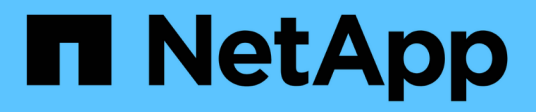

## **Gestione el almacenamiento con la API de Element**

Element Software

NetApp January 15, 2024

This PDF was generated from https://docs.netapp.com/es-es/element-software-123/api/reference\_element\_api\_request\_object\_members.html on January 15, 2024. Always check docs.netapp.com for the latest.

# **Tabla de contenidos**

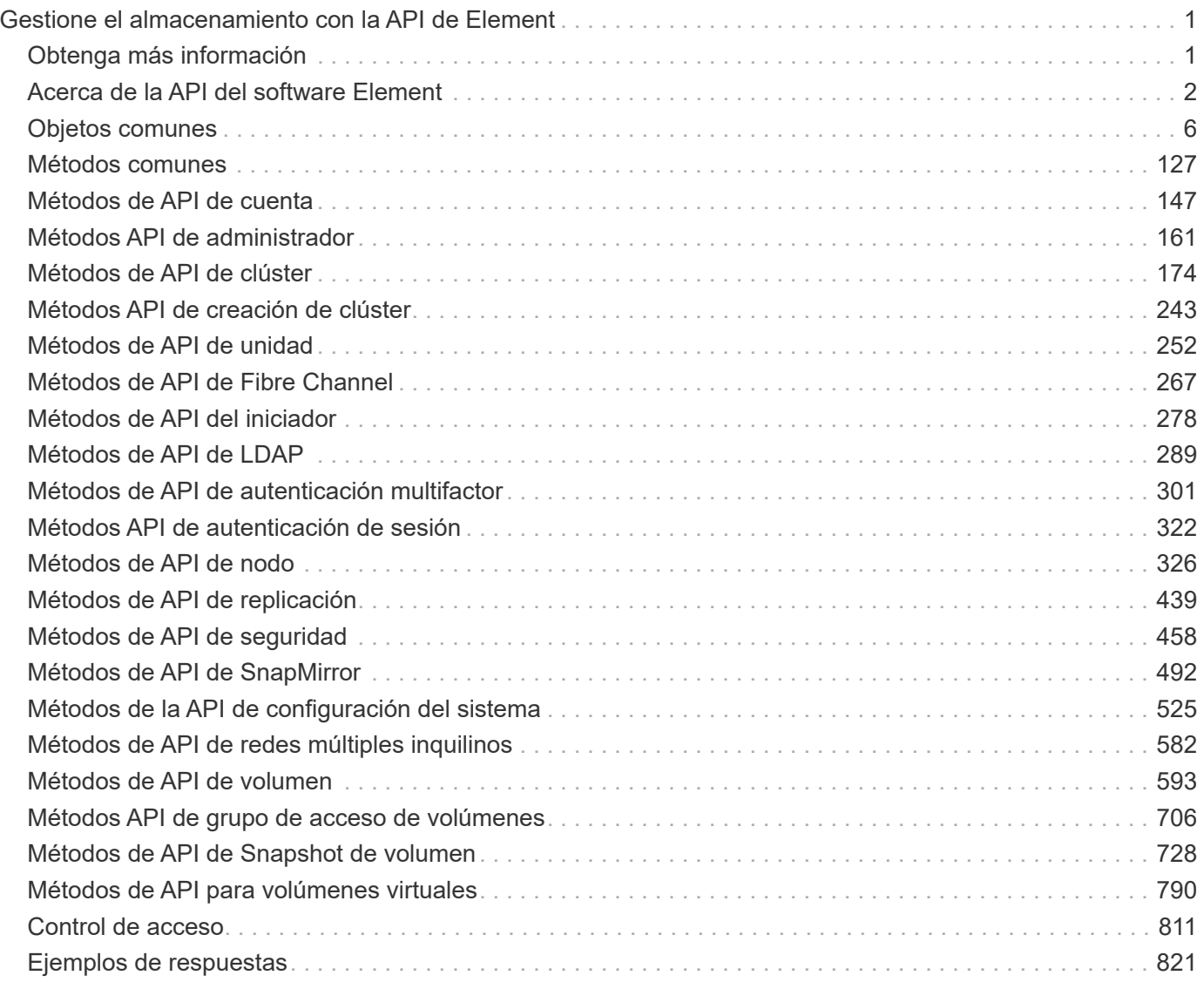

# <span id="page-2-0"></span>**Gestione el almacenamiento con la API de Element**

Los clústeres de almacenamiento de Element se pueden gestionar mediante la API del software Element.

La API de Element se basa en el protocolo JSON-RPC a través de HTTPS. JSON-RPC es un protocolo RPC sencillo basado en texto que se basa en el formato ligero de intercambio de datos JSON. Las bibliotecas de clientes están disponibles para todos los principales lenguajes de programación.

- [Acerca de la API del software Element](#page-3-0)
- [Objetos comunes](#page-7-0)
- [Métodos comunes](#page-128-0)
- [Métodos de API de cuenta](#page-148-0)
- [Métodos API de administrador](#page-162-0)
- [Métodos de API de clúster](#page-175-0)
- [Métodos API de creación de clúster](#page-244-0)
- [Métodos de API de unidad](#page-253-0)
- [Métodos de API de Fibre Channel](#page-268-0)
- [Métodos de API del iniciador](#page-279-0)
- [Métodos de API de LDAP](#page-290-0)
- [Métodos de API de autenticación multifactor](#page-302-0)
- [Métodos API de autenticación de sesión](#page-323-0)
- [Métodos de API de nodo](#page-327-0)
- [Métodos de API de replicación](#page-440-0)
- [Métodos de API de seguridad](#page-459-0)
- [Métodos de API de SnapMirror](#page-493-0)
- [Métodos de la API de configuración del sistema](#page-526-0)
- [Métodos de API de redes múltiples inquilinos](#page-583-0)
- [Métodos de API de volumen](#page-594-0)
- [Métodos API de grupo de acceso de volúmenes](#page-707-0)
- [Métodos de API de Snapshot de volumen](#page-729-0)
- [Métodos de API para volúmenes virtuales](#page-791-0)
- [Control de acceso](#page-812-0)
- [Ejemplos de respuestas](#page-822-0)

## <span id="page-2-1"></span>**Obtenga más información**

- ["Documentación de SolidFire y el software Element"](https://docs.netapp.com/us-en/element-software/index.html)
- ["Centro de documentación de SolidFire y el software Element"](http://docs.netapp.com/sfe-122/index.jsp)

## <span id="page-3-0"></span>**Acerca de la API del software Element**

La API de Element se basa en el protocolo JSON-RPC a través de HTTPS. JSON-RPC es un protocolo RPC sencillo basado en texto que se basa en el formato ligero de intercambio de datos JSON. Las bibliotecas de clientes están disponibles para todos los principales lenguajes de programación.

Puede realizar solicitudes de API a través de solicitudes HTTPS POSTERIORES al extremo de la API. El cuerpo de la solicitud POST es un objeto de solicitud JSON-RPC. Actualmente, la API no admite solicitudes por lotes (varios objetos de solicitud en UNA SOLA ENTRADA). Cuando envíe solicitudes de API, debe usar "Application/json-rpc" como el tipo de contenido de la solicitud y asegurarse de que el cuerpo no esté codificado en forma.

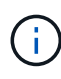

La interfaz de usuario web de Element utiliza los métodos de API que se describen en este documento. Puede supervisar las operaciones de API en la interfaz de usuario habilitando el registro de API; esto permite ver los métodos que se emiten al sistema. Puede activar tanto las solicitudes como las respuestas para ver cómo responde el sistema a los métodos que se emiten.

A menos que se especifique lo contrario, todas las cadenas de fecha de las respuestas API tienen el formato  $UTC+0.$ 

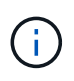

Cuando el clúster de almacenamiento tiene una gran carga o envía muchas solicitudes de API consecutivas sin retrasos, puede que un método falle y devuelva el error "xDBVersionmismatch". Si esto ocurre, vuelva a intentar la llamada al método.

- [Solicitar miembros de objeto](#page-3-1)
- [Miembros del objeto de respuesta](#page-4-0)
- [Extremos de solicitudes](#page-5-0)
- [Autenticación API](#page-5-1)
- [Métodos asíncronos](#page-6-0)
- [Atributos](#page-7-1)

#### **Obtenga más información**

- ["Documentación de SolidFire y el software Element"](https://docs.netapp.com/us-en/element-software/index.html)
- ["Documentación para versiones anteriores de SolidFire de NetApp y los productos Element"](https://docs.netapp.com/sfe-122/topic/com.netapp.ndc.sfe-vers/GUID-B1944B0E-B335-4E0B-B9F1-E960BF32AE56.html)

#### <span id="page-3-1"></span>**Solicitar miembros de objeto**

Cada solicitud de API del software Element tiene las siguientes partes básicas:

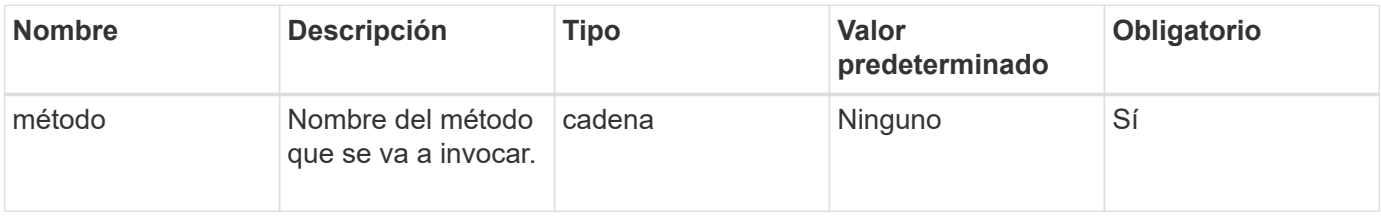

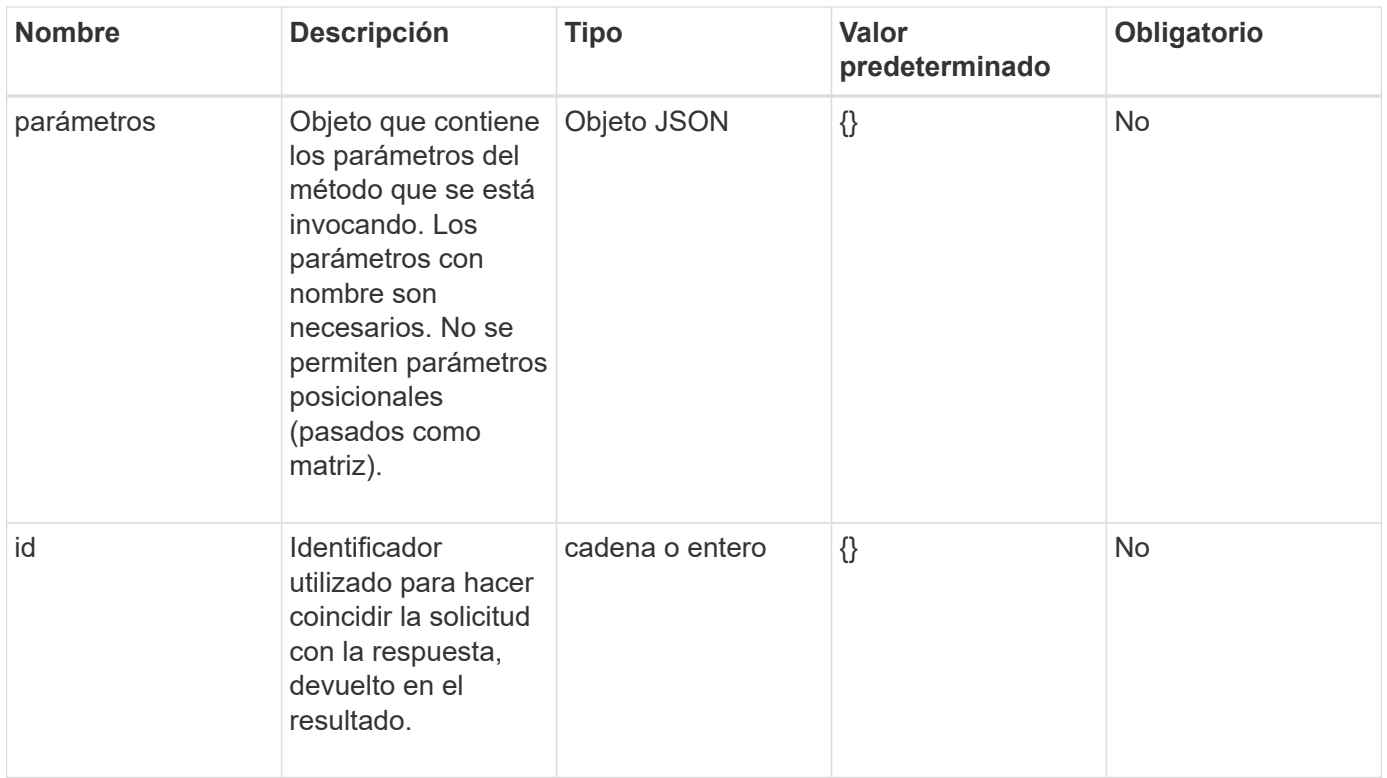

## <span id="page-4-0"></span>**Miembros del objeto de respuesta**

Cada cuerpo de respuesta de API del software Element tiene las siguientes partes básicas:

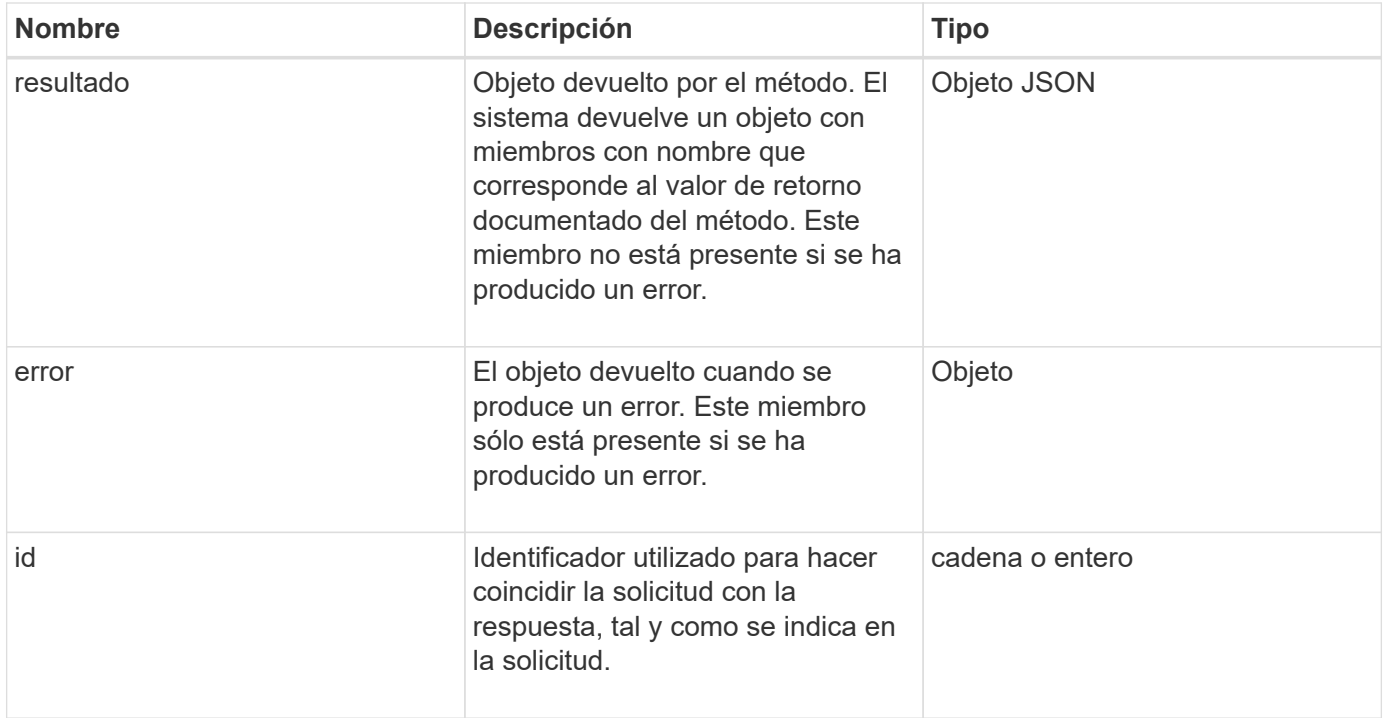

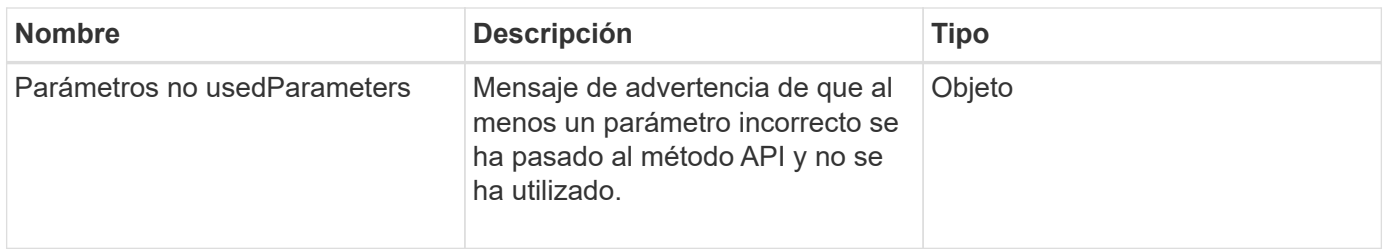

## <span id="page-5-0"></span>**Extremos de solicitudes**

Existen tres tipos de extremos de solicitud utilizados en la API (clúster de almacenamiento, creación de clústeres de almacenamiento y por nodo). Siempre debe utilizar el extremo más reciente admitido por la versión del software Element.

Los tres extremos de solicitud de la API se designan de las siguientes formas:

#### **Métodos de API de clúster**

El extremo de HTTPS para solicitudes de API para todo el clúster de almacenamiento es https://<mvip>/json-rpc/<api-version>, donde:

- <mvip> Es la dirección IP virtual de gestión del clúster de almacenamiento.
- <api-version> Es la versión de la API que está usando.

#### **Creación de clústeres y métodos API de bootstrap**

El extremo de HTTPS para crear un clúster de almacenamiento y acceder a las solicitudes de la API de bootstrap es https://<nodeIP>/json-rpc/<api-version>, donde:

- <nodeIP> Es la dirección IP del nodo que va a añadir al clúster.
- <api-version> Es la versión de la API que está usando.

#### **Métodos API por nodo**

El extremo de HTTPS para solicitudes de API de nodo de almacenamiento individuales es https://<nodeIP>:442/json-rpc/<api-version>, donde:

- <nodeIP> Es la dirección IP de gestión del nodo de almacenamiento; 442 es el puerto en el que se ejecuta el servidor HTTPS.
- <api-version> Es la versión de la API que está usando.

#### **Obtenga más información**

- ["Documentación de SolidFire y el software Element"](https://docs.netapp.com/us-en/element-software/index.html)
- ["Documentación para versiones anteriores de SolidFire de NetApp y los productos Element"](https://docs.netapp.com/sfe-122/topic/com.netapp.ndc.sfe-vers/GUID-B1944B0E-B335-4E0B-B9F1-E960BF32AE56.html)

## <span id="page-5-1"></span>**Autenticación API**

Puede autenticarse con el sistema cuando utilice la API incluyendo un encabezado de autenticación básica HTTP con todas las solicitudes de API. Si omite la información de autenticación, el sistema rechaza la solicitud sin autenticar con una respuesta HTTP 401. El sistema es compatible con la autenticación básica de HTTP sobre TLS.

Use la cuenta de administrador de clúster para la autenticación API.

#### **Obtenga más información**

- ["Documentación de SolidFire y el software Element"](https://docs.netapp.com/us-en/element-software/index.html)
- ["Documentación para versiones anteriores de SolidFire de NetApp y los productos Element"](https://docs.netapp.com/sfe-122/topic/com.netapp.ndc.sfe-vers/GUID-B1944B0E-B335-4E0B-B9F1-E960BF32AE56.html)

### <span id="page-6-0"></span>**Métodos asíncronos**

Algunos métodos API son asíncronos, lo que significa que es posible que la operación que realizan no se complete cuando se devuelve el método. Los métodos asíncronos devuelven un identificador al que se puede consultar para ver el estado de la operación. La información de estado de algunas operaciones puede incluir un porcentaje de la finalización.

Al consultar una operación asíncrona, el resultado puede ser uno de los siguientes tipos:

- DriveAdd: El sistema está agregando una unidad al clúster.
- BulkVolume: El sistema está realizando una operación de copia entre volúmenes, como una copia de seguridad o restauración.
- Clone: El sistema está clonando un volumen.
- DriveRemoval: El sistema está copiando datos de una unidad como preparación para eliminarla del clúster.
- RtfiPendingNode: El sistema está instalando software compatible en un nodo antes de agregarlo al clúster.

Tenga en cuenta los siguientes puntos cuando se utilizan métodos asíncronos o se obtiene el estado de una operación asíncrona en ejecución:

- Los métodos asíncronos se indican en la documentación de cada método.
- Los métodos asincrónicos devuelven un "'establish de la ley'", que es un identificador conocido por el método API de emisión. Puede usar el identificador para sondear el estado o el resultado de la operación asíncrona.
- Puede obtener el resultado de métodos asíncronos individuales con el método GetAsyncResult. Cuando utiliza GetAsyncResult para consultar una operación completada, el sistema devuelve el resultado y purga automáticamente el resultado del sistema. Cuando utiliza GetAsyncResult para consultar una operación incompleta, el sistema devuelve el resultado pero no lo purga.
- Puede obtener el estado y los resultados de todos los métodos asíncronos en ejecución o completados mediante el método ListAsyncResults. En este caso, el sistema no purga los resultados para las operaciones completadas.

#### **Obtenga más información**

- ["Documentación de SolidFire y el software Element"](https://docs.netapp.com/us-en/element-software/index.html)
- ["Documentación para versiones anteriores de SolidFire de NetApp y los productos Element"](https://docs.netapp.com/sfe-122/topic/com.netapp.ndc.sfe-vers/GUID-B1944B0E-B335-4E0B-B9F1-E960BF32AE56.html)

## <span id="page-7-1"></span>**Atributos**

Muchas de las solicitudes y respuestas de API utilizan objetos, así como tipos simples. Los objetos son una colección de pares clave-valor, donde el valor es un tipo simple o posiblemente otro objeto. Los atributos son pares personalizados nombre-valor que puede establecer el usuario en objetos JSON. Algunos métodos permiten agregar atributos al crear o modificar objetos.

Hay un límite de 1000 bytes en los objetos de atributos codificados.

#### **Miembro del objeto**

Este objeto contiene el siguiente miembro:

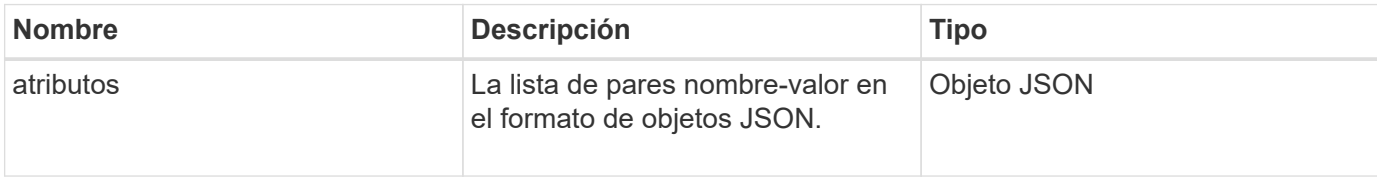

#### **Ejemplo de solicitud**

En el siguiente ejemplo de solicitud se utiliza el método AddClusterAdmin:

```
{
     "method": "AddClusterAdmin",
     "params": {
         "username": "joeadmin",
       "password": "68!5Aru268) $",
         "access": [
             "volume",
             "reporting"
       \vert,
         "attributes": {
             "name1": "value1",
             "name2": "value2",
             "name3": "value3"
         }
     }
}
```
## <span id="page-7-0"></span>**Objetos comunes**

La API del software Element utiliza objetos JSON para representar conceptos de datos organizados. Muchos de estos métodos de API utilizan estos objetos para la entrada y salida de datos. Esta sección documenta estos objetos de uso común; los objetos que sólo se utilizan dentro de un único método se documentan con ese método en lugar de hacerlo en esta sección.

- [cuenta](#page-10-0)
- [AuthSessionInfo](#page-11-0)
- [BulkVolumeJob](#page-13-0)
- [vinculación \(volúmenes virtuales\)](#page-14-0)
- [Detalles del certificado](#page-15-0)
- [clúster](#page-16-0)
- [ClusterAdmin](#page-18-0)
- [ClusterCapacity](#page-19-0)
- [ClusterConfig](#page-21-0)
- [ClusterInfo](#page-22-0)
- [ClusterPair](#page-24-0)
- [ClusterStats](#page-25-0)
- [ClusterStructure](#page-28-0)
- [unidad](#page-29-0)
- [DriveStats](#page-32-0)
- [error](#page-33-0)
- [evento](#page-34-0)
- [fallo](#page-36-0)
- [Puerto de FiberChannelPort](#page-38-0)
- [FipsErrorNodeReport](#page-40-0)
- [FipsNodeReport](#page-40-1)
- [FipsReport](#page-41-0)
- [GroupSnapshot](#page-42-0)
- [HardwareInfo](#page-43-0)
- [host \(volúmenes virtuales\)](#page-45-0)
- [IdpConfigInfo](#page-46-0)
- [iniciador](#page-47-0)
- [KeyProviderKmip](#page-48-0)
- [KeyServerKmip](#page-49-0)
- [LdapConfiguration](#page-50-0)
- [LoggingServer](#page-52-0)
- [red \(interfaces unidas\)](#page-52-1)
- [red \(todas las interfaces\)](#page-57-0)
- [Red \(interfaces Ethernet\)](#page-58-0)
- [red \(interfaces locales\)](#page-60-0)
- [Red \(SNMP\)](#page-62-0)
- [NetworkInterface](#page-63-0)
- [nodo](#page-65-0)
- [ProtectionDomains de nodo](#page-68-0)
- [Estadísticas de nodos](#page-68-1)
- [OntapVersionInfo](#page-69-0)
- [PendingActiveNode](#page-70-0)
- [PendingNode](#page-72-0)
- [ProtectionDomain](#page-74-0)
- [ProtectionDomainLevel](#page-74-1)
- [ProtectionDomainResiliency](#page-75-0)
- [ProtectionDomainTolerance](#page-76-0)
- [ProtectionSchemeResiliency](#page-76-1)
- [ProtectionSchemeTolerance](#page-77-0)
- [ProtocolEndpoint](#page-78-0)
- [Calidad de servicio](#page-79-0)
- [QoSPolicy](#page-80-0)
- [RemoteClusterSnapshotStatus](#page-81-0)
- [programación](#page-82-0)
- [Sesión \(Fibre Channel\)](#page-84-0)
- [Sesión \(iSCSI\)](#page-85-0)
- [SnapMirrorAggregate](#page-88-0)
- [SnapMirrorClusterIdentity](#page-88-1)
- [SnapMirrorEndpoint](#page-89-0)
- [SnapMirrorJobScheduleCronInfo](#page-90-0)
- [SnapMirrorLunInfo](#page-90-1)
- [SnapMirrorNetworkInterface](#page-91-0)
- [SnapMirrorNode](#page-92-0)
- [SnapMirrorPolicy](#page-93-0)
- [SnapMirrorPolicyRule](#page-94-0)
- [SnapMirrorRelationship](#page-95-0)
- [SnapMirrorVolume](#page-98-0)
- [SnapMirrorVolumeInfo](#page-99-0)
- [SnapMirrorVServer](#page-100-0)
- [SnapMirrorVserveragregateInfo](#page-101-0)
- [snapshot](#page-102-0)
- [SnmpTrapRecipient](#page-105-0)
- [Contenedor de almacenamiento](#page-105-1)
- [SyncJob](#page-106-0)
- [tarea \(volúmenes virtuales\)](#page-109-0)
- [UsumUsuario](#page-111-0)
- [VirtualNetwork](#page-112-0)
- [Volumen virtual](#page-113-0)
- [volumen](#page-115-0)
- [VolumeAccessGroup](#page-119-0)
- [Pareja de volúmenes](#page-120-0)
- [VolumeStats](#page-122-0)

- ["Documentación de SolidFire y el software Element"](https://docs.netapp.com/us-en/element-software/index.html)
- ["Documentación para versiones anteriores de SolidFire de NetApp y los productos Element"](https://docs.netapp.com/sfe-122/topic/com.netapp.ndc.sfe-vers/GUID-B1944B0E-B335-4E0B-B9F1-E960BF32AE56.html)

#### <span id="page-10-0"></span>**cuenta**

El objeto de la cuenta contiene información sobre una cuenta. Este objeto solo incluye información "configurada" sobre la cuenta, no información sobre el tiempo de ejecución ni el uso.

#### **Miembros de objeto**

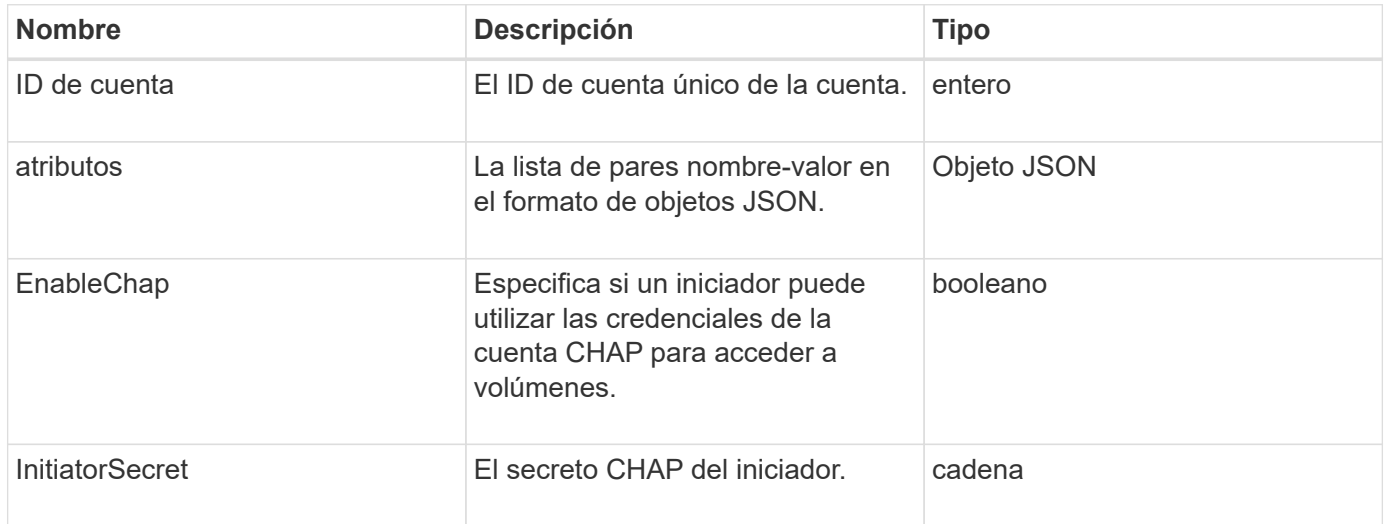

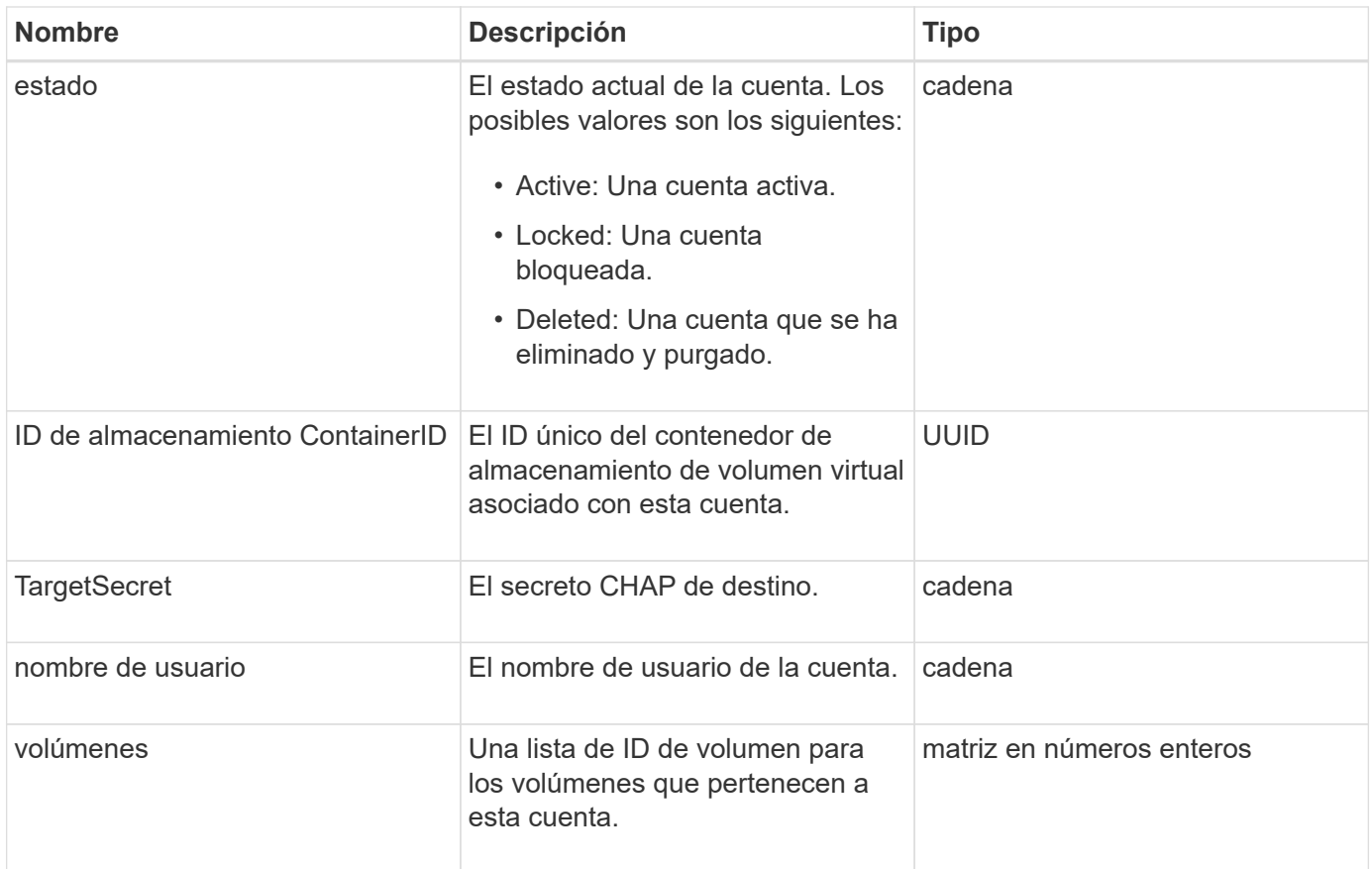

- [AddAccount](#page-148-1)
- [GetAccountByID](#page-151-0)
- [GetAccountByName](#page-152-0)
- [Cuentas de lista](#page-156-0)

## <span id="page-11-0"></span>**AuthSessionInfo**

El objeto authSessionInfo contiene información acerca de una sesión de autenticación.

#### **Miembros de objeto**

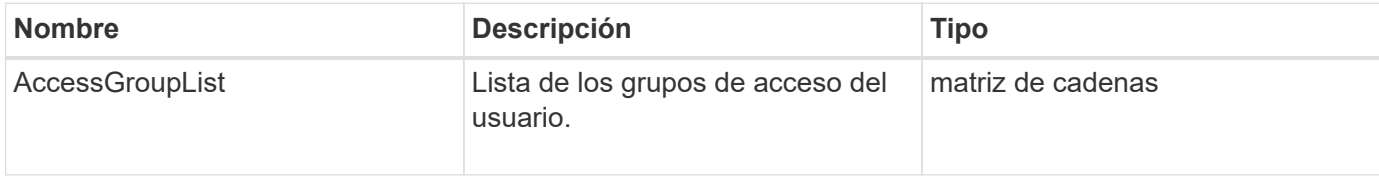

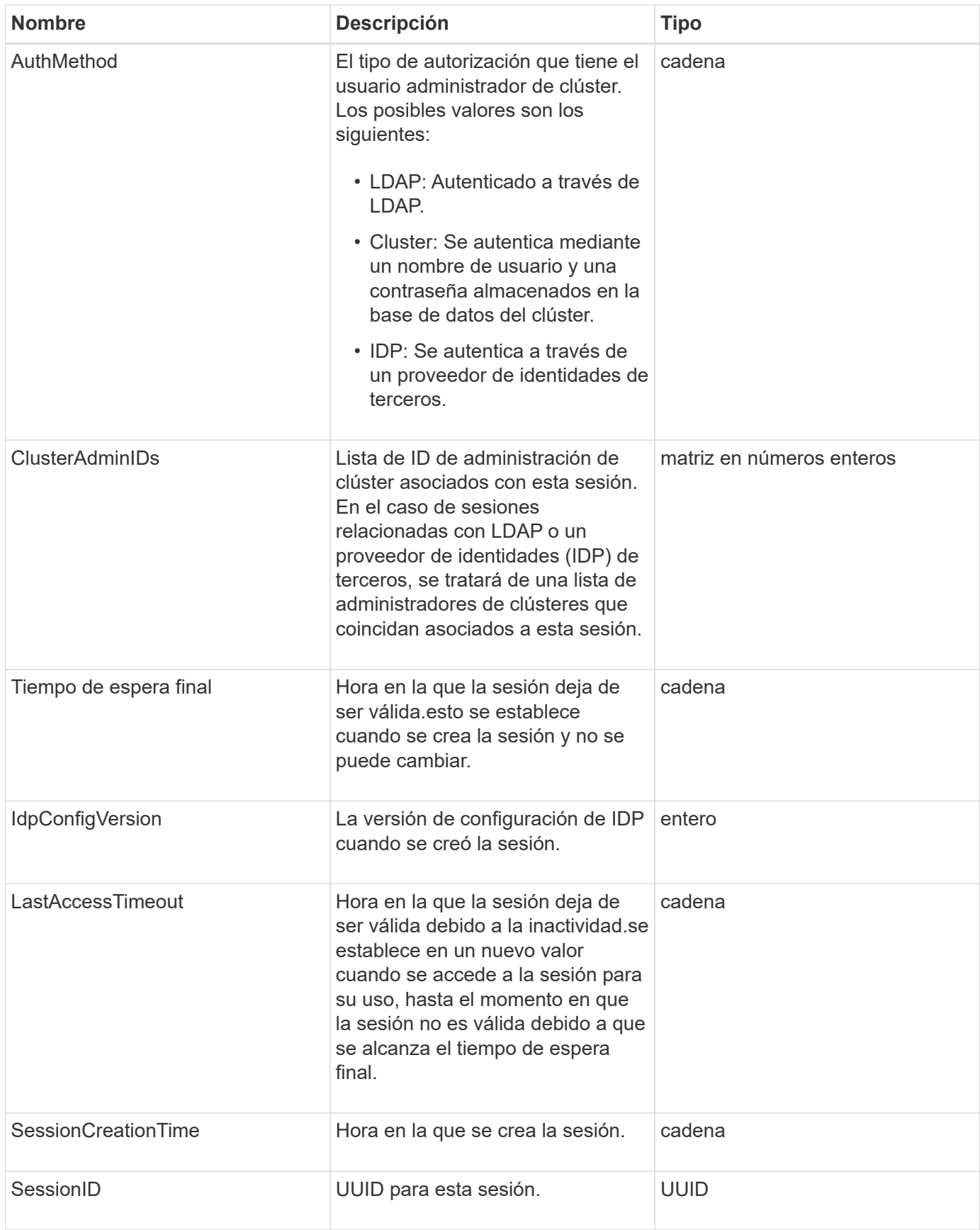

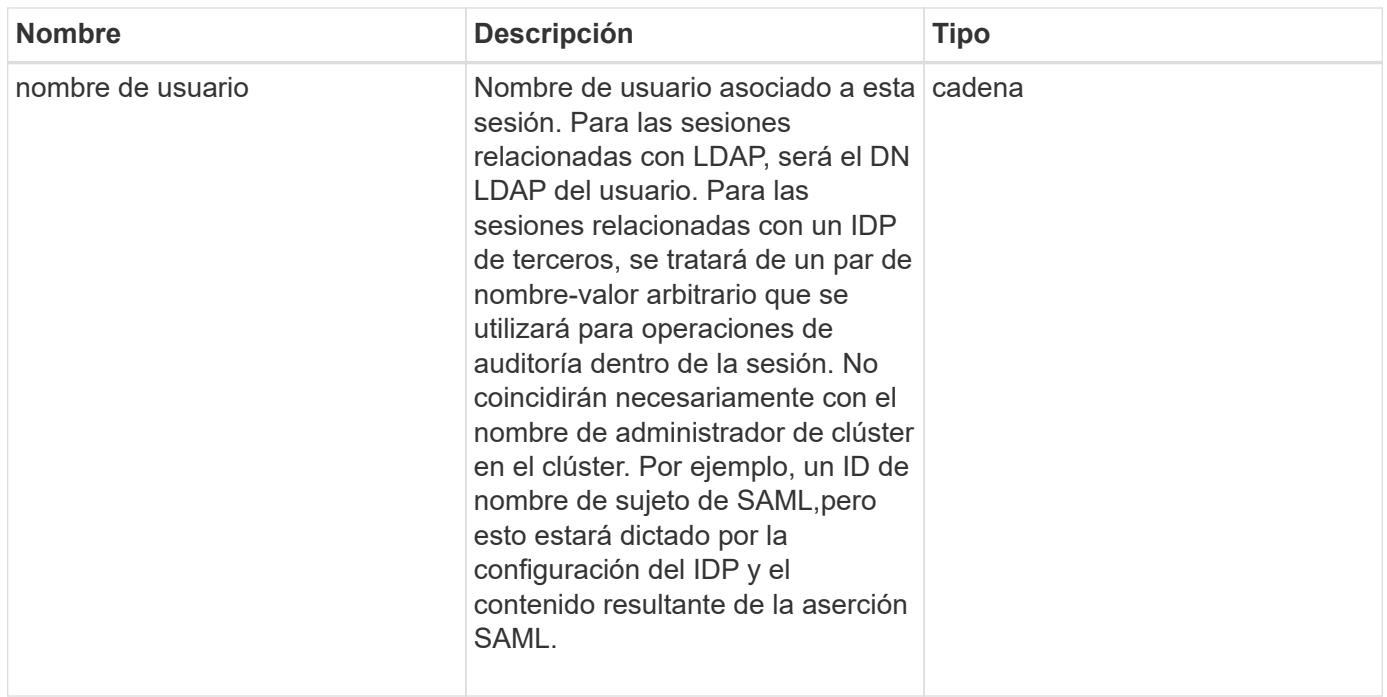

## <span id="page-13-0"></span>**BulkVolumeJob**

El objeto bulkVolumeJob contiene información sobre operaciones masivas de lectura o escritura de volúmenes, como la clonación o la creación de copias Snapshot.

#### **Miembros de objeto**

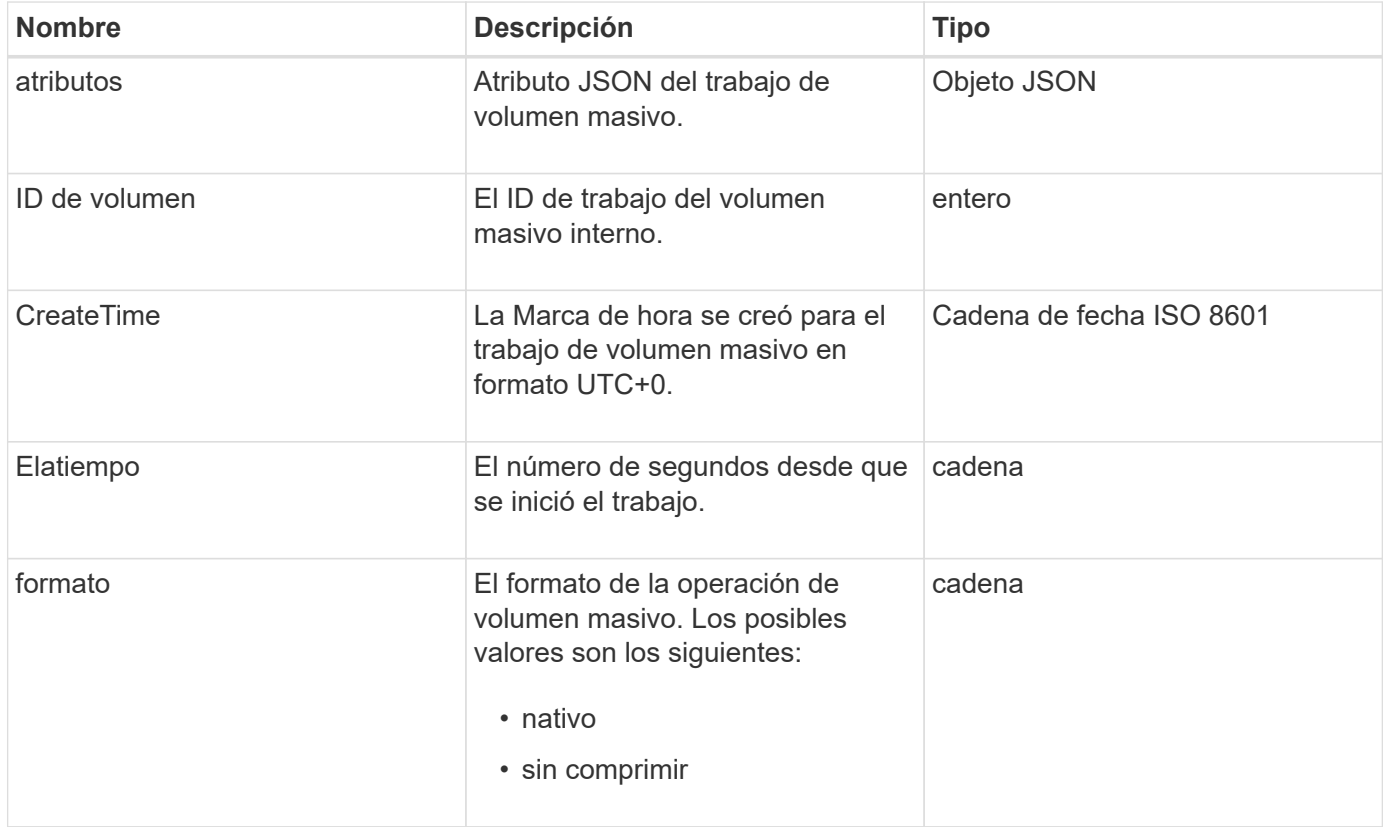

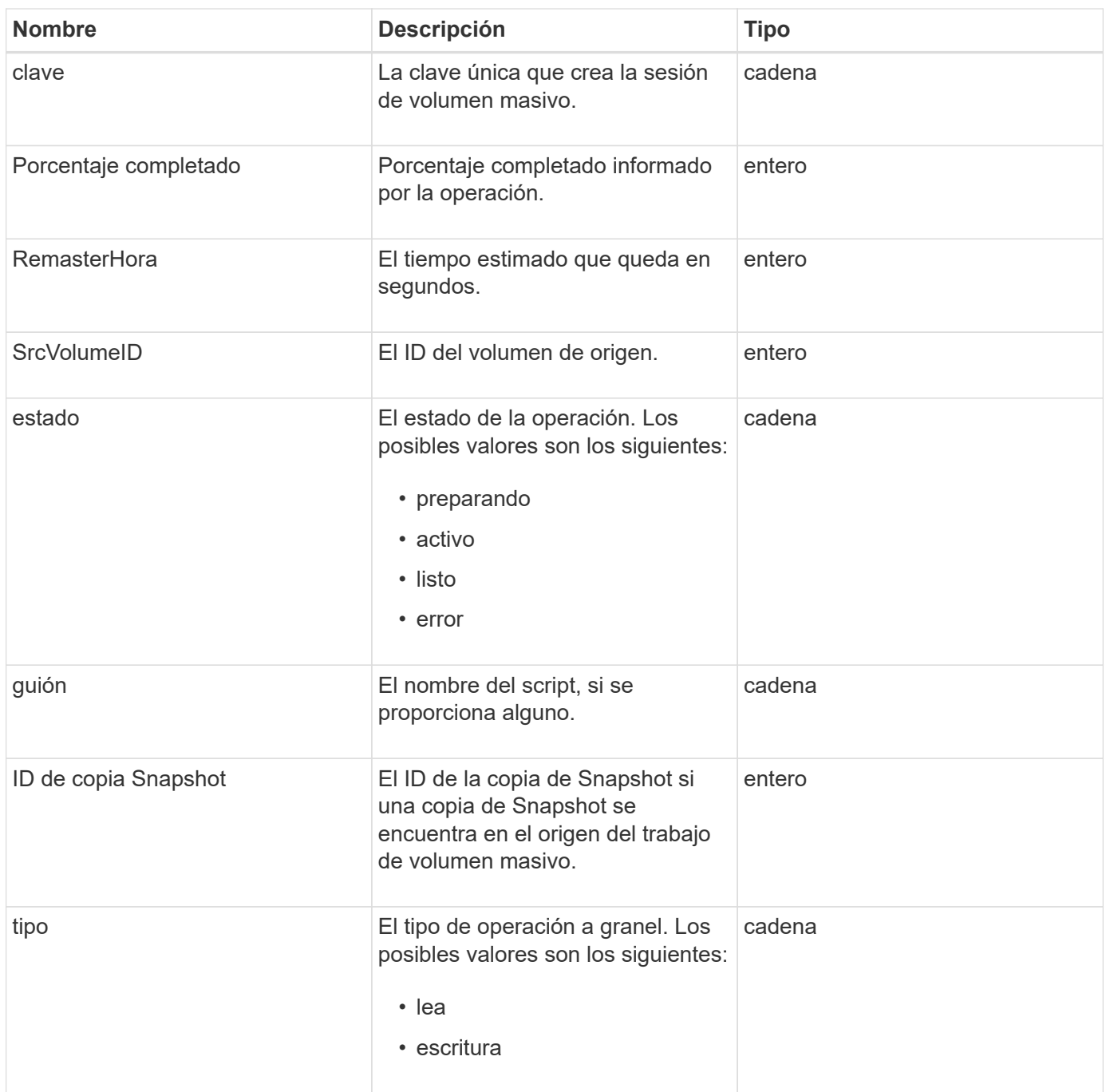

## <span id="page-14-0"></span>**vinculación (volúmenes virtuales)**

El objeto de vinculación contiene información acerca de la vinculación de un volumen virtual. Puede recuperar una lista de esta información de todos los volúmenes virtuales mediante el ListVirtualVolumeBindings Método API.

#### **Miembros de objeto**

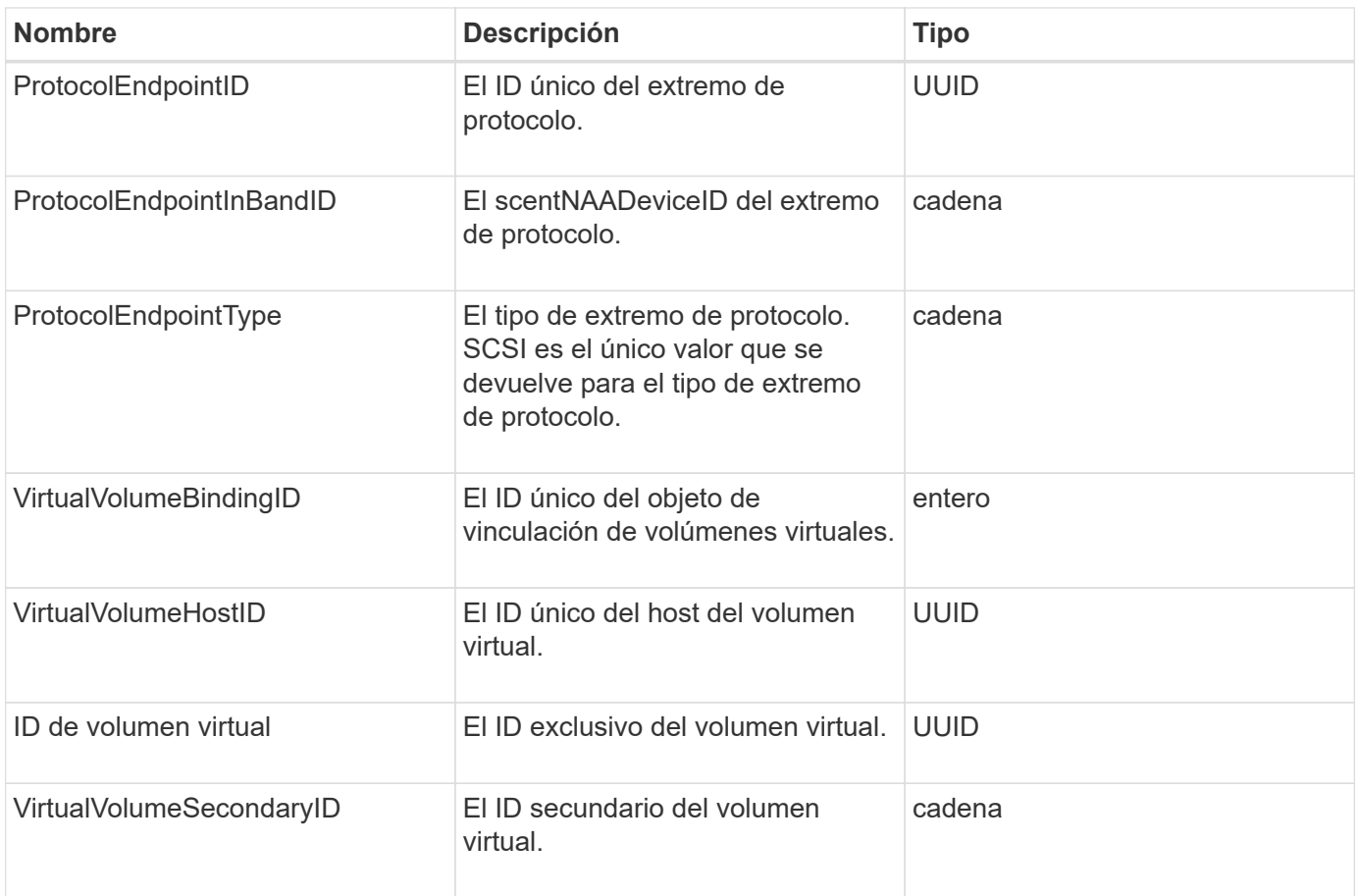

- [ListVirtualVolumeBindings](#page-801-0)
- [ProtocolEndpoint](#page-78-0)

## <span id="page-15-0"></span>**Detalles del certificado**

El objeto certificateDetails contiene la información descodificada acerca de un certificado de seguridad.

#### **Miembros de objeto**

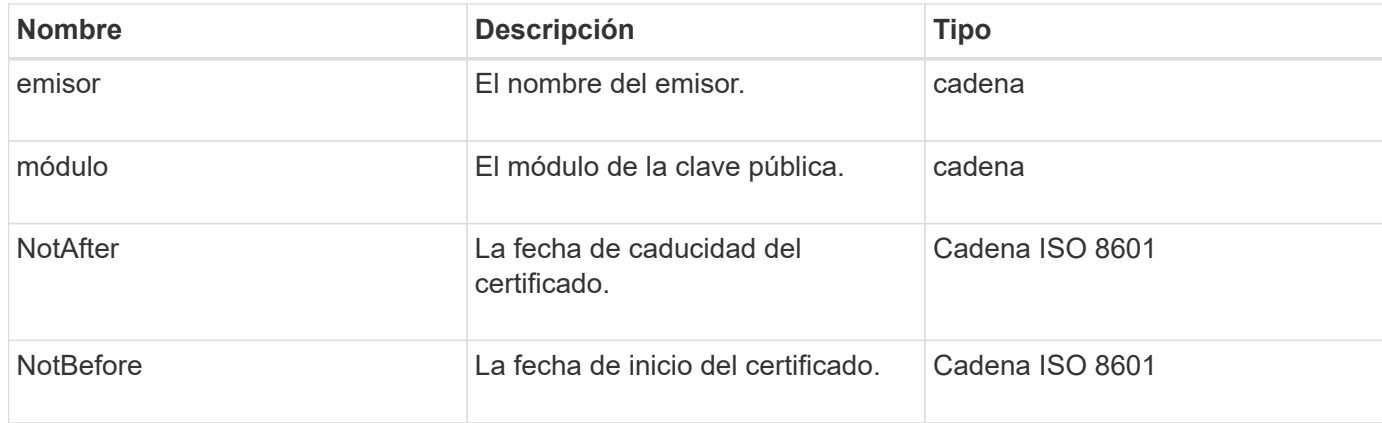

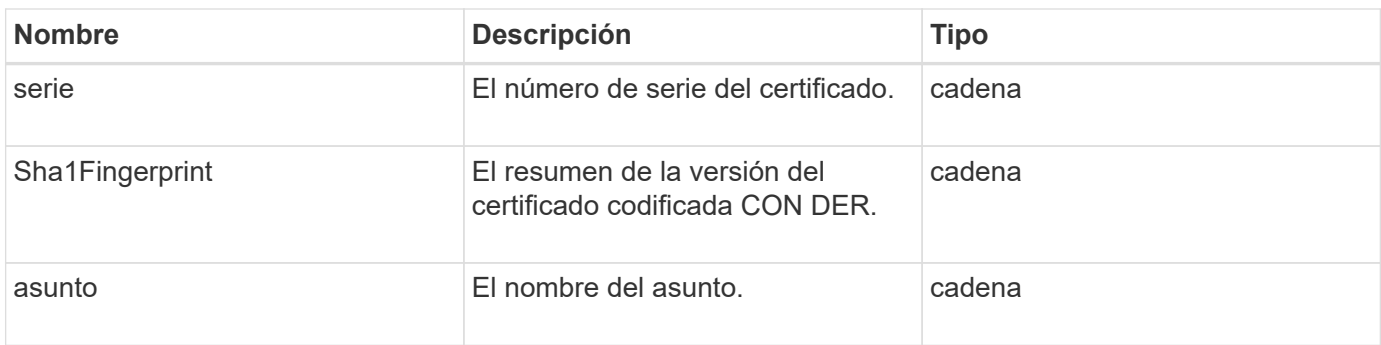

## <span id="page-16-0"></span>**clúster**

El objeto de clúster contiene información que el nodo utiliza para comunicarse con el clúster. Esta información se puede recuperar con el método API GetClusterConfig.

#### **Miembros de objeto**

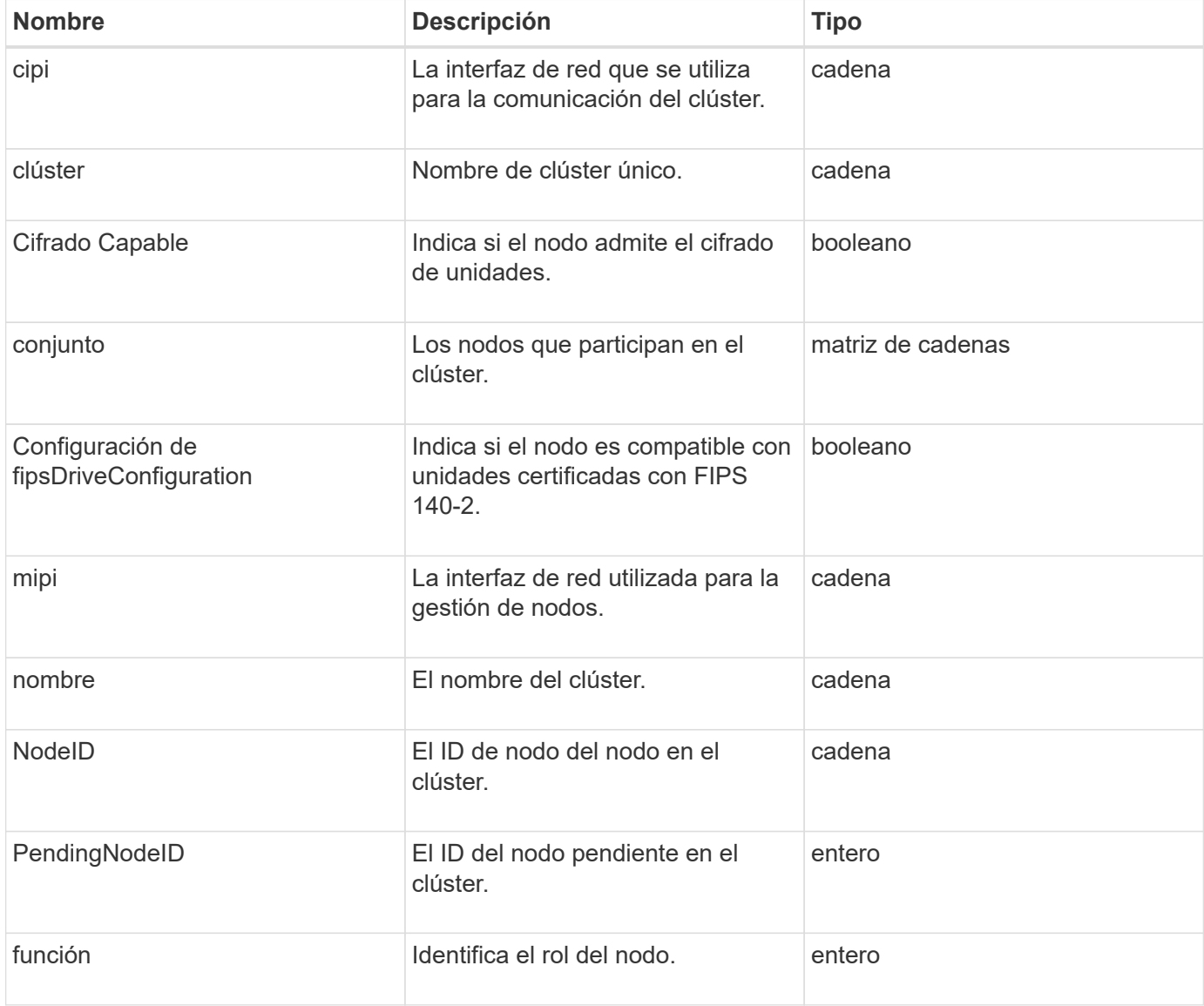

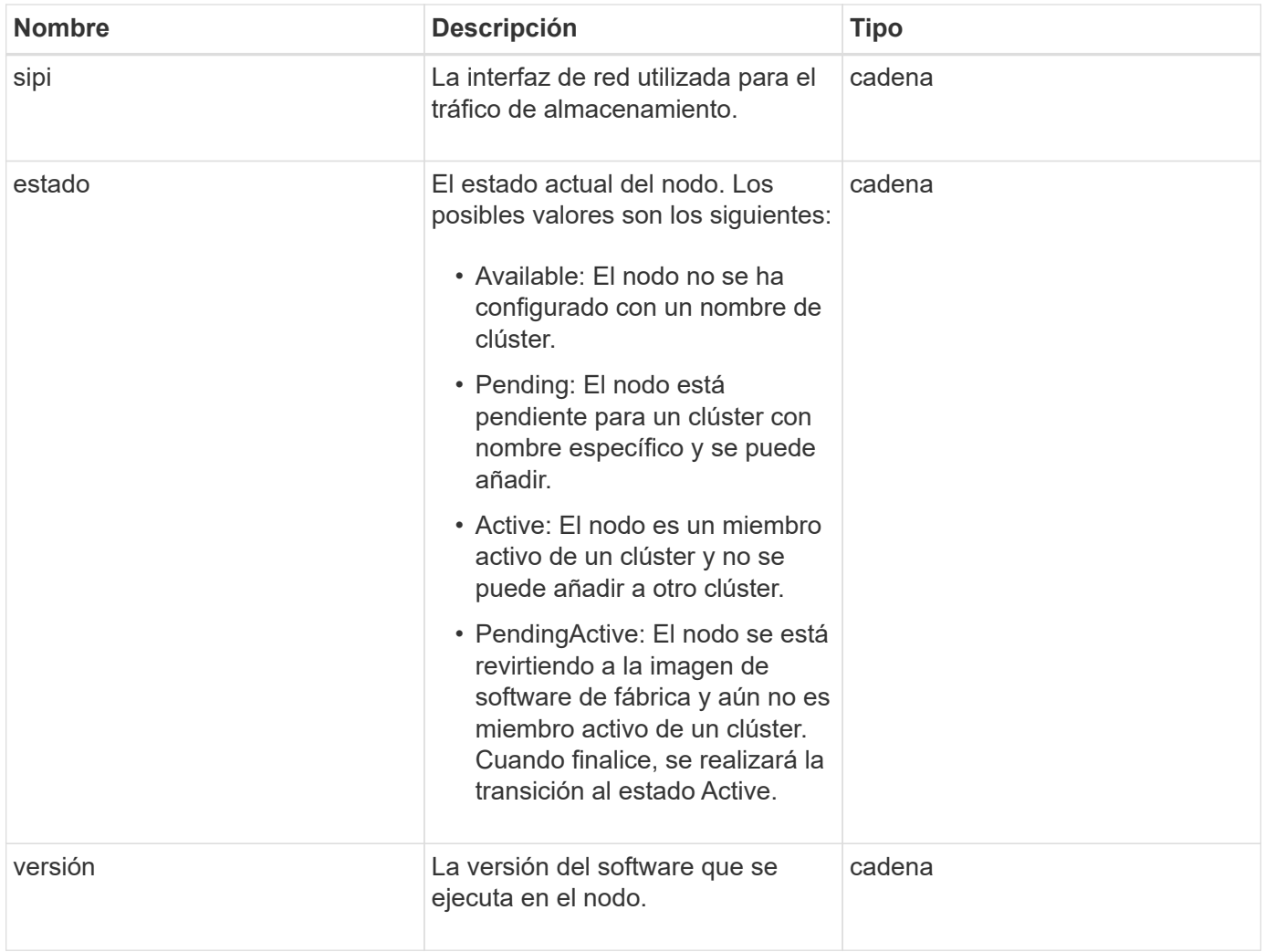

### **Modificación de miembros y estados de nodo**

Esta tabla indica si los parámetros del objeto se pueden modificar en cada estado de nodo posible.

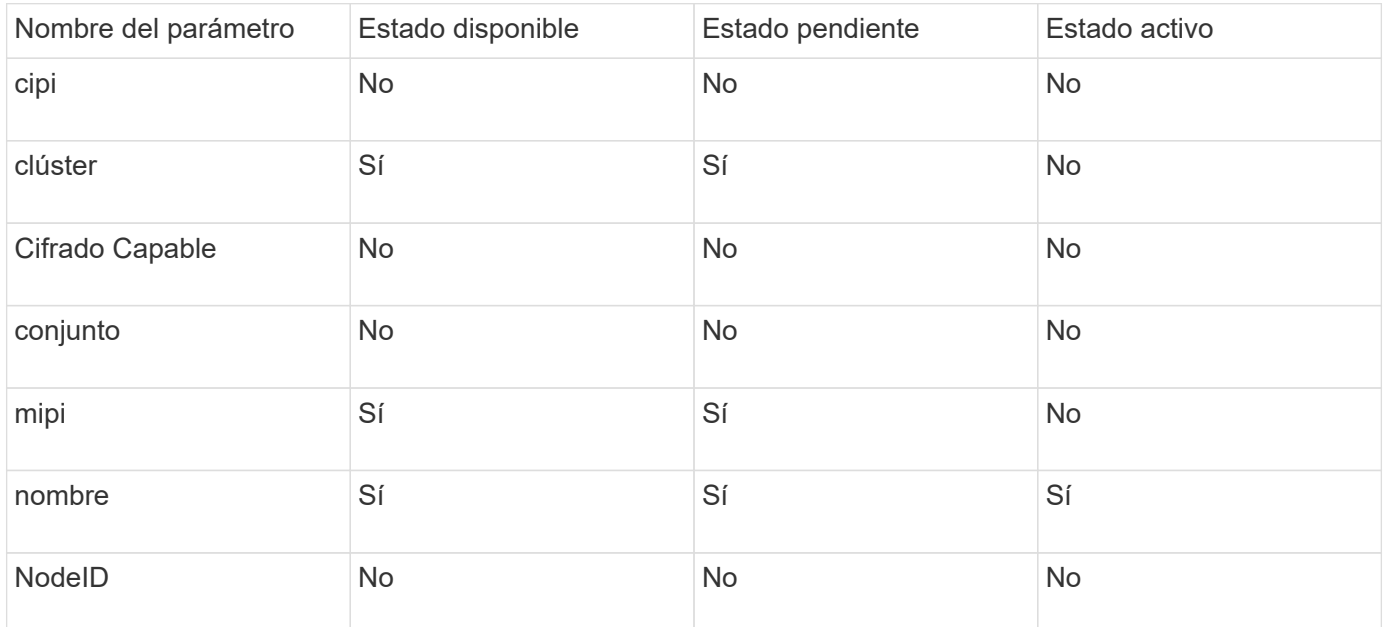

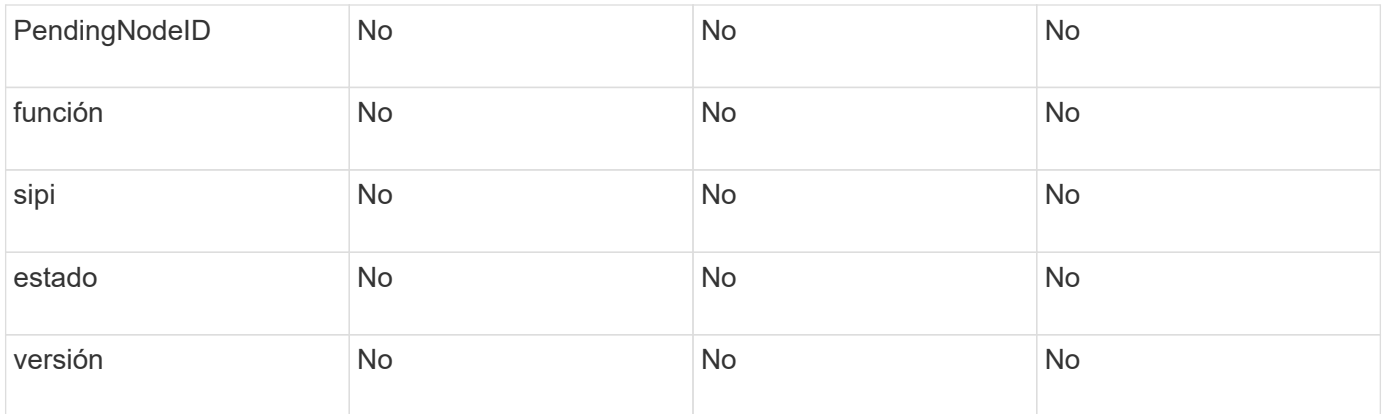

#### **[GetClusterConfig](#page-350-0)**

## <span id="page-18-0"></span>**ClusterAdmin**

El objeto clusterAdmin contiene información acerca del usuario administrador actual del clúster. Puede recuperar información del usuario administrador con el método API GetCurrentClusterAdmin.

#### **Miembros de objeto**

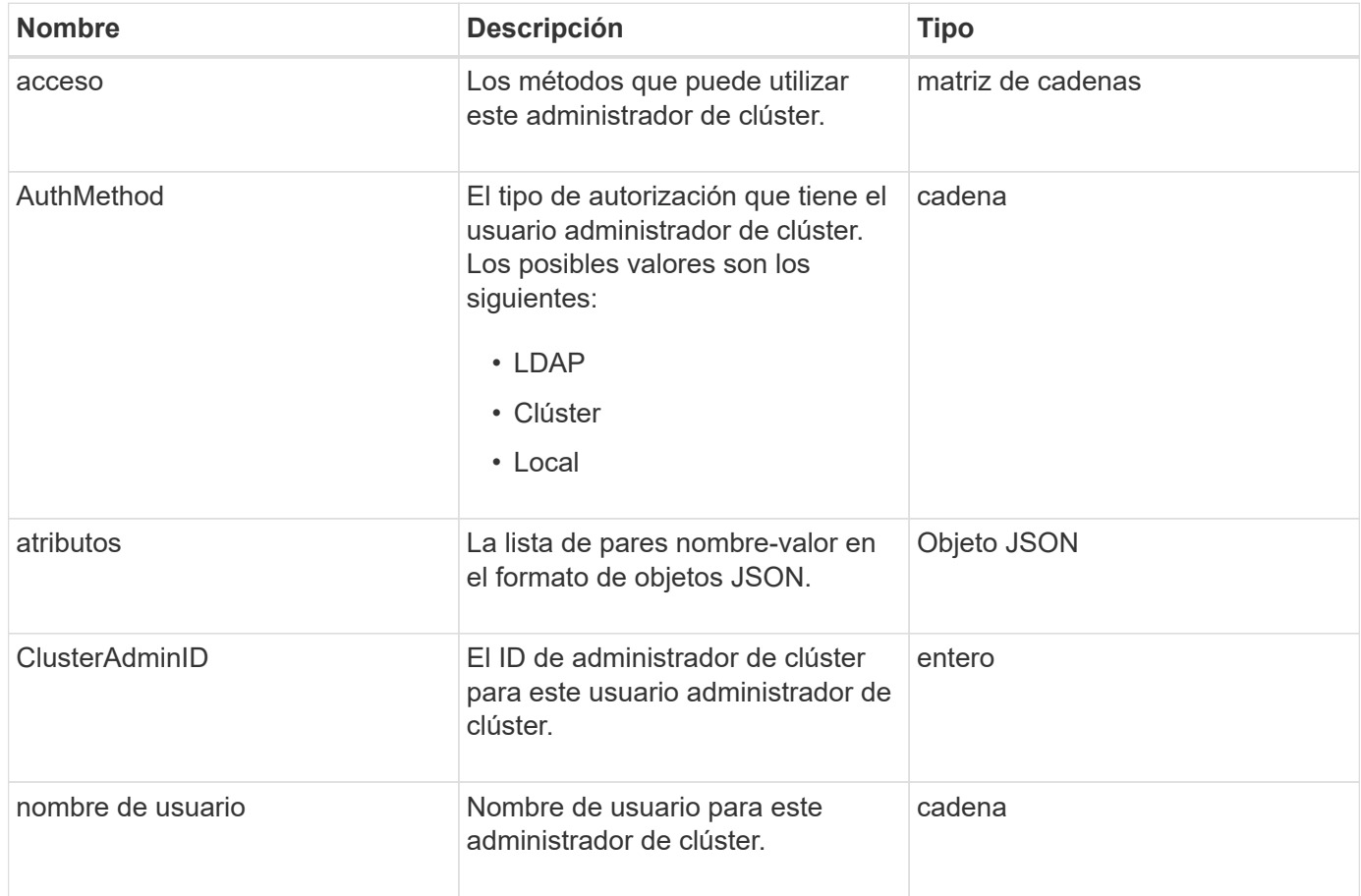

[GetCurrentClusterAdmin](#page-165-0)

## <span id="page-19-0"></span>**ClusterCapacity**

El objeto clusterCapacity contiene mediciones de capacidad de alto nivel para el clúster. Es posible obtener información sobre la capacidad de clúster con el método API GetClusterCapacity. Las mediciones de espacio en los miembros del objeto se calculan en bytes.

#### **Miembros de objeto**

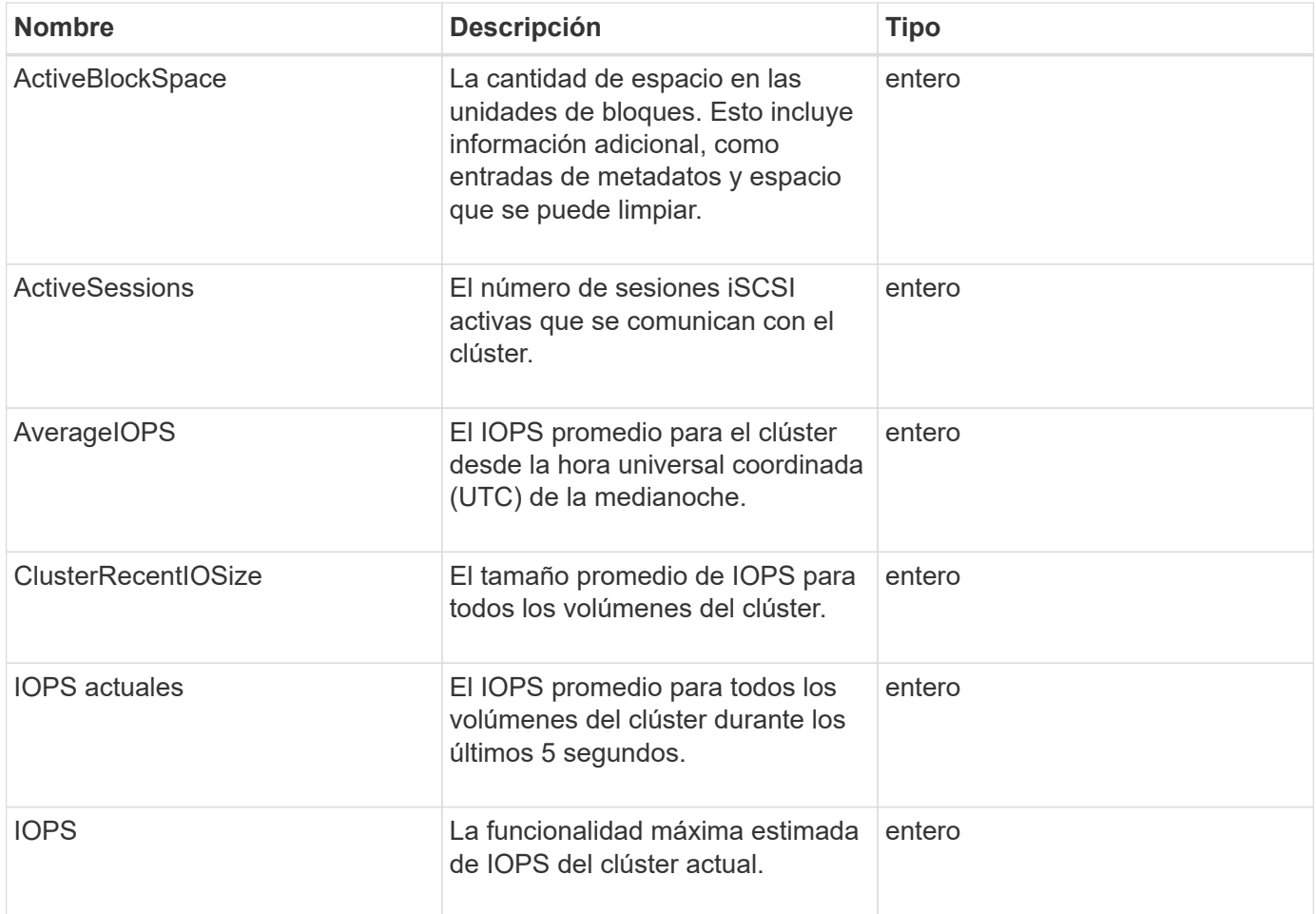

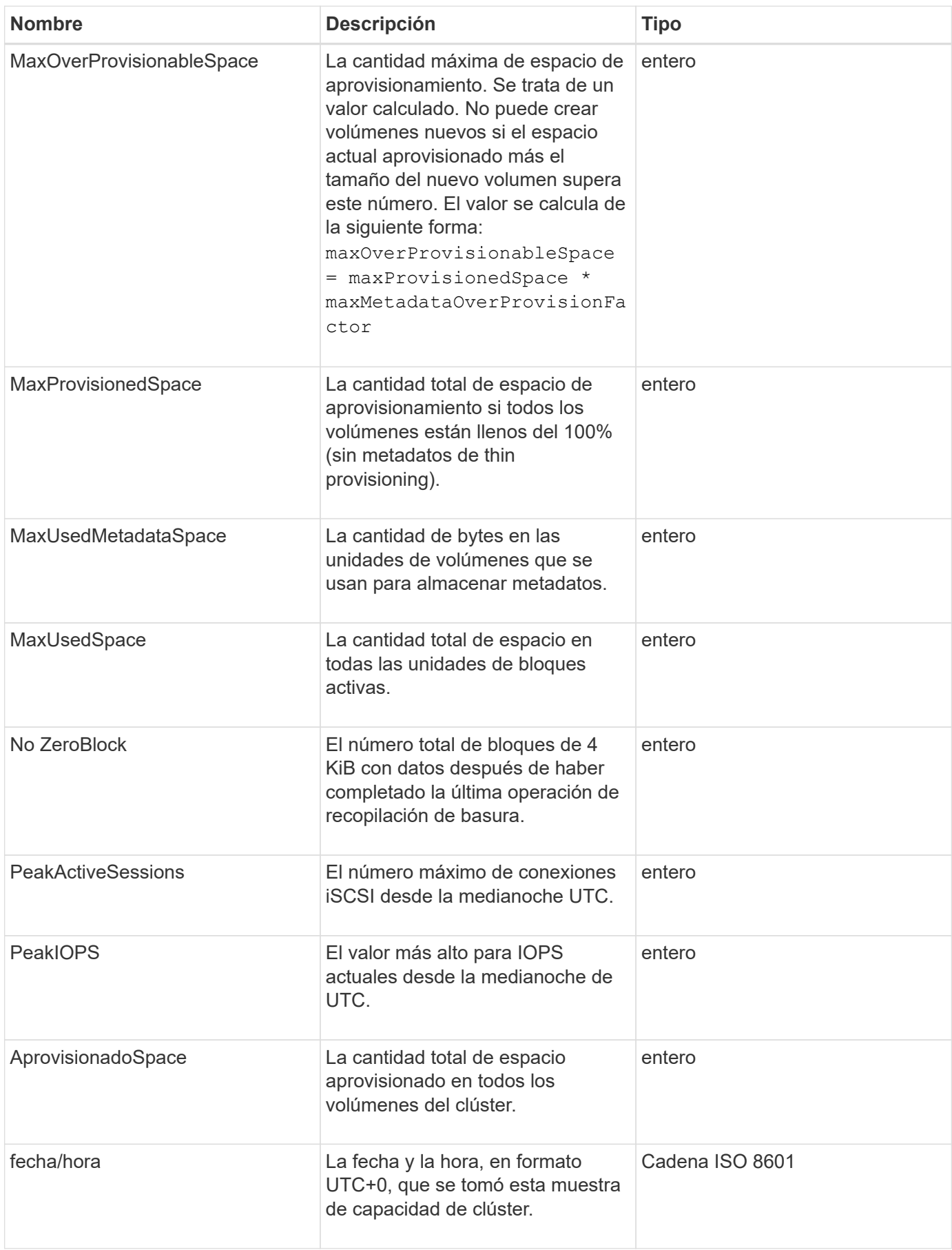

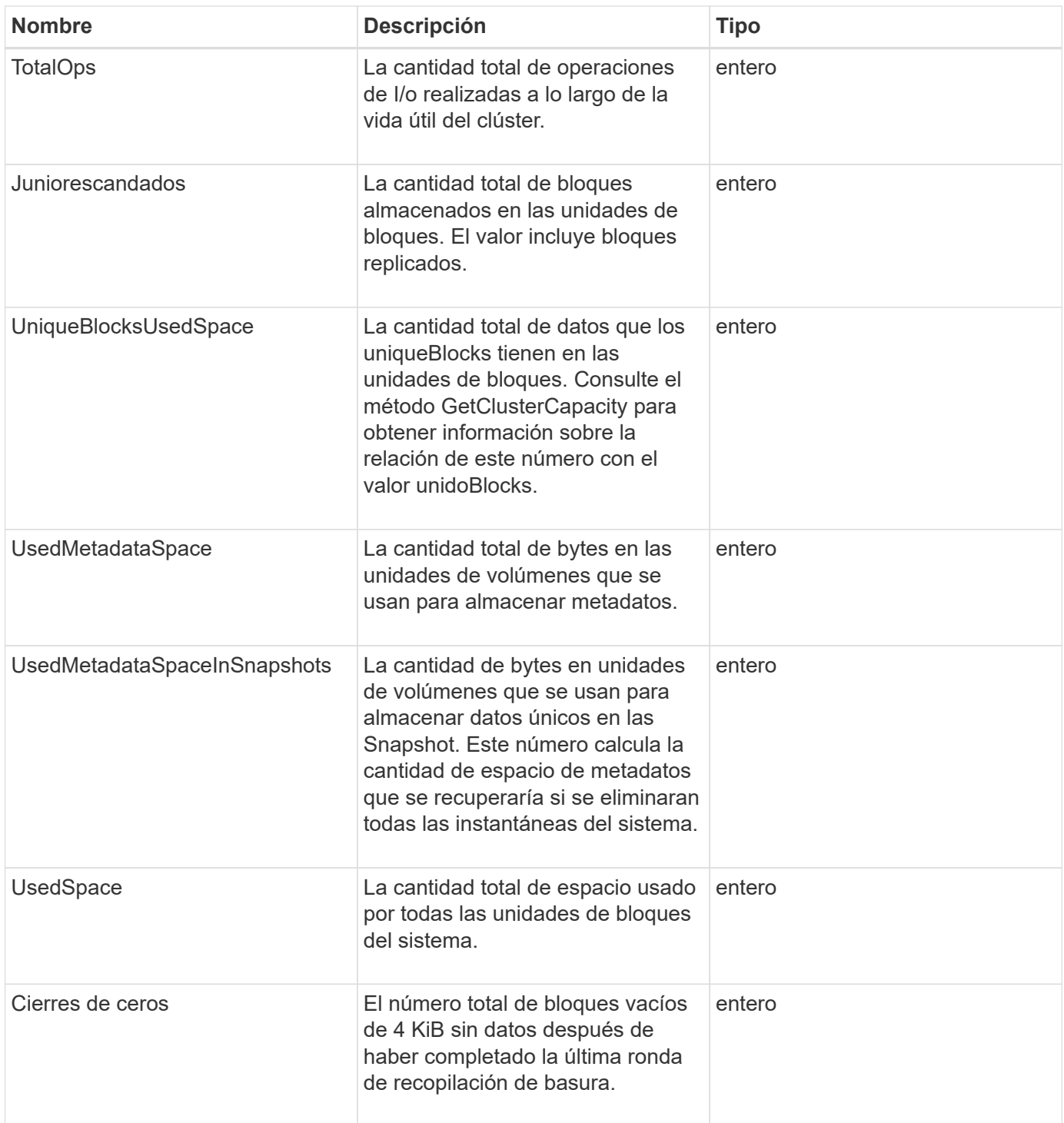

**[GetClusterCapacity](#page-185-0)** 

## <span id="page-21-0"></span>**ClusterConfig**

El objeto ClusterConfig muestra información que el nodo utiliza para comunicarse con el clúster.

#### **Miembros de objeto**

Este objeto contiene los siguientes miembros:

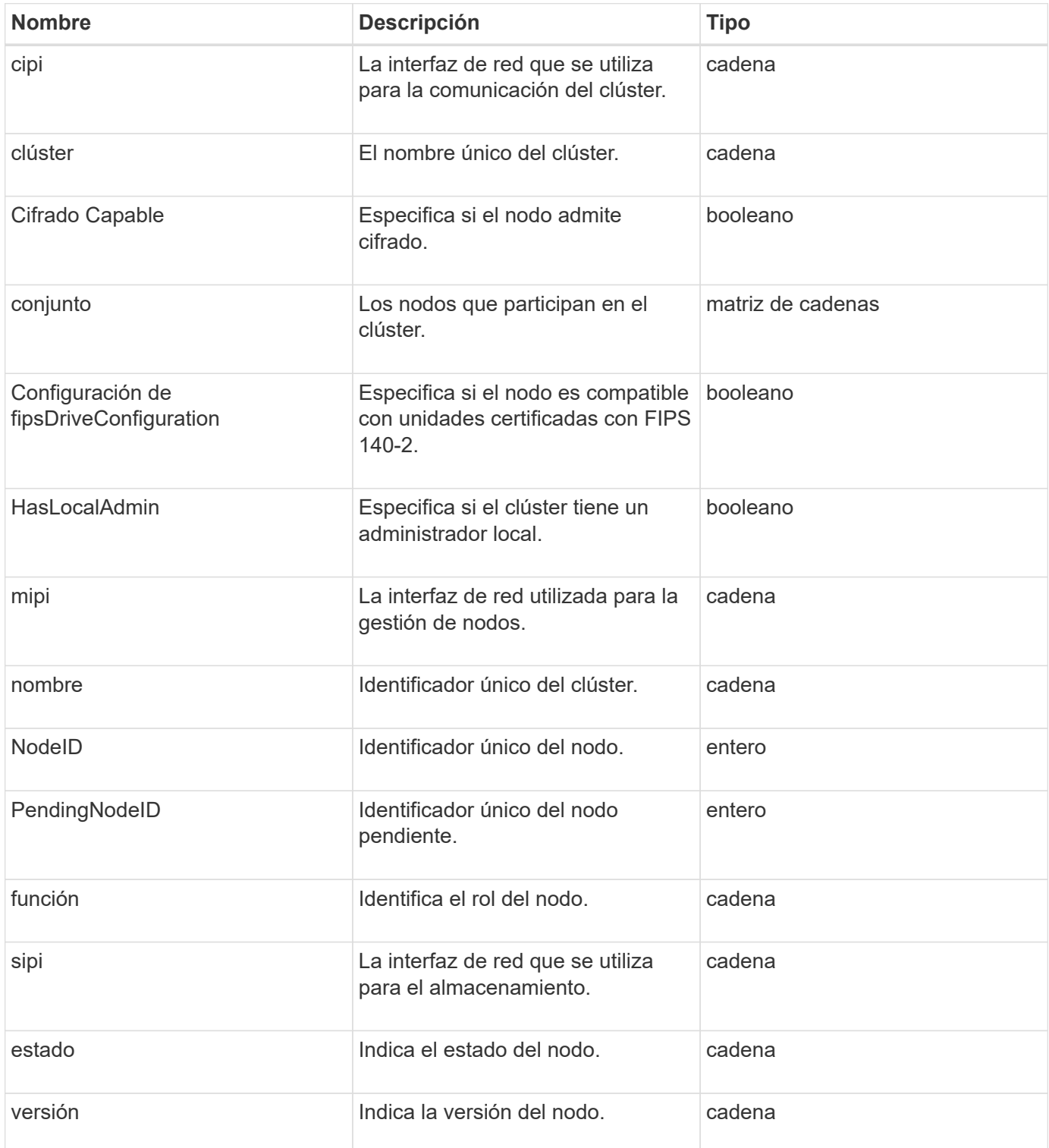

## <span id="page-22-0"></span>**ClusterInfo**

El objeto clusterInfo contiene información que el nodo utiliza para comunicarse con el clúster. Esta información se puede obtener con el método API GetClusterInfo.

#### **Miembros de objeto**

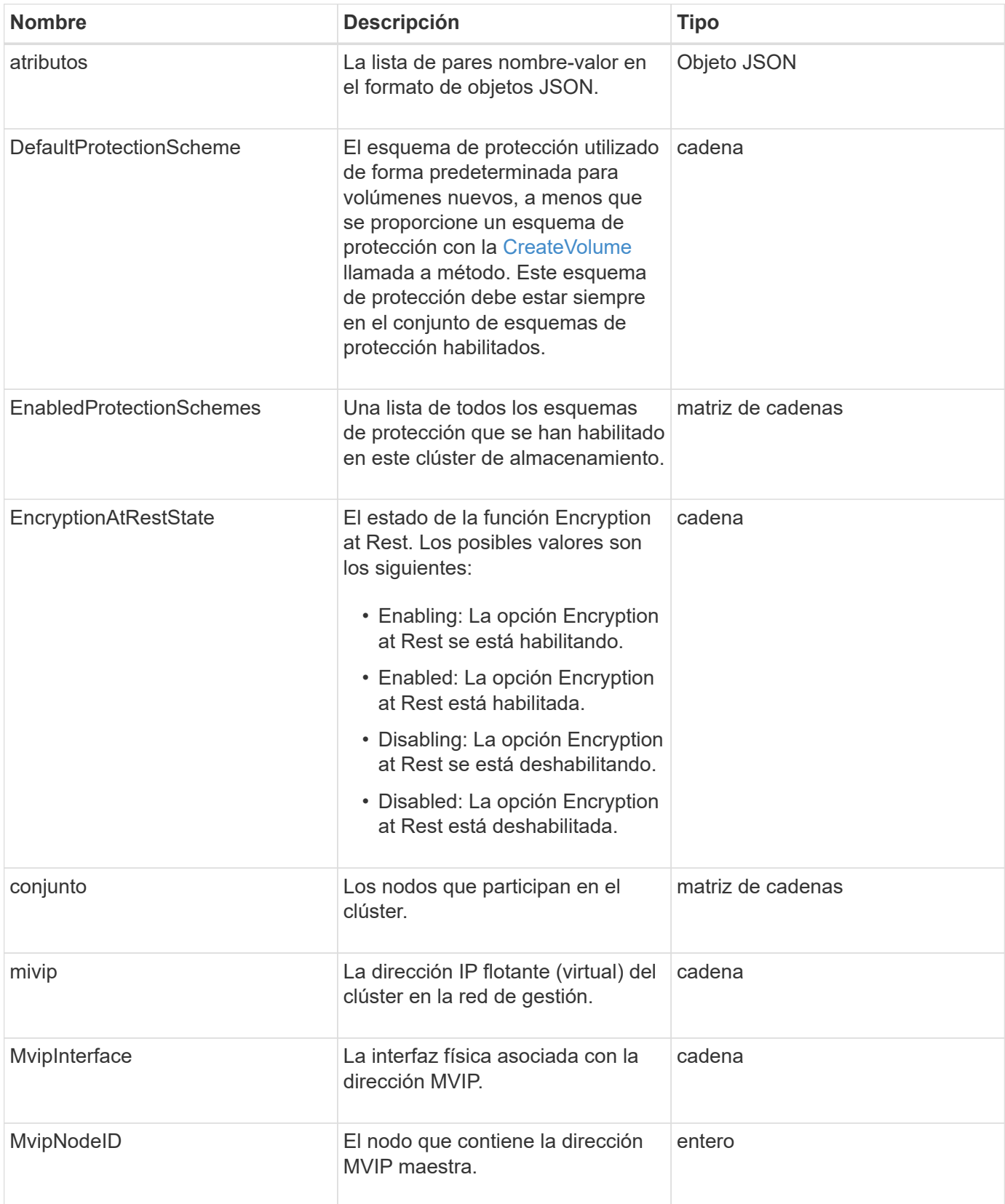

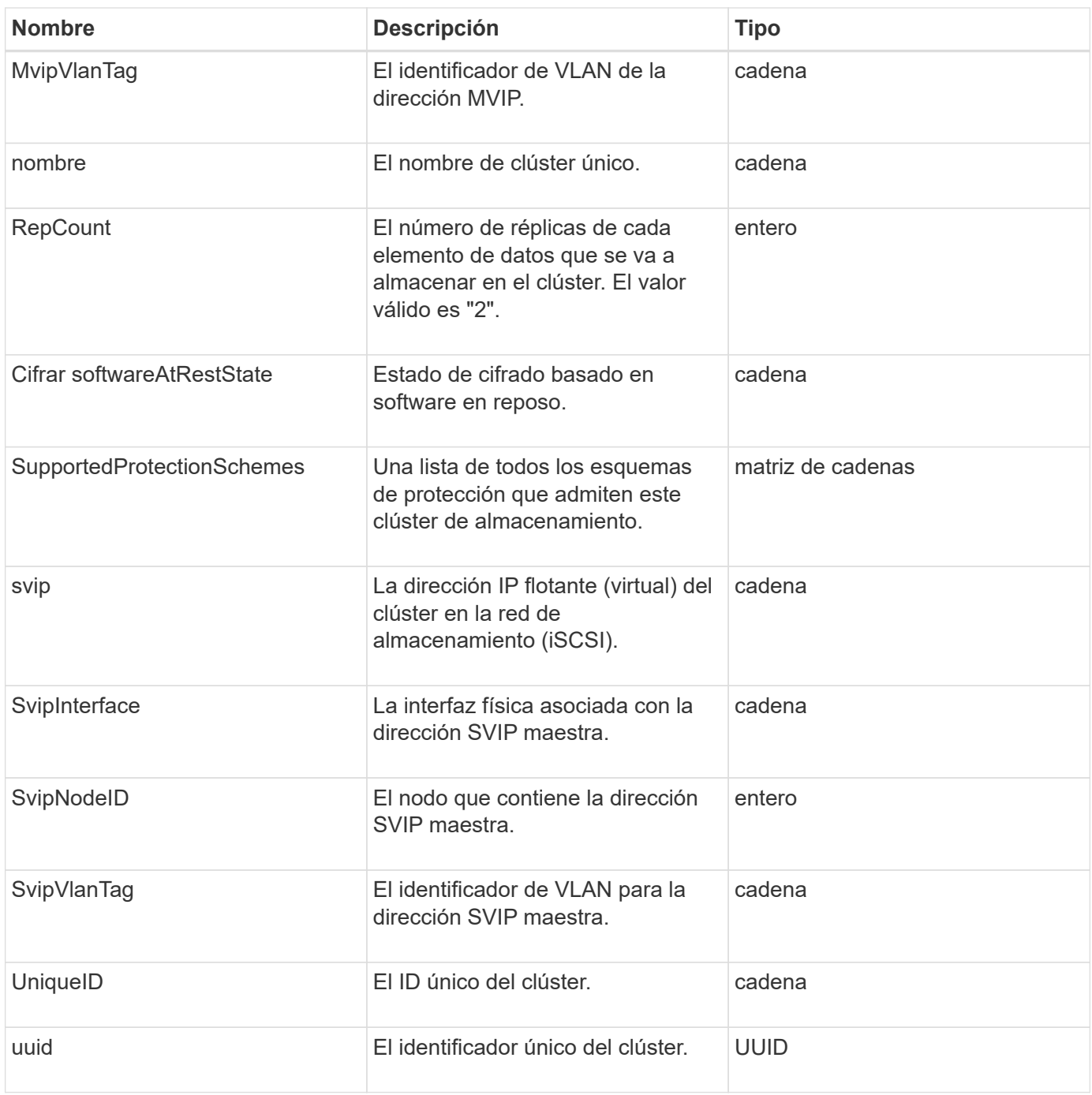

- ["GetClusterInfo"](#page-196-0)
- ["Documentación de SolidFire y el software Element"](https://docs.netapp.com/us-en/element-software/index.html)
- ["Documentación para versiones anteriores de SolidFire de NetApp y los productos Element"](https://docs.netapp.com/sfe-122/topic/com.netapp.ndc.sfe-vers/GUID-B1944B0E-B335-4E0B-B9F1-E960BF32AE56.html)

#### <span id="page-24-0"></span>**ClusterPair**

El objeto clusterPair contiene información acerca de los clústeres emparejados con el clúster local. Se puede recuperar una lista de objetos clusterPair para el clúster local con el método ListClusterPairs.

#### **Miembros de objeto**

Este objeto contiene los siguientes miembros:

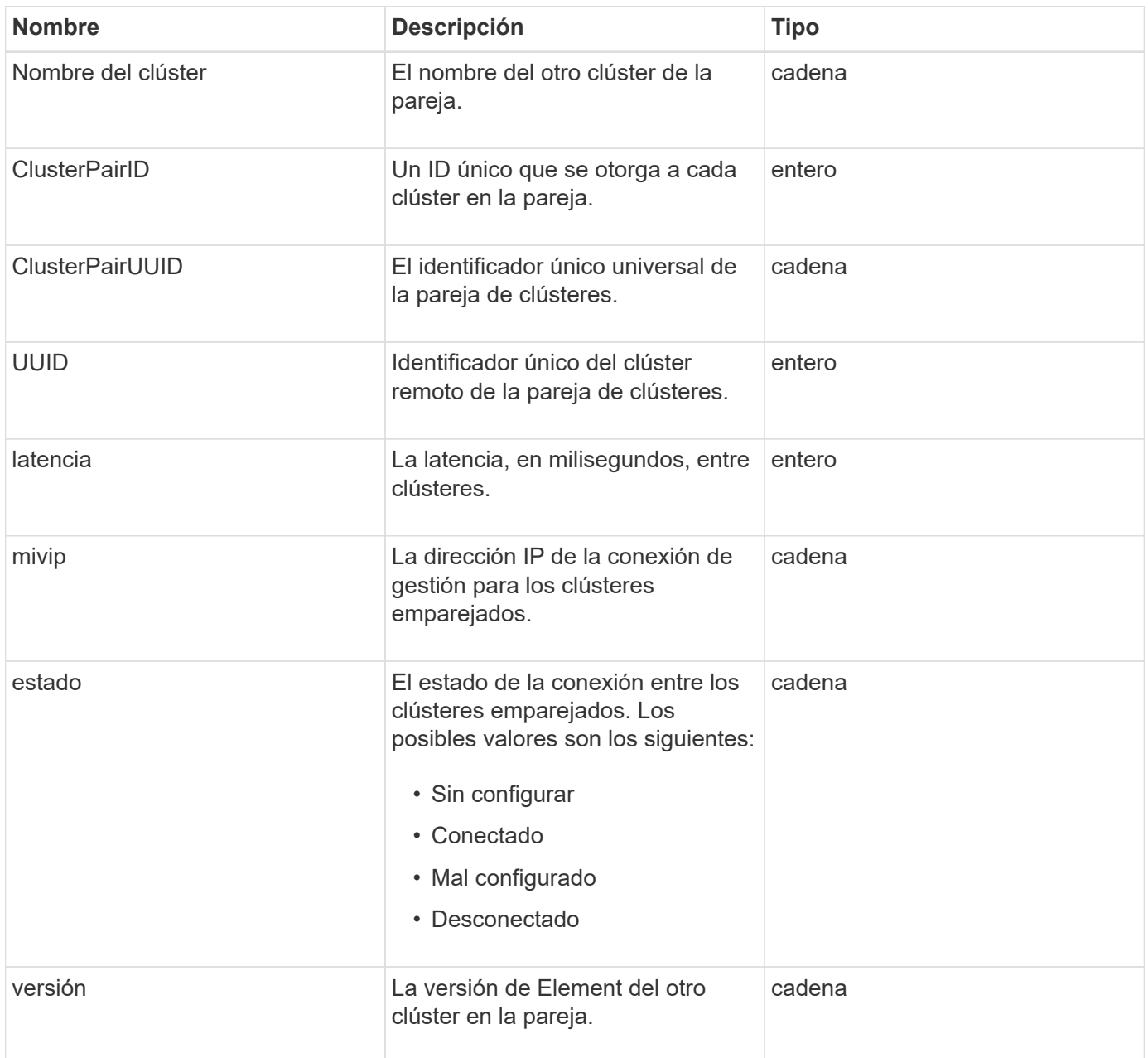

#### **Obtenga más información**

**[ListClusterPairs](#page-445-0)** 

## <span id="page-25-0"></span>**ClusterStats**

El objeto clusterStats contiene datos estadísticos para un clúster. Muchas de las estadísticas relacionadas con volúmenes que contiene el objeto presentan un promedio para todos los volúmenes del clúster. Puede usar el método GetClusterStats para recuperar esta información de un clúster.

#### **Miembros de objeto**

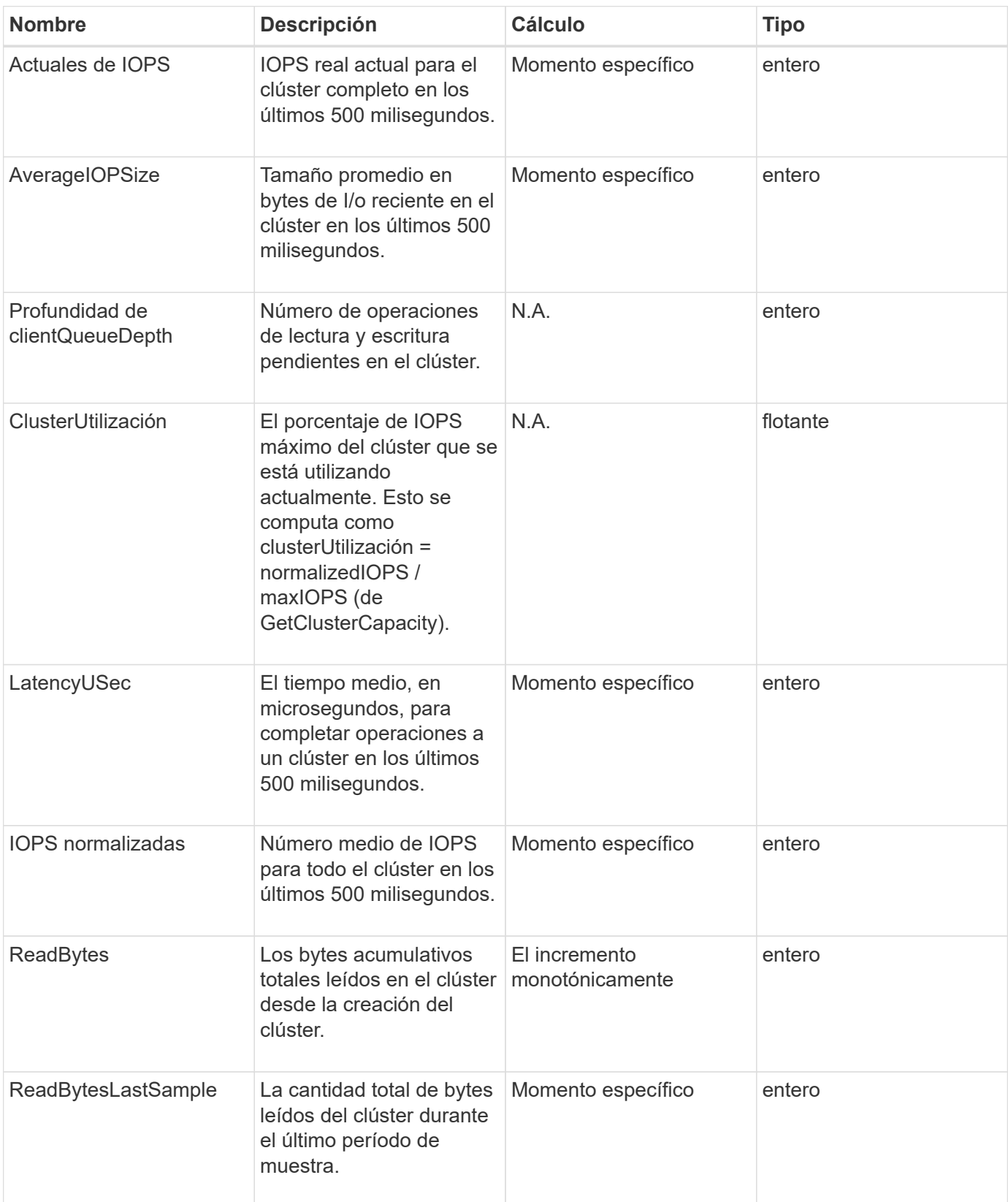

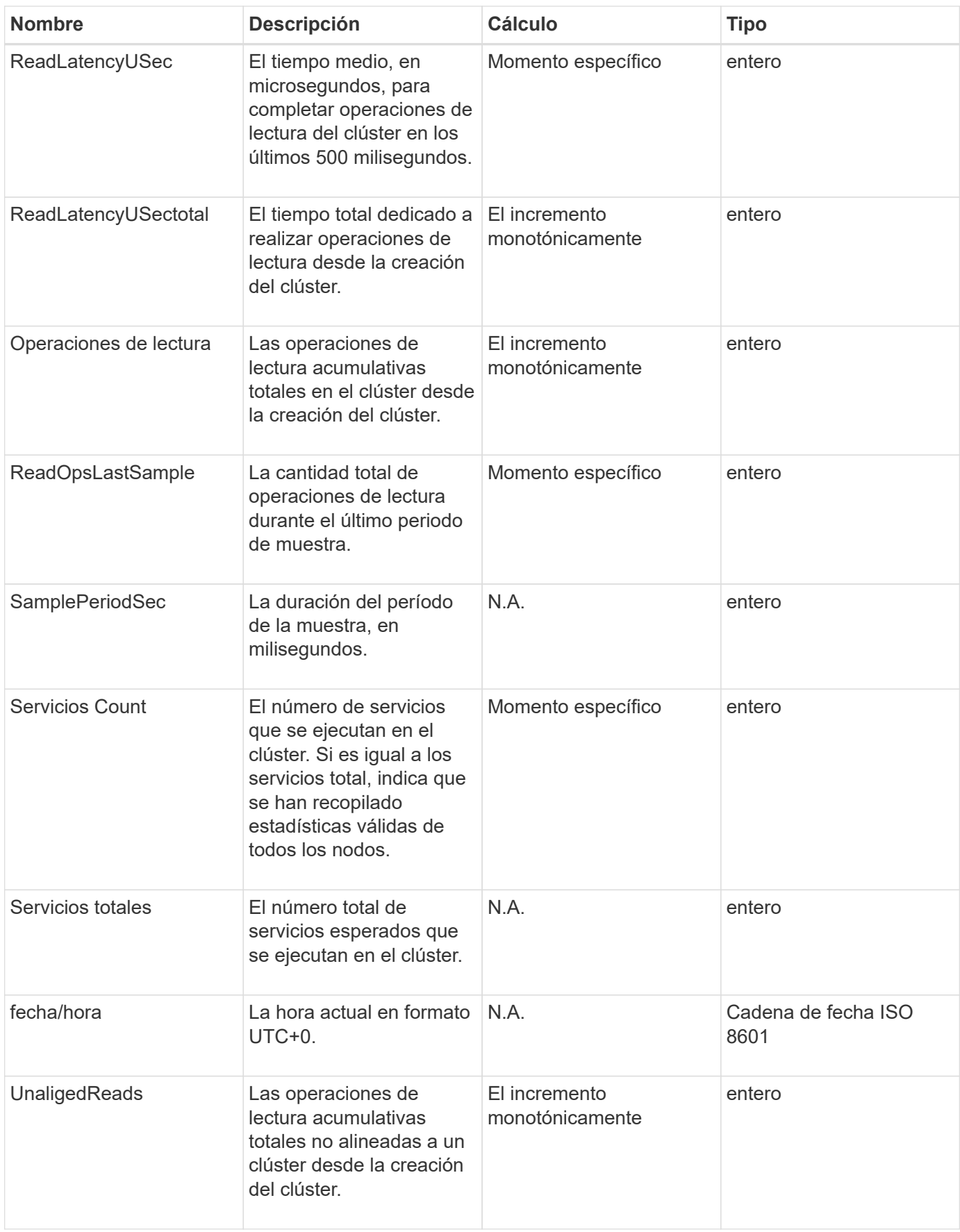

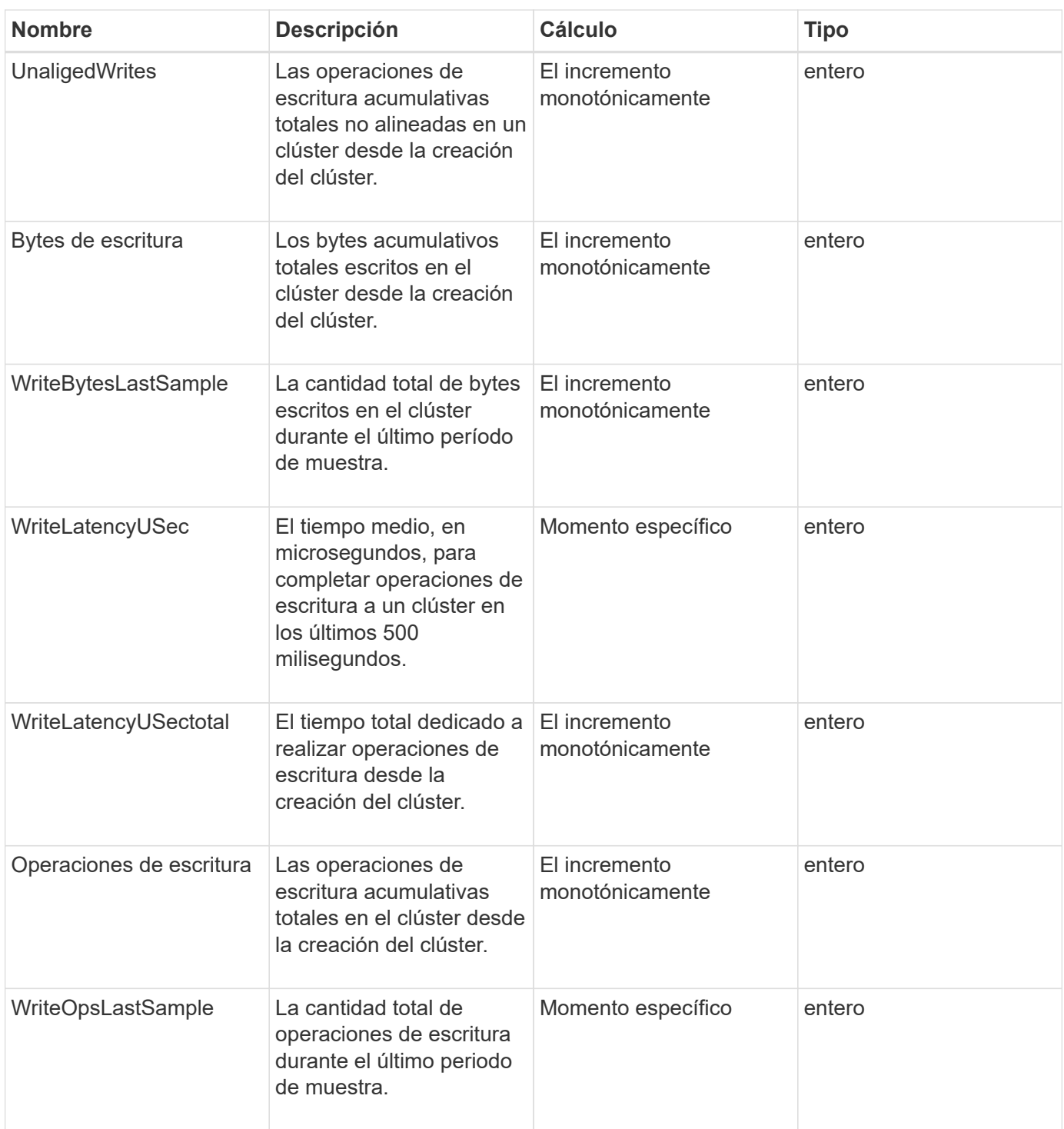

**[GetClusterStats](#page-200-0)** 

## <span id="page-28-0"></span>**ClusterStructure**

El objeto clusterStructure contiene información de backup de configuración del clúster creada por el método GetClusterStructure. Puede utilizar el método SetClusterStructure para restaurar esta información en un clúster de almacenamiento que está reconstruyendo.

#### **Miembros de objeto**

Este objeto contiene la información de retorno combinada de los siguientes métodos:

- [GetClusterInfo](#page-196-0)
- [Cuentas de lista](#page-156-0)
- [ListInitiators](#page-285-0)
- [ListVolumes](#page-652-0) (Con includeVirtualVolumes=false)
- [ListVolumeAccessGroups](#page-717-0)
- [ListStorageContainers](#page-800-0)
- [ListQoSPolicies](#page-646-0)
- [GetSnmpInfo](#page-551-0)
- [GetNtpInfo](#page-544-0)
- [ListVirtualNetworks](#page-590-0)
- [ListClusterAdmins](#page-167-0)
- [ListSchedules](#page-764-0)
- [ListSnapMirrorEndpoints](#page-508-0)
- [GetFeatureStatus](#page-205-0)
- [GetLdapConfiguration](#page-298-0)
- [GetRemoteLoggingHosts](#page-549-0)
- [GetDefaultQoS](#page-632-0)
- [GetVolumeAccessGroupLunAssignments](#page-268-1)

#### **Obtenga más información**

- [GetClusterStructure](#page-538-0)
- [SetClusterStructure](#page-563-0)

#### <span id="page-29-0"></span>**unidad**

El objeto de la unidad contiene información sobre las unidades individuales de los nodos activos del clúster. Este objeto contiene detalles sobre las unidades que se añadieron como metadatos de volúmenes o unidades de bloques, así como las unidades que todavía no se han añadido y están disponibles. Puede recuperar esta información con ListDrives Método API.

#### **Miembros de objeto**

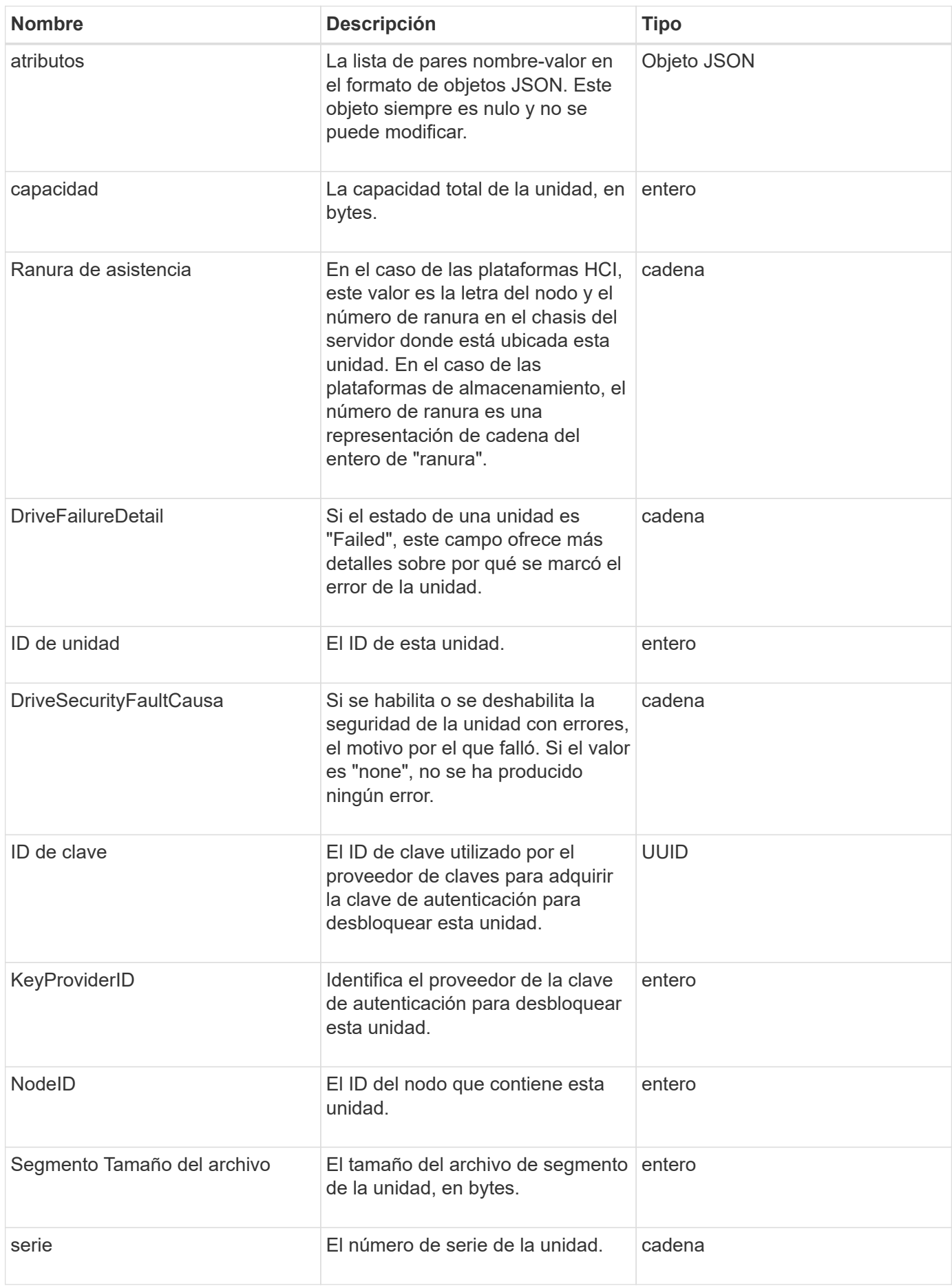

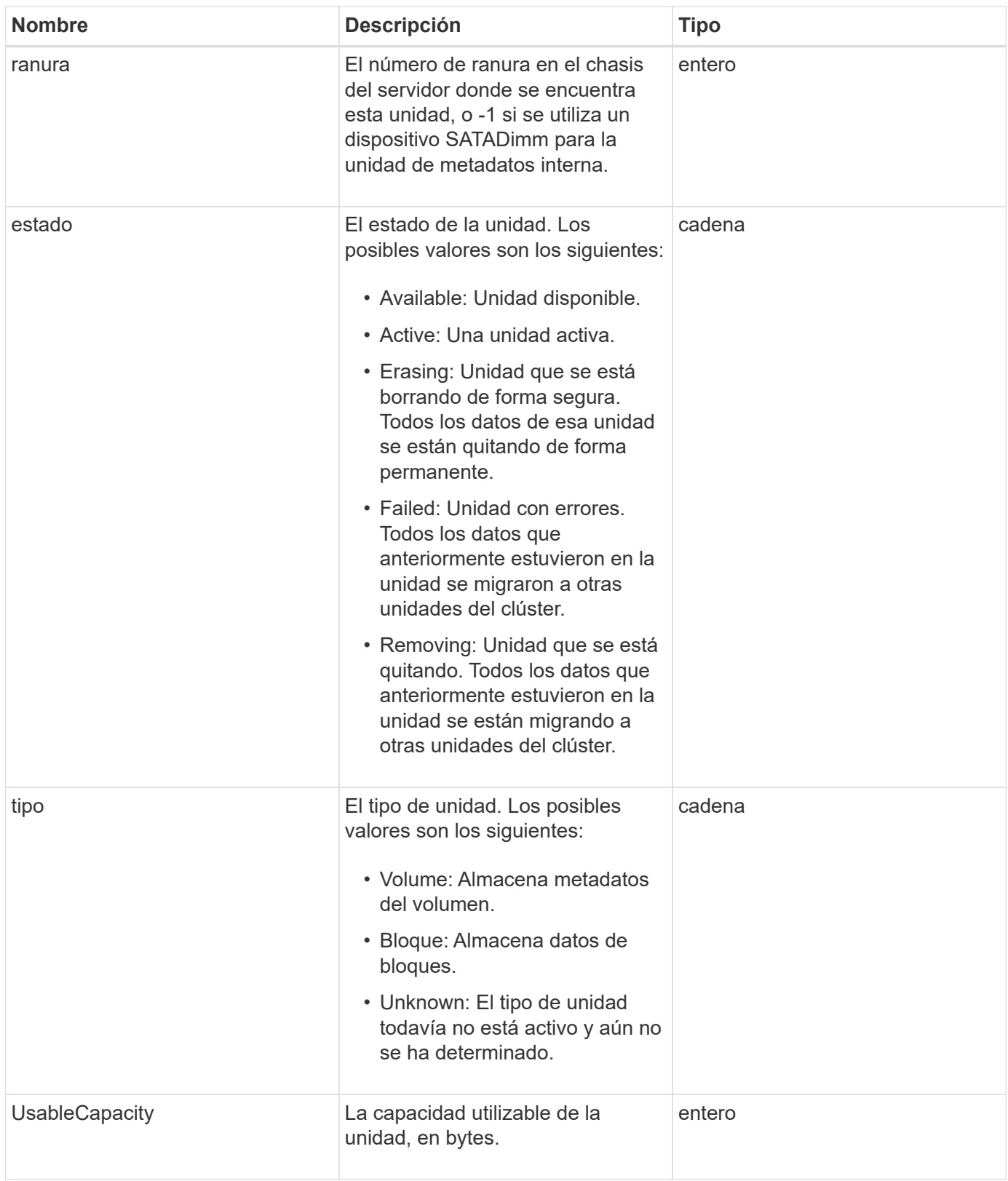

**[ListDrives](#page-260-0)** 

## <span id="page-32-0"></span>**DriveStats**

El objeto driveStats contiene mediciones de actividad de alto nivel para una sola unidad. Con el método API, puede recuperar la información de medición GetDriveStats.

## **Miembros de objeto**

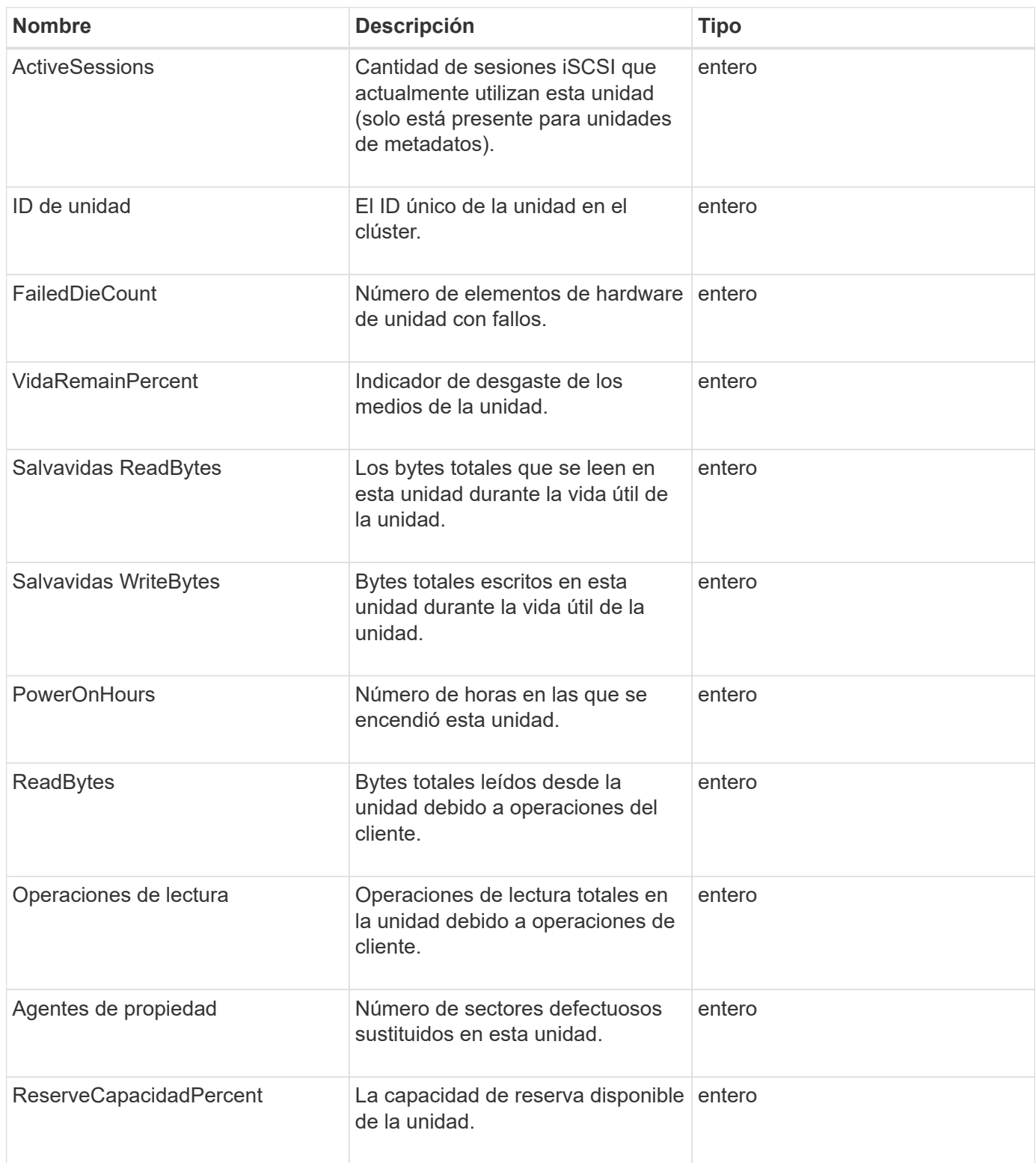

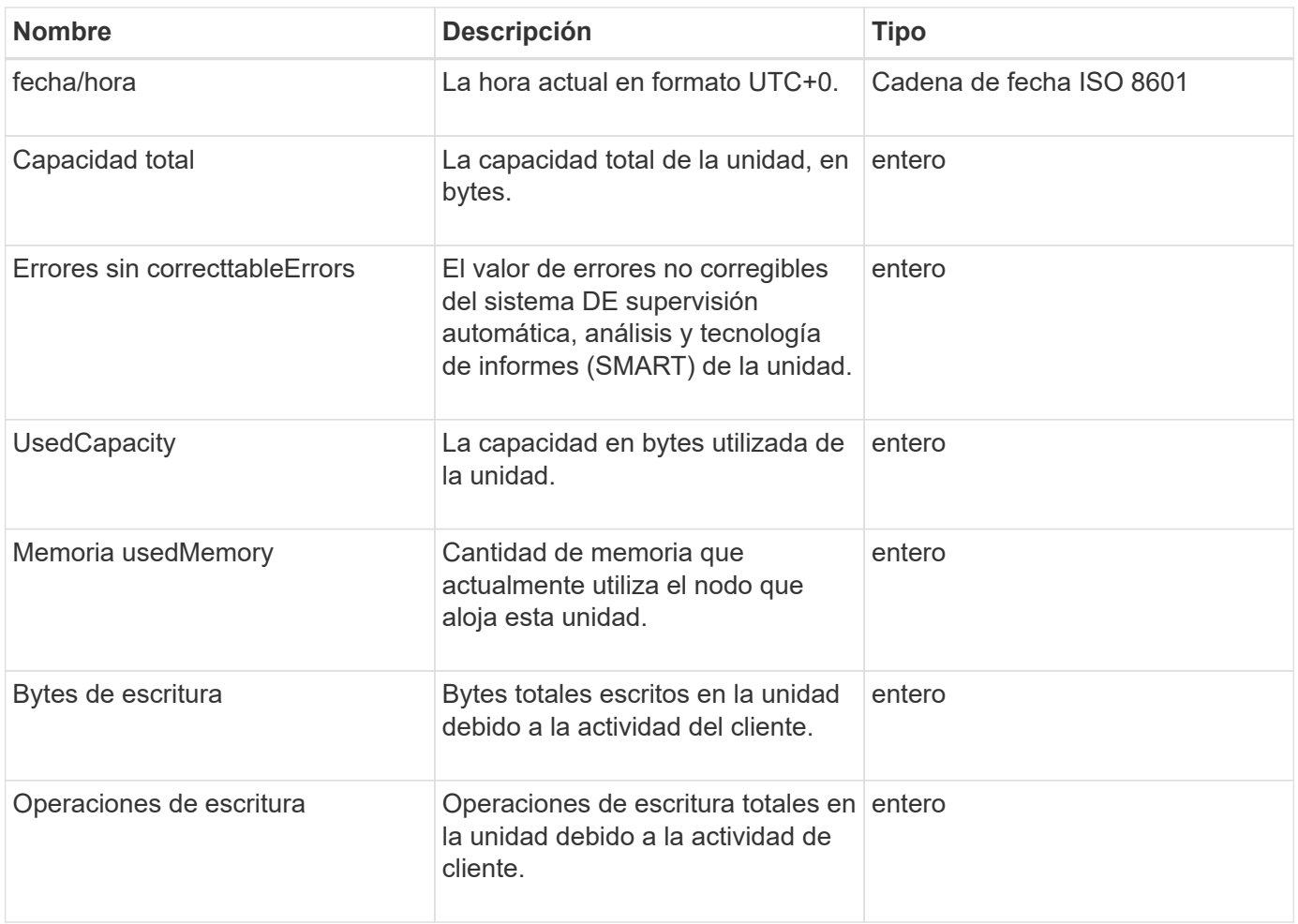

#### **[GetDriveStats](#page-257-0)**

#### <span id="page-33-0"></span>**error**

El objeto de error contiene un código de error y un mensaje si se produce un error durante una llamada al método. Todos los errores generados por el sistema tienen un código de error 500.

#### **Miembros de objeto**

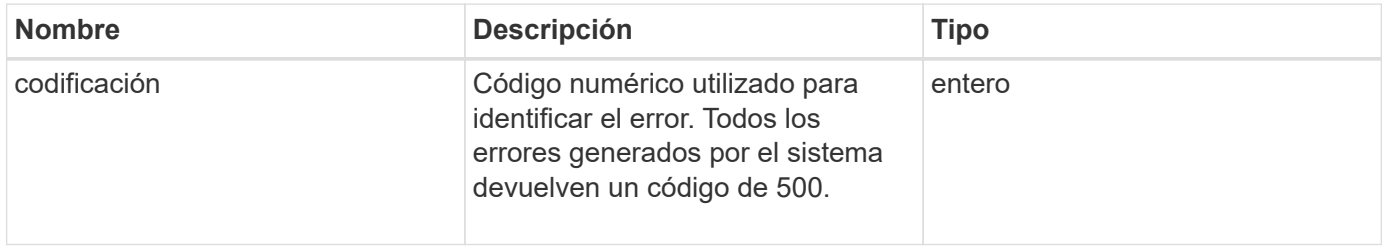

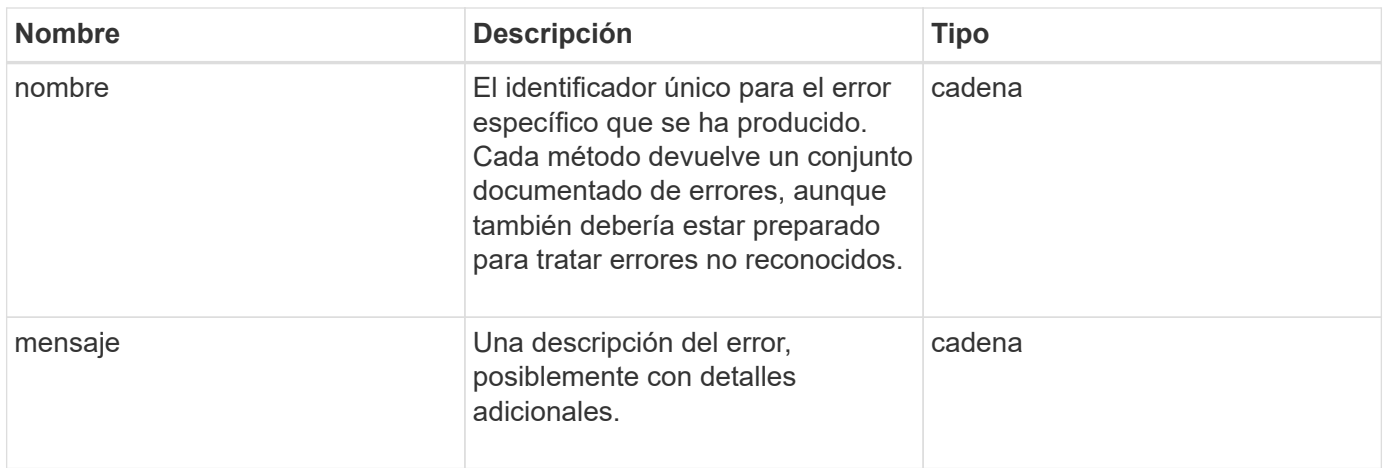

#### <span id="page-34-0"></span>**evento**

El objeto event contiene detalles de los eventos que ocurren durante una llamada a un método API o mientras el sistema está realizando una operación.

### **Miembros de objeto**

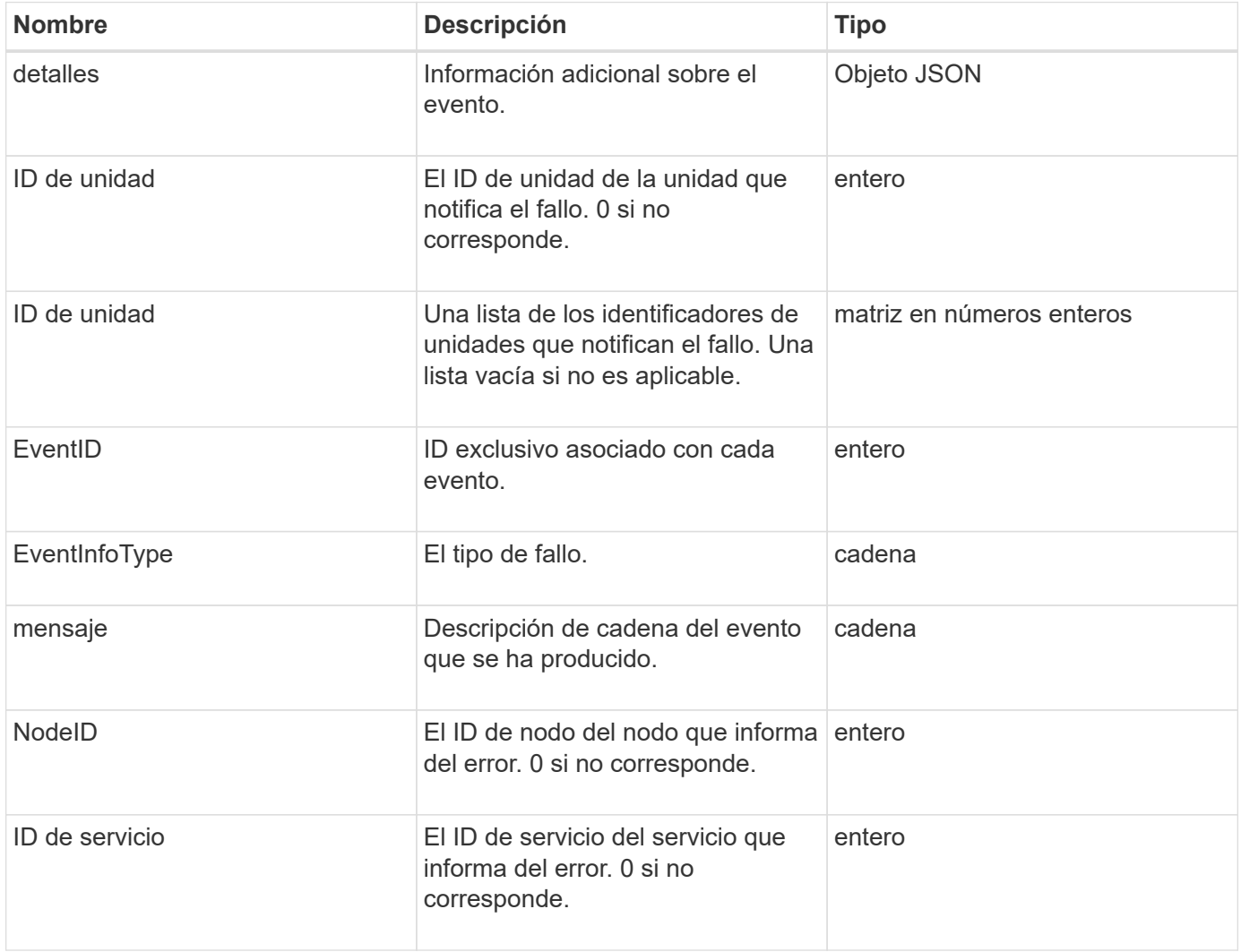

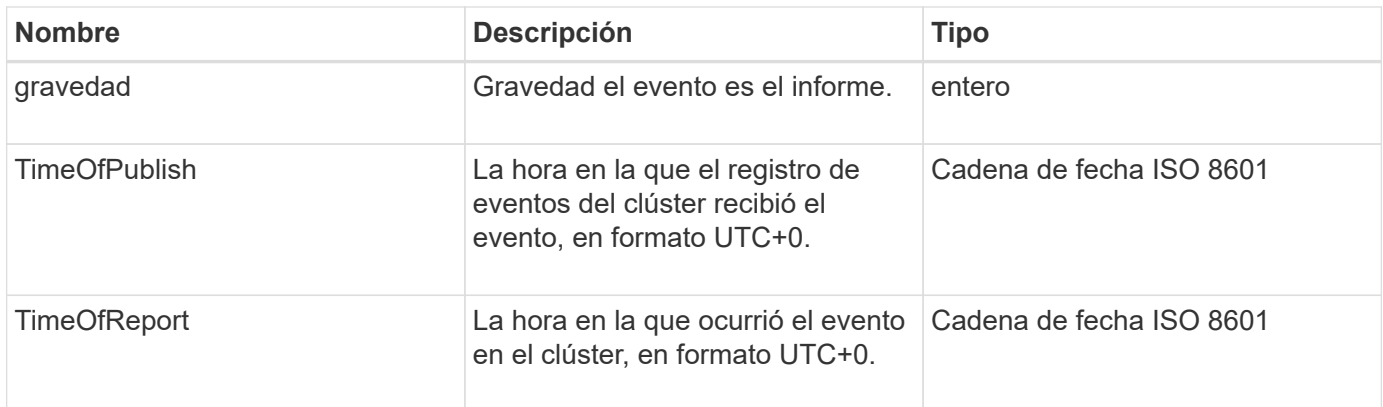

**Nota:** puede haber una ligera diferencia entre timeOfReport y timeOfPublish si el evento se ha producido y no se ha podido publicar inmediatamente.

#### **Tipos de evento**

La siguiente lista describe los posibles tipos de sucesos que puede contener el miembro eventInfoType:

- ApiEvent: Eventos iniciados a través de la API o la interfaz de usuario web que modifican la configuración.
- BinAssignmentEvent: Eventos relacionados con la asignación de datos a contenedores internos.
- BinSyncEvent: Eventos relacionados con una reasignación de datos entre servicios de bloques.
- BsCheckEvent: Eventos relacionados con comprobaciones de servicio de bloqueo.
- BsKillEvent: Eventos relacionados con terminaciones de servicios de bloques.
- BulkOpEvent: Eventos que funcionan en todo un volumen, como un backup de volumen, una restauración, una copia de Snapshot o un clon.
- ClonEvent: Eventos relacionados con la clonación de volúmenes.
- ClusterMasterEvent: Eventos de cambio en la configuración del clúster, como agregar o eliminar nodos.
- DataEvent: Eventos relacionados con la lectura y la escritura de datos.
- DbEvent: Eventos relacionados con la base de datos del nodo del conjunto.
- DriveEvent: Eventos relacionados con las operaciones de unidades.
- EncryptionAtRestEvent: Eventos relacionados con el cifrado de datos almacenados.
- EnsembleEvent: Eventos relacionados con el aumento o la disminución del tamaño del conjunto.
- FiberChannelEvent: Eventos relacionados con la configuración o conexiones del nodo Fibre Channel.
- GcEvent: Eventos relacionados con la recolección de basura. Estos procesos se ejecutan cada 60 minutos para reclamar almacenamiento en las unidades de bloques.
- IeEvent: Eventos relacionados con errores internos del sistema.
- InstallEvent: Eevnts relacionados con la instalación automática de software en nodos de almacenamiento pendientes.
- ISCSIEvent: Eventos relacionados con problemas de configuración o conexión iSCSI.
- LimitEvent: Eventos relacionados con el número de volúmenes o volúmenes virtuales en una cuenta o en el clúster que se acercan al máximo permitido.
- NetworkEvent: Eventos relacionados con redes virtuales.
- PlatformHardwarwareEvent: Eventos relacionados con problemas detectados en dispositivos de hardware.
- RemoteClusterEvent: Eventos relacionados con el emparejamiento de clústeres remotos.
- SchedulerEvent: Eventos relacionados con las capturas programadas.
- ServiceEvent: Eventos relacionados con el estado del servicio del sistema.
- StatEvent: Eventos relacionados con las estadísticas del sistema.
- SliceEvent: Eventos relacionados con el almacenamiento de metadatos.
- SnmpTrapEvent: Eventos relacionados con las capturas SNMP.
- TsEvent: Eventos del servicio de transporte del sistema.
- InmaculedException: Eventos relacionados con errores inesperados.
- VasaProviderEvent: Eventos relacionados con un proveedor VASA de VMware.

#### **[ListEvents](#page-219-0)**

## **fallo**

El objeto de fallo contiene información acerca de los errores que se han detectado en el clúster. La ListClusterFaults método devuelve información de errores del clúster.

#### **Miembros de objeto**

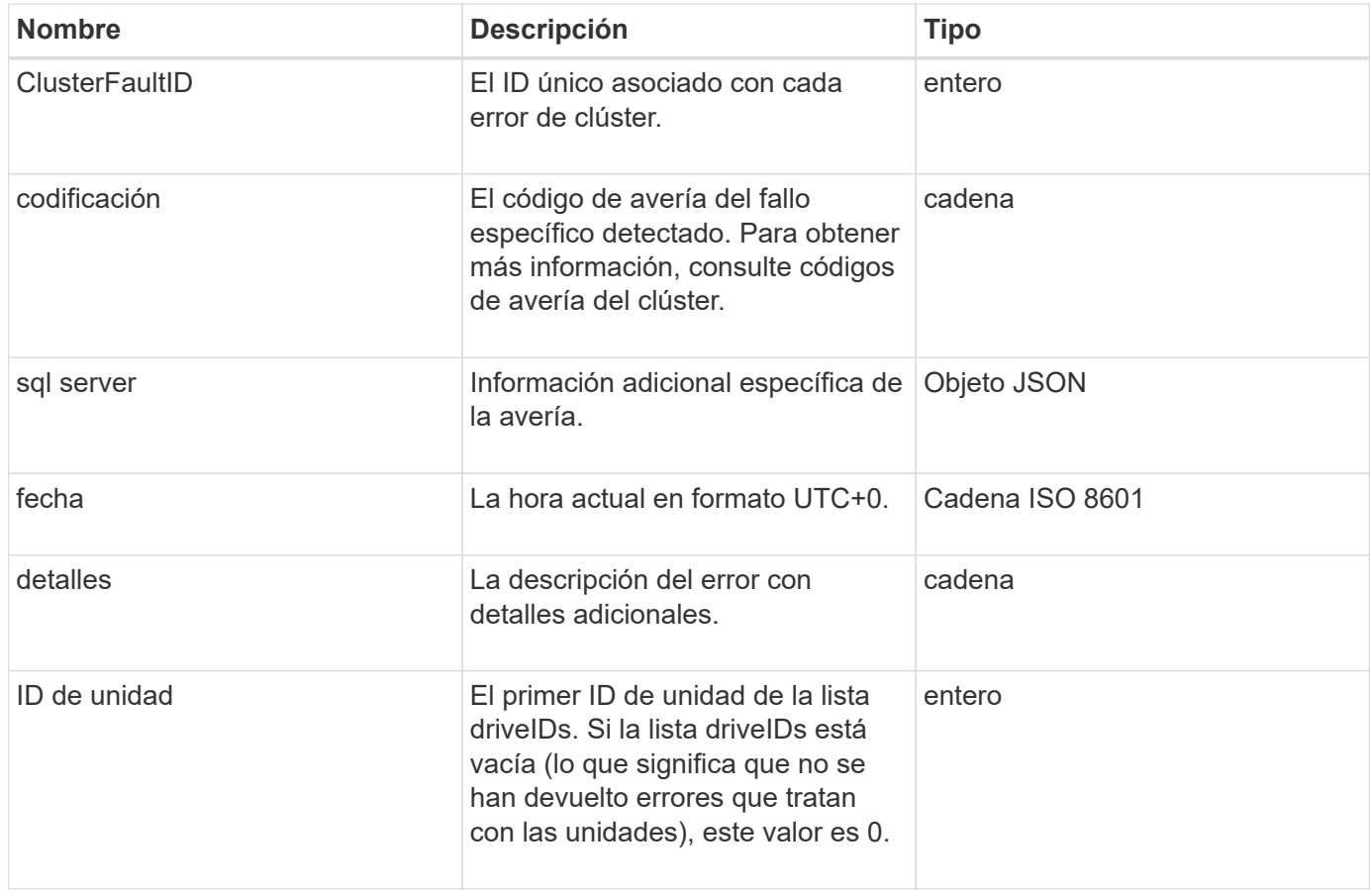

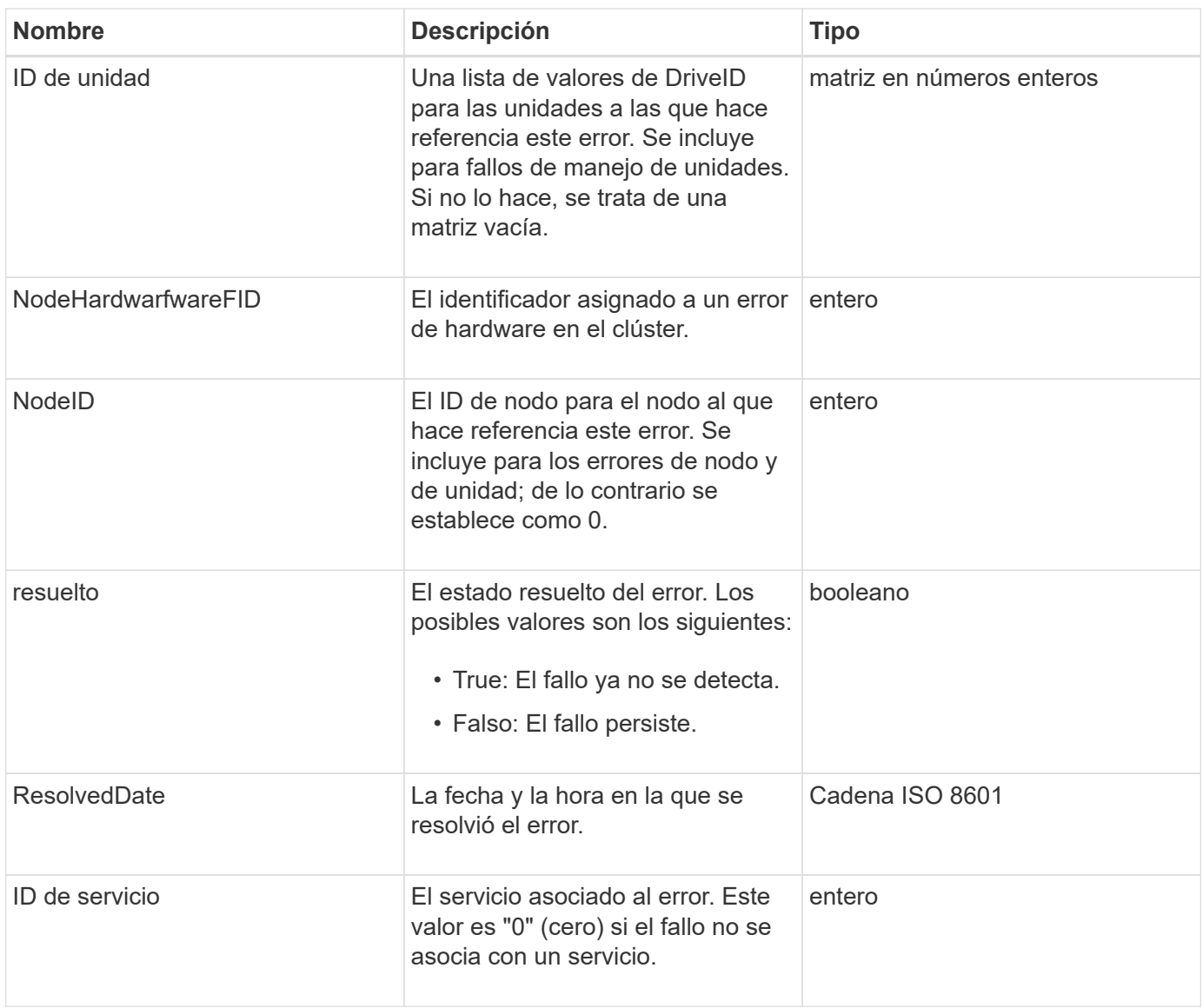

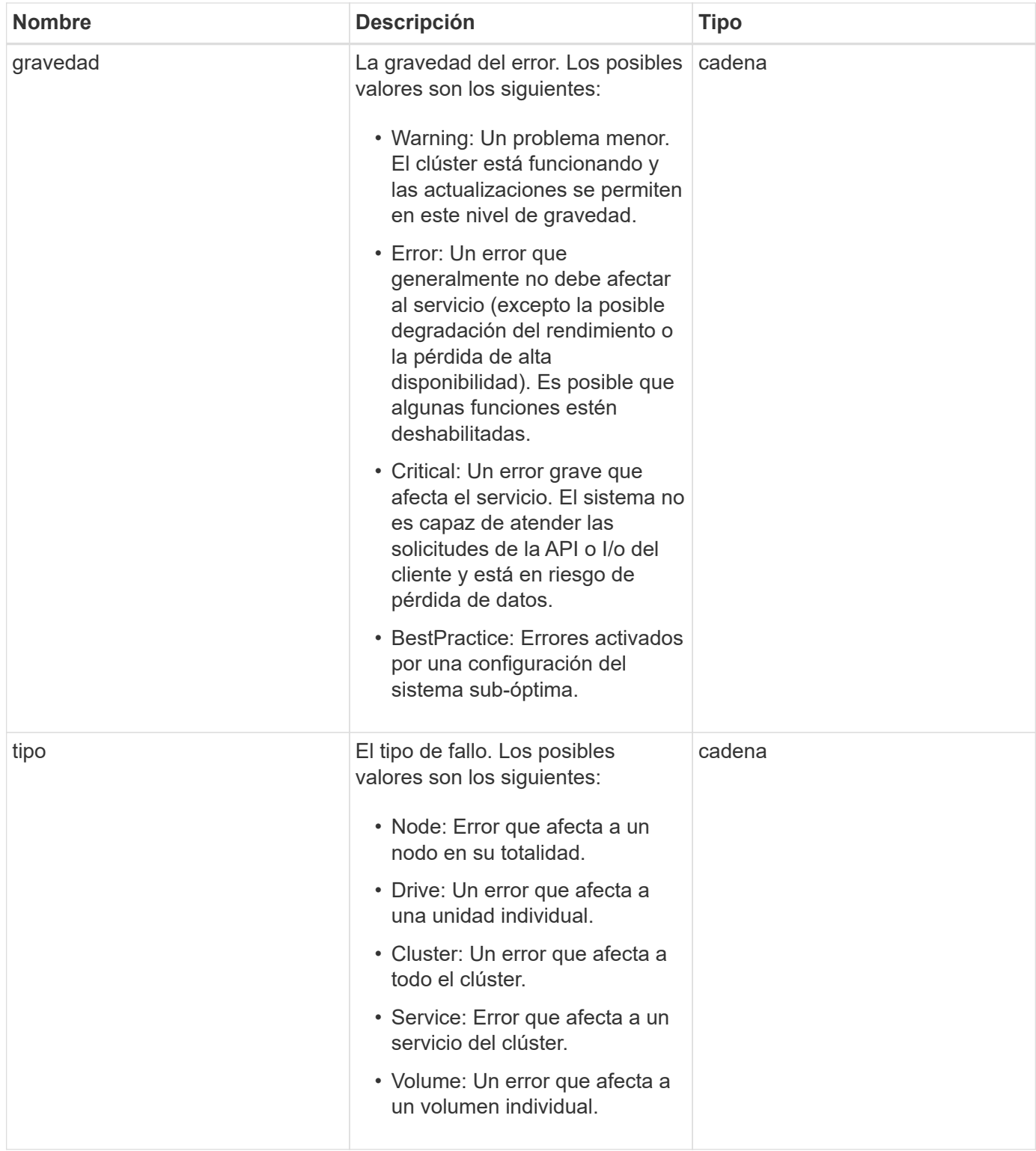

- [ListClusterFaults](#page-214-0)
- ["códigos de error de clúster"](https://docs.netapp.com/es-es/element-software-123/storage/reference_monitor_cluster_fault_codes.html)

# **Puerto de FiberChannelPort**

El objeto FiberChannelPort contiene información acerca de los puertos individuales de un

nodo o de un nodo entero del clúster. Puede recuperar esta información mediante ListNodeFibreChannelPortInfo método.

## **Miembros de objeto**

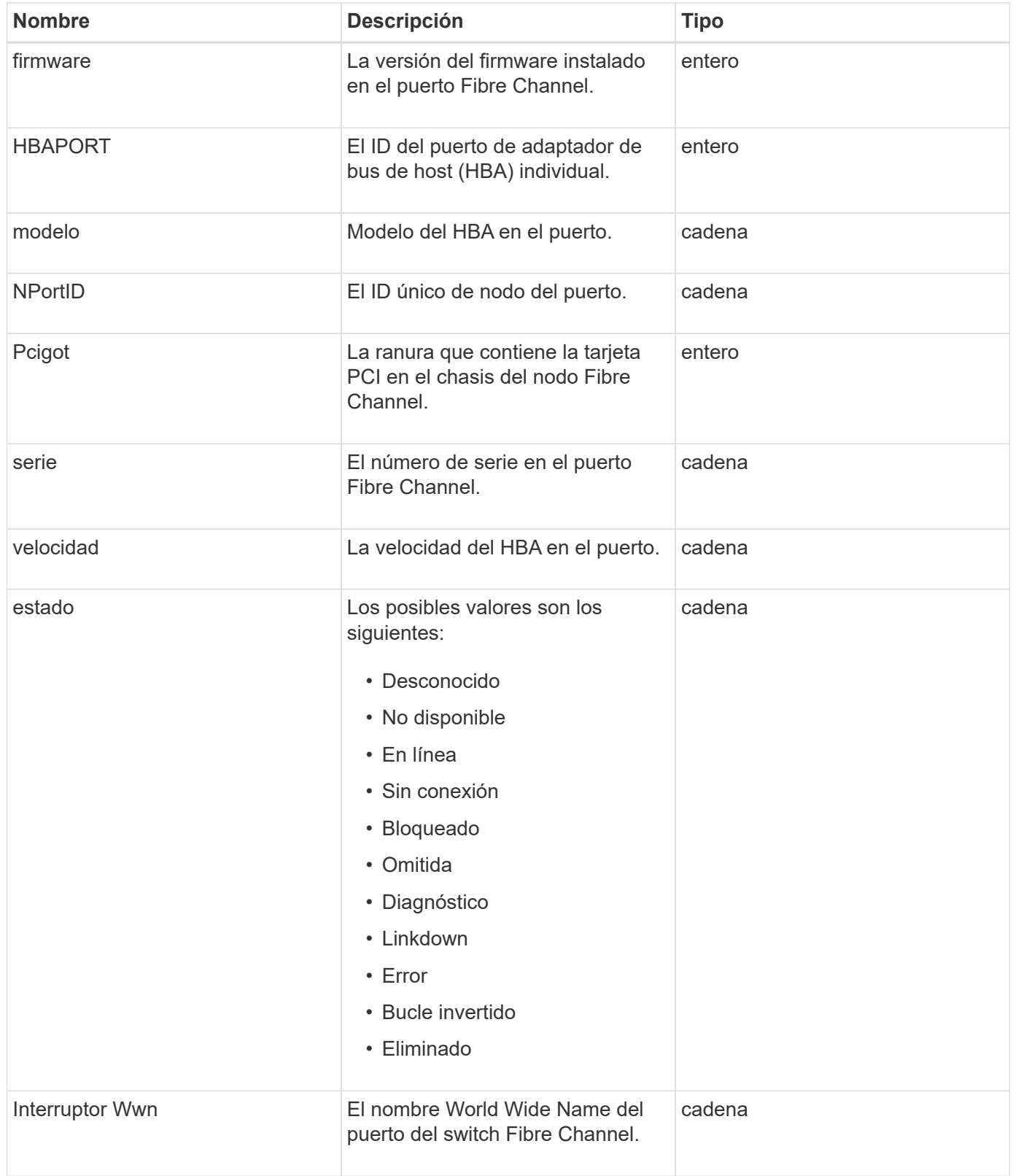

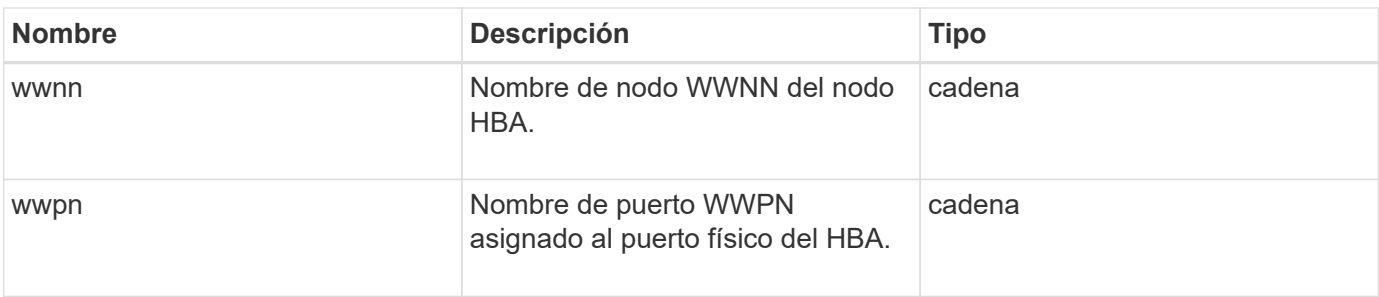

[ListNodeFiberChannelPortInfo](#page-274-0)

# **FipsErrorNodeReport**

El objeto fipsErrorNodeReport contiene información de errores para cada nodo que no responde con información sobre la compatibilidad con FIPS 140-2 cuando se consulta con la GetFipsReport método.

### **Miembros de objeto**

Este objeto contiene los siguientes miembros:

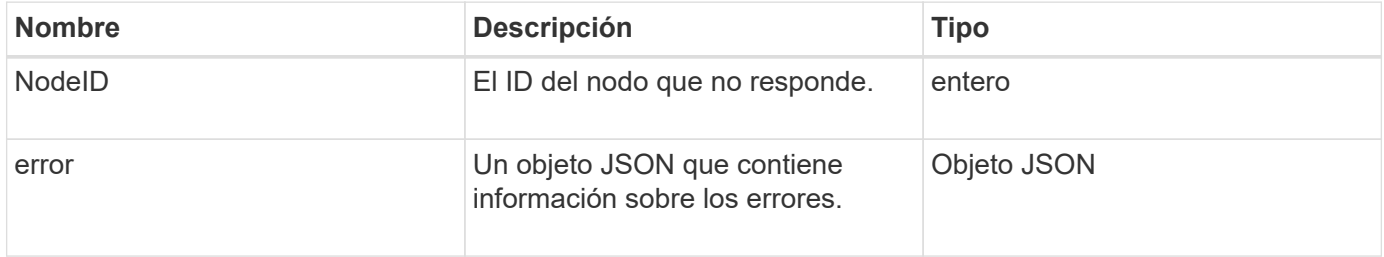

# **FipsNodeReport**

El objeto fipsNodeReport contiene información sobre la compatibilidad con FIPS 140-2 para un único nodo del clúster de almacenamiento. Puede recuperar esta información mediante GetFipsReport método.

### **Miembros de objeto**

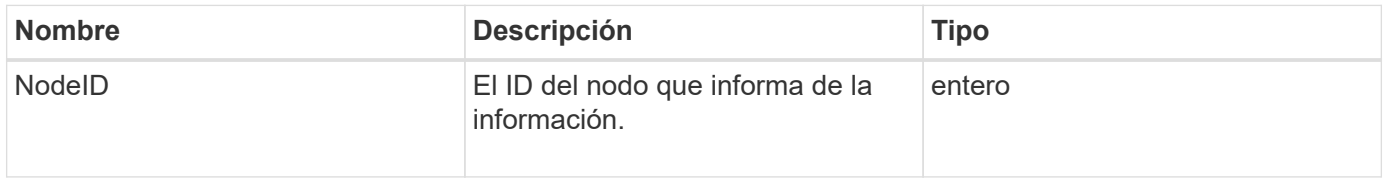

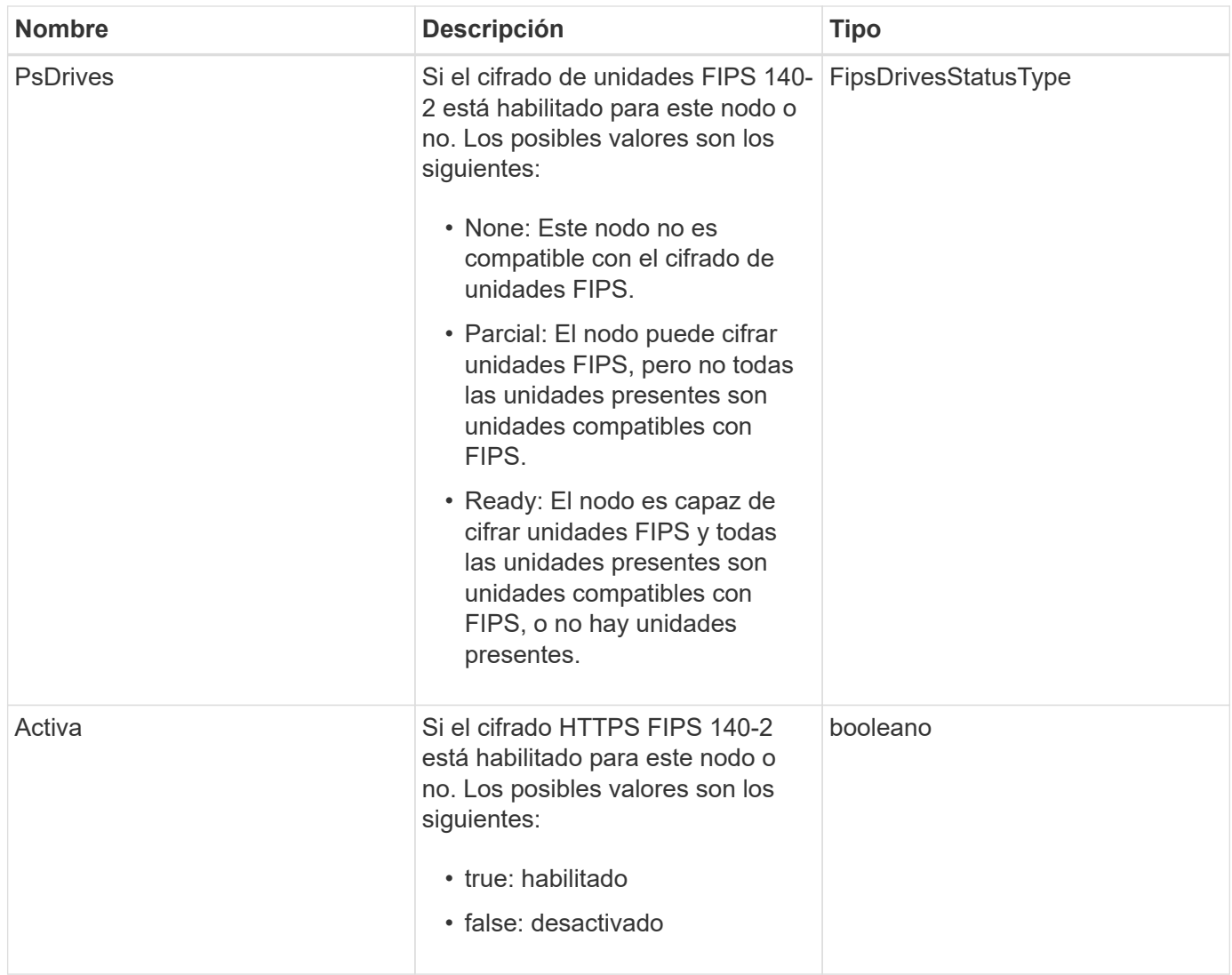

# **FipsReport**

El objeto fipsReport contiene información acerca de la compatibilidad con FIPS 140-2 para todos los nodos del clúster de almacenamiento. Puede recuperar esta información mediante GetFipsReport método.

### **Miembros de objeto**

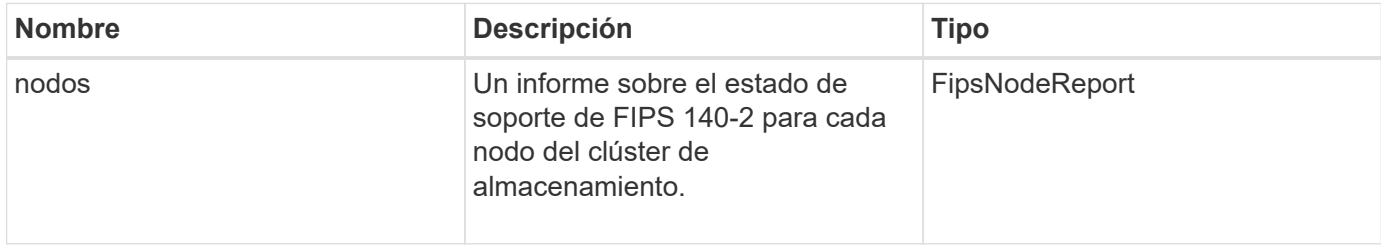

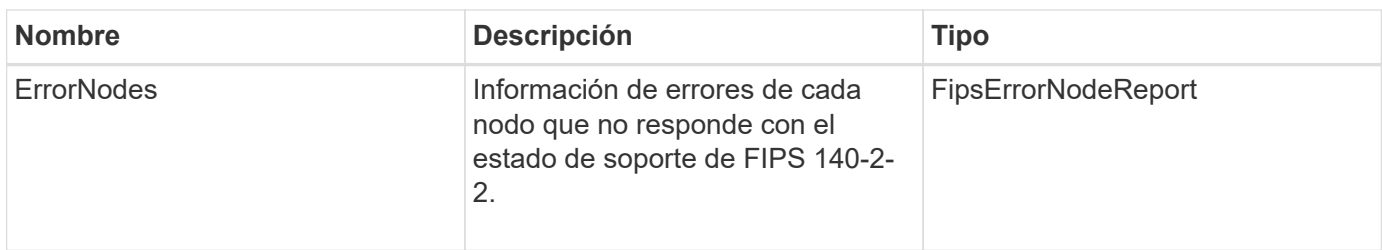

# **GroupSnapshot**

El objeto groupSnapshot contiene información sobre una snapshot de un grupo de volúmenes. Puede utilizar el ListGroupSnapshots Método API para recuperar la información de la snapshot de grupo.

## **Miembros de objeto**

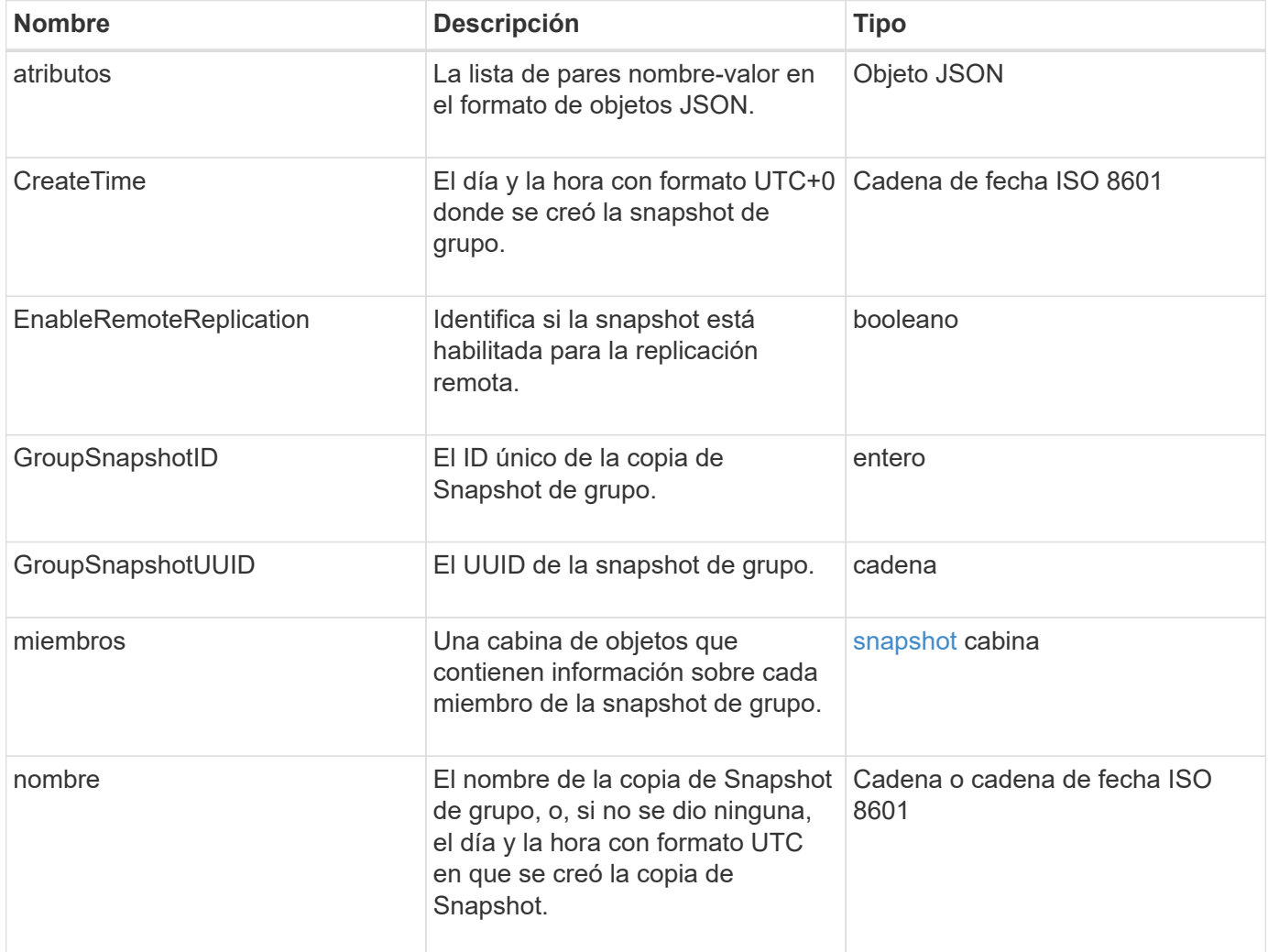

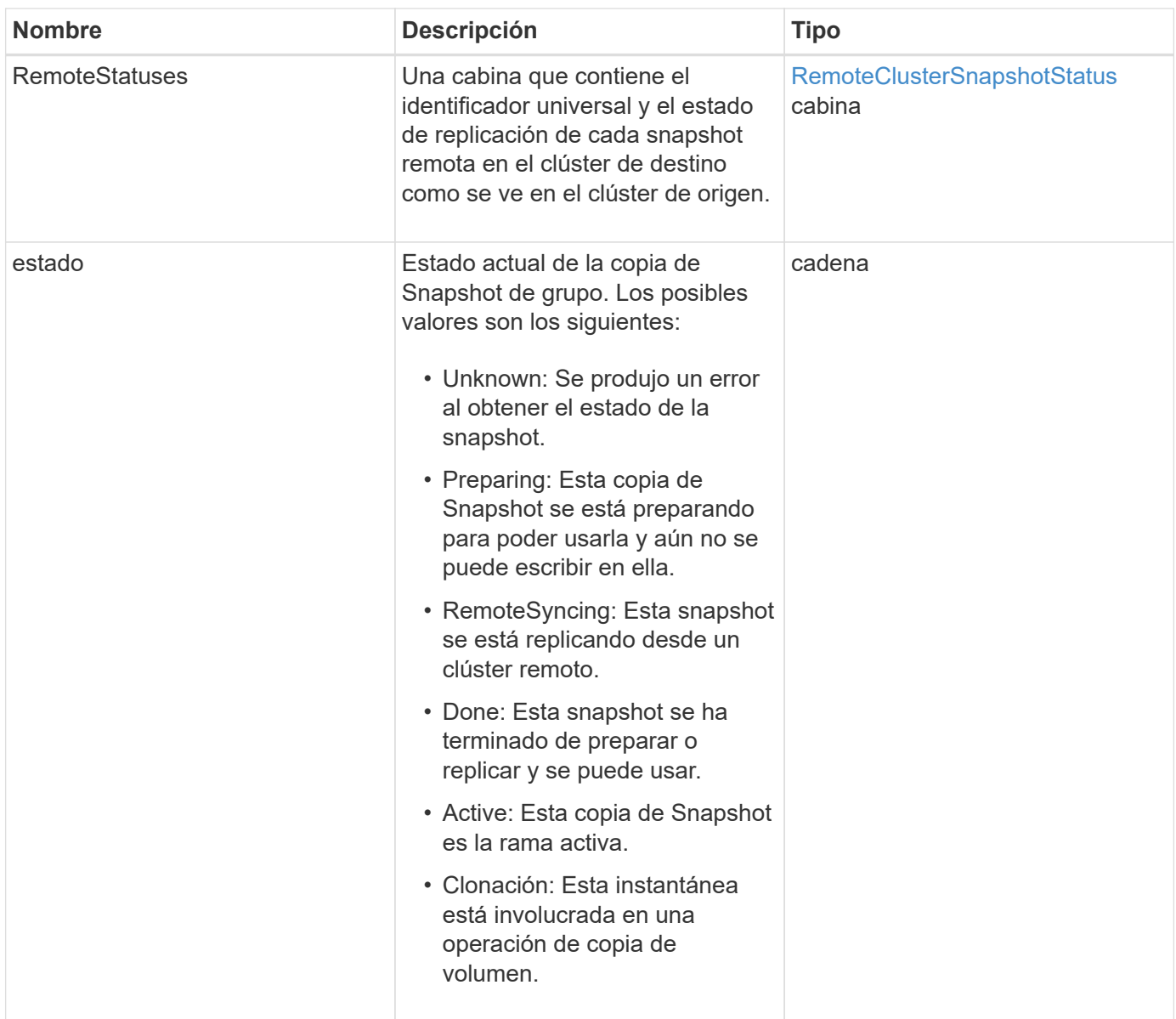

#### **[ListGroupSnapshots](#page-761-0)**

# **HardwareInfo**

El objeto hardwareInfo contiene información detallada sobre el hardware y el estado de cada nodo del clúster. Puede recuperar esta información con GetHardwareInfo Método API.

## **Miembros de objeto**

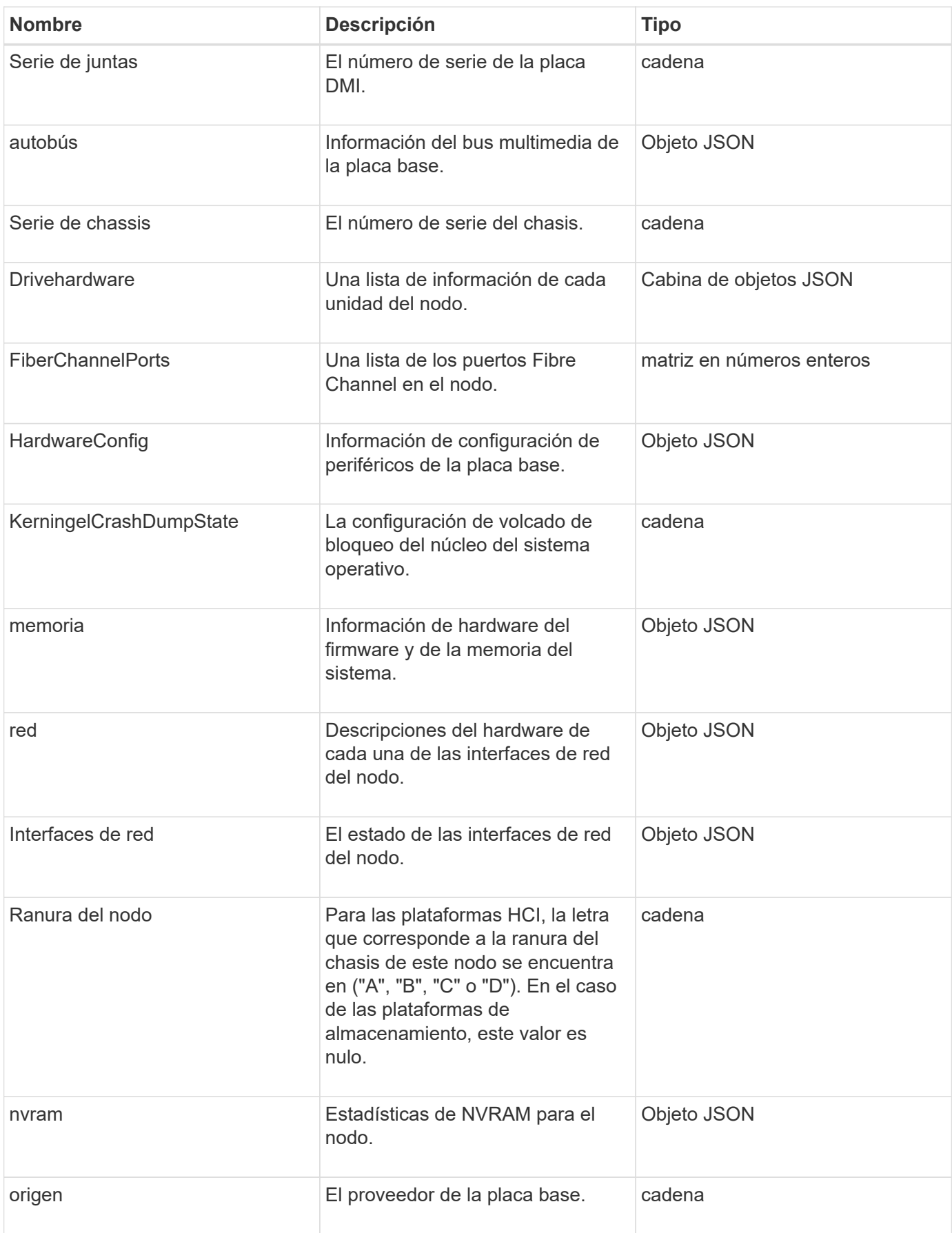

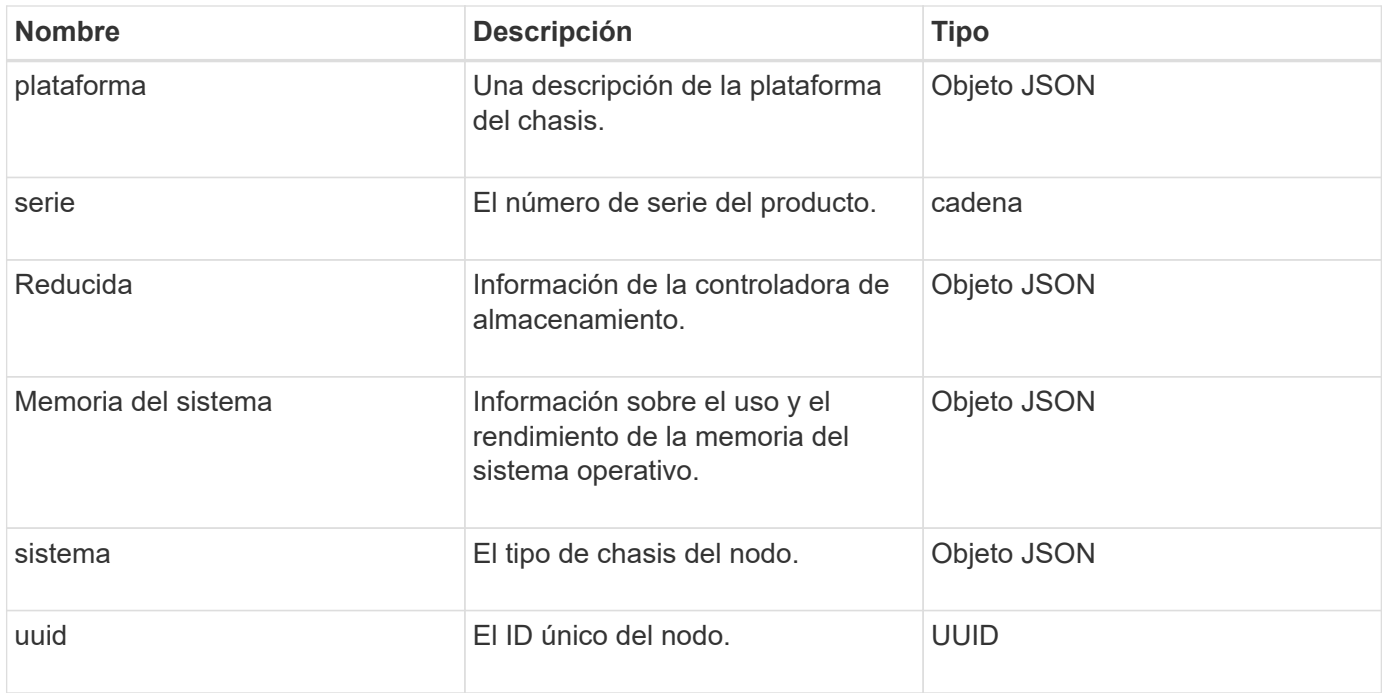

#### **[GetHardwareInfo](#page-358-0)**

# **host (volúmenes virtuales)**

El objeto del host contiene información acerca de un host de volumen virtual. Puede utilizar el ListVirtualVolumeHosts método para obtener esta información para todos los hosts de volúmenes virtuales.

#### **Miembros de objeto**

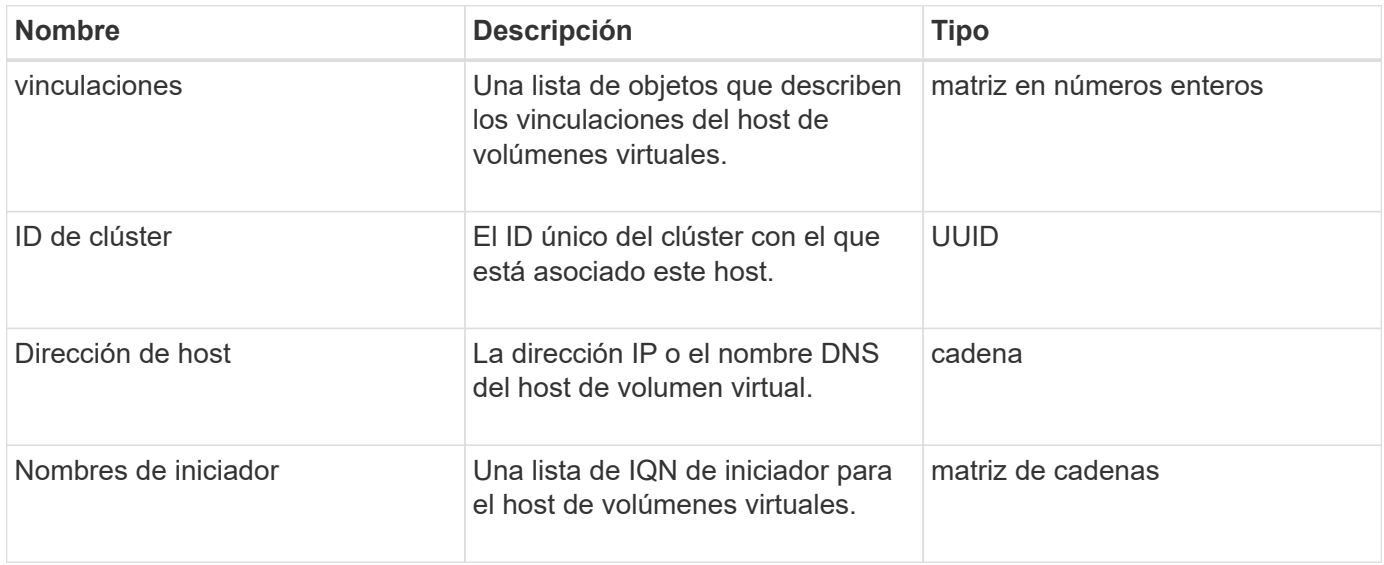

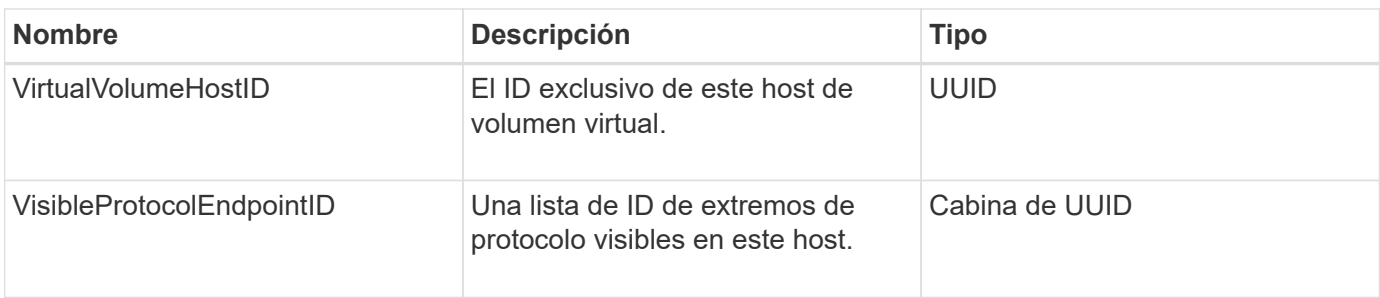

[ListVirtualVolumeHosts](#page-803-0)

# **IdpConfigInfo**

El objeto idpConfigInfo contiene detalles de configuración e integración relacionados con un proveedor de identidades (IDP) de terceros.

## **Miembros de objeto**

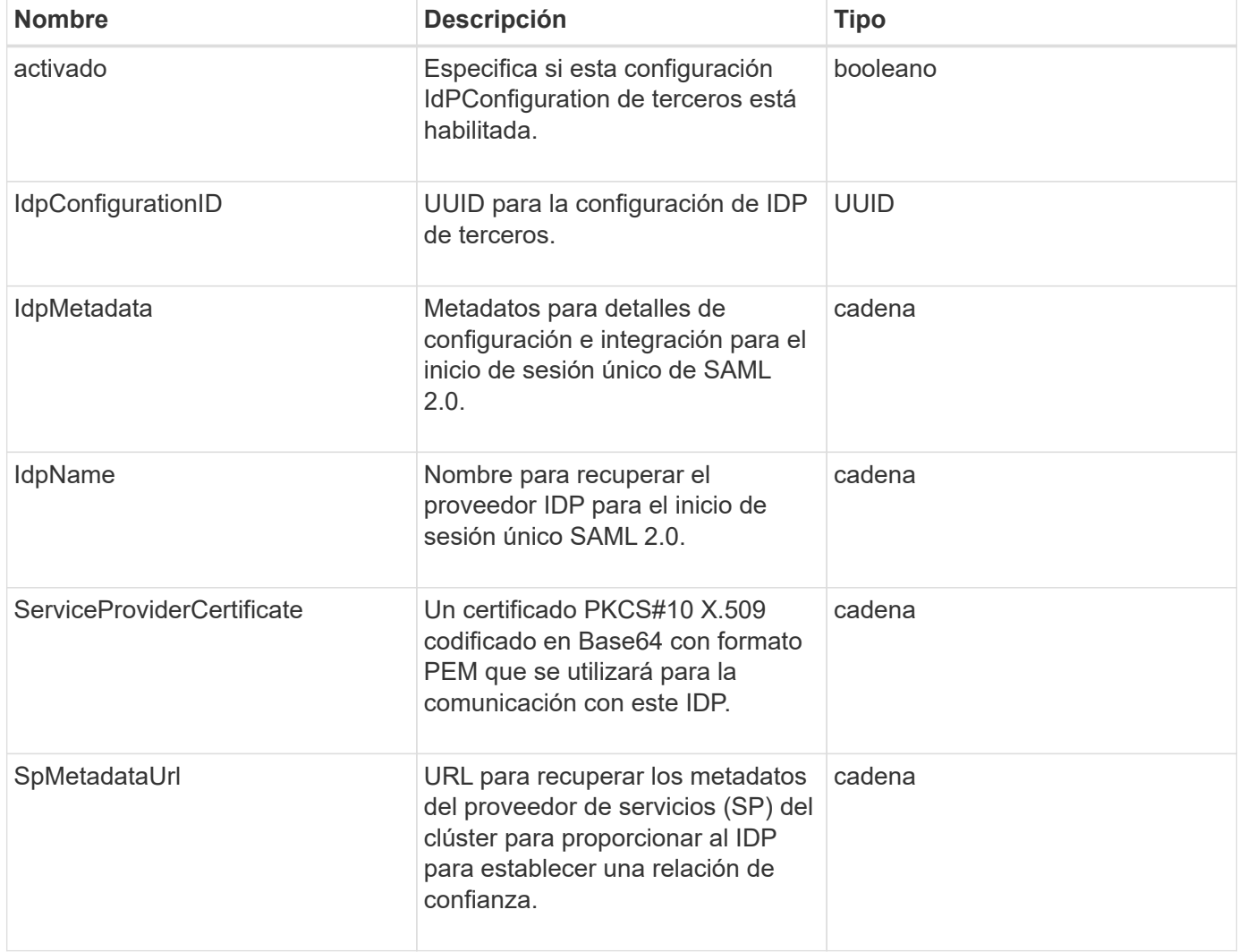

# **iniciador**

El objeto iniciador contiene información acerca de un iniciador de iSCSI o Fibre Channel. Un objeto iniciador puede contener identificadores de IQN o WWPN. Puede utilizar el ListInitiators método para obtener una lista de todos los iniciadores conocidos en el sistema. Los objetos iniciadores se utilizan para configurar el acceso del iniciador SCSI a un conjunto de volúmenes mediante grupos de acceso de volúmenes. Un iniciador solo puede ser miembro de un grupo de acceso de volúmenes a la vez. Puede restringir el acceso del iniciador a una o varias VLAN especificando uno o varios virtualNetworkID mediante el CreateInitiators y.. ModifyInitiators métodos. Si no especifica ninguna red virtual, el iniciador puede acceder a todas las redes.

## **Miembros de objeto**

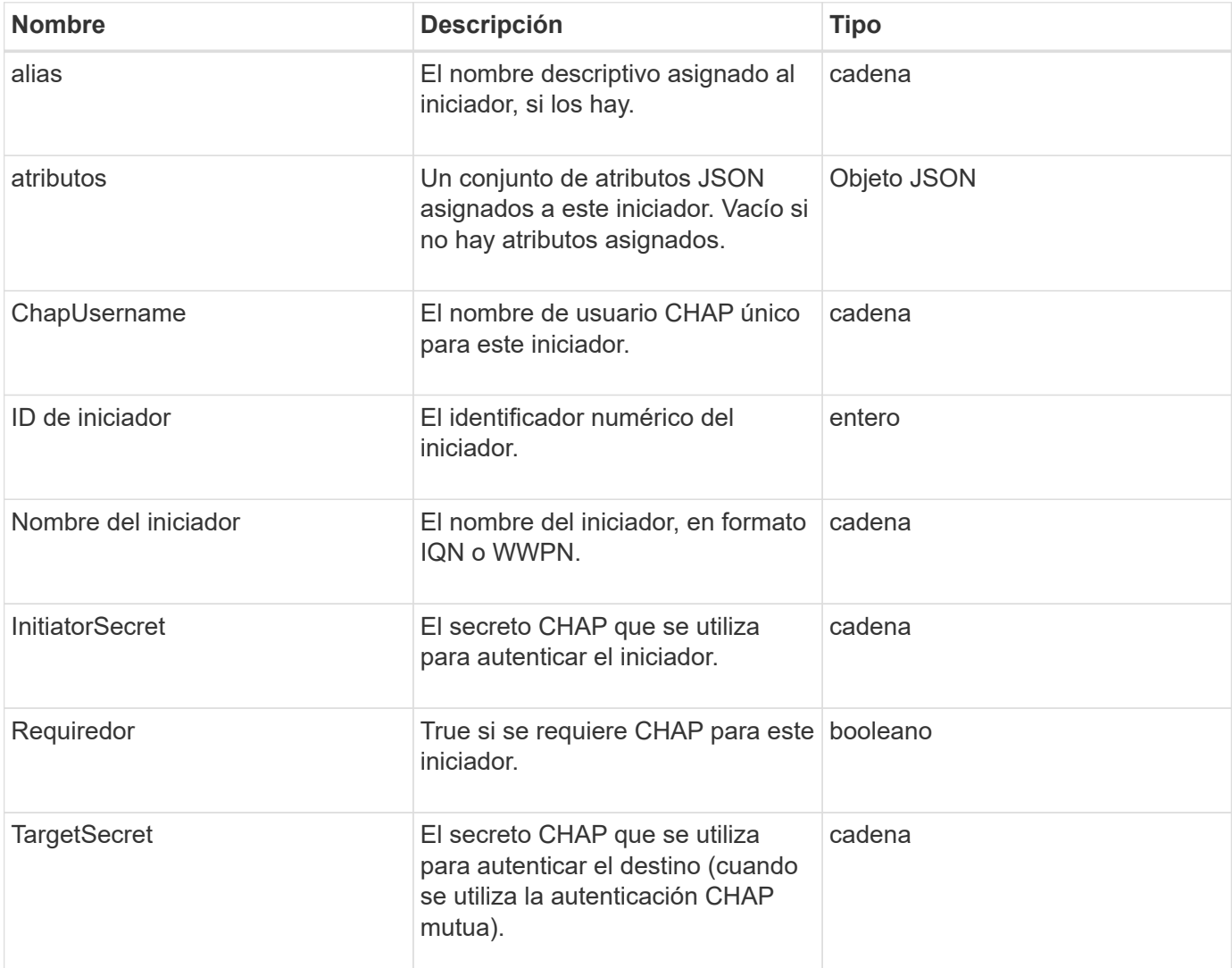

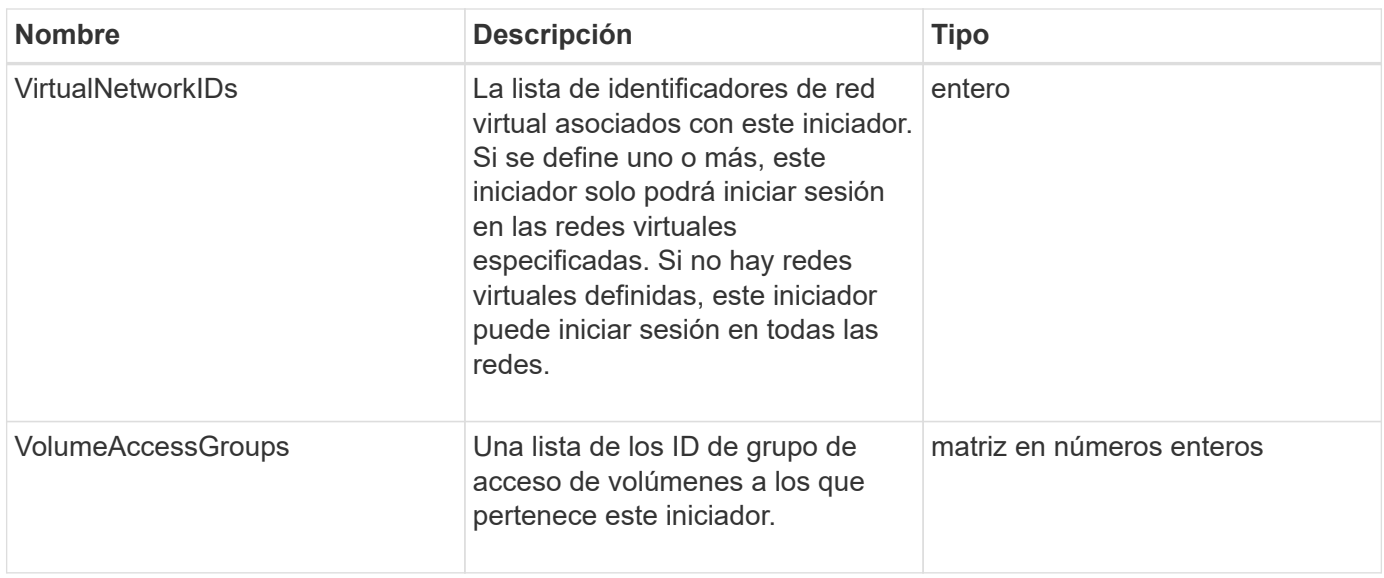

#### **[ListInitiators](#page-285-0)**

# **KeyProviderKmip**

El objeto keyProviderKmip describe un proveedor de claves del protocolo de interoperabilidad de gestión de claves (KMIP). Un proveedor de claves es tanto un mecanismo como una ubicación para recuperar claves de autenticación que se deben usar con funciones del clúster como el cifrado en reposo.

### **Miembros de objeto**

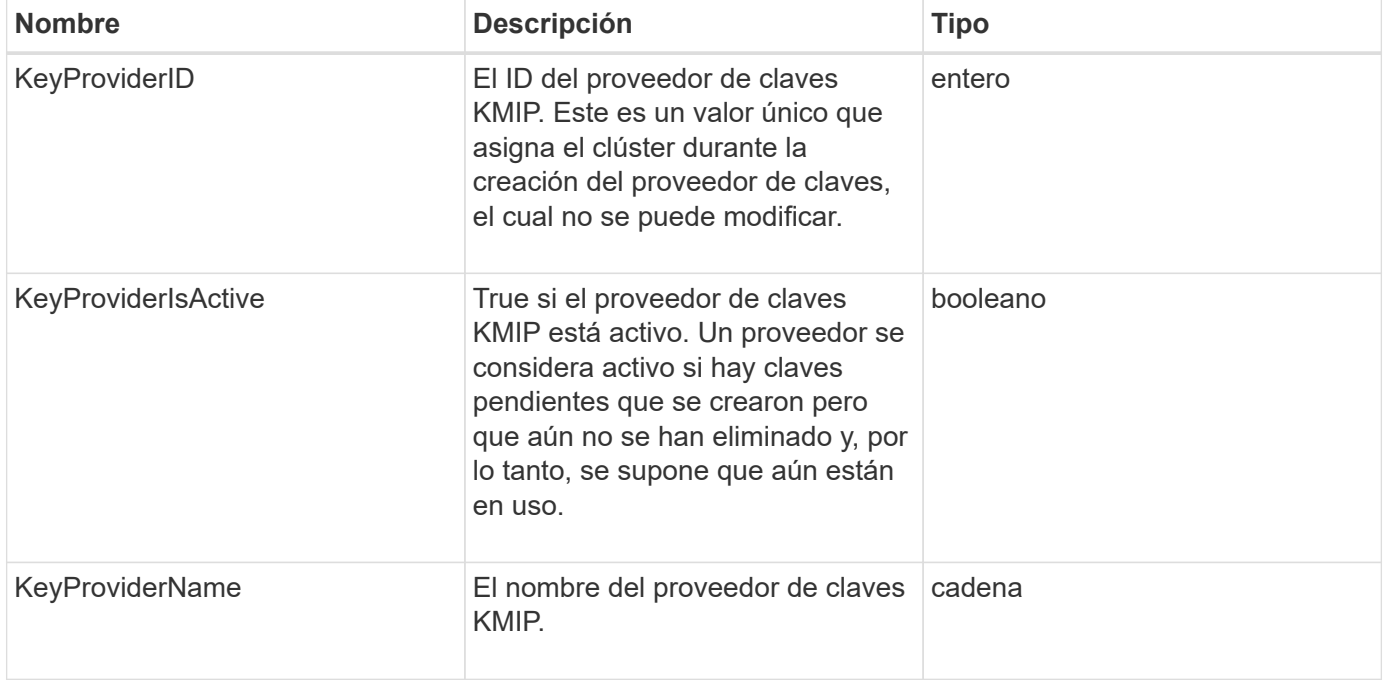

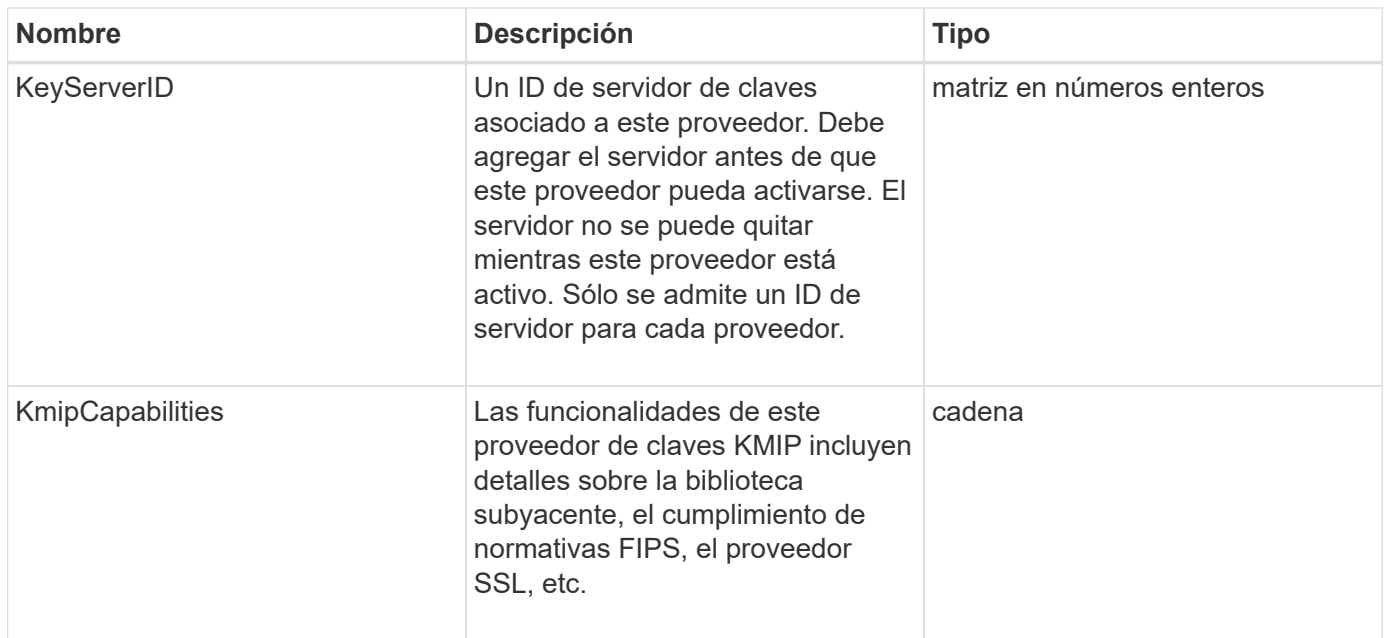

# **KeyServerKmip**

El objeto keyServerKmip describe un servidor de claves de protocolo de interoperabilidad de gestión de claves (KMIP), que es una ubicación para recuperar claves de autenticación para usarse con funciones del clúster como el cifrado en reposo.

### **Miembros de objeto**

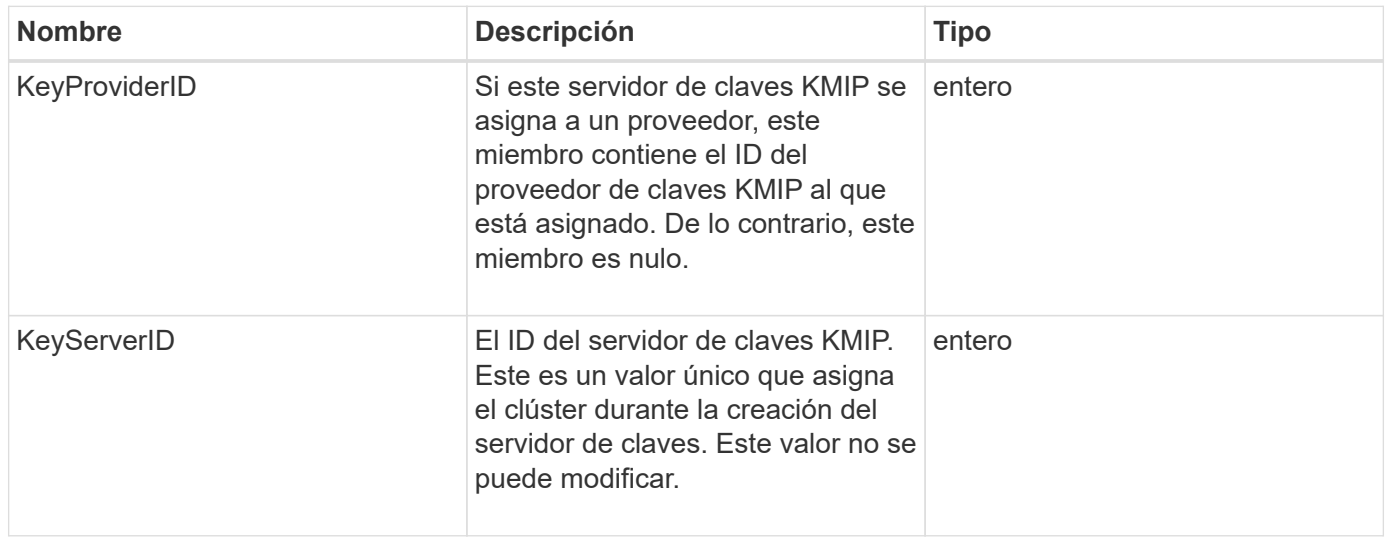

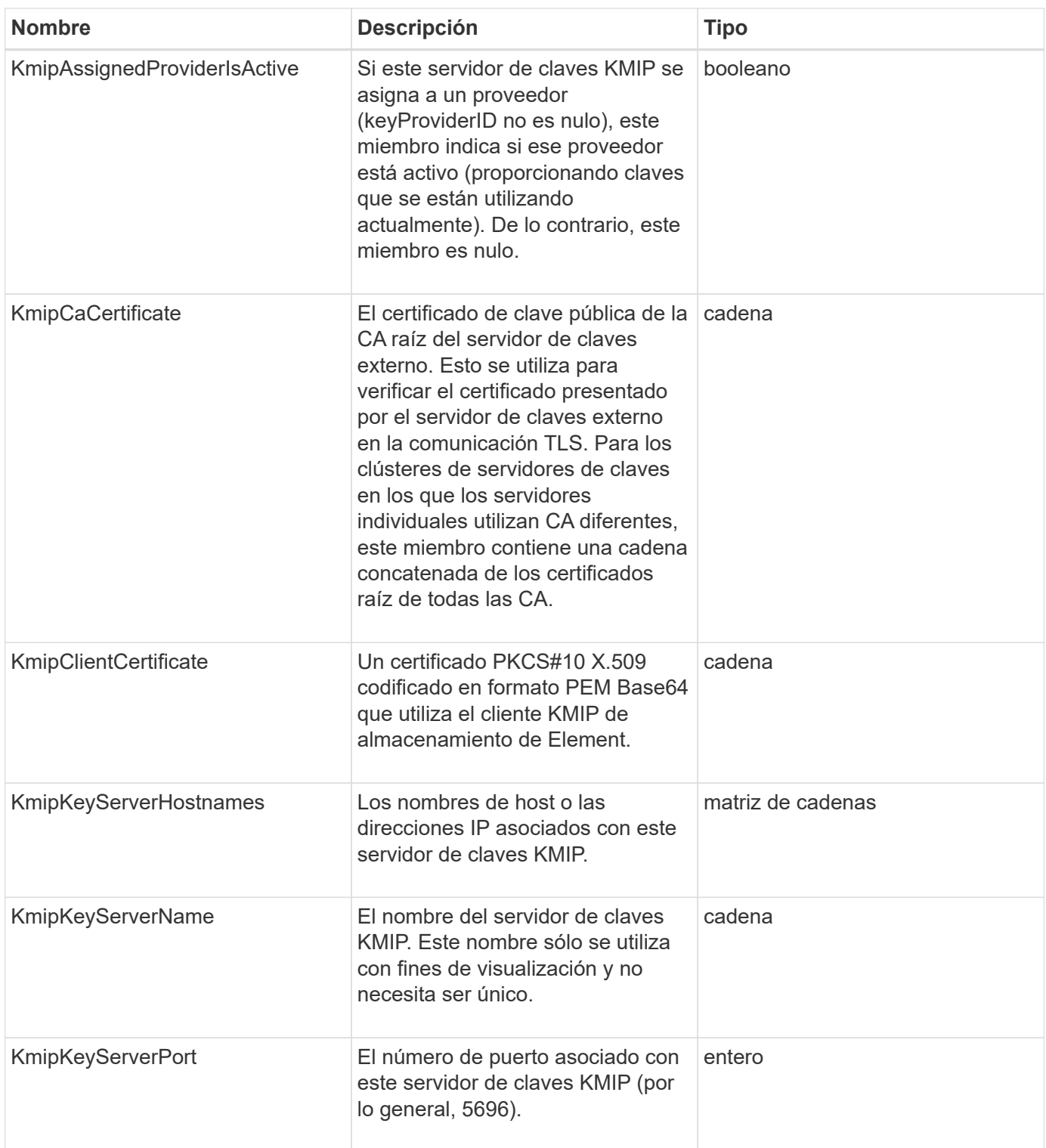

# **LdapConfiguration**

El objeto ldapConfiguration contiene información sobre la configuración de LDAP en el sistema de almacenamiento de. Puede recuperar la información LDAP con GetLdapConfiguration Método API.

## **Miembros de objeto**

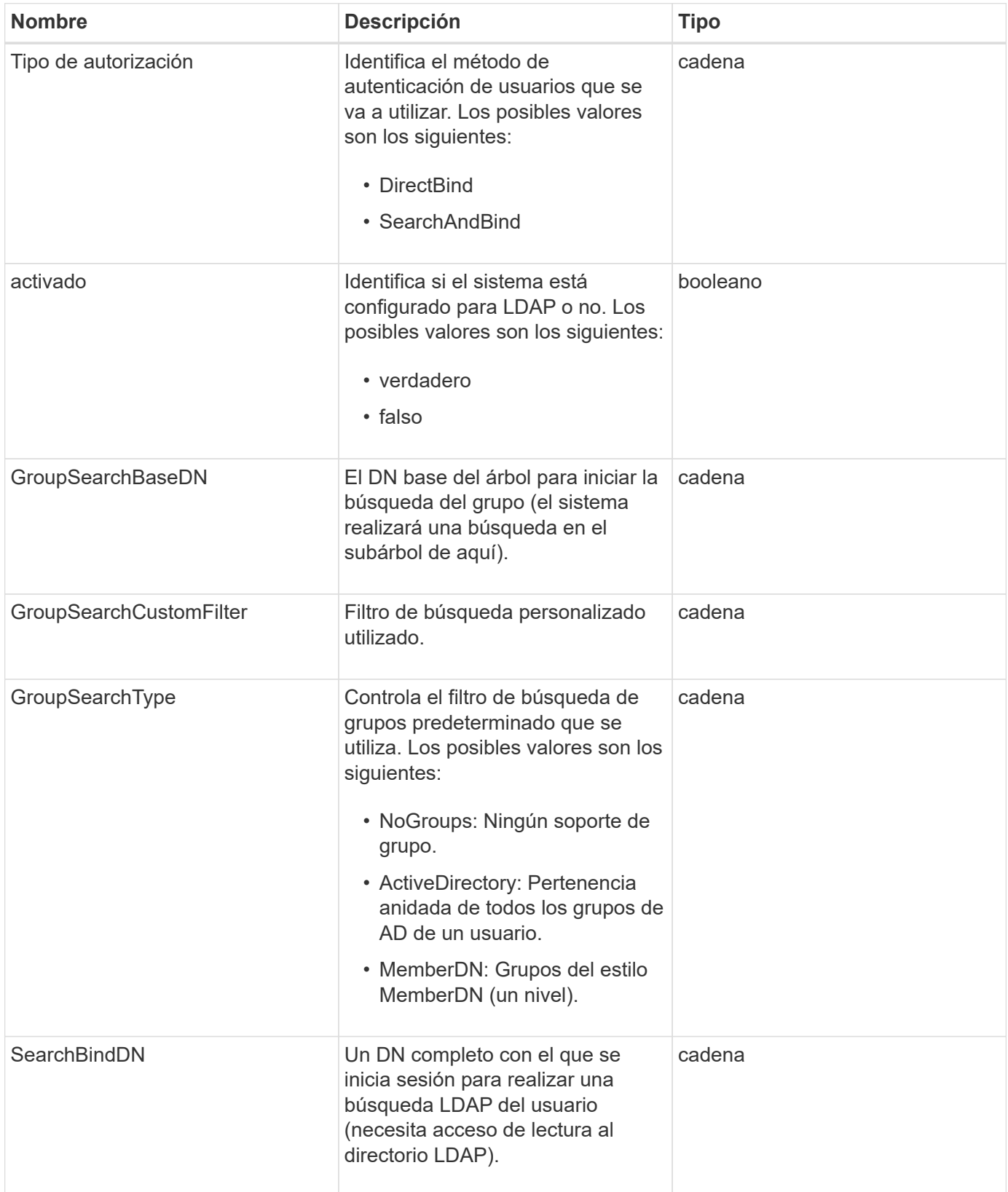

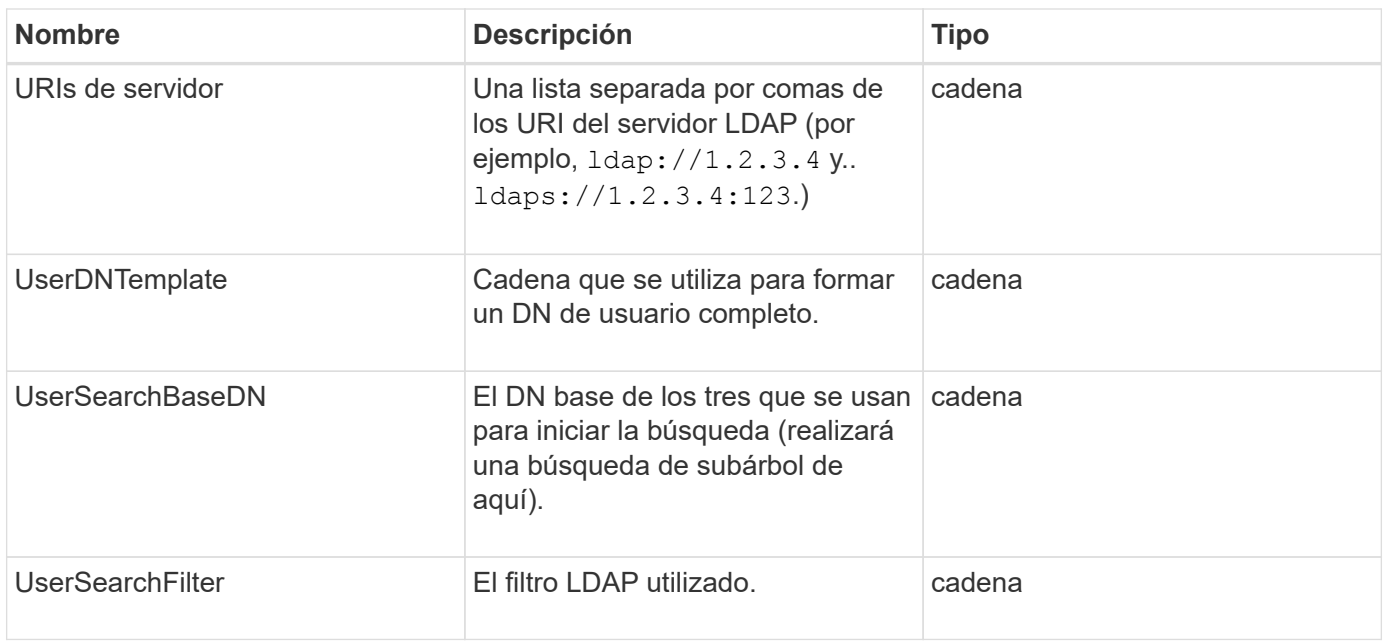

### **[GetLdapConfiguration](#page-298-0)**

# **LoggingServer**

El objeto loggingServer contiene información sobre los hosts de registro configurados para el clúster de almacenamiento. Puede utilizar GetRemoteLoggingHosts para determinar cuáles son los hosts de registro actuales y, a continuación, utilizarlos SetRemoteLoggingHosts para definir la lista deseada de hosts de registro actuales y nuevos.

### **Miembros de objeto**

Este objeto contiene los siguientes miembros:

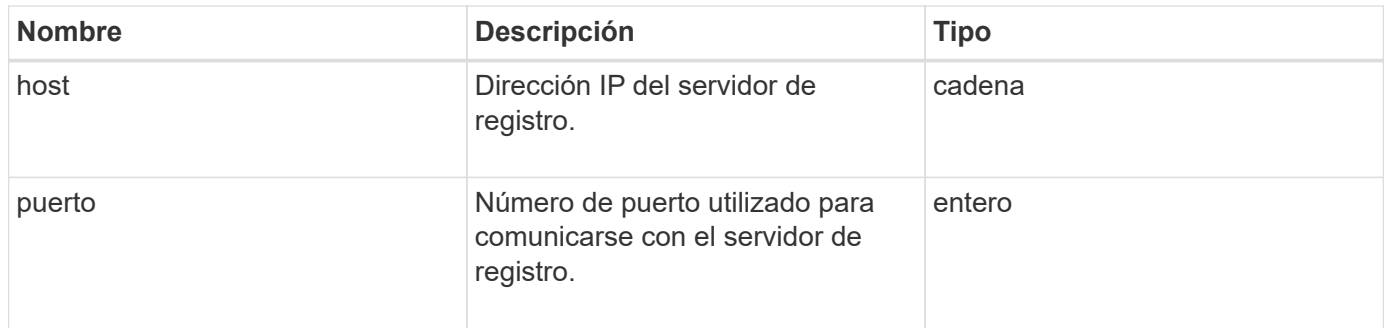

# <span id="page-52-0"></span>**red (interfaces unidas)**

El objeto de red (interfaces ligadas) contiene información de configuración para las interfaces de red vinculadas en un nodo de almacenamiento. Puede utilizar el GetConfig y.. GetNetworkConfig métodos para obtener esta información para un nodo de almacenamiento.

## **Miembros de objeto**

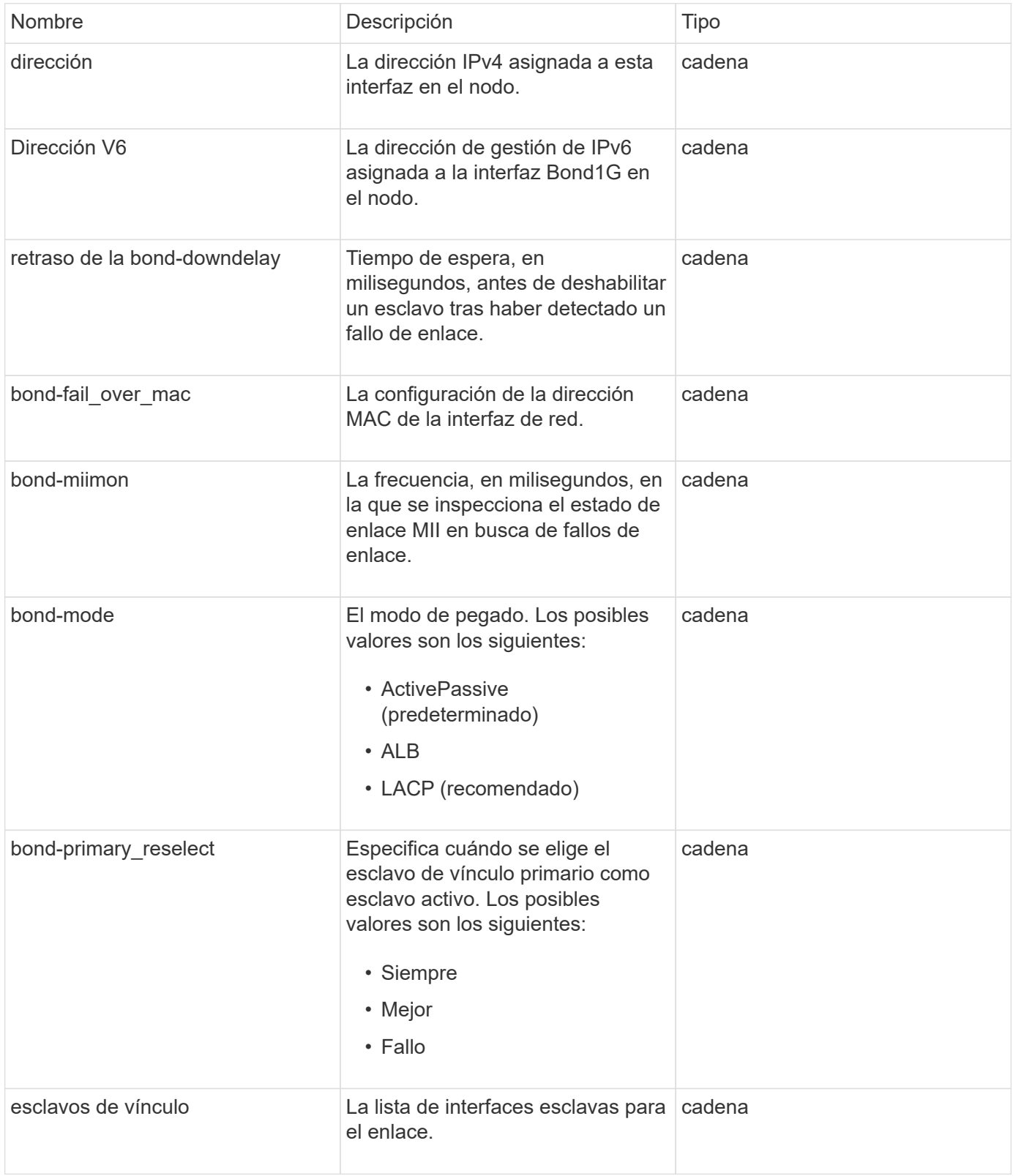

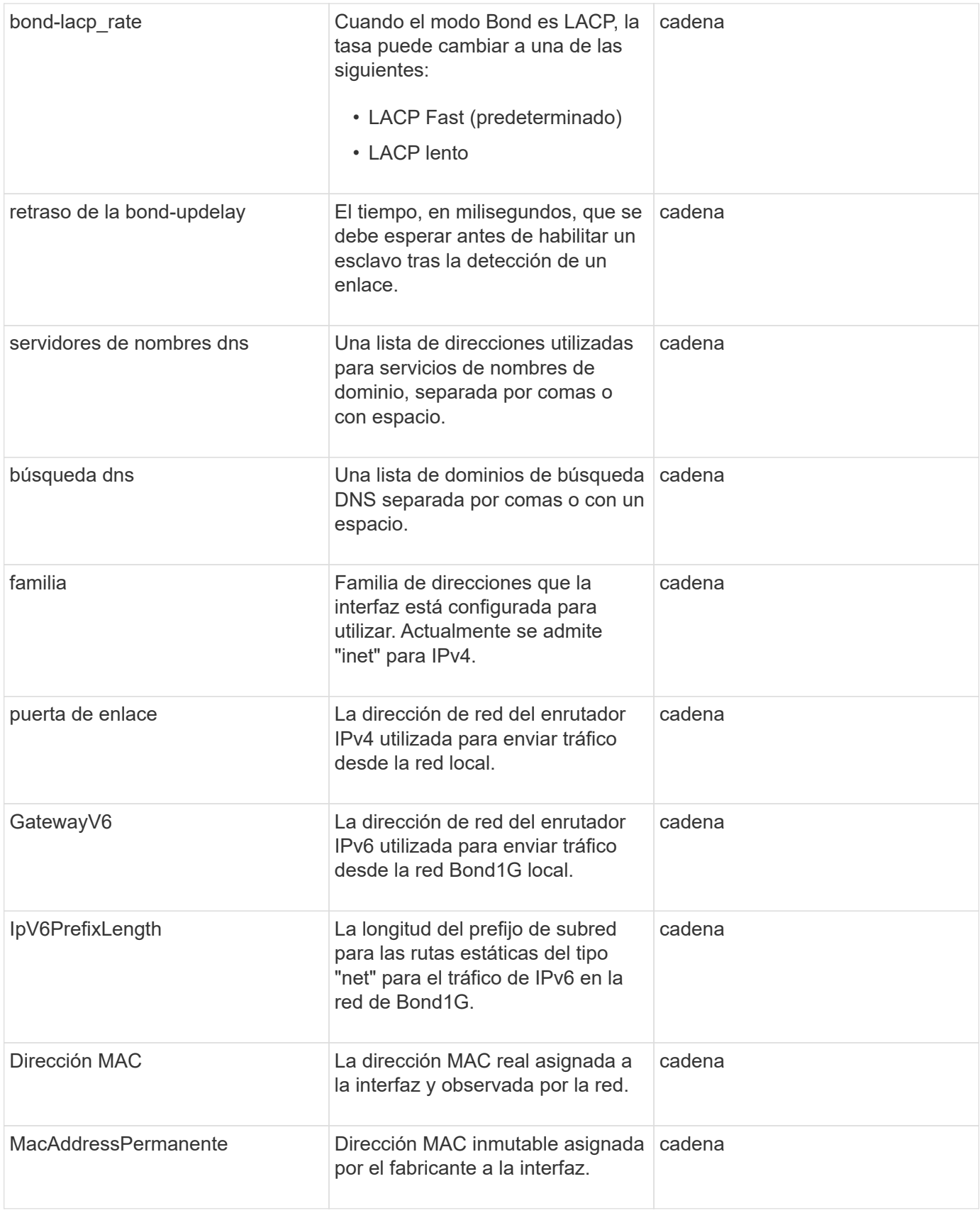

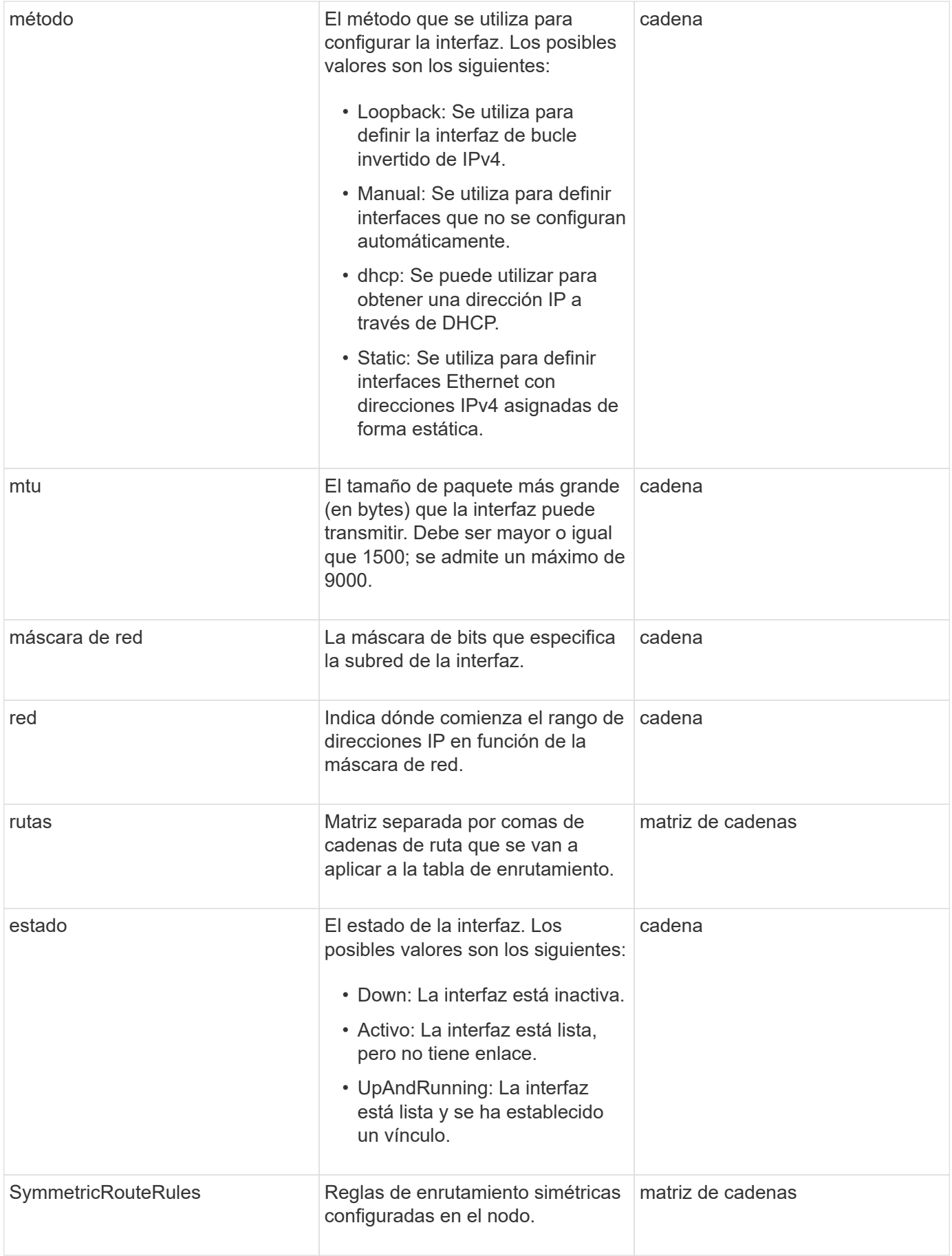

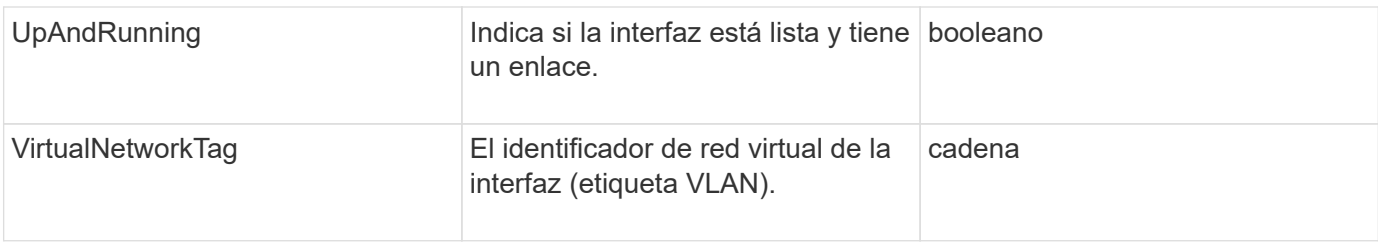

## **Modificación de miembros y estados de nodo**

Esta tabla indica si los parámetros del objeto se pueden modificar en cada estado de nodo posible.

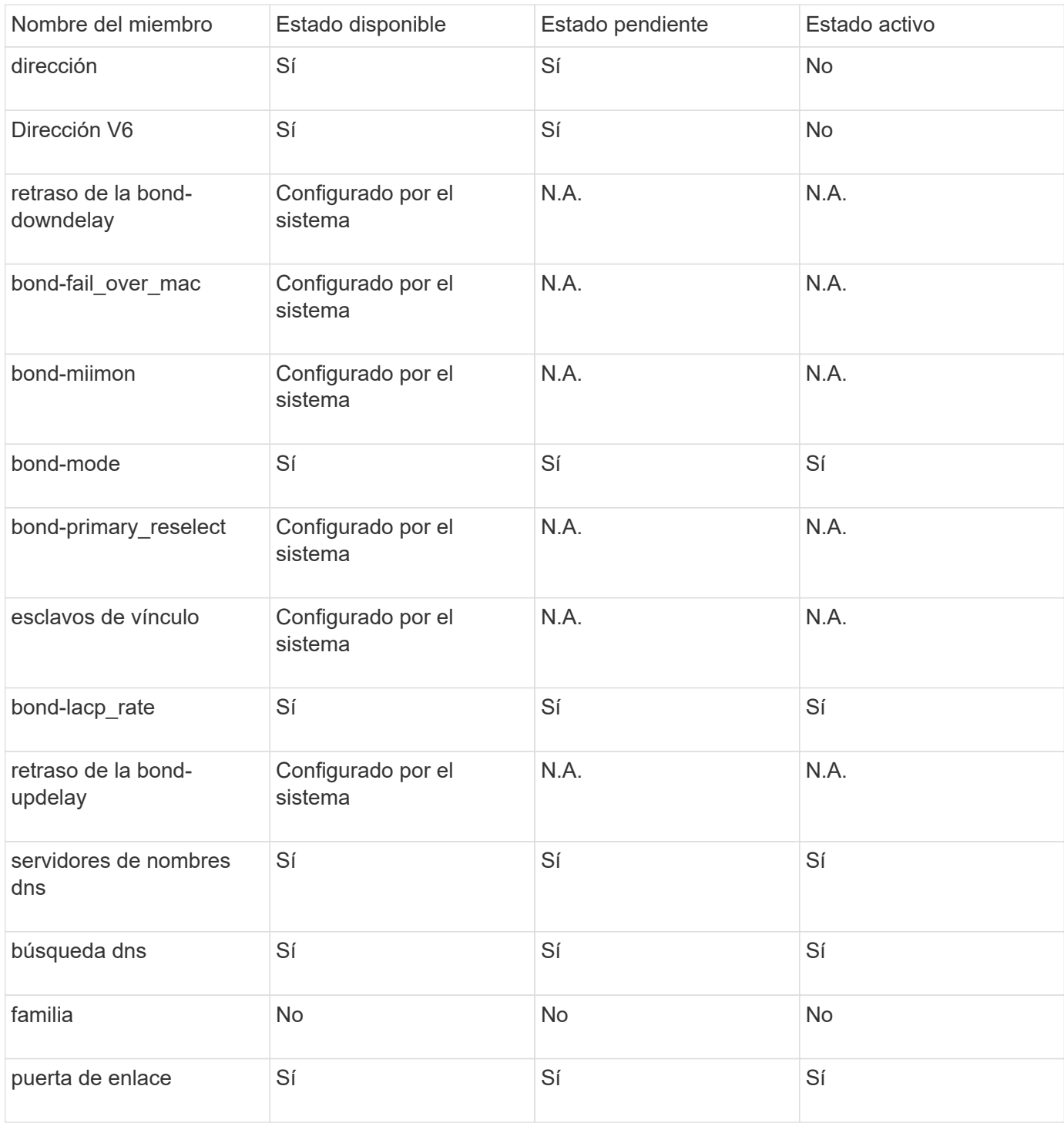

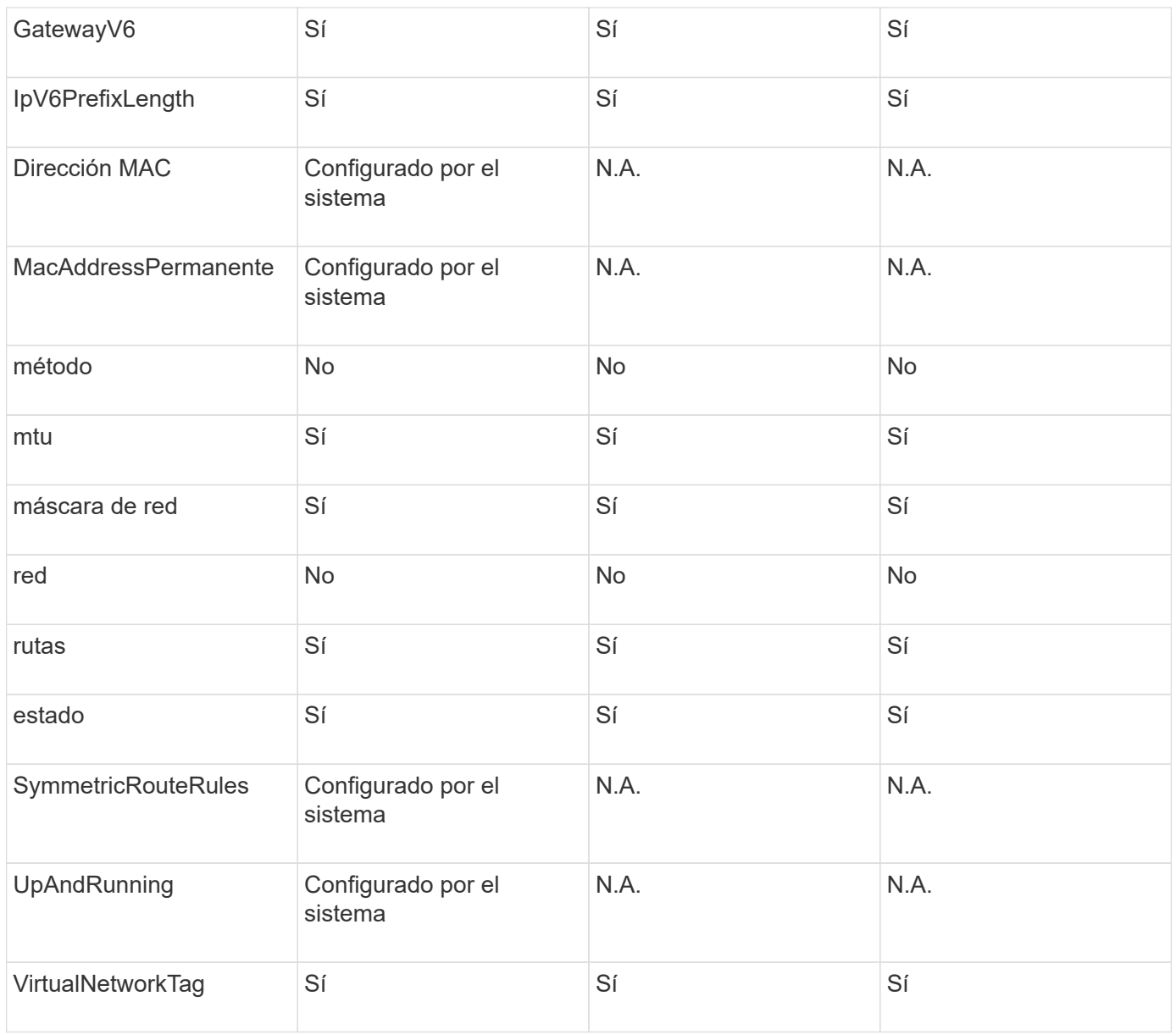

- [Getconfig](#page-353-0)
- [GetNetworkConfig](#page-368-0)

# **red (todas las interfaces)**

El objeto de red (todas las interfaces) recopila información sobre la configuración de la interfaz de red para un nodo de almacenamiento. Puede utilizar el GetConfig y.. GetNetworkConfig métodos para obtener esta información para un nodo de almacenamiento.

### **Miembros de objeto**

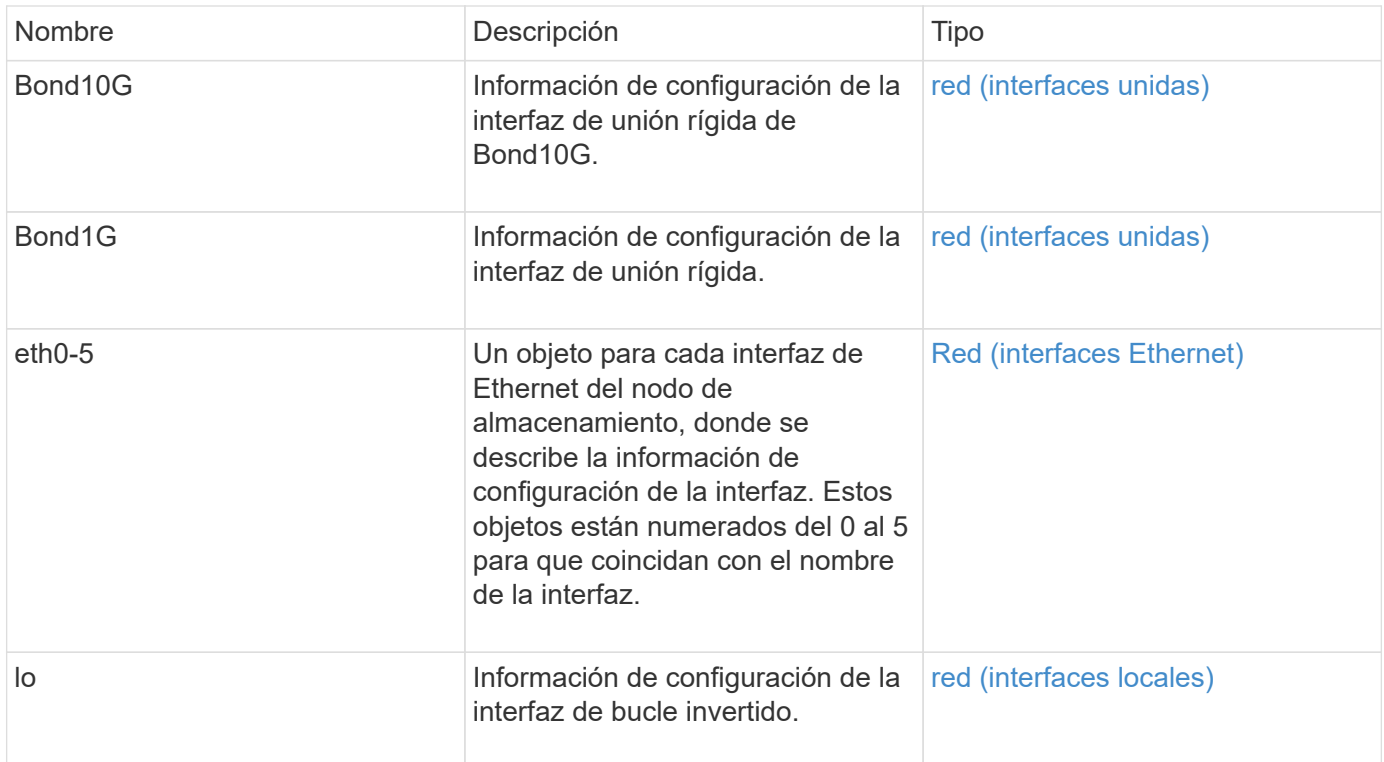

- [Getconfig](#page-353-0)
- [GetNetworkConfig](#page-368-0)

# <span id="page-58-0"></span>**Red (interfaces Ethernet)**

El objeto network (interfaces Ethernet) contiene información de configuración para las interfaces Ethernet individuales. Puede utilizar el GetConfig y.. GetNetworkConfig métodos para obtener esta información para un nodo de almacenamiento.

### **Miembros de objeto**

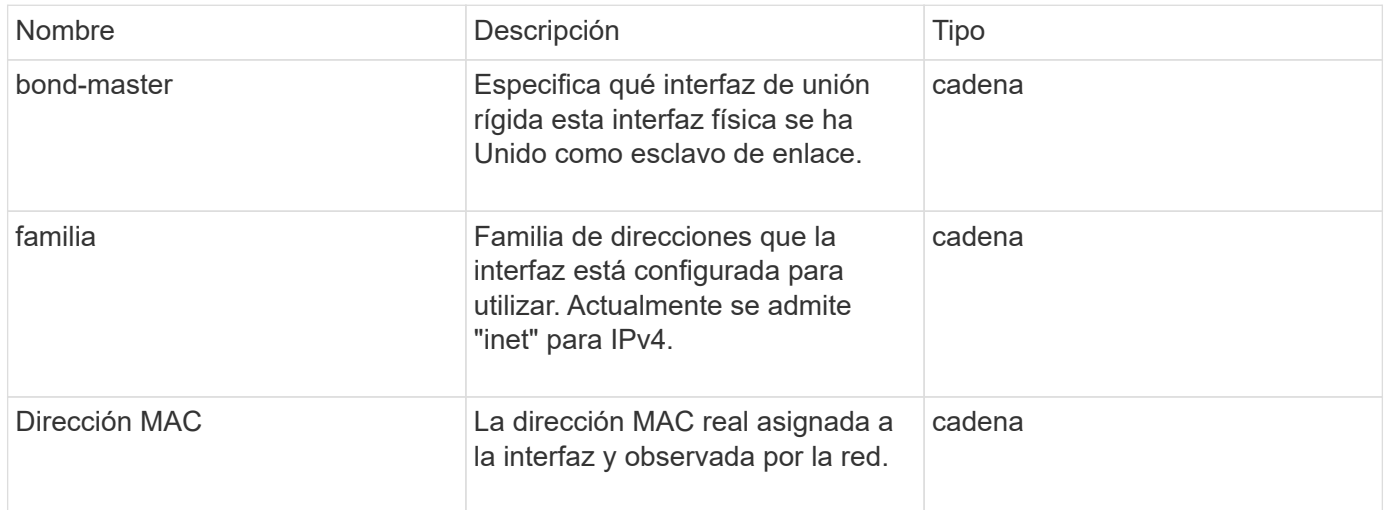

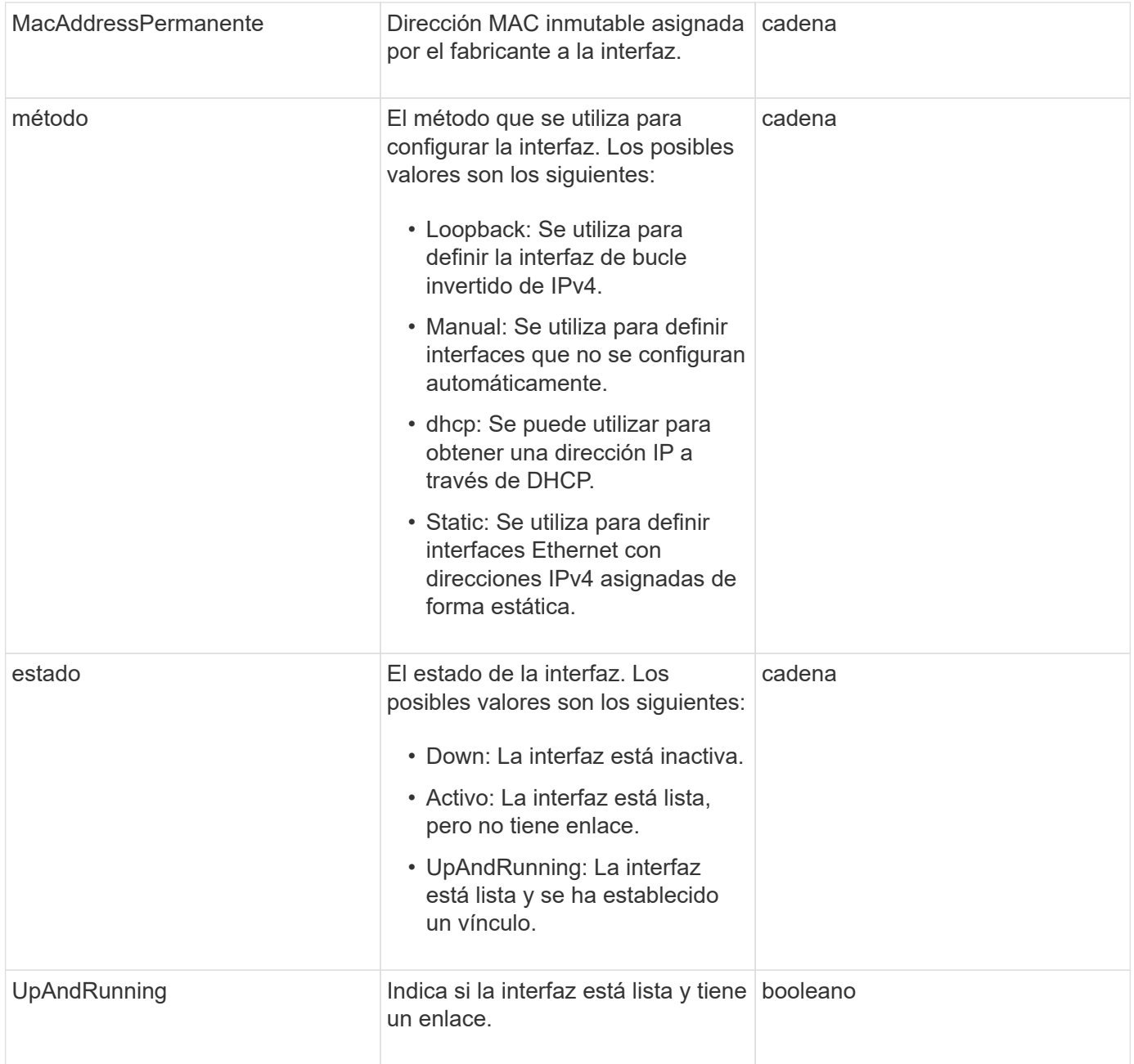

# **Modificación de miembros y estados de nodo**

Esta tabla indica si los parámetros del objeto se pueden modificar en cada estado de nodo posible.

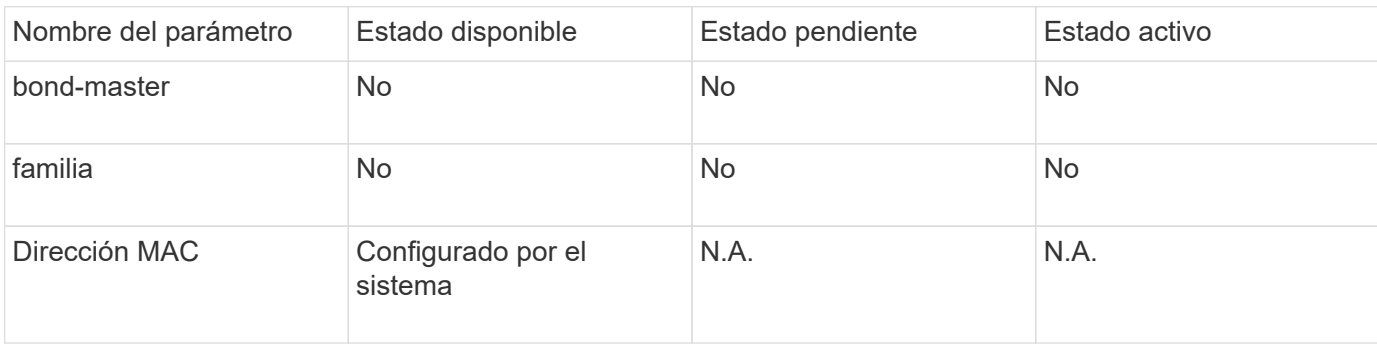

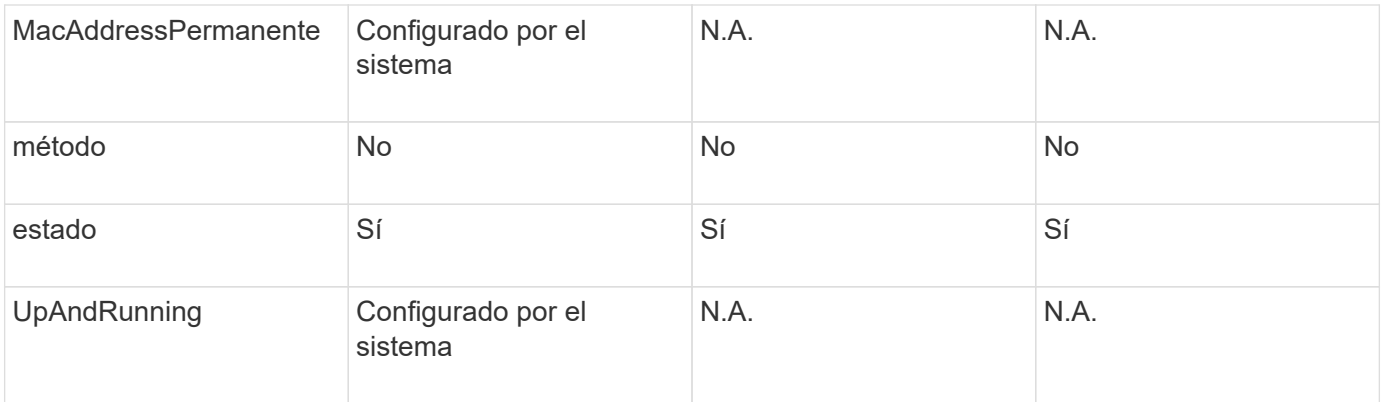

- [Getconfig](#page-353-0)
- [GetNetworkConfig](#page-368-0)

# <span id="page-60-0"></span>**red (interfaces locales)**

El objeto network (interfaces locales) contiene información de configuración para las interfaces de red locales, como la interfaz de bucle invertido, en un nodo de almacenamiento de. Puede utilizar el GetConfig y.. GetNetworkConfig métodos para obtener esta información para un nodo de almacenamiento.

## **Miembros de objeto**

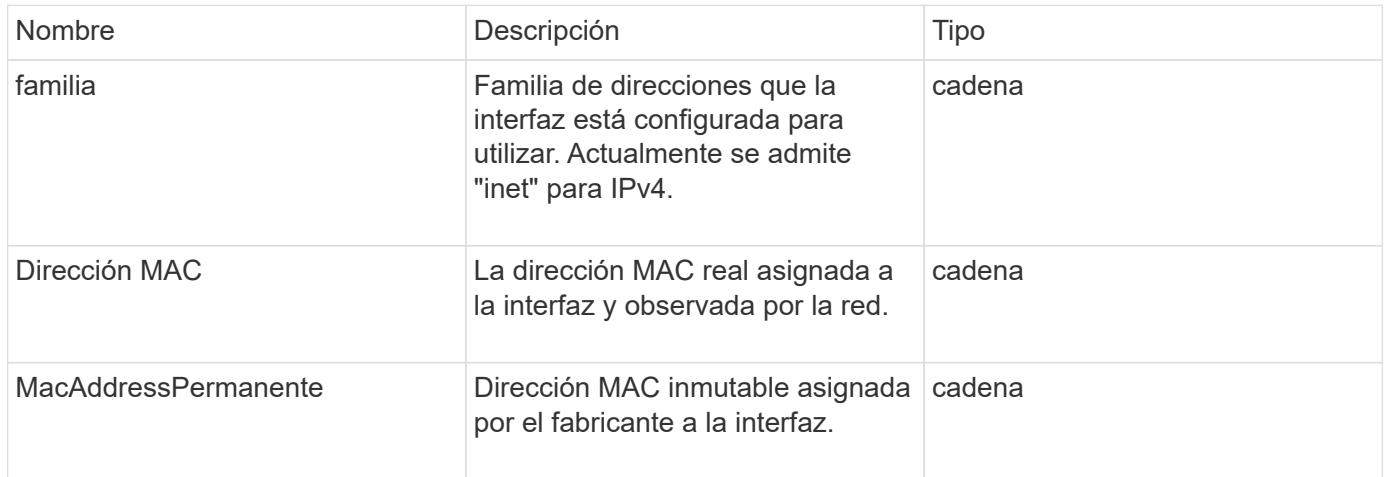

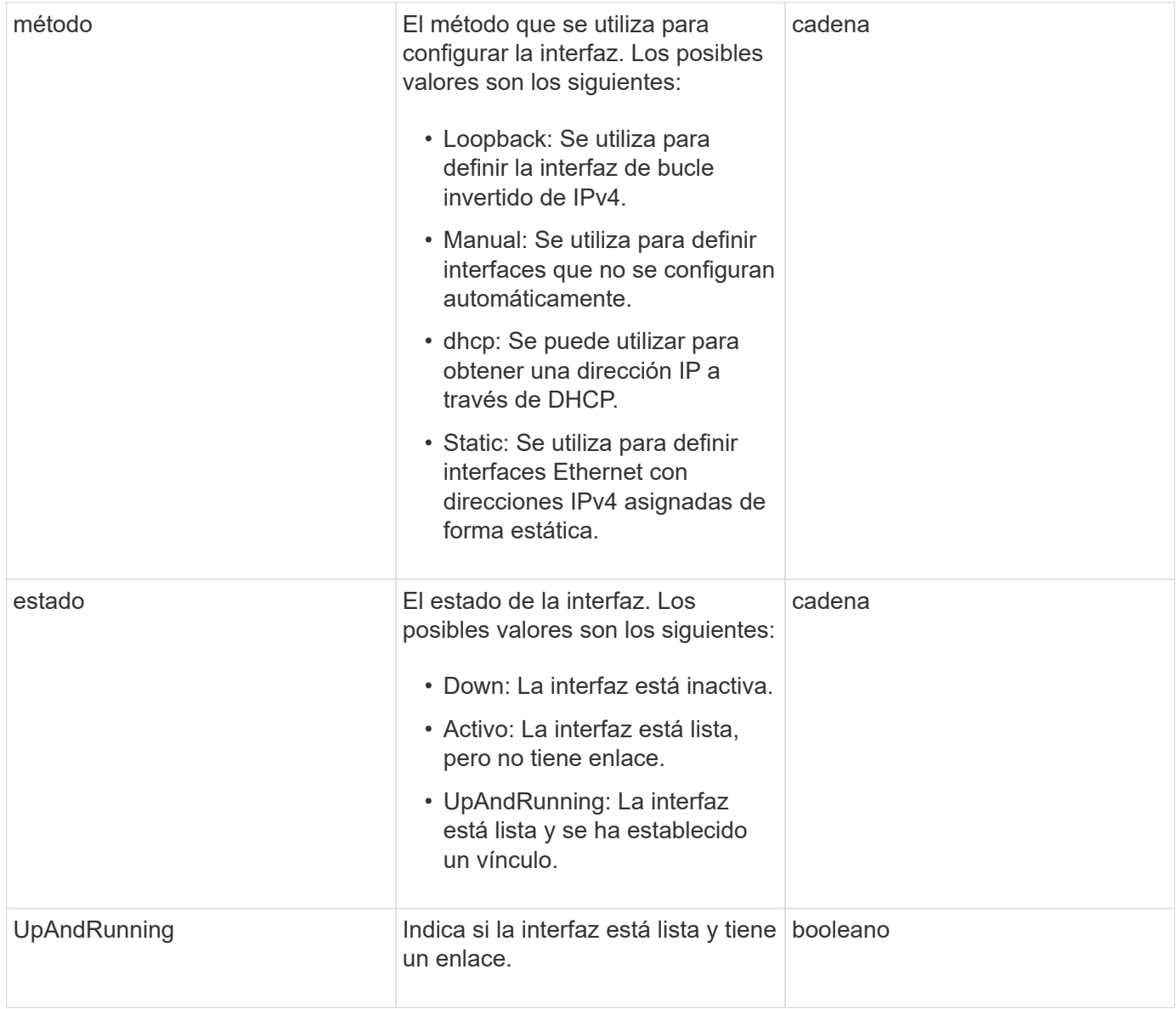

# **Modificación de miembros y estados de nodo**

Esta tabla indica si los parámetros del objeto se pueden modificar en cada estado de nodo posible.

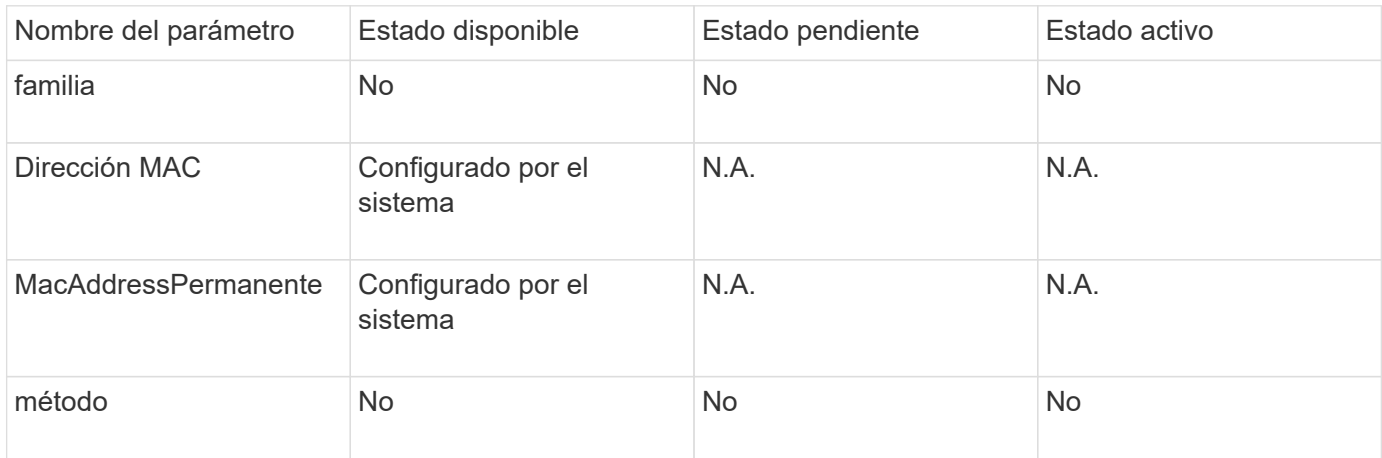

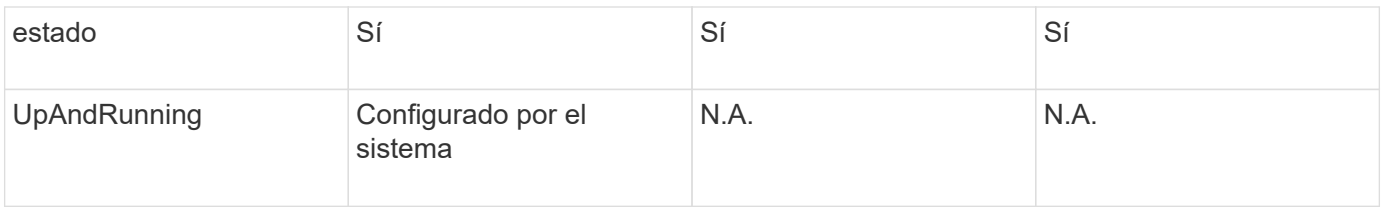

- [Getconfig](#page-353-0)
- [GetNetworkConfig](#page-368-0)

# **Red (SNMP)**

El objeto de red SNMP contiene información acerca de la configuración de SNMP v3 para los nodos del clúster.

## **Miembros de objeto**

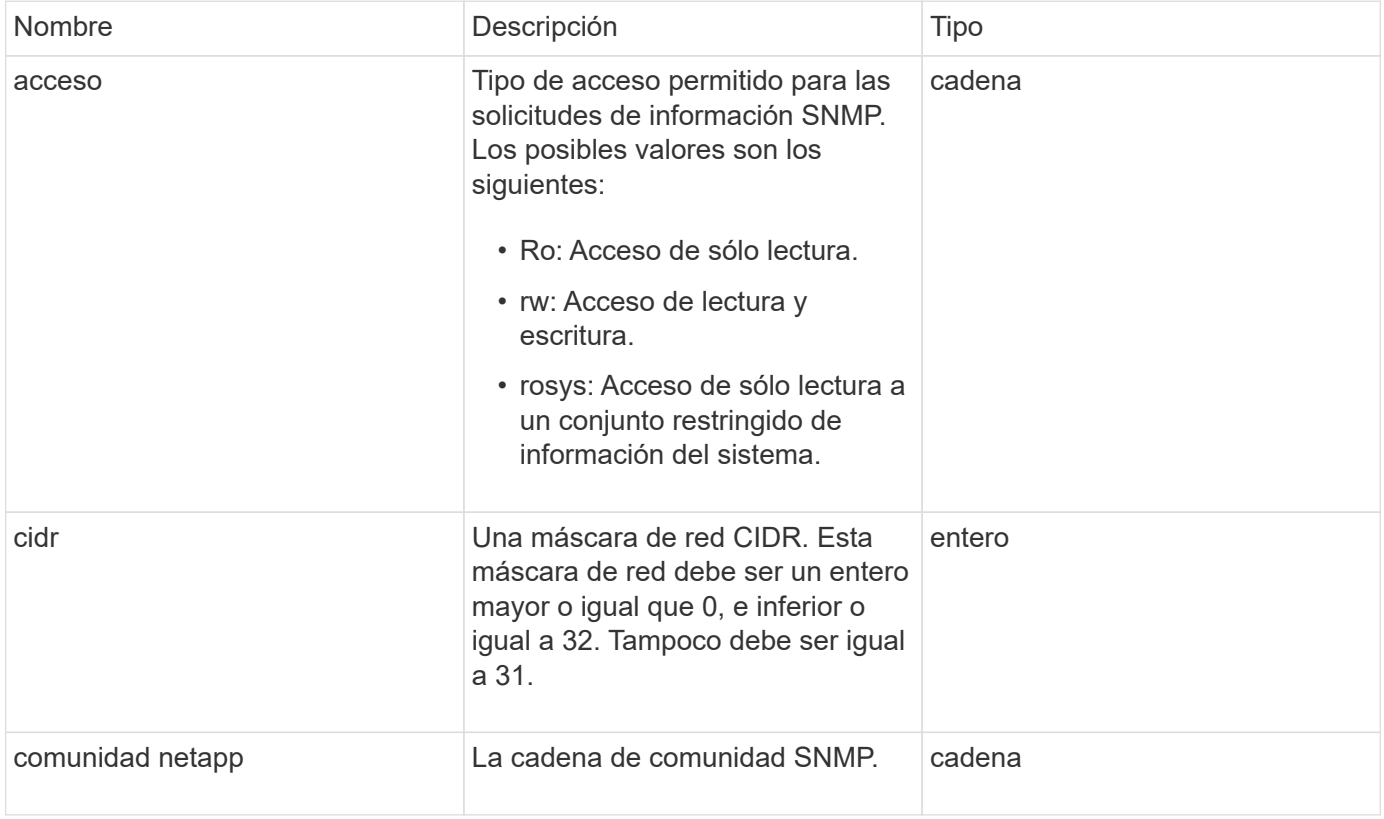

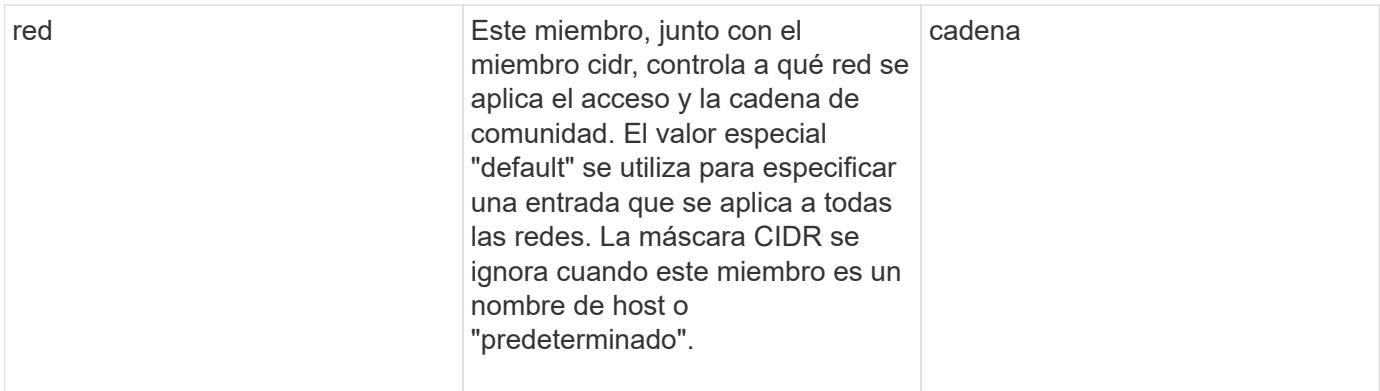

**[GetSnmpInfo](#page-551-0)** 

# **NetworkInterface**

El objeto networkInterface contiene información de configuración para interfaces de red individuales en un nodo de almacenamiento.

### **Miembros de objeto**

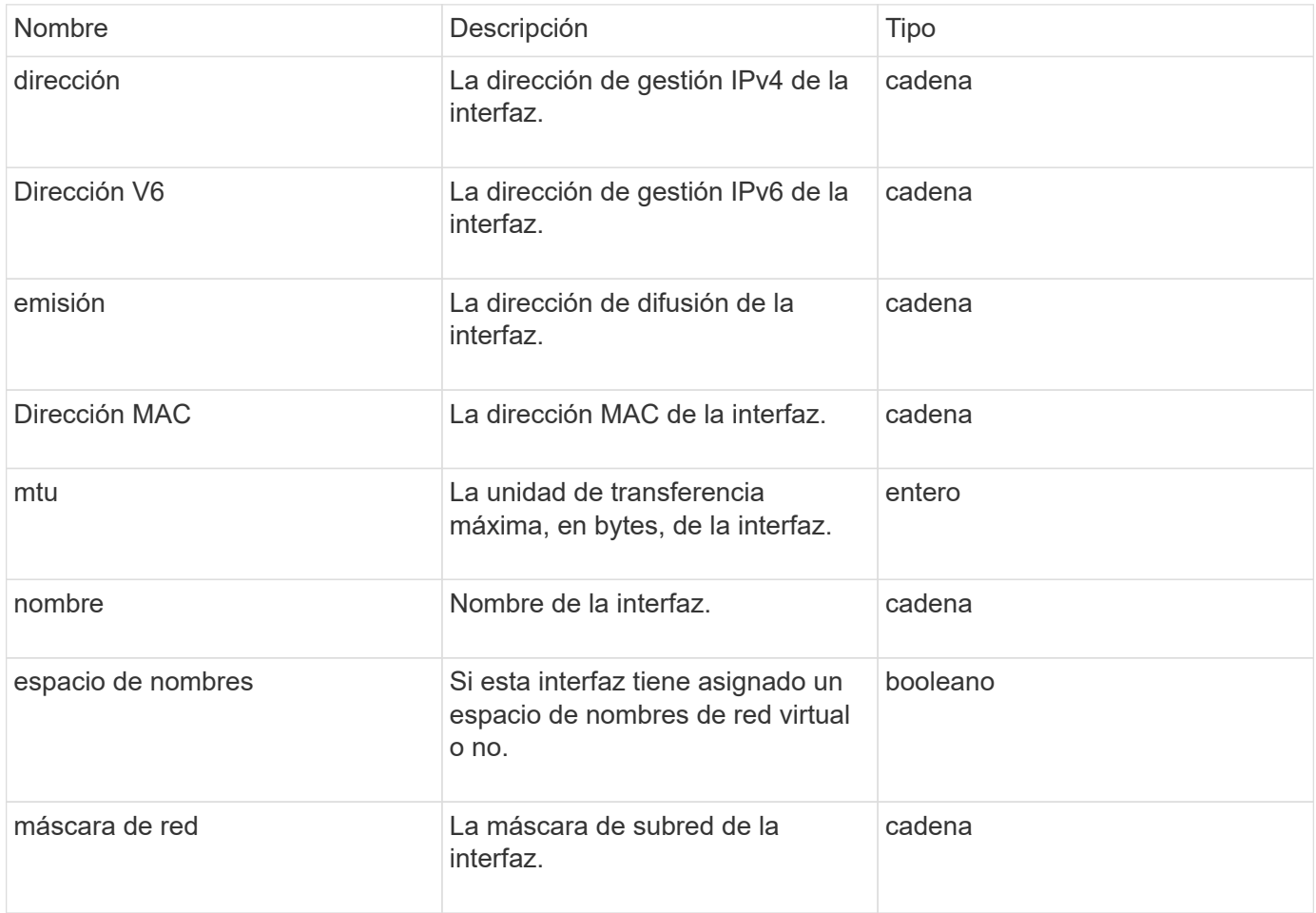

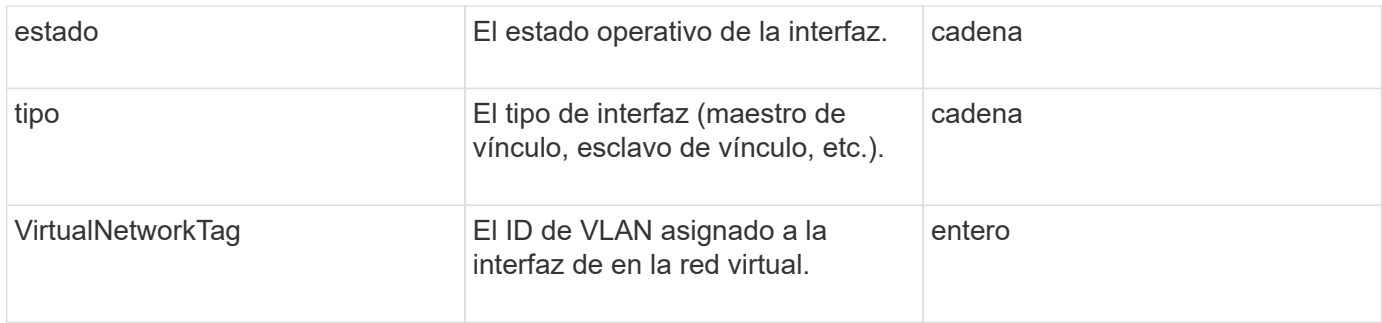

# **NetworkInterfaceStats**

El objeto networkInterfaceStats contiene estadísticas de red, el número total de paquetes transmitidos y recibidos, e información sobre errores de interfaces de red individuales en un nodo de almacenamiento. Puede utilizar el ListNetworkInterfaceStats Método de API para enumerar esta información de las interfaces de red en un nodo de almacenamiento.

### **Miembros de objeto**

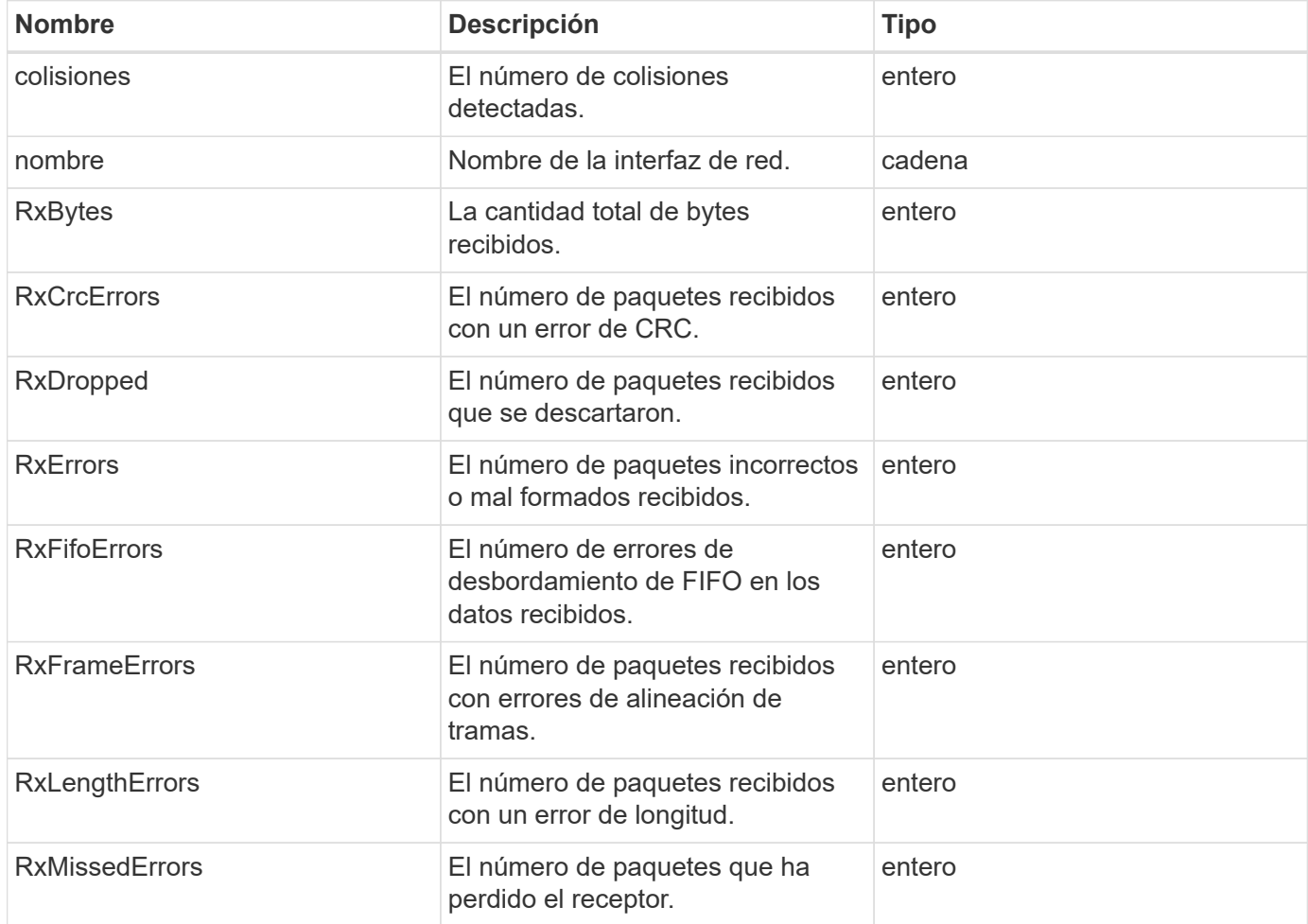

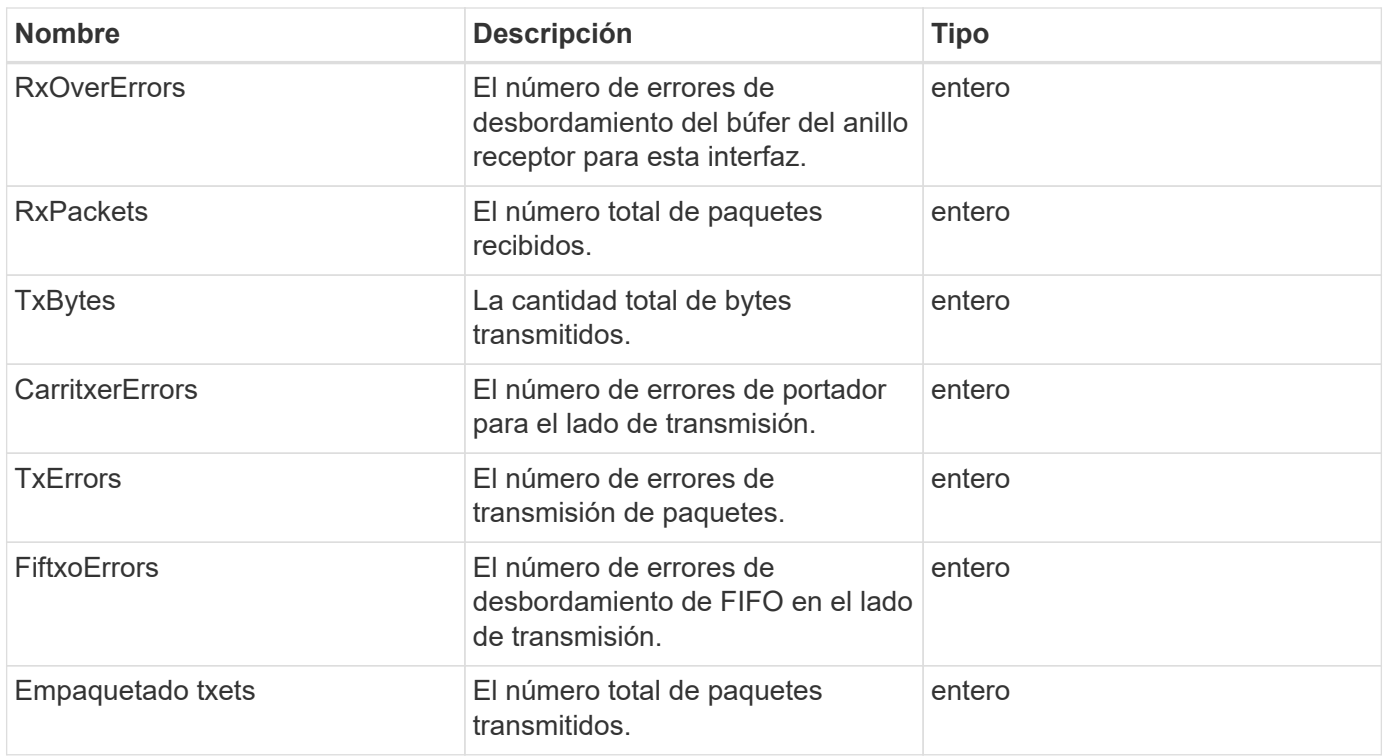

## **nodo**

El objeto del nodo contiene información acerca de cada nodo del clúster. Puede recuperar esta información mediante ListActiveNodes y.. ListAllNodes métodos.

# **Miembros de objeto**

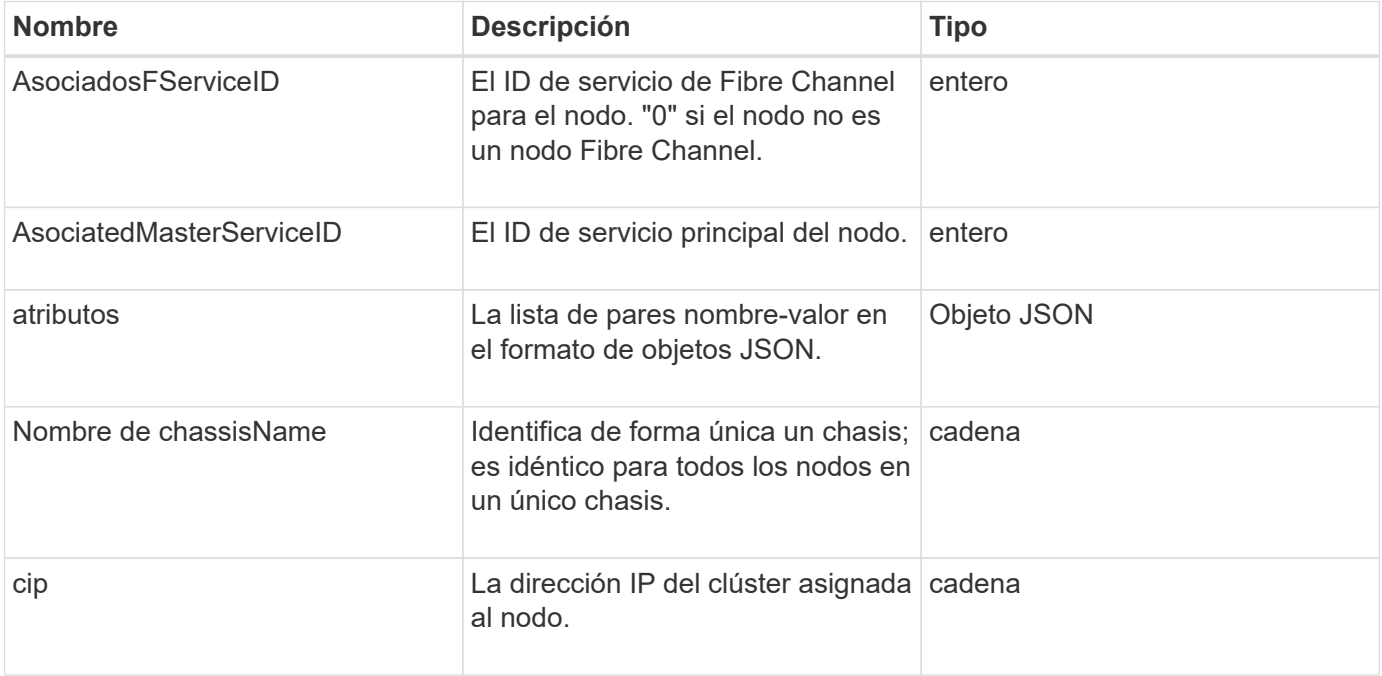

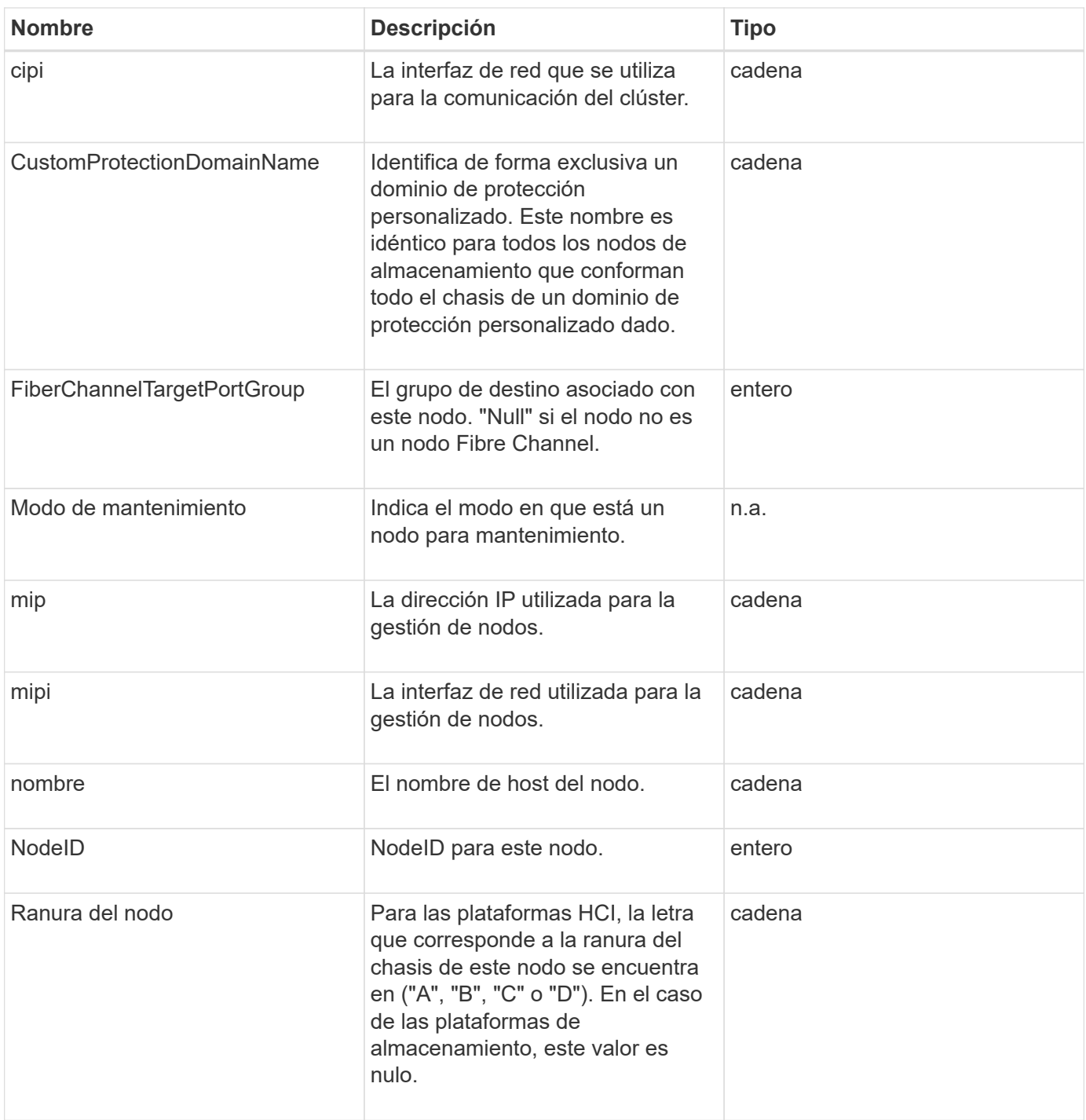

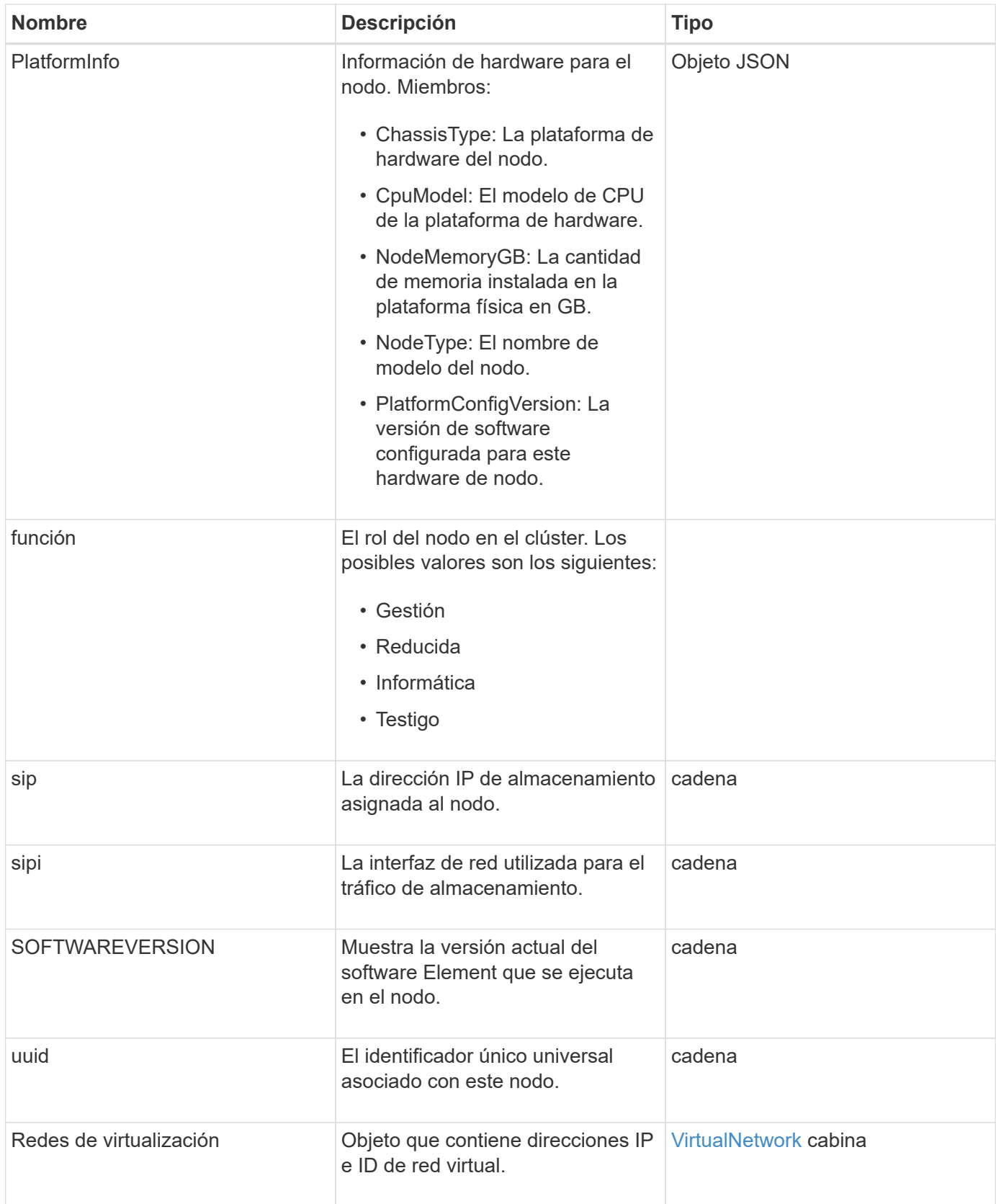

- [ListActiveNodes](#page-211-0)
- [ListAllNodes](#page-212-0)

# **ProtectionDomains de nodo**

El objeto nodeProtectionDomains contiene información sobre la identificación de un nodo y de los dominios de protección asociados con dicho nodo.

## **Miembros de objeto**

Este objeto contiene los siguientes miembros:

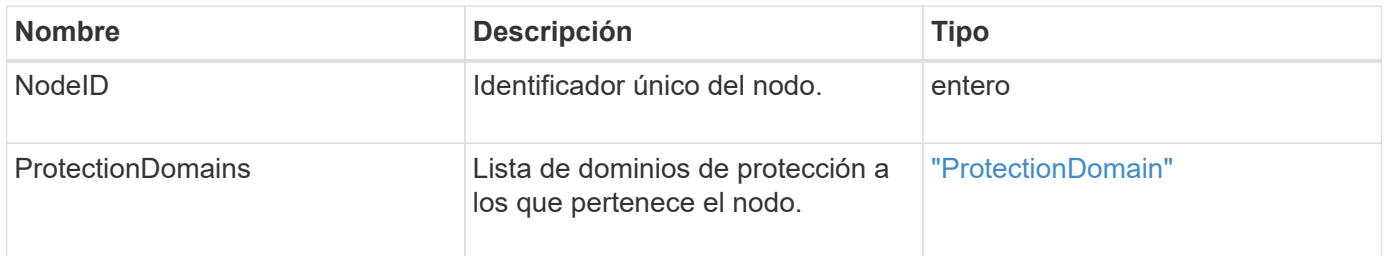

# **Estadísticas de nodos**

El objeto nodeStats contiene mediciones de actividad de alto nivel para un nodo. Puede utilizar el GetNodeStats y.. ListNodeStats Métodos API para obtener algunos o todos los objetos nodeStats.

## **Miembros de objeto**

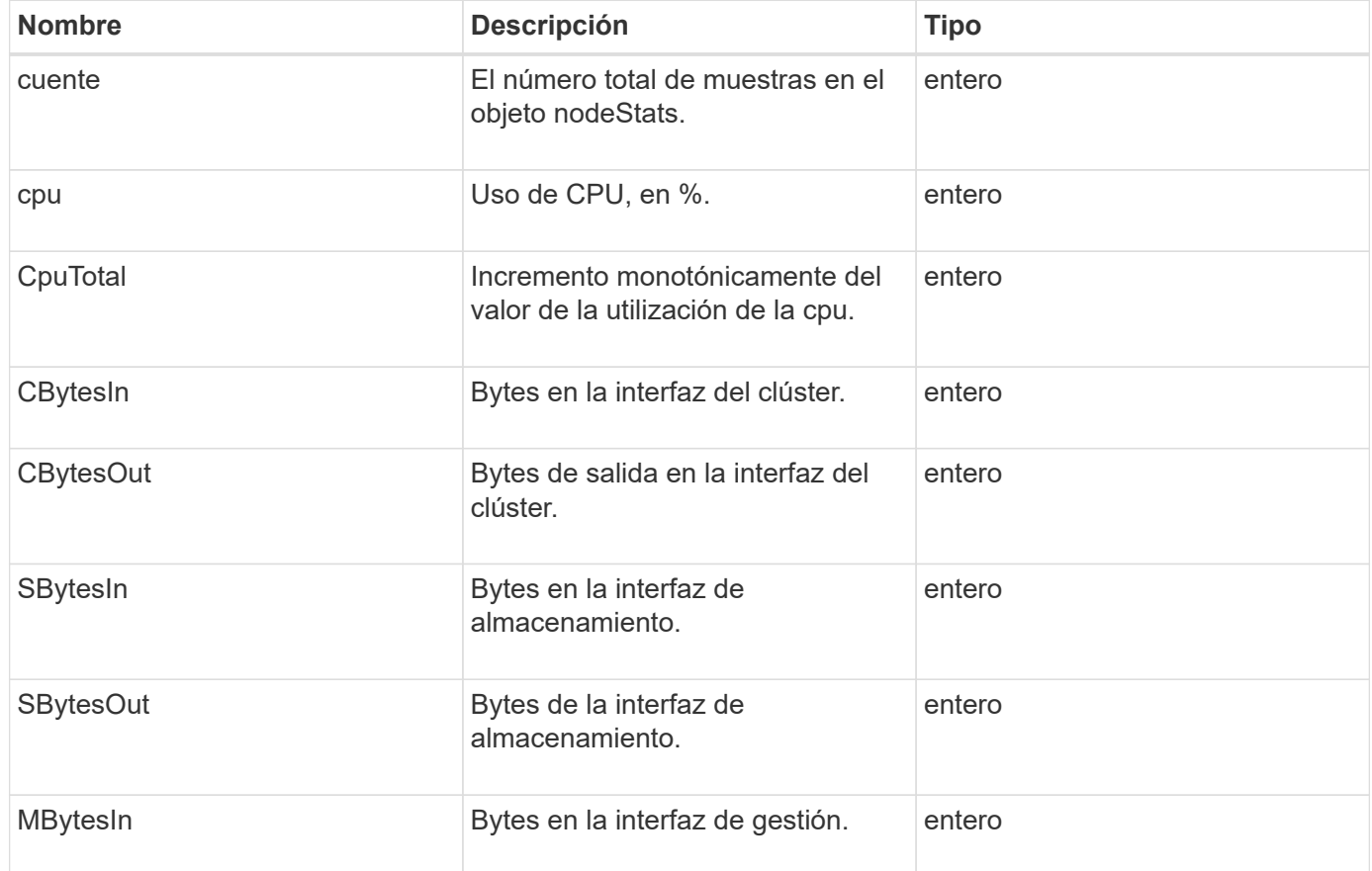

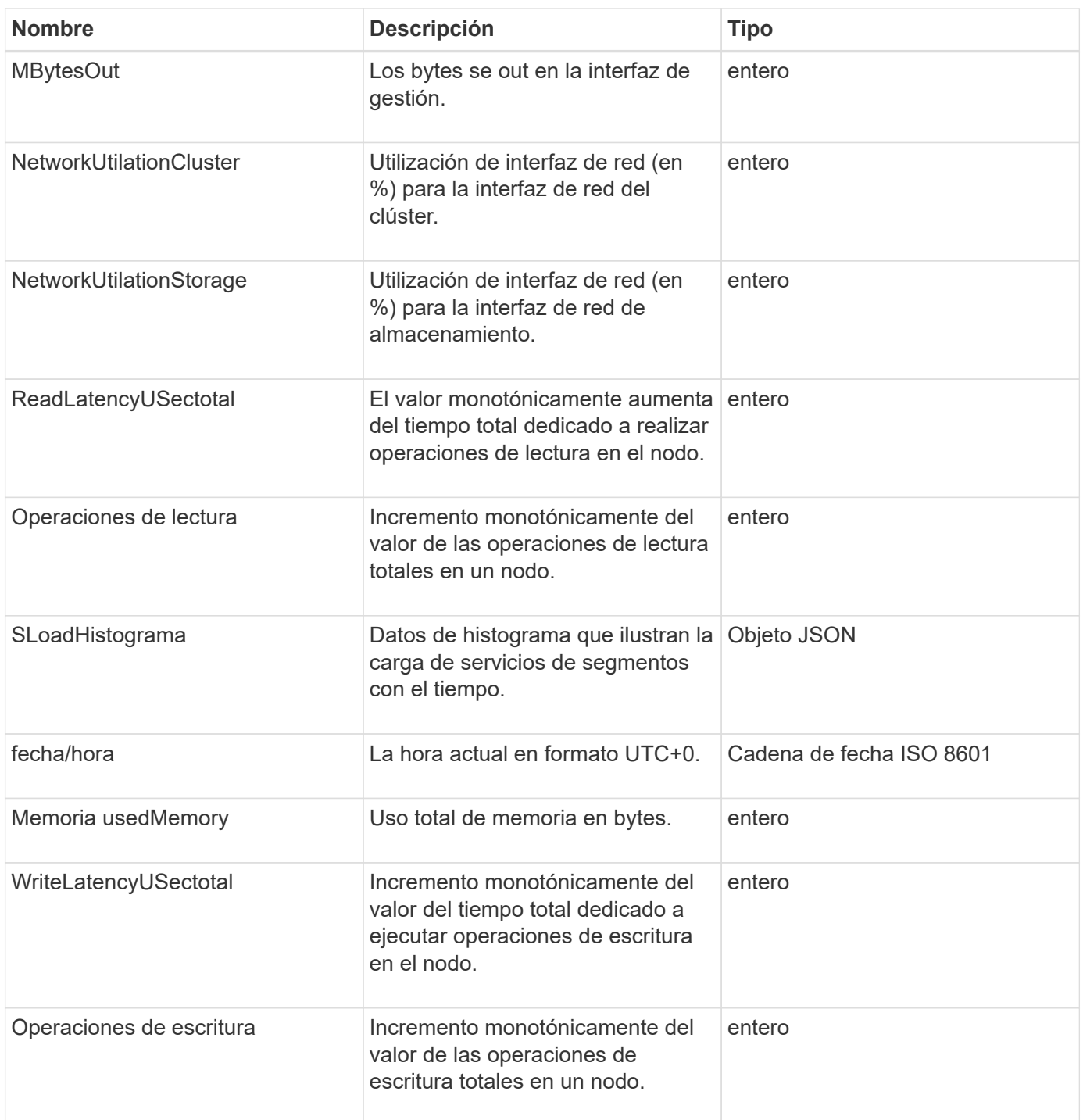

- [GetNodeStats](#page-210-0)
- [ListNodeStats](#page-222-0)

# **OntapVersionInfo**

El objeto ontapVersionInfo contiene información acerca de la versión API del clúster ONTAP en una relación de SnapMirror. La interfaz de usuario web de Element utiliza el GetOntapVersionInfo Método API para obtener esta información.

#### **Miembros de objeto**

Este objeto contiene los siguientes miembros:

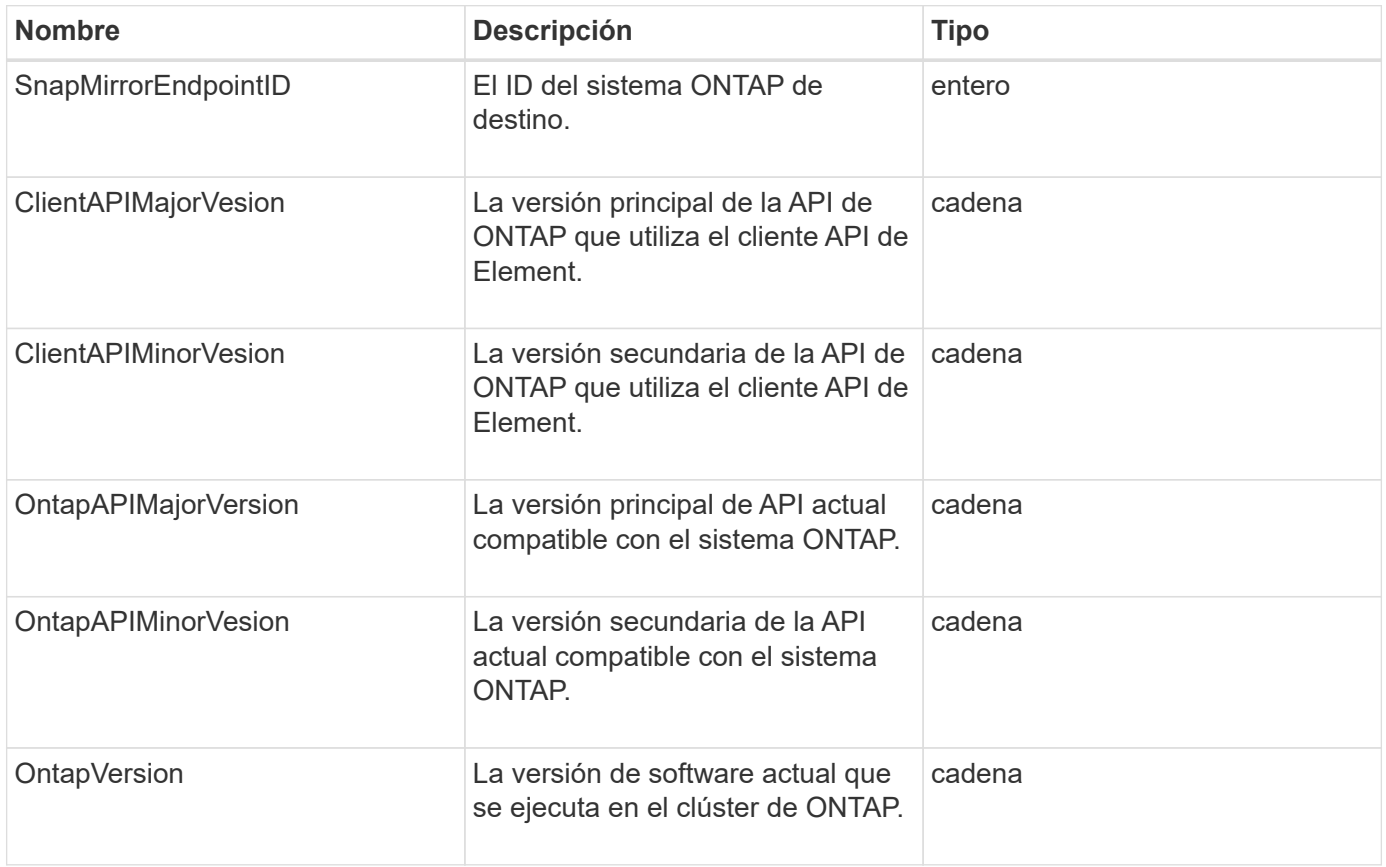

# **PendingActiveNode**

El objeto pendingActiveNode contiene información acerca de un nodo que actualmente tiene el estado pendingActive, entre los estados pendiente y activo. Son nodos que se están revirtiendo a la imagen de software de fábrica. Utilice la ListPendingActiveNodes Método API para obtener una lista de esta información para todos los nodos pendingActive.

### **Miembros de objeto**

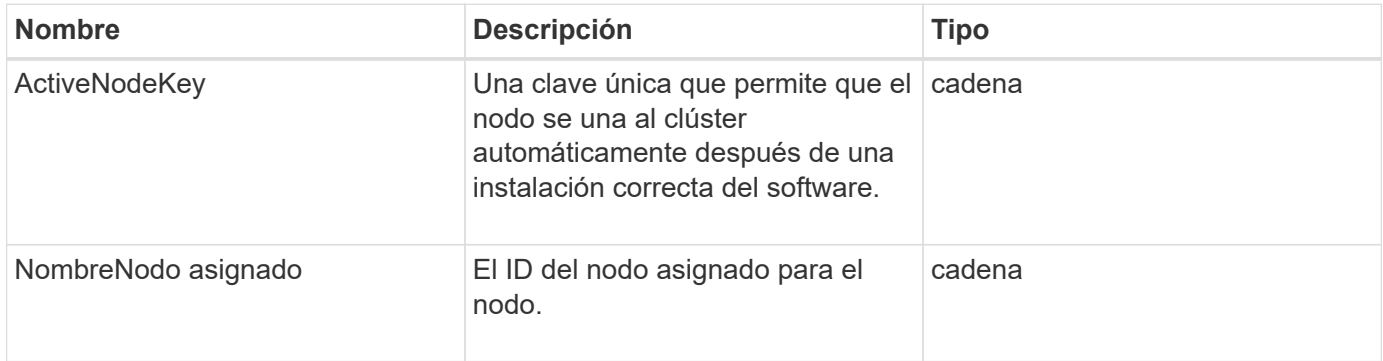

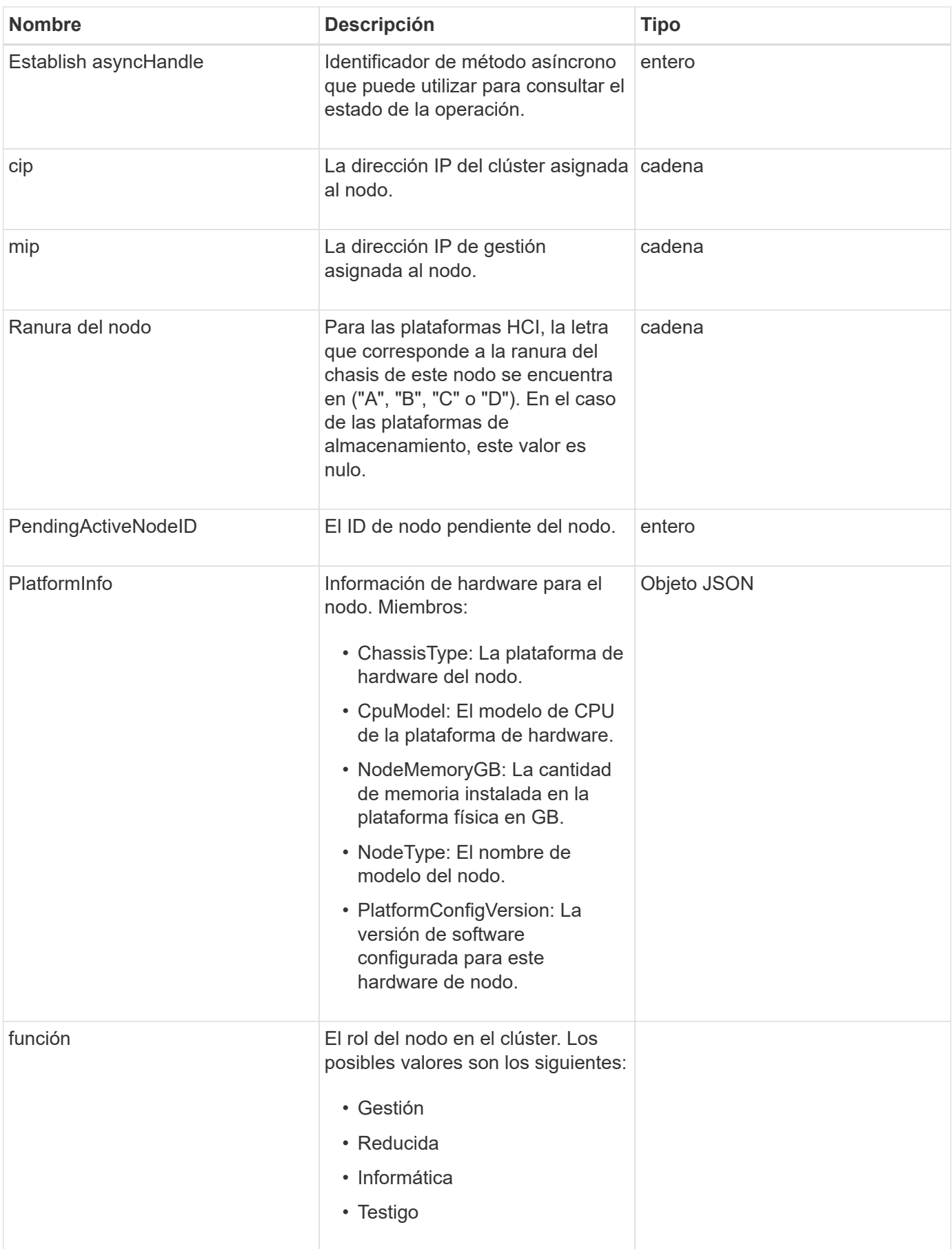
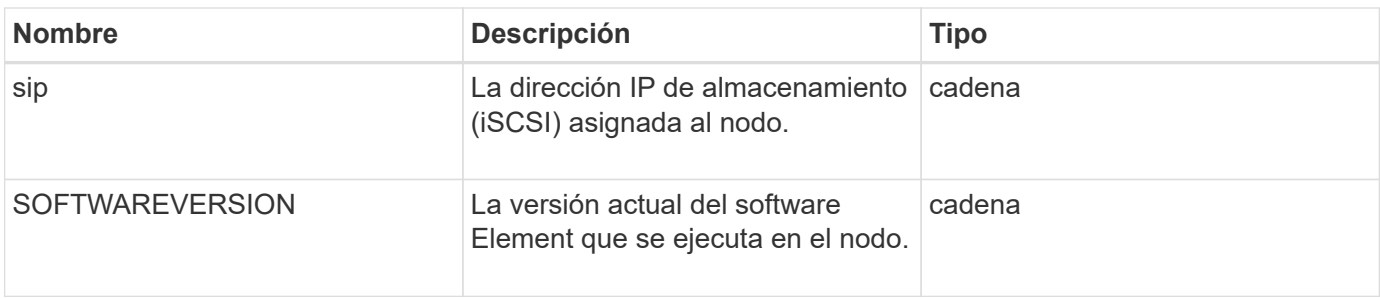

[ListPendingActiveNodes](#page-230-0)

## **PendingNode**

El objeto pendingNode contiene información sobre un nodo que se puede añadir a un clúster. Utilice la ListPendingNodes Método API para obtener una lista de esta información para todos los nodos pendientes. Puede añadir cualquiera de los nodos indicados a un clúster con el AddNodes Método API.

### **Miembros de objeto**

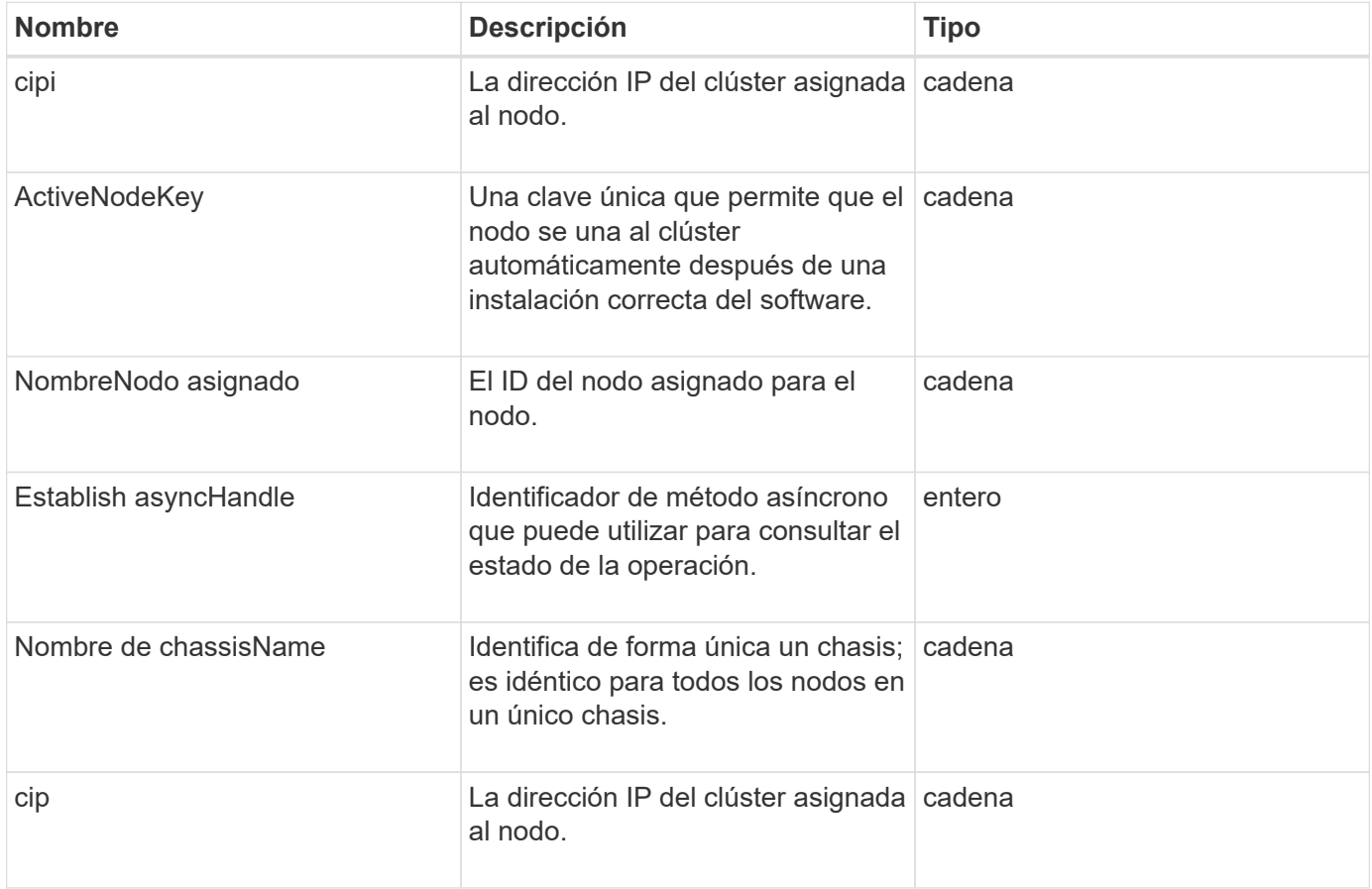

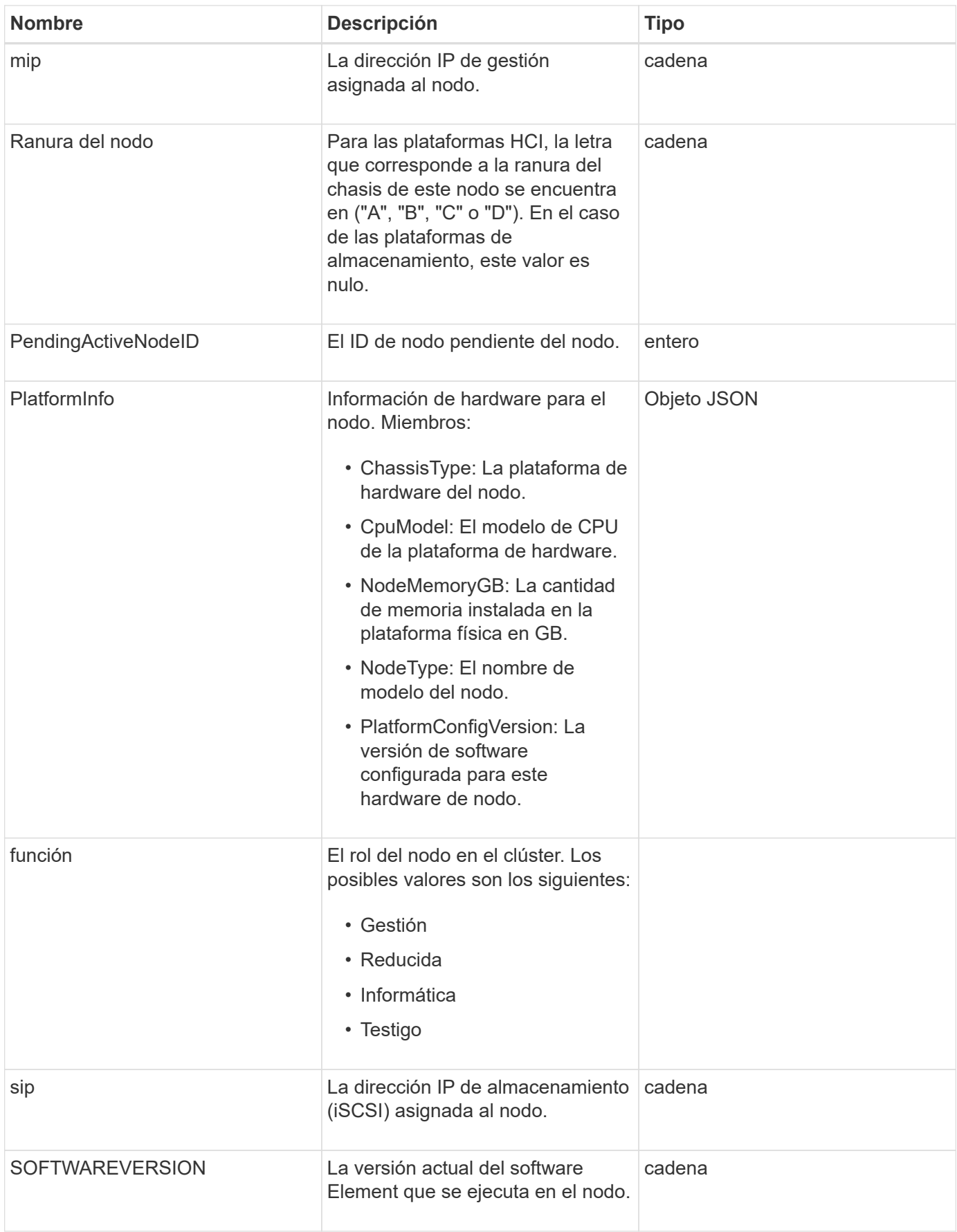

- [AddNodes](#page-176-0)
- [ListPendingNodes](#page-228-0)

## **ProtectionDomain**

El objeto protectionDomain contiene los detalles de nombre y tipo de un dominio de protección.

#### **Miembros de objeto**

Este objeto contiene los siguientes miembros:

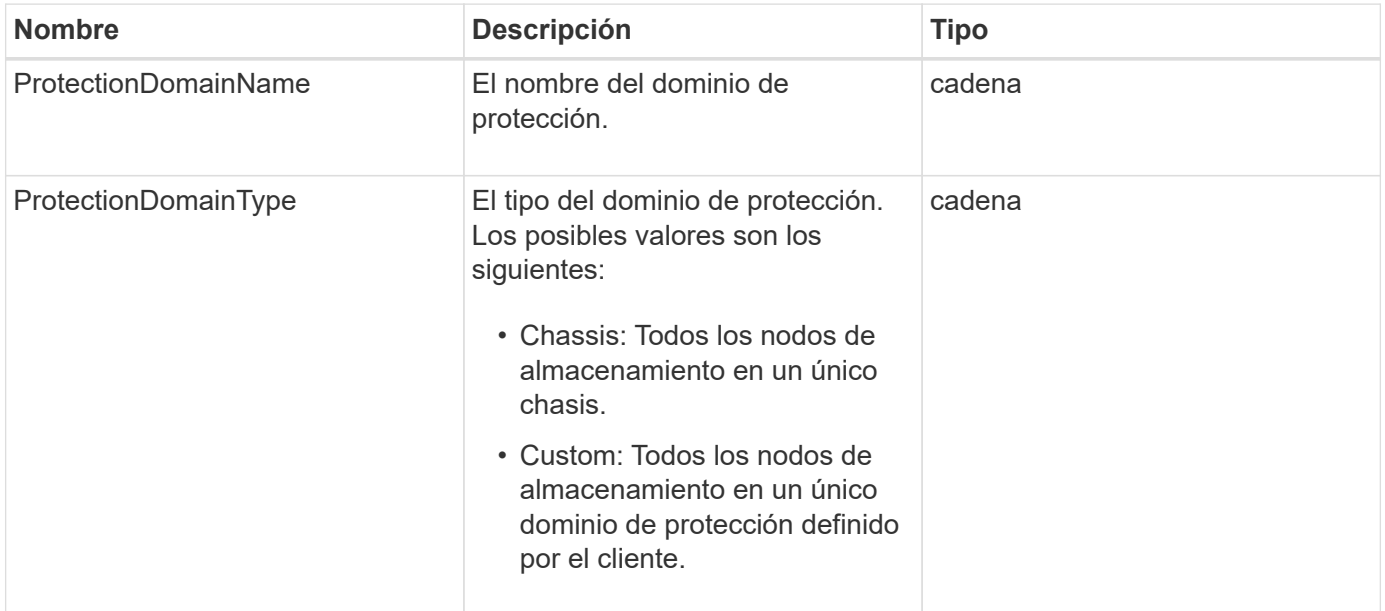

## **ProtectionDomainLevel**

El objeto protectionDomainLevel contiene información acerca de la tolerancia actual y los niveles de resiliencia del clúster de almacenamiento. Los niveles de tolerancia indican la capacidad del clúster para seguir leyendo y escribiendo datos en el caso de un fallo, y los niveles de resiliencia indican la capacidad del clúster para recuperarse automáticamente de uno o más fallos dentro del tipo de dominio de protección asociado.

#### **Miembros de objeto**

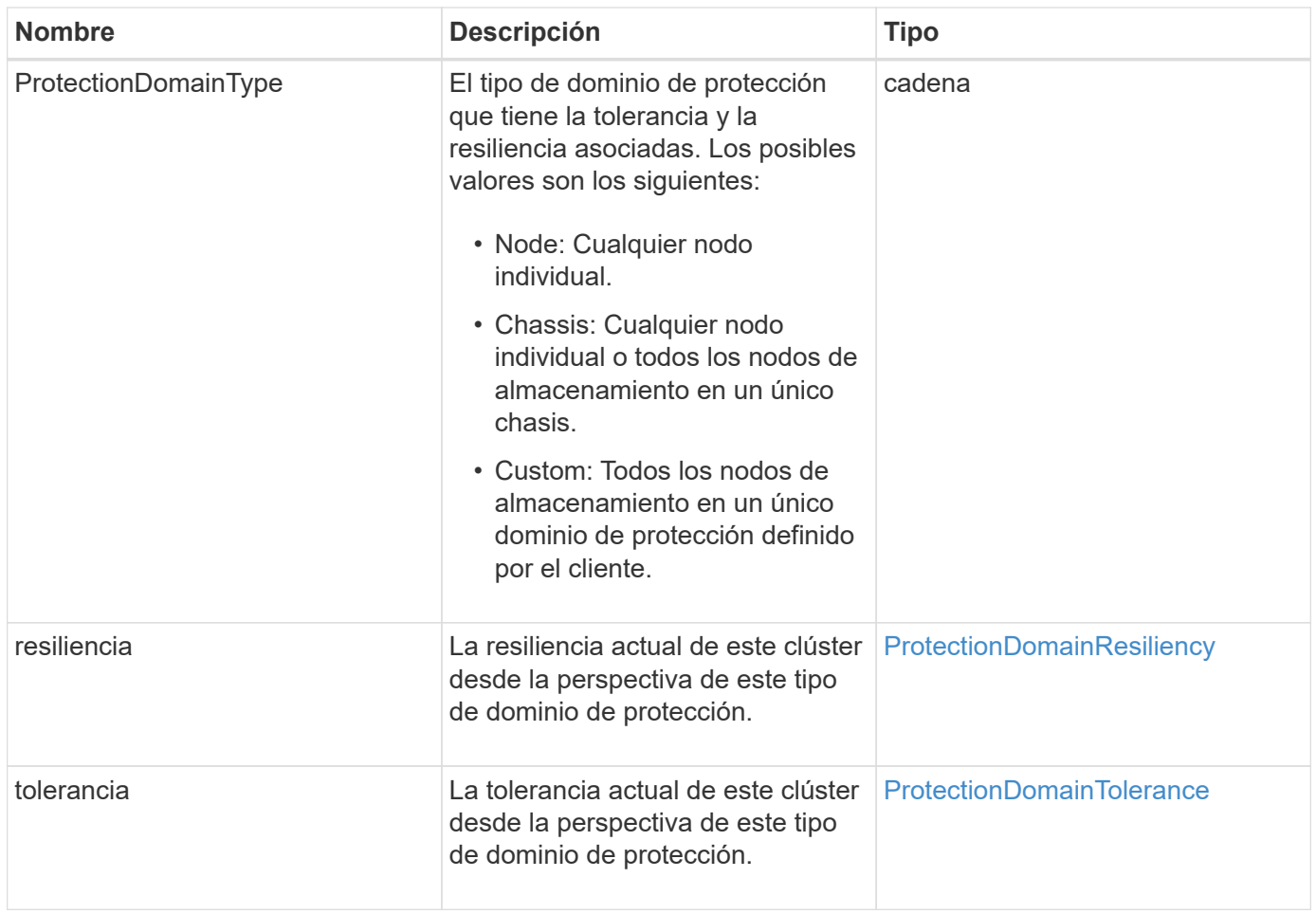

# <span id="page-75-0"></span>**ProtectionDomainResiliency**

El objeto protectionDomainResiliency contiene el estado de resiliencia de este clúster de almacenamiento. La resiliencia indica la capacidad del clúster de almacenamiento para recuperarse automáticamente de un fallo o varios en un único dominio de protección de su tipo de dominio de protección asociado. Un clúster de almacenamiento se considera curado cuando este pueda seguir leyendo y escribiendo datos mediante el fallo de cualquier otro nodo de almacenamiento (un estado conocido como tolerancia al nodo).

### **Miembros de objeto**

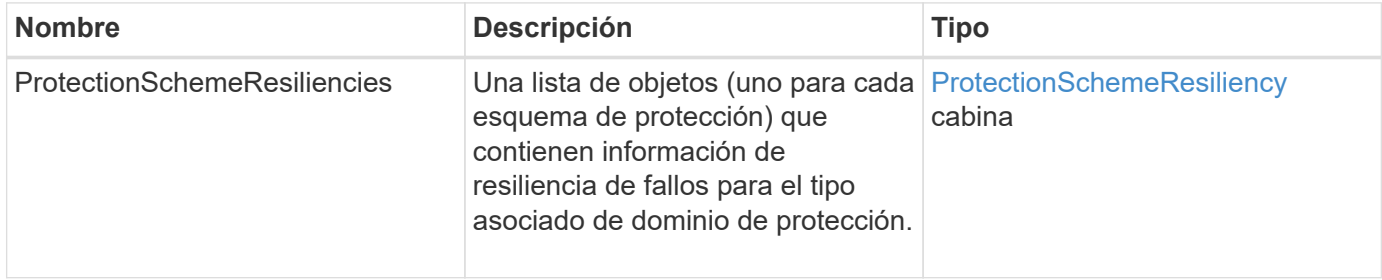

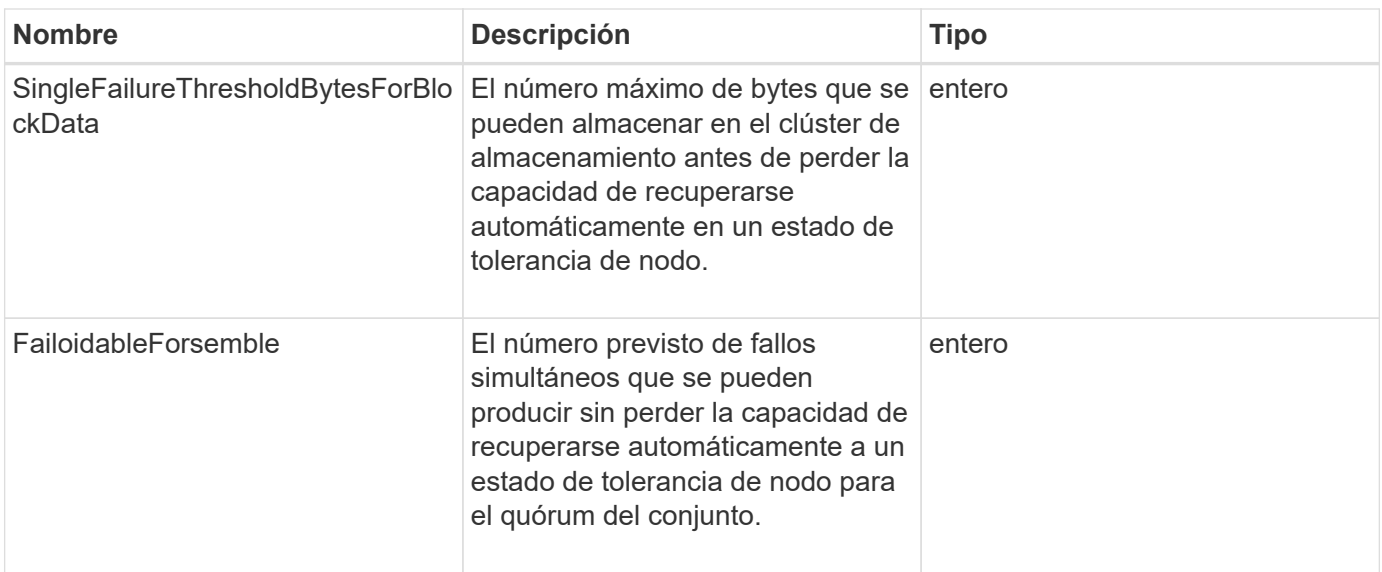

## <span id="page-76-0"></span>**ProtectionDomainTolerance**

El objeto protectionDomainTolerance contiene información sobre la capacidad del clúster de almacenamiento de seguir leyendo y escribiendo datos en caso de uno o más fallos. Todo ello dentro de un único dominio de protección de su tipo de dominio de protección asociado.

#### **Miembros de objeto**

Este objeto contiene los siguientes miembros:

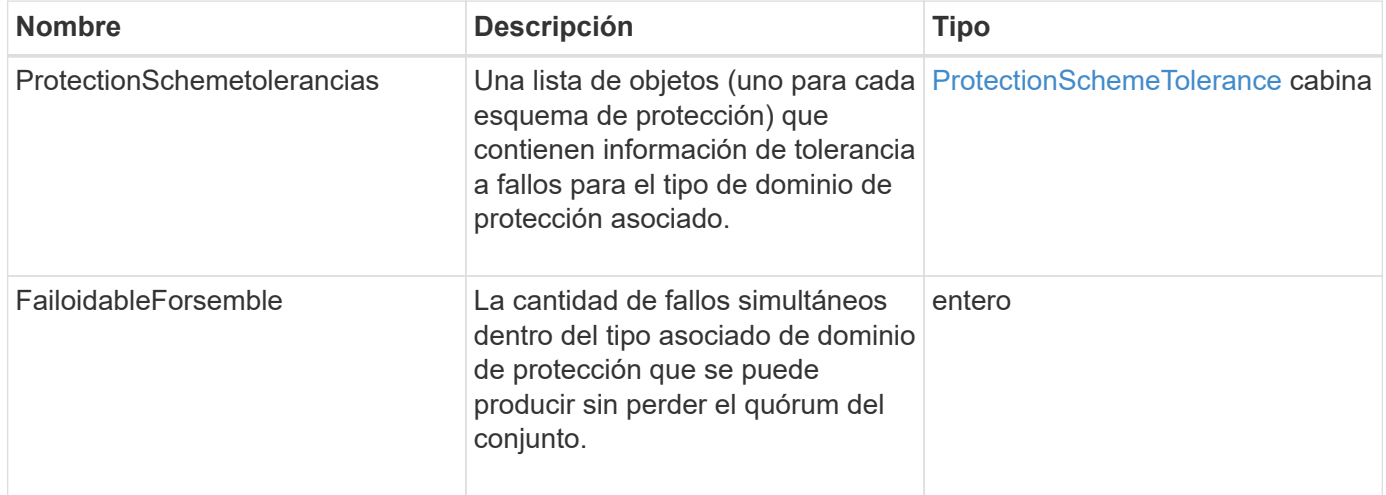

# <span id="page-76-1"></span>**ProtectionSchemeResiliency**

El objeto protectionSchemeResiliency contiene información sobre si un clúster de almacenamiento, para un esquema de protección específico, puede recuperarse automáticamente de uno o varios fallos dentro de su protección asociada DomainType. Un clúster de almacenamiento se considera curado cuando este pueda seguir leyendo y escribiendo datos mediante el fallo de cualquier otro nodo de almacenamiento (un estado conocido como tolerancia al nodo).

#### **Miembros de objeto**

Este objeto contiene los siguientes miembros:

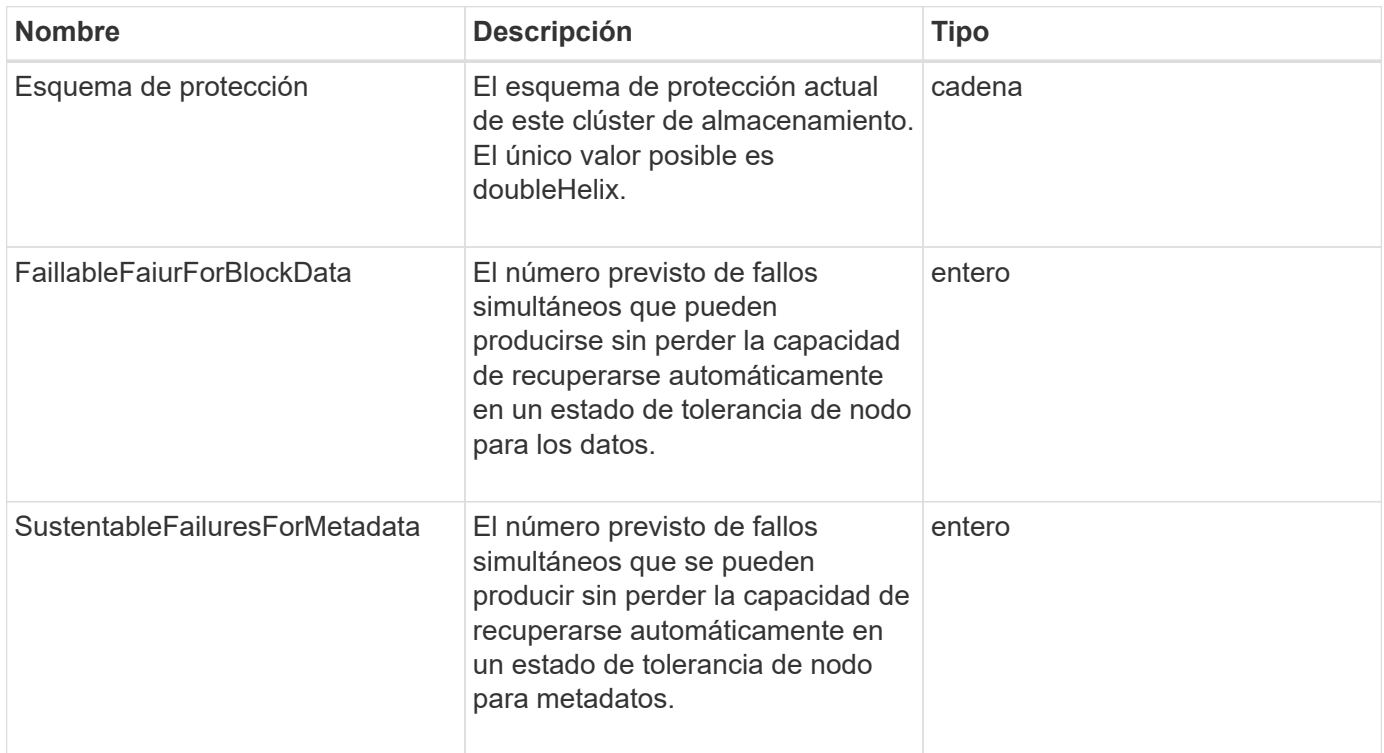

## <span id="page-77-0"></span>**ProtectionSchemeTolerance**

El objeto protectionSchemeTolerance contiene información sobre si un clúster de almacenamiento, para un esquema de protección específico, puede seguir leyendo y escribiendo datos después de un fallo.

#### **Miembros de objeto**

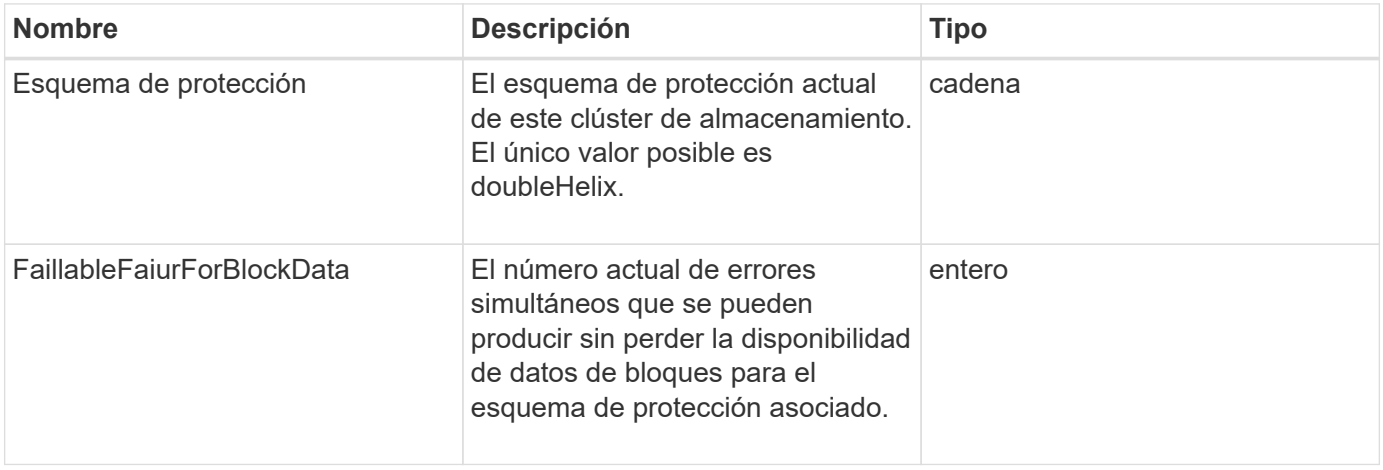

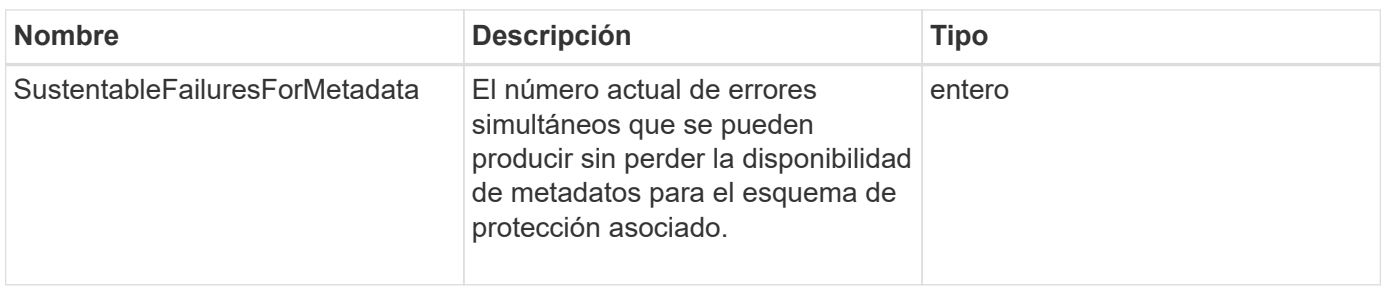

# **ProtocolEndpoint**

El objeto ProtocolEndpoint contiene los atributos de un extremo de protocolo. Puede recuperar esta información para todos los extremos de protocolo en el clúster mediante el ListProtocolEndpoints Método API.

### **Miembros de objeto**

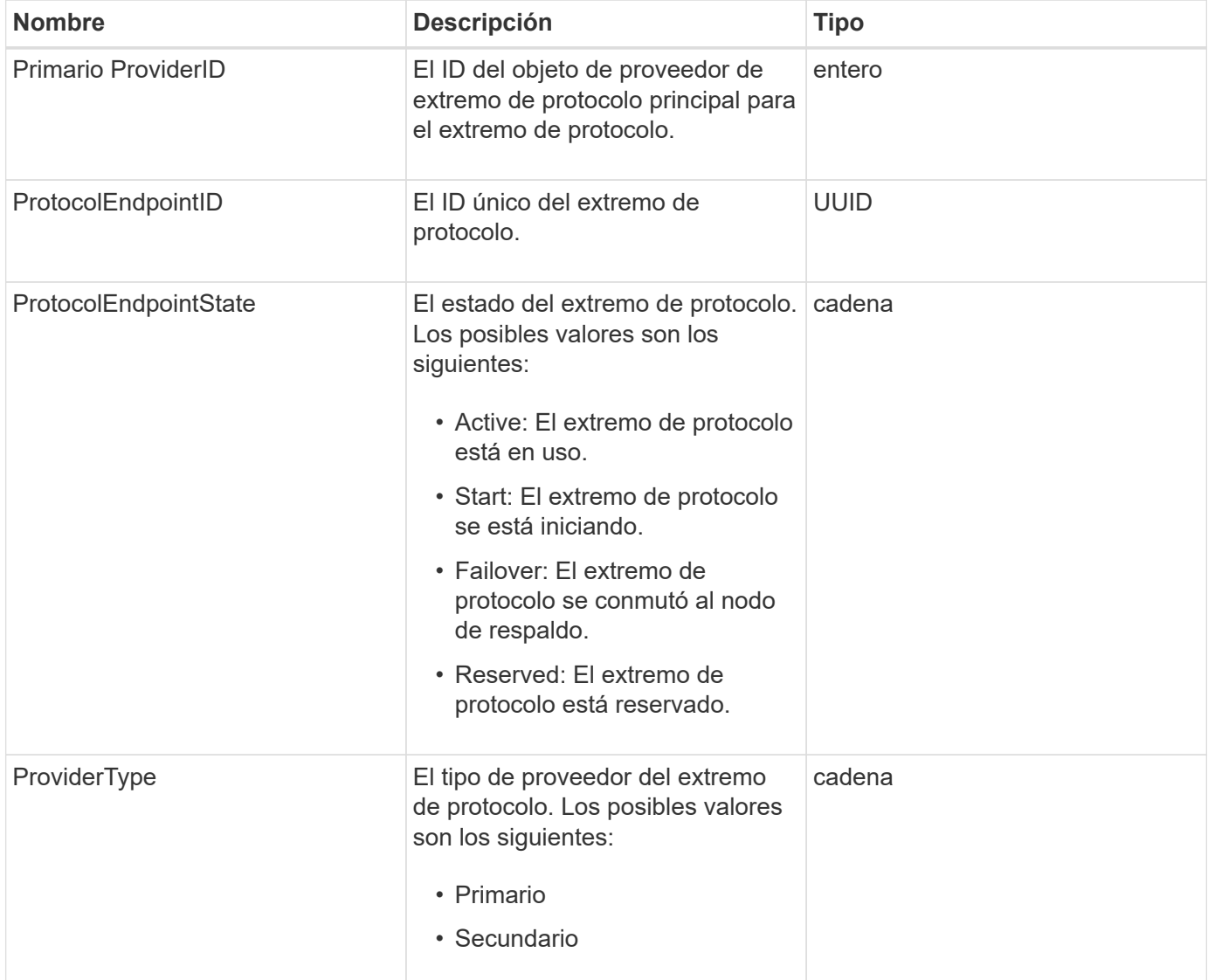

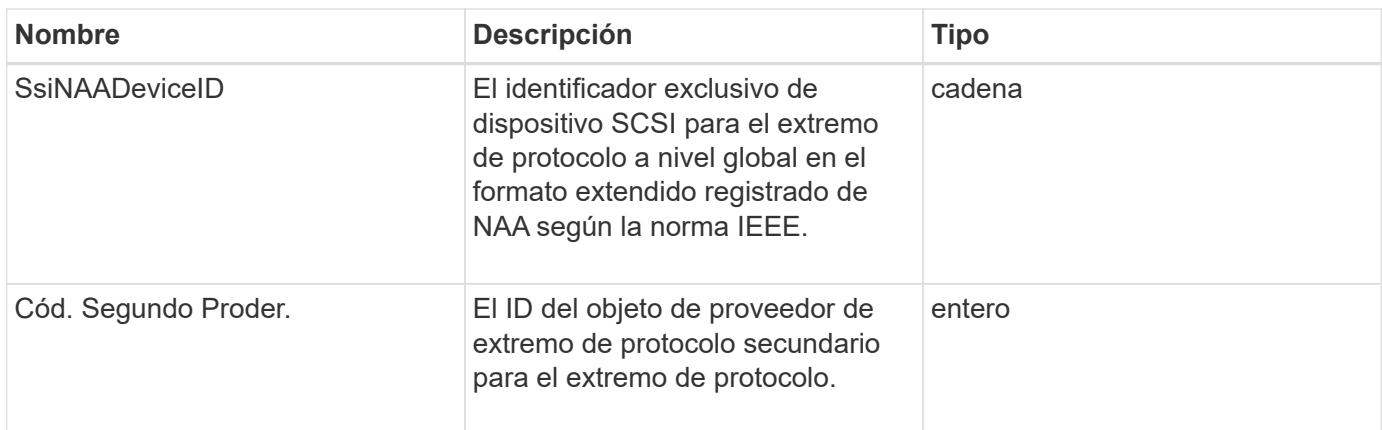

**[ListProtocolEndpoints](#page-797-0)** 

### <span id="page-79-0"></span>**Calidad de servicio**

El objeto QoS contiene información acerca de la configuración de calidad de servicio de los volúmenes. Los volúmenes creados sin valores de calidad de servicio especificados se crean con los valores predeterminados. Puede encontrar los valores predeterminados mediante la GetDefaultQoS método.

#### **Miembros de objeto**

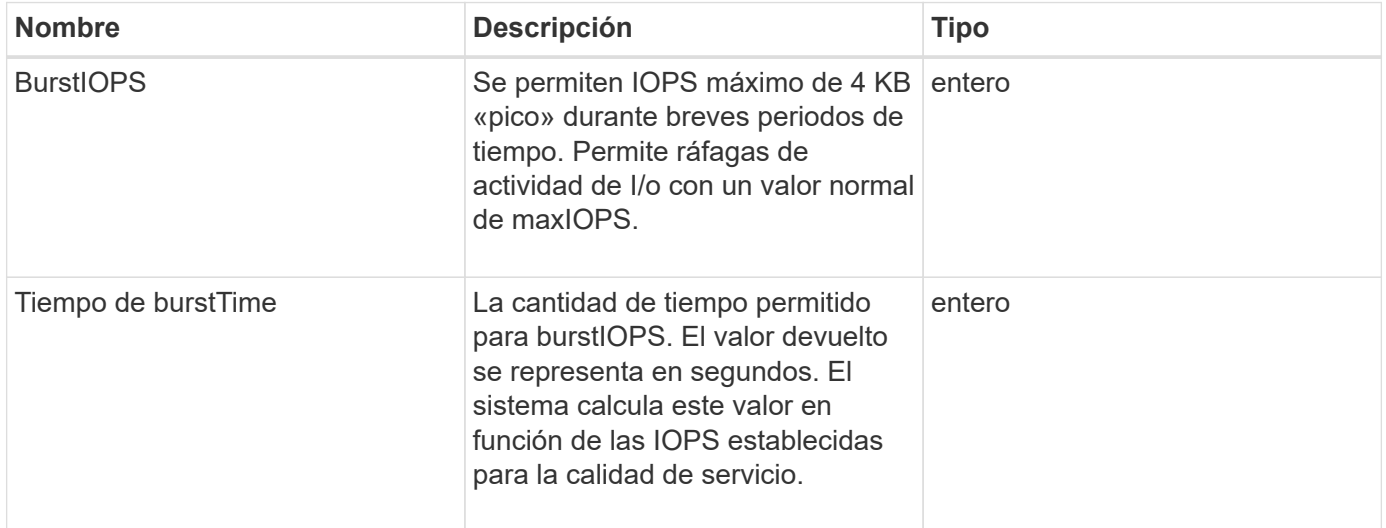

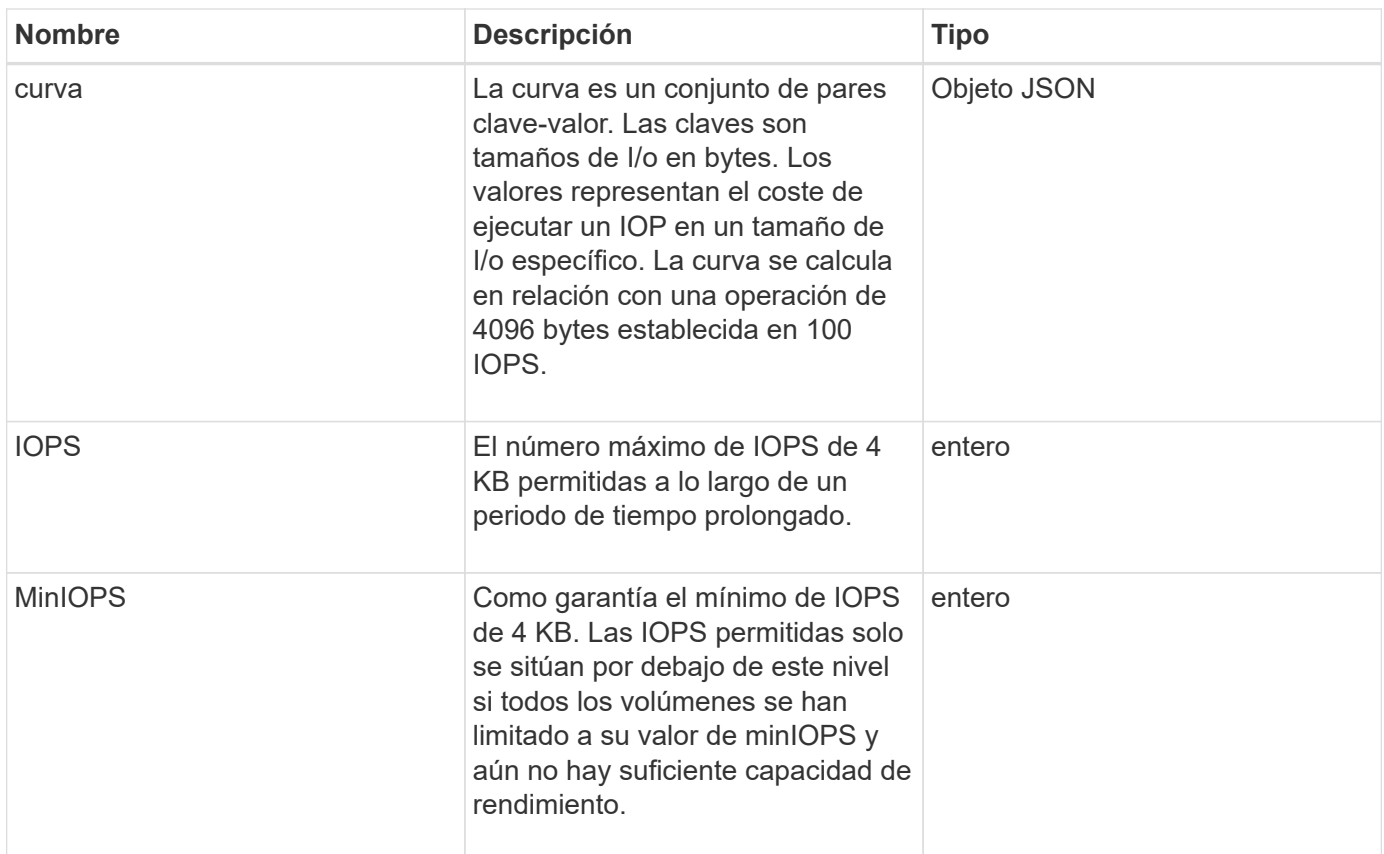

#### **[GetDefaultQoS](#page-632-0)**

# **QoSPolicy**

El objeto QoSPolicy contiene información sobre una directiva QoS en un clúster de almacenamiento que ejecuta el software Element.

#### **Miembros de objeto**

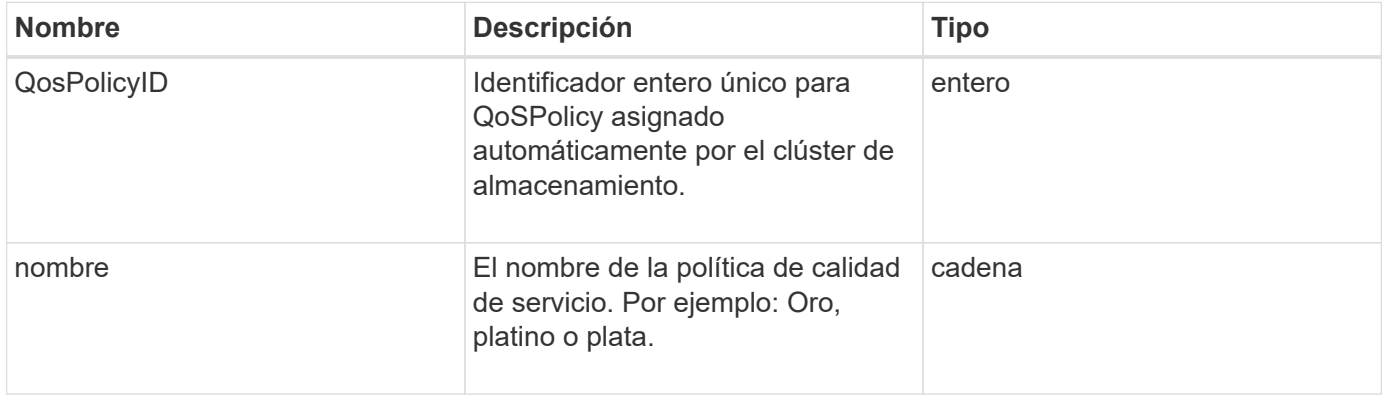

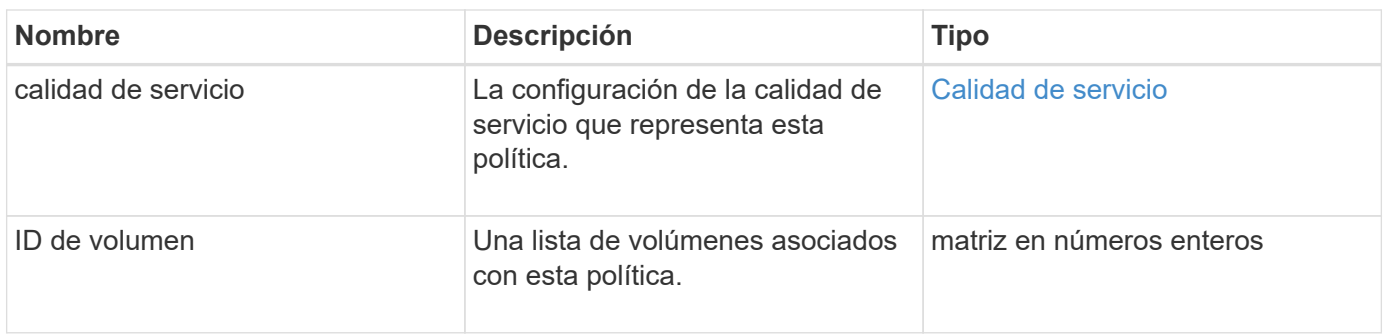

**[GetQoSPolicy](#page-633-0)** 

## <span id="page-81-0"></span>**RemoteClusterSnapshotStatus**

La remoteClusterSnapshotStatus El objeto contiene el UUID y el estado de una snapshot almacenada en un clúster de almacenamiento remoto. Puede obtener esta información con el ListSnapshots o. ListGroupSnapshots Métodos de API.

#### **Miembros de objeto**

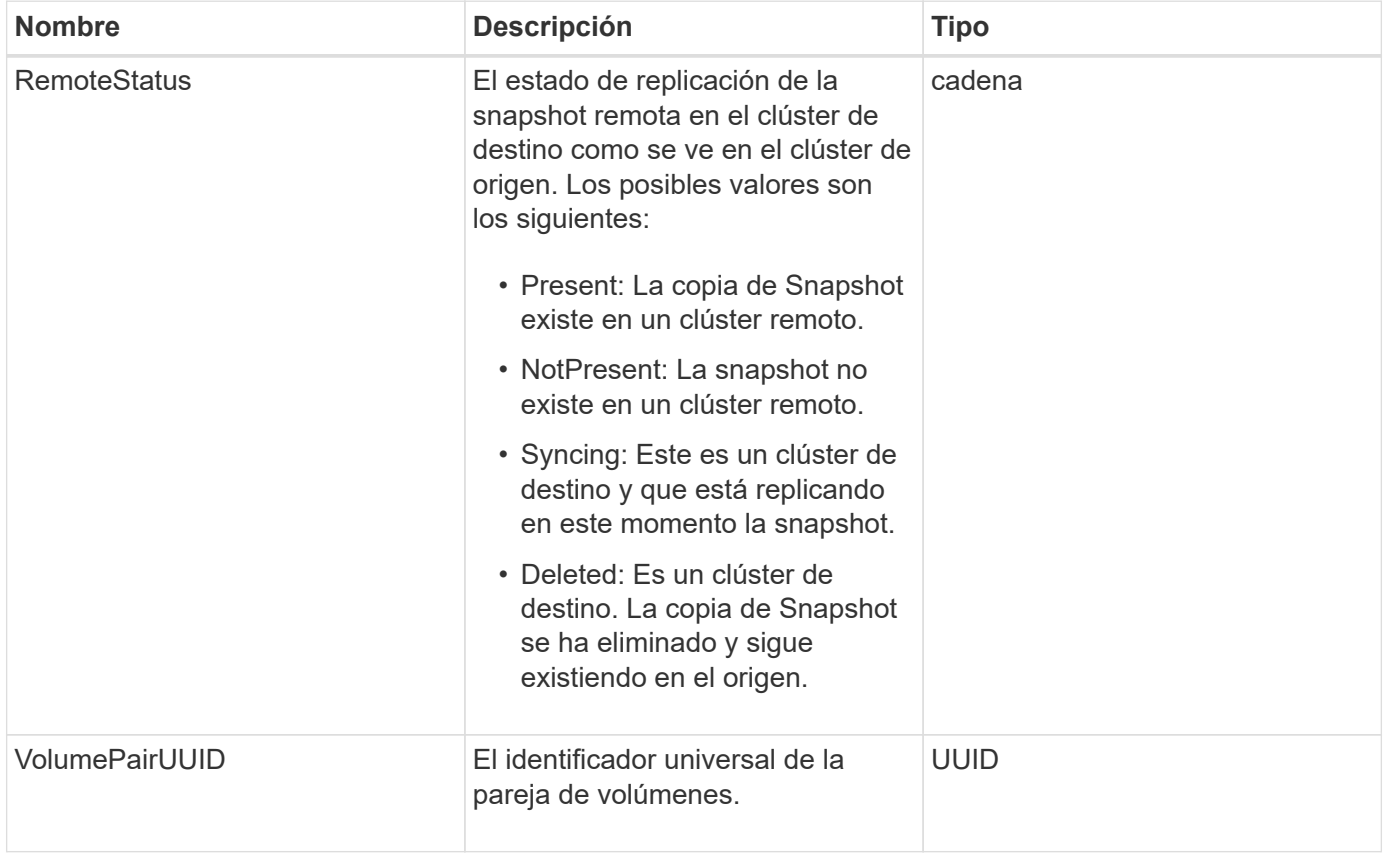

## **programación**

El objeto de programación contiene información sobre una programación creada para realizar de forma autónoma una instantánea de un volumen. Puede recuperar la información de la programación de todas las programaciones con el ListSchedules Método API.

#### **Miembros de objeto**

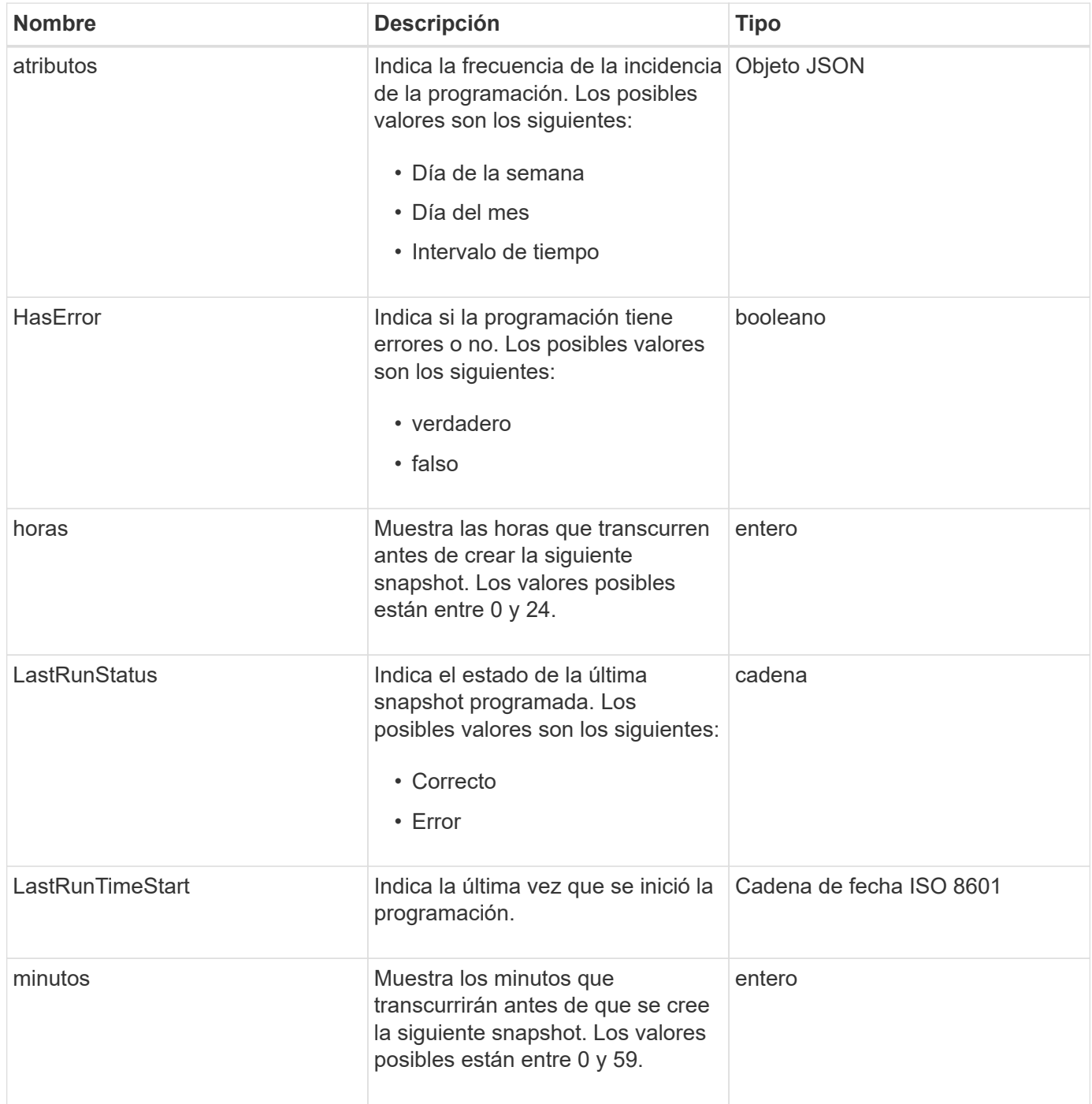

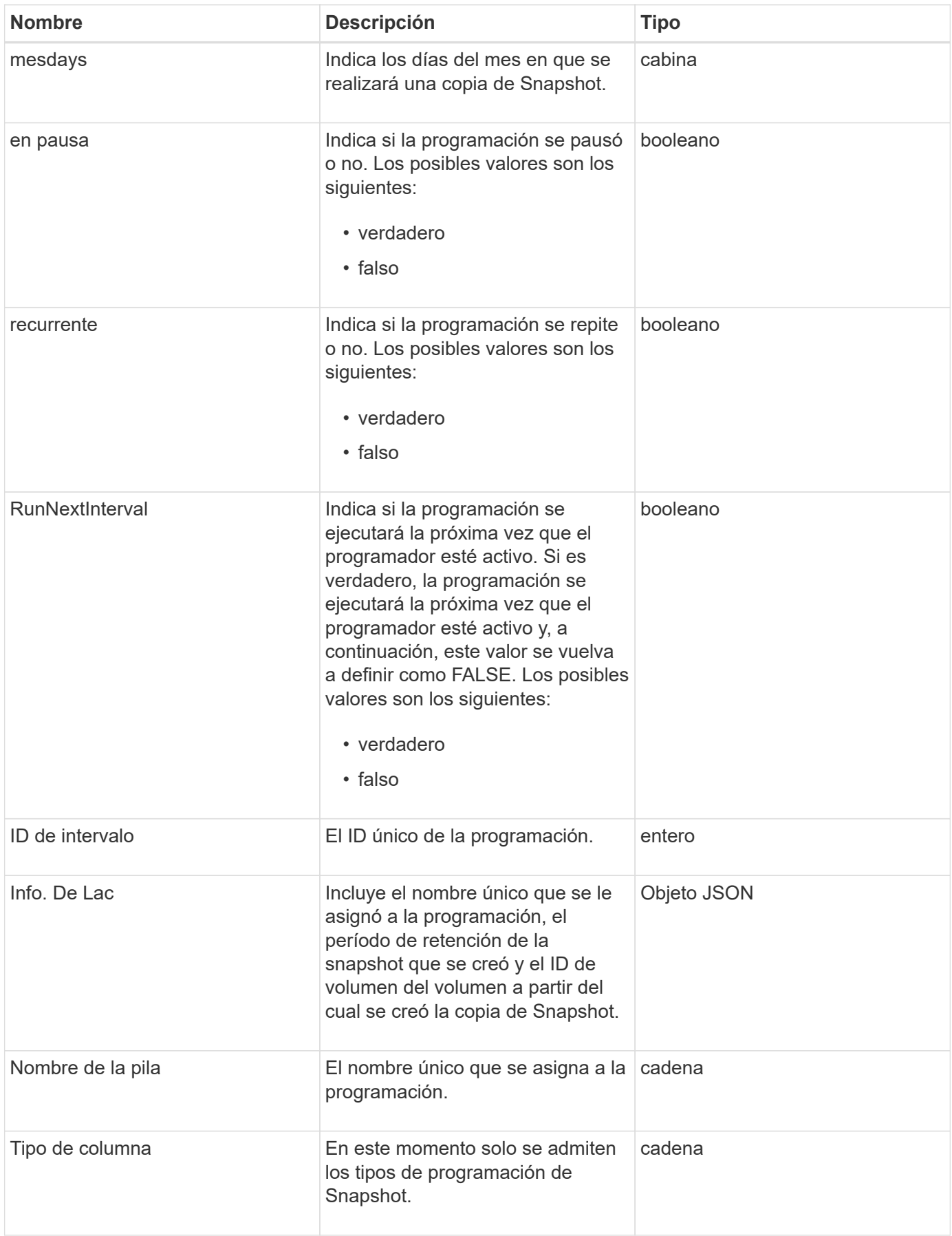

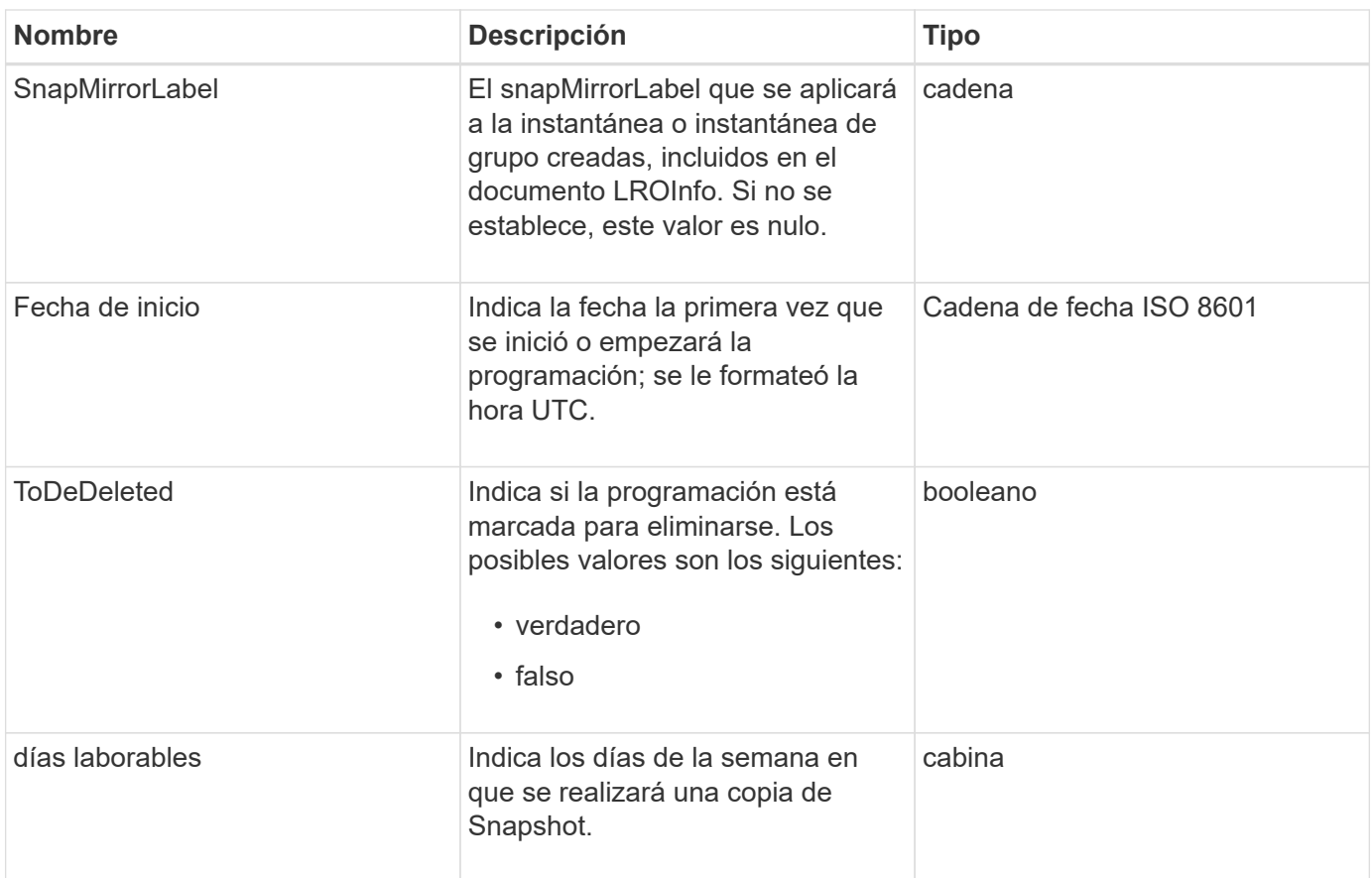

**[ListSchedules](#page-764-0)** 

# **Sesión (Fibre Channel)**

El objeto Session contiene información sobre cada sesión Fibre Channel que es visible para el clúster y en qué puertos de destino es visible. Puede recuperar esta información con ListFibreChannelSessions Método API.

#### **Miembros de objeto**

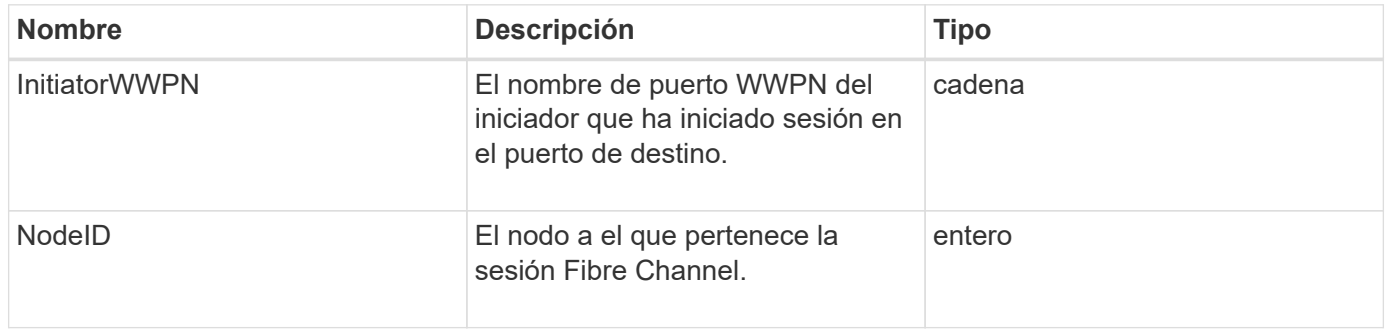

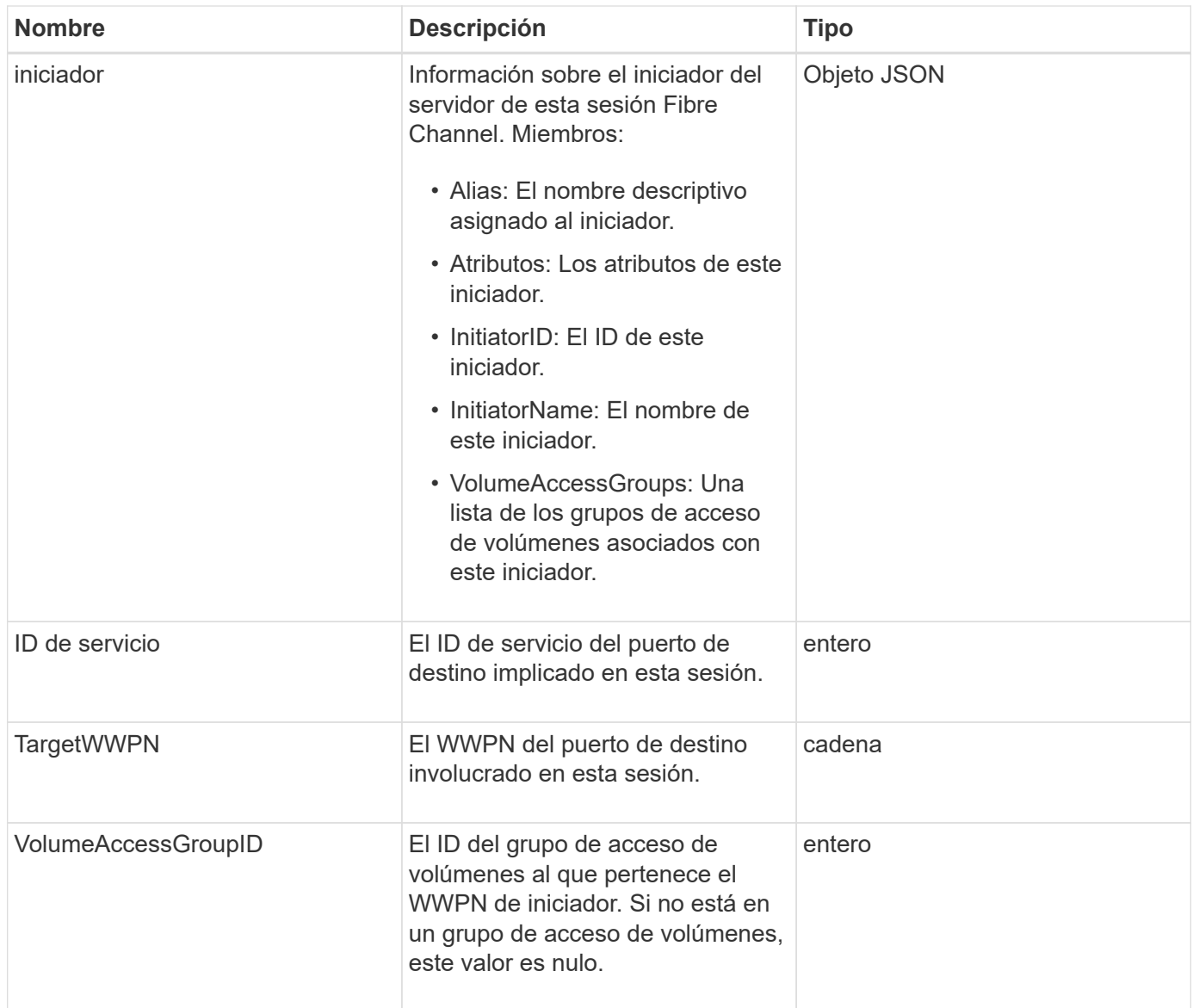

#### **[ListFiberChannelSessions](#page-273-0)**

## **Sesión (iSCSI)**

El objeto Session (iSCSI) contiene información detallada sobre la sesión iSCSI de cada volumen. Es posible recuperar la información de la sesión iSCSI con ListISCSISessions Método API.

#### **Miembros de objeto**

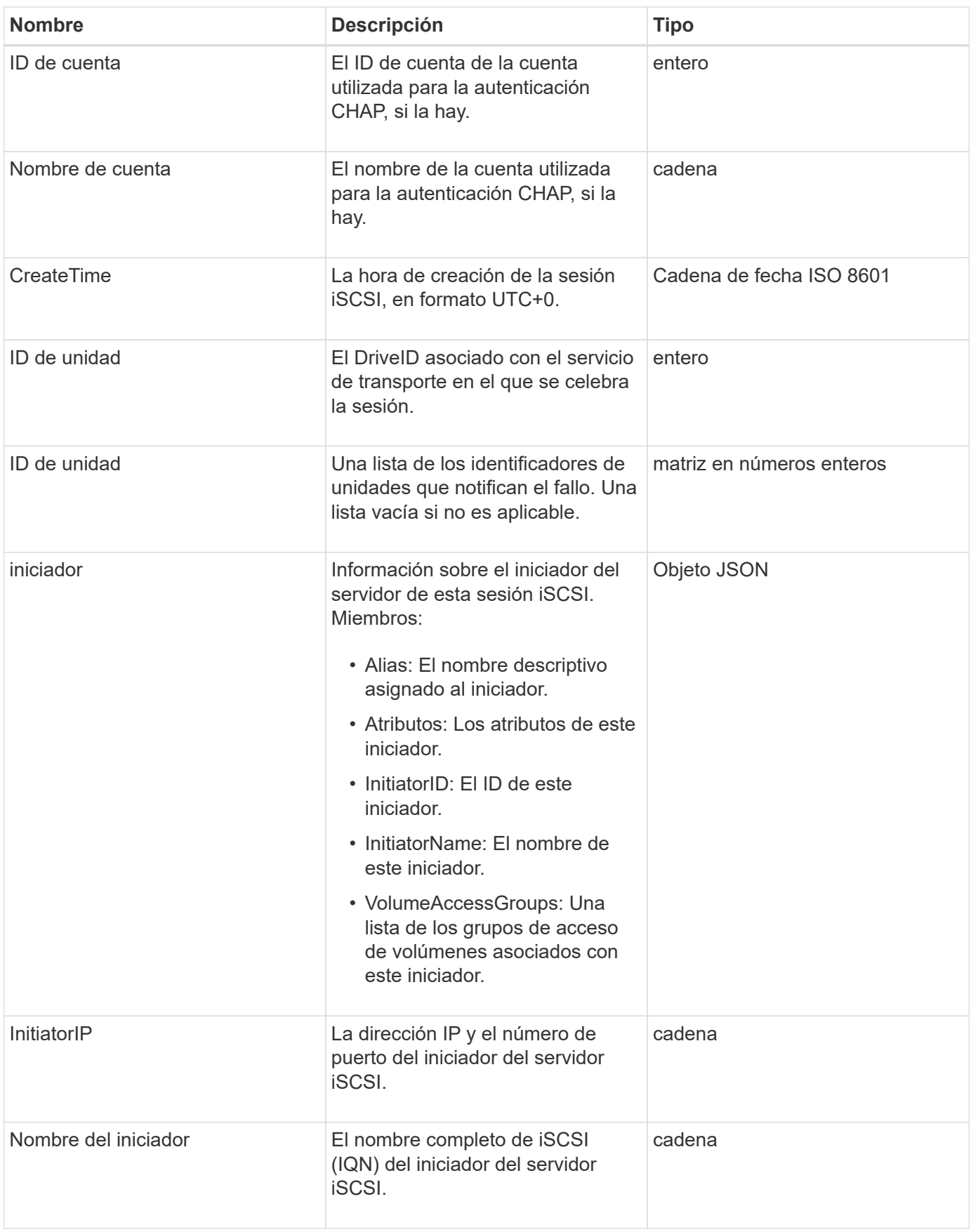

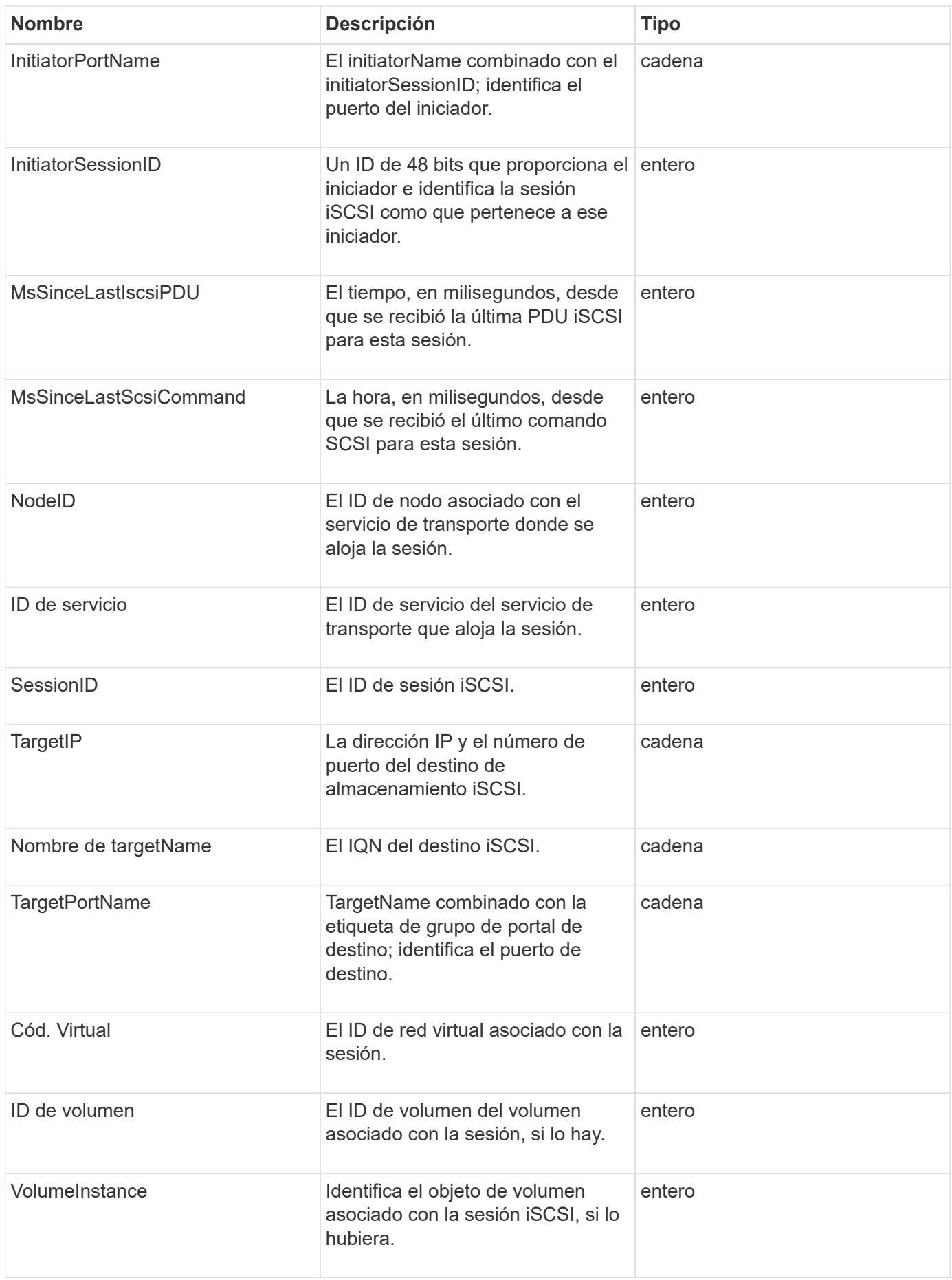

**[ListISCSISessions](#page-223-0)** 

## **SnapMirrorAggregate**

El objeto snapMirrorAggregate contiene información sobre los agregados de ONTAP disponibles, que son colecciones de discos disponibles para los volúmenes como almacenamiento. Puede obtener esta información con el método API ListSnapMirrorAggregates.

#### **Miembros de objeto**

Este objeto contiene los siguientes miembros:

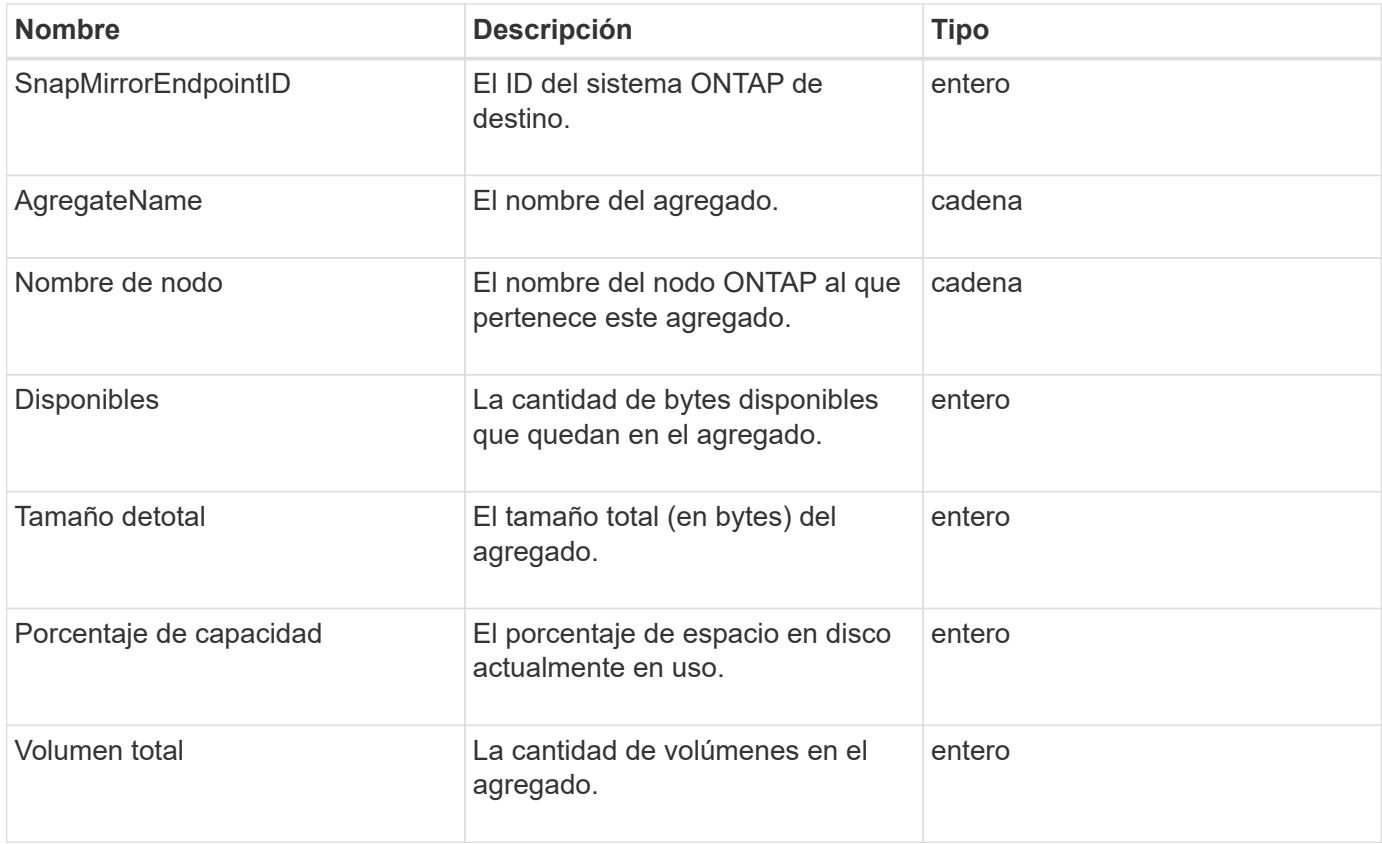

## **SnapMirrorClusterIdentity**

El objeto snapMirrorClusterIdentity contiene información de identificación sobre el clúster de ONTAP remoto en una relación de SnapMirror.

#### **Miembros de objeto**

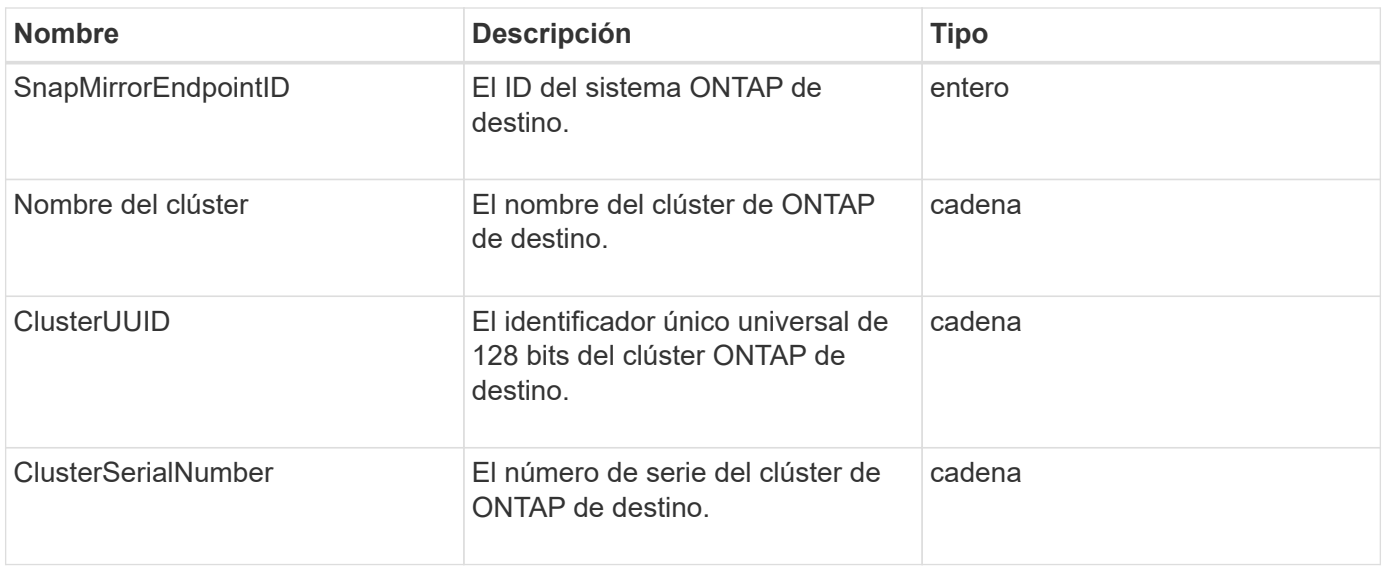

## **SnapMirrorEndpoint**

El objeto snapMirrorEndpoint contiene información sobre los sistemas de almacenamiento SnapMirror remotos que se comunican con el clúster de almacenamiento de Element. Puede recuperar esta información con el método API ListSnapMirrorEndpoints.

#### **Miembros de objeto**

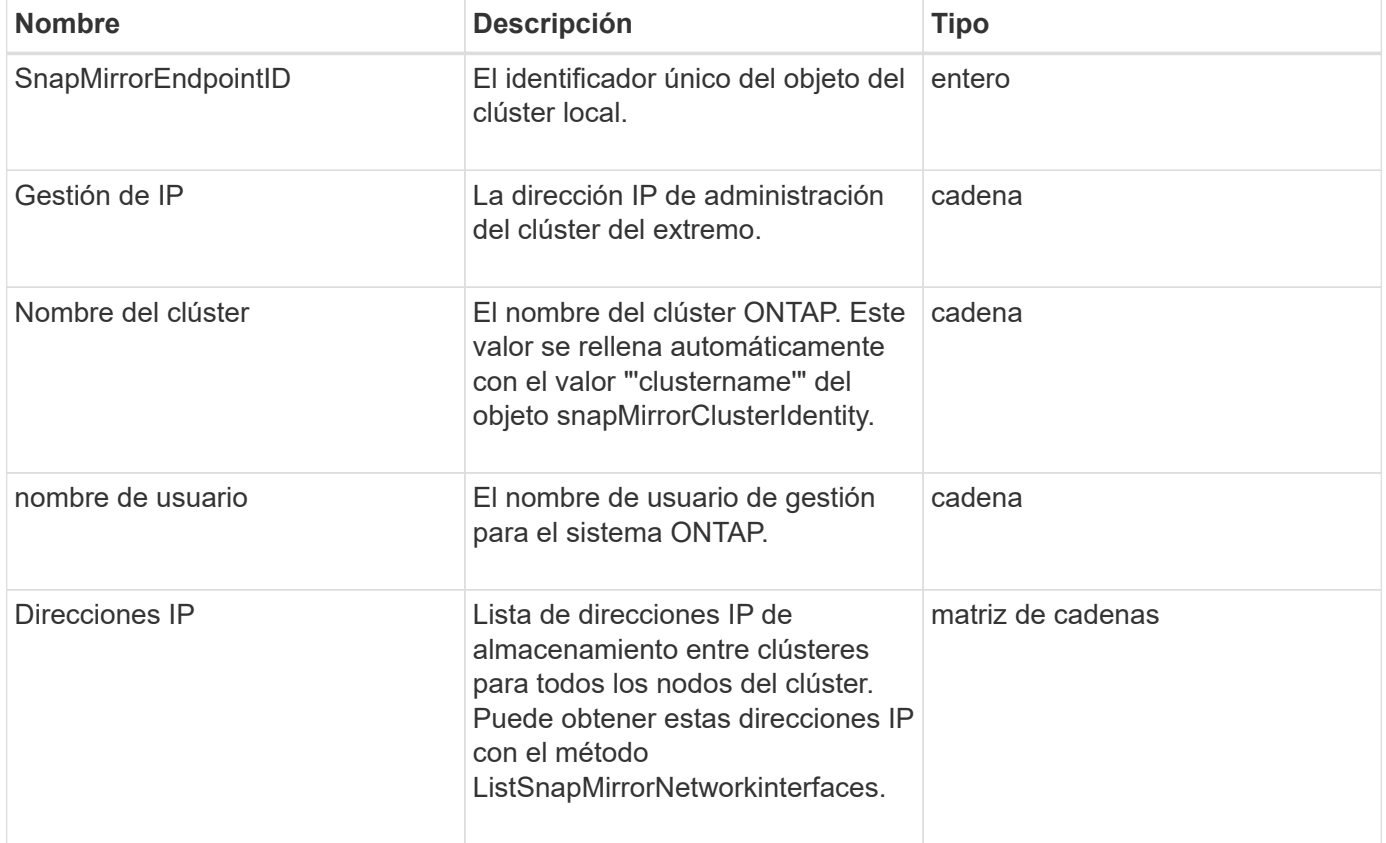

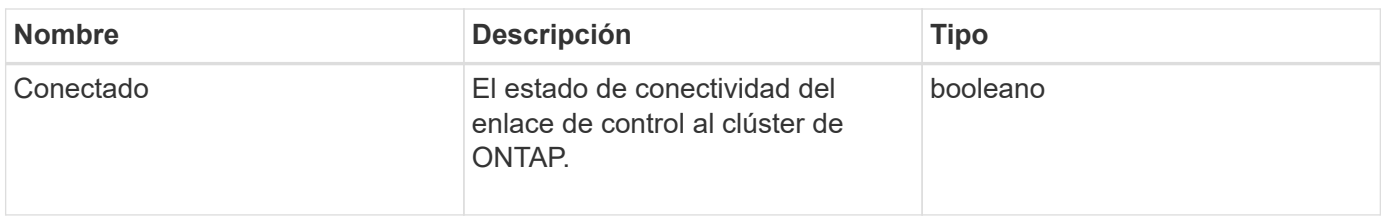

## **SnapMirrorJobScheduleCronInfo**

El objeto snapMirrorJobScheduleCronInfo contiene información sobre una programación de tareas de cron en el sistema ONTAP.

#### **Miembros de objeto**

Este objeto contiene los siguientes miembros:

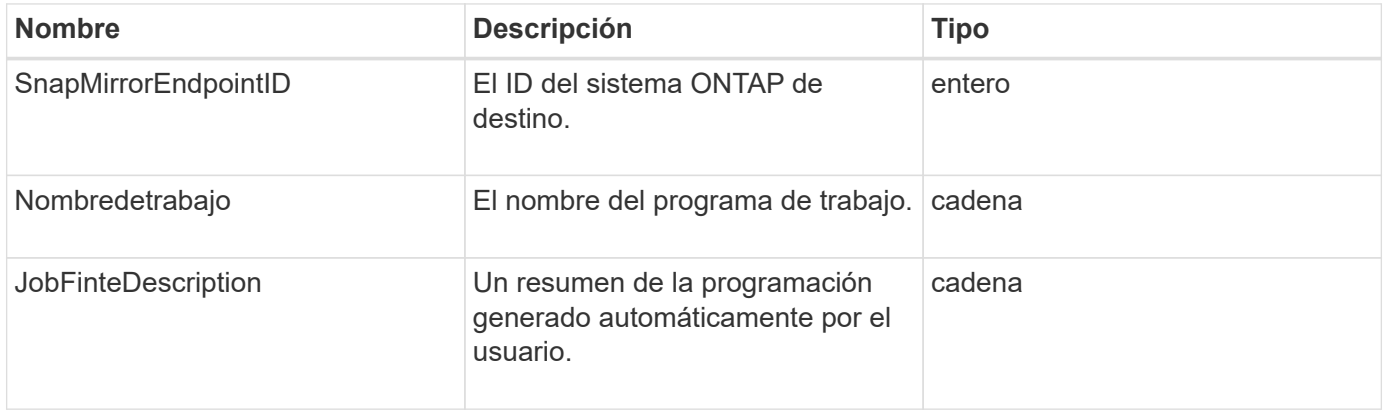

## **SnapMirrorLunInfo**

El objeto snapMirrorLunInfo contiene información acerca del objeto de LUN de ONTAP.

### **Miembros de objeto**

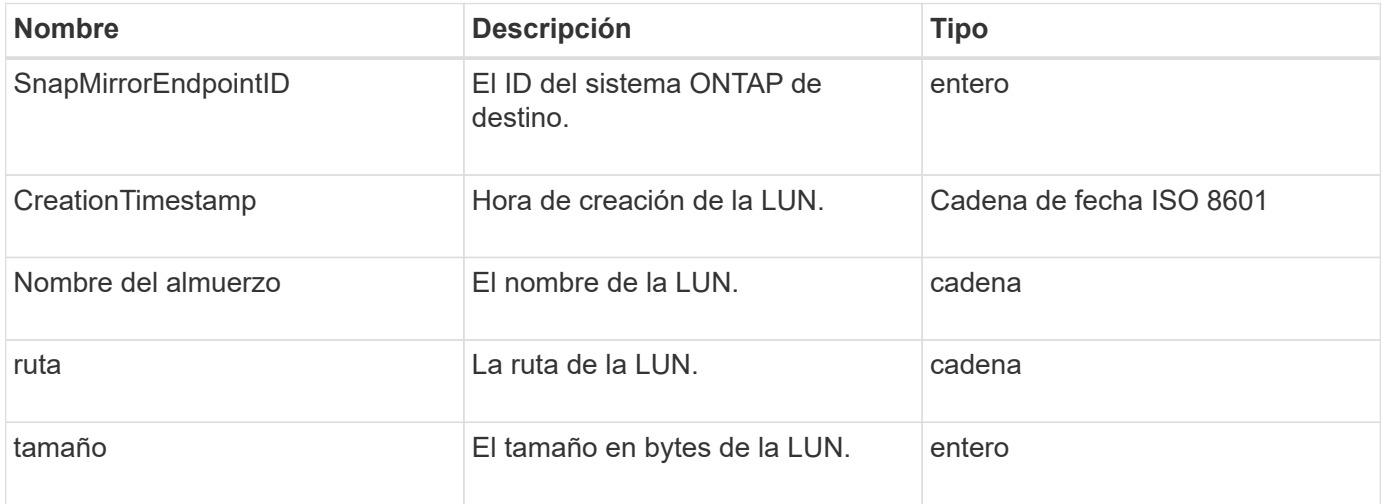

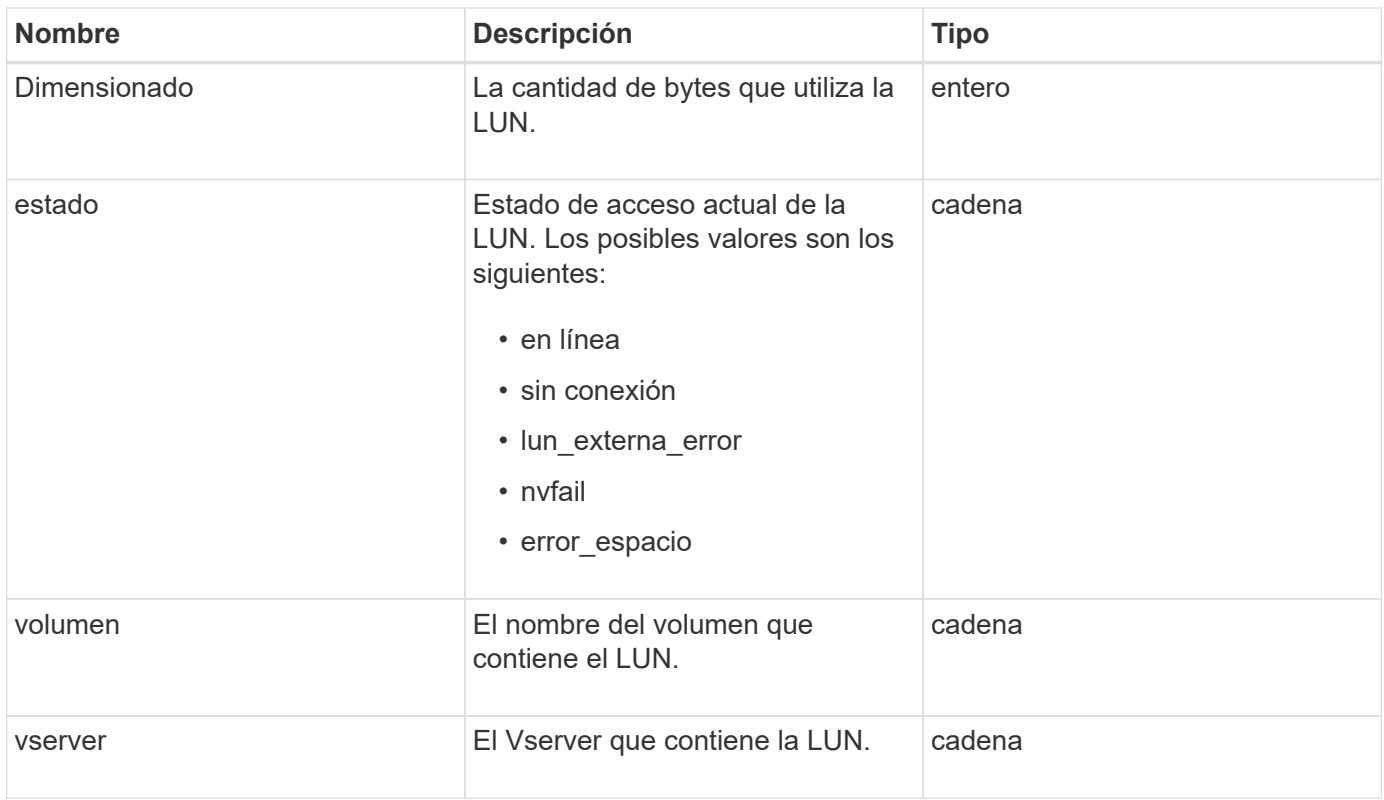

# **SnapMirrorNetworkInterface**

El objeto snapMirrorNetworkInterface contiene información acerca de las interfaces lógicas de interconexión de clústeres (LIF).

#### **Miembros de objeto**

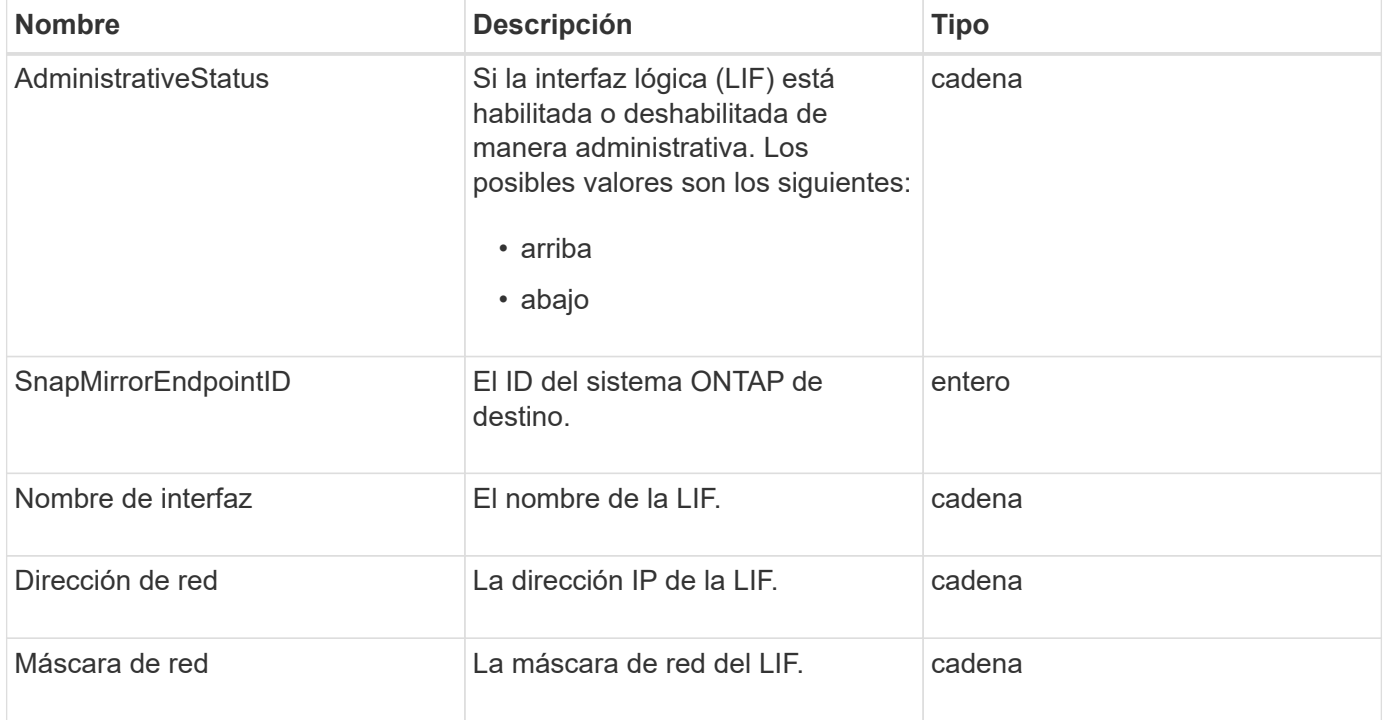

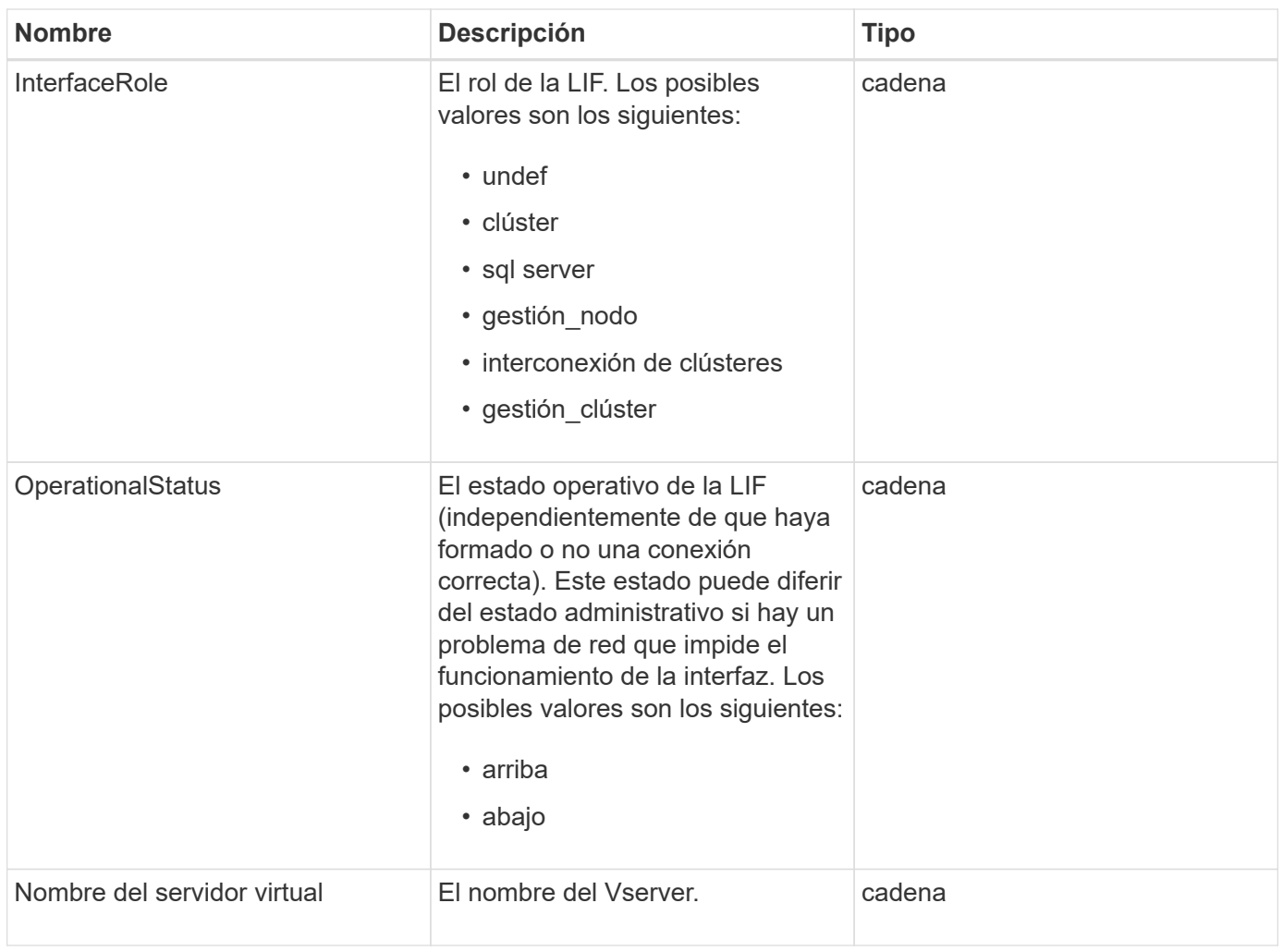

# **SnapMirrorNode**

El objeto snapMirrorNode contiene información sobre los nodos del clúster de ONTAP de destino en una relación de SnapMirror.

### **Miembros de objeto**

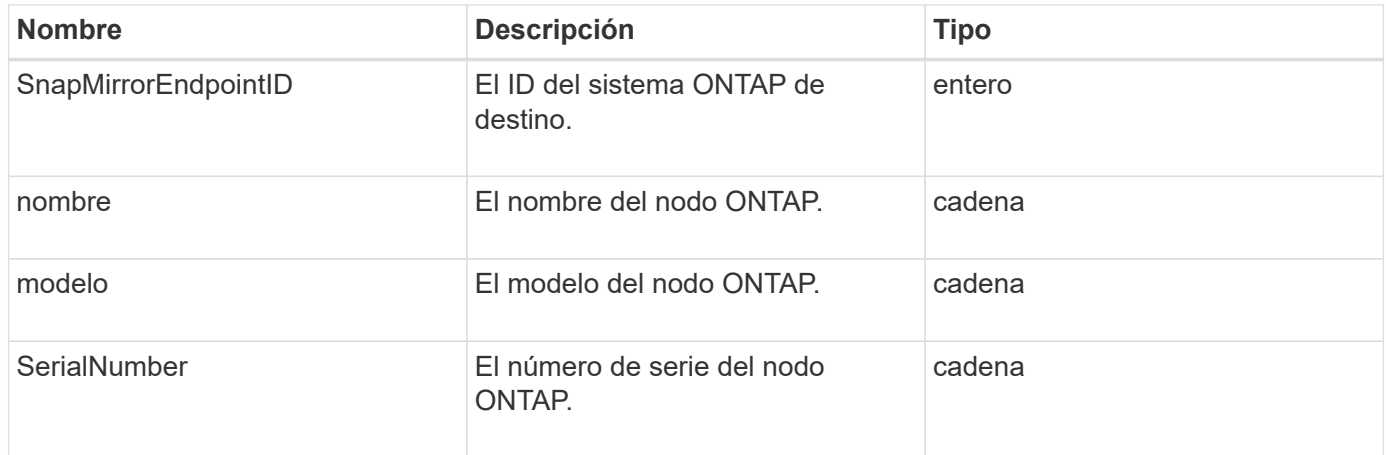

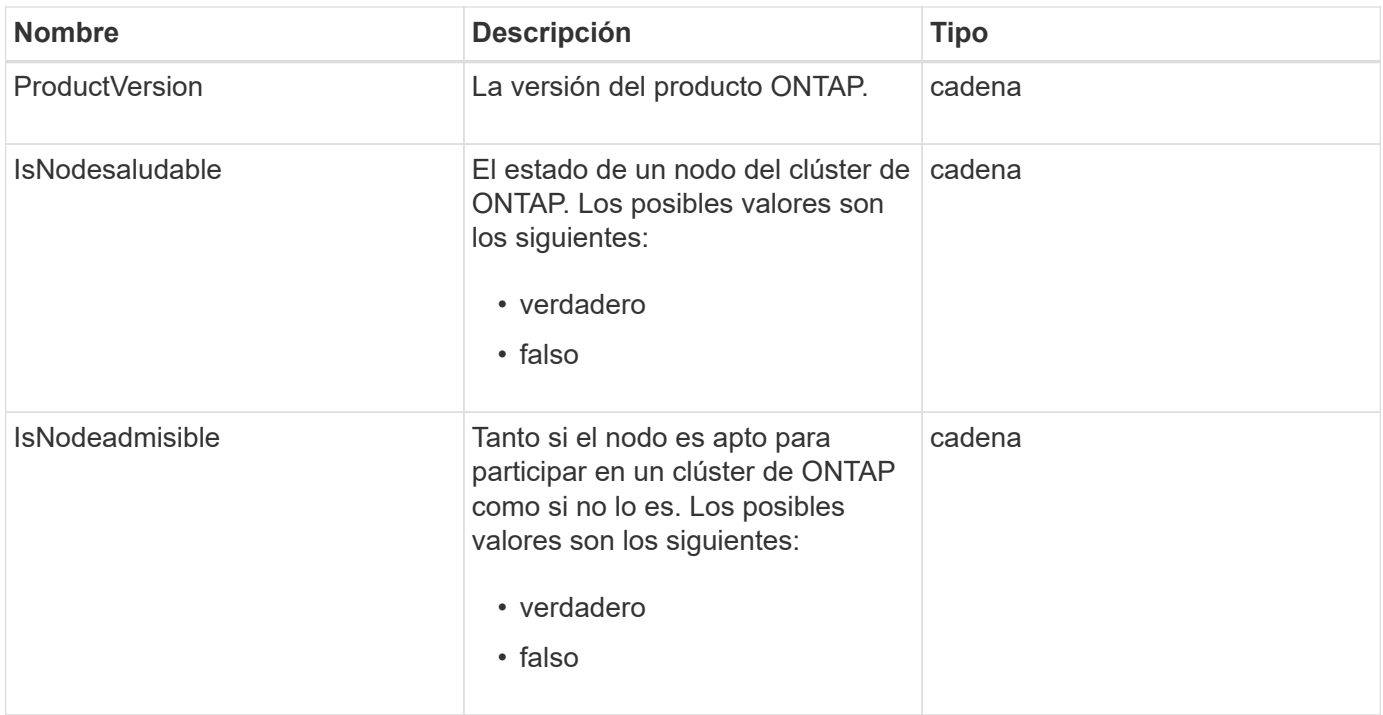

# **SnapMirrorPolicy**

El objeto snapMirrorPolicy contiene información sobre una política de SnapMirror que se almacena en un sistema ONTAP.

### **Miembros de objeto**

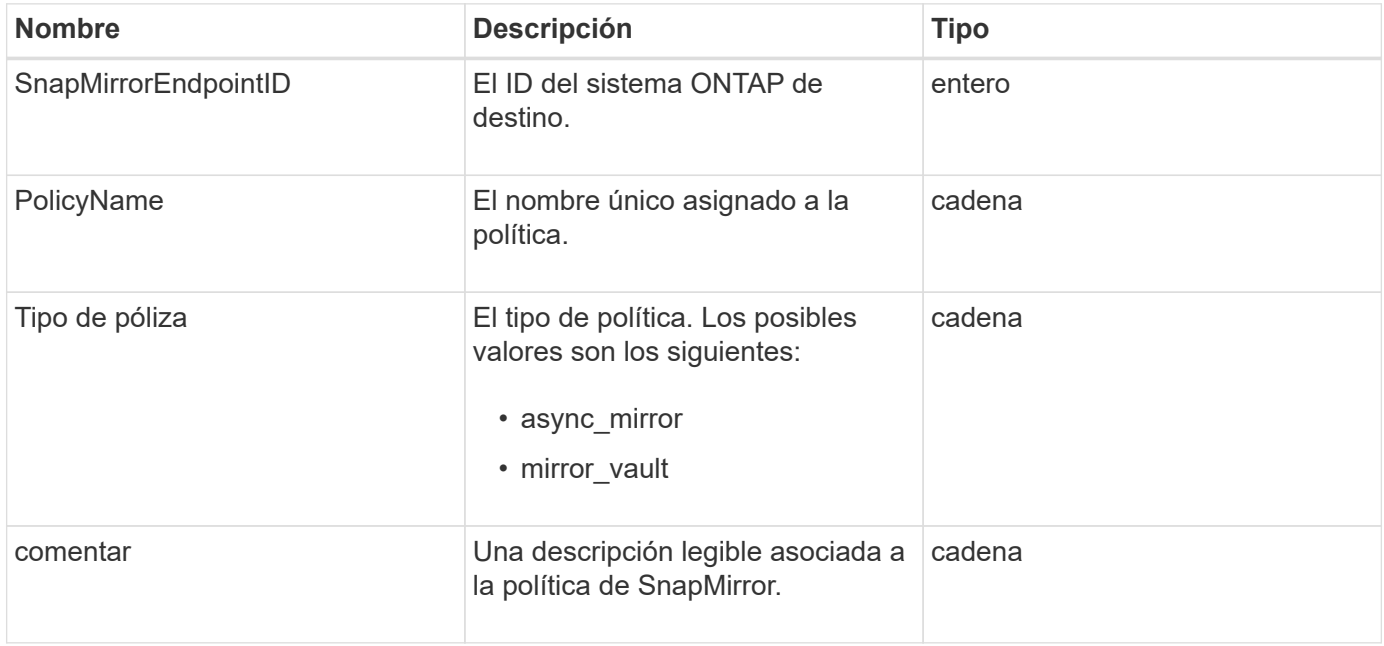

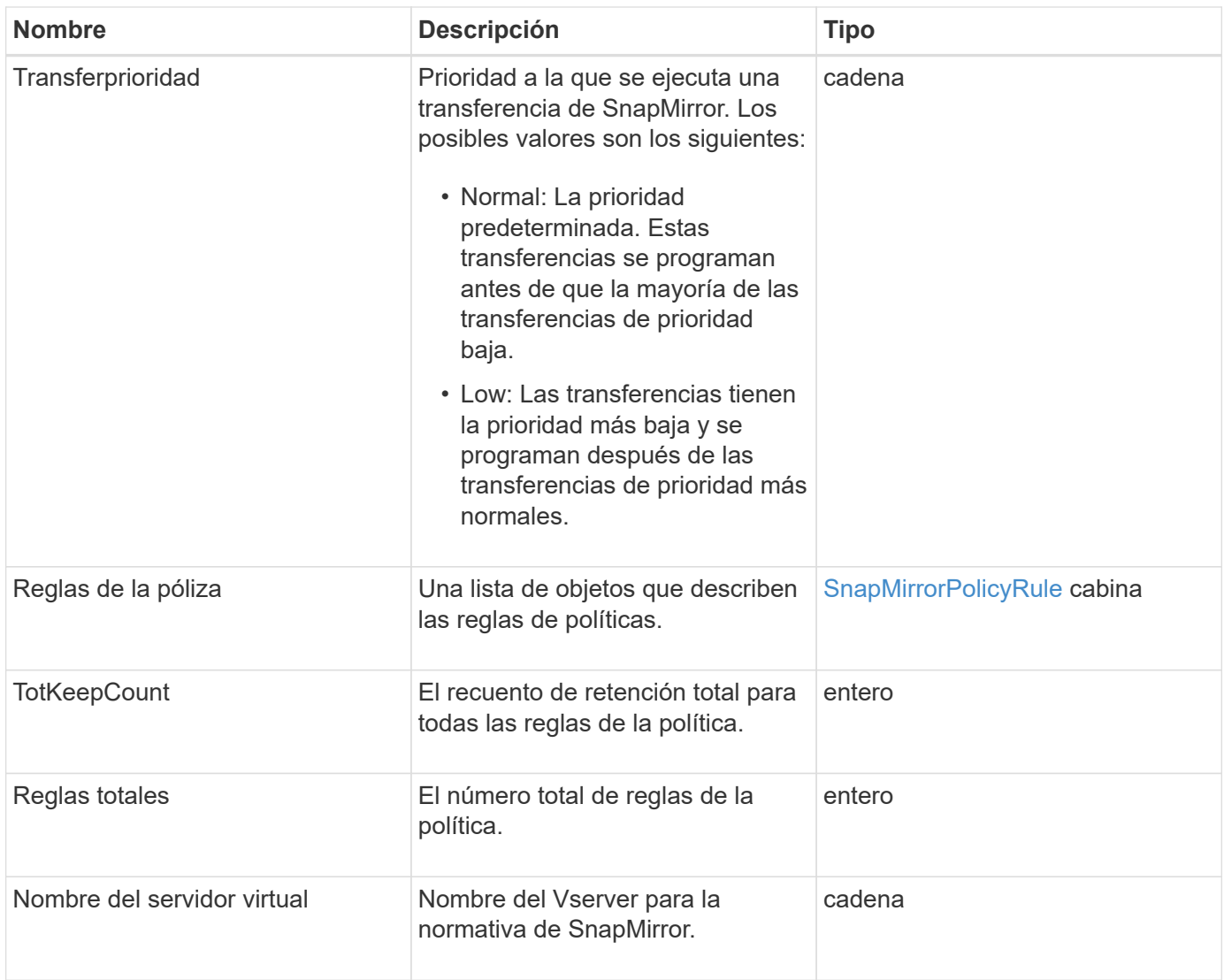

# <span id="page-94-0"></span>**SnapMirrorPolicyRule**

El objeto snapMirrorPolicyRule contiene información sobre las reglas en una política de SnapMirror.

#### **Miembros de objeto**

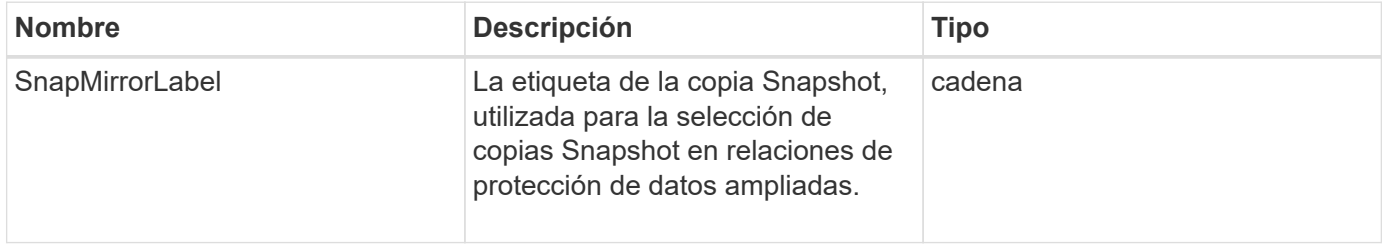

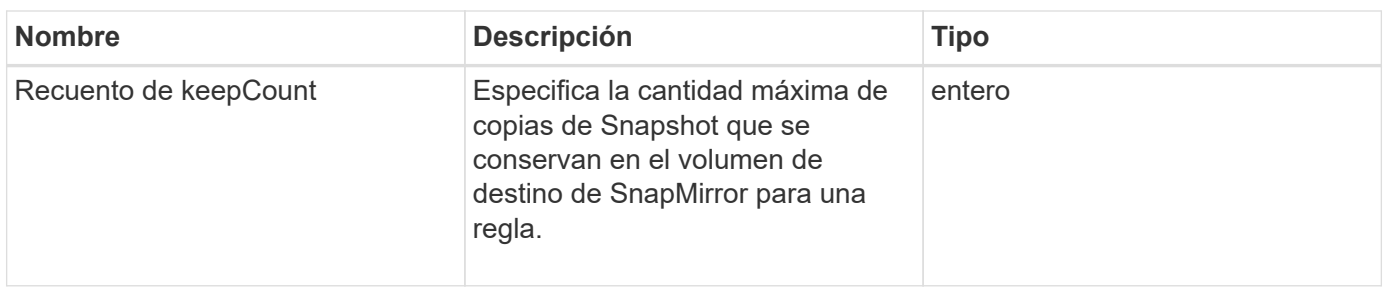

# **SnapMirrorRelationship**

El objeto snapMirrorRelationship contiene información sobre una relación de SnapMirror entre un volumen de Element y un volumen de ONTAP.

#### **Miembros de objeto**

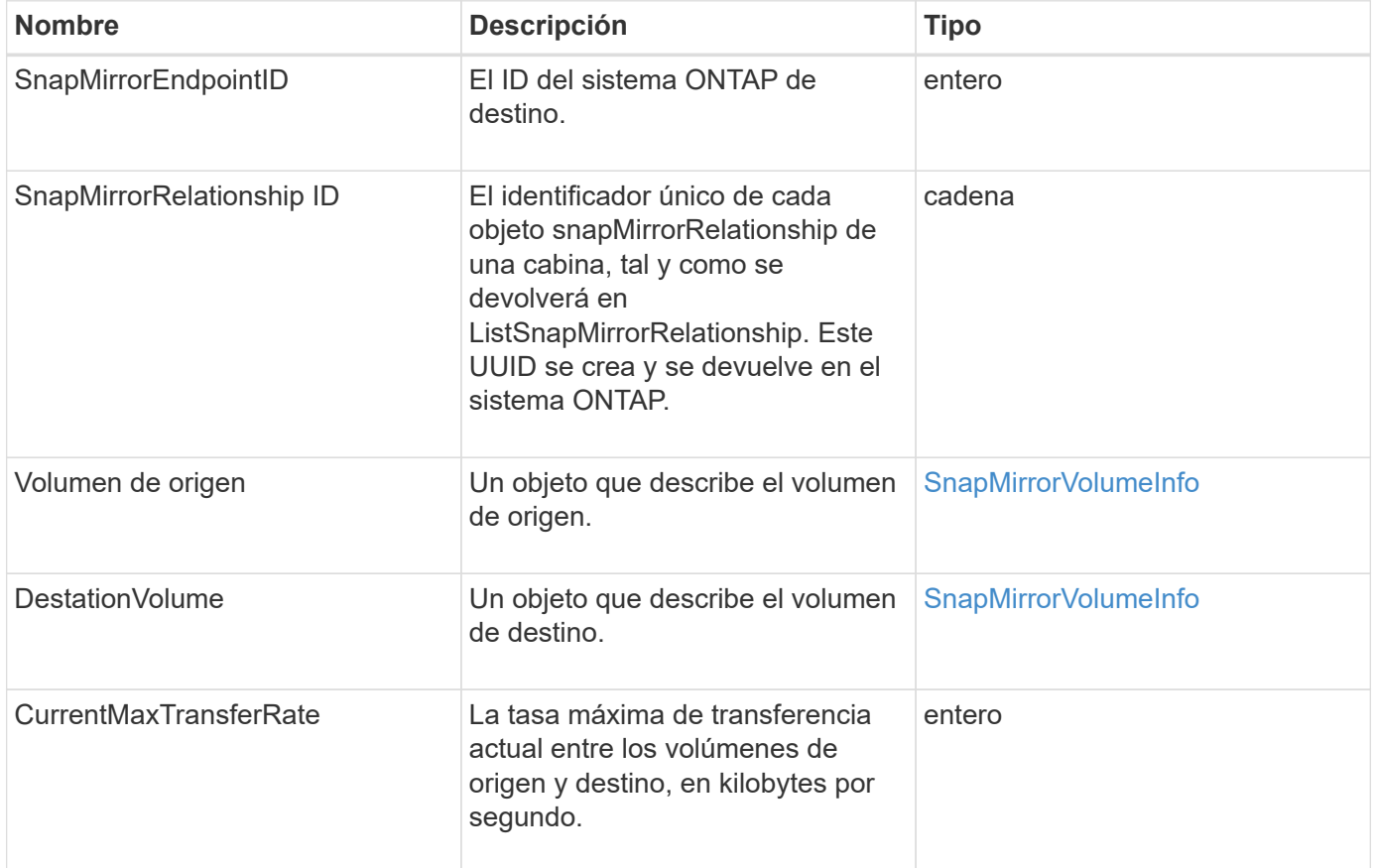

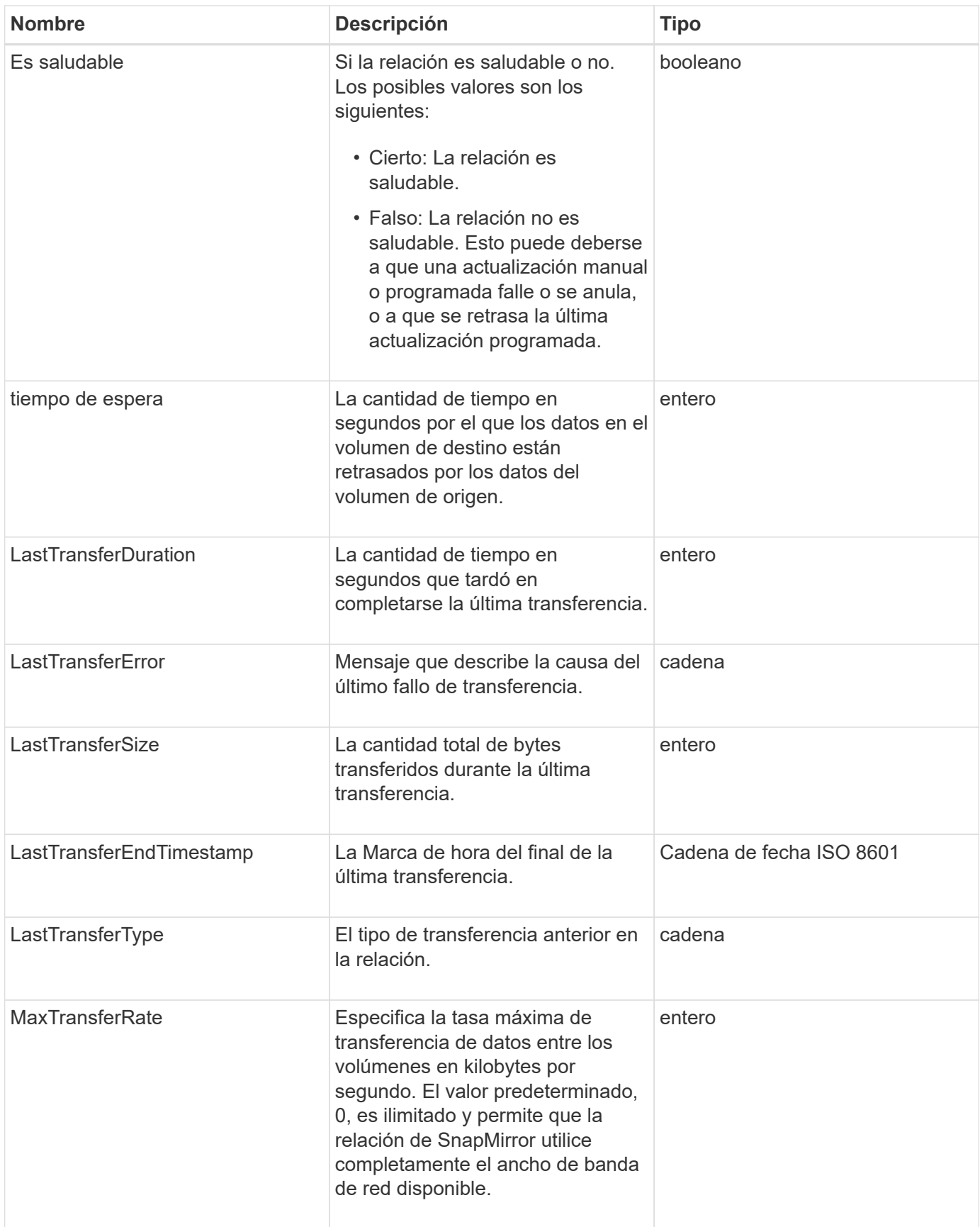

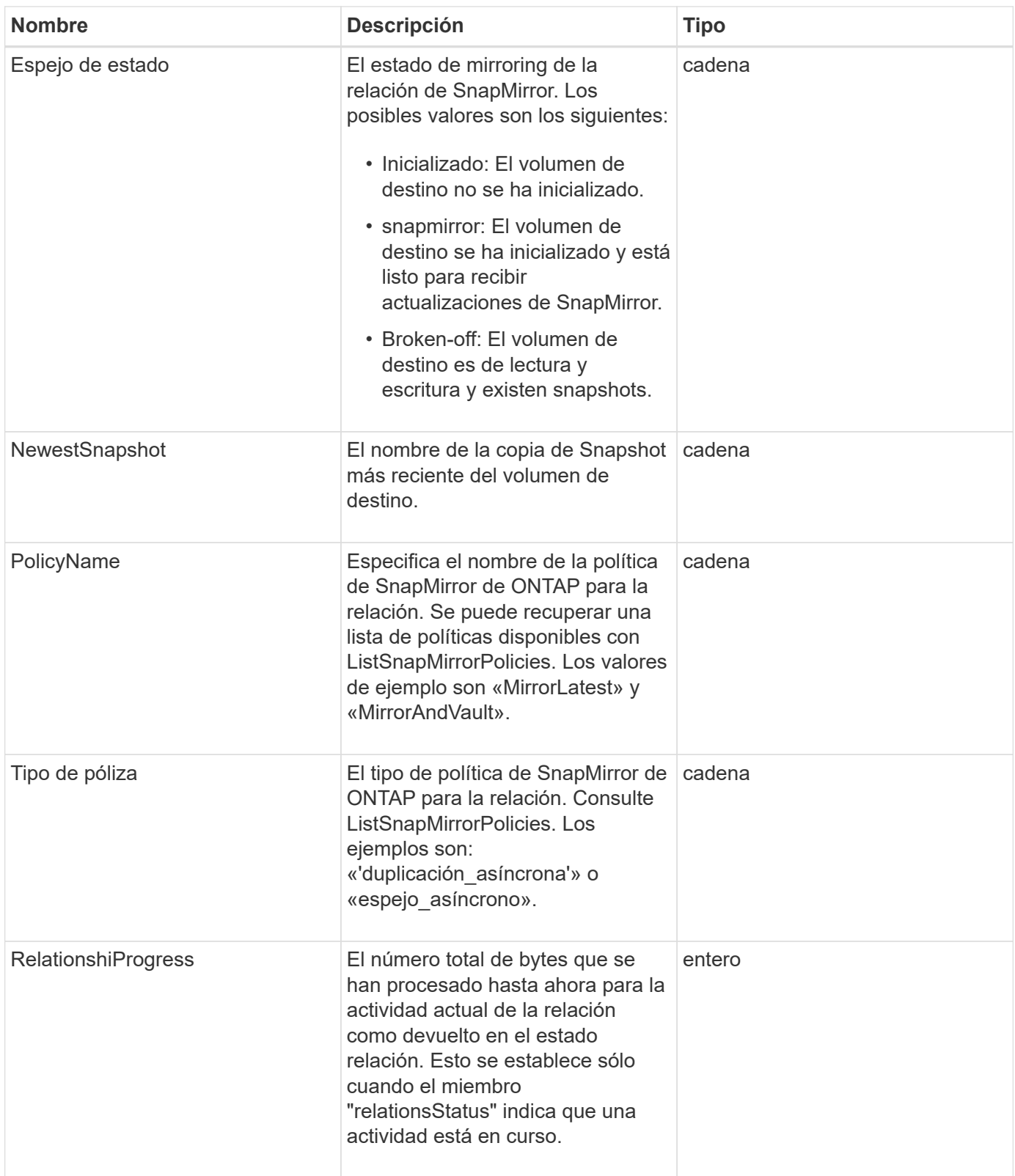

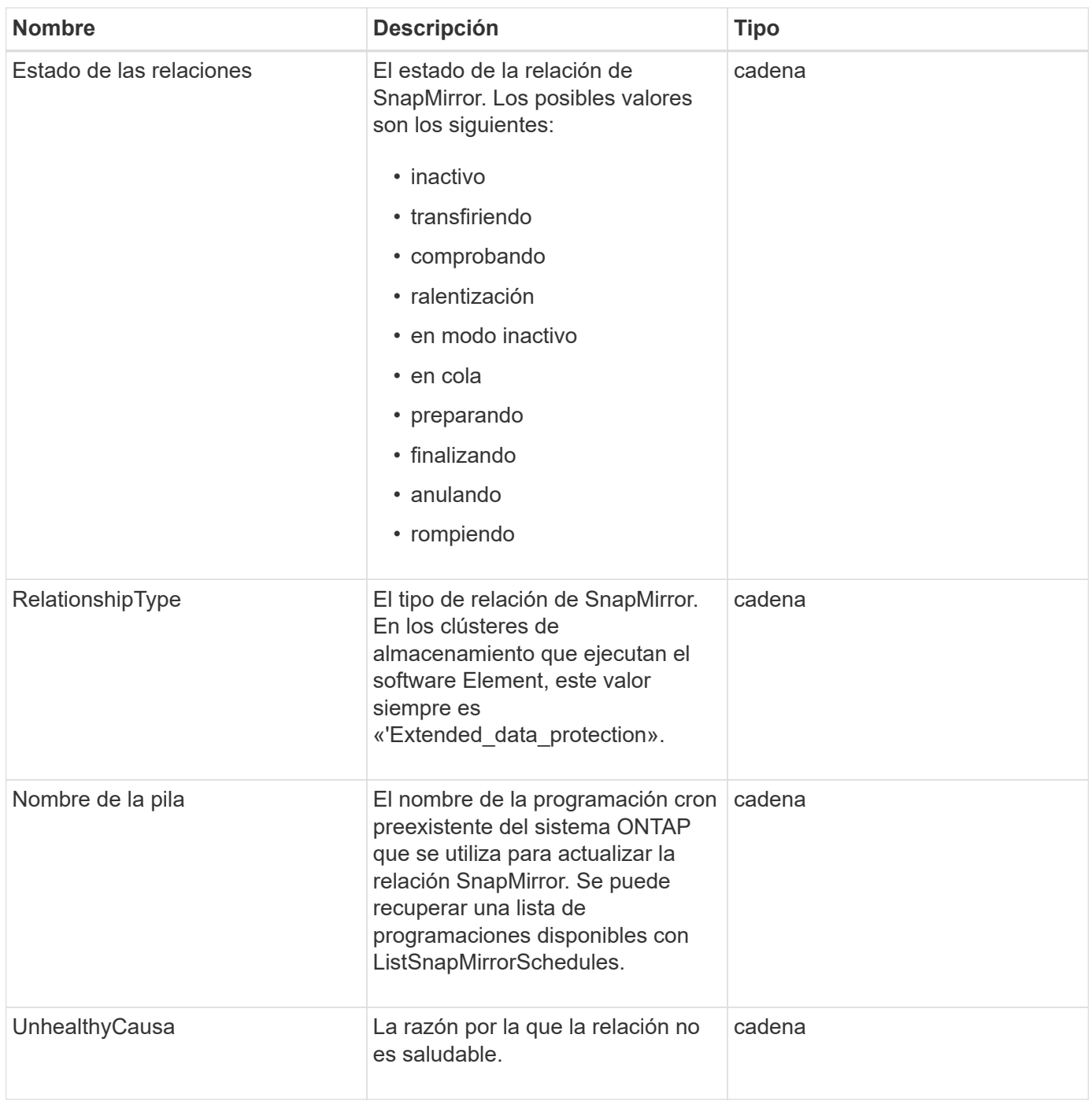

# **SnapMirrorVolume**

El objeto snapMirrorVolume contiene información sobre un volumen ONTAP.

### **Miembros de objeto**

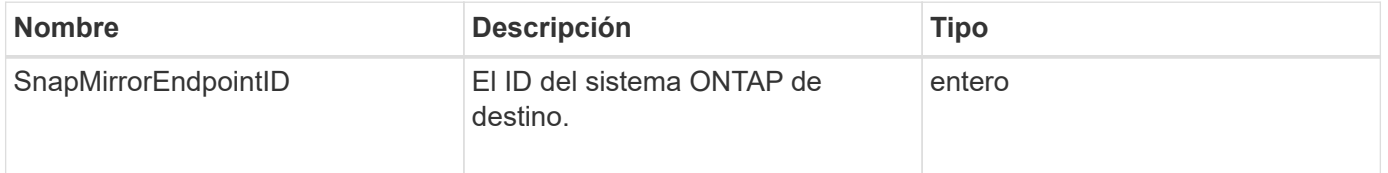

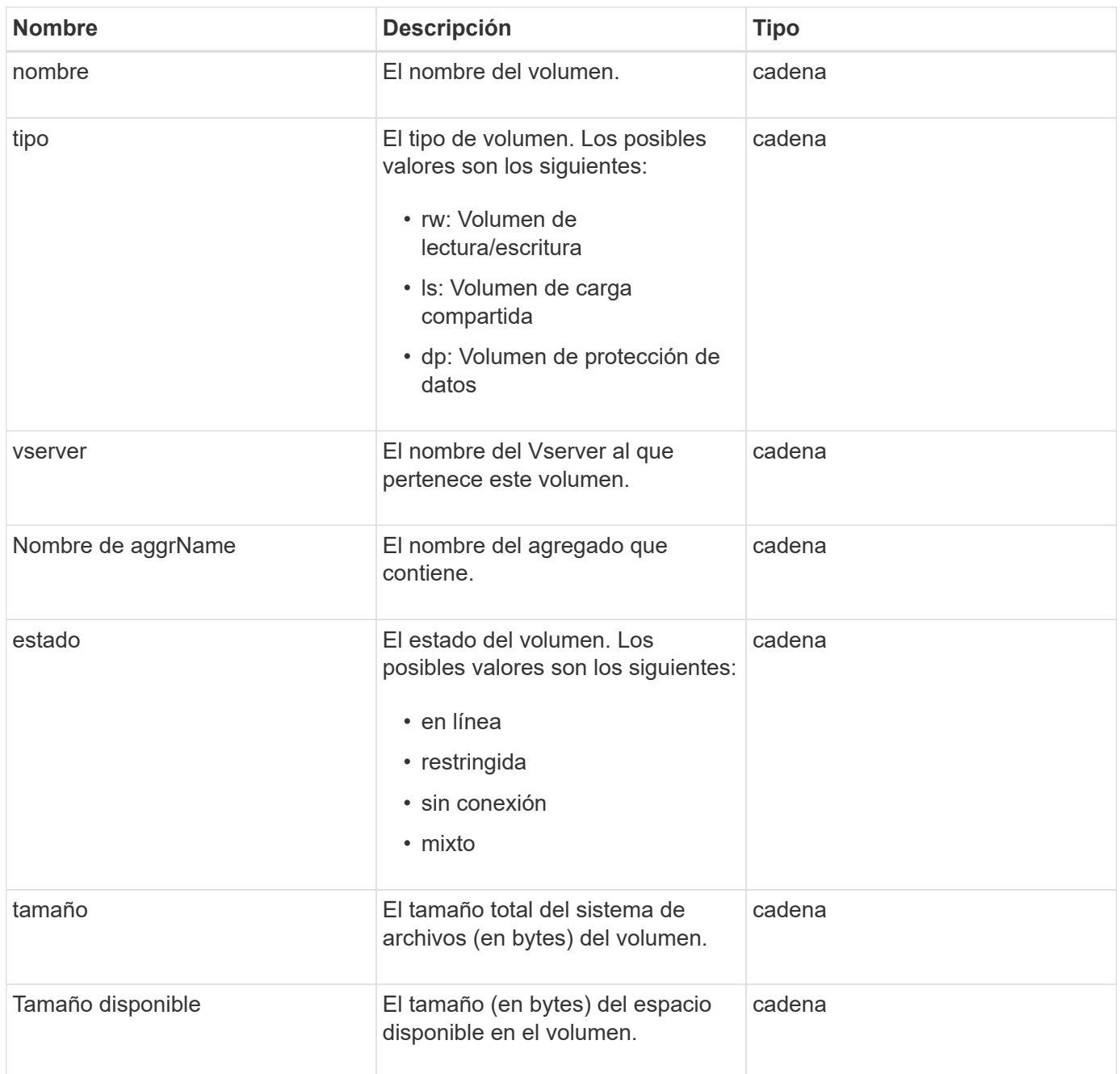

## <span id="page-99-0"></span>**SnapMirrorVolumeInfo**

El objeto snapVolumeInfo contiene información sobre la ubicación de un volumen en una relación de SnapMirror, como su nombre y tipo.

### **Miembros de objeto**

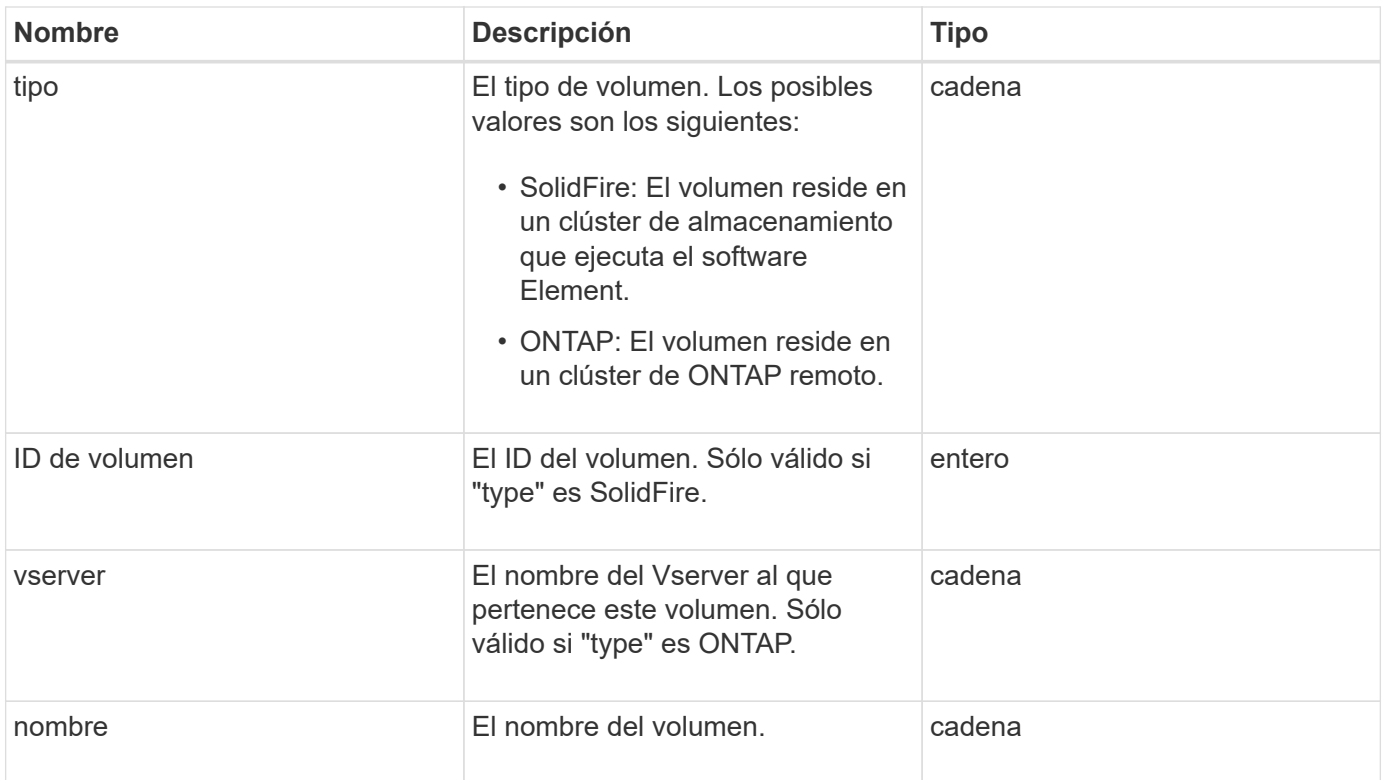

## **SnapMirrorVServer**

El objeto snapMirrorVServer contiene información sobre las máquinas virtuales de almacenamiento (o vServers) en el clúster ONTAP de destino.

#### **Miembros de objeto**

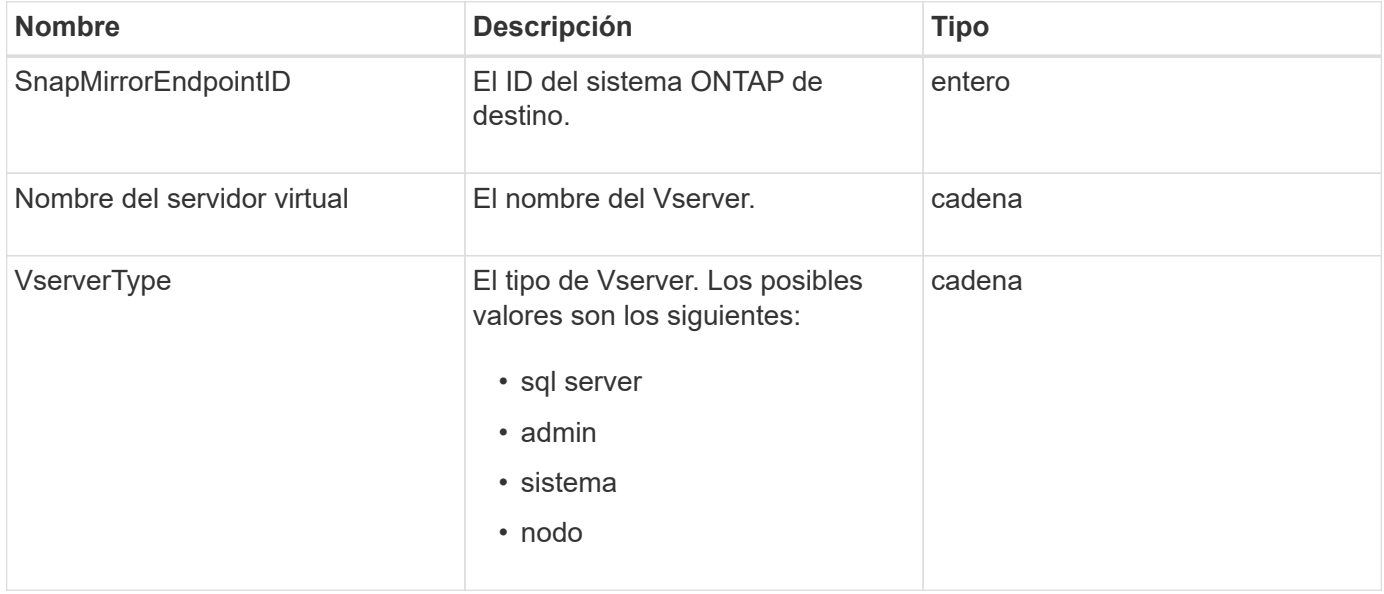

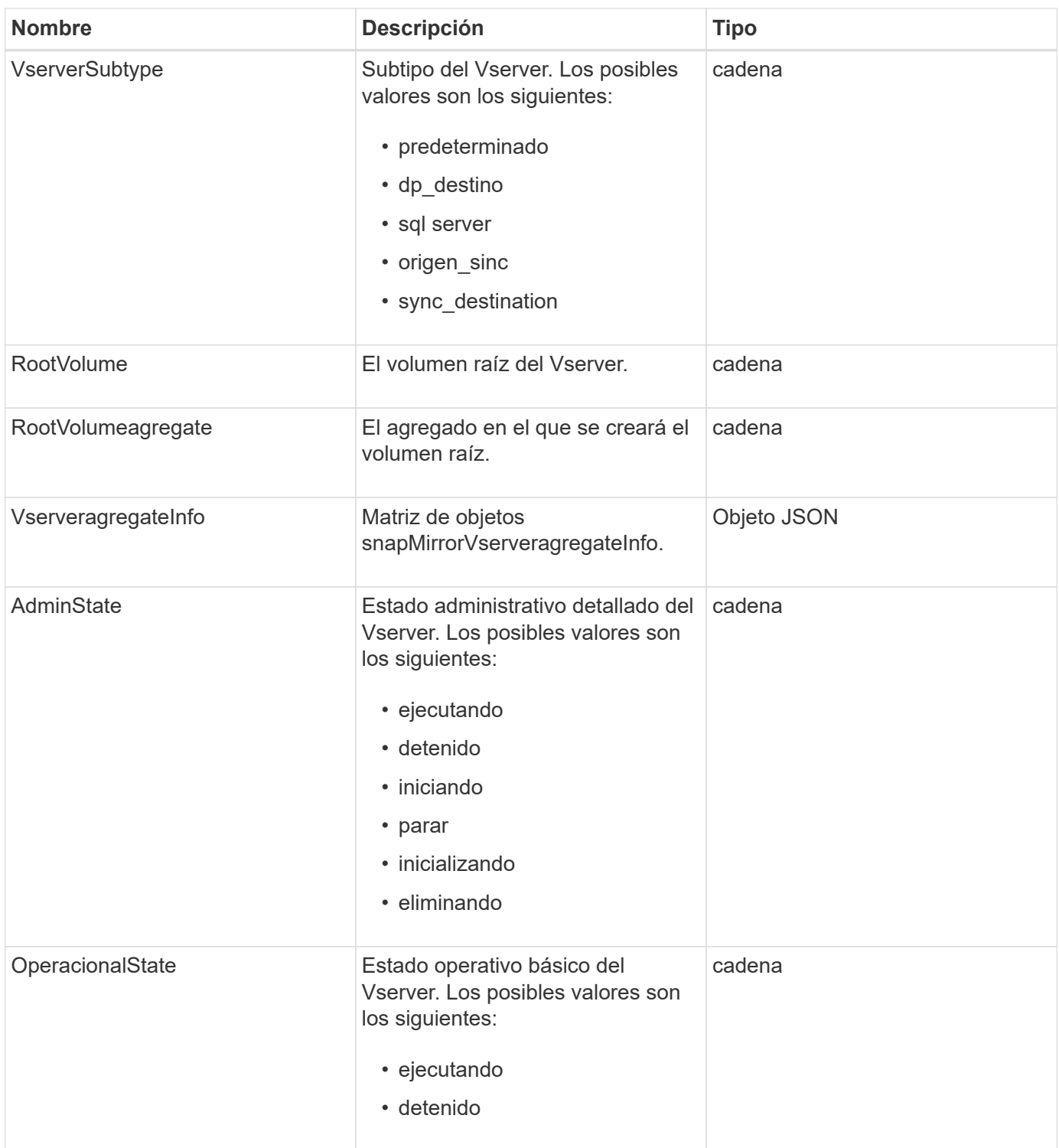

## **SnapMirrorVserveragregateInfo**

El objeto snapMirrorVserveragregateInfo contiene información sobre los datos disponibles Storage Virtual Machines (también llamados vServers) en el clúster ONTAP de destino.

### **Miembros de objeto**

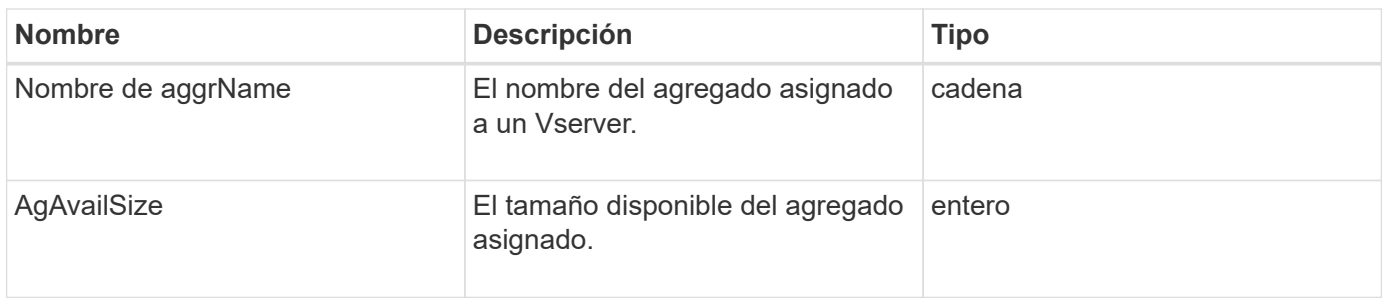

### **snapshot**

El objeto Snapshot contiene información sobre una snapshot realizada para un volumen. Puede utilizar el ListSnapshots Método API para recuperar una lista de información de snapshot de un volumen o de todos los volúmenes. El objeto incluye información sobre la snapshot activa, así como cada snapshot creada para un volumen.

#### **Miembros de objeto**

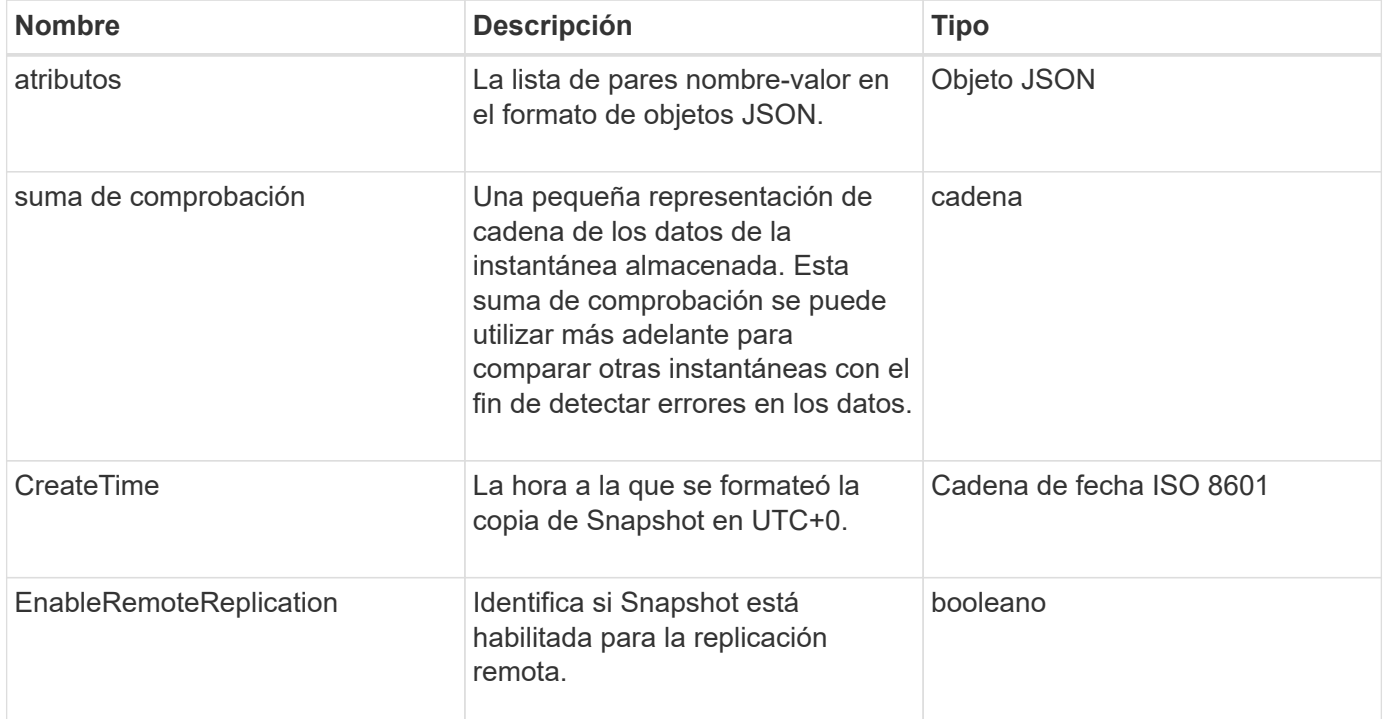

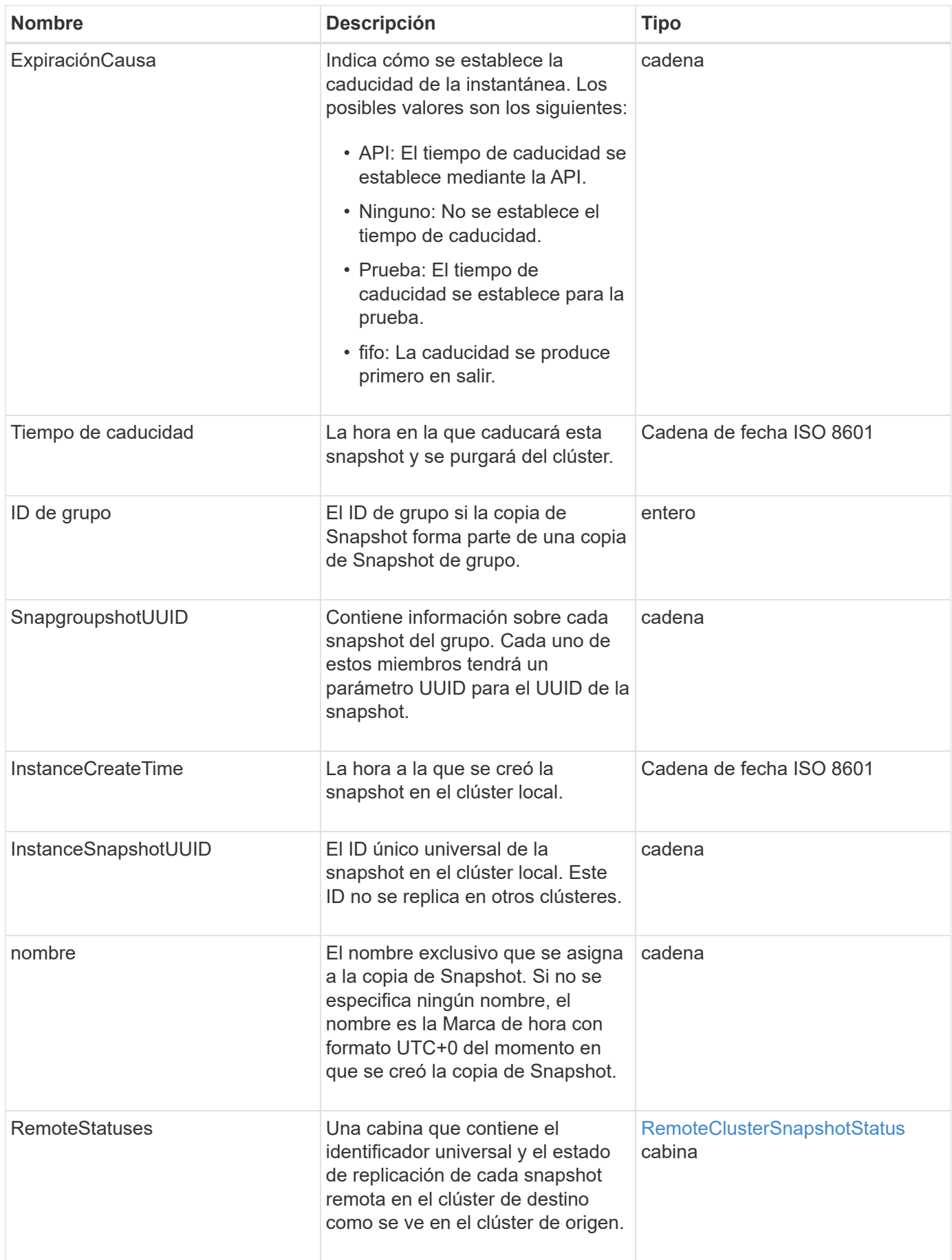

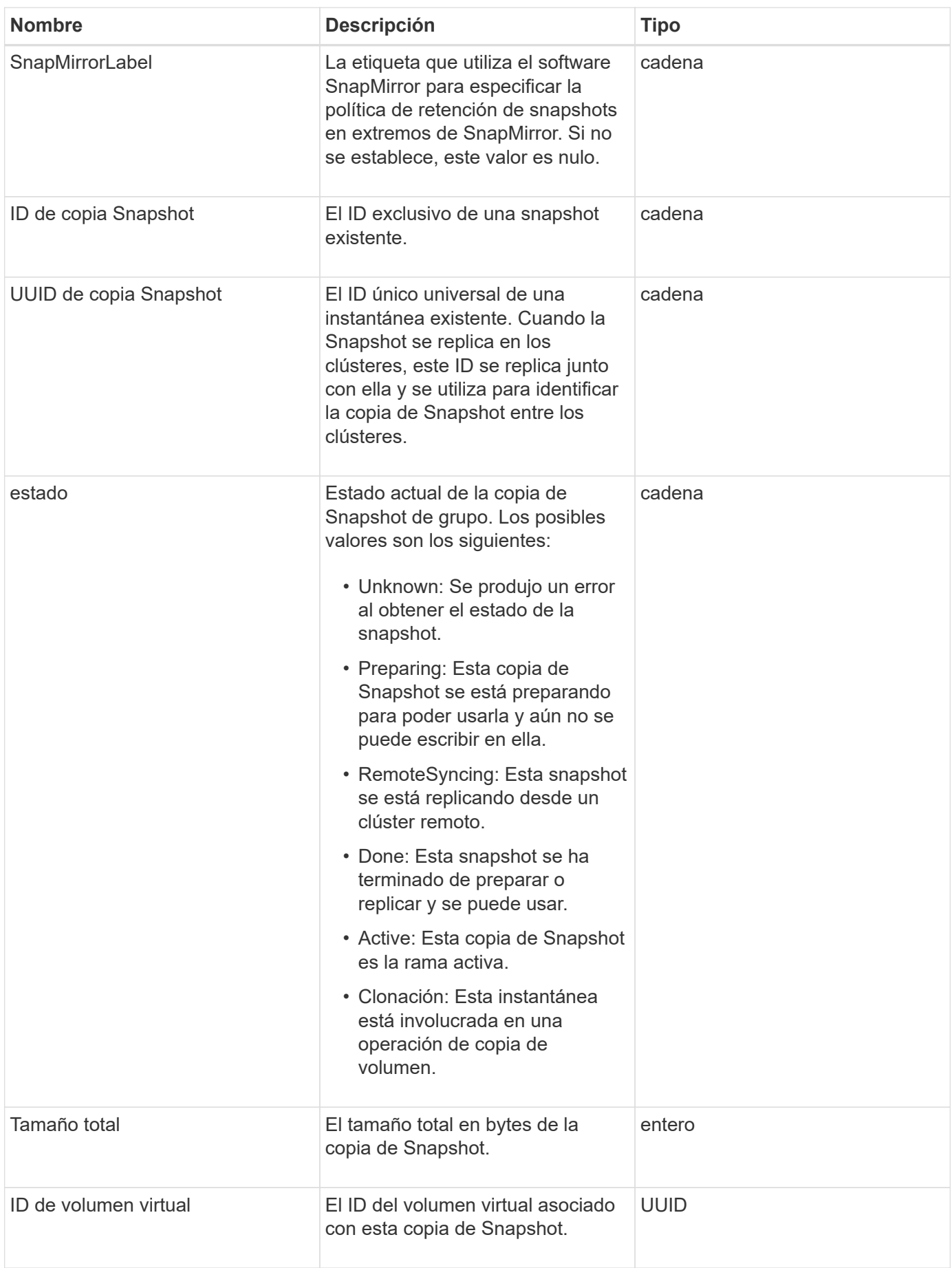

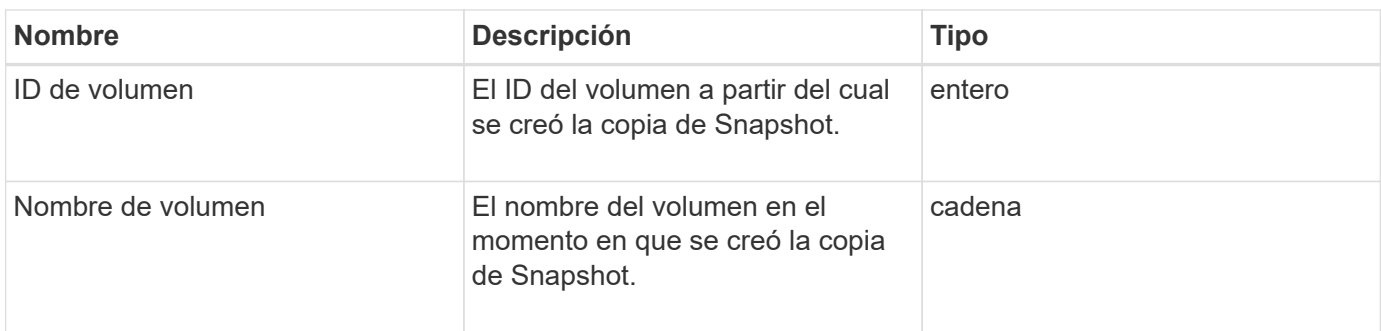

**[ListSnapshots](#page-766-0)** 

## **SnmpTrapRecipient**

El objeto snmpTrapRecipient contiene información acerca de un host que está configurado para recibir capturas SNMP generadas por el clúster de almacenamiento. Puede utilizar el GetSnmpTrapInfo Método de API para obtener una lista de hosts configurados para recibir capturas SNMP.

#### **Miembros de objeto**

Este objeto contiene los siguientes miembros:

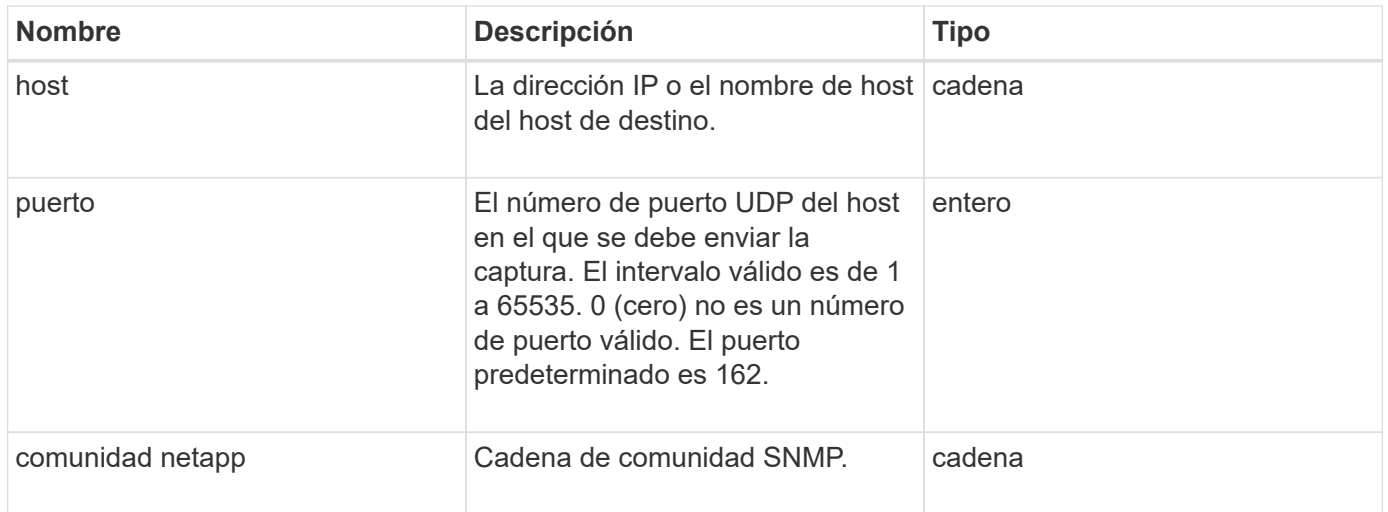

## **Contenedor de almacenamiento**

El objeto Storage Container contiene los atributos de un contenedor de almacenamiento de volúmenes virtuales. Puede recuperar esta información para cada contenedor de almacenamiento del clúster mediante el ListStorageContainers Método API.

#### **Miembros de objeto**

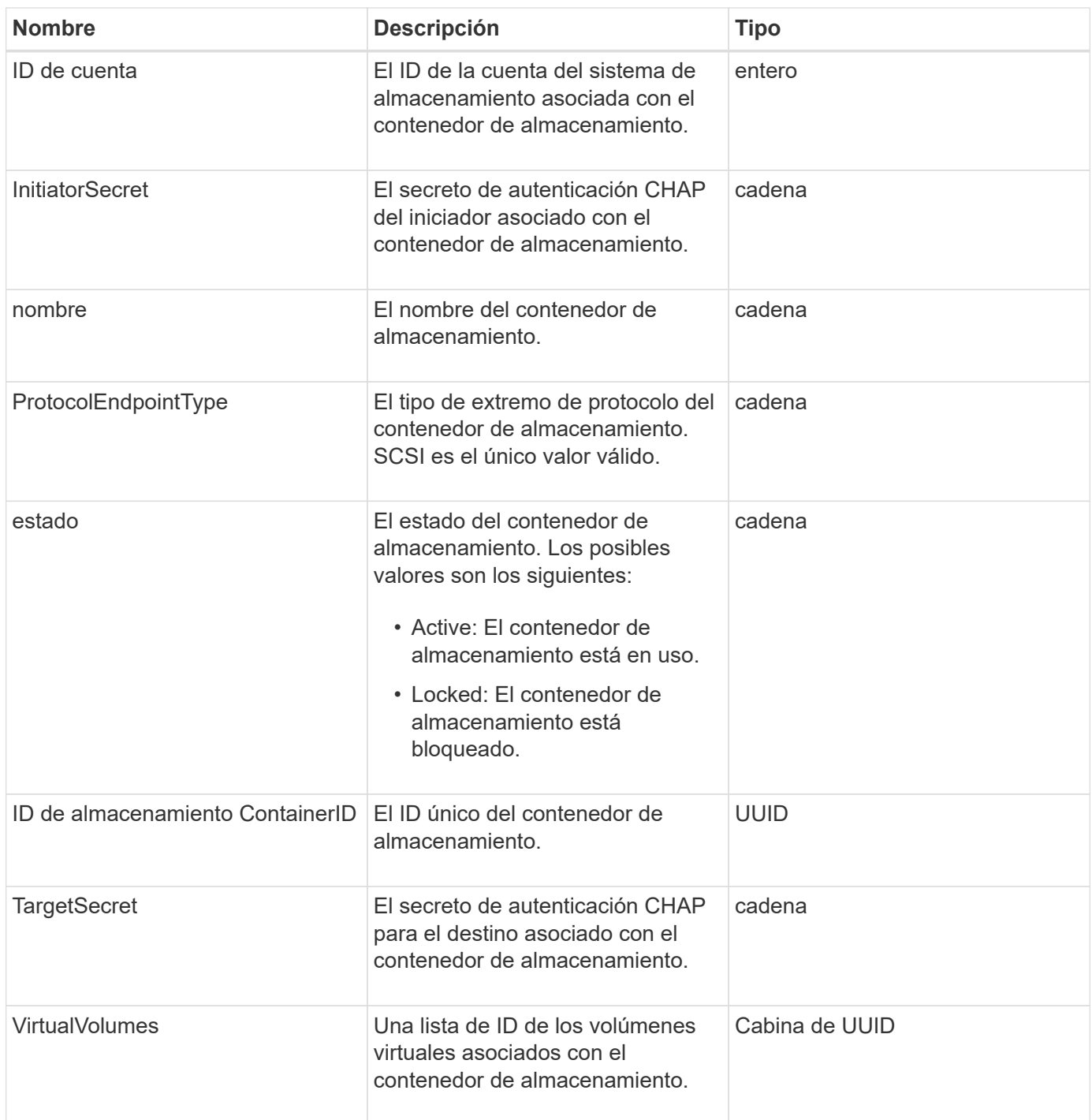

**[ListStorageContainers](#page-800-0)** 

## **SyncJob**

El objeto syncJob contiene información sobre los trabajos de clonado, replicación remota o sincronización de segmentos que se ejecutan en un clúster.

Puede recuperar la información de sincronización con ListSyncJobs Método API.

#### **Miembros de objeto**

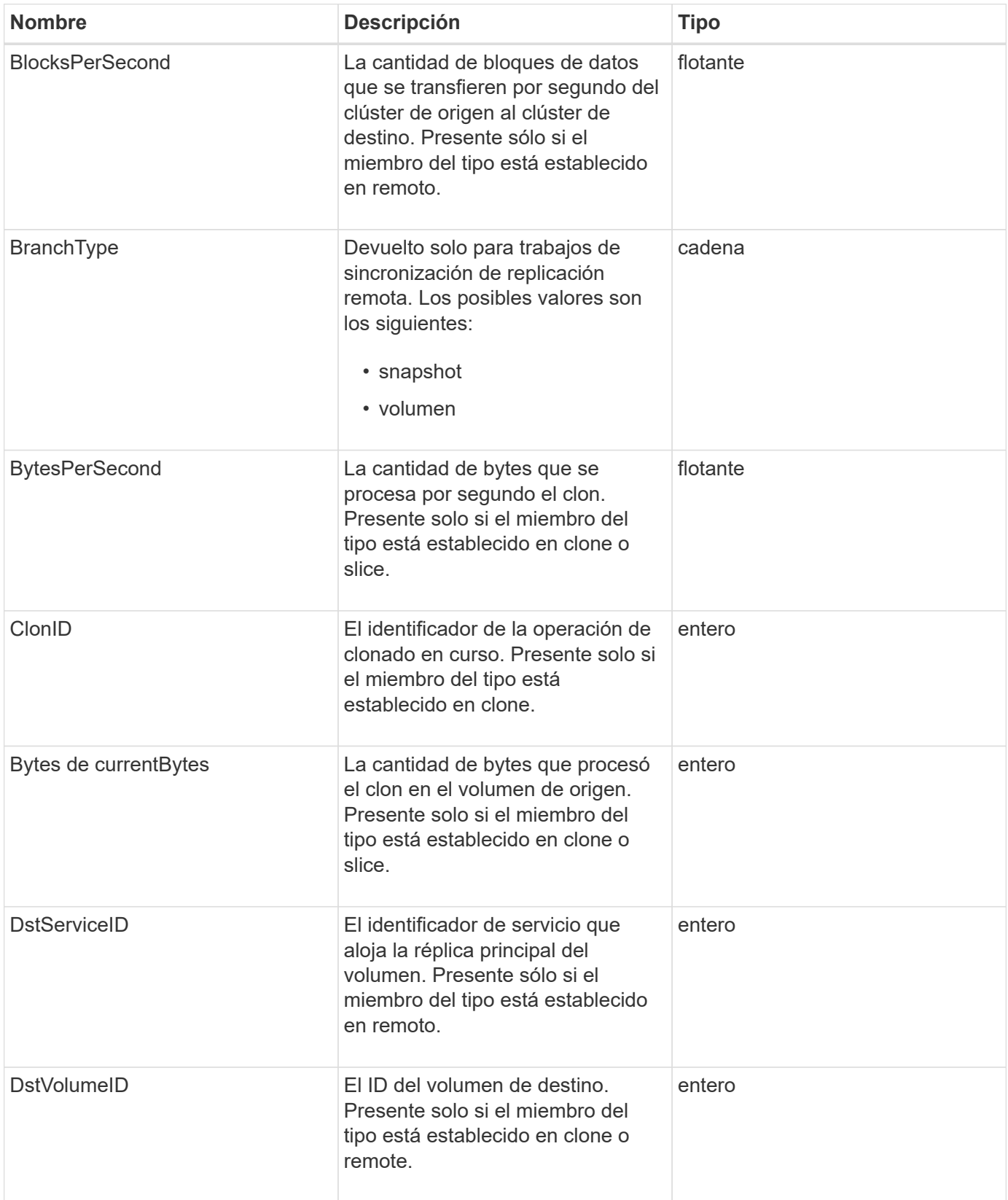
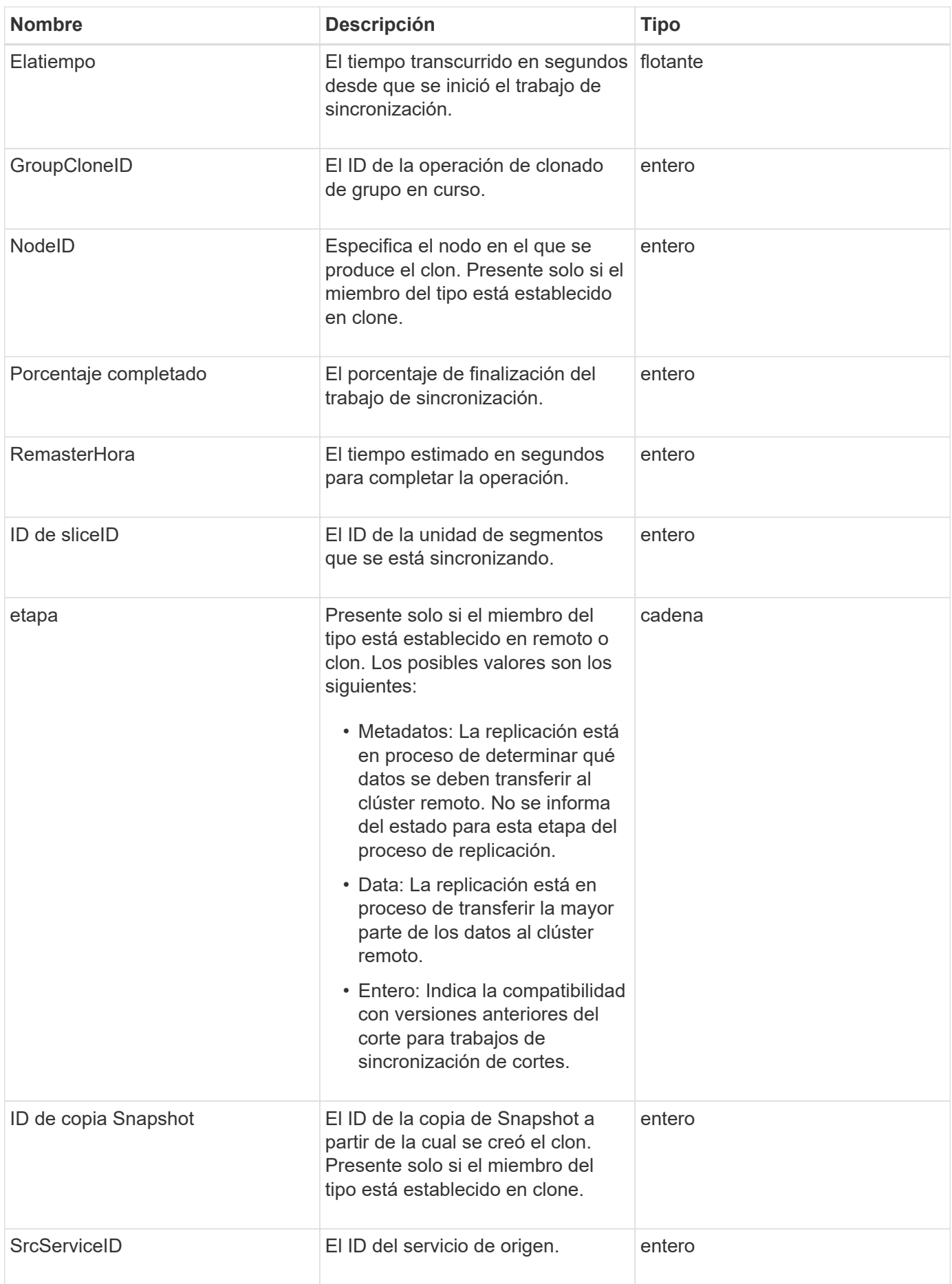

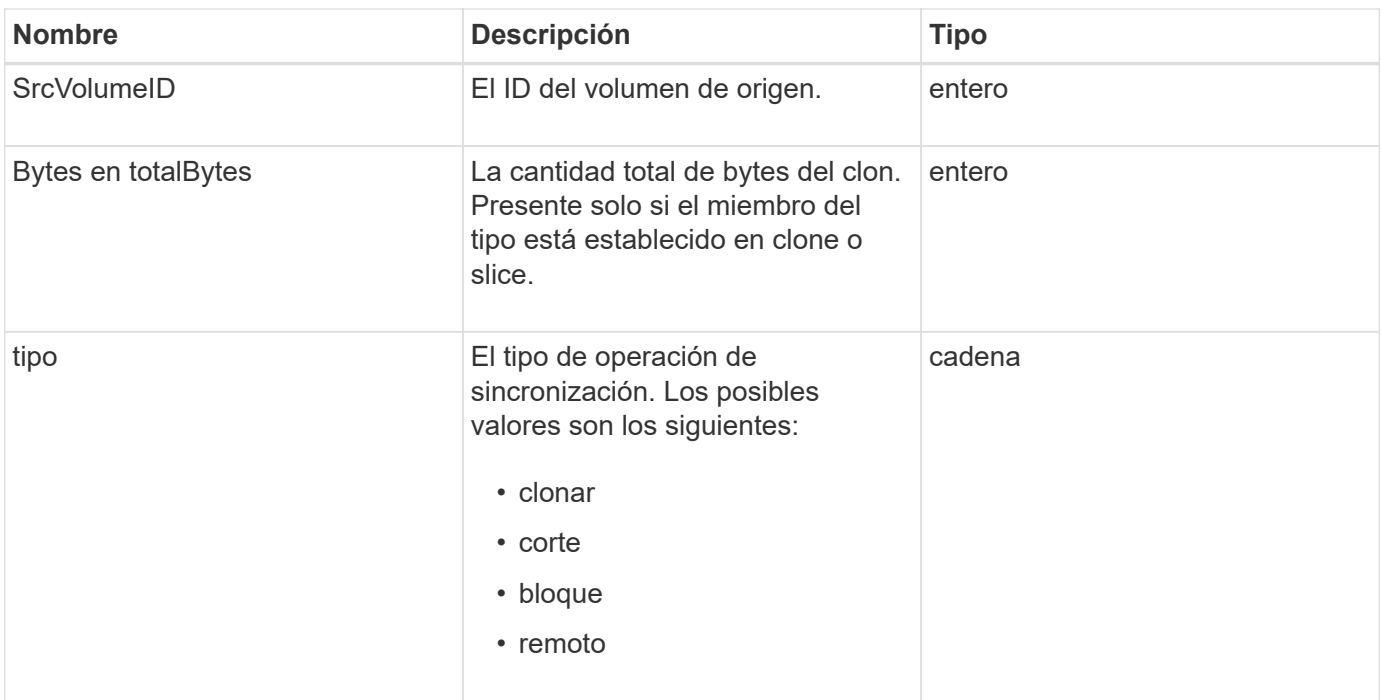

[ListSyncJobs](#page-648-0)

# **tarea (volúmenes virtuales)**

El objeto de la tarea contiene información acerca de una tarea de volumen virtual que se está ejecutando o finalizó en el sistema. Puede utilizar el ListVirtualVolumeTasks método para recuperar esta información de todas las tareas de volúmenes virtuales.

# **Miembros de objeto**

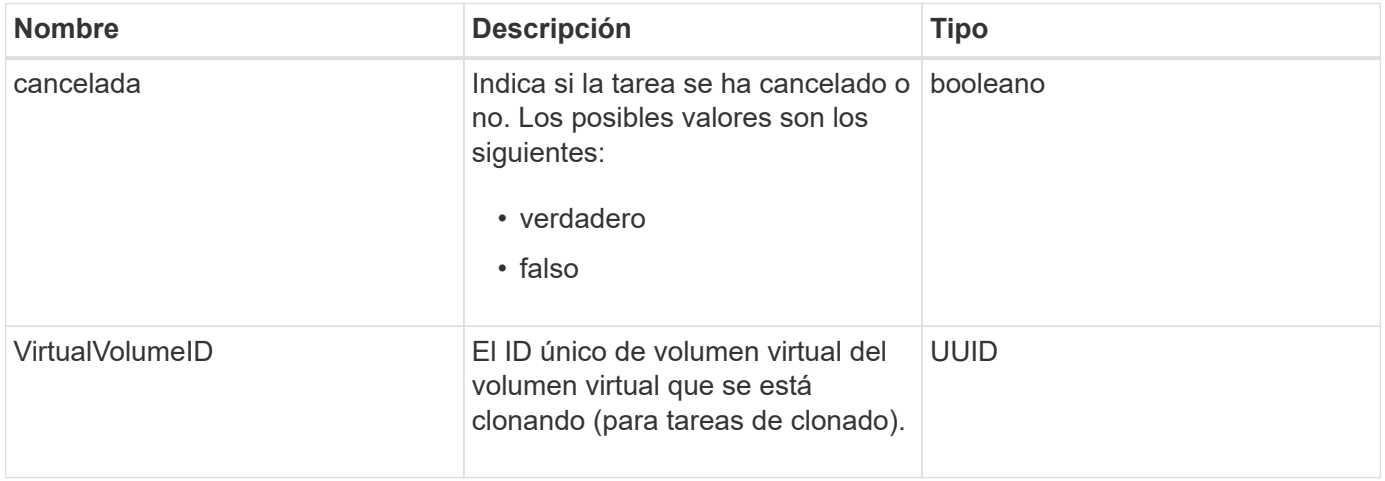

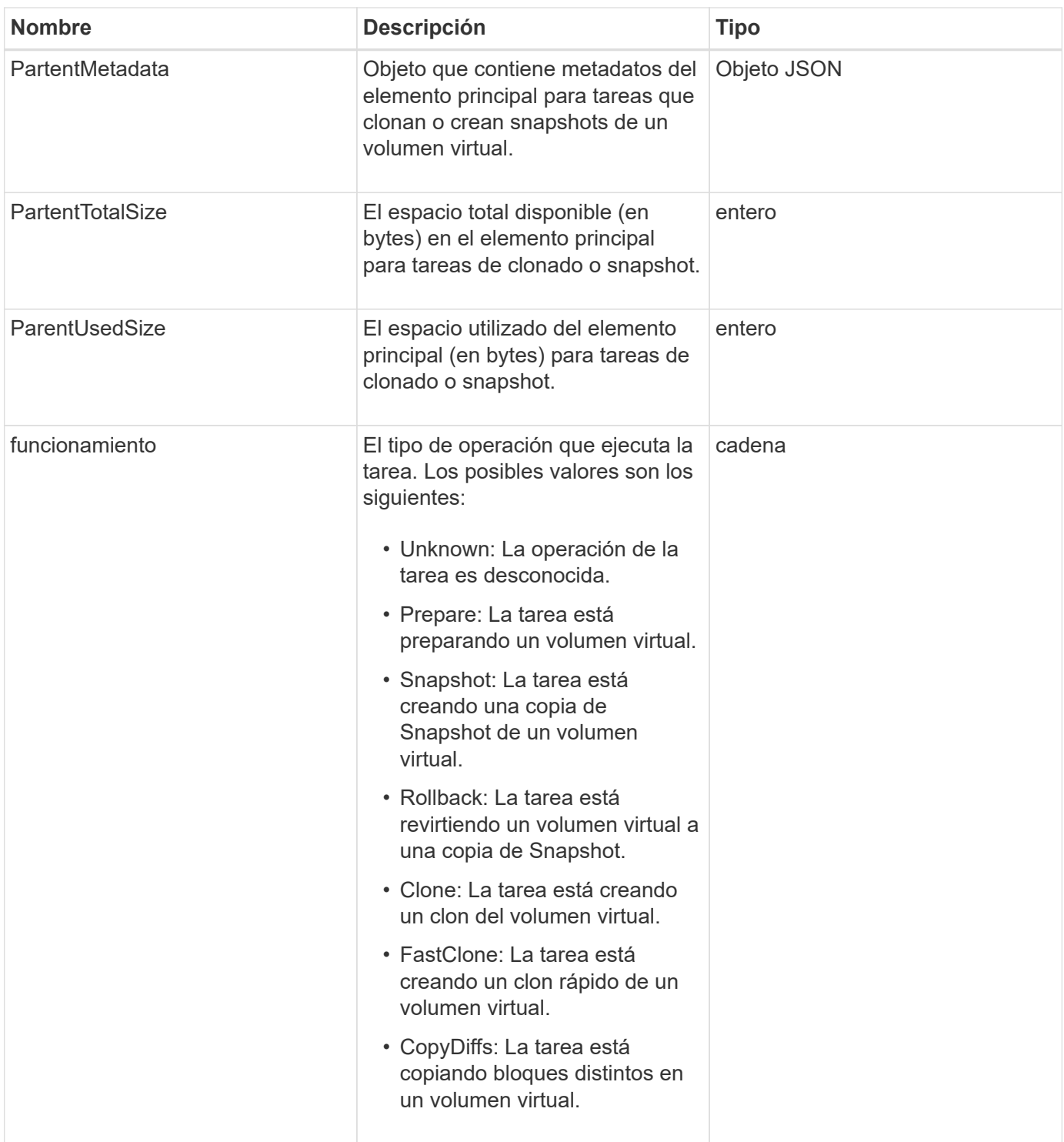

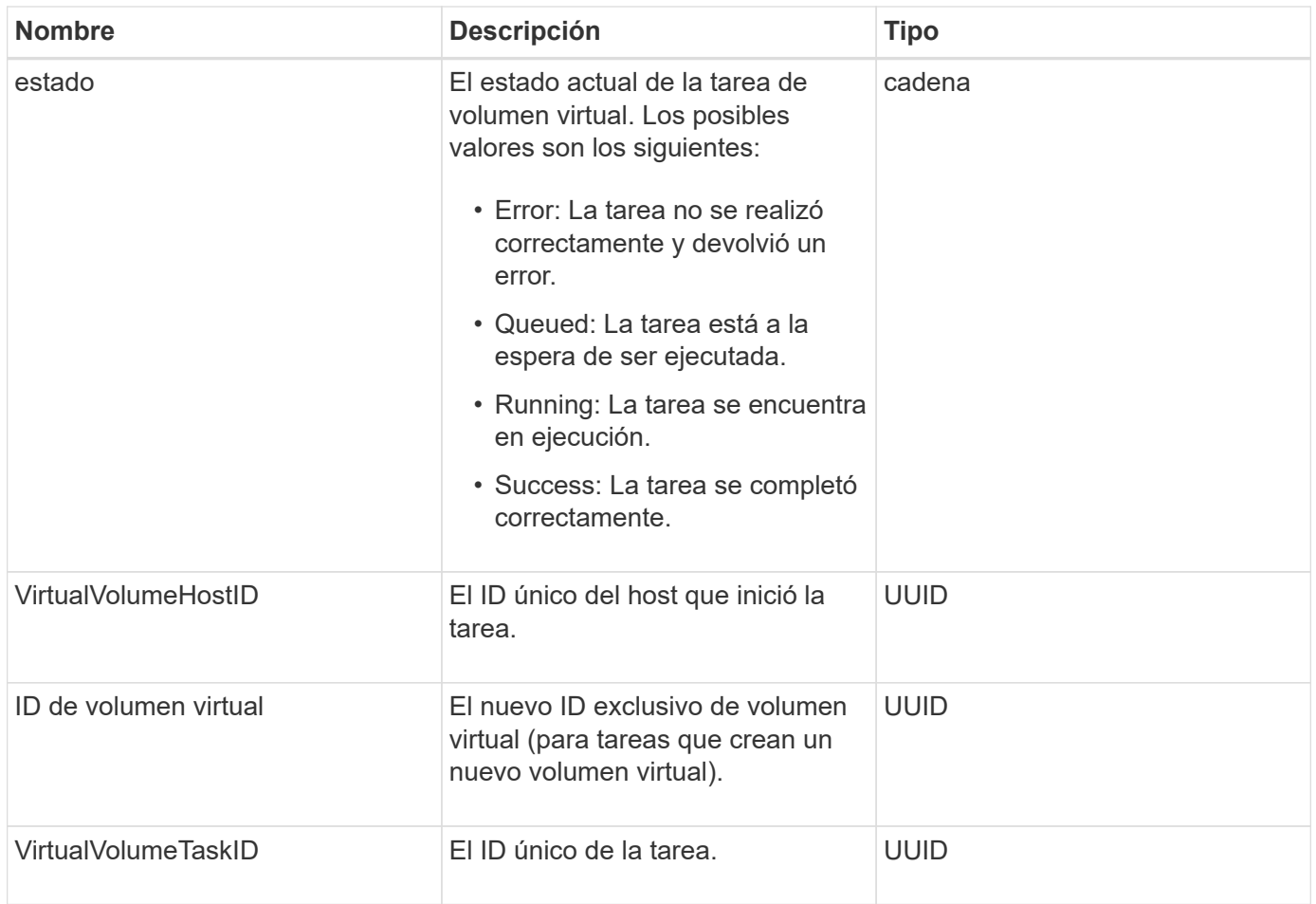

[ListVirtualVolumeTasks](#page-809-0)

# **UsumUsuario**

Puede utilizar el objeto usmUser de SNMP con SetSnmpInfo Método de API para configurar SNMP en el clúster de almacenamiento.

### **Miembros de objeto**

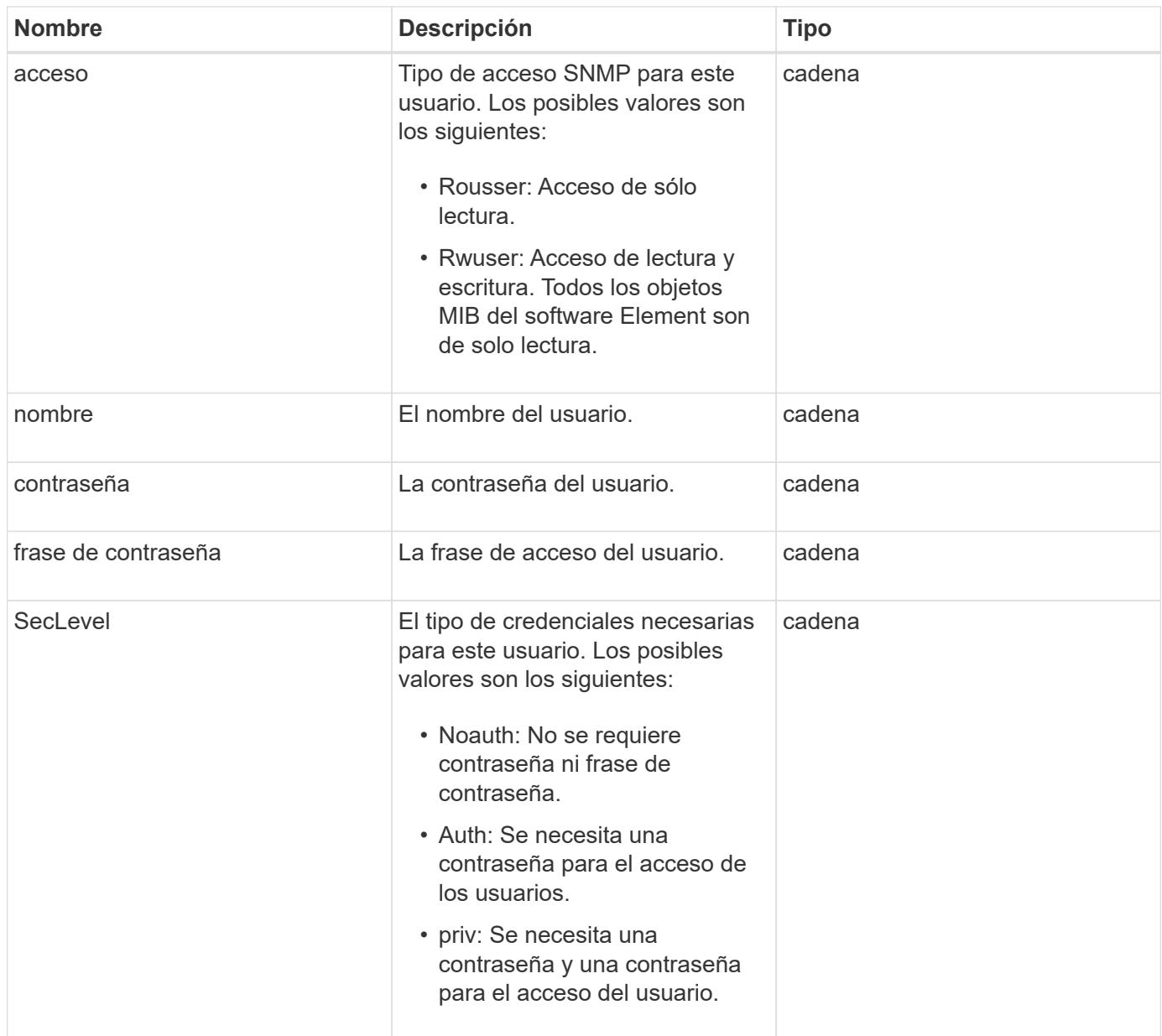

### **[SetSnmpInfo](#page-573-0)**

# **VirtualNetwork**

El objeto virtualNetwork contiene información acerca de una red virtual específica. Puede utilizar el ListVirtualNetworks Método API para recuperar una lista de esta información de todas las redes virtuales del sistema.

### **Miembros de objeto**

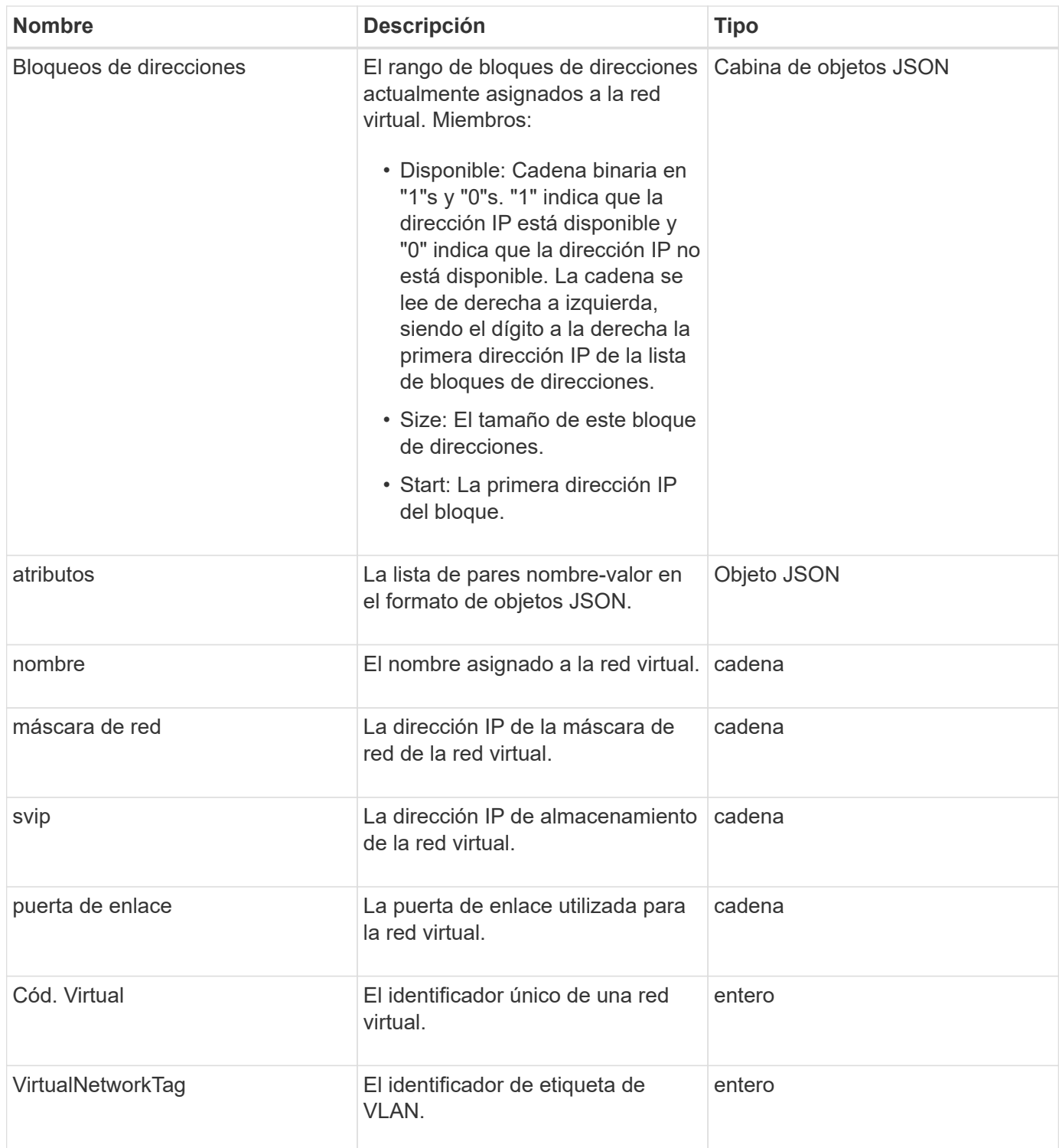

### **[ListVirtualNetworks](#page-590-0)**

# **Volumen virtual**

El objeto virtualVolume contiene información de configuración acerca de un volumen virtual, así como información acerca de las instantáneas del volumen virtual. No incluye información sobre el tiempo de ejecución ni el uso. Puede utilizar el

ListVirtualVolumes método para recuperar esta información de un clúster.

# **Miembros de objeto**

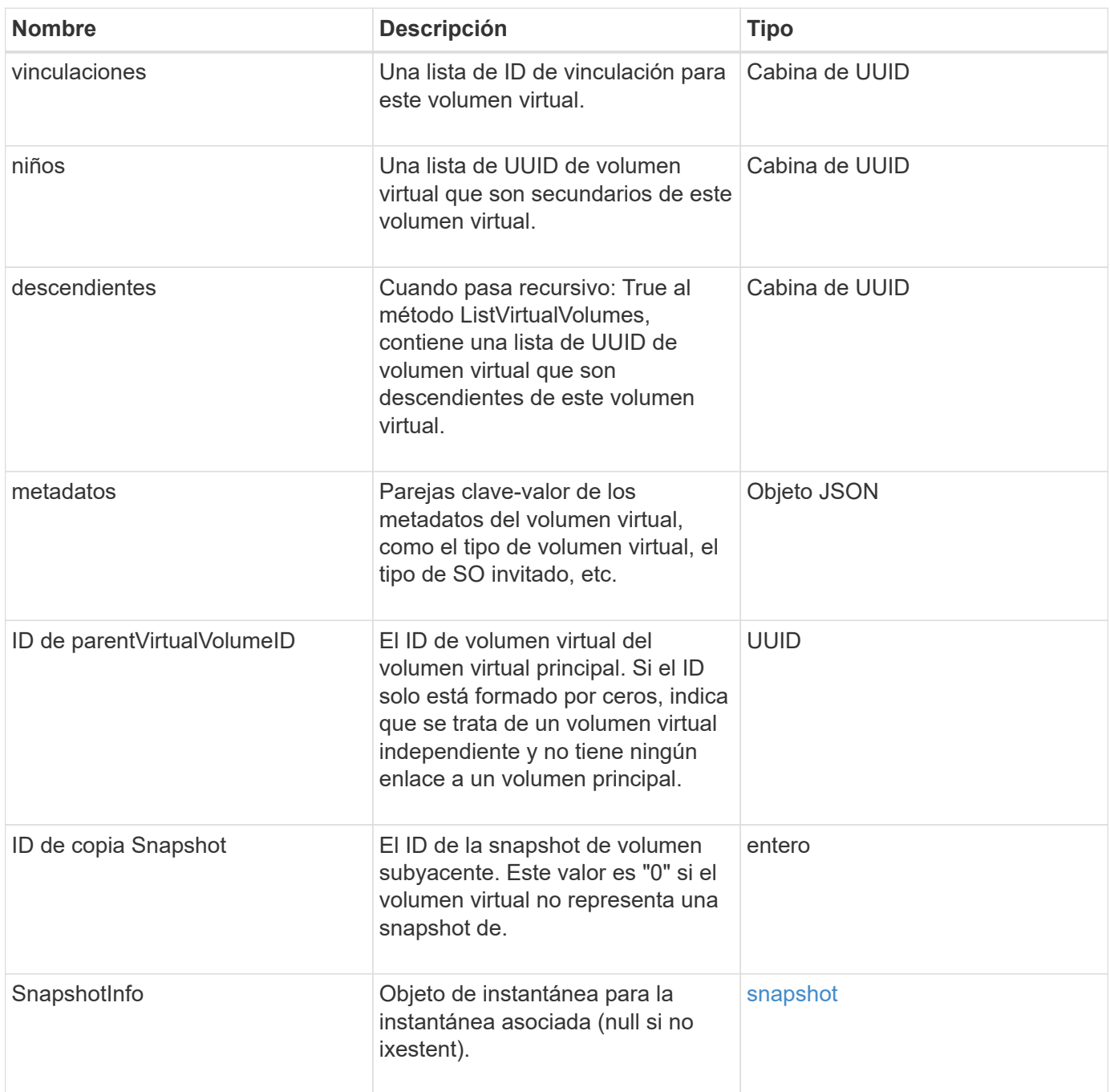

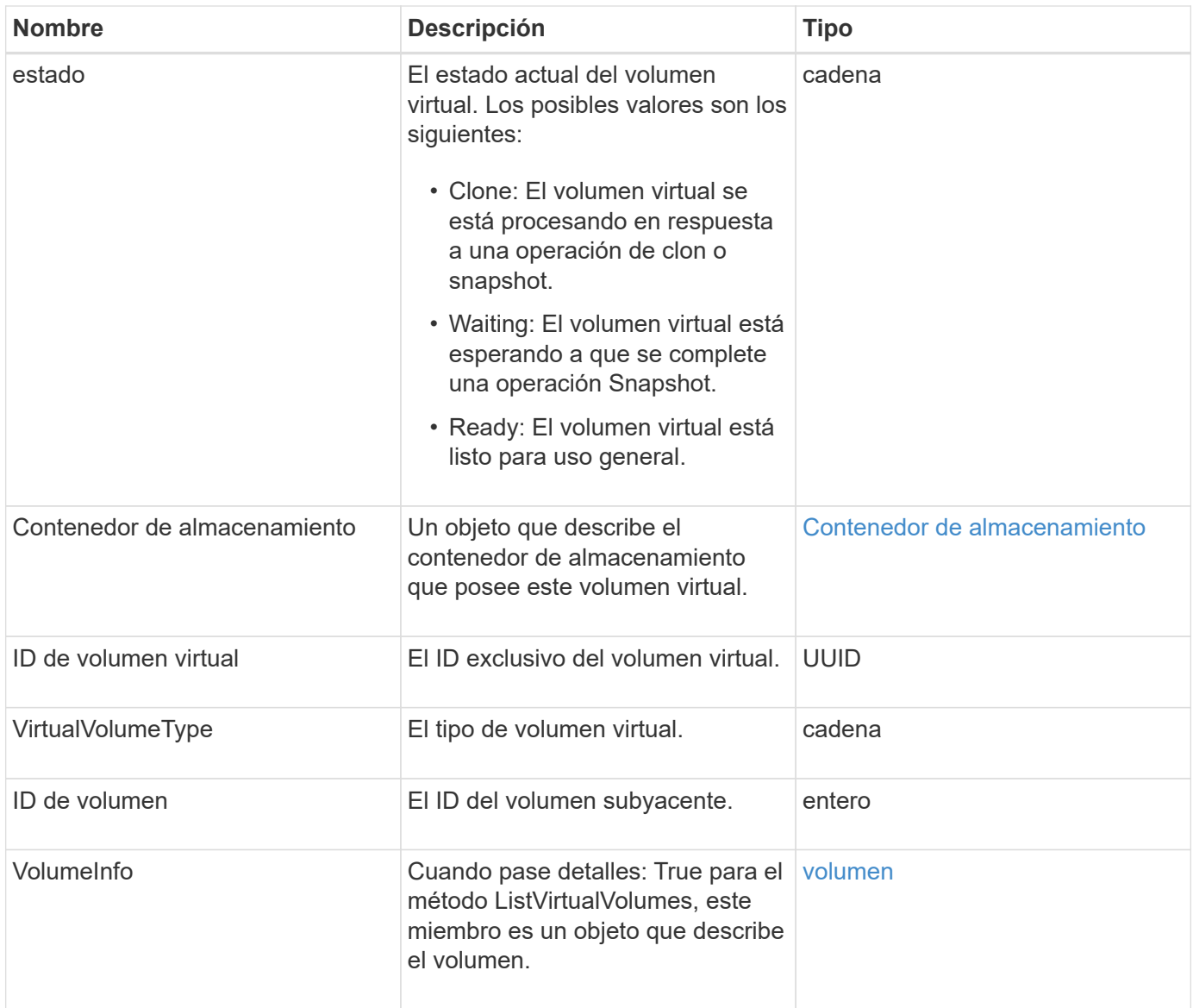

- [ListVirtualVolumes](#page-805-0)
- [snapshot](#page-102-0)
- [Contenedor de almacenamiento](#page-105-0)
- [volumen](#page-115-0)

### <span id="page-115-0"></span>**volumen**

El objeto de volumen contiene información de configuración acerca de los volúmenes emparejados o desemparejados. No incluye información de tiempo de ejecución ni de uso, y no contiene información acerca de los volúmenes virtuales.

### **Miembros de objeto**

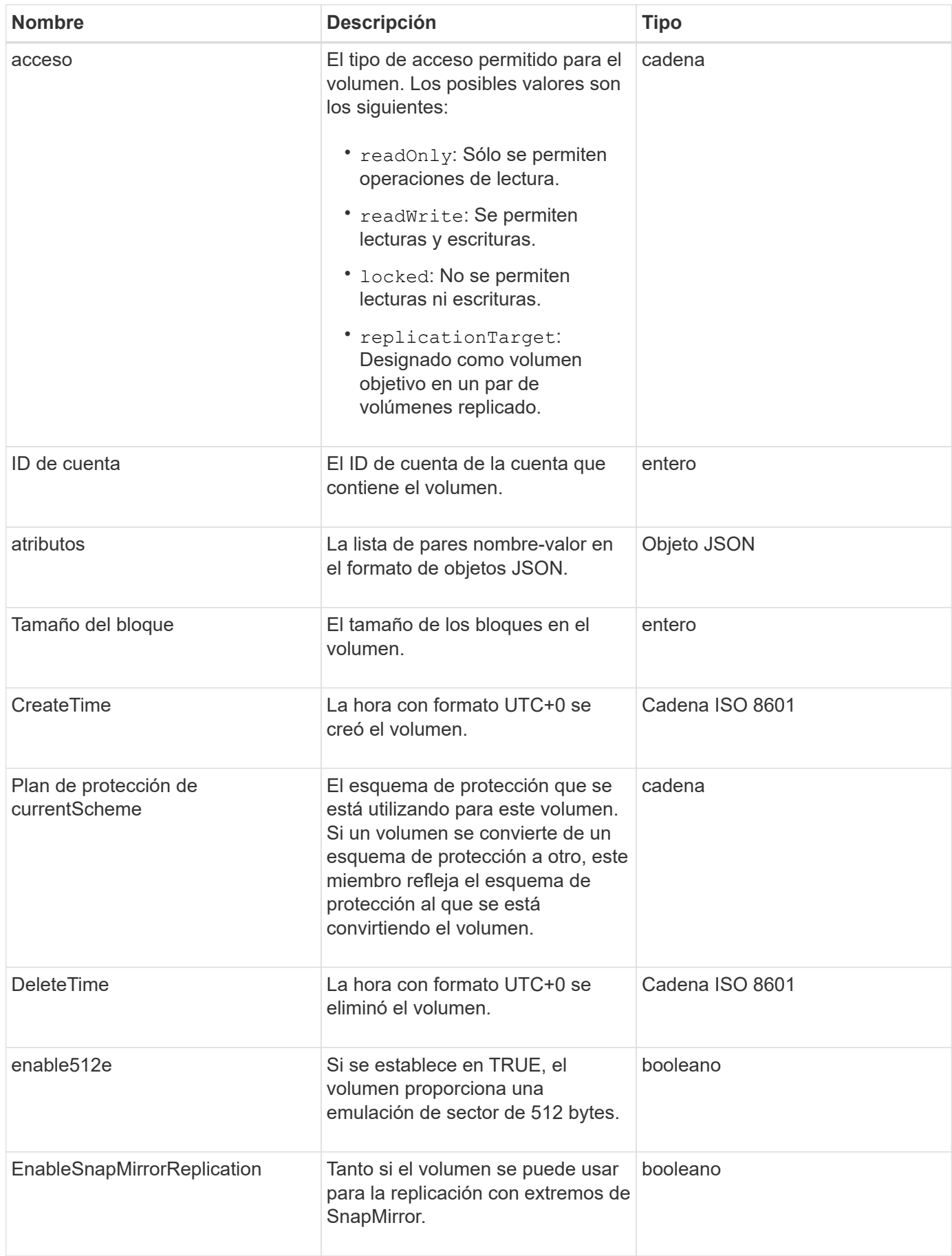

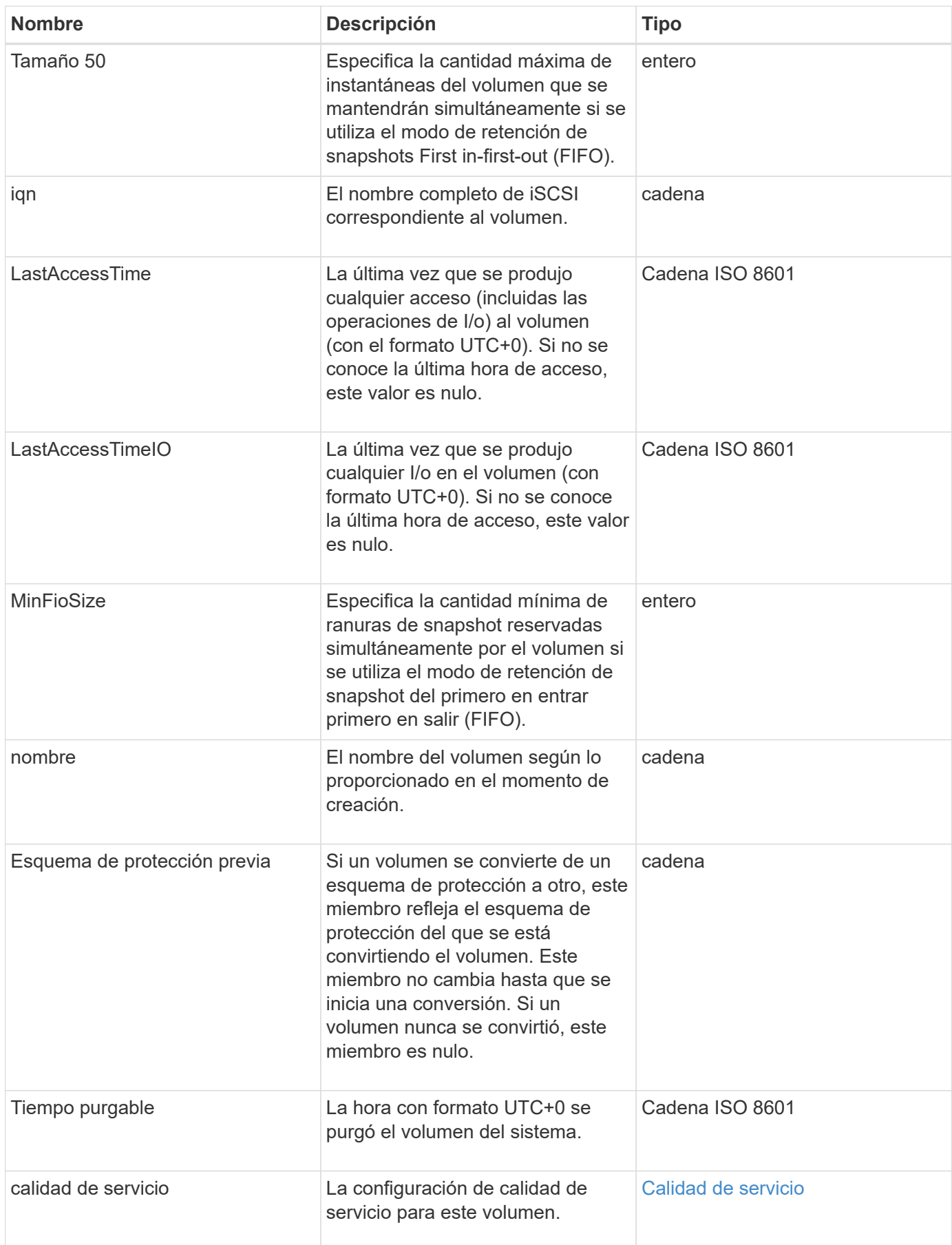

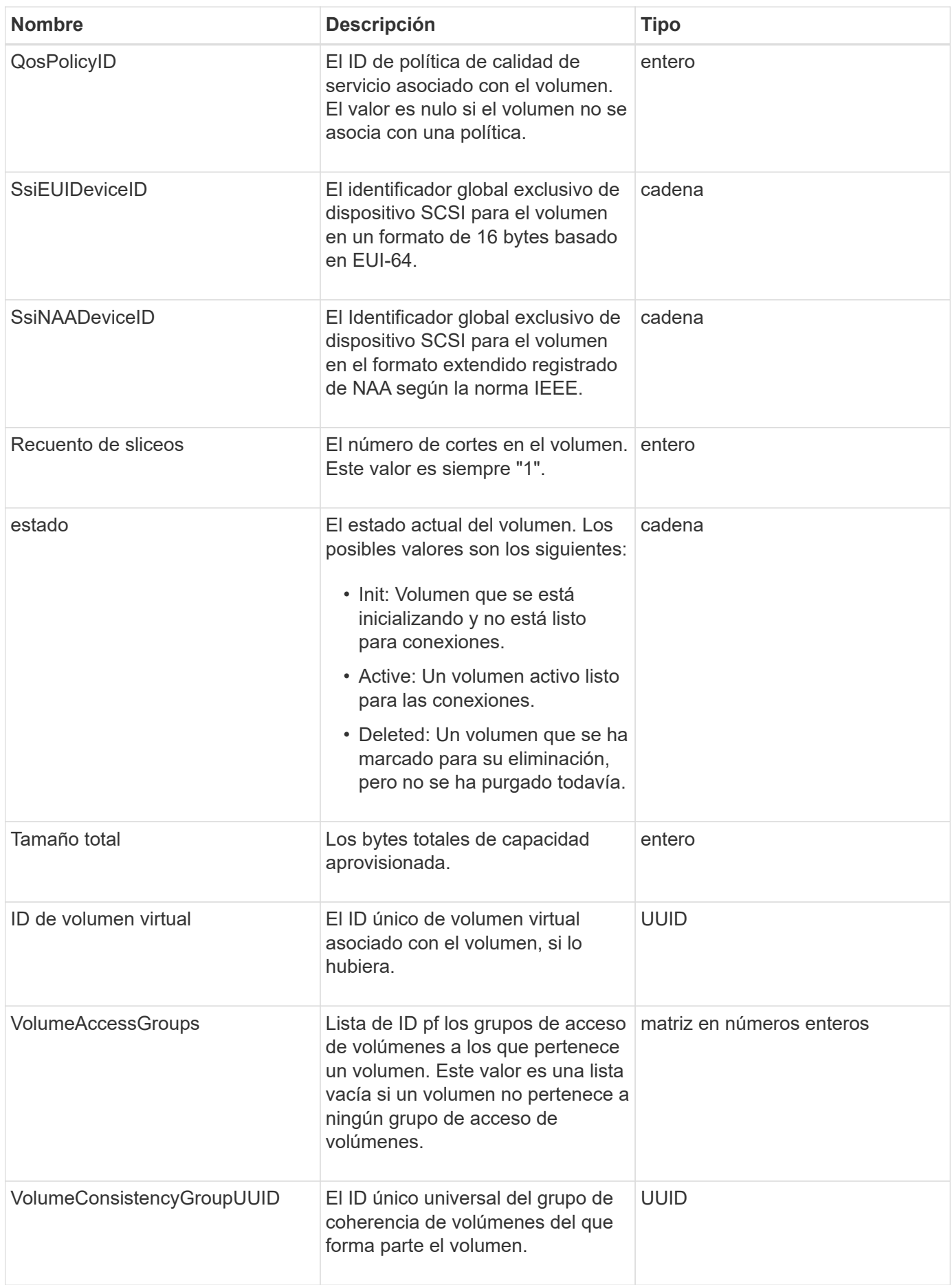

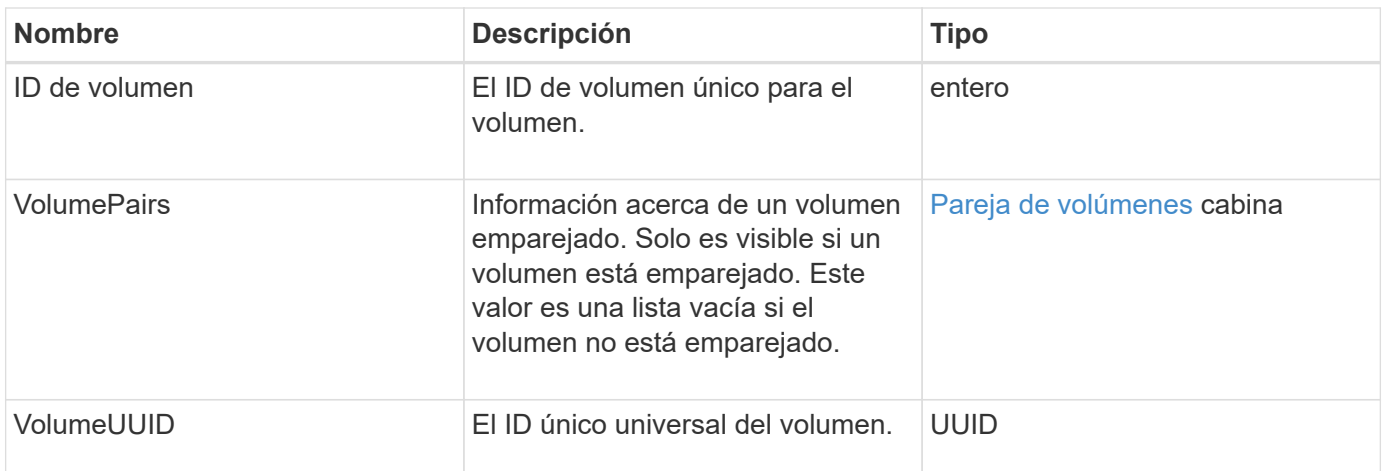

- [ListActiveVolumes](#page-638-0)
- [ListDeletedVolumes](#page-643-0)
- [ListVolumes](#page-652-0)
- [ListVolumesForAccount](#page-659-0)
- [Calidad de servicio](#page-79-0)

# **VolumeAccessGroup**

El objeto volumeAccessGroup contiene información sobre un grupo de acceso de volúmenes específico. Se puede recuperar una lista de esta información para todos los grupos de acceso con el método API ListVolumeAccessGroups.

### **Miembros de objeto**

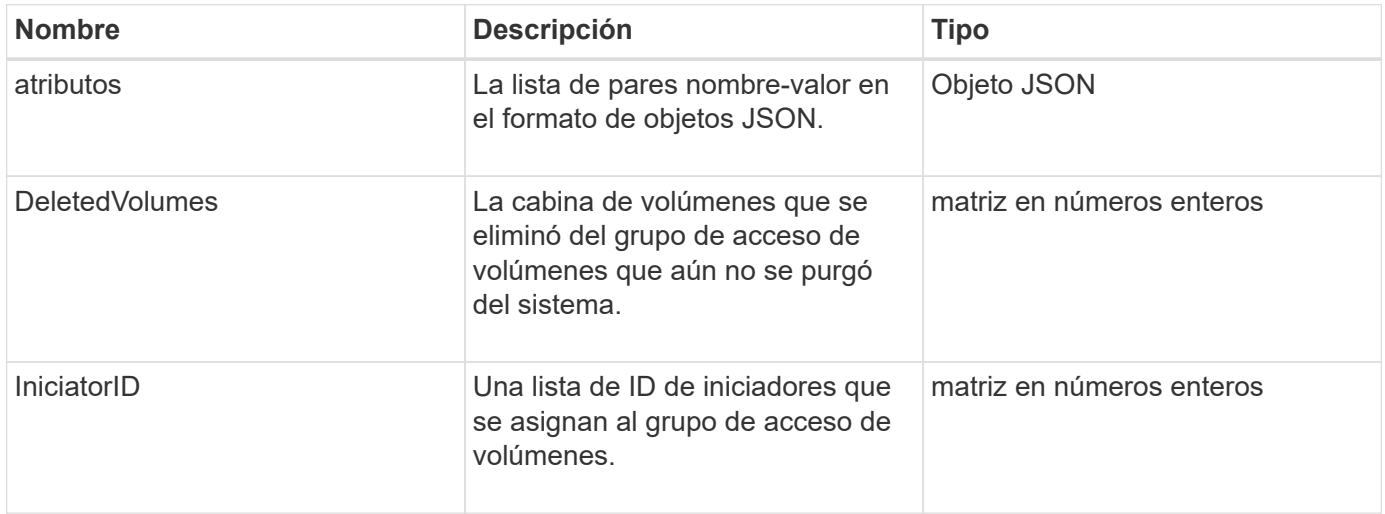

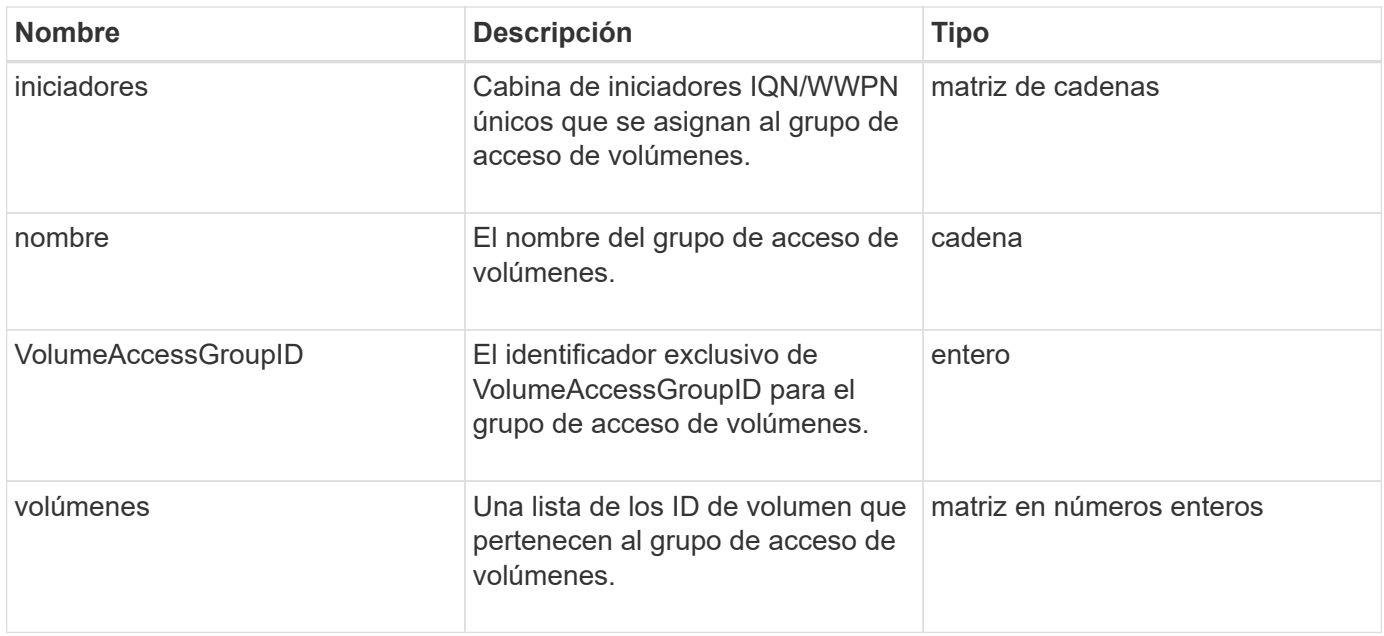

### [ListVolumeAccessGroups](#page-717-0)

# <span id="page-120-0"></span>**Pareja de volúmenes**

El objeto volumePair contiene información sobre un volumen que está emparejado con otro volumen en un clúster diferente. Si el volumen no está emparejado, este objeto está vacío. Puede utilizar el ListActivePairedVolumes y.. ListActiveVolumes Los métodos de API para obtener información acerca de los volúmenes emparejados.

### **Miembros de objeto**

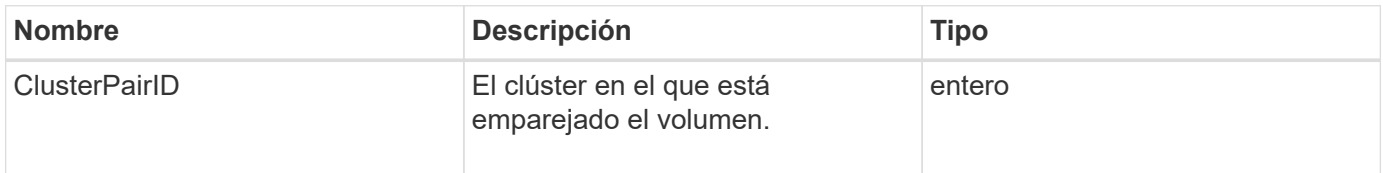

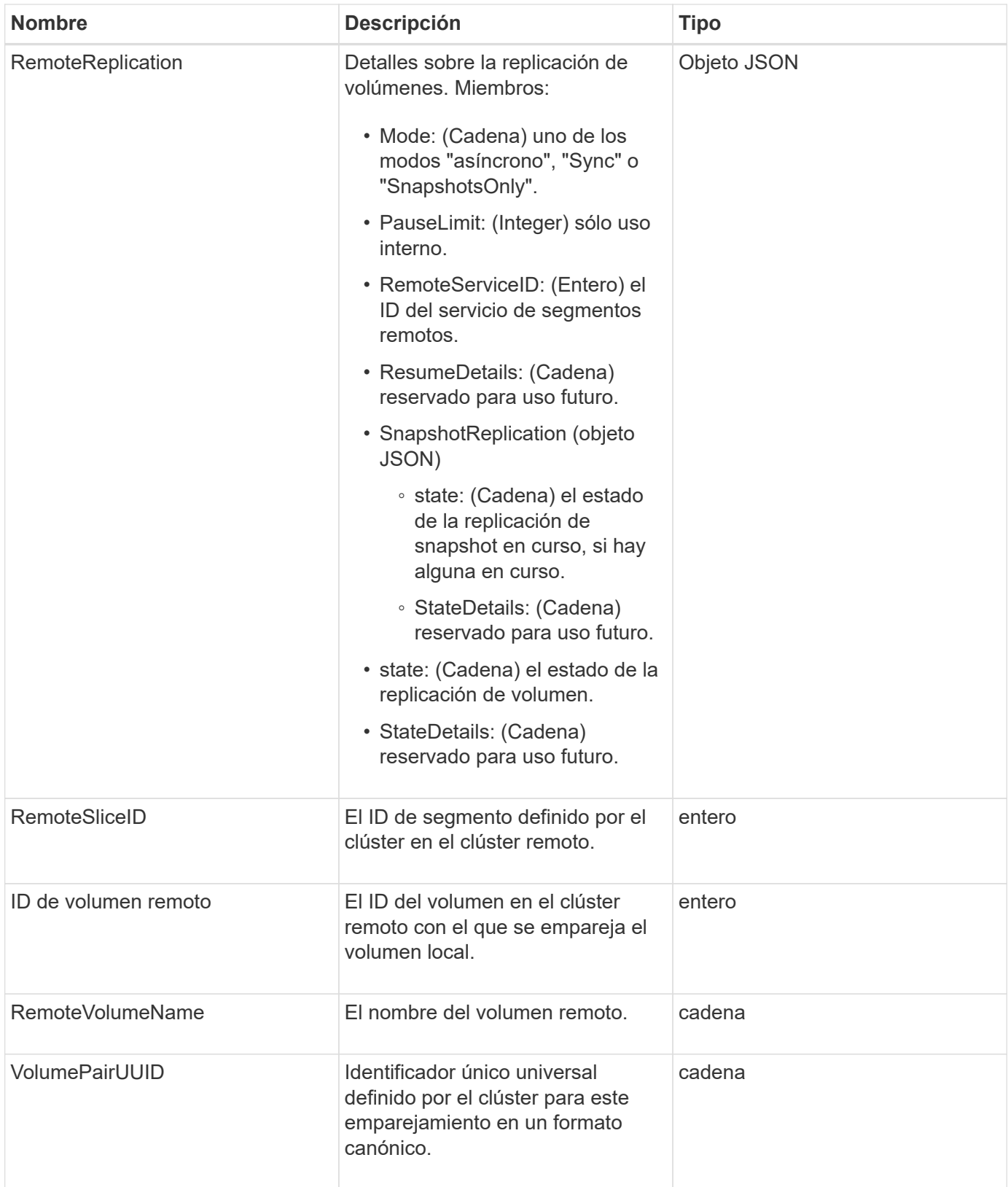

- [ListActivePairedVolumes](#page-447-0)
- [ListActiveVolumes](#page-638-0)

# **VolumeStats**

El objeto volumeStats contiene datos estadísticos para un volumen individual.

# **Miembros de objeto**

Es posible usar los siguientes métodos para obtener objetos volumeStats de algunos o todos los volúmenes:

- [GetVolumeStats](#page-629-0)
- [ListVolumeStatsByAccount](#page-662-0)
- [ListVolumeStatsByVolume](#page-666-0)
- [ListVolumeStatsByVolumeAccessGroup](#page-668-0)

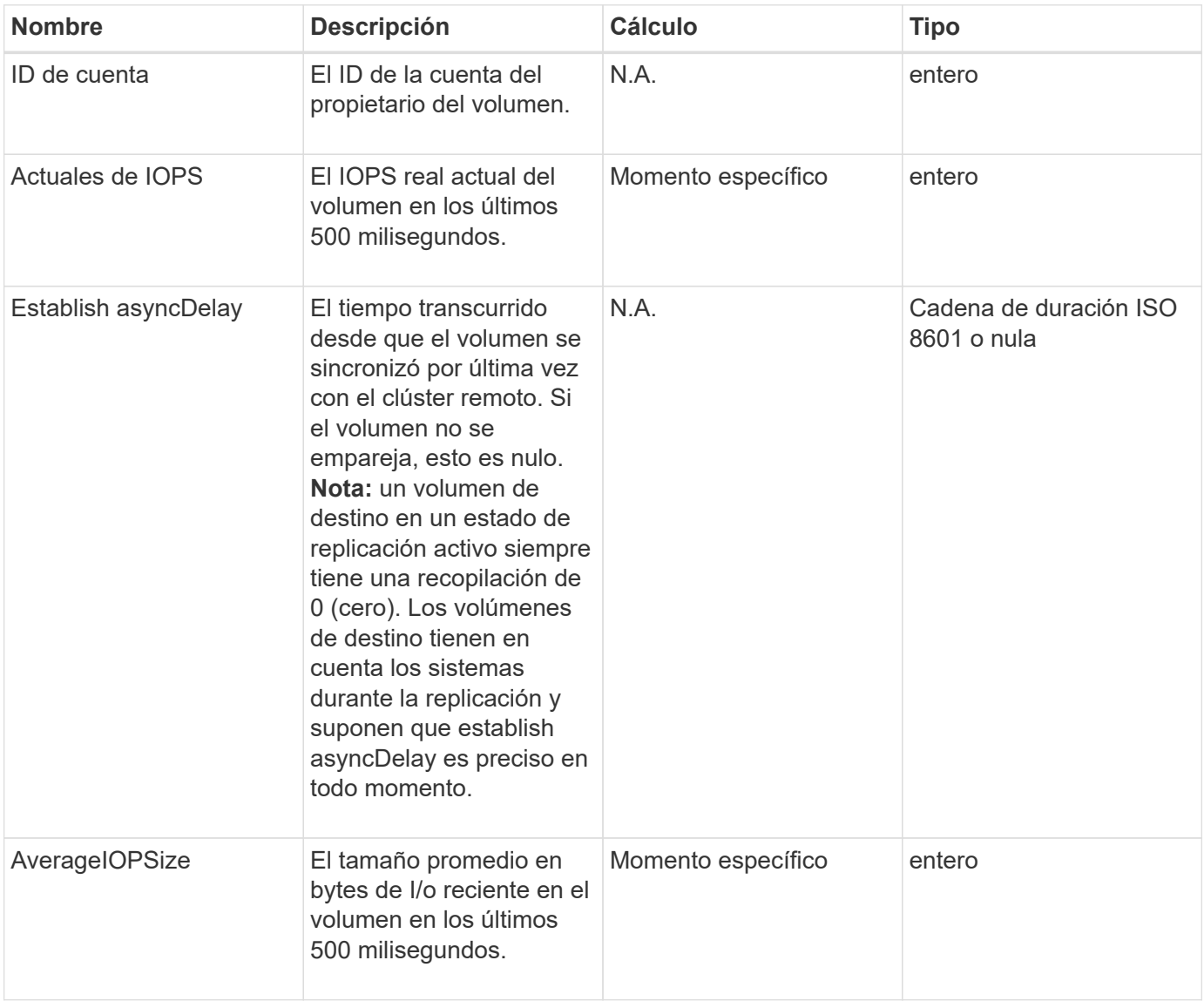

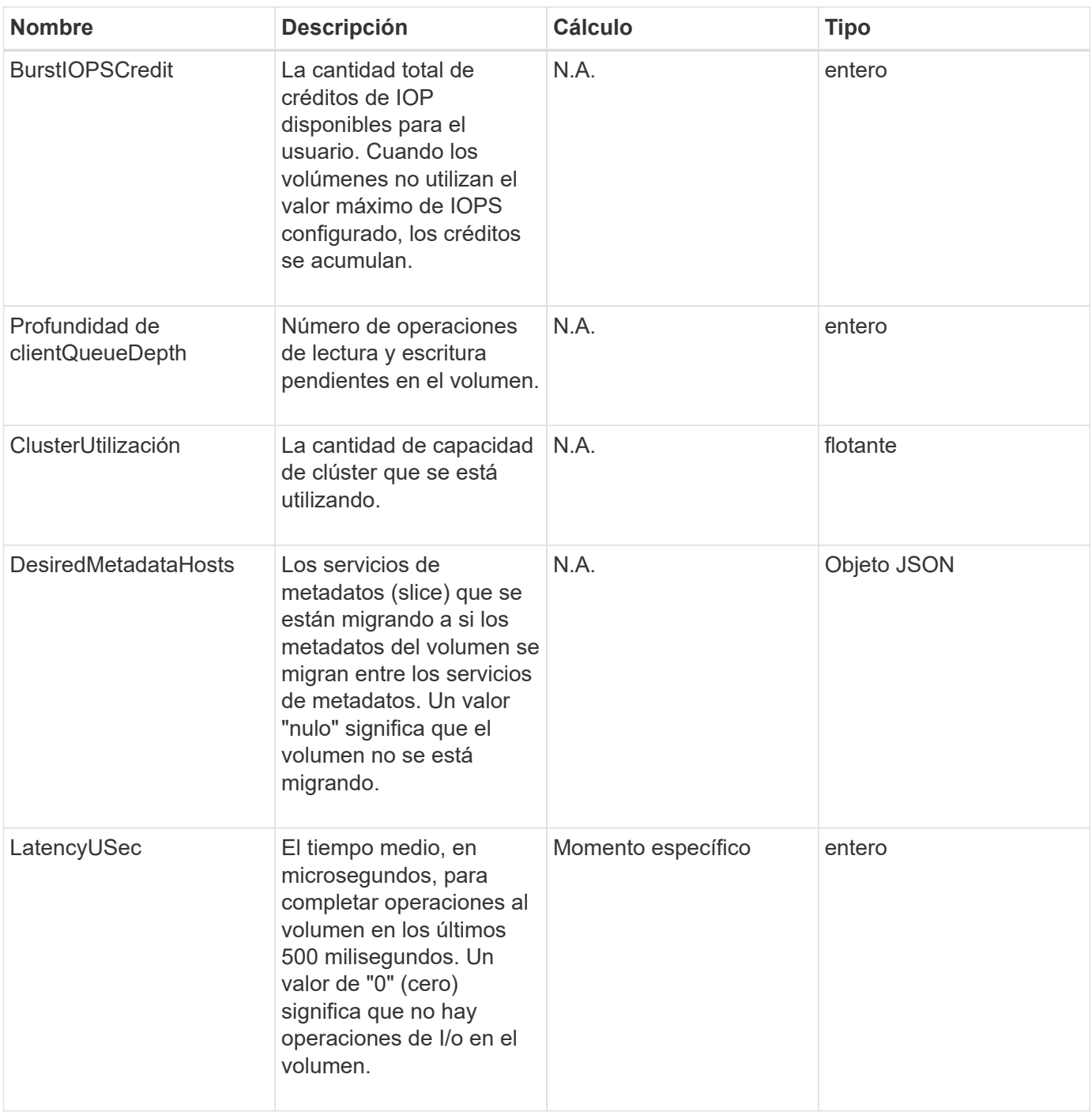

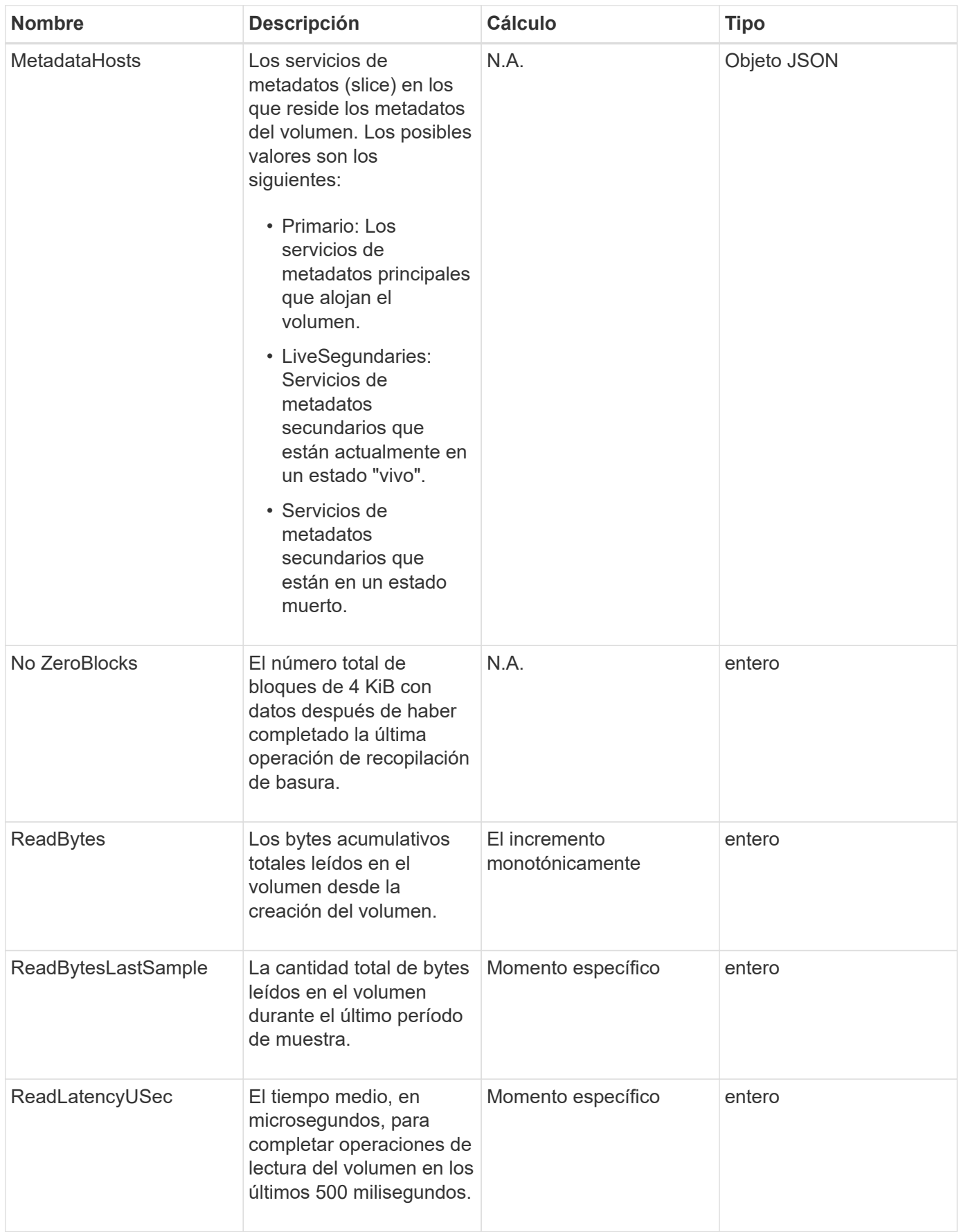

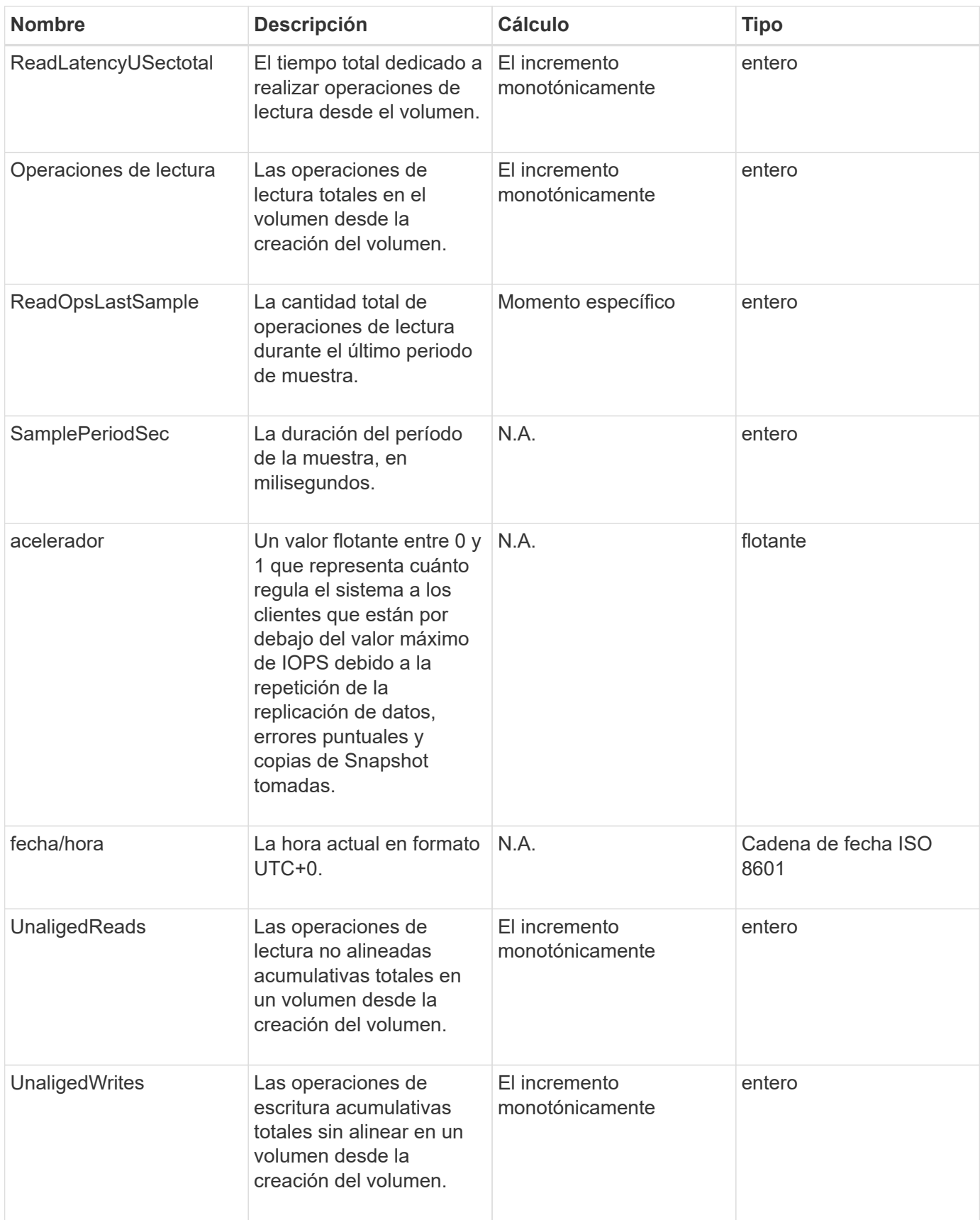

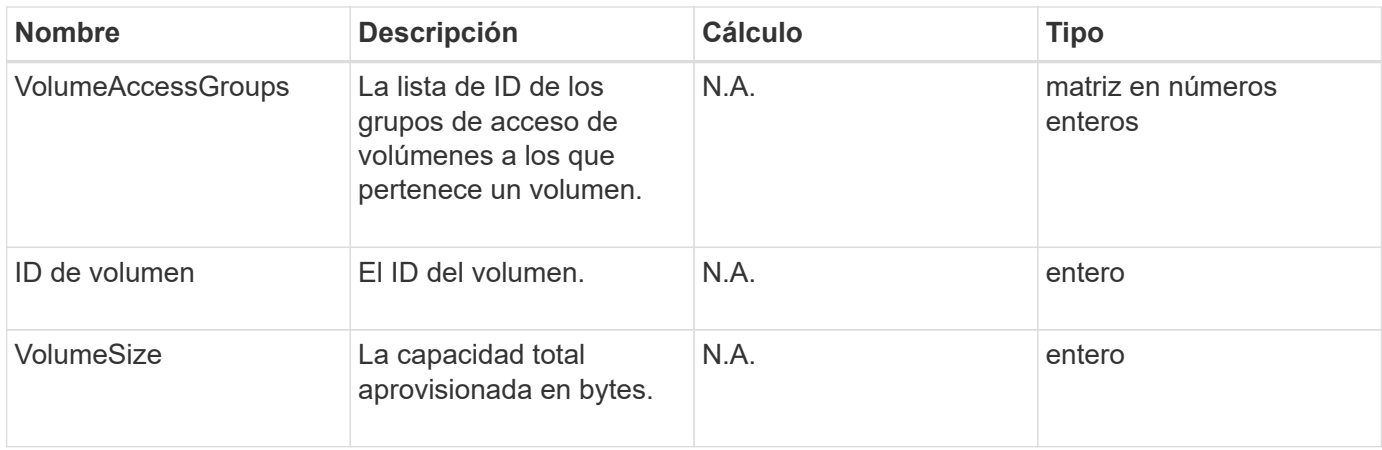

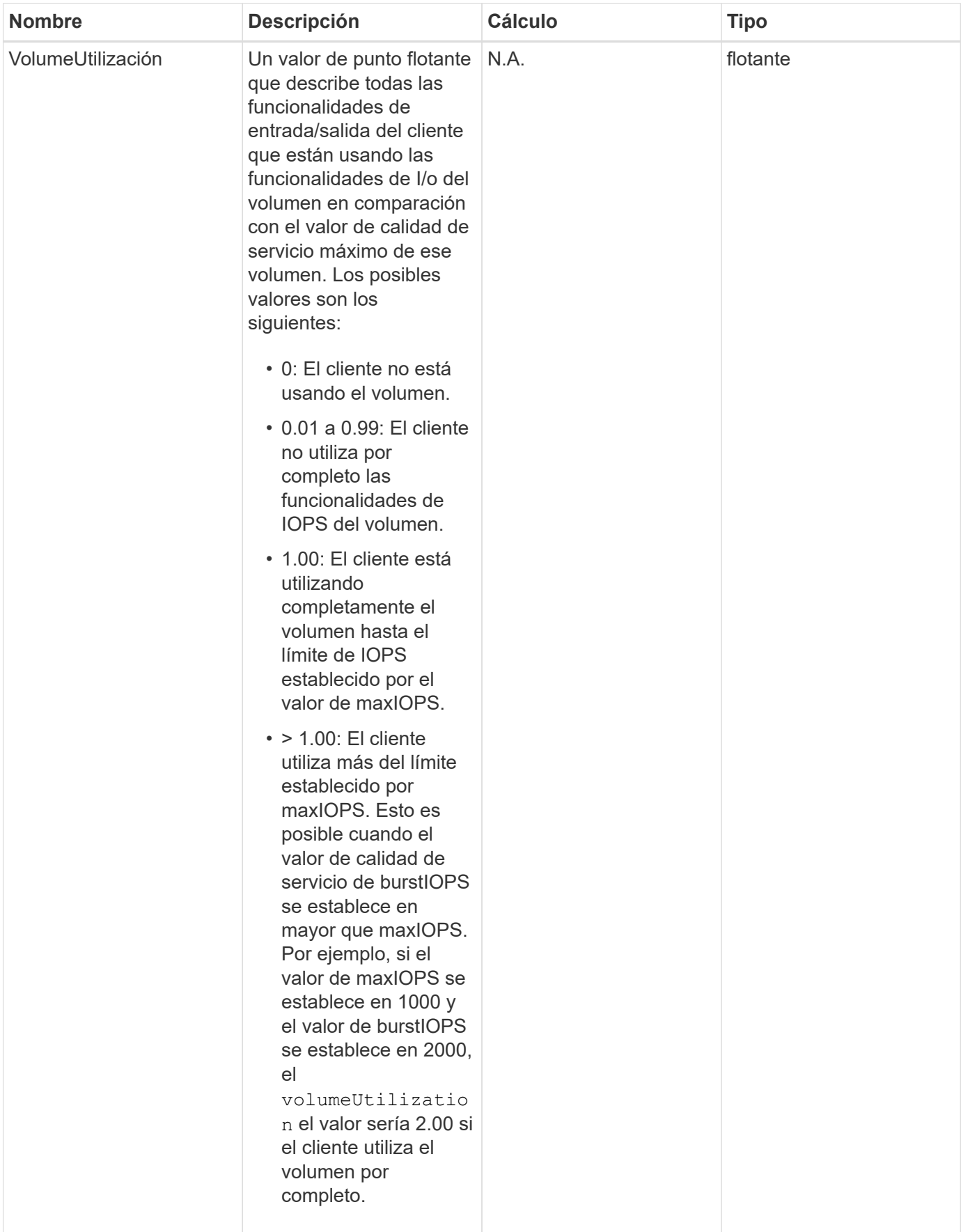

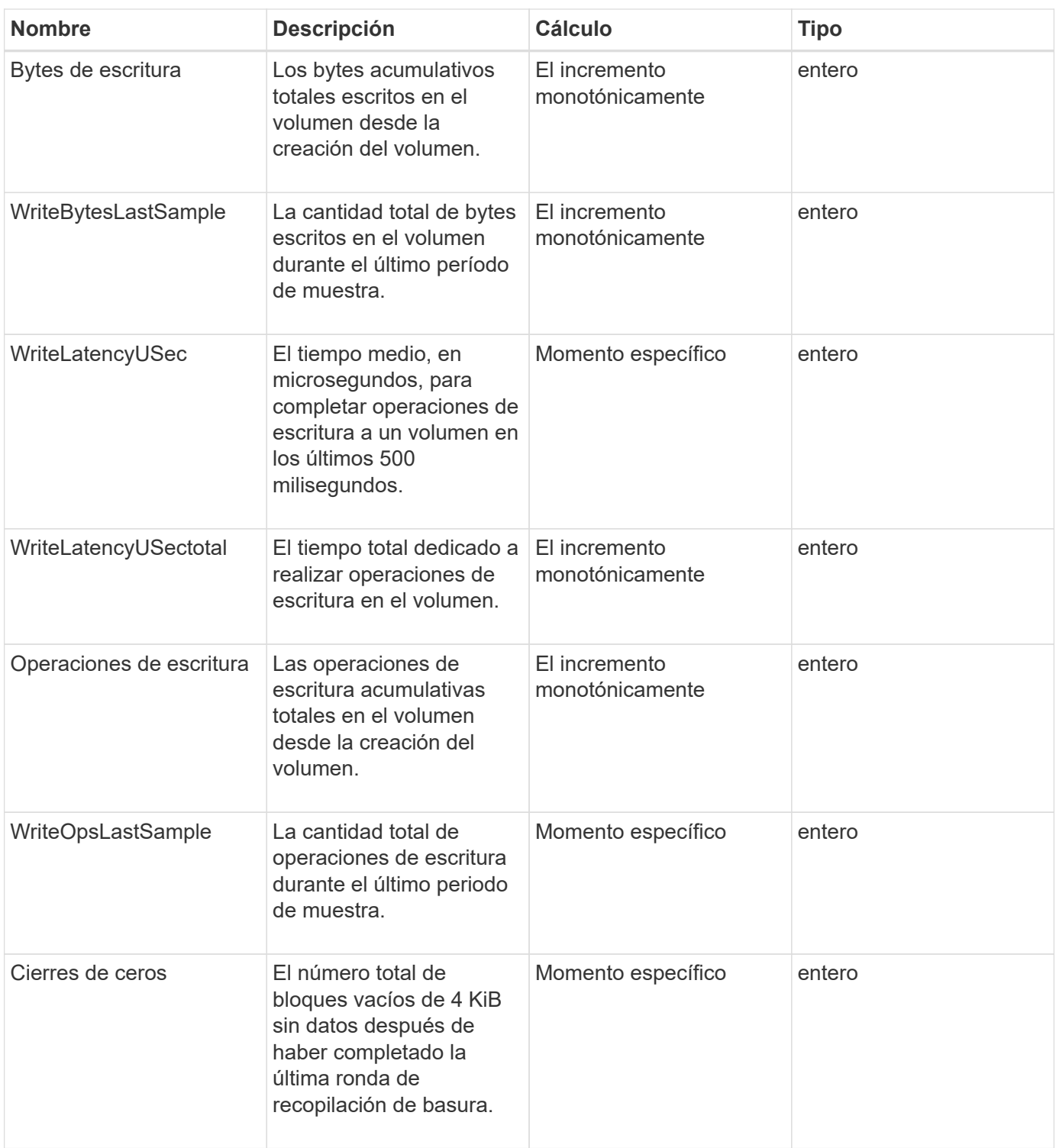

# **Métodos comunes**

Los métodos comunes son los que se utilizan para recuperar información sobre el clúster de almacenamiento, la propia API o las operaciones de API continuas.

- [GetAPI](#page-129-0)
- [GetAsyncResult](#page-137-0)
- [GetCompleteStats](#page-141-0)
- [GetLimits](#page-141-1)
- [GetOrigin](#page-144-0)
- [GetRawStats](#page-145-0)
- [ListAsyncResults](#page-145-1)

- ["Documentación de SolidFire y el software Element"](https://docs.netapp.com/us-en/element-software/index.html)
- ["Documentación para versiones anteriores de SolidFire de NetApp y los productos Element"](https://docs.netapp.com/sfe-122/topic/com.netapp.ndc.sfe-vers/GUID-B1944B0E-B335-4E0B-B9F1-E960BF32AE56.html)

# <span id="page-129-0"></span>**GetAPI**

Puede utilizar el GetAPI Método para obtener una lista de todos los métodos de API y los extremos de API compatibles que se pueden usar en el sistema.

### **Parámetros**

Este método no tiene parámetros de entrada.

### **Valores devueltos**

Este método tiene los siguientes valores devueltos:

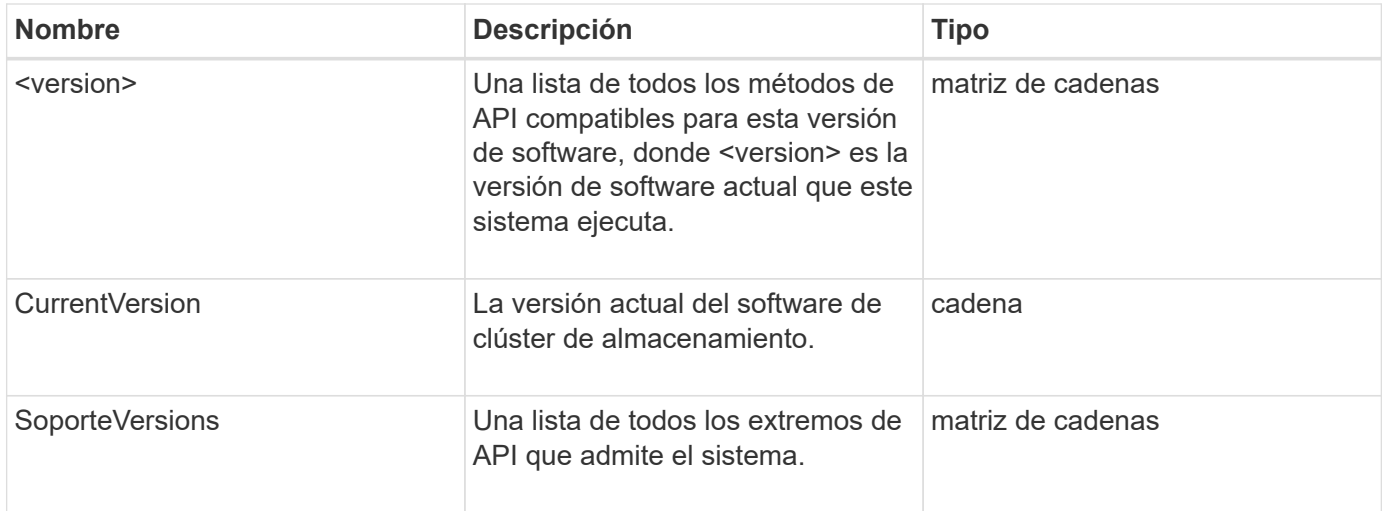

### **Ejemplo de solicitud**

Las solicitudes de este método son similares al ejemplo siguiente:

```
{
    "method": "GetAPI",
    "params": {},
    "id" : 1
}
```
### **Ejemplo de respuesta**

Este método devuelve una respuesta similar al siguiente ejemplo:

```
{
"id": 1,
      "result": {
           "12.0": [
               "AbortSnapMirrorRelationship",
               "AddAccount",
               "AddClusterAdmin",
               "AddDrives",
               "AddIdpClusterAdmin",
               "AddInitiatorsToVolumeAccessGroup",
               "AddKeyServerToProviderKmip",
               "AddLdapClusterAdmin",
               "AddNodes",
               "AddVirtualNetwork",
               "AddVolumesToVolumeAccessGroup",
               "BreakSnapMirrorRelationship",
               "BreakSnapMirrorVolume",
               "CancelClone",
               "CancelGroupClone",
               "CheckPingOnVlan",
               "CheckProposedCluster",
               "CheckProposedNodeAdditions",
               "ClearClusterFaults",
               "CloneMultipleVolumes",
               "CloneVolume",
               "CompleteClusterPairing",
               "CompleteVolumePairing",
               "CopyVolume",
               "CreateBackupTarget",
               "CreateClusterInterfacePreference",
               "CreateClusterSupportBundle",
               "CreateGroupSnapshot",
               "CreateIdpConfiguration",
               "CreateInitiators",
               "CreateKeyProviderKmip",
               "CreateKeyServerKmip",
               "CreatePublicPrivateKeyPair",
               "CreateQoSPolicy",
               "CreateSchedule",
               "CreateSnapMirrorEndpoint",
               "CreateSnapMirrorEndpointUnmanaged",
               "CreateSnapMirrorRelationship",
```
 "CreateSnapMirrorVolume", "CreateSnapshot", "CreateStorageContainer", "CreateSupportBundle", "CreateVolume", "CreateVolumeAccessGroup", "DeleteAllSupportBundles", "DeleteAuthSession", "DeleteAuthSessionsByClusterAdmin", "DeleteAuthSessionsByUsername", "DeleteClusterInterfacePreference", "DeleteGroupSnapshot", "DeleteIdpConfiguration", "DeleteInitiators", "DeleteKeyProviderKmip", "DeleteKeyServerKmip", "DeleteQoSPolicy", "DeleteSnapMirrorEndpoints", "DeleteSnapMirrorRelationships", "DeleteSnapshot", "DeleteStorageContainers", "DeleteVolume", "DeleteVolumeAccessGroup", "DeleteVolumes", "DisableAutoip", "DisableBmcColdReset", "DisableClusterSsh", "DisableEncryptionAtRest", "DisableIdpAuthentication", "DisableLdapAuthentication", "DisableSnmp", "EnableAutoip", "EnableBmcColdReset", "EnableClusterSsh", "EnableEncryptionAtRest", "EnableFeature", "EnableIdpAuthentication", "EnableLdapAuthentication", "EnableSnmp", "GetAccountByID", "GetAccountByName", "GetAccountEfficiency", "GetActiveTlsCiphers", "GetAsyncResult", "GetBackupTarget", "GetBinAssignmentProperties",

 "GetClientCertificateSignRequest", "GetClusterCapacity", "GetClusterConfig", "GetClusterFullThreshold", "GetClusterHardwareInfo", "GetClusterInfo", "GetClusterInterfacePreference", "GetClusterMasterNodeID", "GetClusterSshInfo", "GetClusterState", "GetClusterStats", "GetClusterStructure", "GetClusterVersionInfo", "GetCompleteStats", "GetConfig", "GetCurrentClusterAdmin", "GetDefaultQoS", "GetDriveHardwareInfo", "GetDriveStats", "GetFeatureStatus", "GetFipsReport", "GetHardwareConfig", "GetHardwareInfo", "GetIdpAuthenticationState", "GetIpmiConfig", "GetIpmiInfo", "GetKeyProviderKmip", "GetKeyServerKmip", "GetLdapConfiguration", "GetLimits", "GetLldpInfo", "GetLoginBanner", "GetLoginSessionInfo", "GetNetworkConfig", "GetNetworkInterface", "GetNodeFipsDrivesReport", "GetNodeHardwareInfo", "GetNodeStats", "GetNtpInfo", "GetNvramInfo", "GetOntapVersionInfo", "GetOrigin", "GetPendingOperation", "GetProtectionDomainLayout", "GetQoSPolicy", "GetRawStats",

```
  "GetRemoteLoggingHosts",
  "GetSSLCertificate",
  "GetSchedule",
  "GetSnapMirrorClusterIdentity",
  "GetSnmpACL",
  "GetSnmpInfo",
  "GetSnmpState",
  "GetSnmpTrapInfo",
  "GetStorageContainerEfficiency",
  "GetSupportedTlsCiphers",
  "GetSystemStatus",
  "GetVirtualVolumeCount",
  "GetVolumeAccessGroupEfficiency",
  "GetVolumeAccessGroupLunAssignments",
  "GetVolumeCount",
  "GetVolumeEfficiency",
  "GetVolumeStats",
  "InitializeSnapMirrorRelationship",
  "ListAccounts",
  "ListActiveAuthSessions",
  "ListActiveNodes",
  "ListActivePairedVolumes",
  "ListActiveVolumes",
  "ListAllNodes",
  "ListAsyncResults",
  "ListAuthSessionsByClusterAdmin",
  "ListAuthSessionsByUsername",
  "ListBackupTargets",
  "ListBulkVolumeJobs",
  "ListClusterAdmins",
  "ListClusterFaults",
  "ListClusterInterfacePreferences",
  "ListClusterPairs",
  "ListDeletedVolumes",
  "ListDriveHardware",
  "ListDriveStats",
  "ListDrives",
  "ListEvents",
  "ListFibreChannelPortInfo",
  "ListFibreChannelSessions",
  "ListGroupSnapshots",
  "ListISCSISessions",
  "ListIdpConfigurations",
  "ListInitiators",
  "ListKeyProvidersKmip",
  "ListKeyServersKmip",
```
 "ListNetworkInterfaces", "ListNodeFibreChannelPortInfo", "ListNodeStats", "ListPendingActiveNodes", "ListPendingNodes", "ListProtectionDomainLevels", "ListProtocolEndpoints", "ListQoSPolicies", "ListSchedules", "ListServices", "ListSnapMirrorAggregates", "ListSnapMirrorEndpoints", "ListSnapMirrorLuns", "ListSnapMirrorNetworkInterfaces", "ListSnapMirrorNodes", "ListSnapMirrorPolicies", "ListSnapMirrorRelationships", "ListSnapMirrorSchedules", "ListSnapMirrorVolumes", "ListSnapMirrorVservers", "ListSnapshots", "ListStorageContainers", "ListSyncJobs", "ListTests", "ListUtilities", "ListVirtualNetworks", "ListVirtualVolumeBindings", "ListVirtualVolumeHosts", "ListVirtualVolumeTasks", "ListVirtualVolumes", "ListVolumeAccessGroups", "ListVolumeStats", "ListVolumeStatsByAccount", "ListVolumeStatsByVirtualVolume", "ListVolumeStatsByVolume", "ListVolumeStatsByVolumeAccessGroup", "ListVolumes", "ListVolumesForAccount", "ModifyAccount", "ModifyBackupTarget", "ModifyClusterAdmin", "ModifyClusterFullThreshold", "ModifyClusterInterfacePreference", "ModifyGroupSnapshot", "ModifyInitiators", "ModifyKeyServerKmip",

 "ModifyQoSPolicy", "ModifySchedule", "ModifySnapMirrorEndpoint", "ModifySnapMirrorEndpointUnmanaged", "ModifySnapMirrorRelationship", "ModifySnapshot", "ModifyStorageContainer", "ModifyVirtualNetwork", "ModifyVolume", "ModifyVolumeAccessGroup", "ModifyVolumeAccessGroupLunAssignments", "ModifyVolumePair", "ModifyVolumes", "PurgeDeletedVolume", "PurgeDeletedVolumes", "QuiesceSnapMirrorRelationship", "RemoveAccount", "RemoveBackupTarget", "RemoveClusterAdmin", "RemoveClusterPair", "RemoveDrives", "RemoveInitiatorsFromVolumeAccessGroup", "RemoveKeyServerFromProviderKmip", "RemoveNodes", "RemoveSSLCertificate", "RemoveVirtualNetwork", "RemoveVolumePair", "RemoveVolumesFromVolumeAccessGroup", "ResetDrives", "ResetNetworkConfig", "ResetNode", "ResetSupplementalTlsCiphers", "RestartNetworking", "RestartServices", "RestoreDeletedVolume", "ResumeSnapMirrorRelationship", "ResyncSnapMirrorRelationship", "RollbackToGroupSnapshot", "RollbackToSnapshot", "SecureEraseDrives", "SetClusterConfig", "SetClusterStructure", "SetConfig", "SetDefaultQoS", "SetLoginBanner", "SetLoginSessionInfo",

```
  "SetNetworkConfig",
      "SetNtpInfo",
      "SetProtectionDomainLayout",
      "SetRemoteLoggingHosts",
      "SetSSLCertificate",
      "SetSnmpACL",
      "SetSnmpInfo",
      "SetSnmpTrapInfo",
      "SetSupplementalTlsCiphers",
      "Shutdown",
      "SnmpSendTestTraps",
      "StartBulkVolumeRead",
      "StartBulkVolumeWrite",
      "StartClusterPairing",
      "StartVolumePairing",
      "TestAddressAvailability",
      "TestConnectEnsemble",
      "TestConnectMvip",
      "TestConnectSvip",
      "TestDrives",
      "TestHardwareConfig",
      "TestKeyProviderKmip",
      "TestKeyServerKmip",
      "TestLdapAuthentication",
      "TestLocalConnectivity",
      "TestLocateCluster",
      "TestNetworkConfig",
      "TestPing",
      "TestRemoteConnectivity",
      "UpdateBulkVolumeStatus",
      "UpdateIdpConfiguration",
      "UpdateSnapMirrorRelationship"
\frac{1}{\sqrt{2}}  "currentVersion": "12.0",
  "supportedVersions": [
      "1.0",
      "2.0",
      "3.0",
      "4.0",
      "5.0",
      "5.1",
      "6.0",
      "7.0",
      "7.1",
      "7.2",
      "7.3",
```
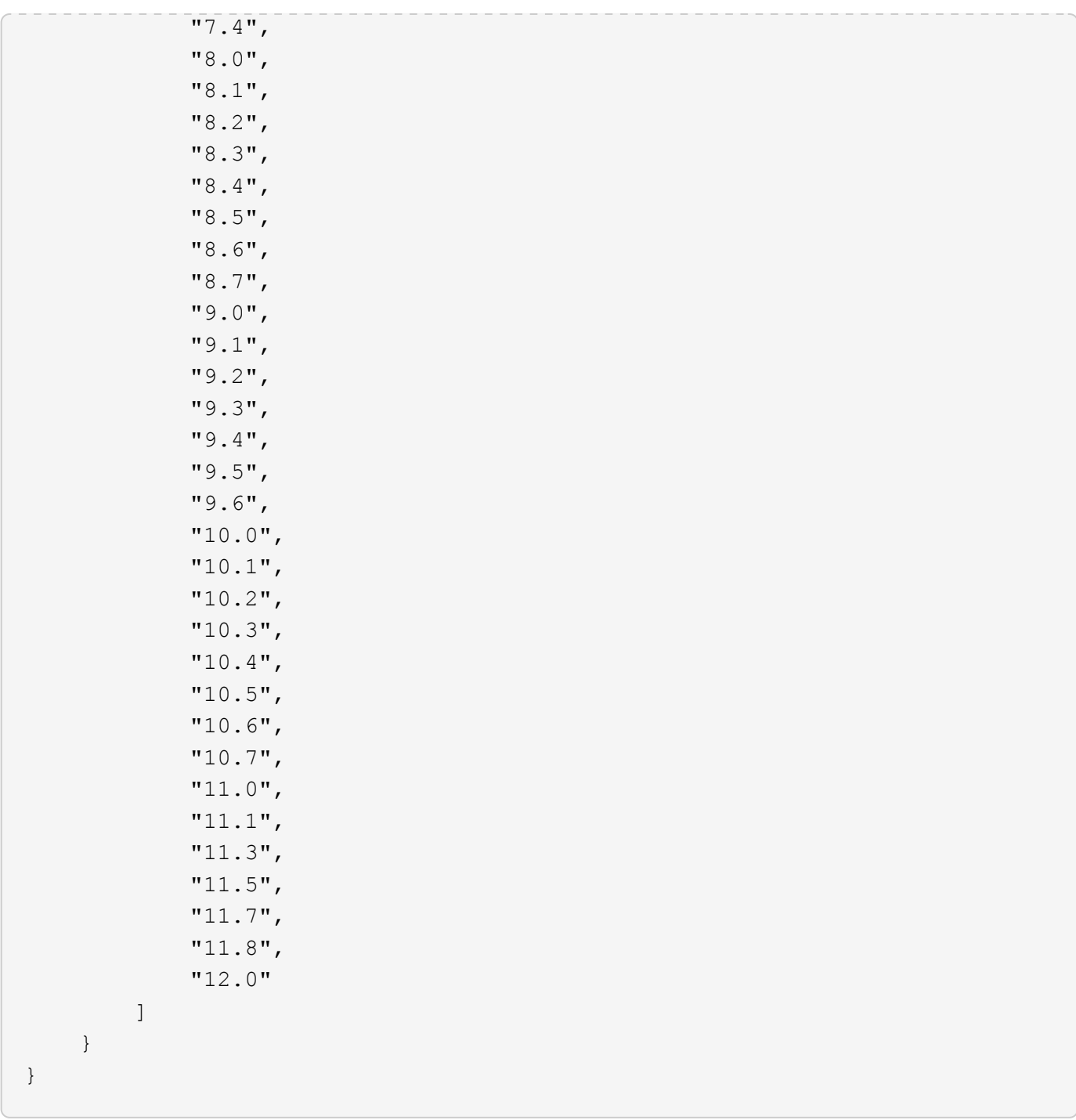

# <span id="page-137-0"></span>**GetAsyncResult**

Puede utilizar GetAsyncResult para recuperar el resultado de las llamadas de método asíncrono. Algunas llamadas a métodos requieren cierto tiempo para ejecutarse y es posible que no se hayan completado cuando el sistema envía la respuesta inicial. Para obtener el estado o el resultado de la llamada al método, utilice GetAsyncResult Para sondear el valor de la mano devuelto por el método.

GetAsyncResult devuelve el estado general de la operación (en curso, completado o error) de forma estándar, pero los datos reales devueltos para la operación dependen de la llamada al método original y los datos devueltos se documentan con cada método.

Si falta el parámetro keepResult o FALSE, el comando establish asyncHandle se desactiva cuando se devuelve el resultado, y más tarde intenta consultar que el comando establish devuelvan un error. Puede mantener activo el comando establish de la ley para consultas futuras estableciendo el parámetro keepResult en TRUE.

## **Parámetros**

Este método tiene los siguientes parámetros de entrada:

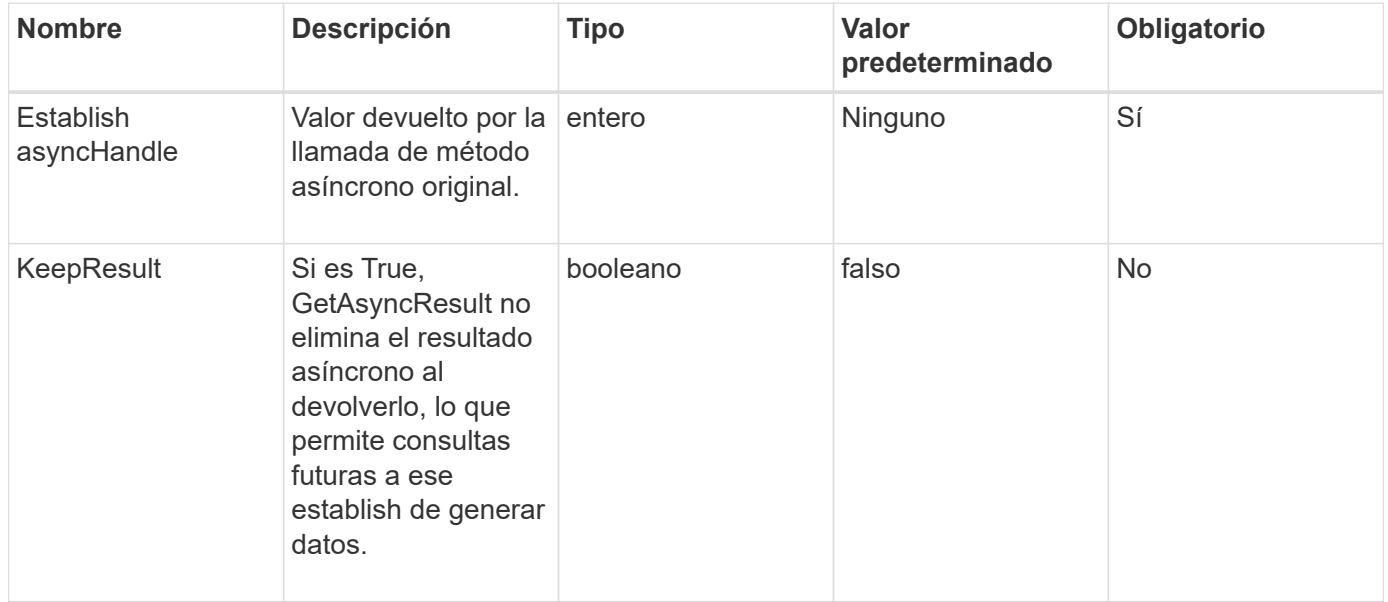

### **Valores devueltos**

Este método tiene los siguientes valores devueltos:

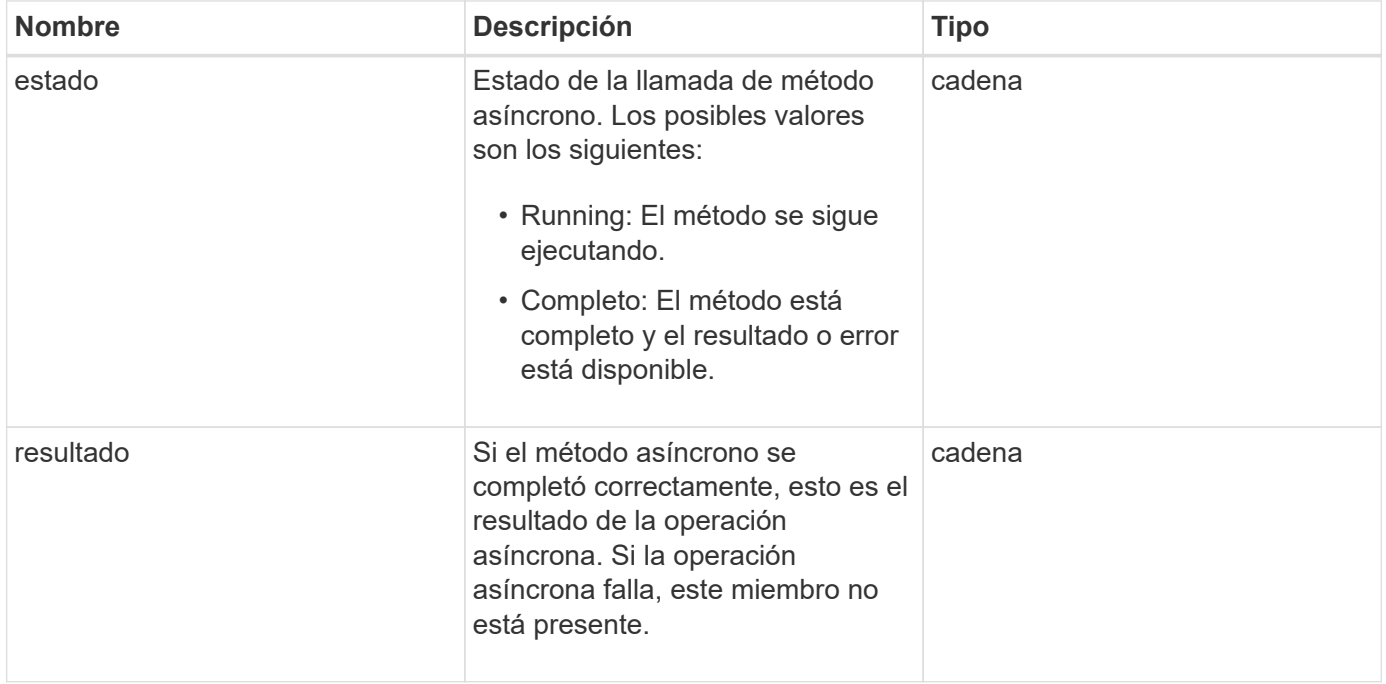

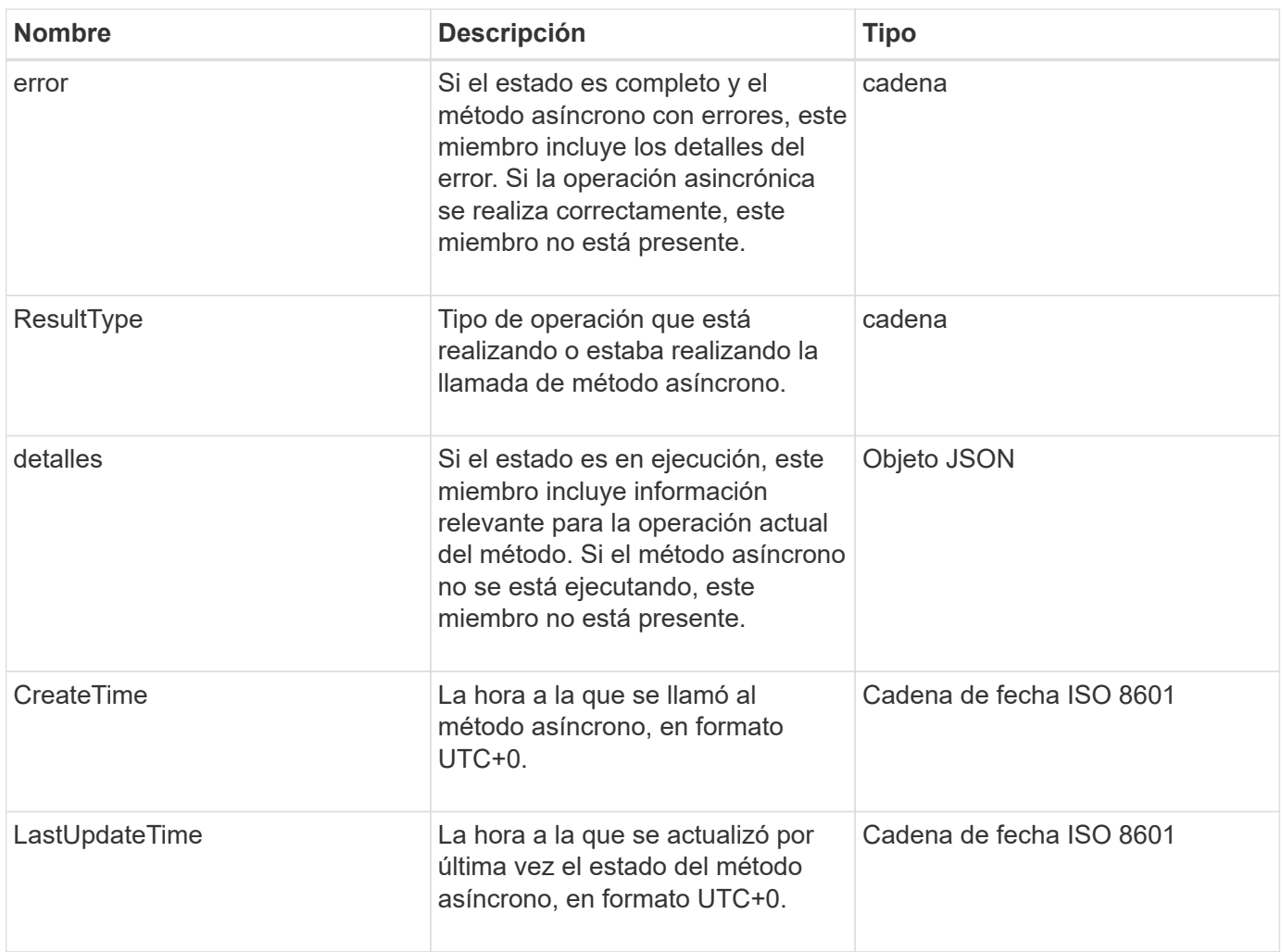

**Nota:** el valor devuelto de GetAsyncResult es esencialmente una versión anidada de la respuesta JSON estándar con un campo de estado adicional.

### **Ejemplo de solicitud**

Las solicitudes de este método son similares al ejemplo siguiente:

```
{
    "method": "GetAsyncResult",
    "params": {
        "asyncHandle" : 389
},
"id" : 1
}
```
### **Ejemplo de respuesta: Error de método**

Este método devuelve una respuesta similar al siguiente ejemplo:

```
{
     "error": {
        "code": 500,
        "message": "DBClient operation requested on a non-existent path at
[/asyncresults/1]",
        "name": "xDBNoSuchPath"
     },
     "id": 1
}
```
Si la "respuesta" fuera el objeto de respuesta JSON de la llamada GetAsyncResult, entonces "Response.error" correspondería a un error con el propio método GetAsyncResult (como consultar un handle no existente).

#### **Ejemplo de respuesta: Error de tarea asíncrona**

Este método devuelve una respuesta similar al siguiente ejemplo:

```
{
     "id": 1,
     "result": {
       "createTime": "2016-01-01T02:05:53Z",
       "error": {
          "bvID": 1,
          "message": "Bulk volume job failed",
          "name": "xBulkVolumeScriptFailure",
          "volumeID": 34
       },
       "lastUpdateTime": "2016-01-21T02:06:56Z",
       "resultType": "BulkVolume",
       "status": "complete"
     }
}
```
El "esponse.result.error" correspondería a un resultado de error de la llamada al método original.

#### **Ejemplo de respuesta: Tarea asíncrona correcta**

Este método devuelve una respuesta similar al siguiente ejemplo:

```
{
     "id": 1,
     "result": {
       "createTime": "2016-01-01T22:29:18Z",
       "lastUpdateTime": "2016-01-01T22:45:51Z",
       "result": {
          "cloneID": 25,
          "message": "Clone complete.",
          "volumeID": 47
       },
       "resultType": "Clone",
       "status": "complete"
     }
}
```
"Esponse.result.result" es el valor devuelto por la llamada al método original si la llamada se ha completado correctamente.

### **Nuevo desde la versión**

9.6

# <span id="page-141-0"></span>**GetCompleteStats**

La ingeniería de NetApp utiliza el GetCompleteStats Método API para probar nuevas funciones. Los datos devueltos de GetCompleteStats no está documentado, cambia con frecuencia y no se garantiza que sea preciso. No debe utilizar GetCompleteStats Para recoger datos de rendimiento o cualquier otra integración de gestión con un clúster de almacenamiento que ejecuta el software Element.

Utilice los siguientes métodos API compatibles para recuperar información estadística:

- [GetVolumeStats](#page-629-0)
- [GetClusterStats](#page-200-0)
- [GetNodeStats](#page-210-0)
- [GetDriveStats](#page-257-0)

### **Nuevo desde la versión**

9.6

# <span id="page-141-1"></span>**GetLimits**

Puede utilizar el GetLimits Método para obtener los valores de límite definidos por la API. Estos valores pueden cambiar entre las versiones de elemento, pero no cambian sin una actualización del sistema. Conocer los valores de límite establecidos por la API

puede ser útil al escribir scripts de API para herramientas orientadas al usuario.

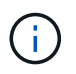

La GetLimits Método devuelve los límites de la versión de software actual independientemente de la versión de extremo de API utilizada para pasar el método.

#### **Parámetros**

Este método no tiene parámetros de entrada.

#### **Valores devueltos**

Este método devuelve un objeto JSON con parejas nombre-valor que contienen los límites de API.

### **Ejemplo de solicitud**

Las solicitudes de este método son similares al ejemplo siguiente:

```
{
     "method": "GetLimits",
     "id" : 1
}
```
### **Ejemplo de respuesta**

Este método devuelve una respuesta similar al siguiente ejemplo:

```
{
      "id": 1,
      "result": {
          "accountCountMax": 5000,
          "accountNameLengthMax": 64,
          "accountNameLengthMin": 1,
          "backupTargetNameLengthMax": 64,
          "backupTargetNameLengthMin": 1,
          "bulkVolumeJobsPerNodeMax": 8,
          "bulkVolumeJobsPerVolumeMax": 2,
          "chapCredentialsCountMax": 15000,
          "cloneJobsPerNodeMax": 8,
          "cloneJobsPerVirtualVolumeMax": 8,
          "cloneJobsPerVolumeMax": 2,
          "clusterAdminAccountMax": 5000,
          "clusterAdminInfoNameLengthMax": 1024,
          "clusterAdminInfoNameLengthMin": 1,
          "clusterPairsCountMax": 4,
          "fibreChannelVolumeAccessMax": 16384,
          "initiatorAliasLengthMax": 224,
          "initiatorCountMax": 10000,
```

```
  "initiatorNameLengthMax": 224,
  "initiatorsPerVolumeAccessGroupCountMax": 128,
  "iscsiSessionsFromFibreChannelNodesMax": 4096,
  "maxAuthSessionsForCluster": 1024,
  "maxAuthSessionsPerUser": 1024,
  "nodesPerClusterCountMax": 100,
  "nodesPerClusterCountMin": 3,
  "qosPolicyCountMax": 500,
  "qosPolicyNameLengthMax": 64,
  "qosPolicyNameLengthMin": 1,
  "scheduleNameLengthMax": 244,
  "secretLengthMax": 16,
  "secretLengthMin": 12,
  "snapMirrorEndpointIPAddressesCountMax": 64,
  "snapMirrorEndpointsCountMax": 4,
  "snapMirrorLabelLengthMax": 31,
  "snapMirrorObjectAttributeValueInfoCountMax": 9900000,
  "snapshotNameLengthMax": 255,
  "snapshotsPerVolumeMax": 32,
  "storageNodesPerClusterCountMin": 2,
  "virtualVolumeCountMax": 8000,
  "virtualVolumesPerAccountCountMax": 10000,
  "volumeAccessGroupCountMax": 1000,
  "volumeAccessGroupLunMax": 16383,
  "volumeAccessGroupNameLengthMax": 64,
  "volumeAccessGroupNameLengthMin": 1,
  "volumeAccessGroupsPerInitiatorCountMax": 1,
  "volumeAccessGroupsPerVolumeCountMax": 64,
  "volumeBurstIOPSMax": 200000,
  "volumeBurstIOPSMin": 100,
  "volumeCountMax": 4000,
  "volumeMaxIOPSMax": 200000,
  "volumeMaxIOPSMin": 100,
  "volumeMinIOPSMax": 15000,
  "volumeMinIOPSMin": 50,
  "volumeNameLengthMax": 64,
  "volumeNameLengthMin": 1,
  "volumeSizeMax": 17592186044416,
  "volumeSizeMin": 1000000000,
  "volumesPerAccountCountMax": 2000,
  "volumesPerGroupSnapshotMax": 32,
  "volumesPerVolumeAccessGroupCountMax": 2000,
  "witnessNodesPerClusterCountMax": 4
```
}

}
9.6

# **GetOrigin**

Puede utilizar el GetOrigin método para obtener el certificado de origen para el lugar donde se creó el nodo.

#### **Parámetros**

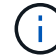

Este método devuelve "null" si no hay ninguna certificación de origen.

Este método no tiene parámetros de entrada.

#### **Valor de retorno**

Este método devuelve información sobre la certificación de origen del proveedor.

#### **Ejemplo de solicitud**

Las solicitudes de este método son similares al ejemplo siguiente:

```
{
  "method": "GetOrigin",
  "id" : 1
}
```
#### **Ejemplo de respuesta**

```
{
    "integrator": "SolidFire",
    "<signature>": {
      "pubkey": [public key info],
      "version": 1,
      "data": [signature info]
    },
     "contract-id": "none",
     "location": "Boulder, CO",
     "organization": "Engineering",
     "type": "element-x"
    }
 ]
}
```
9.6

# **GetRawStats**

La ingeniería de NetApp utiliza el GetRawStats Método API para probar nuevas funciones. Los datos devueltos de GetRawStats no está documentado, cambia con frecuencia y no se garantiza que sea preciso. No debe utilizar GetRawStats Para recoger datos de rendimiento o cualquier otra integración de gestión con un clúster de almacenamiento que ejecuta el software Element.

Utilice los siguientes métodos API compatibles para recuperar información estadística:

- [GetVolumeStats](#page-629-0)
- [GetClusterStats](#page-200-0)
- [GetNodeStats](#page-210-0)
- [GetDriveStats](#page-257-0)

# **Nuevo desde la versión**

9.6

# **ListAsyncResults**

Puede utilizar ListAsyncResults para mostrar los resultados de todos los métodos asíncronos que se están ejecutando y se han completado actualmente en el sistema. Consulta de resultados asincrónicos con ListAsyncResults No hace que venza las manos completadas; puede usar GetAsyncResult Para consultar cualquiera de los controladores de generar devueltos por ListAsyncResults.

# **Parámetro**

Este método tiene el siguiente parámetro de entrada:

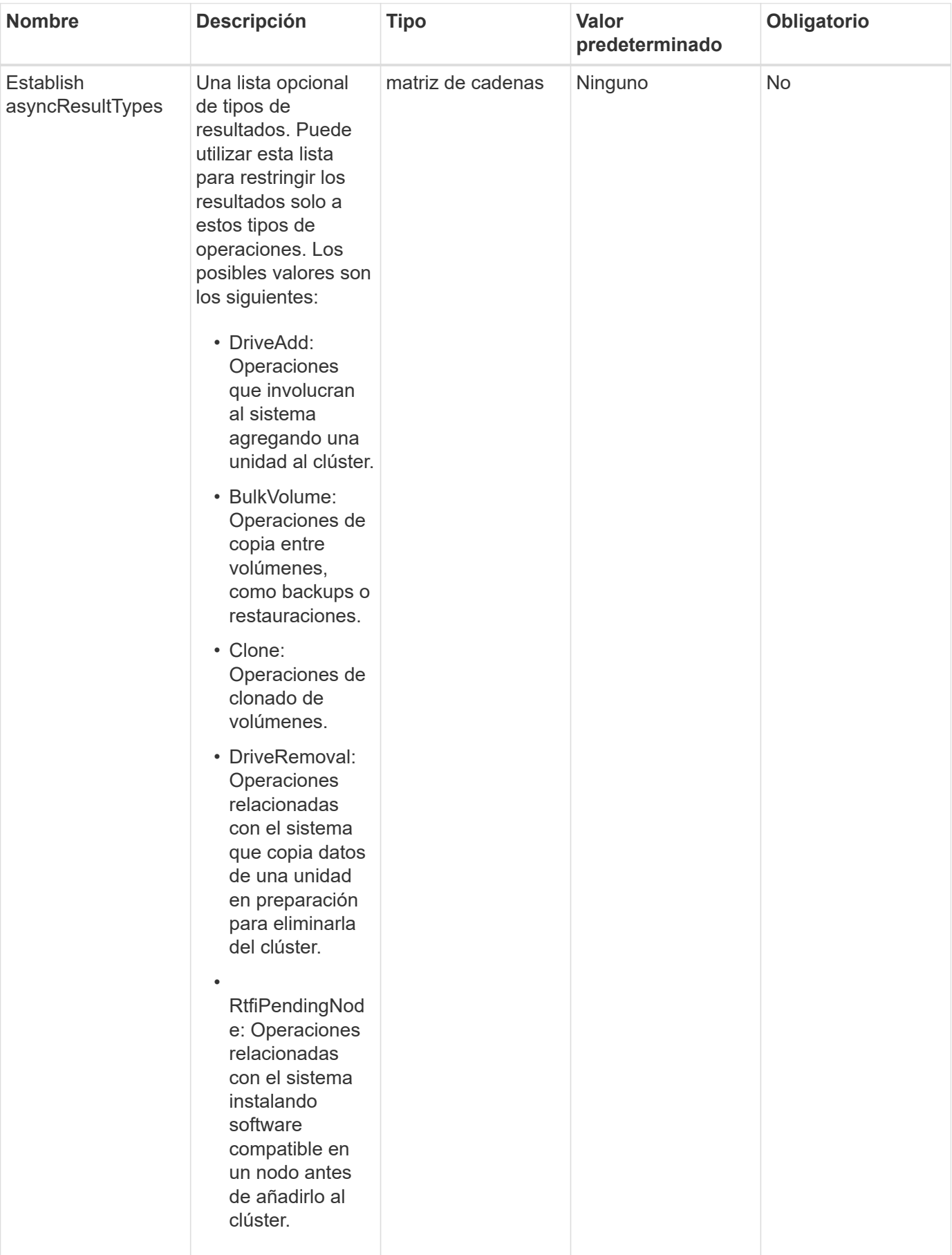

#### **Valor de retorno**

Este método tiene el siguiente valor devuelto:

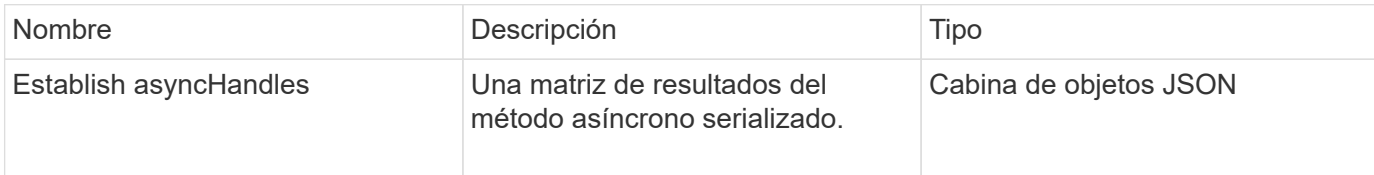

#### **Ejemplo de solicitud**

Las solicitudes de este método son similares al ejemplo siguiente:

```
{
     "method": "ListAsyncResults",
     "params": {
     },
     "id": 1
}
```
## **Ejemplo de respuesta**

```
{
     "id": 1,
     "result": {
       "asyncHandles": [
          {
            "asyncResultID": 47,
            "completed": true,
            "createTime": "2016-01-01T22:29:19Z",
            "data": {
               "cloneID": 26,
              "message": "Clone complete.",
              "volumeID": 48
            },
            "lastUpdateTime": "2016-01-01T22:45:43Z",
            "resultType": "Clone",
            "success": true
         },
         ...]
     }
}
```
9.6

# **Obtenga más información**

**[GetAsyncResult](#page-137-0)** 

# **Métodos de API de cuenta**

Los métodos de cuentas permiten agregar, quitar, ver y modificar la información de cuenta y seguridad.

- [AddAccount](#page-148-0)
- [GetAccountByID](#page-151-0)
- [GetAccountByName](#page-152-0)
- [GetAccountEfficiency](#page-154-0)
- [Cuentas de lista](#page-156-0)
- [ModificyAccount](#page-158-0)
- [RemoveAccount](#page-161-0)

# **Obtenga más información**

- ["Documentación de SolidFire y el software Element"](https://docs.netapp.com/us-en/element-software/index.html)
- ["Documentación para versiones anteriores de SolidFire de NetApp y los productos Element"](https://docs.netapp.com/sfe-122/topic/com.netapp.ndc.sfe-vers/GUID-B1944B0E-B335-4E0B-B9F1-E960BF32AE56.html)

# <span id="page-148-0"></span>**AddAccount**

Puede utilizar AddAccount para agregar una nueva cuenta al sistema. También se puede usar este método para crear volúmenes nuevos en la cuenta nueva cuando se crea la cuenta. La configuración de protocolo de autenticación por desafío mutuo (CHAP) especificada para la cuenta se aplica a todos los volúmenes que pertenecen a la cuenta.

## **Parámetros**

Este método tiene los siguientes parámetros de entrada:

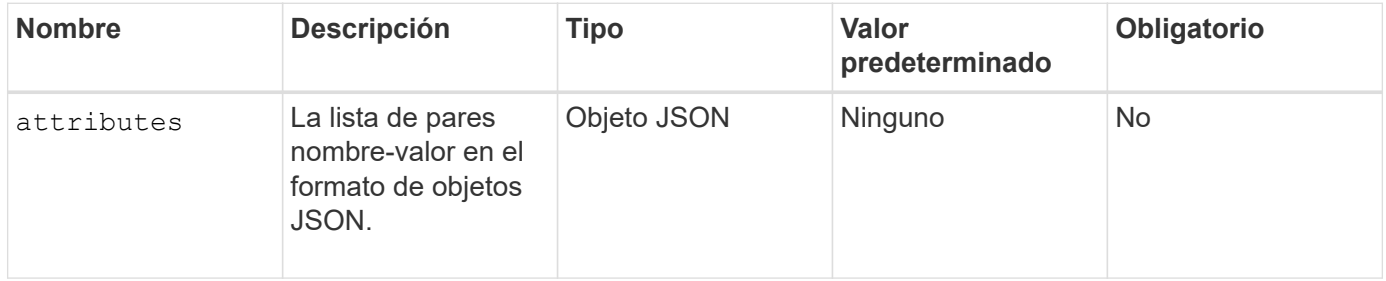

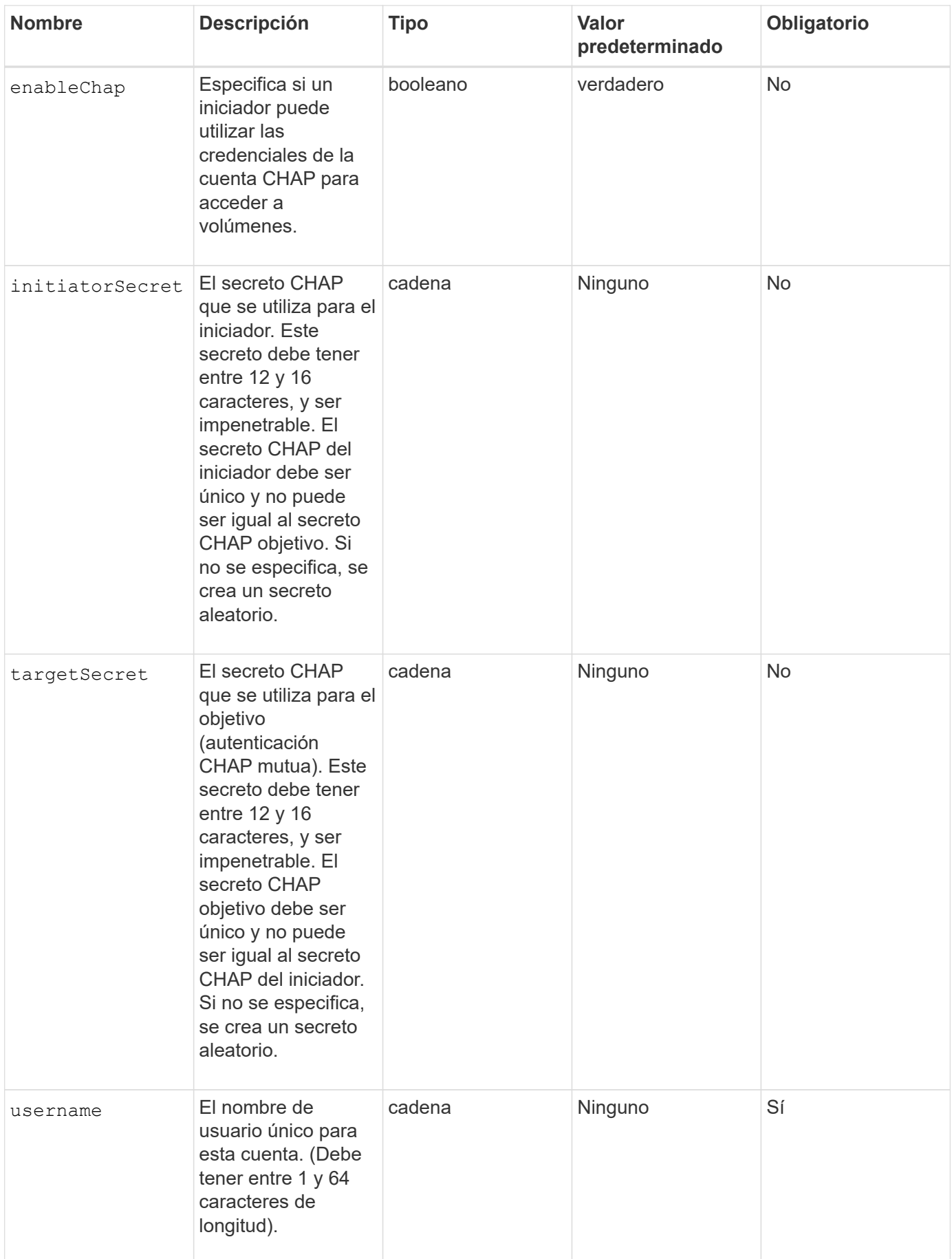

#### **Valor de retorno**

Este método tiene los siguientes valores devueltos:

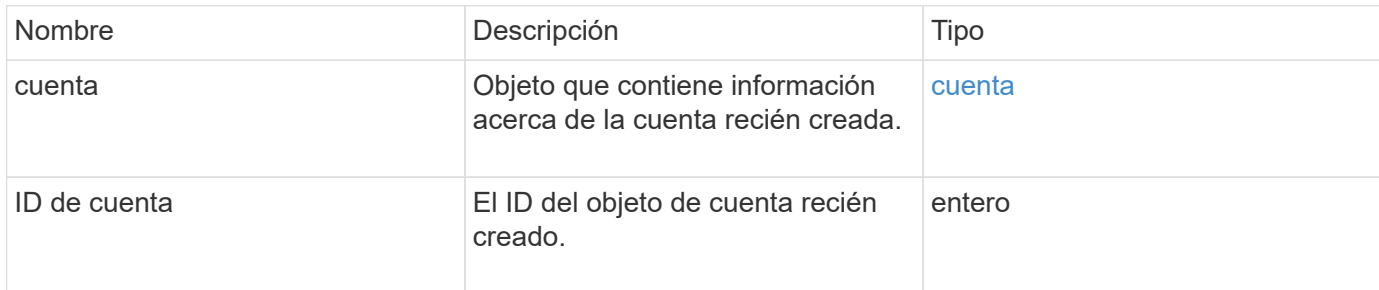

## **Ejemplo de solicitud**

Las solicitudes de este método son similares al ejemplo siguiente:

```
{
      "method": "AddAccount",
      "params": {
       "username" : "bobsmith",
       "initiatorSecret" : "168[#5A757ru268)",
     "targetSecret" : "tlt<, 8TUYa7bC",
       "attributes" : {
         "billingcode" : 2345
       }
     },
     "id" : 1
}
```
#### **Ejemplo de respuesta**

```
{
    "id": 1,
    "result": {
      "account": {
        "accountID": 90,
        "attributes": {
          "billingcode": 2345
        },
        "initiatorSecret": "168[#5A757ru268)",
        "status": "active",
        "storageContainerID": "00000000-0000-0000-0000-000000000000",
      "targetSecret": "tlt<, 8TUYa7bC",
        "username": "bobsmith",
        "volumes": [],
        "enableChap": true
      },
      "accountID": 90
    }
}
```
9.6

# <span id="page-151-0"></span>**GetAccountByID**

Puede utilizar GetAccountByID Para obtener detalles sobre una cuenta específica, dada su ID de cuenta.

#### **Parámetros**

Este método tiene los siguientes parámetros de entrada:

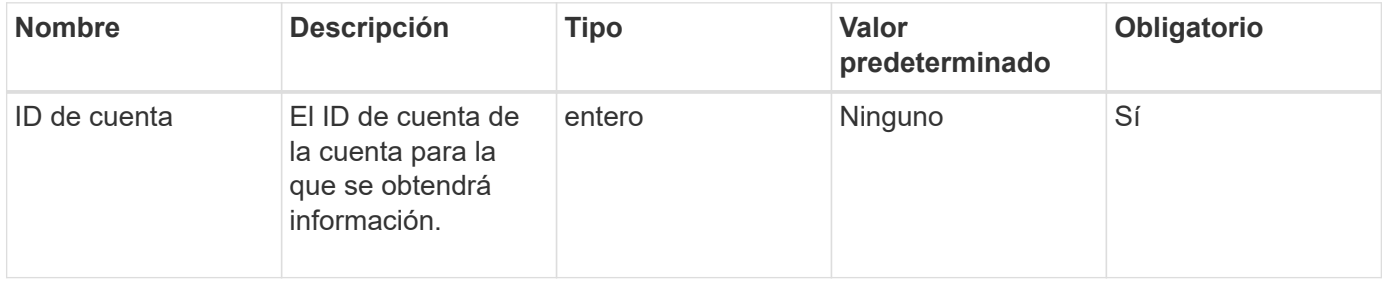

#### **Valor de retorno**

Este método tiene el siguiente valor devuelto:

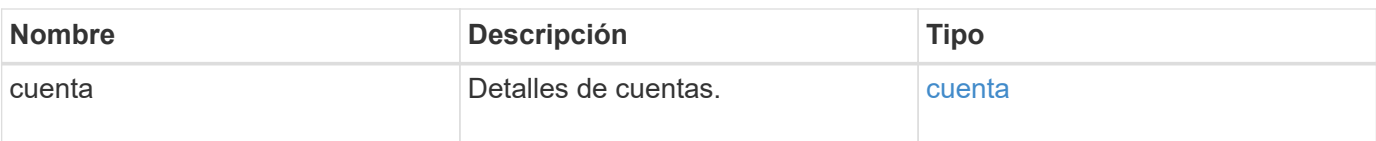

Las solicitudes de este método son similares al ejemplo siguiente:

```
{
     "method": "GetAccountByID",
     "params": {
       "accountID" : 3
     },
     "id" : 1
}
```
## **Ejemplo de respuesta**

Este método devuelve una respuesta similar al siguiente ejemplo:

```
{
      "account": {
          "attributes": {},
          "username": "account3",
          "targetSecret": "targetsecret",
          "volumes": [],
          "enableChap": true,
          "status": "active",
          "accountID": 3,
          "storageContainerID": "abcdef01-1234-5678-90ab-cdef01234567",
          "initiatorSecret": "initiatorsecret"
      }
}
```
## **Nuevo desde la versión**

9.6

# <span id="page-152-0"></span>**GetAccountByName**

Puede utilizar GetAccountByName para obtener detalles sobre una cuenta específica, dada su nombre de usuario.

#### **Parámetros**

Este método tiene los siguientes parámetros de entrada:

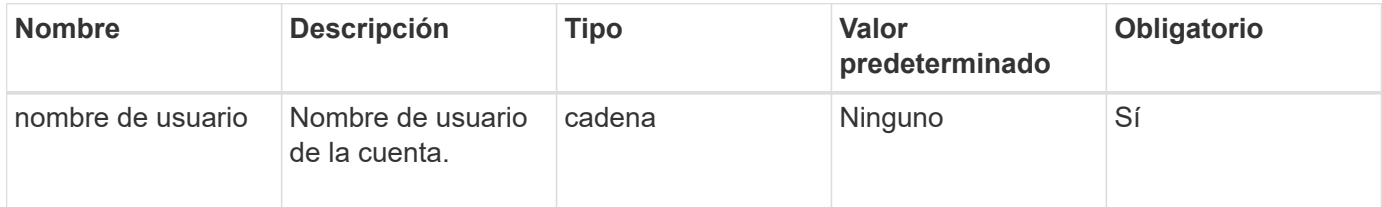

## **Valor de retorno**

Este método tiene el siguiente valor devuelto:

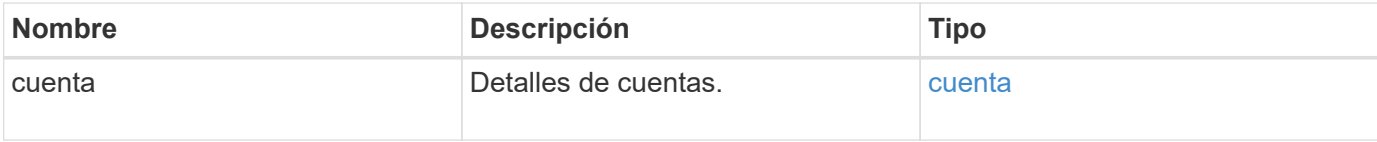

## **Ejemplo de solicitud**

Las solicitudes de este método son similares al ejemplo siguiente:

```
{
     "method": "GetAccountByName",
     "params": {
       "username" : "jimmyd"
     },
     "id" : 1
}
```
#### **Ejemplo de respuesta**

```
{
      "account": {
           "attributes": {},
           "username": "jimmyd",
           "targetSecret": "targetsecret",
           "volumes": [],
           "enableChap": true,
           "status": "active",
           "accountID": 1,
           "storageContainerID": "abcdef01-1234-5678-90ab-cdef01234567",
           "initiatorSecret": "initiatorsecret"
      }
}
```
9.6

# <span id="page-154-0"></span>**GetAccountEfficiency**

Puede utilizar GetAccountEfficiency para obtener estadísticas de eficiencia sobre una cuenta de volumen. Este método devuelve información de eficiencia sólo para la cuenta que se da como parámetro.

#### **Parámetros**

Este método tiene los siguientes parámetros de entrada:

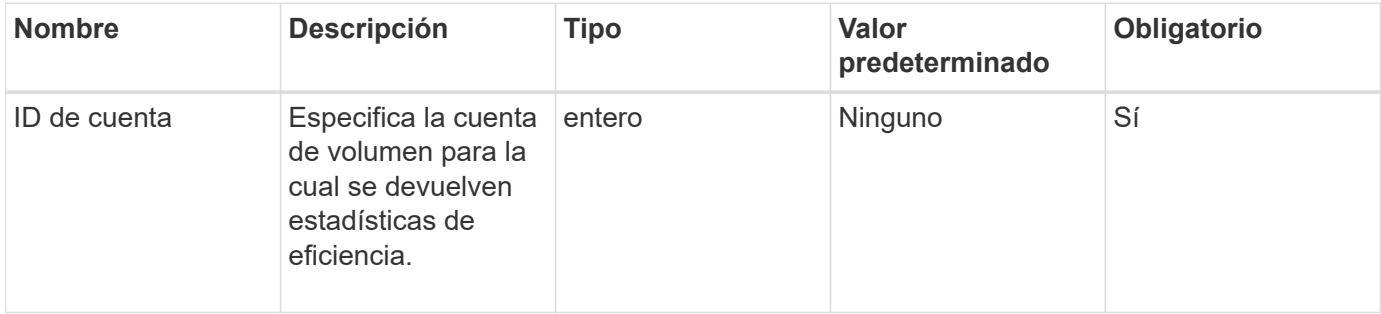

#### **Valor de retorno**

Este método tiene el siguiente valor devuelto:

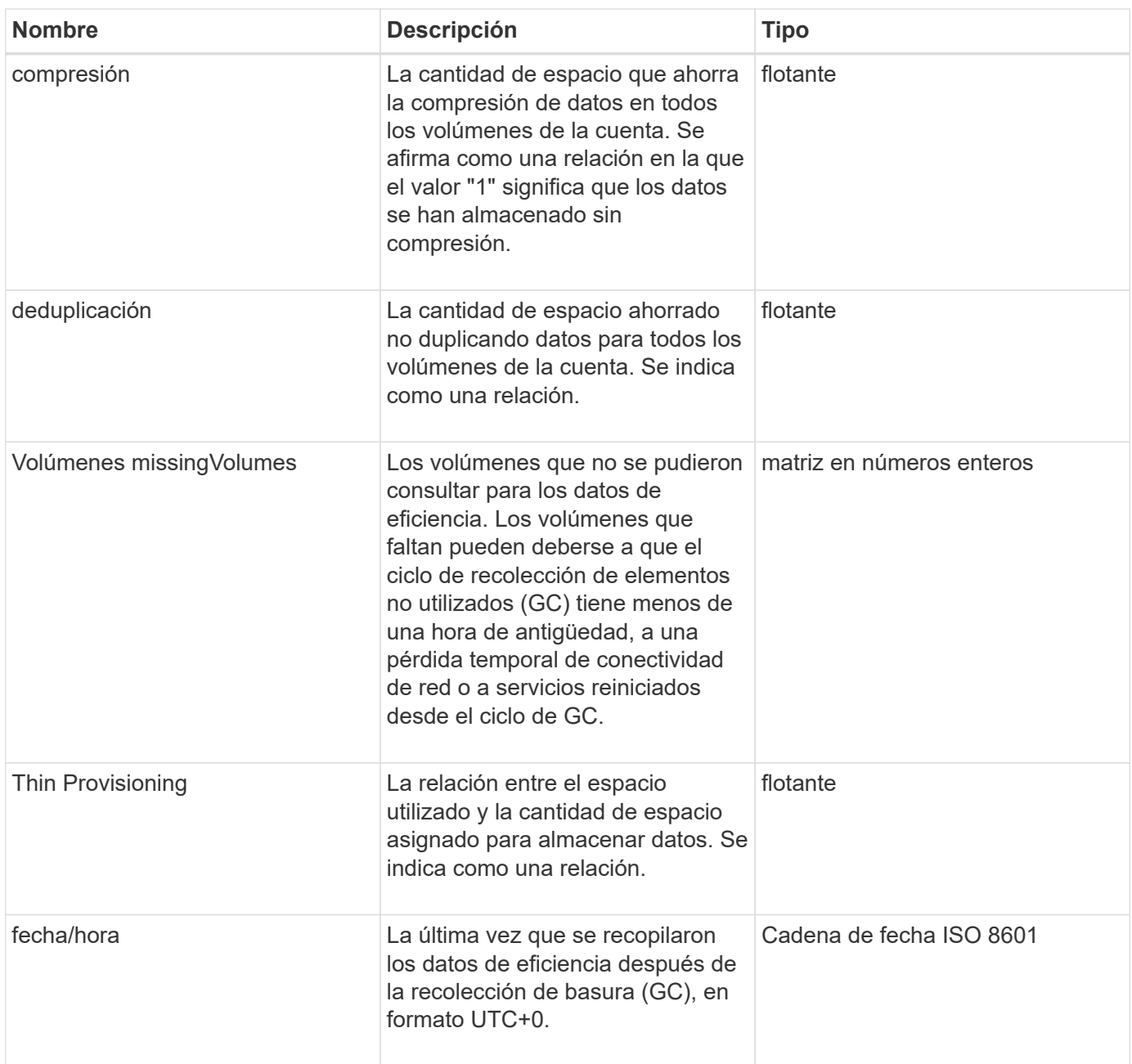

Las solicitudes de este método son similares al ejemplo siguiente:

```
{
     "method": "GetAccountEfficiency",
     "params": {
       "accountID": 3
     },
     "id": 1
}
```
## **Ejemplo de respuesta**

Este método devuelve una respuesta similar al siguiente ejemplo:

```
{
     "id": 1,
     "result": {
         "compression": 2.020468042933262,
         "deduplication": 2.042488619119879,
         "missingVolumes": [],
         "thinProvisioning": 1.010087163391013,
         "timestamp": "2014-03-10T14:06:02Z"
     }
}
```
#### **Nuevo desde la versión**

9.6

# <span id="page-156-0"></span>**Cuentas de lista**

Puede utilizar ListAccounts para obtener la lista completa de cuentas de inquilino de almacenamiento, con soporte de paginación opcional. Las cuentas de Element permiten el acceso a los volúmenes.

#### **Parámetros**

Este método tiene los siguientes parámetros de entrada:

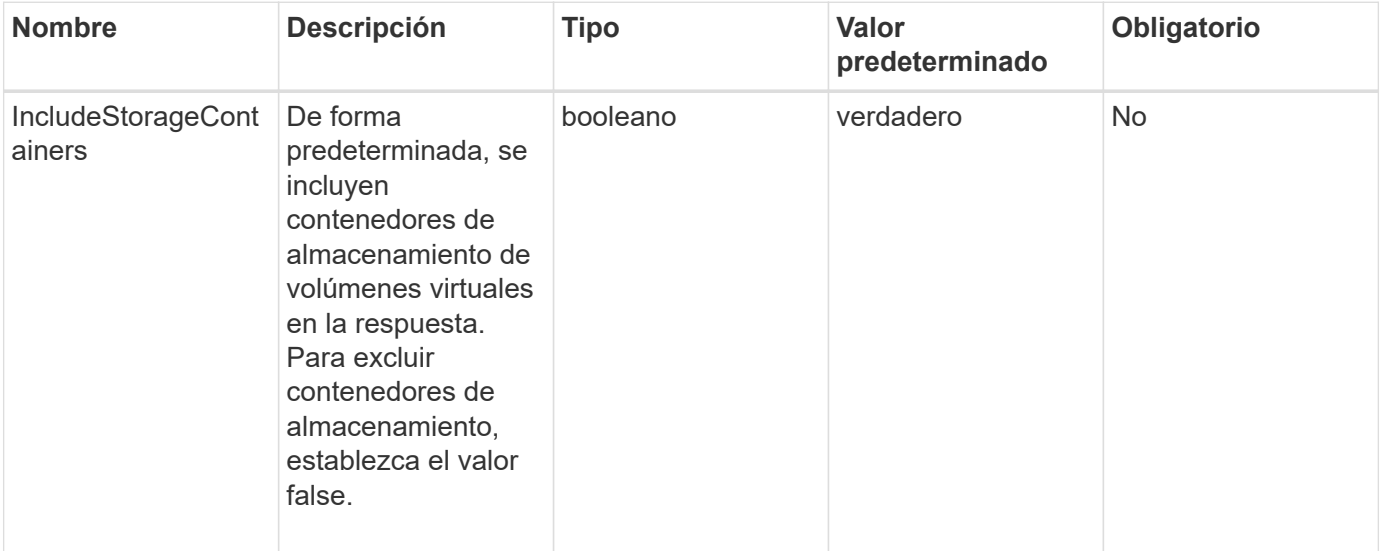

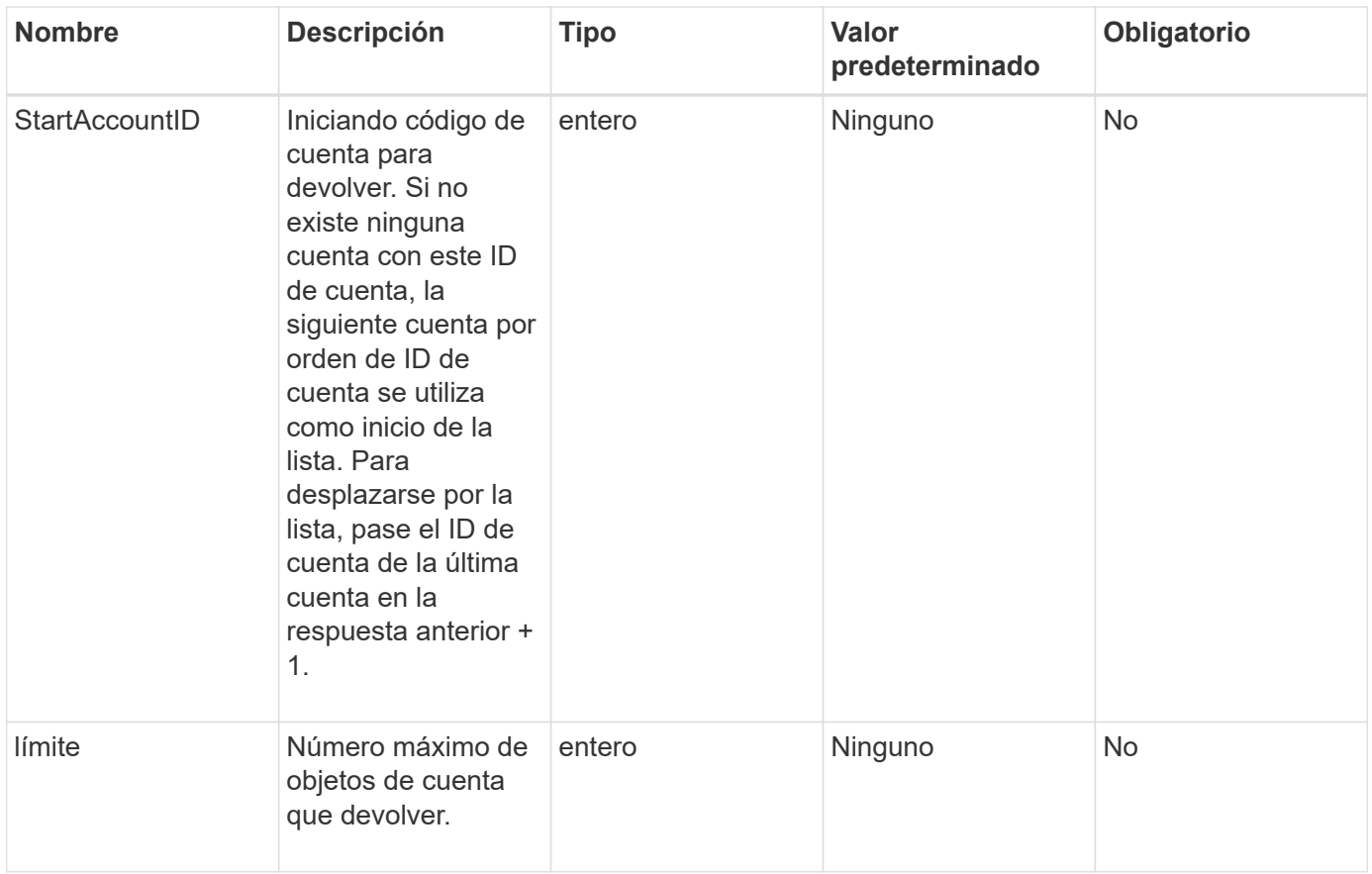

#### **Valor de retorno**

Este método tiene el siguiente valor devuelto:

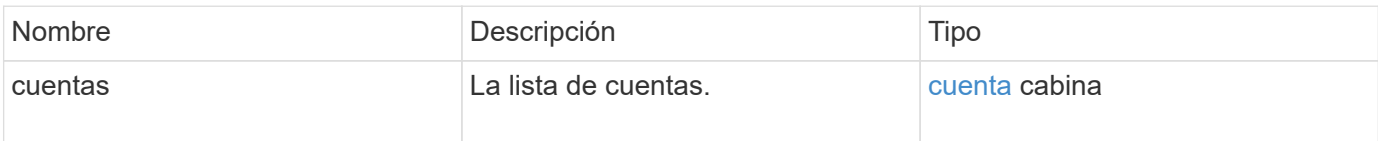

# **Ejemplo de solicitud**

Las solicitudes de este método son similares al ejemplo siguiente:

```
{
     "method": "ListAccounts",
     "params": {
       "startAccountID" : 0,
       "limit" : 1000
     },
     "id" : 1
}
```
#### **Ejemplo de respuesta**

Este método devuelve una respuesta similar al siguiente ejemplo:

```
{
     "result" : {
      "accounts": [
      {
           "attributes": {},
           "username": "jamesw",
           "targetSecret": "168#5A757ru268)",
           "volumes": [],
           "enableChap": false,
           "status": "active",
           "accountID": 16,
           "storageContainerID": "abcdef01-1234-5678-90ab-cdef01234567",
           "initiatorSecret": "168#5A757ru268)"
      },
      {
           "attributes": {},
           "username": "jimmyd",
           "targetSecret": "targetsecret",
           "volumes": [],
           "enableChap": true,
           "status": "active",
           "accountID": 5,
           "storageContainerID": "abcdef01-1234-5678-90ab-cdef01234567",
           "initiatorSecret": "initiatorsecret"
      }
    ]
}
}
```
#### **Nuevo desde la versión**

9.6

# <span id="page-158-0"></span>**ModificyAccount**

Puede utilizar el ModifyAccount método para modificar una cuenta existente.

Cuando se bloquea una cuenta, las conexiones existentes de esa cuenta se finalizan inmediatamente. Cuando se cambia la configuración de CHAP de una cuenta, las conexiones existentes permanecen activas y la nueva configuración de CHAP se utiliza en conexiones o reconexiones posteriores. Para borrar los atributos de una cuenta, especifique {} para el parámetro Attributes.

#### **Parámetros**

Este método tiene los siguientes parámetros de entrada:

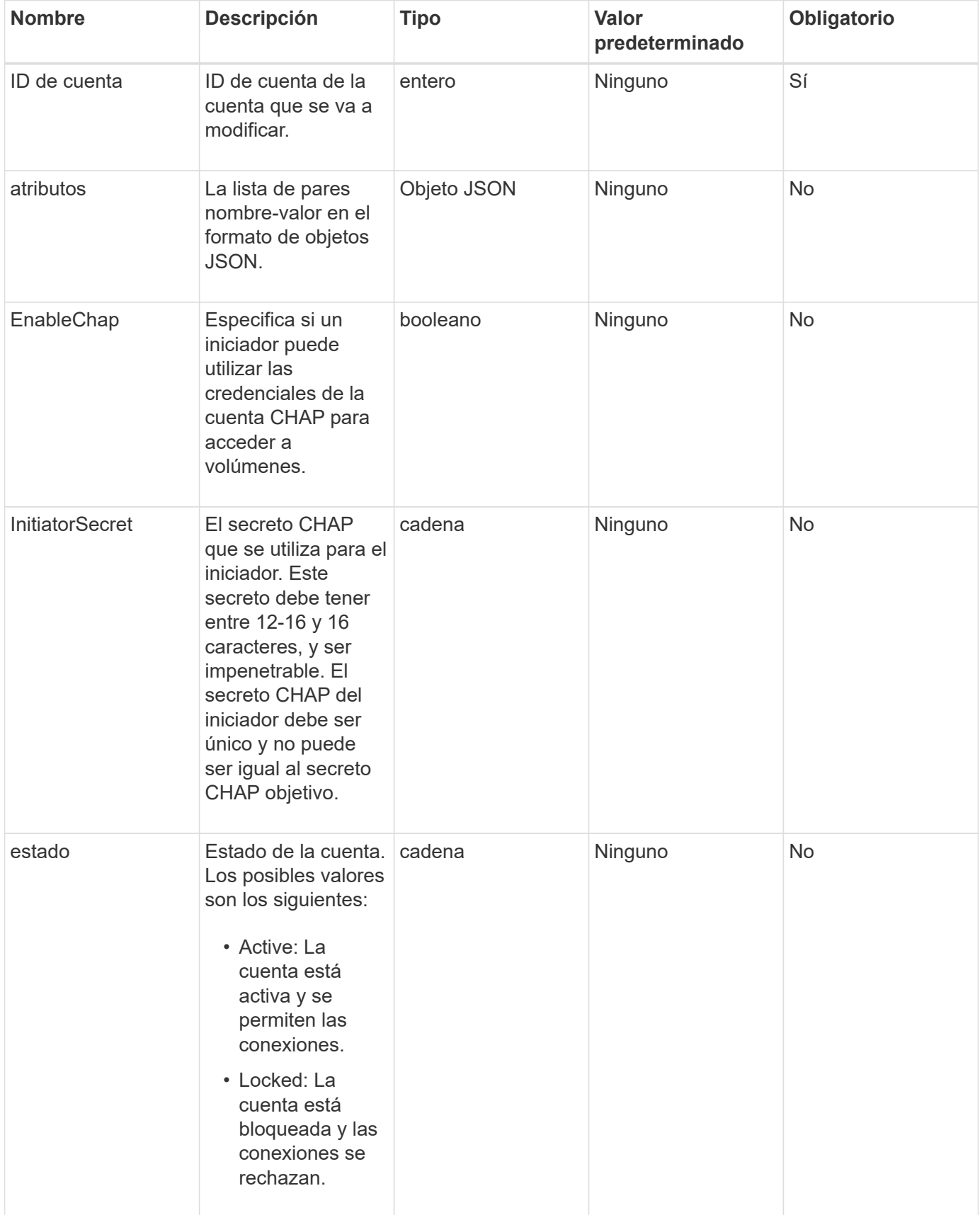

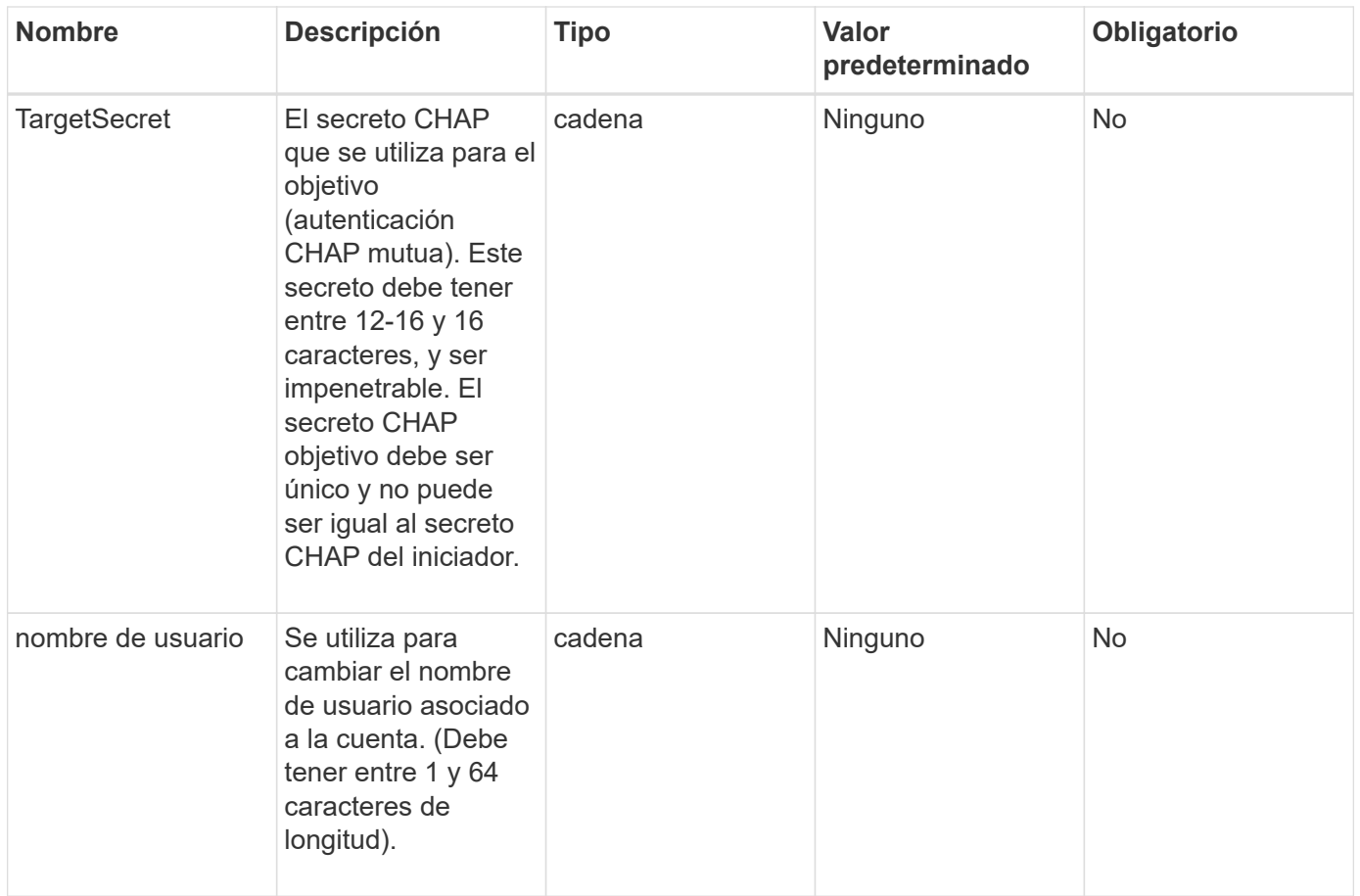

#### **Valor de retorno**

Este método tiene el siguiente valor devuelto:

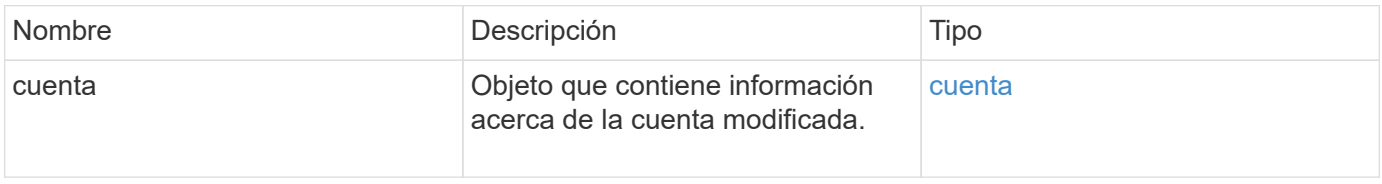

#### **Ejemplo de solicitud**

Las solicitudes de este método son similares al ejemplo siguiente. En este ejemplo, los atributos se borran especificando {} para ellos:

```
{
     "method": "ModifyAccount",
     "params": {
     "accountID" : 25,
       "status" : "locked",
      "attributes" : {}
     },
     "id" : 1
}
```
#### **Ejemplo de respuesta**

Este método devuelve una respuesta similar al siguiente ejemplo:

```
{
       "account": {
           "storageContainerID": "abcdef01-1234-5678-90ab-cdef01234567",
           "username": "user1",
           "accountID": 1,
           "volumes": [
         \frac{1}{\sqrt{2}}  "enableChap": true,
           "initiatorSecret": "txz123456q890",
           "attributes": {
           },
           "status": active",
           "targetSecret": "rxe123b567890"
      }
}
```
#### **Nuevo desde la versión**

9.6

# <span id="page-161-0"></span>**RemoveAccount**

Puede utilizar el RemoveAccount método para quitar una cuenta existente. Debe eliminar y purgar todos los volúmenes asociados con la cuenta mediante DeleteVolume antes de poder eliminar la cuenta. Si los volúmenes de la cuenta siguen pendientes de eliminación, no podrá utilizar RemoveAccount para quitar la cuenta.

## **Parámetro**

Este método tiene el siguiente parámetro de entrada:

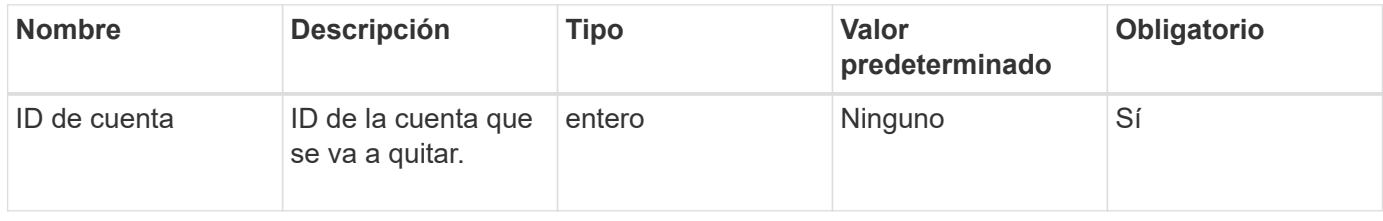

#### **Valor de retorno**

Este método no tiene ningún valor devuelto.

Las solicitudes de este método son similares al ejemplo siguiente.

```
{
     "method": "RemoveAccount",
     "params": {
       "accountID" : 25
     },
     "id" : 1
}
```
## **Ejemplo de respuesta**

Este método devuelve una respuesta similar al siguiente ejemplo:

```
{
 "id" : 1,
 "result" : { }
}
```
#### **Nuevo desde la versión**

9.6

#### **Obtenga más información**

[DeleteVolume](#page-621-0)

# **Métodos API de administrador**

Es posible usar métodos de API de administrador para crear, modificar, ver y quitar administradores de clústeres de almacenamiento, así como para asignar niveles de acceso y privilegios a los que tienen acceso a un clúster de almacenamiento.

- [AddClusterAdmin](#page-163-0)
- [GetCurrentClusterAdmin](#page-165-0)
- [GetLoginBanner](#page-166-0)
- [ListClusterAdmins](#page-167-0)
- [ModifyClusterAdmin](#page-170-0)
- [RemoveClusterAdmin](#page-171-0)
- [SetLoginBanner](#page-172-0)

# **Obtenga más información**

- ["Documentación de SolidFire y el software Element"](https://docs.netapp.com/us-en/element-software/index.html)
- ["Documentación para versiones anteriores de SolidFire de NetApp y los productos Element"](https://docs.netapp.com/sfe-122/topic/com.netapp.ndc.sfe-vers/GUID-B1944B0E-B335-4E0B-B9F1-E960BF32AE56.html)

# <span id="page-163-0"></span>**AddClusterAdmin**

Puede utilizar el AddClusterAdmin método para añadir una nueva cuenta de administrador de clúster. Un administrador de clúster puede gestionar el clúster a través de la API y las herramientas de gestión. Los administradores de clústeres están completamente separados y no guardan relación con las cuentas de cliente estándar.

Cada administrador de clúster puede restringirse a un subconjunto de la API. Debe utilizar varias cuentas de administrador de clúster para diferentes usuarios y aplicaciones. Como práctica recomendada, proporcione a cada administrador de clúster los permisos mínimos necesarios; esto reduce el impacto potencial de comprometer las credenciales.

#### **Parámetros**

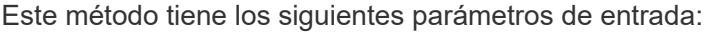

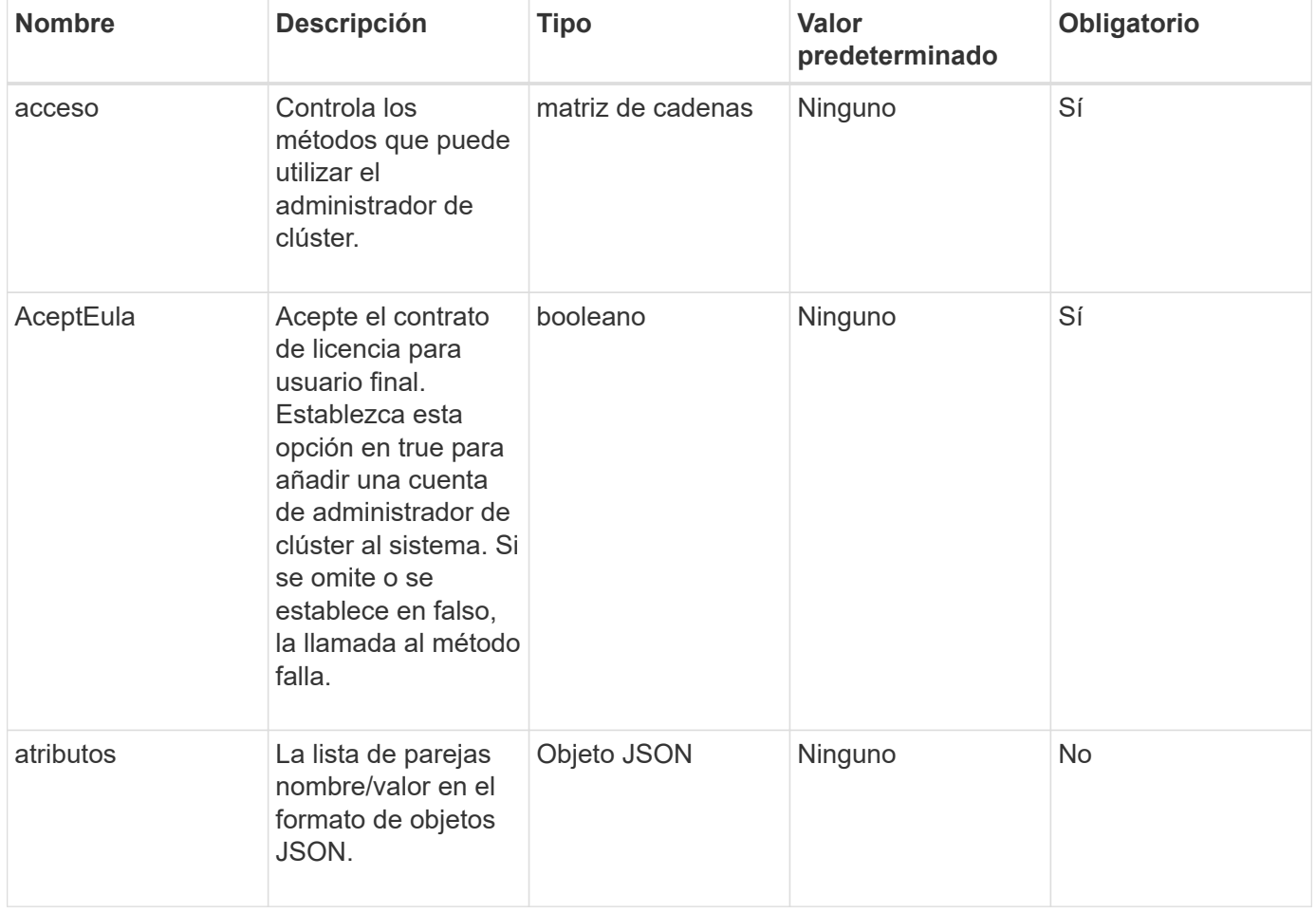

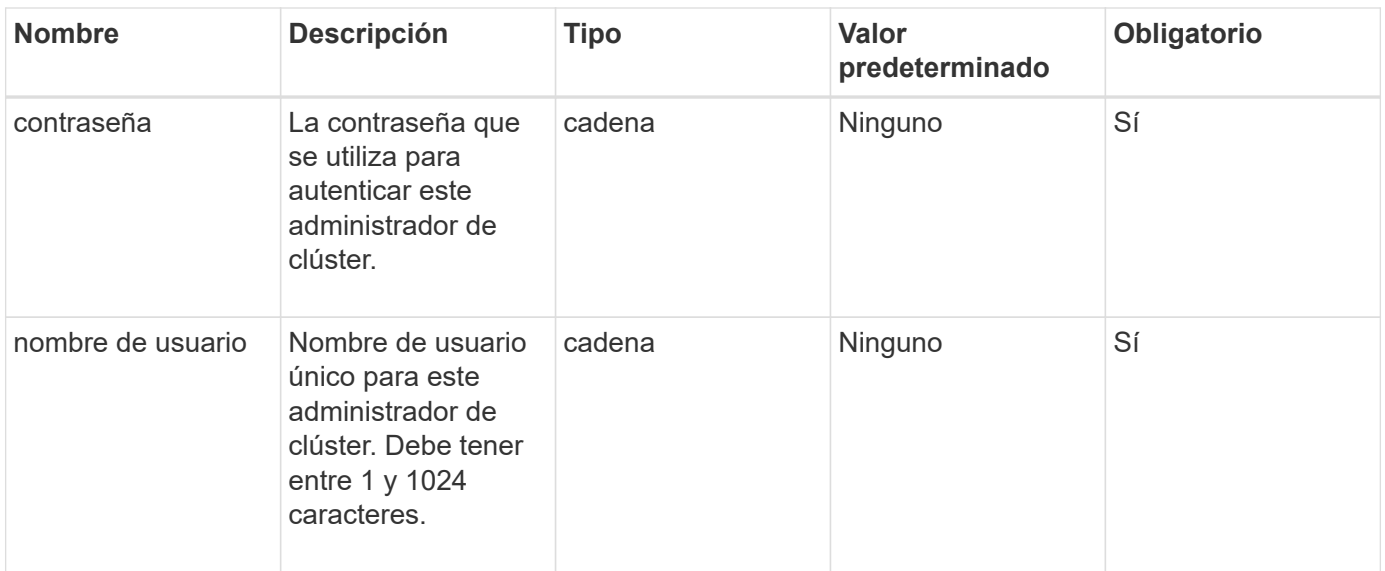

#### **Valor de retorno**

Este método tiene el siguiente valor devuelto:

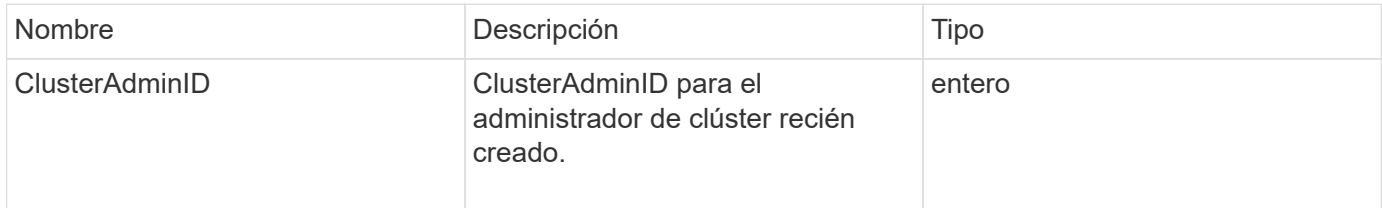

#### **Ejemplo de solicitud**

Las solicitudes de este método son similares al ejemplo siguiente:

```
{
    "method": "AddClusterAdmin",
    "params": {
      "username": "joeadmin",
    "password": "68!5Aru268) $",
      "attributes": {},
      "acceptEula": true,
      "access": ["volumes", "reporting", "read"]
   },
    "id": 1
}
```
#### **Ejemplo de respuesta**

```
{
     "id":1,
    "result" : {
      "clusterAdminID": 2
     }
}
```
9.6

**Obtenga más información**

[Control de acceso](#page-812-0)

# <span id="page-165-0"></span>**GetCurrentClusterAdmin**

Puede utilizar el GetCurrentClusterAdmin Método para obtener información del administrador de clúster principal actual El administrador de clúster principal se creó cuando se creó el clúster.

#### **Parámetros**

Este método no tiene parámetros de entrada.

#### **Valor de retorno**

Este método tiene el siguiente valor devuelto:

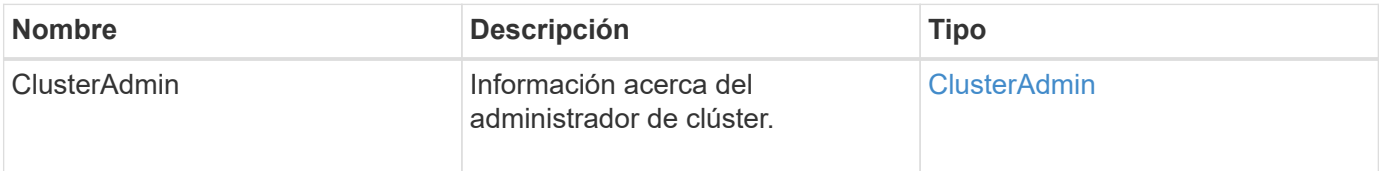

#### **Ejemplo de solicitud**

Las solicitudes de este método son similares al ejemplo siguiente:

```
{
"method": "GetCurrentClusterAdmin",
"id" : 1
}
```
#### **Ejemplo de respuesta**

```
{
"id": 1,
"result": {
       "clusterAdmin":
            "access": [
                "administrator"
          \frac{1}{\sqrt{2}}  "attributes": null,
             "authMethod": "Cluster"
             "clusterAdminID": 1,
             "username": "admin"
        }
     }
}
```
10.0

# <span id="page-166-0"></span>**GetLoginBanner**

Puede utilizar el GetLoginBanner Método para obtener el banner de las condiciones de uso actualmente activas que los usuarios ven cuando inician sesión en la interfaz web de Element.

#### **Parámetros**

Este método no tiene parámetros de entrada.

#### **Valores devueltos**

Este método tiene los siguientes valores devueltos:

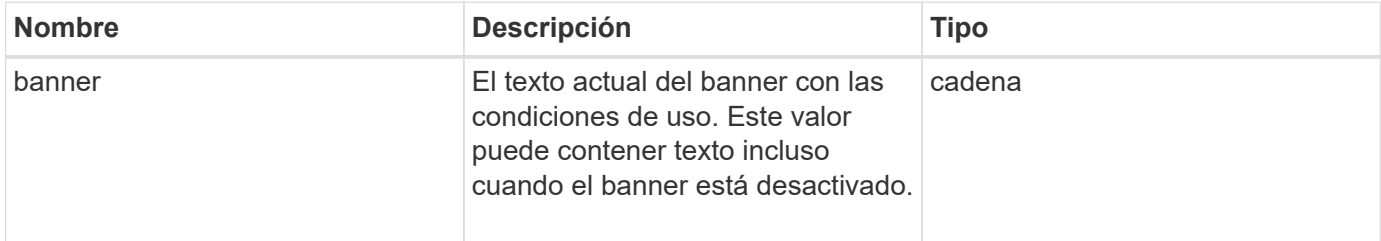

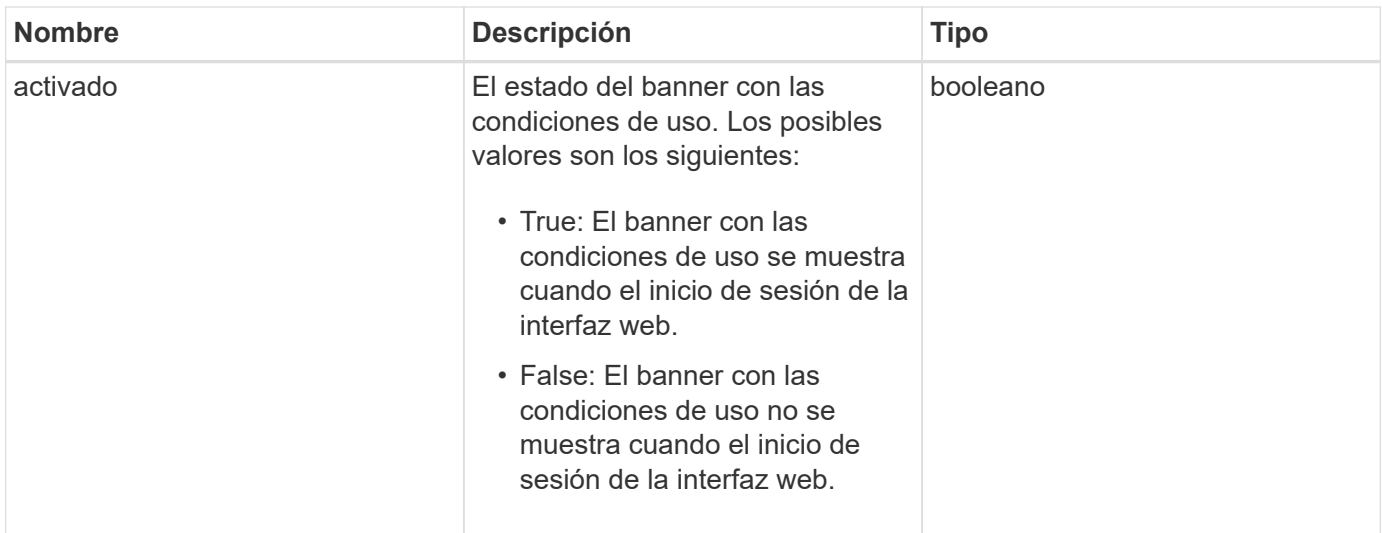

Las solicitudes de este método son similares al ejemplo siguiente:

```
{
    "id": 3411,
    "method": "GetLoginBanner",
    "params": {}
}
```
#### **Ejemplo de respuesta**

Este método devuelve una respuesta similar al siguiente ejemplo:

```
{
    "id": 3411,
    "result": {
      "loginBanner": {
         "banner": "Welcome to NetApp!",
         "enabled": false
      }
    }
}
```
**Nuevo desde la versión**

10.0

# <span id="page-167-0"></span>**ListClusterAdmins**

Puede utilizar el ListClusterAdmins método para obtener la lista de todos los

# administradores de clúster del clúster.

Puede haber varias cuentas de administrador de clúster con diferentes niveles de permisos. Solo puede haber un administrador de clúster principal en el sistema. El administrador de clúster principal es el administrador que se creó cuando se creó el clúster. Los administradores de LDAP también se pueden crear al configurar un sistema LDAP en el clúster.

## **Parámetros**

Este método tiene el siguiente parámetro de entrada:

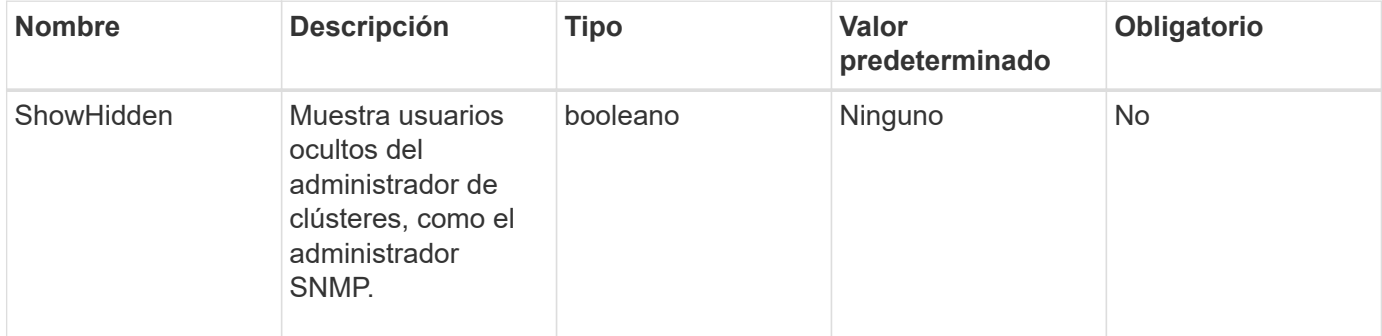

#### **Valor de retorno**

Este método tiene el siguiente valor devuelto:

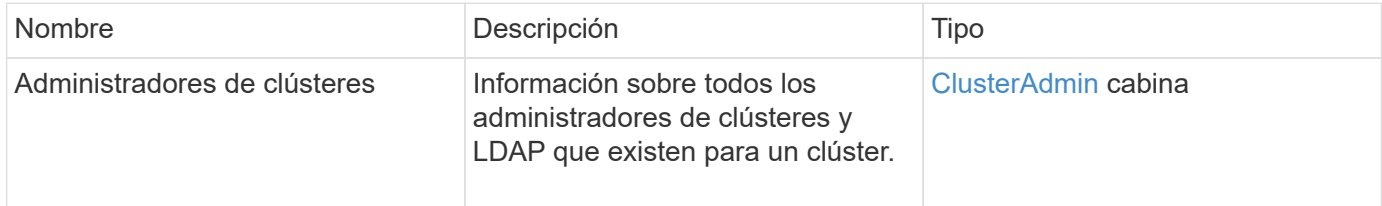

## **Ejemplo de solicitud**

Las solicitudes de este método son similares al ejemplo siguiente:

```
{
     "method": "ListClusterAdmins",
     "params": {},
      "showHidden": true
     "id" : 1
}
```
## **Ejemplo de respuesta**

```
{
"id":1,
"result":{
    "clusterAdmins":[
       {
          "access":[
               "administrator"
        \frac{1}{2},
          "attributes":null,
          "authMethod":"Cluster",
          "clusterAdminID":1,
          "username":"admin"
     },
     {
          "access":[
               "read",
               "administrator"
        \left| \ \right|,
          "attributes":{
          },
          "authMethod":"Ldap",
          "clusterAdminID":7,
          "username":"john.smith"
     },
     {
          "access":[
               "read",
               "administrator"
        \vert,
          "attributes":{},
          "authMethod":"Ldap",
          "clusterAdminID":6,
          "username":"cn=admin1
jones,ou=ptusers,c=prodtest,dc=solidfire,dc=net"
          }
        ]
    }
}
```
9.6

# <span id="page-170-0"></span>**ModifyClusterAdmin**

Puede utilizar el ModifyClusterAdmin Método para cambiar la configuración de un administrador de clúster, un administrador de clúster LDAP o un administrador de clúster de proveedor de identidades (IDP) de terceros. No se puede modificar el acceso de la cuenta de administrador de clúster.

## **Parámetros**

Este método tiene los siguientes parámetros de entrada:

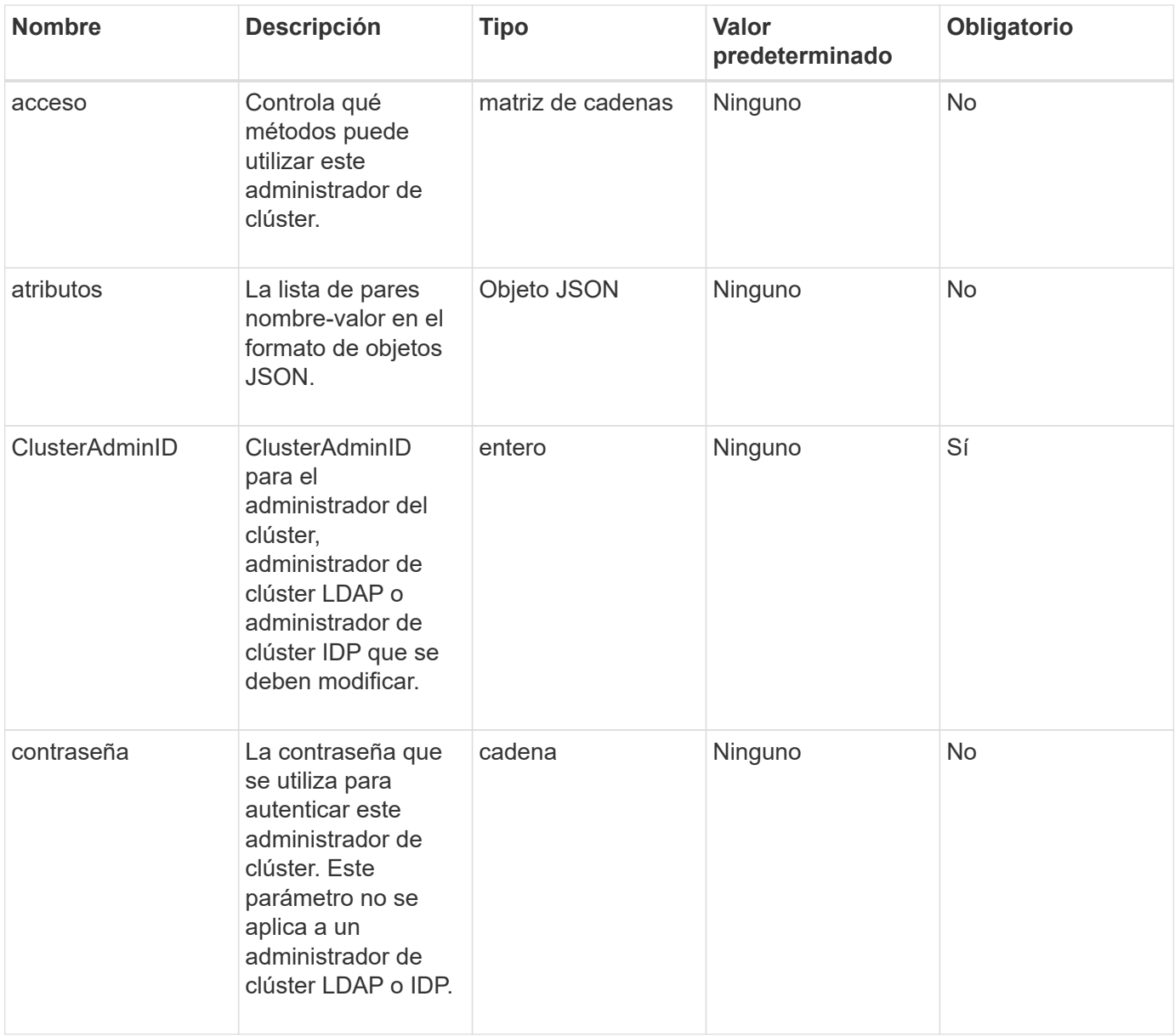

#### **Valores devueltos**

Este método no tiene valores devueltos.

Las solicitudes de este método son similares al ejemplo siguiente:

```
{
     "method": "ModifyClusterAdmin",
     "params": {
       "clusterAdminID" : 2,
       "password" : "7925Brc429a"
     },
     "id" : 1
}
```
#### **Ejemplo de respuesta**

Este método devuelve una respuesta similar al siguiente ejemplo:

```
{
 "id" : 1
  "result" : { }
}
```
**Nuevo desde la versión**

9.6

#### **Obtenga más información**

[Control de acceso](#page-812-0)

# <span id="page-171-0"></span>**RemoveClusterAdmin**

Puede utilizar el RemoveClusterAdmin Método para quitar un administrador de clúster, un administrador de clúster LDAP o un administrador de clúster de proveedor de identidades (IDP) de terceros. No es posible quitar la cuenta "admin" Cluster Admin.

#### **Parámetro**

Cuando se elimina un administrador de clúster IDP que tiene sesiones autenticadas asociadas a un IDP de proveedor de identidades de terceros, dichas sesiones se llevarán a cabo o, posiblemente, experimentarán una pérdida de derechos de acceso dentro de su sesión actual. La pérdida de derechos de acceso dependerá de si el administrador del clúster IDP que se quitó coincidan con uno de los varios administradores de clúster IDP de los atributos SAML de un usuario determinado. El conjunto restante de administradores de clústeres IDP correspondientes da como resultado un conjunto reducido de derechos de acceso a agregados. Otros tipos de usuario administrador del clúster se cerrará la sesión cuando se eliminen sus administradores de clúster.

Este método tiene el siguiente parámetro de entrada:

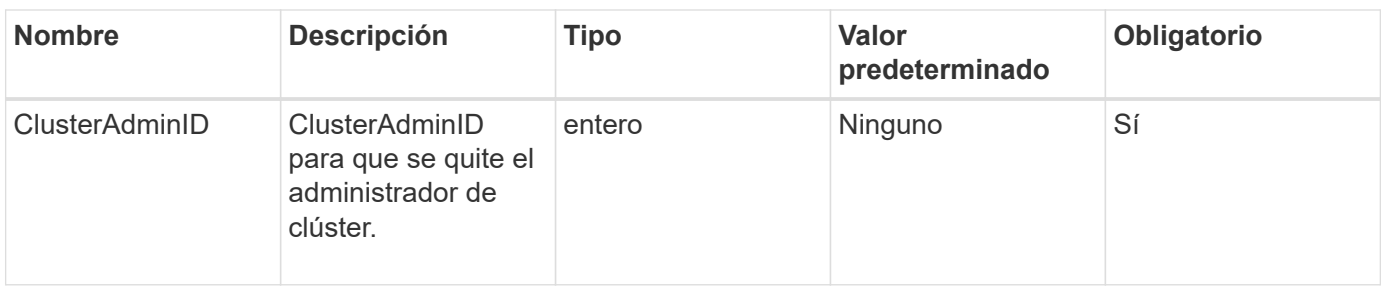

#### **Valores devueltos**

Este método no tiene valores devueltos.

#### **Ejemplo de solicitud**

Las solicitudes de este método son similares al ejemplo siguiente:

```
{
     "method": "RemoveClusterAdmin",
     "params": {
       "clusterAdminID" : 2
     },
     "id" : 1
}
```
#### **Ejemplo de respuesta**

Este método devuelve una respuesta similar al siguiente ejemplo:

```
{
 "id" : 1
 "result" : { }
}
```
#### **Nuevo desde la versión**

9.6

# <span id="page-172-0"></span>**SetLoginBanner**

Puede utilizar el SetLoginBanner Método para configurar el banner de las condiciones de uso que ven los usuarios cuando inician sesión en la interfaz web de Element.

#### **Parámetros**

Este método tiene los siguientes parámetros de entrada:

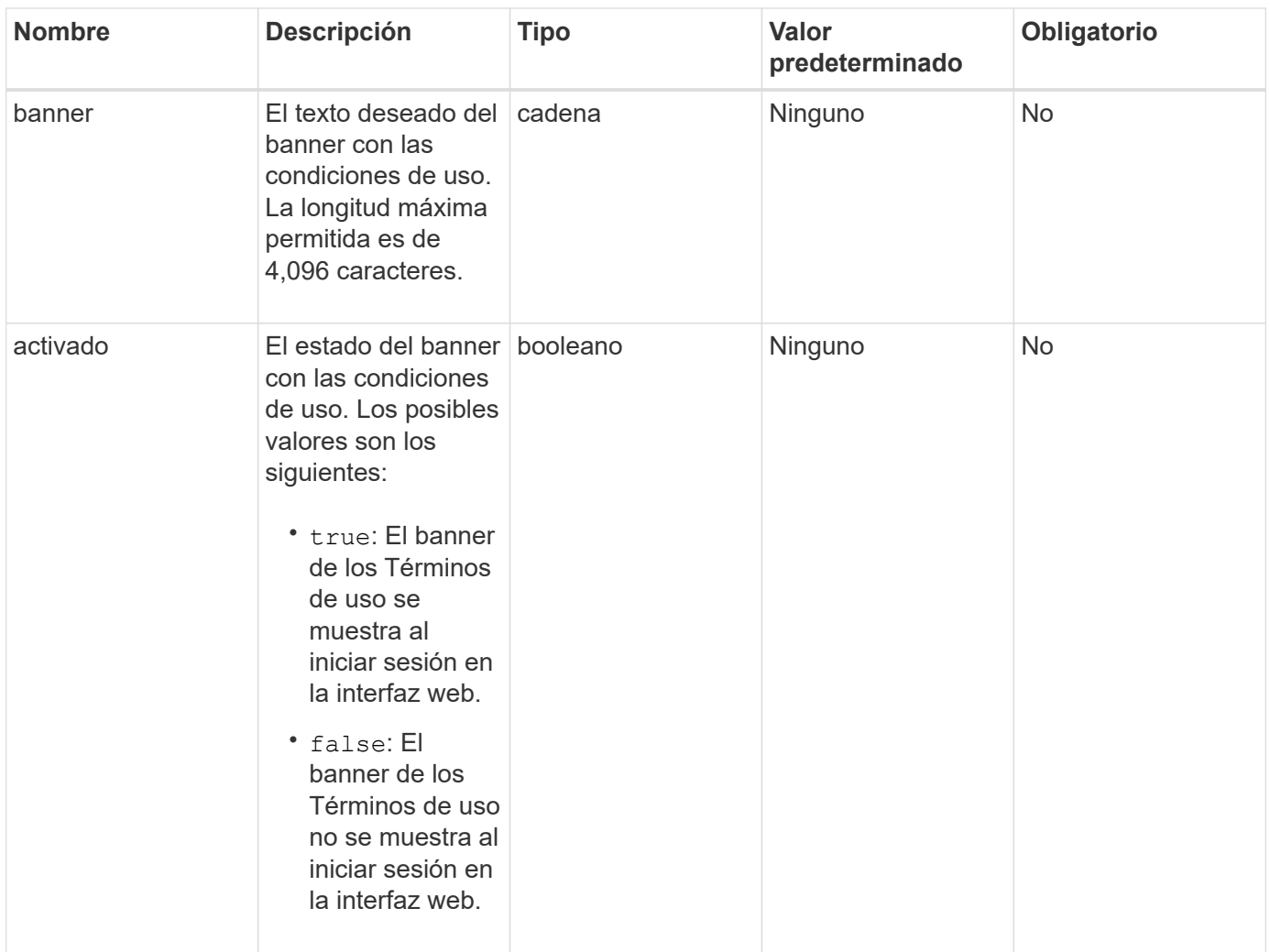

#### **Valores devueltos**

Este método tiene los siguientes valores devueltos:

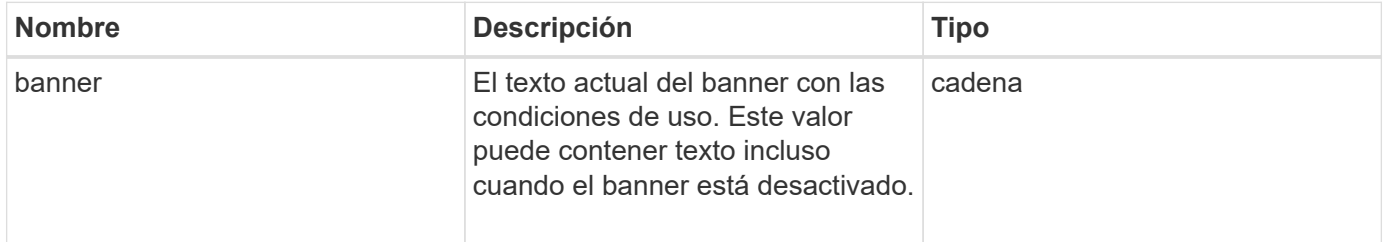

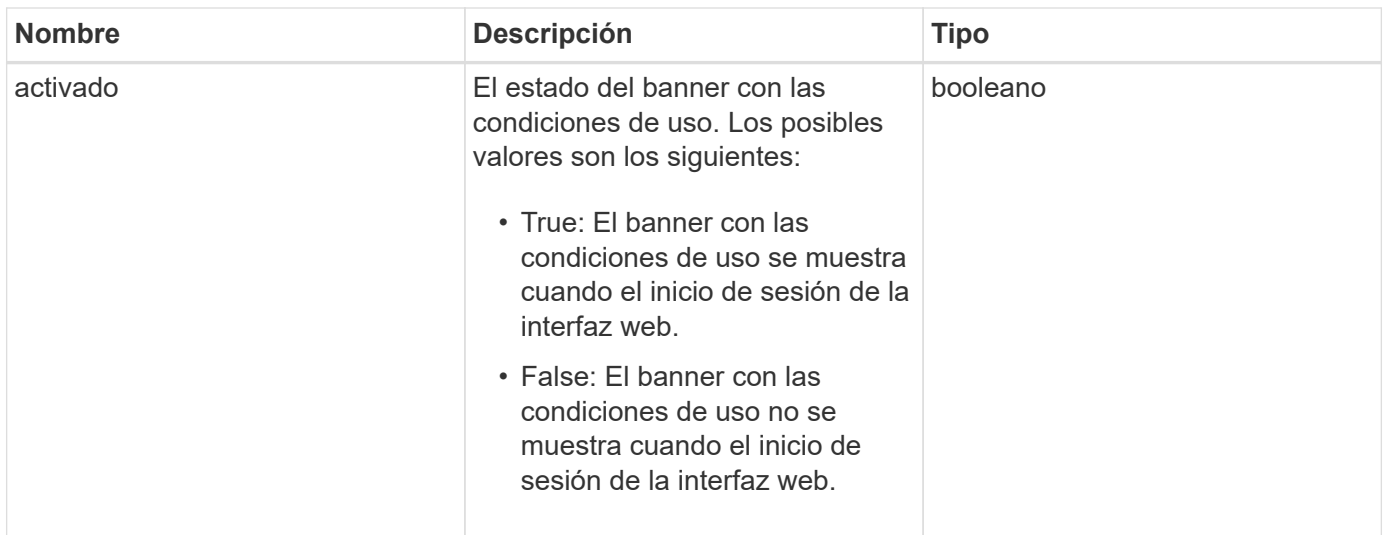

Las solicitudes de este método son similares al ejemplo siguiente:

```
{
    "id": 3920,
    "method": "SetLoginBanner",
    "params": {
      "banner": "Welcome to NetApp!",
      "enabled": true
    }
}
```
## **Ejemplo de respuesta**

Este método devuelve una respuesta similar al siguiente ejemplo:

```
{
    "id": 3920,
    "result": {
      "loginBanner": {
         "banner": "Welcome to NetApp!",
         "enabled": true
      }
    }
}
```
#### **Nuevo desde la versión**

10.0

# **Métodos de API de clúster**

Los métodos de API de clústeres del software Element permiten gestionar la configuración y la topología del clúster de almacenamiento y los nodos que pertenecen a un clúster de almacenamiento.

Algunos métodos de API de clúster funcionan en nodos que forman parte de un clúster o que se han configurado para unirse a un clúster. Puede añadir nodos a un clúster nuevo o a un clúster existente. Los nodos que están listos para añadirse a un clúster están en estado "pendiente", lo que significa que se han configurado pero que todavía no se han añadido al clúster.

- [AddNodes](#page-176-0)
- [ClearClusterFaults](#page-179-0)
- [CreateClusterInterfacePreference](#page-181-0)
- [DeleteClusterInterfacePreference](#page-182-0)
- [EnableFeature](#page-183-0)
- [GetClusterCapacity](#page-185-0)
- [GetClusterFullThreshold](#page-187-0)
- [GetClusterHardwareInfo](#page-194-0)
- [GetClusterInfo](#page-196-0)
- [GetClusterInterfacePreference](#page-198-0)
- [GetClusterMasterNodeID](#page-199-0)
- [GetClusterStats](#page-200-0)
- [GetClusterVersionInfo](#page-201-0)
- [GetFeatureStatus](#page-205-0)
- [GetLoginSessionInfo](#page-207-0)
- [GetNodeHardwareInfo](#page-209-0)
- [GetNodeStats](#page-210-0)
- [ListActiveNodes](#page-211-0)
- [ListAllNodes](#page-212-0)
- [ListClusterFaults](#page-214-0)
- [ListClusterInterfacePreferences](#page-218-0)
- [ListEvents](#page-219-0)
- [ListNodeStats](#page-222-0)
- [ListISCSISessions](#page-223-0)
- [Servicios de listas](#page-225-0)
- [ListPendingNodes](#page-228-0)
- [ListPendingActiveNodes](#page-230-0)
- [ModifyClusterFullThreshold](#page-231-0)
- [ModifyClusterInterfacePreference](#page-238-0)
- [RemoveNodes](#page-239-0)
- [SetLoginSessionInfo](#page-241-0)
- [Apagado](#page-243-0)

# **Obtenga más información**

- ["Documentación de SolidFire y el software Element"](https://docs.netapp.com/us-en/element-software/index.html)
- ["Documentación para versiones anteriores de SolidFire de NetApp y los productos Element"](https://docs.netapp.com/sfe-122/topic/com.netapp.ndc.sfe-vers/GUID-B1944B0E-B335-4E0B-B9F1-E960BF32AE56.html)

# <span id="page-176-0"></span>**AddNodes**

Puede utilizar el AddNodes método para añadir uno o varios nodos nuevos a un clúster de.

Cuando un nodo que no está configurado se inicia por primera vez, se le solicita que configure el nodo. Una vez que configura el nodo, está registrado como un "nodo pendiente" con el clúster. Los clústeres de almacenamiento que ejecutan el software Element crean automáticamente la imagen de un nodo en la versión del clúster. Cuando se agrega un nodo pendiente, la respuesta del método incluye un valor de establish asyncHandle que se puede utilizar con GetAsyncResult método para consultar el estado del proceso automático de obtención de imágenes.

El proceso de añadir un nodo Fibre Channel es igual que añadir nodos de almacenamiento iSCSI de Element a un clúster. Los nodos Fibre Channel se registran en el sistema con un NodeID. Cuando son accesibles, se ponen en estado de "nodo pendiente". La ListAllNodes El método devolverá el pendingNodeID para los nodos iSCSI, así como los nodos Fibre Channel que están disponibles para agregarse al clúster.

Cuando añade un nodo a un clúster que ha configurado para redes virtuales, el sistema necesita un número suficiente de direcciones IP de almacenamiento virtual para asignar una IP virtual al nodo nuevo. Si no hay direcciones IP virtuales disponibles para el nodo nuevo, el AddNode error en la operación. Utilice la ModifyVirtualNetwork Método para añadir más direcciones IP de almacenamiento a la red virtual.

Una vez que se añade un nodo, queda disponibles las unidades del nodo y puede añadirlas con el AddDrives método para aumentar la capacidad de almacenamiento del clúster.

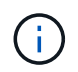

Es posible que luego de añadir un nuevo nodo tarde varios segundos para arrancar y registrar las unidades como disponibles.

#### **Parámetro**

Este método tiene el siguiente parámetro de entrada:

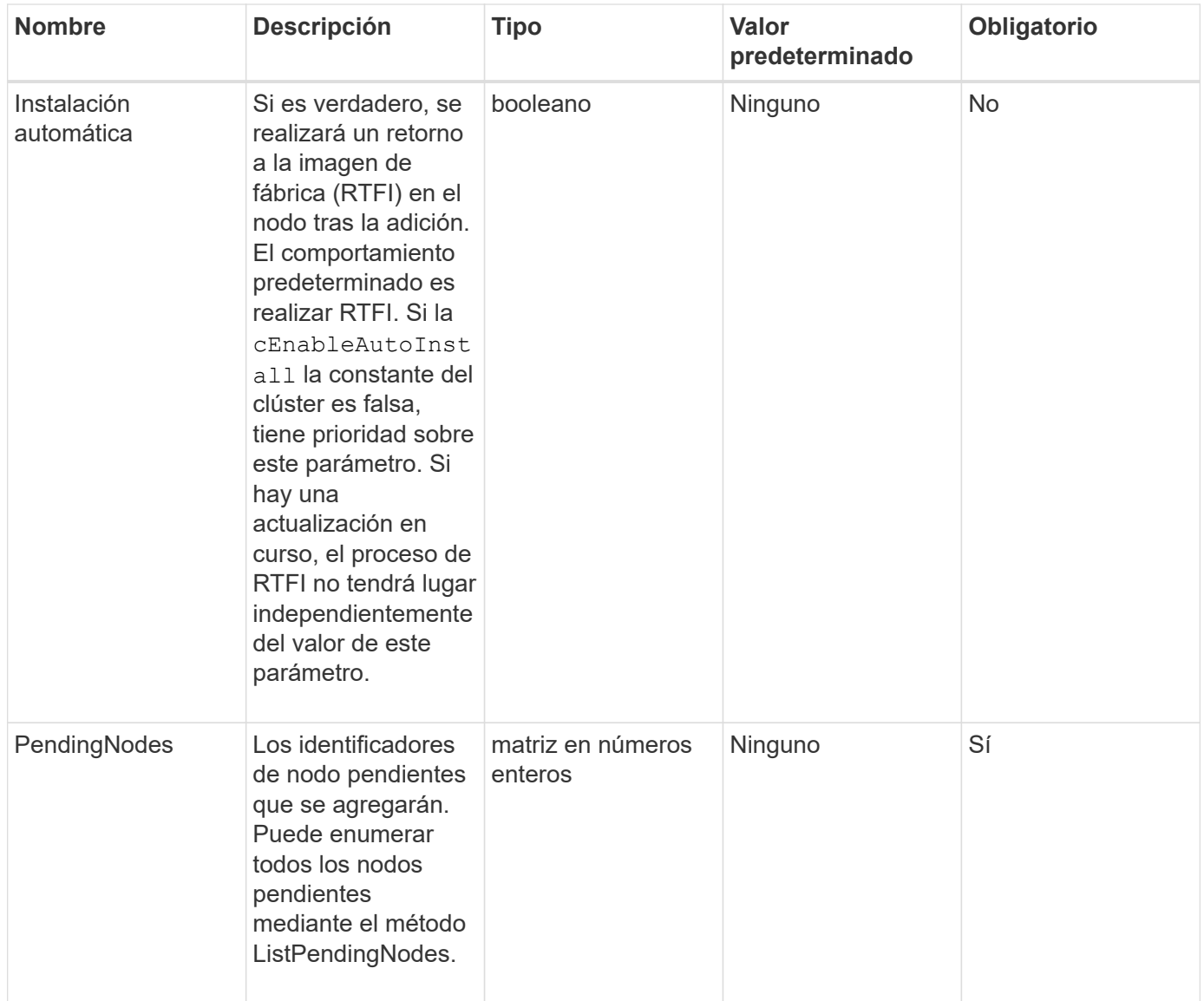

## **Valor de retorno**

Este método tiene el siguiente valor devuelto:

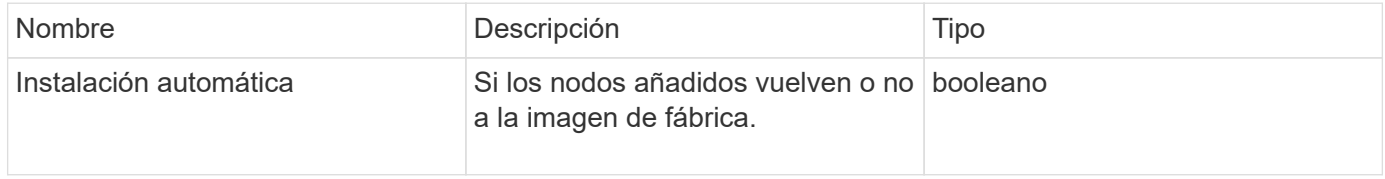

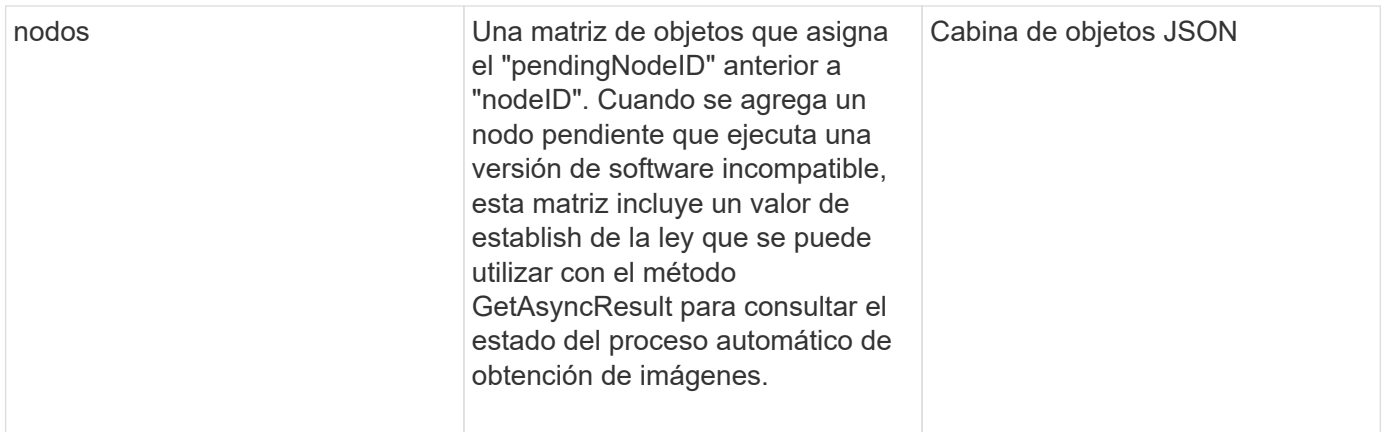

Las solicitudes de este método son similares al ejemplo siguiente:

```
{
     "method": "AddNodes",
     "params": {
       "autoInstall" : true,
       "pendingNodes" : [1]
     },
     "id":1
}
```
## **Ejemplo de respuesta**

```
{
   id: null,
   result: {
      autoInstall: true,
      nodes: [
         {
           activeNodeKey: "giAm2ep1hA",
           assignedNodeID: 6,
           asyncHandle: 3,
           cip: "10.10.5.106",
           mip: "192.168.133.106",
           pendingNodeID: 2,
           platformInfo: {
             chassisType: "R620",
             cpuModel: "Intel(R) Xeon(R) CPU E5-2640 0 @ 2.50GHz",
             nodeMemoryGB: 72,
             nodeType: "SF3010"
           },
           sip: "10.10.5.106",
           softwareVersion: "9.0.0.1077"
        }
      ]
    }
}
```
9.6

#### **Obtenga más información**

- [AddDrives](#page-253-0)
- [GetAsyncResult](#page-137-0)
- [ListAllNodes](#page-212-0)
- [ModificyVirtualNetwork](#page-587-0)

# <span id="page-179-0"></span>**ClearClusterFaults**

Puede utilizar el ClearClusterFaults método para borrar información sobre fallos tanto actuales como detectados previamente. Se pueden borrar tanto los fallos resueltos como los no resueltos.

#### **Parámetro**

Este método tiene el siguiente parámetro de entrada:
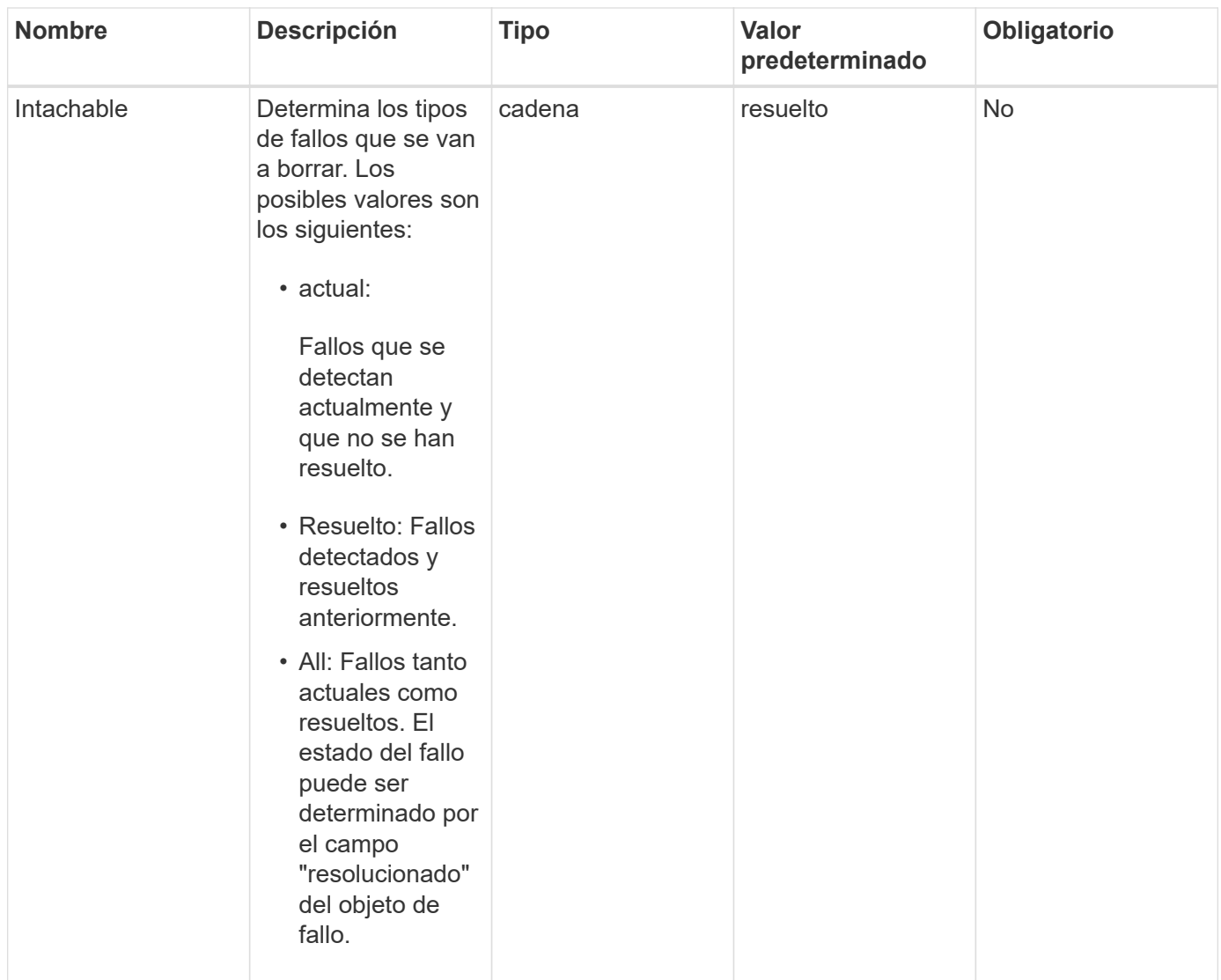

### **Valores devueltos**

Este método no tiene valores devueltos.

### **Ejemplo de solicitud**

Las solicitudes de este método son similares al ejemplo siguiente:

```
{
     "method": "ClearClusterFaults",
     "params": {},
    "id" : 1
}
```
### **Ejemplo de respuesta**

```
{
    "id" : 1,
       "result" : {}
}
```
9.6

## **CreateClusterInterfacePreference**

La CreateClusterInterfacePreference Método permite a los sistemas integrados con los clústeres de almacenamiento que ejecutan el software Element crear y almacenar información arbitraria en el clúster de almacenamiento. Este método es para uso interno.

#### **Parámetros**

Este método tiene los siguientes parámetros de entrada:

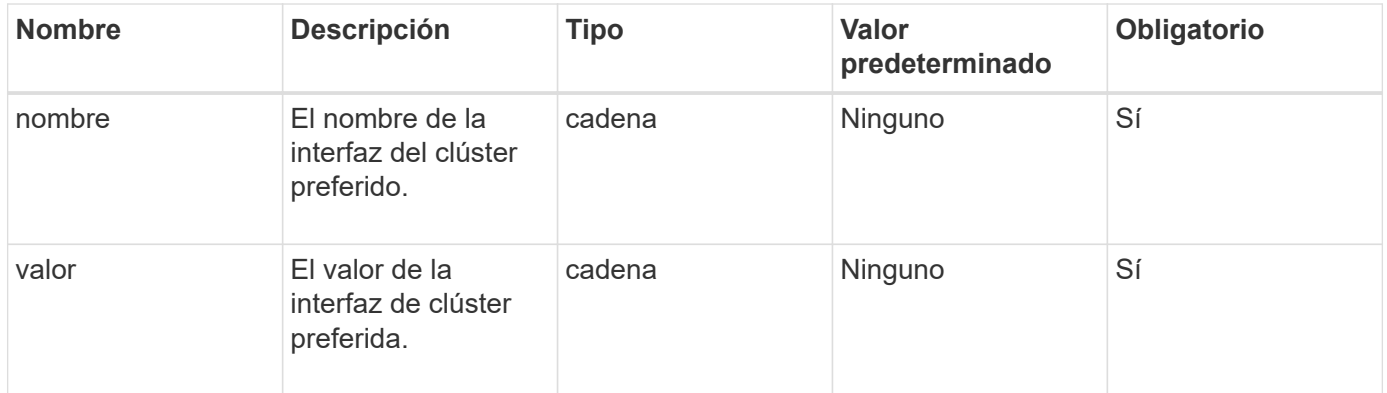

#### **Valor de retorno**

Este método no tiene ningún valor devuelto.

#### **Ejemplo de solicitud**

```
{
           "method": "CreateClusterInterfacePreference",
           "params": {
                "name": "prefname",
                "value": "testvalue"
           },
      "id": 1
}
```
Este método devuelve una respuesta similar al siguiente ejemplo:

```
{
       "id": 1,
       "result": {}
}
```
### **Nuevo desde la versión**

11.0

## **DeleteClusterInterfacePreference**

La DeleteClusterInterfacePreference Método permite que los sistemas se integren con los clústeres de almacenamiento que ejecutan el software Element para eliminar una preferencia de interfaz de clúster existente. Este método es para uso interno.

### **Parámetros**

Este método tiene el siguiente parámetro de entrada:

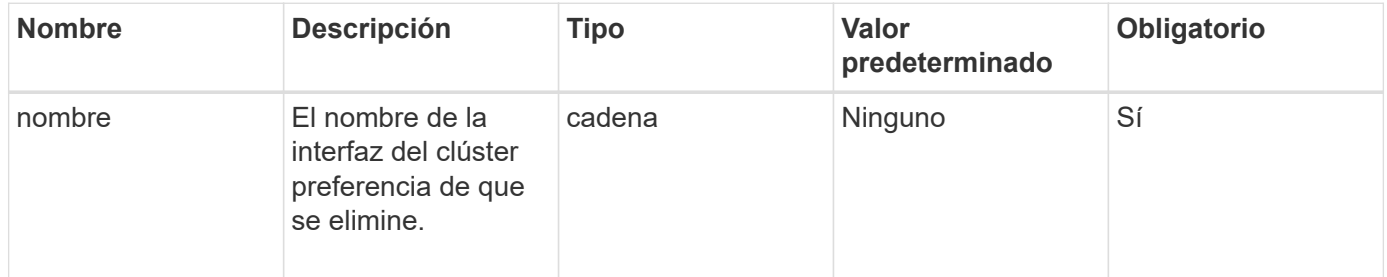

### **Valores devueltos**

Este método no tiene ningún valor devuelto.

### **Ejemplo de solicitud**

Las solicitudes de este método son similares al ejemplo siguiente:

```
{
      "method": "DeleteClusterInterfacePreference",
      "params": {
           "name": "prefname"
           },
      "id": 1
}
```
#### **Ejemplo de respuesta**

Este método devuelve una respuesta similar al siguiente ejemplo:

```
{
       "id": 1,
       "result": {}
}
```
#### **Nuevo desde la versión**

11.0

### **EnableFeature**

Puede utilizar el EnableFeature Método para habilitar funciones de clúster como VVol deshabilitados de forma predeterminada.

#### **Parámetro**

Este método tiene el siguiente parámetro de entrada.

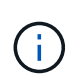

Para los sistemas que ejecutan el software Element 11.x, al habilitar Virtual Volumes o después de establecer la supervisión de dominios de protección, la función de dominios de protección del clúster solo opera en el nivel del nodo.

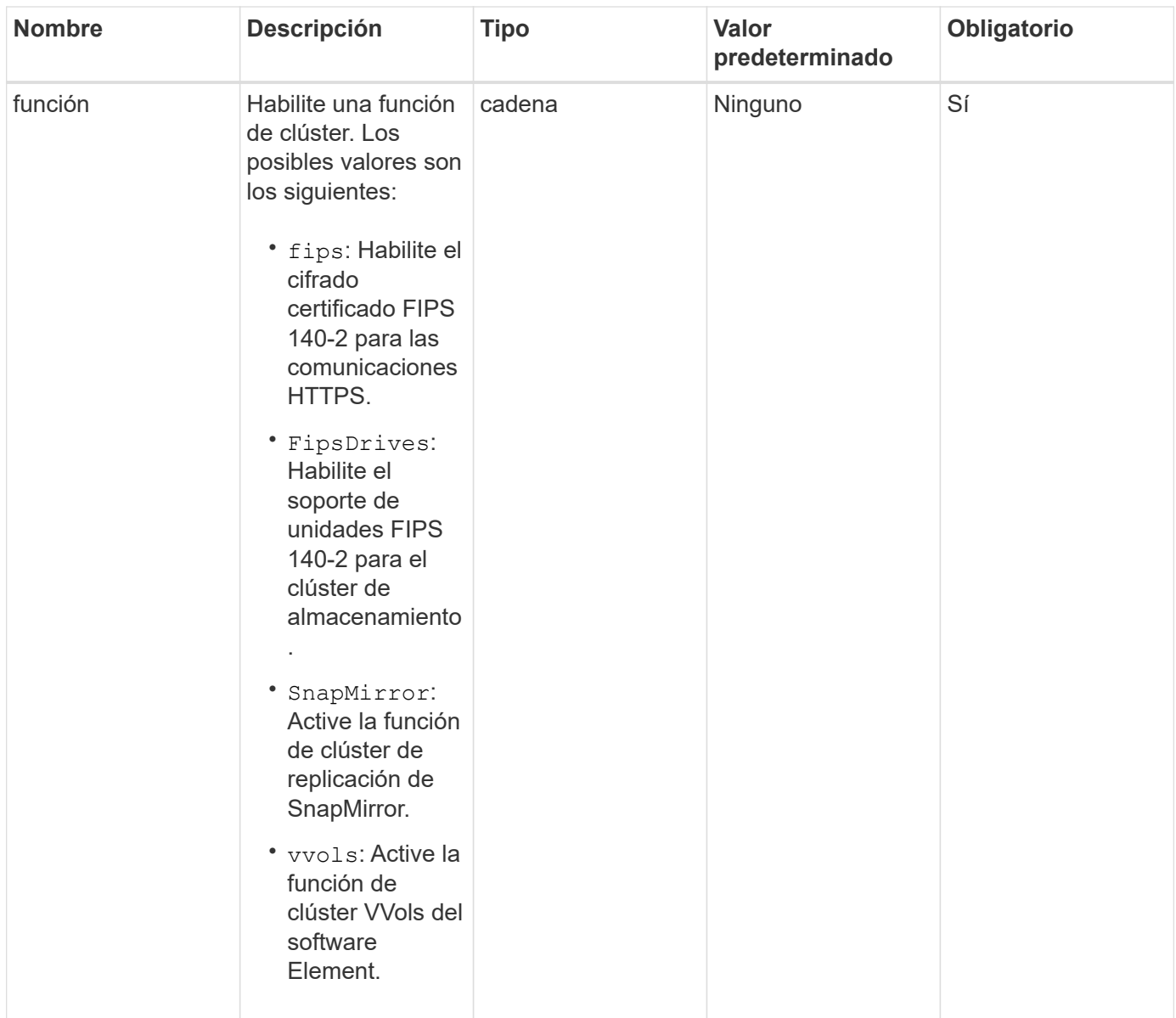

#### **Valor de retorno**

Este método no tiene valores devueltos.

#### **Ejemplo de solicitud**

```
{
    "method": "EnableFeature",
      "params": {
           "feature" : "vvols"
      },
      "id": 1
}
```
Este método devuelve una respuesta similar al siguiente ejemplo:

```
{
    "id": 1,
    "result": {}
}
```
#### **Nuevo desde la versión**

9.6

### **GetClusterCapacity**

Puede utilizar el GetClusterCapacity para devolver mediciones de capacidad a grandes niveles para todo un clúster de almacenamiento. Este método muestra campos que se pueden usar para calcular las tasas de eficiencia que se muestran en la interfaz de usuario web de Element. Puede utilizar los cálculos de eficiencia de los scripts para obtener las tasas de eficiencia de thin provisioning, deduplicación, compresión y eficiencia general.

#### **Cálculos de eficiencia**

Utilice las siguientes ecuaciones para calcular el thin provisioning, la deduplicación y la compresión. Estas ecuaciones se aplican al elemento 8.2 y posterior.

- ThinProvisioningfactor = (nonZeroBlocks + zeroBlocks) / nonZeroBlocks
- DuplicationFactor = (nonZeroBlocks + snapshotNonZeroBlocks) / unicqueBlocks
- Compressionfactor = (unidoBlocks \* 4096) / (uniqueBlocksUsedSpace \* 0.93)

#### **Cálculo general de la tasa de eficiencia**

Use la siguiente ecuación para calcular la eficiencia general del clúster utilizando los resultados del cálculo de eficiencia de thin provisioning, deduplicación y compresión.

• Efficiencyfactor = thinProvisioningfactor \* debDuplicationfactor \* compressionfactor

#### **Parámetros**

Este método no tiene parámetros de entrada.

#### **Valor de retorno**

Este método tiene el siguiente valor devuelto:

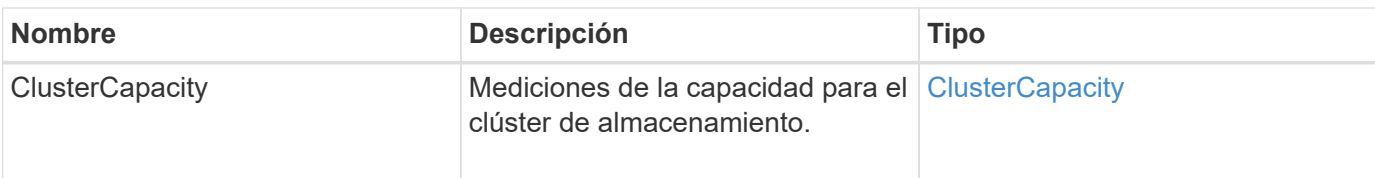

## **Ejemplo de solicitud**

Las solicitudes de este método son similares al ejemplo siguiente:

```
{
     "method": "GetClusterCapacity",
     "params": {},
     "id" : 1
}
```
### **Ejemplo de respuesta**

```
{
    "id": 1,
    "result": {
      "clusterCapacity": {
        "activeBlockSpace": 236015557096,
        "activeSessions": 20,
        "averageIOPS": 0,
        "clusterRecentIOSize": 0,
        "currentIOPS": 0,
        "maxIOPS": 150000,
        "maxOverProvisionableSpace": 259189767127040,
        "maxProvisionedSpace": 51837953425408,
        "maxUsedMetadataSpace": 404984011161,
        "maxUsedSpace": 12002762096640,
        "nonZeroBlocks": 310080350,
        "peakActiveSessions": 20,
        "peakIOPS": 0,
        "provisionedSpace": 1357931085824,
        "snapshotNonZeroBlocks": 0,
        "timestamp": "2016-10-17T21:24:36Z",
        "totalOps": 1027407650,
        "uniqueBlocks": 108180156,
        "uniqueBlocksUsedSpace": 244572686901,
        "usedMetadataSpace": 8745762816,
        "usedMetadataSpaceInSnapshots": 8745762816,
        "usedSpace": 244572686901,
        "zeroBlocks": 352971938
      }
    }
}
```
9.6

## **GetClusterFullThreshold**

Puede utilizar el GetClusterFullThreshold método para ver las fases establecidas para los niveles de ocupación del clúster. Este método muestra todas las métricas de ocupación del clúster.

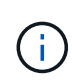

Cuando un clúster alcanza la etapa de error en la ocupación del clúster en bloque, las IOPS máximas en todos los volúmenes se reducen linealmente a la IOPS mínima del volumen cuando el clúster se acerca a la etapa crítica. Esto ayuda a evitar que el clúster alcance la etapa crítica de ocupación del clúster de bloques.

### **Parámetros**

Este método no tiene parámetros de entrada.

#### **Valores devueltos**

Este método tiene los siguientes valores devueltos:

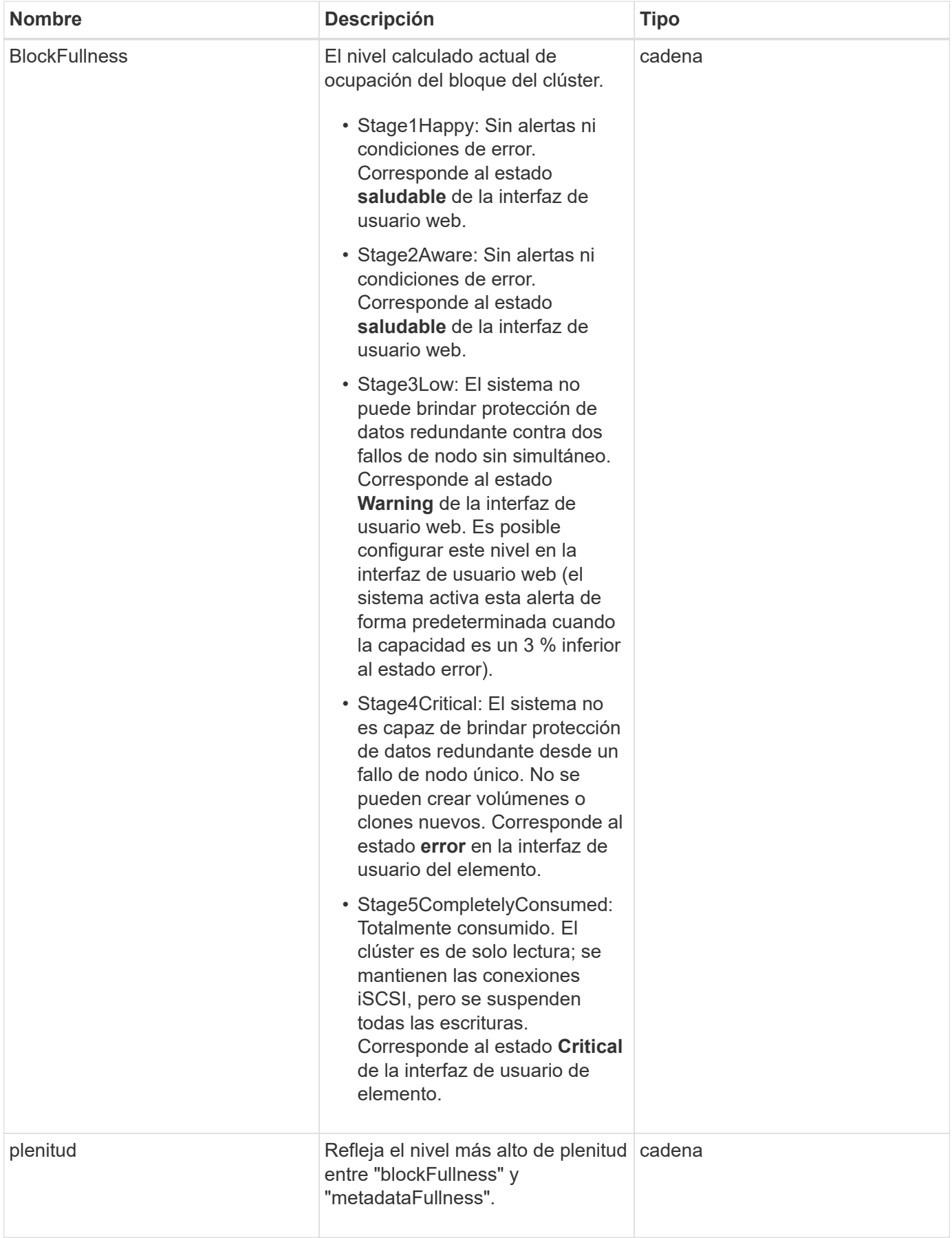

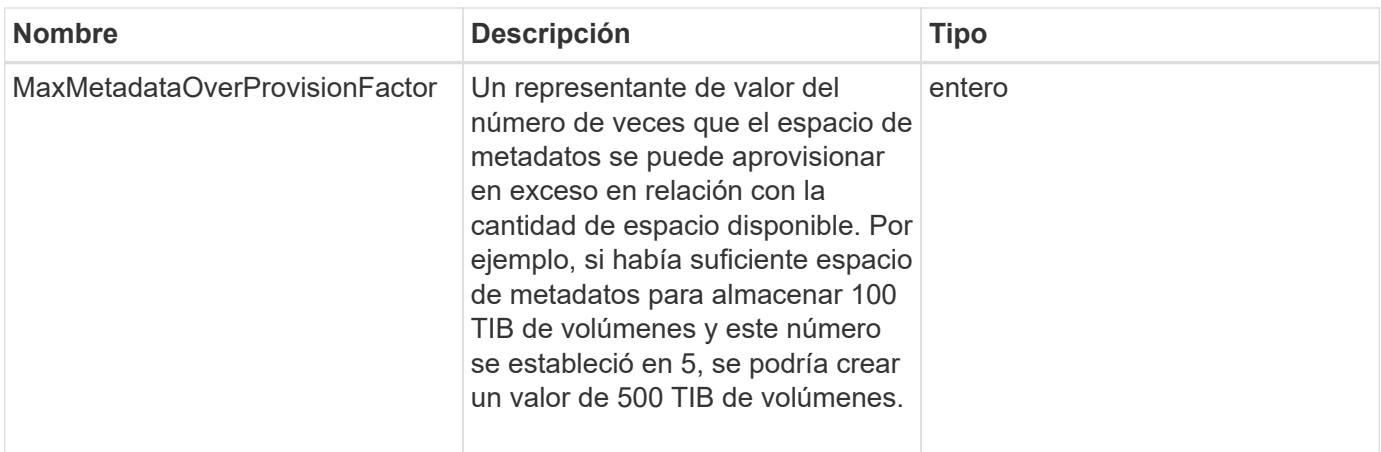

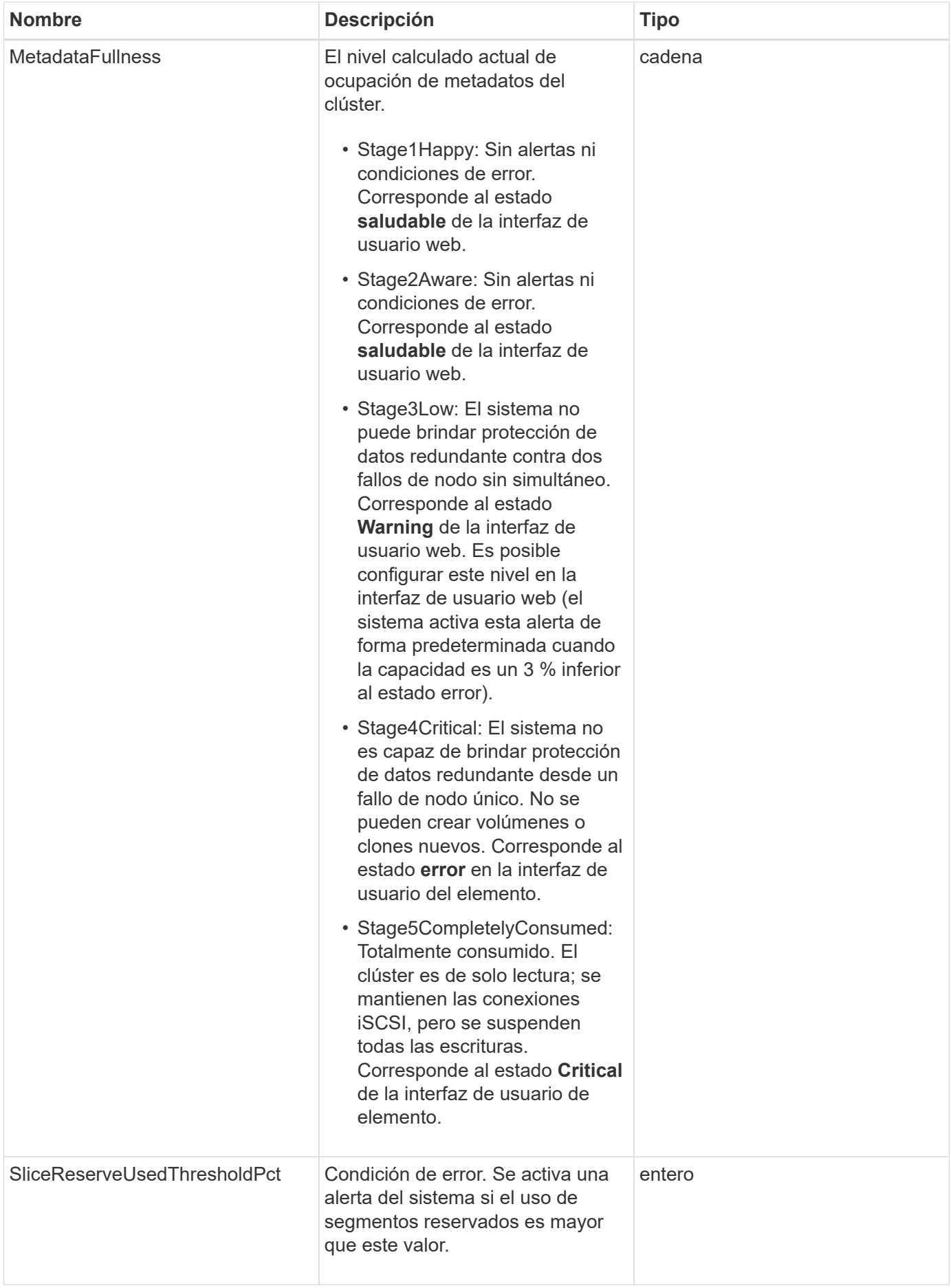

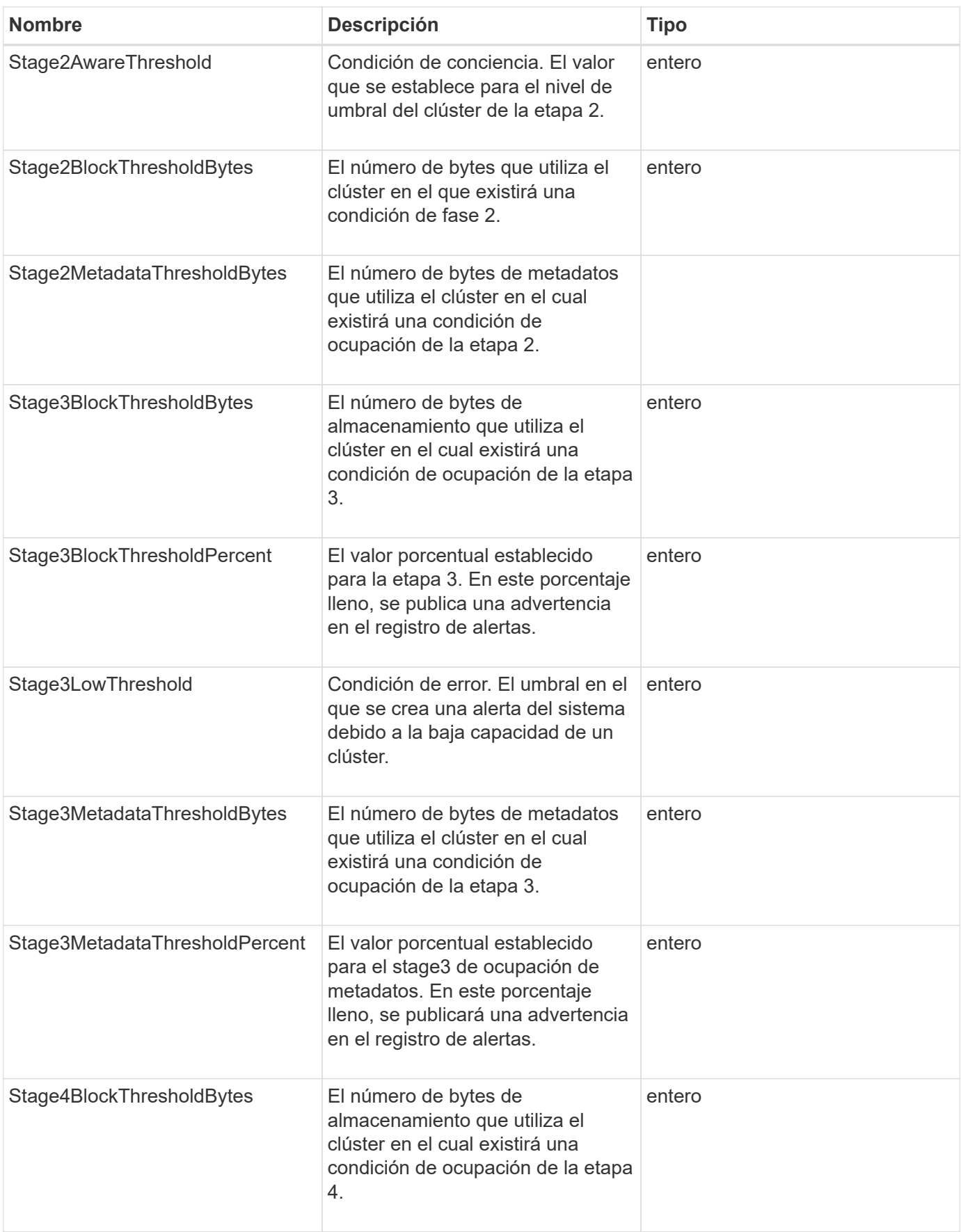

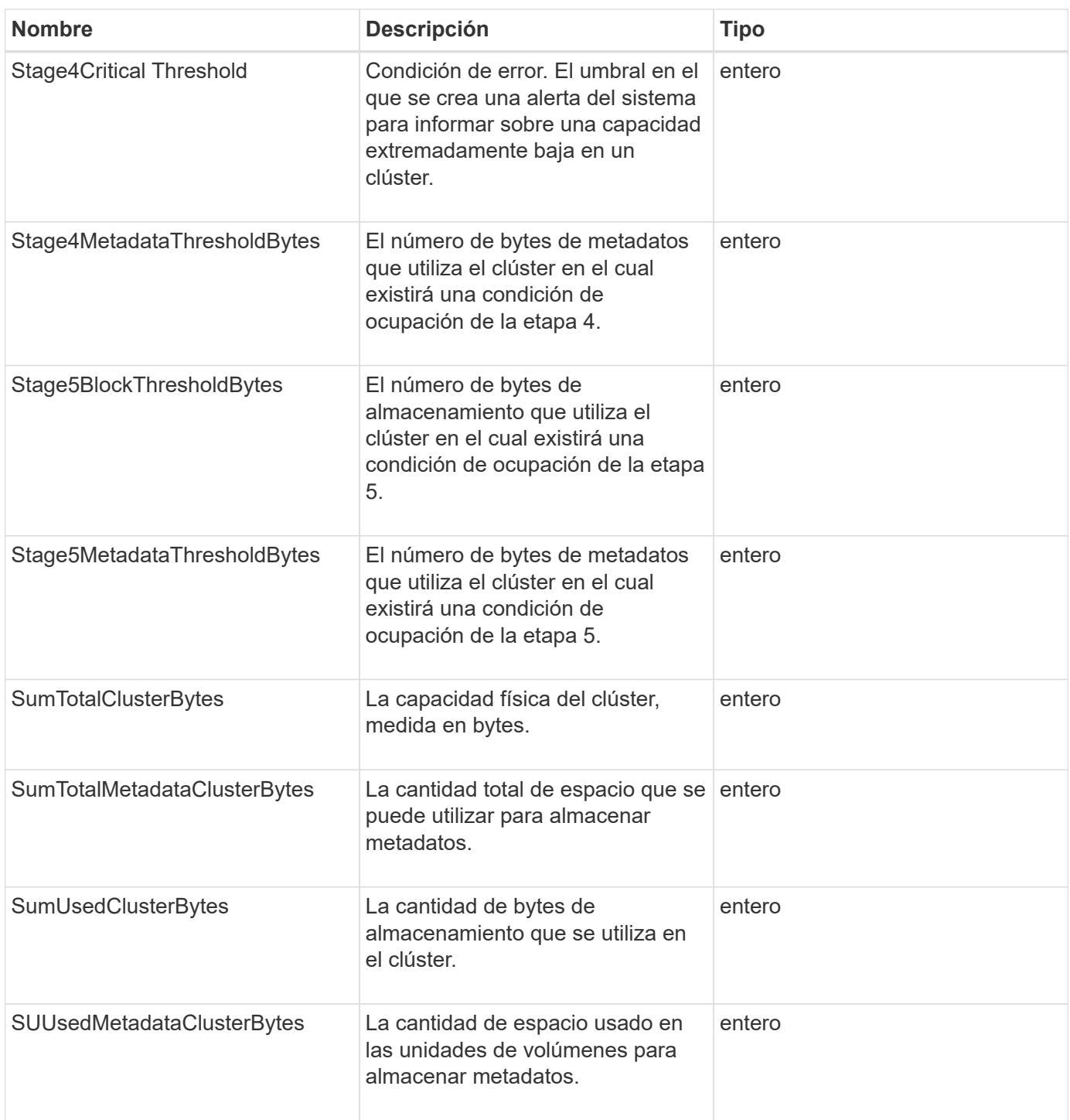

## **Ejemplo de solicitud**

```
{
     "method" : "GetClusterFullThreshold",
     "params" : {},
     "id" : 1
}
```
Este método devuelve una respuesta similar al siguiente ejemplo:

```
{
    "id":1,
    "result":{
      "blockFullness":"stage1Happy",
      "fullness":"stage3Low",
      "maxMetadataOverProvisionFactor":5,
      "metadataFullness":"stage3Low",
      "sliceReserveUsedThresholdPct":5,
      "stage2AwareThreshold":3,
      "stage2BlockThresholdBytes":2640607661261,
      "stage3BlockThresholdBytes":8281905846682,
      "stage3BlockThresholdPercent":5,
      "stage3LowThreshold":2,
      "stage4BlockThresholdBytes":8641988709581,
      "stage4CriticalThreshold":1,
      "stage5BlockThresholdBytes":12002762096640,
      "sumTotalClusterBytes":12002762096640,
      "sumTotalMetadataClusterBytes":404849531289,
      "sumUsedClusterBytes":45553617581,
      "sumUsedMetadataClusterBytes":31703113728
    }
}
```
#### **Nuevo desde la versión**

9.6

**Obtenga más información**

#### [ModifyClusterFullThreshold](#page-231-0)

### **GetClusterHardwareInfo**

Puede utilizar el GetClusterHardwareInfo Método para recuperar la información y el estado de hardware de todos los nodos Fibre Channel, los nodos iSCSI y las unidades del clúster. Generalmente, se incluyen los fabricantes, los proveedores, las versiones y otra información de identificación de hardware asociada.

### **Parámetro**

Este método tiene el siguiente parámetro de entrada:

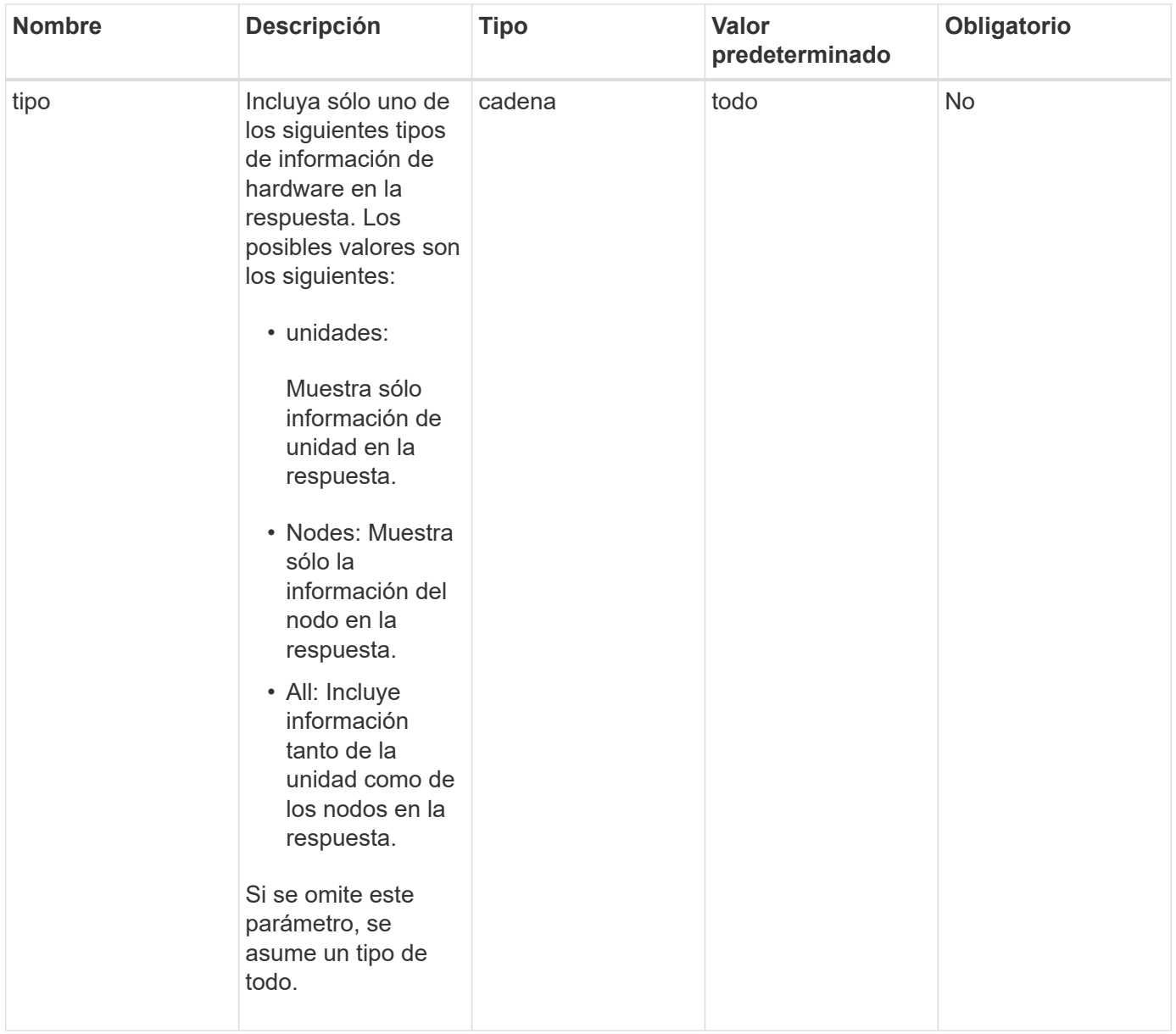

#### **Valor de retorno**

Este método tiene el siguiente valor devuelto:

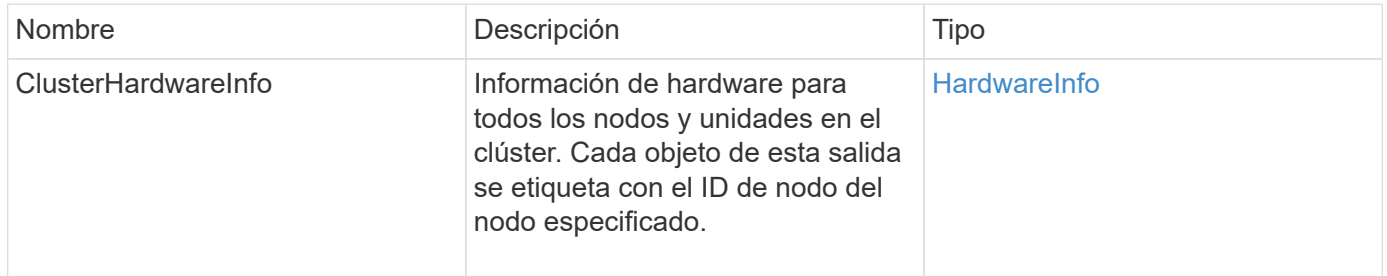

## **Ejemplo de solicitud**

```
{
    "method": "GetClusterHardwareInfo",
      "params": {
           "type": "all"
      },
      "id": 1
}
```
Debido a la longitud de este ejemplo de respuesta, se documenta en un tema complementario.

#### **Nuevo desde la versión**

9.6

#### **Obtenga más información**

[GetClusterHardwareInfo](#page-825-0)

## **GetClusterInfo**

Puede utilizar el GetClusterInfo método para obtener información de configuración del clúster.

#### **Parámetros**

Este método no tiene parámetros de entrada.

#### **Valor de retorno**

Este método tiene el siguiente valor devuelto:

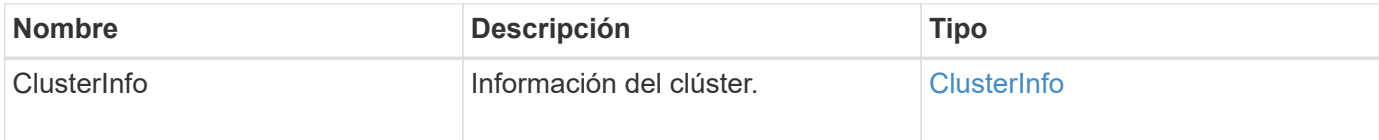

#### **Ejemplo de solicitud**

```
{
     "method": "GetClusterInfo",
     "params": {},
     "id" : 1
}
```
Este método devuelve una respuesta similar al siguiente ejemplo:

```
{
      "id": 1,
      "result": {
           "clusterInfo": {
                "attributes": {},
                "defaultProtectionScheme": "doubleHelix",
                "enabledProtectionSchemes": [
                     "doubleHelix"
              \frac{1}{2},
                "encryptionAtRestState": "disabled",
                "ensemble": [
                    "10.10.10.32",
                    "10.10.10.34",
                     "10.10.10.35",
                    "10.10.10.36",
                     "10.10.10.37"
              \frac{1}{2}  "mvip": "10.10.11.225",
                "mvipInterface": "team1G",
                "mvipNodeID": 3,
                "mvipVlanTag": "0",
                "name": "ClusterName",
                "repCount": 2,
                "softwareEncryptionAtRestState": "enabled",
                "supportedProtectionSchemes": [
                    "doubleHelix"
              \frac{1}{\sqrt{2}}  "svip": "10.10.10.111",
                "svipInterface": "team10G",
                "svipNodeID": 3,
                "svipVlanTag": "0",
                "uniqueID": "psmp",
                "uuid": "2f575d0c-36fe-406d-9d10-dbc1c306ade7"
          }
      }
}
```
#### **Nuevo desde la versión**

9.6

## **GetClusterInterfacePreference**

La GetClusterInterfacePreference Método permite que los sistemas se integren con los clústeres de almacenamiento que ejecutan el software Element para obtener información acerca de una preferencia de interfaz de clúster existente. Este método es para uso interno.

### **Parámetros**

Este método tiene el siguiente parámetro de entrada:

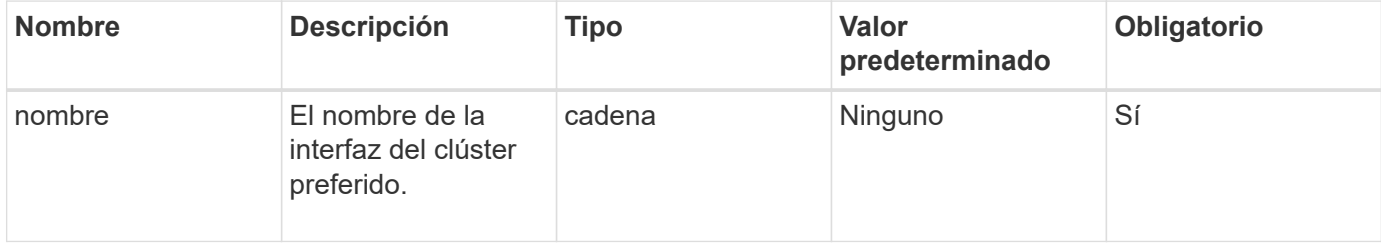

#### **Valor de retorno**

Este método tiene el siguiente valor devuelto:

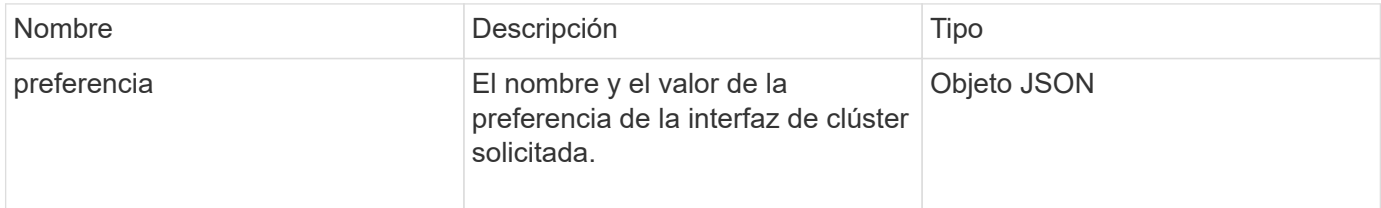

### **Ejemplo de solicitud**

Las solicitudes de este método son similares al ejemplo siguiente:

```
{
      "method": "GetClusterInterfacePreference",
      "params": {
           "name": "prefname"
           },
      "id": 1
}
```
### **Ejemplo de respuesta**

```
{
       "id": 1,
       "result": {
            "preference": {
                 "name": "prefname",
                 "value": "testvalue"
            }
       }
}
```
11.0

## **GetClusterMasterNodeID**

Puede utilizar el GetClusterMasterNodeID Método para recuperar el ID del nodo que realiza tareas de administración en todo el clúster y contiene la dirección IP virtual de almacenamiento (SVIP) y la dirección IP virtual de gestión (MVIP).

#### **Parámetros**

Este método no tiene parámetros de entrada.

#### **Valor de retorno**

Este método tiene el siguiente valor devuelto:

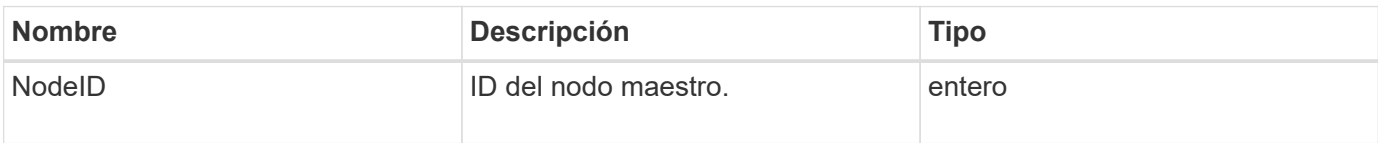

#### **Ejemplo de solicitud**

Las solicitudes de este método son similares al ejemplo siguiente:

```
{
    "method": "GetClusterMasterNodeID",
    "params": {},
    "id" : 1
}
```
#### **Ejemplo de respuesta**

```
{
    "id" : 1
    "result": {
       "nodeID": 1
     }
}
```
9.6

## **GetClusterStats**

Puede utilizar el GetClusterStats método para recuperar mediciones de actividad de alto nivel para el clúster. Los valores devueltos se acumulan a partir de la creación del clúster.

#### **Parámetros**

Este método no tiene parámetros de entrada.

#### **Valor de retorno**

Este método tiene el siguiente valor devuelto:

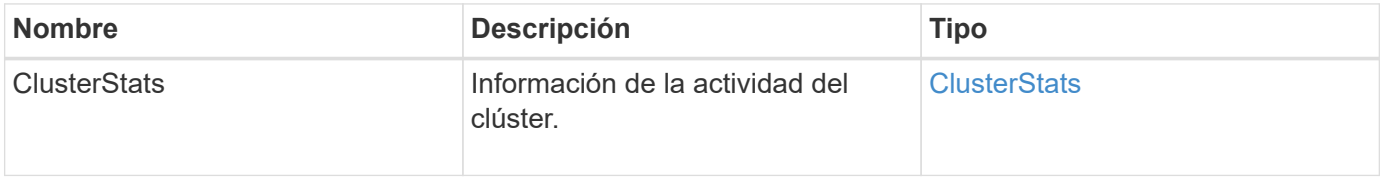

#### **Ejemplo de solicitud**

Las solicitudes de este método son similares al ejemplo siguiente:

```
{
     "method": "GetClusterStats",
     "params": {},
     "id" : 1
}
```
#### **Ejemplo de respuesta**

```
{
    "id": 1,
    "result": {
      "clusterStats": {
        "actualIOPS": 9376,
        "averageIOPSize": 4198,
        "clientQueueDepth": 8,
        "clusterUtilization": 0.09998933225870132,
        "latencyUSec": 52,
        "normalizedIOPS": 15000,
        "readBytes": 31949074432,
        "readBytesLastSample": 30883840,
        "readLatencyUSec": 27,
        "readLatencyUSecTotal": 182269319,
        "readOps": 1383161,
        "readOpsLastSample": 3770,
        "samplePeriodMsec": 500,
        "servicesCount": 3,
        "servicesTotal": 3,
        "timestamp": "2017-09-09T21:15:39.809332Z",
        "unalignedReads": 0,
        "unalignedWrites": 0,
        "writeBytes": 8002002944,
        "writeBytesLastSample": 7520256,
        "writeLatencyUSec": 156,
        "writeLatencyUSecTotal": 231848965,
        "writeOps": 346383,
        "writeOpsLastSample": 918
      }
    }
}
```
9.6

## **GetClusterVersionInfo**

Puede utilizar el GetClusterVersionInfo Método para recuperar información acerca de la versión del software Element que se ejecuta en cada nodo del clúster. Este método también muestra información acerca de los nodos que se encuentran actualmente en proceso de actualización de software.

### **Miembros del objeto de información de la versión del clúster**

Este método tiene los siguientes miembros de objeto:

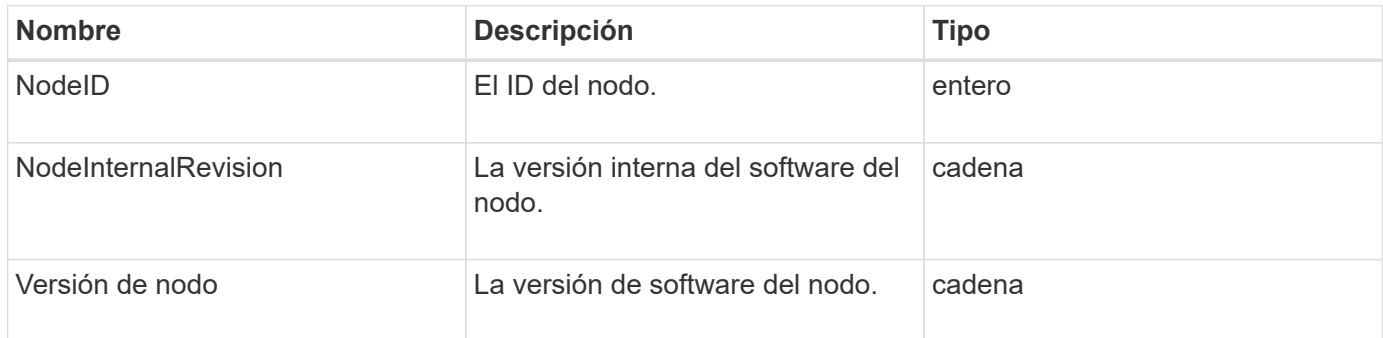

### **Parámetros**

Este método no tiene parámetros de entrada.

#### **Valores devueltos**

Este método tiene los siguientes valores devueltos:

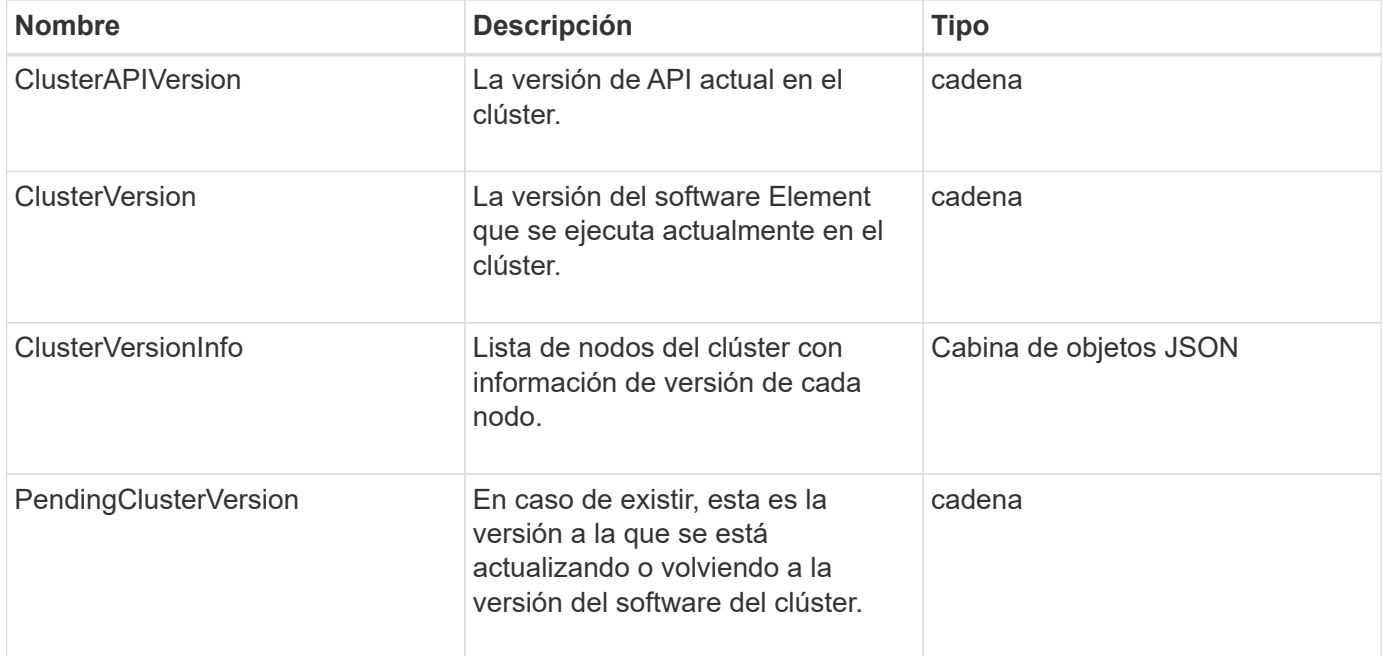

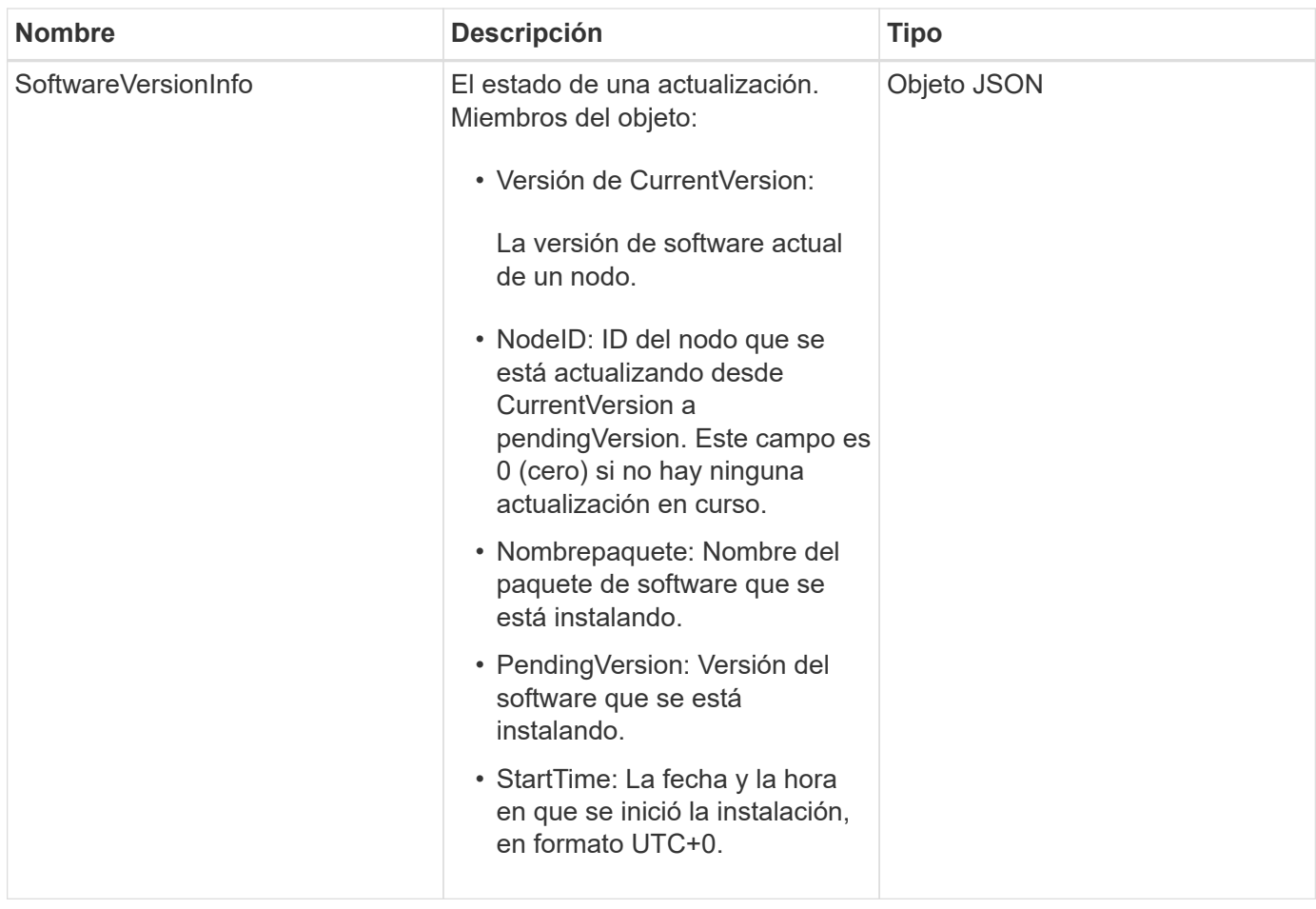

### **Ejemplo de solicitud**

Las solicitudes de este método son similares al ejemplo siguiente:

```
{
     "method": "GetClusterVersionInfo",
     "params": {},
     "id" : 1
}
```
### **Ejemplo de respuesta**

```
{
  "id": 1,
  "result": {
     "clusterAPIVersion": "6.0",
     "clusterVersion": "6.1382",
     "clusterVersionInfo": [
     {
        "nodeID": 1,
        "nodeInternalRevision": "BuildType=Release Element=carbon
Release=carbon ReleaseShort=carbon Version=6.1382 sfdev=6.28
Repository=dev Revision=061511b1e7fb BuildDate=2014-05-28T18:26:45MDT",
        "nodeVersion": "6.1382"
     },
     {
        "nodeID": 2,
        "nodeInternalRevision": "BuildType=Release Element=carbon
Release=carbon ReleaseShort=carbon Version=6.1382 sfdev=6.28
Repository=dev Revision=061511b1e7fb BuildDate=2014-05-28T18:26:45MDT",
        "nodeVersion": "6.1382"
     },
\{  "nodeID": 3,
        "nodeInternalRevision": "BuildType=Release Element=carbon
Release=carbon ReleaseShort=carbon Version=6.1382 sfdev=6.28
Repository=dev Revision=061511b1e7fb BuildDate=2014-05-28T18:26:45MDT",
        "nodeVersion": "6.1382"
     },
     {
        "nodeID": 4,
        "nodeInternalRevision": "BuildType=Release Element=carbon
Release=carbon ReleaseShort=carbon Version=6.1382 sfdev=6.28
Repository=dev Revision=061511b1e7fb BuildDate=2014-05-28T18:26:45MDT",
        "nodeVersion": "6.1382"
     }
 \frac{1}{2}  "softwareVersionInfo": {
        "currentVersion": "6.1382",
        "nodeID": 0,
        "packageName": "",
        "pendingVersion": "6.1382",
        "startTime": ""
      }
    }
}
```
9.6

## **GetFeatureStatus**

Puede utilizar el GetFeatureStatus método para recuperar el estado de una función de clúster.

### **Parámetro**

Este método tiene el siguiente parámetro de entrada:

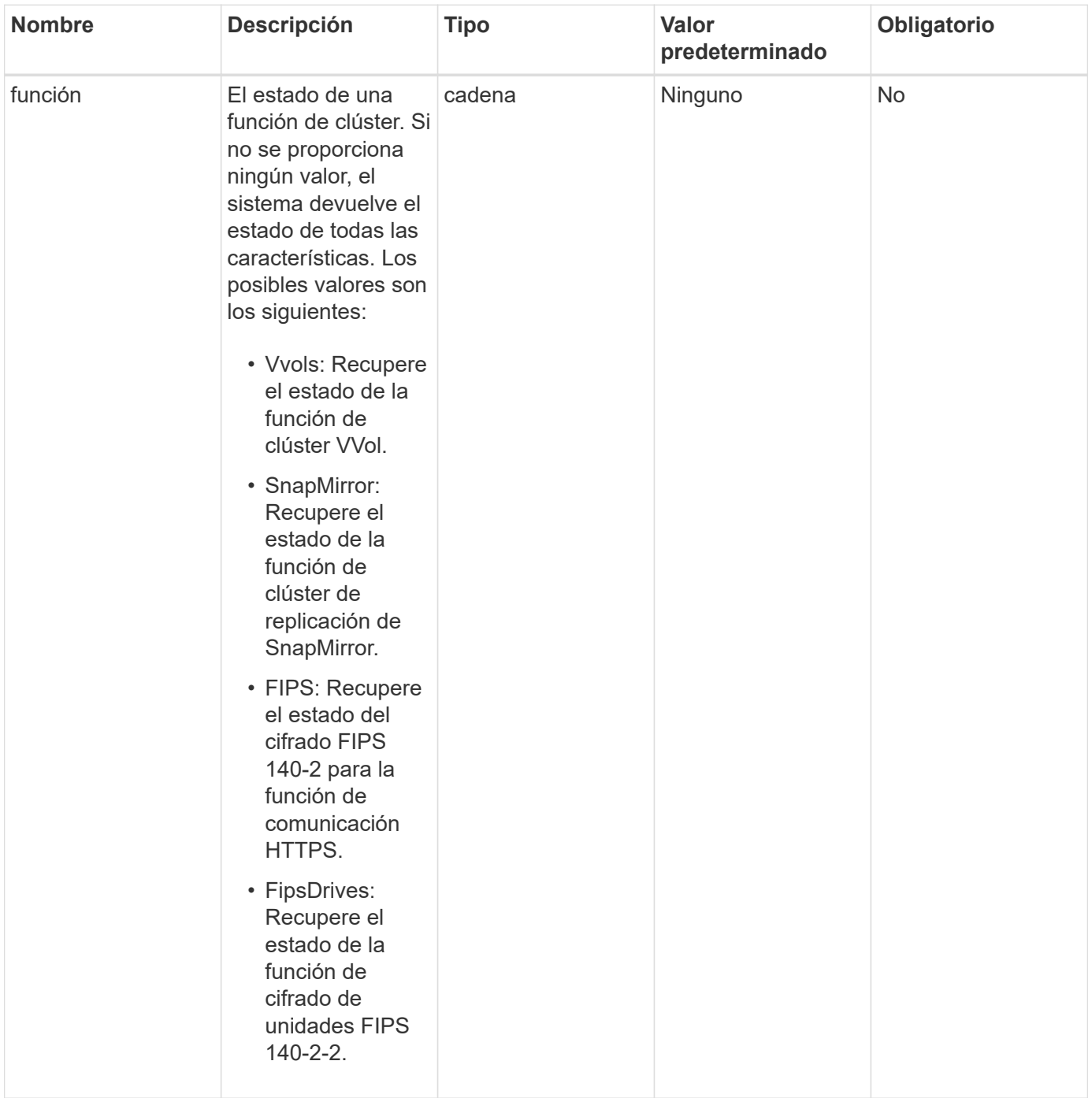

#### **Valor de retorno**

Este método tiene el siguiente valor devuelto:

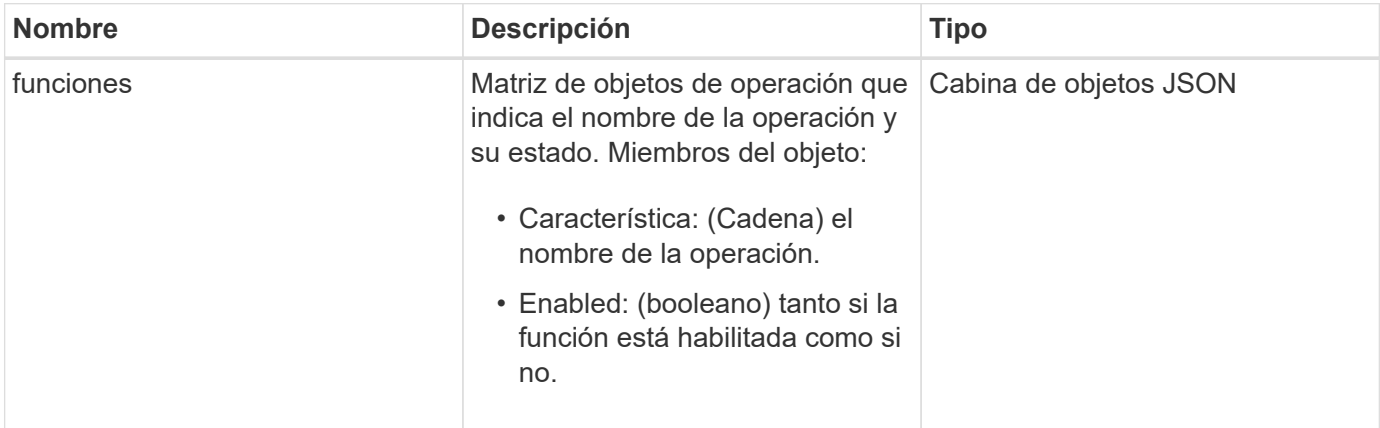

### **Ejemplo de solicitud**

Las solicitudes de este método son similares al ejemplo siguiente:

```
{
    "method": "GetFeatureStatus",
      "params": {
      },
      "id": 1
}
```
### **Ejemplo de respuesta**

```
{
          "id": 1,
           "result": {
                   "features": [
\{  "enabled": true,
                                     "feature": "Vvols"
                            },
\left\{ \begin{array}{cc} 0 & 0 & 0 \\ 0 & 0 & 0 \\ 0 & 0 & 0 \\ 0 & 0 & 0 \\ 0 & 0 & 0 \\ 0 & 0 & 0 \\ 0 & 0 & 0 \\ 0 & 0 & 0 \\ 0 & 0 & 0 \\ 0 & 0 & 0 \\ 0 & 0 & 0 \\ 0 & 0 & 0 & 0 \\ 0 & 0 & 0 & 0 \\ 0 & 0 & 0 & 0 \\ 0 & 0 & 0 & 0 & 0 \\ 0 & 0 & 0 & 0 & 0 \\ 0 & 0 & 0 & 0 & 0 \\ 0 & 0 & 0 & 0 & 0 \\ 0 & 0 & 0 & 0 & 0  "enabled": true,
                                     "feature": "SnapMirror"
                            },
\{  "enabled": true,
                                     "feature": "Fips"
                            },
\{  "enabled": true,
                                     "feature": "FipsDrives"
  }
                   ]
          }
}
```
9.6

## **GetLoginSessionInfo**

Puede utilizar el GetLoginSessionInfo Método para devolver el periodo de tiempo en el que una sesión de autenticación de inicio de sesión es válida tanto para los shell de inicio de sesión como para la TUI.

### **Parámetros**

Este método no tiene parámetros de entrada.

### **Valor de retorno**

Este método tiene el siguiente valor devuelto:

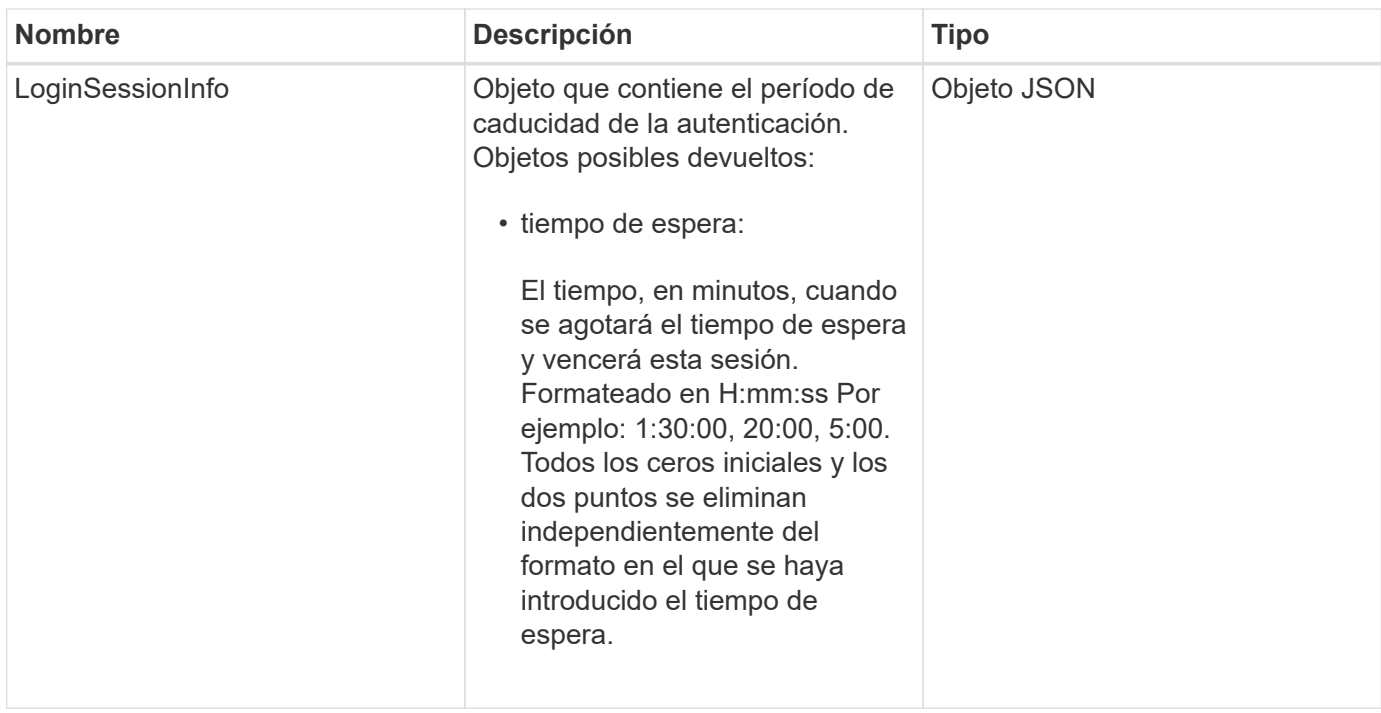

### **Ejemplo de solicitud**

Las solicitudes de este método son similares al ejemplo siguiente:

```
{
    "method": "GetLoginSessionInfo",
      "params": {},
    "id" : 1
}
```
### **Ejemplo de respuesta**

Este método devuelve una respuesta similar al siguiente ejemplo:

```
{
"id": 1,
    "result" : {
      "loginSessionInfo" : {
         "timeout" : "30:00"
      }
    }
}
```
#### **Nuevo desde la versión**

9.6

## **GetNodeHardwareInfo**

Puede utilizar el GetNodeHardwareInfo método para obtener toda la información y el estado de hardware del nodo especificado. Generalmente, se incluyen los fabricantes, los proveedores, las versiones y otra información de identificación de hardware asociada.

#### **Parámetro**

Este método tiene el siguiente parámetro de entrada:

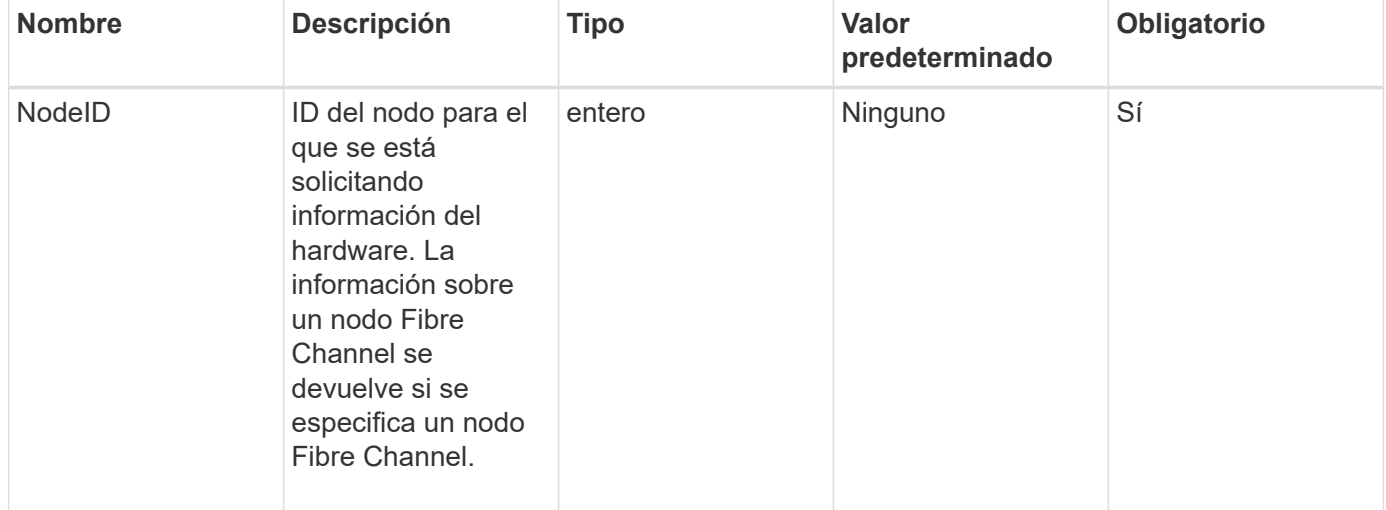

#### **Valor de retorno**

Este método tiene el siguiente valor devuelto:

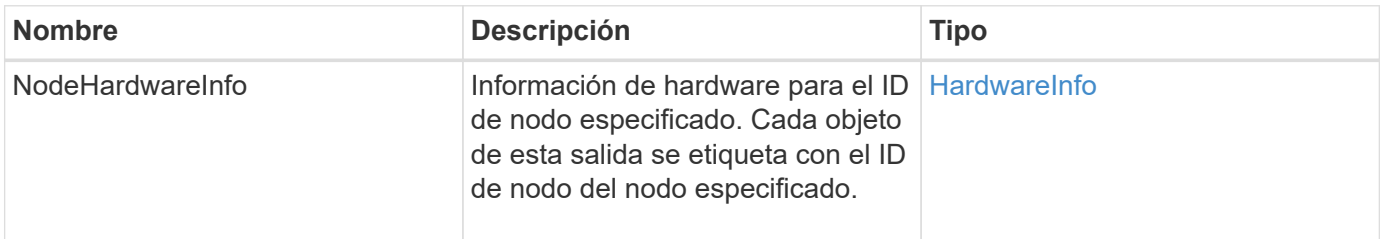

### **Ejemplo de solicitud**

```
{
     "method": "GetNodeHardwareInfo",
     "params": {
       "nodeID": 1
     },
"id" : 1
}
```
Debido a la longitud de este ejemplo de respuesta, se documenta en un tema complementario.

#### **Nuevo desde la versión**

9.6

#### **Obtenga más información**

[GetNodeHardwareInfo \(salida para nodos Fibre Channel\)](#page-875-0)

[GetNodeHardwareInfo \(salida para iSCSI\)](#page-873-0)

### **GetNodeStats**

Puede utilizar el GetNodeStats método para recuperar las mediciones de actividad de alto nivel de un único nodo.

#### **Parámetro**

Este método tiene el siguiente parámetro de entrada:

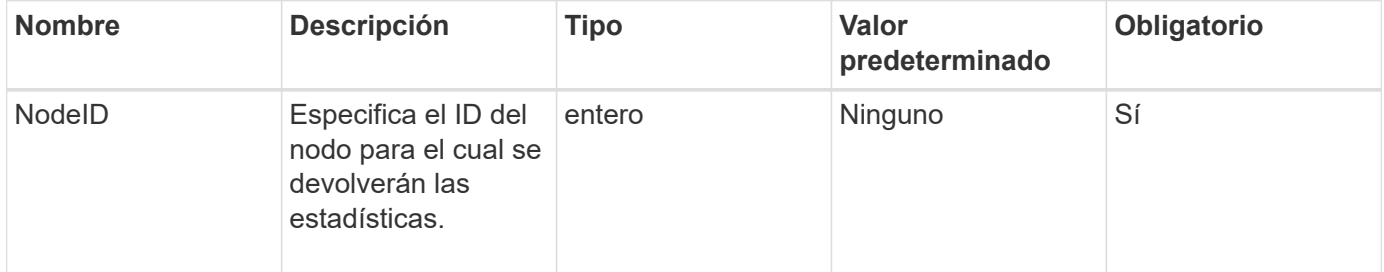

#### **Valor de retorno**

Este método tiene el siguiente valor devuelto:

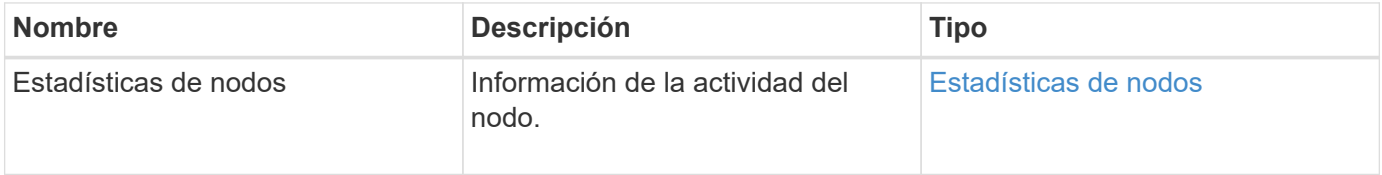

#### **Ejemplo de solicitud**

```
{
     "method": "GetNodeStats",
     "params": {
        "nodeID": 5
     },
     "id": 1
}
```
Este método devuelve una respuesta similar al siguiente ejemplo:

```
{
     "id" : 1,
     "result" : {
       "nodeStats" : {
         "cBytesIn" : 9725856460404,
         "cBytesOut" : 16730049266858,
         "cpu" : 98,
          "mBytesIn" : 50808519,
         "mBytesOut" : 52040158,
         "networkUtilizationCluster" : 84,
         "networkUtilizationStorage" : 0,
         "sBytesIn" : 9725856460404,
          "sBytesOut" : 16730049266858,
         "timestamp" : "2012-05-16T19:14:37.167521Z",
          "usedMemory" : 41195708000
       }
     }
}
```
### **Nuevo desde la versión**

9.6

### **ListActiveNodes**

Puede utilizar el ListActiveNodes método para obtener la lista de los nodos activos actualmente que se encuentran en el clúster.

### **Parámetros**

Este método no tiene parámetros de entrada.

#### **Valor de retorno**

Este método tiene el siguiente valor devuelto:

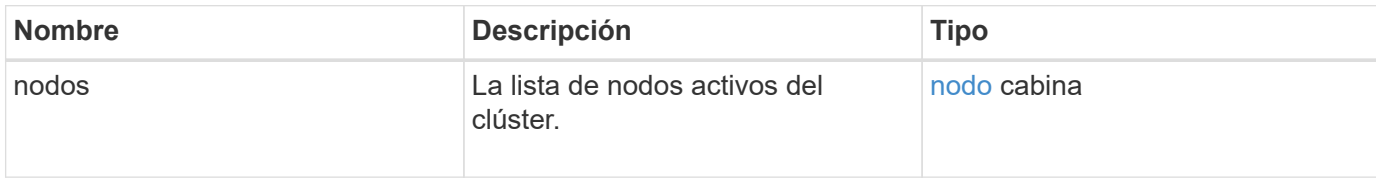

### **Ejemplo de solicitud**

Las solicitudes de este método son similares al ejemplo siguiente:

```
{
     "method": "ListActiveNodes",
     "params": {},
     "id" : 1
}
```
### **Ejemplo de respuesta**

Debido a la longitud de este ejemplo de respuesta, se documenta en un tema complementario.

#### **Nuevo desde la versión**

9.6

### **Obtenga más información**

**[ListActiveNodes](#page-891-0)** 

### **ListAllNodes**

Puede utilizar el ListAllNodes método para enumerar los nodos activos y pendientes en el clúster.

### **Parámetros**

Este método no tiene parámetros de entrada.

#### **Valores devueltos**

Este método tiene los siguientes valores devueltos:

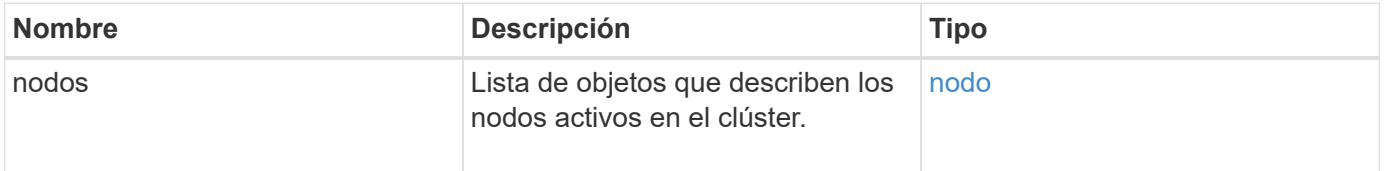

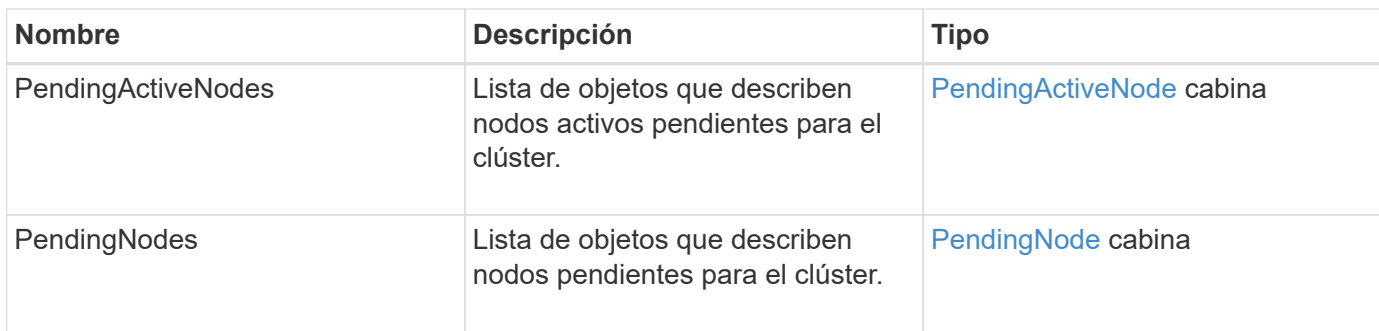

### **Ejemplo de solicitud**

Las solicitudes de este método son similares al ejemplo siguiente:

```
{
     "method": "ListAllNodes",
     "params": {},
     "id" : 1
}
```
### **Ejemplo de respuesta**

```
{
       "id": 1,
       "result": {
            "nodes": [
\{  "associatedFServiceID": 0,
                      "associatedMasterServiceID": 1,
                      "attributes": {},
                      "chassisName": "CT5TV12",
                      "cip": "10.1.1.1",
                      "cipi": "Bond10G",
                      "fibreChannelTargetPortGroup": null,
                      "mip": "10.1.1.1",
                      "mipi": "Bond1G",
                      "name": "NLABP0704",
                      "nodeID": 1,
                      "nodeSlot": "",
                      "platformInfo": {
                            "chassisType": "R620",
                            "cpuModel": "Intel",
                            "nodeMemoryGB": 72,
                            "nodeType": "SF3010",
                            "platformConfigVersion": "0.0.0.0"
\}, \}, \}, \}, \}, \}, \}, \}, \}, \}, \}, \}, \}, \}, \}, \}, \}, \}, \}, \}, \}, \}, \}, \}, \}, \}, \}, \}, \}, \}, \}, \}, \}, \}, \}, \}, \},
                      "sip": "10.1.1.1",
                      "sipi": "Bond10G",
                      "softwareVersion": "11.0",
                      "uuid": "4C4C4544-0054",
                      "virtualNetworks": []
  }
            ],
            "pendingActiveNodes": [],
            "pendingNodes": []
       }
}
```
9.6

## **ListClusterFaults**

Puede utilizar el ListClusterFaults método para enumerar información sobre cualquier error detectado en el clúster. Con este método, puede enumerar tanto los fallos actuales como los que se han resuelto. El sistema almacena en caché los fallos cada 30

# segundos.

#### **Parámetros**

Este método tiene los siguientes parámetros de entrada:

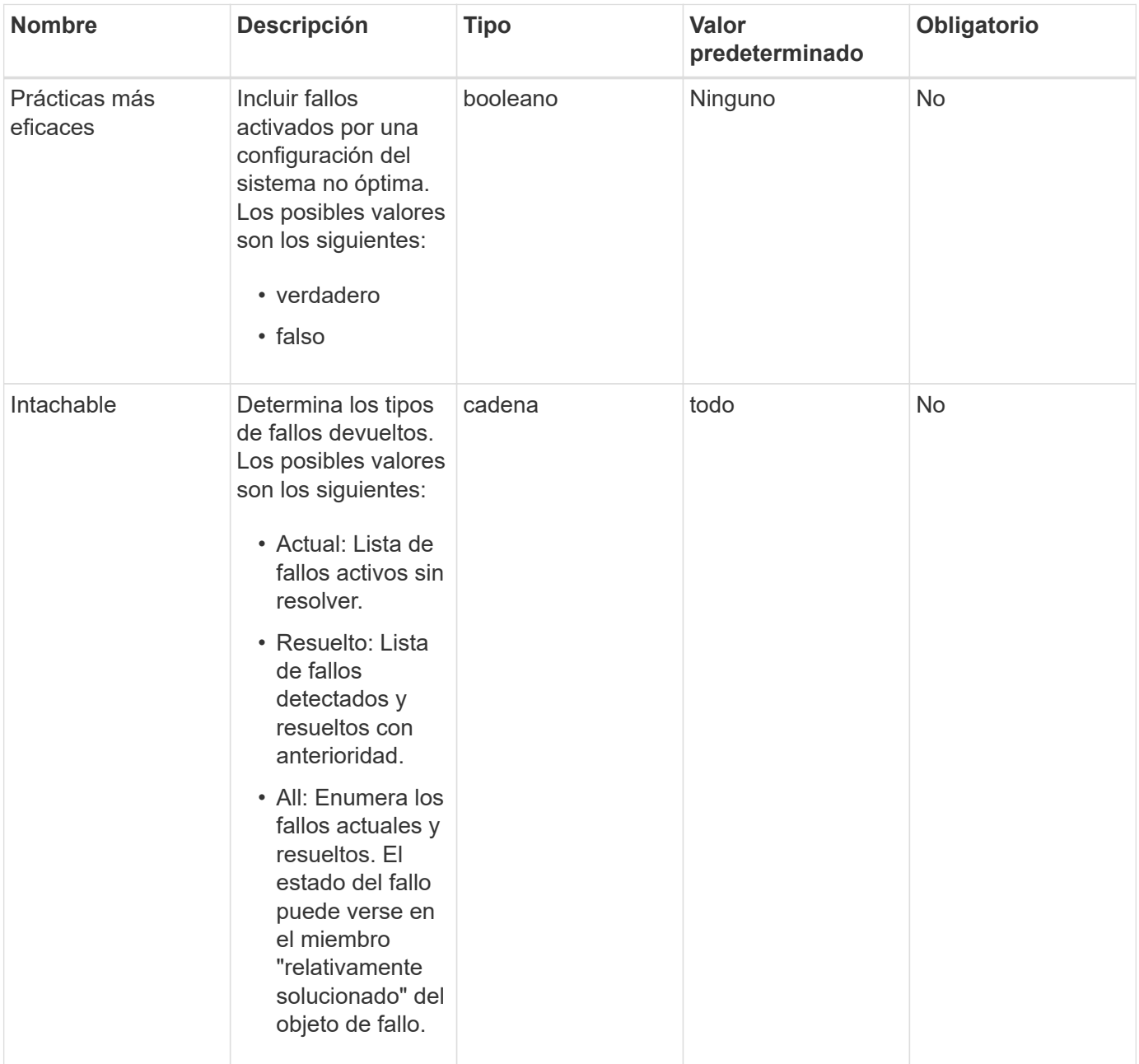

### **Valor de retorno**

Este método tiene el siguiente valor devuelto:

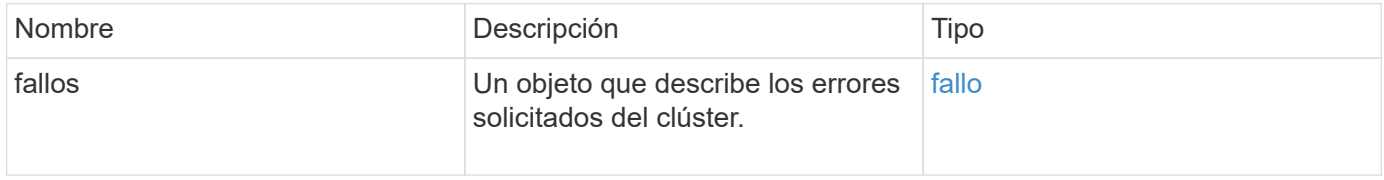
Las solicitudes de este método son similares al ejemplo siguiente:

```
{
    "method": "ListClusterFaults",
      "params": {
        "faultTypes": "current",
        "bestPractices": true
      },
      "id": 1
}
```
# **Ejemplo de respuesta**

```
{
    "id": 1,
    "result": {
      "faults": [
        {
           "clusterFaultID": 1,
           "code": "notUsingLACPBondMode",
           "data": null,
           "date": "2016-04-26T14:57:04.275286Z",
           "details": "Bond1G interfaces found not using LACP bond mode.
Nodes not set to LACP bond mode: \{1, 2, 4, 5\}",
           "driveID": 0,
           "driveIDs": [],
           "nodeHardwareFaultID": 0,
           "nodeID": 0,
           "resolved": false,
           "resolvedDate": "",
           "serviceID": 0,
           "severity": "bestPractice",
           "type": "cluster"
        },
         {
           "clusterFaultID": 9,
           "code": "disconnectedClusterPair",
           "data": null,
           "date": "2016-04-26T20:40:08.736597Z",
           "details": "One of the clusters in a pair may have become
misconfigured or disconnected. Remove the local pairing and retry pairing
the clusters. Disconnected Cluster Pairs: []. Misconfigured Cluster Pairs:
[3]",
           "driveID": 0,
           "driveIDs": [],
           "nodeHardwareFaultID": 0,
           "nodeID": 0,
           "resolved": false,
           "resolvedDate": "",
           "serviceID": 0,
           "severity": "warning",
           "type": "cluster"
        }
      ]
    }
}
```
9.6

# **ListClusterInterfacePreferences**

La ListClusterInterfacePreference Method permite a los sistemas integrados con los clústeres de almacenamiento que ejecutan el software Element mostrar las preferencias de la interfaz de clúster existentes almacenadas en el sistema. Este método es para uso interno.

# **Parámetros**

Este método no tiene parámetros de entrada.

## **Valor de retorno**

Este método tiene el siguiente valor devuelto:

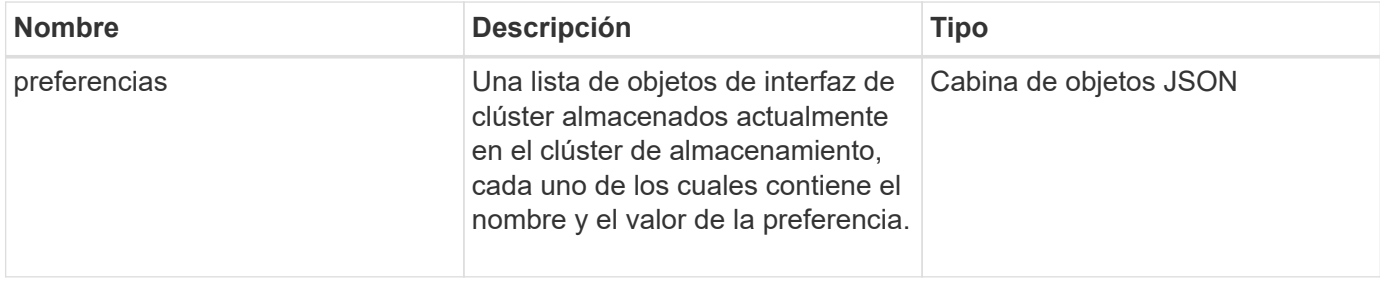

# **Ejemplo de solicitud**

Las solicitudes de este método son similares al ejemplo siguiente:

```
{
      "method": "ListClusterInterfacePreferences",
      "params": {
      },
      "id": 1
}
```
# **Ejemplo de respuesta**

```
{
     "id": 1,
     "result": {
         "preferences": [
\{  "name": "prefname",
                  "value": "testvalue"
  }
         ]
     }
}
```
11.0

# **ListEvents**

Puede utilizar el ListEvents método para mostrar los eventos detectados en el clúster, ordenados de la más antigua a la más reciente.

# **Parámetros**

Este método tiene los siguientes parámetros de entrada:

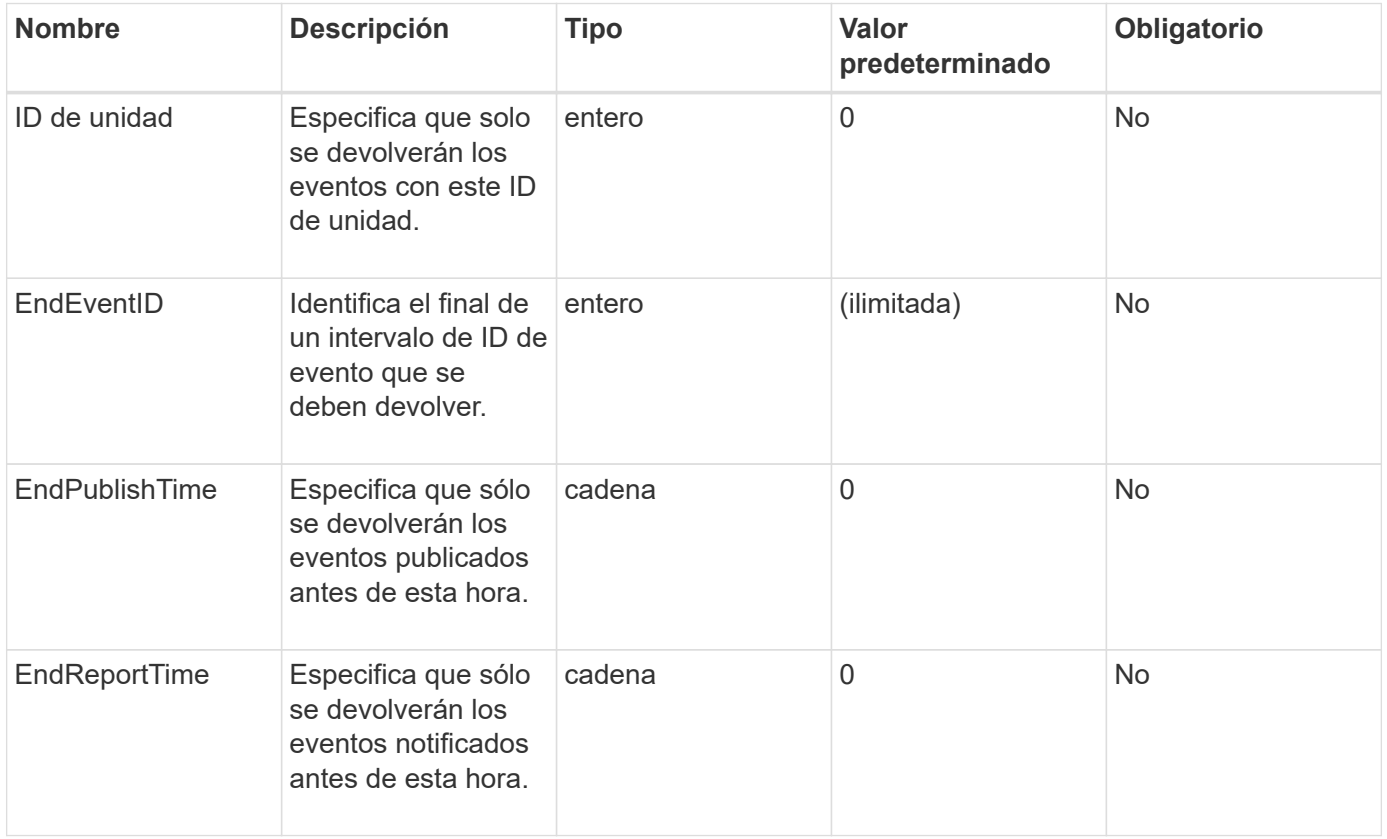

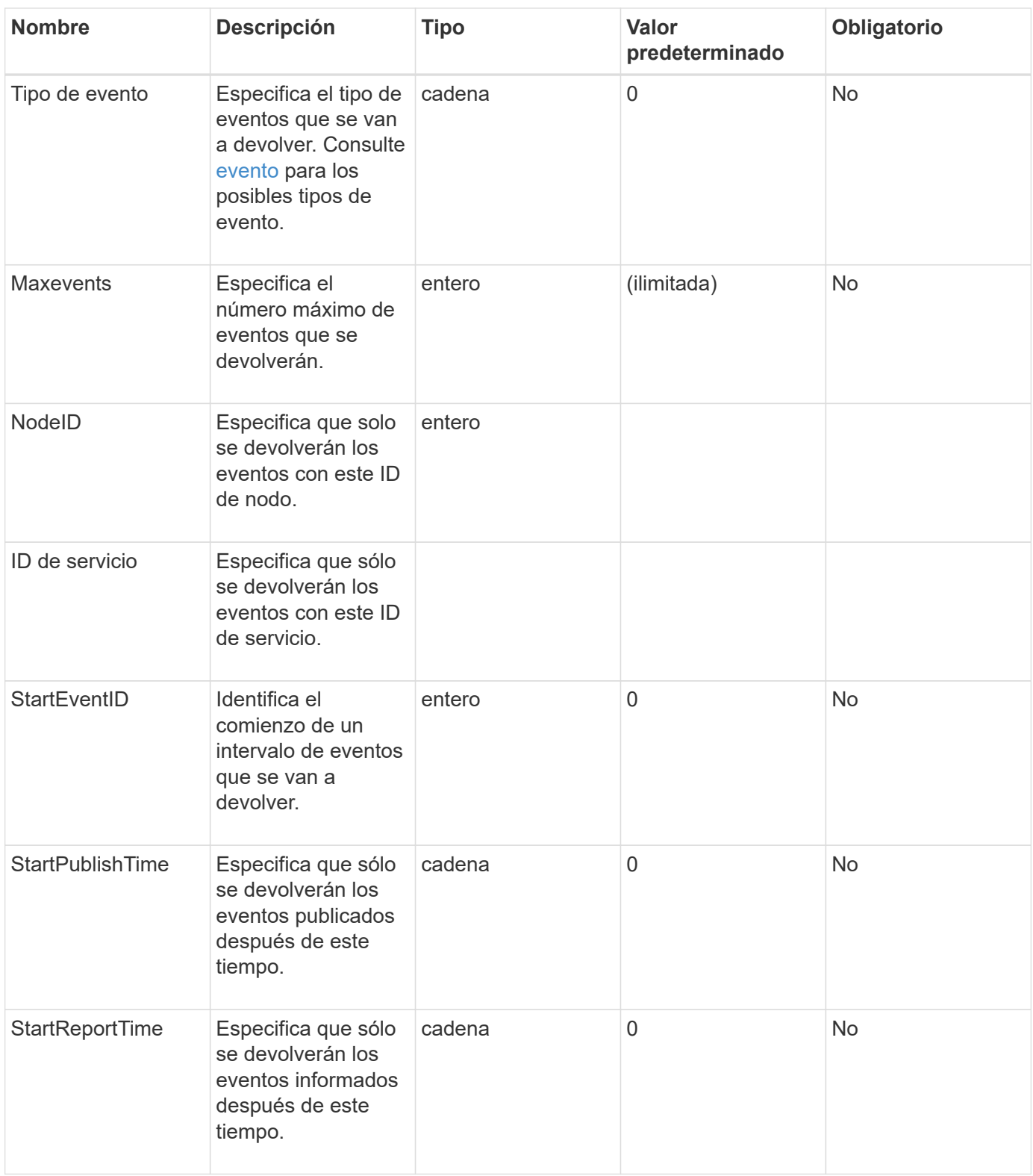

## **Valor de retorno**

Este método tiene el siguiente valor devuelto:

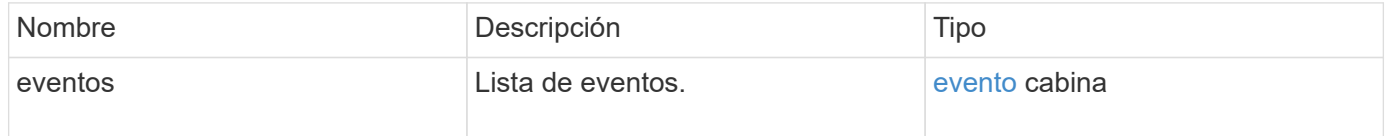

Las solicitudes de este método son similares al ejemplo siguiente:

```
{
     "method": "ListEvents",
     "params": {
     },
     "id" : 1
}
```
#### **Ejemplo de respuesta**

```
{
    "id":1,
    "result":{
      "events":[
         {
            "details":
\{  "paramGCGeneration":1431550800,
                "paramServiceID":2
              },
            "driveID":0,
            "eventID":2131,
            "eventInfoType":"gcEvent",
            "message":"GC Cluster Coordination Complete",
            "nodeID":0,
            "serviceID":2,
            "severity":0,
            "timeOfPublish":"2015-05-13T21:00:02.361354Z",
            "timeOfReport":"2015-05-13T21:00:02.361269Z"
         },{
            "details":
{
"eligibleBS":[5,6,7,8,9,10,11,12,13,14,15,16,17,18,19,24,25,26,27,28,29,30
,31,40,41,42,43,44,45,46,47,52,53,54,55,56,57,58,59,60],
                     "generation":1431550800,
                     "participatingSS":[23,35,39,51]
                  },
            "driveID":0,
            "eventID":2130,
            "eventInfoType":"gcEvent",
```

```
  "message":"GCStarted",
             "nodeID":0,
             "serviceID":2,
             "severity":0,
             "timeOfPublish":"2015-05-13T21:00:02.354128Z",
             "timeOfReport":"2015-05-13T21:00:02.353894Z"
         },{
             "details":"",
             "driveID":0,
             "eventID":2129,
             "eventInfoType":"tSEvent",
             "message":"return code:2 t:41286 tt:41286 qcc:1 qd:1 qc:1 vrc:1
tt:2 ct:Write etl:524288",
             "nodeID":0,
             "serviceID":0,
             "severity":0,
             "timeOfPublish":"2015-05-13T20:45:21.586483Z",
             "timeOfReport":"2015-05-13T20:45:21.586311Z"
         }
       ]
     }
}
```

```
Nuevo desde la versión
```
9.6

# **ListNodeStats**

Puede utilizar el ListNodeStats método para ver las mediciones de actividad de alto nivel para todos los nodos de almacenamiento de un clúster de almacenamiento.

#### **Parámetros**

Este método no tiene parámetros de entrada.

#### **Valor de retorno**

Este método tiene el siguiente valor devuelto:

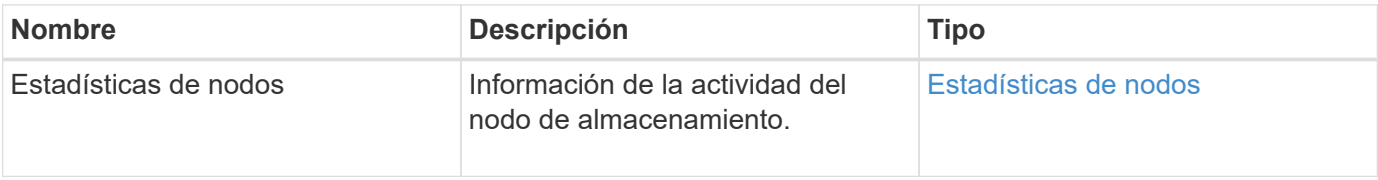

Las solicitudes de este método son similares al ejemplo siguiente:

```
{
     "method": "ListNodeStats",
     "params": {},
     "id" : 1
}
```
## **Ejemplo de respuesta**

Este método devuelve una respuesta similar al siguiente ejemplo:

```
{
     "id": 1,
     "result": {
       "nodeStats": {
         "nodes": [
\{  "cBytesIn": 46480366124,
            "cBytesOut": 46601523187,
            "cpu": 0,
            "mBytesIn": 59934129,
            "mBytesOut": 41620976,
            "networkUtilizationCluster": 0,
            "networkUtilizationStorage": 0,
            "nodeID": 1,
            "sBytesIn": 46480366124,
            "sBytesOut": 46601523187,
            "timestamp": 1895558254814,
            "usedMemory": 31608135680
            }
         ]
       }
 }
```
#### **Nuevo desde la versión**

9.6

# **ListISCSISessions**

Puede utilizar el ListISCSISessions Método para enumerar la información de conexión iSCSI de los volúmenes en el clúster.

## **Parámetros**

Este método no tiene parámetros de entrada.

#### **Valor de retorno**

Este método tiene el siguiente valor devuelto:

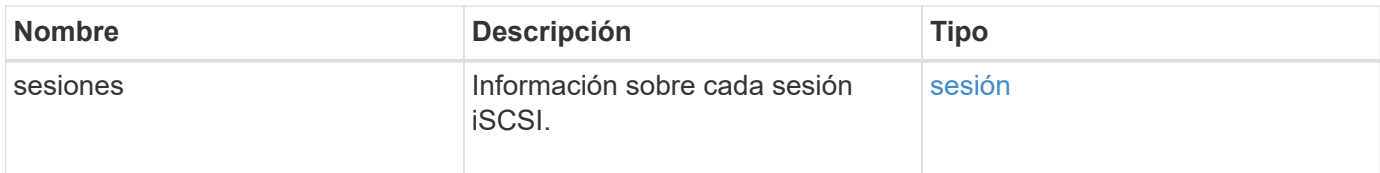

# **Ejemplo de solicitud**

Las solicitudes de este método son similares al ejemplo siguiente:

```
{
     "method": "ListISCSISessions",
     "params": {},
     "id" : 1
}
```
## **Ejemplo de respuesta**

```
 {
    "id": 1,
    "result": {
      "sessions": [
        {
          "accountID": 1,
          "accountName": "account1",
          "createTime": "2017-04-11T03:39:32.030291Z",
          "driveID": 23,
          "driveIDs": [23],
          "initiator": null,
          "initiatorIP": "10.1.1.1:37138",
          "initiatorName": "iqn.2010-01.net.solidfire.eng:c",
          "initiatorPortName": "iqn.2010-
01.net.solidfire.eng:c,i,0x23d860000",
          "initiatorSessionID": 9622126592,
          "msSinceLastIscsiPDU": 243,
          "msSinceLastScsiCommand": 141535021,
          "nodeID": 3,
          "serviceID": 6,
          "sessionID": 25769804943,
          "targetIP": "10.1.1.2:3260",
          "targetName": "iqn.2010-01.com.solidfire:a7sd.3",
          "targetPortName": "iqn.2010-01.com.solidfire:a7sd.3,t,0x1",
          "virtualNetworkID": 0,
          "volumeID": 3,
          "volumeInstance": 140327214758656
        }
       ...
      ]
    }
}
```
9.6

# **Servicios de listas**

Puede utilizar el ListServices método para enumerar la información de servicios de los nodos, las unidades, el software actual y otros servicios que se ejecutan en el clúster.

#### **Parámetros**

Este método no tiene parámetros de entrada.

#### **Valor de retorno**

Este método tiene el siguiente valor devuelto:

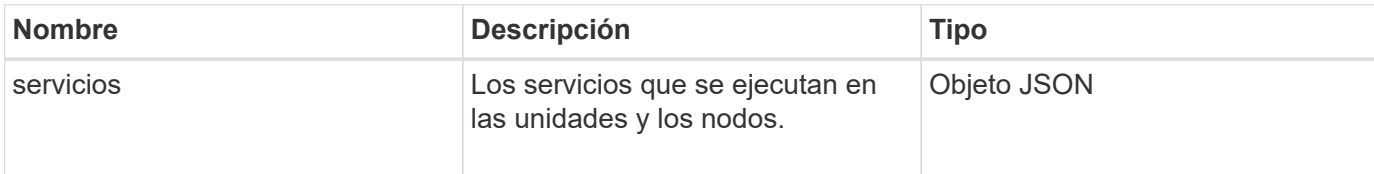

## **Ejemplo de solicitud**

Las solicitudes de este método son similares al ejemplo siguiente:

```
{
     "method": "ListServices",
     "params": {},
     "id" : 1
}
```
# **Ejemplo de respuesta**

```
"id": 1,
"result": {
      "services": [
\{  "drive": {
                   "assignedService": 22,
                   "asyncResultIDs": [],
                   "attributes": {},
                   "capacity": 300069052416,
                   "customerSliceFileCapacity": 0,
                   "driveID": 5,
                   "driveStatus": "assigned",
                   "driveType": "block",
                   "failCount": 0,
                   "nodeID": 4,
                   "reservedSliceFileCapacity": 0,
                   "serial": "scsi-SATA_INTEL_SSDSC2",
                   "slot": 3
               },
               "drives": [
\{  "assignedService": 22,
                       "asyncResultIDs": [],
```

```
  "attributes": {},
                        "capacity": 300069052416,
                       "customerSliceFileCapacity": 0,
                       "driveID": 5,
                       "driveStatus": "assigned",
                       "driveType": "Block",
                       "failCount": 0,
                       "nodeID": 4,
                        "reservedSliceFileCapacity": 0,
                       "serial": "scsi-SATA_INTEL_SSDSC2",
                       "slot": 3
  }
             \frac{1}{2},
               "node": {
                   "associatedFServiceID": 0,
                   "associatedMasterServiceID": 1,
                   "attributes": {},
                   "cip": "10.117.63.18",
                   "cipi": "Bond10G",
                   "fibreChannelTargetPortGroup": null,
                   "mip": "10.117.61.18",
                   "mipi": "Bond1G",
                   "name": "node4",
                   "nodeID": 4,
                   "nodeSlot": "",
                   "platformInfo": {
                        "chassisType": "R620",
                       "cpuModel": "Intel(R) Xeon(R) CPU",
                       "nodeMemoryGB": 72,
                       "nodeType": "SF3010",
                       "platformConfigVersion": "10.0"
                   },
                   "sip": "10.117.63.18",
                   "sipi": "Bond10G",
                   "softwareVersion": "10.0",
                   "uuid": "4C4C4544-0053",
                   "virtualNetworks": []
               },
               "service": {
                   "associatedBV": 0,
                   "associatedTS": 0,
                   "associatedVS": 0,
                   "asyncResultIDs": [
1\frac{1}{2}  "driveID": 5,
```

```
  "driveIDs": [
5 - 5  ],
                 "firstTimeStartup": true,
                 "ipcPort": 4008,
                 "iscsiPort": 0,
                 "nodeID": 4,
                 "serviceID": 22,
                 "serviceType": "block",
                 "startedDriveIDs": [],
                 "status": "healthy"
  }
         }
     ]
}
```
9.6

# **ListPendingNodes**

Puede utilizar el ListPendingNodes método para enumerar los nodos de almacenamiento pendientes en el sistema. Los nodos pendientes son nodos de almacenamiento que se ejecutan y se configuran para unirse al clúster de almacenamiento, pero aún no se añadieron mediante el método API AddNodes.

# **Direcciones de gestión IPv4 e IPv6**

Tenga en cuenta que ListPendingNodes No enumera los nodos pendientes que tienen diferentes tipos de dirección para la dirección IP de gestión (MIP) y la dirección IP virtual de gestión (MVIP). Por ejemplo, si un nodo pendiente tiene una MVIP IPv6 y una MIP de IPv4, ListPendingNodes no incluirá el nodo como parte del resultado.

#### **Parámetros**

Este método no tiene parámetros de entrada.

#### **Valor de retorno**

Este método tiene el siguiente valor devuelto:

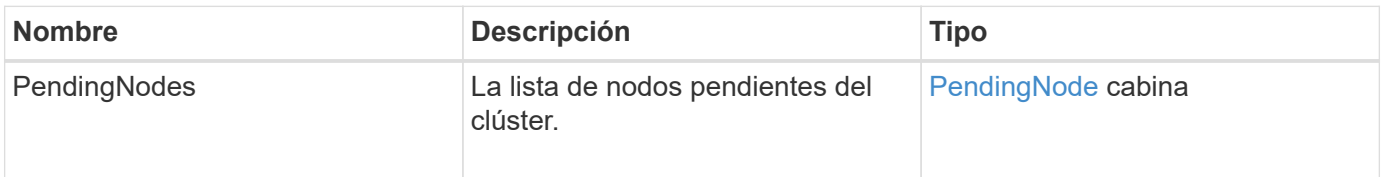

Las solicitudes de este método son similares al ejemplo siguiente:

```
{
     "method": "ListPendingNodes",
     "params": {},
     "id" : 1
}
```
## **Ejemplo de respuesta**

Este método devuelve una respuesta similar al siguiente ejemplo:

```
{
    "id": 3,
    "result": {
      "pendingNodes": [
        {
           "assignedNodeID": 0,
           "cip": "10.26.65.101",
           "cipi": "Bond10G",
           "compatible": true,
           "mip": "172.26.65.101",
           "mipi": "Bond1G",
           "name": "VWC-EN101",
           "pendingNodeID": 1,
           "platformInfo": {
             "chassisType": "R620",
             "cpuModel": "Intel(R) Xeon(R) CPU E5-2640 0 @ 2.50GHz",
             "nodeMemoryGB": 72,
             "nodeType": "SF3010"
           },
           "sip": "10.26.65.101",
           "sipi": "Bond10G",
           "softwareVersion": "9.0.0.1554",
           "uuid": "4C4C4544-0048-4410-8056-C7C04F395931"
        }
      ]
    }
}
```
#### **Nuevo desde la versión**

9.6

## **Obtenga más información**

#### [AddNodes](#page-176-0)

# **ListPendingActiveNodes**

Puede utilizar el ListPendingActiveNodes Método para enumerar los nodos del clúster que están en el estado PendingActive, entre los estados pendiente y activo. Los nodos en este estado se devuelven a la imagen de fábrica.

## **Parámetros**

Este método no tiene parámetros de entrada.

#### **Valor de retorno**

Este método tiene el siguiente valor devuelto:

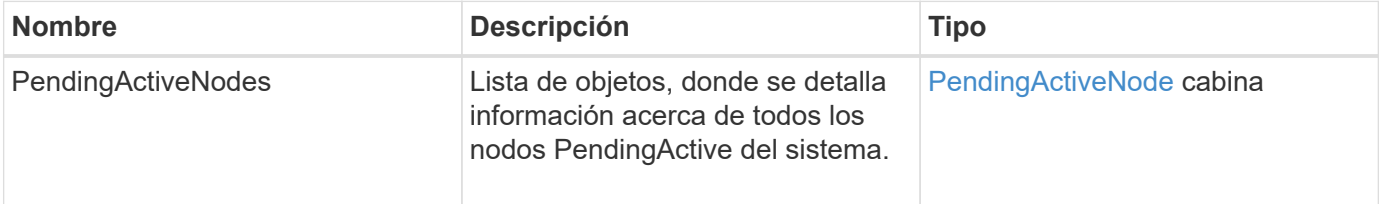

#### **Ejemplo de solicitud**

Las solicitudes de este método son similares al ejemplo siguiente:

```
{
     "method": "ListPendingActiveNodes",
     "params": {},
     "id" : 1
}
```
#### **Ejemplo de respuesta**

```
{
    id: null,
    result: {
      pendingActiveNodes: [
      {
        activeNodeKey: "5rPHP3lTAO",
        assignedNodeID: 5,
        asyncHandle: 2,
        cip: "10.10.5.106",
        mip: "192.168.133.106",
        pendingNodeID: 1,
        platformInfo: {
           chassisType: "R620",
           cpuModel: "Intel(R) Xeon(R) CPU E5-2640 0 @ 2.50GHz",
           nodeMemoryGB: 72,
           nodeType: "SF3010"
        },
       sip: "10.10.5.106",
       softwareVersion: "9.0.0.1077"
  }
      ]
    }
}
```
9.6

# **ModifyClusterFullThreshold**

Puede utilizar el ModifyClusterFullThreshold método para cambiar el nivel en el que el sistema genera un evento cuando el clúster de almacenamiento se acerca a un determinado uso de la capacidad. La configuración de umbral se puede utilizar para indicar la cantidad aceptable de almacenamiento en bloques utilizado antes de que el sistema genere una advertencia.

Por ejemplo, si desea recibir una alerta cuando el sistema alcance un 3 % por debajo del uso de almacenamiento en bloque de nivel "error", introduzca el valor "3" para el parámetro stage3BlockThreholdPercent. Si se alcanza este nivel, el sistema envía una alerta al registro de eventos en la Consola de administración de clústeres.

# **Parámetros**

Este método tiene los siguientes parámetros de entrada:

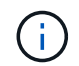

Debe seleccionar al menos un parámetro.

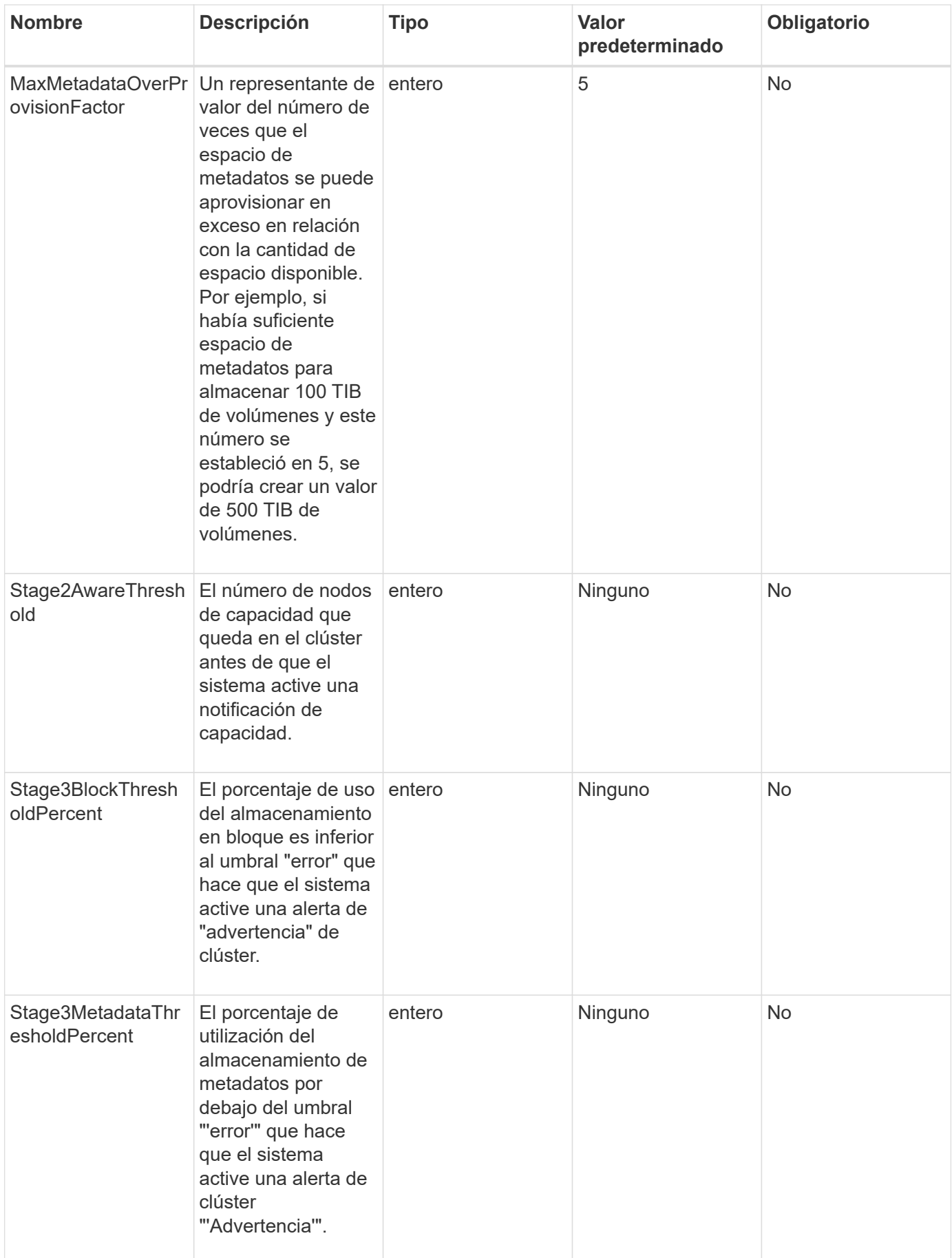

#### **Valores devueltos**

Este método tiene los siguientes valores devueltos:

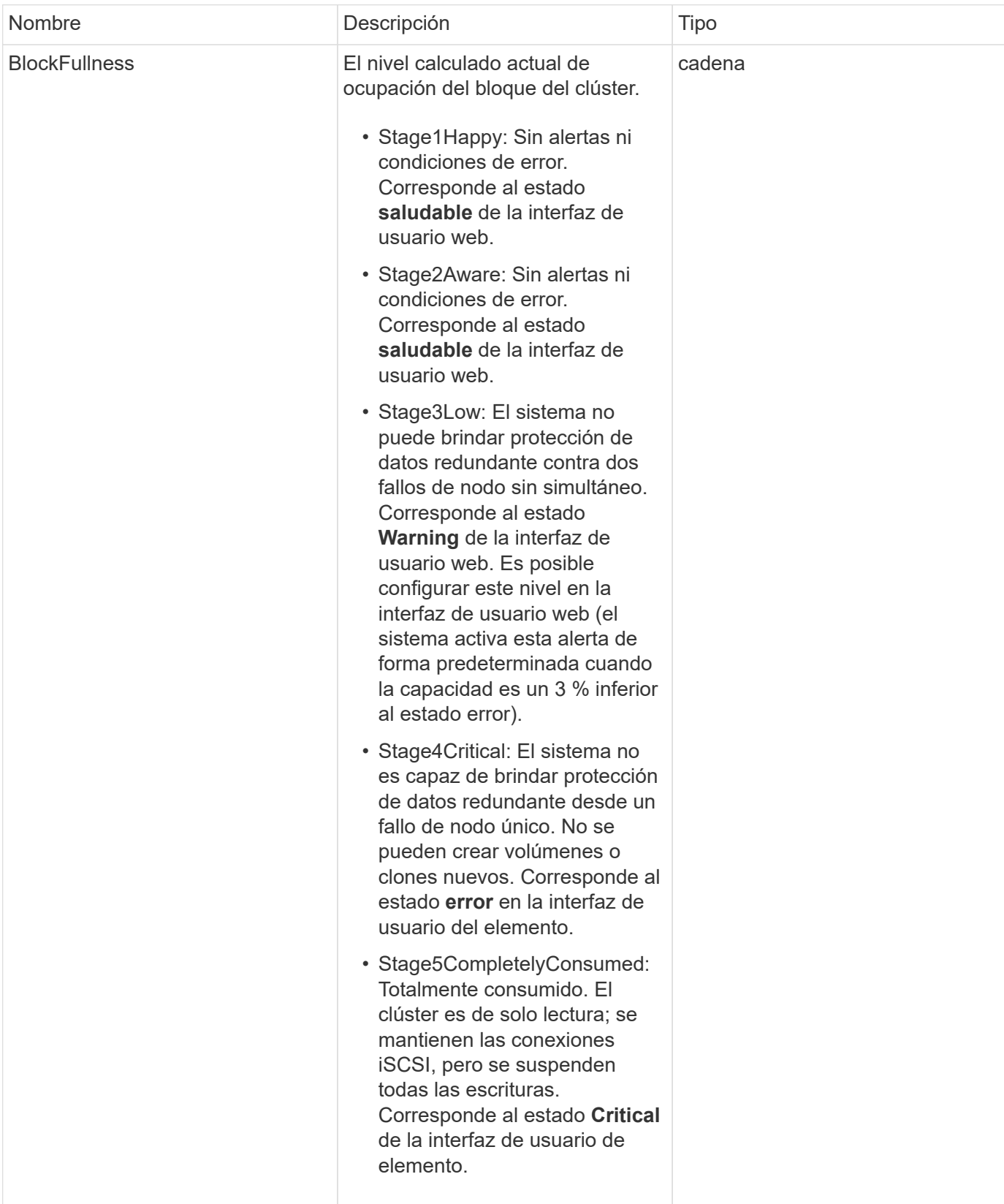

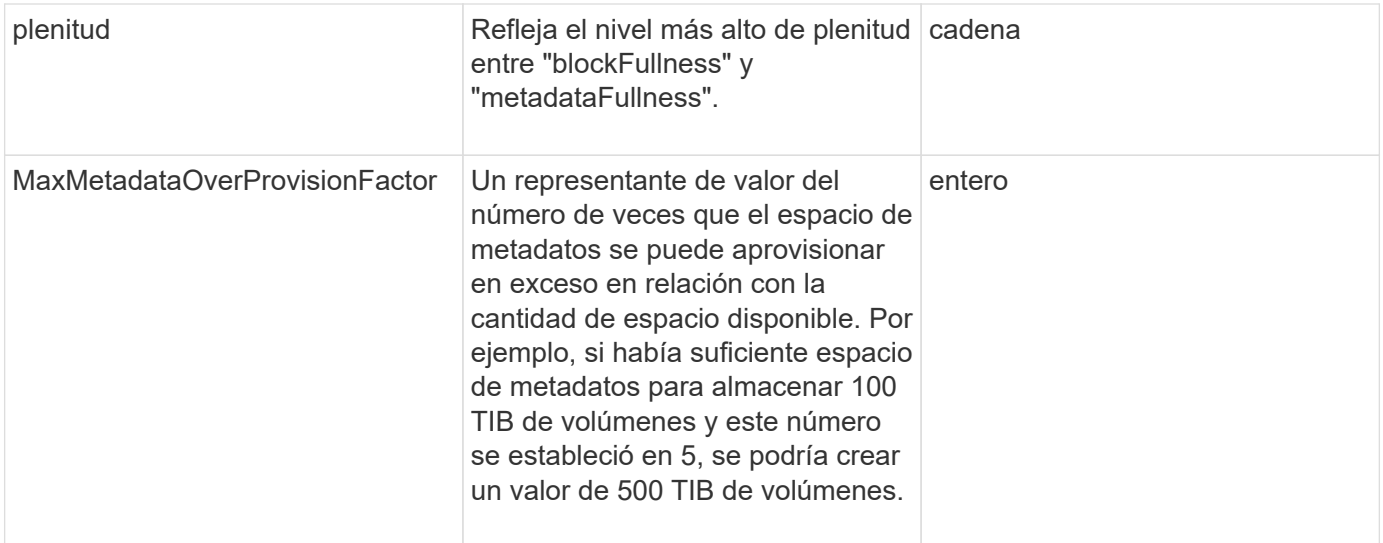

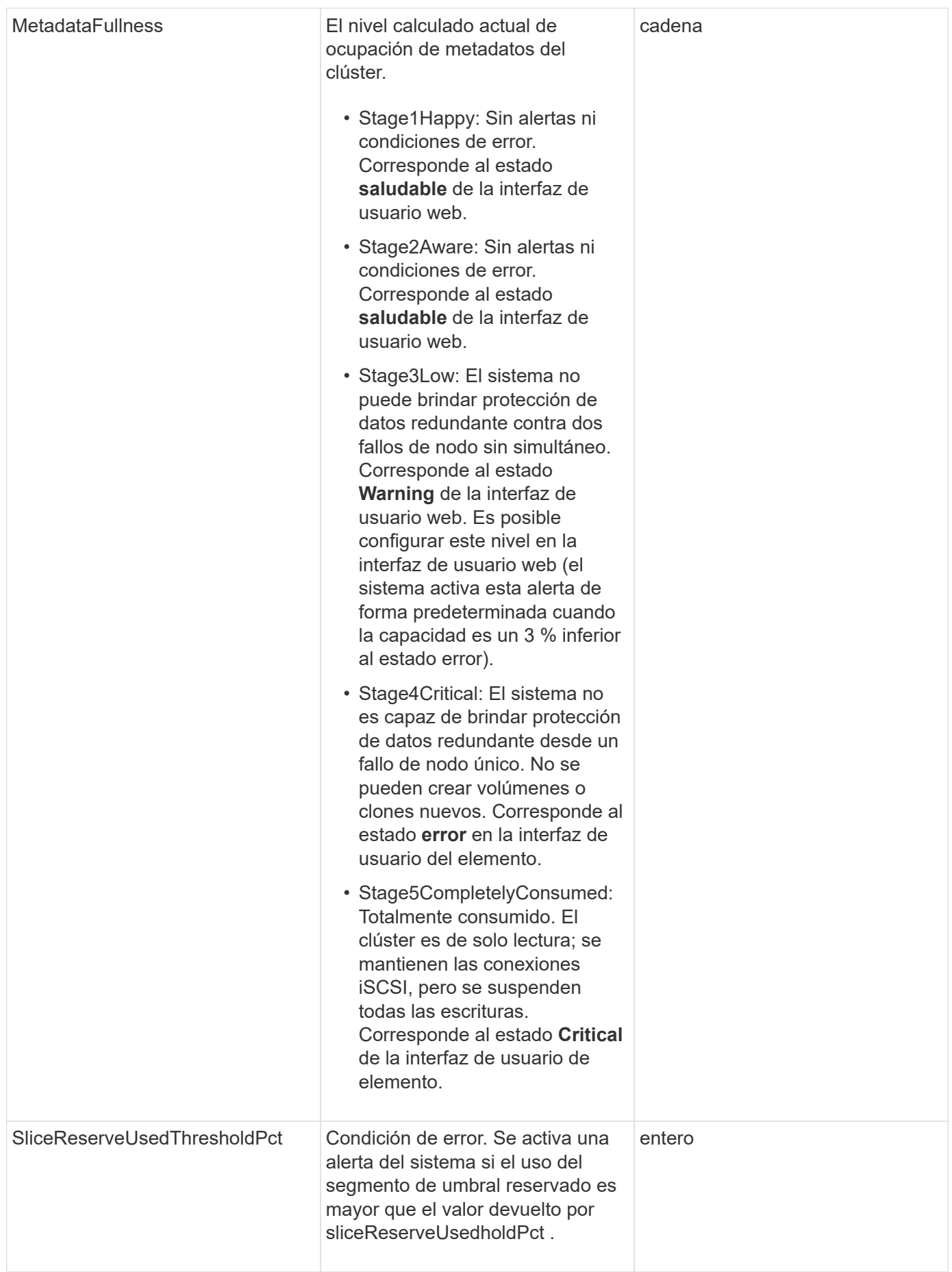

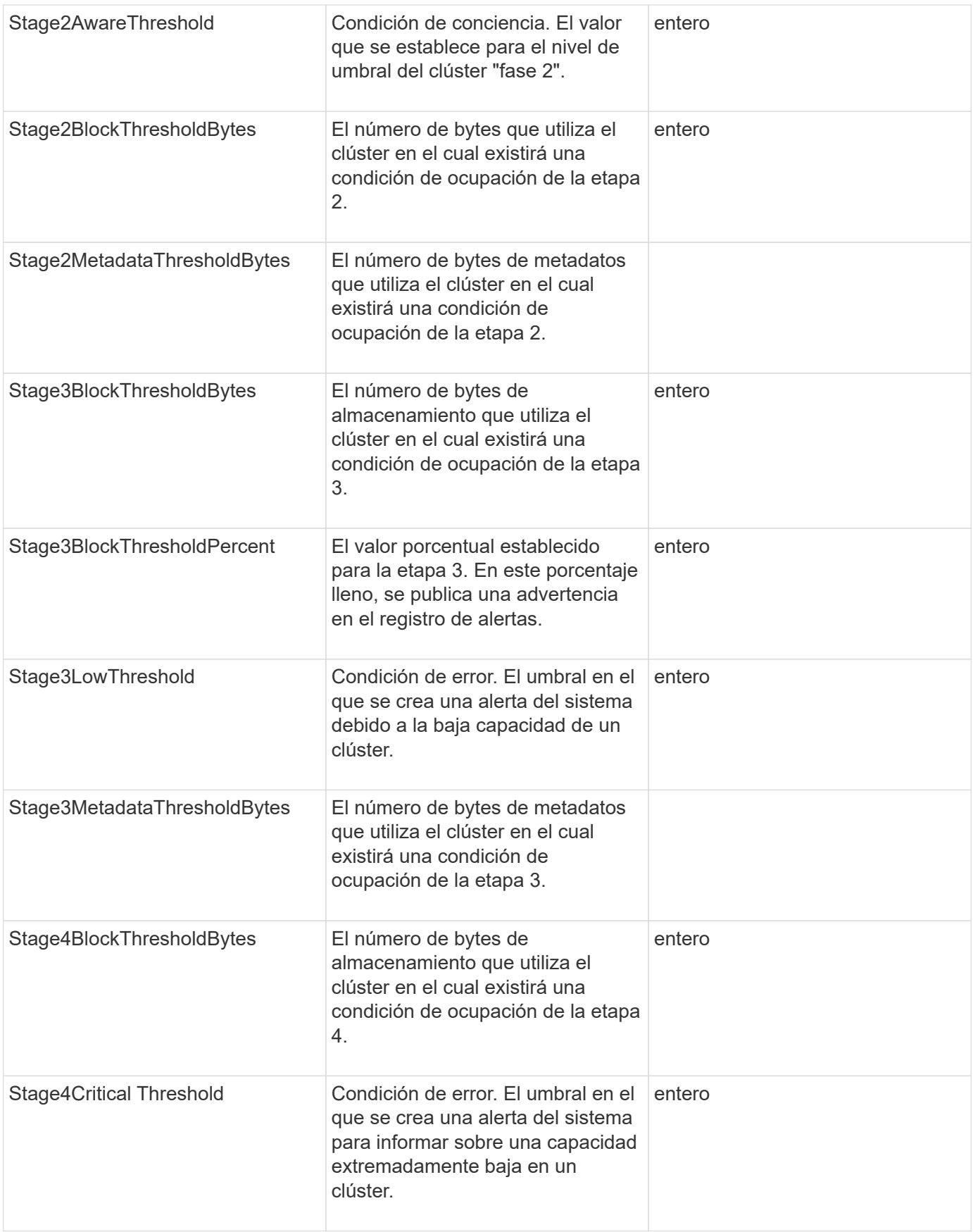

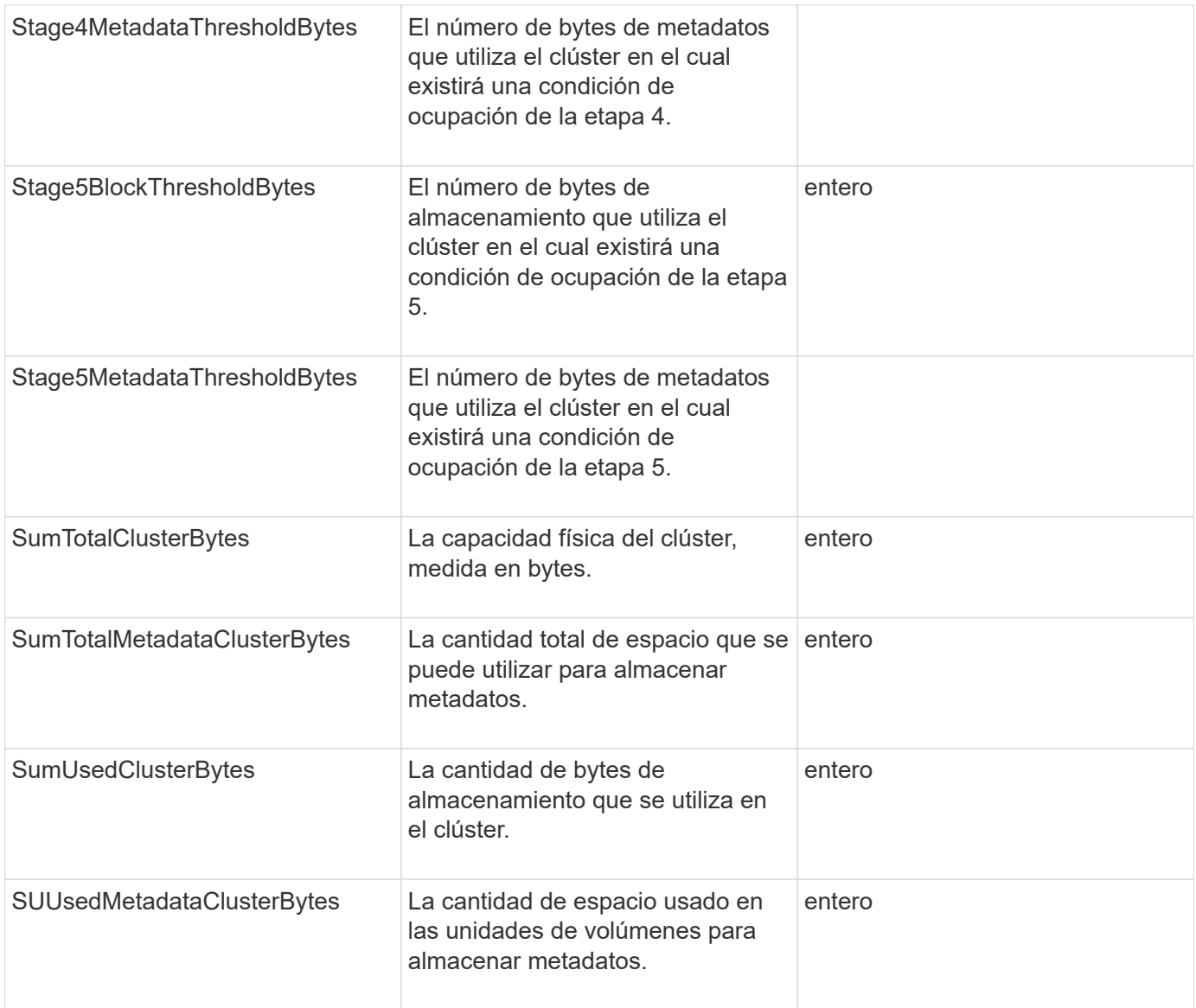

Las solicitudes de este método son similares al ejemplo siguiente:

```
{
     "method" : "ModifyClusterFullThreshold",
     "params" : {
                 "stage3BlockThresholdPercent" : 3
                 },
     "id" : 1
}
```
# **Ejemplo de respuesta**

```
{
    "id": 1,
    "result": {
      "blockFullness": "stage1Happy",
      "fullness": "stage3Low",
      "maxMetadataOverProvisionFactor": 5,
      "metadataFullness": "stage3Low",
      "sliceReserveUsedThresholdPct": 5,
      "stage2AwareThreshold": 3,
      "stage2BlockThresholdBytes": 2640607661261,
      "stage3BlockThresholdBytes": 8281905846682,
      "stage3BlockThresholdPercent": 3,
      "stage3LowThreshold": 2,
      "stage4BlockThresholdBytes": 8641988709581,
      "stage4CriticalThreshold": 1,
      "stage5BlockThresholdBytes": 12002762096640,
      "sumTotalClusterBytes": 12002762096640,
      "sumTotalMetadataClusterBytes": 404849531289,
      "sumUsedClusterBytes": 45553617581,
      "sumUsedMetadataClusterBytes": 31703113728
    }
}
```
9.6

# **ModifyClusterInterfacePreference**

La ModifyClusterInterfacePreference Método permite que los sistemas se integren con los clústeres de almacenamiento que ejecutan el software Element para cambiar una preferencia de interfaz de clúster existente. Este método es para uso interno.

# **Parámetros**

Este método tiene los siguientes parámetros de entrada:

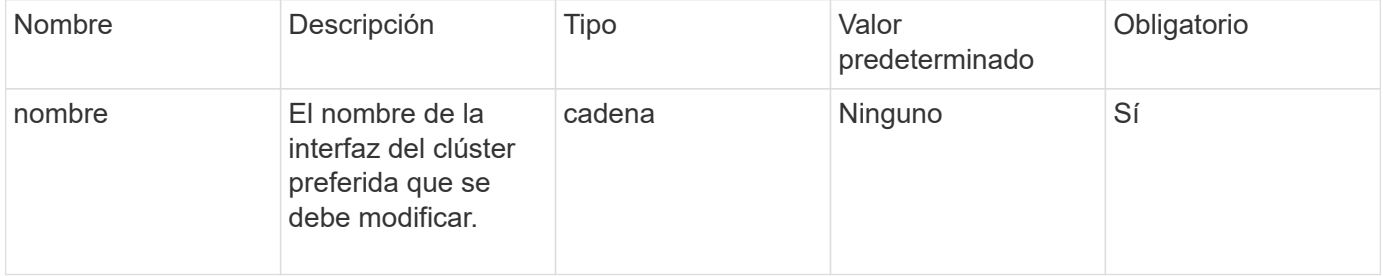

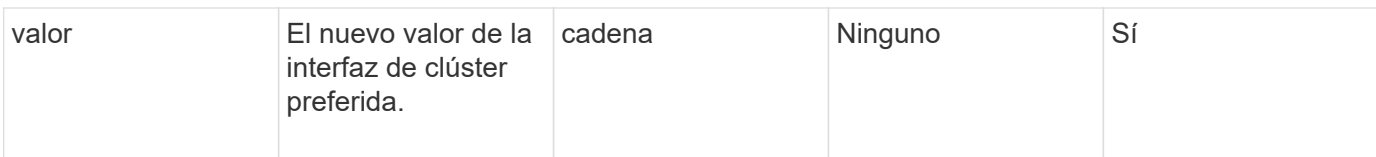

## **Valores devueltos**

Este método no tiene valores devueltos.

## **Ejemplo de solicitud**

Las solicitudes de este método son similares al ejemplo siguiente:

```
{
      "method": "ModifyClusterInterfacePreference",
      "params": {
    "name": "testname",
      "value": "newvalue"
},
      "id": 1
}
```
## **Ejemplo de respuesta**

Este método devuelve una respuesta similar al siguiente ejemplo:

```
{
       "id": 1,
       "result": {}
}
```
**Nuevo desde la versión**

11.0

# **RemoveNodes**

Puede utilizar RemoveNodes para quitar uno o varios nodos que ya no deberían participar en el clúster.

Antes de quitar un nodo, debe quitar todas las unidades que contiene el nodo mediante el RemoveDrives método. No se puede quitar un nodo hasta que el RemoveDrives el proceso ha finalizado y todos los datos se han migrado del nodo. Después de quitar un nodo, este se registra a sí mismo como un nodo pendiente. Puede volver a añadir el nodo o apagarlo (apagar el nodo lo elimina de la lista de nodos pendientes).

#### **Eliminación de nodo maestro de clústeres**

Si utiliza RemoveNodes para quitar el nodo maestro de clúster, es posible que se agote el tiempo de espera del método antes de devolver una respuesta. Si la llamada al método no puede eliminar el nodo, vuelva a realizar la llamada al método. Tenga en cuenta que si va a quitar el nodo de maestro de clústeres junto con otros nodos, debe usar una llamada independiente para quitar el nodo maestro de clústeres por sí mismo.

#### **Parámetro**

Este método tiene el siguiente parámetro de entrada:

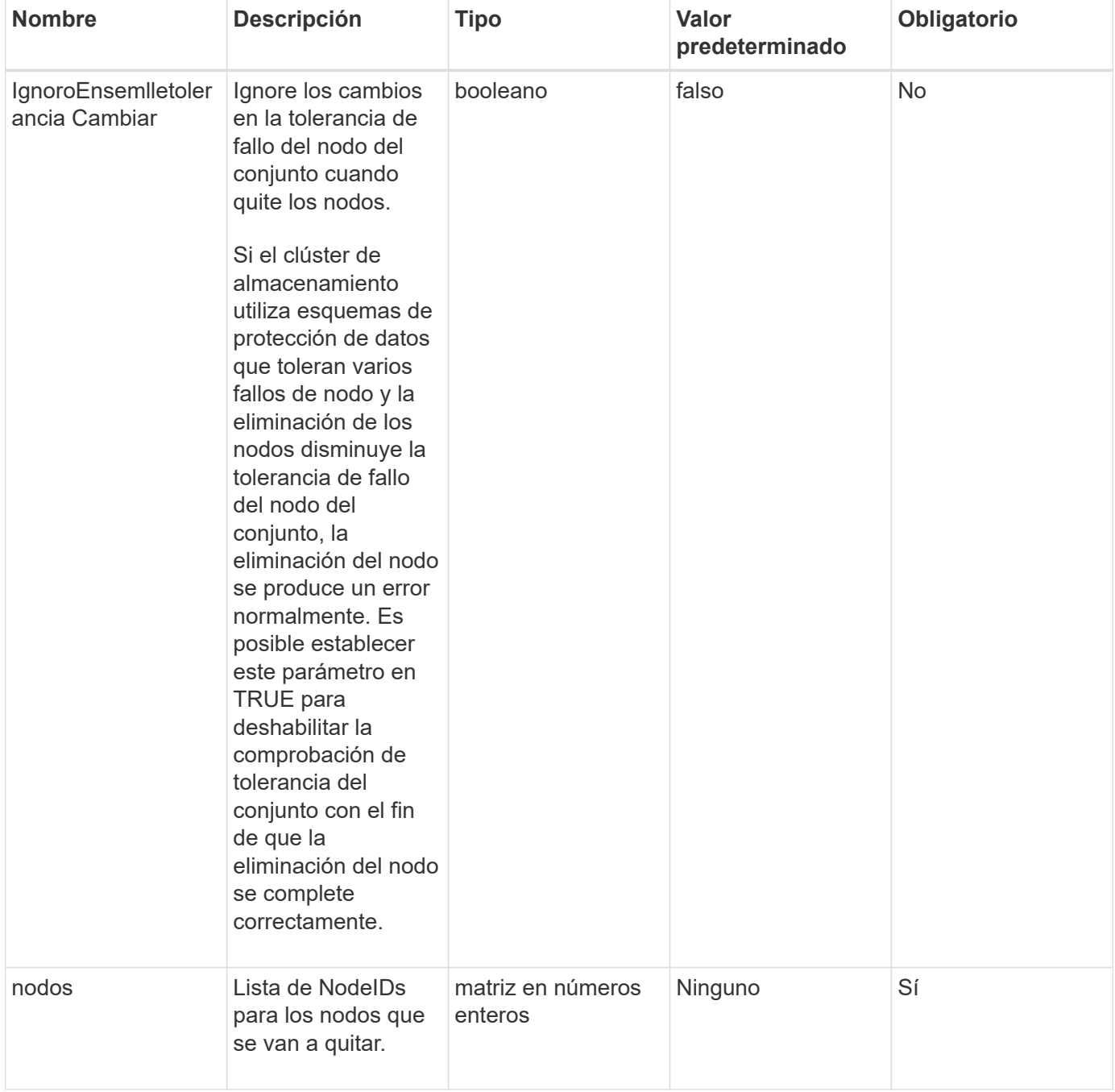

#### **Valor de retorno**

Este método no tiene ningún valor devuelto.

Las solicitudes de este método son similares al ejemplo siguiente:

```
{
     "method": "RemoveNodes",
     "params": {
       "nodes" : [3,4,5]
     },
     "id" : 1
}
```
## **Ejemplo de respuesta**

Este método devuelve una respuesta similar al siguiente ejemplo:

```
{
    "id" : 1
    "result" : {},
}
```
#### **Nuevo desde la versión**

9.6

# **SetLoginSessionInfo**

Puede utilizar el SetLoginSessionInfo método para establecer el período de tiempo que es válido una autenticación de inicio de sesión para una sesión. Una vez transcurrido el período de inicio de sesión sin actividad en el sistema, caduca la autenticación. Se requieren nuevas credenciales de inicio de sesión para permitir un acceso constante al clúster una vez transcurrido el período de inicio de sesión.

#### **Parámetro**

Este método tiene el siguiente parámetro de entrada:

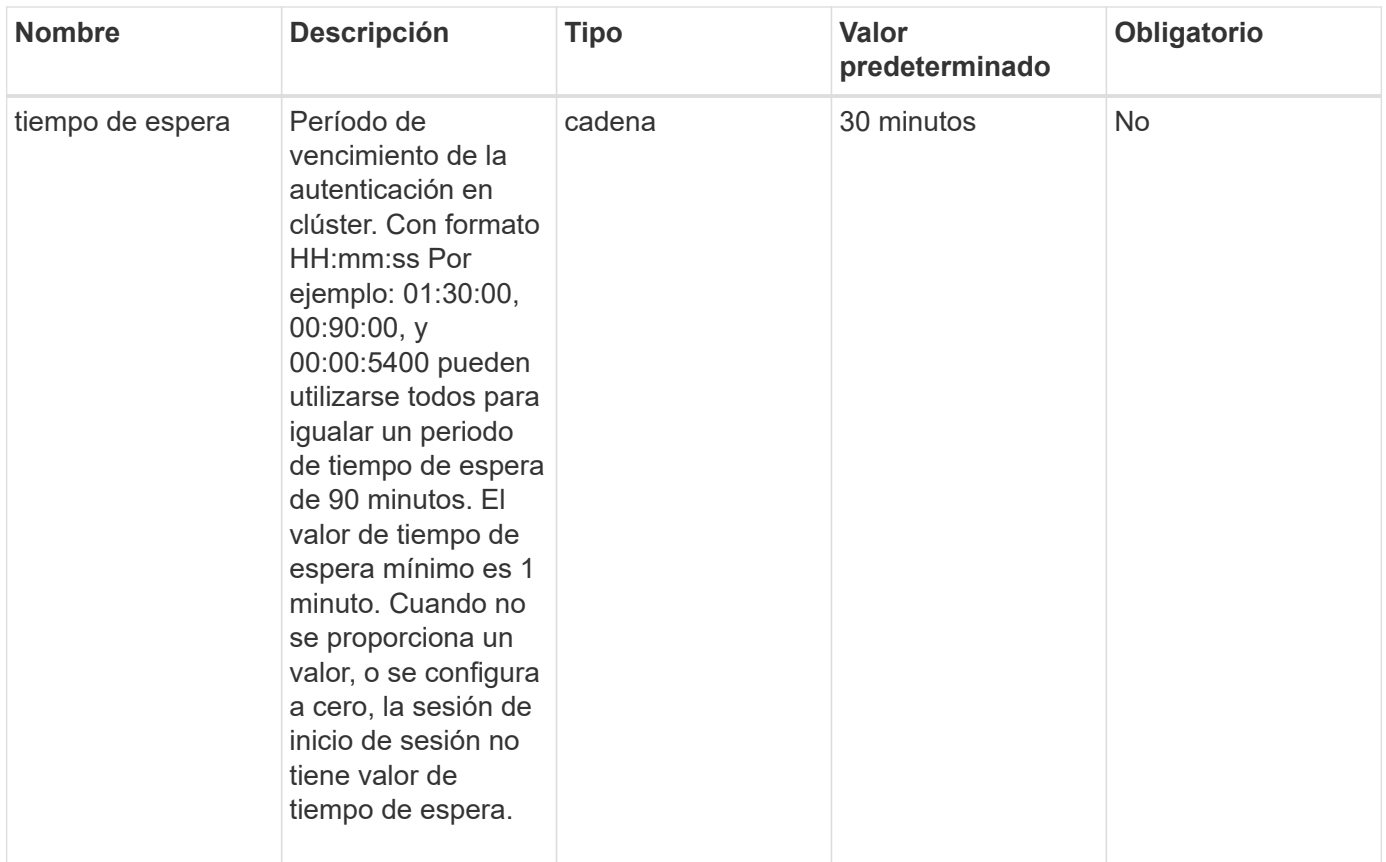

#### **Valor de retorno**

Este método no tiene ningún valor devuelto.

# **Ejemplo de solicitud**

Las solicitudes de este método son similares al ejemplo siguiente:

```
{
    "method": "SetLoginSessionInfo",
    "params": {
      "timeout" : "01:30:00"
     },
     "id" : 1
}
```
#### **Ejemplo de respuesta**

```
{
    "id" : 1,
    "result" : {}
}
```
9.6

# **Apagado**

Puede utilizar el Shutdown método para reiniciar o apagar los nodos de un clúster. Puede apagar un único nodo, varios nodos o todos los nodos del clúster mediante este método.

## **Parámetros**

Este método tiene los siguientes parámetros de entrada:

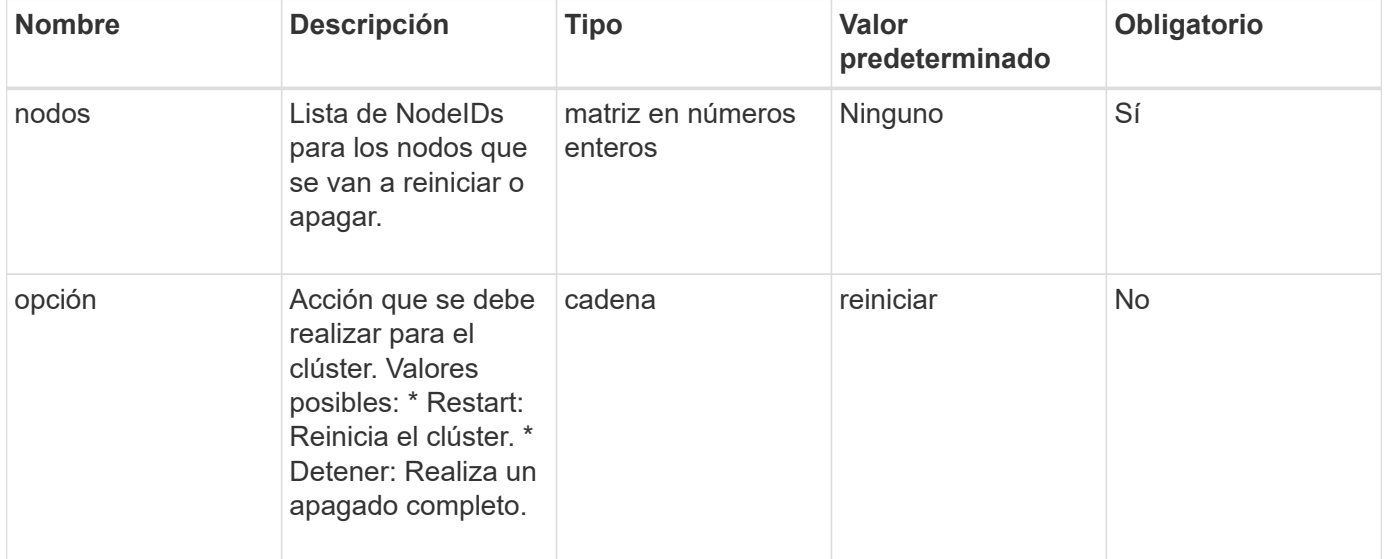

#### **Valor de retorno**

Este método no tiene ningún valor devuelto. == las solicitudes de ejemplo para este método son similares al ejemplo siguiente:

```
{
     "method": "Shutdown",
     "params": {
        "nodes": [
          2,
          3,
  4
       ],
        "option": "halt"
     },
     "id": 1
}
```
# **Ejemplo de respuesta**

Este método devuelve una respuesta similar al siguiente ejemplo:

```
{
    "id" : 1,
    "result" : {
       "failed": [],
       "successful": [
  6
       \lceil  }
}
```
#### **Nuevo desde la versión**

9.6

# **Métodos API de creación de clúster**

Puede usar estos métodos API para crear un clúster de almacenamiento de. Todos estos métodos se deben usar contra el extremo de API en un solo nodo.

- [Clúster de propuesta de CheckedCluster](#page-245-0)
- [CreateCluster](#page-246-0)
- [GetBootstrapConfig](#page-249-0)

# **Obtenga más información**

- ["Documentación de SolidFire y el software Element"](https://docs.netapp.com/us-en/element-software/index.html)
- ["Documentación para versiones anteriores de SolidFire de NetApp y los productos Element"](https://docs.netapp.com/sfe-122/topic/com.netapp.ndc.sfe-vers/GUID-B1944B0E-B335-4E0B-B9F1-E960BF32AE56.html)

# <span id="page-245-0"></span>**Clúster de propuesta de CheckedCluster**

Puede utilizar el CheckProposedCluster método para probar un conjunto de nodos de almacenamiento antes de crear un clúster de almacenamiento con ellos para identificar posibles errores o errores que se produzcan desde el intento, como funcionalidades de nodos mixtos desequilibradas o tipos de nodos que no son compatibles con los clústeres de almacenamiento de dos nodos.

# **Parámetros**

Este método tiene el siguiente parámetro de entrada:

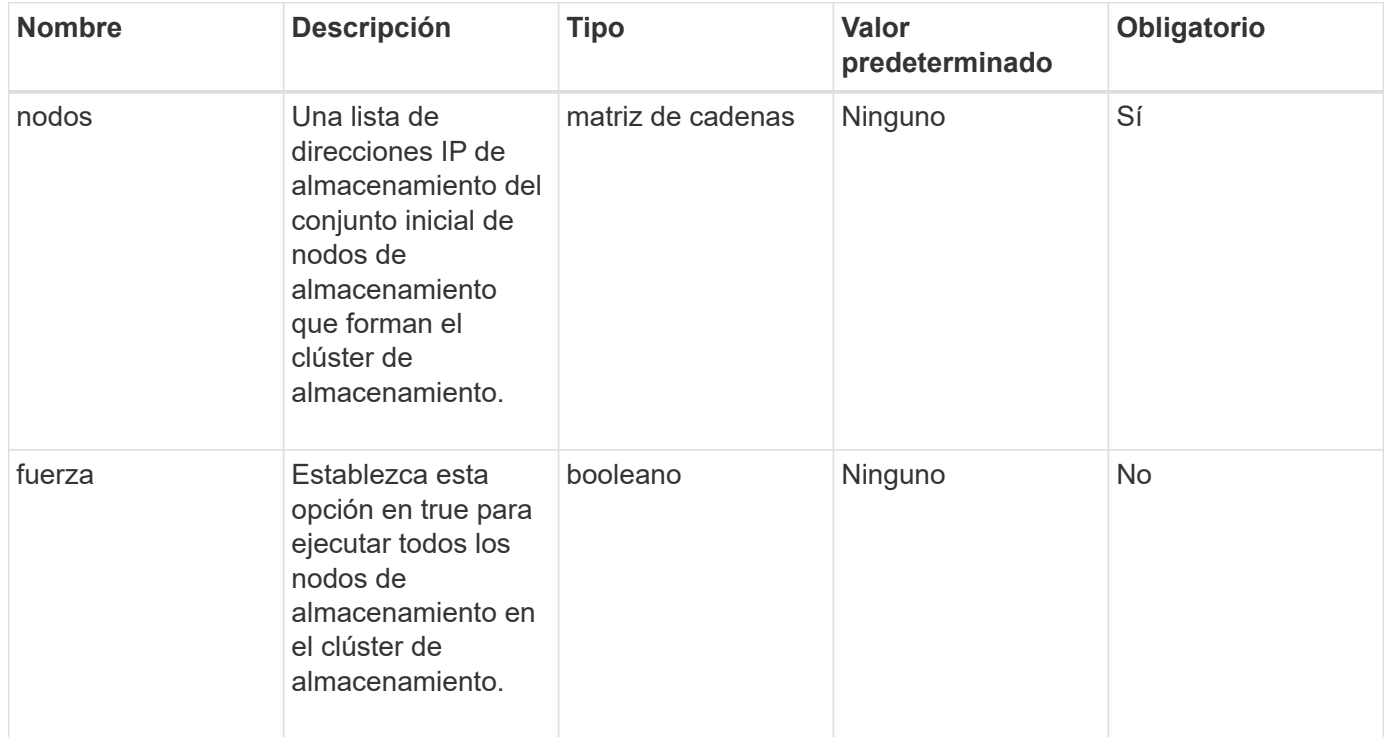

# **Valores devueltos**

Este método tiene los siguientes valores devueltos:

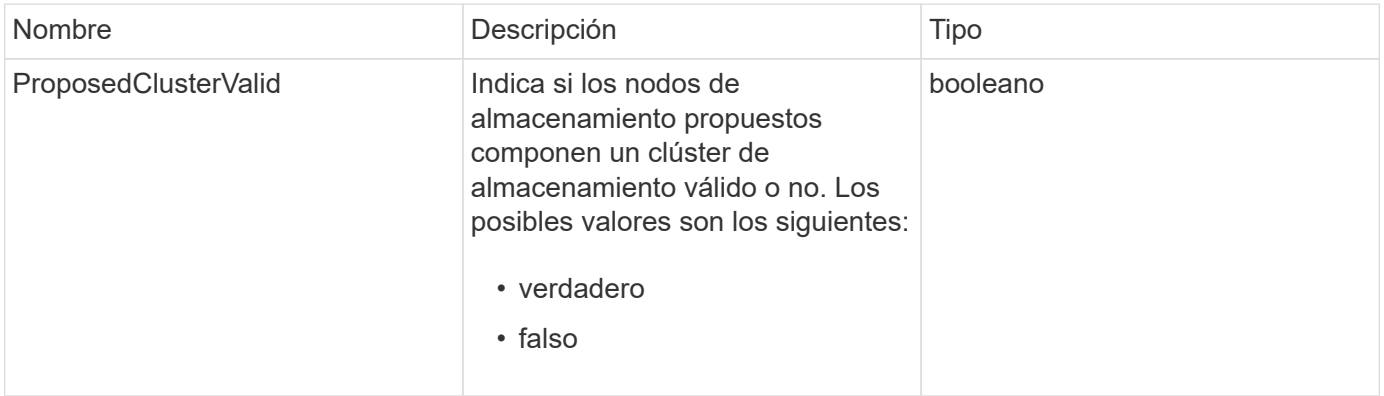

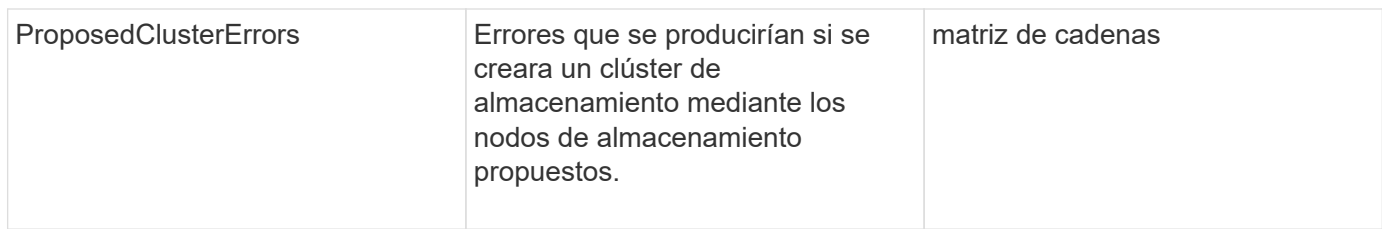

Las solicitudes de este método son similares al ejemplo siguiente:

```
{
       "method": "CheckProposedCluster",
       "params": {
       "nodes": [
            "192.168.1.11",
            "192.168.1.12",
            "192.168.1.13",
            "192.168.1.14"
       ]
},
       "id": 1
}
```
# **Ejemplo de respuesta**

Este método devuelve una respuesta similar al siguiente ejemplo:

```
{
      "id": 1,
      "result": {
           "proposedClusterValid": true,
           "proposedClusterErrors": [ ]
      }
}
```
# **Nuevo desde la versión**

11.0

# <span id="page-246-0"></span>**CreateCluster**

Puede utilizar el CreateCluster método para inicializar el nodo en un clúster que tenga la propiedad de las direcciones "mvip" y "svip". Cada clúster nuevo se inicializa mediante la IP de gestión (MIP) del primer nodo del clúster. Este método también añade automáticamente todos los nodos que se están configurando en el clúster. Solo tiene que utilizar este método una vez cada vez que se inicializa un clúster nuevo.

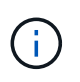

Después de iniciar sesión en el nodo maestro del clúster y ejecutar el [GetBootStrapConfig](#page-249-0) Método para obtener las direcciones IP del resto de los nodos que se desean incluir en el clúster, es posible ejecutar el método CreateCluster en el nodo maestro para el clúster.

#### **Parámetros**

Este método tiene los siguientes parámetros de entrada:

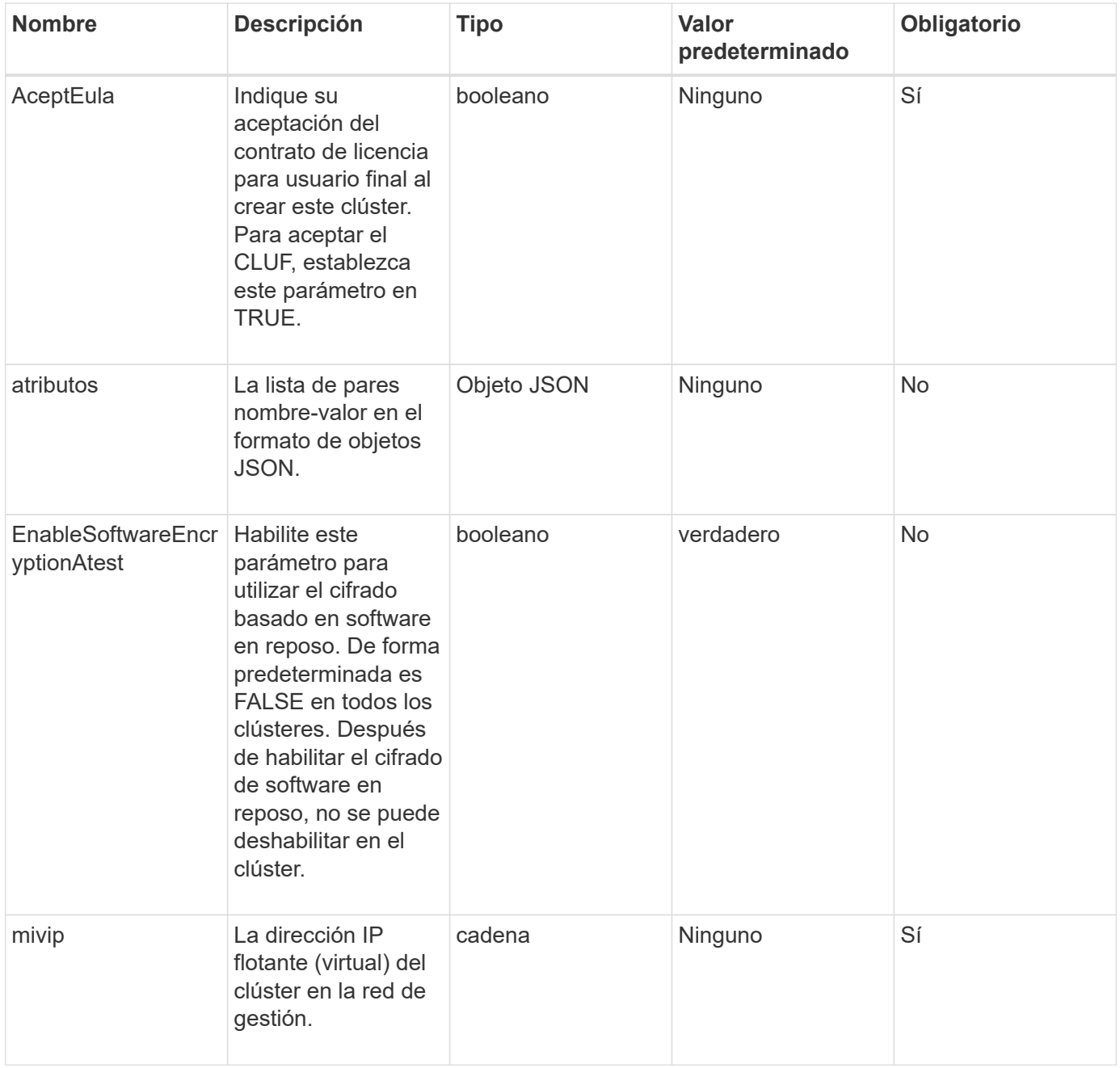

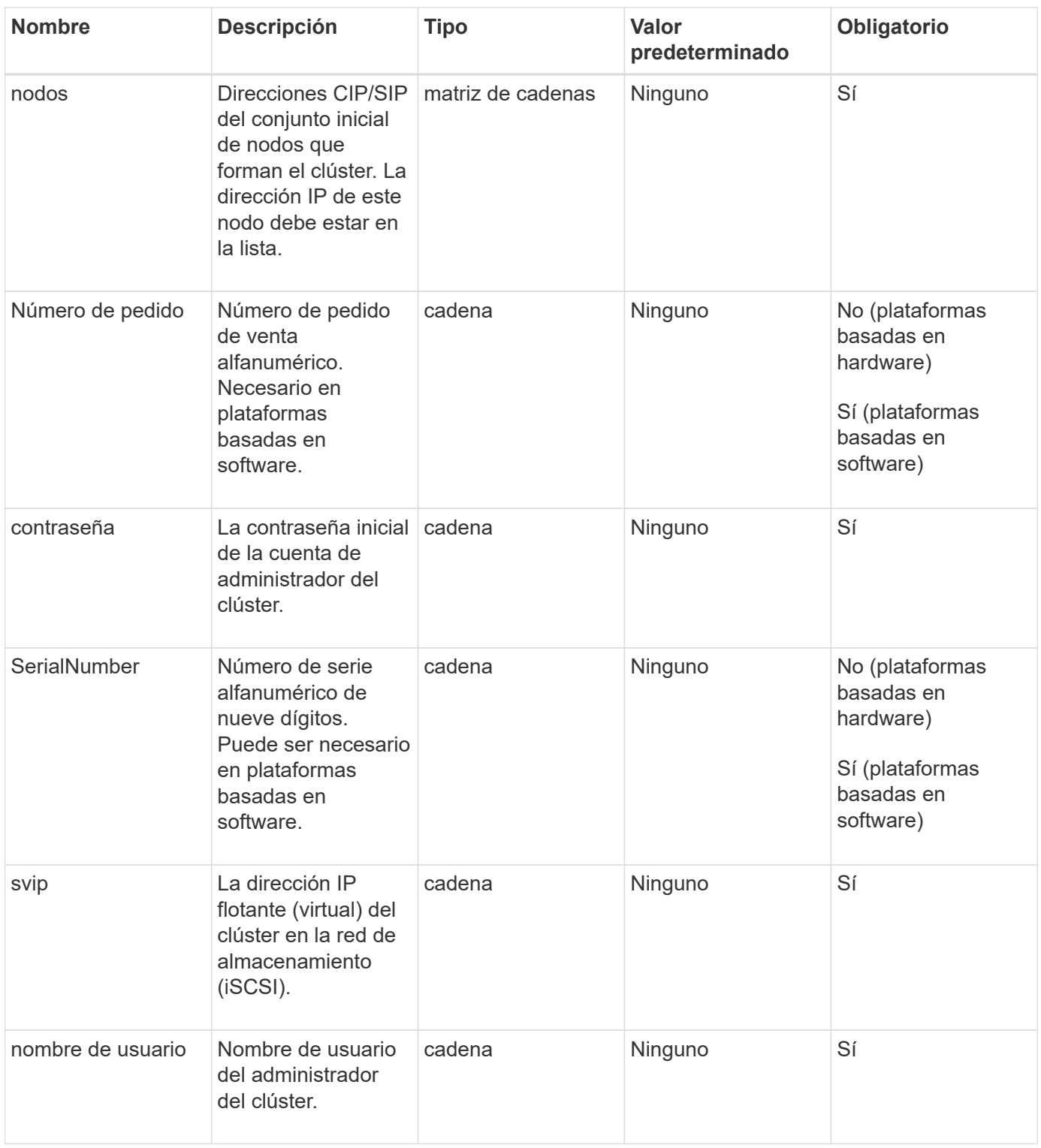

# **Valores devueltos**

Este método no tiene valores devueltos.

# **Ejemplo de solicitud**

Las solicitudes de este método son similares al ejemplo siguiente:

```
{
    "method": "CreateCluster",
    "params": {
      "acceptEula": true,
      "mvip": "10.0.3.1",
      "svip": "10.0.4.1",
      "username": "Admin1",
      "password": "9R7ka4rEPa2uREtE",
      "attributes": {
         "clusteraccountnumber": "axdf323456"
      },
      "nodes": [
        "10.0.2.1",
        "10.0.2.2",
        "10.0.2.3",
        "10.0.2.4"
      ]
    },
    "id": 1
}
```
#### **Ejemplo de respuesta**

Este método devuelve una respuesta similar al siguiente ejemplo:

```
{
"id" : 1,
"result" : {}
}
```
**Nuevo desde la versión**

9.6

#### **Obtenga más información**

- ["GetBootstrapConfig"](#page-249-0)
- ["Documentación de SolidFire y el software Element"](https://docs.netapp.com/us-en/element-software/index.html)
- ["Documentación para versiones anteriores de SolidFire de NetApp y los productos Element"](https://docs.netapp.com/sfe-122/topic/com.netapp.ndc.sfe-vers/GUID-B1944B0E-B335-4E0B-B9F1-E960BF32AE56.html)

# <span id="page-249-0"></span>**GetBootstrapConfig**

Puede utilizar el GetBootstrapConfig método para obtener información de clúster y nodo desde el archivo de configuración bootstrap. Utilice este método API en un nodo individual antes de que se haya Unido a un clúster. La información que devuelve este

método se utiliza en la interfaz de configuración de clústeres cuando se crea un clúster.

## **Parámetros**

Este método no tiene parámetros de entrada.

# **Valores devueltos**

Este método tiene los siguientes valores devueltos:

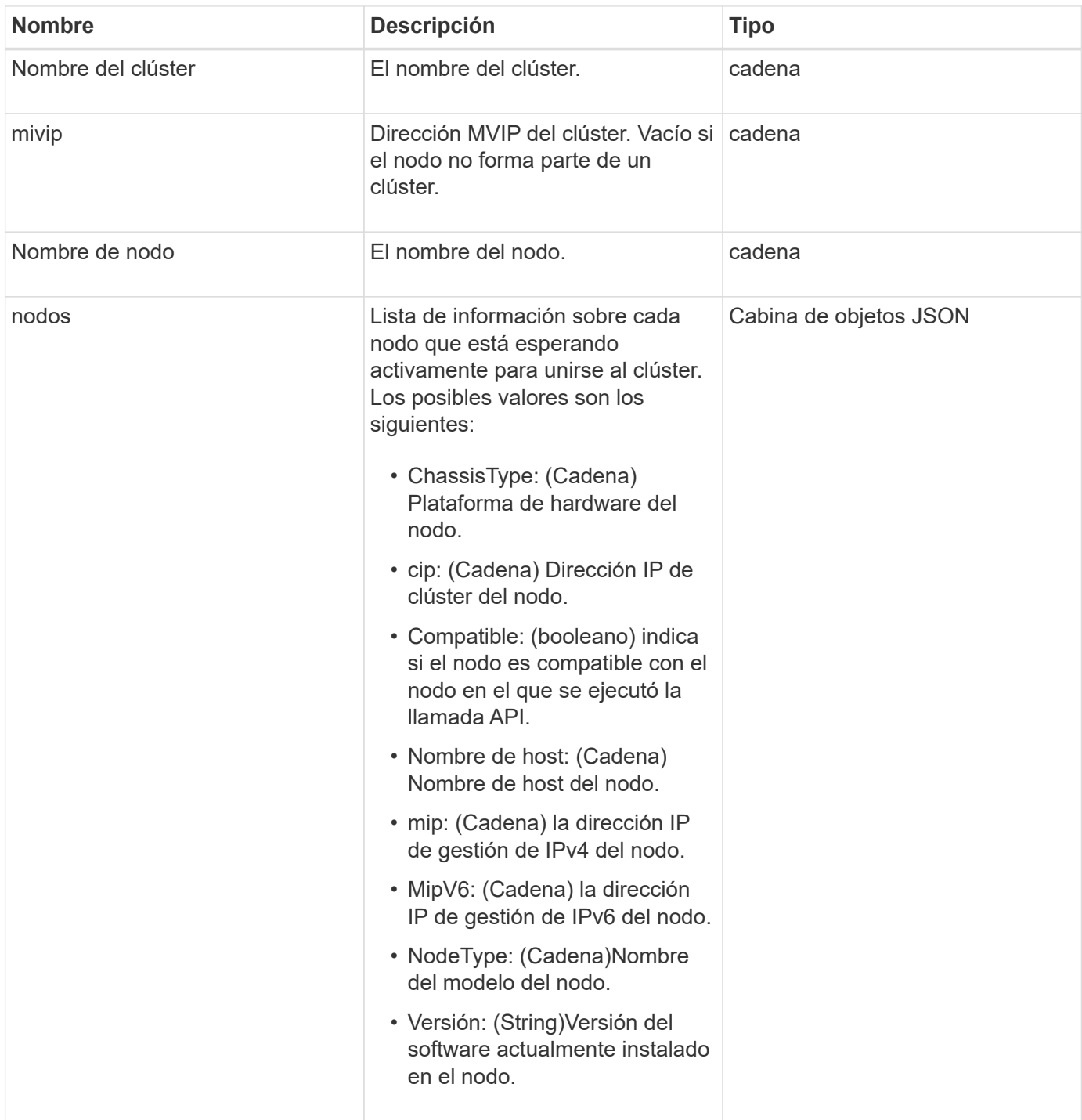

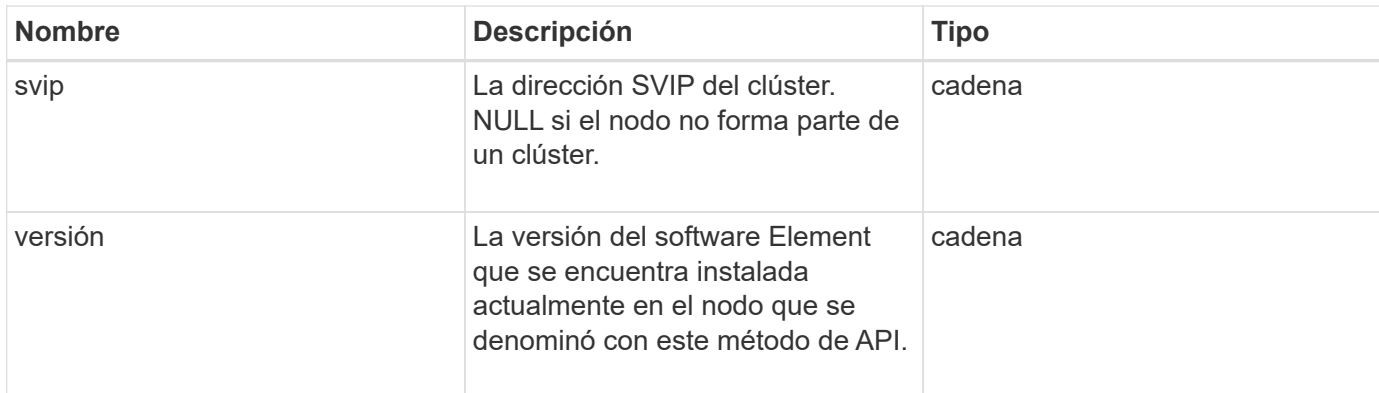

Las solicitudes de este método son similares al ejemplo siguiente:

```
{
     "method": "GetBootstrapConfig",
     "params": {},
     "id" : 1
}
```
# **Ejemplo de respuesta**
```
{
       "id":1,
       "result":{
             "clusterName":"testname",
             "nodeName":"testnode",
             "svip": "10.117.1.5",
             "mvip": "10.117.1.6",
             "nodes":[
\left\{ \begin{array}{cc} 0 & 0 & 0 \\ 0 & 0 & 0 \\ 0 & 0 & 0 \\ 0 & 0 & 0 \\ 0 & 0 & 0 \\ 0 & 0 & 0 \\ 0 & 0 & 0 \\ 0 & 0 & 0 \\ 0 & 0 & 0 \\ 0 & 0 & 0 \\ 0 & 0 & 0 \\ 0 & 0 & 0 & 0 \\ 0 & 0 & 0 & 0 \\ 0 & 0 & 0 & 0 \\ 0 & 0 & 0 & 0 & 0 \\ 0 & 0 & 0 & 0 & 0 \\ 0 & 0 & 0 & 0 & 0 \\ 0 & 0 & 0 & 0 & 0 \\ 0 & 0 & 0 & 0 & 0  "chassisType":"R630",
                         "cip":"10.117.115.16",
                         "compatible":true,
                         "hostname":"NLABP1132",
                         "mip":"10.117.114.16",
                         "mipV6":"fd20:8b1e:b256:45a::16",
                         "nodeType":"SF2405",
                         "role":"Storage",
                         "version":"11.0"
                   },
\{  "chassisType":"R630",
                         "cip":"10.117.115.17",
                         "compatible":true,
                         "hostname":"NLABP1133",
                         "mip":"10.117.114.17",
                         "mipV6":"fd20:8b1e:b256:45a::17",
                         "nodeType":"SF2405",
                         "role":"Storage",
                         "version":"11.0"
                   },
\{  "chassisType":"R630",
                         "cip":"10.117.115.18",
                         "compatible":true,
                         "hostname":"NLABP1134",
                         "mip":"10.117.114.18",
                         "mipV6":"fd20:8b1e:b256:45a::18",
                         "nodeType":"SF2405",
                         "role":"Storage",
                         "version":"11.0"
  }
             ],
             "version":"11.0"
       }
}
```
9.6

# **Obtenga más información**

**[CreateCluster](#page-246-0)** 

# **Métodos de API de unidad**

Es posible usar los métodos de API de unidad para añadir y gestionar unidades que están disponibles para un clúster de almacenamiento. Cuando se añade un nodo de almacenamiento al clúster de almacenamiento o se instalan unidades nuevas en un nodo de almacenamiento existente, las unidades se pueden añadir al clúster de almacenamiento.

- [AddDrives](#page-253-0)
- [GetDriveHardwarwareInfo](#page-255-0)
- [GetDriveStats](#page-257-0)
- [ListDrives](#page-260-0)
- [ListDriveStats](#page-262-0)
- [RemoveDrives](#page-264-0)
- [SecureEraseDrives](#page-266-0)

# **Obtenga más información**

- ["Documentación de SolidFire y el software Element"](https://docs.netapp.com/us-en/element-software/index.html)
- ["Documentación para versiones anteriores de SolidFire de NetApp y los productos Element"](https://docs.netapp.com/sfe-122/topic/com.netapp.ndc.sfe-vers/GUID-B1944B0E-B335-4E0B-B9F1-E960BF32AE56.html)

# <span id="page-253-0"></span>**AddDrives**

Puede utilizar el AddDrives método para añadir una o varias unidades disponibles al clúster, lo cual permite que las unidades alojen una parte de los datos del clúster.

Cuando se añade un nodo de almacenamiento al clúster o se instalan unidades nuevas en un nodo existente, las unidades nuevas se marcan como disponibles y se deben añadir mediante AddDrives antes de que se puedan utilizar. Utilice la [ListDrives](#page-260-0) método para mostrar las unidades disponibles para añadir. Cuando se añade una unidad, el sistema determina automáticamente el tipo de unidad que debería ser.

El método es asíncrono y devuelve tan pronto como se inician los procesos para reequilibrar las unidades del clúster. Sin embargo, puede tardar más tiempo en que los datos del clúster se reequilibren utilizando las unidades que se acaban de añadir; el reequilibrado continuará incluso después de que finalice la llamada al método AddDrives. Puede utilizar el [GetAsyncResult](#page-137-0) Método para consultar el comando establish devuelto por el método. Una vez que se devuelve el método AddDrives, puede utilizar [ListSyncJobs](#page-648-0) método para ver el progreso del reequilibrado de los datos con las nuevas unidades.

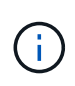

Cuando se agregan varias unidades, es más eficaz agregarlas en una sola llamada al método AddDrives en lugar de varios métodos individuales con una sola unidad cada uno. Esto reduce la cantidad de equilibrio de datos que se debe producir para estabilizar la carga de almacenamiento en el clúster.

#### **Parámetros**

Este método tiene los siguientes parámetros de entrada:

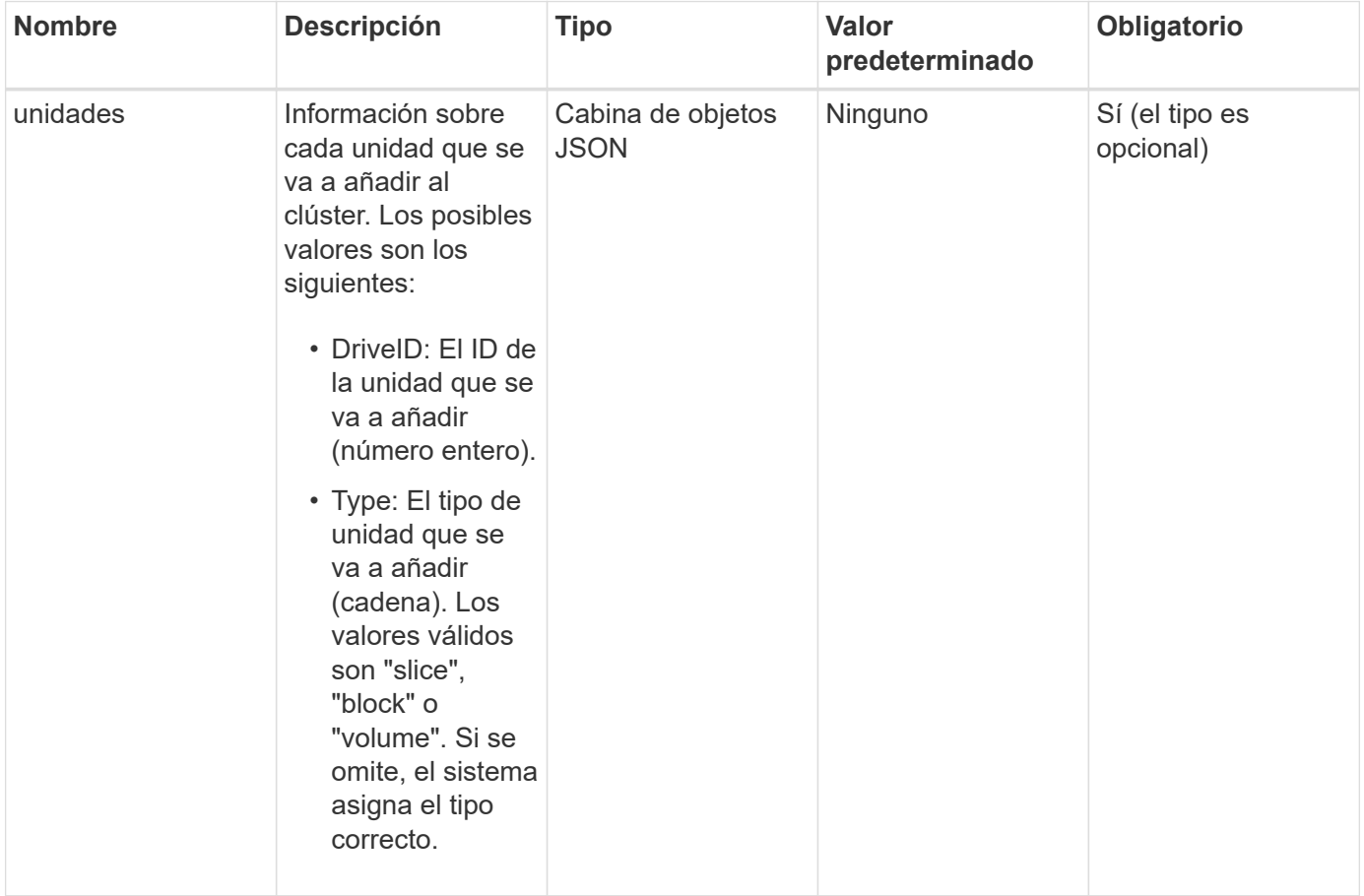

#### **Valor de retorno**

Este método tiene el siguiente valor devuelto:

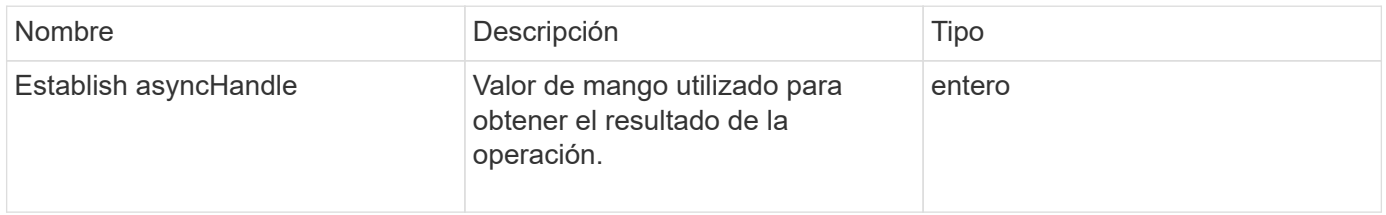

#### **Ejemplo de solicitud**

Las solicitudes de este método son similares al ejemplo siguiente:

```
{
    "id": 1,
    "method": "AddDrives",
    "params": {
      "drives": [
         {
            "driveID": 1,
           "type": "slice"
         },
         {
            "driveID": 2,
           "type": "block"
         },
         {
           "driveID": 3,
           "type": "block"
         }
      ]
    }
}
```
#### **Ejemplo de respuesta**

Este método devuelve una respuesta similar al siguiente ejemplo:

```
{
    "id": 1,
    "result" : {
      "asyncHandle": 1
    }
}
```
#### **Nuevo desde la versión**

9.6

#### **Obtenga más información**

- [GetAsyncResult](#page-137-0)
- [ListDrives](#page-260-0)
- [ListSyncJobs](#page-648-0)

# <span id="page-255-0"></span>**GetDriveHardwarwareInfo**

Puede utilizar el GetDriveHardwareInfo método para obtener toda la información de

hardware para la unidad dada. Generalmente, se incluyen los fabricantes, los proveedores, las versiones y otra información de identificación de hardware asociada.

#### **Parámetro**

Este método tiene el siguiente parámetro de entrada:

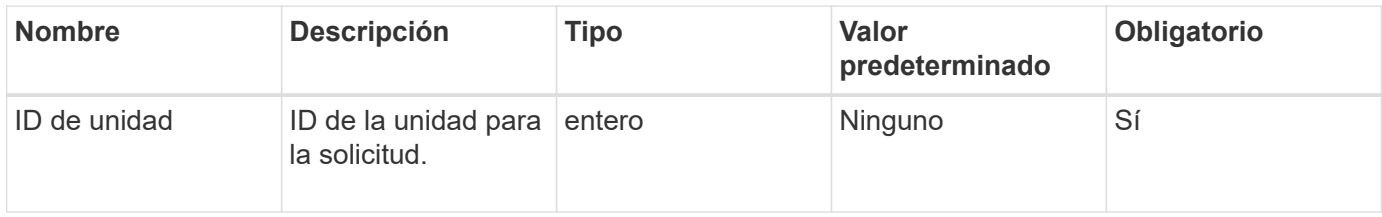

#### **Valor de retorno**

Este método tiene el siguiente valor devuelto:

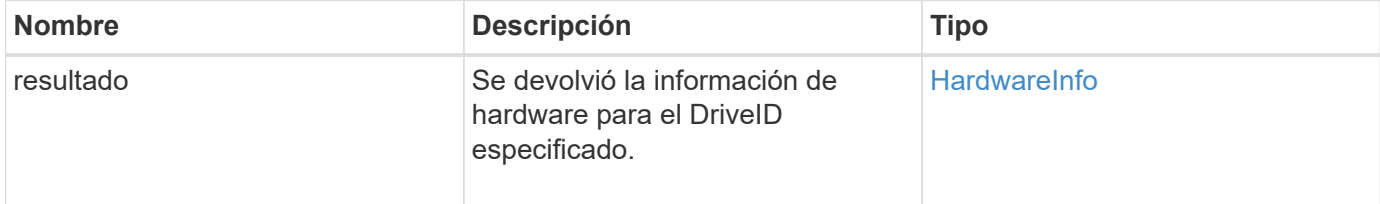

# **Ejemplo de solicitud**

Las solicitudes de este método son similares al ejemplo siguiente:

```
{
     "method": "GetDriveHardwareInfo",
     "params": {
       "driveID": 5
     },
     "id" : 100
}
```
#### **Ejemplo de respuesta**

```
{
     "id" : 100,
     "result" : {
       "driveHardwareInfo" : {
         "description" : "ATA Drive",
         "dev" : "8:80",
         "devpath" :
"/devices/pci0000:40/0000:40:01.0/0000:41:00.0/host6/port-6:0/expander-
6:0/port-6:0:4/end_device-6:0:4/target6:0:4/6:0:4:0/block/sdf",
         "driveSecurityAtMaximum" : false,
         "driveSecurityFrozen" : false
         "driveSecurityLocked" : false,
         "logicalname" : "/dev/sdf",
         "product" : "INTEL SSDSA2CW300G3",
         "securityFeatureEnabled" : false,
         "securityFeatureSupported" : true,
         "serial" : "CVPR121400NT300EGN",
         "size" : "300069052416",
         "uuid" : "7e1fd5b9-5acc-8991-e2ac-c48f813a3884",
         "version" : "4PC10362"
       }
     }
}
```
9.6

# **Obtenga más información**

[ListDrives](#page-260-0)

# <span id="page-257-0"></span>**GetDriveStats**

Puede utilizar el GetDriveStats método para obtener mediciones de actividad de alto nivel para una sola unidad. Los valores se acumulan desde la adición de la unidad al clúster. Algunos valores son específicos de las unidades de bloques. Cuando se ejecuta este método, se devuelven datos estadísticos para los tipos de unidades de metadatos o bloque.

# **Parámetro**

Este método tiene el siguiente parámetro de entrada:

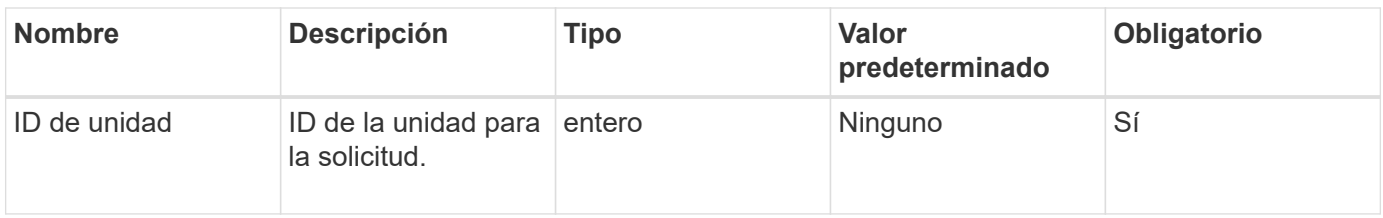

#### **Valor de retorno**

Este método tiene el siguiente valor devuelto:

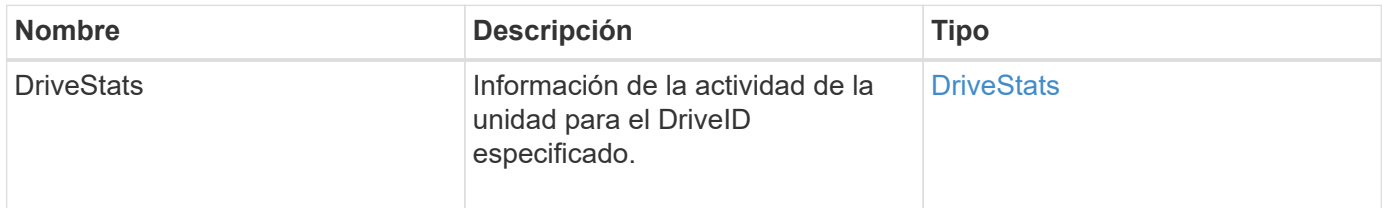

# **Ejemplo de solicitud**

Las solicitudes de este método son similares al ejemplo siguiente:

```
{
     "method": "GetDriveStats",
     "params": {
       "driveID": 3
     },
     "id" : 1
}
```
# **Ejemplo de respuesta (unidad de bloque)**

Este método devuelve una respuesta similar al siguiente ejemplo para una unidad de bloque:

```
{
    "id": 1,
    "result": {
      "driveStats": {
        "driveID": 10,
        "failedDieCount": 0,
        "lifeRemainingPercent": 99,
        "lifetimeReadBytes": 26471661830144,
        "lifetimeWriteBytes": 13863852441600,
        "powerOnHours": 33684,
        "readBytes": 10600432105,
        "readOps": 5101025,
        "reallocatedSectors": 0,
        "reserveCapacityPercent": 100,
        "timestamp": "2016-10-17T20:23:45.456834Z",
        "totalCapacity": 300069052416,
        "usedCapacity": 6112226545,
        "usedMemory": 114503680,
        "writeBytes": 53559500896,
        "writeOps": 25773919
      }
    }
}
```
#### **Ejemplo de respuesta (unidad de metadatos de volumen)**

Este método devuelve una respuesta similar al siguiente ejemplo de una unidad de metadatos de un volumen:

```
{
    "id": 1,
    "result": {
      "driveStats": {
        "activeSessions": 8,
        "driveID": 12,
        "failedDieCount": 0,
        "lifeRemainingPercent": 100,
        "lifetimeReadBytes": 2308544921600,
        "lifetimeWriteBytes": 1120986464256,
        "powerOnHours": 16316,
        "readBytes": 1060152152064,
        "readOps": 258826209,
        "reallocatedSectors": 0,
        "reserveCapacityPercent": 100,
        "timestamp": "2016-10-17T20:34:52.456130Z",
        "totalCapacity": 134994670387,
        "usedCapacity": null,
        "usedMemory": 22173577216,
        "writeBytes": 353346510848,
        "writeOps": 86266238
      }
    }
}
```
9.6

#### **Obtenga más información**

#### **[ListDrives](#page-260-0)**

# <span id="page-260-0"></span>**ListDrives**

Puede utilizar el ListDrives método para enumerar las unidades que existen en los nodos activos del clúster. Este método muestra las unidades que se añadieron como metadatos de volumen o unidades de bloques, así como las unidades que no se añadieron y están disponibles.

#### **Parámetros**

Este método no tiene parámetros de entrada.

#### **Valor de retorno**

Este método tiene el siguiente valor devuelto:

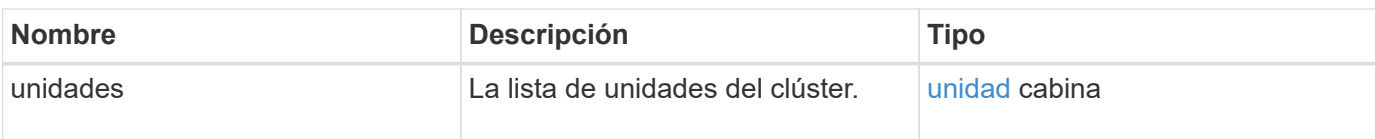

# **Ejemplo de solicitud**

Las solicitudes de este método son similares al ejemplo siguiente:

```
{
     "method": "ListDrives",
     "params": {},
     "id" : 1
}
```
# **Ejemplo de respuesta**

```
{
     "id" : 1,
     "result" : {
        "drives" : [
          {
             "attributes" : {},
             "capacity" : 299917139968,
             "driveID" : 35,
             "nodeID" : 5,
             "serial" : "scsi-SATA_INTEL_SSDSA2CW6CVPR141502R3600FGN-part2",
           "slot" : 0,  "status" : "active",
             "type" : "volume"
          },
\left\{ \begin{array}{cc} 0 & 0 \\ 0 & 0 \end{array} \right.  "attributes" : {},
             "capacity" : 600127266816,
             "driveID" : 36,
             "nodeID" : 5,
             "serial" : "scsi-SATA_INTEL_SSDSA2CW6CVPR1415037R600FGN",
             "slot" : 6,
             "status" : "active",
             "type" : "block"
  }
        }
     ]
}
```
9.6

# <span id="page-262-0"></span>**ListDriveStats**

Puede utilizar el ListDriveStats método para enumerar las mediciones de actividad de alto nivel para varias unidades en el clúster. De forma predeterminada, este método muestra las estadísticas de todas las unidades del clúster, mientras que estas mediciones se acumulan a partir de la adición de la unidad al clúster. Algunos valores que muestra este método son específicos de las unidades de bloques, y otros son específicos de las unidades de metadatos.

# **Parámetro**

Este método tiene el siguiente parámetro de entrada:

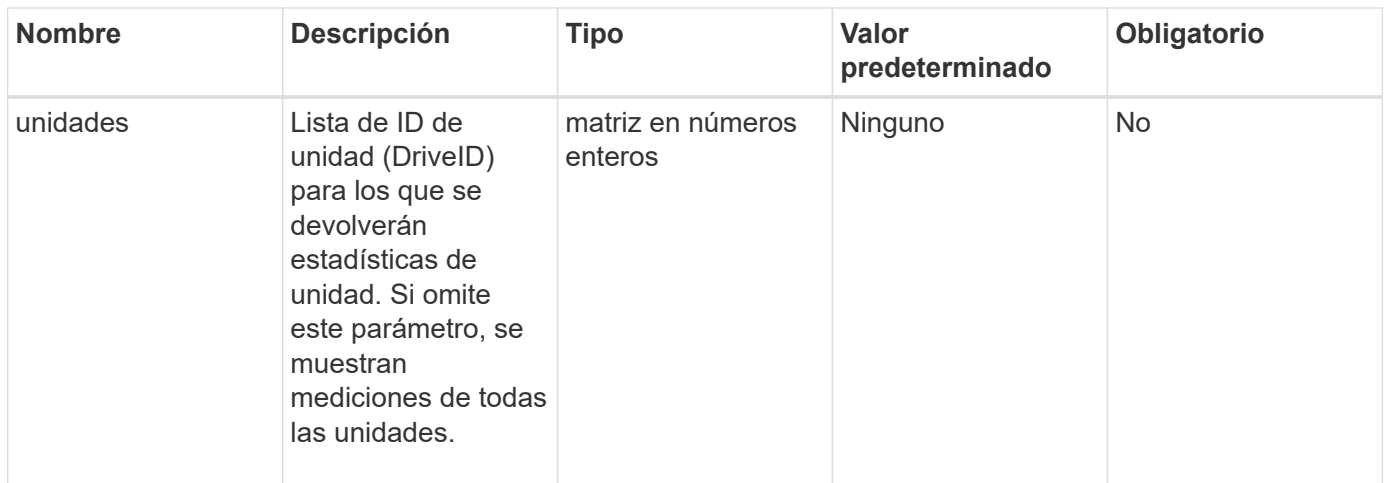

#### **Valores devueltos**

Este método tiene los siguientes valores devueltos:

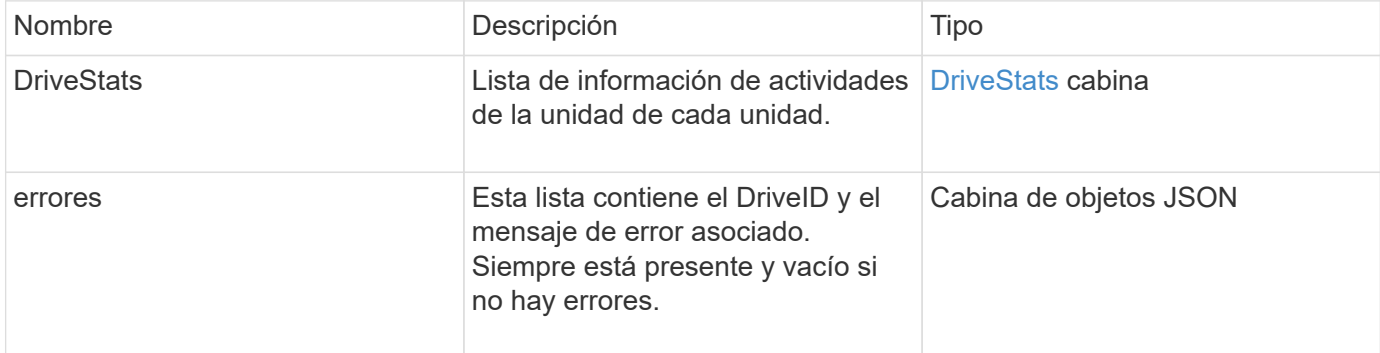

#### **Ejemplo de solicitud**

Las solicitudes de este método son similares al ejemplo siguiente:

```
{
    "id": 1,
    "method": "ListDriveStats",
    "params": {
      "drives":[22,23]
    }
}
```
# **Ejemplo de respuesta**

```
{
    "id": 1,
    "result": {
      "driveStats": [
        {
           "driveID": 22,
           "failedDieCount": 0,
           "lifeRemainingPercent": 84,
           "lifetimeReadBytes": 30171004403712,
           "lifetimeWriteBytes": 103464755527680,
           "powerOnHours": 17736,
           "readBytes": 14656542,
           "readOps": 3624,
           "reallocatedSectors": 0,
           "reserveCapacityPercent": 100,
           "timestamp": "2016-03-01T00:19:24.782735Z",
           "totalCapacity": 300069052416,
           "usedCapacity": 1783735635,
           "usedMemory": 879165440,
           "writeBytes": 2462169894,
           "writeOps": 608802
        }
    \frac{1}{\sqrt{2}}  "errors": [
        {
           "driveID": 23,
           "exception": {
             "message": "xStatCheckpointDoesNotExist",
             "name": "xStatCheckpointDoesNotExist"
           }
  }
      ]
    }
}
```
9.6

#### **Obtenga más información**

**[GetDriveStats](#page-257-0)** 

# <span id="page-264-0"></span>**RemoveDrives**

Puede utilizar el RemoveDrives método para quitar de forma proactiva unidades que

forman parte del clúster. Se recomienda usar este método al reducir la capacidad de un clúster o como preparación para reemplazar unidades que se acercan al final de su vida útil. RemoveDrives Crea una tercera copia de los datos del bloque en los otros nodos del clúster y espera a que se complete la sincronización antes de mover las unidades a la lista «Available». Las unidades de la lista «Disponible» se eliminan por completo del sistema y no tienen servicios en ejecución ni datos activos.

RemoveDrives es un método asíncrono. Según la capacidad total de las unidades que se estén quitando, es posible que se deban tardar varios minutos migrar todos los datos.

Cuando se quitan varias unidades, se usa un único RemoveDrives llamada a método en lugar de varios métodos individuales con una sola unidad cada uno. Esto reduce la cantidad de equilibrio de datos que debe producirse para estabilizar uniformemente la carga de almacenamiento del clúster.

También es posible quitar unidades con estado "Failed" mediante RemoveDrives. Cuando se retira una unidad con el estado «fallido», la unidad no se devuelve a un estado «disponible» o «activo». La unidad no está disponible para usar en el clúster.

#### **Parámetro**

Este método tiene el siguiente parámetro de entrada:

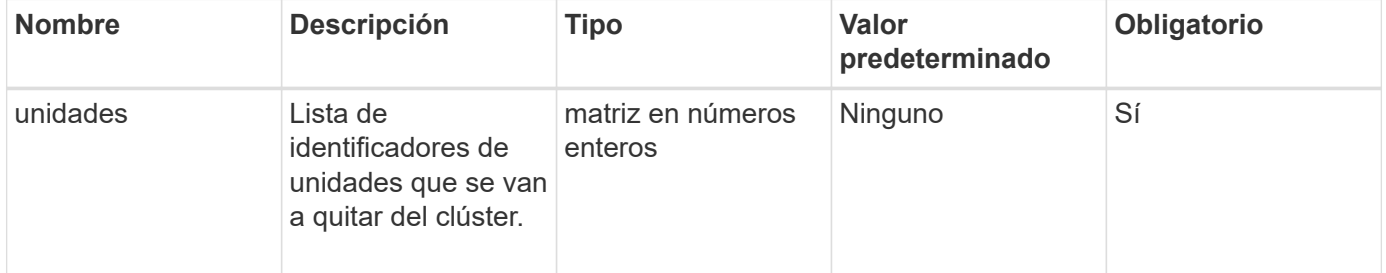

#### **Valor de retorno**

Este método tiene el siguiente valor devuelto:

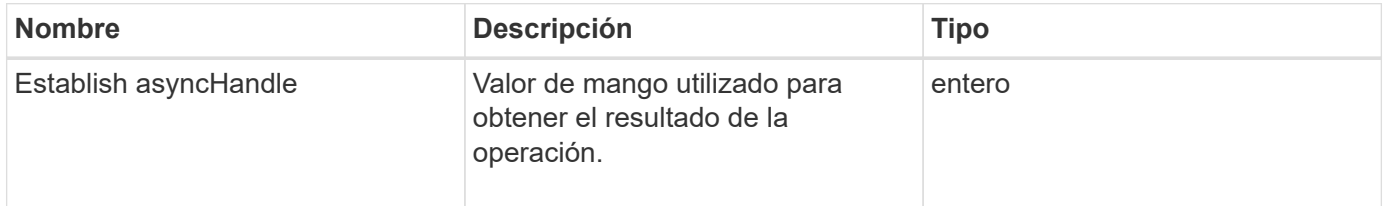

#### **Ejemplo de solicitud**

Las solicitudes de este método son similares al ejemplo siguiente:

```
{
     "method": "RemoveDrives",
     "params": {
         "drives" : [3, 4, 5]
     },
     "id" : 1
}
```
## **Ejemplo de respuesta**

Este método devuelve una respuesta similar al siguiente ejemplo:

```
{
     "id": 1,
     "result" : {
        "asyncHandle": 1
     }
}
```
#### **Nuevo desde la versión**

9.6

# **Obtenga más información**

- [GetAsyncResult](#page-137-0)
- [ListDrives](#page-260-0)

# <span id="page-266-0"></span>**SecureEraseDrives**

Puede utilizar el SecureEraseDrives método para eliminar todos los datos residuales de las unidades que tienen el estado "available". Se recomienda usar este método cuando se reemplaza una unidad que se acerca al final de su vida útil que contenía datos confidenciales. Este método utiliza un comando de la unidad de borrado de seguridad para escribir un patrón predeterminado en la unidad y restablece la clave de cifrado en la unidad. Este método asíncrono puede tardar varios minutos en completarse.

# **Parámetro**

Este método tiene el siguiente parámetro de entrada:

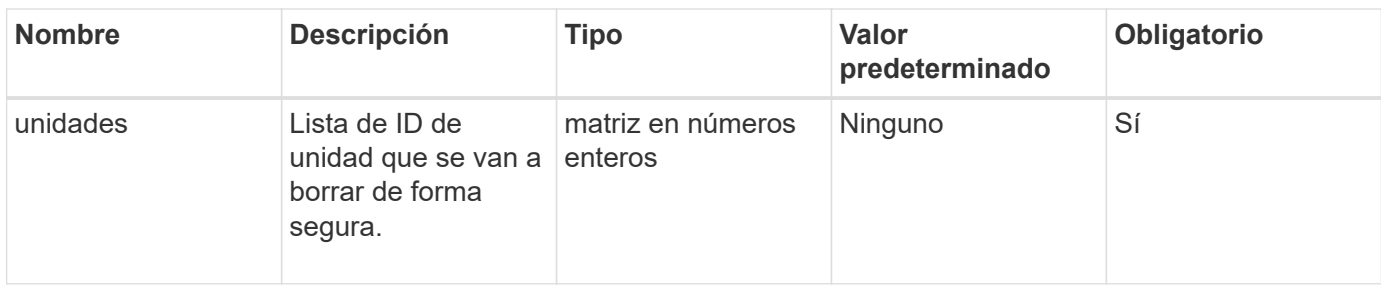

#### **Valor de retorno**

Este método tiene el siguiente valor devuelto:

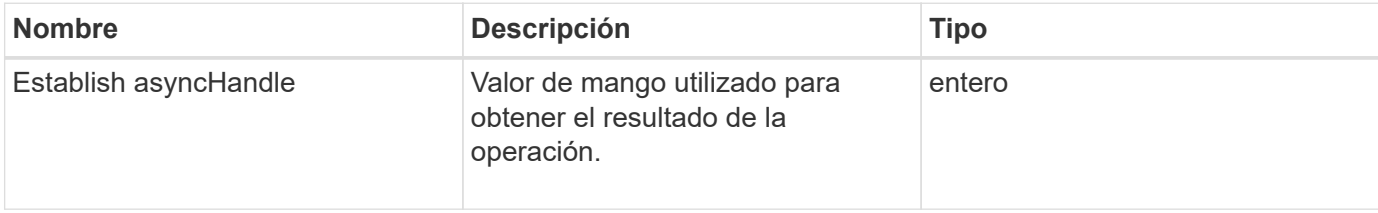

#### **Ejemplo de solicitud**

Las solicitudes de este método son similares al ejemplo siguiente:

```
{
     "method": "SecureEraseDrives",
     "params": {
       "drives" : [3, 4, 5]
     },
     "id" : 1
}
```
# **Ejemplo de respuesta**

Este método devuelve una respuesta similar al siguiente ejemplo:

```
{
     "id" : 1
     "result" : {
        "asyncHandle" : 1
     }
}
```
#### **Nuevo desde la versión**

9.6

## **Obtenga más información**

- [GetAsyncResult](#page-137-0)
- [ListDrives](#page-260-0)

# **Métodos de API de Fibre Channel**

Es posible usar métodos de API Fibre Channel para añadir, modificar o quitar miembros de nodos Fibre Channel de un clúster de almacenamiento.

- [GetVolumeAccessGroupLunAssignments](#page-268-0)
- [ListFiberChannelPortInfo](#page-269-0)
- [ListFiberChannelSessions](#page-273-0)
- [ListNodeFiberChannelPortInfo](#page-274-0)
- [ModifyVolumeAccessGroupLunAssignments](#page-277-0)

# **Obtenga más información**

- ["Documentación de SolidFire y el software Element"](https://docs.netapp.com/us-en/element-software/index.html)
- ["Documentación para versiones anteriores de SolidFire de NetApp y los productos Element"](https://docs.netapp.com/sfe-122/topic/com.netapp.ndc.sfe-vers/GUID-B1944B0E-B335-4E0B-B9F1-E960BF32AE56.html)

# <span id="page-268-0"></span>**GetVolumeAccessGroupLunAssignments**

Puede utilizar el GetVolumeAccessGroupLunAssignments Método para recuperar detalles de las asignaciones de LUN de un grupo de acceso de volúmenes especificado.

#### **Parámetro**

Este método tiene el siguiente parámetro de entrada:

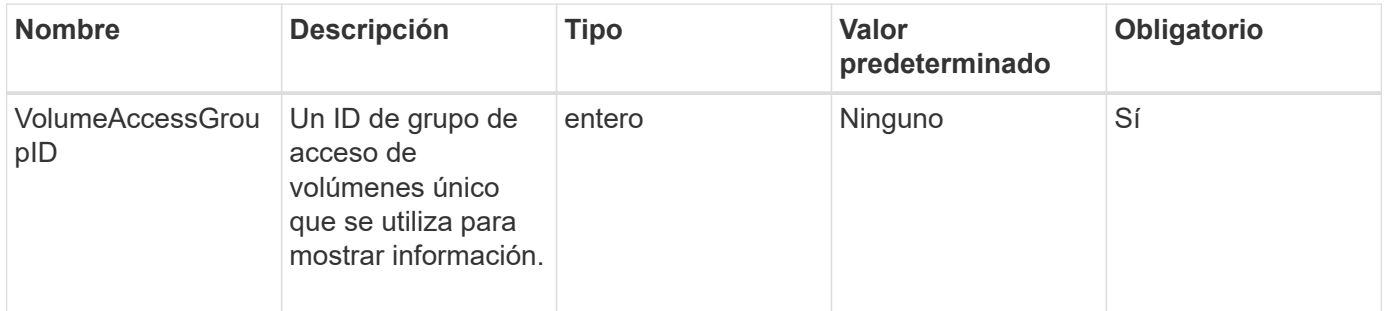

#### **Valor de retorno**

Este método tiene el siguiente valor devuelto:

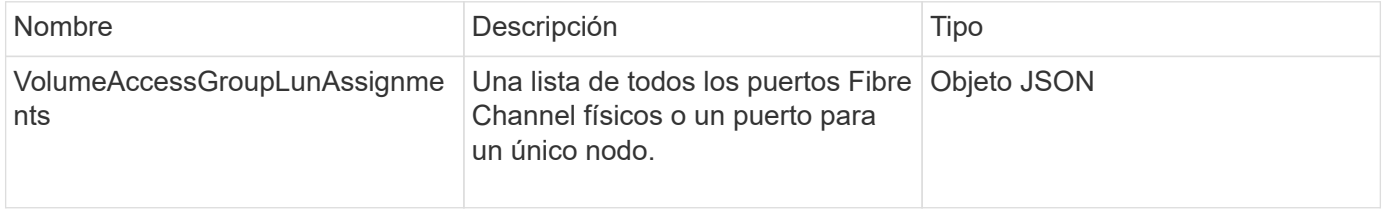

#### **Ejemplo de solicitud**

Las solicitudes de este método son similares al ejemplo siguiente:

```
{
     "method": "GetVolumeAccessGroupLunAssignments",
     "params": {
         "volumeAccessGroupID": 5
      },
    "id" : 1
     }
}
```
#### **Ejemplo de respuesta**

Este método devuelve una respuesta similar al siguiente ejemplo:

```
{
    "id" : 1,
    "result" : {
      "volumeAccessGroupLunAssignments" : {
          "volumeAccessGroupID" : 5,
          "lunAssignments" : [
              {"volumeID" : 5, "lun" : 0},
              {"volumeID" : 6, "lun" : 1},
              {"volumeID" : 7, "lun" : 2},
              {"volumeID" : 8, "lun" : 3}
        \frac{1}{\sqrt{2}}  "deletedLunAssignments" : [
               {"volumeID" : 44, "lun" : 44}
          ]
      }
    }
}
```
#### **Nuevo desde la versión**

9.6

# <span id="page-269-0"></span>**ListFiberChannelPortInfo**

Puede utilizar el ListFibreChannelPortInfo Método para ver información acerca de los puertos Fibre Channel.

Este método de API está pensado para usar en nodos individuales; se necesitan un ID de usuario y una contraseña para acceder a nodos Fibre Channel individuales. Sin embargo, este método se puede usar en el clúster si el parámetro force está establecido en true. Cuando se usa en el clúster, se muestran todas las interfaces de Fibre Channel.

#### **Parámetro**

Este método tiene el siguiente parámetro de entrada:

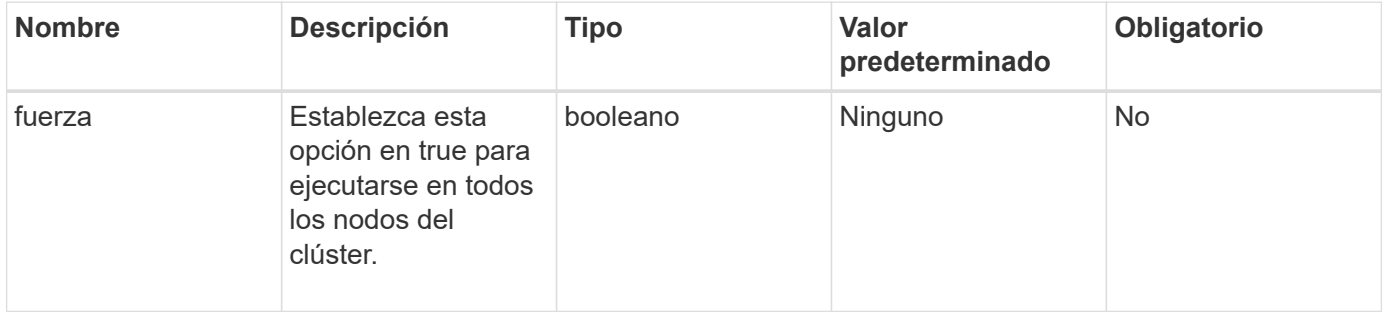

#### **Valor de retorno**

Este método tiene el siguiente valor devuelto:

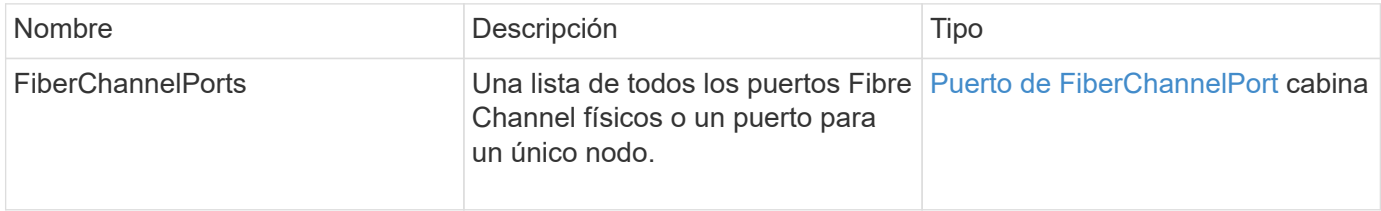

## **Ejemplo de solicitud**

Las solicitudes de este método son similares al ejemplo siguiente:

```
{
    "method": "ListFibreChannelPortInfo",
      "params": {},
      "id" : 1
}
```
#### **Ejemplo de respuesta**

```
{
   "id": 1,
   "result": {
      "fibreChannelPortInfo": {
        "5": {
          "result": {
            "fibreChannelPorts": [
\{
```

```
  "firmware": "7.04.00 (d0d5)",
                "hbaPort": 1,
                "model": "QLE2672",
                "nPortID": "0xc70084",
                "pciSlot": 3,
               "serial": "BFE1335E03500",
               "speed": "8 Gbit",
               "state": "Online",
                "switchWwn": "20:01:00:2a:6a:98:a3:41",
               "wwnn": "5f:47:ac:c8:3c:e4:95:00",
               "wwpn": "5f:47:ac:c0:3c:e4:95:0a"
             },
  {
                "firmware": "7.04.00 (d0d5)",
               "hbaPort": 2,
                "model": "QLE2672",
               "nPortID": "0x0600a4",
               "pciSlot": 3,
               "serial": "BFE1335E03500",
               "speed": "8 Gbit",
               "state": "Online",
               "switchWwn": "20:01:00:2a:6a:9c:71:01",
               "wwnn": "5f:47:ac:c8:3c:e4:95:00",
               "wwpn": "5f:47:ac:c0:3c:e4:95:0b"
             },
  {
                "firmware": "7.04.00 (d0d5)",
               "hbaPort": 1,
                "model": "QLE2672",
               "nPortID": "0xc70044",
               "pciSlot": 2,
               "serial": "BFE1335E04029",
               "speed": "8 Gbit",
                "state": "Online",
               "switchWwn": "20:01:00:2a:6a:98:a3:41",
                "wwnn": "5f:47:ac:c8:3c:e4:95:00",
               "wwpn": "5f:47:ac:c0:3c:e4:95:08"
            },
\{  "firmware": "7.04.00 (d0d5)",
              "hbaPort": 2,
              "model": "QLE2672",
              "nPortID": "0x060044",
              "pciSlot": 2,
              "serial": "BFE1335E04029",
              "speed": "8 Gbit",
```

```
  "state": "Online",
               "switchWwn": "20:01:00:2a:6a:9c:71:01",
               "wwnn": "5f:47:ac:c8:3c:e4:95:00",
              "wwpn": "5f:47:ac:c0:3c:e4:95:09"
  }
      \Box  }
   },
     "6": {
       "result": {
           "fibreChannelPorts": [
          {
             "firmware": "7.04.00 (d0d5)",
             "hbaPort": 1,
             "model": "QLE2672",
             "nPortID": "0x060084",
             "pciSlot": 3,
             "serial": "BFE1335E04217",
             "speed": "8 Gbit",
             "state": "Online",
             "switchWwn": "20:01:00:2a:6a:9c:71:01",
             "wwnn": "5f:47:ac:c8:3c:e4:95:00",
             "wwpn": "5f:47:ac:c0:3c:e4:95:02"
          },
\{  "firmware": "7.04.00 (d0d5)",
             "hbaPort": 2,
             "model": "QLE2672",
             "nPortID": "0xc700a4",
             "pciSlot": 3,
             "serial": "BFE1335E04217",
             "speed": "8 Gbit",
             "state": "Online",
             "switchWwn": "20:01:00:2a:6a:98:a3:41",
             "wwnn": "5f:47:ac:c8:3c:e4:95:00",
             "wwpn": "5f:47:ac:c0:3c:e4:95:03"
          },
\{  "firmware": "7.04.00 (d0d5)",
             "hbaPort": 1,
             "model": "QLE2672",
             "nPortID": "0xc70064",
             "pciSlot": 2,
             "serial": "BFE1341E09515",
             "speed": "8 Gbit",
             "state": "Online",
```

```
  "switchWwn": "20:01:00:2a:6a:98:a3:41",
              "wwnn": "5f:47:ac:c8:3c:e4:95:00",
              "wwpn": "5f:47:ac:c0:3c:e4:95:00"
           },
\{  "firmware": "7.04.00 (d0d5)",
              "hbaPort": 2,
              "model": "QLE2672",
              "nPortID": "0x060064",
              "pciSlot": 2,
              "serial": "BFE1341E09515",
              "speed": "8 Gbit",
              "state": "Online",
              "switchWwn": "20:01:00:2a:6a:9c:71:01",
              "wwnn": "5f:47:ac:c8:3c:e4:95:00",
              "wwpn": "5f:47:ac:c0:3c:e4:95:01"
           }
       ]
      }
     }
    }
  }
}
```
9.6

# <span id="page-273-0"></span>**ListFiberChannelSessions**

Puede utilizar el ListFibreChannelSessions Método para ver información acerca de las sesiones Fibre Channel en un clúster.

#### **Parámetros**

Este método no tiene parámetros de entrada.

#### **Valor de retorno**

Este método tiene el siguiente valor devuelto:

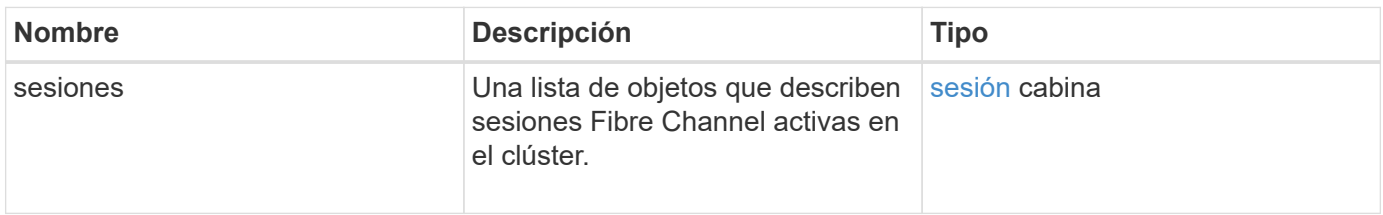

## **Ejemplo de solicitud**

Las solicitudes de este método son similares al ejemplo siguiente:

```
{
     "method": "ListFibreChannelSessions",
     "params": {},
     "id" : 1
}
```
### **Ejemplo de respuesta**

Este método devuelve una respuesta similar al siguiente ejemplo:

```
{
    "id" : 1,
    "result" : {
       "sessions" : [
      {
         "initiatorWWPN" : "21:00:00:0e:1e:14:af:40",
         "nodeID" : 5,
          "serviceID" : 21,
          "targetWWPN": "5f:47:ac:c0:00:00:00:10",
         "volumeAccessGroupID": 7
      },
      {
          "initiatorWWPN" : "21:00:00:0e:1e:14:af:40",
          "nodeID" : 1,
          "serviceID" : 22,
          "targetWWPN": "5f:47:ac:c0:00:00:00:11",
          "volumeAccessGroupID": 7
      }
      ]
    }
}
```
#### **Nuevo desde la versión**

9.6

# <span id="page-274-0"></span>**ListNodeFiberChannelPortInfo**

Puede utilizar el ListNodeFibreChannelPortInfo Método para ver información acerca de los puertos Fibre Channel en un nodo.

Este método de API está pensado para usar en nodos individuales; se necesitan un ID de usuario y una

contraseña para acceder a nodos Fibre Channel individuales. Cuando se usa en el clúster, se muestran todas las interfaces de Fibre Channel.

#### **Parámetro**

Este método no tiene parámetros de entrada.

#### **Valor de retorno**

Este método tiene el siguiente valor devuelto:

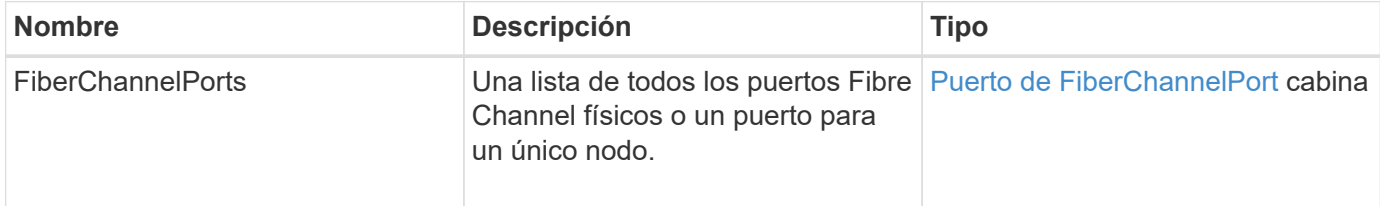

#### **Ejemplo de solicitud**

Las solicitudes de este método son similares al ejemplo siguiente:

```
{
     "method": "ListNodeFibreChannelPortInfo",
     "params": {
          "nodeID": 5,
          "force": true
     },
     "id" : 1
}
```
#### **Ejemplo de respuesta**

```
{
   "id": 1,
    "result": {
      "fibreChannelPorts": [
        {
           "firmware": "7.04.00 (d0d5)",
           "hbaPort": 1,
           "model": "QLE2672",
           "nPortID": "0xc7002c",
           "pciSlot": 3,
           "serial": "BFE1335E03500",
           "speed": "8 Gbit",
           "state": "Online",
```

```
  "switchWwn": "20:01:00:2a:6a:98:a3:41",
         "wwnn": "5f:47:ac:c8:35:54:02:00",
         "wwpn": "5f:47:ac:c0:35:54:02:02"
       },
       {
          "firmware": "7.04.00 (d0d5)",
          "hbaPort": 2,
          "model": "QLE2672",
          "nPortID": "0x06002d",
          "pciSlot": 3,
          "serial": "BFE1335E03500",
          "speed": "8 Gbit",
          "state": "Online",
          "switchWwn": "20:01:00:2a:6a:9c:71:01",
          "wwnn": "5f:47:ac:c8:35:54:02:00",
          "wwpn": "5f:47:ac:c0:35:54:02:03"
      },
       {
          "firmware": "7.04.00 (d0d5)",
          "hbaPort": 1,
          "model": "QLE2672",
          "nPortID": "0xc7002a",
          "pciSlot": 2,
          "serial": "BFE1335E04029",
          "speed": "8 Gbit",
          "state": "Online",
          "switchWwn": "20:01:00:2a:6a:98:a3:41",
          "wwnn": "5f:47:ac:c8:35:54:02:00",
          "wwpn": "5f:47:ac:c0:35:54:02:00"
     },
      {
          "firmware": "7.04.00 (d0d5)",
          "hbaPort": 2,
          "model": "QLE2672",
          "nPortID": "0x06002a",
          "pciSlot": 2,
          "serial": "BFE1335E04029",
          "speed": "8 Gbit",
          "state": "Online",
          "switchWwn": "20:01:00:2a:6a:9c:71:01",
          "wwnn": "5f:47:ac:c8:35:54:02:00",
          "wwpn": "5f:47:ac:c0:35:54:02:01"
       }
    ]
  }
```
}

9.6

# <span id="page-277-0"></span>**ModifyVolumeAccessGroupLunAssignments**

Puede utilizar el ModifyVolumeAccessGroupLunAssignments Método para definir asignaciones de LUN personalizadas para volúmenes específicos.

Este método solo cambia los valores de LUN establecidos en el parámetro lunAssignments en el grupo de acceso de volúmenes. El resto de las asignaciones de LUN no han cambiado.

Los valores de asignación de LUN deben ser únicos para los volúmenes de un grupo de acceso de volúmenes. No se pueden definir valores de LUN duplicados dentro de un grupo de acceso de volúmenes. Sin embargo, puede volver a utilizar los mismos valores de LUN en diferentes grupos de acceso de volúmenes.

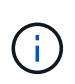

Los valores válidos de LUN abarcan de 0 a 16383. El sistema genera una excepción si pasa un valor de LUN fuera de este rango. Ninguna de las asignaciones de LUN especificadas se modifica si hay una excepción.

#### PRECAUCIÓN:

Si cambia una asignación de LUN para un volumen con I/o activas, es posible interrumpir las operaciones de I/O. Debe cambiar la configuración del servidor antes de cambiar las asignaciones de LUN de volumen.

#### **Parámetros**

Este método tiene los siguientes parámetros de entrada:

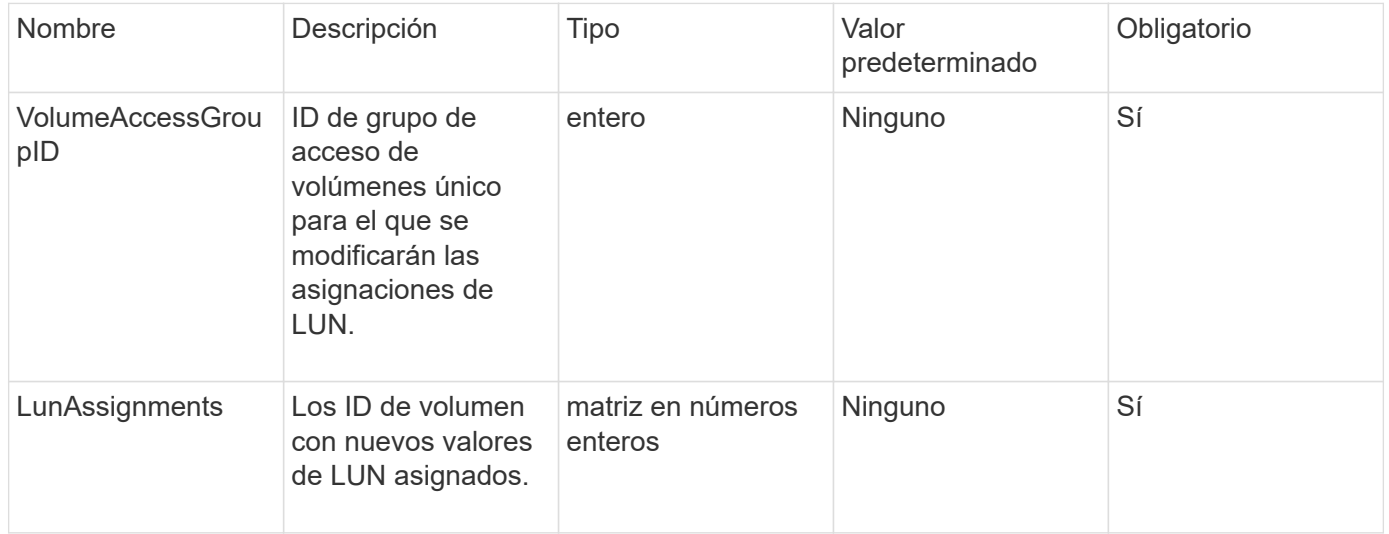

# **Valor de retorno**

Este método tiene el siguiente valor devuelto:

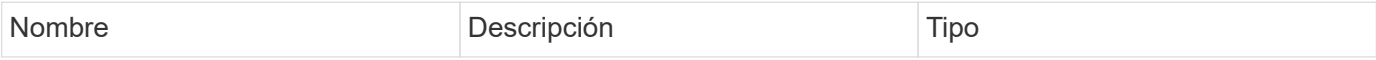

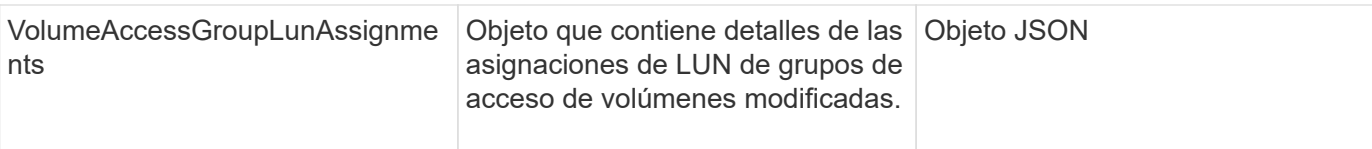

# **Ejemplo de solicitud**

Las solicitudes de este método son similares al ejemplo siguiente:

```
{
     "method": "ModifyVolumeAccessGroupLunAssignments",
     "params": {
         "volumeAccessGroupID" : 218,
          "lunAssignments" : [
              {"volumeID" : 832, "lun" : 0},
              {"volumeID" : 834, "lun" : 1}
          ]
      },
      "id" : 1
}
```
# **Ejemplo de respuesta**

```
{
    "id": 1,
    "result": {
      "volumeAccessGroupLunAssignments": {
        "deletedLunAssignments": [],
        "lunAssignments": [
\{  "lun": 0,
            "volumeID": 832
          },
\{  "lun": 1,
            "volumeID": 834
  }
      \vert,
        "volumeAccessGroupID": 218
      }
    }
}
```
9.6

# **Métodos de API del iniciador**

Los métodos de iniciador permiten añadir, quitar, ver y modificar objetos de iniciador iSCSI, que controlan la comunicación entre el sistema de almacenamiento y los clientes de almacenamiento externos.

- [CreateInitiators](#page-279-0)
- [DeleteInitiators](#page-283-0)
- [ListInitiators](#page-285-0)
- [ModificyInitiators](#page-286-0)

# **Obtenga más información**

- ["Documentación de SolidFire y el software Element"](https://docs.netapp.com/us-en/element-software/index.html)
- ["Documentación para versiones anteriores de SolidFire de NetApp y los productos Element"](https://docs.netapp.com/sfe-122/topic/com.netapp.ndc.sfe-vers/GUID-B1944B0E-B335-4E0B-B9F1-E960BF32AE56.html)

# <span id="page-279-0"></span>**CreateInitiators**

Puede utilizar CreateInitiators Para crear varios IQN de iniciador nuevos o nombres de puerto WWPN y, de manera opcional, asignarles alias y atributos. Cuando utilice CreateInitiators para crear nuevos iniciadores, también puede añadirlos a grupos de acceso de volúmenes.

Si la operación no puede crear uno de los iniciadores proporcionados en el parámetro, el método devuelve un error y no crea ningún iniciador (no es posible completar parcialmente).

# **Parámetro**

Este método tiene el siguiente parámetro de entrada:

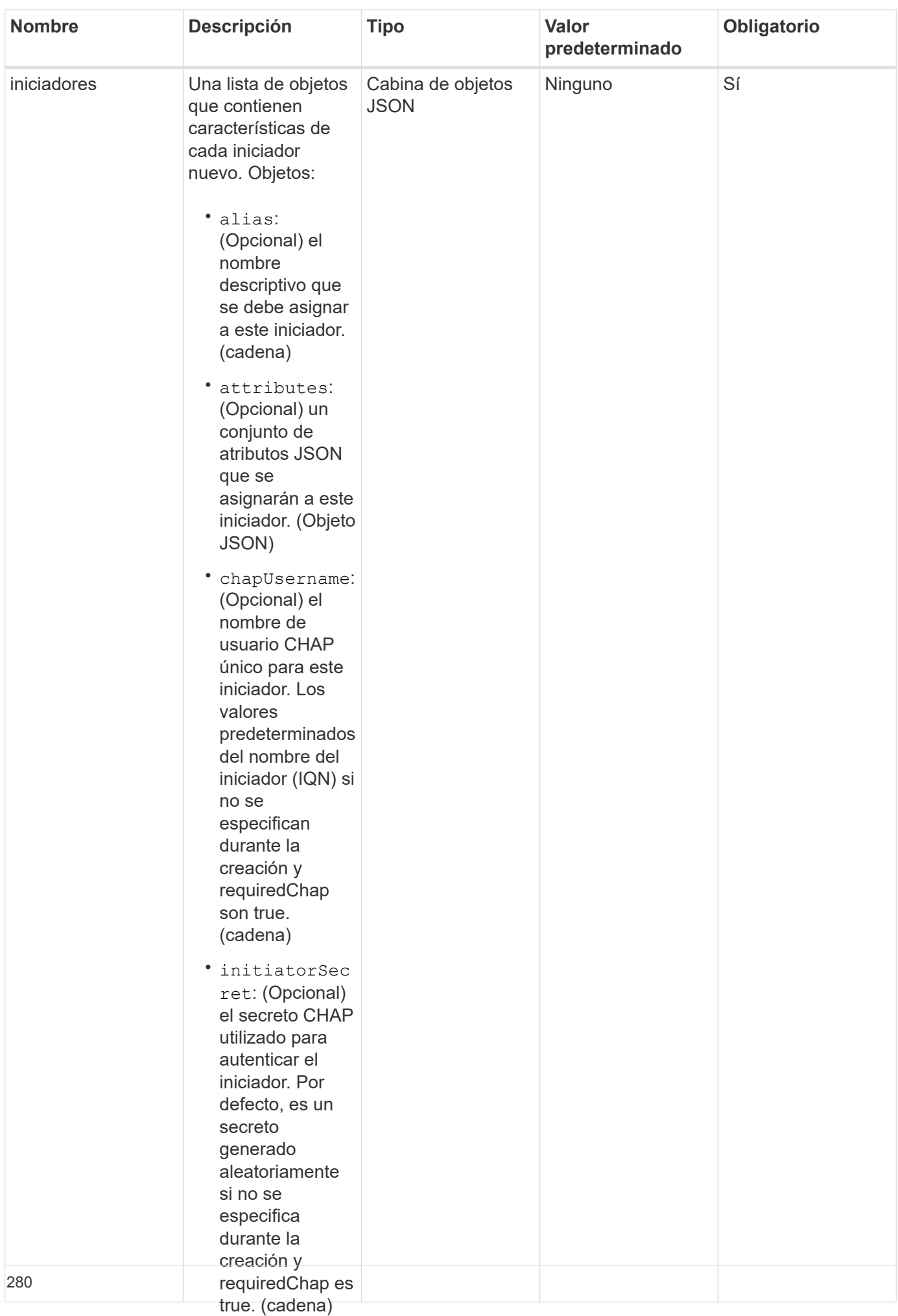

#### **Valor de retorno**

Este método tiene el siguiente valor devuelto:

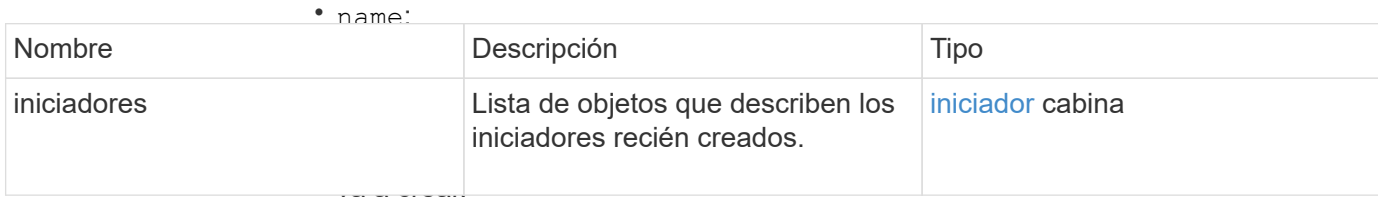

(cadena)

**Error**

• requireChap:

#### Este método puede devolv**é<sup>p</sup>le¢isigalènte**lerror:

si se requiere

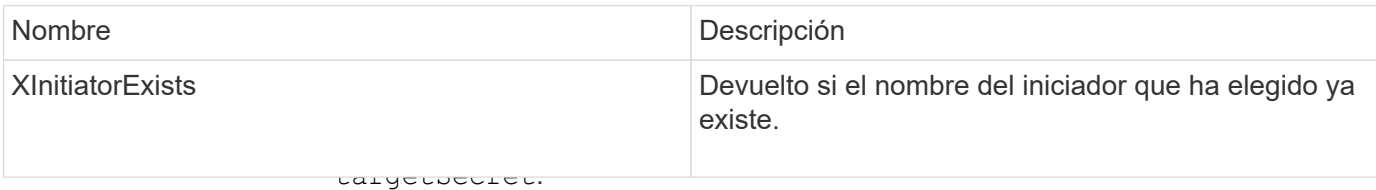

# **Ejemplo de solicitud**

(Opcional) el secreto CHAP utilizado para

Las solicitudes de este método son similares al ejemplo siguiente:<br>autenticar el

dootino (al

```
"method": "CreateInitiators",
"initiators": [
                 \frac{1}{2} no set \frac{1}{2}"name": "iqn.1993-08.org.debian:01:288170452",
"alias": "example1"
"name": "iqn.1993-08.org.debian:01:297817012",
"alias": "example2"
{
   "id": 3291,
   "params": {
        {
        },
        {
        }
     ]
    }
}
```
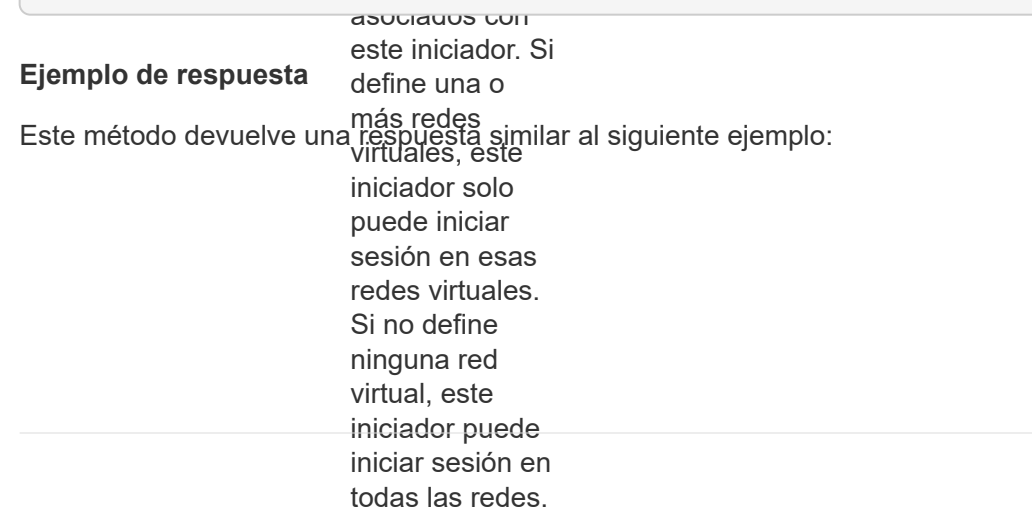

```
"initiators": [
                 (Opcional) el ID
"alias": "example1",
"attributes": {},
"initiatorID": 145,
este iniciador
  "initiatorName": "iqn.1993-08.org.debian:01:288170452",
                 \frac{1}{2}"volumeAccessGroups": []
{
    "id": 3291,
    "result": {
        {
        },
        {
          "alias": "example2",
          "attributes": {},
          "initiatorID": 146,
          "initiatorName": "iqn.1993-08.org.debian:01:297817012",
          "volumeAccessGroups": []
        }
      ]
    }
}
```
9.6

#### **Obtenga más información**

**[ListInitiators](#page-285-0)** 

# <span id="page-283-0"></span>**DeleteInitiators**

Puede utilizar DeleteInitiators para eliminar uno o más iniciadores del sistema (y de todos los volúmenes o grupos de acceso de volúmenes asociados).

Si DeleteInitiators error al eliminar uno de los iniciadores proporcionados en el parámetro, el sistema devuelve un error y no elimina ningún iniciador (no es posible realizar una finalización parcial).

#### **Parámetro**

Este método tiene el siguiente parámetro de entrada:

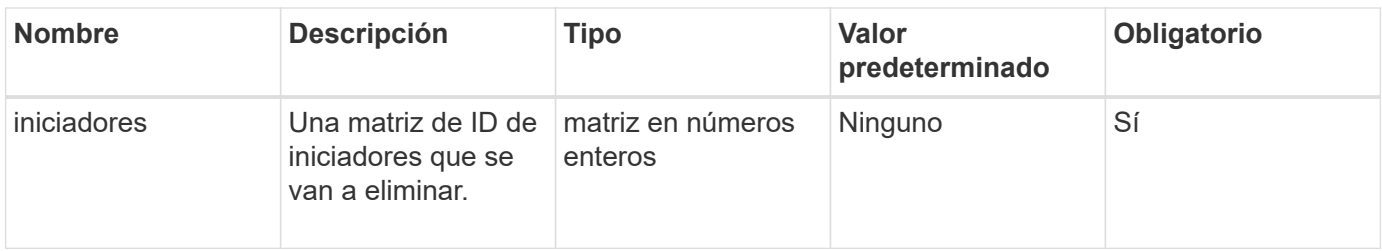

#### **Valores devueltos**

Este método no tiene valores devueltos.

### **Error**

Este método puede devolver el siguiente error:

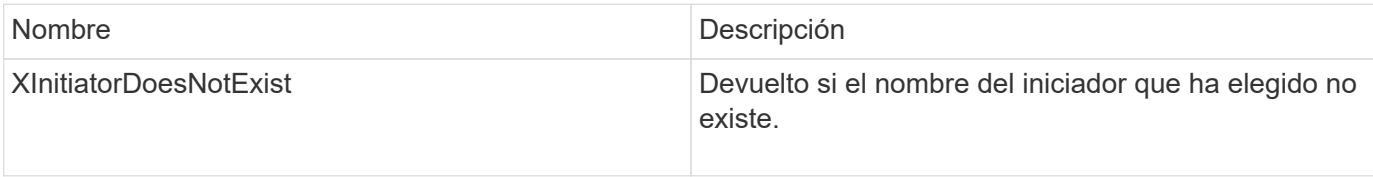

#### **Ejemplo de solicitud**

Las solicitudes de este método son similares al ejemplo siguiente:

```
{
    "id": 5101,
    "method": "DeleteInitiators",
    "params": {
      "initiators": [
         145,
         147
      ]
    }
}
```
#### **Ejemplo de respuesta**

```
{
    "id": 5101,
    "result": {}
}
```
9.6

# <span id="page-285-0"></span>**ListInitiators**

Puede utilizar el ListInitiators Método para obtener la lista de IQN de iniciador o nombres de puerto WWPN.

#### **Parámetros**

Este método tiene los siguientes parámetros de entrada:

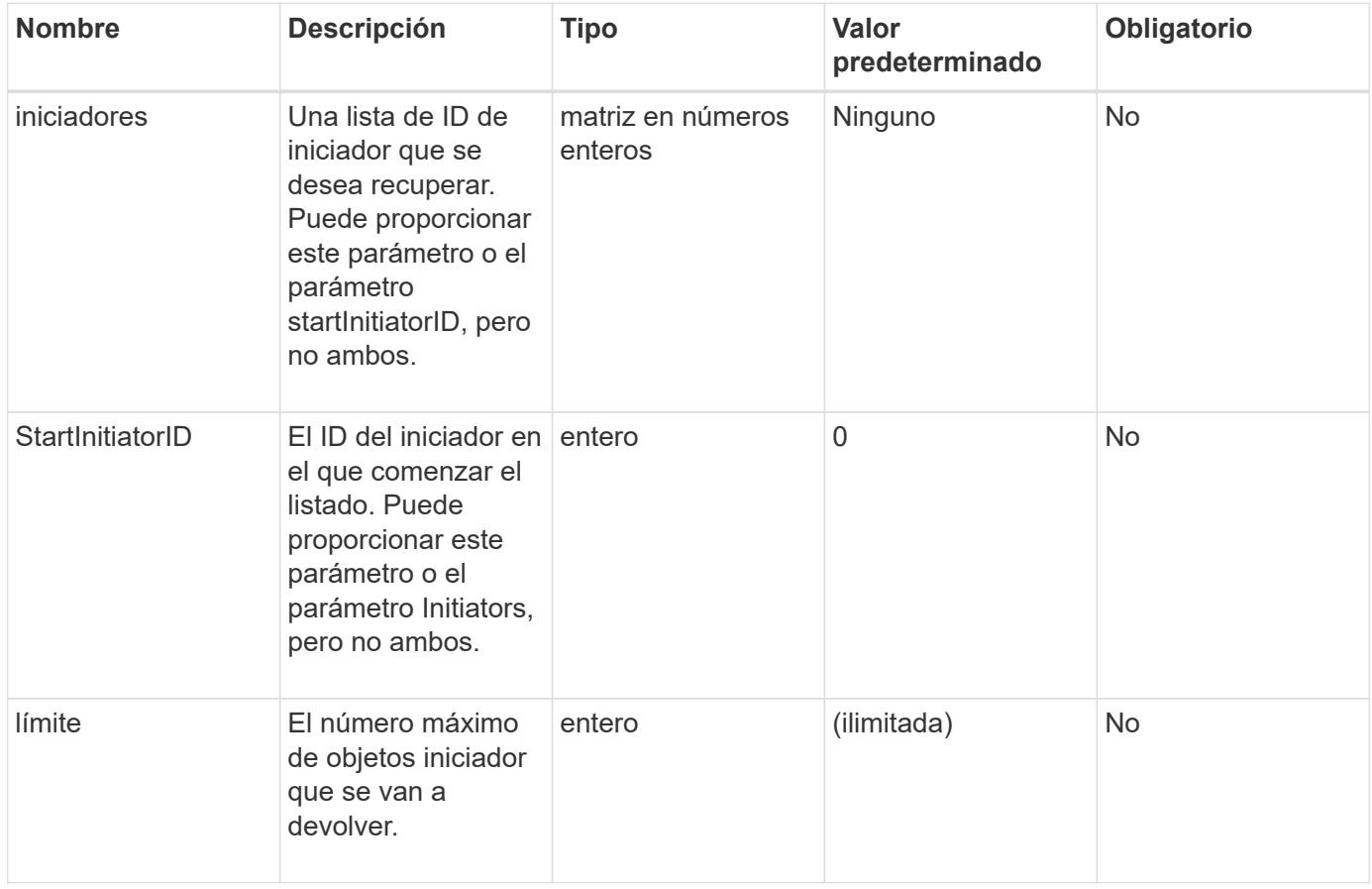

#### **Valor de retorno**

Este método tiene el siguiente valor devuelto:

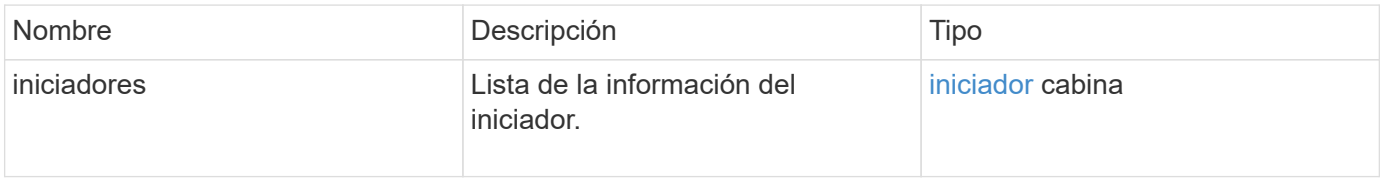

#### **Excepciones**

Este método puede tener la siguiente excepción:

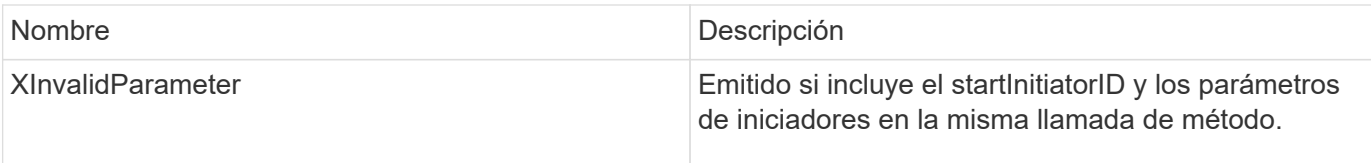

# **Ejemplo de solicitud**

Las solicitudes de este método son similares al ejemplo siguiente:

```
{
     "method": "ListInitiators",
     "params": {},
     "id" : 1
}
```
# **Ejemplo de respuesta**

Este método devuelve una respuesta similar al siguiente ejemplo:

```
{
    "id": 1,
    "result": {
      "initiators": [
        {
          "alias": "",
          "attributes": {},
          "initiatorID": 2,
          "initiatorName": "iqn.1993-08.org.debian:01:c84ffd71216",
          "volumeAccessGroups": [
  1
  ]
        }
      ]
    }
}
```
# **Nuevo desde la versión**

9.6

# <span id="page-286-0"></span>**ModificyInitiators**

Puede utilizar el ModifyInitiators método para cambiar los atributos de uno o más iniciadores existentes.

No puede cambiar el nombre de un iniciador existente. Si necesita cambiar el nombre de un iniciador,

elimínelo primero con el [DeleteInitiators](#page-283-0) y cree uno nuevo con el [CreateInitiators](#page-279-0) método.

Si ModifyInitiators no cambia uno de los iniciadores proporcionados en el parámetro, el método devuelve un error y no modifica ningún iniciador (no es posible completar parcialmente).

#### **Parámetro**

Este método tiene el siguiente parámetro de entrada:

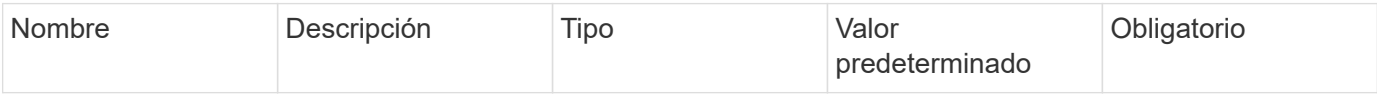
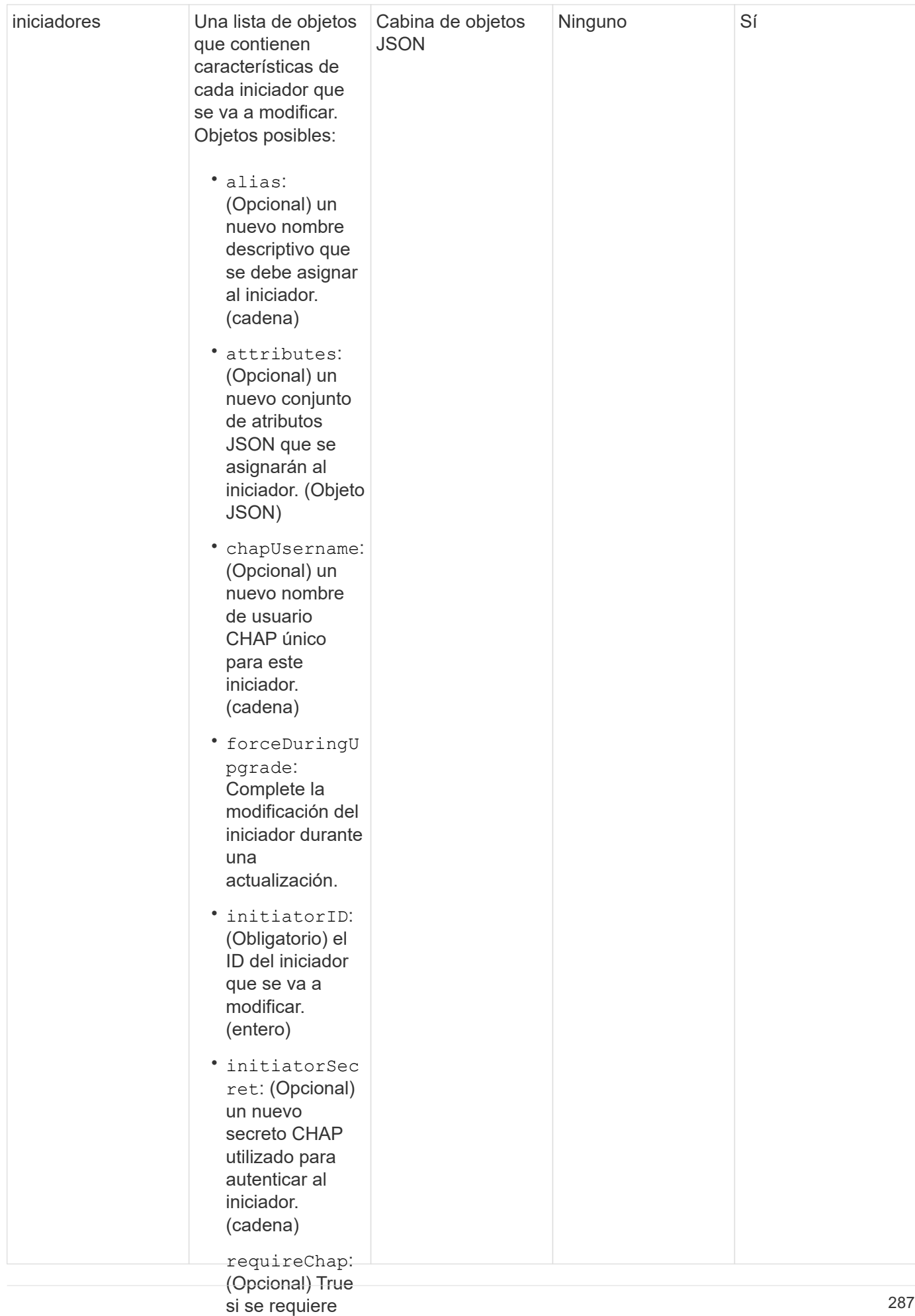

#### • CHAP para este iniciador. Este método tiene el siguiente valor devuelto: **Valor de retorno**

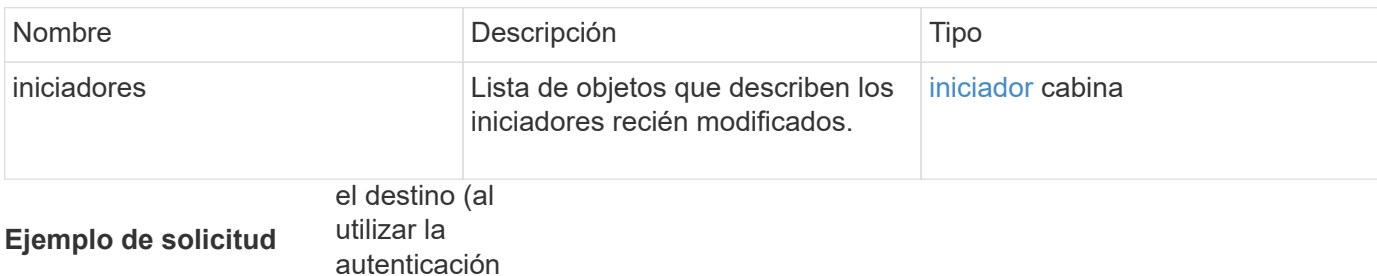

Las solicitudes de este mé**t∂bliAlemusiuai)**ares al ejemplo siguiente: (cadena)

```
(Opcional) la
"method": "ModifyInitiators",
"initiators": [
"initiatorID": 2,
                --- · -/<br>" · · · ·
"alias": "alias1",
"volumeAccessGroupID": null
"initiatorID": 3,
"alias": "alias2",
                \frac{1}{2}"volumeAccessGroupID": 1
               \mathcal{P}(\mathcal{P}){
   "id": 6683,
   "params": {
       {
       },
       {
       }
     ]
   }
}
```
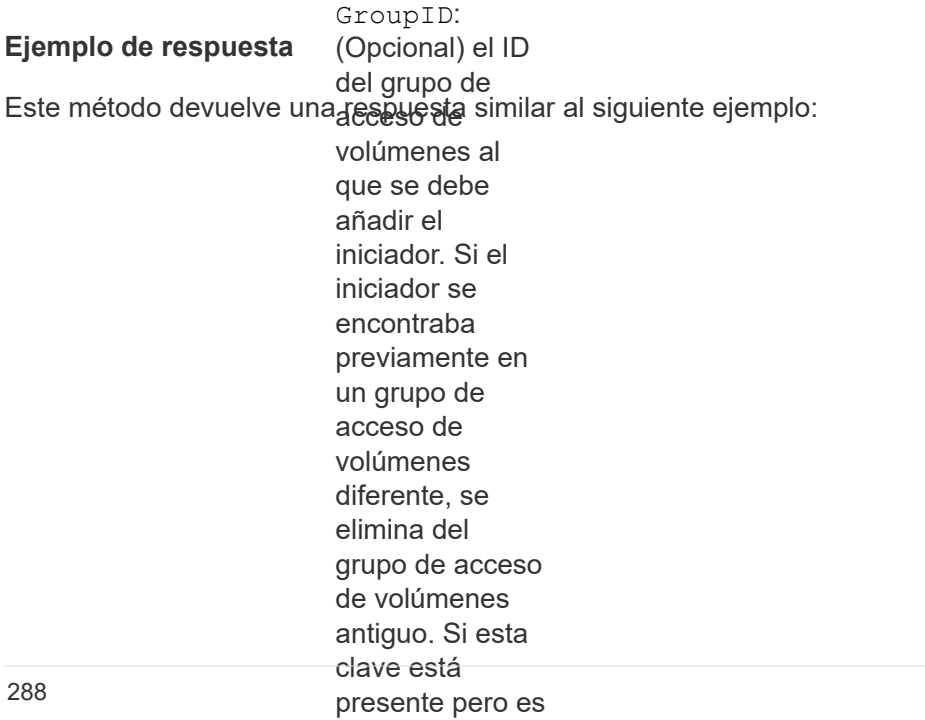

```
"initiators": [
                 se coloca en
                 ningún grupo de
"alias": "alias1",
volúment volúmens " : {},
"initiatorID": 2,
{
    "id": 6683,
   "result": {
        {
          "initiatorName": "iqn.1993-08.org.debian:01:395543635",
          "volumeAccessGroups": []
        },
        {
          "alias": "alias2",
          "attributes": {},
          "initiatorID": 3,
          "initiatorName": "iqn.1993-08.org.debian:01:935573135",
          "volumeAccessGroups": [
  1
          ]
  }
      ]
    }
}
```
9.6

### **Obtenga más información**

- [CreateInitiators](#page-279-0)
- [DeleteInitiators](#page-283-0)

# **Métodos de API de LDAP**

Puede usar el protocolo ligero de acceso a directorios (LDAP) para autenticar el acceso al almacenamiento de Element. Los métodos de API de LDAP que se describen en esta sección le permiten configurar el acceso LDAP al clúster de almacenamiento.

- [AddLdapClusterAdmin](#page-291-0)
- [EnableLdapAuthentication](#page-292-0)
- [Autenticación DisableLdapAuthentication](#page-297-0)
- [GetLdapConfiguration](#page-298-0)
- [TestLdapAuthentication](#page-300-0)

# **Obtenga más información**

- ["Documentación de SolidFire y el software Element"](https://docs.netapp.com/us-en/element-software/index.html)
- ["Documentación para versiones anteriores de SolidFire de NetApp y los productos Element"](https://docs.netapp.com/sfe-122/topic/com.netapp.ndc.sfe-vers/GUID-B1944B0E-B335-4E0B-B9F1-E960BF32AE56.html)

# <span id="page-291-0"></span>**AddLdapClusterAdmin**

Puede utilizar el AddLdapClusterAdmin Para añadir un nuevo usuario administrador de clúster LDAP. Un administrador de clúster LDAP puede gestionar el clúster mediante las herramientas API y de gestión. Las cuentas de administrador de clúster LDAP están completamente separadas y no están relacionadas con las cuentas de cliente estándar.

### **Parámetros**

También puede utilizar este método para agregar un grupo LDAP definido en Active Directory®. El nivel de acceso que se da al grupo se pasa a los usuarios individuales del grupo LDAP.

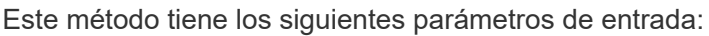

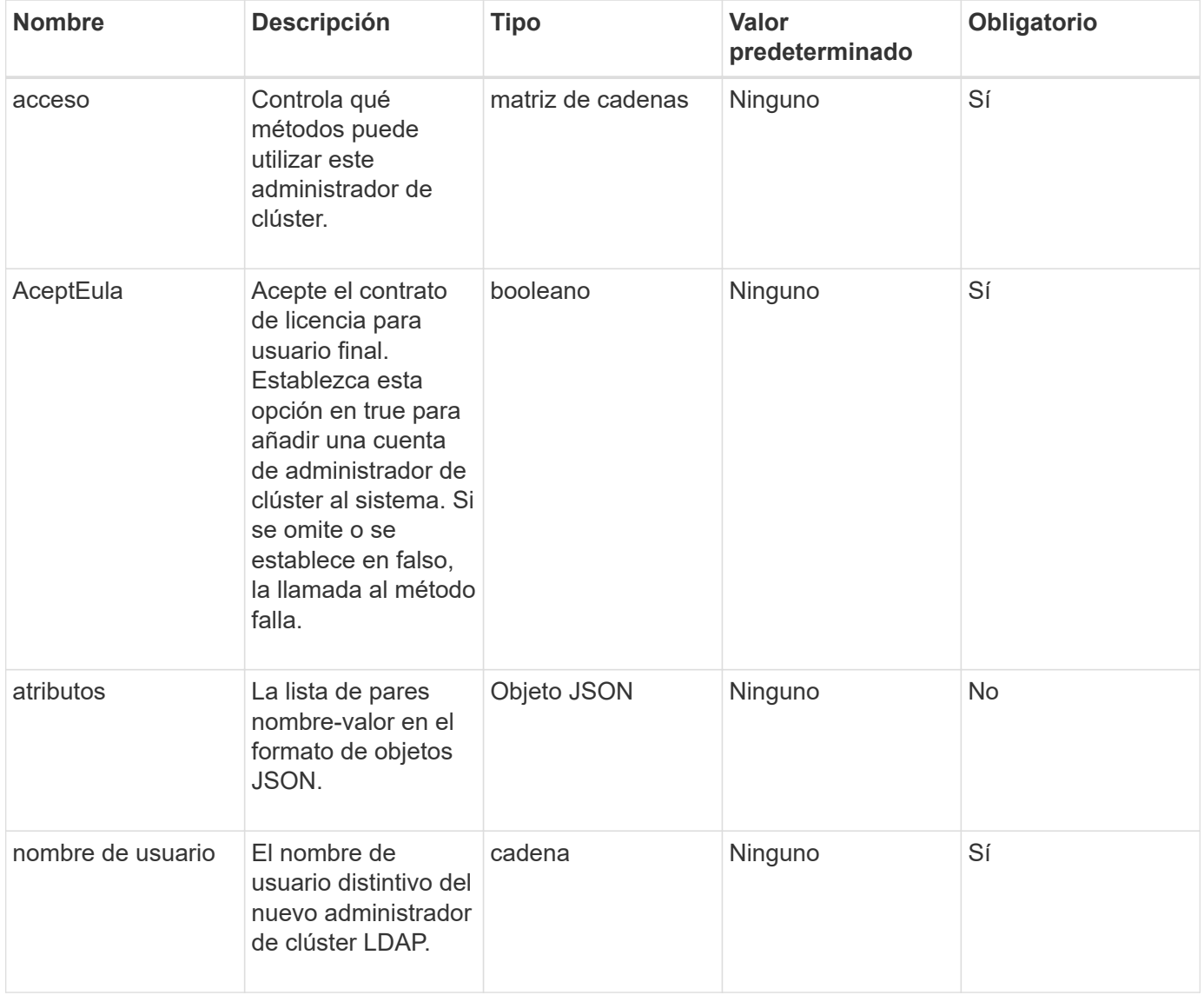

Este método no tiene valores devueltos.

### **Ejemplo de solicitud**

Las solicitudes de este método son similares al ejemplo siguiente:

```
{
    "method": "AddLdapClusterAdmin",
    "params": {"username":"cn=mike
jones,ou=ptusers,dc=prodtest,dc=solidfire,dc=net",
      "access": ["administrator", "read"
      ]
    },
"id": 1
}
```
### **Ejemplo de respuesta**

Este método devuelve una respuesta similar al siguiente ejemplo:

```
{
  "id": 1,
  "result": {}
}
```
### **Nuevo desde la versión**

9.6

### **Obtenga más información**

[Control de acceso](#page-812-0)

## <span id="page-292-0"></span>**EnableLdapAuthentication**

Puede utilizar el EnableLdapAuthentication Método para configurar una conexión de directorio LDAP para la autenticación LDAP de un clúster de. Los usuarios que son miembros del directorio LDAP pueden iniciar sesión en el sistema de almacenamiento con sus credenciales de LDAP.

### **Parámetros**

Este método tiene los siguientes parámetros de entrada:

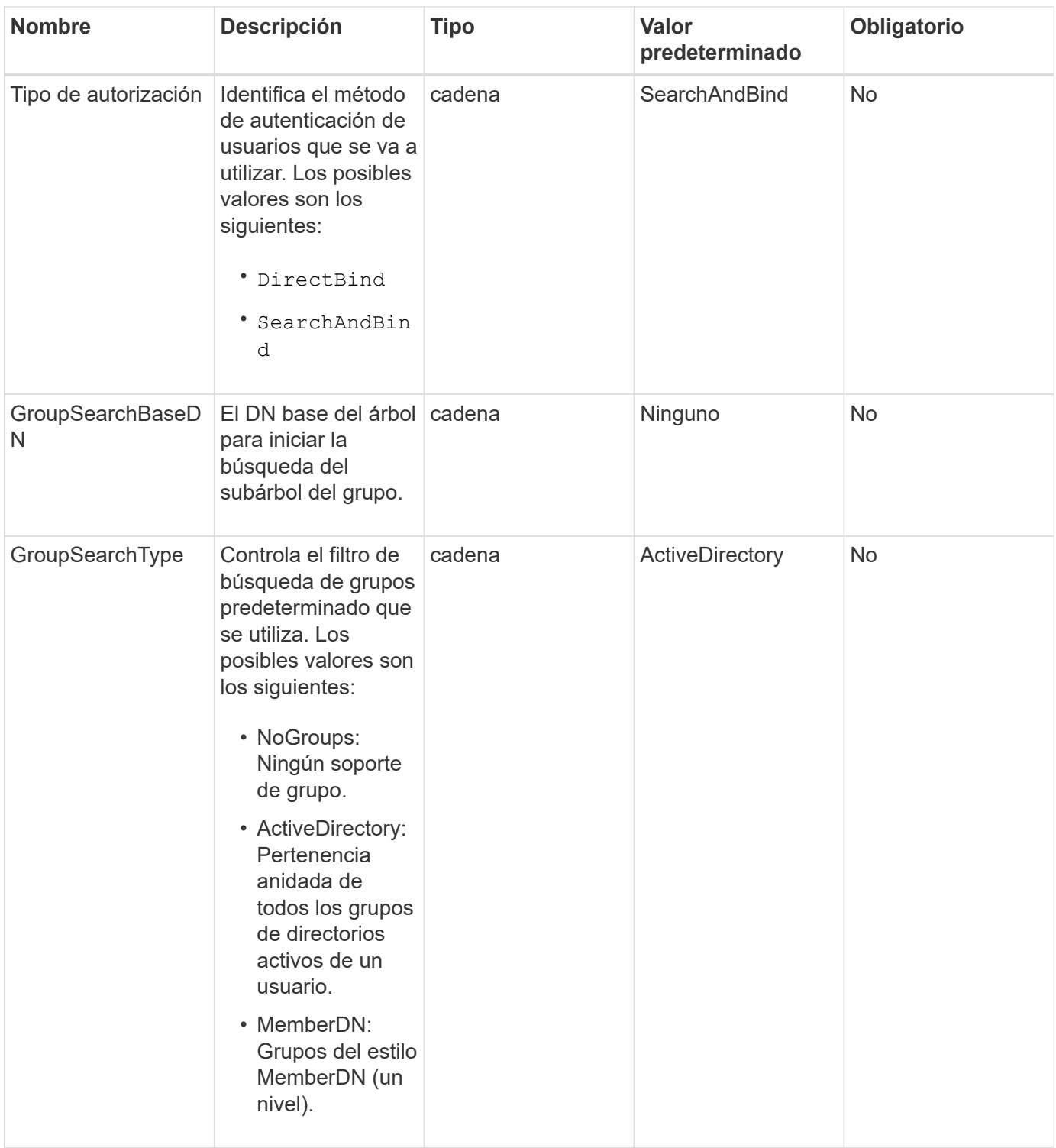

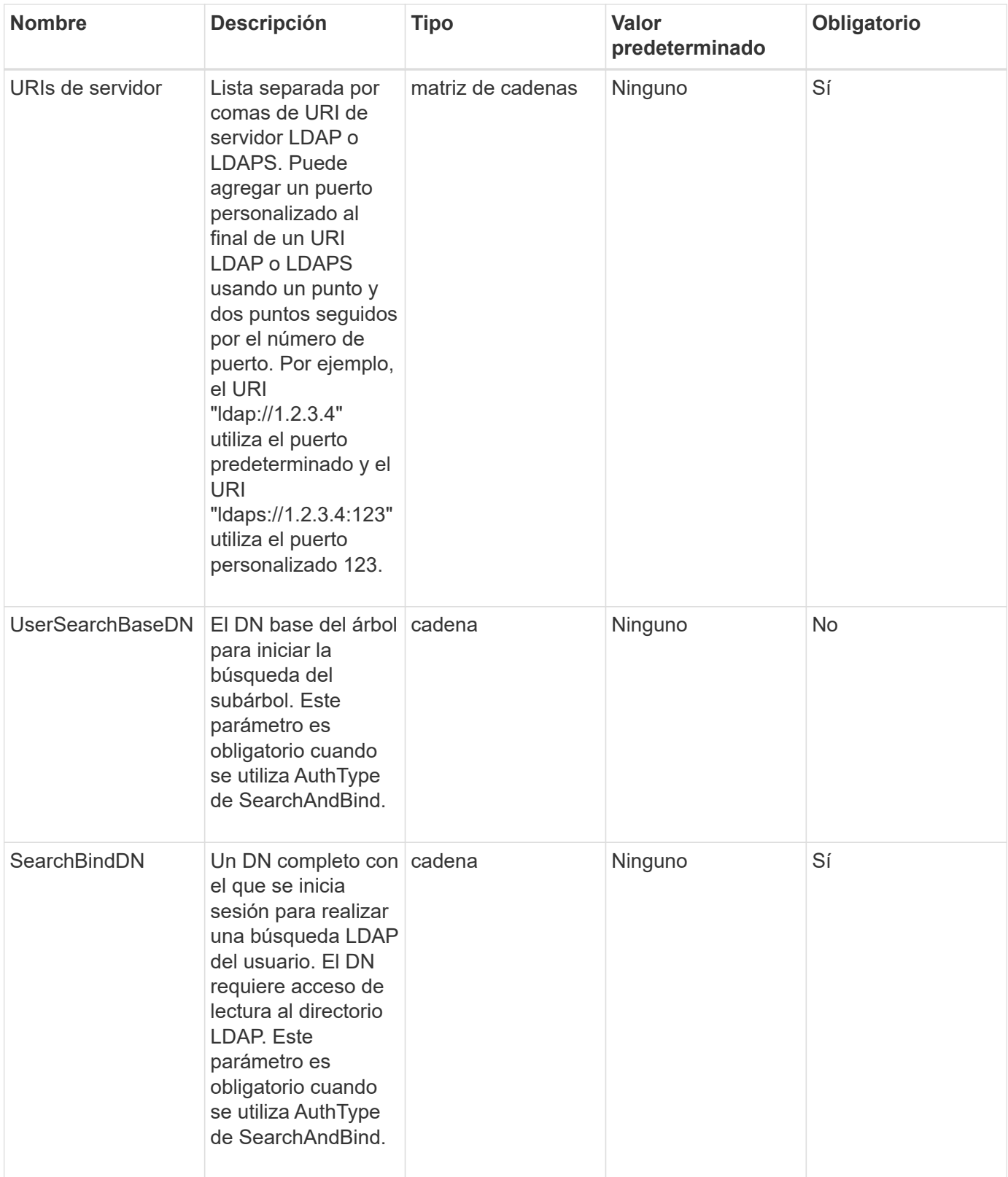

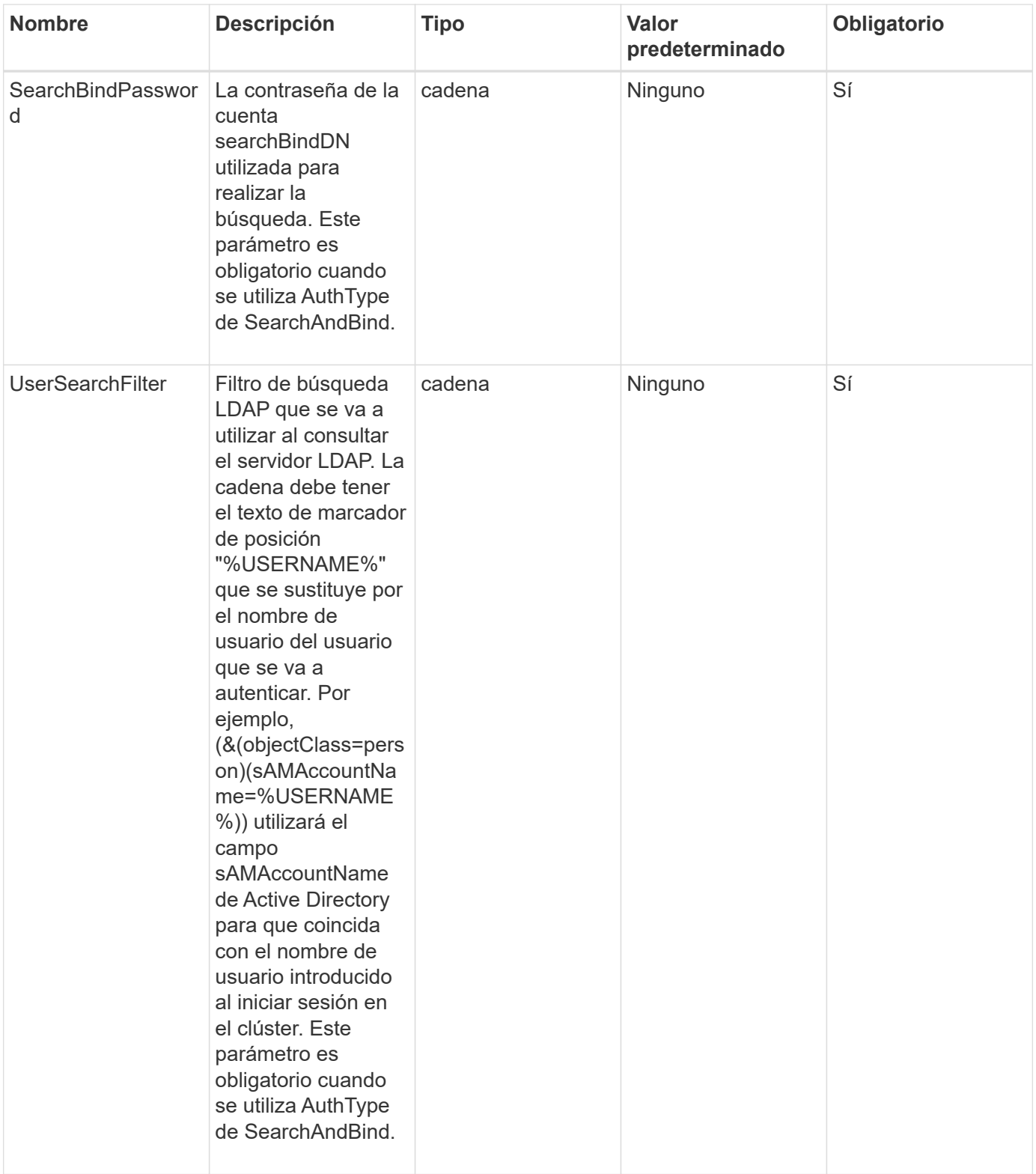

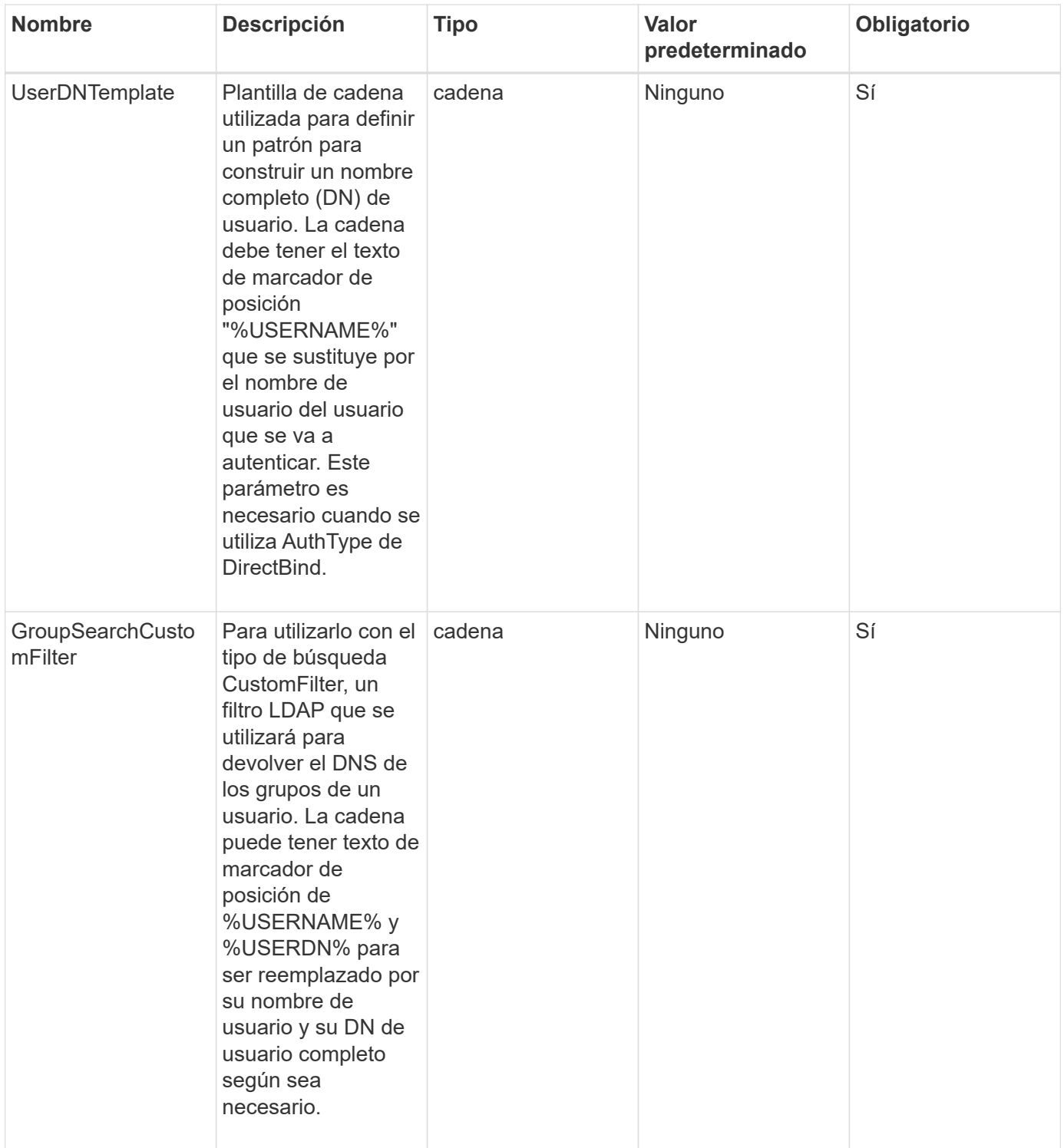

Este método no tiene valores devueltos.

### **Ejemplo de solicitud**

Las solicitudes de este método son similares al ejemplo siguiente:

```
{
    "method": "EnableLdapAuthentication",
    "params": {
       "authType": "SearchAndBind",
       "groupSearchBaseDN": "dc=prodtest,dc=solidfire,dc=net",
       "groupSearchType": "ActiveDirectory",
       "searchBindDN": "SFReadOnly@prodtest.solidfire.net",
       "searchBindPassword": "zsw@#edcASD12",
       "sslCert": "",
       "userSearchBaseDN": "dc=prodtest,dc=solidfire,dc=net",
       "userSearchFilter":
"(&(objectClass=person)(sAMAccountName=%USERNAME%))",
       "serverURIs":[
             "ldaps://111.22.333.444",
             "ldap://555.66.777.888"
  ]
         },
    "id": 1
}
```
### **Ejemplo de respuesta**

Este método devuelve una respuesta similar al siguiente ejemplo:

```
{
"id": 1,
"result": {
    }
}
```
**Nuevo desde la versión**

9.6

# <span id="page-297-0"></span>**Autenticación DisableLdapAuthentication**

Puede utilizar el DisableLdapAuthentication Método para deshabilitar la autenticación LDAP y quitar todas las opciones de configuración de LDAP. Este método no quita ninguna cuenta de administrador de clúster configurada para los usuarios o los grupos. Una vez deshabilitada la autenticación LDAP, los administradores de clúster que se configuran para usar la autenticación LDAP ya no pueden acceder al clúster.

### **Parámetros**

Este método no tiene parámetros de entrada.

Este método no tiene valores devueltos.

### **Ejemplo de solicitud**

Las solicitudes de este método son similares al ejemplo siguiente:

```
{
    "method": "DisableLdapAuthentication",
    "params": {},
"id": 1
}
```
### **Ejemplo de respuesta**

Este método devuelve una respuesta similar al siguiente ejemplo:

```
{
"id": 1,
"result": {}
}
```
**Nuevo desde la versión**

9.6

### <span id="page-298-0"></span>**GetLdapConfiguration**

Puede utilizar el GetLdapConfiguration Método para obtener la configuración de LDAP activa actualmente en el clúster.

### **Parámetros**

Este método no tiene parámetros de entrada.

#### **Valor de retorno**

Este método tiene el siguiente valor devuelto.

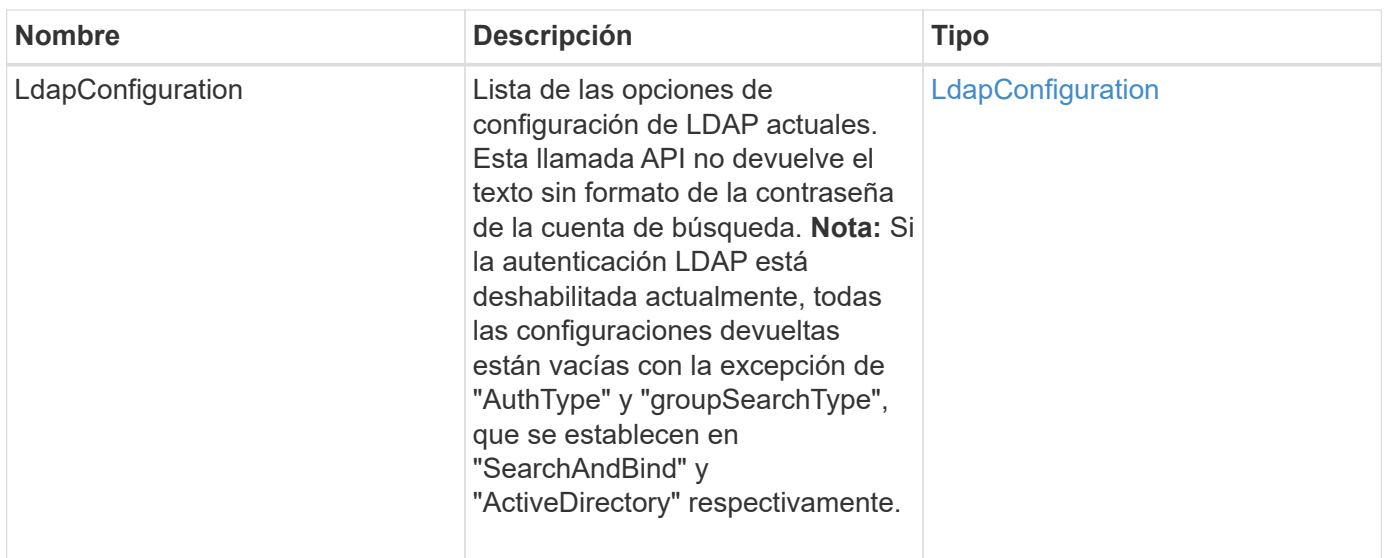

### **Ejemplo de solicitud**

Las solicitudes de este método son similares al ejemplo siguiente:

```
{
    "method": "GetLdapConfiguration",
    "params": {},
    "id": 1
}
```
### **Ejemplo de respuesta**

```
{
    "id": 1,
    "result": {
      "ldapConfiguration": {
          "authType": "SearchAndBind",
          "enabled": true,
          "groupSearchBaseDN": "dc=prodtest,dc=solidfire,dc=net",
          "groupSearchCustomFilter": "",
          "groupSearchType": "ActiveDirectory",
          "searchBindDN": "SFReadOnly@prodtest.solidfire.net",
          "serverURIs": [
              "ldaps://111.22.333.444",
              "ldap://555.66.777.888"
              ],
          "userDNTemplate": "",
          "userSearchBaseDN": "dc=prodtest,dc=solidfire,dc=net",
          "userSearchFilter":
"(&(objectClass=person)(sAMAccountName=%USERNAME%))"
       }
     }
}
```
9.6

# <span id="page-300-0"></span>**TestLdapAuthentication**

Puede utilizar el TestLdapAuthentication Método para validar la configuración de autenticación LDAP habilitada actualmente. Si la configuración es correcta, la llamada API devuelve la pertenencia al grupo del usuario probado.

### **Parámetros**

Este método tiene los siguientes parámetros de entrada:

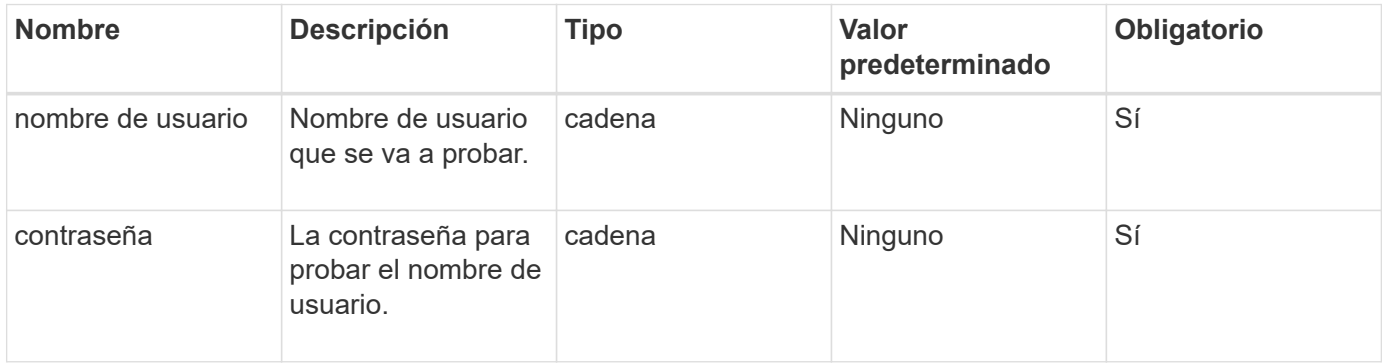

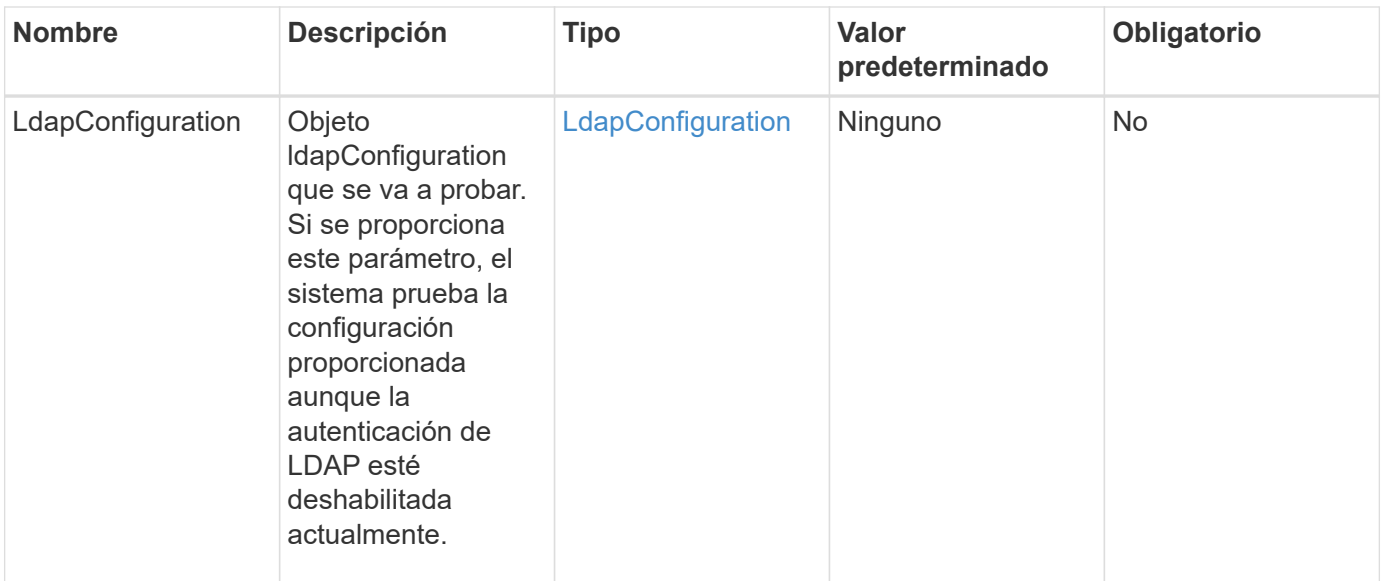

Este método tiene los siguientes valores devueltos:

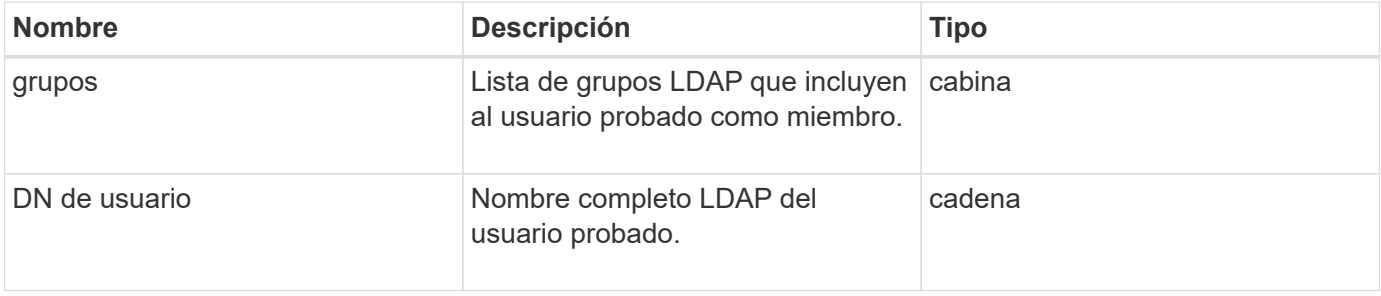

### **Ejemplo de solicitud**

Las solicitudes de este método son similares al ejemplo siguiente:

```
{
"method": "TestLdapAuthentication",
"params": {"username":"admin1",
              "password":"admin1PASS"
        },
    "id": 1
}
```
#### **Ejemplo de respuesta**

```
{
  "id": 1,
  "result": {
      "groups": [
           "CN=StorageMgmt,OU=PTUsers,DC=prodtest,DC=solidfire,DC=net"
       \frac{1}{2}  "userDN": "CN=Admin1
Jones, OU=PTUsers, DC=prodtest, DC=solidfire, DC=net"
    }
}
```
9.6

# **Métodos de API de autenticación multifactor**

Puede usar la autenticación multifactor (MFA) para gestionar las sesiones de usuario usando un proveedor de identidades (IDP) de terceros a través del lenguaje de marcado de aserción de seguridad (SAML).

- [AddIdpClusterAdmin](#page-302-0)
- [CreateIdpConfiguration](#page-305-0)
- [DeleteAuthSession](#page-307-0)
- [DeleteAuthSessionsByClusterAdmin](#page-308-0)
- [DeleteAuthSessionsByUsername](#page-310-0)
- [DeleteIdpConfiguration](#page-313-0)
- [DisableIdpAuthentication](#page-314-0)
- [EnableIdpAuthentication](#page-315-0)
- [GetIdpAuthenticationState](#page-316-0)
- [ListActiveAuthSessions](#page-317-0)
- [ListIdpConfigurations](#page-318-0)
- [UpdateIdpConfiguration](#page-320-0)

# **Obtenga más información**

- ["Documentación de SolidFire y el software Element"](https://docs.netapp.com/us-en/element-software/index.html)
- ["Documentación para versiones anteriores de SolidFire de NetApp y los productos Element"](https://docs.netapp.com/sfe-122/topic/com.netapp.ndc.sfe-vers/GUID-B1944B0E-B335-4E0B-B9F1-E960BF32AE56.html)

# <span id="page-302-0"></span>**AddIdpClusterAdmin**

Puede utilizar el AddIpdClusterAdmin Método para añadir un usuario administrador de clúster autenticado por un proveedor de identidades (IDP) de terceros. Las cuentas

de administrador del clúster de IDP se configuran según la información de valor de atributos de SAML que se proporciona dentro de la afirmación de SAML del IDP asociada con el usuario. Si un usuario se autentica correctamente con el IDP y tiene declaraciones de atributos SAML dentro de las afirmaciones de SAML que coinciden con varias cuentas de administrador de clúster IDP, el usuario tendrá el nivel de acceso combinado de las cuentas de administrador de clúster de IDP que coincidan.

### **Parámetros**

Este método tiene los siguientes parámetros de entrada:

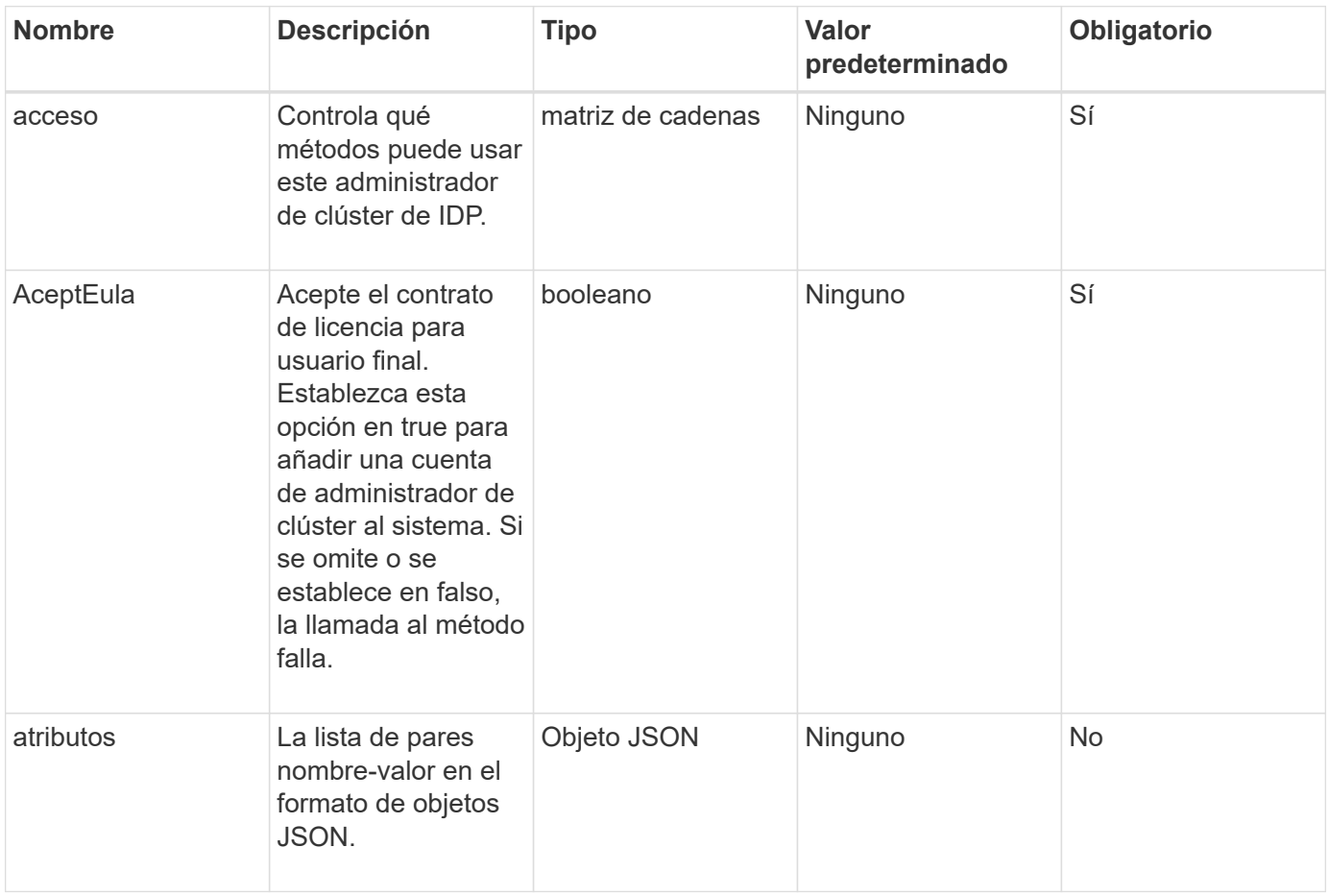

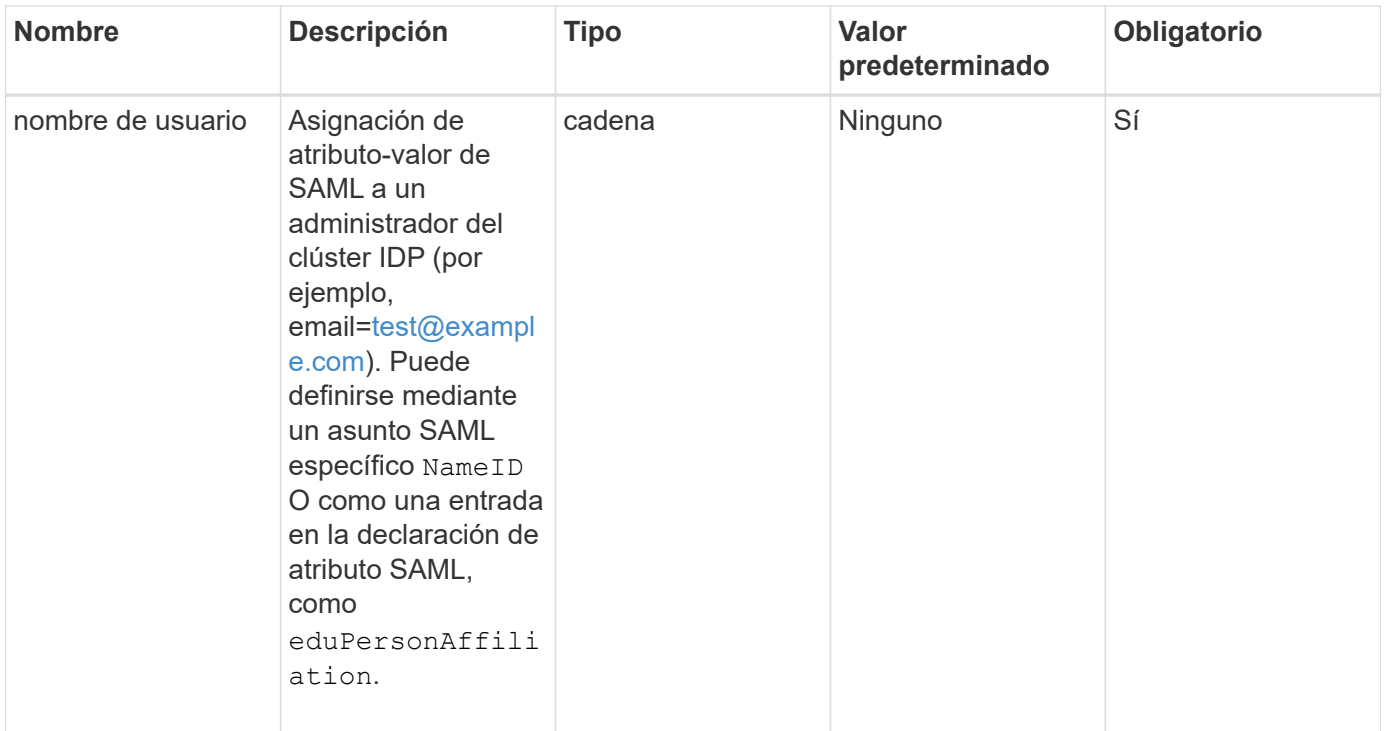

Este método tiene el siguiente valor devuelto:

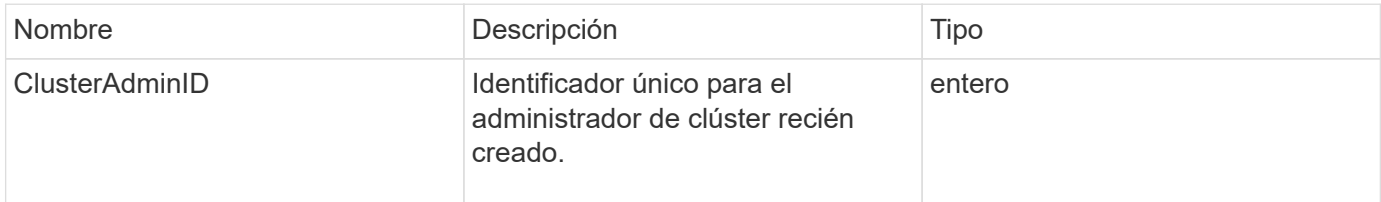

### **Ejemplo de solicitud**

Las solicitudes de este método son similares al ejemplo siguiente:

```
{
      "method": "AddIdpClusterAdmin",
      "params": {
          "username": "email=test@example.com",
           "acceptEula": true,
          "access": ["administrator"]
      }
}
```
#### **Ejemplo de respuesta**

```
{
       "result": {
            "clusterAdminID": 13
       }
}
```
12.0

# <span id="page-305-0"></span>**CreateIdpConfiguration**

Puede utilizar el CreateIpdConfiguration Método para crear una relación de confianza potencial para la autenticación mediante un proveedor de identidades (IDP) de terceros para el clúster. Se requiere un certificado de proveedor de servicios SAML para la comunicación de IDP. Este certificado se genera según sea necesario y se devuelve mediante esta llamada a la API.

### **Parámetros**

Este método tiene los siguientes parámetros de entrada:

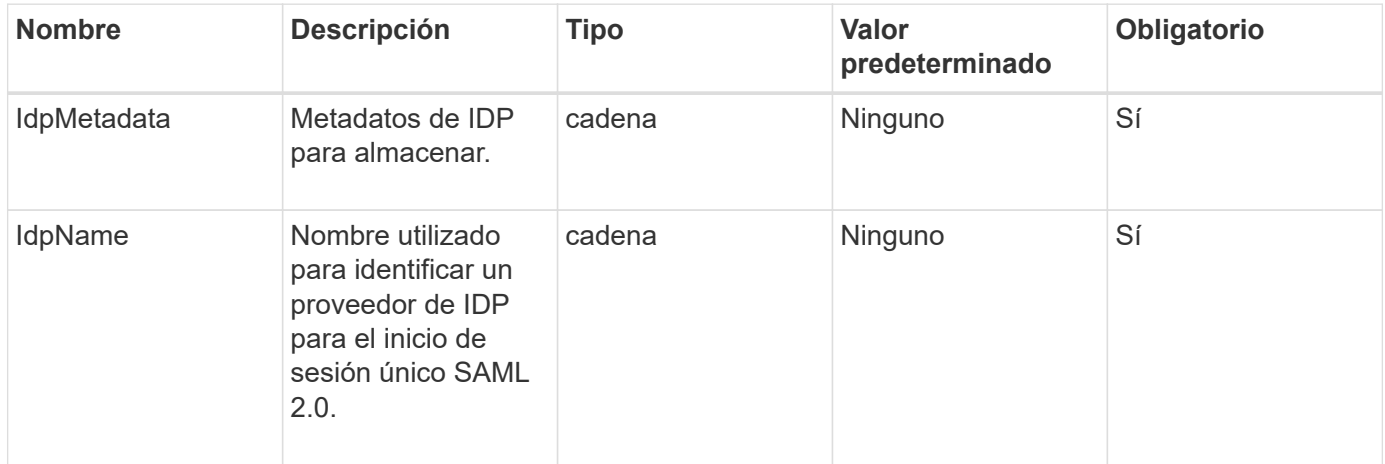

### **Valores devueltos**

Este método tiene el siguiente valor devuelto:

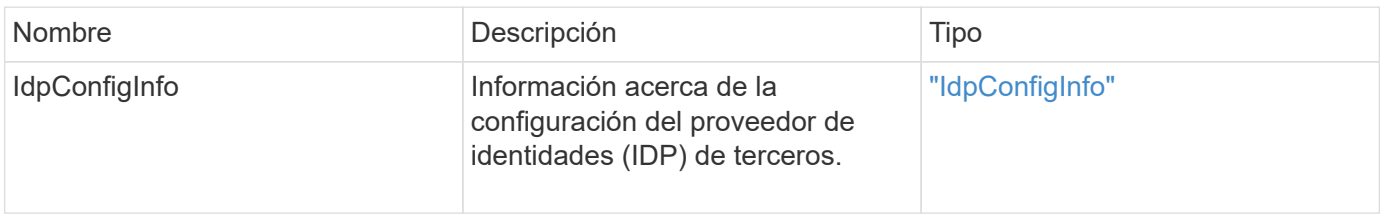

### **Ejemplo de solicitud**

Las solicitudes de este método son similares al ejemplo siguiente:

```
{
      "method": "CreateIdpConfiguration",
      "params": {
          "idpMetadata": "<?xml version=\"1.0\" encoding=\"UTF-8\"?>
                <EntityDescriptor
                  xmlns=\"urn:oasis:names:tc:SAML:2.0:metadata\"
                  xmlns:ds=\"http://www.w3.org/2000/09/xmldsig#\"
                  xmlns:shibmd=\"urn:mace:shibboleth:metadata:1.0\"
                  xmlns:xml=\"http://www.w3.org/XML/1998/namespace\"
                  ...</Organization>
                </EntityDescriptor>",
          "idpName": "https://provider.name.url.com"
      },
}
```
### **Ejemplo de respuesta**

```
{
      "result": {
          "idpConfigInfo": {
          "enabled": false,
          "idpConfigurationID": "f983c602-12f9-4c67-b214-bf505185cfed",
          "idpMetadata": "<?xml version=\"1.0\" encoding=\"UTF-8\"?>\r\n
          <EntityDescriptor
xmlns=\"urn:oasis:names:tc:SAML:2.0:metadata\"\r\n
          xmlns:ds=\"http://www.w3.org/2000/09/xmldsig#\"\r\n
          xmlns:shibmd=\"urn:mace:shibboleth:metadata:1.0\"\r\n
          xmlns:xml=\"http://www.w3.org/XML/1998/namespace\"\r\n
        ... </Organization>\r\n
          </EntityDescriptor>",
          "idpName": "https://privider.name.url.com",
          "serviceProviderCertificate": "-----BEGIN CERTIFICATE-----\n
          MIID...SlBHi\n
        -----END CERTIFICATE-----\n",
          "spMetadataUrl": "https://10.193.100.100/auth/ui/saml2"
          }
      }
}
```
12.0

# <span id="page-307-0"></span>**DeleteAuthSession**

Puede utilizar el DeleteAuthSession método para eliminar una sesión de autenticación de usuario individual. Si el usuario que llama no está en ClusterAdmins / Administrator AccessGroup, sólo se puede eliminar la sesión de autenticación que pertenece al usuario que realiza la llamada.

### **Parámetros**

Este método tiene el siguiente parámetro de entrada:

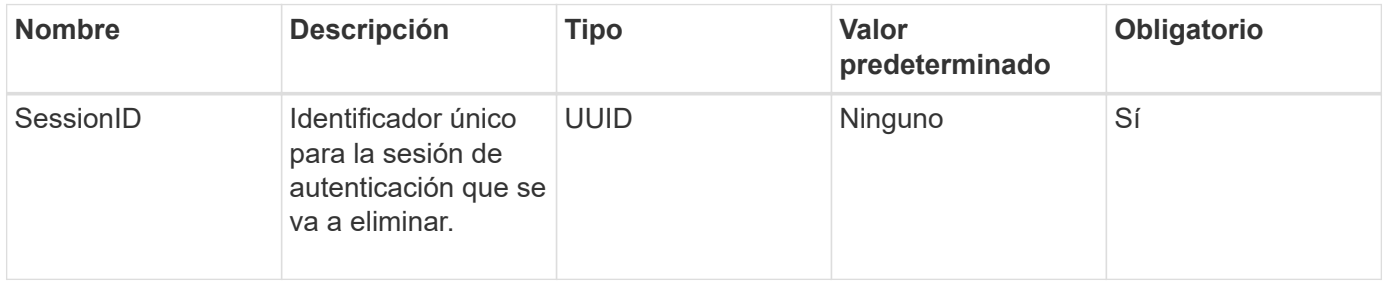

### **Valores devueltos**

Este método tiene el siguiente valor devuelto:

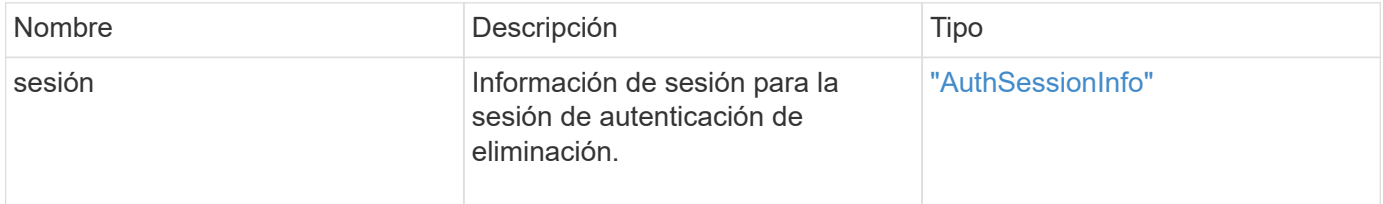

### **Ejemplo de solicitud**

Las solicitudes de este método son similares al ejemplo siguiente:

```
{
      "method": "DeleteAuthSession",
      "params": {
           "sessionID": "a862a8bb-2c5b-4774-a592-2148e2304713"
      },
      "id": 1
}
```
### **Ejemplo de respuesta**

```
{
      "id": 1,
      "result": {
           "session": {
               "accessGroupList": [
                    "administrator"
             \frac{1}{\sqrt{2}}  "authMethod": "Cluster",
                "clusterAdminIDs": [
1\frac{1}{\sqrt{2}}  "finalTimeout": "2020-04-09T17:51:30Z",
                "idpConfigVersion": 0,
                "lastAccessTimeout": "2020-04-06T18:21:33Z",
                "sessionCreationTime": "2020-04-06T17:51:30Z",
                "sessionID": "a862a8bb-2c5b-4774-a592-2148e2304713",
                "username": "admin"
           }
      }
}
```
 $12.0$ 

# <span id="page-308-0"></span>**DeleteAuthSessionsByClusterAdmin**

Puede utilizar el DeleteAuthSessionsByClusterAdmin método para eliminar todas las sesiones de autenticación asociadas con el especificado ClusterAdminID. Si el ClusterAdminID especificado se asigna a un grupo de usuarios, se eliminarán todas las sesiones de autenticación de todos los miembros de ese grupo. Para ver una lista de sesiones que pueden eliminarse, utilice el método ListAuthSessionsByClusterAdmin con el ClusterAdminID parámetro.

### **Parámetros**

Este método tiene el siguiente parámetro de entrada:

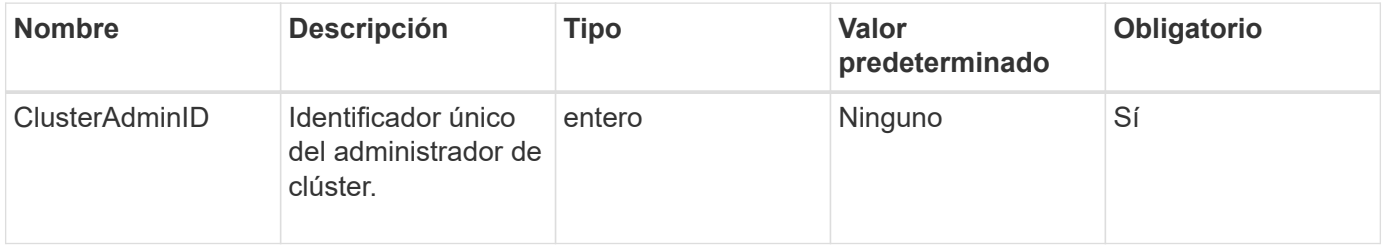

Este método tiene el siguiente valor devuelto:

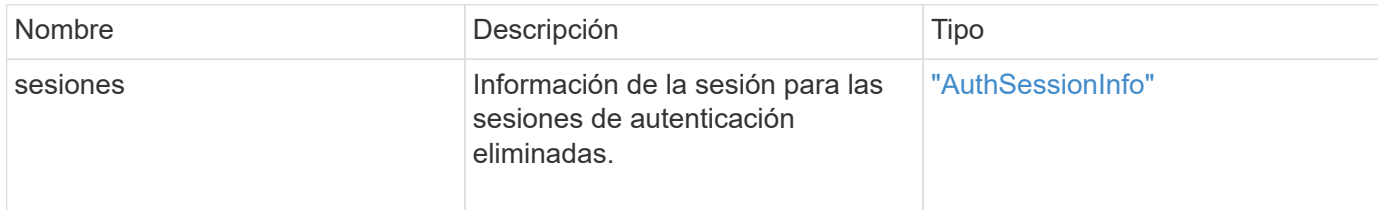

#### **Ejemplo de solicitud**

Las solicitudes de este método son similares al ejemplo siguiente:

```
{
    "method": "DeleteAuthSessionsByClusterAdmin",
    "params": {
      "clusterAdminID": 1
    }
}
```
### **Ejemplo de respuesta**

```
{
"sessions": [
         {
           "accessGroupList": [
             "administrator"
         \frac{1}{\sqrt{2}}  "authMethod": "Cluster",
           "clusterAdminIDs": [
             1
         \frac{1}{2}  "finalTimeout": "2020-03-14T19:21:24Z",
           "idpConfigVersion": 0,
           "lastAccessTimeout": "2020-03-11T19:51:24Z",
           "sessionCreationTime": "2020-03-11T19:21:24Z",
           "sessionID": "b12bfc64-f233-44df-8b9f-6fb6c011abf7",
           "username": "admin"
         }
      ]
}
```
12.0

# <span id="page-310-0"></span>**DeleteAuthSessionsByUsername**

Puede utilizar el DeleteAuthSessionsByUsername método para eliminar todas las sesiones de autenticación de un usuario determinado. Un llamante que no esté en AccessGroup ClusterAdmins/Administrator sólo puede eliminar sus propias sesiones. Una persona que llama con privilegios de Administrador de clúster puede eliminar sesiones que pertenecen a cualquier usuario. Para ver la lista de sesiones que se podrían eliminar, utilice ListAuthSessionsByUsername con los mismos parámetros. Para ver una lista de sesiones para su posible eliminación, utilice ListAuthSessionsByUsername método con el mismo parámetro.

### **Parámetros**

Este método tiene los siguientes parámetros de entrada:

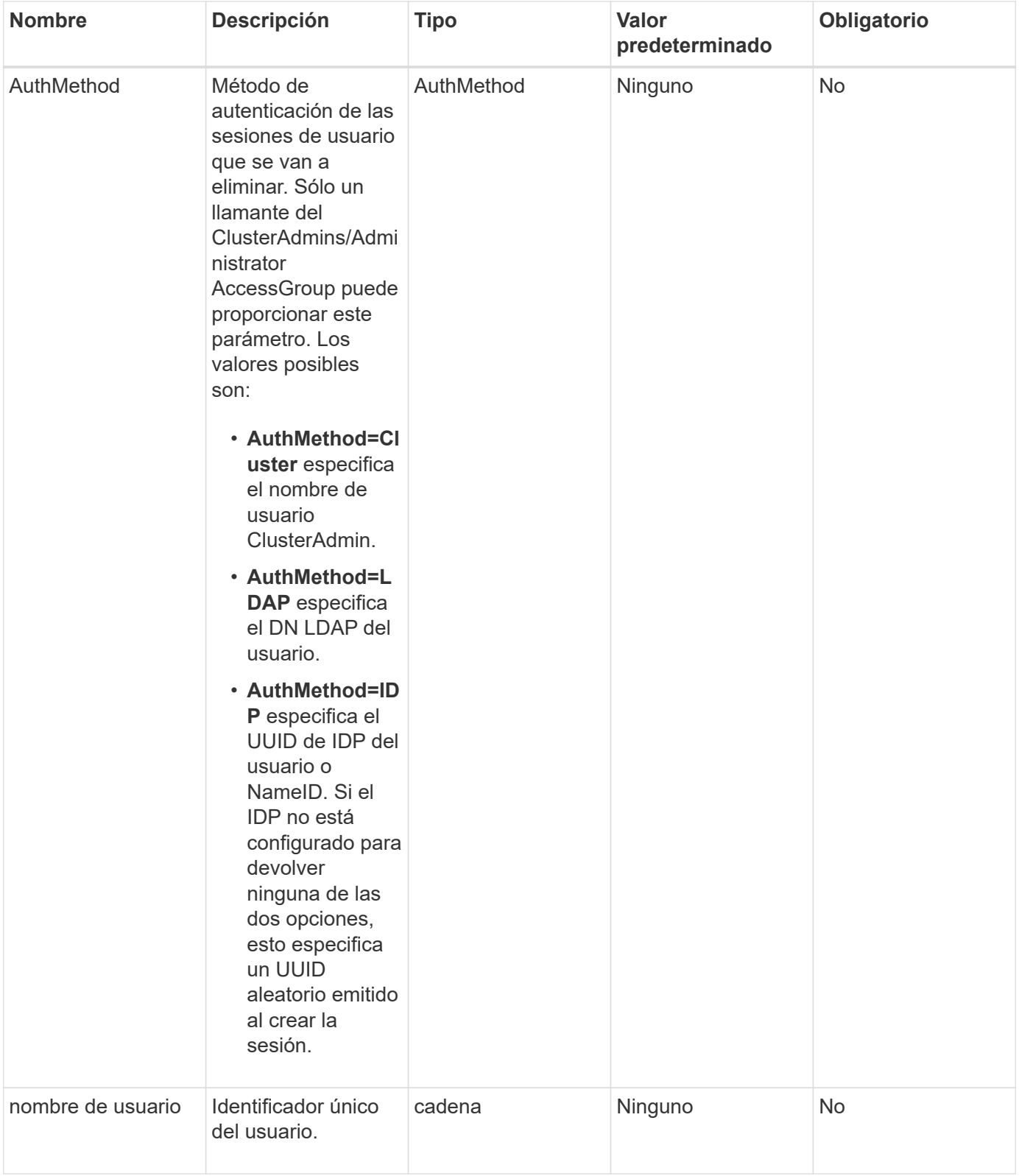

Este método tiene el siguiente valor devuelto:

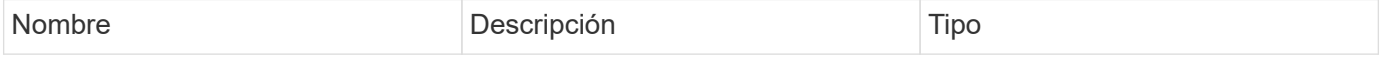

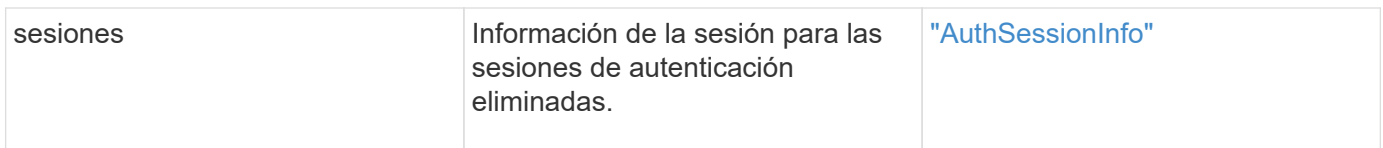

### **Ejemplo de solicitud**

Las solicitudes de este método son similares al ejemplo siguiente:

```
{
    "method": "DeleteAuthSessionsByUsername",
    "params": {
      "authMethod": "Cluster",
      "username": "admin"
    }
}
```
### **Ejemplo de respuesta**

Este método devuelve una respuesta similar al siguiente ejemplo:

```
{
"sessions": [
\{  "accessGroupList": [
             "administrator"
         \frac{1}{\sqrt{2}}  "authMethod": "Cluster",
           "clusterAdminIDs": [
  1
           ],
           "finalTimeout": "2020-03-14T19:21:24Z",
           "idpConfigVersion": 0,
           "lastAccessTimeout": "2020-03-11T19:51:24Z",
           "sessionCreationTime": "2020-03-11T19:21:24Z",
           "sessionID": "b12bfc64-f233-44df-8b9f-6fb6c011abf7",
           "username": "admin"
        }
      ]
}
```
### **Nuevo desde la versión**

12.0

# <span id="page-313-0"></span>**DeleteIdpConfiguration**

Puede utilizar el DeleteIdpConfiguration Método para eliminar una configuración existente de un IDP de terceros para el clúster. Al eliminar la última configuración de IDP, se quita el certificado de proveedor de servicios SAML del clúster.

### **Parámetros**

Este método tiene los siguientes parámetros de entrada:

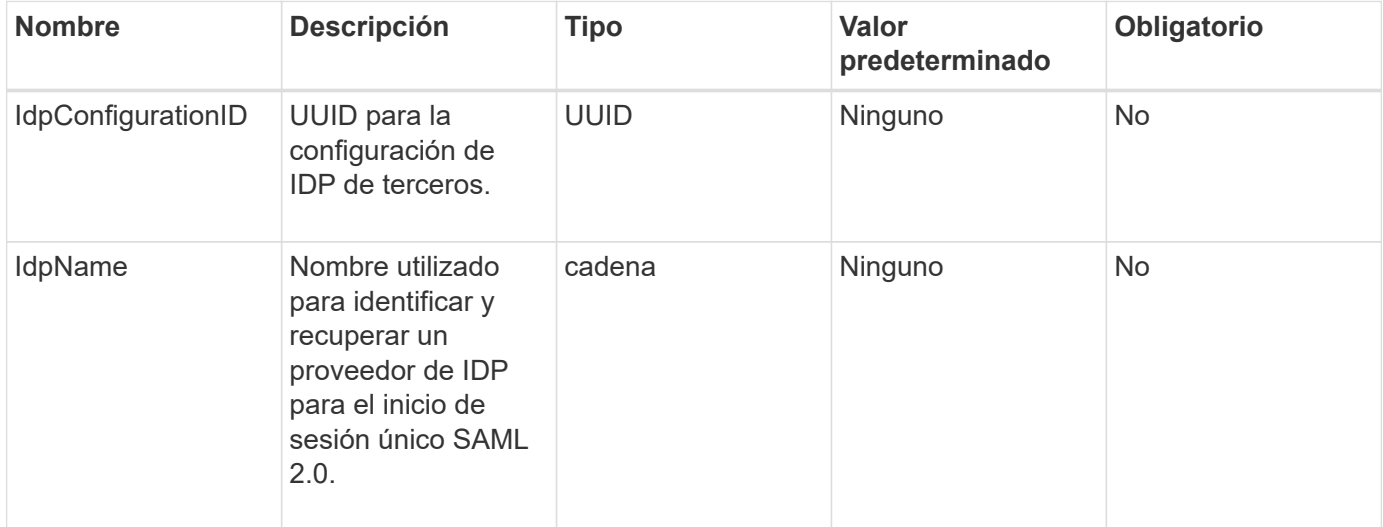

#### **Valores devueltos**

Este método no tiene valores devueltos.

### **Ejemplo de solicitud**

Las solicitudes de este método son similares al ejemplo siguiente:

```
{
    "method": "DeleteIdpConfiguration",
    "params": {
      "idpConfigurationID": "f983c602-12f9-4c67-b214-bf505185cfed",
      "idpName": "https://provider.name.url.com"
    }
}
```
### **Ejemplo de respuesta**

```
{
    "result":{}
}
```
12.0

# <span id="page-314-0"></span>**DisableIdpAuthentication**

Puede utilizar el DisableIdpAuthentication Método para deshabilitar la compatibilidad con la autenticación mediante PDI de terceros para el clúster. Una vez deshabilitada, los usuarios autenticados por PDI de terceros ya no pueden acceder al clúster y todas las sesiones autenticadas activas se invalidan o desconectan. Los administradores de LDAP y clúster pueden acceder al clúster a través de interfaces de usuario compatibles.

### **Parámetros**

Este método no tiene parámetros de entrada.

### **Valores devueltos**

Este método no tiene valores devueltos.

### **Ejemplo de solicitud**

Las solicitudes de este método son similares al ejemplo siguiente:

```
{
    "method": "DisableIdpAuthentication",
    "params": {}
}
```
### **Ejemplo de respuesta**

Este método devuelve una respuesta similar al siguiente ejemplo:

```
{
"result": {}
}
```
### **Nuevo desde la versión**

12.0

# <span id="page-315-0"></span>**EnableIdpAuthentication**

Puede utilizar el EnableIdpAuthentication Método para habilitar la compatibilidad con la autenticación mediante PDI de terceros para el clúster. Una vez habilitada la autenticación de IDP, los administradores de LDAP y clúster ya no pueden acceder al clúster a través de IU compatibles y todas las sesiones autenticadas activas quedan invalidadas o desconectadas. Sólo los usuarios autenticados por PDI de terceros pueden acceder al clúster a través de interfaces de usuario admitidas.

### **Parámetros**

Este método tiene el siguiente parámetro de entrada:

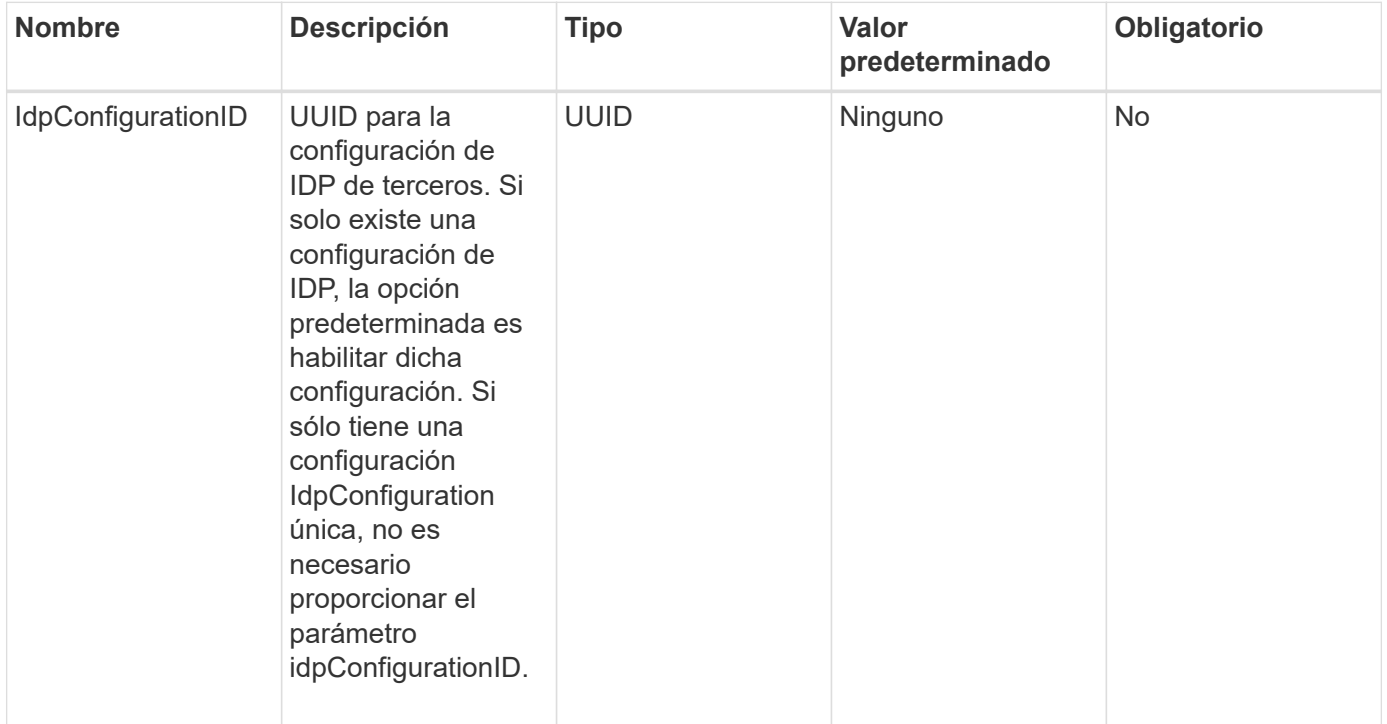

### **Valores devueltos**

Este método no tiene valores devueltos.

### **Ejemplo de solicitud**

Las solicitudes de este método son similares al ejemplo siguiente:

```
{
    "method": "EnableIdpAuthentication",
    "params": {
      "idpConfigurationID": "f983c602-12f9-4c67-b214-bf505185cfed",
    }
}
```
### **Ejemplo de respuesta**

Este método devuelve una respuesta similar al siguiente ejemplo:

```
{
"result": {}
}
```
### **Nuevo desde la versión**

12.0

### <span id="page-316-0"></span>**GetIdpAuthenticationState**

Puede utilizar el GetIdpAuthenticationState Método para devolver información sobre el estado de la autenticación mediante PDI de terceros.

### **Parámetros**

Este método no tiene parámetros de entrada.

#### **Valores devueltos**

Este método tiene el siguiente valor devuelto:

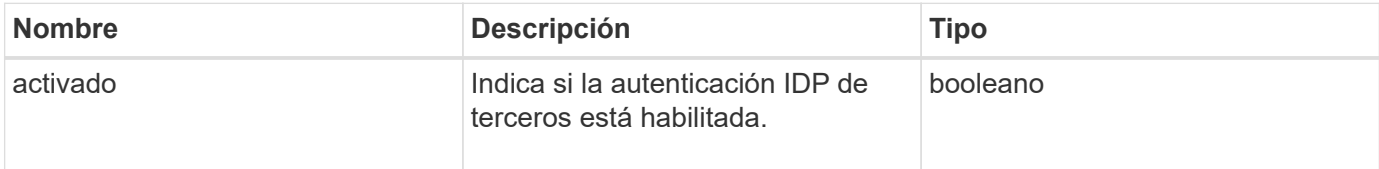

### **Ejemplo de solicitud**

Las solicitudes de este método son similares al ejemplo siguiente:

```
{
    "method": "GetIdpAuthenticationState"
}
```
### **Ejemplo de respuesta**

```
{
    "result": {"enabled": true}
}
```
12.0

# <span id="page-317-0"></span>**ListActiveAuthSessions**

Puede utilizar el ListActiveAuthSessions método para enumerar todas las sesiones autenticadas activas. Sólo los usuarios con derechos de acceso administrativo pueden llamar a este método.

### **Parámetros**

Este método no tiene parámetros de entrada.

### **Valores devueltos**

Este método tiene el siguiente valor devuelto:

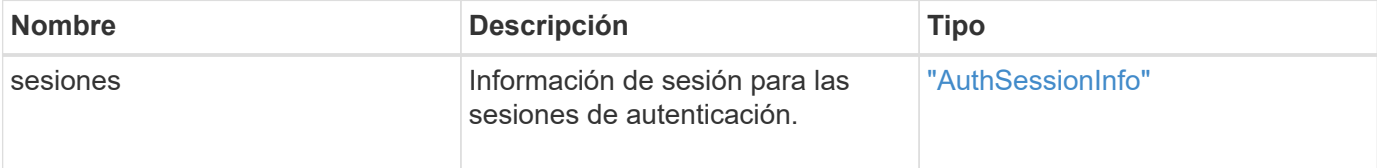

### **Ejemplo de solicitud**

Las solicitudes de este método son similares al ejemplo siguiente:

```
{
    "method": "ListActiveAuthSessions"
}
```
### **Ejemplo de respuesta**

```
{
"sessions": [
         {
           "accessGroupList": [
             "administrator"
         \frac{1}{2}  "authMethod": "Cluster",
           "clusterAdminIDs": [
  1
         \frac{1}{\sqrt{2}}  "finalTimeout": "2020-03-14T19:21:24Z",
           "idpConfigVersion": 0,
           "lastAccessTimeout": "2020-03-11T19:51:24Z",
           "sessionCreationTime": "2020-03-11T19:21:24Z",
           "sessionID": "b12bfc64-f233-44df-8b9f-6fb6c011abf7",
           "username": "admin"
        }
      ]
}
```
12.0

# <span id="page-318-0"></span>**ListIdpConfigurations**

Puede utilizar el ListIdpConfigurations Método para enumerar configuraciones para PDI de terceros. Opcionalmente, puede proporcionar cualquiera de los dos enabledOnly Marque para recuperar la configuración de IDP habilitada actualmente o un UUID de metadatos IDP o el nombre IDP para consultar información de una configuración de IDP específica.

### **Parámetros**

Este método tiene los siguientes parámetros de entrada:

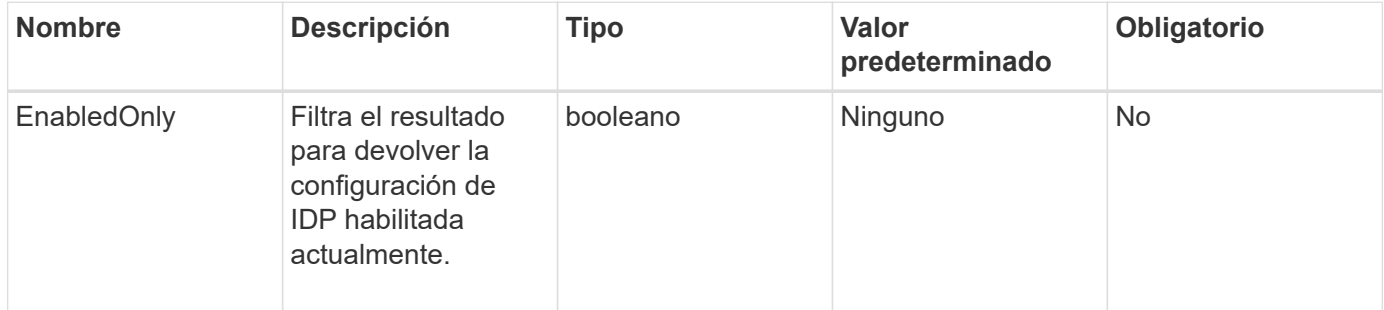

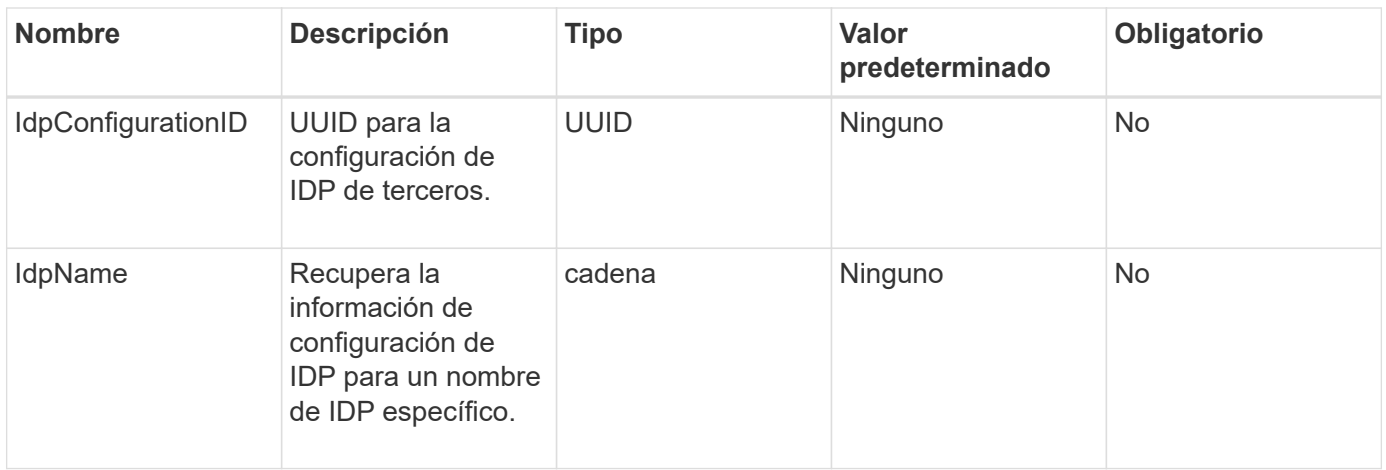

Este método tiene el siguiente valor devuelto:

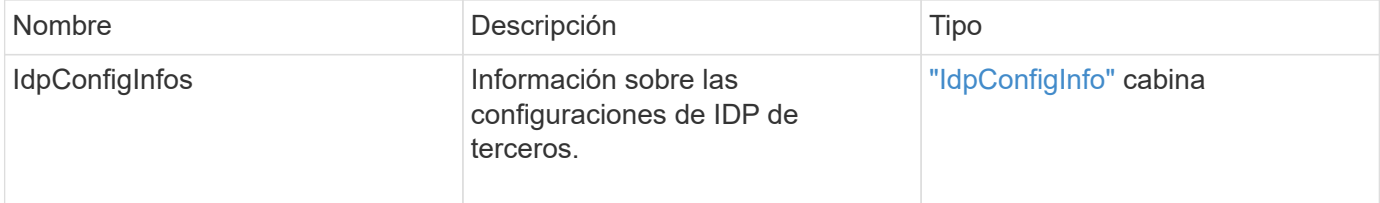

### **Ejemplo de solicitud**

Las solicitudes de este método son similares al ejemplo siguiente:

```
{
    "method": "ListIdpConfigurations",
    "params": {}
}
```
### **Ejemplo de respuesta**

```
{
      "result": {
          "idpConfigInfo": {
          "enabled": true,
          "idpConfigurationID": "f983c602-12f9-4c67-b214-bf505185cfed",
          "idpMetadata": "<?xml version=\"1.0\" encoding=\"UTF-8\"?>\r\n
          <EntityDescriptor
xmlns=\"urn:oasis:names:tc:SAML:2.0:metadata\"\r\n
          xmlns:ds=\"http://www.w3.org/2000/09/xmldsig#\"\r\n
          xmlns:shibmd=\"urn:mace:shibboleth:metadata:1.0\"\r\n
          xmlns:xml=\"http://www.w3.org/XML/1998/namespace\"\r\n
          ...</Organization>\r\n
          </EntityDescriptor>",
          "idpName": "https://privider.name.url.com",
          "serviceProviderCertificate": "-----BEGIN CERTIFICATE-----\n
          MI...BHi\n
        ---END CERTIFICATE---\n\frac{n}{n}  "spMetadataUrl": "https://10.193.100.100/auth/ui/saml2"
          }
      }
}
```
12.0

## <span id="page-320-0"></span>**UpdateIdpConfiguration**

Puede utilizar el UpdateIdpConfiguration Método para actualizar una configuración existente con un IDP de terceros para el clúster.

### **Parámetros**

Este método tiene los siguientes parámetros de entrada:

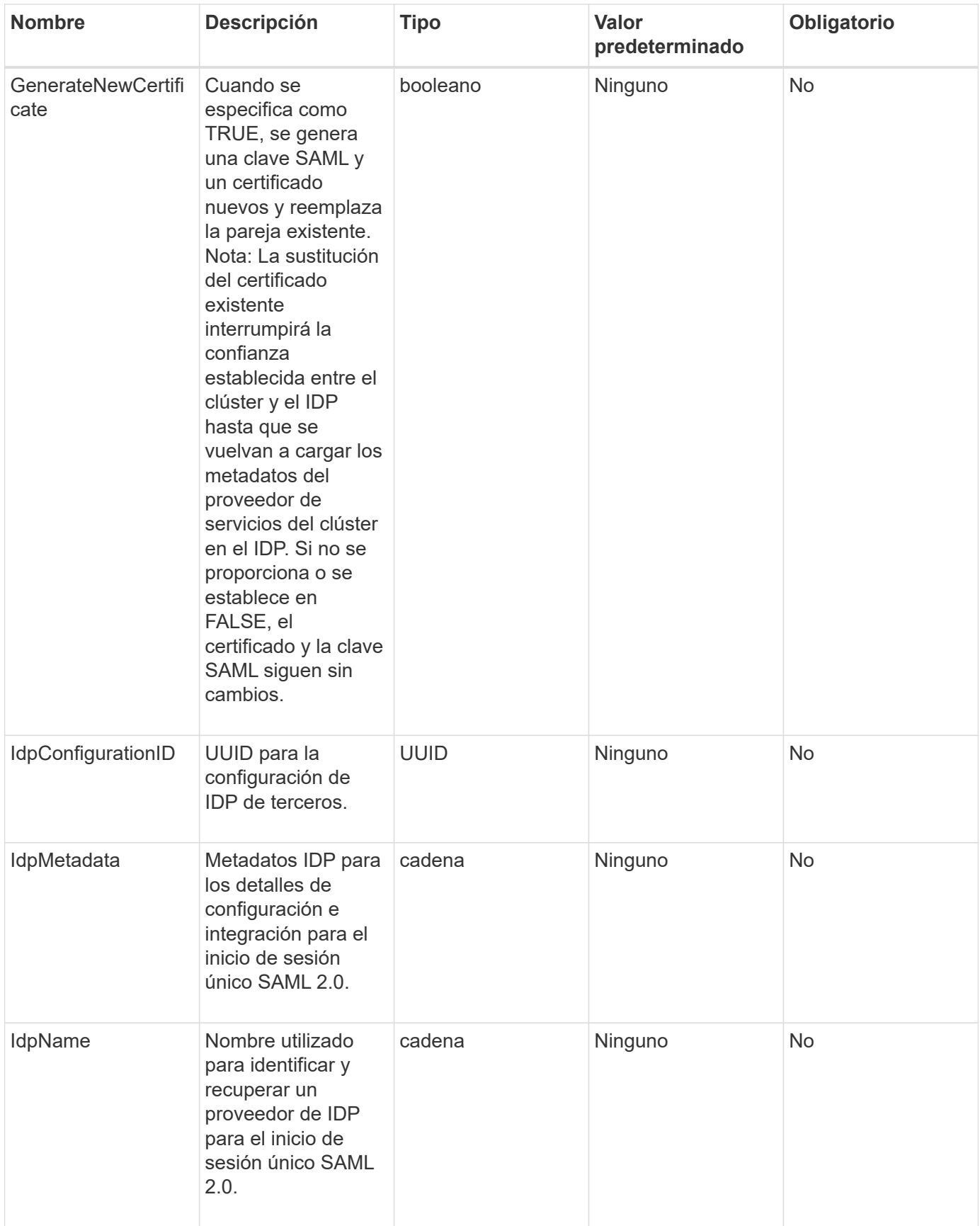

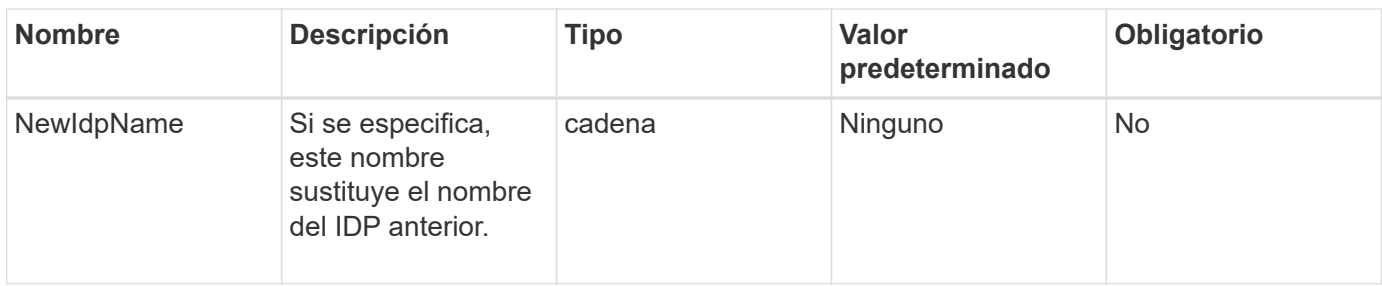

Este método tiene el siguiente valor devuelto:

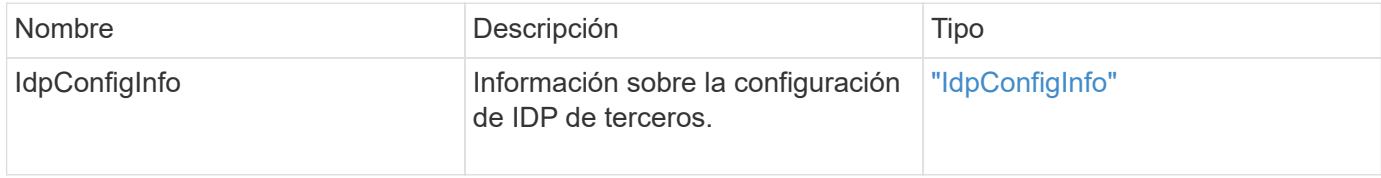

### **Ejemplo de solicitud**

Las solicitudes de este método son similares al ejemplo siguiente:

```
{
"method": "UpdateIdpConfiguration",
"params": {
          "idpConfigurationID": "f983c602-12f9-4c67-b214-bf505185cfed",
          "generateNewCertificate": true
      }
}
```
### **Ejemplo de respuesta**

```
{
      "result": {
          "idpConfigInfo": {
          "enabled": true,
          "idpConfigurationID": "f983c602-12f9-4c67-b214-bf505185cfed",
          "idpMetadata": "<?xml version=\"1.0\" encoding=\"UTF-8\"?>\r\n
          <EntityDescriptor
xmlns=\"urn:oasis:names:tc:SAML:2.0:metadata\"\r\n
          xmlns:ds=\"http://www.w3.org/2000/09/xmldsig#\"\r\n
          xmlns:shibmd=\"urn:mace:shibboleth:metadata:1.0\"\r\n
          xmlns:xml=\"http://www.w3.org/XML/1998/namespace\"\r\n
        ...</Organization>\r\n
          </EntityDescriptor>",
          "idpName": "https://privider.name.url.com",
          "serviceProviderCertificate": "-----BEGIN CERTIFICATE-----\n
          MI...BHi\n
        -----END CERTIFICATE-----\n",
          "spMetadataUrl": "https://10.193.100.100/auth/ui/saml2"
  }
      }
}
```
12.0

# **Métodos API de autenticación de sesión**

Es posible usar la autenticación basada en sesiones para gestionar sesiones de usuario.

- [ListAuthSessionsByClusterAdmin](#page-323-0)
- [ListAuthSessionsByUsername](#page-325-0)

## **Obtenga más información**

- ["Documentación de SolidFire y el software Element"](https://docs.netapp.com/us-en/element-software/index.html)
- ["Documentación para versiones anteriores de SolidFire de NetApp y los productos Element"](https://docs.netapp.com/sfe-122/topic/com.netapp.ndc.sfe-vers/GUID-B1944B0E-B335-4E0B-B9F1-E960BF32AE56.html)

### <span id="page-323-0"></span>**ListAuthSessionsByClusterAdmin**

Puede utilizar el ListAuthSessionsByClusterAdmin método para enumerar todas las sesiones de autenticación asociadas con el especificado ClusterAdminID. Si se especifica ClusterAdminID se asigna a un grupo de usuarios, se enumerarán todas las sesiones de autenticación de todos los miembros de ese grupo.
### **Parámetros**

Este método tiene el siguiente parámetro de entrada:

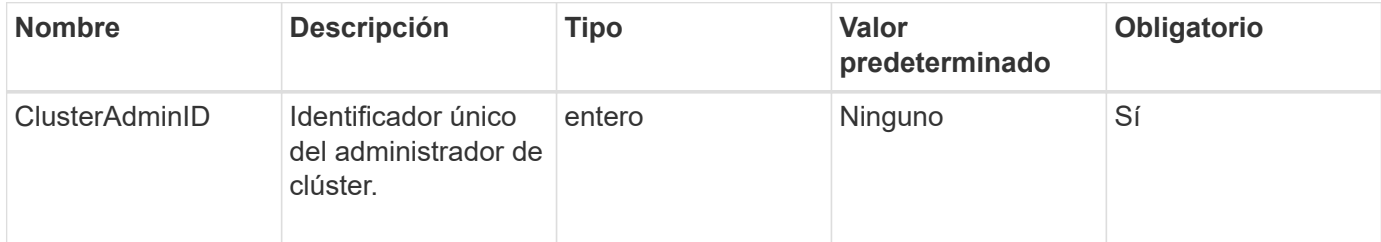

### **Valores devueltos**

Este método tiene el siguiente valor devuelto:

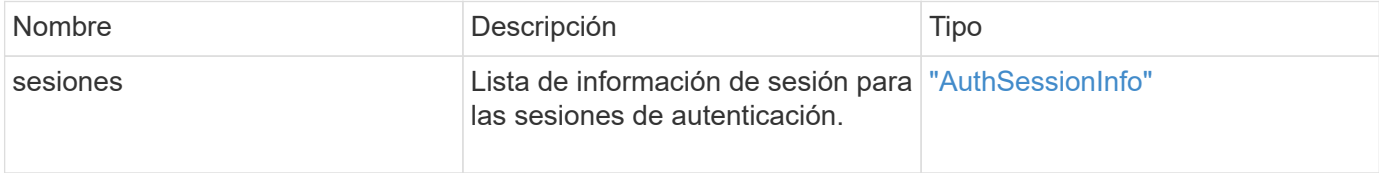

### **Ejemplo de solicitud**

Las solicitudes de este método son similares al ejemplo siguiente:

```
{
      "method": "ListAuthSessionsByClusterAdmin",
      "clusterAdminID": 1
}
```
### **Ejemplo de respuesta**

Este método devuelve una respuesta similar al siguiente ejemplo:

```
{
"sessions": [
         {
           "accessGroupList": [
             "administrator"
         \frac{1}{\sqrt{2}}  "authMethod": "Cluster",
           "clusterAdminIDs": [
  1
         \frac{1}{2},
           "finalTimeout": "2020-03-14T19:21:24Z",
           "idpConfigVersion": 0,
           "lastAccessTimeout": "2020-03-11T19:51:24Z",
           "sessionCreationTime": "2020-03-11T19:21:24Z",
           "sessionID": "b12bfc64-f233-44df-8b9f-6fb6c011abf7",
           "username": "admin"
         }
      ]
}
```
# **Nuevo desde la versión**

12.0

# **ListAuthSessionsByUsername**

Puede utilizar el ListAuthSessionsByUsername método para mostrar todas las sesiones de autenticación del usuario especificado. Un llamante que no esté en los privilegios de administrador/administradores de clúster de AccessGroup sólo puede enumerar sus propias sesiones. Una persona que llama con privilegios de administrador/administradores de clúster puede mostrar las sesiones que pertenecen a cualquier usuario.

# **Parámetros**

Este método tiene los siguientes parámetros de entrada:

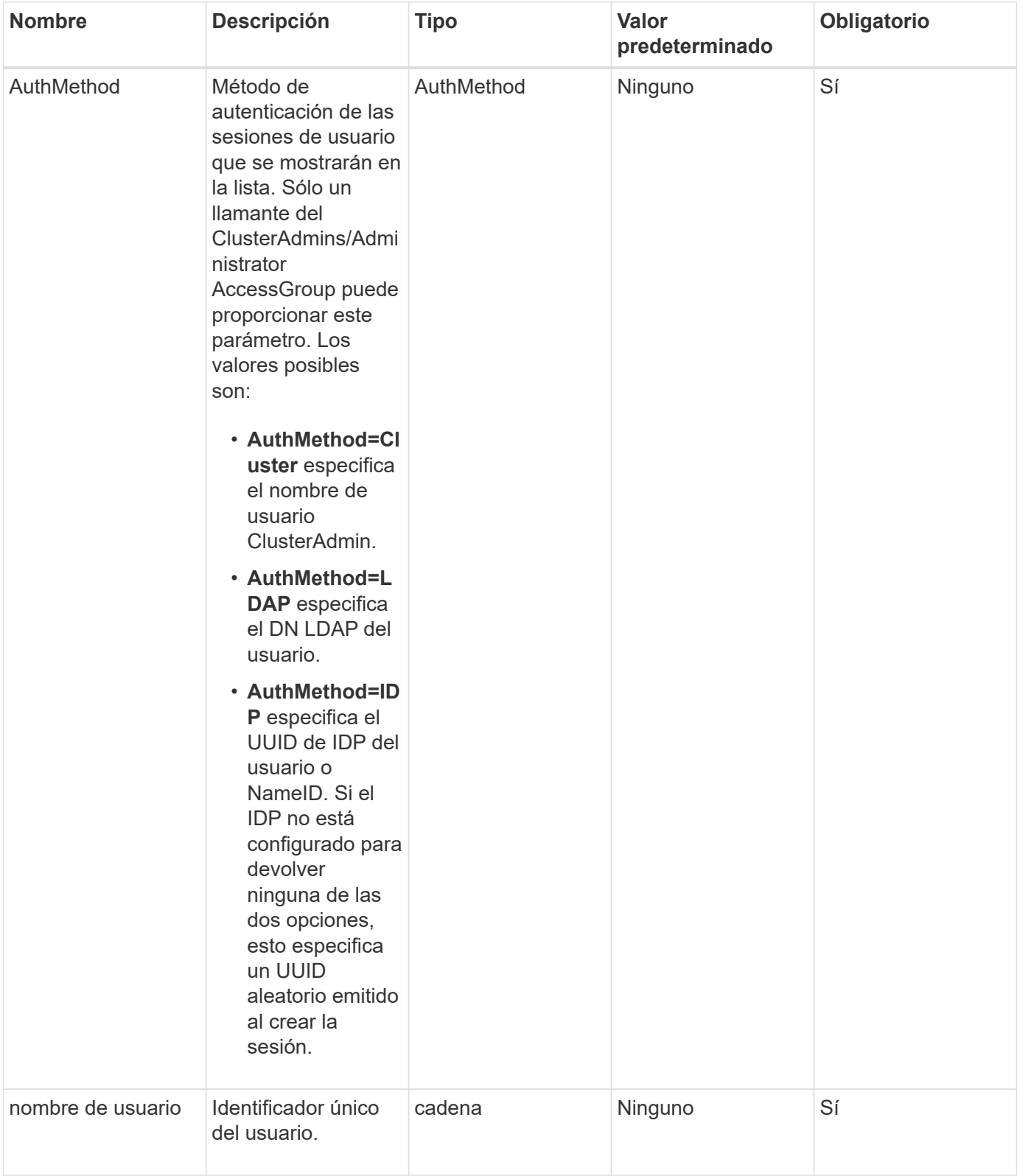

### **Valores devueltos**

Este método tiene el siguiente valor devuelto:

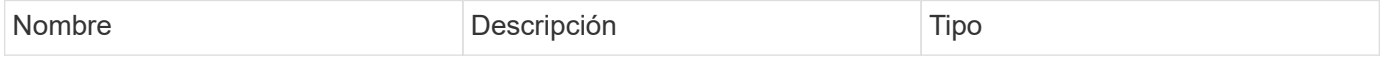

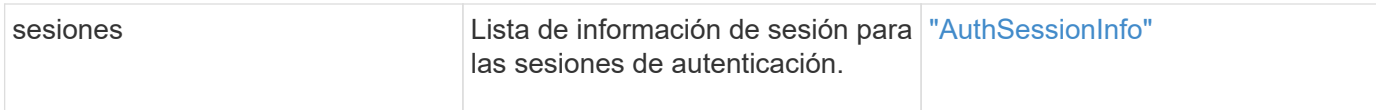

Las solicitudes de este método son similares al ejemplo siguiente:

```
{
      "method": "ListAuthSessionsByUsername",
      "authMethod": "Cluster",
      "username": "admin"
}
```
### **Ejemplo de respuesta**

Este método devuelve una respuesta similar al siguiente ejemplo:

```
{
"sessions": [
         {
           "accessGroupList": [
             "administrator"
         \frac{1}{2}  "authMethod": "Cluster",
           "clusterAdminIDs": [
             1
         \frac{1}{2},
           "finalTimeout": "2020-03-14T19:21:24Z",
           "idpConfigVersion": 0,
           "lastAccessTimeout": "2020-03-11T19:51:24Z",
           "sessionCreationTime": "2020-03-11T19:21:24Z",
           "sessionID": "b12bfc64-f233-44df-8b9f-6fb6c011abf7",
           "username": "admin"
         }
      ]
}
```
### **Nuevo desde la versión**

12.0

# **Métodos de API de nodo**

Puede usar métodos API de nodo para configurar nodos individuales. Estos métodos

funcionan en nodos únicos que se deben configurar, se han configurado pero que aún no participan en un clúster o que participan activamente en un clúster. Los métodos de API de nodos le permiten ver y modificar la configuración de los nodos individuales y la red de clústeres que se usa para comunicarse con el nodo. Debe ejecutar estos métodos en nodos individuales; no puede ejecutar métodos de API por nodo en comparación con la dirección del clúster.

- [CheckPingOnVlan](#page-329-0)
- [CheckboedNodeAdditions](#page-333-0)
- [CreateClusterSupportBundle](#page-336-0)
- [CreateSupportBundle](#page-339-0)
- [DeleteAllSupportBundles](#page-342-0)
- [Modo de mantenimiento disableMaintenanceMode](#page-342-1)
- [DisableSsh](#page-345-0)
- [EnableMaintenanceMode](#page-346-0)
- [EnableSsh](#page-349-0)
- [GetClusterConfig](#page-350-0)
- [Estado GetClusterState](#page-351-0)
- [Getconfig](#page-353-0)
- [GetDriveConfig](#page-354-0)
- [GetHardwarConfig](#page-356-0)
- [GetHardwareInfo](#page-358-0)
- [GetIpmiConfig](#page-360-0)
- [GetIpmiInfo](#page-365-0)
- [GetNetworkConfig](#page-368-0)
- [GetNetworkInterface](#page-369-0)
- [GetNodeActiveTlsCiphers](#page-373-0)
- [GetNodeFipsDrivesReport](#page-374-0)
- [GetNodeSSLCertificate](#page-375-0)
- [GetNodeSupportedTlsCiphers](#page-377-0)
- [GetPendingOperation](#page-381-0)
- [GetSshInfo](#page-382-0)
- [ListDrivehardware](#page-383-0)
- [ListNetworkinterfaces](#page-386-0)
- [ListTests](#page-390-0)
- [ListUtilities](#page-391-0)
- [RemoveNodeSSLCertificate](#page-392-0)
- [ResetDrives](#page-393-0)
- [ResetNode](#page-395-0)
- [ResetNodeSupplementalTlsCiphers](#page-398-0)
- [RestartNetworking](#page-399-0)
- [Servicios de RestartServices](#page-400-0)
- [SetClusterConfig](#page-401-0)
- [Config](#page-403-0)
- [SetNetworkConfig](#page-405-0)
- [SetNodeSSLCertificate](#page-407-0)
- [SetNodeSupplementalTlsCiphers](#page-410-0)
- [Apagado](#page-411-0)
- [TestConnectEnsemble](#page-413-0)
- [TestConnectMvip](#page-415-0)
- [TestConnectSvip](#page-419-0)
- [TestDrives](#page-424-0)
- [TestHardwarConfig](#page-425-0)
- [TestLocateCluster](#page-427-0)
- [TestLocalConnectivity](#page-428-0)
- [TestNetworkConfig](#page-431-0)
- [Pruebas de ping](#page-434-0)
- [TestRemoteConnectivity](#page-438-0)

# **Obtenga más información**

- ["Documentación de SolidFire y el software Element"](https://docs.netapp.com/us-en/element-software/index.html)
- ["Documentación para versiones anteriores de SolidFire de NetApp y los productos Element"](https://docs.netapp.com/sfe-122/topic/com.netapp.ndc.sfe-vers/GUID-B1944B0E-B335-4E0B-B9F1-E960BF32AE56.html)

# <span id="page-329-0"></span>**CheckPingOnVlan**

Puede utilizar el CheckPingOnVlan Método para probar la conectividad de red en una VLAN temporal al realizar la validación de red previa a la implementación. CheckPingOnVlan Crea una interfaz de VLAN temporal, envía paquetes ICMP a todos

los nodos del clúster de almacenamiento mediante la interfaz de VLAN y, a continuación, elimina la interfaz.

# **Parámetros**

Este método tiene el siguiente parámetro de entrada:

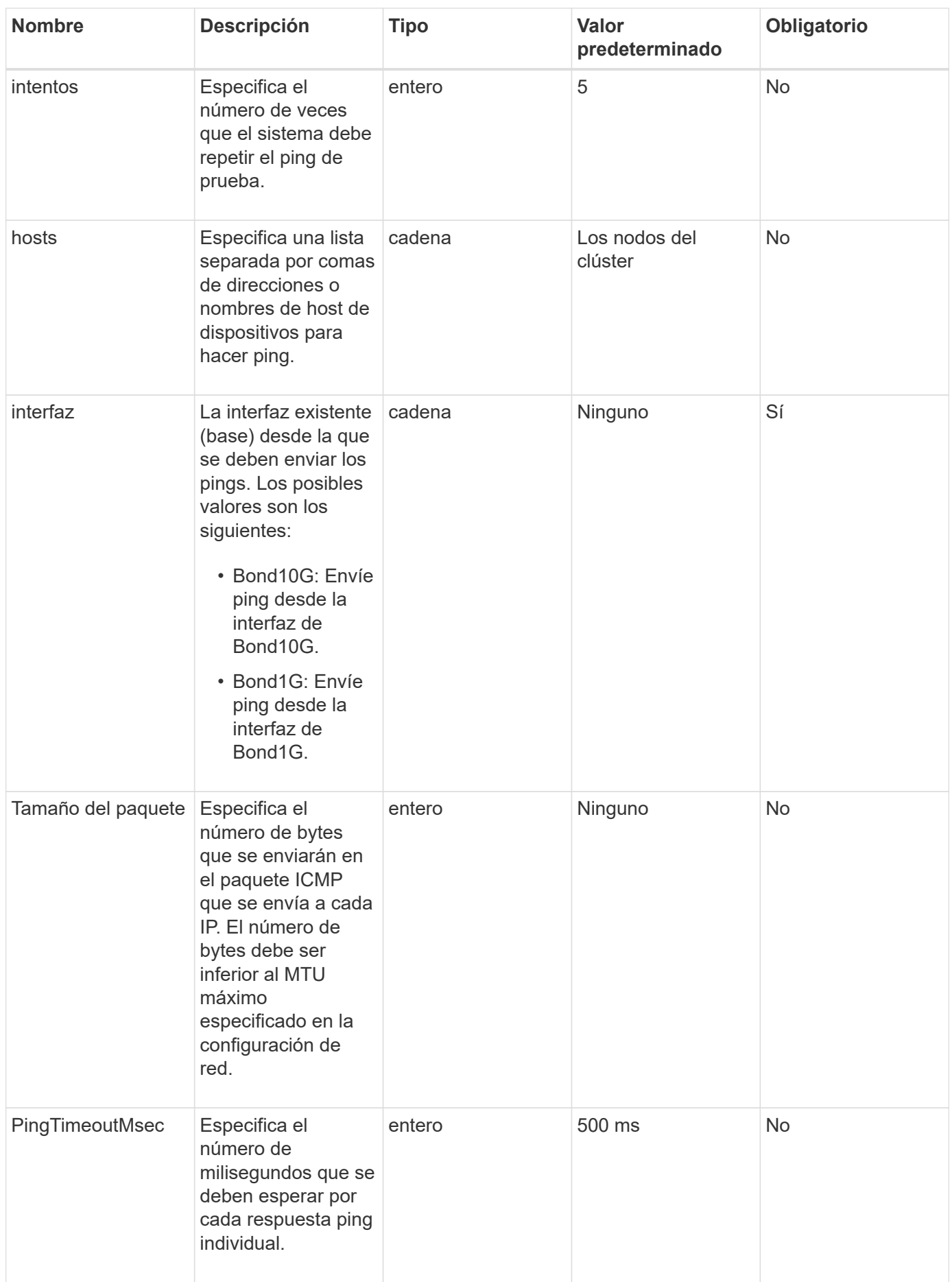

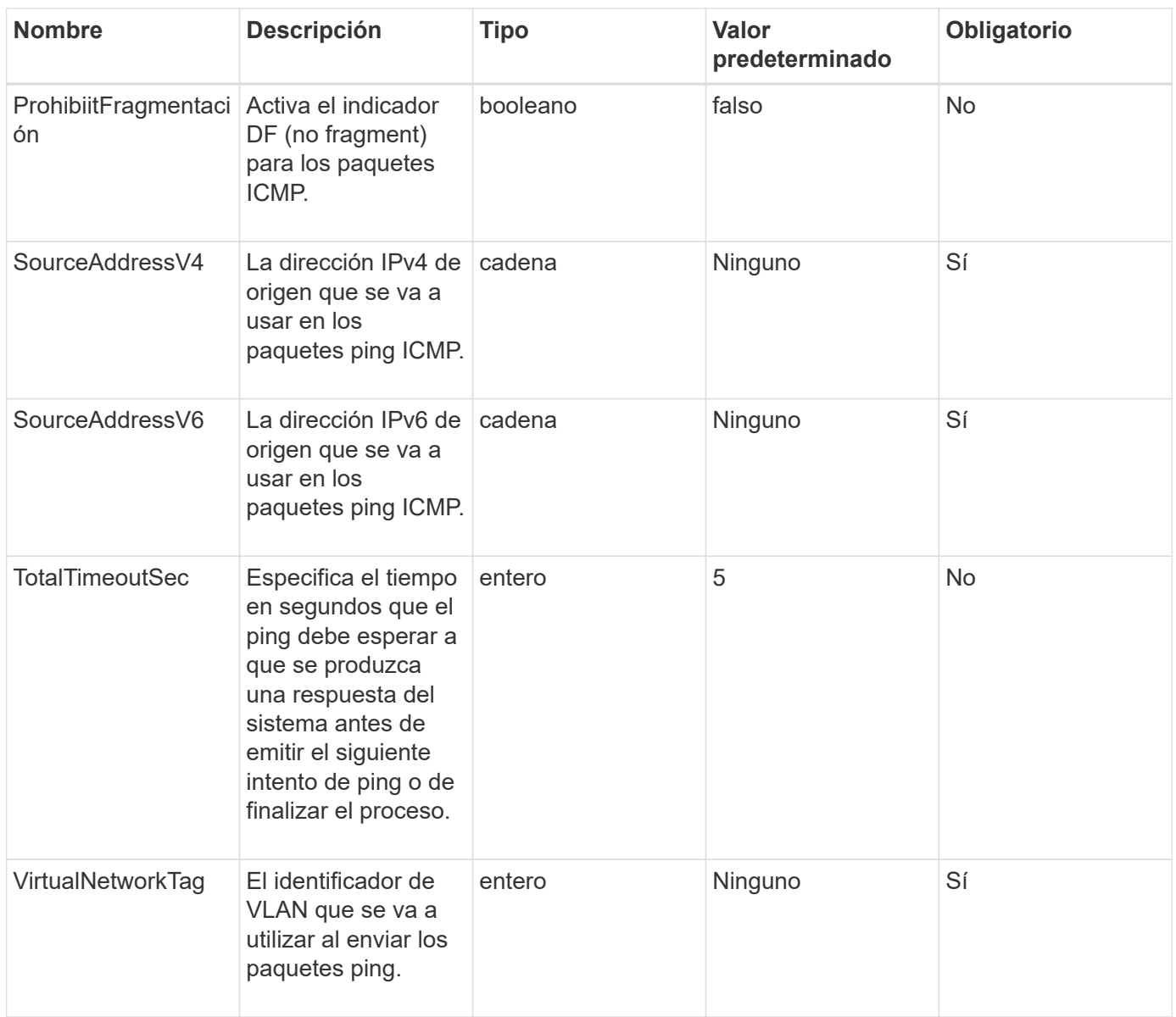

# **Valores devueltos**

Este método tiene los siguientes valores devueltos:

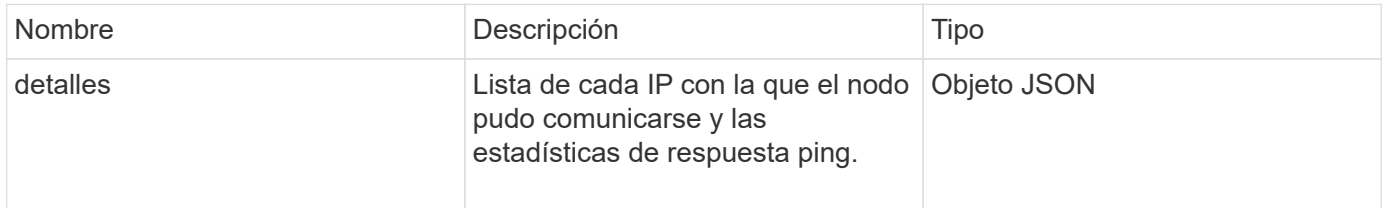

# **Ejemplo de solicitud**

Las solicitudes de este método son similares al ejemplo siguiente:

```
{
      "method": "CheckPingOnVlan",
      "params": {
          "interface": "Bond10G",
          "virtualNetworkTag": 4001,
          "sourceAddressV4": "192.168.41.4",
          "hosts": "192.168.41.2"
},
"id": 1
}
```
# **Ejemplo de respuesta**

Este método devuelve una respuesta similar al siguiente ejemplo:

```
{
    "id": 1,
    "result": {
      "details": {
         "192.168.41.2": {
           "individualResponseCodes": [
              "Success",
              "Success",
              "Success",
              "Success",
              "Success"
         \frac{1}{2},
           "individualResponseTimes": [
              "00:00:00.000373",
              "00:00:00.000098",
              "00:00:00.000097",
              "00:00:00.000074",
              "00:00:00.000075"
         \frac{1}{\sqrt{2}}  "individualStatus": [
             true,
             true,
             true,
             true,
             true
         \left| \right|,
           "interface": "Bond10G",
           "responseTime": "00:00:00.000143",
           "sourceAddressV4": "192.168.41.4",
           "successful": true,
           "virtualNetworkTag": 4001
         }
      },
      "duration": "00:00:00.244379",
      "result": "Passed"
    }
}
```
# **Nuevo desde la versión**

11.1

# <span id="page-333-0"></span>**CheckboedNodeAdditions**

Puede utilizar el CheckProposedNodeAdditions método para probar un conjunto de

nodos de almacenamiento a fin de ver si puede añadirlos a un clúster de almacenamiento sin errores ni violaciones de prácticas recomendadas.

### **Parámetro**

Este método tiene el siguiente parámetro de entrada:

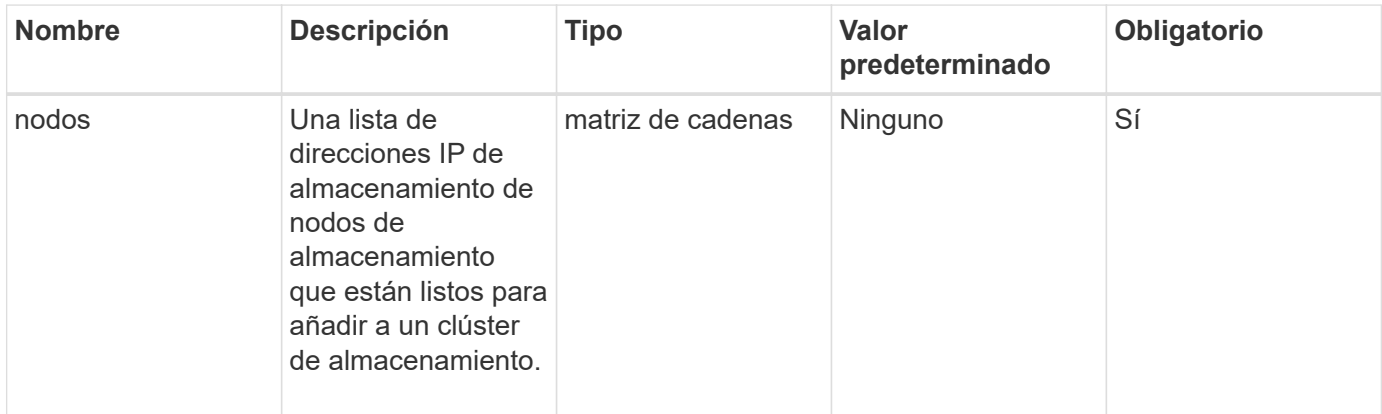

### **Valores devueltos**

Este método tiene los siguientes valores devueltos:

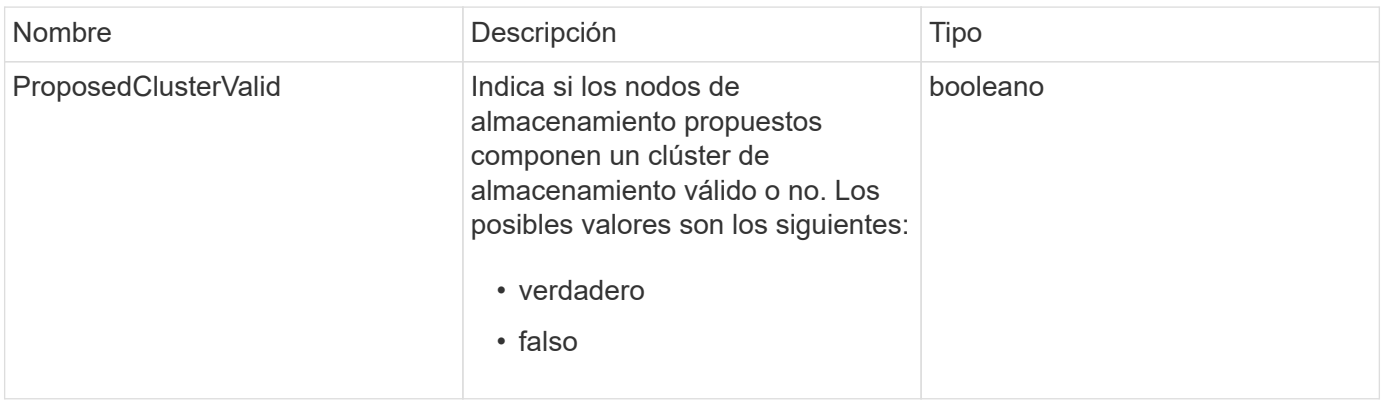

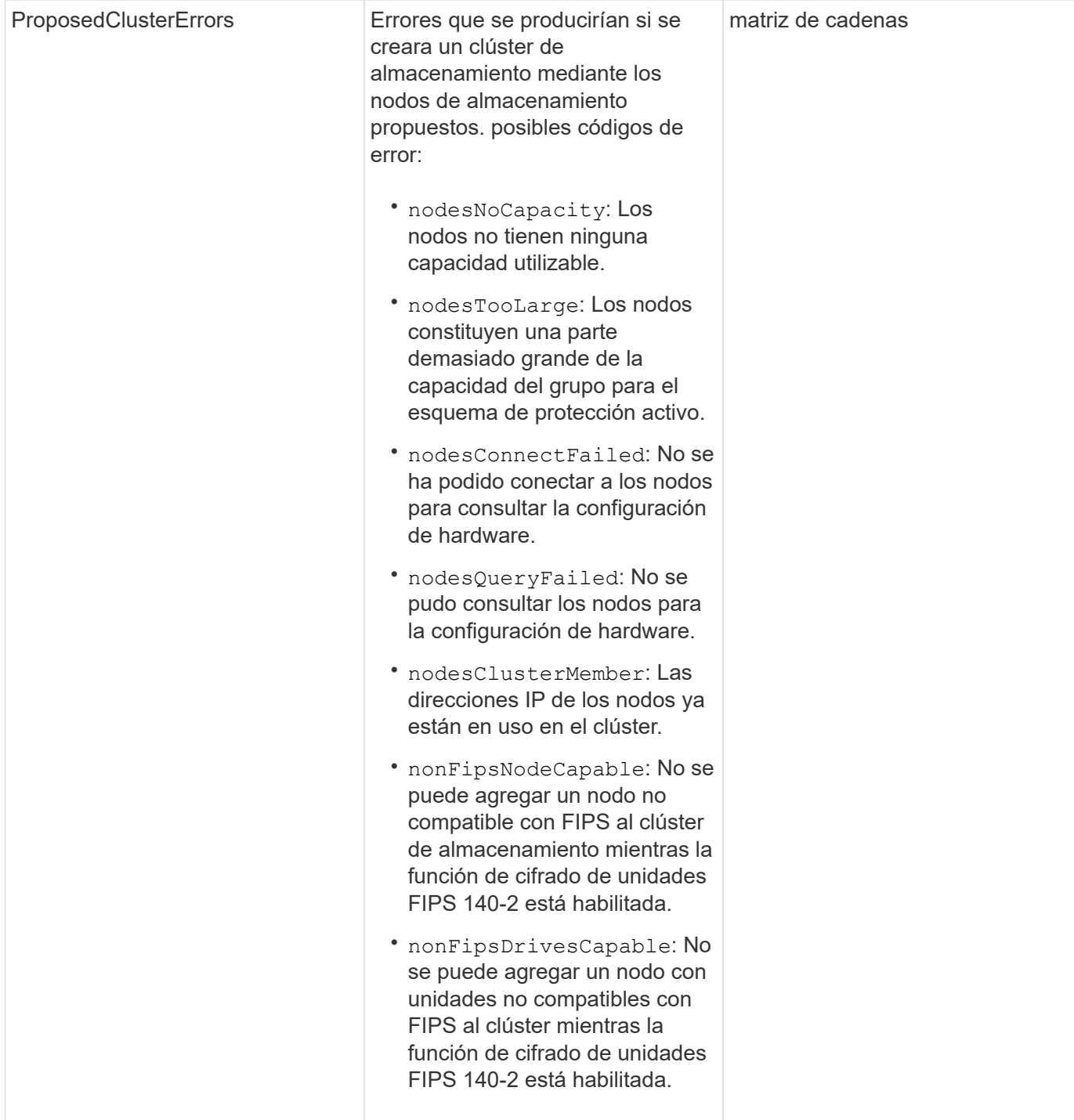

Las solicitudes de este método son similares al ejemplo siguiente:

```
{
      "method": "CheckProposedNodeAdditions",
      "params": {
      "nodes": [
           "192.168.1.11",
           "192.168.1.12",
           "192.168.1.13",
           "192.168.1.14"
      ]
},
      "id": 1
}
```
### **Ejemplo de respuesta**

Este método devuelve una respuesta similar al siguiente ejemplo:

```
{
      "id": 1,
      "result": {
           "proposedClusterValid": true,
           "proposedClusterErrors": [ ]
      }
}
```
### **Nuevo desde la versión**

11.0

# <span id="page-336-0"></span>**CreateClusterSupportBundle**

Puede utilizar el CreateClusterSupportBundle en el nodo de gestión para formar paquetes de soporte de todos los nodos de un clúster. Los paquetes de soporte de nodo individual se comprimen como archivos tar.gz. El paquete de soporte del clúster es un archivo tar que contiene los paquetes de soporte del nodo. Solo puede ejecutar este método en un nodo de gestión, no funciona cuando se ejecuta en un nodo de almacenamiento.

### **Parámetros**

Ť.

Debe llamar a este método contra el nodo de gestión. Por ejemplo:

```
https://<management node IP>:442/json-rpc/10.0
```
Este método tiene los siguientes parámetros de entrada:

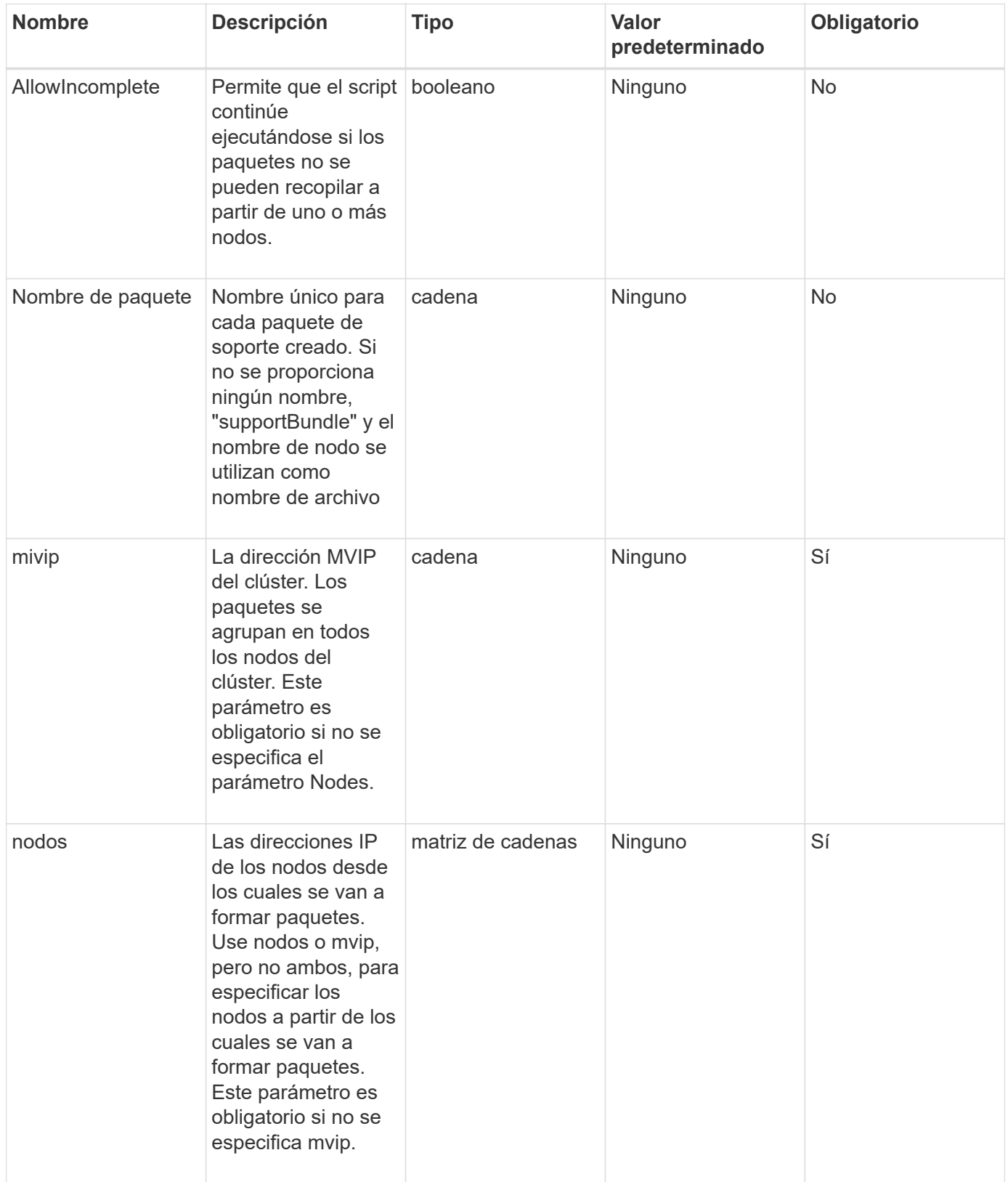

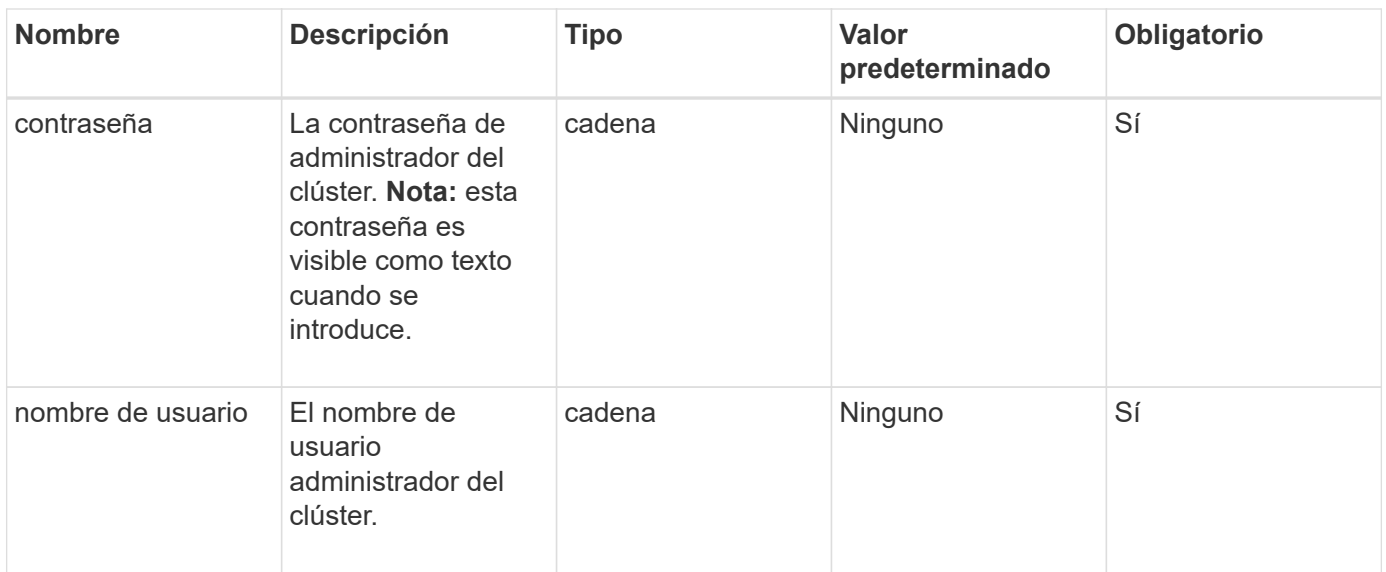

### **Valores devueltos**

Este método no tiene valores devueltos.

### **Ejemplo de solicitud**

Las solicitudes de este método son similares al ejemplo siguiente:

```
{
"method": "CreateClusterSupportBundle",
"params": {
            "bundlename": "clusterbundle",
             "mvip": "132.119.120.100"
       }
     },
  "id": 1
}
```
### **Ejemplo de respuesta**

Este método devuelve una respuesta similar al siguiente ejemplo:

```
{
    "id":1,
    "result":{
     "details":{
        "bundleName":"clusterbundle",
        "extraArgs":"",
        "files":[
             "/tmp/supportbundles/clusterbundle.cl-4SD5.tar"
      \frac{1}{2}  "output":"timeout -s KILL 1790s
/usr/local/bin/sfclustersupportbundle --quiet --name=\"clusterbundle\"
--target-directory=\"/tmp/solidfire-dtemp.MM7f0m\" --user=\"admin\"
--pass=\"admin\" --mvip=132.119.120.100"
         },
         "duration":"00:00:24.938127",
         "result":"Passed"
      }
}
```
# **Nuevo desde la versión**

9.6

# <span id="page-339-0"></span>**CreateSupportBundle**

Puede utilizar CreateSupportBundle para crear un archivo de bundle de soporte dentro del directorio del nodo. Tras su creación, el paquete se almacena en el nodo como archivo tar (la opción de compresión gz está disponible a través del parámetro extraArgs).

# **Parámetros**

Este método tiene los siguientes parámetros de entrada:

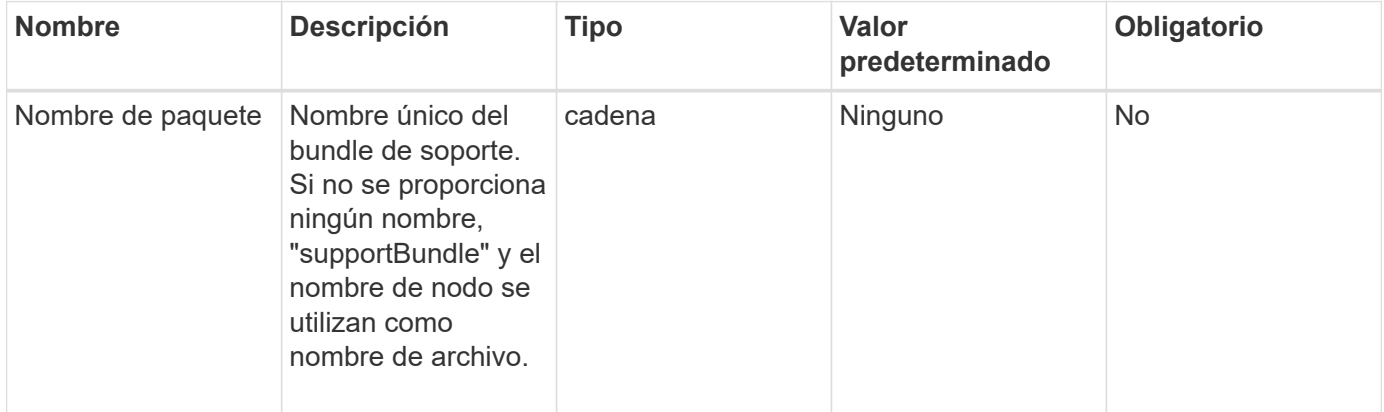

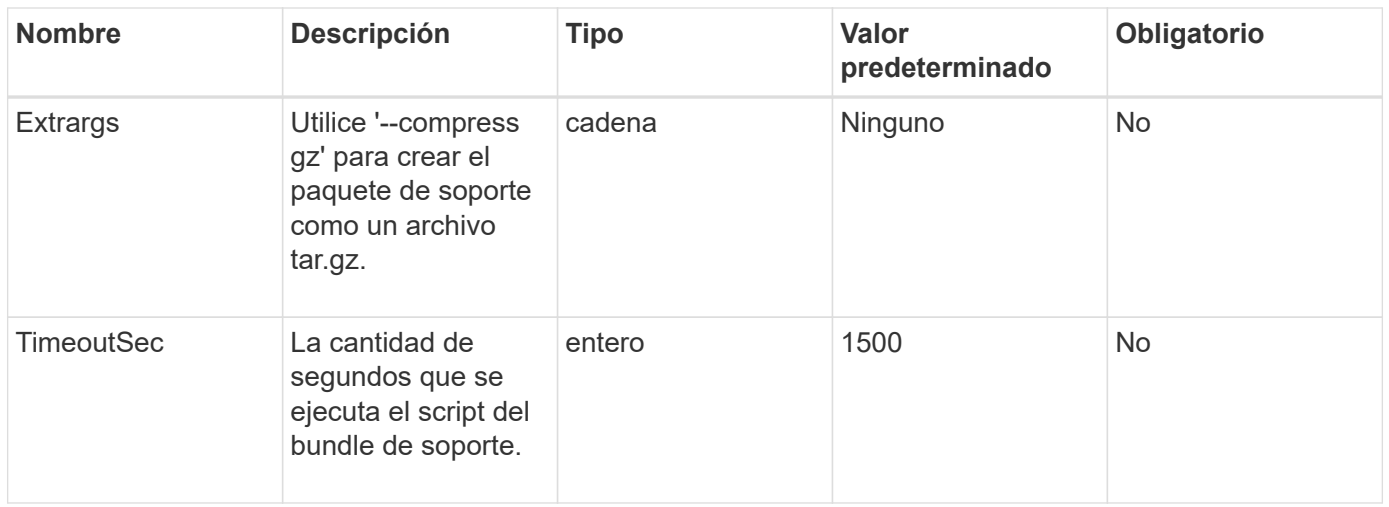

# **Valores devueltos**

Este método tiene los siguientes valores devueltos:

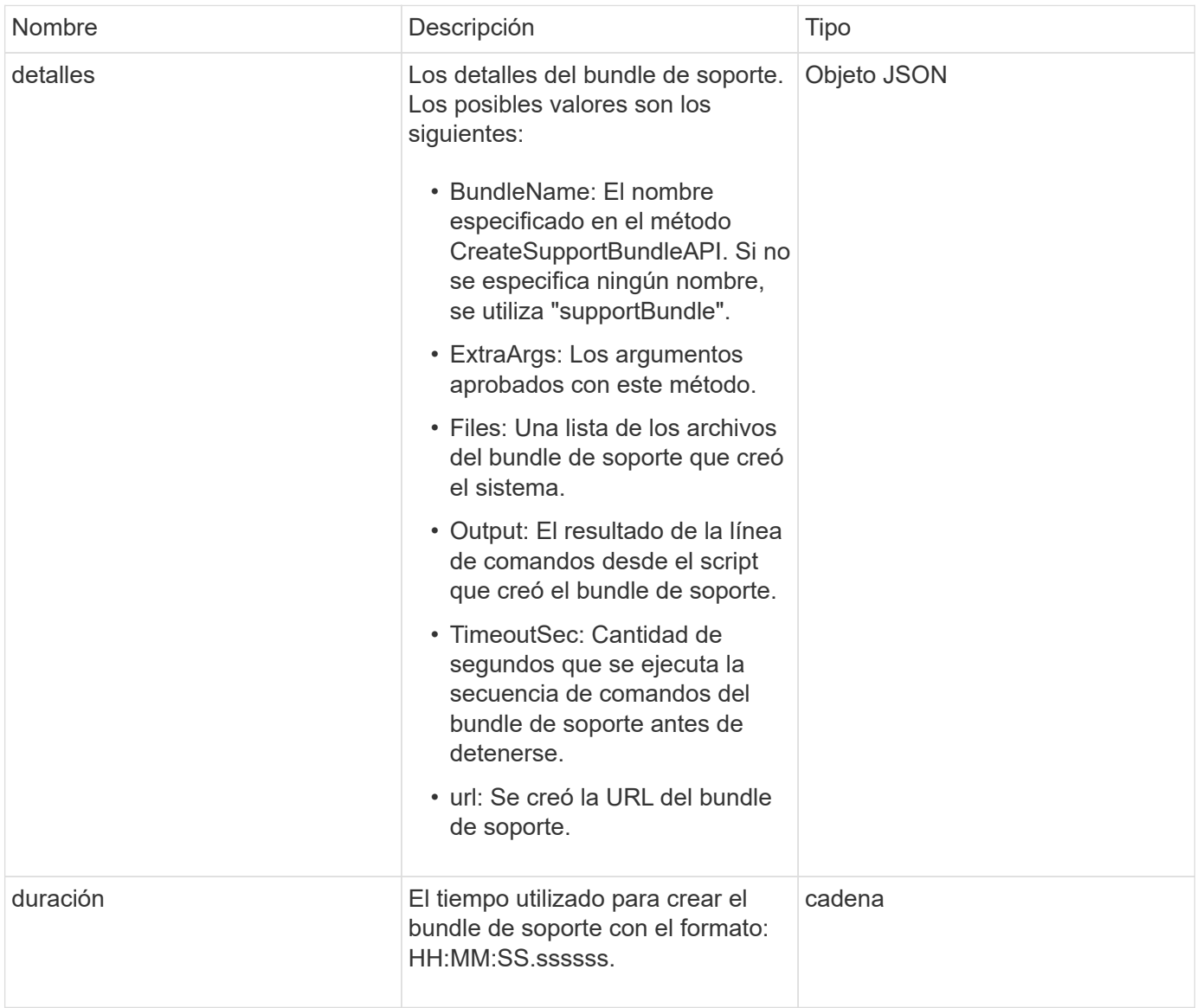

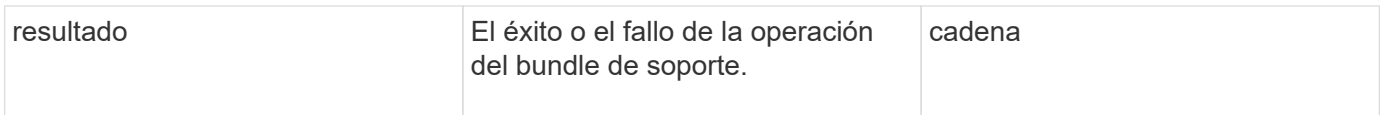

Las solicitudes de este método son similares al ejemplo siguiente:

```
{
  "method": "CreateSupportBundle",
"params": {
    "extraArgs": "--compress gz"
 },
"id": 1
}
```
# **Ejemplo de respuesta**

Este método devuelve una respuesta similar al siguiente ejemplo:

```
{
"id": 1,
"result": {
    "details": {
      "bundleName": "supportbundle",
      "extraArgs": "--compress gz",
      "files": [
            "supportbundle.nodehostname.tar.gz"
     \frac{1}{\sqrt{2}}  "output": "timeout -s KILL 1500s /sf/scripts/sfsupportbundle --quiet
--compress qz /tmp/solidfire-dtemp.1L6bdX/supportbundle<br>>>br>Moved
'/tmp/solidfire-dtemp.1L6bdX/supportbundle.nodehostname.tar.gz' to
/tmp/supportbundles",
        "timeoutSec": 1500,
        "url": [
"https://nodeIP:442/config/supportbundles/supportbundle.nodehostname.tar.g
z"
        ]
      },
      "duration": "00:00:43.101627",
      "result": "Passed"
    }
}
```
### **Nuevo desde la versión**

9.6

# <span id="page-342-0"></span>**DeleteAllSupportBundles**

Puede utilizar el DeleteAllSupportBundles método para eliminar todos los paquetes de soporte generados con la CreateSupportBundle Método API.

### **Parámetros**

Este método no tiene parámetros de entrada.

### **Valores devueltos**

Este método no tiene valores devueltos.

### **Ejemplo de solicitud**

Las solicitudes de este método son similares al ejemplo siguiente:

```
{
     "method": "DeleteAllSupportBundles",
     "params": {}
    },
    "id": 1
}
```
# **Ejemplo de respuesta**

Este método devuelve una respuesta similar al siguiente ejemplo:

```
{
    "id" : 1,
    "result" : {}
  }
}
```
### **Nuevo desde la versión**

9.6

# <span id="page-342-1"></span>**Modo de mantenimiento disableMaintenanceMode**

Puede utilizar el DisableMaintenanceMode método para sacar un nodo de almacenamiento del modo de mantenimiento. Solo debe deshabilitar el modo de mantenimiento después de completar el mantenimiento y el nodo está en línea.

#### **Parámetros**

Este método tiene los siguientes parámetros de entrada:

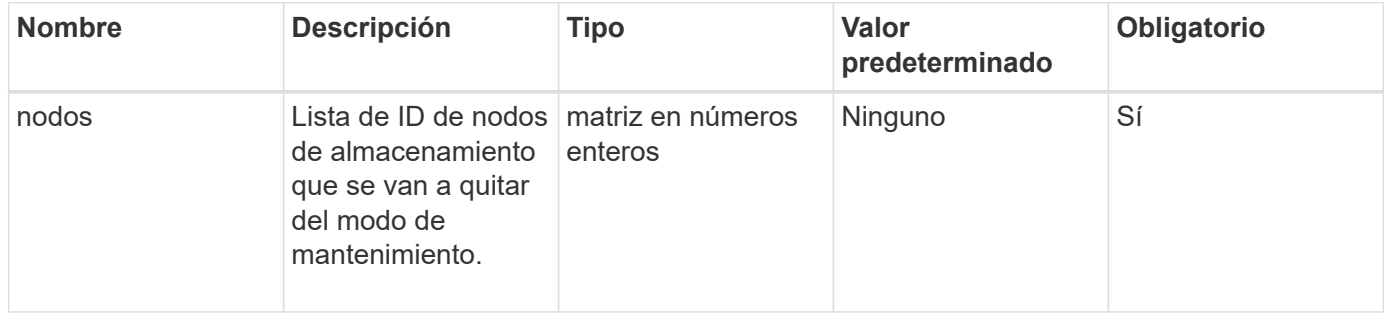

### **Valores devueltos**

Este método tiene los siguientes valores devueltos:

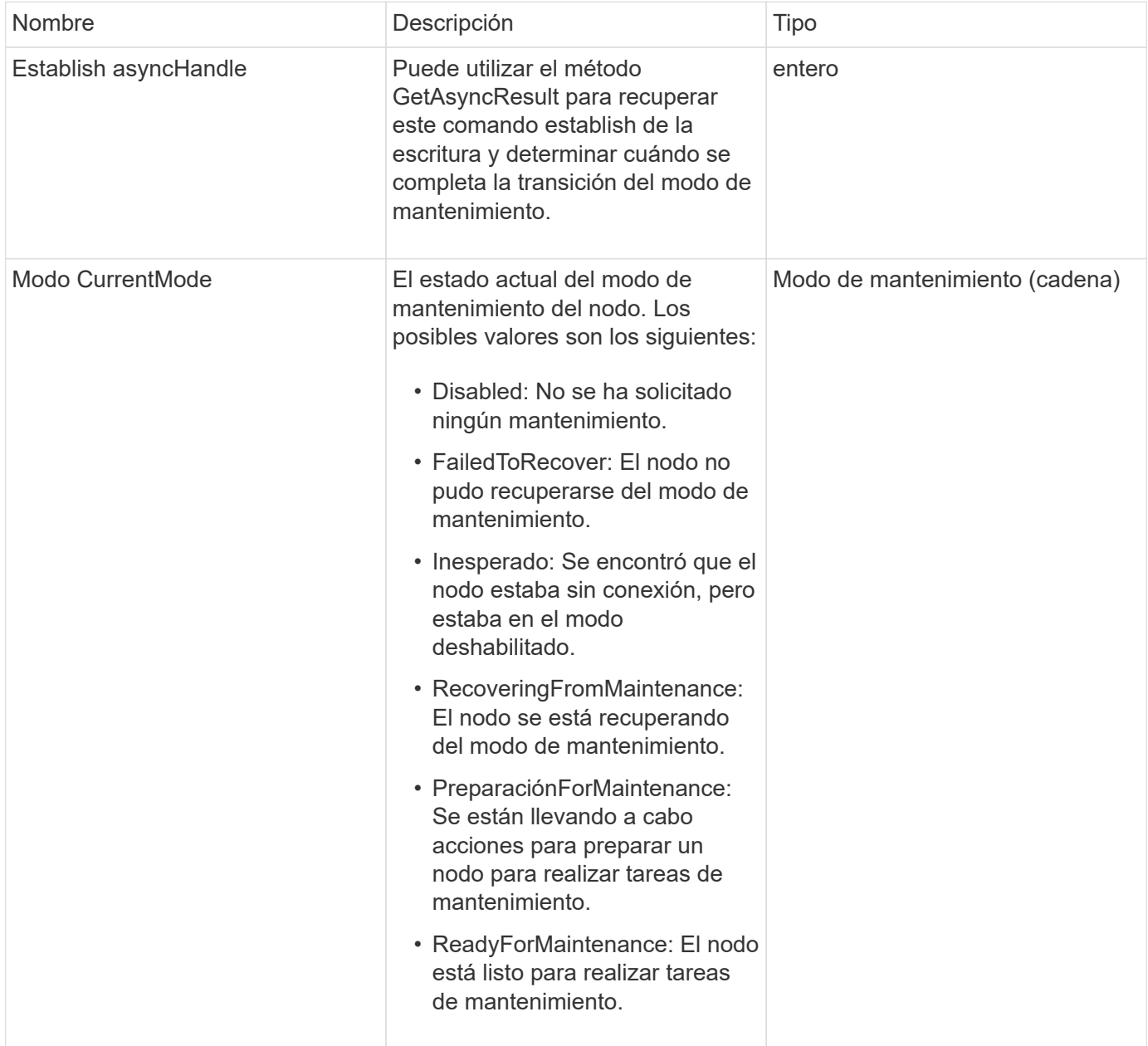

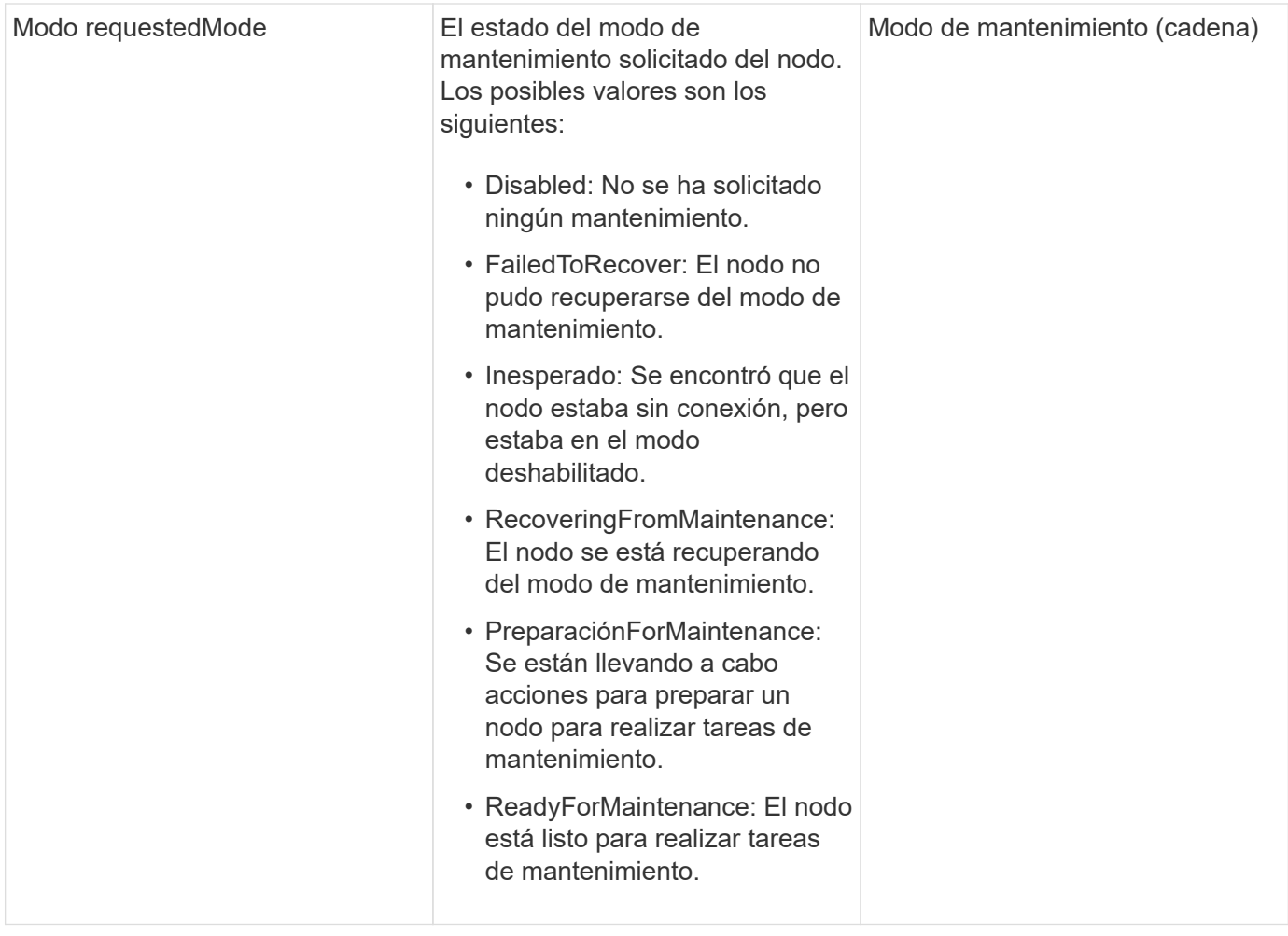

Las solicitudes de este método son similares al ejemplo siguiente:

```
{
    "method": "DisableMaintenanceMode",
    "params": {
      "nodes": [6]
    },
"id": 1
}
```
# **Ejemplo de respuesta**

Este método devuelve una respuesta similar al siguiente ejemplo:

```
{
     "id": 1,
     "result":
         {
           "requestedMode": "Disabled",
           "asyncHandle": 1,
           "currentMode": "Enabled"
      }
}
```
# **Nuevo desde la versión**

12.2

# **Obtenga más información**

["Conceptos del modo de mantenimiento del almacenamiento de NetApp HCI"](http://docs.netapp.com/us-en/hci/docs/concept_hci_storage_maintenance_mode.html)

# <span id="page-345-0"></span>**DisableSsh**

Puede utilizar el DisableSsh Método para deshabilitar el servicio SSH para un solo nodo de almacenamiento. Este método no afecta la duración del tiempo de espera del servicio SSH para todo el clúster.

# **Parámetro**

Este método no tiene parámetro de entrada.

# **Valor de retorno**

Este método tiene el siguiente valor devuelto:

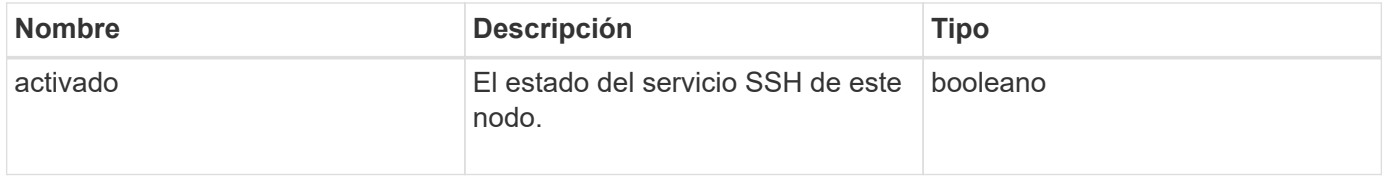

# **Ejemplo de solicitud**

Las solicitudes de este método son similares al ejemplo siguiente:

```
{
    "method": "DisableSsh",
    "params": {
        },
    "id" : 1
}
```
### **Ejemplo de respuesta**

Este método devuelve una respuesta similar al siguiente ejemplo:

```
{
    "id" : 1,
    "result" : {"enabled": false}
}
```
# <span id="page-346-0"></span>**EnableMaintenanceMode**

Puede utilizar el EnableMaintenanceMode método para preparar un nodo de almacenamiento para el mantenimiento. Los escenarios de mantenimiento incluyen cualquier tarea que requiera que el nodo se apague o se reinicie.

### **Parámetros**

Este método tiene los siguientes parámetros de entrada:

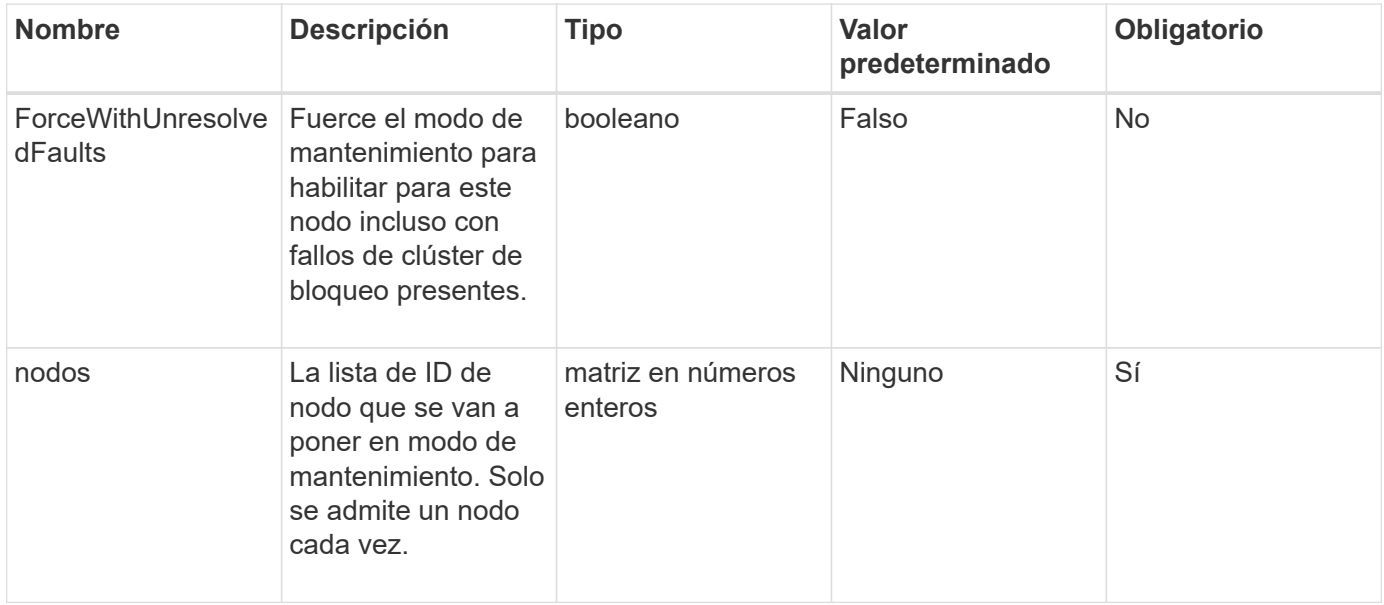

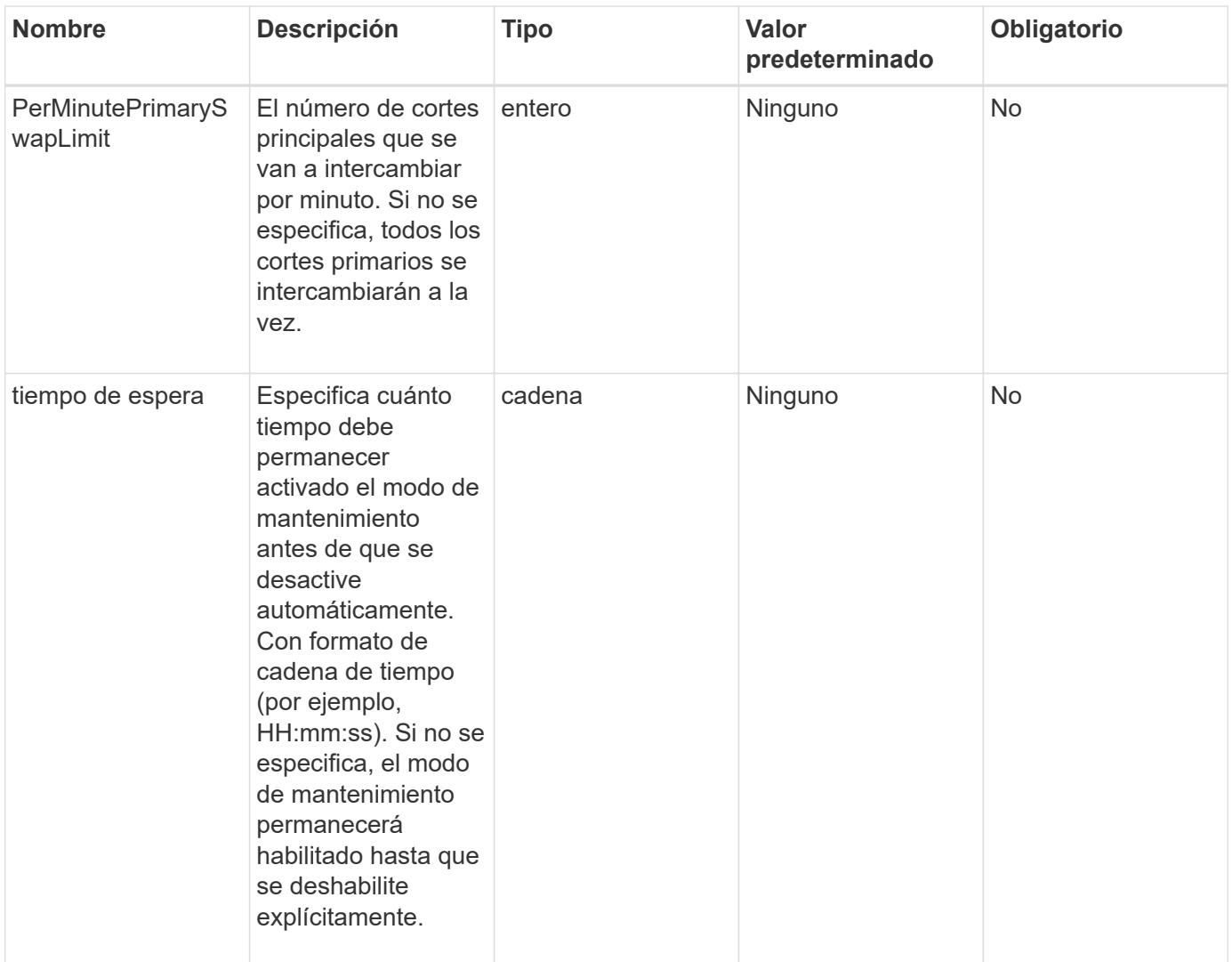

### **Valores devueltos**

Este método tiene los siguientes valores devueltos:

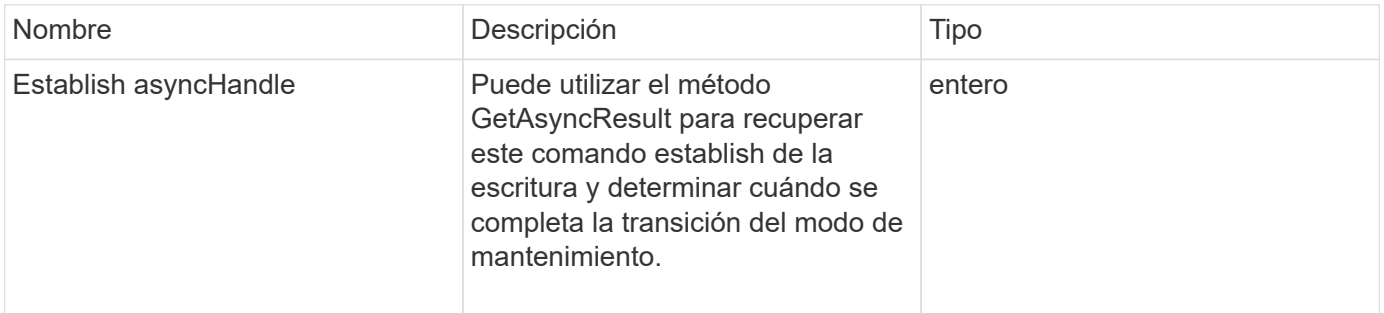

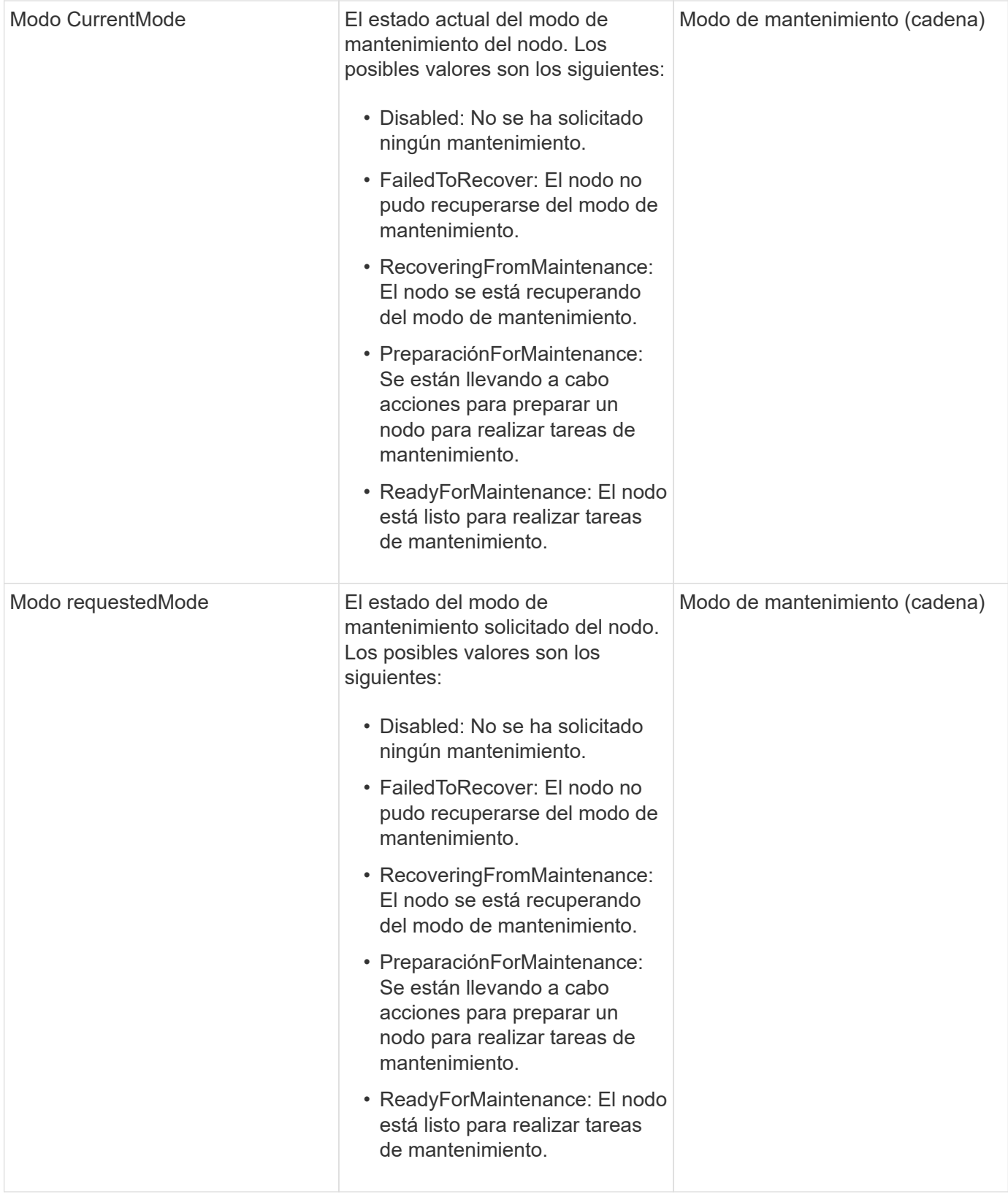

Las solicitudes de este método son similares al ejemplo siguiente:

```
{
    "method": "EnableMaintenanceMode",
    "params": {
      "forceWithUnresolvedFaults": False,
      "nodes": [6],
      "perMinutePrimarySwapLimit" : 40,
      "timeout" : "01:00:05"
    },
"id": 1
}
```
# **Ejemplo de respuesta**

Este método devuelve una respuesta similar al siguiente ejemplo:

```
{
     "id": 1,
     "result":
\{  "requestedMode": "ReadyForMaintenance",
           "asyncHandle": 1,
           "currentMode": "Disabled"
      }
}
```
# **Nuevo desde la versión**

12.2

# **Obtenga más información**

["Conceptos del modo de mantenimiento del almacenamiento de NetApp HCI"](http://docs.netapp.com/us-en/hci/docs/concept_hci_storage_maintenance_mode.html)

# <span id="page-349-0"></span>**EnableSsh**

Puede utilizar el EnableSsh Método para habilitar el servicio Secure Shell (SSH) para un solo nodo. Este método no afecta a la duración del tiempo de espera de SSH para todo el clúster y no exime al nodo de que SSH esté deshabilitado por el tiempo de espera global de SSH.

# **Parámetro**

Este método no tiene parámetro de entrada.

### **Valor de retorno**

Este método tiene el siguiente valor devuelto:

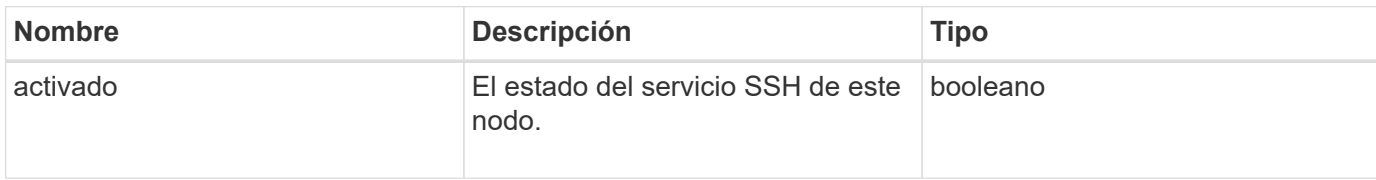

# **Ejemplo de solicitud**

Las solicitudes de este método son similares al ejemplo siguiente:

```
{
    "method": "EnableSsh",
    "params": {
       },
    "id" : 1
}
```
# **Ejemplo de respuesta**

Este método devuelve una respuesta similar al siguiente ejemplo:

```
{
    "id" : 1,
    "result" : {"enabled": true}
}
```
# <span id="page-350-0"></span>**GetClusterConfig**

Puede utilizar el GetClusterConfig Método API para obtener información acerca de la configuración de clúster que el nodo utiliza para comunicarse con su clúster.

# **Parámetros**

Este método no tiene parámetros de entrada.

# **Valor de retorno**

Este método tiene el siguiente valor devuelto:

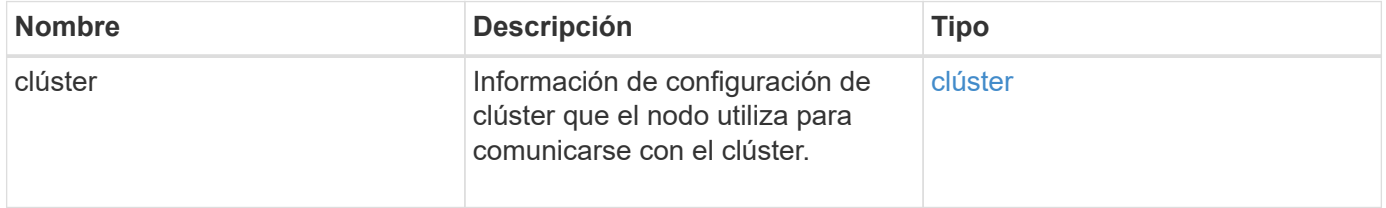

Las solicitudes de este método son similares al ejemplo siguiente:

```
{
     "method": "GetClusterConfig",
     "params": {},
     "id" : 1
}
```
### **Ejemplo de respuesta**

Este método devuelve una respuesta similar al siguiente ejemplo:

```
{
    "id": 1,
    "result": {
      "cluster": {
        "cipi": "Bond10G",
        "cluster": "ClusterName",
        "ensemble": [
           "1:10.30.65.139",
           "2:10.30.65.140",
           "3:10.30.65.141"
      \frac{1}{2},
        "fipsDriveConfiguration": true,
        "mipi": "Bond1G",
      "name": "xxx-en142",
        "nodeID": 4,
        "pendingNodeID": 0,
        "role": "Storage",
         "sipi": "Bond10G",
        "state": "Active",
        "version": "9.1.0"
      }
    }
}
```
### **Nuevo desde la versión**

9.6

# <span id="page-351-0"></span>**Estado GetClusterState**

Puede utilizar el GetClusterState Método API para indicar si un nodo forma parte de un clúster o no.

#### **Parámetros**

Este método no tiene parámetros de entrada.

#### **Valores devueltos**

Este método tiene los siguientes valores devueltos:

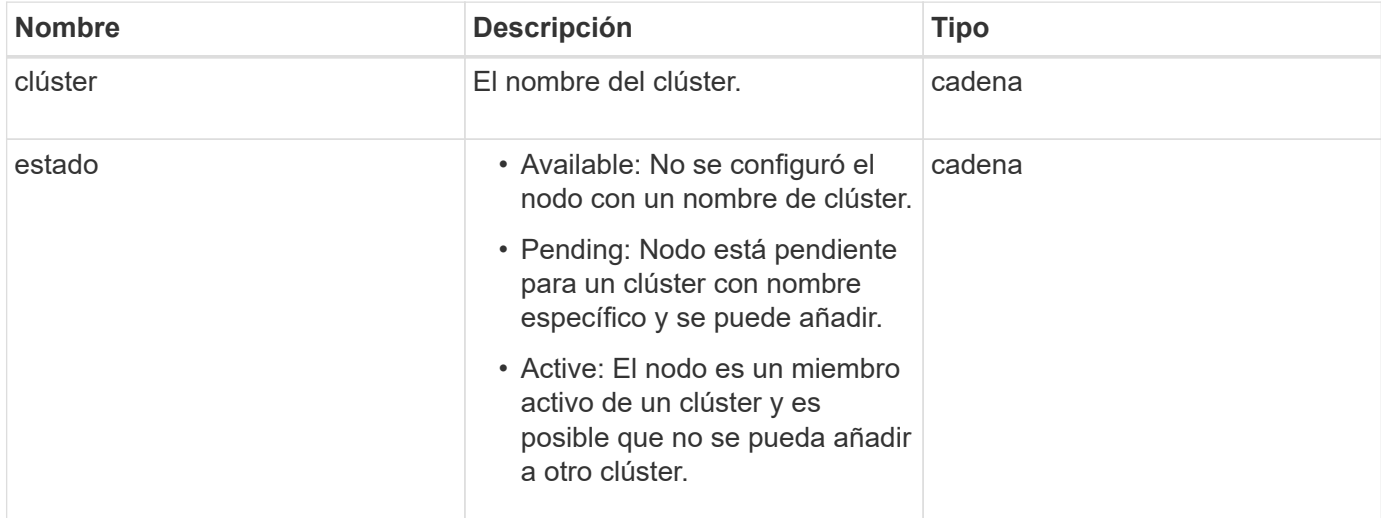

### **Ejemplo de solicitud**

Las solicitudes de este método son similares al ejemplo siguiente:

```
{
     "method": "GetClusterState",
     "params": {},
     "id" : 1
}
```
### **Ejemplo de respuesta**

Este método devuelve una respuesta similar al siguiente ejemplo:

```
{
     "id" : 1,
     "result" :
        "cluster" : "Cluster101"
        "state" : "Active"
}
```
#### **Nuevo desde la versión**

# <span id="page-353-0"></span>**Getconfig**

Puede utilizar el GetConfig Método API para obtener toda la información de configuración de un nodo. Este método API incluye la misma información disponible en ambos GetClusterConfig y.. GetNetworkConfig Métodos de API.

### **Parámetros**

Este método no tiene parámetros de entrada.

#### **Valores devueltos**

Este método tiene el siguiente valor devuelto:

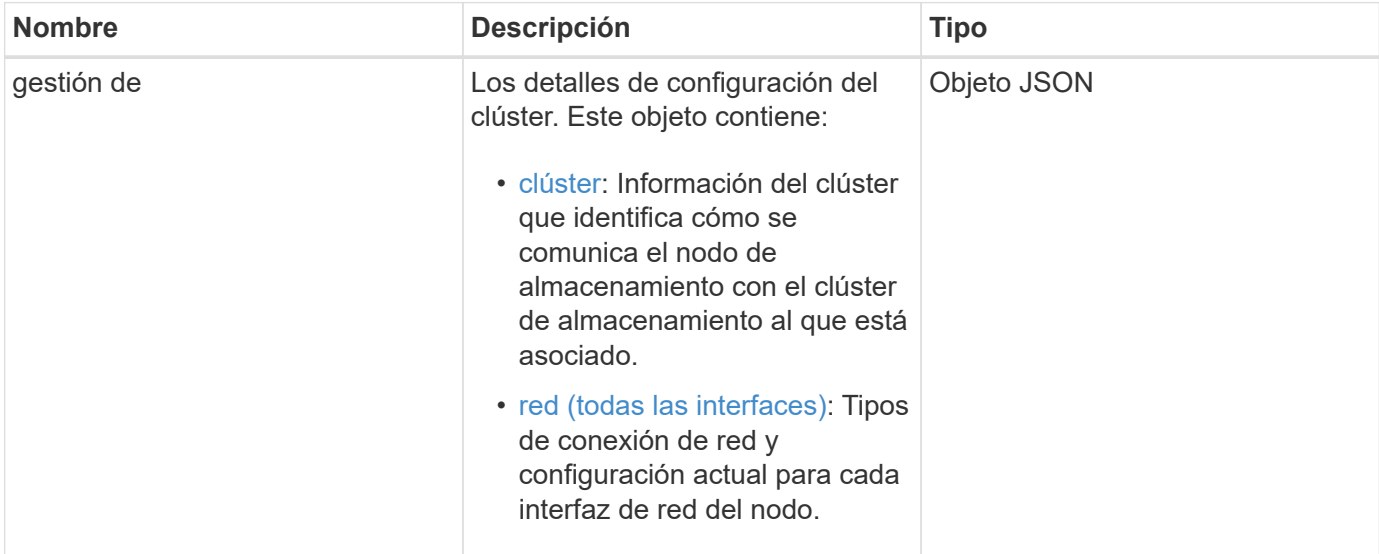

### **Ejemplo de solicitud**

Las solicitudes de este método son similares al ejemplo siguiente:

```
{
     "method": "GetConfig",
     "params": {},
     "id" : 1
}
```
### **Ejemplo de respuesta**

Debido a la longitud de este ejemplo de respuesta, se documenta en un tema complementario.

### **Nuevo desde la versión**

9.6

### **Obtenga más información**

- [GetClusterConfig](#page-350-0)
- [GetNetworkConfig](#page-368-0)
- [Getconfig](#page-823-0)

# <span id="page-354-0"></span>**GetDriveConfig**

Puede utilizar el GetDriveConfig método para obtener información de la unidad para los números de unidades de bloques y segmentos esperados, así como el número de unidades de bloque y segmentos conectados actualmente al nodo.

# **Parámetros**

Este método no tiene parámetros de entrada.

### **Valor de retorno**

Este método tiene el siguiente valor devuelto:

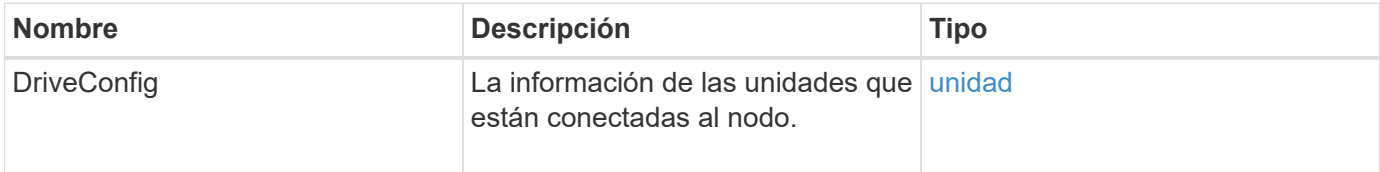

### **Ejemplo de solicitud**

Las solicitudes de este método son similares al ejemplo siguiente:

```
{
     "method": "GetDriveConfig",
     "params": {},
     "id" : 1
}
```
### **Ejemplo de respuesta**

Las respuestas para este método son similares al ejemplo siguiente. Debido al tamaño, la respuesta contiene información de una unidad de un solo nodo de almacenamiento.

```
{
       "id": 1,
       "result": {
                  "driveConfig": {
                            "drives": [
{
                                       "canonicalName": "sda",
                                       "connected": true,
                                     "dev": 2052,
                                       "devPath": "/dev/sdimm0p4",
                                       "driveType": "Slice",
                                       "name": "scsi-SATA_VRFSD3400GNCVMT205581853-
part4",
                                       "path": "/dev/sda4",
                                       "pathLink": "/dev/sdimm0p4",
                                       "product": "VRFSD3400GNCVMTKS1",
                                       "scsiCompatId": "scsi-
SATA_VRFSD3400GNCVMT205581853-part4",
                                       "scsiState": "Running",
                                       "securityAtMaximum": false,
                                       "securityEnabled": false,
                                       "securityFrozen": true,
                                       "securityLocked": false,
                                       "securitySupported": true,
                                       "serial": "205581853",
                                       "size": 299988156416,
                                     "slot": -1,
                                       "uuid": "9d4b198b-5ff9-4f7c-04fc-
3bc4e2f38974",
                                       "vendor": "Viking",
                                       "version": "612ABBF0"
  }
\mathbb{R}, \mathbb{R}, \mathbb{R}, \mathbb{R}, \mathbb{R}, \mathbb{R}, \mathbb{R}, \mathbb{R}, \mathbb{R}, \mathbb{R}, \mathbb{R}, \mathbb{R}, \mathbb{R}, \mathbb{R}, \mathbb{R}, \mathbb{R}, \mathbb{R}, \mathbb{R}, \mathbb{R}, \mathbb{R}, \mathbb{R}, \mathbb{R},   "numBlockActual": 10,
                            "numBlockExpected": 10,
                            "numSliceActual": 1,
                            "numSliceExpected": 1,
                            "numTotalActual": 11,
                            "numTotalExpected": 11
  }
       }
}
```
# <span id="page-356-0"></span>**GetHardwarConfig**

Puede utilizar el GetHardwareConfig método para obtener la información de configuración de hardware para un nodo. Estos datos de configuración están destinados al uso interno. Para obtener un inventario más útil de componentes de hardware del sistema en tiempo real, utilice GetHardwareInfo en su lugar, el método.

#### **Parámetros**

Este método no tiene parámetros de entrada.

#### **Valor de retorno**

Este método tiene el siguiente valor devuelto:

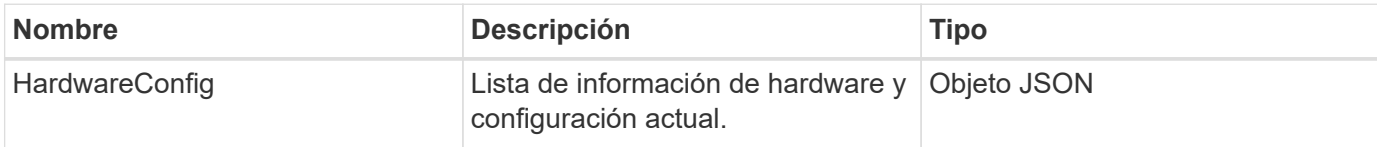

### **Ejemplo de solicitud**

Las solicitudes de este método son similares al ejemplo siguiente:

```
{
     "method": "GetHardwareConfig",
     "params": {},
     "id" : 1
}
```
### **Ejemplo de respuesta**

Las respuestas para este método son similares al ejemplo siguiente.

```
{
      "id": 1,
      "result": {
           "hardwareConfig": {
                "biosRevision": "1.0",
                "biosVendor": [
                     "NetApp",
                     "SolidFire"
              \frac{1}{2},
                "biosVersion": "1.1.2",
                "blockDriveSizeBytes": 300069052416,
                "blockDrives": [
                     "/dev/slot0",
```

```
  "/dev/slot1",
      "/dev/slot2",
      "/dev/slot3",
      "/dev/slot4",
      "/dev/slot5",
      "/dev/slot6",
      "/dev/slot7",
      "/dev/slot8",
      "/dev/slot9"
\frac{1}{\sqrt{2}}  "blockServiceFormat": "Standard",
  "bmcFirmwareRevision": "1.6",
  "bmcIpmiVersion": "2.0",
  "chassisType": "R620",
  "cpuCores": 6,
  "cpuCoresEnabled": 6,
  "cpuModel": "Intel(R) Xeon(R) CPU E5-2640 0 @ 2.50GHz",
  "cpuThreads": 12,
  "driveSizeBytesInternal": 400088457216,
  "fibreChannelFirmwareRevision": "",
  "fibreChannelModel": "",
  "fibreChannelPorts": {},
  "idracVersion": "1.06.06",
  "ignoreFirmware": [],
  "memoryGB": 72,
  "memoryMhz": 1333,
  "networkDriver": [
      "bnx2x"
\frac{1}{2},
  "nicPortMap": {
      "PortA": "eth2",
      "PortB": "eth3",
      "PortC": "eth0",
      "PortD": "eth1"
  },
  "nodeType": "SF3010",
  "numCpu": 2,
  "numDrives": 10,
  "numDrivesInternal": 1,
  "nvramTempMonitorEnable": false,
  "rootDrive": "/dev/sdimm0",
  "scsiBusExternalDriver": "mpt3sas",
  "scsiBusInternalDriver": "ahci",
  "sliceDriveSizeBytes": 299988156416,
  "sliceDrives": [
      "/dev/sdimm0p4"
```
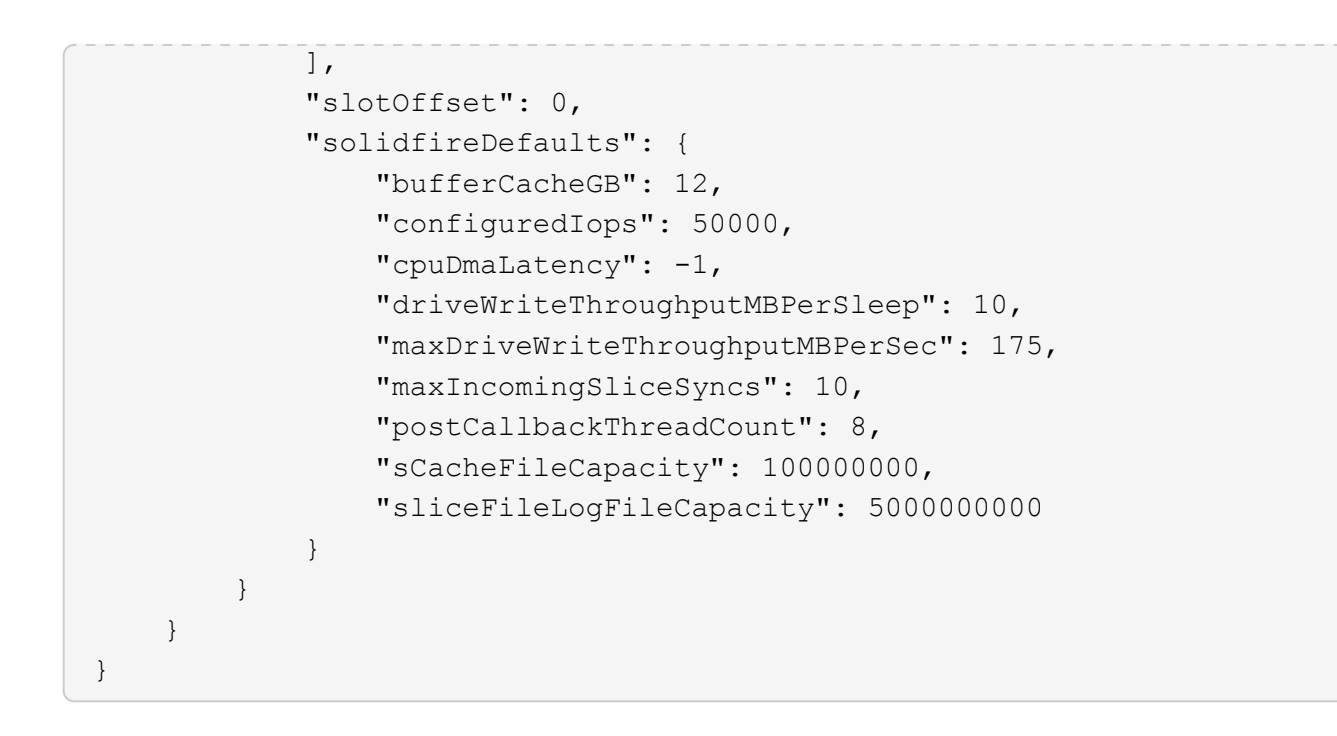

### **Nuevo desde la versión**

9.6

# <span id="page-358-0"></span>**GetHardwareInfo**

Puede utilizar el GetHardwareInfo método para obtener información y estado del hardware activo de un único nodo. La información de hardware suele incluir a los fabricantes, proveedores, versiones, unidades y otra información de identificación asociada.

# **Parámetro**

Este método tiene el siguiente parámetro de entrada:

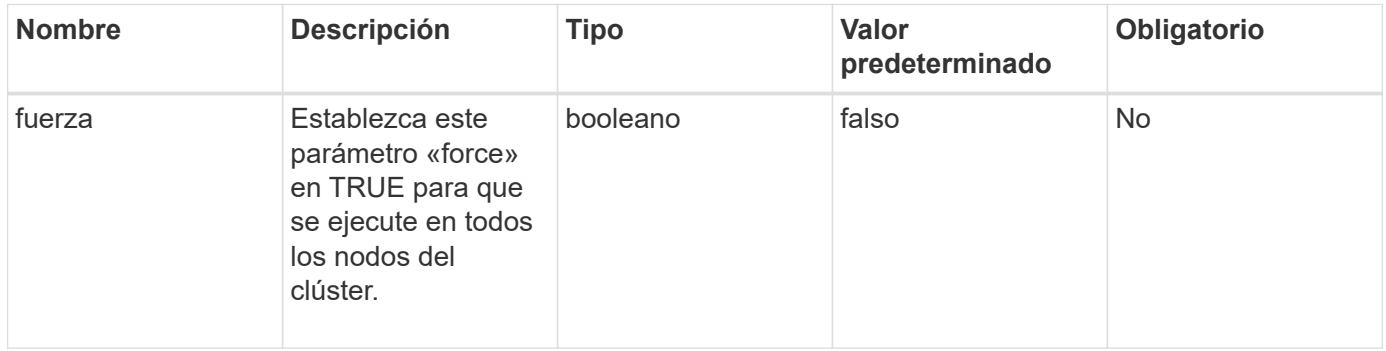

### **Valor de retorno**

Este método tiene el siguiente valor devuelto:

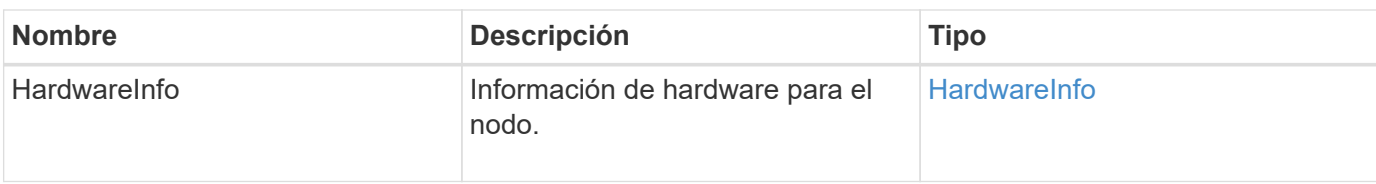

Las solicitudes de este método son similares al ejemplo siguiente:

```
{
     "method": "GetHardwareInfo",
     "params": {
     },
"id" : 1
}
```
### **Ejemplo de respuesta**

Este método devuelve una respuesta similar al siguiente ejemplo:

```
{
    "id": 1,
    "result": {
      "hardwareInfo": {
        "bus": {
          "core_DMI:0200": {
            "description": "Motherboard",
            "physid": "0",
            "product": "0A47AA",
            "serial": "..AB123456C12354.",
            "version": "C07"
          }
        },
        "driveHardware": [
\{  "canonicalName": "sdh",
            "connected": true,
          "dev": 2160,
            "devPath": "/dev/disk/by-path/pci-0000:41:00.0-sas-
0x500056b37789abf0-lun-0",
            "driveEncryptionCapability": "fips",
            "driveType": "Block",
            "lifeRemainingPercent": 92,
            "lifetimeReadBytes": 175436696911872,
            "lifetimeWriteBytes": 81941097349120,
```
```
"name": "scsi-SATA INTEL SSDSC2BB3BTWL12345686300AAA",
            "path": "/dev/sdh",
            "pathLink": "/dev/disk/by-path/pci-0000:41:00.0-sas-
0x500056b37789abf0-lun-0",
            "powerOnHours": 17246,
            "product": "INTEL SSDAA2AA300A4",
            "reallocatedSectors": 0,
            "reserveCapacityPercent": 100,
            "scsiCompatId": "scsi-SATA_INTEL_SSDSC2BB3BTWL12345686300AAA",
            "scsiState": "Running",
            "securityAtMaximum": false,
            "securityEnabled": false,
            "securityFrozen": false,
            "securityLocked": false,
            "securitySupported": true,
            "serial": "AAAA33710886300AAA",
            "size": 300069052416,
            "slot": 1,
            "smartSsdWriteCapable": false,
            "uuid": "aea178b9-c336-6bab-a61d-87b615e8120c",
            "vendor": "Intel",
            "version": "D2010370"
          },
        ...
  ]
      }
    }
}
```
9.6

# **GetIpmiConfig**

Puede utilizar el GetIpmiConfig método para recuperar información del sensor de hardware de sensores que están en su nodo.

### **Parámetro**

Este método tiene el siguiente parámetro de entrada:

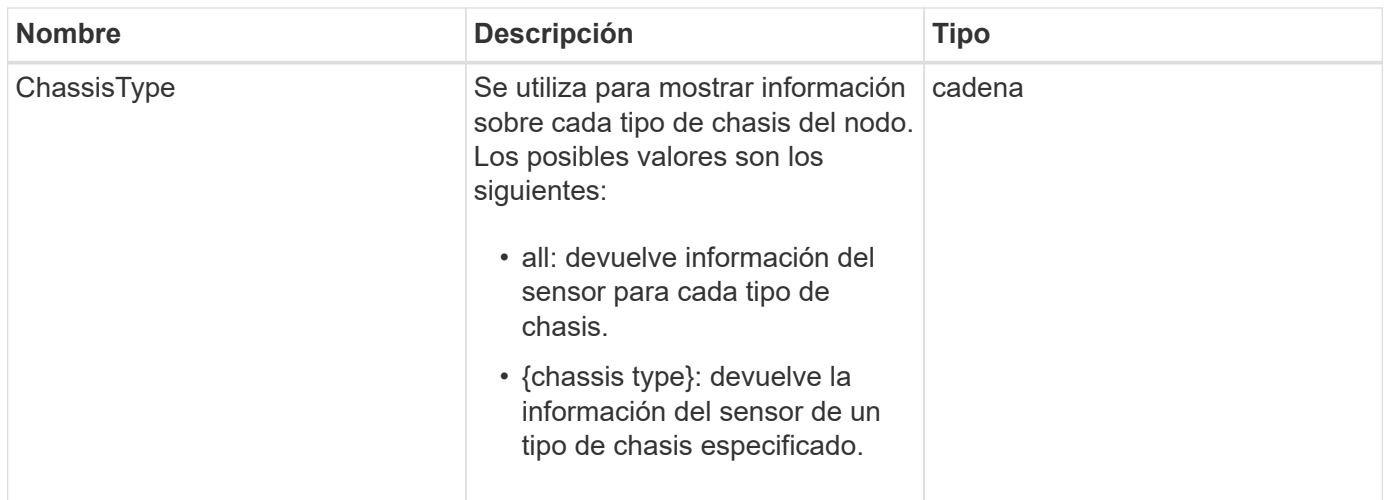

### **Valores devueltos**

Este método tiene los siguientes valores devueltos:

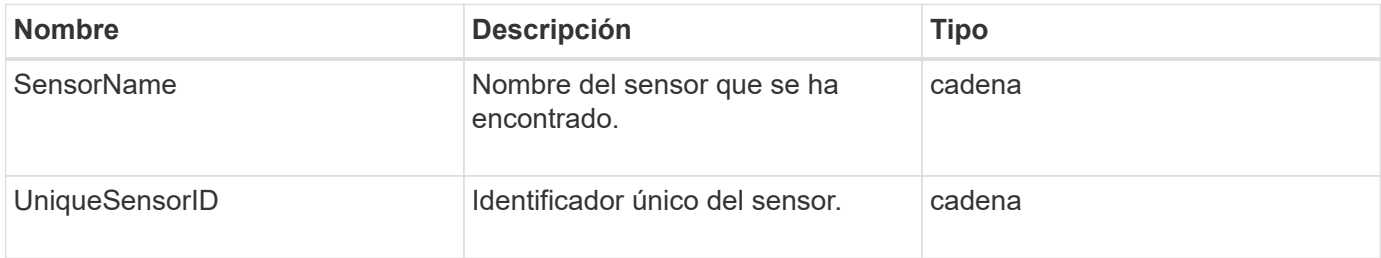

## **Ejemplo de solicitud**

Las solicitudes de este método son similares al ejemplo siguiente:

```
{
    "method": "GetIpmiConfig",
    "params": {
       "chassisType"; "all"
       },
    "id" : 1
}
```
## **Ejemplo de respuesta**

```
{
 "id": 1,
     "result": {
       "nodes": [
             {
               "nodeID": 1,
```

```
  "result": {
                         "ipmiConfig": {
                              "C220M4": [
{1 \over 2} (b) {1 \over 2} (c) {1 \over 2} (c) {1 \over 2} (c) {1 \over 2} (c) {1 \over 2} (c) {1 \over 2} (c) {1 \over 2} (c) {1 \over 2} (c) {1 \over 2} (c) {1 \over 2} (c) {1 \over 2} (c) {1 \over 2} (c) {1 \over 2} (c) {1 \over 2} (c) {1 \over 2} (
                                       "sensorName": "Fan1A RPM",
                                      "uniqueSensorID": "29.1:0xf"
\{x_i\}_{i=1}^N , where \{x_i\}_{i=1}^N{1 \over 2}  "sensorName": "Fan1B RPM",
                                        "uniqueSensorID": "29.1:0x10"
\{x_i\}_{i=1}^n{1 \over 2}  "sensorName": "Fan2A RPM",
                                        "uniqueSensorID": "29.2:0x11"
\{x_i\}_{i=1}^n{1 \over 2}  "sensorName": "Fan2B RPM",
                                        "uniqueSensorID": "29.2:0x12"
\{x_i\}_{i=1}^N , where \{x_i\}_{i=1}^N{1 \over 2}  "sensorName": "Fan3A RPM",
                                       "uniqueSensorID": "29.3:0x13"
\{x_i\}_{i=1}^N , where \{x_i\}_{i=1}^N{1 \over 2} (b) {1 \over 2} (c) {1 \over 2} (c) {1 \over 2} (c) {1 \over 2} (c) {1 \over 2} (c) {1 \over 2} (c) {1 \over 2} (c) {1 \over 2} (c) {1 \over 2} (c) {1 \over 2} (c) {1 \over 2} (c) {1 \over 2} (c) {1 \over 2} (c) {1 \over 2} (c) {1 \over 2} (
                                        "sensorName": "Fan3B RPM",
                                       "uniqueSensorID": "29.3:0x14"
\{x_i\}_{i=1}^N , where \{x_i\}_{i=1}^N{1 \over 2} (b) {1 \over 2} (c) {1 \over 2} (c) {1 \over 2} (c) {1 \over 2} (c) {1 \over 2} (c) {1 \over 2} (c) {1 \over 2} (c) {1 \over 2} (c) {1 \over 2} (c) {1 \over 2} (c) {1 \over 2} (c) {1 \over 2} (c) {1 \over 2} (c) {1 \over 2} (c) {1 \over 2} (
                                       "sensorName": "Fan4A RPM",
                                        "uniqueSensorID": "29.4:0x15"
\{x_i\}_{i=1}^N , where \{x_i\}_{i=1}^N{1 \over 2}  "sensorName": "Fan4B RPM",
                                        "uniqueSensorID": "29.4:0x16"
\}, \}, \}, \}, \}, \}, \}, \}, \}, \}, \}, \}, \}, \}, \}, \}, \}, \}, \}, \}, \}, \}, \}, \}, \}, \}, \}, \}, \}, \}, \}, \}, \}, \}, \}, \}, \},
{1 \over 2}  "sensorName": "Fan5A RPM",
                                        "uniqueSensorID": "29.5:0x17"
\{x_i\}_{i=1}^n{1 \over 2}  "sensorName": "Fan5B RPM",
                                        "uniqueSensorID": "29.5:0x18"
\{x_i\}_{i=1}^n{1 \over 2}  "sensorName": "Fan6A RPM",
                                        "uniqueSensorID": "29.6:0x19"
```

```
\{x_i\}_{i=1}^N , where \{x_i\}_{i=1}^N{1 \over 2} (b) {1 \over 2} (c) {1 \over 2} (c) {1 \over 2} (c) {1 \over 2} (c) {1 \over 2} (c) {1 \over 2} (c) {1 \over 2} (c) {1 \over 2} (c) {1 \over 2} (c) {1 \over 2} (c) {1 \over 2} (c) {1 \over 2} (c) {1 \over 2} (c) {1 \over 2} (c) {1 \over 2} (
                                           "sensorName": "Fan6B RPM",
                                           "uniqueSensorID": "29.6:0x1a"
\{x_i\}_{i=1}^N , where \{x_i\}_{i=1}^N{1 \over 2}  "sensorName": "Exhaust Temp",
                                         "uniqueSensorID": "7.1:0x1"
\}, \}, \}, \}, \}, \}, \}, \}, \}, \}, \}, \}, \}, \}, \}, \}, \}, \}, \}, \}, \}, \}, \}, \}, \}, \}, \}, \}, \}, \}, \}, \}, \}, \}, \}, \}, \},
{1 \over 2}  "sensorName": "Inlet Temp",
                                          "uniqueSensorID": "7.1:0x4"
\{x_i\}_{i=1}^n{1 \over 2}  "sensorName": "PS1",
                                           "uniqueSensorID": "10.1:0x26"
\{x_i\}_{i=1}^n{1 \over 2}  "sensorName": "PS2",
                                           "uniqueSensorID": "10.2:0x2c"
  }
                             \frac{1}{2}  "R620": [
{1 \over 2} (b) {1 \over 2} (c) {1 \over 2} (c) {1 \over 2} (c) {1 \over 2} (c) {1 \over 2} (c) {1 \over 2} (c) {1 \over 2} (c) {1 \over 2} (c) {1 \over 2} (c) {1 \over 2} (c) {1 \over 2} (c) {1 \over 2} (c) {1 \over 2} (c) {1 \over 2} (c) {1 \over 2} (
                                           "sensorName": "Fan1A RPM",
                                         "uniqueSensorID": "7.1:0x30"
\{x_i\}_{i=1}^N , where \{x_i\}_{i=1}^N{1 \over 2} (b) {1 \over 2} (c) {1 \over 2} (c) {1 \over 2} (c) {1 \over 2} (c) {1 \over 2} (c) {1 \over 2} (c) {1 \over 2} (c) {1 \over 2} (c) {1 \over 2} (c) {1 \over 2} (c) {1 \over 2} (c) {1 \over 2} (c) {1 \over 2} (c) {1 \over 2} (c) {1 \over 2} (
                                          "sensorName": "Fan1B RPM",
                                          "uniqueSensorID": "7.1:0x31"
\{x_i\}_{i=1}^N , where \{x_i\}_{i=1}^N{1 \over 2}  "sensorName": "Fan2A RPM",
                                           "uniqueSensorID": "7.1:0x32"
\}, \}, \}, \}, \}, \}, \}, \}, \}, \}, \}, \}, \}, \}, \}, \}, \}, \}, \}, \}, \}, \}, \}, \}, \}, \}, \}, \}, \}, \}, \}, \}, \}, \}, \}, \}, \},
{1 \over 2}  "sensorName": "Fan2B RPM",
                                           "uniqueSensorID": "7.1:0x33"
\{x_i\}_{i=1}^n{1 \over 2}  "sensorName": "Fan3A RPM",
                                           "uniqueSensorID": "7.1:0x34"
\{x_i\}_{i=1}^n{1 \over 2}  "sensorName": "Fan3B RPM",
                                           "uniqueSensorID": "7.1:0x35"
```

```
\{x_i\}_{i=1}^N , where \{x_i\}_{i=1}^N{1 \over 2} (b) {1 \over 2} (c) {1 \over 2} (c) {1 \over 2} (c) {1 \over 2} (c) {1 \over 2} (c) {1 \over 2} (c) {1 \over 2} (c) {1 \over 2} (c) {1 \over 2} (c) {1 \over 2} (c) {1 \over 2} (c) {1 \over 2} (c) {1 \over 2} (c) {1 \over 2} (c) {1 \over 2} (
                               "sensorName": "Fan4A RPM",
                               "uniqueSensorID": "7.1:0x36"
\{x_i\}_{i=1}^N , where \{x_i\}_{i=1}^N{1 \over 2}  "sensorName": "Fan4B RPM",
                              "uniqueSensorID": "7.1:0x37"
\}, \}, \}, \}, \}, \}, \}, \}, \}, \}, \}, \}, \}, \}, \}, \}, \}, \}, \}, \}, \}, \}, \}, \}, \}, \}, \}, \}, \}, \}, \}, \}, \}, \}, \}, \}, \},
{1 \over 2}  "sensorName": "Fan5A RPM",
                              "uniqueSensorID": "7.1:0x38"
\{x_i\}_{i=1}^n{1 \over 2}  "sensorName": "Fan5B RPM",
                               "uniqueSensorID": "7.1:0x39"
\{x_i\}_{i=1}^n{1 \over 2}  "sensorName": "Fan6A RPM",
                               "uniqueSensorID": "7.1:0x3a"
\{x_i\}_{i=1}^N , where \{x_i\}_{i=1}^N\{  "sensorName": "Fan6B RPM",
                               "uniqueSensorID": "7.1:0x3b"
\{x_i\}_{i=1}^N , where \{x_i\}_{i=1}^N{1 \over 2}  "sensorName": "Fan7A RPM",
                               "uniqueSensorID": "7.1:0x3c"
\{x_i\}_{i=1}^N , where \{x_i\}_{i=1}^N{1 \over 2}  "sensorName": "Fan7B RPM",
                               "uniqueSensorID": "7.1:0x3d"
\{x_i\}_{i=1}^N , where \{x_i\}_{i=1}^N{1 \over 2}  "sensorName": "Exhaust Temp",
                               "uniqueSensorID": "7.1:0x1"
\{x_i\}_{i=1}^n{1 \over 2}  "sensorName": "Inlet Temp",
                              "uniqueSensorID": "7.1:0x4"
\{x_i\}_{i=1}^n{1 \over 2}  "sensorName": "PS1",
                              "uniqueSensorID": "10.1:0x62"
\{x_i\}_{i=1}^N , where \{x_i\}_{i=1}^N{1 \over 2}
```

```
  "sensorName": "PS2",
                                                                          "uniqueSensorID": "10.2:0x63"
  }
\mathbb{R}, \mathbb{R}, \mathbb{R}, \mathbb{R}, \mathbb{R}, \mathbb{R}, \mathbb{R}, \mathbb{R}, \mathbb{R}, \mathbb{R}, \mathbb{R}, \mathbb{R}, \mathbb{R}, \mathbb{R}, \mathbb{R}, \mathbb{R}, \mathbb{R}, \mathbb{R}, \mathbb{R}, \mathbb{R}, \mathbb{R}, \mathbb{R},   }
```
9.6

# **GetIpmiInfo**

Puede utilizar el GetIpmiInfo método para mostrar un informe detallado de los sensores (objetos) de los ventiladores de los nodos, las temperaturas de admisión y escape y las fuentes de alimentación que supervisa el sistema.

### **Parámetros**

Este método no tiene parámetros de entrada.

#### **Valor de retorno**

Este método tiene el siguiente valor devuelto:

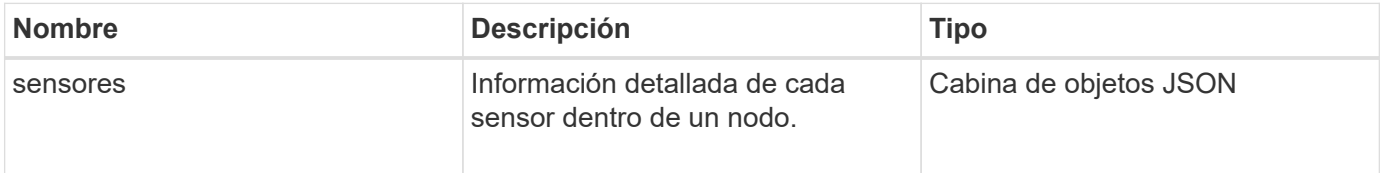

### **Ejemplo de solicitud**

Las solicitudes de este método son similares al ejemplo siguiente:

```
{
    "method": "GetIpmiInfo",
    "params": {},
    "id" : 1
}
```
### **Ejemplo de respuesta**

Debido a la duración de la respuesta devuelta para este método API, partes de la respuesta han sido eliminadas intencionalmente de este documento. Lo que se incluye son las partes de la información de hardware que supervisa el sistema para garantizar que el nodo se ejecute con un rendimiento óptimo.

{ "id": 1,

```
  "result": {
        "ipmiInfo": {
            "sensors": [
  {
                "entityID": "7.1 (System Board)",
                "sensorID": "0x72",
                "sensorName": "SEL",
                "sensorType": "Event Logging Disabled",
                "uniqueSensorID": "7.1:0x72"
              },
  {
                "assertionsEnabled": [ "General Chassis intrusion" ],
                "deassertionsEnabled": [ "General Chassis intrusion" ],
                "entityID": "7.1 (System Board)", "sensorID": "0x73",
                "sensorName": "Intrusion",
                "sensorType": "Physical Security",
                "uniqueSensorID": "7.1:0x73"
              },
              {THIS ENTIRE SECTION IS REPEATED FOR EACH FAN IN THE SYSTEM
                "assertionEvents": [],
                "assertionsEnabled": [],
                "deassertionsEnabled": [],
                "entityID": "7.1 (System Board)",
                "eventMessageControl": "Per-threshold",
                "lowerCritical": "720.000",
                "lowerNonCritical": "840.000",
                "maximumSensorRange": "Unspecified",
                "minimumSensorRange": "Unspecified",
                "negativeHysteresis": "600.000",
                "nominalReading": "10080.000",
                "normalMaximum": "23640.000",
                "normalMinimum": "16680.000",
                "positiveHysteresis": "600.000",
                "readableThresholds": "lcr lnc",
                "sensorID": "0x30",
                "sensorName": "Fan1A RPM",
                "sensorReading": "4440 (+/- 120) RPM",
                "sensorType": "Fan",
                "settableThresholds": "",
                "status": "ok",
                "thresholdReadMask": "lcr lnc",
                "uniqueSensorID": "7.1:0x30"
              },
  .
  .
  .
```

```
  {THIS ENTIRE SECTION IS REPEATED FOR THE EXHAUST TEMPERATURE
OF EACH NODE
                 "assertionEvents": [],
                 "assertionsEnabled": [],
                 "entityID": "7.1 (System Board)",
                 "eventMessageControl": "Per-threshold",
                 "lowerCritical": "3.000",
                 "lowerNonCritical": "8.000",
                 "maximumSensorRange": "Unspecified",
                 "minimumSensorRange": "Unspecified",
                 "negativeHysteresis": "1.000",
                 "nominalReading": "23.000",
                 "normalMaximum": "69.000",
                 "normalMinimum": "11.000",
                 "positiveHysteresis": "1.000",
                 "readableThresholds": "lcr lnc unc ucr",
                 "sensorID": "0x1",
                 "sensorName": "Exhaust Temp",
                 "sensorReading": "44 (+/- 1) degrees C",
                 "sensorType": "Temperature",
                 "settableThresholds": "",
                 "status": "ok",
                 "uniqueSensorID": "7.1:0x1",
                 "upperCritical": "75.000",
                 "upperNonCritical": "70.000"
               },
               {THIS ENTIRE SECTION IS REPEATED FOR THE INLET TEMPERATURE OF
EACH NODE
                 "assertionEvents": [],
                 "assertionsEnabled": [],
                 "deassertionsEnabled": [],
                 "entityID": "7.1 (System Board)",
                 "eventMessageControl": "Per-threshold",
                 "lowerCritical": "-7.000",
                 "lowerNonCritical": "3.000",
                 "maximumSensorRange": "Unspecified",
                 "minimumSensorRange": "Unspecified",
                 "negativeHysteresis": "1.000",
                 "nominalReading": "23.000",
                 "normalMaximum": "69.000",
                 "normalMinimum": "11.000",
                 "positiveHysteresis": "1.000",
                 "readableThresholds": "lcr lnc unc ucr",
                 "sensorID": "0x4",
                 "sensorName": "Inlet Temp",
               "sensorReading": "20 (+/- 1) degrees C",
```

```
  "sensorType": "Temperature",
                "settableThresholds": "lcr lnc unc ucr",
                "status": "ok",
                "thresholdReadMask": "lcr lnc unc ucr",
                "uniqueSensorID": "7.1:0x4",
                "upperCritical": "47.000",
                "upperNonCritical": "42.000"
              },
              {THIS ENTIRE SECTION IS REPEATED FOR EACH POWER SUPPLY ON EACH
NODE
                "assertionEvents": [],
                "assertionsEnabled": [],
                "entityID": "10.2 (Power Supply)",
                "eventMessageControl": "Per-threshold",
"maximumSensorRange": "Unspecified",
                "minimumSensorRange": "Unspecified",
                "negativeHysteresis": "Unspecified",
                "nominalReading": "0.000",
                "normalMaximum": "0.000",
                "positiveHysteresis": "Unspecified",
                "readableThresholds": "No Thresholds",
                "sensorID": "0x6d",
                "sensorName": "Voltage 2",
              "sensorReading": "118 (+/- 0) Volts",
                "sensorType": "Voltage",
                "settableThresholds": "No Thresholds", "status": "ok",
"uniqueSensorID": "10.2:0x6d"
              },
  .
  .
  .
  }
  ]
  }
        }
      }
```
9.6

# **GetNetworkConfig**

Puede utilizar el GetNetworkConfig método para mostrar la información de configuración de red de un nodo.

### **Parámetros**

Este método no tiene parámetros de entrada.

### **Valor de retorno**

Este método tiene el siguiente valor devuelto:

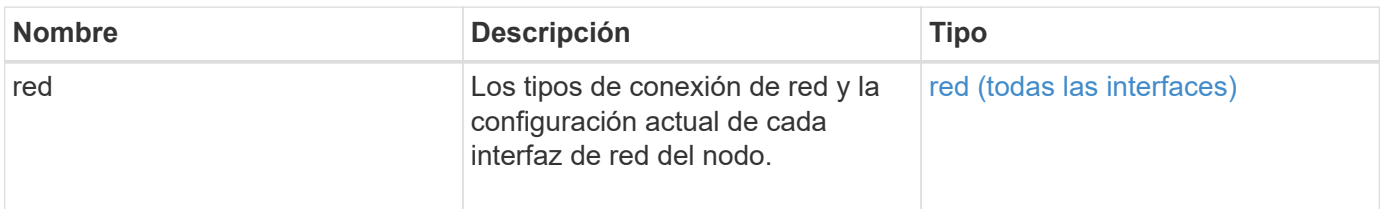

### **Ejemplo de solicitud**

Las solicitudes de este método son similares al ejemplo siguiente:

```
{
     "method": "GetNetworkConfig",
     "params": {},
     "id" : 1
}
```
#### **Ejemplo de respuesta**

Debido a la longitud de este ejemplo de respuesta, se documenta en un tema complementario.

#### **Nuevo desde la versión**

9.6

#### **Obtenga más información**

**[GetNetworkConfig](#page-868-0)** 

## **GetNetworkInterface**

Puede utilizar el GetNetworkInterface método para obtener información sobre una interfaz de red en un nodo.

#### **Parámetros**

Este método tiene los siguientes parámetros de entrada:

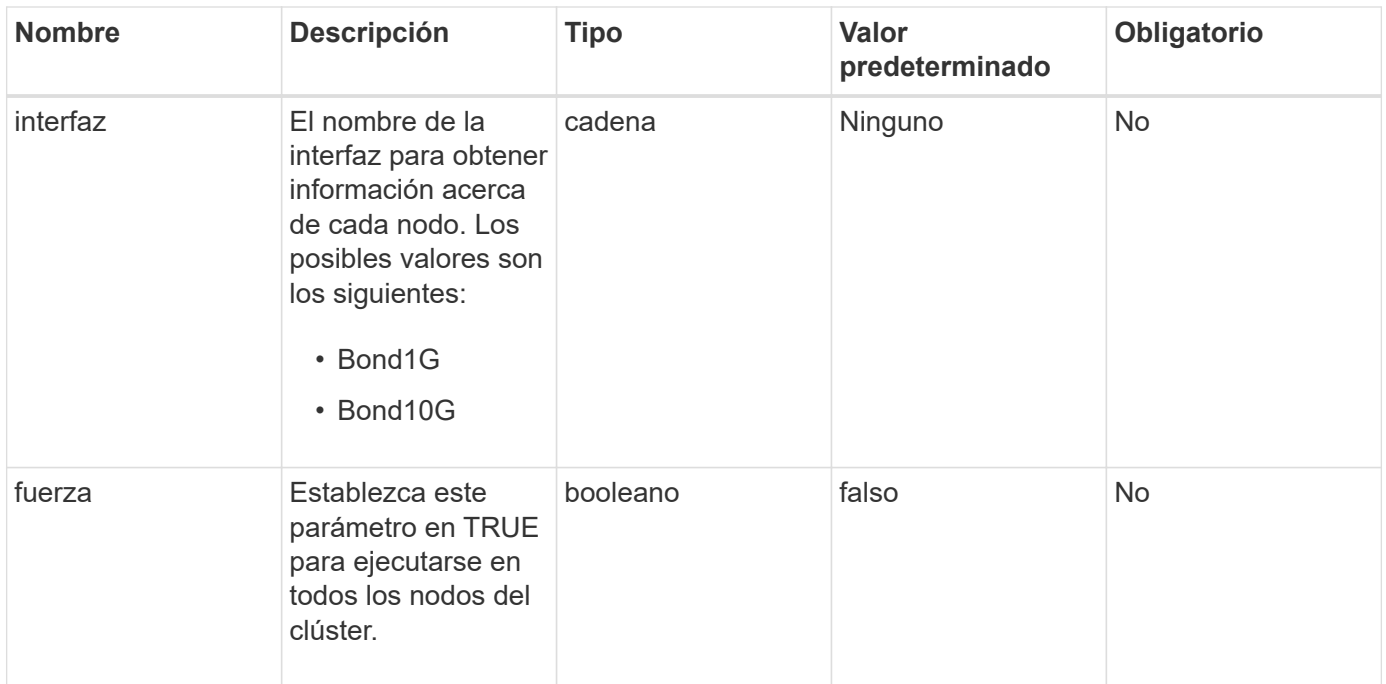

### **Valor de retorno**

Este método tiene el siguiente valor devuelto:

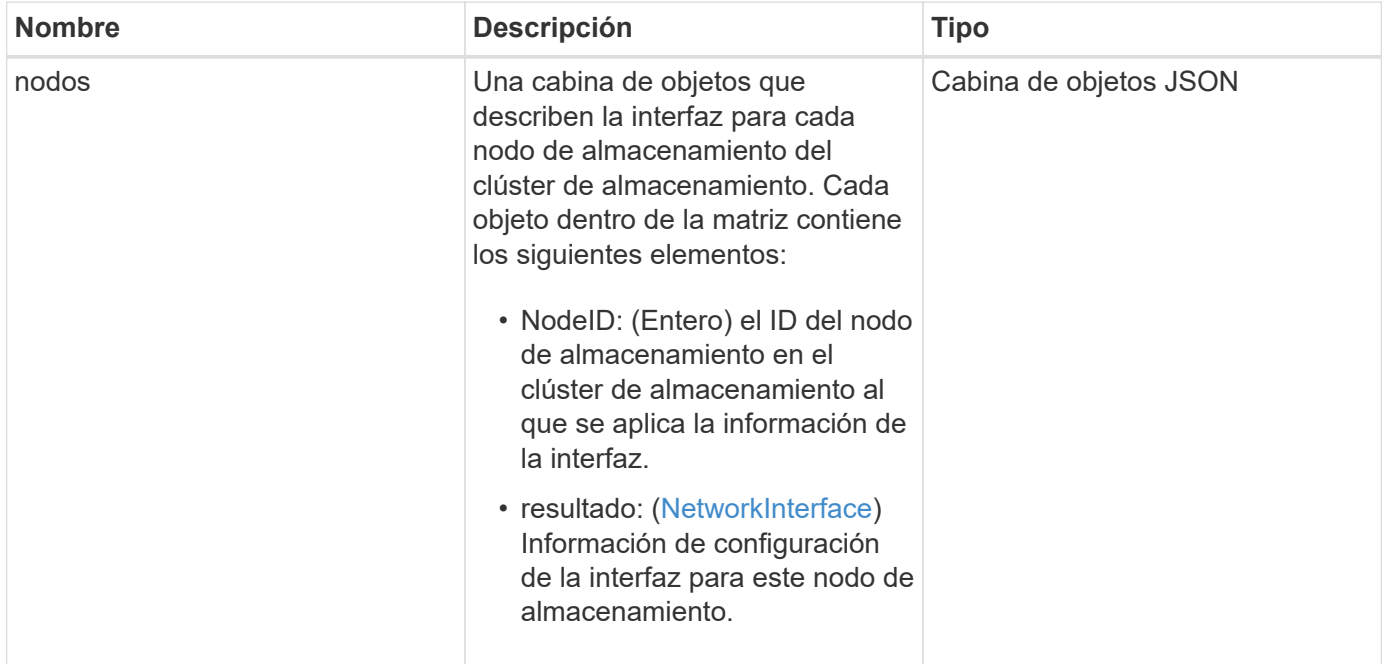

## **Ejemplo de solicitud**

Las solicitudes de este método son similares al ejemplo siguiente:

```
{
      "method": "GetNetworkInterface",
      "params": {
           "interface": "Bond1G",
           "force": true
           },
      "id": 1
}
```
## **Ejemplo de respuesta**

```
{
      "id": 1,
      "result": {
          "nodes": [
  {
                  "nodeID": 1,
                  "result": {
                      "interface": {
                           "address": "10.117.64.32",
                           "addressV6": "::",
                           "broadcast": "10.117.79.255",
                           "macAddress": "90:b1:1c:42:e0:1e",
                           "mtu": 1500,
                           "name": "Bond1G",
                           "namespace": false,
                           "netmask": "255.255.240.0",
                           "status": "UpAndRunning",
                           "type": "BondMaster",
                           "virtualNetworkTag": 0
  }
  }
              },
\{  "nodeID": 2,
                  "result": {
                      "interface": {
                           "address": "10.117.64.35",
                           "addressV6": "::",
                           "broadcast": "10.117.79.255",
                           "macAddress": "d4:ae:52:7a:ae:23",
                           "mtu": 1500,
                           "name": "Bond1G",
```

```
  "namespace": false,
                                  "netmask": "255.255.240.0",
                                  "status": "UpAndRunning",
                                  "type": "BondMaster",
                                  "virtualNetworkTag": 0
  }
  }
                 },
\left\{ \begin{array}{cc} 0 & 0 & 0 \\ 0 & 0 & 0 \\ 0 & 0 & 0 \\ 0 & 0 & 0 \\ 0 & 0 & 0 \\ 0 & 0 & 0 \\ 0 & 0 & 0 \\ 0 & 0 & 0 \\ 0 & 0 & 0 \\ 0 & 0 & 0 \\ 0 & 0 & 0 \\ 0 & 0 & 0 & 0 \\ 0 & 0 & 0 & 0 \\ 0 & 0 & 0 & 0 \\ 0 & 0 & 0 & 0 & 0 \\ 0 & 0 & 0 & 0 & 0 \\ 0 & 0 & 0 & 0 & 0 \\ 0 & 0 & 0 & 0 & 0 \\ 0 & 0 & 0 & 0 & 0  "nodeID": 3,
                       "result": {
                            "interface": {
                                  "address": "10.117.64.39",
                                  "addressV6": "::",
                                  "broadcast": "10.117.79.255",
                                  "macAddress": "c8:1f:66:f0:9d:17",
                                  "mtu": 1500,
                                  "name": "Bond1G",
                                  "namespace": false,
                                  "netmask": "255.255.240.0",
                                  "status": "UpAndRunning",
                                  "type": "BondMaster",
                                  "virtualNetworkTag": 0
  }
  }
                  },
\{  "nodeID": 4,
                       "result": {
                             "interface": {
                                  "address": "10.117.64.107",
                                  "addressV6": "::",
                                  "broadcast": "10.117.79.255",
                                  "macAddress": "b8:ca:3a:f5:24:f8",
                                  "mtu": 1500,
                                  "name": "Bond1G",
                                  "namespace": false,
                                  "netmask": "255.255.240.0",
                                  "status": "UpAndRunning",
                                  "type": "BondMaster",
                                  "virtualNetworkTag": 0
  }
  }
                }
           ]
```
}

9.6

# **GetNodeActiveTlsCiphers**

Puede utilizar el GetNodeActiveTlsCiphers Método en un solo nodo para obtener una lista de los cifrados TLS que se han aceptado actualmente en este nodo. Puede usar este método para los nodos de almacenamiento y de gestión.

### **Parámetro**

Este método no tiene parámetros de entrada.

#### **Valores devueltos**

Este método tiene los siguientes valores devueltos:

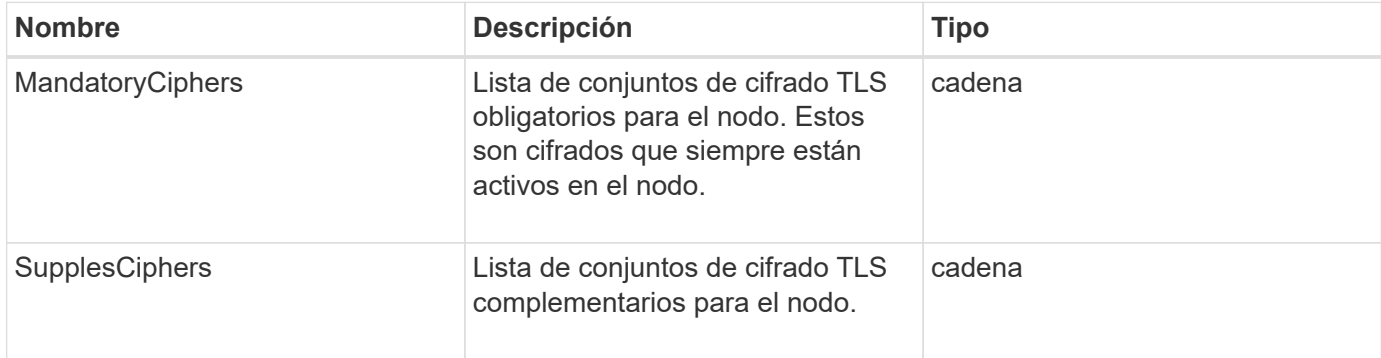

### **Ejemplo de solicitud**

Las solicitudes de este método son similares al ejemplo siguiente:

```
{
    "method": "GetNodeActiveTlsCiphers",
    "params": {},
    "id" : 1
}
```
### **Ejemplo de respuesta**

```
{
         "id" : 1,
         "result" : {
           "mandatoryCiphers": [
                "DHE-RSA-AES256-SHA256",
                "DHE-RSA-AES256-GCM-SHA384",
                "ECDHE-RSA-AES256-SHA384",
                "ECDHE-RSA-AES256-GCM-SHA384"
         \frac{1}{2}  "supplementalCiphers": [
                "DHE-RSA-AES128-SHA256",
                "DHE-RSA-AES128-GCM-SHA256",
                "ECDHE-RSA-AES128-SHA256",
                "ECDHE-RSA-AES128-GCM-SHA256"
         \lceil  }
}
```
# **GetNodeFipsDrivesReport**

Puede utilizar el GetNodeFipsDrivesReport Método para comprobar el estado de la funcionalidad de cifrado de unidades FIPS 140-2 de un solo nodo en el clúster de almacenamiento. Se debe ejecutar este método contra un nodo de almacenamiento individual.

## **Parámetro**

Este método no tiene parámetro de entrada.

### **Valores devueltos**

Este método tiene los siguientes valores devueltos:

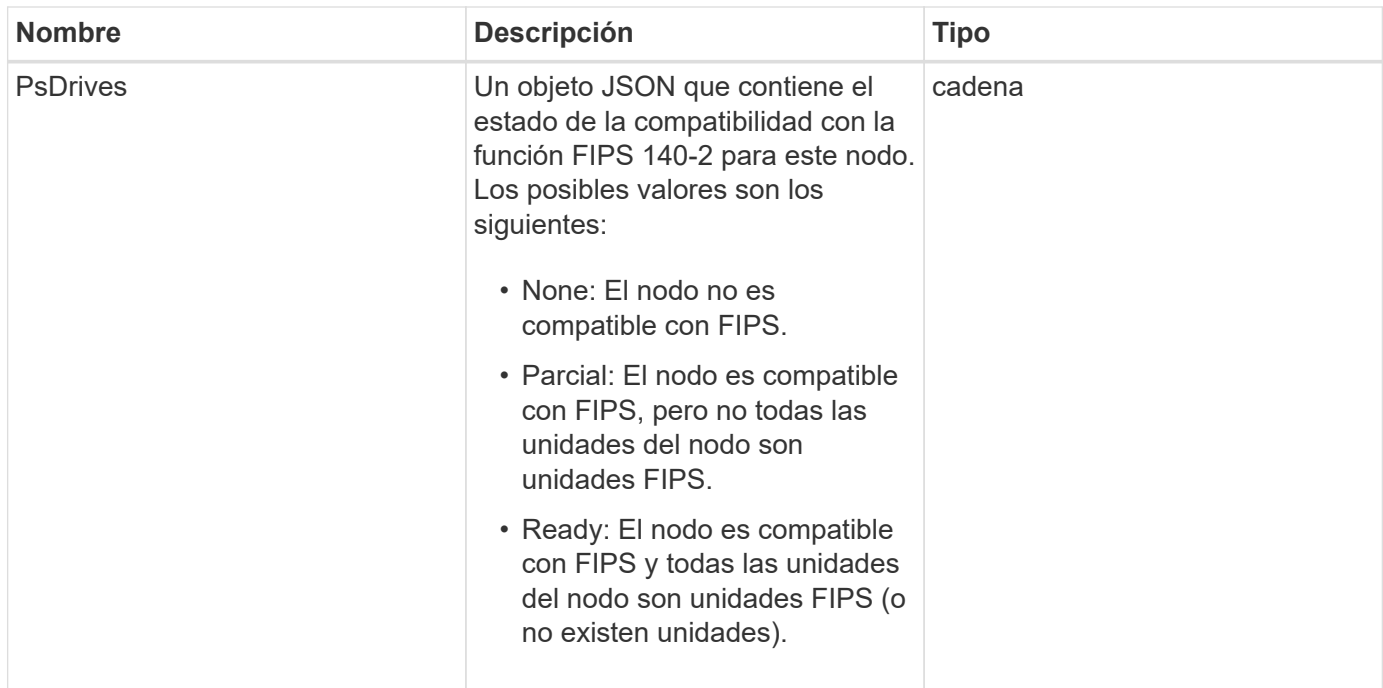

## **Ejemplo de solicitud**

Las solicitudes de este método son similares al ejemplo siguiente:

```
{
    "method": "GetNodeFipsDrivesReport",
    "params": {},
    "id" : 1
}
```
## **Ejemplo de respuesta**

Este método devuelve una respuesta similar al siguiente ejemplo:

```
{
      "id": 1,
       "result": {
           "fipsDrives": "None"
       }
}
```
## **Nuevo desde la versión**

11.5

# **GetNodeSSLCertificate**

Puede utilizar el GetNodeSSLCertificate Método para recuperar el certificado SSL

que está activo actualmente en el nodo de gestión.

#### **Parámetros**

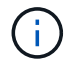

Debe llamar a este método contra el nodo de gestión. Por ejemplo:

https://<management node IP>:442/json-rpc/10.0

Este método no tiene parámetros de entrada.

#### **Valores devueltos**

Este método tiene los siguientes valores devueltos:

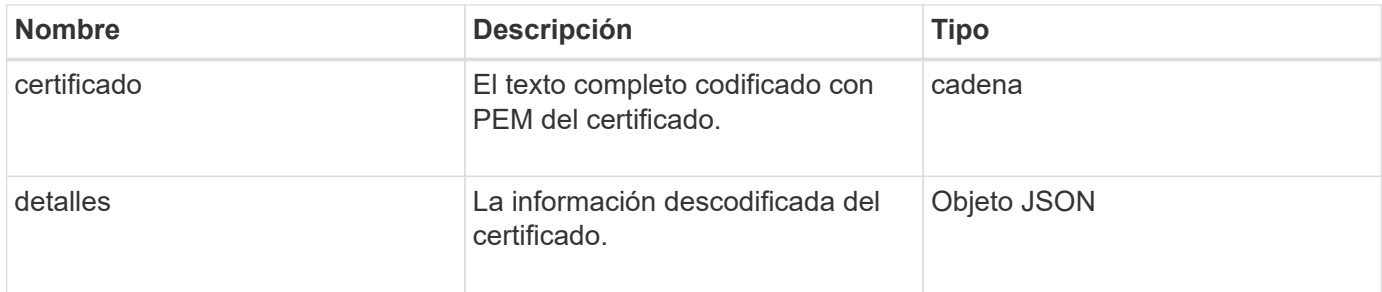

### **Ejemplo de solicitud**

Las solicitudes de este método son similares al ejemplo siguiente:

```
{
      "method" : "GetNodeSSLCertificate",
      "params" : {},
      "id" : 1
}
```
### **Ejemplo de respuesta**

```
{
      "id": 1,
      "result": {
          "certificate": "-----BEGIN CERTIFICATE-----
\nMIIEdzCCA1+gAwIBAgIJAMwbIhWY43/zMA0GCSqGSIb3DQEBBQUAMIGDMQswCQYD\nVQQGEw
JVUzELMAkGA1UECBMCTlYxFTATBgNVBAcUDFZlZ2FzLCBCYWJ5ITEhMB8G\nA1UEChMYV2hhdC
BIYXBwZW5zIGluIFZlZ2FzLi4uMS0wKwYJKoZIhvcNAQkBFh53\naGF0aGFwcGVuc0B2ZWdhc3
N0YXlzaW4udmVnYXMwHhcNMTcwMzA4MjI1MDI2WhcN\nMjcwMzA2MjI1MDI2WjCBgzELMAkGA1
UEBhMCVVMxCzAJBgNVBAgTAk5WMRUwEwYD\nVQQHFAxWZWdhcywgQmFieSExITAfBgNVBAoTGF
doYXQgSGFwcGVucyBpbiBWZWdh\ncy4uLjEtMCsGCSqGSIb3DQEJARYed2hhdGhhcHBlbnNAdm
```

```
VnYXNzdGF5c2luLnZl\nZ2FzMIIBIjANBgkqhkiG9w0BAQEFAAOCAQ8AMIIBCgKCAQEA8U+28f
nLKQNWEWMR\n6akeDKuehSpS79odLGigI18qlCV/AUY5ZLjqsTjBvTJVRv44yoCTgNrx36U7FH
P4\nt6P/Si0aYr4ovxl5wDpEM3Qyy5JPB7JelOB6AD7fmiTweP20HRYpZvY+Uz7LYEFC\nmrgp
GZQF3iOSIcBHtLKE5186JVT6j5dg6yjUGQO352ylc9HXHcn6lb/jyl0DmVNU\nZ0caQwAmIS3J
moyx+zj/Ya4WKq+2SqTAX7bX0F3wHHfXnZlHnM8fET5N/9A+K6lS\n7dg9cyXu4afXcgKy14Ji
NBvqbBjhgJtE76yAy6rTHu0xM3jjdkcb9Y8miNzxF+AC\nq+itawIDAQABo4HrMIHoMB0GA1Ud
DgQWBBRvvBRPno5S34zGRhrnDJyTsdnEbTCB\nuAYDVR0jBIGwMIGtgBRvvBRPno5S34zGRhrn
DJyTsdnEbaGBiaSBhjCBgzELMAkG\nA1UEBhMCVVMxCzAJBgNVBAgTAk5WMRUwEwYDVQQHFAxW
ZWdhcywgQmFieSExITAf\nBgNVBAoTGFdoYXQgSGFwcGVucyBpbiBWZWdhcy4uLjEtMCsGCSqG
SIb3DQEJARYe\nd2hhdGhhcHBlbnNAdmVnYXNzdGF5c2luLnZlZ2FzggkAzBsiFZjjf/MwDAYD
VR0T\nBAUwAwEB/zANBgkqhkiG9w0BAQUFAAOCAQEAhVND5s71mQPECwVLfiE/ndtIbnpe\nMq
o5geQHCHnNlu5RV9j8aYHp9kW2qCDJ5vueZtZ2L1tC4D7JyfS37l4rRolFpX6N\niebEgAaE5e
WvB6zgiAcMRIKqu3DmJ7y3CFGk9dHOlQ+WYnoO/eIMy0coT26JBl5H\nDEwvdl+DwkxnS1cx1v
ERv51g1gua6AE3tBrlov8q1G4zMJboo3YEwMFwxLkxAFXR\nHgMoPDym099kvc84B1k7HkDGHp
r4tLfVelDJy2zCWIQ5ddbVpyPW2xuE4p4BGx2B\n7ASOjG+DzUxzwaUI6Jzvs3Xq5Jx8ZAjJDg
l0QoQDWNDoTeRBsz80nwiouA==\n-----END CERTIFICATE-----\n",
          "details": {
              "issuer":
"/C=US/ST=NV/L=Denver/O=NetApp/emailAddress=test@netapptest.org",
```

```
  "modulus":
```
"F14FB6F1F9CB290356116311E9A91E0CAB9E852A52EFDA1D2C68A0235F2A94257F0146396 4B8EAB138C1BD325546FE38CA809380DAF1DFA53B1473F8B7A3FF4A2D1A62BE28BF1979C03 A44337432CB924F07B25E94E07A003EDF9A24F078FDB41D162966F63E533ECB6041429AB82 9199405DE239221C047B4B284E75F3A2554FA8F9760EB28D41903B7E76CA573D1D71DC9FA9 5BFE3CA5D0399535467471A430026212DC99A8CB1FB38FF61AE162AAFB64AA4C05FB6D7D05 DF01C77D79D99479CCF1F113E4DFFD03E2BA952EDD83D7325EEE1A7D77202B2D78262341BE A6C18E1809B44EFAC80CBAAD31EED313378E376471BF58F2688DCF117E002ABE8AD6B",

```
  "notAfter": "2027-03-06T22:50:26Z",
              "notBefore": "2017-03-08T22:50:26Z",
              "serial": "CC1B221598E37FF3",
              "sha1Fingerprint":
"1D:70:7A:6F:18:8A:CD:29:50:C7:95:B1:DD:5E:63:21:F4:FA:6E:21",
              "subject":
"/C=US/ST=NV/L=Denver/O=NetApp/emailAddress=test@netapptest.org"
  }
      }
}
```
# **GetNodeSupportedTlsCiphers**

Puede utilizar el GetNodeSupportedTlsCiphers Método en un solo nodo para obtener una lista de los cifrados TLS que actualmente son compatibles con este nodo. Puede usar este método para los nodos de almacenamiento y de gestión.

### **Parámetro**

Este método no tiene parámetros de entrada.

### **Valores devueltos**

Este método tiene los siguientes valores devueltos:

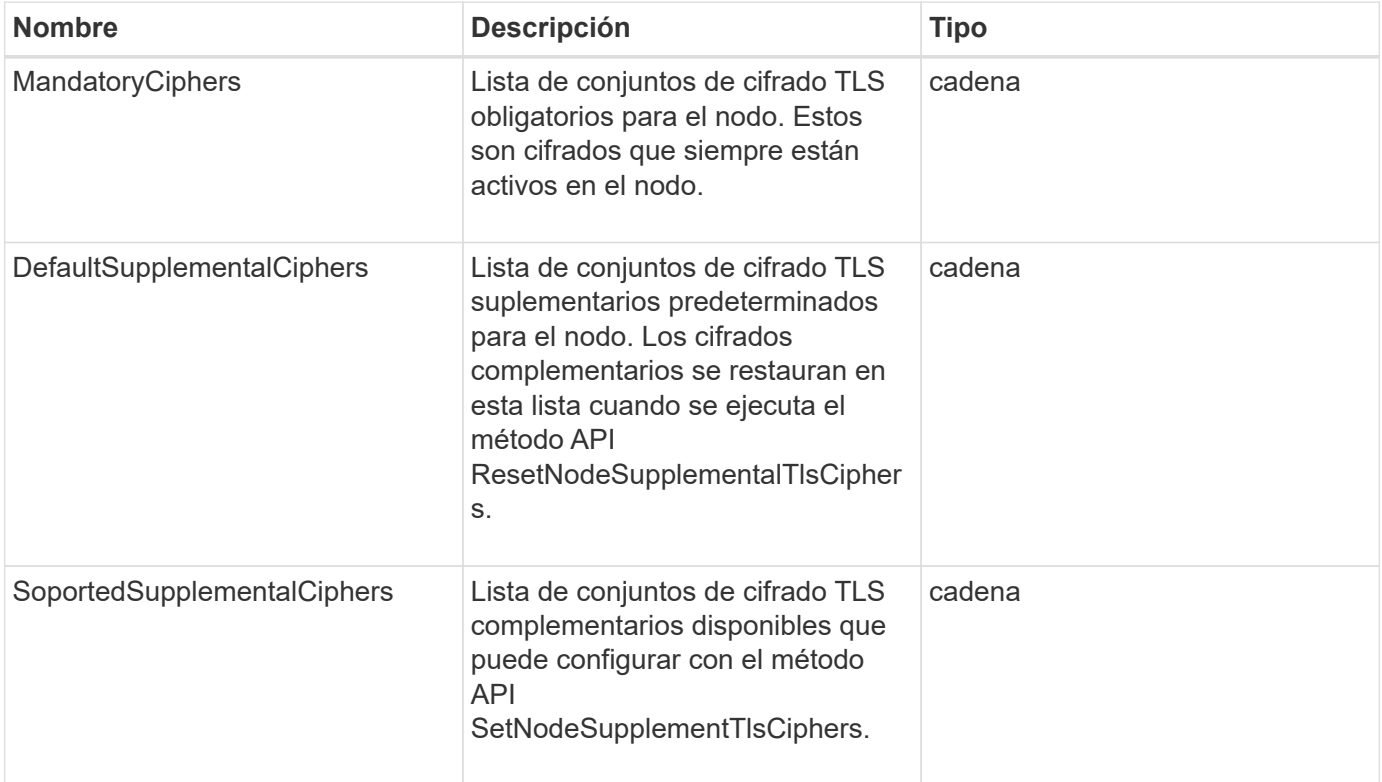

## **Ejemplo de solicitud**

Las solicitudes de este método son similares al ejemplo siguiente:

```
{
    "method": "GetNodeSupportedTlsCiphers",
    "params": {},
    "id" : 1
}
```
# **Ejemplo de respuesta**

```
{
    "id" : 1,
    "result" : {
      "defaultSupplementalCiphers": [
           "DHE-RSA-AES128-SHA256",
           "DHE-RSA-AES128-GCM-SHA256",
           "ECDHE-RSA-AES128-SHA256",
           "ECDHE-RSA-AES128-GCM-SHA256"
    \frac{1}{2}  "mandatoryCiphers": [
           "DHE-RSA-AES256-SHA256",
           "DHE-RSA-AES256-GCM-SHA384",
           "ECDHE-RSA-AES256-SHA384",
           "ECDHE-RSA-AES256-GCM-SHA384"
    \frac{1}{\sqrt{2}}  "supportedSupplementalCiphers": [
           "DHE-RSA-AES128-SHA256",
           "DHE-RSA-AES128-GCM-SHA256",
           "ECDHE-RSA-AES128-SHA256",
           "ECDHE-RSA-AES128-GCM-SHA256",
           "DHE-RSA-AES256-SHA",
           "ECDHE-RSA-AES256-SHA",
           "DHE-RSA-CAMELLIA256-SHA",
           "DHE-RSA-AES128-SHA",
           "ECDHE-RSA-AES128-SHA",
           "DHE-RSA-CAMELLIA128-SHA"
      ]
}
}
```
# **GetPatchInfo**

Puede utilizar el GetPatchInfo Método para obtener información sobre las revisiones del software Element instaladas en un nodo de almacenamiento.

# **Parámetros**

Este método tiene los siguientes parámetros de entrada:

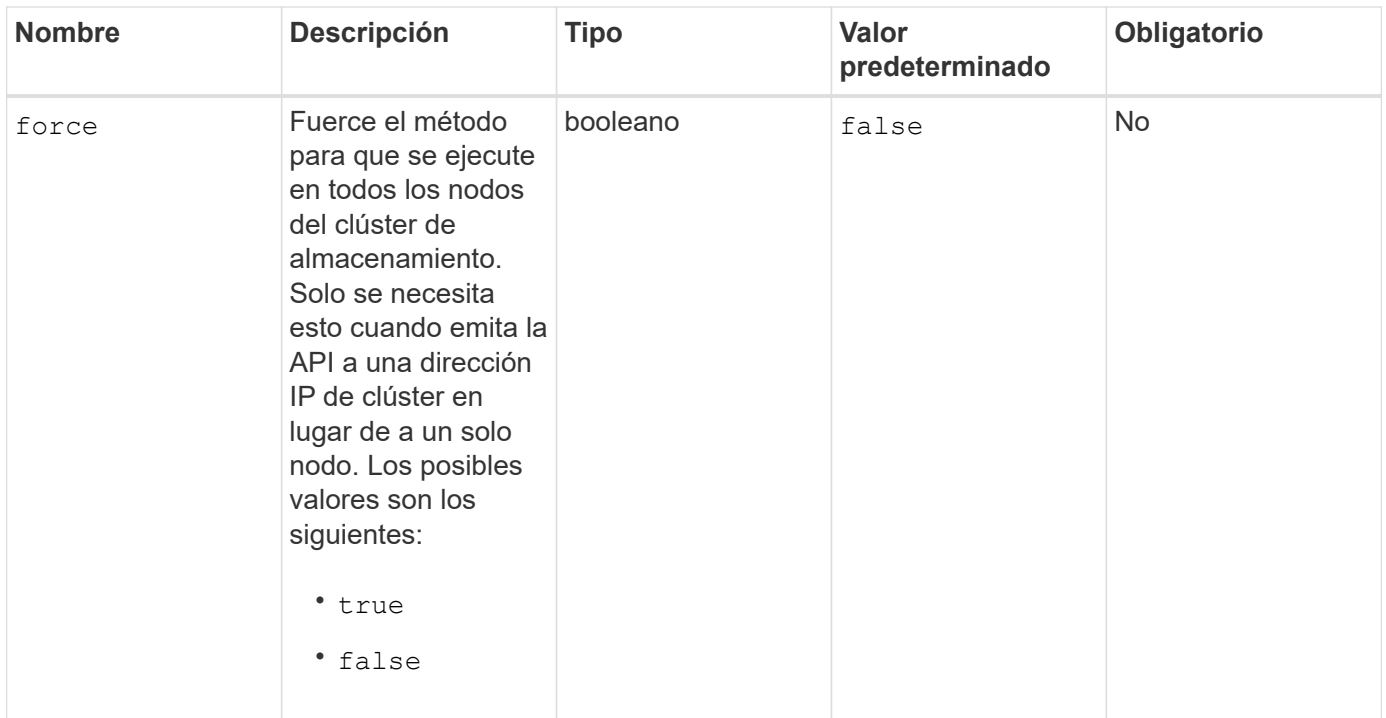

## **Valores devueltos**

Este método tiene los siguientes valores devueltos:

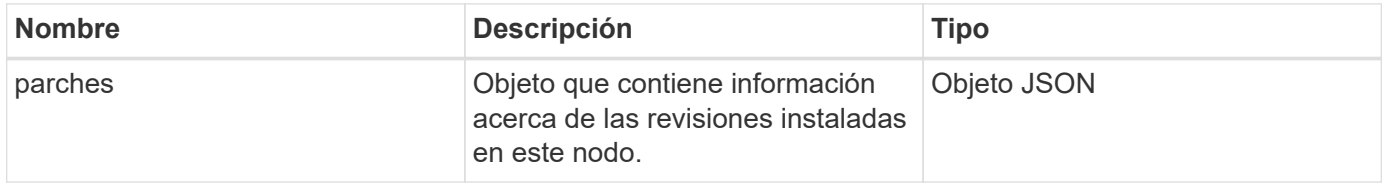

## **Ejemplo de solicitud**

Las solicitudes de este método son similares al ejemplo siguiente:

```
{
     "method": "GetPatchInfo",
     "params": {
         "force": false,
        },
     "id": 1
}
```
## **Ejemplo de respuesta**

```
{
      "id": 1,
      "result": {
           "patches": {
             "SUST936": {
             "date": "Wed 09 Dec 2020 10:41:59 PM UTC",
             "description": "BMC fixes",
             "newFiles": [
                  "None"
           \frac{1}{\sqrt{2}}  "patchedFiles": [
                  "Patched_file_1.bin",
                  "Patched_file_2.dat",
                  "Patched_file_3.tgz"
  ]
  }
           }
      }
}
```
12.3

# **GetPendingOperation**

Puede utilizar el GetPendingOperation método para detectar una operación en un nodo que se encuentra actualmente en curso. Este método también se puede utilizar para informar cuando se ha completado una operación.

### **Parámetros**

Este método no tiene parámetros de entrada.

#### **Valores devueltos**

Este método tiene los siguientes valores devueltos:

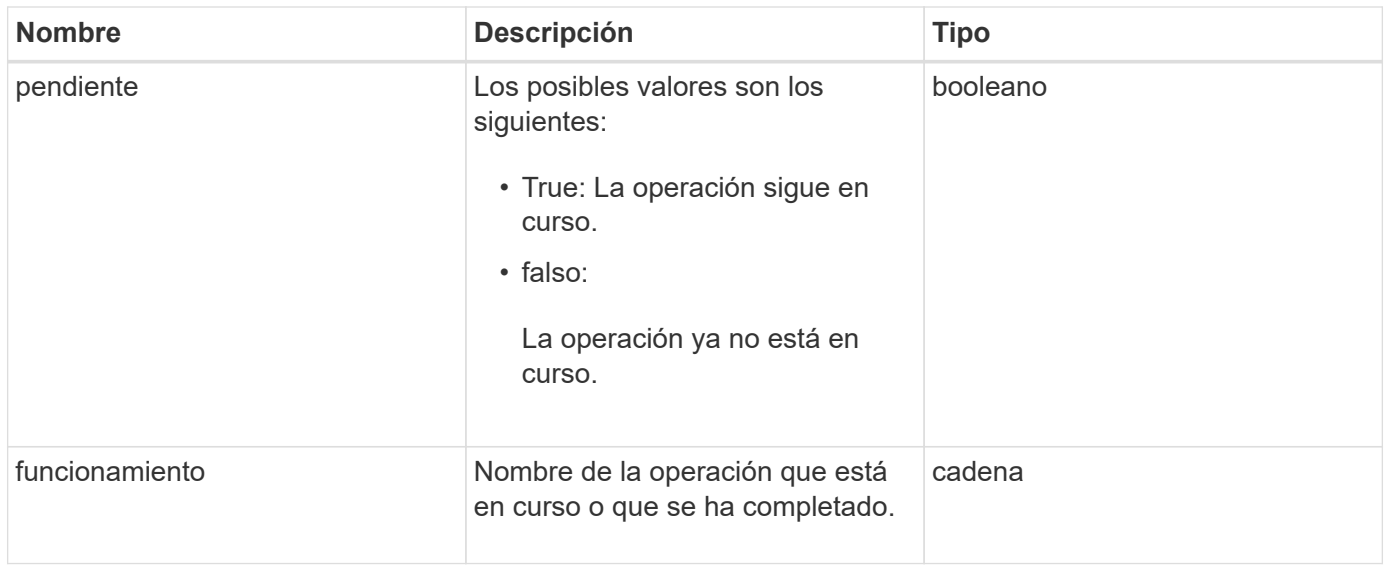

## **Ejemplo de solicitud**

Las solicitudes de este método son similares al ejemplo siguiente:

```
{
     "method": "GetPendingOperation",
     "params": {},
     "id" : 1
}
```
## **Ejemplo de respuesta**

Este método devuelve una respuesta similar al siguiente ejemplo:

```
{
     "id" : 1,
     "result" : {
         "pendingOperation" : {
            "pending" : "true",
            "operation" : "TestDrivesInternal",
         }
     }
}
```
### **Nuevo desde la versión**

9.6

# **GetSshInfo**

Puede utilizar el GetSshInfo Método para consultar el estado del servicio SSH en un

solo nodo.

## **Parámetros**

Este método no tiene parámetros de entrada.

#### **Valor de retorno**

Este método tiene el siguiente valor devuelto:

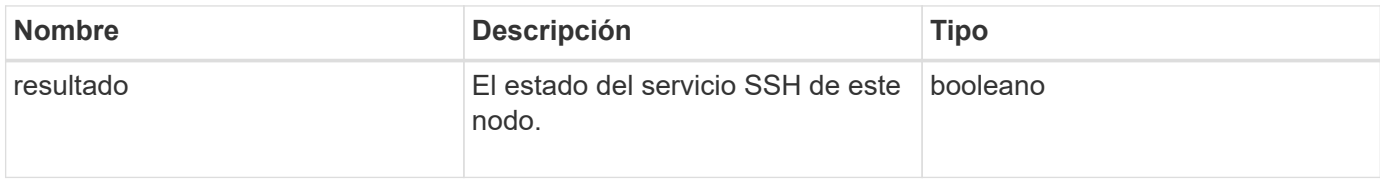

### **Ejemplo de solicitud**

Las solicitudes de este método son similares al ejemplo siguiente:

```
{
      "method" : "GetSshInfo",
      "params" : {},
      "id" : 1
}
```
### **Ejemplo de respuesta**

Este método devuelve una respuesta similar al siguiente ejemplo:

```
{
       "id": 1,
       "result": {
            "enabled": false
       }
}
```
## **ListDrivehardware**

Puede utilizar el ListDriveHardware método para enumerar todas las unidades conectadas a un nodo. Cuando se usa en nodos individuales, este método muestra información de hardware de la unidad. Cuando se utiliza en la MVIP del nodo maestro de clúster, este método muestra información de todas las unidades de todos los nodos.

### **Parámetros**

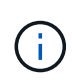

"SecuritySupported": La línea verdadera de la respuesta del método no implica que las unidades sean capaces de cifrar; solo que se pueda consultar el estado de seguridad. Si tiene un tipo de nodo con un número de modelo que finaliza en "-NE", se producirá un error en los comandos para habilitar las funciones de seguridad en estas unidades.

Este método tiene el siguiente parámetro:

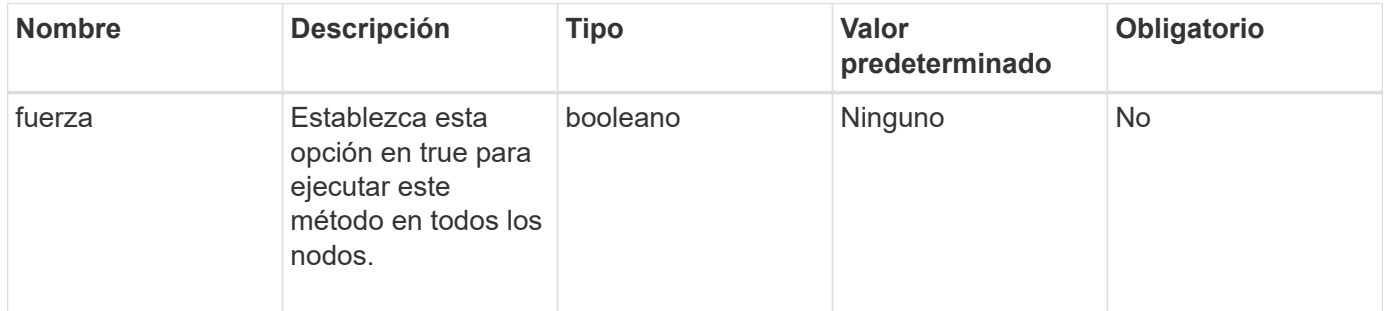

### **Valor de retorno**

Este método tiene el siguiente valor devuelto:

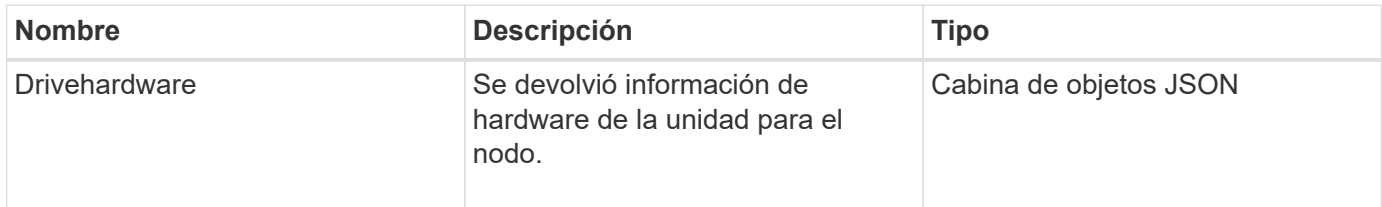

## **Ejemplo de solicitud**

Las solicitudes de este método son similares al ejemplo siguiente:

```
{
"method": "ListDriveHardware",
"params": {},
"id" : 1
}
```
### **Ejemplo de respuesta**

```
{
    "id": 1,
    "result": {
      "driveHardware": [
        {
          "canonicalName": "sda",
          "connected": true,
        "dev": 2048,
          "devPath": "/dev/slot0",
          "driveEncryptionCapability": "fips",
          "driveType": "Slice",
          "lifeRemainingPercent": 98,
          "lifetimeReadBytes": 0,
          "lifetimeWriteBytes": 14012129542144,
        "name": "scsi-SATA SAMSUNG MZ7GE24S1M9NWAG501251",
          "path": "/dev/sda",
          "pathLink": "/dev/slot0",
          "powerOnHours": 15489,
          "product": "SAMSUNG MZ7GE240HMGR-00003",
          "reallocatedSectors": 0,
          "reserveCapacityPercent": 100,
          "scsiCompatId": "scsi-SATA_SAMSUNG_MZ7GE24S1M9NWAG501251",
          "scsiState": "Running",
          "securityAtMaximum": false,
          "securityEnabled": true,
          "securityFrozen": false,
          "securityLocked": false,
          "securitySupported": true,
          "serial": "S1M9NWAG501251",
          "size": 240057409536,
          "slot": 0,
          "uncorrectableErrors": 0,
          "uuid": "789aa05d-e49b-ff4f-f821-f60eed8e43bd",
          "vendor": "Samsung",
          "version": "EXT1303Q"
        }
     ]
}
```
9.6

[EnableEncryptionAtest](#page-470-0)

# **ListNetworkinterfaces**

Puede utilizar el ListNetworkInterfaces método para enumerar la información de cada interfaz de red en un nodo. Este método de API está pensado para usar en nodos individuales; se necesitan ID de usuario y autenticación de contraseña para acceder a nodos individuales. Sin embargo, puede usar este método en el clúster si se da el valor TRUE al parámetro force en la llamada al método. Cuando se utiliza el parámetro en el clúster, se muestran todas las interfaces.

## **Parámetro**

Este método tiene el siguiente parámetro de entrada:

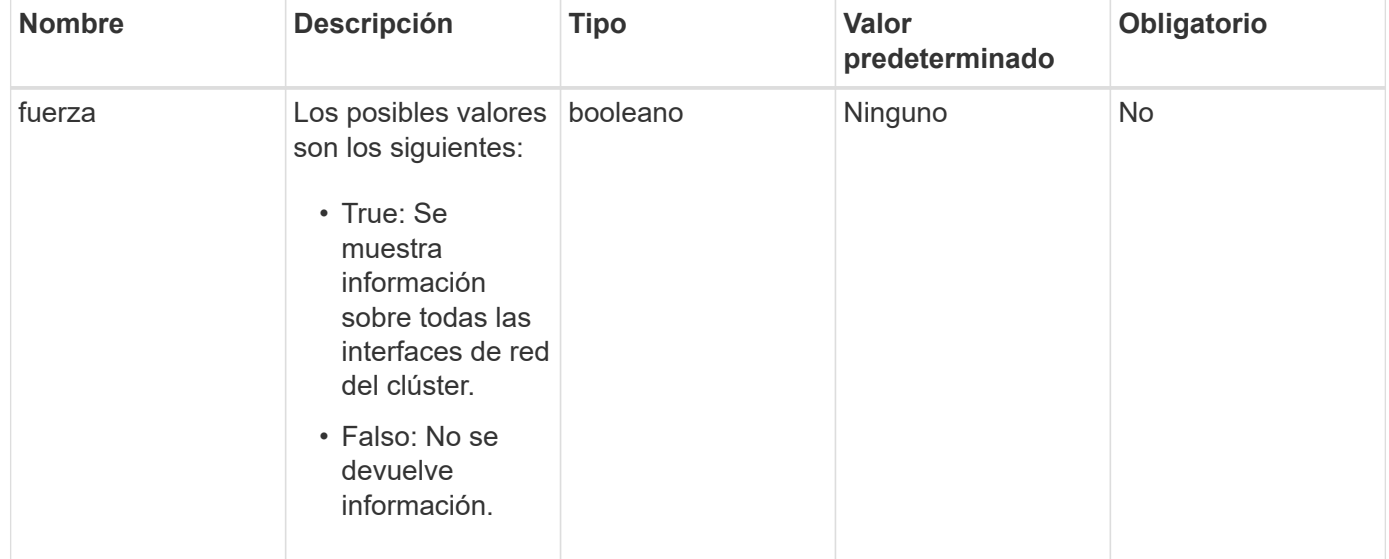

## **Valor de retorno**

Este método tiene el siguiente valor devuelto:

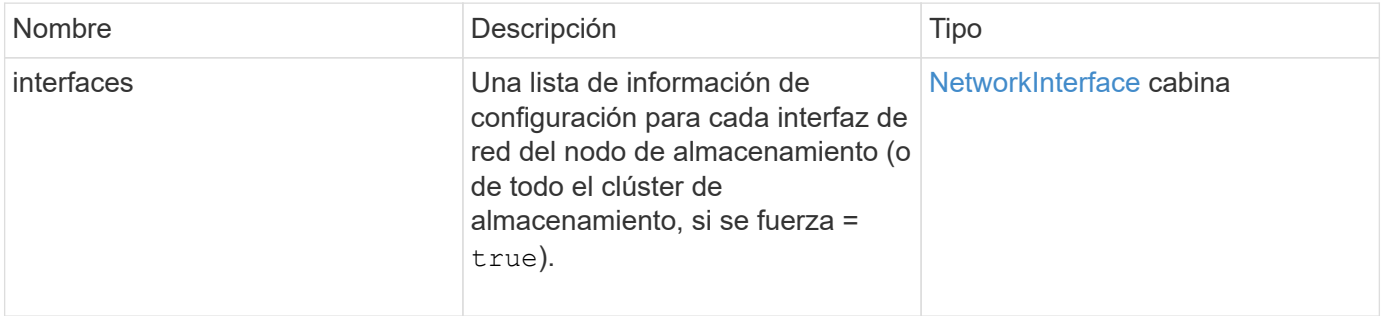

# **Ejemplo de solicitud**

Las solicitudes de este método son similares al ejemplo siguiente:

```
{
"method": "ListNetworkInterfaces",
"params": {},
"id" : 1
}
```
## **Ejemplo de respuesta**

```
{
     "id": 1,
     "result": {
         "nodes": [
\{  "nodeID": 1,
                "result": {
                    "interfaces": [
{
                            "address": "10.117.80.32",
                            "addressV6": "::",
                            "broadcast": "10.117.95.255",
                            "macAddress": "90:b1:1c:42:e0:1a",
                            "mtu": 9000,
                            "name": "Bond10G",
                            "namespace": false,
                            "netmask": "255.255.240.0",
                            "status": "UpAndRunning",
                            "type": "BondMaster",
                            "virtualNetworkTag": 0
  },
{
                            "address": "10.117.64.32",
                            "addressV6": "::",
                            "broadcast": "10.117.79.255",
                            "macAddress": "90:b1:1c:42:e0:1e",
                            "mtu": 1500,
                            "name": "Bond1G",
                            "namespace": false,
                            "netmask": "255.255.240.0",
                            "status": "UpAndRunning",
                            "type": "BondMaster",
                            "virtualNetworkTag": 0
  },
{
```
 "address": "0.0.0.0", "addressV6": "::", "broadcast": "0.0.0.0", "macAddress": "90:b1:1c:42:e0:1a", "mtu": 9000, "name": "eth0", "namespace": false, "netmask": "0.0.0.0", "status": "UpAndRunning", "type": "BondSlave", "virtualNetworkTag": 0  $\}$ , { "address": "127.0.0.1", "addressV6": "::", "broadcast": "0.0.0.0", "macAddress": "00:00:00:00:00:00", "mtu": 0, "name": "lo", "namespace": false, "netmask": "0.0.0.0", "status": "UpAndRunning", "type": "Loopback", "virtualNetworkTag": 0 } and the contract of the contract of the contract of the contract of the contract of the contract of the contract of } } ] } }

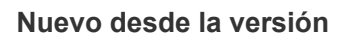

9.6

# **ListNetworkInterfaceStats**

Puede utilizar el ListNetworkInterfaceStats método para enumerar estadísticas como el número de paquetes descartados y varios tipos de errores para cada interfaz de red en un nodo. Este método de API está pensado para usar en nodos individuales; se necesitan ID de usuario y autenticación de contraseña para acceder a nodos individuales. Sin embargo, puede usar este método en el clúster si se da el valor TRUE al parámetro force en la llamada al método. Cuando se utiliza el parámetro en el clúster, se muestran las estadísticas de red de todas las interfaces.

### **Parámetro**

Este método no tiene parámetros de entrada.

#### **Valor de retorno**

Este método tiene el siguiente valor devuelto:

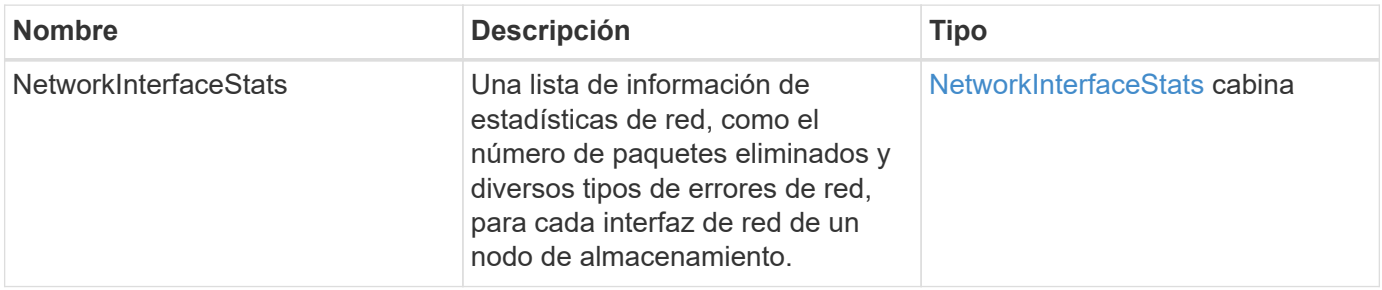

#### **Ejemplo de solicitud**

Las solicitudes de este método son similares al ejemplo siguiente:

```
{
"method": "ListNetworkInterfaceStats",
"params": {},
"id" : 1
}
```
## **Ejemplo de respuesta**

```
{
      "networkInterfaceStats": [
\{  "rxErrors": 1,
               "rxPackets": 1,
               "txErrors": 1,
               "rxDropped": 1,
               "txCarrierErrors": 1,
               "rxOverErrors": 1,
               "rxMissedErrors": 1,
               "txPackets": 1,
             "name": "if_name",
               "rxLengthErrors": 1,
               "collisions": 1,
               "rxFifoErrors": 1,
               "txBytes": 1,
               "rxBytes": 1,
               "rxFrameErrors": 1,
               "rxCrcErrors": 1,
               "txFifoErrors": 1
           }
      ]
}
```
12.3

# **ListTests**

Puede utilizar el ListTests método para enumerar las pruebas que están disponibles para ejecutarse en un nodo.

## **Parámetros**

Este método no tiene parámetros de entrada.

### **Valor de retorno**

Este método tiene el siguiente valor devuelto:

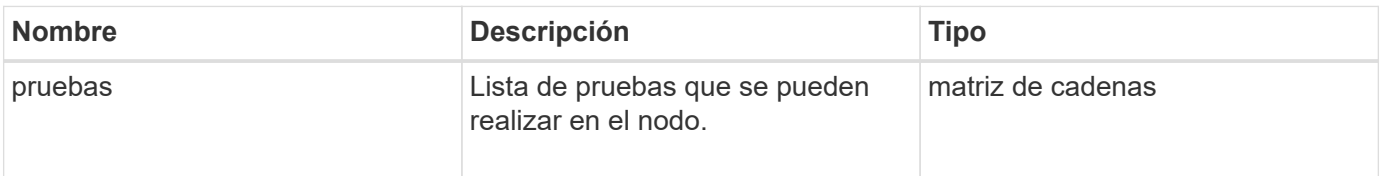

## **Ejemplo de solicitud**

Las solicitudes de este método son similares al ejemplo siguiente:

```
{
     "method": "ListTests",
     "params": {},
     "id" : 1
}
```
## **Ejemplo de respuesta**

Este método devuelve una respuesta similar al siguiente ejemplo:

```
{
    "id": 1,
    "result": {
     "tests": [
                "TestConnectEnsemble",
                "TestConnectMvip",
                "TestConnectSvip",
                "TestDrives",
                "TestHardwareConfig",
                "TestLocateCluster",
                "TestPing",
                "TestLocalConnectivity",
                "TestRemoteConnectivity",
                "TestNetworkConfig"
  ]
        }
}
```
### **Nuevo desde la versión**

9.6

# **ListUtilities**

Puede utilizar el ListUtilities método para enumerar las operaciones que están disponibles para ejecutarse en un nodo.

## **Parámetros**

Este método no tiene parámetros de entrada.

### **Valor de retorno**

Este método tiene el siguiente valor devuelto:

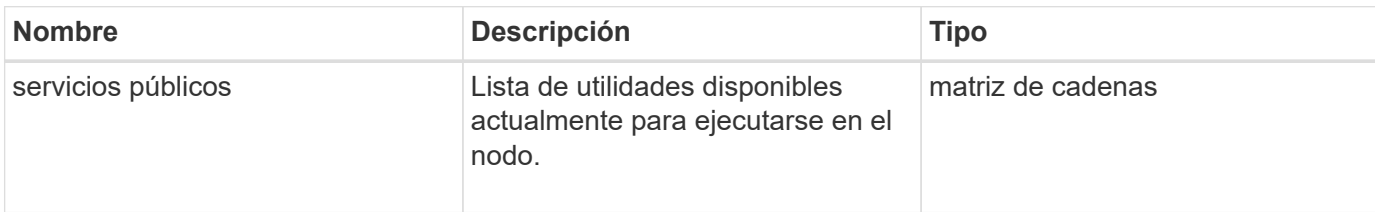

## **Ejemplo de solicitud**

Las solicitudes de este método son similares al ejemplo siguiente:

```
{
     "method": "ListUtilities",
     "params": {},
     "id" : 1
}
```
## **Ejemplo de respuesta**

Este método devuelve una respuesta similar al siguiente ejemplo:

```
{
    "id": 1,
    "result": {
      "utilities": [
        "ResetDrives",
        "ResetNode",
        "RestartNetworking",
        "RestartServices",
        "CreateSupportBundle",
        "DeleteAllSupportBundles",
        "CreateClusterSupportBundle"
      ]
    }
}
```
## **Nuevo desde la versión**

9.6

# **RemoveNodeSSLCertificate**

Puede utilizar el RemoveNodeSSLCertificate Método para quitar el certificado SSL

de usuario y la clave privada para el nodo de gestión. Después de eliminar el certificado y la clave privada, el nodo de gestión se configura para usar el certificado y la clave privada predeterminados.

### **Parámetros**

 $\mathbf{f}$ 

Debe llamar a este método contra el nodo de gestión. Por ejemplo:

```
https://<management node IP>:442/json-rpc/10.0
```
Este método no tiene parámetros de entrada.

#### **Valores devueltos**

Este método no tiene valores devueltos.

#### **Ejemplo de solicitud**

Las solicitudes de este método son similares al ejemplo siguiente:

```
{
      "method" : "RemoveNodeSSLCertificate",
      "params" : {},
      "id" : 3
}
```
#### **Ejemplo de respuesta**

Este método devuelve una respuesta similar al siguiente ejemplo:

```
{
    "id" :: 3,  "result" : {}
}
```
## **ResetDrives**

Puede utilizar el ResetDrives método para inicializar unidades de forma proactiva y quitar todos los datos que residen actualmente en una unidad. La unidad se puede volver a usar en un nodo existente o se puede usar en un nodo actualizado.

#### **Parámetros**

Este método tiene los siguientes parámetros de entrada:

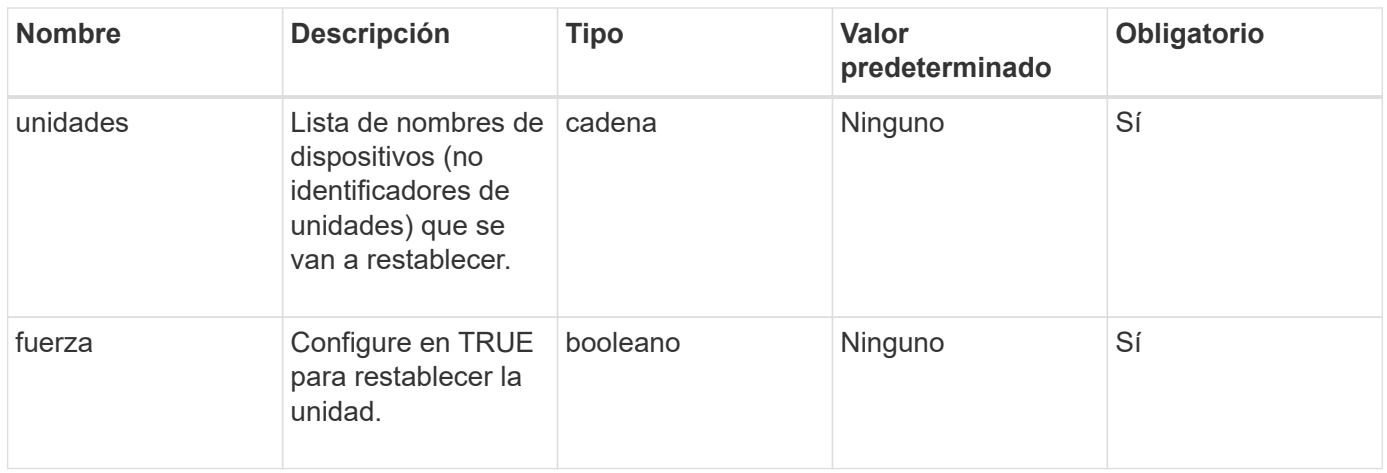

### **Valor de retorno**

Este método tiene el siguiente valor devuelto:

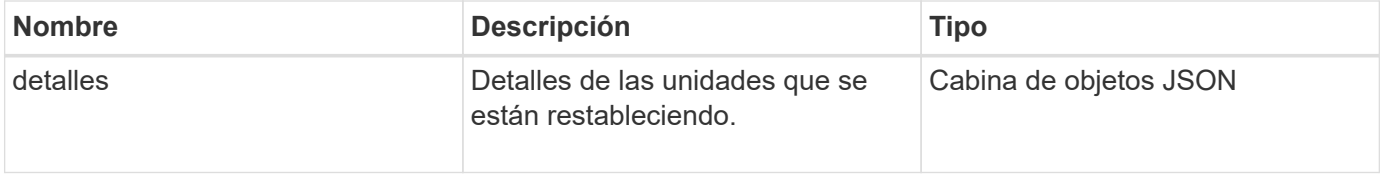

## **Ejemplo de solicitud**

Las solicitudes de este método son similares al ejemplo siguiente:

```
{
     "method": "ResetDrives",
     "params": {
      "drives" : "slot3",
        "force" : true
     },
     "id" : 1
}
```
### **Ejemplo de respuesta**

```
{
    "id": 1,
    "result": {
     "details": {
      "drives": [
      {
        "drive": "slot3",
        "returnCode": 0,
        "stderr": " * Unlocking /dev/slot9 .[ ok ]\ * Setting master
password /dev/slot9 .[ ok ]\ * Secure erasing /dev/slot9 (hdparm)
[tries=0/1] ...........................[ ok ]",
        "stdout": ""
     }
  \Box  },
    "duration": "00:00:28.501269",
    "result": "Passed"
    }
}
```
9.6

# **ResetNode**

Puede utilizar el ResetNode método para restablecer un nodo a la configuración de fábrica. Cuando llama a este método, se eliminan todos los datos, paquetes (actualizaciones de software, etc.), configuraciones y archivos de registro del nodo. Sin embargo, la configuración de red del nodo se conserva durante esta operación. Los nodos que participan en un clúster no se pueden restablecer a la configuración de fábrica.

### **Parámetros**

La API ResetNode sólo se puede utilizar en los nodos en estado "disponible". No se puede usar en los nodos que están "activos" en un clúster ni en el estado "Pending".

### PRECAUCIÓN:

Este método borra todos los datos de clientes que están en el nodo.

Este método tiene los siguientes parámetros de entrada:
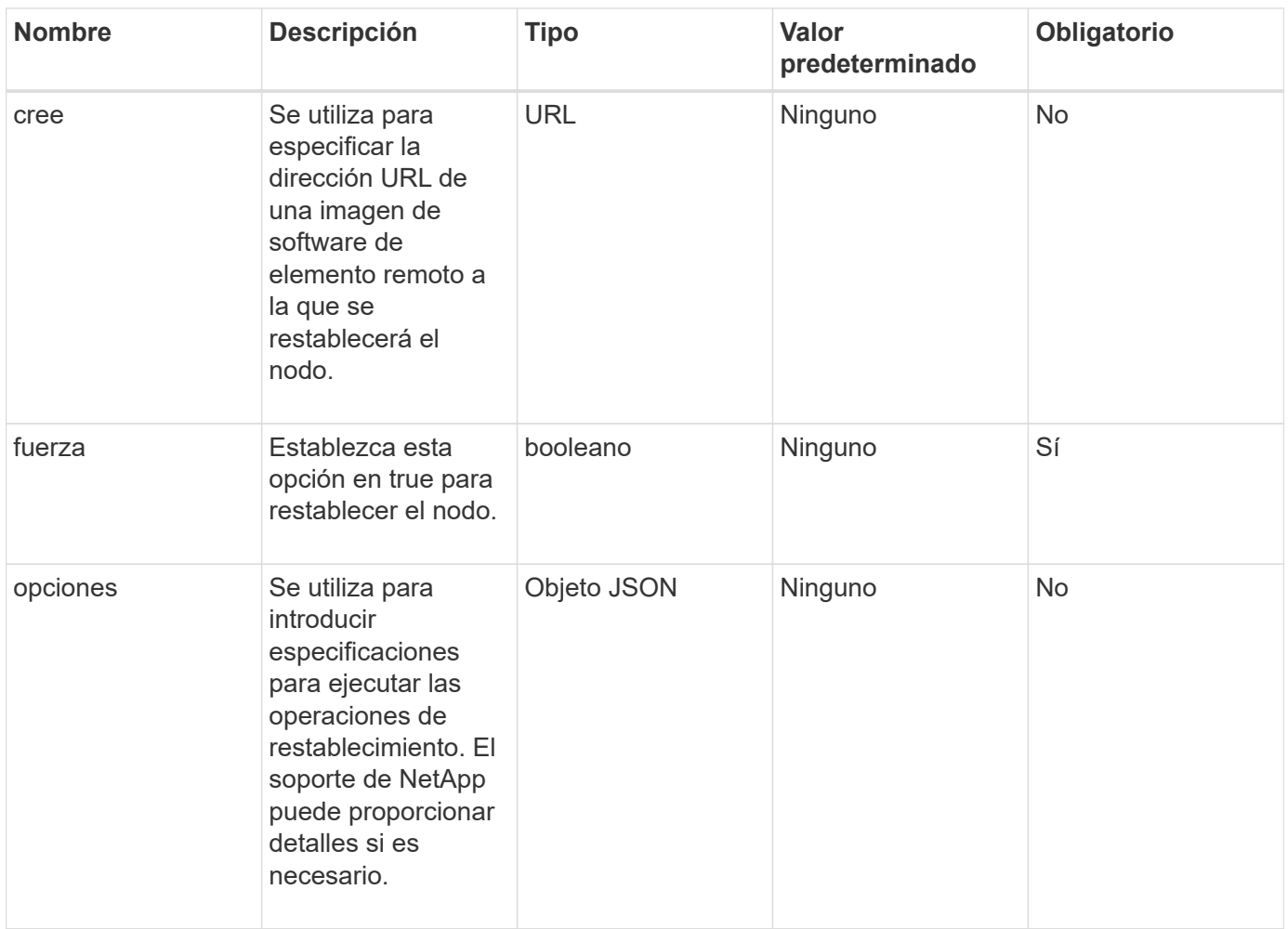

# **Valores devueltos**

Este método no tiene valores devueltos.

# **Ejemplo de solicitud**

Las solicitudes de este método son similares al ejemplo siguiente:

```
{
     "method": "ResetNode",
     "params": {
        "build" : "file:///sf/rtfi/image/filesystem.squashfs",
        "force" : true
                  },
     "id" : 1
}
```
# **Ejemplo de respuesta**

```
{
   "id": null,
   "result": {
     "rtfiInfo": {
        "build": "file:///sf/rtfi/image/filesystem.squashfs",
        "generation": "9",
        "options": {
          "edebug": "",
          "sf_auto": "0",
        "sf bond mode": "ActivePassive",
        "sf_check_hardware": "0",
        "sf disable otpw": "0",
        "sf fa host": "",
          "sf_hostname": "SF-FA18",
        "sf_inplace": "1",
        "sf inplace die action": "kexec",
        "sf inplace safe": "0",
        "sf keep cluster config": "0",
        "sf keep data": "0",
        "sf keep hostname": "0",
        "sf keep network config": "0",
        "sf keep paths": "\"/var/log/hardware.xml\"",
        "sf max archives": "5",
        "sf_nvram_size": "",
        "sf oldroot": "",
        "sf postinst erase root drive": "0",
        "sf root drive": "",
        "sf rtfi cleanup state": "",
        "sf secure erase": "1",
        "sf secure erase retries": "5",
        "sf slice size": "",
        "sf_ssh_key": "1",
        "sf ssh root": "1",
        "sf start rtfi": "1",
        "sf status httpserver": "1",
        "sf status httpserver stop delay": "5m",
        "sf status inject failure": "",
        "sf status json": "0",
        "sf support host": "sfsupport.solidfire.com",
        "sf test hardware": "0",
        "sf upgrade": "0",
        "sf upgrade firmware": "0",
        "sf upload logs url": ""
       },
        "statusUrlAll": "http://192.168.130.20/status/all.json",
        "statusUrlCurrent": "http://192.168.130.20/status/current.json"
```

```
  }
    }
}
```
#### **Nuevo desde la versión**

9.6

# **ResetNodeSupplementalTlsCiphers**

Puede utilizar el ResetNodeSupplementalTlsCiphers Método para restaurar la lista de cifrados adicionales TLS al valor predeterminado. Este comando se puede usar en nodos de gestión.

#### **Parámetro**

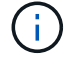

Debe llamar a este método contra el nodo de gestión. Por ejemplo:

https://<management node IP>:442/json-rpc/10.0

Este método no tiene parámetros de entrada.

#### **Valores devueltos**

Este método no tiene valores devueltos.

#### **Ejemplo de solicitud**

Las solicitudes de este método son similares al ejemplo siguiente:

```
{
    "method": "ResetNodeSupplementalTlsCiphers",
    "params": {},
    "id" : 1
}
```
#### **Ejemplo de respuesta**

```
{
    "id" : 1,
    "result" : {}
}
```
# **RestartNetworking**

Puede utilizar el RestartNetworking método para reiniciar los servicios de red en un nodo.

# PRECAUCIÓN:

Este método reinicia todos los servicios de red en un nodo, lo que produce una pérdida temporal de conectividad de red.

# **Parámetro**

Este método tiene el siguiente parámetro de entrada:

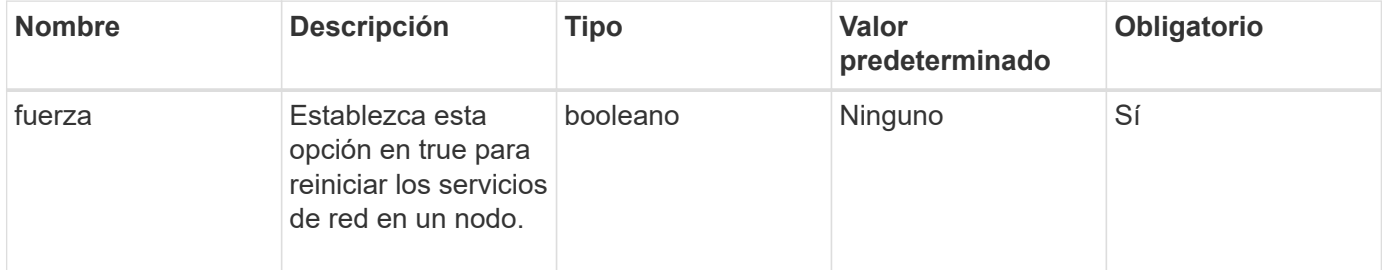

# **Valores devueltos**

Este método no tiene valores devueltos.

# **Ejemplo de solicitud**

Las solicitudes de este método son similares al ejemplo siguiente:

```
{
     "method": "RestartNetworking",
     "params": {
                  "force" : true
                 },
     "id" : 1
}
```
### **Ejemplo de respuesta**

```
{ "id" : 1,
    "result" : {}
}
```
9.6

# **Servicios de RestartServices**

Puede utilizar el RestartServices método para reiniciar los servicios en un nodo.

# **Parámetros**

# PRECAUCIÓN:

Este método provoca una interrupción temporal de los servicios de los nodos.

Este método tiene los siguientes parámetros de entrada:

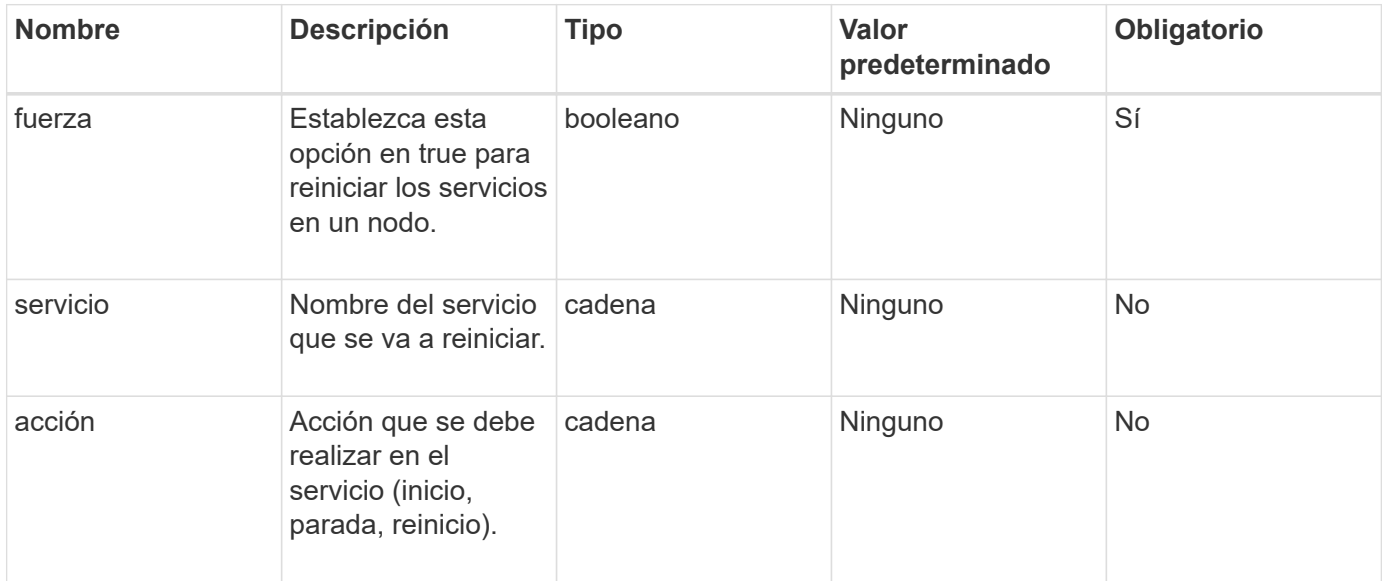

# **Valores devueltos**

Este método tiene los siguientes valores devueltos:

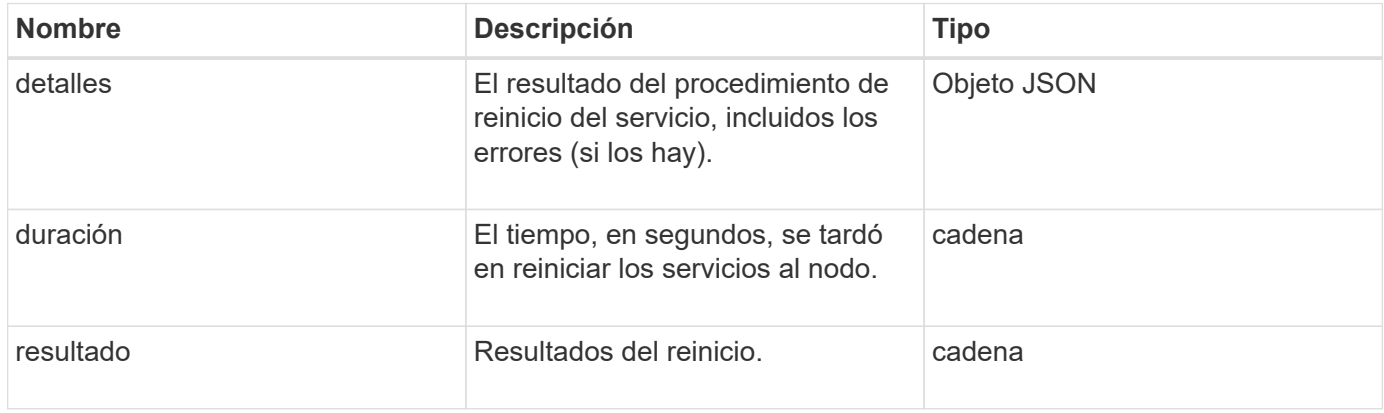

# **Ejemplo de solicitud**

```
{
     "method": "RestartServices",
     "params": {
                "force" : true
               "action" : restart,
  }
}
```
# **Ejemplo de respuesta**

Este método devuelve una respuesta similar al siguiente ejemplo:

```
{
    "id": 1,
    "result": {
      "details": "solidfire stop/waiting\nsolidfire start/running, process
7284\n",
      "duration": "00:00:02.541594",
      "result": "Passed"
    }
}
```
### **Nuevo desde la versión**

9.6

# <span id="page-401-0"></span>**SetClusterConfig**

Puede utilizar el SetClusterConfig método para establecer la configuración que un nodo utiliza para comunicarse con el clúster con el que está asociado. Para mostrar la configuración de interfaz del clúster actual de un nodo, ejecute el GetClusterConfig Método API.

# **Parámetro**

Este método tiene el siguiente parámetro de entrada:

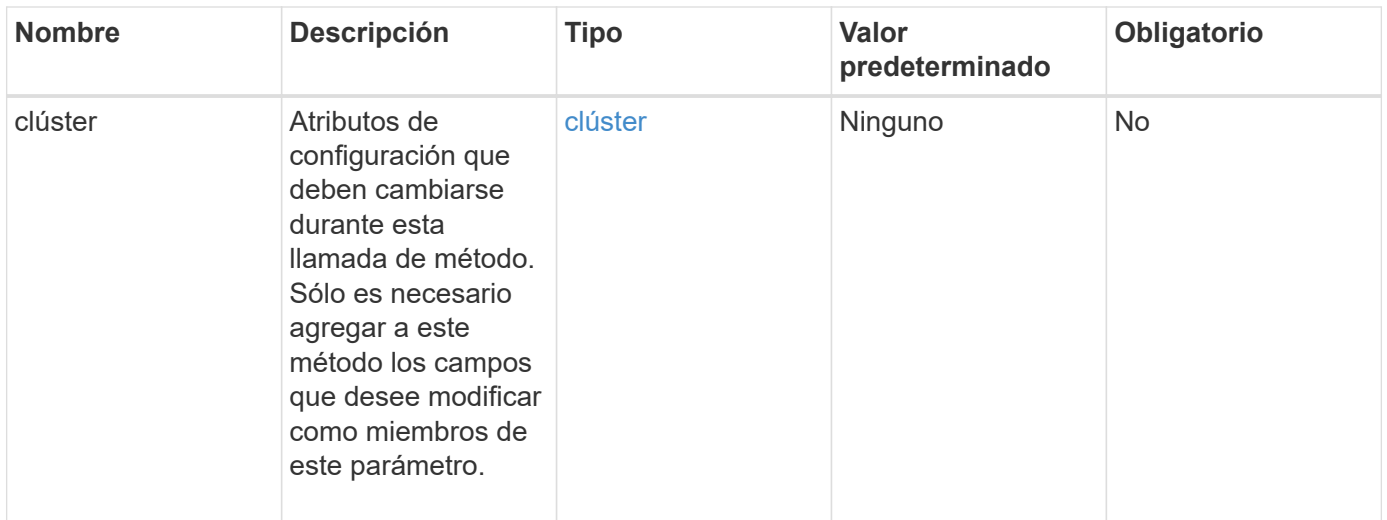

#### **Valor de retorno**

Este método tiene el siguiente valor devuelto:

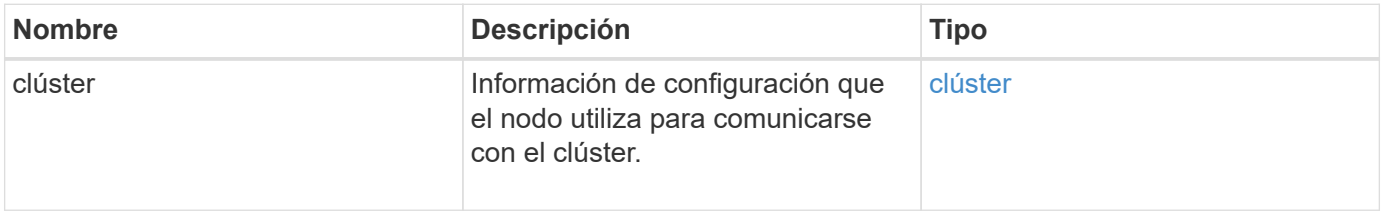

# **Ejemplo de solicitud**

Las solicitudes de este método son similares al ejemplo siguiente:

```
{
     "method": "SetClusterConfig",
     "params": {
         "cluster": {
          "name": "myhost",
            "mipi": "Bond10G"
         },
      "id" : 1
     }
}
```
# **Ejemplo de respuesta**

```
{
     "id" : 1,
     "result" : {
         "cluster" : {
             "cipi" : "Bond10G",
             "cluster" : "QoS",
             "ensemble" : [
                "1:10.10.5.42",
                "2:10.10.5.43",
                "3:10.10.5.44",
                "4:10.10.5.46",
                "5:10.10.5.47"
           \frac{1}{2}  "hostname" : "myhost",
              "mipi" : "Bond10G",
              "nodeID" : 1,
              "sipi" : "Bond10G",
              "state" : "Active"
         }
     }
}
```
# **Nuevo desde la versión**

9.6

# **Config**

Puede utilizar el SetConfig método para establecer la información de red y clúster del nodo. Este método incluye la misma configuración en un único método API que está disponible mediante ambos SetClusterConfig y.. SetNetworkConfig métodos. Sólo es necesario incluir con este método los campos que desee modificar.

# **Parámetro**

# PRECAUCIÓN:

Si se cambia el modo de enlace en un nodo, se puede producir una pérdida temporal de conectividad de red.

Este método tiene los siguientes parámetros de entrada:

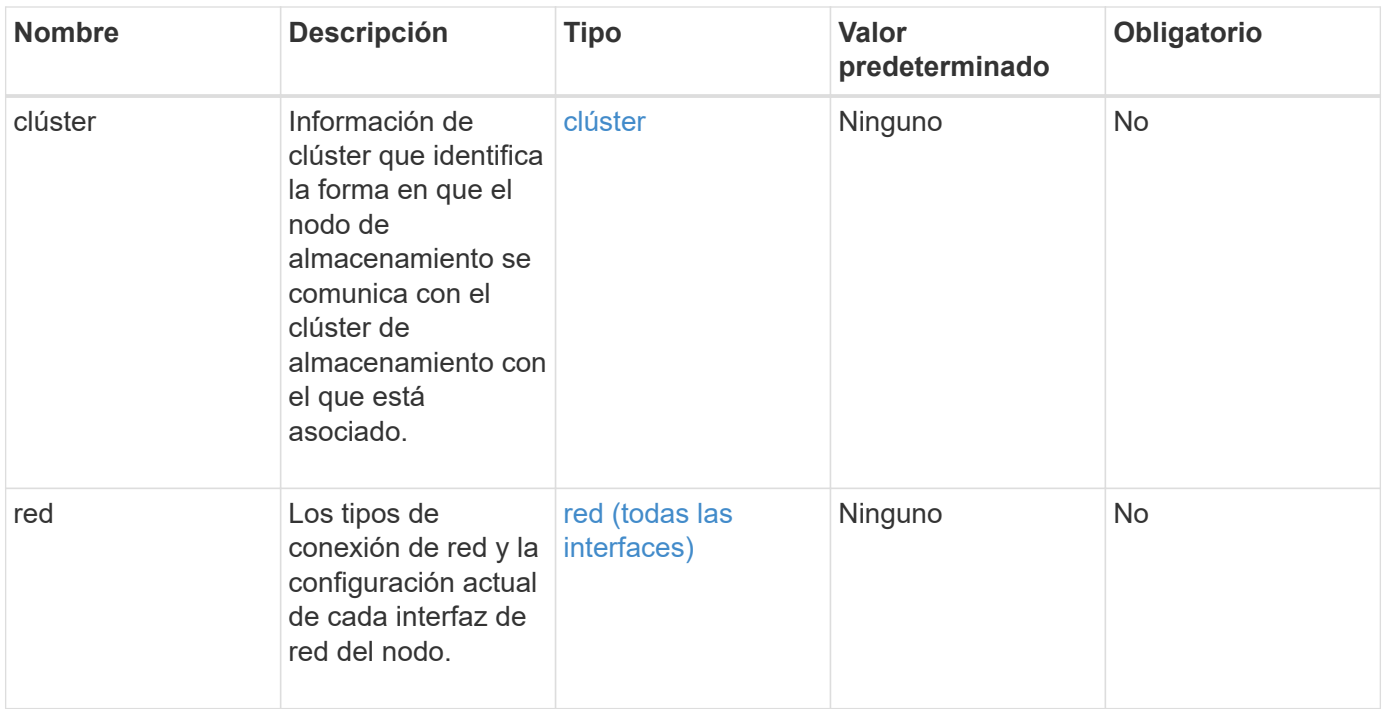

# **Valor de retorno**

Este método tiene el siguiente valor devuelto:

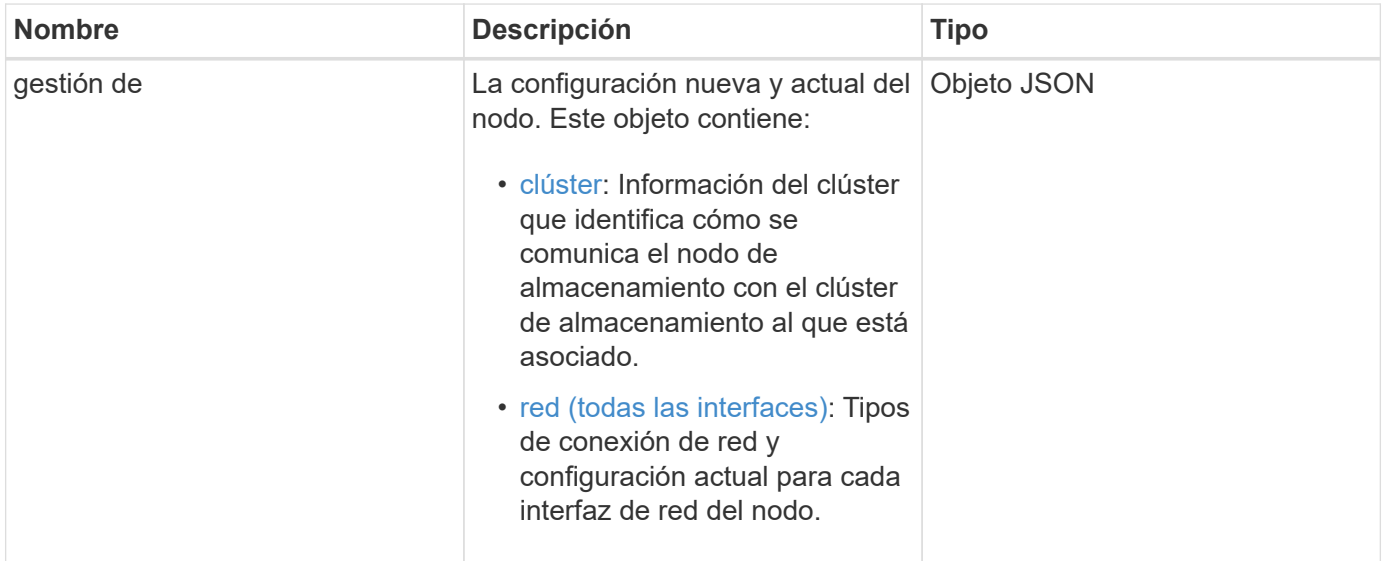

# **Ejemplo de solicitud**

```
{
      "method": "SetConfig",
      "params": {
           "cluster": {
               "name": "MyHostname"
           },
           "network": {
               "Bond10G": {
                    "bond-mode": "ALB"
  }
           }
      }
}
```
# **Ejemplo de respuesta**

La respuesta de este método es la misma que la del método getconfig. Todos los campos del objeto se muestran y se actualizan los valores cuando se utiliza SetConfig.

# **Nuevo desde la versión**

9.6

### **Obtenga más información**

- [SetClusterConfig](#page-401-0)
- [SetNetworkConfig](#page-405-0)
- [Getconfig](#page-823-0)

# <span id="page-405-0"></span>**SetNetworkConfig**

Puede utilizar el SetNetworkConfig método para establecer la configuración de red para un nodo. Para mostrar la configuración de red actual de un nodo, ejecute el GetNetworkConfig Método API.

### **Parámetro**

PRECAUCIÓN:

Si se cambia el modo de enlace en un nodo, se puede producir una pérdida temporal de conectividad de red.

Este método tiene el siguiente parámetro de entrada:

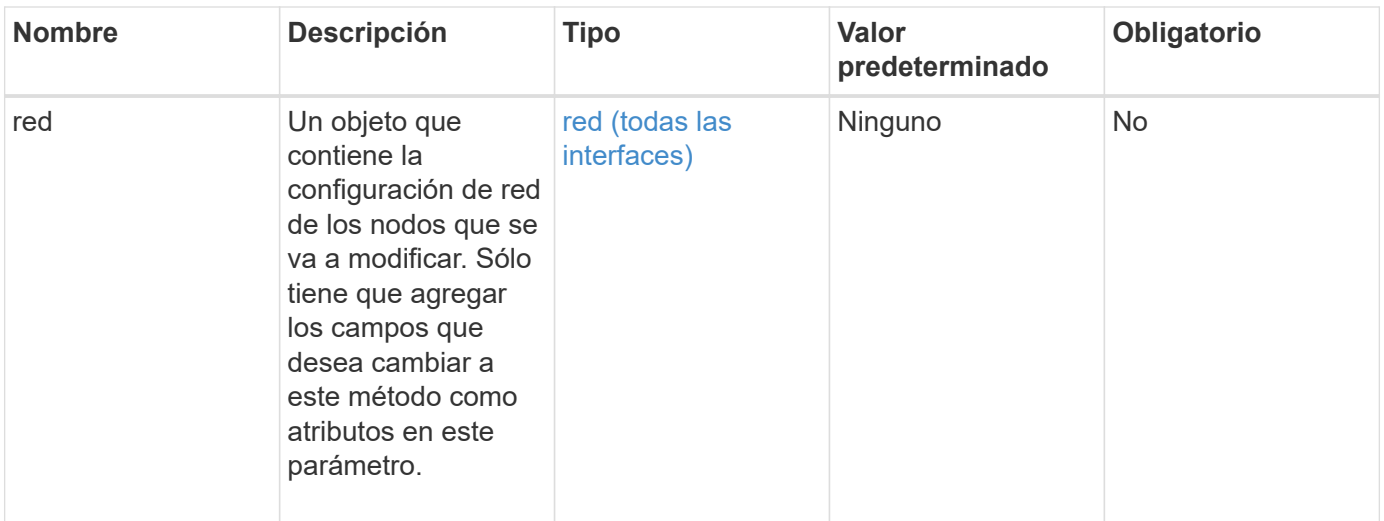

### **Valor de retorno**

Este método tiene el siguiente valor devuelto:

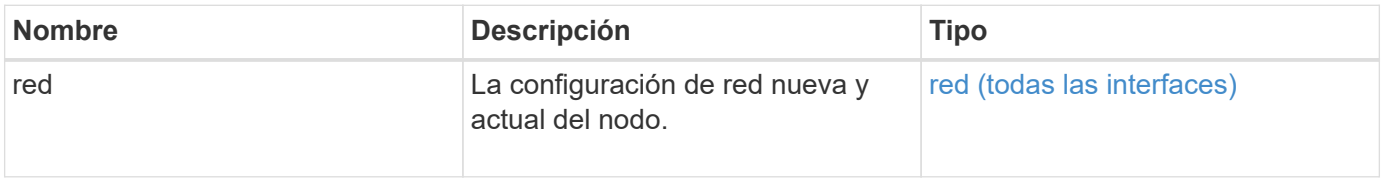

# **Ejemplo de solicitud**

```
{
      "method": "SetNetworkConfig",
          "params": {
              "network": {
                   "Bond10G": {
                       "bond-mode": "ALB"
                   },
                   "Bond1G": {
                       "netmask": "255.255.224.0"
                   },
                   "eth0": {
                       "method": "bond"
                   },
                   "lo": {
                       "method": "loopback"
  }
  }
          }
}
```
#### **Ejemplo de respuesta**

La respuesta de este método es la misma que la del método GetNetworkConfig . El método muestra todos los miembros de cada objeto e incluye los nuevos valores para los miembros modificados.

#### **Nuevo desde la versión**

9.6

#### **Obtenga más información**

- [GetNetworkConfig](#page-368-0)
- [GetNetworkConfig](#page-868-0)

# **SetNodeSSLCertificate**

Puede utilizar el SetNodeSSLCertificate Método para establecer un certificado SSL de usuario y una clave privada para el nodo de gestión.

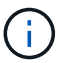

Después de usar la API, debe reiniciar el nodo de gestión.

### **Parámetros**

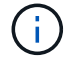

Debe llamar a este método contra el nodo de gestión. Por ejemplo:

https://<management node IP>:442/json-rpc/10.0

Este método tiene los siguientes parámetros de entrada:

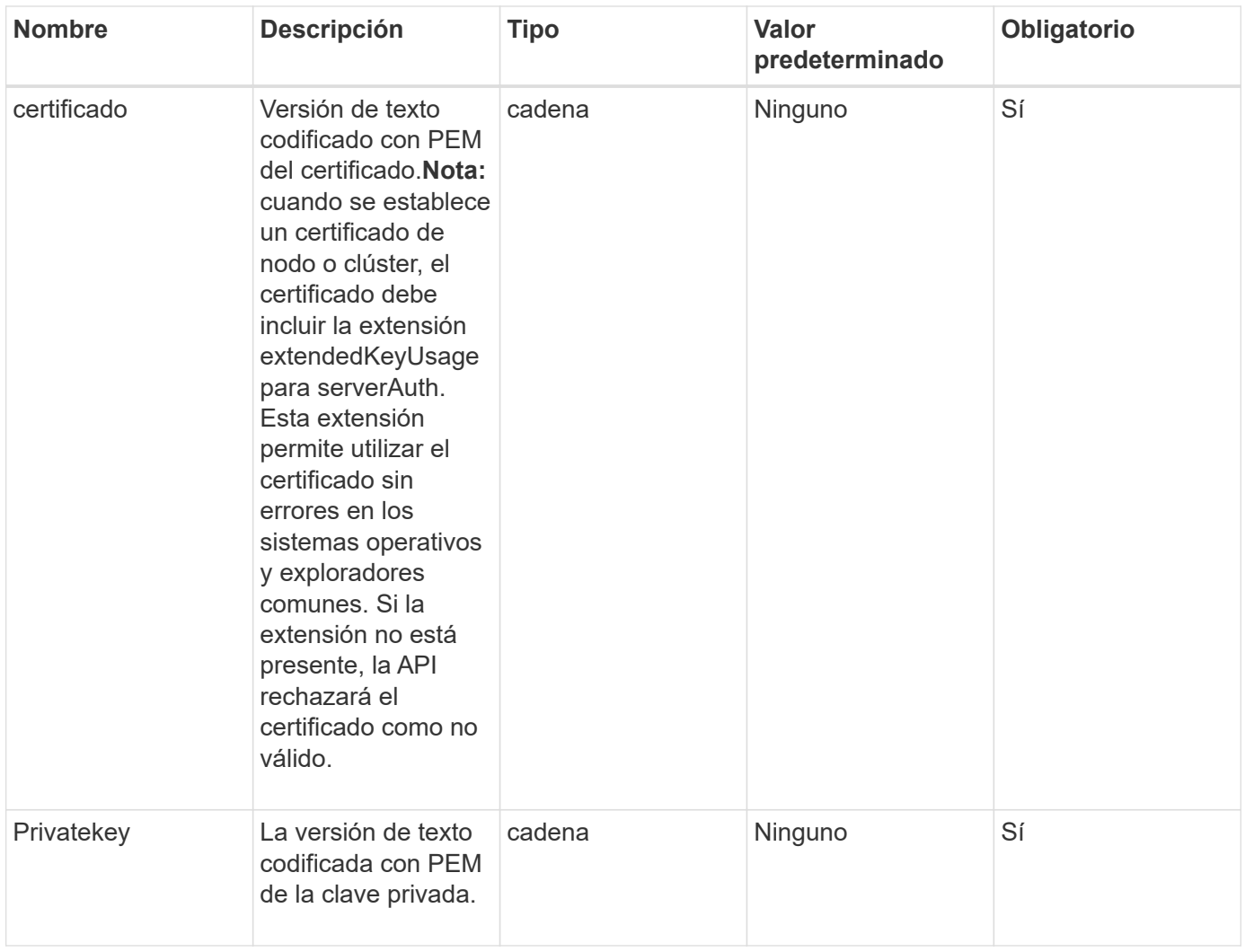

### **Valores devueltos**

Este método no tiene valores devueltos.

### **Ejemplo de solicitud**

```
{
      "method" : "SetNodeSSLCertificate",
      "params" : {
          "privateKey": "-----BEGIN RSA PRIVATE KEY-----
\nMIIEowIBAAKCAQEA8U+28fnLKQNWEWMR6akeDKuehSpS79odLGigI18qlCV/AUY5\nZLjqsT
jBvTJVRv44yoCTgNrx36U7FHP4t6P/Si0aYr4ovxl5wDpEM3Qyy5JPB7Je\nlOB6AD7fmiTweP
20HRYpZvY+Uz7LYEFCmrgpGZQF3iOSIcBHtLKE5186JVT6j5dg\n6yjUGQO352ylc9HXHcn6lb
/jyl0DmVNUZ0caQwAmIS3Jmoyx+zj/Ya4WKq+2SqTA\nX7bX0F3wHHfXnZlHnM8fET5N/9A+K6
lS7dg9cyXu4afXcgKy14JiNBvqbBjhgJtE\n76yAy6rTHu0xM3jjdkcb9Y8miNzxF+ACq+itaw
IDAQABAoIBAH1jlIZr6/sltqVW\nO0qVC/49dyNu+KWVSq92ti9rFe7hBPueh9gklh78hP9Qli
tLkir3YK4GFsTFUMux\n7z1NRCxA/4LrmLSkAjW2kRXDfVl2bwZq0ua9NefGw92O8D2OZvbuOx
k7Put2p6se\nfgNzSjf2SI5DIX3UMe5dDN5FByu52CJ9mI4U16ngbWln2wc4nsxJg0aAEkzB7w
```
nq\nt+Am5/Vu1LI6rGiG6oHEW0oGSuHl1esIyXXa2hqkU+1+iF2iGRMTiXac4C8d11NU\nWGIR CXFJAmsAQ+hQm7pmtsKdEqumj/PIoGXf0BoFVEWaIJIMEgnfuLZp8IelJQXn\nSFJbk2ECgYEA +d5ooU4thZXylWHUZqomaxyzOruA1T53UeH69HiFTrLjvfwuaiqj\nlHzPlhms6hxexwz1dzAp gog/NOM+2bAc0rn0dqvtV4doejtlDZKRqrNCf/cuN2QX\njaCJClCWau3sEHCckLOhWeY4HaPS oWq0GKLmKkKDChB4nWUYg3gSWQkCgYEA9zuN\nHW8GPS+yjixeKXmkKO0x/vvxzR+J5HH5znaI Hss48THyhzXpLr+v30Hy2h0yAlBS\nny5Ja6wsomb0mVe4NxVtVawg2E9vVvTa1UC+TNmFBBuL RPfjcnjDerrSuQ5lYY+M\nC9MJtXGfhp//G0bzwsRzZxOBsUJb15tppaZIs9MCgYAJricpkKjM 0xlZ1jdvXsos\nPilnbho4qLngrzuUuxKXEPEnzBxUOqCpwQgdzZLYYw788TCVVIVXLEYem2s0 7dDA\nDTo+WrzQNkvC6IgqtXH1RgqegIoG1VbgQsbsYmDhdaQ+os4+AOeQXw3vgAhJ/qNJ\njQ 4Ttw3ylt7FYkRH26ACWQKBgQC74Zmf4JuRLAo5WSZFxpcmMvtnlvdutqUH4kXA\nzPssy6t+QE La1fFbAXkZ5Pg1ITK752aiaX6KQNG6qRsA3VS1J6drD9/2AofOQU17\n+jOkGzmmoXf49Zj3iS akwg0ZbQNGXNxEsCAUr0BYAobPp9/fB4PbtUs99fvtocFr\njS562QKBgCb+JMDP5q7jpUuspj 0obd/ZS+MsomE+gFAMBJ71KFQ7KuoNezNFO+ZE\n3rnR8AqAm4VMzqRahs2PWNe2Hl4J4hKu96 qNpNHbsW1NjXdAL9P7oqQIrhGLVdhX\nInDXvTgXMdMoet4BKnftelrXFKHgGqXJoczq4JWzGS IHNgvkrH60\n-----END RSA PRIVATE KEY-----\n",

"certificate": "-----BEGIN CERTIFICATE-----

\nMIIEdzCCA1+gAwIBAgIJAMwbIhWY43/zMA0GCSqGSIb3DQEBBQUAMIGDMQswCQYD\nVQQGEw JVUzELMAkGA1UECBMCTlYxFTATBgNVBAcUDFZlZ2FzLCBCYWJ5ITEhMB8G\nA1UEChMYV2hhdC BIYXBwZW5zIGluIFZlZ2FzLi4uMS0wKwYJKoZIhvcNAQkBFh53\naGF0aGFwcGVuc0B2ZWdhc3 N0YXlzaW4udmVnYXMwHhcNMTcwMzA4MjI1MDI2WhcN\nMjcwMzA2MjI1MDI2WjCBgzELMAkGA1 UEBhMCVVMxCzAJBgNVBAgTAk5WMRUwEwYD\nVQQHFAxWZWdhcywgQmFieSExITAfBgNVBAoTGF doYXQgSGFwcGVucyBpbiBWZWdh\ncy4uLjEtMCsGCSqGSIb3DQEJARYed2hhdGhhcHBlbnNAdm VnYXNzdGF5c2luLnZl\nZ2FzMIIBIjANBgkqhkiG9w0BAQEFAAOCAQ8AMIIBCgKCAQEA8U+28f nLKQNWEWMR\n6akeDKuehSpS79odLGigI18qlCV/AUY5ZLjqsTjBvTJVRv44yoCTgNrx36U7FH P4\nt6P/Si0aYr4ovxl5wDpEM3Qyy5JPB7JelOB6AD7fmiTweP20HRYpZvY+Uz7LYEFC\nmrgp GZQF3iOSIcBHtLKE5186JVT6j5dg6yjUGQO352ylc9HXHcn6lb/jyl0DmVNU\nZ0caQwAmIS3J moyx+zj/Ya4WKq+2SqTAX7bX0F3wHHfXnZlHnM8fET5N/9A+K6lS\n7dg9cyXu4afXcgKy14Ji NBvqbBjhgJtE76yAy6rTHu0xM3jjdkcb9Y8miNzxF+AC\nq+itawIDAQABo4HrMIHoMB0GA1Ud DgQWBBRvvBRPno5S34zGRhrnDJyTsdnEbTCB\nuAYDVR0jBIGwMIGtgBRvvBRPno5S34zGRhrn DJyTsdnEbaGBiaSBhjCBgzELMAkG\nA1UEBhMCVVMxCzAJBgNVBAgTAk5WMRUwEwYDVQQHFAxW ZWdhcywgQmFieSExITAf\nBgNVBAoTGFdoYXQgSGFwcGVucyBpbiBWZWdhcy4uLjEtMCsGCSqG SIb3DQEJARYe\nd2hhdGhhcHBlbnNAdmVnYXNzdGF5c2luLnZlZ2FzggkAzBsiFZjjf/MwDAYD VR0T\nBAUwAwEB/zANBgkqhkiG9w0BAQUFAAOCAQEAhVND5s71mQPECwVLfiE/ndtIbnpe\nMq o5geQHCHnNlu5RV9j8aYHp9kW2qCDJ5vueZtZ2L1tC4D7JyfS37l4rRolFpX6N\niebEgAaE5e WvB6zgiAcMRIKqu3DmJ7y3CFGk9dHOlQ+WYnoO/eIMy0coT26JBl5H\nDEwvdl+DwkxnS1cx1v ERv51g1gua6AE3tBrlov8q1G4zMJboo3YEwMFwxLkxAFXR\nHgMoPDym099kvc84B1k7HkDGHp r4tLfVelDJy2zCWIQ5ddbVpyPW2xuE4p4BGx2B\n7ASOjG+DzUxzwaUI6Jzvs3Xq5Jx8ZAjJDg l0QoQDWNDoTeRBsz80nwiouA==\n-----END CERTIFICATE-----\n"

 }, "id" : 2

# }

#### **Ejemplo de respuesta**

```
{
       "id" : 2,
       "result" : {}
}
```
# **SetNodeSupplementalTlsCiphers**

Puede utilizar el SetNodeSupplementalTlsCiphers Método para especificar la lista de cifrados TLS suplementarios. Este comando se puede usar en nodos de gestión.

# **Parámetro**

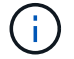

Debe llamar a este método contra el nodo de gestión. Por ejemplo:

https://<management node IP>:442/json-rpc/10.0

Este método tiene el siguiente parámetro de entrada:

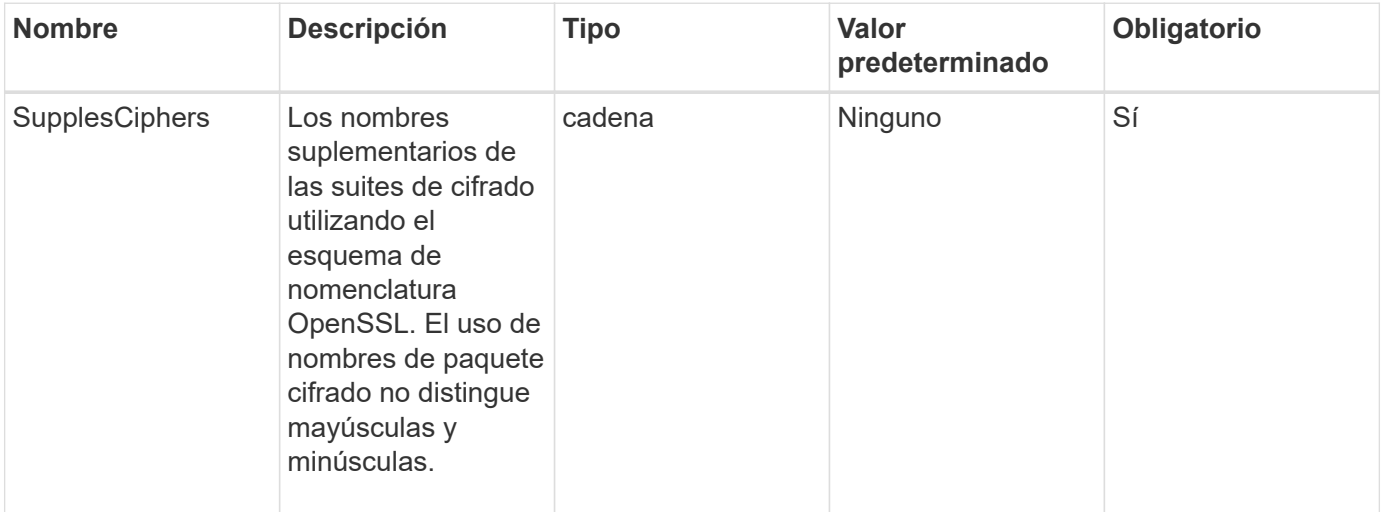

#### **Valores devueltos**

Este método tiene los siguientes valores devueltos:

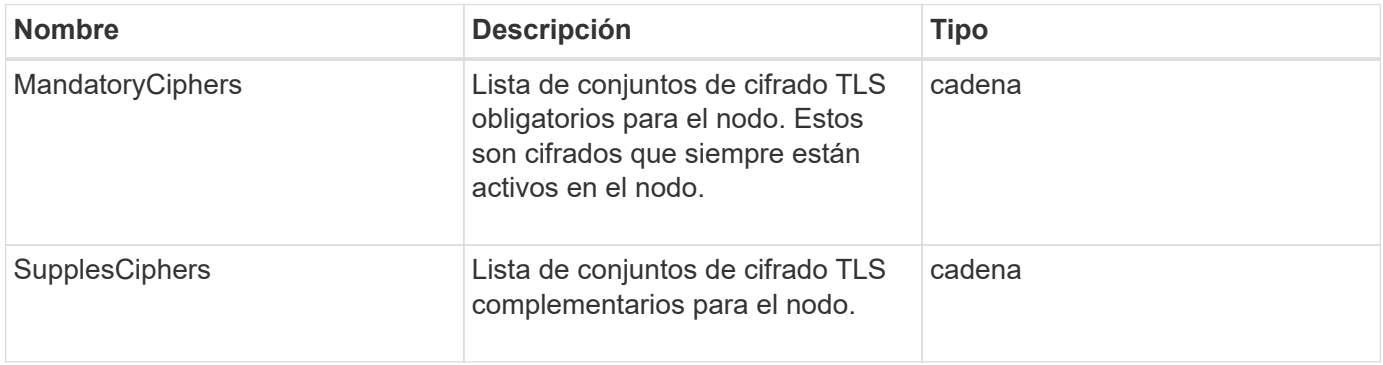

# **Ejemplo de solicitud**

Las solicitudes de este método son similares al ejemplo siguiente:

```
{
     "method": "SetNodeSupplementalTlsCiphers",
     "params": {
           "supplementalCiphers": [
               "DHE-RSA-AES128-SHA256",
               "DHE-RSA-AES128-GCM-SHA256",
               "ECDHE-RSA-AES128-SHA256",
               "ECDHE-RSA-AES128-GCM-SHA256"
          ]
     },
     "id": 1
}
```
### **Ejemplo de respuesta**

Este método devuelve una respuesta similar al siguiente ejemplo:

```
{
    "id" : 1,
    "result" : {
           "mandatoryCiphers": [
                "DHE-RSA-AES256-SHA256",
                "DHE-RSA-AES256-GCM-SHA384",
                "ECDHE-RSA-AES256-SHA384",
                "ECDHE-RSA-AES256-GCM-SHA384"
         \frac{1}{2}  "supplementalCiphers": [
                "DHE-RSA-AES128-SHA256",
                "DHE-RSA-AES128-GCM-SHA256",
                "ECDHE-RSA-AES128-SHA256",
                "ECDHE-RSA-AES128-GCM-SHA256"
         \lceil  }
}
```
# **Apagado**

Puede utilizar el Shutdown método para reiniciar o apagar los nodos de un clúster. Puede apagar un único nodo, varios nodos o todos los nodos del clúster mediante este método.

#### **Parámetros**

Este método tiene los siguientes parámetros de entrada:

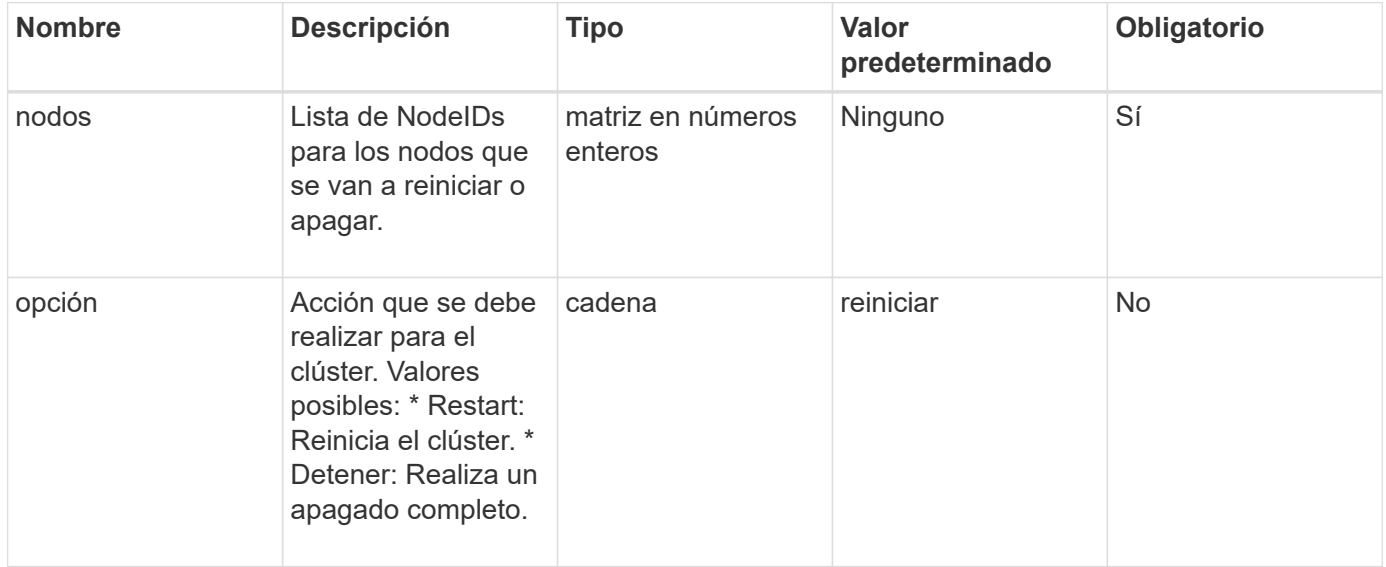

#### **Valor de retorno**

Este método no tiene ningún valor devuelto. == las solicitudes de ejemplo para este método son similares al ejemplo siguiente:

```
{
     "method": "Shutdown",
     "params": {
        "nodes": [
          2,
          3,
  4
        ],
        "option": "halt"
     },
     "id": 1
}
```
#### **Ejemplo de respuesta**

```
{
    "id" : 1,
    "result" : {
       "failed": [],
       "successful": [
  6
         [
     }
}
```
# **Nuevo desde la versión**

9.6

# **TestConnectEnsemble**

Puede utilizar el TestConnectEnsemble método para verificar la conectividad con un conjunto de bases de datos especificado. De forma predeterminada, utiliza el conjunto para el clúster con el que está asociado el nodo. Como alternativa, puede proporcionar un conjunto diferente para probar la conectividad.

# **Parámetros**

Este método tiene el siguiente parámetro de entrada:

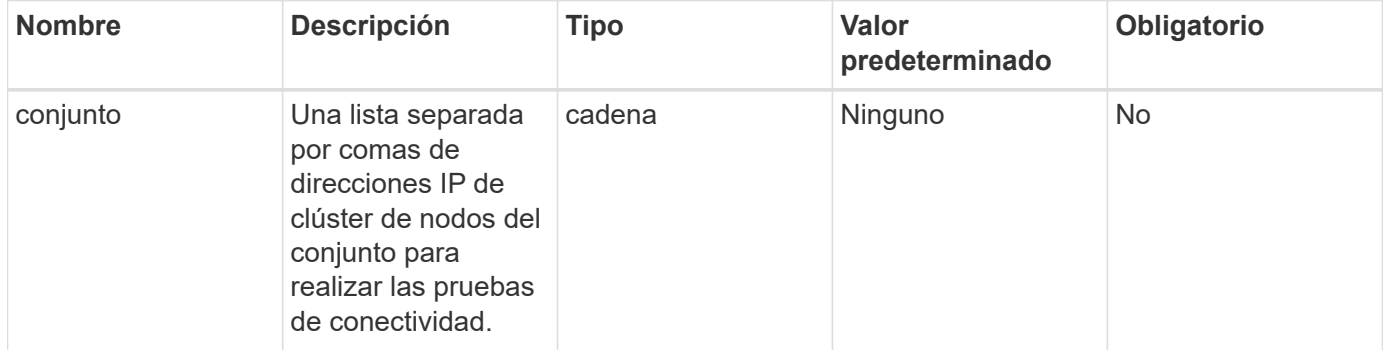

# **Valor de retorno**

Este método tiene el siguiente valor devuelto:

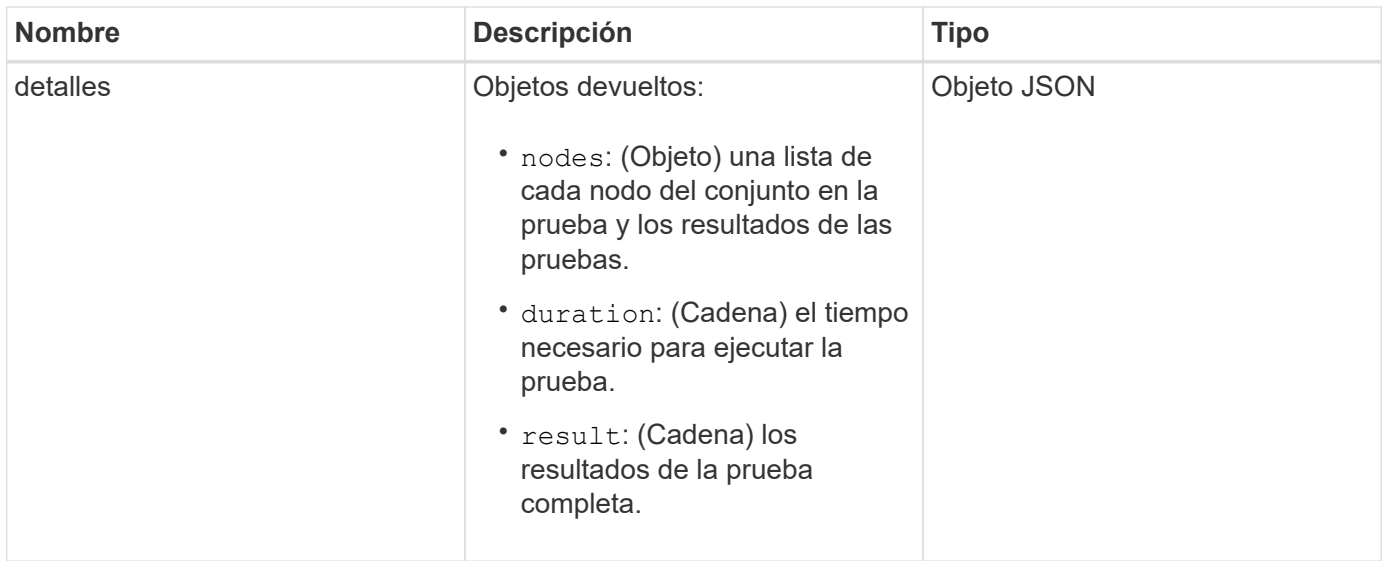

# **Ejemplo de solicitud**

Las solicitudes de este método son similares al ejemplo siguiente:

```
{
    "method": "TestConnectEnsemble",
    "params": {},
    "id": 1
}
```
### **Ejemplo de respuesta**

```
{
     "id": 1,
     "result": {
        "details": {
            "nodes": {
               "1:10.10.20.70": "Passed",
               "2:10.10.20.71": "Passed",
               "3:10.10.20.72": "Passed",
               "4:10.10.20.73": "Passed",
               "5:10.10.20.74": "Passed"
           }
        },
           "duration": "00:00:00:756072",
           "result": "Passed"
     }
}
```
9.6

# **TestConnectMvip**

Puede utilizar el TestConnectMvip método para probar la conexión de gestión con el clúster de almacenamiento. La prueba hace ping en la dirección MVIP y ejecuta un método API sencillo para verificar la conectividad.

# **Parámetro**

Este método tiene el siguiente parámetro de entrada:

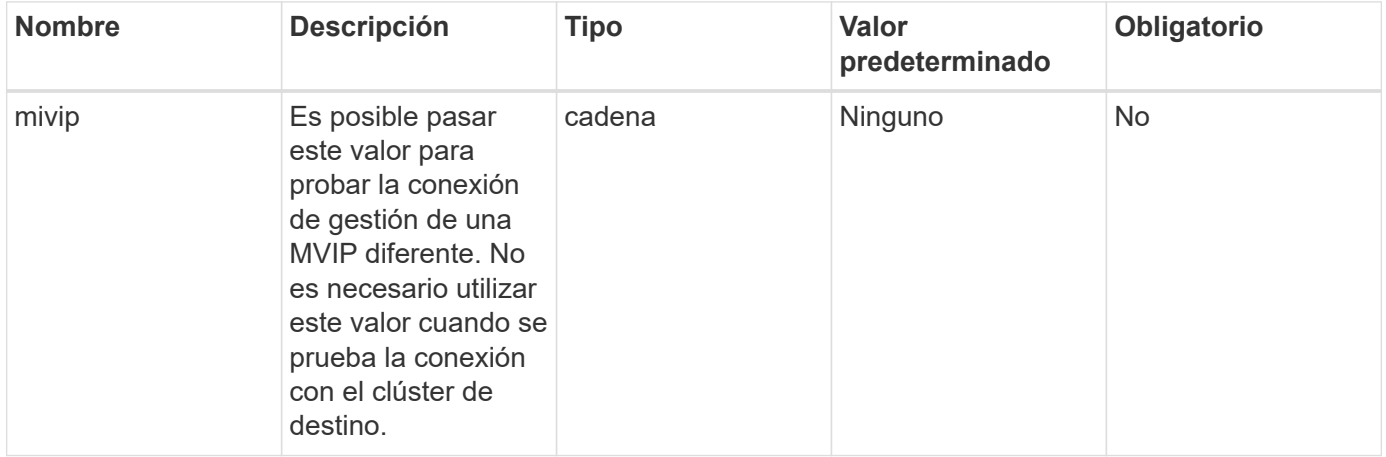

# **Valor de retorno**

Este método tiene el siguiente valor devuelto:

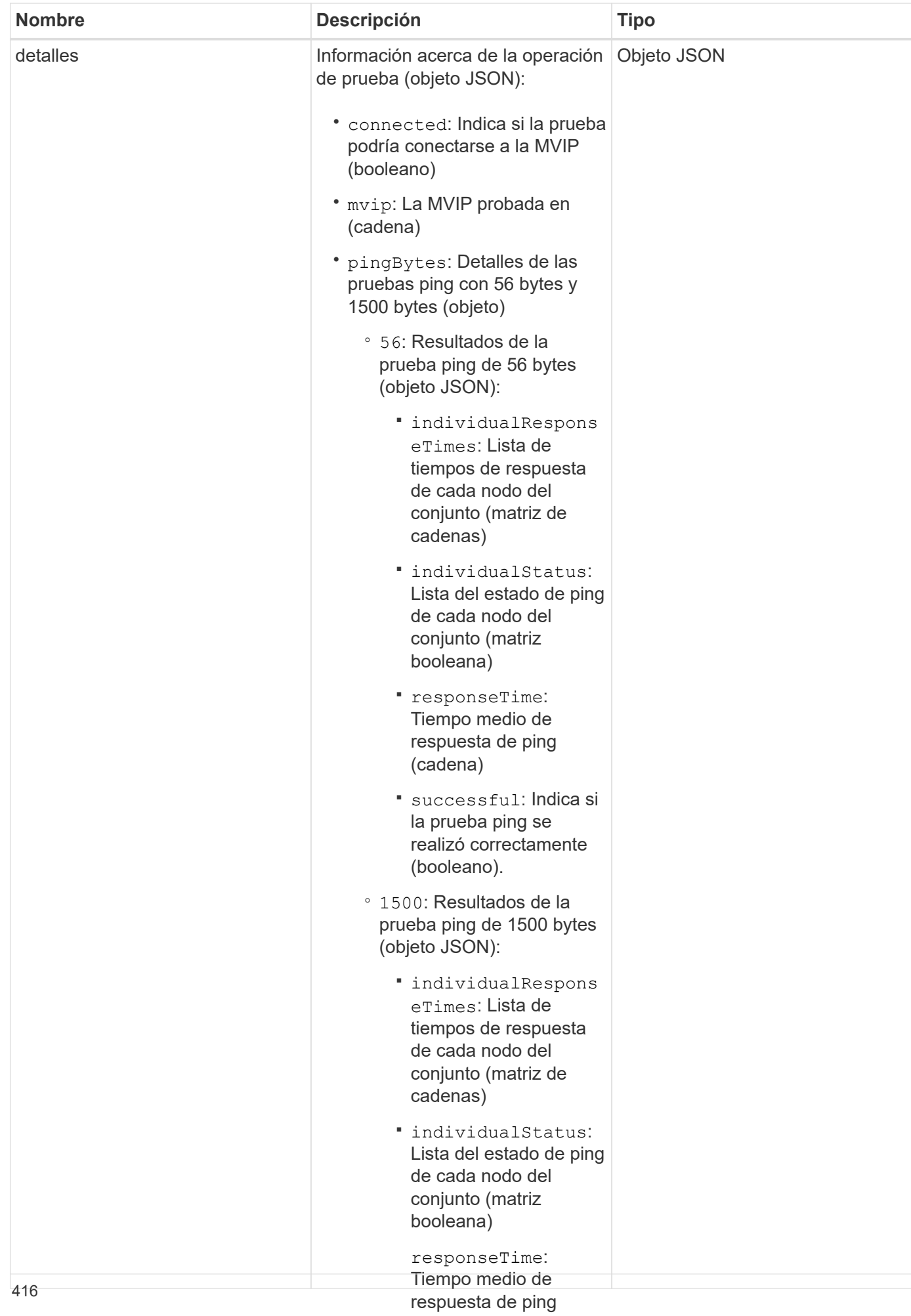

# **Ejemplo de solicitud**

Las solicitudes de este método son similares al ej@@poiente:

▪

```
{
     "method": "TestConnectMvip",
     "params": {
          "mvip" : "172.27.62.50"
          },
      "id":1
}
```
prueba en su conjunto (cadena)

 $5.3.011$ 

### **Ejemplo de respuesta**

```
{
    "id": 1,
    "result": {
      "details": {
        "connected": true,
        "mvip": "172.27.62.50",
         "pingBytes": {
           "1500": {
             "individualResponseTimes": [
                "00:00:00.000250",
                "00:00:00.000206",
                "00:00:00.000200",
                "00:00:00.000199",
                "00:00:00.000199"
          \frac{1}{\sqrt{2}}  "individualStatus": [
                 true,
                 true,
                 true,
                 true,
                 true
          \frac{1}{2}  "responseTime": "00:00:00.000211",
            "successful": true
          },
          "56": {
             "individualResponseTimes": [
                "00:00:00.000217",
                "00:00:00.000122",
                "00:00:00.000117",
```

```
  "00:00:00.000119",
                 "00:00:00.000121"
           \frac{1}{2},
             "individualStatus": [
                 true,
                 true,
                 true,
                 true,
                 true
           \left| \ \right|,
             "responseTime": "00:00:00.000139",
             "successful": true
            }
         }
       },
       "duration": "00:00:00.271244",
       "result": "Passed"
    }
}
```
# **Nuevo desde la versión**

9.6

# **TestConnectSvip**

Puede utilizar el TestConnectSvip método para probar la conexión de almacenamiento con el clúster de almacenamiento. La prueba hace ping en la dirección SVIP mediante paquetes ICMP y, cuando se realiza correctamente, se conecta como un iniciador iSCSI.

# **Parámetro**

Este método tiene el siguiente parámetro de entrada:

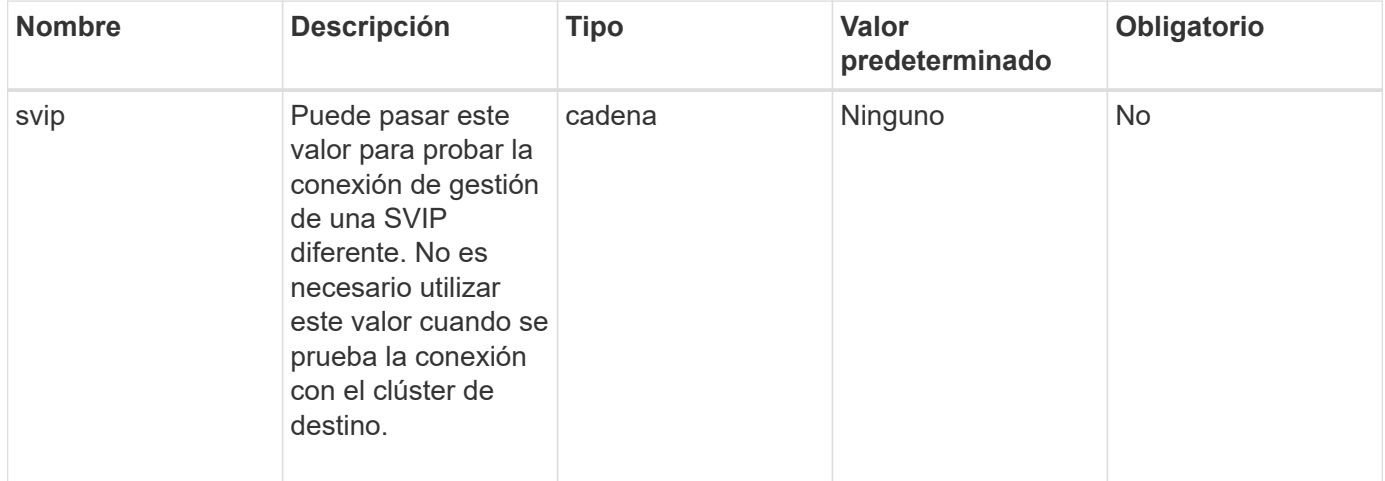

### **Valor de retorno**

Este método tiene el siguiente valor devuelto:

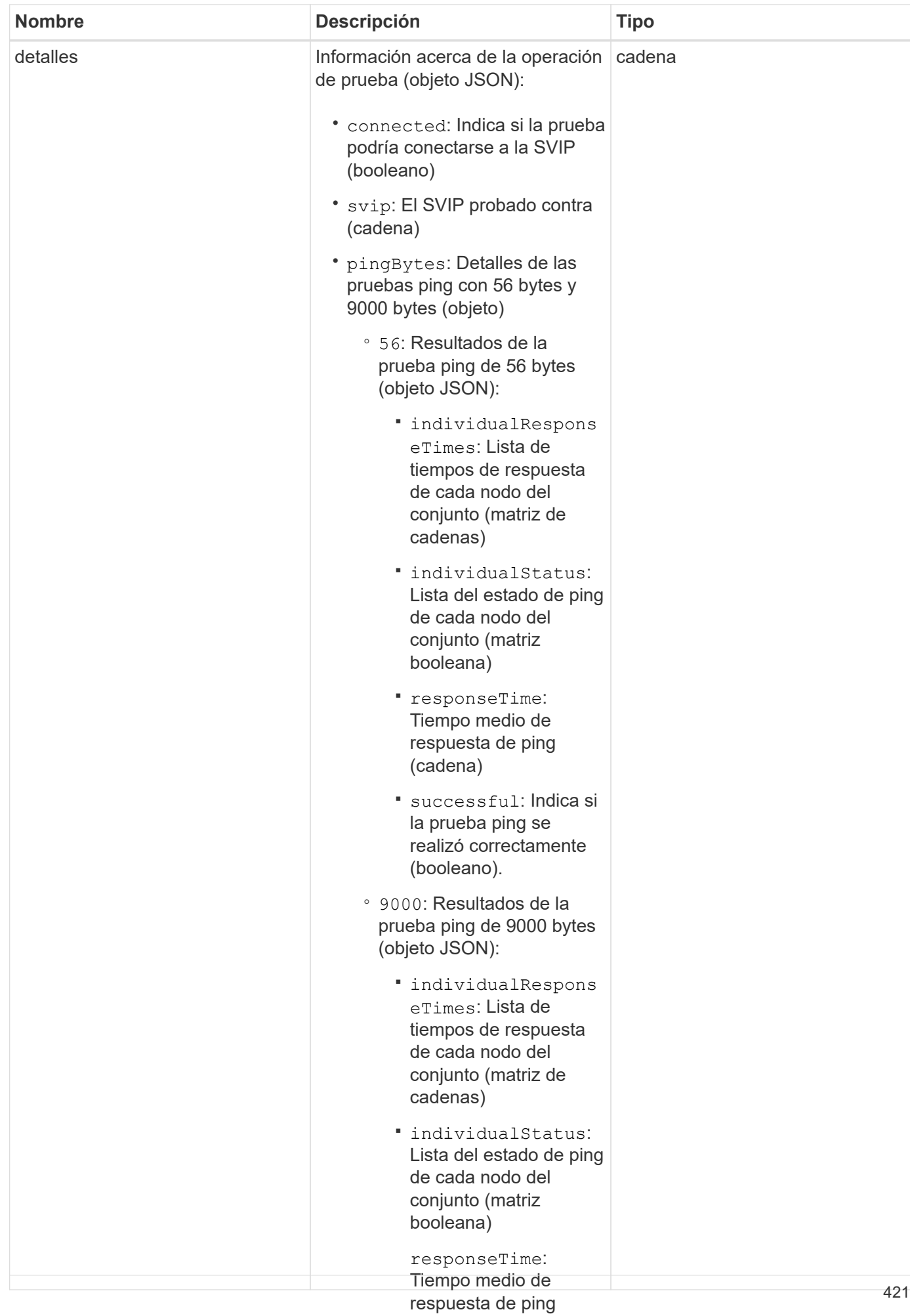

### **Ejemplo de solicitud**

Las solicitudes de este método son similares al ej@@poiente:

```
{
     "method": "TestConnectSvip",
     "params": {
         "svip" : "172.27.62.50"
        },
     "id" : 1
}
```
(cadena)

▪

 $5.1 \cdot$ Indica si

#### **Ejemplo de respuesta**

```
{
   "id": 1,
    "result": {
      "details": {
        "connected": true,
        "pingBytes": {
               "56": {
                    "individualResponseTimes": [
                        "00:00:00.000152",
                        "00:00:00.000132",
                        "00:00:00.000119",
                        "00:00:00.000114",
                        "00:00:00.000112"
                \frac{1}{2}  "individualStatus": [
                       true,
                       true,
                       true,
                       true,
                       true
                \frac{1}{2},
                  "responseTime": "00:00:00.000126",
                  "successful": true
               },
             "9000": {
                     "individualResponseTimes": [
                          "00:00:00.000295",
                          "00:00:00.000257",
                          "00:00:00.000172",
                          "00:00:00.000172",
```

```
  "00:00:00.000267"
                  \frac{1}{2},
                    "individualStatus": [
                         true,
                         true,
                         true,
                         true,
                         true
                \frac{1}{\sqrt{2}}  "responseTime": "00:00:00.000233",
                  "successful": true
  }
            },
            "svip": "172.27.62.50"
         },
         "duration": "00:00:00.421907",
         "result": "Passed"
     }
}
```
# **Nuevo desde la versión**

9.6

# **TestDrives**

Puede utilizar el TestDrives método para ejecutar una validación de hardware en todas las unidades del nodo. Este método detecta fallos de hardware en las unidades e informa de cualquiera de los resultados de las pruebas de validación.

# **Parámetros**

Sólo puede utilizar el TestDrives Método en nodos que no están "activos" en un clúster.

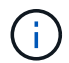

Esta prueba dura aproximadamente 10 minutos.

Este método tiene los siguientes parámetros de entrada:

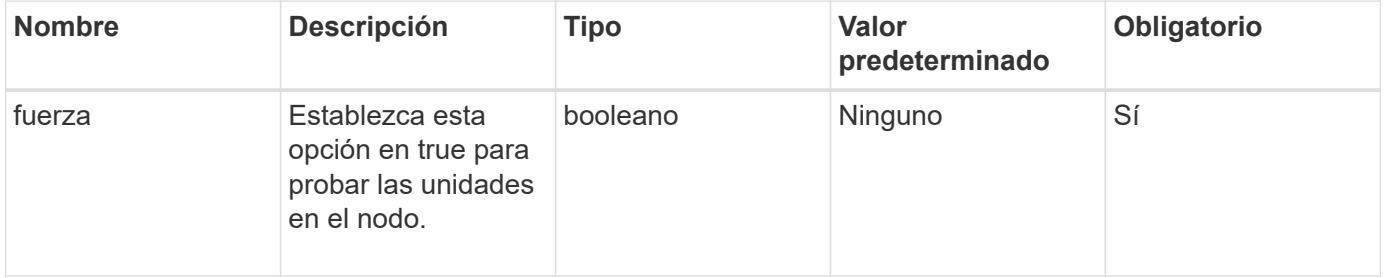

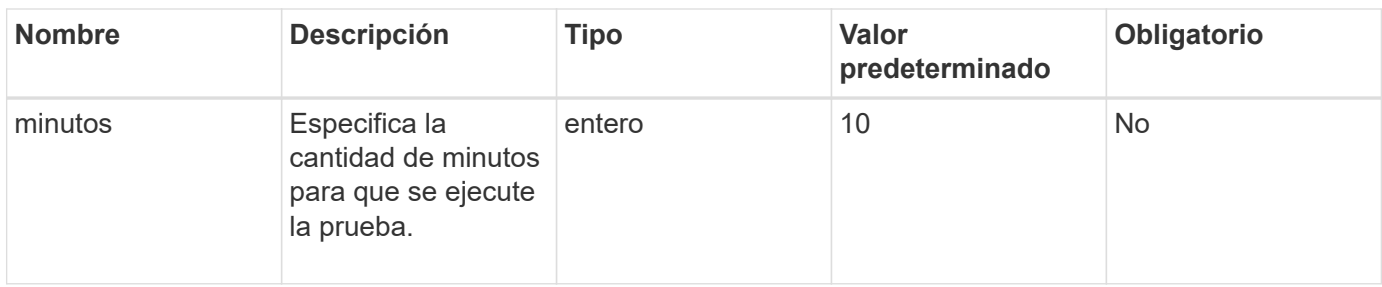

#### **Valor de retorno**

Este método tiene el siguiente valor devuelto:

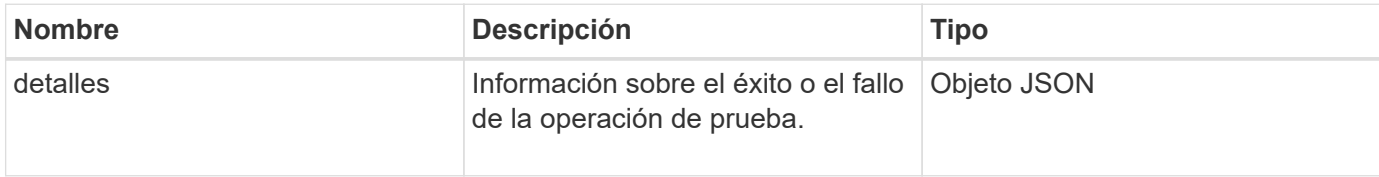

# **Ejemplo de solicitud**

Las solicitudes de este método son similares al ejemplo siguiente:

```
{
     "method": "TestDrives",
     "params": {
                   "force": true,
                   "minutes" : 10
                  },
     "id" : 1
}
```
### **Ejemplo de respuesta**

Este método devuelve una tabla con los resultados de prueba de cada unidad del nodo.

#### **Nuevo desde la versión**

9.6

# **TestHardwarConfig**

Puede utilizar el TestHardwareConfig método para realizar pruebas de hardware en un nodo. Las opciones de prueba incluyen verificar las configuraciones de hardware, las versiones de firmware y la presencia de todas las unidades.

### **Parámetros**

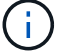

Esta prueba no se realiza con la intención de detectar fallos de hardware.

Este método tiene los siguientes parámetros de entrada:

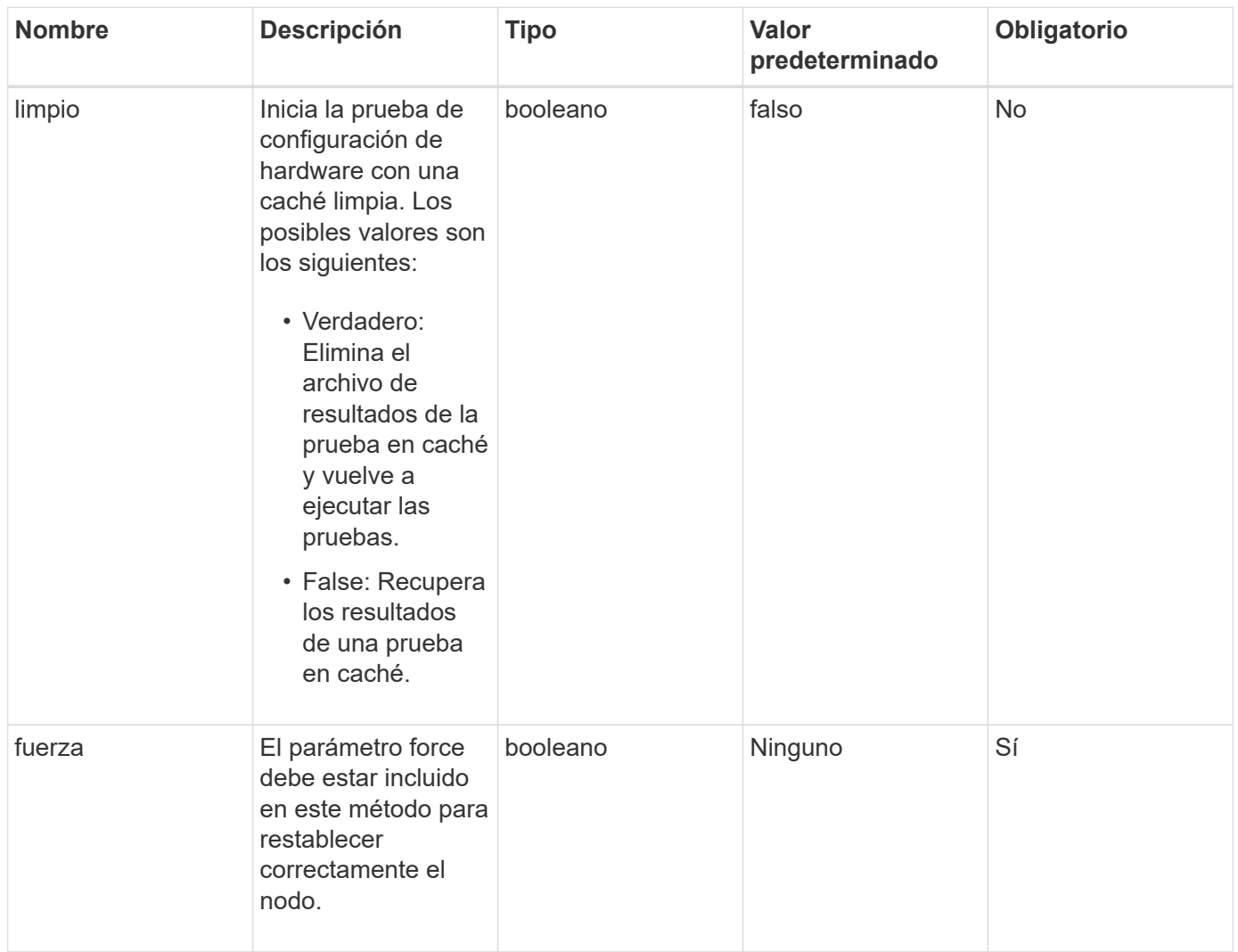

# **Valor de retorno**

Este método tiene el siguiente valor devuelto:

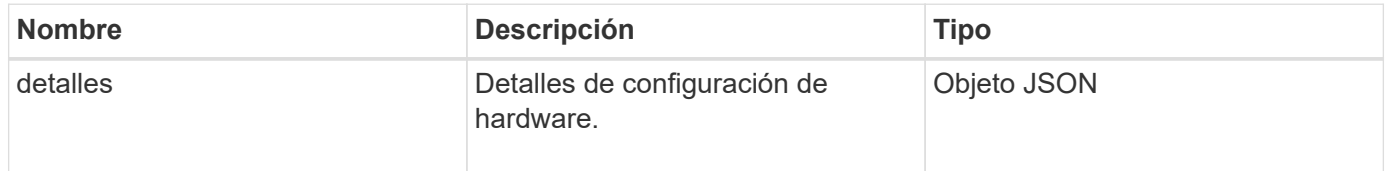

# **Ejemplo de solicitud**

```
{
     "method": "TestHardwareConfig",
     "params": {
         "force": true
        },
     "id" : 1
}
```
### **Ejemplo de respuesta**

Debido a la longitud de este ejemplo de respuesta, se documenta en un tema complementario.

#### **Nuevo desde la versión**

9.6

# **Obtenga más información**

**[TestHardwarConfig](#page-903-0)** 

# **TestLocateCluster**

Puede utilizar el TestLocateCluster método para validar que el nodo puede localizar el clúster especificado en la configuración de clúster. El resultado valida que el clúster se ha creado y enumera los nodos en el conjunto del clúster.

### **Parámetros**

Este método no tiene parámetros de entrada.

### **Valor de retorno**

Este método tiene el siguiente valor devuelto:

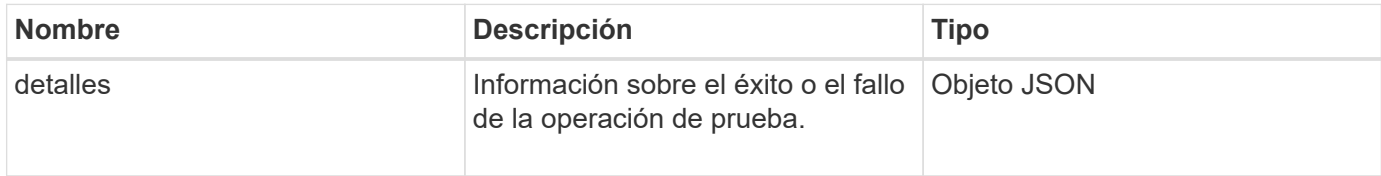

### **Ejemplo de solicitud**

```
{
     "method": "TestLocateCluster",
     "params": {},
     "id" : 1
}
```
# **Ejemplo de respuesta**

Este método devuelve una respuesta similar al siguiente ejemplo:

```
{
    "id": 1,
     "result": {
        "details": {
           "complete": true,
           "ensemble": {
              "nodes": [
{
                   "IP": "10.10.5.94",
                   "nodeID": 1
                },
{
                  "IP": "10.10.5.107",
                  "nodeID": 2
                },
{
                   "IP": "10.10.5.108",
                  "nodeID": 3
  }
             ]
           },
           "version": "5.749"
       },
       "duration": "0.0384478sec",
       "result": "Passed"
     }
}
```
# **Nuevo desde la versión**

9.6

# **TestLocalConnectivity**

Puede utilizar el TestLocalConnectivity Método para hacer ping en la IP de clúster

(CIP) de cada nodo en un clúster activo.

#### **Parámetros**

Este método no tiene parámetros de entrada.

#### **Valor de retorno**

Este método tiene el siguiente valor devuelto:

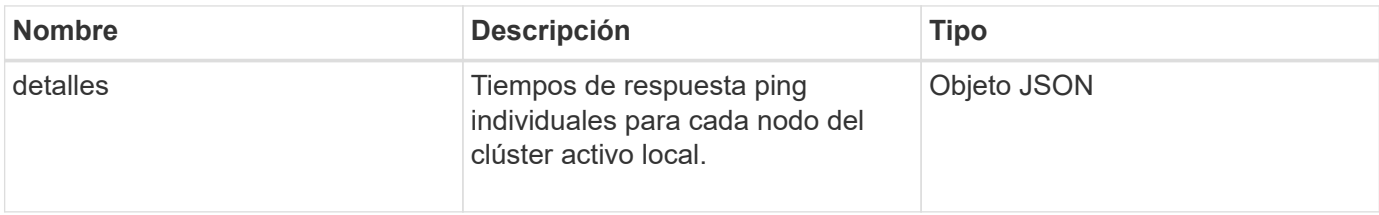

#### **Ejemplo de solicitud**

Las solicitudes de este método son similares al ejemplo siguiente:

```
{
        "method": "TestLocalConnectivity",
        "params": {},
        "id": 1
}
```
#### **Ejemplo de respuesta**

```
{
        "id": null,
        "result": {
              "details": {
                                       "10.26.86.17": {
                                              individualResponseTimes: [
                                                         "00:00:00.006868",
                                                         "00:00:00.005933",
                                                         "00:00:00.006655",
                                                         "00:00:00.006584",
                                                         "00:00:00.006334"
\mathbb{R}, \mathbb{R}, \mathbb{R}, \mathbb{R}, \mathbb{R}, \mathbb{R}, \mathbb{R}, \mathbb{R}, \mathbb{R}, \mathbb{R}, \mathbb{R}, \mathbb{R}, \mathbb{R}, \mathbb{R}, \mathbb{R}, \mathbb{R}, \mathbb{R}, \mathbb{R}, \mathbb{R}, \mathbb{R}, \mathbb{R}, \mathbb{R},   individualStatus: [
                                                           true,
                                                           true,
                                                           true,
                                                           true,
```

```
  true
\mathbb{I}, \mathbb{I}, \mathbb{I}, \mathbb{I}, \mathbb{I}, \mathbb{I}, \mathbb{I}, \mathbb{I}, \mathbb{I}, \mathbb{I}, \mathbb{I}, \mathbb{I}, \mathbb{I}, \mathbb{I}, \mathbb{I}, \mathbb{I}, \mathbb{I}, \mathbb{I}, \mathbb{I}, \mathbb{I}, \mathbb{I}, \mathbb{I},   responseTime: "00:00:00.006475",
                                           successful: true
},  "10.26.86.18": {
                                           individualResponseTimes: [
                                                     "00:00:00.006201",
                                                     "00:00:00.006187",
                                                     "00:00:00.005990",
                                                     "00:00:00.006029",
                                                     "00:00:00.005917"],
                                           individualStatus: [
                                                       true,
                                                       true,
                                                       true,
                                                       true,
                                                       true
\sim 1.0 \sim 1.0 \sim 1.0 \sim 1.0 \sim 1.0 \sim  "responseTime": "00:00:00.006065",
                                             "successful": true
                                                 "10.26.86.19": {
                                             individualResponseTimes: [
                                                     "00:00:00.005988",
                                                     "00:00:00.006948",
                                                     "00:00:00.005981",
                                                     "00:00:00.005964",
                                                     "00:00:00.005942"
\mathbf{1}, \mathbf{1}, \mathbf{1}, \mathbf{1}, \mathbf{1}, \mathbf{1}, \mathbf{1}, \mathbf{1}, \mathbf{1}, \mathbf{1}, \mathbf{1}, \mathbf{1}, \mathbf{1}, \mathbf{1}, \mathbf{1}, \mathbf{1}, \mathbf{1}, \mathbf{1}, \mathbf{1}, \mathbf{1}, \mathbf{1}, \mathbf{1},   individualStatus: [
                                                                    "true",
                                                                    "true",
                                                        true,
                                                        true,
                                                        true
\mathbf{1}, \mathbf{1}, \mathbf{1}, \mathbf{1}, \mathbf{1}, \mathbf{1}, \mathbf{1}, \mathbf{1}, \mathbf{1}, \mathbf{1}, \mathbf{1}, \mathbf{1}, \mathbf{1}, \mathbf{1}, \mathbf{1}, \mathbf{1}, \mathbf{1}, \mathbf{1}, \mathbf{1}, \mathbf{1}, \mathbf{1}, \mathbf{1},   responseTime: "00:00:00.006165",
                                               successful: true,
                                 },
                                                        "10.26.86.20": {
                                           individualResponseTimes: [
                                                     "00:00:00.005926",
                                                     "00:00:00.006072",
                                                     "00:00:00.005675",
                                                     "00:00:00.009904",
```
},

```
  "00:00:00.006225"
\mathbf{1}, \mathbf{1}, \mathbf{1}, \mathbf{1}, \mathbf{1}, \mathbf{1}, \mathbf{1}, \mathbf{1}, \mathbf{1}, \mathbf{1}, \mathbf{1}, \mathbf{1}, \mathbf{1}, \mathbf{1}, \mathbf{1}, \mathbf{1}, \mathbf{1}, \mathbf{1}, \mathbf{1}, \mathbf{1}, \mathbf{1}, \mathbf{1},   "individualStatus": [
                                                            true,
                                                            true,
                                                            true,
                                                            true,
true de la contrata de la contrata de la contrata de la contrata de la contrata de la contrata de la contrata 
\sim 1.
                                                   responseTime: "00:00:00.006760",
                                                   successful: true
  }
                               },
             "duration": "00:00:00.595982",
             "result": "Passed"
      }
}
```
### **Nuevo desde la versión**

9.6

# **TestNetworkConfig**

Puede utilizar el TestNetworkConfig método para probar que los ajustes de red configurados coinciden con la configuración de red que se está usando en el sistema.

#### **Parámetros**

Cuando configura un nodo con el método SetNetworkConfig, en la interfaz de usuario o en la TUI, la configuración se valida y almacena. La prueba de API TestNetworkConfig utiliza la configuración almacenada para la lógica posterior a la validación. Por ejemplo, en el caso de que se produzca una interrupción del servicio de alimentación o un error de red, puede usar este método API para garantizar que un nodo se ejecute con la configuración de red más almacenada actualmente. Esto valida que no haya errores en la configuración y que la configuración actual esté en uso.

Esta prueba está diseñada para mostrar sólo fallos en el resultado de respuesta. Si no hay errores, esta prueba no devuelve ningún resultado. Consulte los siguientes ejemplos de respuesta.

Este método no tiene parámetros de entrada.

#### **Valor de retorno**

Este método tiene el siguiente valor devuelto:
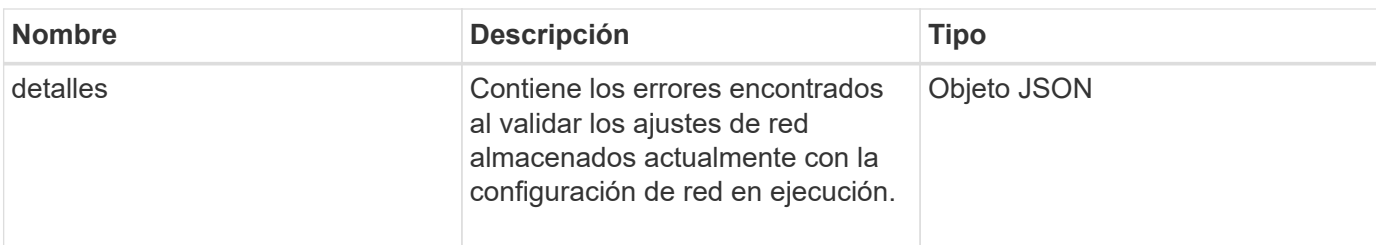

Las solicitudes de este método son similares al ejemplo siguiente:

```
{
     "method": "TestNetworkConfig",
     "params": {},
     "id" : 1
}
```
# **Ejemplo de respuesta 1**

Si no se detecta ningún error, no se devuelve ninguna respuesta.

```
{
    "id" : 1,
     "result": {
     "details": {
    "network": {...}
    },
     "duration": "00:00:00.144514",
     "result": "Passed"
    }
}
```
### **Ejemplo de respuesta 2**

Ejemplo de discrepancia de MTU.

```
{
    "id" : 1,
    "result":
    {
       "details" :
       {
          "error":
\{  "message" : "Network configuration mismatch on Bond10G:
Incorrect MTU expectedMTU=[1500] actualMTU=[9600]", name:
"xAssertionFailure"
          }
       },
       "duration": "0.125213sec",
       "result": "Failed"
   }
}
```
### **Ejemplo de respuesta 3**

Ejemplo de una ruta estática que falta.

```
{
    "id": 1,
    "result":
    {
       "details" :
       {
       "error":
           {
           "message" : "Network configuration mismatch on Bond1G: Routing
table missing route=[192.168.137.2 via 192.168.159.254 dev Bond1G]", name:
"xAssertionFailure"
          }
       },
       "duration" : "0.128547sec",
       "result" : "Failed"
   }
}
```
### **Nuevo desde la versión**

9.6

### **Obtenga más información**

**[SetNetworkConfig](#page-405-0)** 

# **Pruebas de ping**

Puede utilizar el TestPing Método para probar la conectividad de red a todos los nodos del clúster en las interfaces 1G y 10G mediante paquetes ICMP. La prueba utiliza los tamaños de MTU adecuados para cada paquete en función de los ajustes de MTU en la configuración de red. TestPing No crea una interfaz de VLAN temporal.

### **Parámetros**

Este método tiene el siguiente parámetro de entrada:

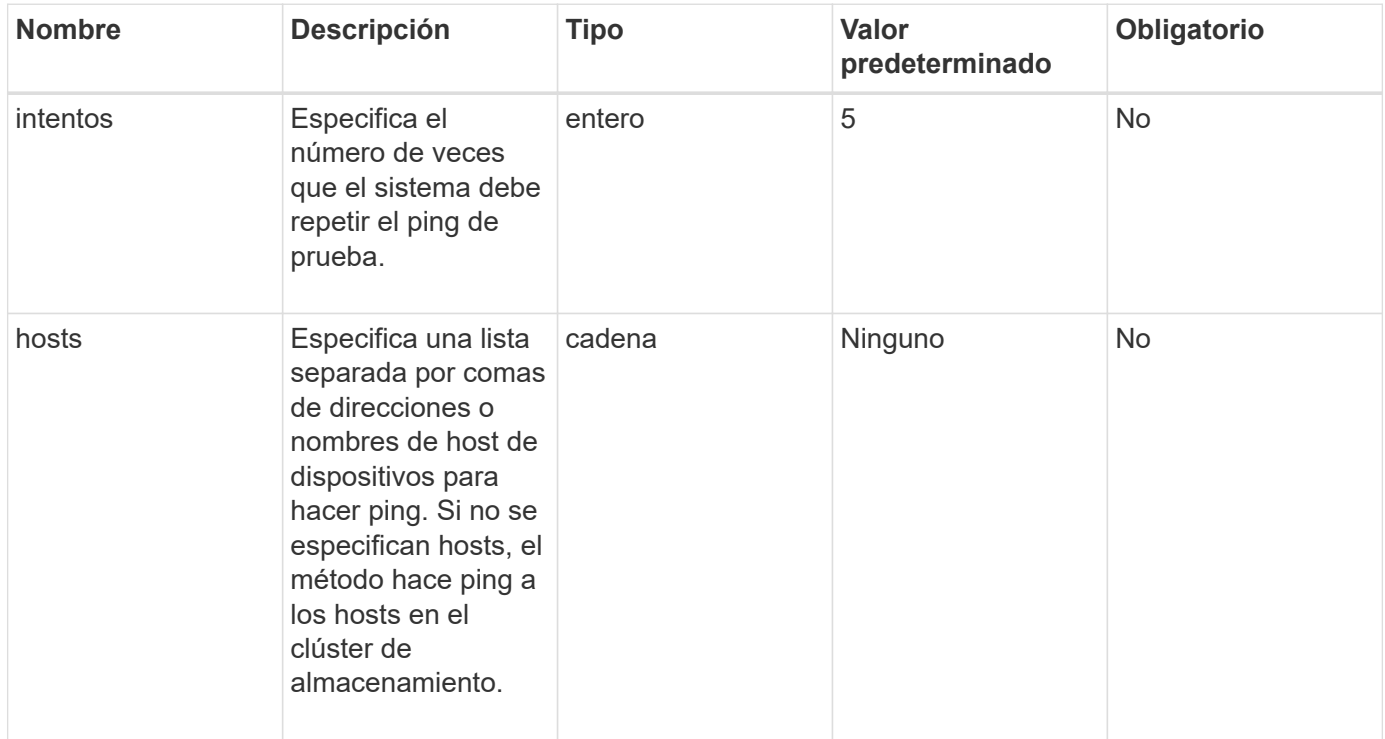

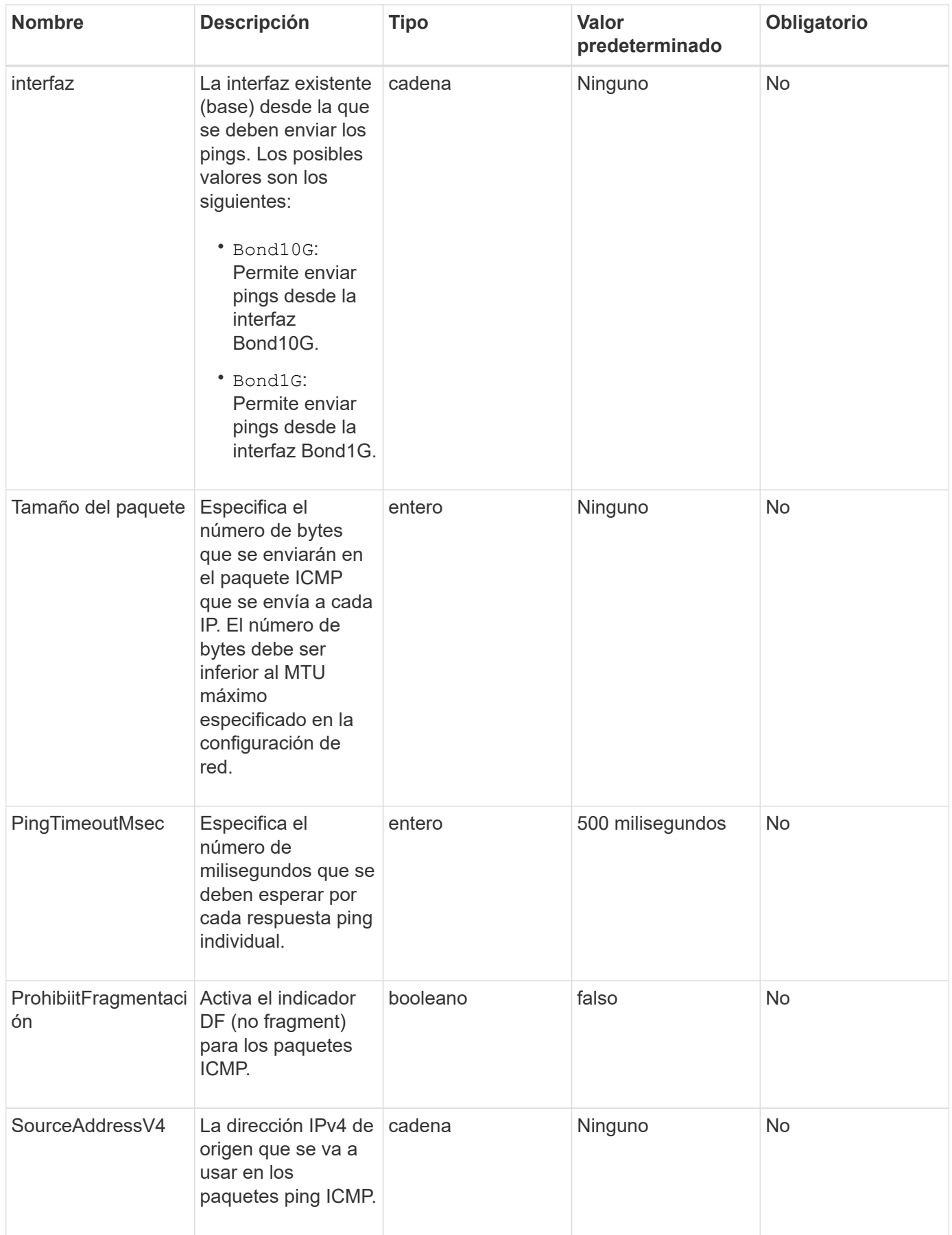

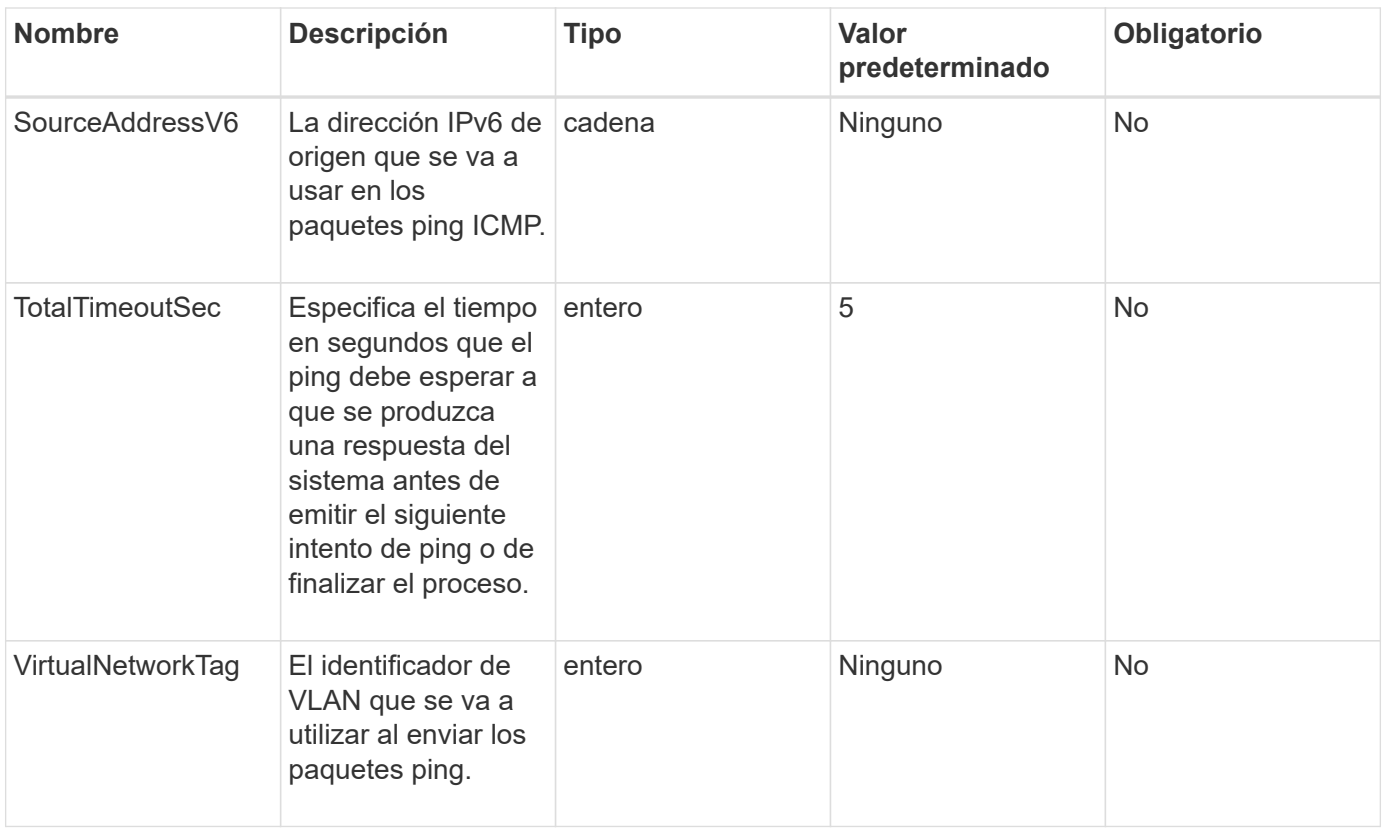

### **Valor de retorno**

Este método tiene el siguiente valor devuelto:

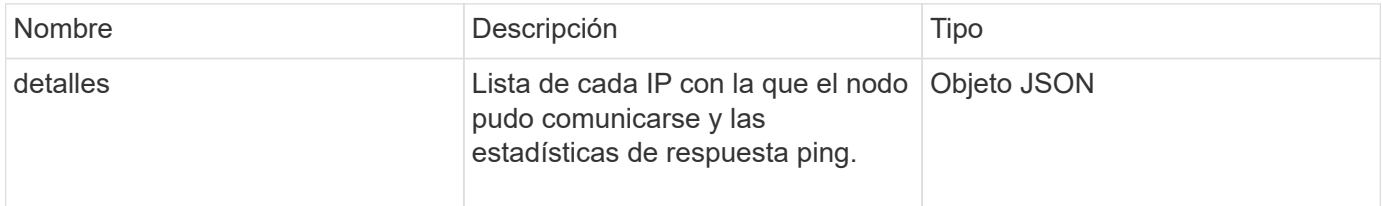

# **Ejemplo de solicitud**

Las solicitudes de este método son similares al ejemplo siguiente:

```
{
      "method": "TestPing",
      "params": {
           "interface": "Bond1G",
           "hosts": "192.168.0.1"
      },
      "id" : 1
}
```
### **Ejemplo de respuesta**

Este método devuelve una respuesta similar al siguiente ejemplo:

```
{
    "id": 1,
    "result": {
      "details": {
         "192.168.0.1": {
            "individualResponseCodes": [
              "Success",
              "Success",
              "Success",
              "Success",
              "Success"
          \frac{1}{\sqrt{2}}  "individualResponseTimes": [
              "00:00:00.000304",
              "00:00:00.000123",
              "00:00:00.000116",
              "00:00:00.000113",
              "00:00:00.000111"
          \frac{1}{2},
            "individualStatus": [
             true,
             true,
             true,
             true,
             true
          \left| \ \right|,
            "interface": "Bond1G",
            "responseTime": "00:00:00.000154",
            "sourceAddressV4": "192.168.0.5",
            "successful": true
         }
      },
      "duration": "00:00:00.001747",
      "result": "Passed"
    }
}
```
#### **Nuevo desde la versión**

5.0

# **TestRemoteConnectivity**

Puede utilizar TestRemoteConnectivity método para hacer ping en cada nodo del clúster remoto y comprobar la conexión de la base de datos del conjunto remoto. Los clústeres deben emparejarse para devolver resultados útiles con este método. Si la conexión de base de datos remota falla, la respuesta del sistema muestra las excepciones.

# **Parámetros**

Este método no tiene parámetros de entrada.

#### **Valor de retorno**

Este método tiene el siguiente valor devuelto:

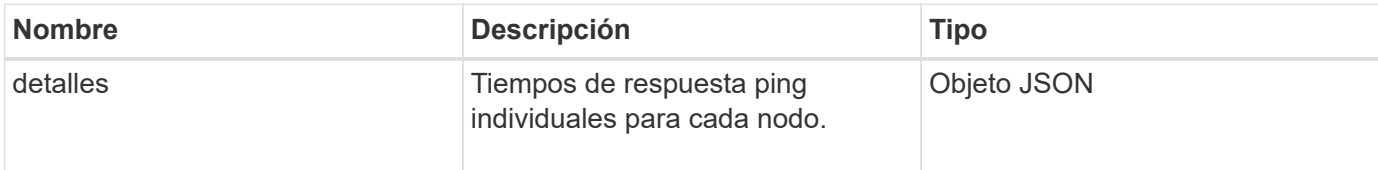

### **Ejemplo de solicitud**

Las solicitudes de este método son similares al ejemplo siguiente:

```
{
    "method": "TestRemoteConnectivity",
      "params": {
         "force": "true"
      },
      "id": 1
}
```
# **Ejemplo de respuesta**

Este método devuelve una respuesta similar al siguiente ejemplo:

```
{
    "id": null,
    "result": {
      "details": {
        "1": {
           "details": {
             "10.26.86.17": {
                "individualResponseTimes": [
                  "00:00:00.006868",
                  "00:00:00.005933",
```

```
  "00:00:00.006655",
      "00:00:00.006584",
      "00:00:00.006334"
  \frac{1}{2}  "individualStatus": [
      "true",
      "true",
      "true",
      "true",
      "true"
  \frac{1}{2}  "responseTime": "00:00:00.006475",
    "successful": true
  },
  "10.26.86.18": {
    "individualResponseTimes": [
      "00:00:00.006201",
      "00:00:00.006187",
      "00:00:00.005990",
      "00:00:00.006029",
      "00:00:00.005917"
  \frac{1}{2}  "individualStatus": [
      "true",
      "true",
      "true",
      "true",
      "true"
  \frac{1}{2}  "responseTime": "00:00:00.006065",
    "successful": true
  },
  "10.26.86.19": {
    "individualResponseTimes": [
      "00:00:00.005988",
      "00:00:00.006948",
      "00:00:00.005981",
      "00:00:00.005964",
      "00:00:00.005942"
  \frac{1}{2},
    "individualStatus": [
      "true",
      "true",
      "true",
      "true",
      "true"
```

```
\vert,
                "responseTime": "00:00:00.006165",
                "successful": true,
              },
              "10.26.86.20": {
                "individualResponseTimes": [
                  "00:00:00.005926",
                  "00:00:00.006072",
                  "00:00:00.005675",
                  "00:00:00.009904",
                  "00:00:00.006225"
              \frac{1}{2},
                "individualStatus": [
                  "true",
                  "true",
                  "true",
                  "true",
                  "true"
                ],
                "responseTime": "00:00:00.006760",
                "successful": true
  }
           },
              "successful": true
         }
      },
    "duration": "00:00:00.595982",
    "result": "Passed"
    }
}
```
### **Nuevo desde la versión**

9.6

# **Métodos de API de replicación**

Los métodos de API de replicación permiten conectar dos clústeres para la protección continua de datos (CDP). Cuando se conectan dos clústeres, los volúmenes activos en un clúster se pueden replicar de manera continua en un segundo clúster para proporcionar recuperación de datos. Al emparejar volúmenes para la replicación, es posible proteger los datos de eventos que podrían no ser accesibles.

- [Orden de operaciones de emparejamiento de clústeres](#page-441-0)
- [Orden de las operaciones de emparejamiento de volúmenes](#page-442-0)
- [Modos de replicación compatibles para clústeres emparejados](#page-442-1)
- [CompleteClusterPairing](#page-442-2)
- [CompleteVolumePairing](#page-444-0)
- [ListClusterPairs](#page-445-0)
- [ListActivePairedVolumes](#page-447-0)
- [ModifyVolumePair](#page-450-0)
- [RemoveClusterPair](#page-452-0)
- [RemoveVolumePair](#page-453-0)
- [StartClusterPairing](#page-454-0)
- [StartVolumePairing](#page-455-0)

# **Obtenga más información**

- ["Documentación de SolidFire y el software Element"](https://docs.netapp.com/us-en/element-software/index.html)
- ["Documentación para versiones anteriores de SolidFire de NetApp y los productos Element"](https://docs.netapp.com/sfe-122/topic/com.netapp.ndc.sfe-vers/GUID-B1944B0E-B335-4E0B-B9F1-E960BF32AE56.html)

# <span id="page-441-0"></span>**Orden de operaciones de emparejamiento de clústeres**

Es necesario establecer una conexión entre una pareja de clústeres de almacenamiento que ejecutan el software Element para poder utilizar la replicación remota.

Use el siguiente conjunto de métodos API para establecer una conexión de clúster:

• [StartClusterPairing](#page-454-0):

Este método de API crea y devuelve una clave de emparejamiento que se utiliza para establecer una pareja de clústeres. La clave está codificada y contiene información que se utiliza para establecer comunicaciones entre clústeres. Un único clúster se puede emparejar con hasta cuatro clústeres. Sin embargo, se debe generar una nueva clave para cada emparejamiento de clústeres. La [StartClusterPairing](#page-454-0) método genera una nueva clave cada vez que se llama al método. Utilice cada clave única con [CompleteClusterPairing](#page-442-2) método para emparejar cada clúster adicional.

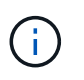

Por motivos de seguridad, la clave de emparejamiento no se debe enviar a otros usuarios por correo electrónico. La clave contiene un nombre de usuario y una contraseña.

# • [CompleteClusterPairing](#page-442-2):

Este método utiliza la clave de emparejamiento creada con el [StartClusterPairing](#page-454-0) Método API para crear una pareja de clústeres. Emita el [CompleteClusterPairing](#page-442-2) Método API con el parámetro clusterPairingKey en el destino. El clúster de origen es el clúster que creó la clave.

### **Obtenga más información**

- [StartClusterPairing](#page-454-0)
- [CompleteClusterPairing](#page-442-2)

# <span id="page-442-0"></span>**Orden de las operaciones de emparejamiento de volúmenes**

Para poder emparejar los volúmenes, es necesario crear una pareja de clústeres entre dos clústeres correspondientes.

Use el siguiente conjunto de métodos API para establecer una conexión de clúster:

• [StartVolumePairing](#page-455-0):

Este método de API crea y devuelve una clave de emparejamiento de volúmenes que se utiliza para crear una pareja de volúmenes. La clave contiene información que se utiliza para establecer comunicaciones entre volúmenes.

• [CompleteVolumePairing:](#page-444-0)

Este método utiliza la clave de emparejamiento creada con el [StartVolumePairing](#page-455-0) Método API para crear una pareja de volúmenes. Emita el [CompleteVolumePairing](#page-444-0) Método API con los parámetros volumeID y volumePairingKey para el volumen de destino.

Solo se puede identificar uno de los volúmenes emparejados como un volumen de destino de replicación. Utilice la [ModifyVolumePair](#page-450-0) Método API para establecer la dirección de la replicación de datos del volumen identificando el volumen que es el destino. Los datos se replican del volumen de origen al volumen de destino.

# **Obtenga más información**

- [StartVolumePairing](#page-455-0)
- [CompleteVolumePairing](#page-444-0)
- [ModifyVolumePair](#page-450-0)

# <span id="page-442-1"></span>**Modos de replicación compatibles para clústeres emparejados**

Los siguientes modos de replicación se admiten en los clústeres emparejados:

- Replicación asíncrona de datos: Los datos que se envían al volumen de destino de replicación se envían de forma asíncrona. El sistema no espera que se envíe un acuse de recibo antes de escribir datos.
- Replicación síncrona de datos: Los datos que se envían al volumen de destino de replicación se envían de forma síncrona. Cuando el sistema reconoce las operaciones de I/o enviadas desde el host, el reconocimiento del sistema se envía de nuevo al host y los datos se envían al volumen de destino de replicación.
- Replicación de los datos solo con snapshots: Solo se replican las copias de Snapshot de volumen en el clúster de destino.

# <span id="page-442-2"></span>**CompleteClusterPairing**

La CompleteClusterPairing el método es el segundo paso del proceso de emparejamiento de clústeres. Utilice este método con la clave codificada recibida de StartClusterPairing método para completar el proceso de emparejamiento de clústeres.

### **Parámetros**

Este método tiene el siguiente parámetro de entrada:

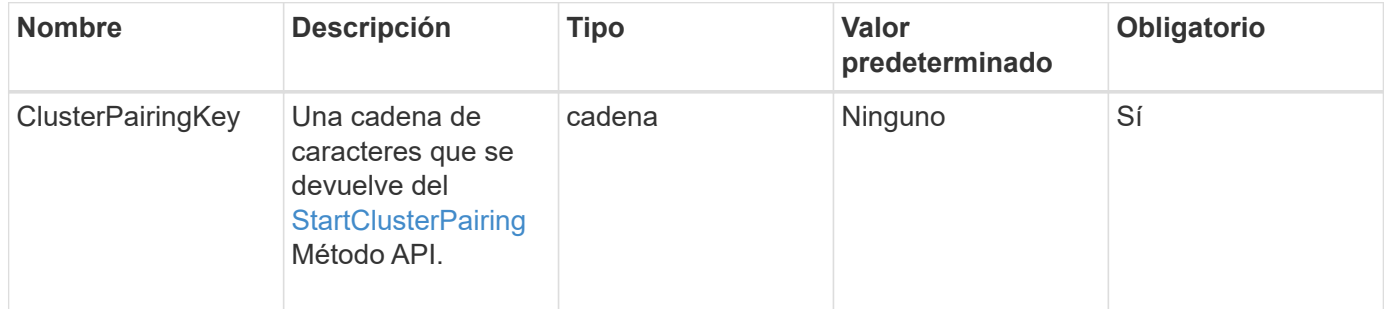

#### **Valor de retorno**

Este método tiene el siguiente valor devuelto:

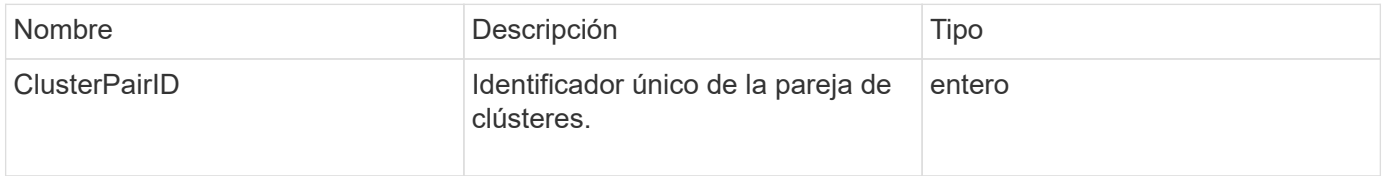

#### **Ejemplo de solicitud**

Las solicitudes de este método son similares al ejemplo siguiente:

```
{
     "method": "CompleteClusterPairing",
     "params": {
          "clusterPairingKey" :
"7b22636c7573746572506169724944223a312c22636c75737465725061697255554944223
a2231636561313336322d346338662d343631612d626537322d37343536366139353364326
6222c22636c7573746572556e697175654944223a2278736d36222c226d766970223a22313
9322e3136382e3133392e313232222c226e616d65223a224175746f54657374322d6330755
2222c2270617373776f7264223a22695e59686f20492d64774d7d4c67614b222c227270634
36f6e6e656374696f6e4944223a3931333134323634392c22757365726e616d65223a225f5
f53465f706169725f50597a796647704c7246564432444a42227d"
     },
     "id" : 1
}
```
#### **Ejemplo de respuesta**

Este método devuelve una respuesta similar al siguiente ejemplo:

```
{
     "id" : 1,
     "result" : {
          "clusterPairID" : 1
     }
}
```
#### **Nuevo desde la versión**

9.6

### **Obtenga más información**

**[StartClusterPairing](#page-454-0)** 

# <span id="page-444-0"></span>**CompleteVolumePairing**

Puede utilizar CompleteVolumePairing para completar el emparejamiento de dos volúmenes.

### **Parámetros**

Este método tiene los siguientes parámetros de entrada:

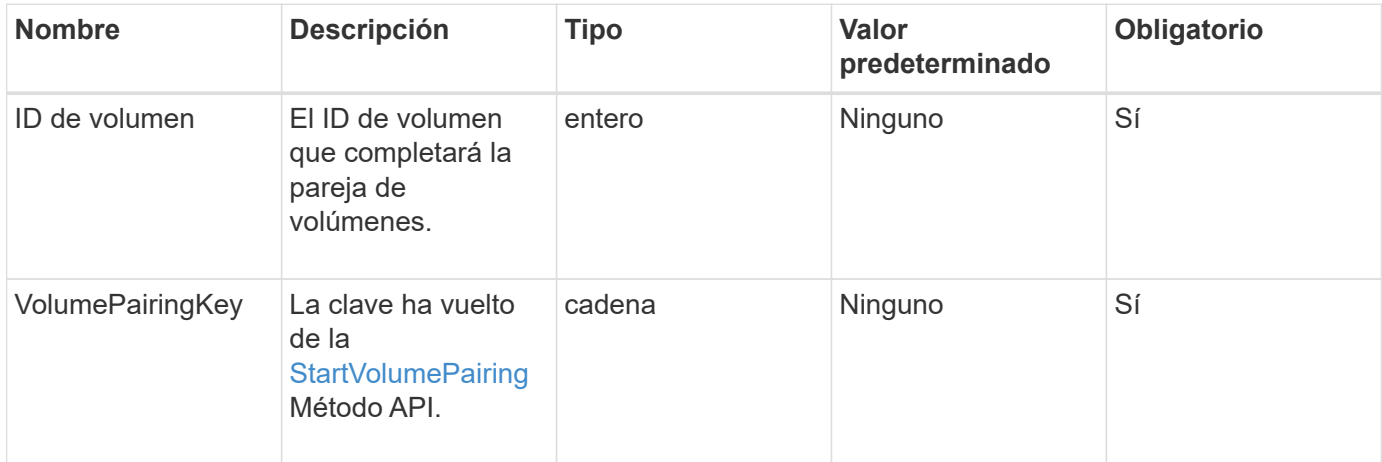

#### **Valor de retorno**

Este método no tiene valores devueltos.

#### **Ejemplo de solicitud**

Las solicitudes de este método son similares al ejemplo siguiente:

```
{
     "method": "CompleteVolumePairing",
     "params": {
          "volumeID" : 12,
          "volumePairingKey" :
"7b22636c7573746572506169724944223a312c22636c75737465725061697255554944223
a2231636561313336322d346338662d343631612d626537322d37343536366139353364326
6222c22636c7573746572556e697175654944223a2278736d36222c226d766970223a22313
9322e3136382e3133392e313232222c226e616d65223a224175746f54657374322d6330755
2222c2270617373776f7264223a22695e59686f20492d64774d7d4c67614b222c227270634
36f6e6e656374696f6e4944223a3931333134323634392c22757365726e616d65223a225f5
f53465f706169725f50597a796647704c7246564432444a42227d"
          },
     "id" : 1
}
```
### **Ejemplo de respuesta**

Este método devuelve una respuesta similar al siguiente ejemplo:

```
{
"id": 1,
"result": {}
}
```
### **Nuevo desde la versión**

9.6

### **Obtenga más información**

**[StartVolumePairing](#page-455-0)** 

# <span id="page-445-0"></span>**ListClusterPairs**

Puede utilizar el ListClusterPairs método para enumerar todos los clústeres que se emparejan con el clúster actual. Este método muestra información acerca de los emparejamientos de clústeres activos y pendientes, como estadísticas del emparejamiento actual, así como la conectividad y la latencia (en milisegundos) del emparejamiento de clústeres.

# **Parámetro**

Este método no tiene parámetro de entrada:

### **Valor de retorno**

Este método tiene el siguiente valor devuelto:

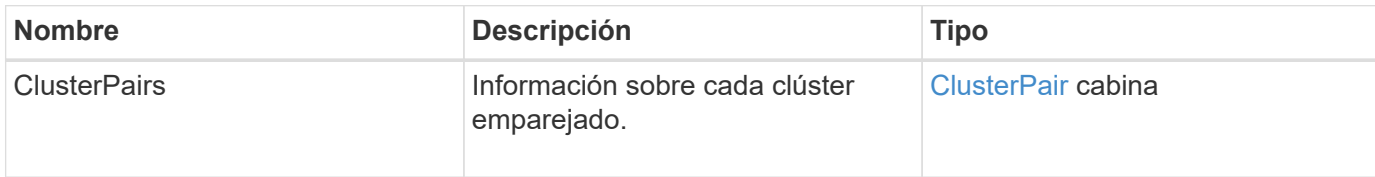

### **Ejemplo de solicitud**

Las solicitudes de este método son similares al ejemplo siguiente:

```
{
     "method": "ListClusterPairs",
     "params": {
        },
     "id" : 1
}
```
# **Ejemplo de respuesta**

Este método devuelve una respuesta similar al siguiente ejemplo:

```
{
 "id": 1,
 "result": {
     "clusterPairs": [
       {
        "clusterName": "cluster2",
        "clusterPairID": 3,
        "clusterPairUUID": "9866fbeb-c2f8-4df3-beb9-58a5c4e49c9b",
        "clusterUUID": 5487,
        "latency": 1,
        "mvip": "172.1.1.5",
        "status": "Connected"
        "version": "8.0.0.1361"
       },
       {
        "clusterName": "cluster3",
        "clusterPairID": 2,
        "clusterPairUUID": "8132a699-ce82-41e0-b406-fb914f976042",
        "clusterUUID": 1383,
        "latency": 1,
        "mvip": "172.1.1.6",
        "status": "Connected"
        "version": "8.0.0.1361"
       }
    ]
 }
```
### **Nuevo desde la versión**

9.6

# <span id="page-447-0"></span>**ListActivePairedVolumes**

Puede utilizar el ListActivePairedVolumes método para enumerar todos los volúmenes activos emparejados con un volumen. Este método muestra información acerca de los volúmenes con emparejamientos activos y pendientes.

### **Parámetros**

Este método no tiene parámetros de entrada.

### **Valor de retorno**

Este método tiene el siguiente valor devuelto:

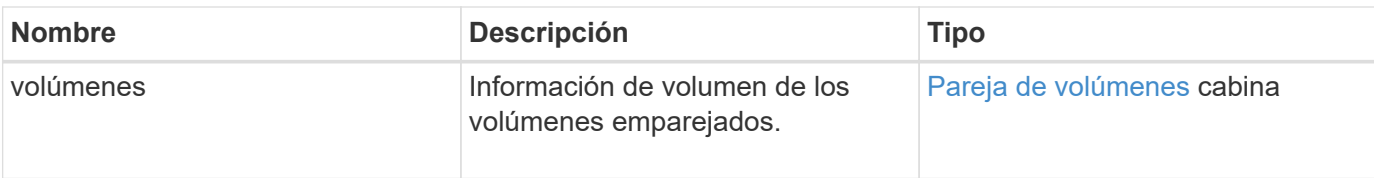

Las solicitudes de este método son similares al ejemplo siguiente:

```
{
     "method": "ListActivePairedVolumes",
     "params": {
        },
     "id" : 1
}
```
# **Ejemplo de respuesta**

Las respuestas para este método son similares al ejemplo siguiente:

```
{
         "id": 1,
         "result": {
                 "volumes": [
\left\{ \begin{array}{cc} 0 & 0 & 0 \\ 0 & 0 & 0 \\ 0 & 0 & 0 \\ 0 & 0 & 0 \\ 0 & 0 & 0 \\ 0 & 0 & 0 \\ 0 & 0 & 0 \\ 0 & 0 & 0 \\ 0 & 0 & 0 \\ 0 & 0 & 0 \\ 0 & 0 & 0 \\ 0 & 0 & 0 & 0 \\ 0 & 0 & 0 & 0 \\ 0 & 0 & 0 & 0 \\ 0 & 0 & 0 & 0 & 0 \\ 0 & 0 & 0 & 0 & 0 \\ 0 & 0 & 0 & 0 & 0 \\ 0 & 0 & 0 & 0 & 0 \\ 0 & 0 & 0 & 0 & 0  "access": "readWrite",
                                "accountID": 1,
                                "attributes": {},
                                "blockSize": 4096,
                                "createTime": "2016-06-24T15:21:59Z",
                                "deleteTime": "",
                                "enable512e": true,
                                "iqn": "iqn.2010-01.com.solidfire:0oto.bk.24",
                                "name": "BK",
                                "purgeTime": "",
                                "qos": {
                                        "burstIOPS": 15000,
                                        "burstTime": 60,
                                        "curve": {
                                                "4096": 100,
                                                "8192": 160,
                                                "16384": 270,
                                                "32768": 500,
                                                "65536": 1000,
                                                "131072": 1950,
```

```
  "262144": 3900,
                         "524288": 7600,
                         "1048576": 15000
\{x_i\}_{i=1}^n  "maxIOPS": 15000,
                     "minIOPS": 50
                 },
                 "scsiEUIDeviceID": "306f746f00000018f47acc0100000000",
                 "scsiNAADeviceID": "6f47acc100000000306f746f00000018",
                 "sliceCount": 1,
                 "status": "active",
                 "totalSize": 10737418240,
                 "virtualVolumeID": null,
                 "volumeAccessGroups": [],
                 "volumeID": 24,
                 "volumePairs": [
{1 \over 2}  "clusterPairID": 2,
                         "remoteReplication": {
                             "mode": "Async",
                             "pauseLimit": 3145728000,
                             "remoteServiceID": 14,
                             "resumeDetails": "",
                             "snapshotReplication": {
                                 "state": "Idle",
                                "stateDetails": ""
\},
                             "state": "Active",
                             "stateDetails": ""
  },
                         "remoteSliceID": 8,
                         "remoteVolumeID": 8,
                         "remoteVolumeName": "PairingDoc",
                         "volumePairUUID": "229fcbf3-2d35-4625-865a-
d04bb9455cef"
  }
  ]
  }
         ]
     }
}
```
#### **Nuevo desde la versión**

9.6

# <span id="page-450-0"></span>**ModifyVolumePair**

Puede utilizar el ModifyVolumePair método para pausar o reiniciar la replicación entre un par de volúmenes. Este método se establece en el volumen de origen (el volumen con acceso de lectura/escritura).

# **Parámetros**

Este método tiene los siguientes parámetros de entrada:

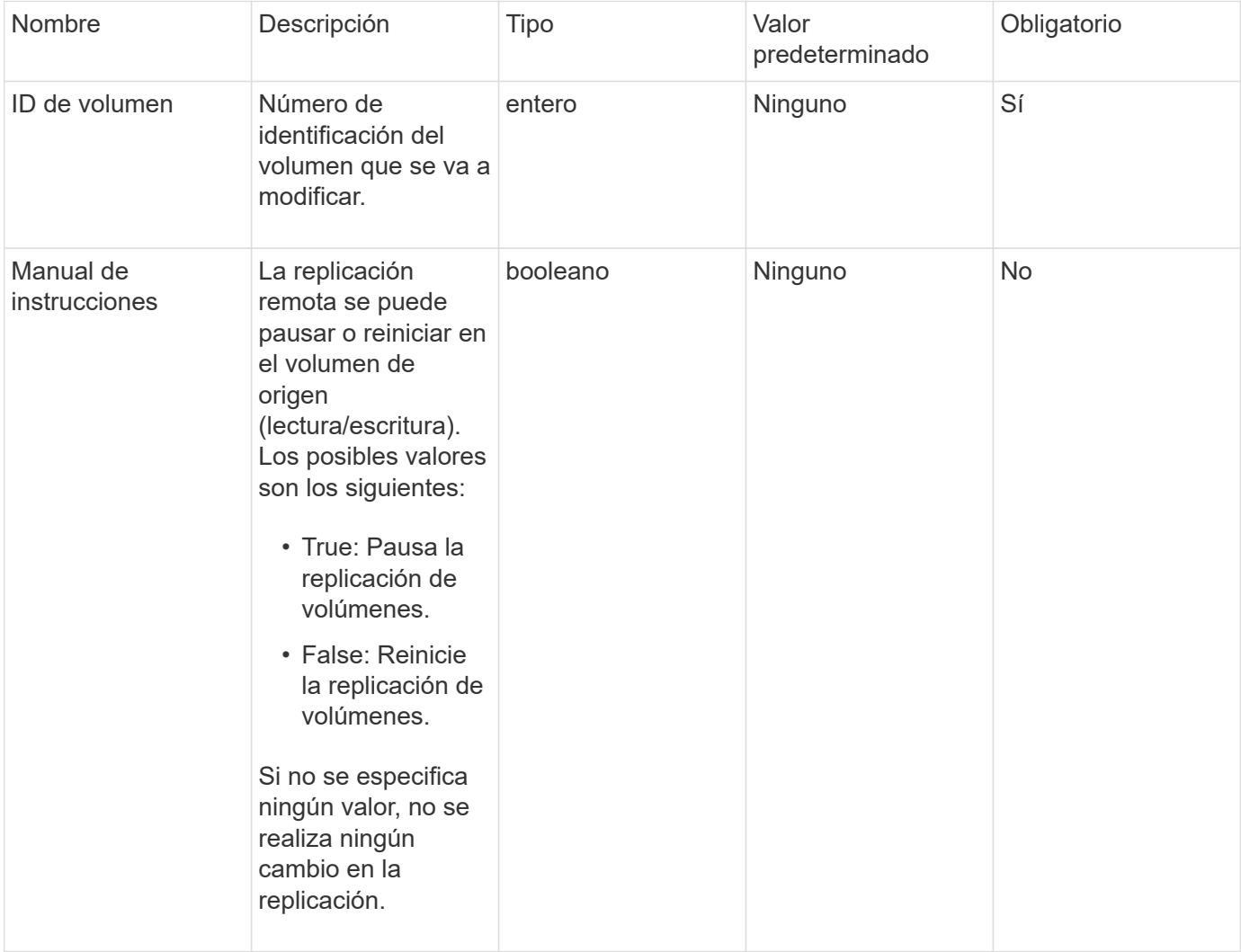

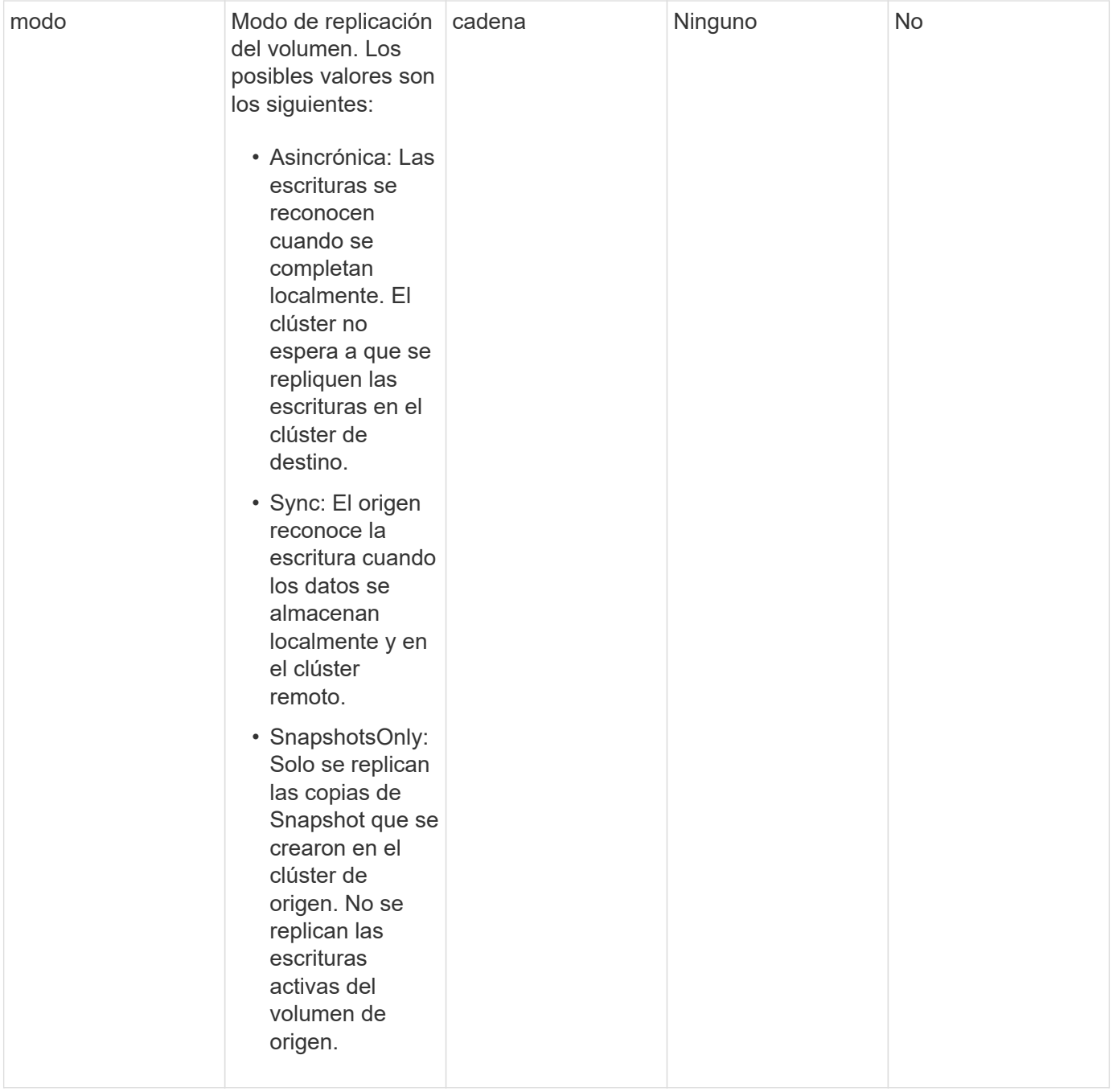

### **Valor de retorno**

Este método no tiene ningún valor devuelto.

# **Ejemplo de solicitud**

Las solicitudes de este método son similares al ejemplo siguiente:

```
{
    "method": "ModifyVolumePair",
    "params": {
      "pausedManual": false,
      "volumeID": 5,
      "mode": "sync"
     },
    "id": 1
}
```
# **Ejemplo de respuesta**

Este método devuelve una respuesta similar al siguiente ejemplo:

```
{
     "id" : 1,
     "result" : {}
}
```
### **Nuevo desde la versión**

9.6

# <span id="page-452-0"></span>**RemoveClusterPair**

Puede utilizar el RemoveClusterPair método para cerrar las conexiones abiertas entre dos clústeres emparejados.

# **Parámetro**

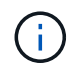

Antes de quitar una pareja de clústeres, primero se debe quitar todo el emparejamiento de volúmenes a los clústeres con el método API RemoveVolumePair.

Este método tiene el siguiente parámetro de entrada:

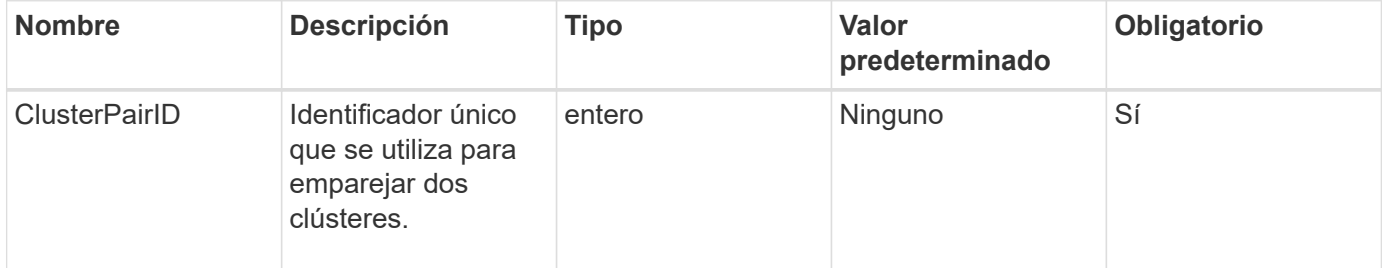

### **Valor de retorno**

Este método no tiene ningún valor devuelto.

Las solicitudes de este método son similares al ejemplo siguiente:

```
{
     "method": "RemoveClusterPair",
     "params": {
                  "clusterPairID": 1
        },
     "id" : 1
}
```
### **Ejemplo de respuesta**

Este método devuelve una respuesta similar al siguiente ejemplo:

```
{
     "id": 1,
     "result": {}
}
```
### **Nuevo desde la versión**

9.6

# <span id="page-453-0"></span>**RemoveVolumePair**

Puede utilizar el RemoveVolumePair método para quitar el emparejamiento remoto entre dos volúmenes. Use este método en los volúmenes de origen y objetivo emparejados. Cuando se quita la información de emparejamiento de volúmenes, los datos ya no se replican en el volumen o desde él.

### **Parámetro**

Este método tiene el siguiente parámetro de entrada:

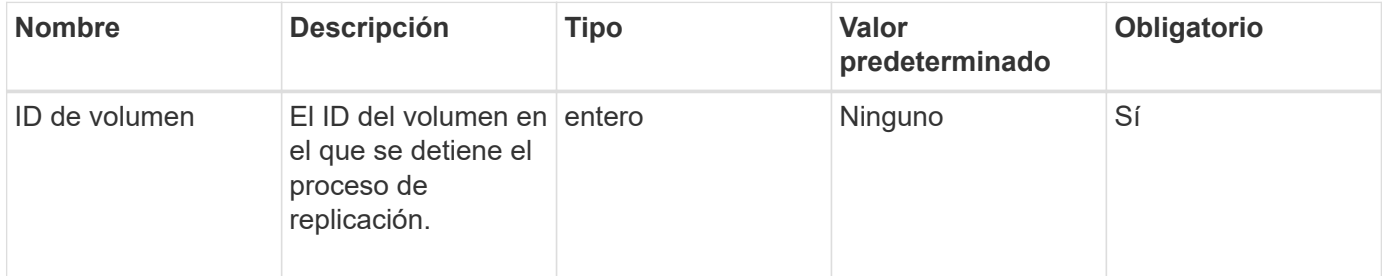

### **Valor de retorno**

Este método no tiene ningún valor devuelto.

Las solicitudes de este método son similares al ejemplo siguiente:

```
{
     "method": "RemoveVolumePair",
     "params": {
         "volumeID": 5
     "id" : 1
     }
}
```
# **Ejemplo de respuesta**

Este método devuelve una respuesta similar al siguiente ejemplo:

```
{
      "id": 1,
      "result": {
      }
}
```
### **Nuevo desde la versión**

9.6

# <span id="page-454-0"></span>**StartClusterPairing**

Puede utilizar el StartClusterPairing método para crear una clave codificada desde un clúster que se utilice para emparejarla con otro clúster. La clave creada a partir de este método de API se utiliza en la CompleteClusterPairing método para establecer el emparejamiento de clústeres. Un clúster se puede emparejar con un máximo de otros cuatro clústeres.

# **Parámetro**

Este método no tiene parámetro de entrada.

### **Valores devueltos**

Este método tiene los siguientes valores devueltos:

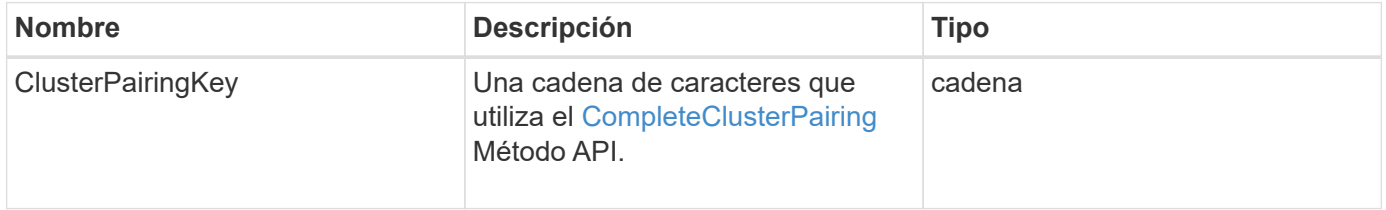

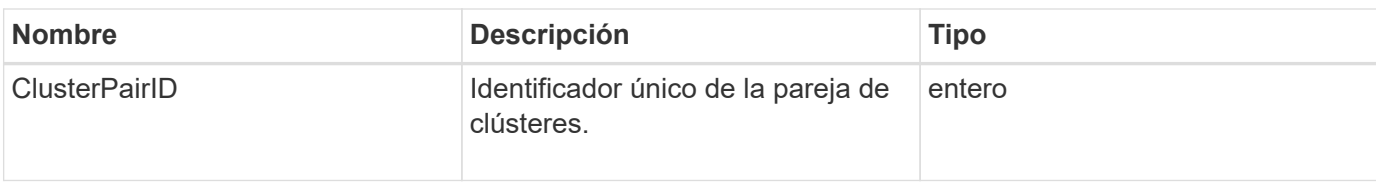

Las solicitudes de este método son similares al ejemplo siguiente:

```
{
     "method": "StartClusterPairing",
     "params": {
        },
     "id" : 1
}
```
### **Ejemplo de respuesta**

Este método devuelve una respuesta similar al siguiente ejemplo:

```
{
     "id": 1,
     "result": {
       "clusterPairID": 1,
       "clusterPairingKey":
"7b22636c7573746572506169724944223a312c22636c75737465725061697255554944223
a2231636561313336322d346338662d343631612d626537322d37343536366139353364326
6222c22636c7573746572556e697175654944223a2278736d36222c226d766970223a22313
9322e3136382e3133392e313232222c226e616d65223a224175746f54657374322d6330755
2222c2270617373776f7264223a22695e59686f20492d64774d7d4c67614b222c227270634
36f6e6e656374696f6e4944223a3931333134323634392c22757365726e616d65223a225f5
f53465f706169725f50597a796647704c7246564432444a42227d"
     }
}
```
#### **Nuevo desde la versión**

9.6

### **Obtenga más información**

[CompleteClusterPairing](#page-442-2)

# <span id="page-455-0"></span>**StartVolumePairing**

Puede utilizar el StartVolumePairing método para crear una clave codificada desde

un volumen que se utilice para emparejarlo con otro volumen. La clave que crea este método se utiliza en la CompleteVolumePairing método para establecer un emparejamiento de volúmenes.

# **Parámetros**

Este método tiene los siguientes parámetros de entrada:

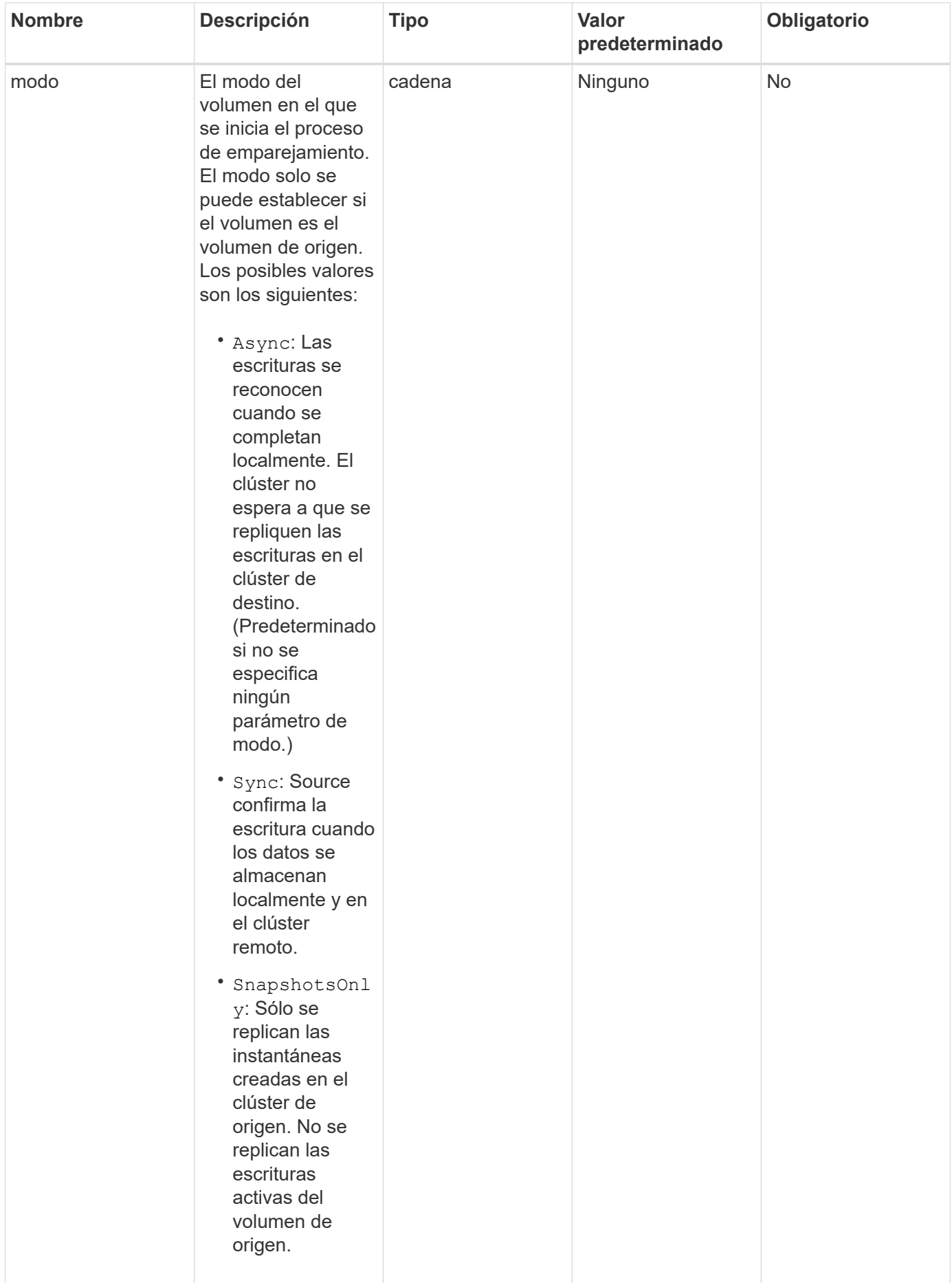

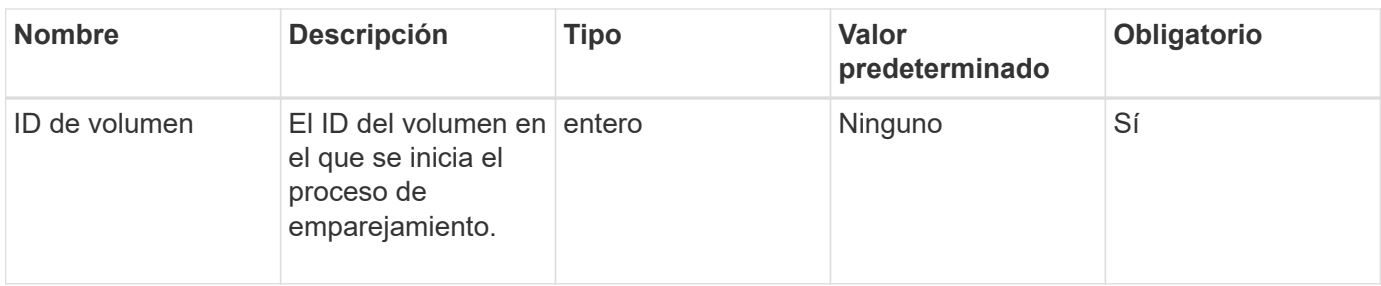

### **Valor de retorno**

Este método tiene el siguiente valor devuelto:

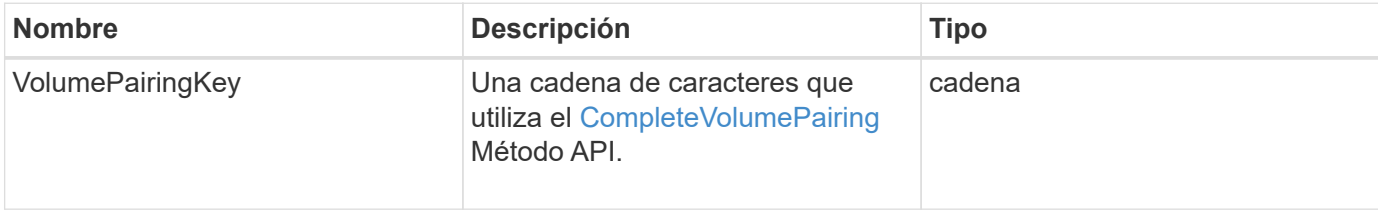

### **Ejemplo de solicitud**

Las solicitudes de este método son similares al ejemplo siguiente:

```
{
     "method": "StartVolumePairing",
     "params": {
            "mode": "Async",
       "volumeID" : 14
        },
     "id" : 1
}
```
### **Ejemplo de respuesta**

Este método devuelve una respuesta similar al siguiente ejemplo:

```
{
     "id" : 1,
     "result" : {
        "volumePairingKey" :
"7b226d766970223a223139322e3136382e3133392e313232222c22766f6c756d654944223
a312c22766f6c756d654e616d65223a2254657374222c22766f6c756d65506169725555494
4223a2236393632346663622d323032652d343332352d613536392d6563396336353563376
23561227d"
        }
}
```
9.6

# **Obtenga más información**

[CompleteVolumePairing](#page-444-0)

# **Métodos de API de seguridad**

Es posible integrar el software Element con servicios relacionados con la seguridad externos, como un servidor de gestión de claves externo. Estos métodos relacionados con la seguridad permiten configurar funciones de seguridad de Element, como la gestión de claves externa para el cifrado en reposo.

- [AddKeyServerToProviderKmip](#page-459-0)
- [CreateKeyProviderKmip](#page-461-0)
- [CreateKeyServerKmip](#page-462-0)
- [CreatePublicPrivateKeyPair](#page-465-0)
- [DeleteKeyProviderKmip](#page-467-0)
- [DeleteKeyServerKmip](#page-468-0)
- [DisableEncryptionAtest](#page-469-0)
- [EnableEncryptionAtest](#page-470-0)
- [GetClientCertificateSignRequest](#page-472-0)
- [GetKeyProviderKmip](#page-474-0)
- [GetKeyServerKmip](#page-475-0)
- [ListKeyProvidersKmip](#page-478-0)
- [ListKeyServersKmip](#page-481-0)
- [ModifyKeyServerKmip](#page-484-0)
- [RemoveKeyServerFromProviderKmip](#page-490-0)
- [TestKeyProviderKmip](#page-491-0)
- [TestKeyServerKmip](#page-492-0)

# **Obtenga más información**

- ["Documentación de SolidFire y el software Element"](https://docs.netapp.com/us-en/element-software/index.html)
- ["Documentación para versiones anteriores de SolidFire de NetApp y los productos Element"](https://docs.netapp.com/sfe-122/topic/com.netapp.ndc.sfe-vers/GUID-B1944B0E-B335-4E0B-B9F1-E960BF32AE56.html)

# <span id="page-459-0"></span>**AddKeyServerToProviderKmip**

Puede utilizar el AddKeyServerToProviderKmip Método para asignar un servidor de claves de protocolo de interoperabilidad de gestión de claves (KMIP) al proveedor de claves especificado. Durante la asignación, se contacta con el servidor para verificar la funcionalidad. Si el servidor de claves especificado ya está asignado al proveedor de

claves especificado, no se realiza ninguna acción y no se devuelve ningún error. Puede quitar la asignación mediante RemoveKeyServerFromProviderKmip método.

# **Parámetros**

Este método tiene los siguientes parámetros de entrada:

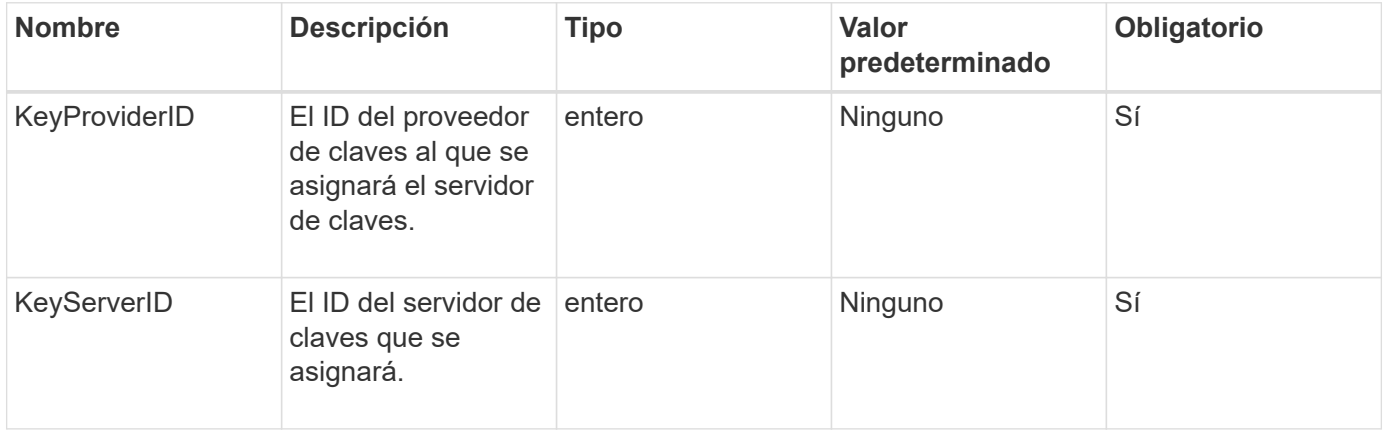

### **Valores devueltos**

Este método no tiene ningún valor devuelto. La asignación se considera correcta siempre que no se devuelva ningún error.

### **Ejemplo de solicitud**

Las solicitudes de este método son similares al ejemplo siguiente:

```
{
    "method": "AddKeyServerToProviderKmip",
    "params": {
      "keyProviderID": 1,
      "keyServerID": 15
      },
"id": 1
}
```
# **Ejemplo de respuesta**

Este método devuelve una respuesta similar al siguiente ejemplo:

```
{
      "id": 1,
      "result":
           {}
        }
}
```
11.7

# <span id="page-461-0"></span>**CreateKeyProviderKmip**

Puede utilizar el CreateKeyProviderKmip Método para crear un proveedor de claves de protocolo de interoperabilidad de gestión de claves (KMIP) con el nombre especificado. Un proveedor de claves define un mecanismo y una ubicación para recuperar claves de autenticación. Cuando se crea un proveedor de claves KMIP nuevo, no tiene ningún servidor de claves KMIP asignado. Para crear un servidor de claves KMIP, use el CreateKeyServerKmip método. Para asignarlo a un proveedor, consulte AddKeyServerToProviderKmip.

# **Parámetros**

Este método tiene los siguientes parámetros de entrada:

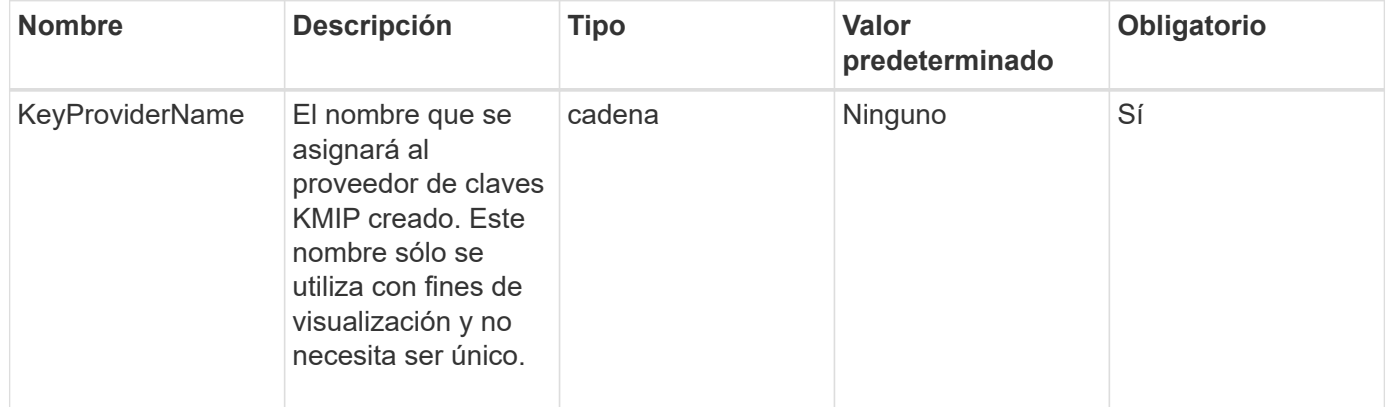

# **Valores devueltos**

Este método tiene los siguientes valores devueltos:

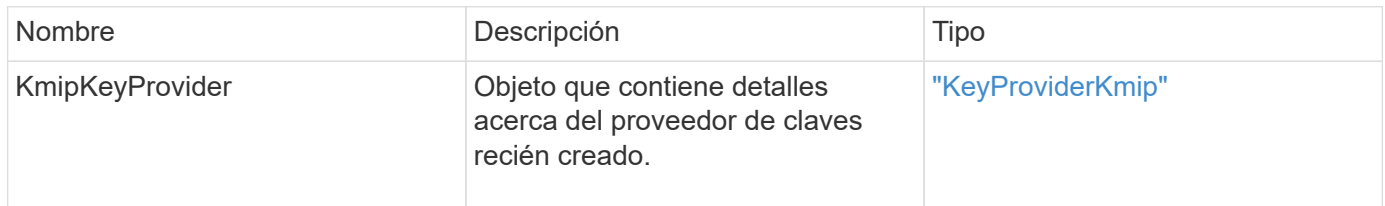

# **Ejemplo de solicitud**

Las solicitudes de este método son similares al ejemplo siguiente:

```
{
    "method": "CreateKeyProviderKmip",
    "params": {
      "keyProviderName": "ProviderName",
      },
"id": 1
}
```
# **Ejemplo de respuesta**

Este método devuelve una respuesta similar al siguiente ejemplo:

```
{
     "id": 1,
     "result":
         {
       "kmipKeyProvider": {
            "keyProviderName": "ProviderName",
            "keyProviderIsActive": true,
            "kmipCapabilities": "SSL",
            "keyServerIDs": [
                 15
          \frac{1}{\sqrt{2}}  "keyProviderID": 1
       }
}
}
```
# **Nuevo desde la versión**

11.7

# <span id="page-462-0"></span>**CreateKeyServerKmip**

Puede utilizar el CreateKeyServerKmip Método para crear un servidor de claves de protocolo de interoperabilidad de gestión de claves (KMIP) con los atributos especificados. Durante la creación, no se contacta con el servidor; no es necesario que exista antes de utilizar este método. Para configuraciones de servidor de claves en clúster, debe proporcionar los nombres de host o direcciones IP de todos los nodos de servidor en el parámetro kmipKeyServerHostnames. Puede utilizar el TestKeyServerKmip método para probar un servidor de claves.

#### **Parámetros**

Este método tiene los siguientes parámetros de entrada:

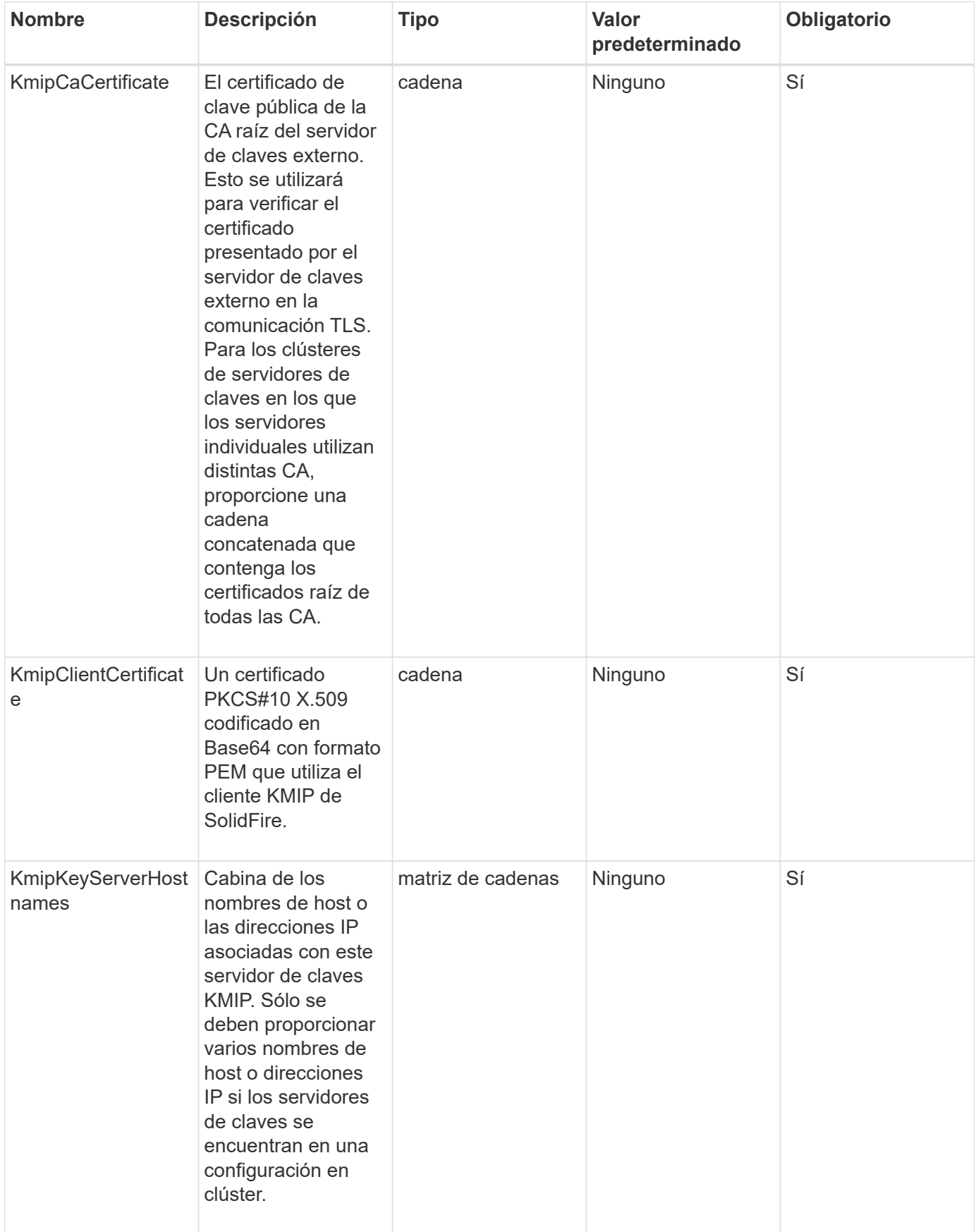

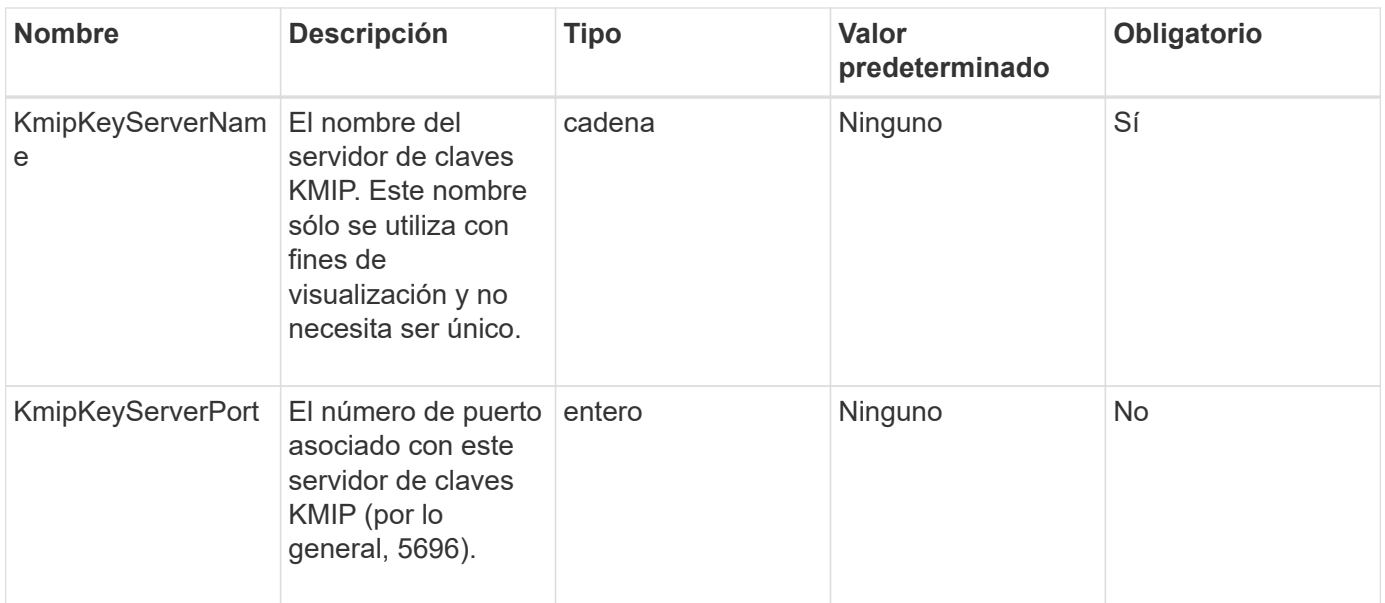

#### **Valores devueltos**

Este método tiene los siguientes valores devueltos:

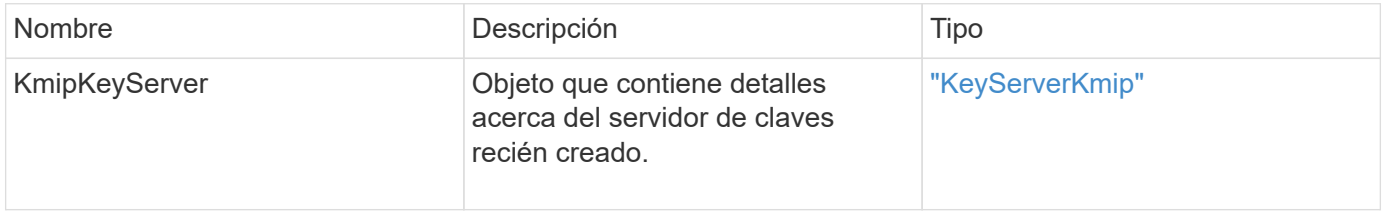

### **Ejemplo de solicitud**

Las solicitudes de este método son similares al ejemplo siguiente:

```
{
    "method": "CreateKeyServerKmip",
    "params": {
      "kmipCaCertificate": "MIICPDCCAaUCEDyRMcsf9tAbDpq40ES/E...",
      "kmipClientCertificate": "dKkkirWmnWXbj9T/UWZYB2oK0z5...",
      "kmipKeyServerHostnames" : ["server1.hostname.com",
"server2.hostname.com"],
      "kmipKeyServerName" : "keyserverName",
      "kmipKeyServerPort" : 5696
   },
"id": 1
}
```
#### **Ejemplo de respuesta**

Este método devuelve una respuesta similar al siguiente ejemplo:

```
{
     "id": 1,
     "result":
        {
          "kmipKeyServer": {
               "kmipCaCertificate":"MIICPDCCAaUCEDyRMcsf9tAbDpq40ES/E...",
               "kmipKeyServerHostnames":[
                   "server1.hostname.com", "server2.hostname.com"
             \frac{1}{2}  "keyProviderID":1,
               "kmipKeyServerName":"keyserverName",
               "keyServerID":1
               "kmipKeyServerPort":1,
               "kmipClientCertificate":"dKkkirWmnWXbj9T/UWZYB2oK0z5...",
               "kmipAssignedProviderIsActive":true
  }
      }
}
```
# **Nuevo desde la versión**

11.7

# <span id="page-465-0"></span>**CreatePublicPrivateKeyPair**

Puede utilizar el CreatePublicPrivateKeyPair Método para crear claves SSL públicas y privadas. Es posible usar estas claves para generar solicitudes de firma de certificados. Solo puede haber una pareja de claves en uso para cada clúster de almacenamiento. Antes de utilizar este método para reemplazar las claves existentes, asegúrese de que ningún proveedor ya utilice las claves.

# **Parámetros**

Este método tiene los siguientes parámetros de entrada:

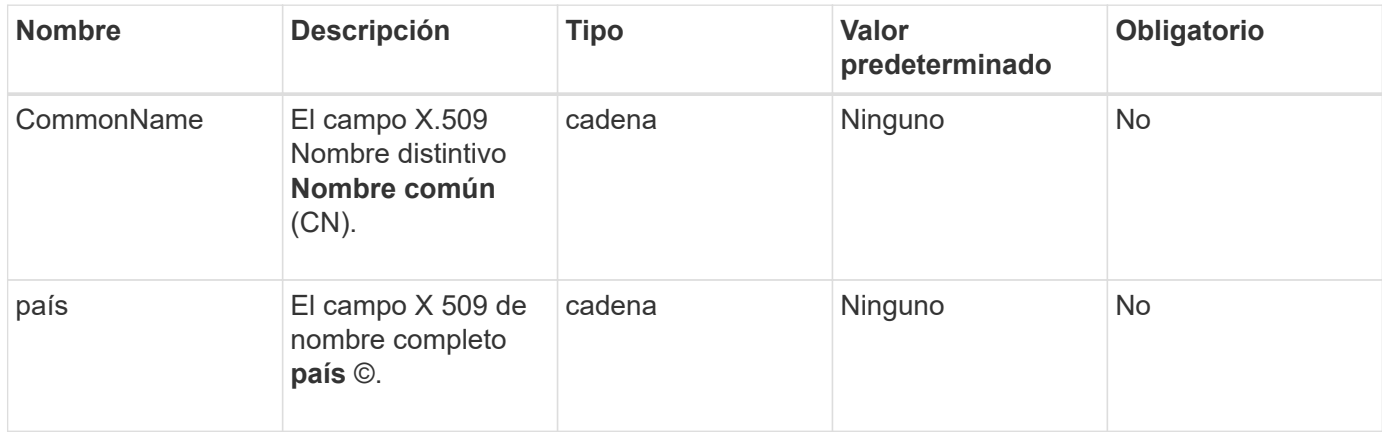

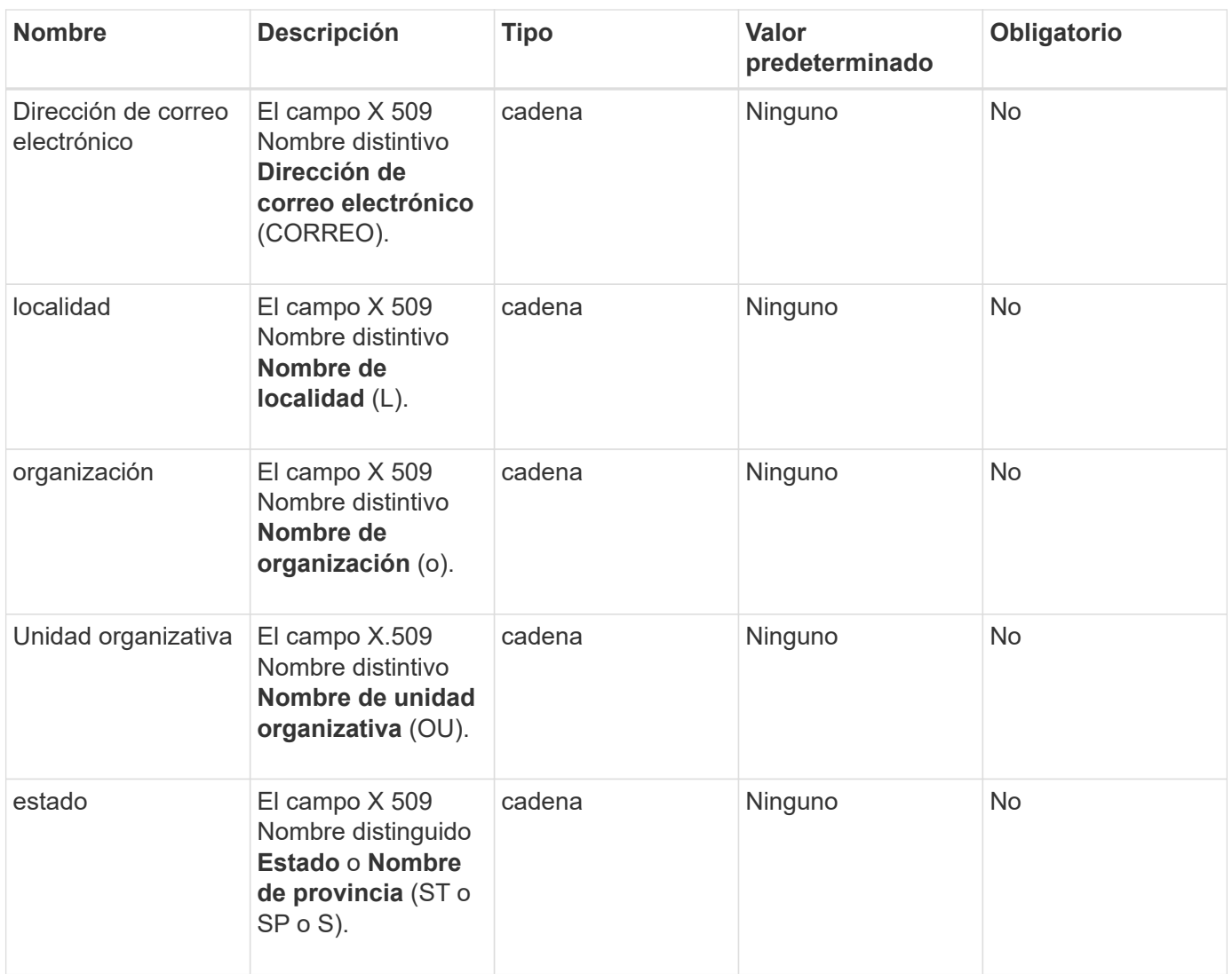

### **Valores devueltos**

Este método no tiene valores devueltos. Si no hay ningún error, la creación de claves se considera correcta.

# **Ejemplo de solicitud**

Las solicitudes de este método son similares al ejemplo siguiente:

```
{
    "method": "CreatePublicPrivateKeyPair",
    "params": {
      "commonName": "Name",
      "country": "US",
      "emailAddress" : "email@domain.com"
     },
"id": 1
}
```
### **Ejemplo de respuesta**

Este método devuelve una respuesta similar al siguiente ejemplo:

```
{
      "id": 1,
      "result":
          {}
}
```
#### **Nuevo desde la versión**

11.7

# <span id="page-467-0"></span>**DeleteKeyProviderKmip**

Puede utilizar el DeleteKeyProviderKmip Método para eliminar el proveedor de claves de interoperabilidad de gestión de claves inactiva especificado (KMIP).

#### **Parámetros**

Este método tiene los siguientes parámetros de entrada:

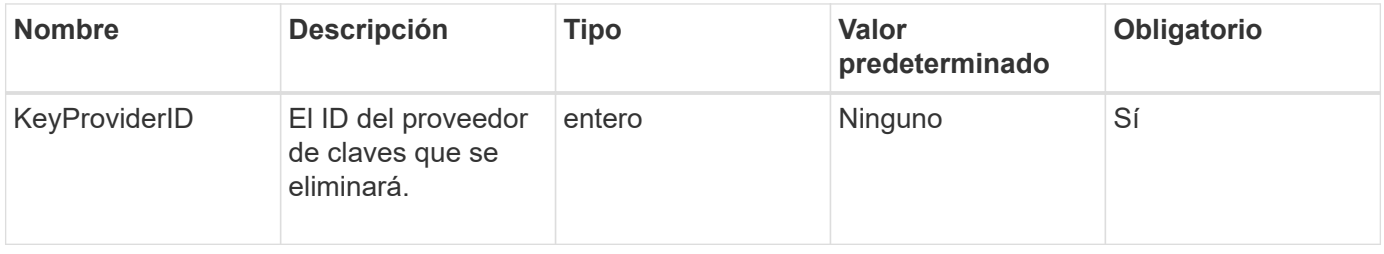

#### **Valores devueltos**

Este método no tiene valores devueltos. La operación de eliminación se considera correcta siempre que no haya error.

#### **Ejemplo de solicitud**

Las solicitudes de este método son similares al ejemplo siguiente:

```
{
    "method": "DeleteKeyProviderKmip",
    "params": {
      "keyProviderID": "1"
      },
"id": 1
}
```
Este método devuelve una respuesta similar al siguiente ejemplo:

```
{
      "id": 1,
      "result":
          {}
}
```
#### **Nuevo desde la versión**

11.7

## **DeleteKeyServerKmip**

Puede utilizar el DeleteKeyServerKmip Método para eliminar un servidor de claves de protocolo de interoperabilidad de gestión de claves (KMIP) existente. Puede eliminar un servidor de claves a menos que sea el último asignado a su proveedor, y ese proveedor proporciona claves que están en uso actualmente.

#### **Parámetros**

Este método tiene los siguientes parámetros de entrada:

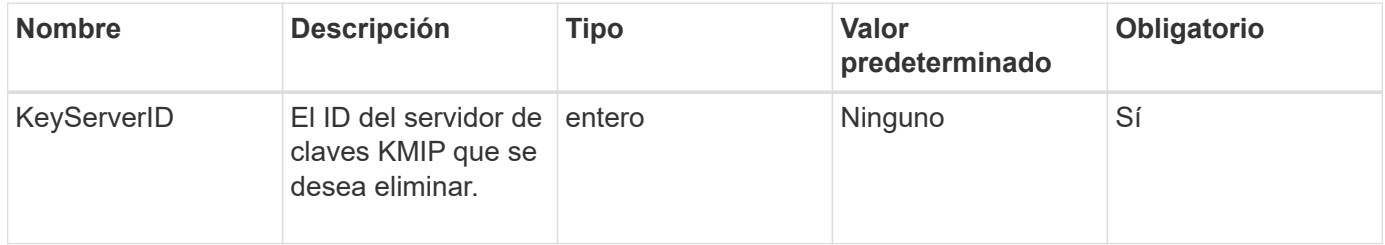

#### **Valores devueltos**

Este método tiene los valores no return. La operación de eliminación se considera correcta si no hay errores.

#### **Ejemplo de solicitud**

```
{
    "method": "DeleteKeyServerKmip",
    "params": {
       "keyServerID": 15
    },
"id": 1
}
```
Este método devuelve una respuesta similar al siguiente ejemplo:

```
{
      "id": 1,
      "result":
           {}
}
```
#### **Nuevo desde la versión**

11.7

## **DisableEncryptionAtest**

Puede utilizar el DisableEncryptionAtRest método para quitar el cifrado que se aplicó previamente al clúster mediante el EnableEncryptionAtRest método. Este método disable es asíncrono y devuelve una respuesta antes de que se deshabilite el cifrado. Puede utilizar el GetClusterInfo método para sondear el sistema para ver cuándo se ha completado el proceso.

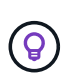

Para ver el estado actual del cifrado en reposo y/o el cifrado de software en reposo en el clúster, use el ["obtenga el método de información del clúster"](#page-196-0). Puede utilizar el GetSoftwareEncryptionAtRestInfo ["método para obtener información que utiliza el](#page-476-0) [clúster para cifrar datos en reposo"](#page-476-0).

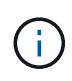

No se puede usar este método para deshabilitar el cifrado de software en reposo. Para deshabilitar el cifrado de software en reposo, debe hacerlo ["cree un nuevo clúster"](#page-246-0) con el cifrado de software en reposo deshabilitado.

#### **Parámetros**

Este método no tiene parámetros de entrada.

#### **Valores devueltos**

Este método no tiene valores devueltos.

#### **Ejemplo de solicitud**

```
{
     "method": "DisableEncryptionAtRest",
     "params": {},
     "id": 1
}
```
Este método devuelve una respuesta similar al siguiente ejemplo:

```
{
     "id" : 1,
    "result" : {}
}
```
#### **Nuevo desde la versión**

9.6

#### **Obtenga más información**

- ["GetClusterInfo"](https://docs.netapp.com/es-es/element-software-123/api/api/reference_element_api_getclusterinfo.html)
- ["Documentación de SolidFire y el software Element"](https://docs.netapp.com/us-en/element-software/index.html)
- ["Documentación para versiones anteriores de SolidFire de NetApp y los productos Element"](https://docs.netapp.com/sfe-122/topic/com.netapp.ndc.sfe-vers/GUID-B1944B0E-B335-4E0B-B9F1-E960BF32AE56.html)

## **EnableEncryptionAtest**

Puede utilizar el EnableEncryptionAtRest Método para habilitar el cifrado AES (estándar de cifrado avanzado) de 256 bits en reposo en el clúster de manera que el clúster pueda gestionar la clave de cifrado utilizada para las unidades de cada nodo. Esta función no está habilitada de forma predeterminada.

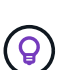

Para ver el estado actual del cifrado en reposo y/o el cifrado de software en reposo en el clúster, use el ["obtenga el método de información del clúster"](#page-196-0). Puede utilizar el GetSoftwareEncryptionAtRestInfo ["método para obtener información que utiliza el](#page-476-0) [clúster para cifrar datos en reposo"](#page-476-0).

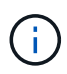

Este método no habilita el cifrado de software en reposo. Esto sólo se puede hacer usando ["cree el método de clúster"](#page-246-0) con enableSoftwareEncryptionAtRest establezca en true.

Cuando habilita el cifrado en reposo, el clúster gestiona automáticamente las claves de cifrado internamente para las unidades de cada nodo del clúster.

Si se especifica un keyProviderID, la contraseña se genera y recupera según el tipo de proveedor de claves. Esto suele realizarse mediante un servidor de claves de protocolo de interoperabilidad de gestión de claves (KMIP) en el caso de un proveedor de claves KMIP. Después de esta operación, el proveedor especificado se considera activo y no se puede eliminar hasta que se deshabilite el cifrado en reposo con el DisableEncryptionAtRest método.

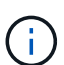

Si tiene un tipo de nodo con un número de modelo que termina en "-NE", la EnableEncryptionAtRest La llamada al método fallará y la respuesta será "no se permite el cifrado. Cluster detectado nodo no encriptable".

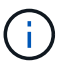

Solo tendrá que habilitar o deshabilitar el cifrado cuando el clúster se ejecute y esté en buen estado. Puede activar o desactivar el cifrado a su discreción y con la frecuencia que necesite.

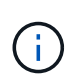

Este proceso es asíncrono y devuelve una respuesta antes de activar el cifrado. Puede utilizar el GetClusterInfo método para sondear el sistema para ver cuándo se ha completado el proceso.

#### **Parámetros**

Este método tiene los siguientes parámetros de entrada:

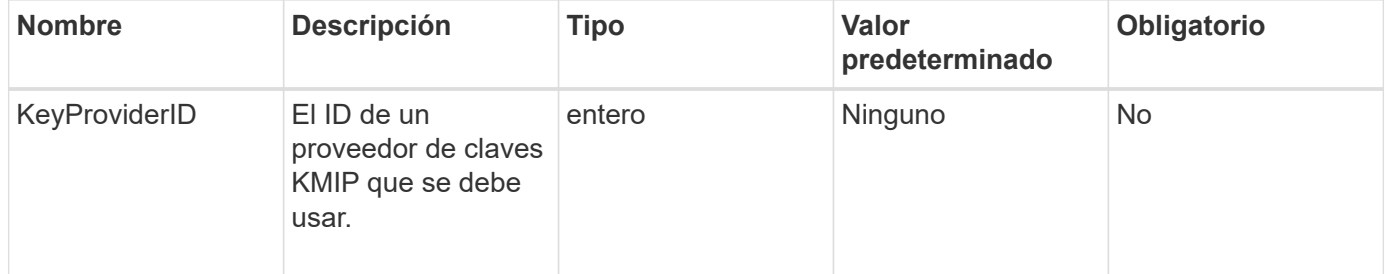

#### **Valores devueltos**

Este método no tiene valores devueltos.

#### **Ejemplo de solicitud**

Las solicitudes de este método son similares al ejemplo siguiente:

```
{
     "method": "EnableEncryptionAtRest",
     "params": {},
     "id": 1
}
```
#### **Ejemplos de respuestas**

Este método devuelve una respuesta similar al siguiente ejemplo del método EnableEncryptionAtRest. No hay resultados para informar.

```
{
      "id": 1,
      "result": {}
}
```
Mientras que el cifrado en reposo se está habilitado en un clúster, GetClusterInfo muestra un resultado que describe el estado del cifrado en reposo ("cifrado AtRestState") como "habilitado". Una vez que el cifrado en reposo está completamente habilitado, el estado devuelto cambia a "habilitado".

```
{
     "id": 1,
         "result": {
             "clusterInfo": {
                "attributes": { },
                    "encryptionAtRestState": "enabling",
                "ensemble": [
                    "10.10.5.94",
                    "10.10.5.107",
                    "10.10.5.108"
              \frac{1}{2}  "mvip": "192.168.138.209",
                "mvipNodeID": 1,
                "name": "Marshall",
                "repCount": 2,
                "svip": "10.10.7.209",
                "svipNodeID": 1,
                "uniqueID": "91dt"
         }
     }
}
```
#### **Nuevo desde la versión**

9.6

## **Obtenga más información**

- ["SecureEraseDrives"](#page-266-0)
- ["GetClusterInfo"](#page-196-0)
- ["Documentación de SolidFire y el software Element"](https://docs.netapp.com/us-en/element-software/index.html)
- ["Documentación para versiones anteriores de SolidFire de NetApp y los productos Element"](https://docs.netapp.com/sfe-122/topic/com.netapp.ndc.sfe-vers/GUID-B1944B0E-B335-4E0B-B9F1-E960BF32AE56.html)

# **GetClientCertificateSignRequest**

Puede utilizar el GetClientCertificateSignRequest método para generar una

solicitud de firma de certificación que puede estar firmada por una entidad de certificación a fin de generar un certificado de cliente para el clúster. Los certificados firmados son necesarios para establecer una relación de confianza para interactuar con servicios externos.

#### **Parámetros**

Este método no tiene parámetros de entrada.

#### **Valores devueltos**

Este método tiene los siguientes valores devueltos:

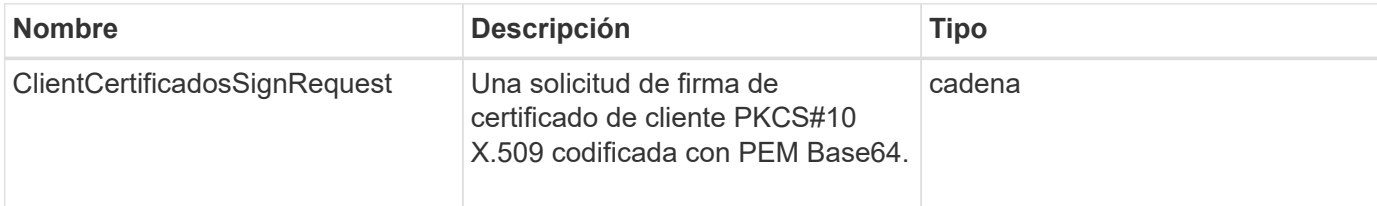

## **Ejemplo de solicitud**

Las solicitudes de este método son similares al ejemplo siguiente:

```
{
    "method": "GetClientCertificateSignRequest",
    "params": {
   },
"id": 1
}
```
## **Ejemplo de respuesta**

Este método devuelve una respuesta similar al siguiente ejemplo:

```
{
     "id": 1,
     "result":
        {
          "clientCertificateSignRequest":
"MIIByjCCATMCAQAwgYkxCzAJBgNVBAYTAlVTMRMwEQYDVQQIEwpDYWxpZm9ybm..."
     }
}
```
#### **Nuevo desde la versión**

11.7

# **GetKeyProviderKmip**

Puede utilizar el GetKeyProviderKmip Método para recuperar información sobre el proveedor de claves de protocolo de interoperabilidad de gestión de claves (KMIP) especificado.

#### **Parámetros**

Este método tiene los siguientes parámetros de entrada:

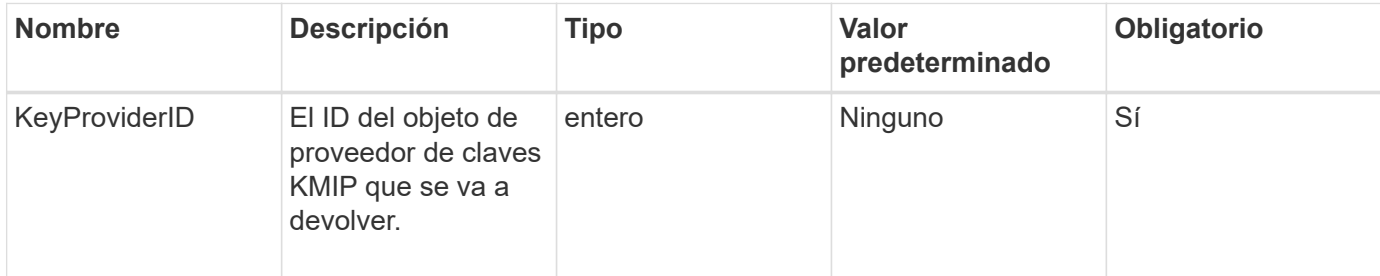

#### **Valores devueltos**

Este método tiene los siguientes valores devueltos:

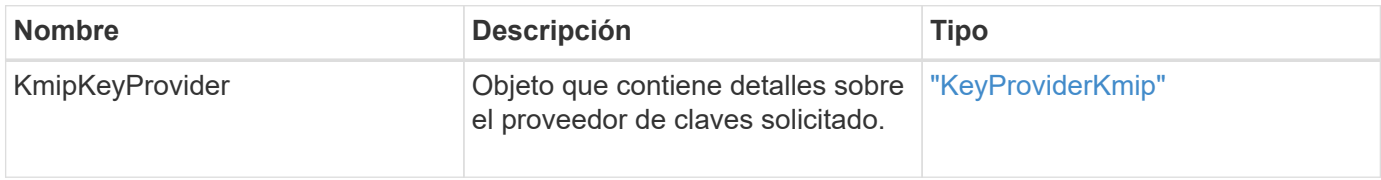

#### **Ejemplo de solicitud**

Las solicitudes de este método son similares al ejemplo siguiente:

```
{
    "method": "GetKeyProviderKmip",
    "params": {
      "keyProviderID": 15
      },
"id": 1
}
```
#### **Ejemplo de respuesta**

Este método devuelve una respuesta similar al siguiente ejemplo:

```
{
      "id": 1,
      "result":
\left\{\begin{array}{ccc} \end{array}\right\}  "kmipKeyProvider": {
             "keyProviderID": 15,
             "kmipCapabilities": "SSL",
             "keyProviderIsActive": true,
             "keyServerIDs": [
  1
           \frac{1}{\sqrt{2}}  "keyProviderName": "ProviderName"
       }
      }
}
```
## **Nuevo desde la versión**

11.7

# **GetKeyServerKmip**

Puede utilizar el GetKeyServerKmip Método para obtener información sobre el servidor de claves de protocolo de interoperabilidad de gestión de claves (KMIP) especificado.

#### **Parámetros**

Este método tiene los siguientes parámetros de entrada:

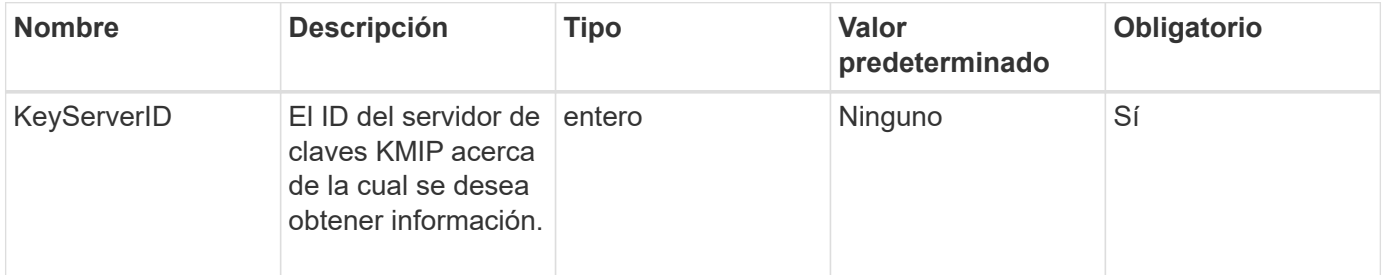

#### **Valores devueltos**

Este método tiene los siguientes valores devueltos:

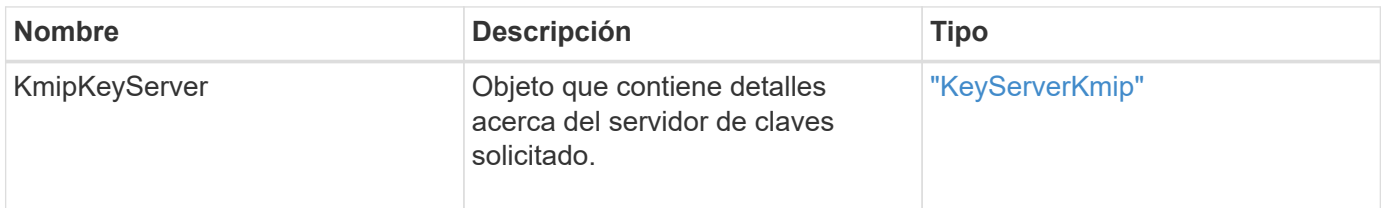

## **Ejemplo de solicitud**

Las solicitudes de este método son similares al ejemplo siguiente:

```
{
    "method": "GetKeyServerKmip",
    "params": {
       "keyServerID": 15
    },
"id": 1
}
```
## **Ejemplo de respuesta**

Este método devuelve una respuesta similar al siguiente ejemplo:

```
{
     "id": 1,
     "result":
         {
           "kmipKeyServer": {
                "kmipCaCertificate":"MIICPDCCAaUCEDyRMcsf9tAbDpq40ES/E...",
                "kmipKeyServerHostnames":[
                    "server1.hostname.com", "server2.hostname.com"
              \frac{1}{\sqrt{2}}  "keyProviderID":1,
                "kmipKeyServerName":"keyserverName",
                "keyServerID":15
                "kmipKeyServerPort":1,
                "kmipClientCertificate":"dKkkirWmnWXbj9T/UWZYB2oK0z5...",
                "kmipAssignedProviderIsActive":true
           }
      }
}
```
## **Nuevo desde la versión**

11.7

## <span id="page-476-0"></span>**GetSoftwareEncryptionAtRestInfo**

Puede utilizar el GetSoftwareEncryptionAtRestInfo método para obtener información de cifrado por software que el clúster utiliza para cifrar datos en reposo.

#### **Parámetros**

Este método no tiene parámetros de entrada.

#### **Valores devueltos**

Este método tiene los siguientes valores devueltos:

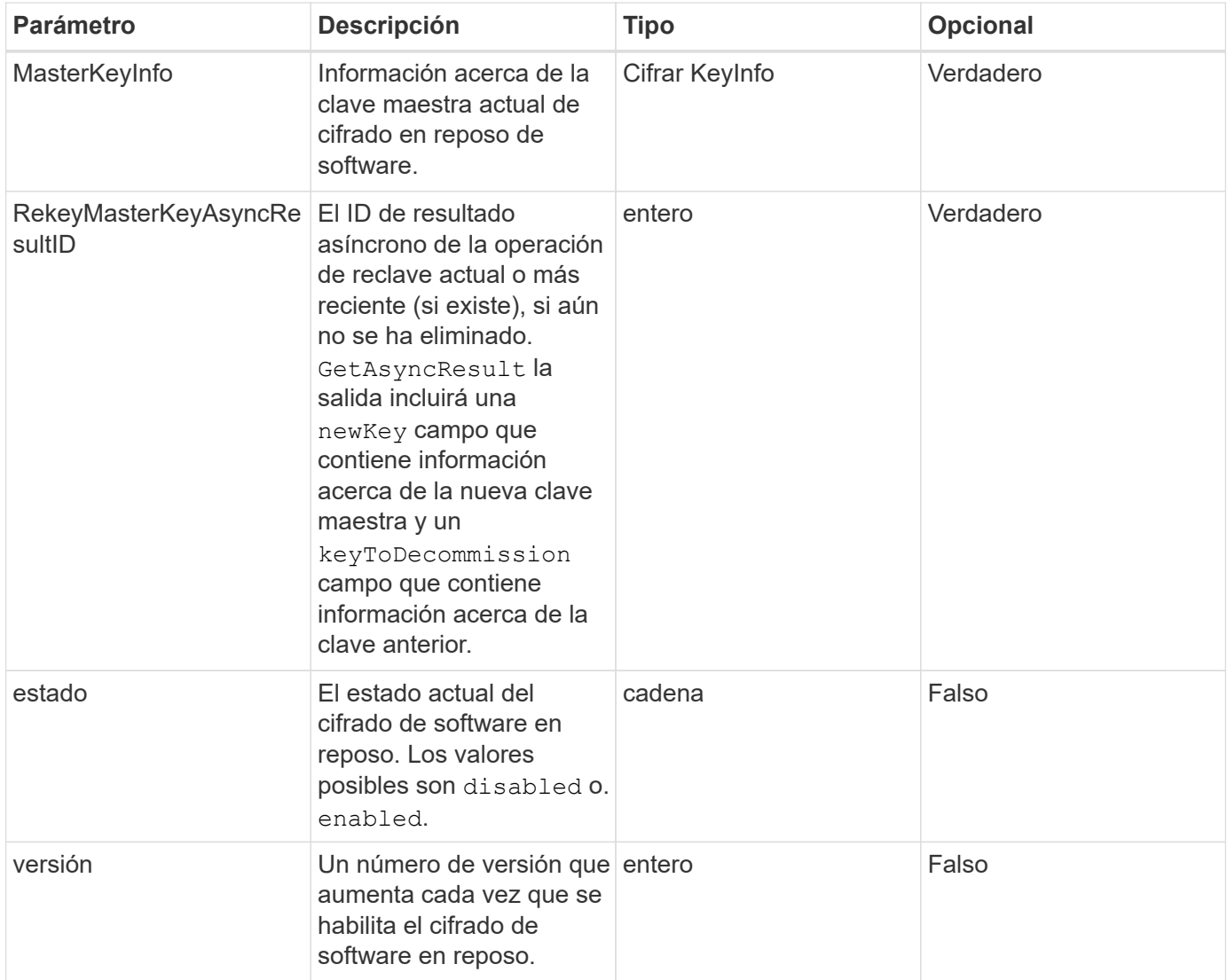

## **Ejemplo de solicitud**

Las solicitudes de este método son similares al ejemplo siguiente:

```
{
 "method": "getsoftwareencryptionatrestinfo"
}
```
#### **Ejemplo de respuesta**

Este método devuelve una respuesta similar al siguiente ejemplo:

```
{
      "id": 1,
      "result": {
           "masterKeyInfo": {
               "keyCreatedTime": "2021-09-20T23:15:56Z",
               "keyID": "4d80a629-a11b-40ab-8b30-d66dd5647cfd",
               "keyManagementType": "internal"
           },
           "state": "enabled",
           "version": 1
      }
}
```
#### **Nuevo desde la versión**

12.3

#### **Obtenga más información**

- ["Documentación de SolidFire y el software Element"](https://docs.netapp.com/us-en/element-software/index.html)
- ["Documentación para versiones anteriores de SolidFire de NetApp y los productos Element"](https://docs.netapp.com/sfe-122/topic/com.netapp.ndc.sfe-vers/GUID-B1944B0E-B335-4E0B-B9F1-E960BF32AE56.html)

## **ListKeyProvidersKmip**

Puede utilizar el ListKeyProvidersKmip Método para recuperar una lista de todos los proveedores de claves del protocolo de interoperabilidad de gestión de claves (KMIP) existentes. Puede filtrar la lista especificando parámetros adicionales.

## **Parámetros**

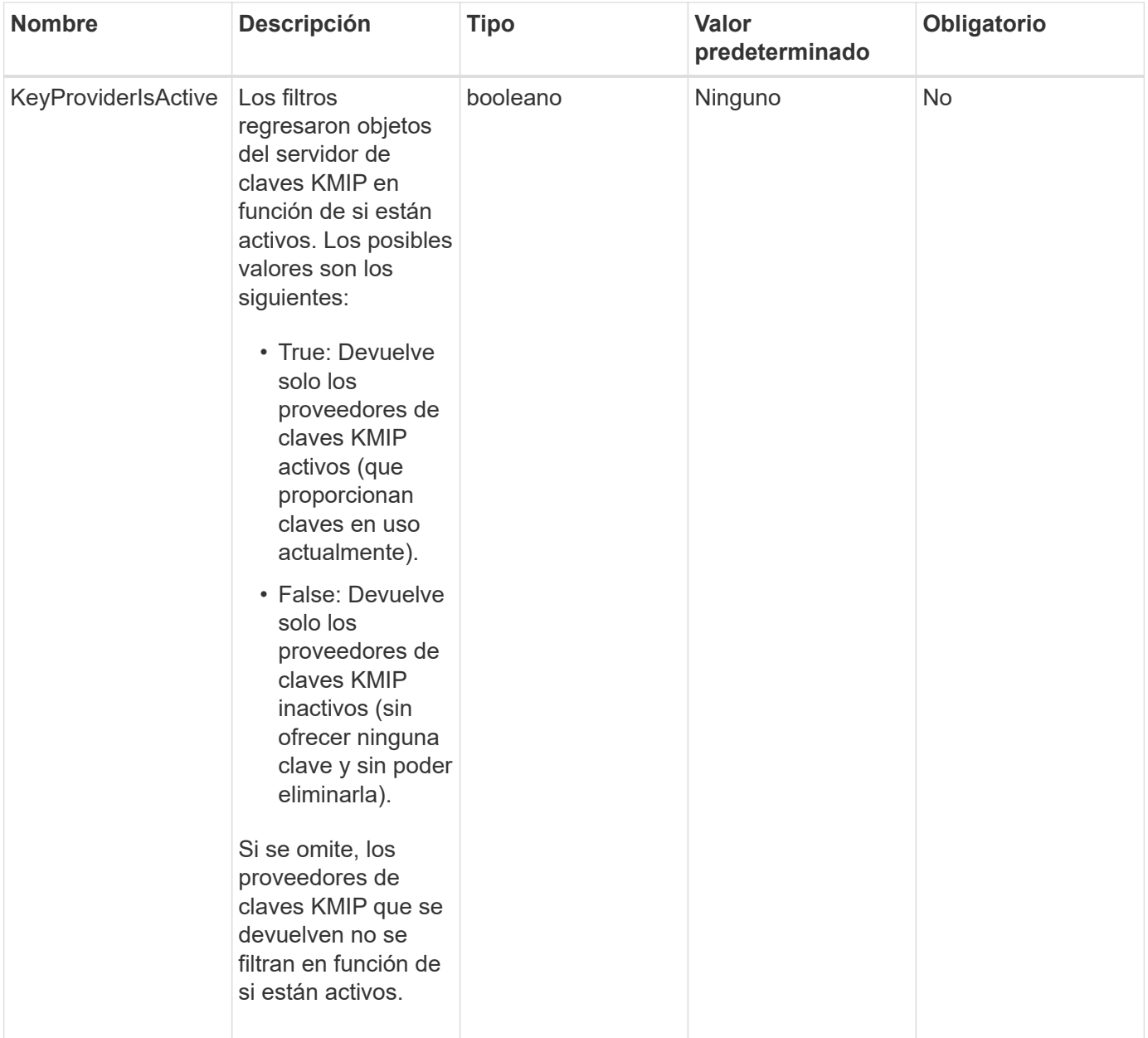

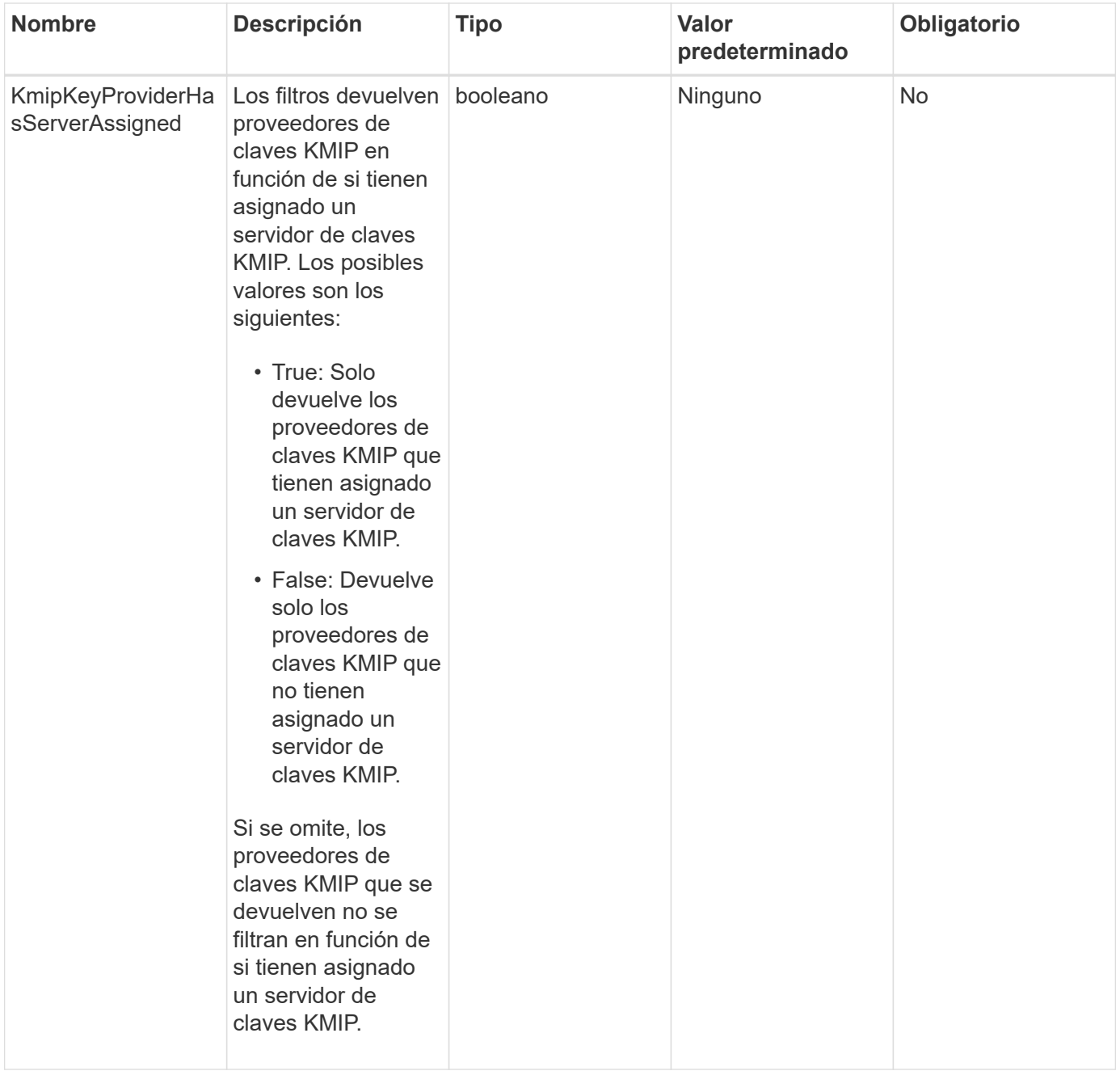

Este método tiene los siguientes valores devueltos:

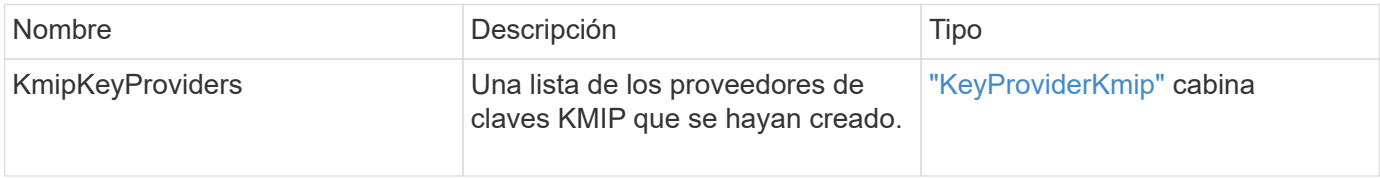

## **Ejemplo de solicitud**

```
{
    "method": "ListKeyProvidersKmip",
    "params": {},
"id": 1
}
```
Este método devuelve una respuesta similar al siguiente ejemplo:

```
{
     "id": 1,
     "result":
      {
      "kmipKeyProviders": [
\{  "keyProviderID": 15,
               "kmipCapabilities": "SSL",
               "keyProviderIsActive": true,
               "keyServerIDs": [
1\frac{1}{2}  "keyProviderName": "KeyProvider1"
          }
      ]
}
}
```
#### **Nuevo desde la versión**

11.7

## **ListKeyServersKmip**

Puede utilizar el ListKeyServersKmip Método para enumerar todos los servidores de claves de protocolo de interoperabilidad de gestión de claves (KMIP) creados. Los resultados se pueden filtrar especificando parámetros adicionales.

#### **Parámetros**

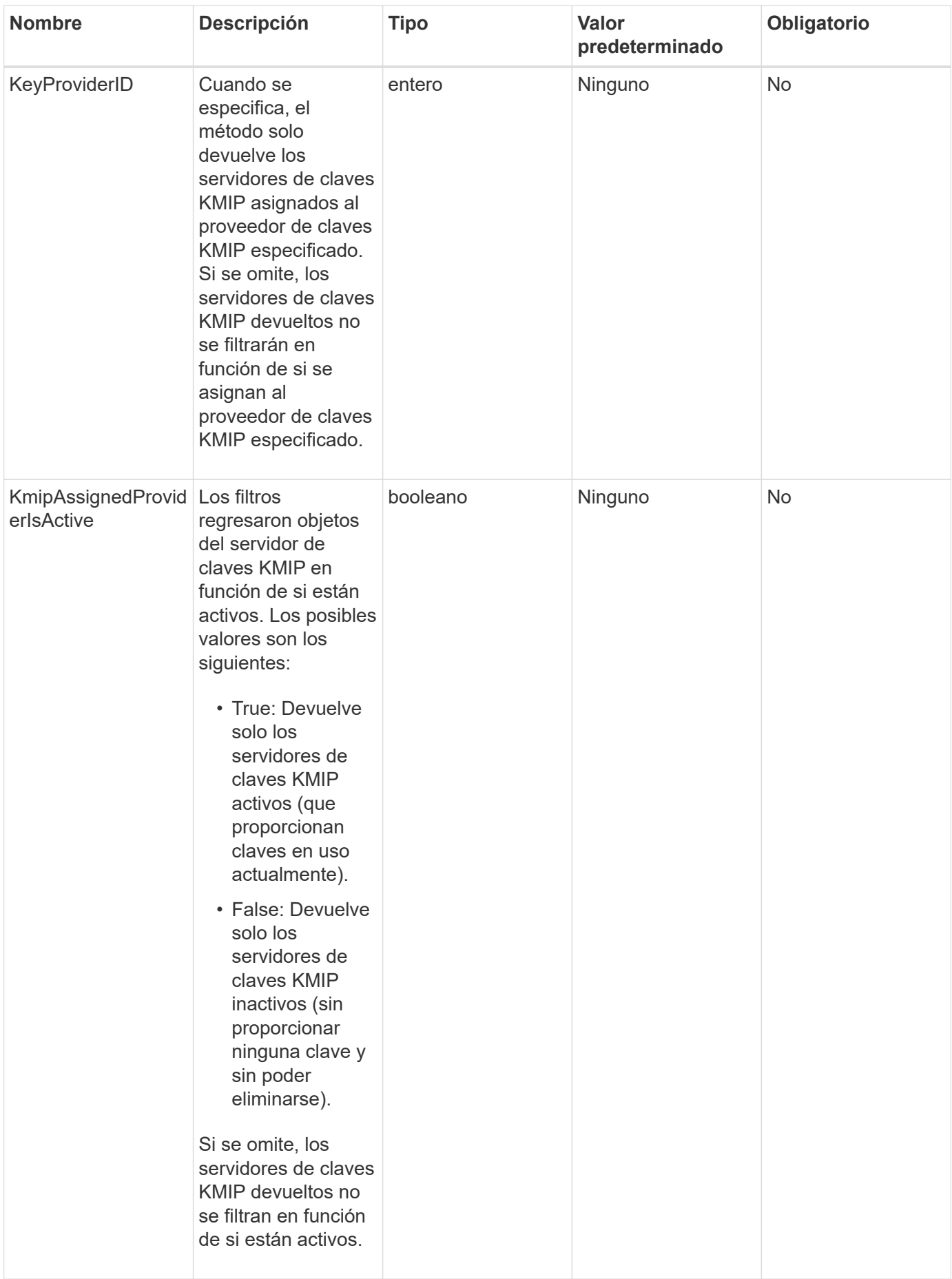

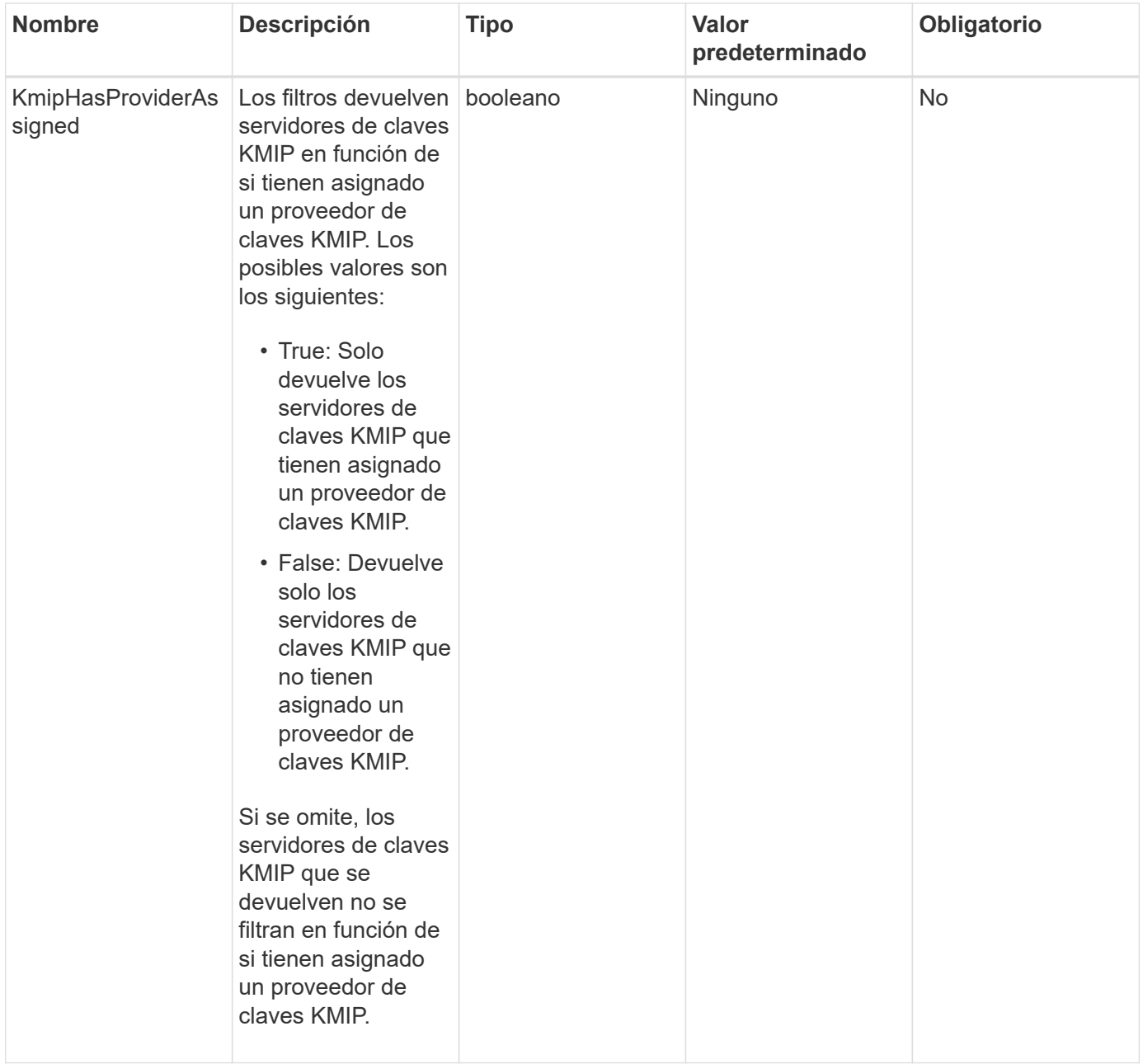

Este método tiene los siguientes valores devueltos:

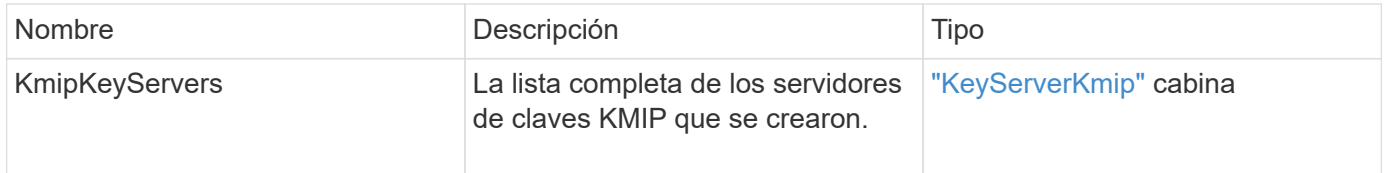

## **Ejemplo de solicitud**

```
{
    "method": "ListKeyServersKmip",
    "params": {},
"id": 1
}
```
Este método devuelve una respuesta similar al siguiente ejemplo:

```
{
      "kmipKeyServers": [
\{  "kmipKeyServerName": "keyserverName",
               "kmipClientCertificate": "dKkkirWmnWXbj9T/UWZYB2oK0z5...",
               "keyServerID": 15,
               "kmipAssignedProviderIsActive": true,
               "kmipKeyServerPort": 5696,
               "kmipCaCertificate": "MIICPDCCAaUCEDyRMcsf9tAbDpq40ES/E...",
               "kmipKeyServerHostnames": [
                   "server1.hostname.com", "server2.hostname.com"
             \frac{1}{2}  "keyProviderID": 1
          }
      ]
}
```
## **Nuevo desde la versión**

11.7

# **ModifyKeyServerKmip**

Puede utilizar el ModifyKeyServerKmip Método para modificar un servidor de claves de protocolo de interoperabilidad de gestión de claves (KMIP) existente en los atributos especificados. Aunque el único parámetro requerido es keyServerID, una solicitud que contiene sólo el keyServerID no realizará ninguna acción y no devolverá ningún error. Cualquier otro parámetro que especifique reemplazará los valores existentes para el servidor de claves con el keyServerID especificado. Se contacta con el servidor de claves durante la operación para garantizar que funciona. Puede proporcionar varios nombres de host o direcciones IP con el parámetro kmipKeyServerHostnames, pero sólo si los servidores de claves están en una configuración en clúster.

#### **Parámetros**

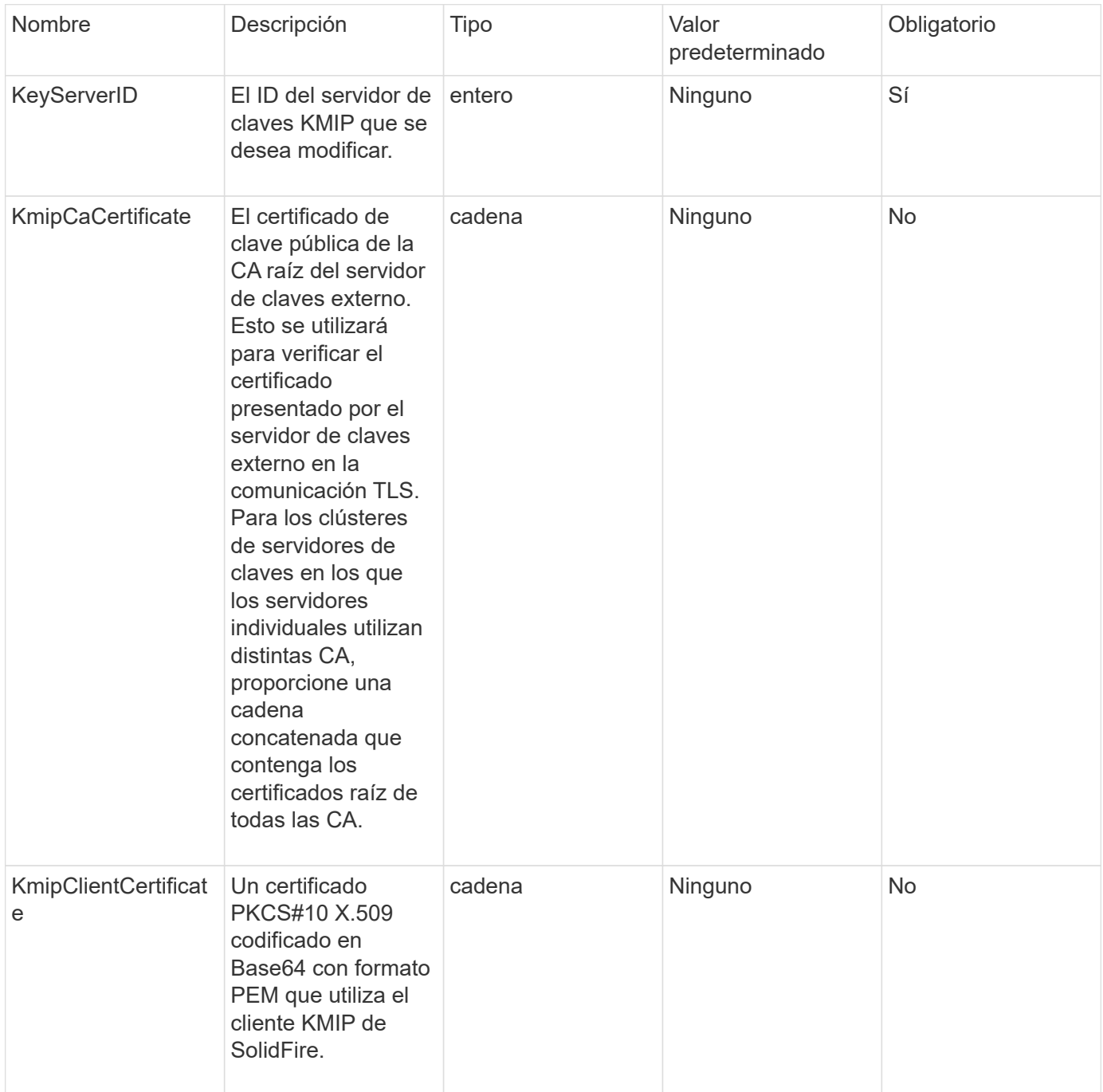

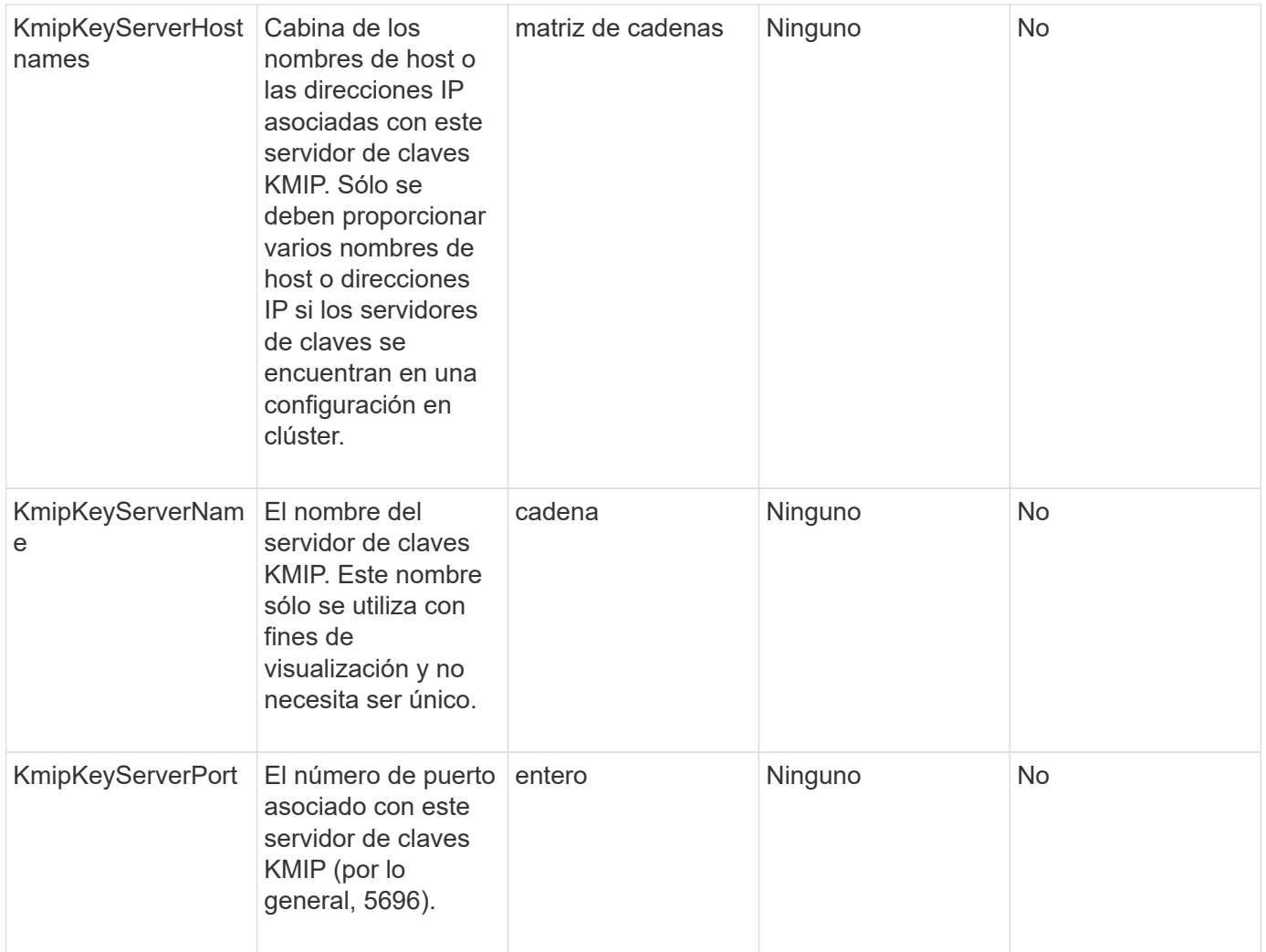

Este método tiene los siguientes valores devueltos:

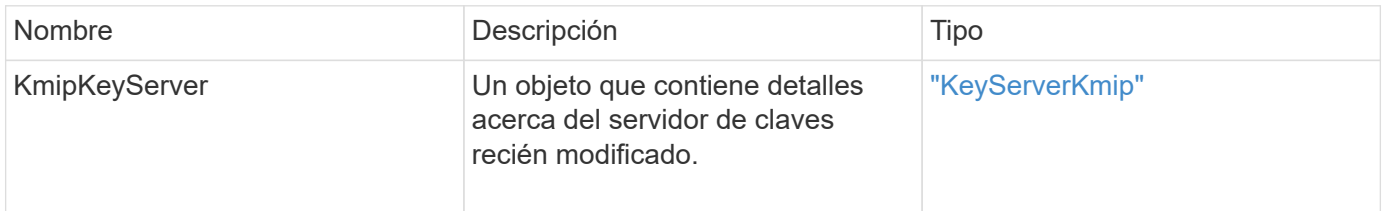

## **Ejemplo de solicitud**

```
{
    "method": "ModifyKeyServerKmip",
   "params": {
      "keyServerID": 15
      "kmipCaCertificate": "CPDCCAaUCEDyRMcsf9tAbDpq40ES/E...",
      "kmipClientCertificate": "kirWmnWXbj9T/UWZYB2oK0z5...",
      "kmipKeyServerHostnames" : ["server1.hostname.com",
"server2.hostname.com"],
      "kmipKeyServerName" : "keyserverName",
      "kmipKeyServerPort" : 5696
    },
"id": 1
}
```
Este método devuelve una respuesta similar al siguiente ejemplo:

```
{
     "id": 1,
     "result":
         {
           "kmipKeyServer": {
               "kmipCaCertificate":"CPDCCAaUCEDyRMcsf9tAbDpq40ES/E...",
                "kmipKeyServerHostnames":[
                    "server1.hostname.com", "server2.hostname.com"
             \frac{1}{\sqrt{2}}  "keyProviderID":1,
               "kmipKeyServerName":"keyserverName",
               "keyServerID":1
               "kmipKeyServerPort":1,
                "kmipClientCertificate":"kirWmnWXbj9T/UWZYB2oK0z5...",
               "kmipAssignedProviderIsActive":true
          }
      }
}
```
## **Nuevo desde la versión**

11.7

# **RekeySoftwareEncryptionAtRestMasterKey**

Puede utilizar el RekeySoftwareEncryptionAtRestMasterKey Método para volver a introducir la clave maestra de cifrado en reposo de software utilizada para cifrar los

depósitos (claves de cifrado de datos). Durante la creación de clústeres, el cifrado de software en reposo se configura para utilizar Internal Key Management (IKM). Este método de nueva clave se puede utilizar después de la creación de un clúster para utilizar IKM o Gestión de claves externas (EKM).

#### **Parámetros**

Este método tiene los siguientes parámetros de entrada. Si la keyManagementType no se especifica el parámetro; la operación de nueva clave se realiza mediante la configuración de gestión de claves existente. Si la keyManagementType se especifica y el proveedor de claves es externo, el keyProviderID también se debe utilizar el parámetro.

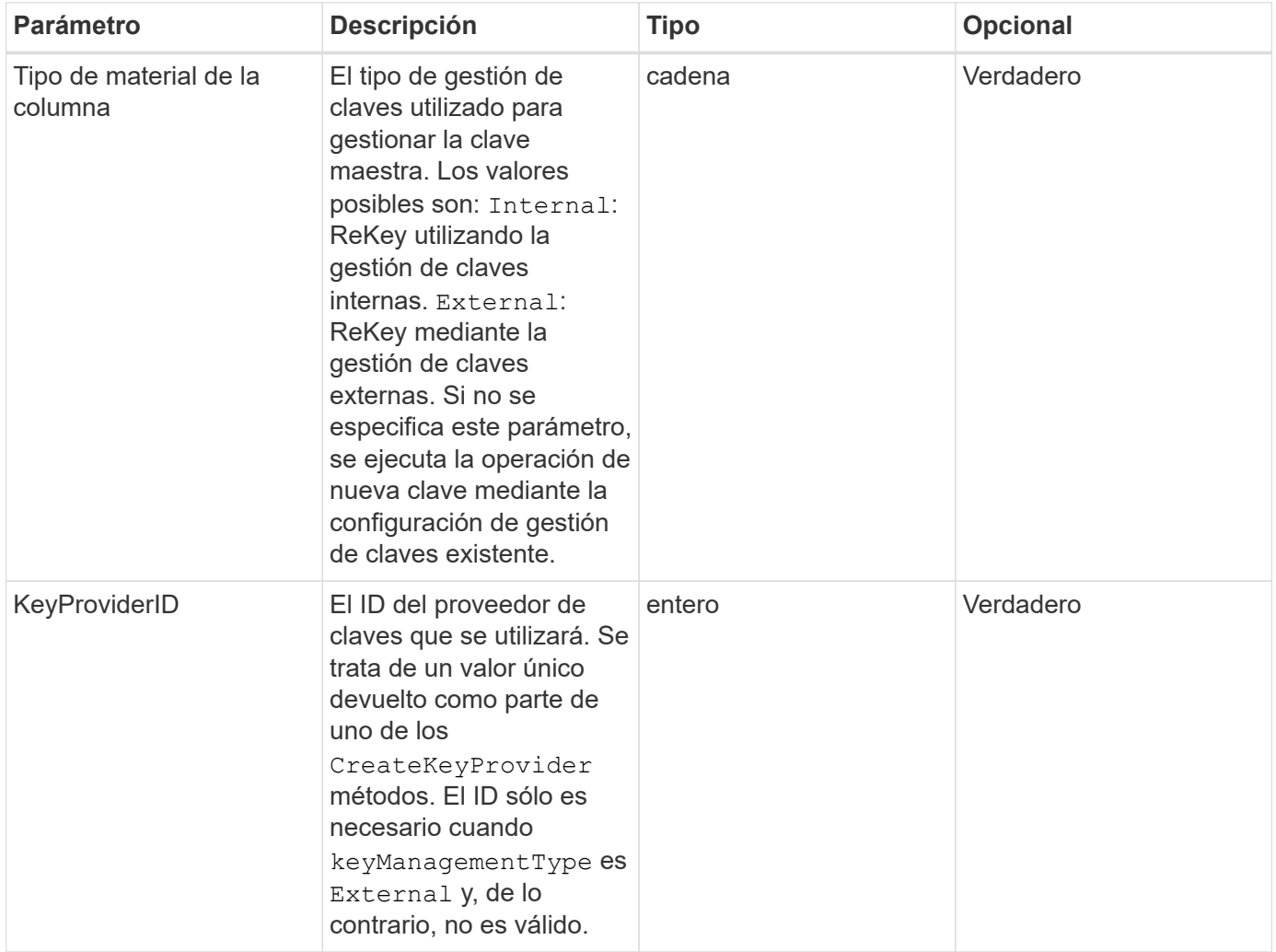

#### **Valores devueltos**

Este método tiene los siguientes valores devueltos:

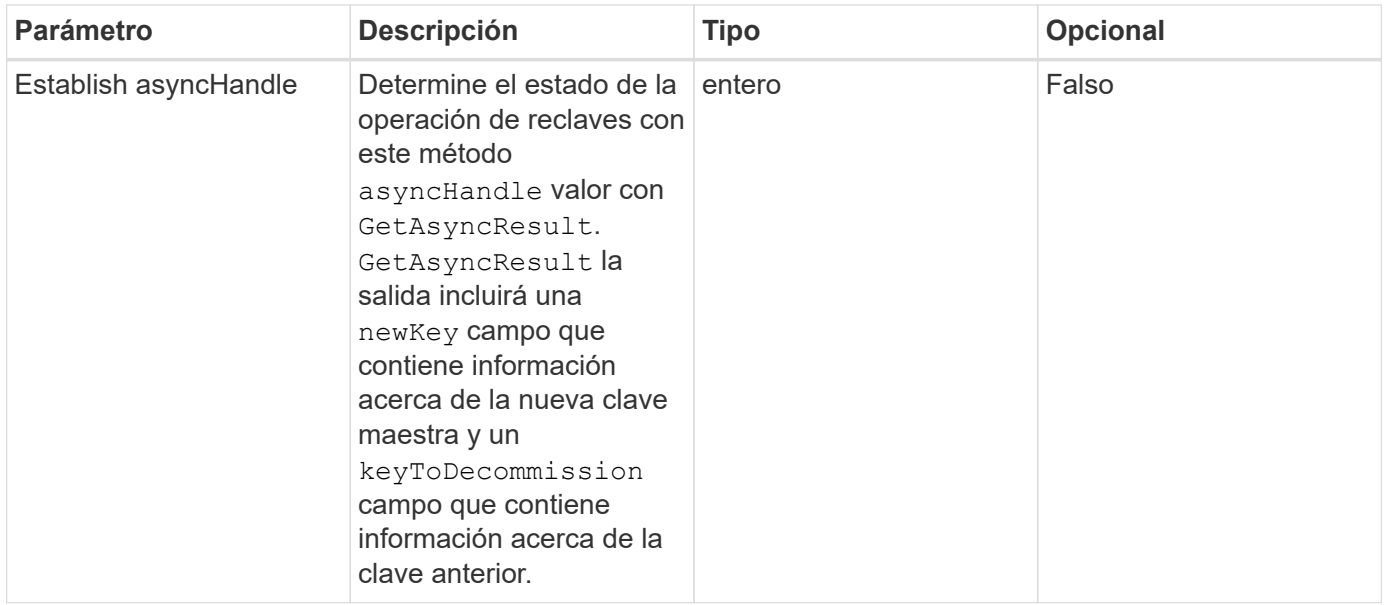

#### **Ejemplo de solicitud**

Las solicitudes de este método son similares al ejemplo siguiente:

```
{
 "method": "rekeysoftwareencryptionatrestmasterkey",
 "params": {
     "keyManagementType": "external",
     "keyProviderID": "<ID number>"
 }
}
```
#### **Ejemplo de respuesta**

Este método devuelve una respuesta similar al siguiente ejemplo:

```
  "asyncHandle": 1
```
#### **Nuevo desde la versión**

12.3

{

}

#### **Obtenga más información**

- ["Documentación de SolidFire y el software Element"](https://docs.netapp.com/us-en/element-software/index.html)
- ["Documentación para versiones anteriores de SolidFire de NetApp y los productos Element"](https://docs.netapp.com/sfe-122/topic/com.netapp.ndc.sfe-vers/GUID-B1944B0E-B335-4E0B-B9F1-E960BF32AE56.html)

# **RemoveKeyServerFromProviderKmip**

Puede utilizar el RemoveKeyServerFromProviderKmip Método para anular la asignación del servidor de claves de protocolo de interoperabilidad de gestión de claves (KMIP) especificado del proveedor al que se asignó. Puede anular la asignación de un servidor de claves de su proveedor a menos que sea el último y su proveedor esté activo (proporcionando claves que estén en uso actualmente). Si el servidor de claves especificado no está asignado a un proveedor, no se realiza ninguna acción y no se devuelve ningún error.

## **Parámetros**

Este método tiene los siguientes parámetros de entrada:

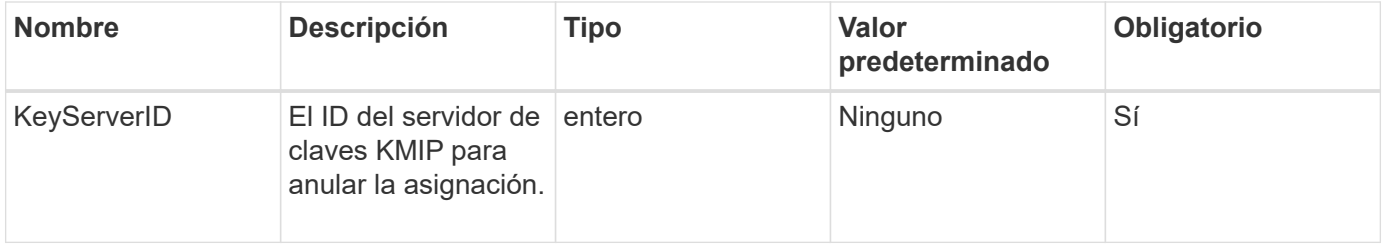

#### **Valores devueltos**

Este método no tiene valores devueltos. La eliminación se considera correcta siempre que no se devuelva ningún error.

## **Ejemplo de solicitud**

Las solicitudes de este método son similares al ejemplo siguiente:

```
{
    "method": "RemoveKeyServerFromProviderKmip",
    "params": {
      "keyServerID": 1
     },
"id": 1
}
```
## **Ejemplo de respuesta**

Este método devuelve una respuesta similar al siguiente ejemplo:

```
{
      "id": 1,
      "result":
          {}
       }
}
```
#### **Nuevo desde la versión**

11.7

# **TestKeyProviderKmip**

Puede utilizar el TestKeyProviderKmip Método para probar si el proveedor de claves del protocolo de interoperabilidad de gestión de claves (KMIP) especificado es accesible y funciona normalmente.

#### **Parámetros**

Este método tiene los siguientes parámetros de entrada:

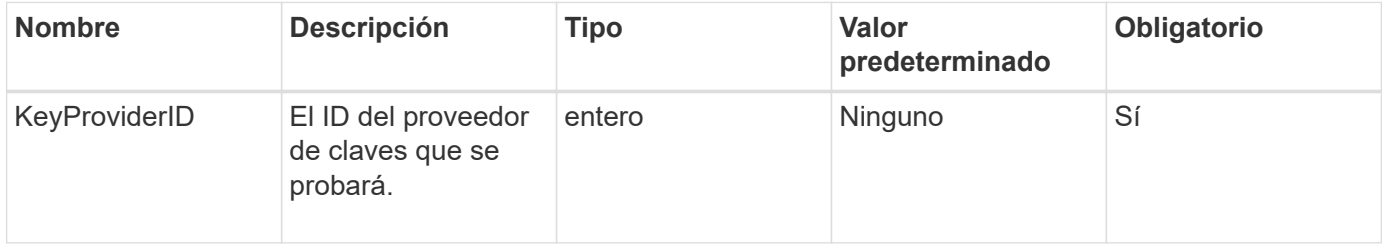

#### **Valores devueltos**

Este método no tiene valores devueltos. La prueba se considera correcta mientras no se devuelve ningún error.

#### **Ejemplo de solicitud**

```
{
    "method": "TestKeyProviderKmip",
    "params": {
      "keyProviderID": 15
    },
"id": 1
}
```
Este método devuelve una respuesta similar al siguiente ejemplo:

```
{
      "id": 1,
      "result":
           {}
        }
}
```
#### **Nuevo desde la versión**

11.7

## **TestKeyServerKmip**

Puede utilizar el TestKeyServerKmip Método para probar si el servidor de claves del protocolo de interoperabilidad de gestión de claves (KMIP) especificado es accesible y funciona con normalidad.

#### **Parámetros**

Este método tiene los siguientes parámetros de entrada:

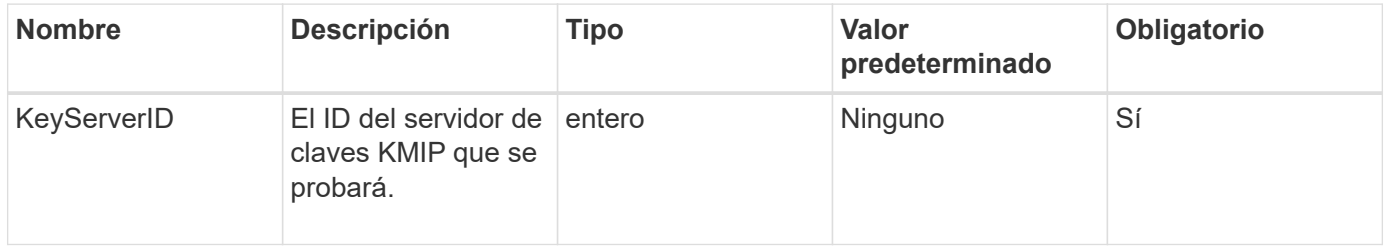

#### **Valores devueltos**

Este método no tiene valores devueltos. La prueba se considera correcta si no se devuelve ningún error.

#### **Ejemplo de solicitud**

```
{
    "method": "TestKeyServerKmip",
    "params": {
      "keyServerID": 15
    },
"id": 1
}
```
Este método devuelve una respuesta similar al siguiente ejemplo:

```
{
      "id": 1,
      "result":
           {}
        }
```
#### **Nuevo desde la versión**

11.7

# **Métodos de API de SnapMirror**

La interfaz de usuario web de Element utiliza los métodos de API de SnapMirror para gestionar copias de Snapshot reflejadas con sistemas ONTAP remotos. Estos métodos están destinados únicamente a su uso en la interfaz de usuario web de Element. Si necesita acceso mediante API a la funcionalidad SnapMirror, utilice las API de ONTAP. No se proporcionan ejemplos de solicitud y devolución para los métodos de API de SnapMirror.

- [AbrortSnapMirrorRelationship](#page-494-0)
- [SnapBreakMirrorRelationship](#page-495-0)
- [SnapBreakMirrorVolume](#page-496-0)
- [CreateSnapMirrorEndpoint](#page-498-0)
- [CreateSnapMirrorEndpointUnmanaged](#page-499-0)
- [CreateSnapMirrorRelationship](#page-500-0)
- [CreateSnapMirrorVolume](#page-502-0)
- [DeleteSnapMirrorEndpoints](#page-504-0)
- [DeleteSnapMirrorrelationships](#page-504-1)
- [GetOntapVersionInfo](#page-505-0)
- [GetSnapMirrorClusterIdentity](#page-506-0)
- [InitializeSnapMirrorRelationship](#page-507-0)
- [ListSnapMirrorAggregates](#page-508-0)
- [ListSnapMirrorEndpoints](#page-508-1)
- [ListSnapMirrorLuns](#page-509-0)
- [ListSnapMirrorNetworkinterfaces](#page-510-0)
- [ListSnapMirrorNodes](#page-511-0)
- [ListSnapMirrorPolicies](#page-512-0)
- [ListSnapMirrorSchedules](#page-513-0)
- [ListSnapMirrorRelationship](#page-513-1)
- [ListSnapMirrorVolumes](#page-515-0)
- [ListSnapMirrorservidores](#page-516-0)
- [ModificySnapMirrorEndpoint](#page-518-0)
- [ModificySnapMirrorEndpoint \(no administrado\)](#page-518-1)
- [ModificySnapMirrorRelationship](#page-519-0)
- [UpdateSnapMirrorRelationship](#page-521-0)
- [QuiesceSnapMirrorRelationship](#page-522-0)
- [ReumeSnapMirrorRelationship](#page-523-0)
- [ResyncSnapMirrorRelationship](#page-524-0)

# **Obtenga más información**

- ["Documentación de SolidFire y el software Element"](https://docs.netapp.com/us-en/element-software/index.html)
- ["Documentación para versiones anteriores de SolidFire de NetApp y los productos Element"](https://docs.netapp.com/sfe-122/topic/com.netapp.ndc.sfe-vers/GUID-B1944B0E-B335-4E0B-B9F1-E960BF32AE56.html)

## <span id="page-494-0"></span>**AbrortSnapMirrorRelationship**

La interfaz de usuario web del software Element utiliza el AbortSnapMirrorRelationship Método para detener las transferencias de SnapMirror que han comenzado pero que aún no están completas.

#### **Parámetros**

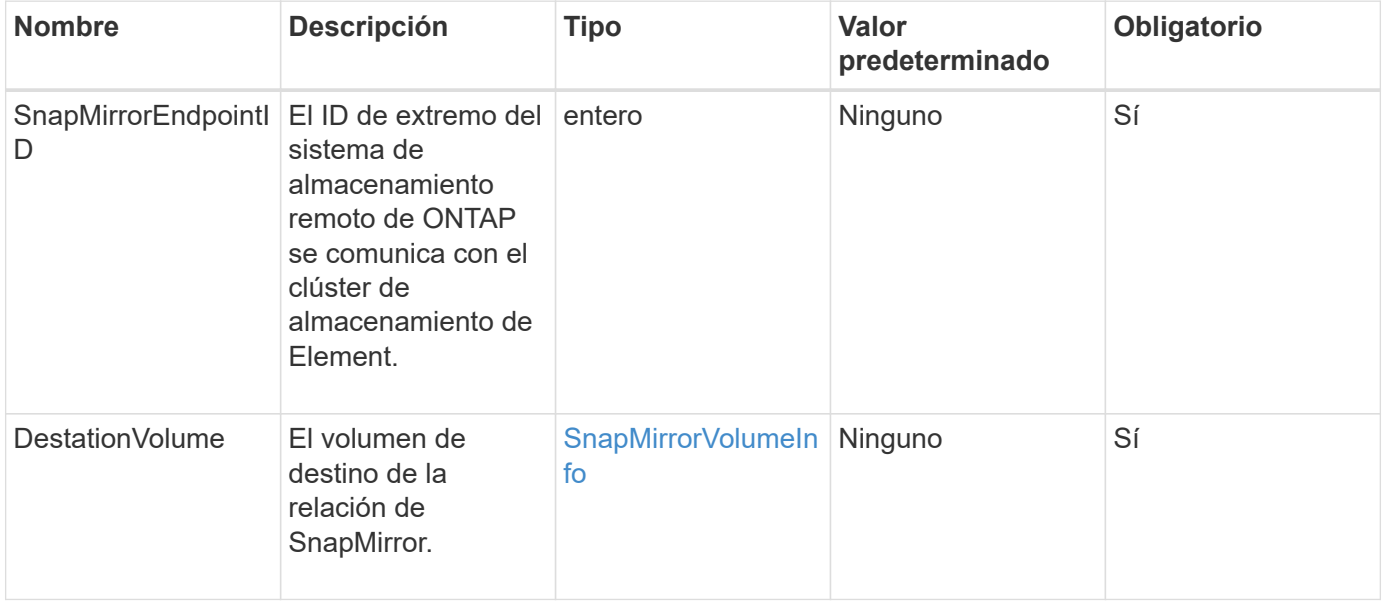

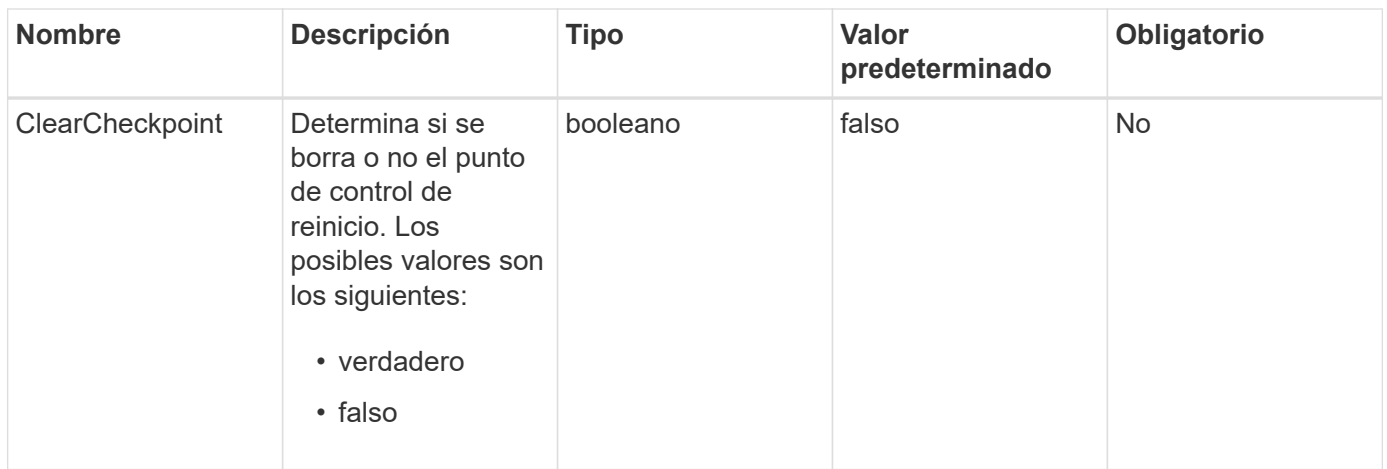

Este método tiene los siguientes valores devueltos:

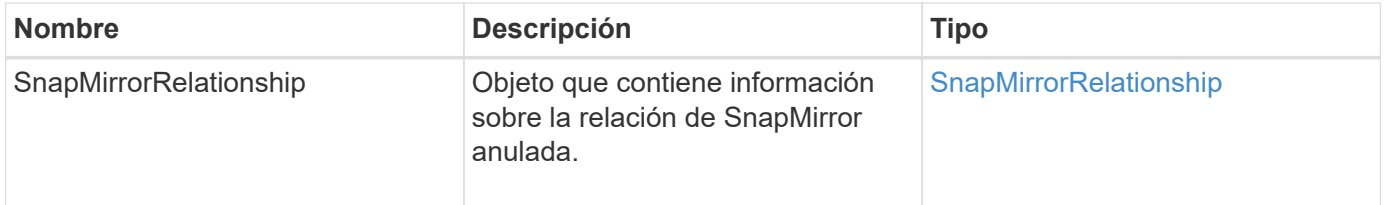

#### **Nuevo desde la versión**

10.1

## <span id="page-495-0"></span>**SnapBreakMirrorRelationship**

La interfaz de usuario web de Element utiliza el BreakSnapMirrorRelationship Método para romper una relación de SnapMirror. Cuando se interrumpe una relación de SnapMirror, el volumen de destino se hace de lectura y escritura independiente, y a continuación, se puede desviar del origen. Puede restablecer la relación con ResyncSnapMirrorRelationship Método API. Para utilizar este método, el clúster de ONTAP debe estar disponible.

## **Parámetros**

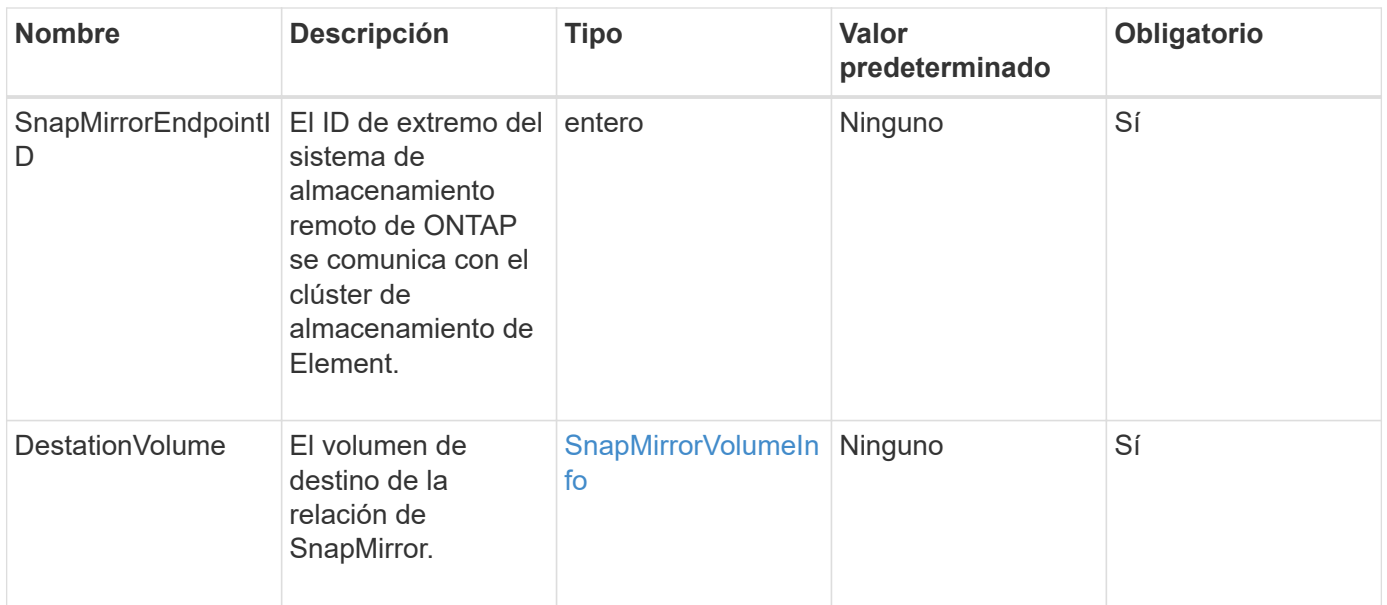

Este método tiene los siguientes valores devueltos:

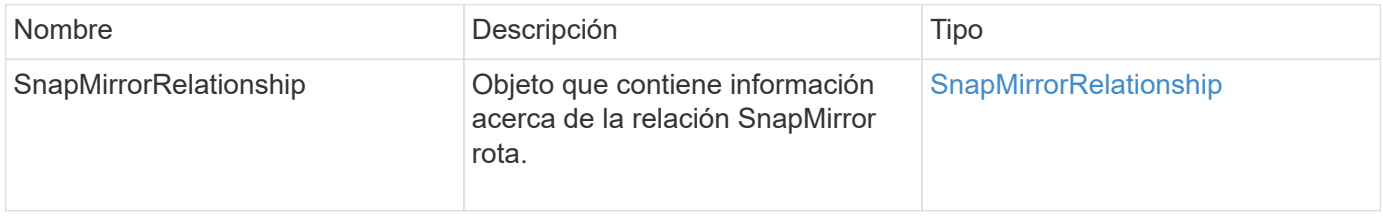

## **Nuevo desde la versión**

10.1

#### **Obtenga más información**

[SnapBreakMirrorVolume](#page-496-0)

## <span id="page-496-0"></span>**SnapBreakMirrorVolume**

La interfaz de usuario web de Element utiliza el BreakSnapMirrorVolume Método para interrumpir la relación de SnapMirror entre un contenedor de origen de ONTAP y el volumen de destino de Element. Romper un volumen de SnapMirror de Element es útil si un sistema ONTAP deja de estar disponible al replicar los datos en un volumen de Element. Con esta función, un administrador de almacenamiento puede tomar el control de un volumen de Element SnapMirror, romper su relación con el sistema ONTAP remoto y revertir el volumen a una copia Snapshot anterior.

## **Parámetro**

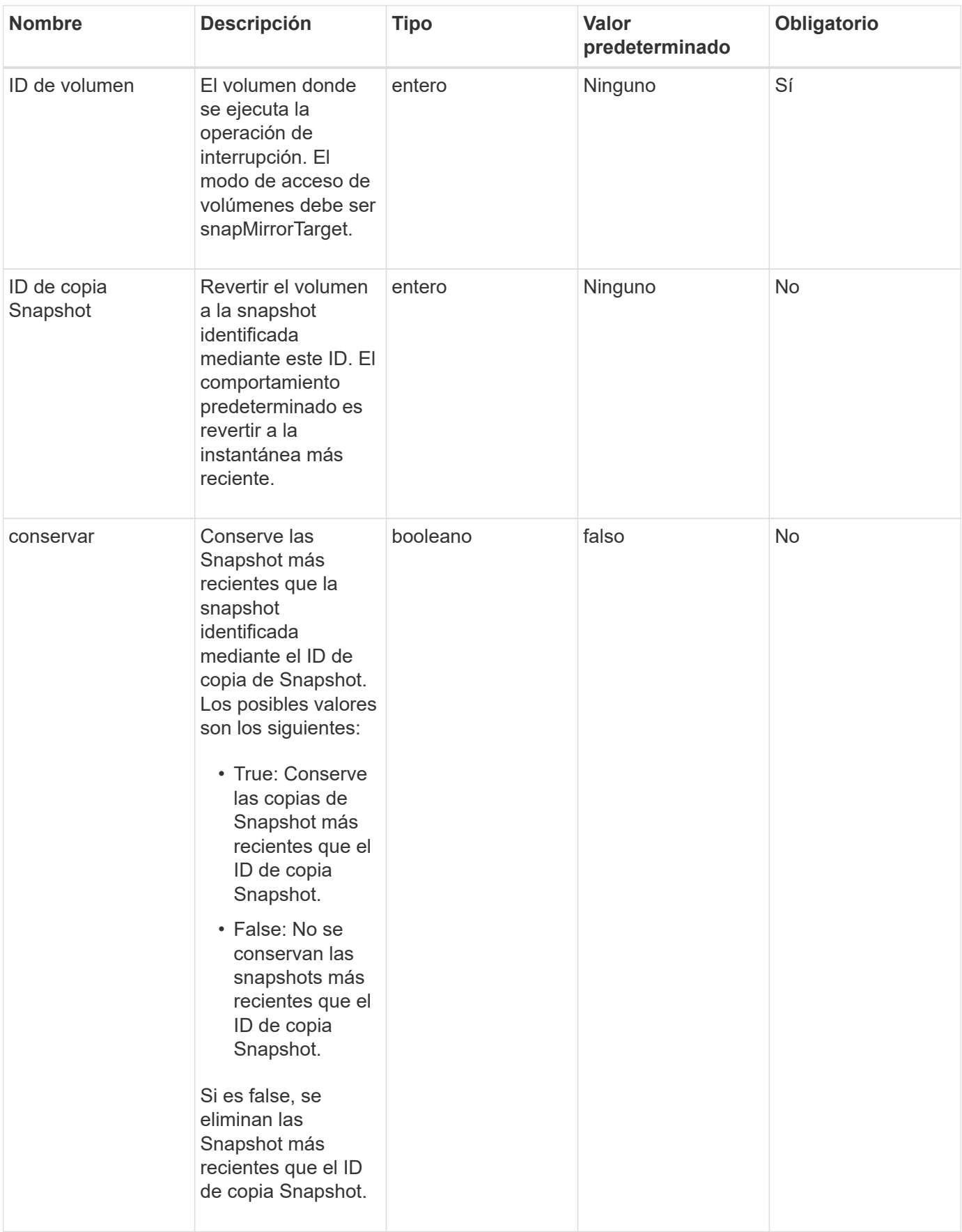

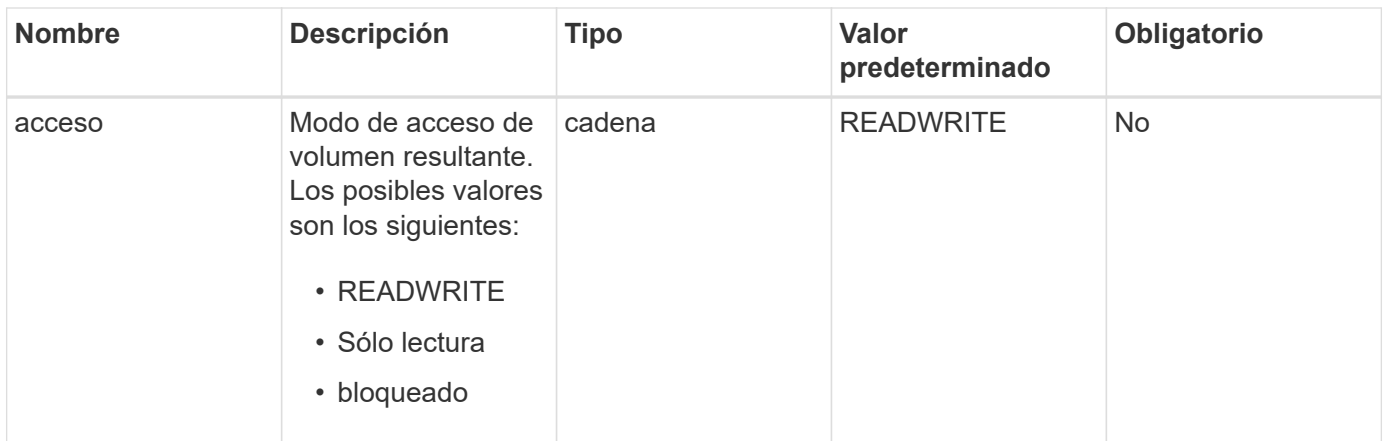

Este método no tiene valores devueltos.

#### **Nuevo desde la versión**

10.0

**Obtenga más información**

[SnapBreakMirrorRelationship](#page-495-0)

## <span id="page-498-0"></span>**CreateSnapMirrorEndpoint**

La interfaz de usuario web de Element utiliza el CreateSnapMirrorEndpoint Método para crear una relación con un extremo de SnapMirror remoto.

#### **Parámetros**

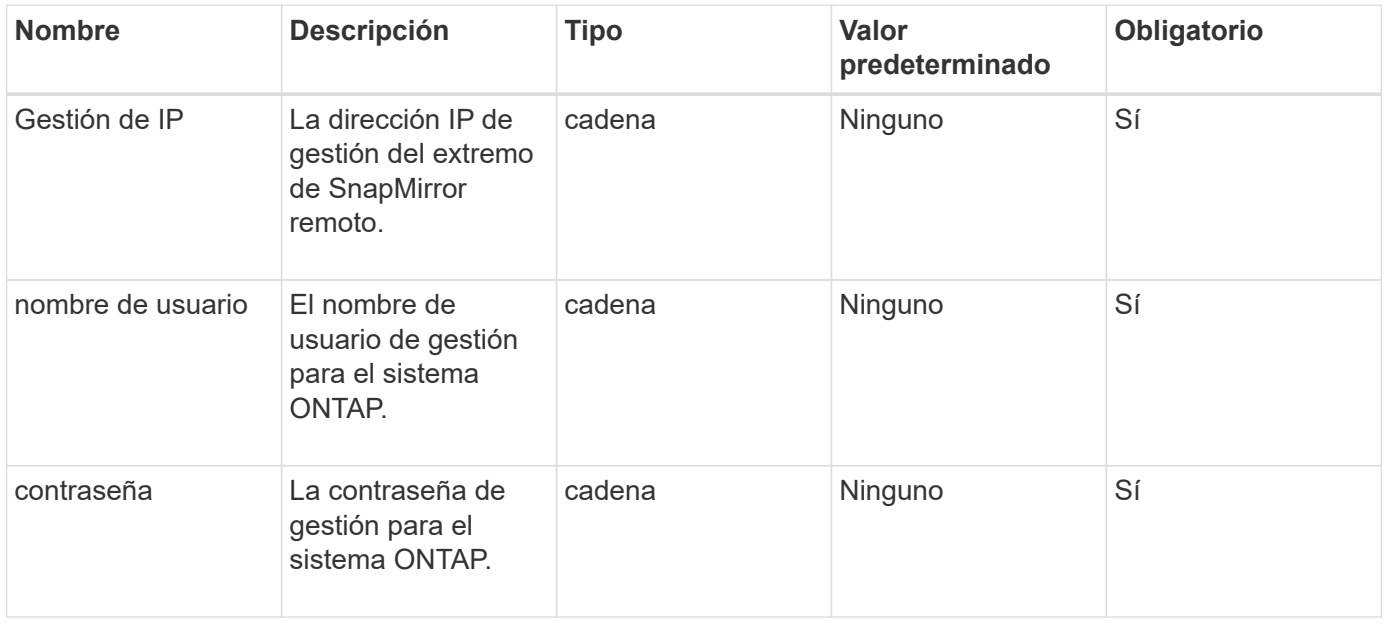

Este método tiene los siguientes valores devueltos:

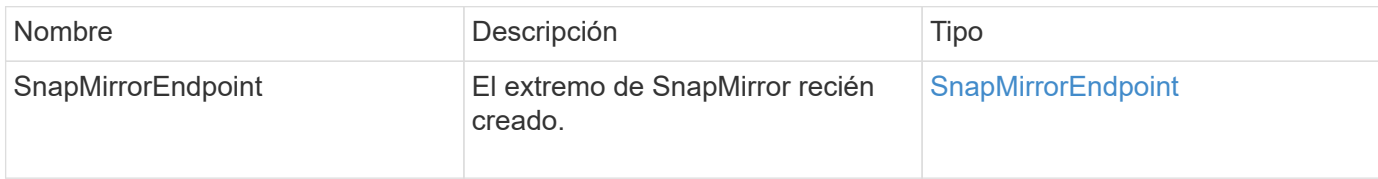

#### **Nuevo desde la versión**

10.0

# <span id="page-499-0"></span>**CreateSnapMirrorEndpointUnmanaged**

## El sistema de almacenamiento del software Element utiliza

CreateSnapMirrorEndpointUnmanaged Método para habilitar extremos de SnapMirror remotos y sin gestionar para comunicarse con un clúster de almacenamiento de Element. No se pueden administrar extremos no gestionados mediante las API de SnapMirror de Element. Deben gestionarse con las API o el software de gestión de ONTAP.

## **Parámetros**

Este método tiene los siguientes parámetros de entrada:

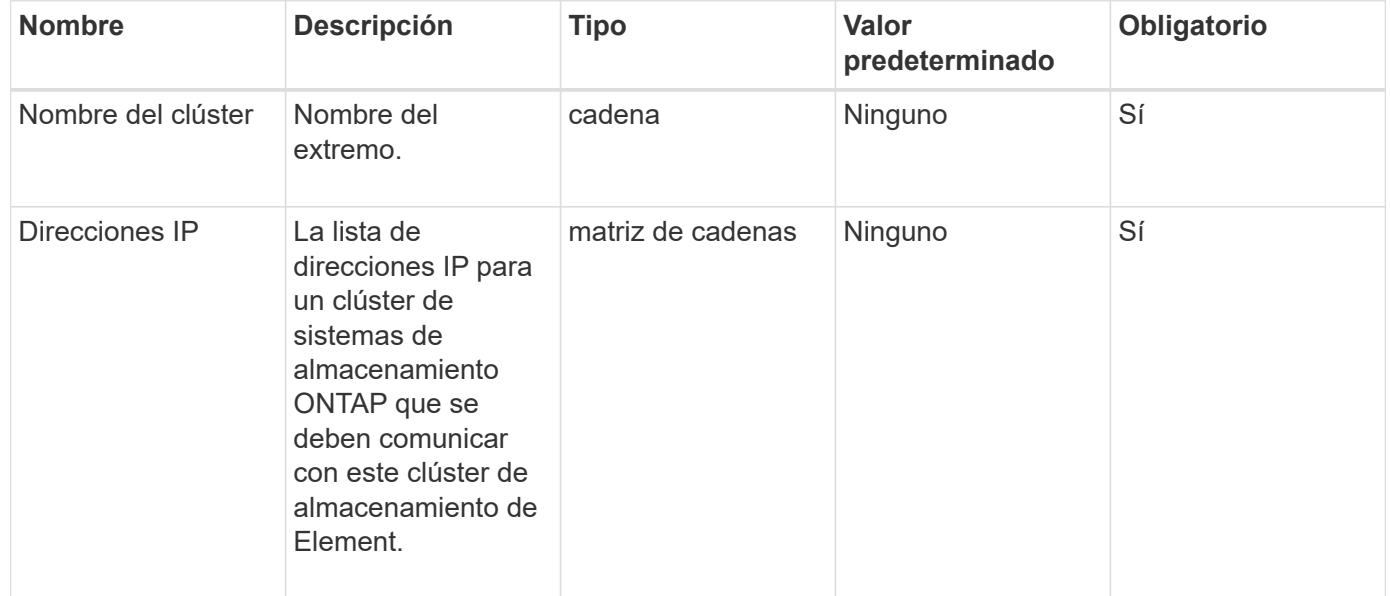

#### **Valores devueltos**

Este método tiene los siguientes valores devueltos:

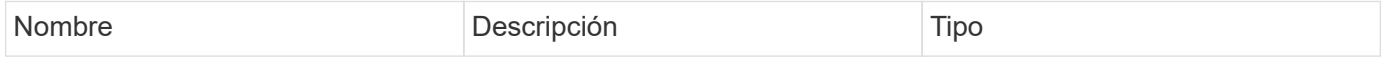

#### **Nuevo desde la versión**

10.3

## <span id="page-500-0"></span>**CreateSnapMirrorRelationship**

La interfaz de usuario web de Element utiliza el CreateSnapMirrorRelationship Método para crear una relación de protección de datos ampliada de SnapMirror entre un extremo de origen y de destino.

## **Parámetros**

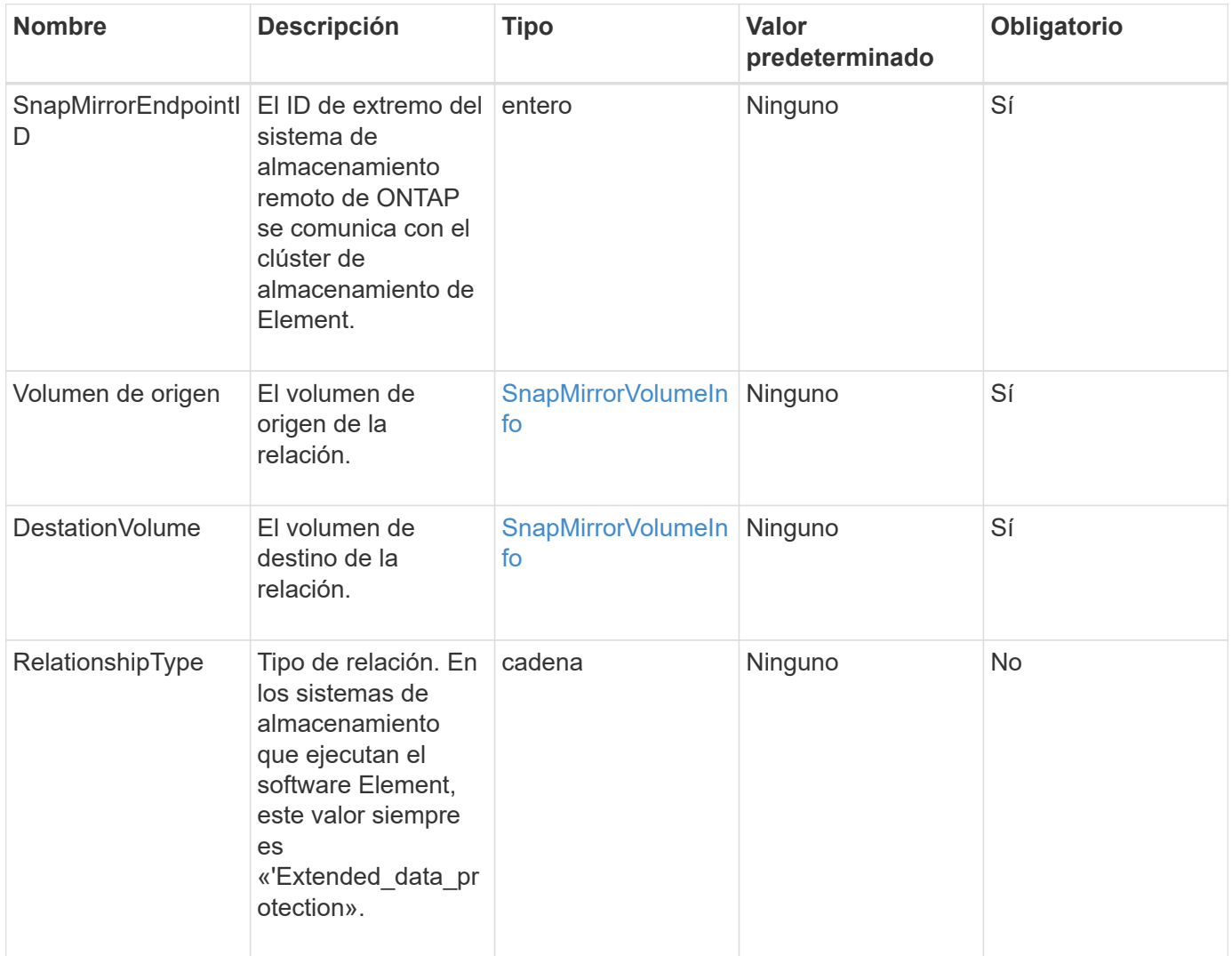

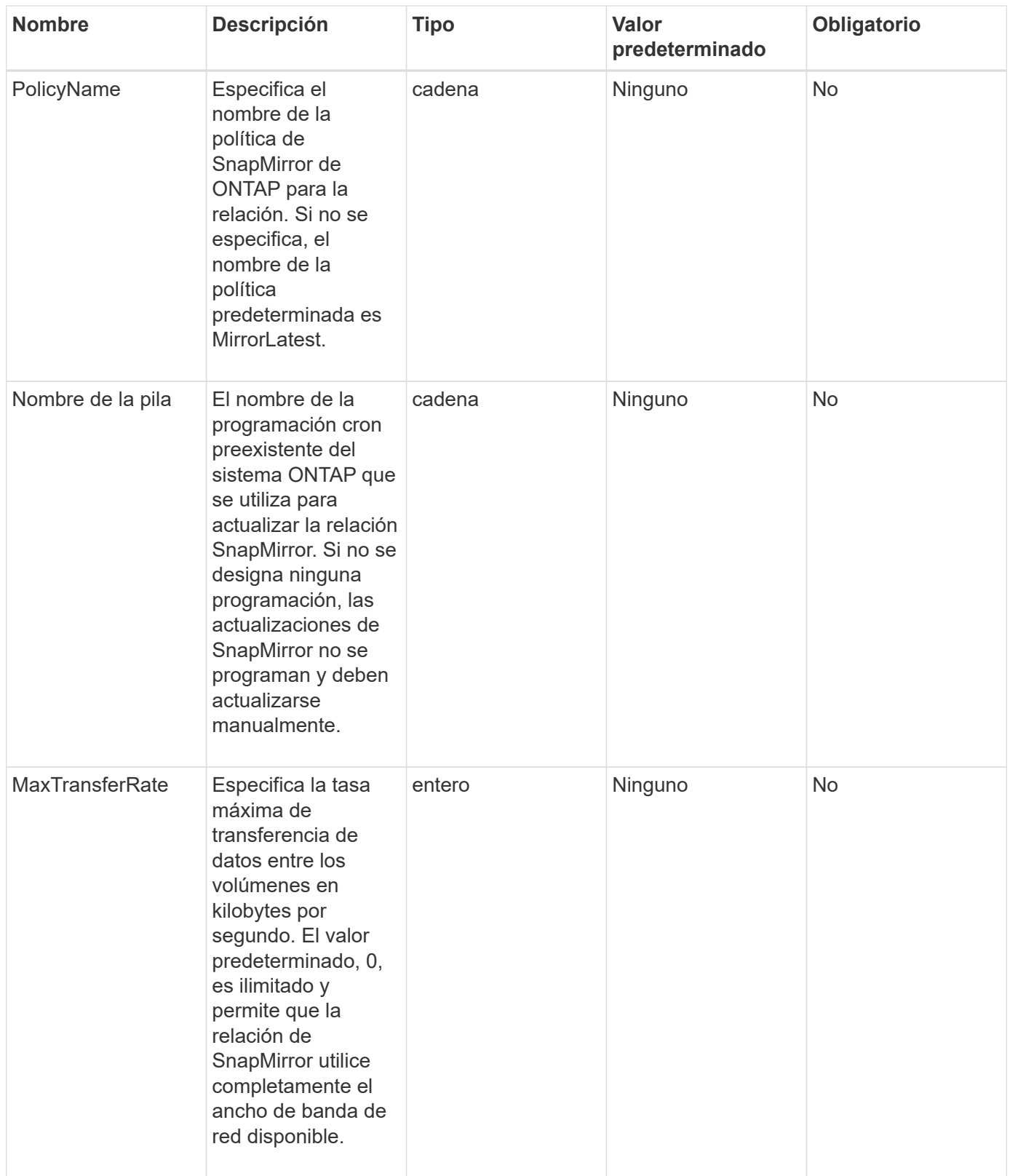

Este método tiene los siguientes valores devueltos:

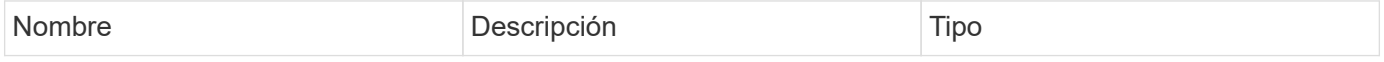

#### **Nuevo desde la versión**

10.1

# <span id="page-502-0"></span>**CreateSnapMirrorVolume**

La interfaz de usuario web de Element utiliza el CreateSnapMirrorVolume Método para crear un volumen en el sistema ONTAP remoto.

## **Parámetros**

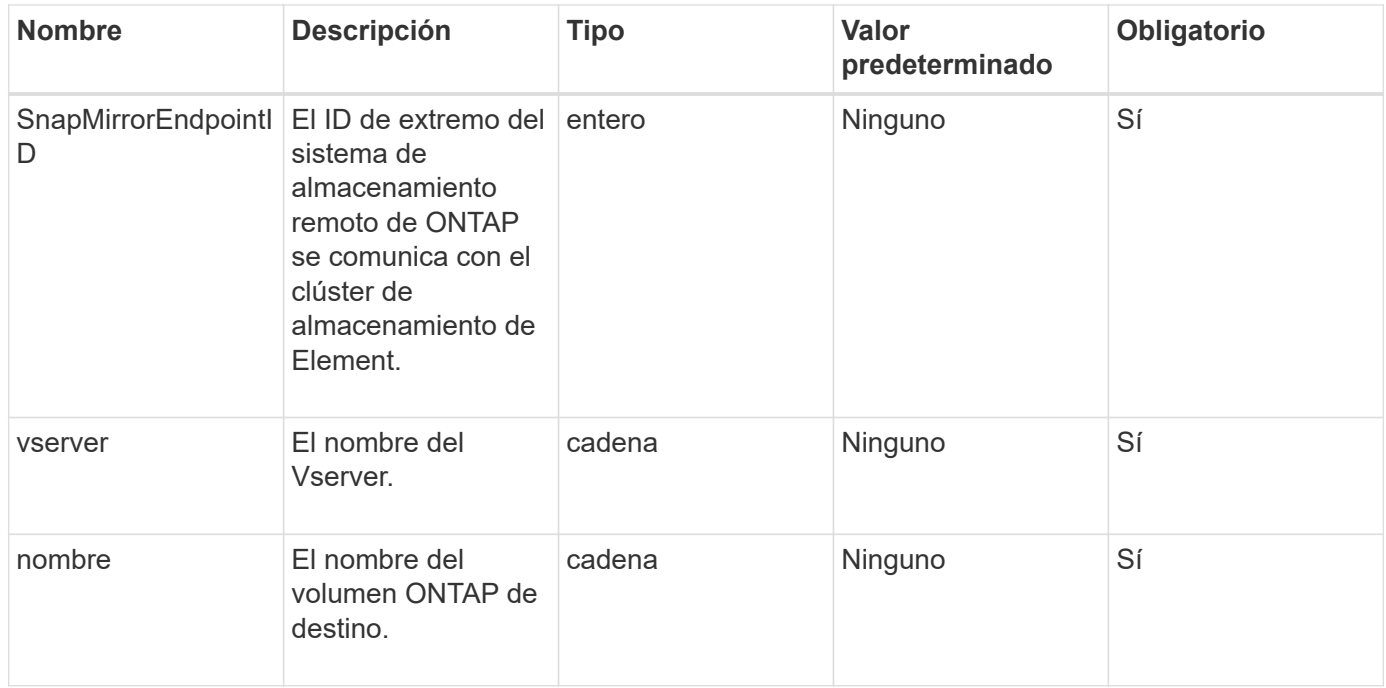

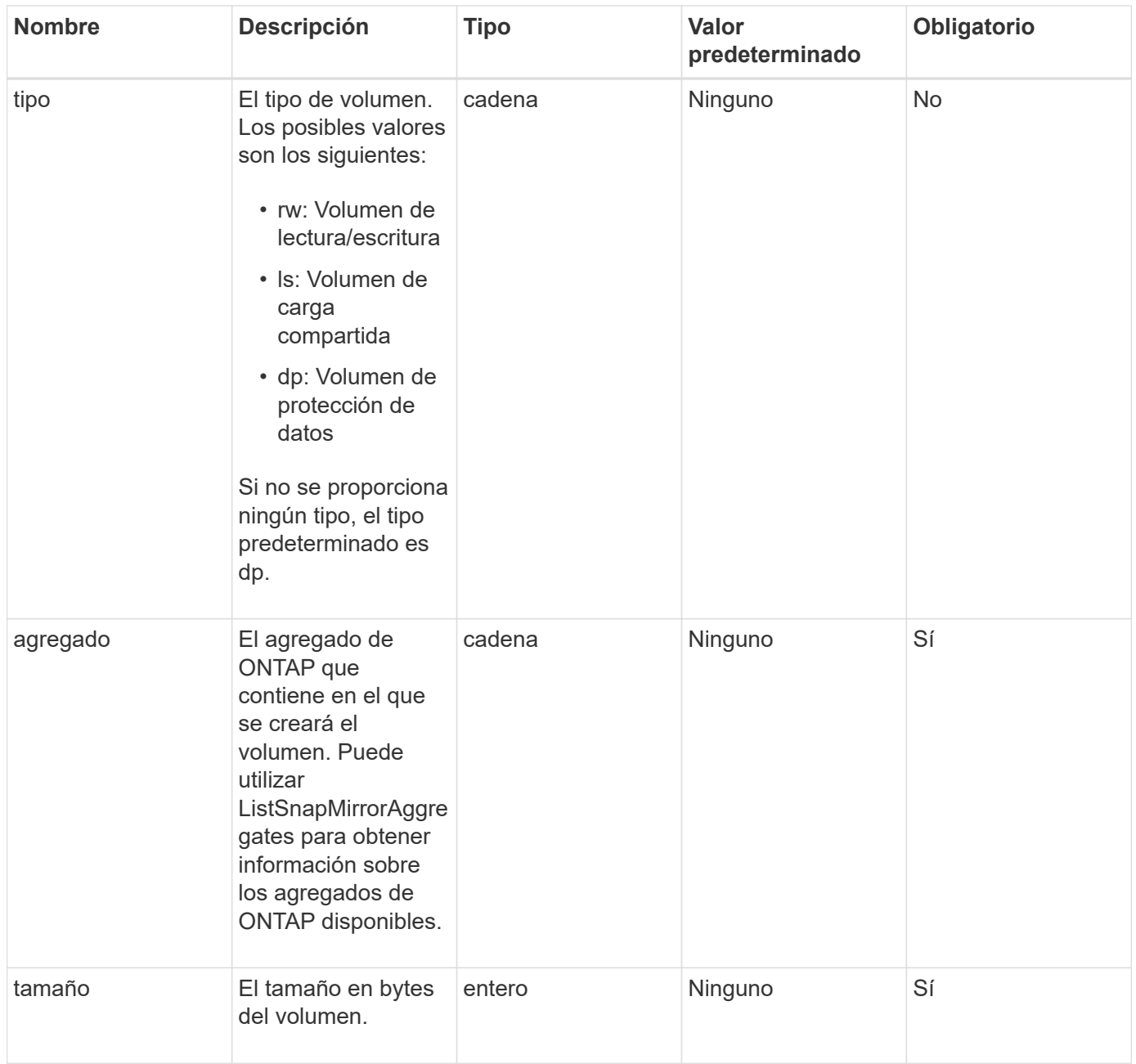

Este método tiene los siguientes valores devueltos:

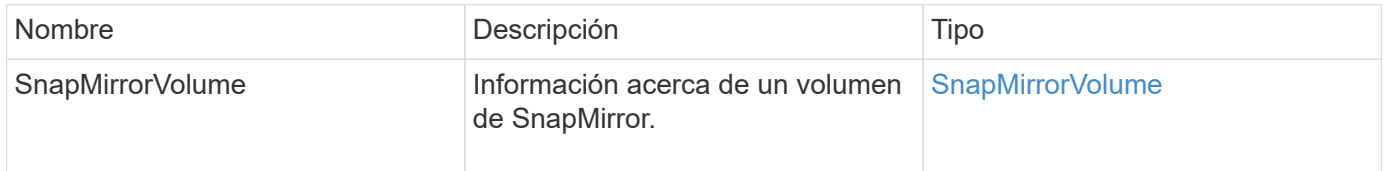

## **Nuevo desde la versión**

10.1
# **DeleteSnapMirrorEndpoints**

Utiliza la interfaz de usuario web de Element DeleteSnapMirrorEndpoints Para eliminar uno o varios extremos de SnapMirror del sistema.

# **Parámetro**

Este método tiene el siguiente parámetro de entrada:

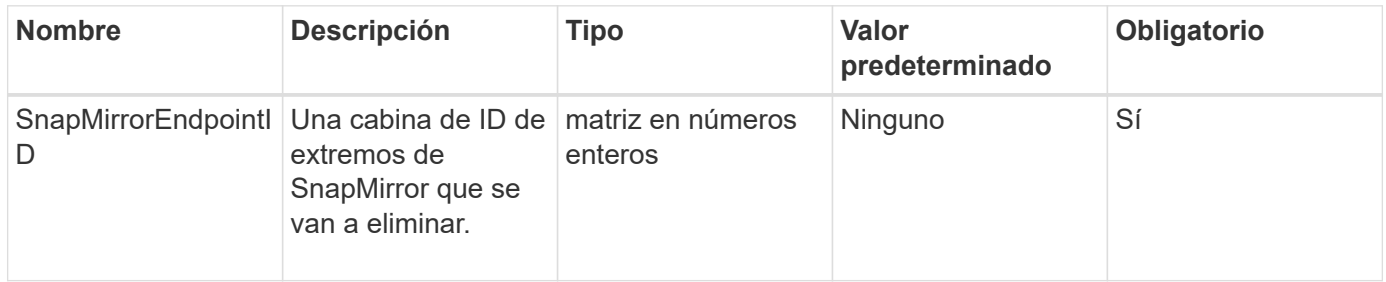

# **Valores devueltos**

Este método no tiene valores devueltos.

# **Nuevo desde la versión**

10.0

# **DeleteSnapMirrorrelationships**

La interfaz de usuario web de Element utiliza el DeleteSnapMirrorRelationships Método para quitar una o varias relaciones de SnapMirror entre un extremo de origen y destino.

# **Parámetros**

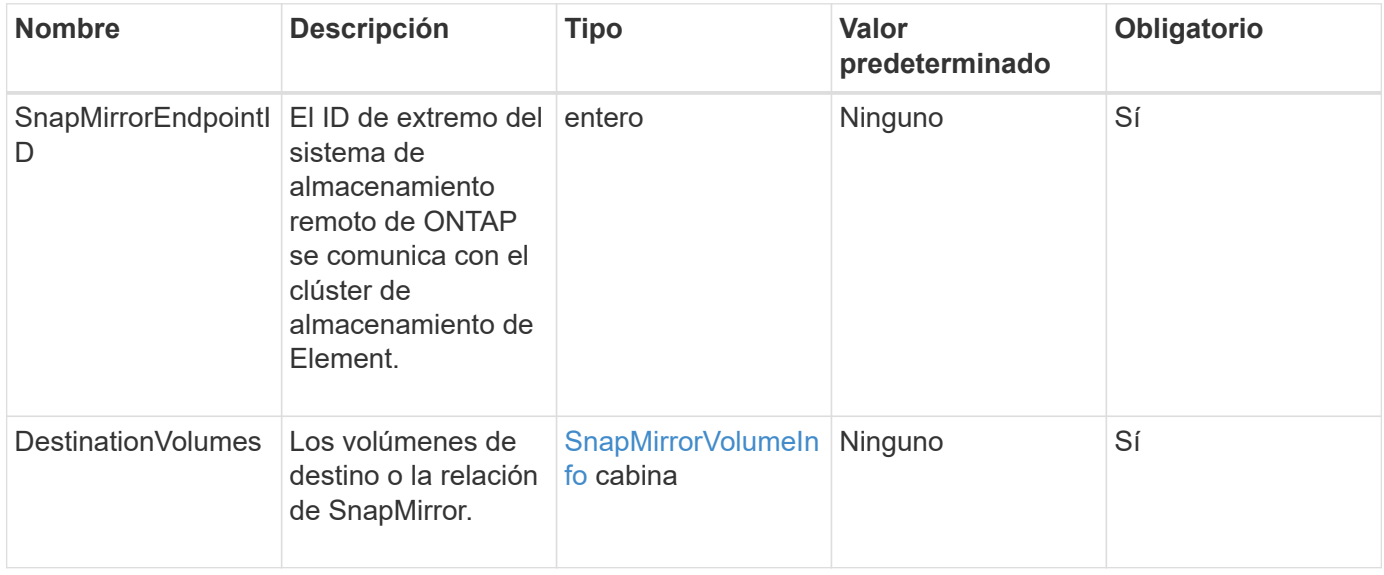

### **Valores devueltos**

Este método tiene los siguientes valores devueltos:

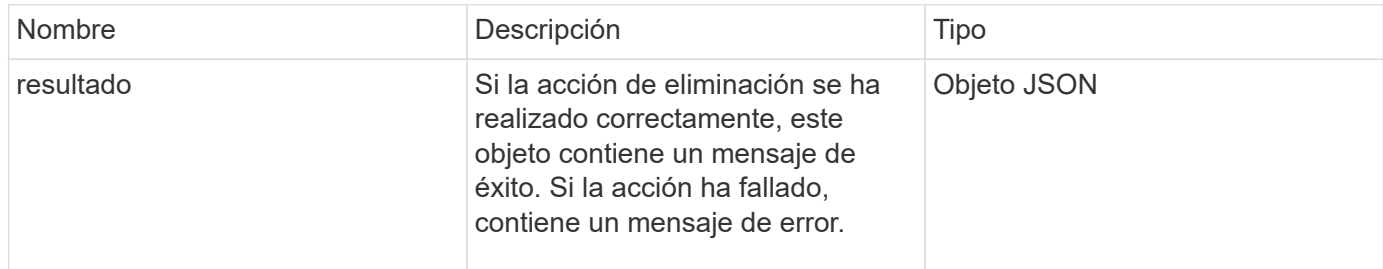

### **Nuevo desde la versión**

10.1

# **GetOntapVersionInfo**

Utiliza la interfaz de usuario web de Element GetOntapVersionInfo Para obtener información sobre la compatibilidad de versiones de API desde el clúster de ONTAP en una relación de SnapMirror.

### **Parámetro**

Este método tiene el siguiente parámetro de entrada:

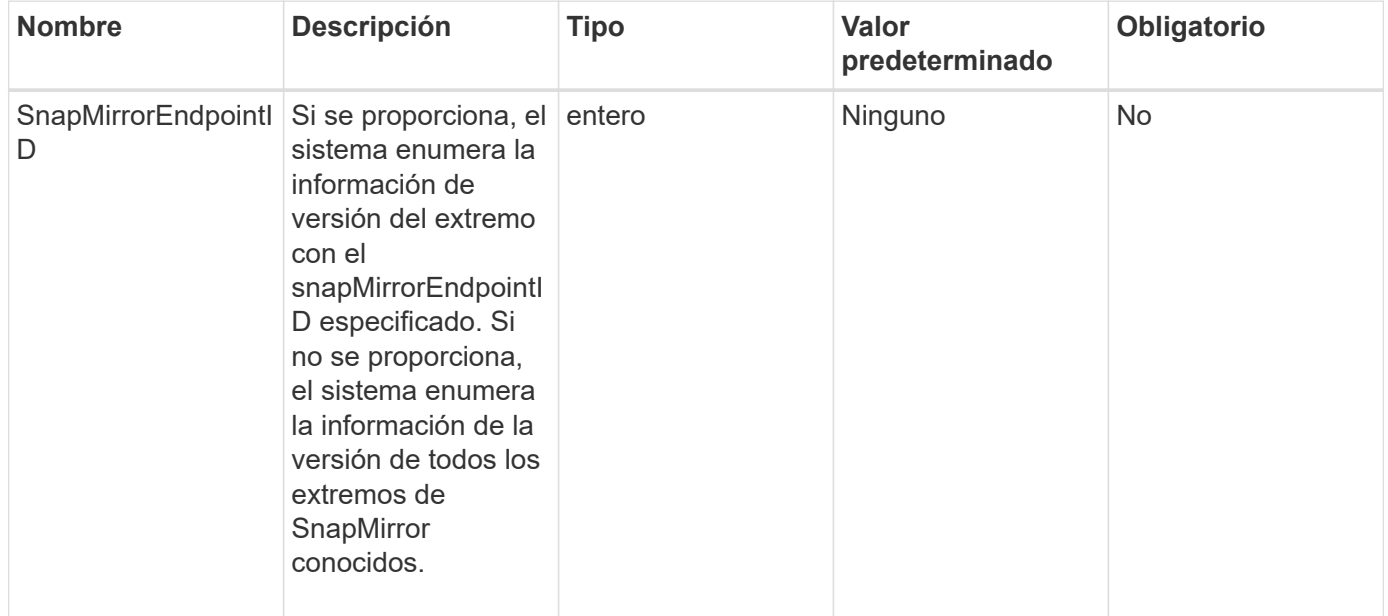

### **Valor de retorno**

Este método tiene el siguiente valor devuelto:

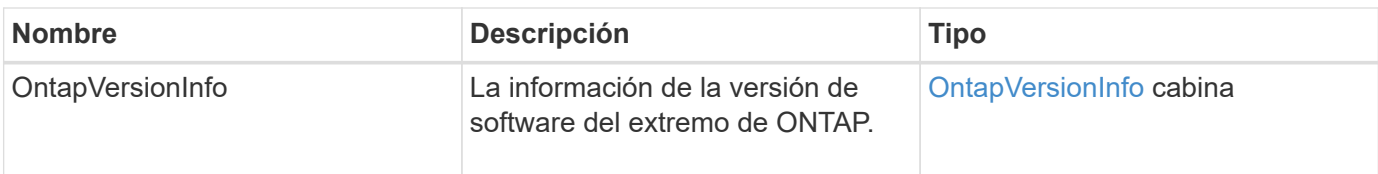

# **Nuevo desde la versión**

10.1

# **GetSnapMirrorClusterIdentity**

La interfaz de usuario web del software Element utiliza

GetSnapMirrorClusterIdentity Para obtener información sobre la identidad del clúster de ONTAP.

# **Parámetro**

Este método tiene el siguiente parámetro de entrada:

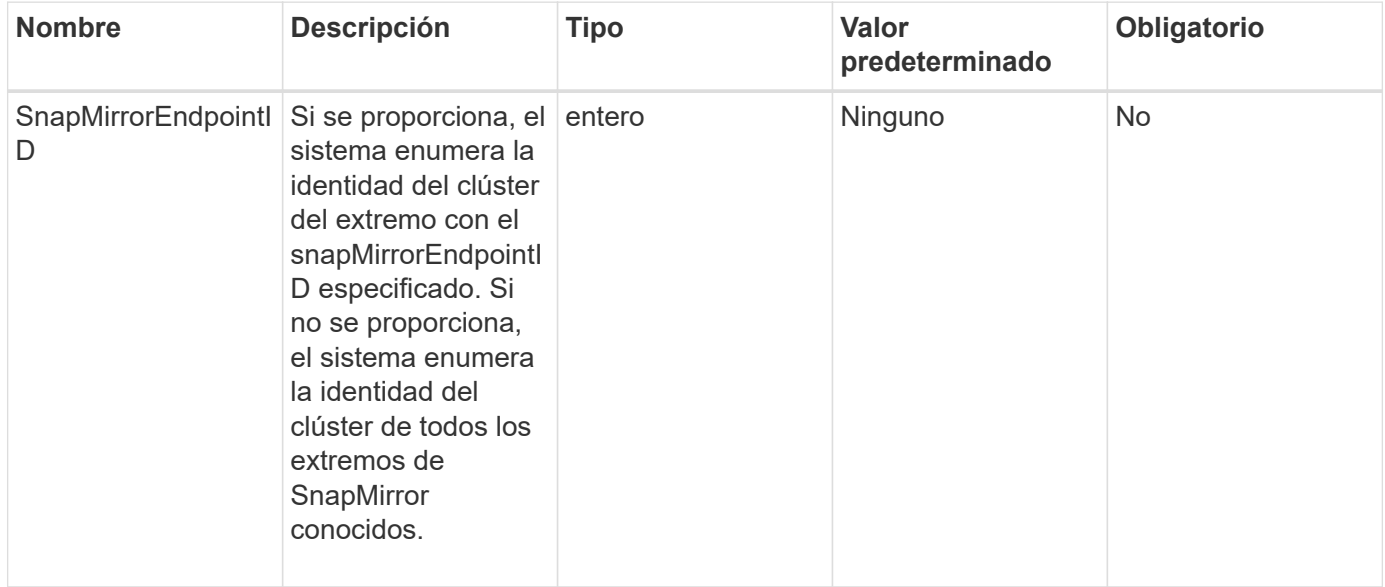

### **Valor de retorno**

Este método tiene el siguiente valor devuelto:

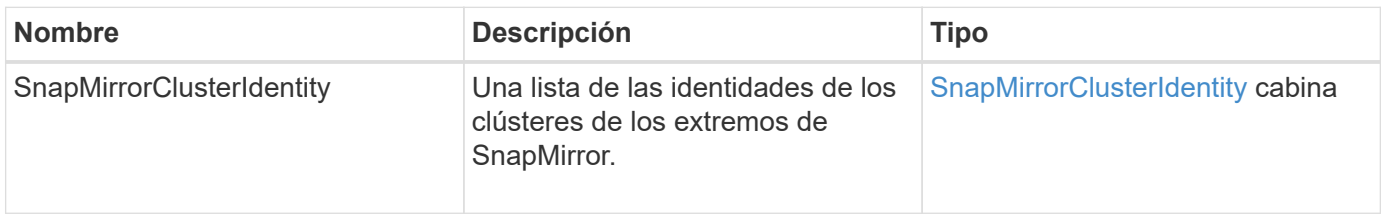

### **Nuevo desde la versión**

10.1

# **InitializeSnapMirrorRelationship**

La interfaz de usuario web del software Element utiliza el

InitializeSnapMirrorRelationship Método para inicializar el volumen de destino en una relación de SnapMirror mediante una transferencia inicial de referencia entre clústeres.

# **Parámetros**

Este método tiene los siguientes parámetros de entrada:

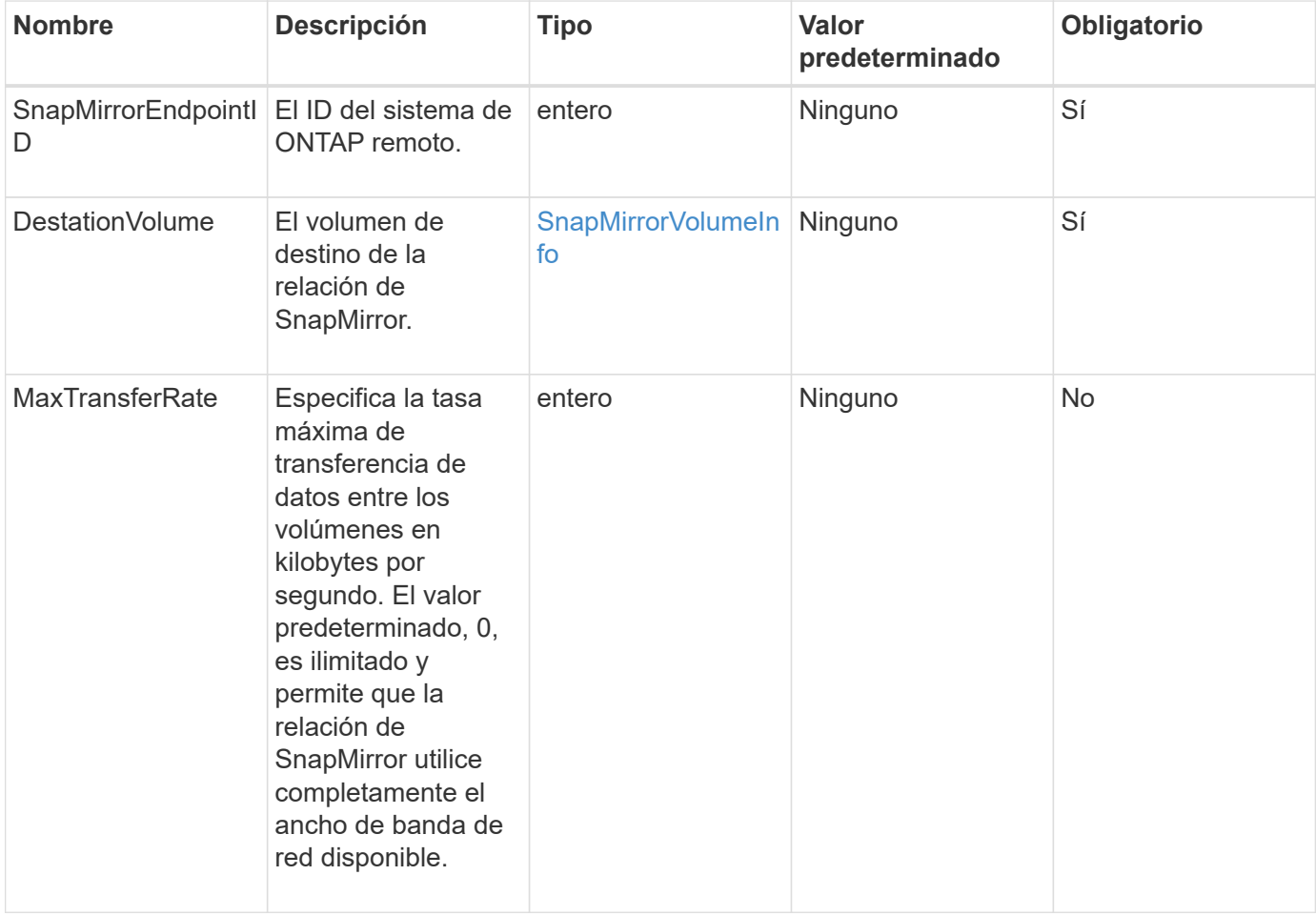

# **Valor de retorno**

Este método tiene el siguiente valor devuelto:

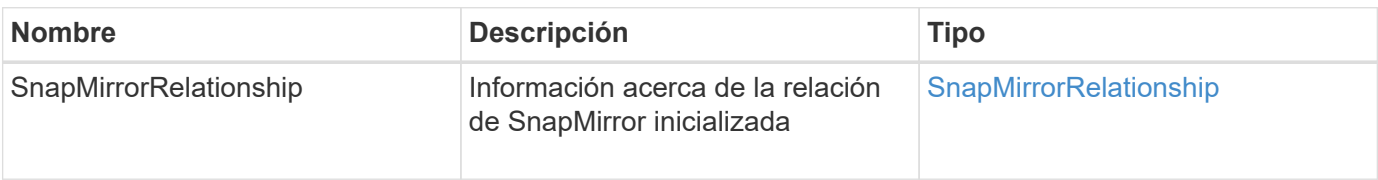

### **Nuevo desde la versión**

10.1

# **ListSnapMirrorAggregates**

La interfaz de usuario web del software Element utiliza el

ListSnapMirrorAggregates Método para enumerar todos los agregados de SnapMirror que están disponibles en el sistema remoto de ONTAP. Un agregado describe un conjunto de recursos de almacenamiento físicos.

# **Parámetro**

Este método tiene el siguiente parámetro de entrada:

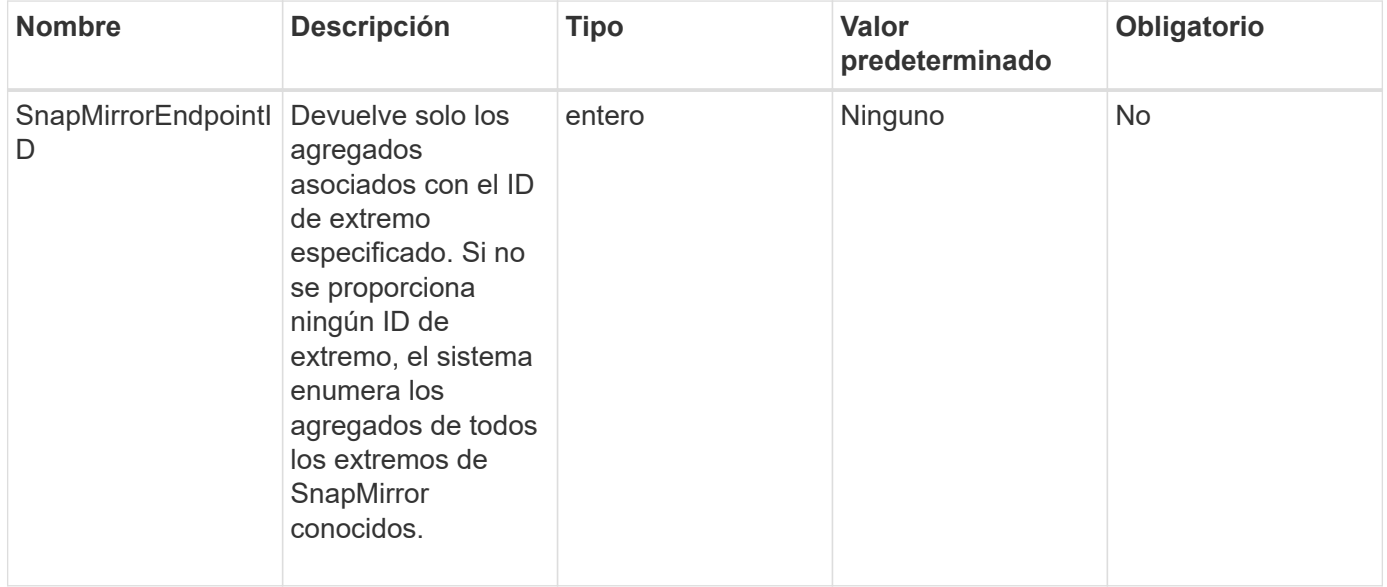

# **Valor de retorno**

Este método tiene el siguiente valor devuelto:

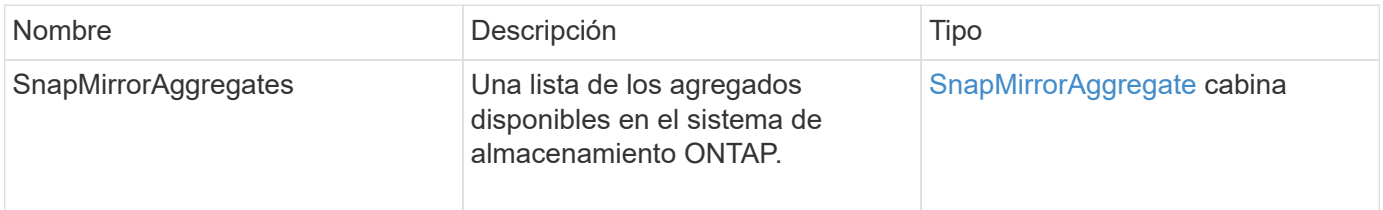

# **Nuevo desde la versión**

10.1

# **ListSnapMirrorEndpoints**

La interfaz de usuario web del software Element utiliza el ListSnapMirrorEndpoints Método para enumerar todos los extremos de SnapMirror con los que se comunica el clúster de almacenamiento de Element.

### **Parámetro**

Este método tiene el siguiente parámetro de entrada:

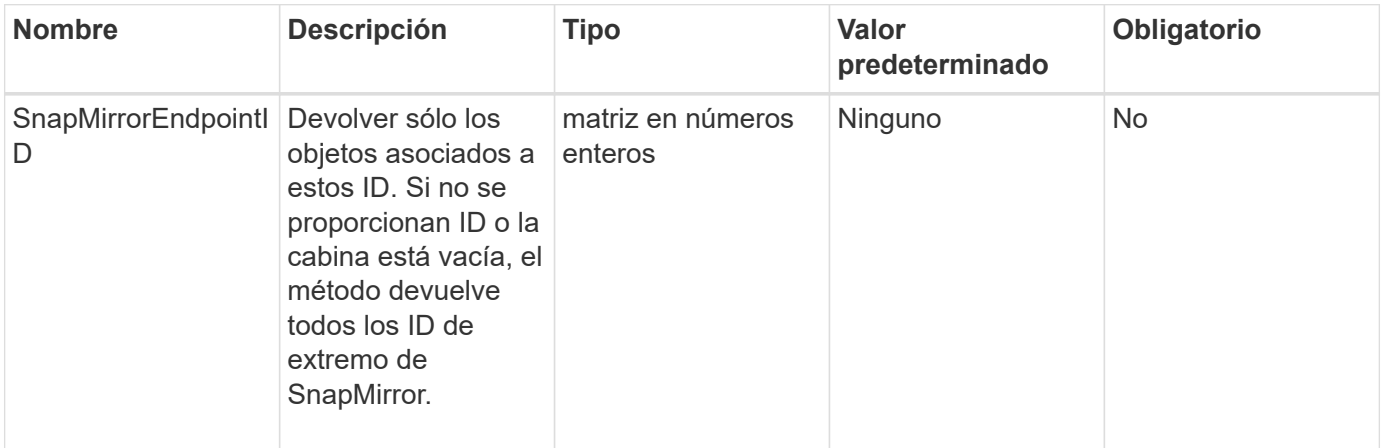

### **Valor de retorno**

Este método tiene el siguiente valor devuelto:

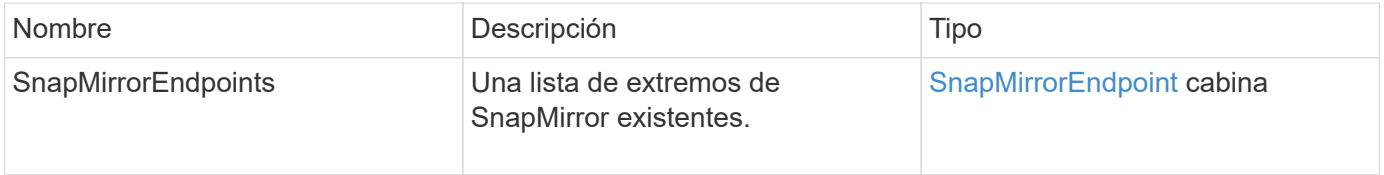

### **Nuevo desde la versión**

10.0

# **ListSnapMirrorLuns**

La interfaz de usuario web del software Element utiliza el ListSnapMirrorLuns Método para enumerar la información de LUN para la relación de SnapMirror desde el clúster de ONTAP remoto.

### **Parámetros**

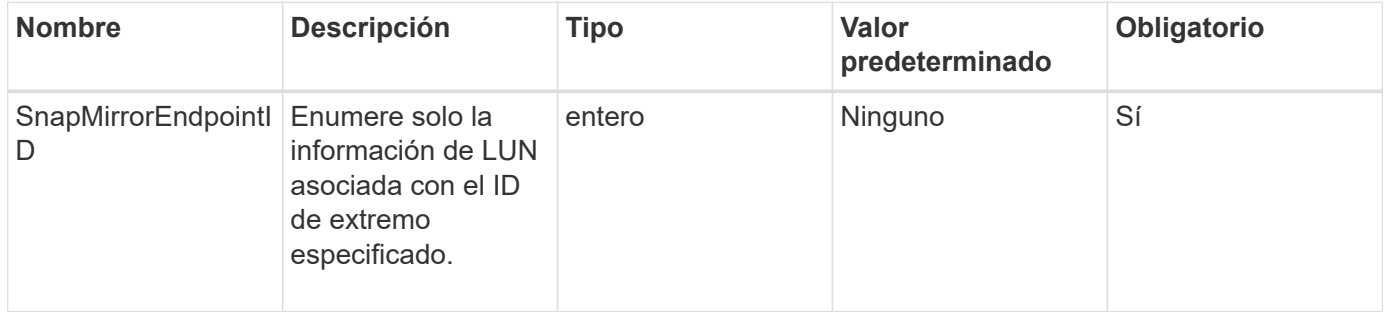

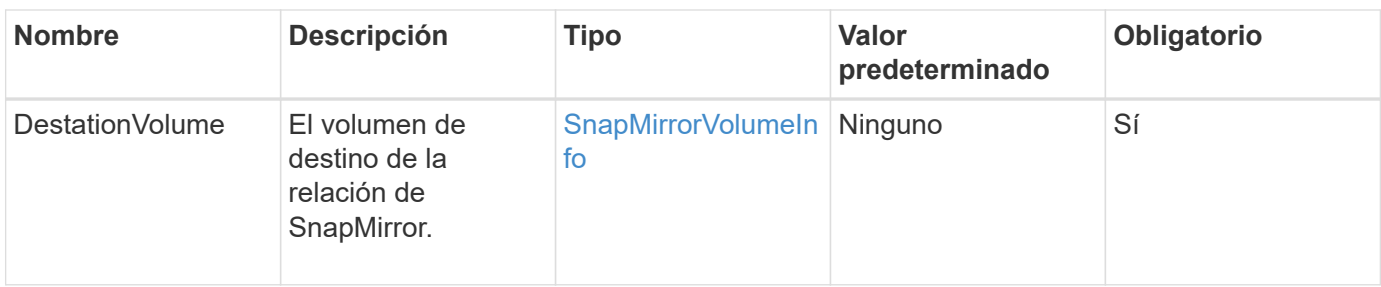

### **Valores devueltos**

Este método tiene los siguientes valores devueltos:

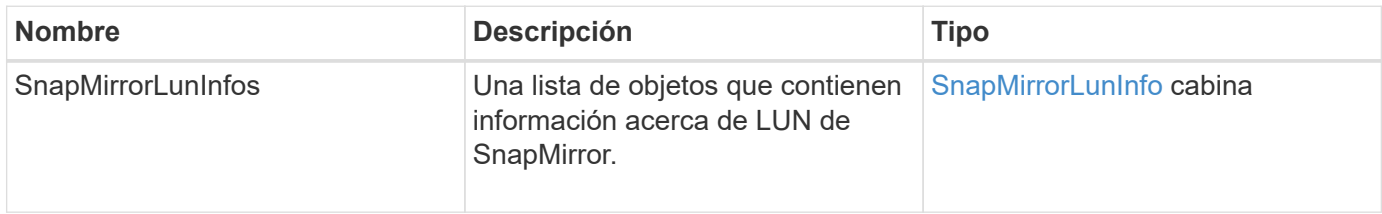

# **Nuevo desde la versión**

10.1

# **ListSnapMirrorNetworkinterfaces**

La interfaz de usuario web del software Element utiliza el

ListSnapMirrorNetworkInterfaces Método para enumerar todas las interfaces de SnapMirror disponibles en un sistema ONTAP remoto.

# **Parámetro**

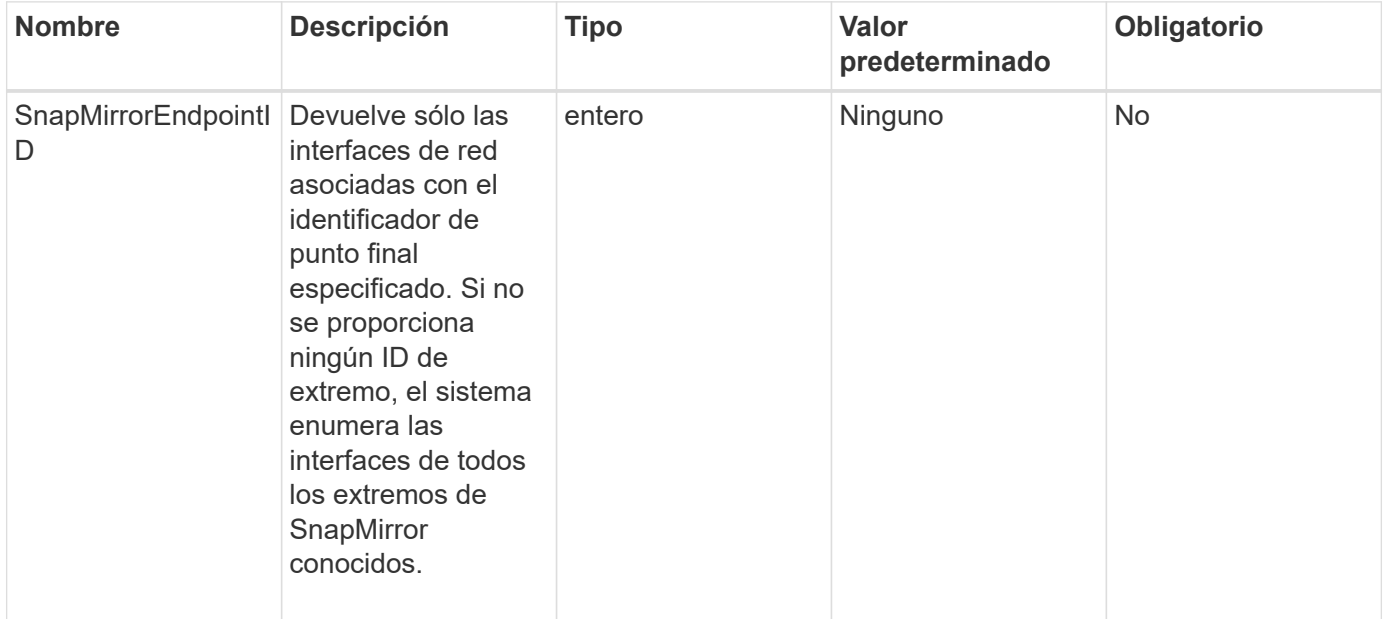

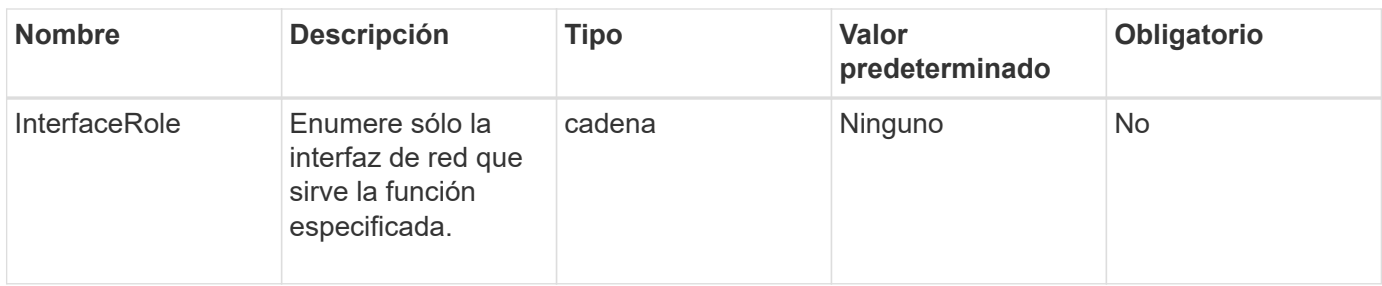

Este método tiene el siguiente valor devuelto:

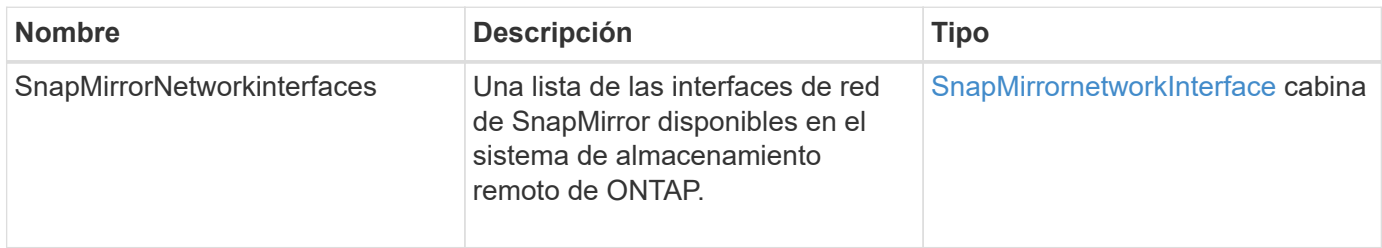

### **Nuevo desde la versión**

10.1

# **ListSnapMirrorNodes**

La interfaz de usuario web del software Element utiliza el ListSnapMirrorNodes Método para obtener una lista de nodos en un clúster de ONTAP remoto.

### **Parámetro**

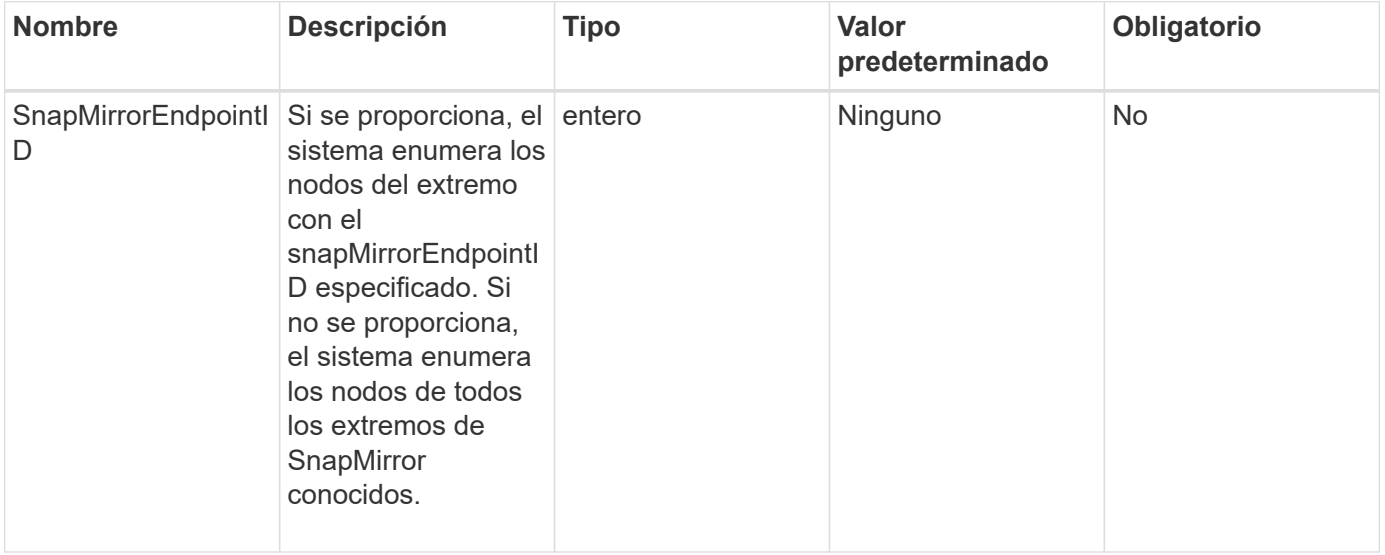

Este método tiene el siguiente valor devuelto:

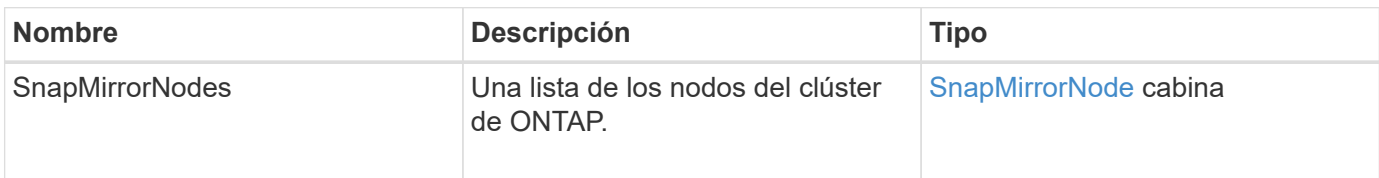

### **Nuevo desde la versión**

10.1

# **ListSnapMirrorPolicies**

La interfaz de usuario web del software Element utiliza el ListSnapMirrorPolicies Método para enumerar todas las políticas de SnapMirror en un sistema de ONTAP remoto.

# **Parámetro**

Este método tiene el siguiente parámetro de entrada:

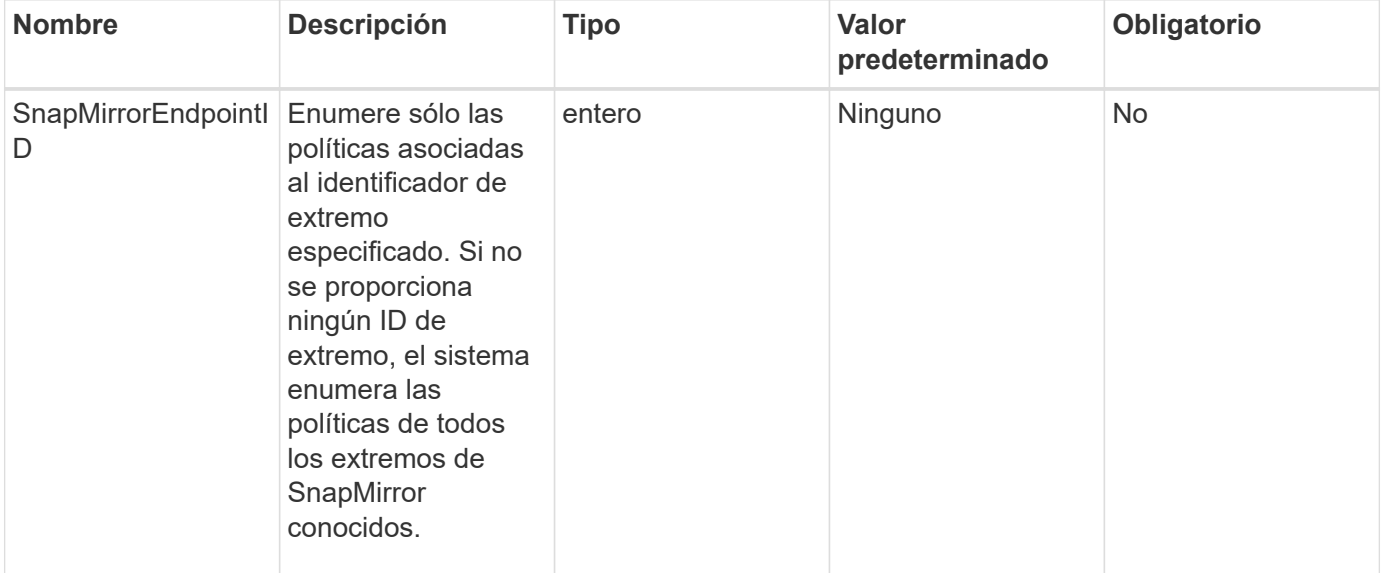

### **Valor de retorno**

Este método tiene el siguiente valor devuelto:

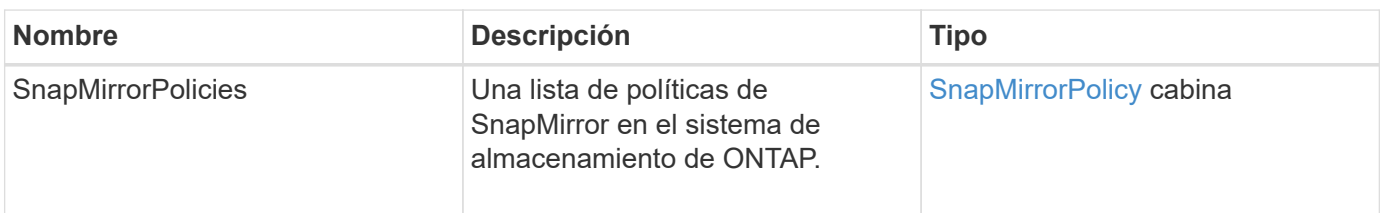

10.1

# **ListSnapMirrorSchedules**

La interfaz de usuario web del software Element utiliza el ListSnapMirrorSchedules Método para obtener una lista de las programaciones disponibles en un clúster de ONTAP remoto.

# **Parámetro**

Este método tiene el siguiente parámetro de entrada:

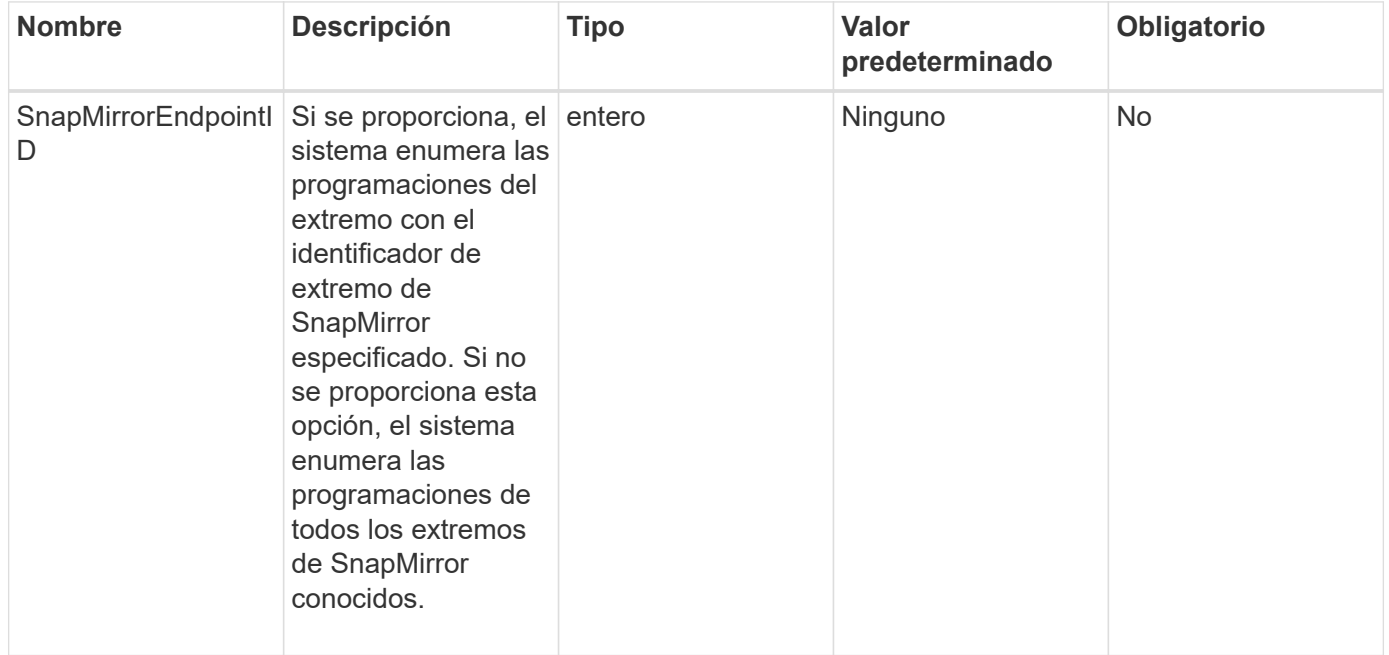

# **Valor de retorno**

Este método tiene el siguiente valor devuelto:

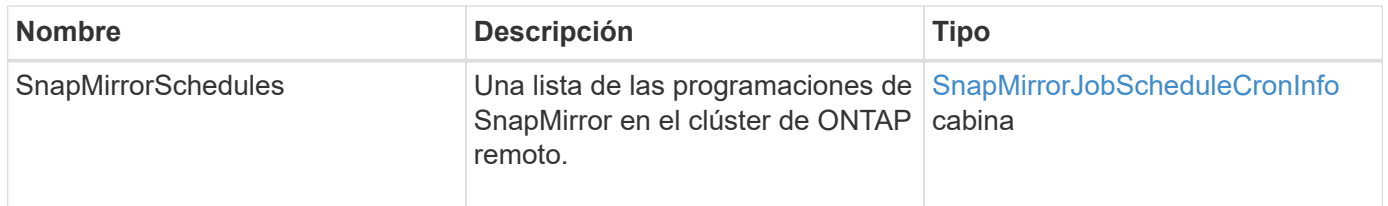

# **Nuevo desde la versión**

10.1

# **ListSnapMirrorRelationship**

La interfaz de usuario web del software Element utiliza el ListSnapMirrorRelationships Método para enumerar una o todas las relaciones de SnapMirror en un clúster de almacenamiento de Element.

### **Parámetros**

Este método tiene los siguientes parámetros de entrada:

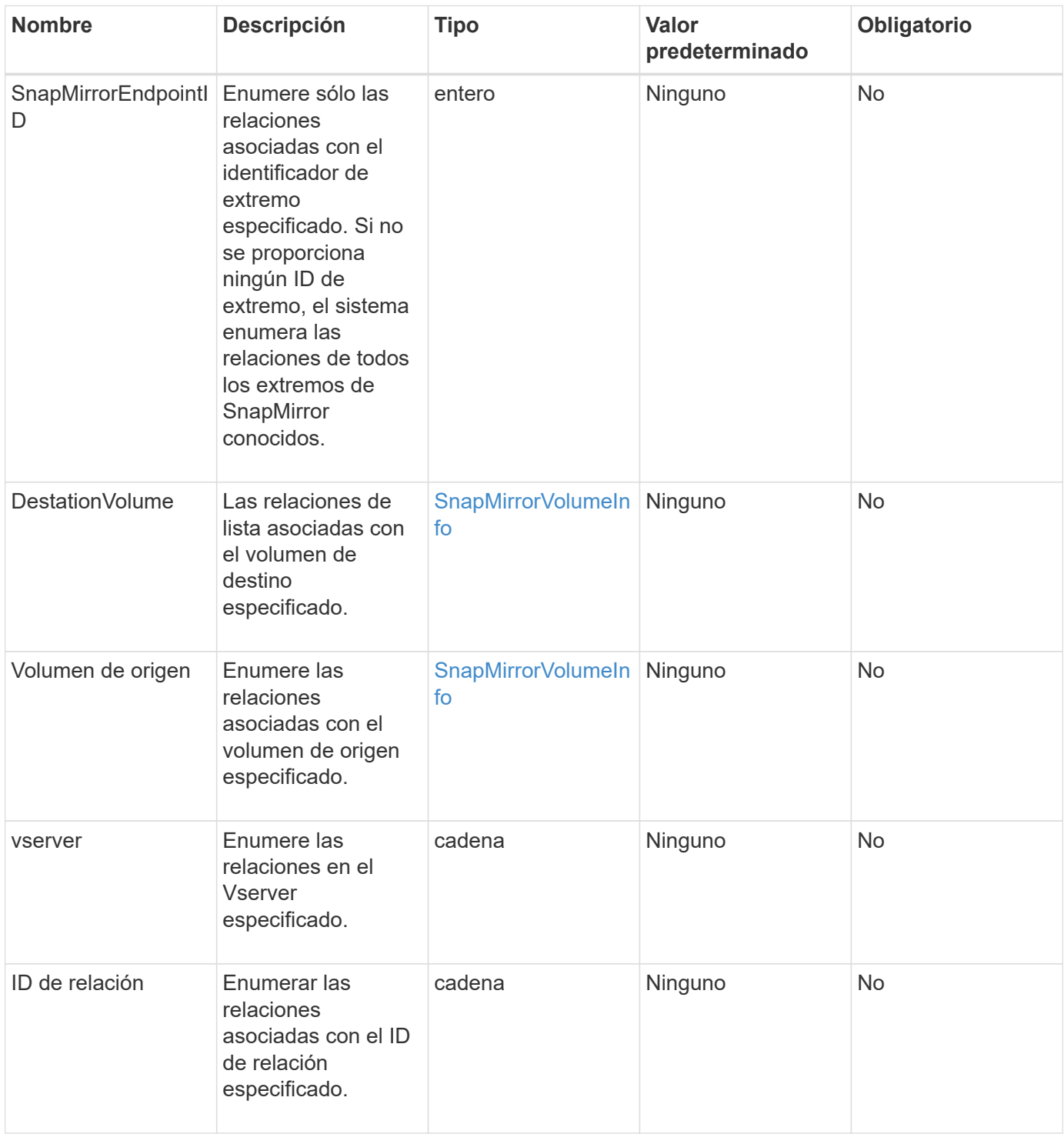

#### **Valor de retorno**

Este método tiene el siguiente valor devuelto:

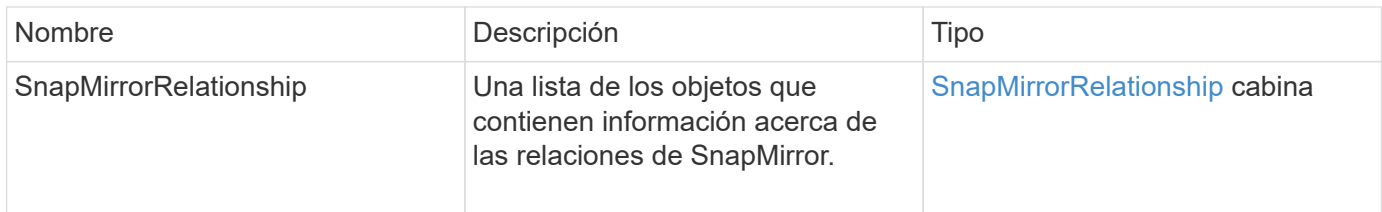

# **Nuevo desde la versión**

10.1

# **ListSnapMirrorVolumes**

La interfaz de usuario web del software Element utiliza el ListSnapMirrorVolumes Método para enumerar todos los volúmenes de SnapMirror disponibles en un sistema ONTAP remoto.

### **Parámetro**

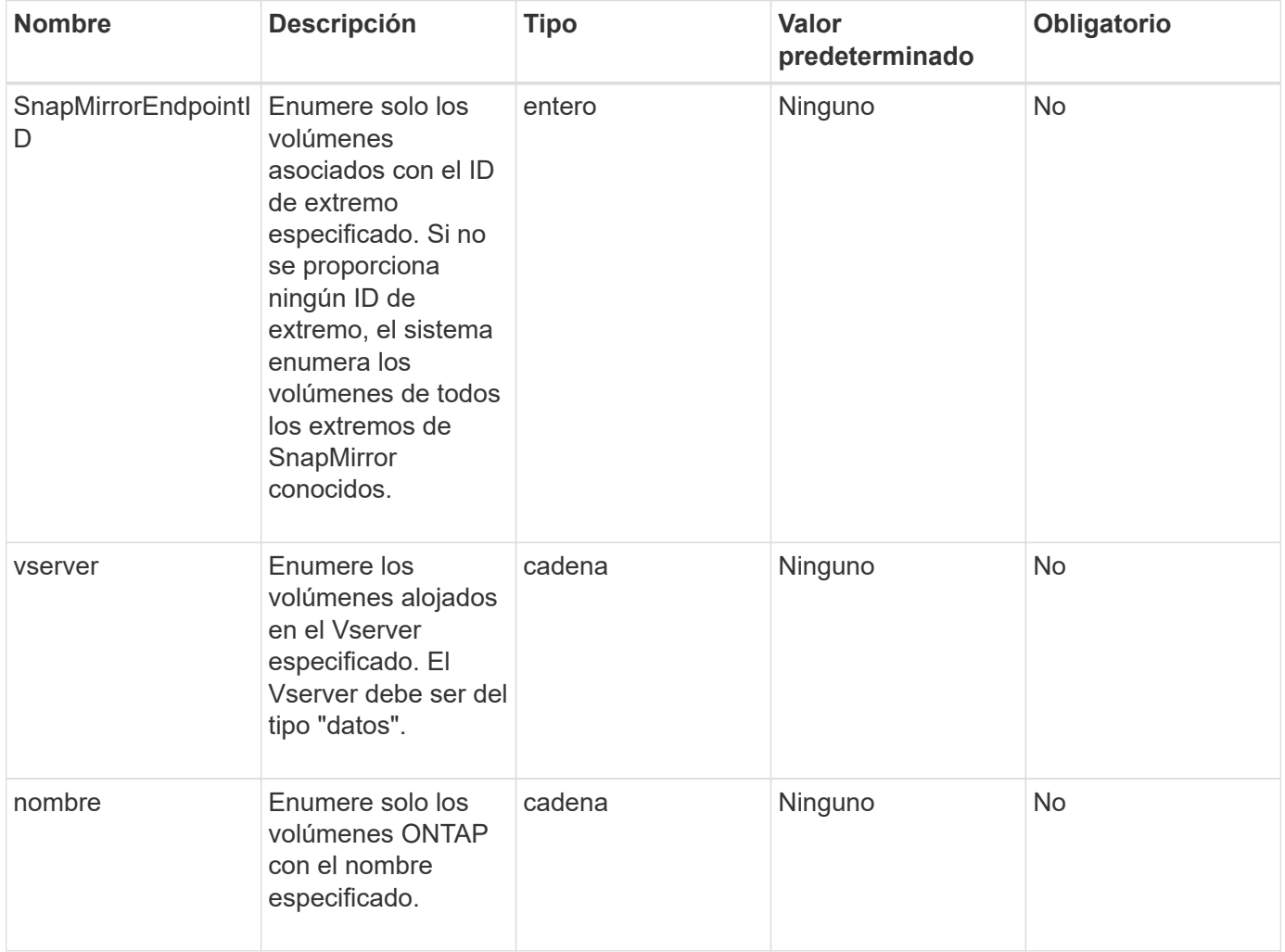

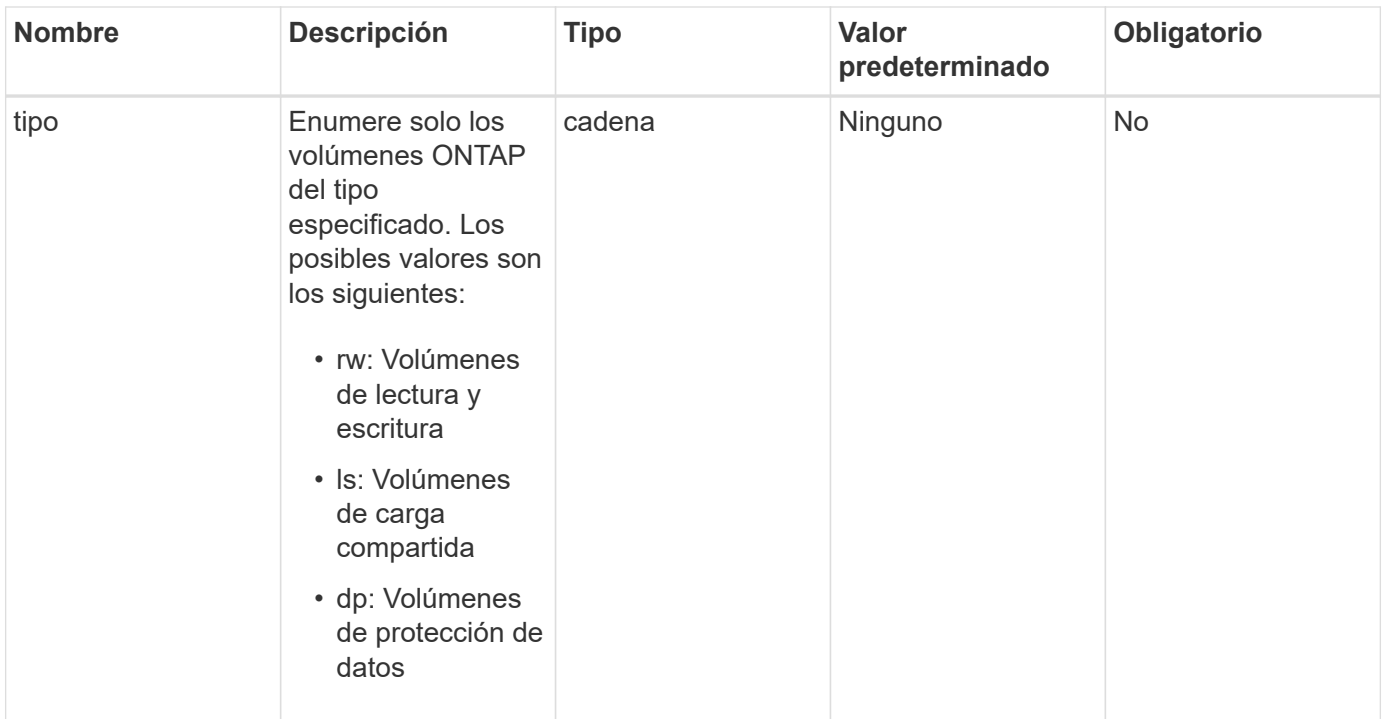

Este método tiene el siguiente valor devuelto:

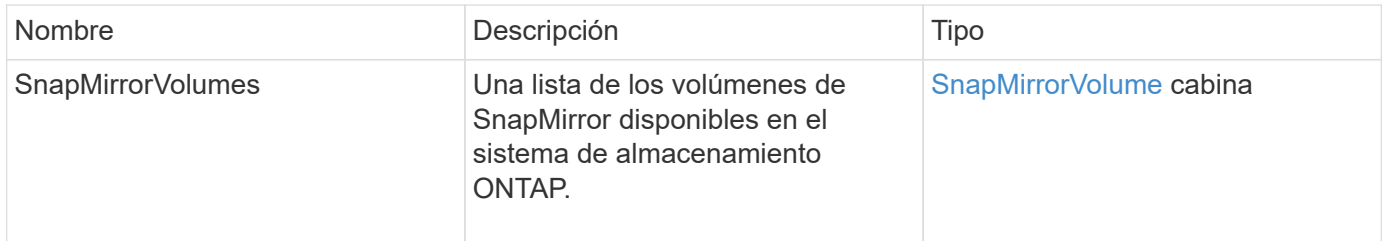

### **Nuevo desde la versión**

10.1

# **ListSnapMirrorservidores**

La interfaz de usuario web del software Element utiliza el ListSnapMirrorVservers Método para enumerar todos los vServers de SnapMirror disponibles en un sistema ONTAP remoto.

### **Parámetro**

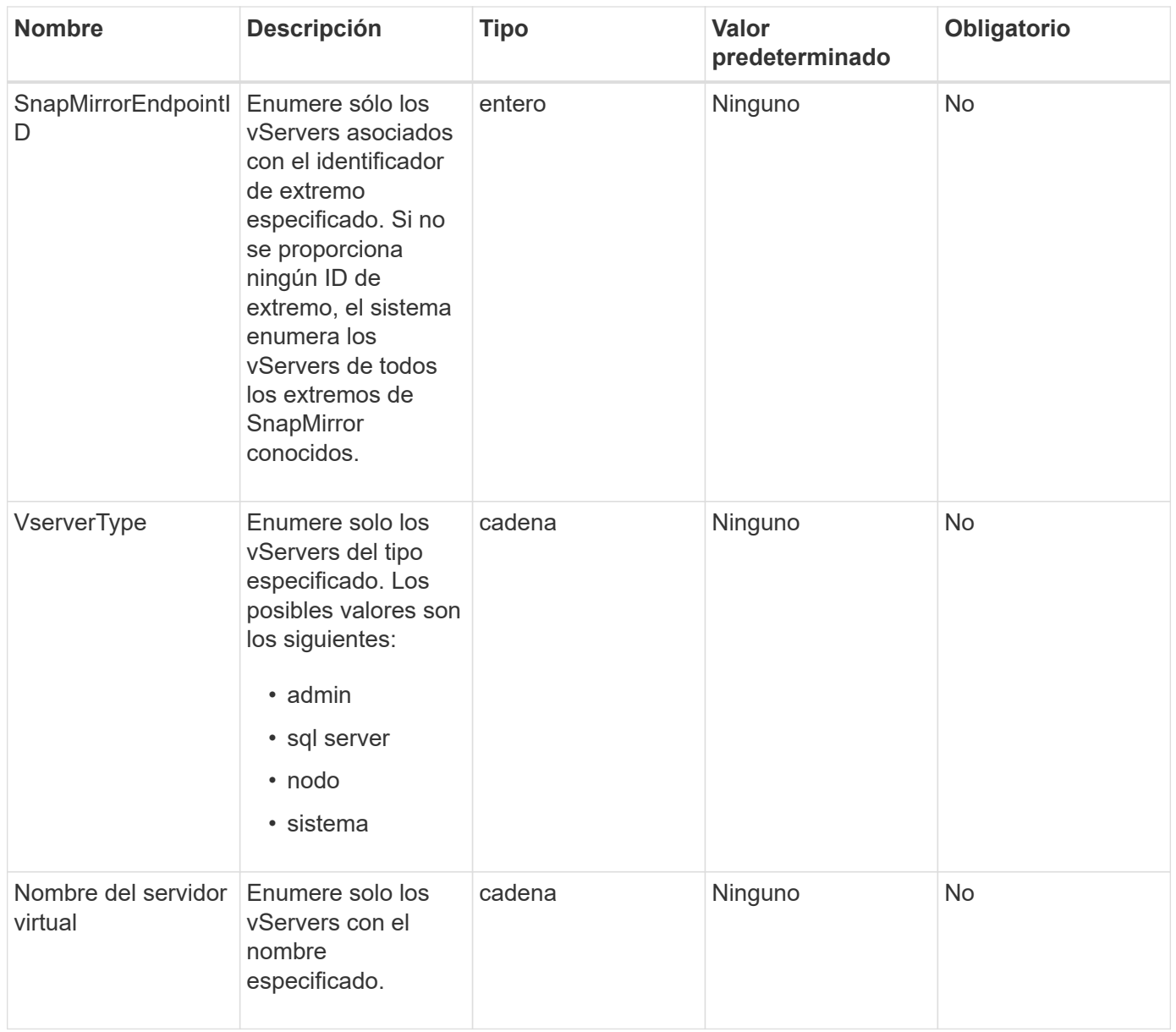

Este método tiene el siguiente valor devuelto:

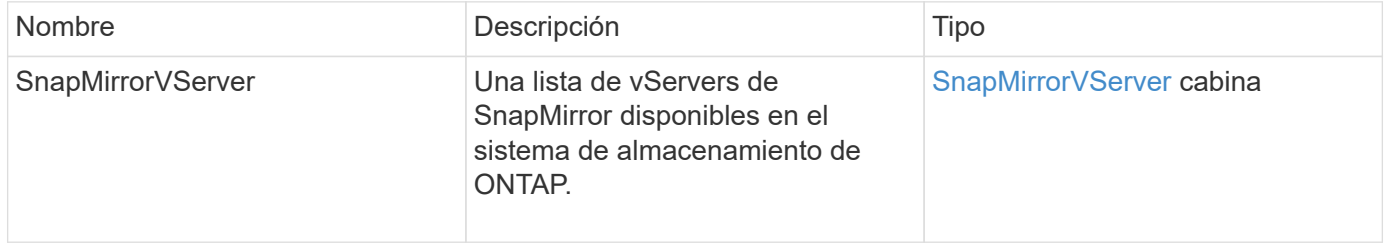

### **Nuevo desde la versión**

10.1

# **ModificySnapMirrorEndpoint**

La interfaz de usuario web del software Element utiliza el ModifySnapMirrorEndpoint Método para cambiar el nombre y los atributos de gestión de un extremo de SnapMirror.

# **Parámetros**

Este método tiene los siguientes parámetros de entrada:

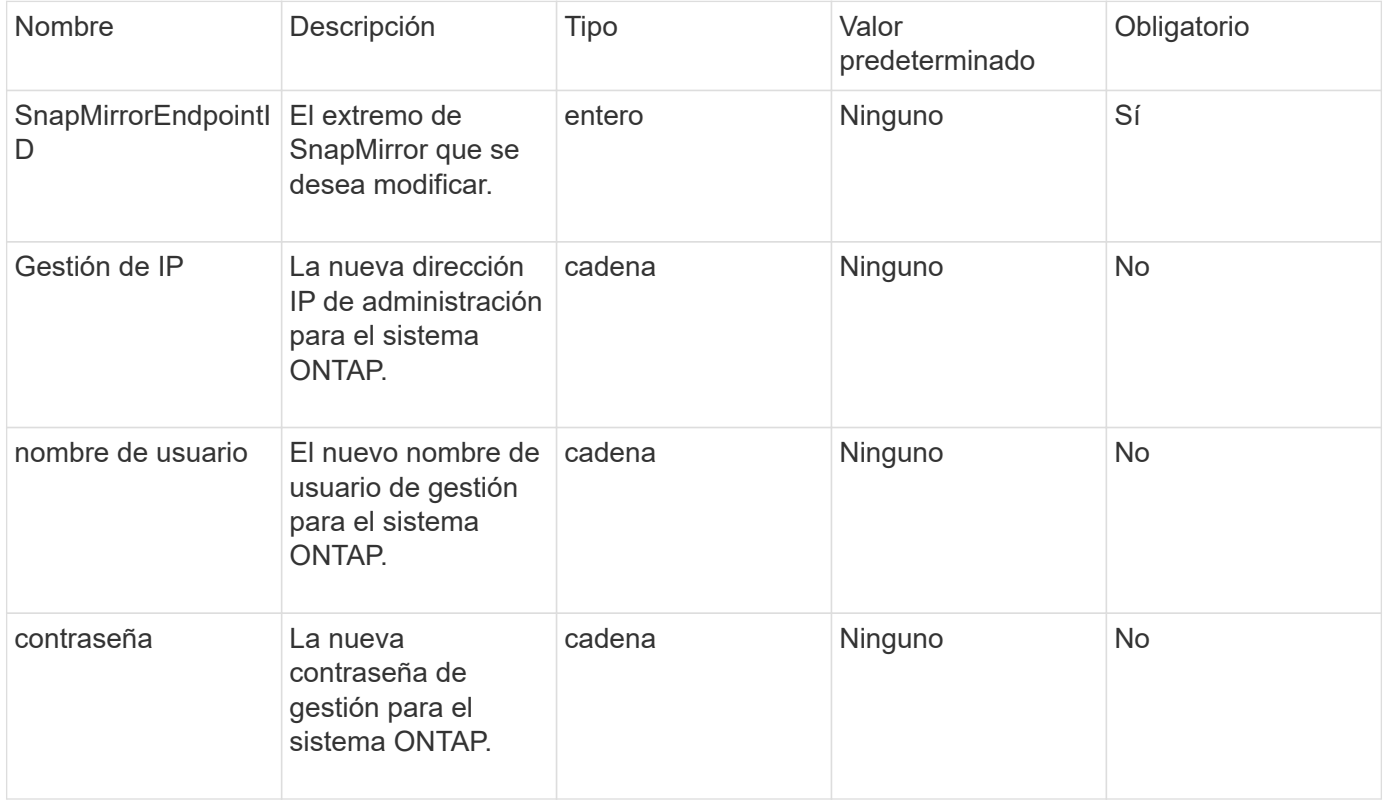

# **Valor de retorno**

Este método tiene el siguiente valor devuelto:

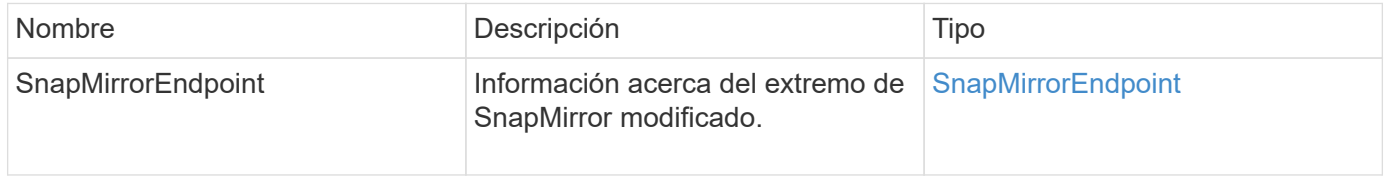

# **Nuevo desde la versión**

10.0

# **ModificySnapMirrorEndpoint (no administrado)**

El software Element utiliza esta versión de ModifySnapMirrorEndpoint Método para modificar los atributos del nombre o la dirección IP del clúster de almacenamiento de un extremo de SnapMirror no gestionado. No se pueden administrar extremos no

gestionados mediante las API de SnapMirror de Element. Deben gestionarse con las API o el software de gestión de ONTAP.

### **Parámetros**

Este método tiene los siguientes parámetros de entrada:

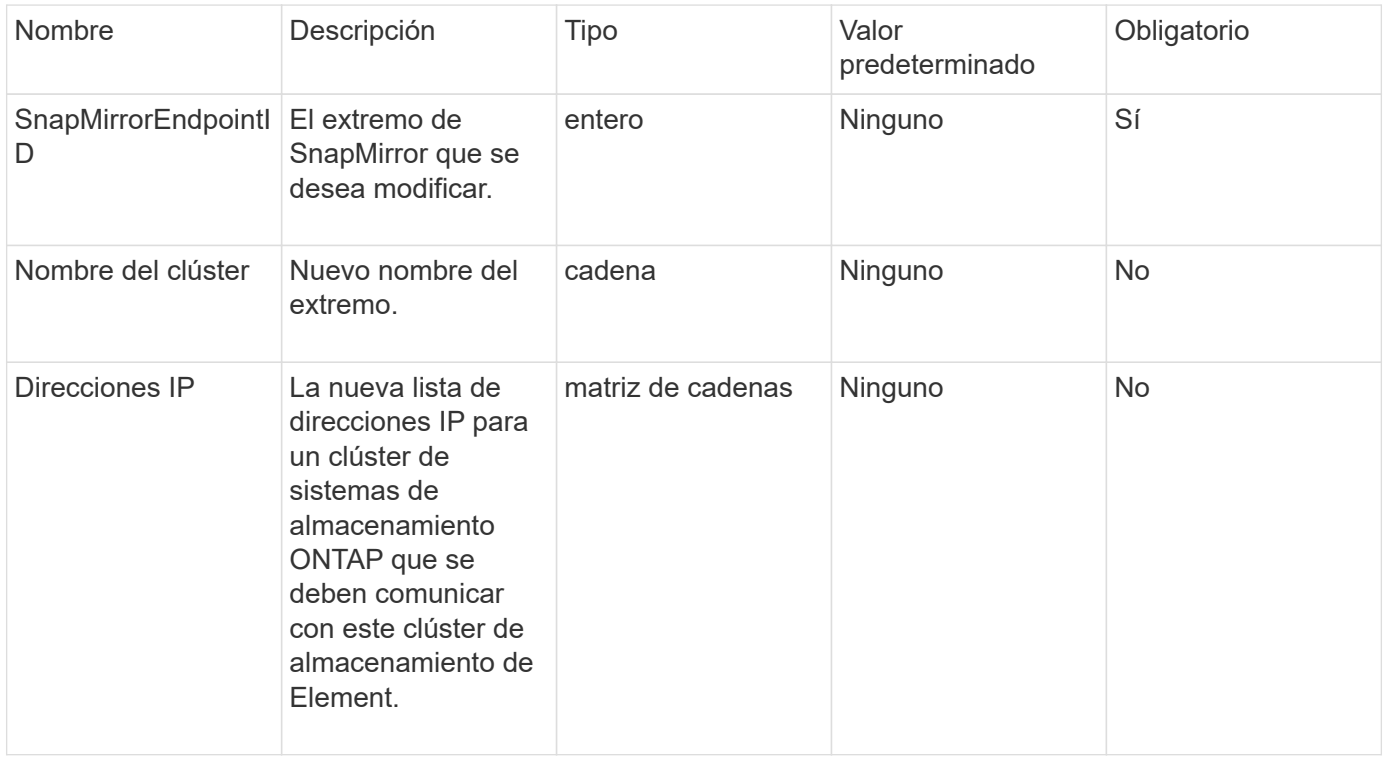

### **Valor de retorno**

Este método tiene el siguiente valor devuelto:

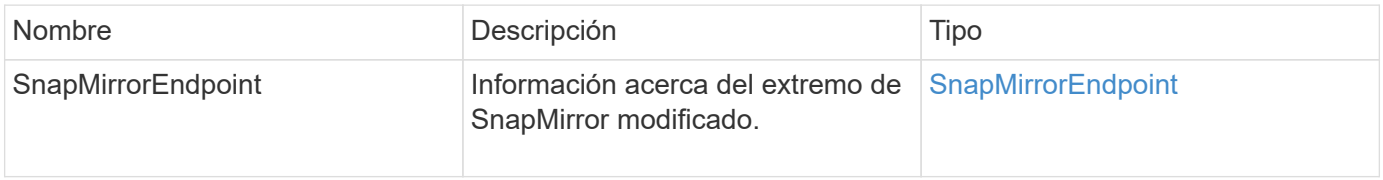

### **Nuevo desde la versión**

10.3

# **ModificySnapMirrorRelationship**

Puede utilizar ModifySnapMirrorRelationship cambiar los intervalos en los que se produce una snapshot programada. También puede eliminar o pausar una programación mediante este método.

### **Parámetros**

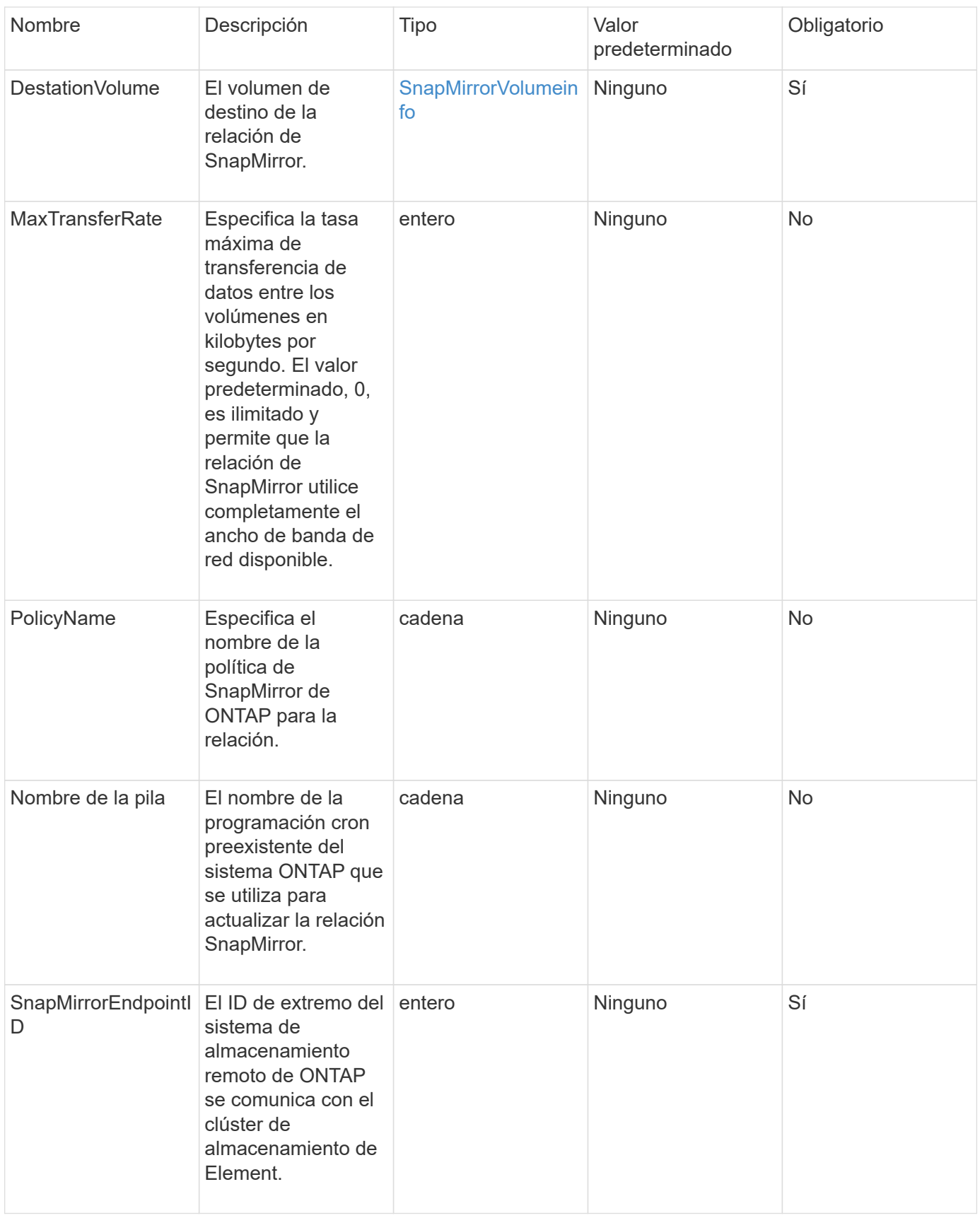

Este método tiene el siguiente valor devuelto:

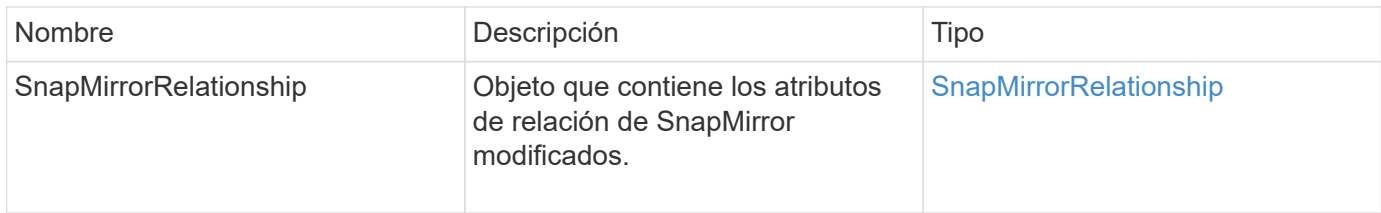

# **Nuevo desde la versión**

10.1

# **UpdateSnapMirrorRelationship**

La interfaz de usuario web del software Element utiliza el

UpdateSnapMirrorRelationship Método para que el volumen de destino de una relación de SnapMirror sea un reflejo actualizado del volumen de origen.

# **Parámetros**

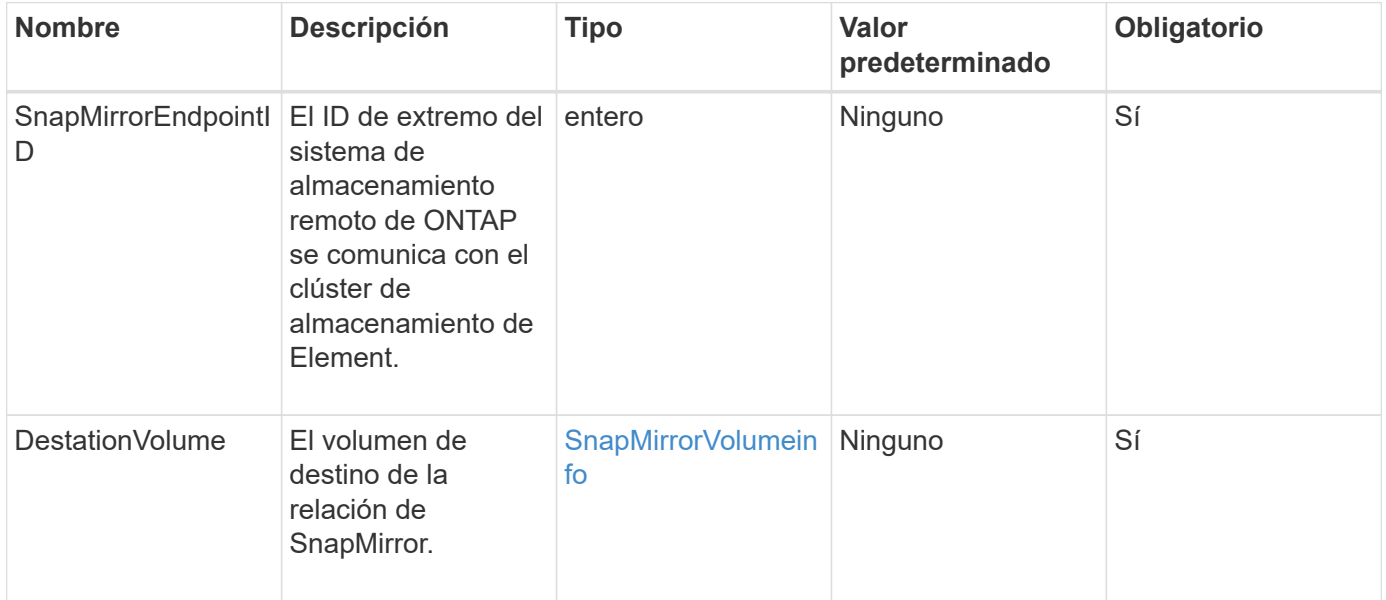

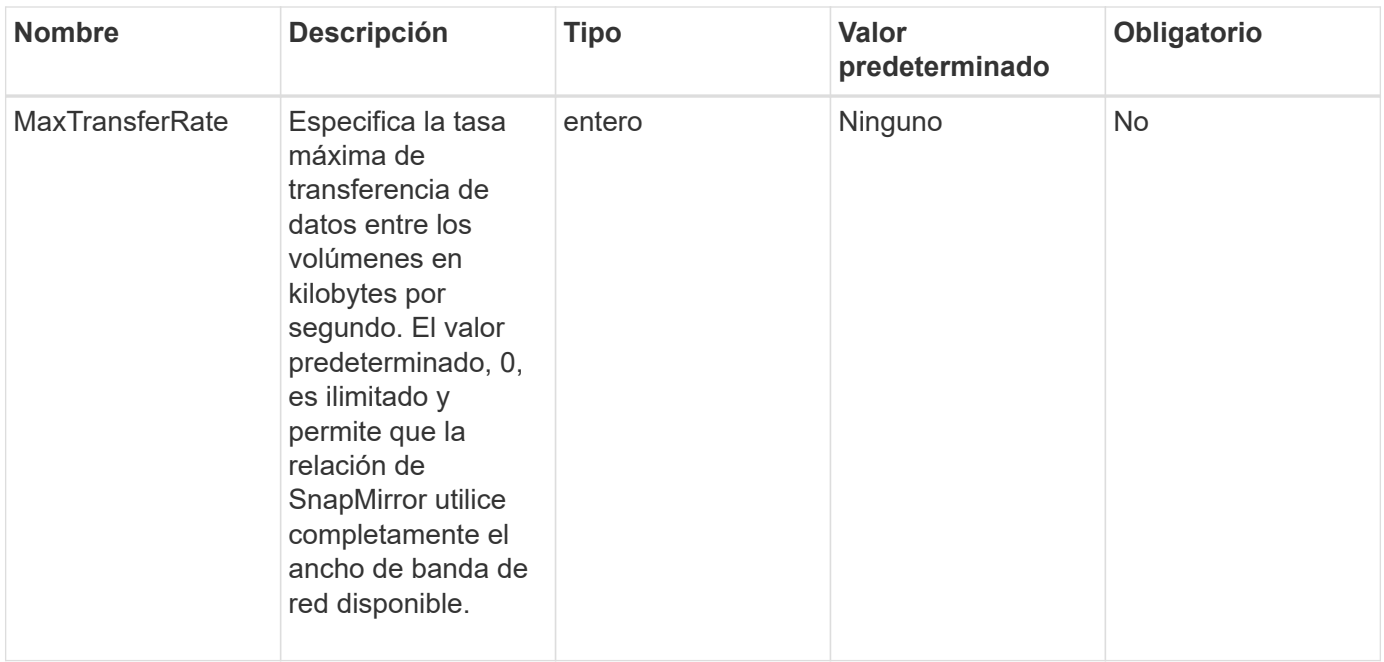

Este método tiene el siguiente valor devuelto:

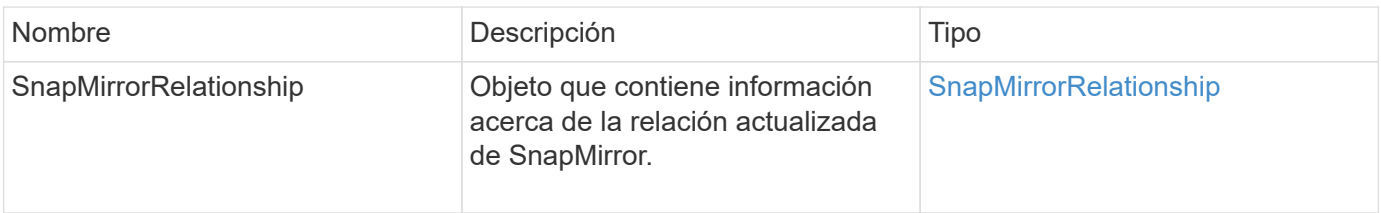

# **Nuevo desde la versión**

10.1

# **QuiesceSnapMirrorRelationship**

La interfaz de usuario web del software Element utiliza el

QuiesceSnapMirrorRelationship Método para deshabilitar futuras transferencias de datos para una relación de SnapMirror. Si se está realizando una transferencia, el estado de la relación se convierte en "inactivo" hasta que se completa la transferencia. Si se cancela la transferencia actual, no se reiniciará. Puede volver a habilitar las transferencias de datos para la relación mediante el ResumeSnapMirrorRelationship Método API.

# **Parámetros**

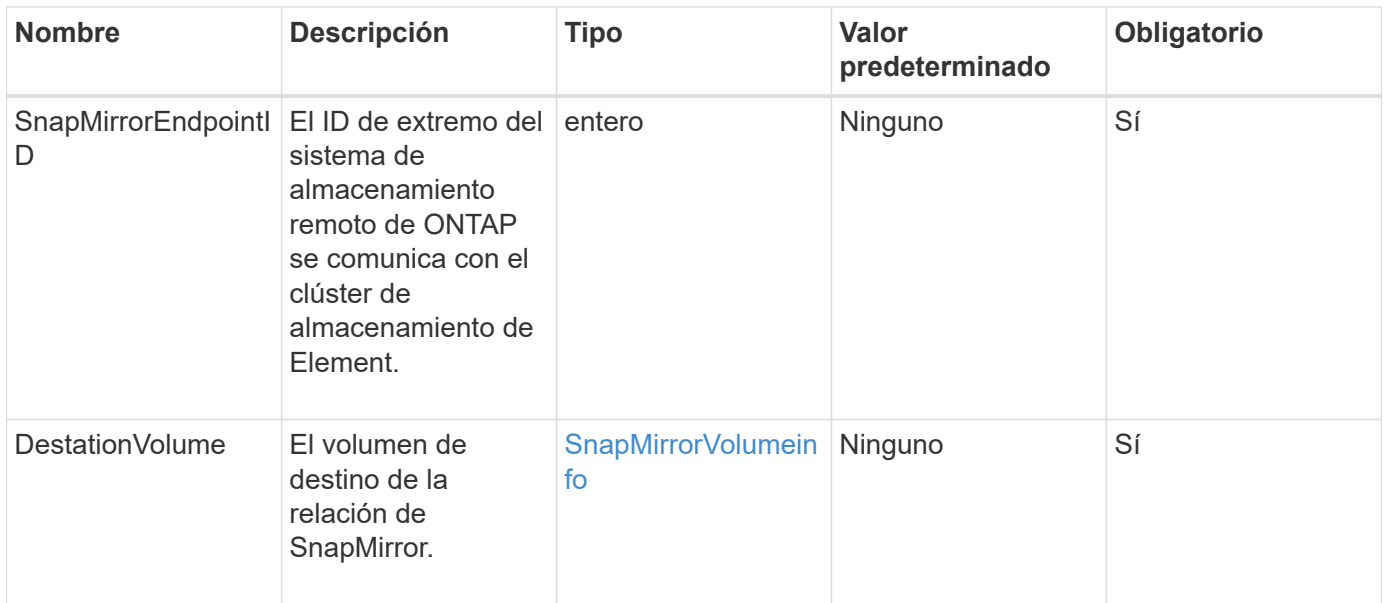

Este método tiene el siguiente valor devuelto:

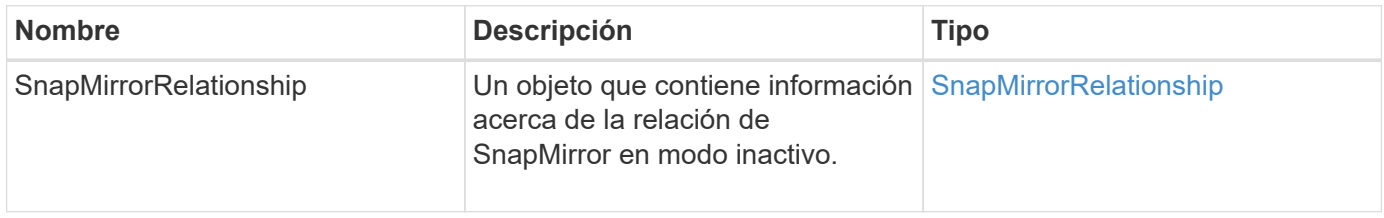

# **Nuevo desde la versión**

10.1

# **ReumeSnapMirrorRelationship**

La interfaz de usuario web del software Element utiliza el

ResumeSnapMirrorRelationship Método para habilitar futuras transferencias para una relación de SnapMirror en modo inactivo.

# **Parámetros**

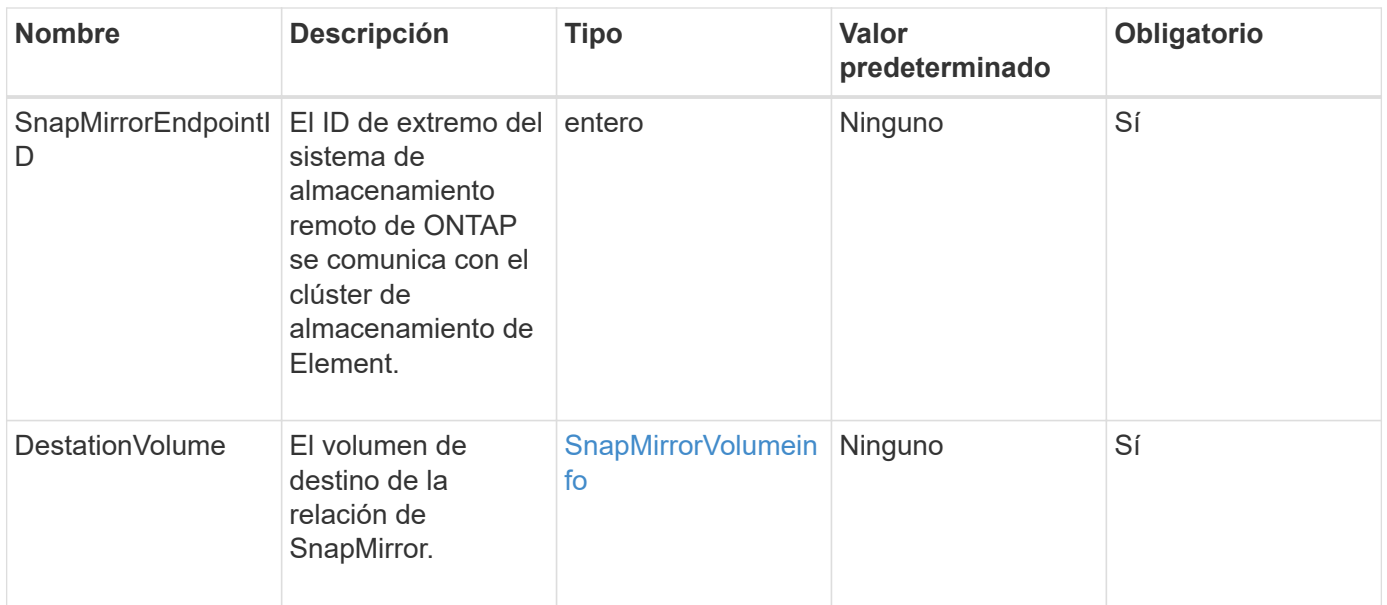

Este método tiene el siguiente valor devuelto:

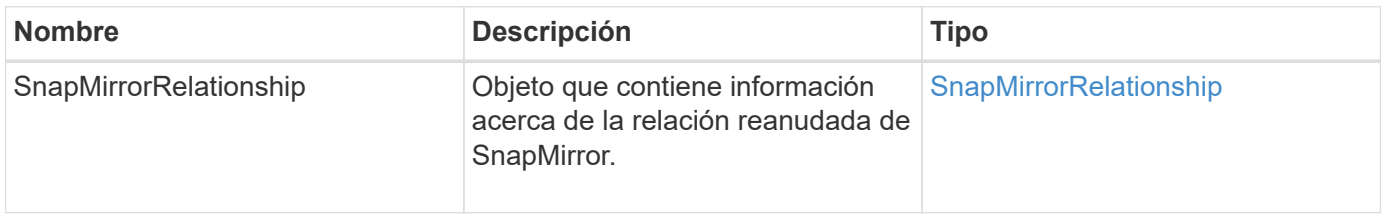

# **Nuevo desde la versión**

10.1

# **ResyncSnapMirrorRelationship**

La interfaz de usuario web del software Element utiliza el

ResyncSnapMirrorRelationship método para establecer o restablecer una relación de mirroring entre un extremo de origen y de destino. Cuando vuelve a sincronizar una relación, el sistema elimina las copias Snapshot en el volumen de destino que son más recientes que la copia Snapshot común y, a continuación, monta el volumen de destino como un volumen de protección de datos con la copia Snapshot común como la copia Snapshot exportada.

### **Parámetros**

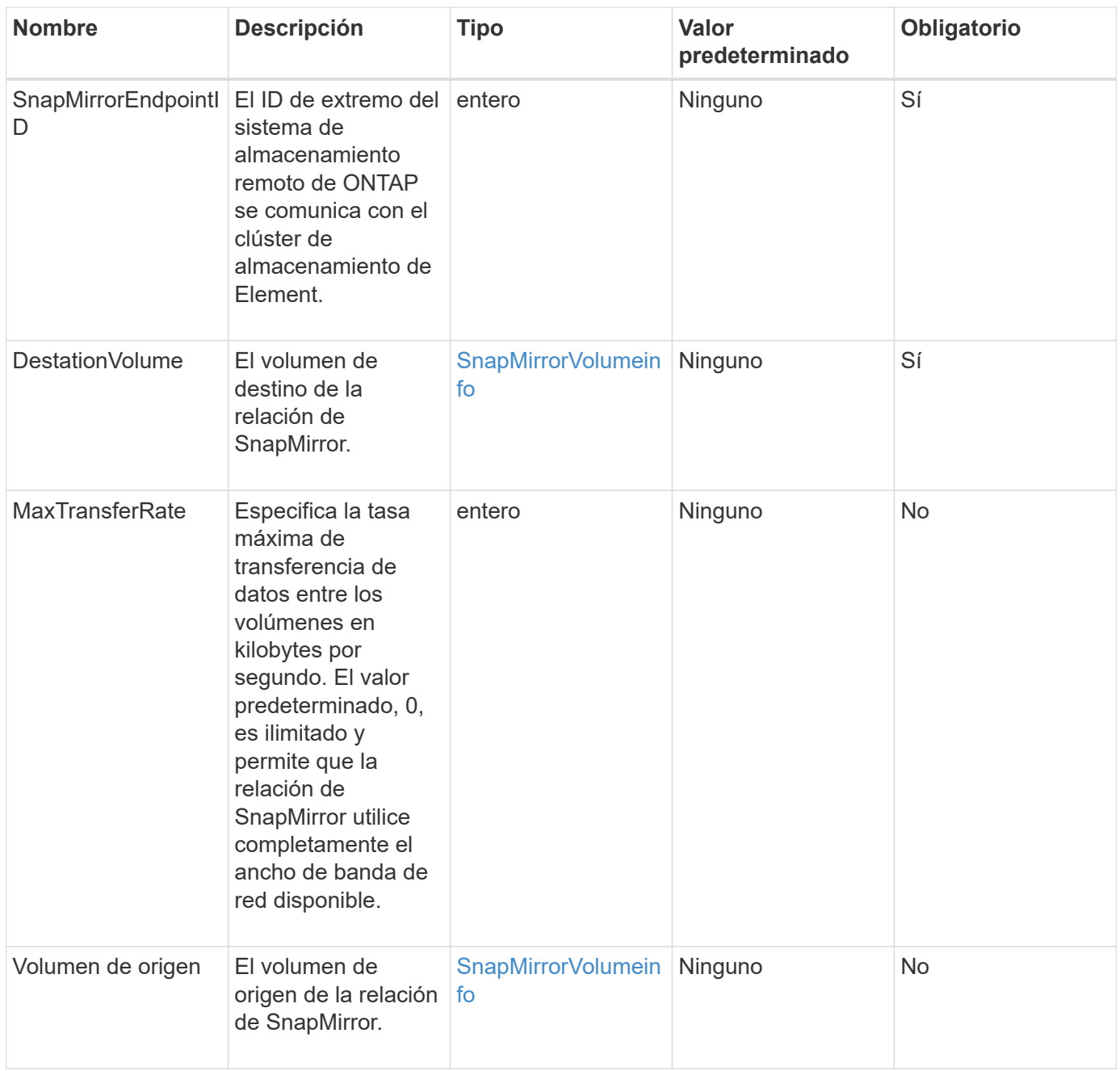

Este método tiene el siguiente valor devuelto:

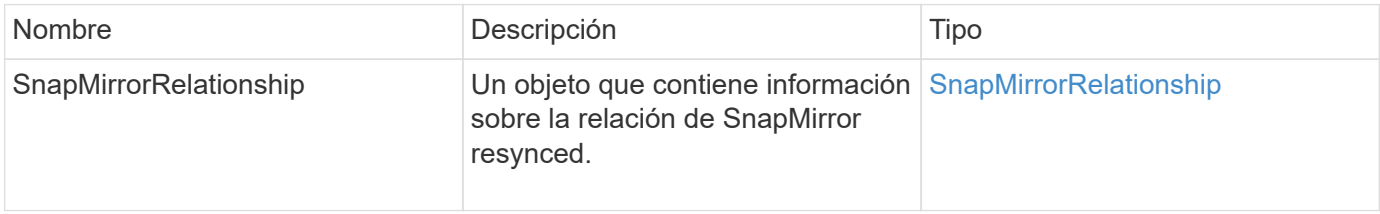

# **Nuevo desde la versión**

10.1

# **Métodos de la API de configuración del sistema**

Los métodos de API de configuración del sistema le permiten obtener y establecer valores de configuración que se aplican a todos los nodos del clúster.

- [DisablebmcColdReset](#page-527-0)
- [DisableClusterSsh](#page-528-0)
- [DisableSnmp](#page-529-0)
- [EnablebmcColdReset](#page-530-0)
- [EnableClusterSsh](#page-531-0)
- [EnableSnmp](#page-533-0)
- [GetBinAssignmentProperties](#page-534-0)
- [GetClusterSshInfo](#page-537-0)
- [GetClusterStructure](#page-538-0)
- [GetFipsReport](#page-539-0)
- [GetLldpConfig](#page-541-0)
- [GetLldpInfo](#page-542-0)
- [GetNodeFipsDrivesReport](#page-543-0)
- [GetNtpInfo](#page-544-0)
- [GetNvramInfo](#page-546-0)
- [GetProtectionDomainLayout](#page-547-0)
- [GetRemoteLoggingHosts](#page-549-0)
- [GetSnmpACL](#page-550-0)
- [GetSnmpInfo](#page-551-0)
- [GetSnmpState](#page-553-0)
- [GetSnmpTrapInfo](#page-555-0)
- [GetSSLCertificate](#page-556-0)
- [ListProtectionDomainLevels](#page-558-0)
- [RemoveSSLCertificate](#page-560-0)
- [ResetNetworkConfig](#page-561-0)
- [ResetSupplementalTlsCiphers](#page-562-0)
- [SetClusterStructure](#page-563-0)
- [SetLldpConfig](#page-564-0)
- [SetNtpInfo](#page-565-0)
- [SetProtectionDomainLayout](#page-567-0)
- [SetRemoteLoggingHosts](#page-570-0)
- [SetSnmpACL](#page-571-0)
- [SetSnmpInfo](#page-573-0)
- [SetSnmpTrapInfo](#page-576-0)
- [SetSSLCertificate](#page-578-0)
- [SnmpSendTestTraps](#page-580-0)
- [TestAddressAvailability](#page-581-0)

# **Obtenga más información**

- ["Documentación de SolidFire y el software Element"](https://docs.netapp.com/us-en/element-software/index.html)
- ["Documentación para versiones anteriores de SolidFire de NetApp y los productos Element"](https://docs.netapp.com/sfe-122/topic/com.netapp.ndc.sfe-vers/GUID-B1944B0E-B335-4E0B-B9F1-E960BF32AE56.html)

# <span id="page-527-0"></span>**DisablebmcColdReset**

Puede utilizar el DisableBmcColdReset Método para deshabilitar la tarea en segundo plano que restablece periódicamente el controlador de administración de placa base (BMC) para todos los nodos del clúster.

### **Parámetro**

Este método no tiene parámetro de entrada.

#### **Valores devueltos**

Este método tiene el siguiente valor devuelto:

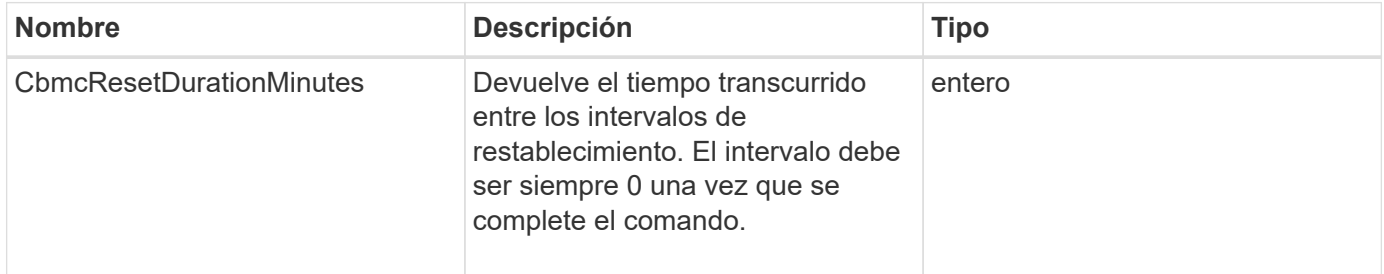

### **Ejemplo de solicitud**

Las solicitudes de este método son similares al ejemplo siguiente:

```
{
    "method": "DisableBmcColdReset",
    "params": {},
    "id" : 1
}
```
### **Ejemplo de respuesta**

Este método devuelve una respuesta similar al siguiente ejemplo:

```
{
      "id": 1,
      "result": {
            "cBmcResetDurationMinutes": 0
      }
}
```
### **Nuevo desde la versión**

12.0

# <span id="page-528-0"></span>**DisableClusterSsh**

Puede utilizar el DisableClusterSsh Método para deshabilitar el servicio SSH para todo el clúster de almacenamiento. Cuando añada nodos al clúster de almacenamiento, los nuevos nodos heredan esta configuración en todo el clúster.

### **Parámetro**

Este método no tiene parámetro de entrada.

### **Valor de retorno**

Este método tiene el siguiente valor devuelto:

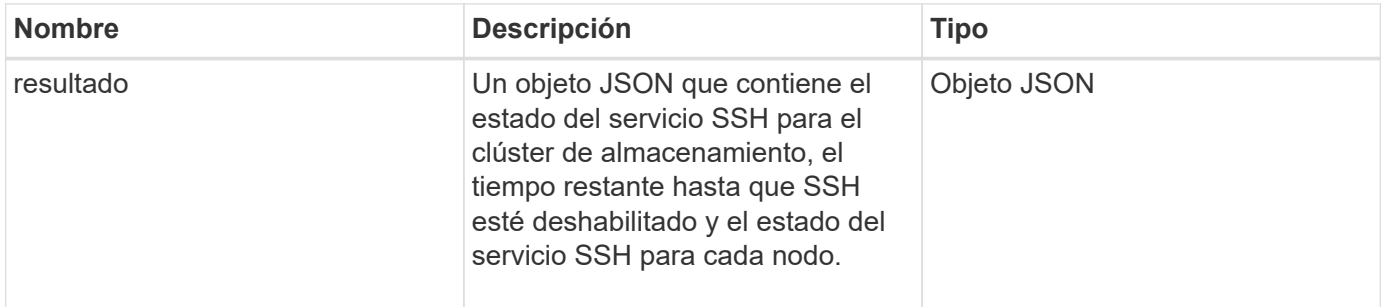

# **Ejemplo de solicitud**

Las solicitudes de este método son similares al ejemplo siguiente:

```
{
    "method": "DisableClusterSsh",
    "params": {
        },
    "id" : 1
}
```
### **Ejemplo de respuesta**

Este método devuelve una respuesta similar al siguiente ejemplo:

```
{
      "id": 1,
      "result" : {
      "enabled": true,
      "timeRemaining": "00:43:21",
      "nodes": [
      {
           "nodeID": 1,
           "enabled": true
      },
       {
           "nodeID": 2,
           "enabled": true
      },
      {
           "nodeID": 3,
           "enabled": false
      },
      {
           "nodeID": 4,
           "enabled": false
      } ]
  }
      }
```
# **Nuevo desde la versión**

10.3

# <span id="page-529-0"></span>**DisableSnmp**

Puede utilizar el DisableSnmp Método para deshabilitar SNMP en los nodos del clúster.

# **Parámetro**

Este método no tiene parámetro de entrada.

### **Valor de retorno**

Este método no tiene ningún valor devuelto.

### **Ejemplo de solicitud**

Las solicitudes de este método son similares al ejemplo siguiente:

```
{
    "method": "DisableSnmp",
    "params": {},
    "id" : 1
}
```
# **Ejemplo de respuesta**

Este método devuelve una respuesta similar al siguiente ejemplo:

```
{
    "result" : {},
    "id" : 1
}
```
### **Nuevo desde la versión**

9.6

# <span id="page-530-0"></span>**EnablebmcColdReset**

Puede utilizar el EnableBmcColdReset Método para habilitar una tarea en segundo plano que restablece periódicamente el controlador de administración de placa base (BMC) para todos los nodos del clúster.

# **Parámetro**

Este método tiene el siguiente parámetro de entrada:

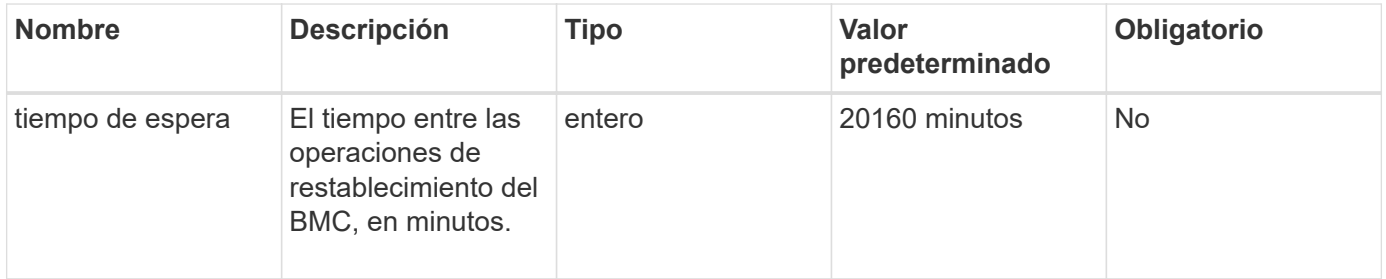

### **Valores devueltos**

Este método tiene el siguiente valor devuelto:

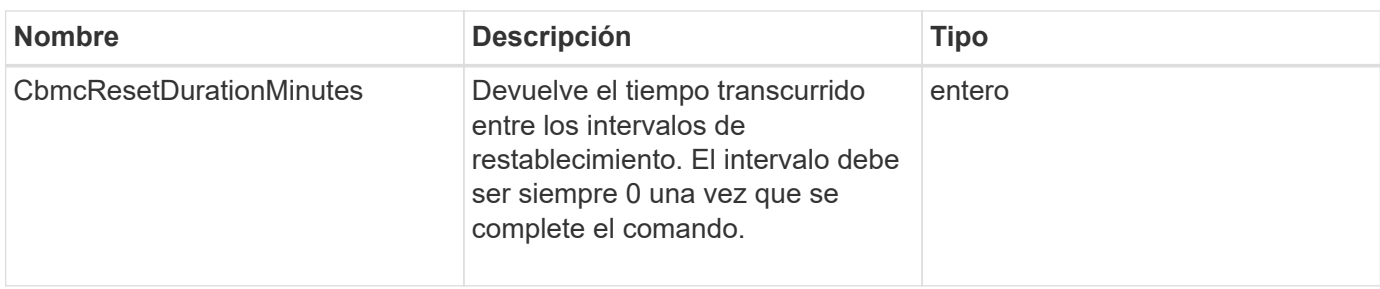

### **Ejemplo de solicitud**

Las solicitudes de este método son similares al ejemplo siguiente:

```
{
      "method": "EnableBmcColdReset",
      "params": {
                     "timeout": 36000
      },
      "id": 1
}
```
### **Ejemplo de respuesta**

Este método devuelve una respuesta similar al siguiente ejemplo:

```
{
      "id": 1,
      "result": {
           "cBmcResetDurationMinutes": 36000
      }
}
```
**Nuevo desde la versión**

12.0

# <span id="page-531-0"></span>**EnableClusterSsh**

Puede utilizar el EnableClusterSsh Método para habilitar el servicio SSH en todos los nodos del clúster de almacenamiento.

### **Parámetro**

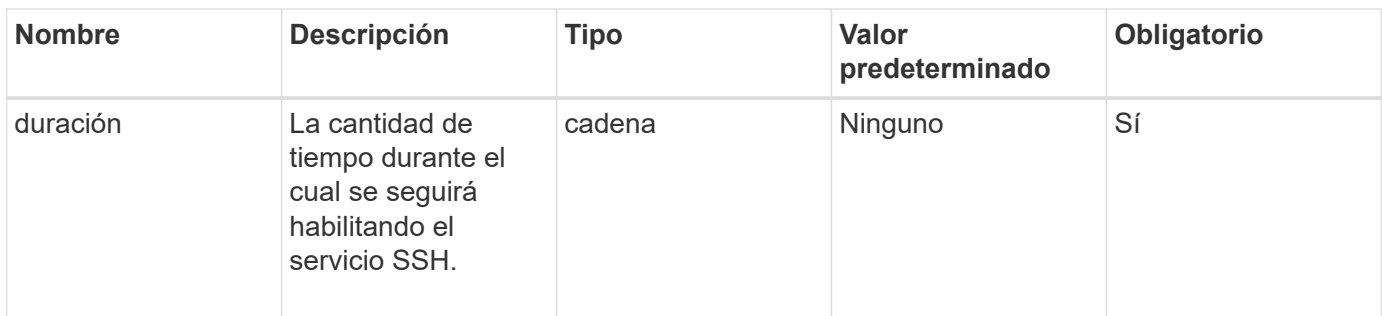

### **Valores devueltos**

Este método tiene los siguientes valores devueltos:

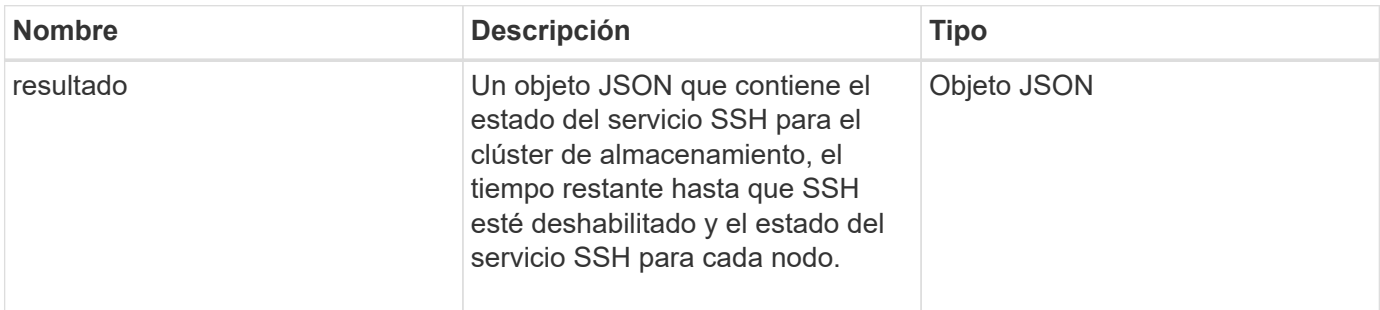

# **Ejemplo de solicitud**

Las solicitudes de este método son similares al ejemplo siguiente:

```
{
    "method": "EnableClusterSsh",
    "params": {
        "duration" : "02:00:00.00"
    },
    "id" : 1
}
```
### **Ejemplo de respuesta**

Este método devuelve una respuesta similar al siguiente ejemplo:

```
{
      "id": 1,
      "result" : {
      "enabled": true,
      "timeRemaining": "00:43:21",
      "nodes": [
      {
           "nodeID": 1,
           "enabled": true
      },
       {
           "nodeID": 2,
           "enabled": true
      },
      {
           "nodeID": 3,
           "enabled": false
      },
      {
           "nodeID": 4,
           "enabled": false
      } ]
  }
      }
```
# **Nuevo desde la versión**

10.3

# <span id="page-533-0"></span>**EnableSnmp**

Puede utilizar el EnableSnmp Método para habilitar SNMP en nodos de clúster. Cuando habilita SNMP, la acción se aplica a todos los nodos del clúster, y los valores que se pasan sustituyen a todos los valores establecidos en cualquier llamada anterior a. EnableSnmp.

# **Parámetro**

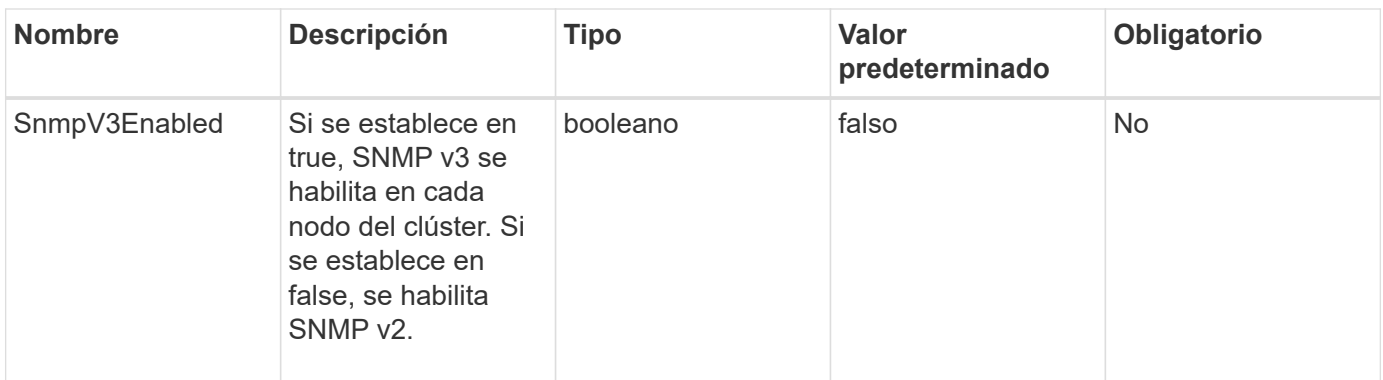

Este método no tiene ningún valor devuelto.

### **Ejemplo de solicitud**

Las solicitudes de este método son similares al ejemplo siguiente:

```
{
    "method": "EnableSnmp",
    "params": {
         "snmpV3Enabled" : "true"
    },
    "id" : 1
}
```
### **Ejemplo de respuesta**

Este método devuelve una respuesta similar al siguiente ejemplo:

```
{
    "id" : 1,
    "result" : {}
}
```
### **Nuevo desde la versión**

9.6

# <span id="page-534-0"></span>**GetBinAssignmentProperties**

Puede utilizar el GetBinAssignmentProperties método para recuperar las propiedades de asignación de bandeja en la base de datos.

#### **Parámetro**

Este método tiene los parámetros no input.

#### **Valor de retorno**

Este método tiene el siguiente valor devuelto:

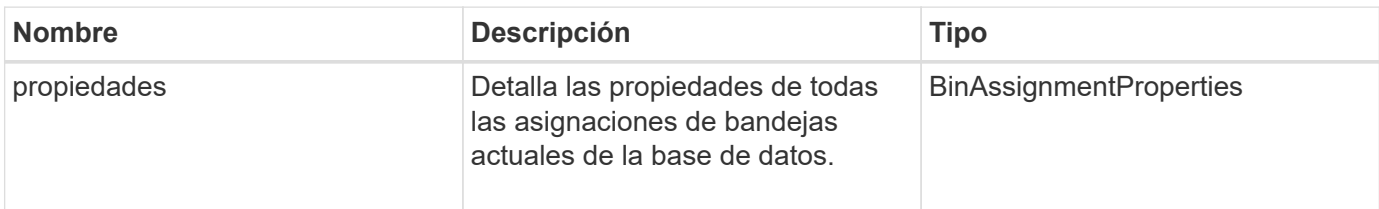

#### **Ejemplo de solicitud**

Las solicitudes de este método son similares al ejemplo siguiente:

```
{
      "method": "GetBinAssignmentProperties",
      "params": {
      },
      "id": 1
}
```
### **Ejemplo de respuesta**

Este método devuelve una respuesta similar al siguiente ejemplo:

```
{
     "id": 1,
     "result": {
         "properties": {
             "algorithmRuntimeMS": 1105,
             "areReplicasValid": true,
             "binCount": 65536,
             "isBalanced": true,
             "isStable": true,
             "isWellCoupled": false,
             "layout": [
{
                    "protectionDomainName": "1",
                    "services": [
{
                            "budget": 7281,
                            "serviceID": 16
\},
```

```
{
                            "budget": 7281,
                            "serviceID": 19
  },
{
                            "budget": 7281,
                            "serviceID": 24
  }
and the contract of the contract of the contract of the contract of the contract of the contract of the contract of
                 },
{
                    "protectionDomainName": "2",
                    "services": [
{
                            "budget": 7281,
                            "serviceID": 17
  },
{
                            "budget": 7281,
                            "serviceID": 20
\},
{
                            "budget": 7281,
                            "serviceID": 22
  }
and the contract of the contract of the contract of the contract of the contract of the contract of the contract of
                 },
{
                    "protectionDomainName": "3",
                    "services": [
{
                            "budget": 7281,
                            "serviceID": 18
\},
{
                            "budget": 7281,
                            "serviceID": 21
\},
{
                            "budget": 7281,
                            "serviceID": 23
  }
and the contract of the contract of the contract of the contract of the contract of the contract of the contract of
  }
           \frac{1}{\sqrt{2}}  "numSwaps": 0,
```

```
  "numUpdatingBins": 0,
               "protectionDomainType": "node",
               "reason": "Final",
               "replicationCount": 2,
               "requestRebalance": false,
               "serviceStrandedCapacities": [],
               "timePublished": "2020-04-02T18:34:07.807681Z",
               "validSchemes": []
           }
      }
}
```
#### **Nuevo desde la versión**

12.0

# <span id="page-537-0"></span>**GetClusterSshInfo**

Puede utilizar el GetClusterSshInfo Método para consultar el estado del servicio SSH de todo el clúster de almacenamiento.

### **Parámetro**

Este método no tiene parámetro de entrada.

#### **Valor de retorno**

Este método tiene el siguiente valor devuelto:

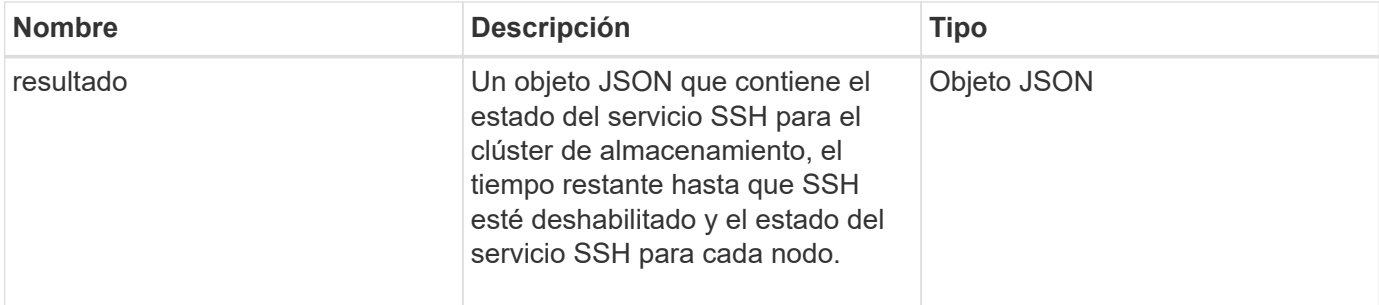

### **Ejemplo de solicitud**

Las solicitudes de este método son similares al ejemplo siguiente:

```
{
    "method": "GetClusterSshInfo",
    "params": {},
    "id" : 1
}
```
### **Ejemplo de respuesta**

Este método devuelve una respuesta similar al siguiente ejemplo:

```
{
      "id": 1,
      "result" : {
      "enabled": "true",
      "timeRemaining": "00:43:21",
      "nodes": [
      {
           "nodeID": 1,
           "enabled": true
      },
      {
           "nodeID": 2,
           "enabled": true
      },
      {
           "nodeID": 3,
           "enabled": false
      },
      {
           "nodeID": 4,
           "enabled": false
      } ]
  }
      }
```
### **Nuevo desde la versión**

10.3

# <span id="page-538-0"></span>**GetClusterStructure**

Puede utilizar el GetClusterStructure método para realizar una copia de seguridad de la información de configuración actual del clúster de almacenamiento. Si la configuración del clúster de almacenamiento cambia mientras se ejecuta este método, el contenido del backup de configuración será impredecible. Puede guardar estos datos en un archivo de texto y restaurarlos en otros clústeres o el mismo clúster en caso de desastre.

# **Parámetro**

Este método no tiene parámetro de entrada.

#### **Valores devueltos**

Este método tiene los siguientes valores devueltos:

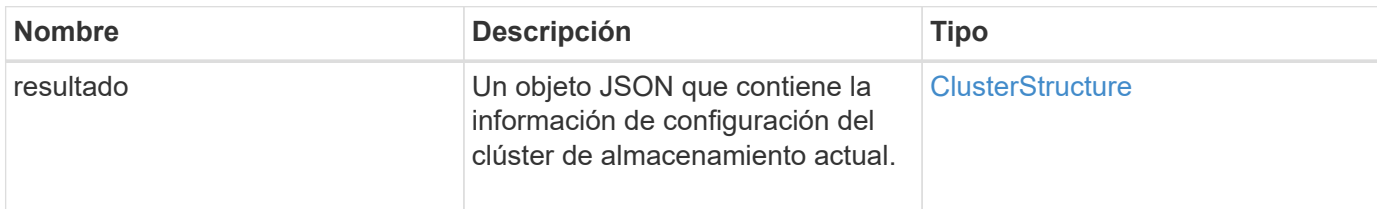

#### **Ejemplo de solicitud**

Las solicitudes de este método son similares al ejemplo siguiente:

```
{
    "method": "GetClusterStructure",
    "params": {},
    "id" : 1
}
```
### **Ejemplo de respuesta**

Este método devuelve una respuesta similar al siguiente ejemplo:

```
{
      "id": 1,
      "result" : <clusterStructure object containing configuration
information>
      }
```
#### **Nuevo desde la versión**

10.3

# <span id="page-539-0"></span>**GetFipsReport**

Puede utilizar el GetFipsReport Método para comprobar el estado de soporte de la función de cifrado FIPS 140-2 de todos los nodos del clúster de almacenamiento.

#### **Parámetro**

Este método no tiene parámetro de entrada.

#### **Valores devueltos**

Este método tiene los siguientes valores devueltos:
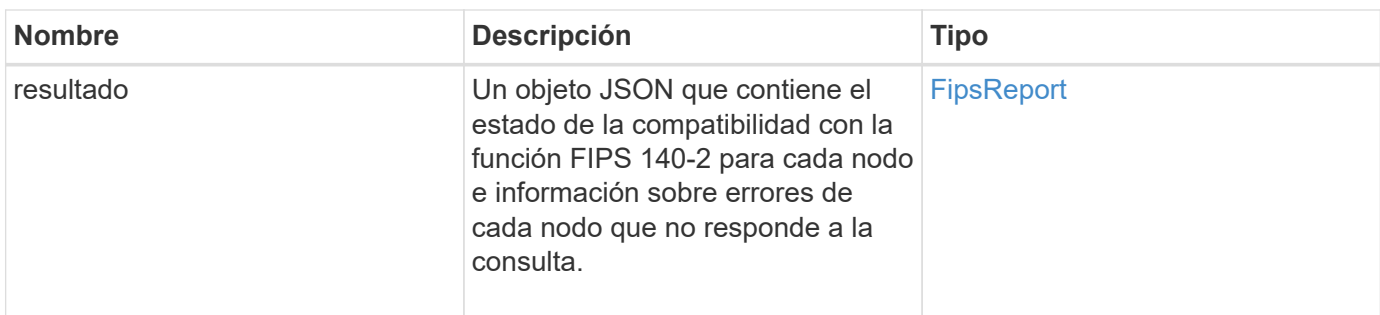

Las solicitudes de este método son similares al ejemplo siguiente:

```
{
    "method": "GetFipsReport",
    "params": {},
    "id" : 1
}
```
### **Ejemplo de respuesta**

```
{
      "id": 1,
      "result": {
      "nodes": [
           {
               "nodeID": 1,
               "fipsDrives": "None",
               "httpsEnabled": true
           },
           {
               "nodeID": 3,
               "fipsDrives": "None",
               "httpsEnabled": true
           }
    \frac{1}{\sqrt{2}}  "errorNodes": [
\{  "nodeID": 2,
               "error": {
                    "message": "The RPC timed out.",
                   "name": "xRpcTimeout"
  }
           }
      ]
      }
}
```
### **Nuevo desde la versión**

10.3

# **GetLldpConfig**

Puede utilizar el GetLldpConfig Método para obtener la configuración del protocolo de detección de nivel de enlace (LLDP) para cada nodo de un clúster de almacenamiento.

### **Parámetros**

Este método no tiene parámetros de entrada.

#### **Valores devueltos**

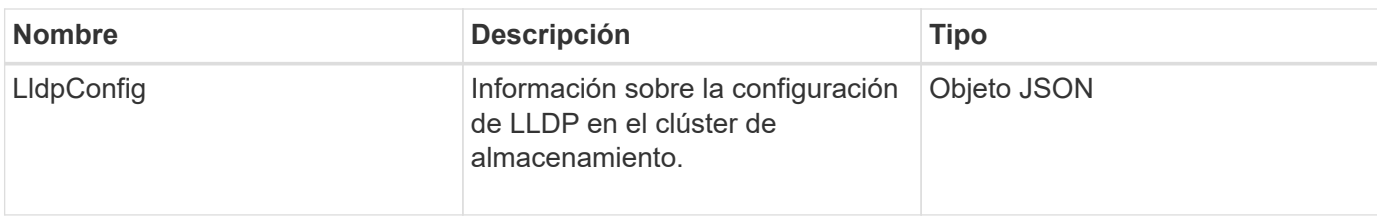

Las solicitudes de este método son similares al ejemplo siguiente:

```
{
     "method": "GetLldpConfig",
     "id" : 1
}
```
### **Ejemplo de respuesta**

Este método devuelve una respuesta similar al siguiente ejemplo:

```
{
      "id": null,
           "result": {
               "lldpConfig": {
                    "enableLldp": true,
                    "enableMed": false,
                    "enableOtherProtocols": true
  }
      }
}
```
# **GetLldpInfo**

Puede utilizar el GetLldpInfo Método para obtener la configuración del protocolo de detección de capa de enlace (LLDP) para cada nodo de un clúster de almacenamiento o un nodo de almacenamiento individual.

### **Parámetros**

Este método no tiene parámetros de entrada.

### **Valores devueltos**

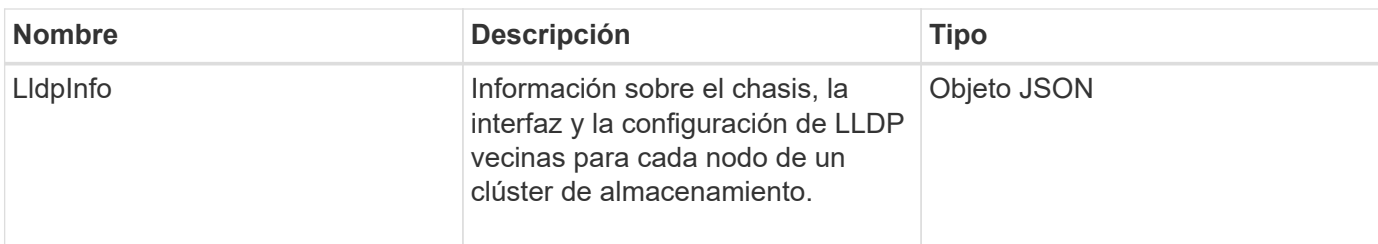

Las solicitudes de este método son similares al ejemplo siguiente:

```
{
     "method": "GetLldpInfo",
     "id" : 1
}
```
### **Ejemplo de respuesta**

Debido a la longitud de este ejemplo de respuesta, se documenta en un tema complementario.

### **Nuevo desde la versión**

11.0

### **Obtenga más información**

**GetLIdpInfo** 

# **GetNodeFipsDrivesReport**

Puede utilizar el GetNodeFipsDrivesReport Método para comprobar el estado de la funcionalidad de cifrado de unidades FIPS 140-2 de un solo nodo en el clúster de almacenamiento. Se debe ejecutar este método contra un nodo de almacenamiento individual.

### **Parámetro**

Este método no tiene parámetro de entrada.

### **Valores devueltos**

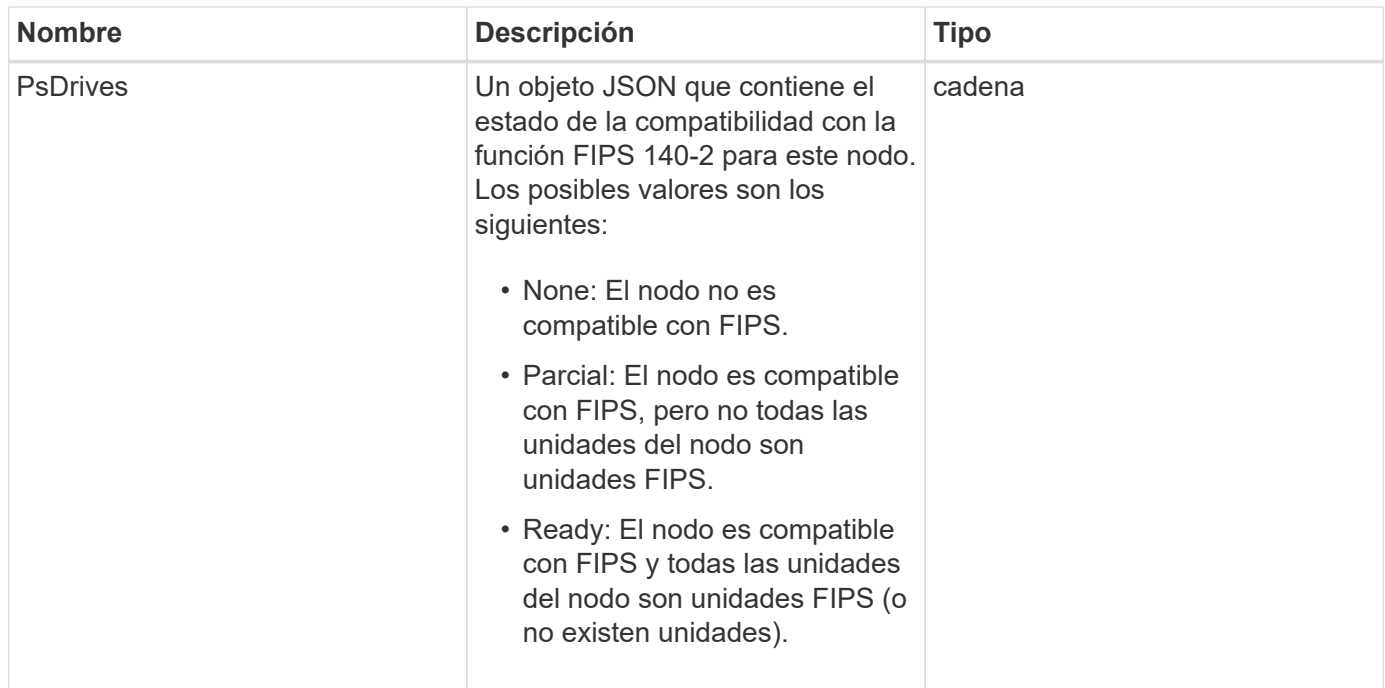

Las solicitudes de este método son similares al ejemplo siguiente:

```
{
    "method": "GetNodeFipsDrivesReport",
    "params": {},
    "id" : 1
}
```
### **Ejemplo de respuesta**

Este método devuelve una respuesta similar al siguiente ejemplo:

```
{
       "id": 1,
       "result": {
            "fipsDrives": "None"
       }
}
```
### **Nuevo desde la versión**

11.5

# **GetNtpInfo**

Puede utilizar el GetNtpInfo Método para obtener la información de configuración del

protocolo de hora de red (NTP) actual.

### **Parámetro**

Este método no tiene parámetro de entrada.

#### **Valores devueltos**

Este método tiene los siguientes valores devueltos:

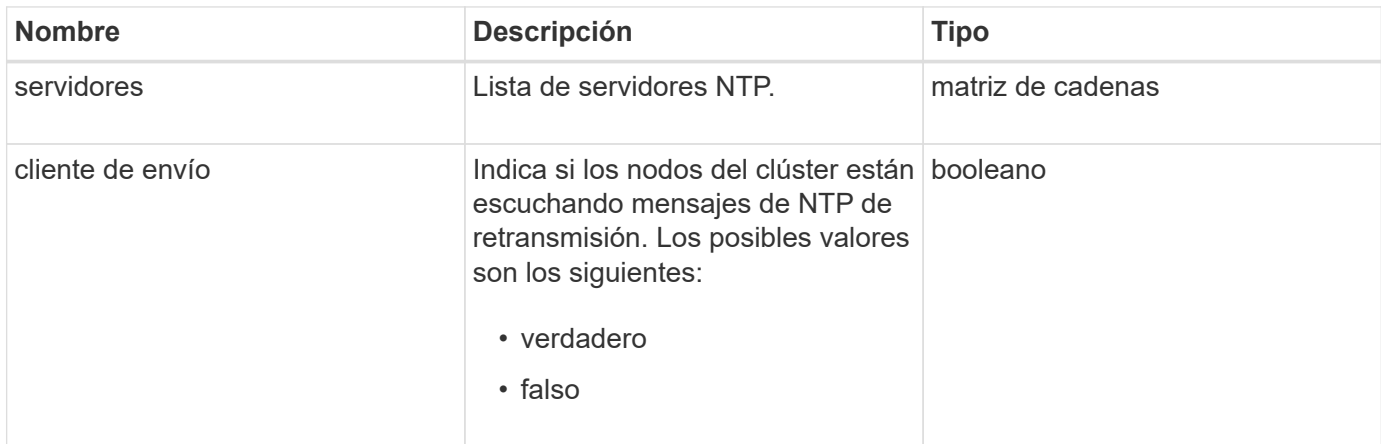

### **Ejemplo de solicitud**

Las solicitudes de este método son similares al ejemplo siguiente:

```
{
    "method": "GetNtpInfo",
    "params": {},
    "id" : 1
}
```
### **Ejemplo de respuesta**

Este método devuelve una respuesta similar al siguiente ejemplo:

```
{
   "id" : 1,
    "result" : {
      "broadcastclient" : false,
      "servers" : [ "us.pool.ntp.org" ]
     }
}
```
### **Nuevo desde la versión**

9.6

# **GetNvramInfo**

Puede utilizar el GetNvramInfo Método para obtener información de cada nodo acerca de la tarjeta NVRAM.

### **Parámetro**

Este método tiene el siguiente parámetro de entrada:

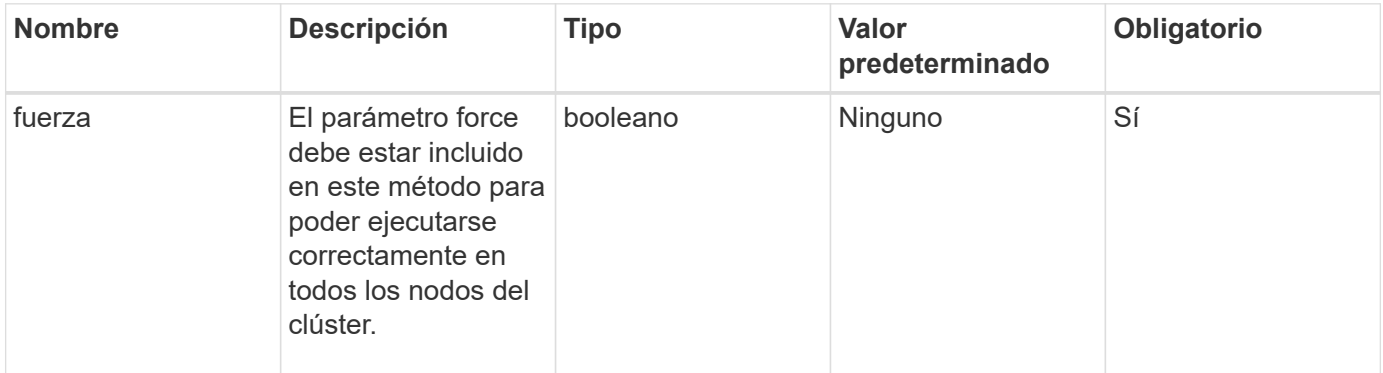

### **Valor de retorno**

Este método tiene el siguiente valor devuelto:

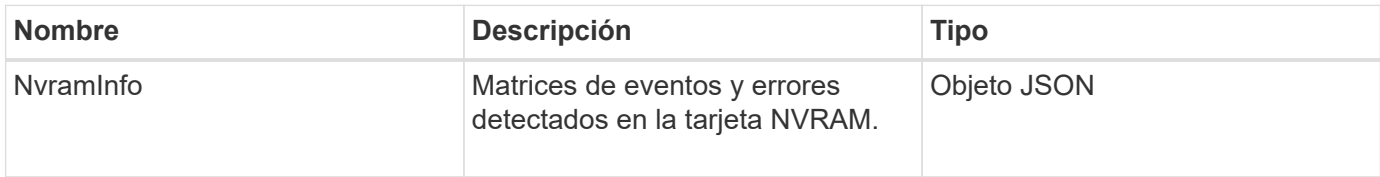

### **Ejemplo de solicitud**

Las solicitudes de este método son similares al ejemplo siguiente:

```
{
    "method": "GetNvramInfo",
    "params": {
         "force": true
         },
    "id" : 1
}
```
### **Ejemplo de respuesta**

Debido a la longitud de este ejemplo de respuesta, se documenta en un tema complementario.

### **Nuevo desde la versión**

9.6

### **Obtenga más información**

### **[GetNvramInfo](#page-882-0)**

## **GetProtectionDomainLayout**

Puede utilizar el GetProtectionDomainLayout método para obtener toda la información del dominio de protección de un clúster, incluido el chasis y el dominio de protección personalizado en cada nodo.

### **Parámetro**

Este método tiene los parámetros no input.

#### **Valor de retorno**

Este método tiene el siguiente valor devuelto:

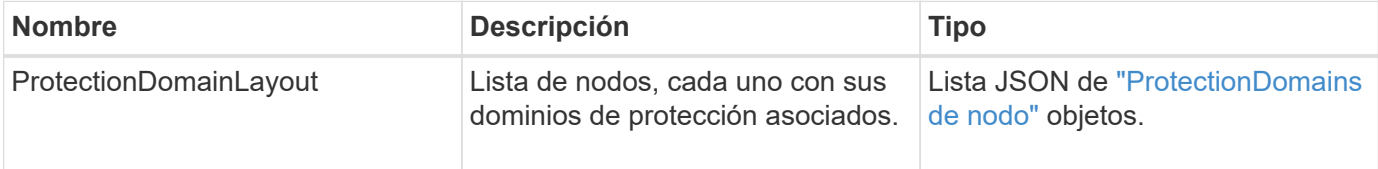

#### **Ejemplo de solicitud**

Las solicitudes de este método son similares al ejemplo siguiente:

```
{
    "method": "GetProtectionDomainLayout",
    "params": {},
    "id" : 1
}
```
#### **Ejemplo de respuesta**

```
{
   "id": 1,
   "result": {
      "protectionDomainLayout": [
        {
          "nodeID": 1,
          "protectionDomains": [
\{  "protectionDomainName": "QTFCR2914008D",
              "protectionDomainType": "chassis"
```

```
  },
\{  "protectionDomainName": "Rack-1",
            "protectionDomainType": "custom"
  }
  ]
       },
\{  "nodeID": 2,
         "protectionDomains": [
\{  "protectionDomainName": "QTFCR291500EA",
            "protectionDomainType": "chassis"
           },
\{  "protectionDomainName": "Rack-1",
            "protectionDomainType": "custom"
  }
  ]
       },
\{  "nodeID": 3,
         "protectionDomains": [
\{  "protectionDomainName": "QTFCR291500C3",
            "protectionDomainType": "chassis"
           },
\{  "protectionDomainName": "Rack-2",
            "protectionDomainType": "custom"
  }
  ]
       },
\{  "nodeID": 4,
         "protectionDomains": [
\{  "protectionDomainName": "QTFCR291400E6",
            "protectionDomainType": "chassis"
           },
\{  "protectionDomainName": "Rack-2",
            "protectionDomainType": "custom"
  }
  ]
       }
```
]

#### **Nuevo desde la versión**

12.0

## <span id="page-549-0"></span>**GetRemoteLoggingHosts**

Puede utilizar el GetRemoteLoggingHosts método para obtener la lista actual de servidores de registro.

#### **Parámetros**

Este método no tiene parámetros de entrada.

#### **Valor de retorno**

Este método tiene el siguiente valor devuelto:

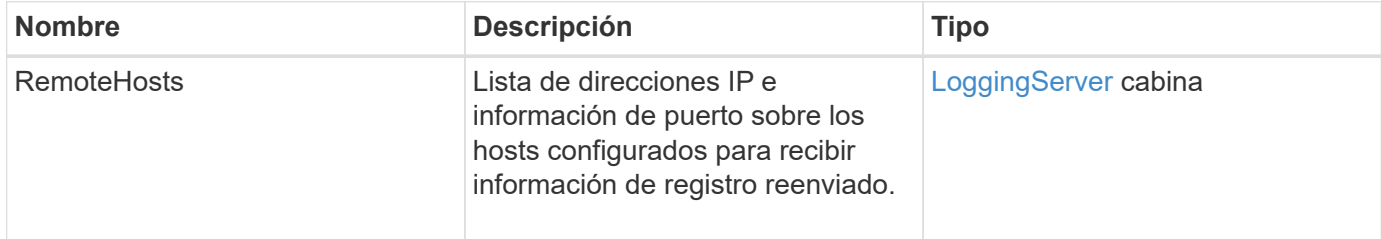

#### **Ejemplo de solicitud**

Las solicitudes de este método son similares al ejemplo siguiente:

```
{
     "id": 3386609,
     "method": "GetRemoteLoggingHosts",
     "params": {}
}
```
#### **Ejemplo de respuesta**

```
{
   "id": 3386609,
     "result": {
        "remoteHosts": [
\{  "host": "172.16.1.20",
             "port": 10514
           },
\{  "host": "172.16.1.25"
           }
        ]
     }
}
```
### **Nuevo desde la versión**

9.6

### **Obtenga más información**

[SetRemoteLoggingHosts](#page-570-0)

# **GetSnmpACL**

Puede utilizar el GetSnmpACL Método para obtener los permisos de acceso SNMP actuales en los nodos del clúster.

### **Parámetros**

Este método no tiene parámetros de entrada.

### **Valores devueltos**

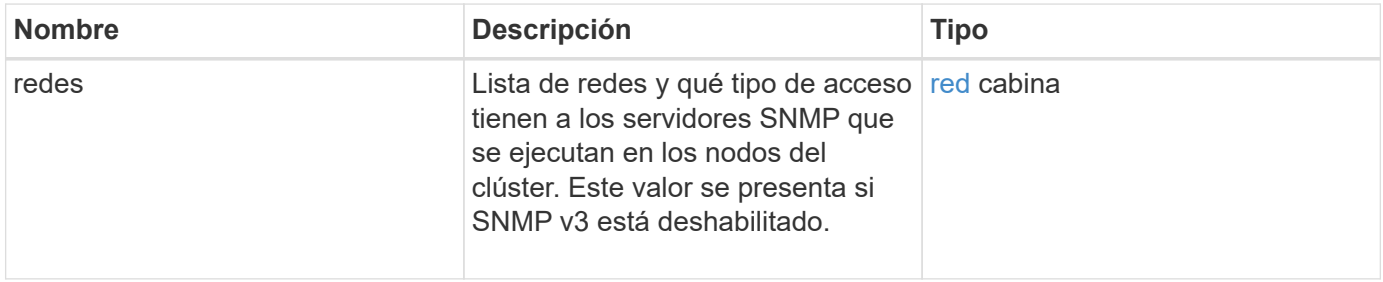

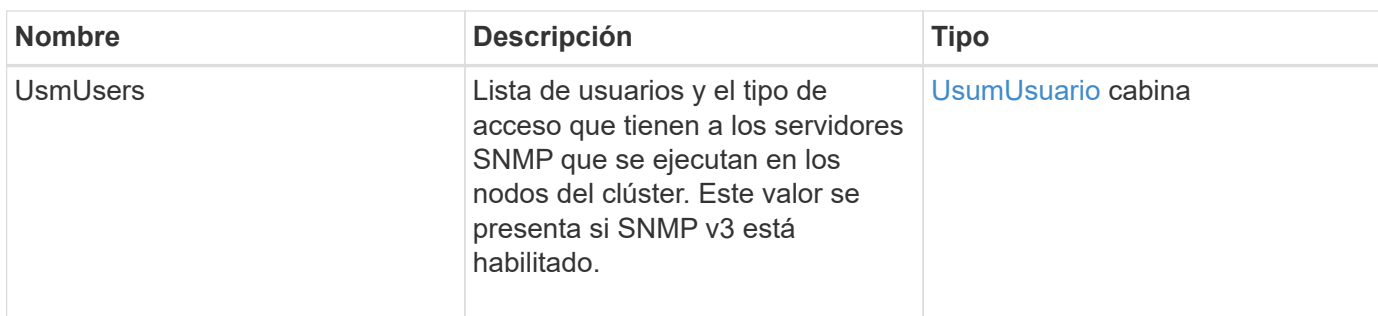

Las solicitudes de este método son similares al ejemplo siguiente:

```
{
"method": "GetSnmpACL",
"params": {},
"id" : 1
}
```
### **Ejemplo de respuesta**

Este método devuelve una respuesta similar al siguiente ejemplo:

```
{
    "id" : 1,
    "result" : {
       "usmUsers" : [
          {
              "name": "jdoe",
              "access": "rouser",
              "secLevel": "priv",
              "password": "mypassword",
              "passphrase": "mypassphrase",
          }
        ]
     }
}
```
### **Nuevo desde la versión**

9.6

# **GetSnmpInfo**

Puede utilizar el GetSnmpInfo Método para obtener la información de configuración del protocolo simple de gestión de red (SNMP) actual.

### **Parámetros**

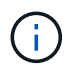

GetSnmpInfo queda obsoleto para versiones posteriores a la versión 8.0 del elemento. La [GetSnmpState](#page-553-0) y.. [SetSnmpACL](#page-571-0) Los métodos sustituyen al método GetSnmpInfo.

Este método no tiene parámetros de entrada.

#### **Valores devueltos**

Este método tiene los siguientes valores devueltos:

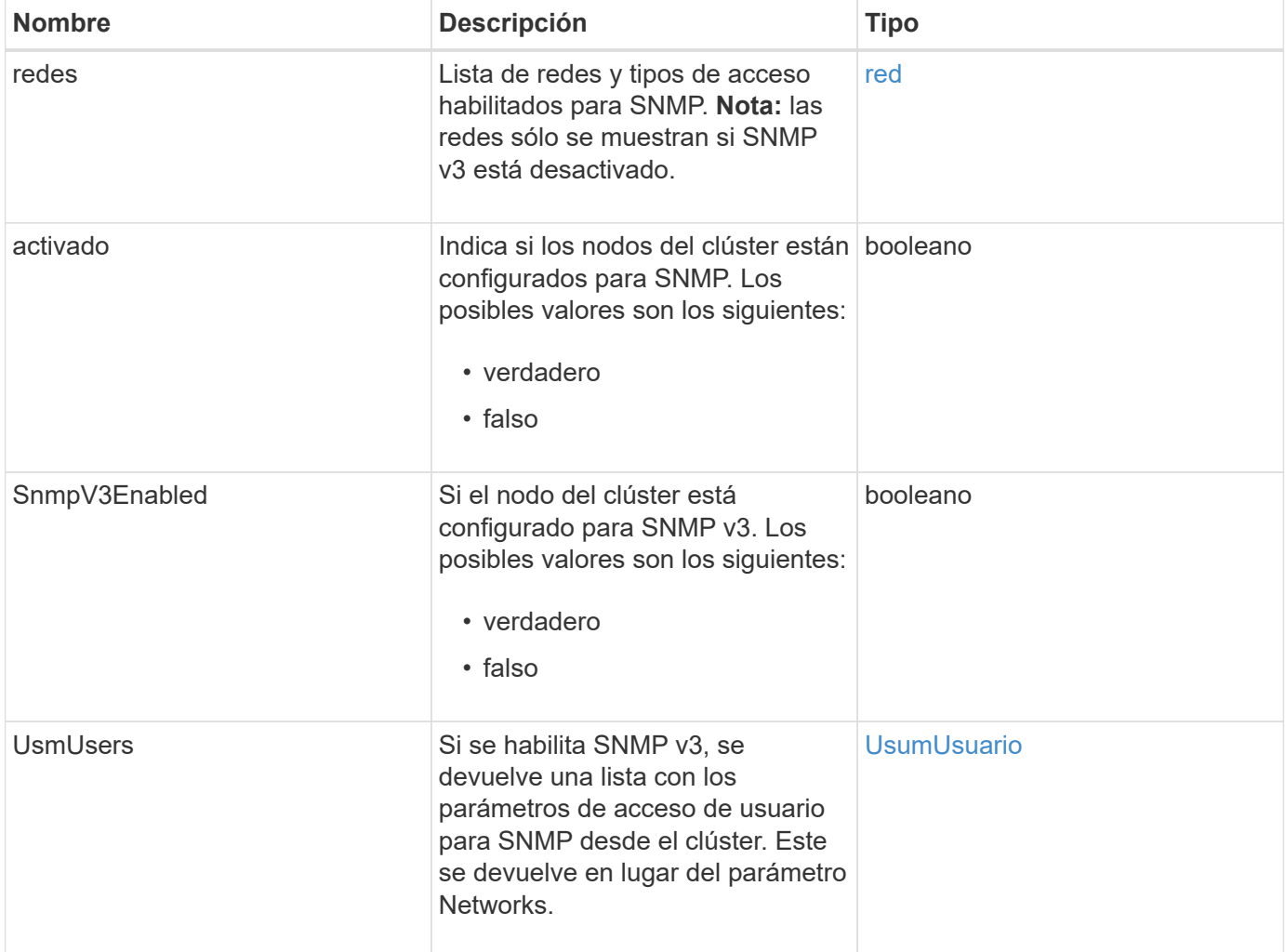

#### **Ejemplo de solicitud**

Las solicitudes de este método son similares al ejemplo siguiente:

```
{
     "method": "GetSnmpInfo",
     "params": {},
     "id" : 1
}
```
### **Ejemplo de respuesta**

Este método devuelve una respuesta similar al siguiente ejemplo:

```
{
     "id" : 1,
     "result" : {
         "enabled" : true,
         "networks" : [
            {
                "access" : "rosys",
              "cidr" : 0,  "community" : "public",
                "network" : "localhost"
            }
         ]
     }
}
```
#### **Nuevo desde la versión**

9.6

### **Obtenga más información**

- [GetSnmpState](#page-553-0)
- [SetSnmpACL](#page-571-0)

## <span id="page-553-0"></span>**GetSnmpState**

Puede utilizar el GetSnmpState Método para obtener el estado actual de la función SNMP.

### **Parámetros**

Este método no tiene parámetros de entrada.

#### **Valores devueltos**

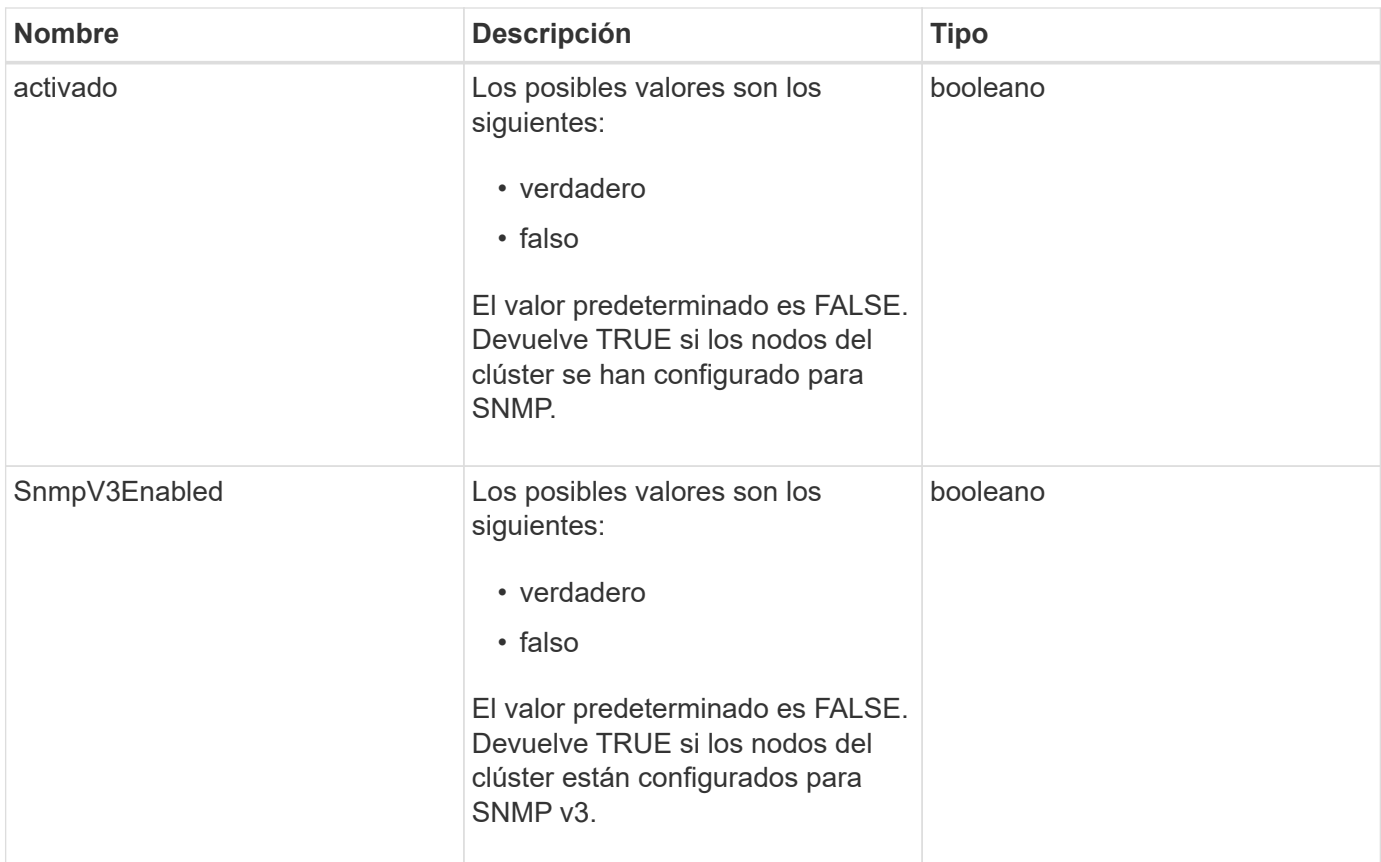

Las solicitudes de este método son similares al ejemplo siguiente:

```
{
    "method": "GetSnmpState",
    "params": {},
    "id" : 1
}
```
### **Ejemplo de respuesta**

```
{
    "id" : 1,
    "result" : {
     "enabled": true,
     "snmpV3Enabled": false
     }
}
```
### **Nuevo desde la versión**

9.6

### **Obtenga más información**

**[SetSnmpACL](#page-571-0)** 

## **GetSnmpTrapInfo**

Puede utilizar el GetSnmpTrapInfo Método para obtener información actual sobre la configuración de la captura SNMP.

### **Parámetros**

Este método no tiene parámetros de entrada.

#### **Valores devueltos**

Este método tiene los siguientes valores devueltos:

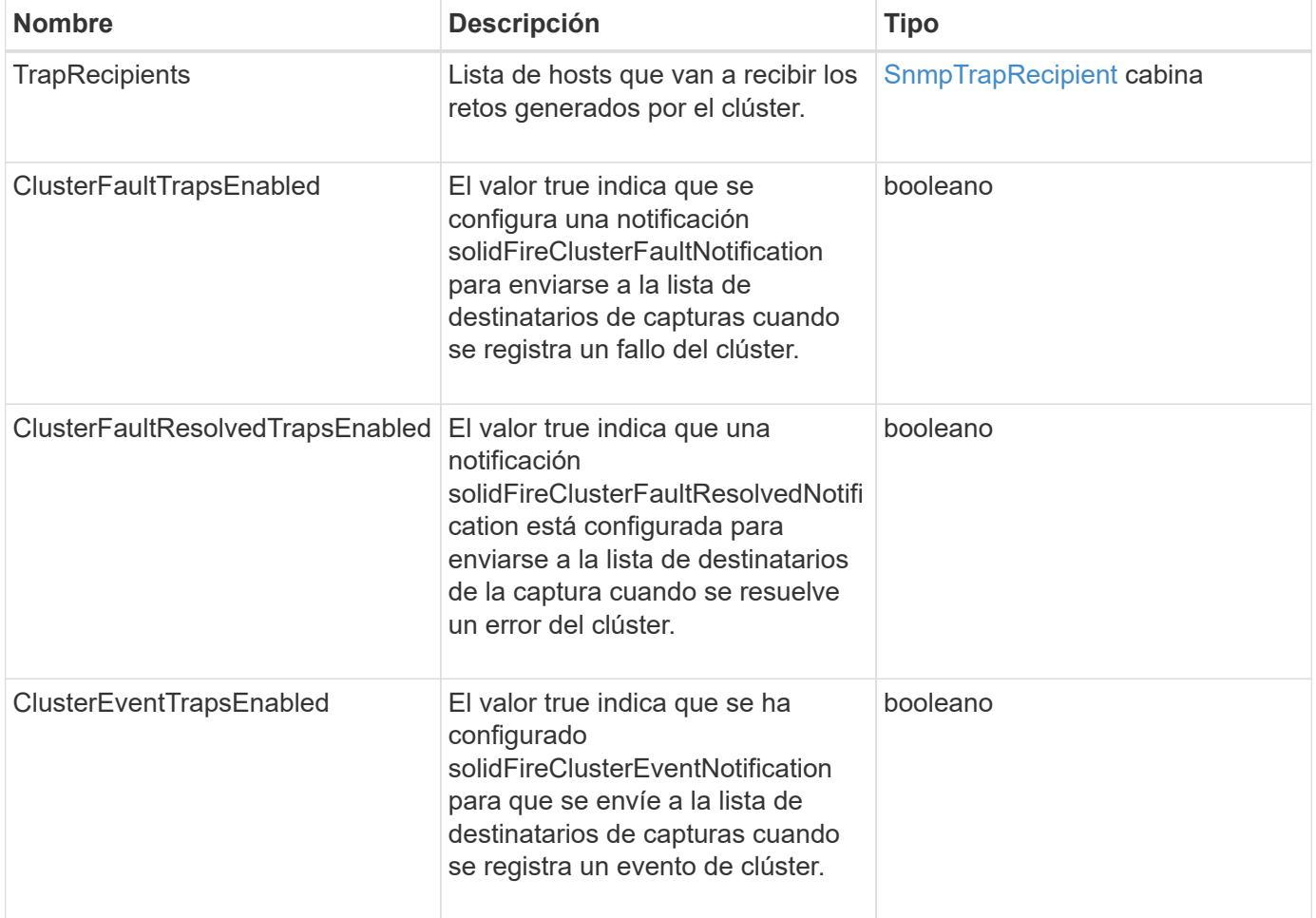

### **Ejemplo de solicitud**

Las solicitudes de este método son similares al ejemplo siguiente:

```
{
     "method":"GetSnmpTrapInfo"
     "params":{},
     "id":1
}
```
### **Ejemplo de respuesta**

Este método devuelve una respuesta similar al siguiente ejemplo:

```
{
    "id": 1,
    "result": {
       "clusterEventTrapsEnabled": true,
       "clusterFaultResolvedTrapsEnabled": true,
       "clusterFaultTrapsEnabled": true,
       "trapRecipients": [
        {
          "community": "public",
          "host": "192.168.151.60",
         "port": 162
        },
\left\{ \begin{array}{c} 1 \end{array} \right.  "community": "solidfireAlerts",
          "host": "NetworkMonitor",
          "port": 162
        },
\left\{ \begin{array}{c} 1 \end{array} \right.  "community": "wakeup",
          "host": "PhoneHomeAlerter",
          "port": 1008
        }
     ]
  }
}
```
### **Nuevo desde la versión**

9.6

# **GetSSLCertificate**

Puede utilizar el GetSSLCertificate Método para recuperar el certificado SSL activo actualmente en los nodos de almacenamiento del clúster.

#### **Parámetros**

Este método no tiene parámetros de entrada.

#### **Valores devueltos**

Este método tiene los siguientes valores devueltos:

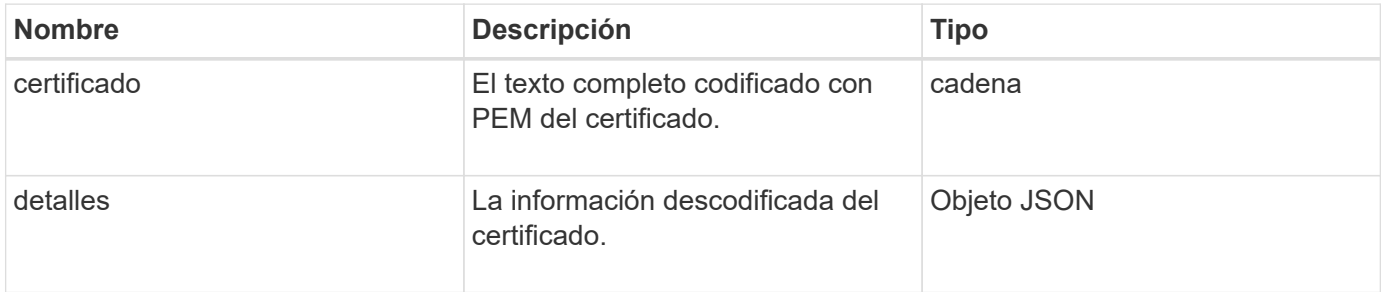

#### **Ejemplo de solicitud**

Las solicitudes de este método son similares al ejemplo siguiente:

```
{
      "method" : "GetSSLCertificate",
    "params" : \{\},
      "id" : 1
}
```
### **Ejemplo de respuesta**

```
{
      "id": 1,
      "result": {
          "certificate": "-----BEGIN CERTIFICATE-----
\nMIIEdzCCA1+gAwIBAgIJAMwbIhWY43/zMA0GCSqGSIb3DQEBBQUAMIGDMQswCQYD\nVQQGEw
JVUzELMAkGA1UECBMCTlYxFTATBgNVBAcUDFZlZ2FzLCBCYWJ5ITEhMB8G\nA1UEChMYV2hhdC
BIYXBwZW5zIGluIFZlZ2FzLi4uMS0wKwYJKoZIhvcNAQkBFh53\naGF0aGFwcGVuc0B2ZWdhc3
N0YXlzaW4udmVnYXMwHhcNMTcwMzA4MjI1MDI2WhcN\nMjcwMzA2MjI1MDI2WjCBgzELMAkGA1
UEBhMCVVMxCzAJBgNVBAgTAk5WMRUwEwYD\nVQQHFAxWZWdhcywgQmFieSExITAfBgNVBAoTGF
doYXQgSGFwcGVucyBpbiBWZWdh\ncy4uLjEtMCsGCSqGSIb3DQEJARYed2hhdGhhcHBlbnNAdm
VnYXNzdGF5c2luLnZl\nZ2FzMIIBIjANBgkqhkiG9w0BAQEFAAOCAQ8AMIIBCgKCAQEA8U+28f
nLKQNWEWMR\n6akeDKuehSpS79odLGigI18qlCV/AUY5ZLjqsTjBvTJVRv44yoCTgNrx36U7FH
P4\nt6P/Si0aYr4ovxl5wDpEM3Qyy5JPB7JelOB6AD7fmiTweP20HRYpZvY+Uz7LYEFC\nmrgp
GZQF3iOSIcBHtLKE5186JVT6j5dg6yjUGQO352ylc9HXHcn6lb/jyl0DmVNU\nZ0caQwAmIS3J
moyx+zj/Ya4WKq+2SqTAX7bX0F3wHHfXnZlHnM8fET5N/9A+K6lS\n7dg9cyXu4afXcgKy14Ji
NBvqbBjhgJtE76yAy6rTHu0xM3jjdkcb9Y8miNzxF+AC\nq+itawIDAQABo4HrMIHoMB0GA1Ud
DgQWBBRvvBRPno5S34zGRhrnDJyTsdnEbTCB\nuAYDVR0jBIGwMIGtgBRvvBRPno5S34zGRhrn
```
DJyTsdnEbaGBiaSBhjCBgzELMAkG\nA1UEBhMCVVMxCzAJBgNVBAgTAk5WMRUwEwYDVQQHFAxW ZWdhcywgQmFieSExITAf\nBgNVBAoTGFdoYXQgSGFwcGVucyBpbiBWZWdhcy4uLjEtMCsGCSqG SIb3DQEJARYe\nd2hhdGhhcHBlbnNAdmVnYXNzdGF5c2luLnZlZ2FzggkAzBsiFZjjf/MwDAYD VR0T\nBAUwAwEB/zANBgkqhkiG9w0BAQUFAAOCAQEAhVND5s71mQPECwVLfiE/ndtIbnpe\nMq o5geQHCHnNlu5RV9j8aYHp9kW2qCDJ5vueZtZ2L1tC4D7JyfS37l4rRolFpX6N\niebEgAaE5e WvB6zgiAcMRIKqu3DmJ7y3CFGk9dHOlQ+WYnoO/eIMy0coT26JBl5H\nDEwvdl+DwkxnS1cx1v ERv51g1gua6AE3tBrlov8q1G4zMJboo3YEwMFwxLkxAFXR\nHgMoPDym099kvc84B1k7HkDGHp r4tLfVelDJy2zCWIQ5ddbVpyPW2xuE4p4BGx2B\n7ASOjG+DzUxzwaUI6Jzvs3Xq5Jx8ZAjJDg l0QoQDWNDoTeRBsz80nwiouA==\n-----END CERTIFICATE-----\n",

"details": {

```
  "issuer":
```
"/C=US/ST=NV/L=Denver/O=NetApp/emailAddress=test@netapptest.org",

```
  "modulus":
```
"F14FB6F1F9CB290356116311E9A91E0CAB9E852A52EFDA1D2C68A0235F2A94257F0146396 4B8EAB138C1BD325546FE38CA809380DAF1DFA53B1473F8B7A3FF4A2D1A62BE28BF1979C03 A44337432CB924F07B25E94E07A003EDF9A24F078FDB41D162966F63E533ECB6041429AB82 9199405DE239221C047B4B284E75F3A2554FA8F9760EB28D41903B7E76CA573D1D71DC9FA9 5BFE3CA5D0399535467471A430026212DC99A8CB1FB38FF61AE162AAFB64AA4C05FB6D7D05 DF01C77D79D99479CCF1F113E4DFFD03E2BA952EDD83D7325EEE1A7D77202B2D78262341BE A6C18E1809B44EFAC80CBAAD31EED313378E376471BF58F2688DCF117E002ABE8AD6B",

```
  "notAfter": "2027-03-06T22:50:26Z",
              "notBefore": "2017-03-08T22:50:26Z",
              "serial": "CC1B221598E37FF3",
              "sha1Fingerprint":
"1D:70:7A:6F:18:8A:CD:29:50:C7:95:B1:DD:5E:63:21:F4:FA:6E:21",
              "subject":
"/C=US/ST=NV/L=Denver/O=NetApp/emailAddress=test@netapptest.org"
  }
      }
}
```
### **Nuevo desde la versión**

10.0

# **ListProtectionDomainLevels**

Puede utilizar el ListProtectionDomainLevels método para enumerar los niveles de tolerancia y resiliencia del clúster de almacenamiento. Los niveles de tolerancia indican la capacidad del clúster para seguir leyendo y escribiendo datos en caso de fallo, y los niveles de resiliencia indican la capacidad del clúster de almacenamiento para recuperarse de forma automática a partir de uno o más fallos.

### **Parámetro**

Este método no tiene parámetro de entrada.

#### **Valores devueltos**

Este método tiene los siguientes valores devueltos:

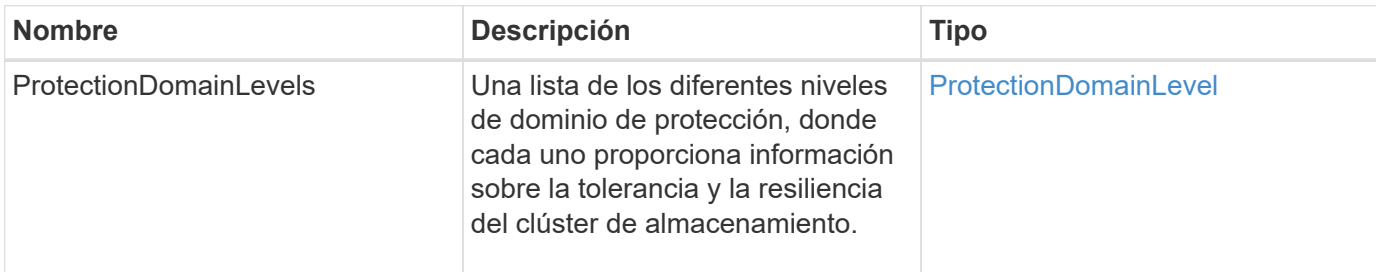

### **Ejemplo de solicitud**

Las solicitudes de este método son similares al ejemplo siguiente:

```
{
    "method": "ListProtectionDomainLevels",
    "params": {},
    "id" : 1
}
```
### **Ejemplo de respuesta**

```
{
       "id": 1,
       "result": {
            "protectionDomainLevels": [
\{  "protectionDomainType": "node",
                       "resiliency": {
                             "protectionSchemeResiliencies": [
{
                                             "protectionScheme": "doubleHelix",
                                             "sustainableFailuresForBlockData": 0,
                                             "sustainableFailuresForMetadata": 1
  }
\mathbb{I}, \mathbb{I}, \mathbb{I}, \mathbb{I}, \mathbb{I}, \mathbb{I}, \mathbb{I}, \mathbb{I}, \mathbb{I}, \mathbb{I}, \mathbb{I}, \mathbb{I}, \mathbb{I}, \mathbb{I}, \mathbb{I}, \mathbb{I}, \mathbb{I}, \mathbb{I}, \mathbb{I}, \mathbb{I}, \mathbb{I}, \mathbb{I},   "singleFailureThresholdBytesForBlockData": 0,
                             "sustainableFailuresForEnsemble": 1
                       },
                       "tolerance": {
                             "protectionSchemeTolerances": [
{
                                             "protectionScheme": "doubleHelix",
```

```
  "sustainableFailuresForBlockData": 0,
                                                        "sustainableFailuresForMetadata": 1
  }
\mathbb{I}, \mathbb{I}, \mathbb{I}, \mathbb{I}, \mathbb{I}, \mathbb{I}, \mathbb{I}, \mathbb{I}, \mathbb{I}, \mathbb{I}, \mathbb{I}, \mathbb{I}, \mathbb{I}, \mathbb{I}, \mathbb{I}, \mathbb{I}, \mathbb{I}, \mathbb{I}, \mathbb{I}, \mathbb{I}, \mathbb{I}, \mathbb{I},   "sustainableFailuresForEnsemble": 1
  }
                      },
\{  "protectionDomainType": "chassis",
                             "resiliency": {
                                    "protectionSchemeResiliencies": [
{
                                                        "protectionScheme": "doubleHelix",
                                                        "sustainableFailuresForBlockData": 0,
                                                        "sustainableFailuresForMetadata": 1
  }
\mathbb{I}, \mathbb{I}, \mathbb{I}, \mathbb{I}, \mathbb{I}, \mathbb{I}, \mathbb{I}, \mathbb{I}, \mathbb{I}, \mathbb{I}, \mathbb{I}, \mathbb{I}, \mathbb{I}, \mathbb{I}, \mathbb{I}, \mathbb{I}, \mathbb{I}, \mathbb{I}, \mathbb{I}, \mathbb{I}, \mathbb{I}, \mathbb{I},   "singleFailureThresholdBytesForBlockData": 0,
                                    "sustainableFailuresForEnsemble": 1
                             },
                             "tolerance": {
                                    "protectionSchemeTolerances": [
{
                                                        "protectionScheme": "doubleHelix",
                                                        "sustainableFailuresForBlockData": 0,
                                                        "sustainableFailuresForMetadata": 1
  }
\mathbb{I}, \mathbb{I}, \mathbb{I}, \mathbb{I}, \mathbb{I}, \mathbb{I}, \mathbb{I}, \mathbb{I}, \mathbb{I}, \mathbb{I}, \mathbb{I}, \mathbb{I}, \mathbb{I}, \mathbb{I}, \mathbb{I}, \mathbb{I}, \mathbb{I}, \mathbb{I}, \mathbb{I}, \mathbb{I}, \mathbb{I}, \mathbb{I},   "sustainableFailuresForEnsemble": 1
  }
  }
  ]
        }
}
```
### **Nuevo desde la versión**

11.0

# **RemoveSSLCertificate**

Puede utilizar el RemoveSSLCertificate Método para quitar el certificado SSL de usuario y la clave privada de los nodos de almacenamiento del clúster. Después de eliminar el certificado y la clave privada, los nodos de almacenamiento se configuran para usar el certificado predeterminado y la clave privada.

#### **Parámetros**

Este método no tiene parámetros de entrada.

#### **Valores devueltos**

Este método no tiene valores devueltos.

### **Ejemplo de solicitud**

Las solicitudes de este método son similares al ejemplo siguiente:

```
{
      "method" : "RemoveSSLCertificate",
      "params" : {},
      "id" : 3
}
```
### **Ejemplo de respuesta**

Este método devuelve una respuesta similar al siguiente ejemplo:

```
{
       "id" : 3,
       "result" : {}
}
```
### **Nuevo desde la versión**

10.0

## **ResetNetworkConfig**

Puede utilizar el ResetNetworkConfig método para ayudar a resolver problemas de configuración de red para un nodo individual. Este método restablece la configuración de red de un nodo individual a los valores predeterminados de fábrica.

#### **Parámetros**

Este método no tiene parámetros de entrada.

#### **Valor de retorno**

Este método no tiene valores devueltos.

### **Ejemplo de solicitud**

Las solicitudes de este método son similares al ejemplo siguiente:

```
{
     "method": "ResetNetworkConfig",
     "params": {},
     "id" : 1
}
```
### **Ejemplo de respuesta**

Este método no devuelve una respuesta.

#### **Nuevo desde la versión**

11.0

## **ResetSupplementalTlsCiphers**

Puede utilizar el ResetSupplementalTlsCiphers Método para restaurar la lista de cifrados adicionales TLS al valor predeterminado. Puede utilizar este método en el clúster completo.

### **Parámetro**

Este método no tiene parámetros de entrada.

#### **Valores devueltos**

Este método no tiene valores devueltos.

#### **Ejemplo de solicitud**

Las solicitudes de este método son similares al ejemplo siguiente:

```
{
    "method": "ResetSupplementalTlsCiphers",
    "params": {},
    "id" : 1
}
```
#### **Ejemplo de respuesta**

```
{
    "id" : 1,
    "result" : {}
}
```
11.3

# **SetClusterStructure**

Puede utilizar el SetClusterStructure método para restaurar la información de configuración del clúster de almacenamiento desde un backup. Al llamar al método, pasa el objeto clusterStructure que contiene la información de configuración que desea restaurar como parámetro params.

### **Parámetro**

Este método tiene el siguiente parámetro de entrada:

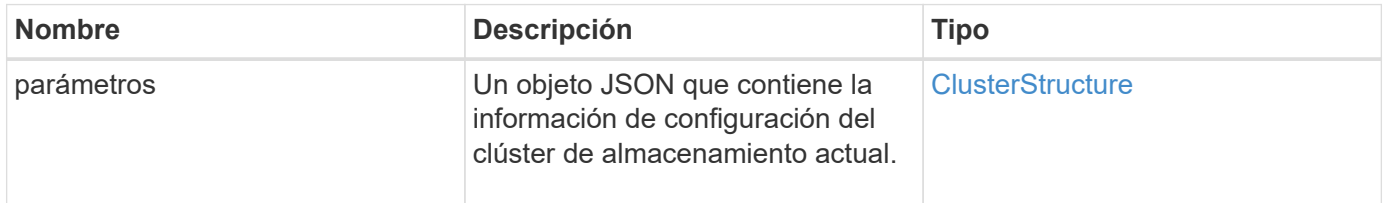

### **Valores devueltos**

Este método tiene los siguientes valores devueltos:

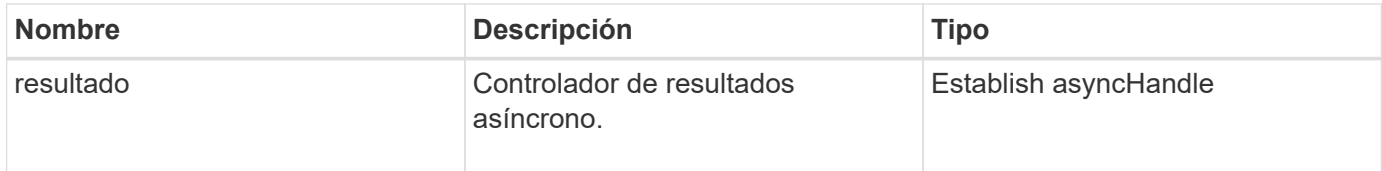

### **Ejemplo de solicitud**

Las solicitudes de este método son similares al ejemplo siguiente:

```
{
    "method": "SetClusterStructure",
    "params": <insert clusterStructure object here>,
    "id" : 1
}
```
### **Ejemplo de respuesta**

```
{
       "id": 1,
       "result" : {
       "asyncHandle": 1
       }
}
```
**Nuevo desde la versión**

10.3

# **SetLldpConfig**

Puede utilizar el SetLldpConfig Método para configurar la configuración del protocolo de detección de nivel de enlace (LLDP) para un clúster de almacenamiento.

### **Parámetros**

Este método tiene los siguientes parámetros de entrada:

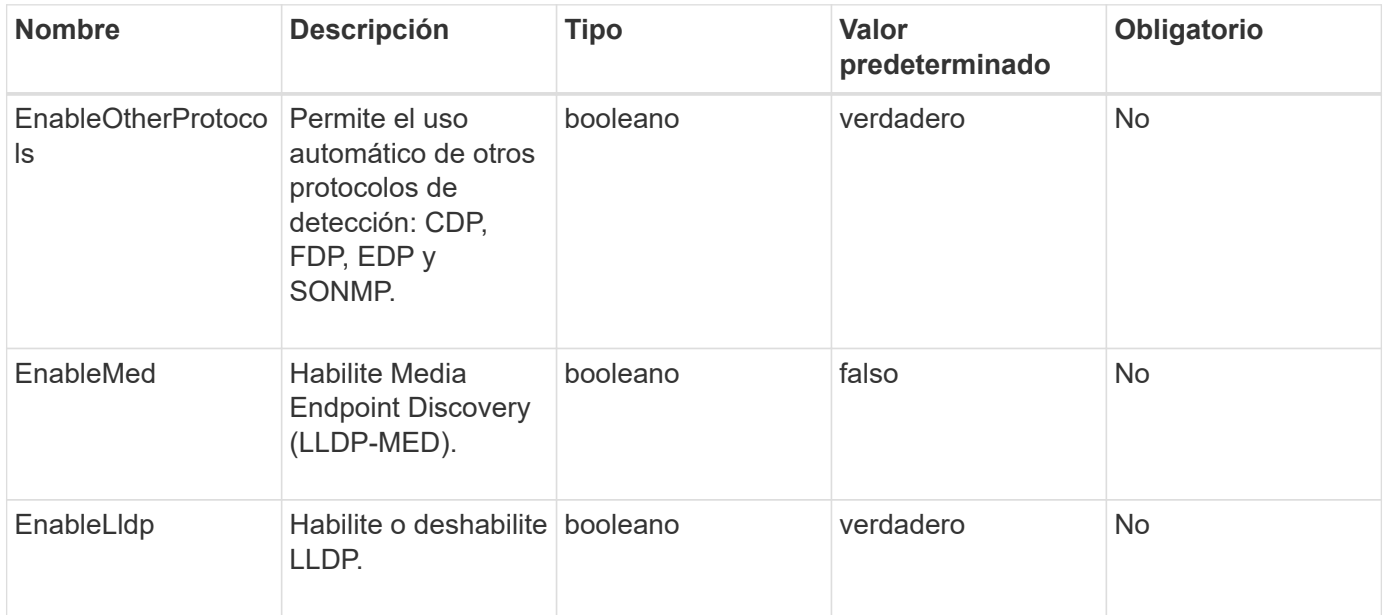

### **Valores devueltos**

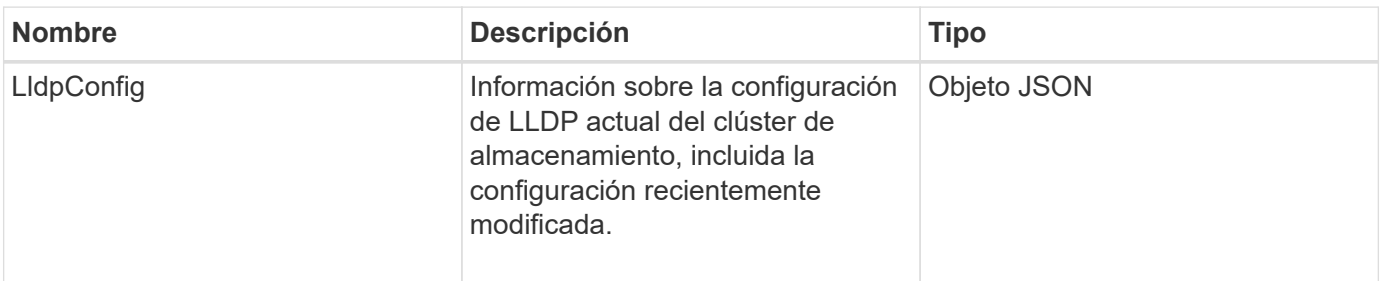

Las solicitudes de este método son similares al ejemplo siguiente:

```
{
    "id": 3920,
    "method":"SetLldpConfig",
      "params": {
           "lldpConfig": {
                "enableMed": true
           }
      }
    }
```
### **Ejemplo de respuesta**

Este método devuelve una respuesta similar al siguiente ejemplo:

```
{
    "id": 3920,
    "result": {
      "lldpConfig": {
           "enableLldp": true,
           "enableMed": true,
           "enableOtherProtocols": true
        }
    }
}
```
# **SetNtpInfo**

Puede utilizar el SetNtpInfo Método para configurar NTP en los nodos del clúster. Los valores que establece con esta interfaz se aplican a todos los nodos del clúster. Si un servidor de retransmisión NTP transmite periódicamente información de hora a la red, los nodos se pueden configurar como clientes de retransmisión.

### **Parámetros**

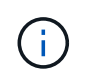

Asegúrese de usar los servidores NTP internos a la red en lugar de los que vienen predeterminados en la instalación.

Este método tiene los siguientes parámetros de entrada:

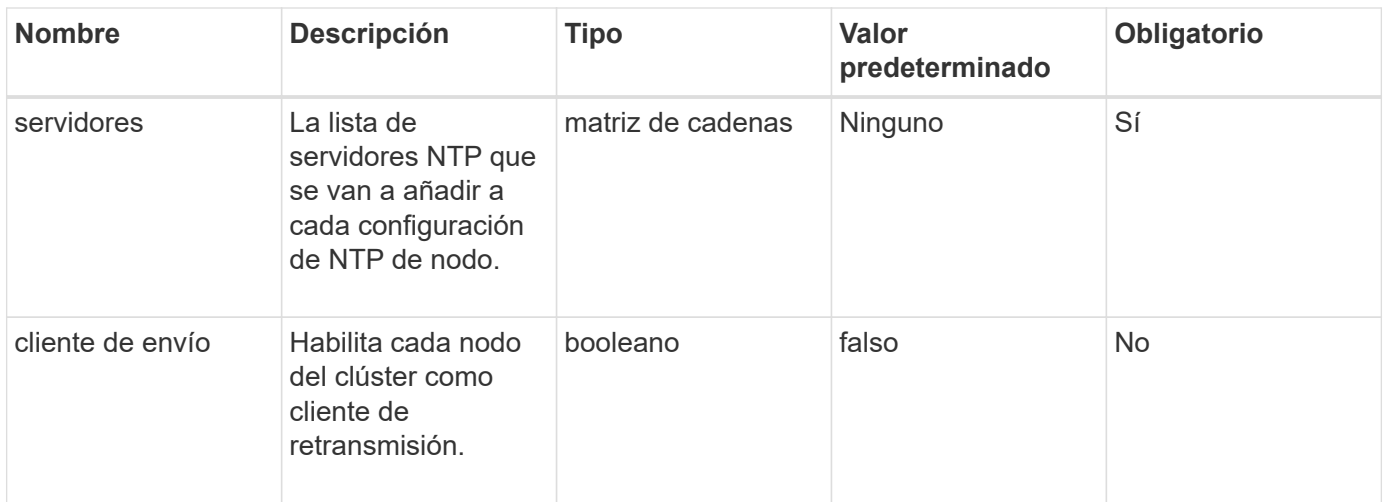

### **Valores devueltos**

Este método no tiene valores devueltos.

#### **Ejemplo de solicitud**

Las solicitudes de este método son similares al ejemplo siguiente:

```
{
     "method": "SetNtpInfo",
     "params": {
       "servers" : [
          "ntpserver1.example.org",
          "ntpserver2.example.org",
          "ntpserver3.example.org"
     \frac{1}{2}  "broadcastclient" : false
     },
     "id" : 1
}
```
#### **Ejemplo de respuesta**

```
{
      "id" : 1,
      "result" : {}
}
```
9.6

# **SetProtectionDomainLayout**

Puede utilizar el SetProtectionDomainLayout método para asignar nodos a dominios de protección personalizados.

Debe proporcionarse información para todos los nodos activos del clúster. No se puede proporcionar información para los nodos inactivos. Todos los nodos de un chasis determinado deben asignarse al mismo dominio de protección personalizado. Debe proporcionarse el mismo protecDomainType para todos los nodos. ProtectionDomainTypes que no son personalizadas, como nodo y chasis, no deben incluirse. Si se proporciona alguna de estas opciones, se ignoran los dominios de protección personalizados y se devuelve un error adecuado.

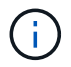

Los dominios de protección personalizados no se admiten con las siguientes configuraciones:

- Los clústeres de almacenamiento que contienen un chasis compartido
- Clústeres de almacenamiento de dos nodos

El método devuelve un error cuando se utiliza en los clústeres de almacenamiento con estas configuraciones.

### **Parámetro**

Este método tiene los siguientes parámetros de entrada:

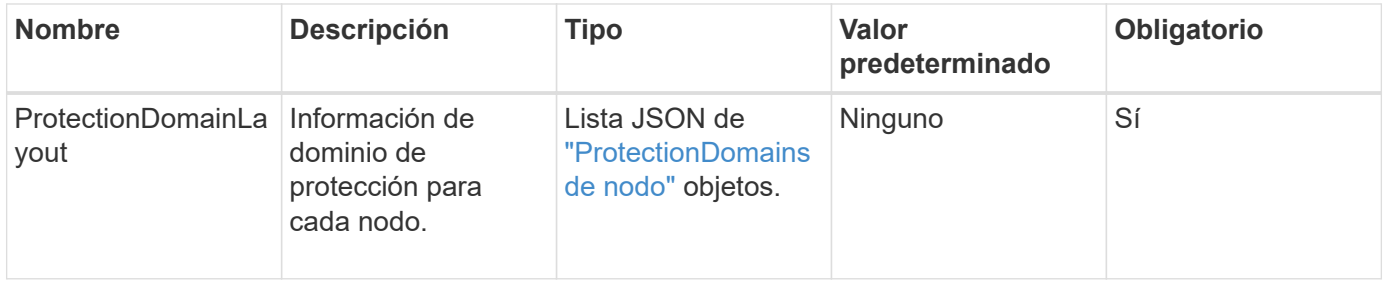

### **Valor de retorno**

Este método tiene el siguiente valor devuelto:

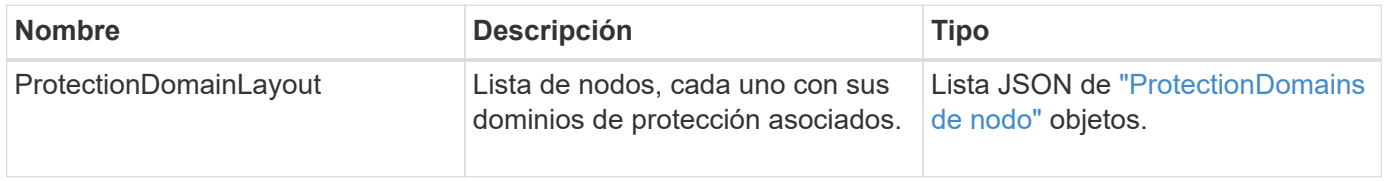

### **Ejemplo de solicitud**

Las solicitudes de este método son similares al ejemplo siguiente:

```
{
   "id": 1,
   "method": "SetProtectionDomainLayout",
    "params": {
      "protectionDomainLayout": [
        {
          "nodeID": 1,
          "protectionDomains": [
            {
              "protectionDomainName": "Rack-1",
              "protectionDomainType": "custom"
  }
  ]
        },
        {
          "nodeID": 2,
          "protectionDomains": [
            {
              "protectionDomainName": "Rack-1",
              "protectionDomainType": "custom"
  }
          ]
        },
\{  "nodeID": 3,
          "protectionDomains": [
            {
              "protectionDomainName": "Rack-2",
              "protectionDomainType": "custom"
            }
          ]
        },
        {
          "nodeID": 4,
          "protectionDomains": [
            {
               "protectionDomainName": "Rack-2",
               "protectionDomainType": "custom"
  }
  ]
  }
      ]
    }
}
```
### **Ejemplo de respuesta**

```
{
   "id": 1,
   "result": {
     "protectionDomainLayout": [
       {
         "nodeID": 1,
         "protectionDomains": [
\{  "protectionDomainName": "QTFCR2914008D",
             "protectionDomainType": "chassis"
           },
\{  "protectionDomainName": "Rack-1",
             "protectionDomainType": "custom"
  }
  ]
       },
\{  "nodeID": 2,
         "protectionDomains": [
\{  "protectionDomainName": "QTFCR291500EA",
             "protectionDomainType": "chassis"
           },
\{  "protectionDomainName": "Rack-1",
             "protectionDomainType": "custom"
  }
  ]
       },
\{  "nodeID": 3,
         "protectionDomains": [
\{  "protectionDomainName": "QTFCR291500C3",
             "protectionDomainType": "chassis"
           },
\{  "protectionDomainName": "Rack-2",
             "protectionDomainType": "custom"
  }
         ]
```

```
  },
        {
         "nodeID": 4,
         "protectionDomains": [
\{  "protectionDomainName": "QTFCR291400E6",
              "protectionDomainType": "chassis"
            },
\{  "protectionDomainName": "Rack-2",
              "protectionDomainType": "custom"
  }
  ]
  }
     ]
    }
}
```
### **Nuevo desde la versión**

12.0

# <span id="page-570-0"></span>**SetRemoteLoggingHosts**

Puede utilizar el SetRemoteLoggingHosts método para configurar el registro remoto de los nodos en el clúster de almacenamiento en un servidor de registro o servidores centralizados. El registro remoto se realiza a través de TCP utilizando el puerto predeterminado 514. Esta API no se añade a los hosts de registro existentes. En su lugar, sustituye lo que existe actualmente con nuevos valores especificados por este método API. Puede utilizar GetRemoteLoggingHosts para determinar cuáles son los hosts de registro actuales y, a continuación, utilizarlos SetRemoteLoggingHosts para definir la lista deseada de hosts de registro actuales y nuevos.

### **Parámetro**

Este método tiene el siguiente parámetro de entrada:

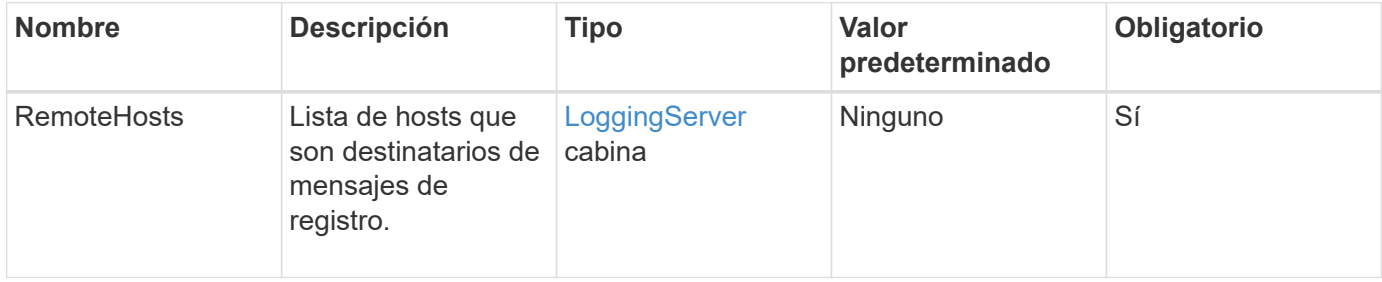

#### **Valores devueltos**

Este método no tiene valores devueltos.

### **Ejemplo de solicitud**

Las solicitudes de este método son similares al ejemplo siguiente:

```
{
     "id": 1,
     "method": "SetRemoteLoggingHosts",
     "params": {
       "remoteHosts": [
          {
             "host": "172.16.1.20",
             "port": 10514
          },
\{  "host": "172.16.1.25"
  }
        ]
     }
}
```
### **Ejemplo de respuesta**

Este método devuelve una respuesta similar al siguiente ejemplo:

```
{
       "id" : 1,
       "result" : {}
}
```
### **Nuevo desde la versión**

9.6

### **Obtenga más información**

[GetRemoteLoggingHosts](#page-549-0)

## <span id="page-571-0"></span>**SetSnmpACL**

Puede utilizar el SetSnmpACL Método para configurar permisos de acceso SNMP en los nodos del clúster. Los valores establecidos con esta interfaz se aplican a todos los nodos del clúster y los valores que se pasan reemplazan a todos los valores establecidos en

cualquier llamada anterior a. SetSnmpACL. Tenga también en cuenta que los valores establecidos con esta interfaz reemplazan todos los valores de red o usmUsers establecidos con SetSnmpInfo método.

### **Parámetros**

Este método tiene los siguientes parámetros de entrada:

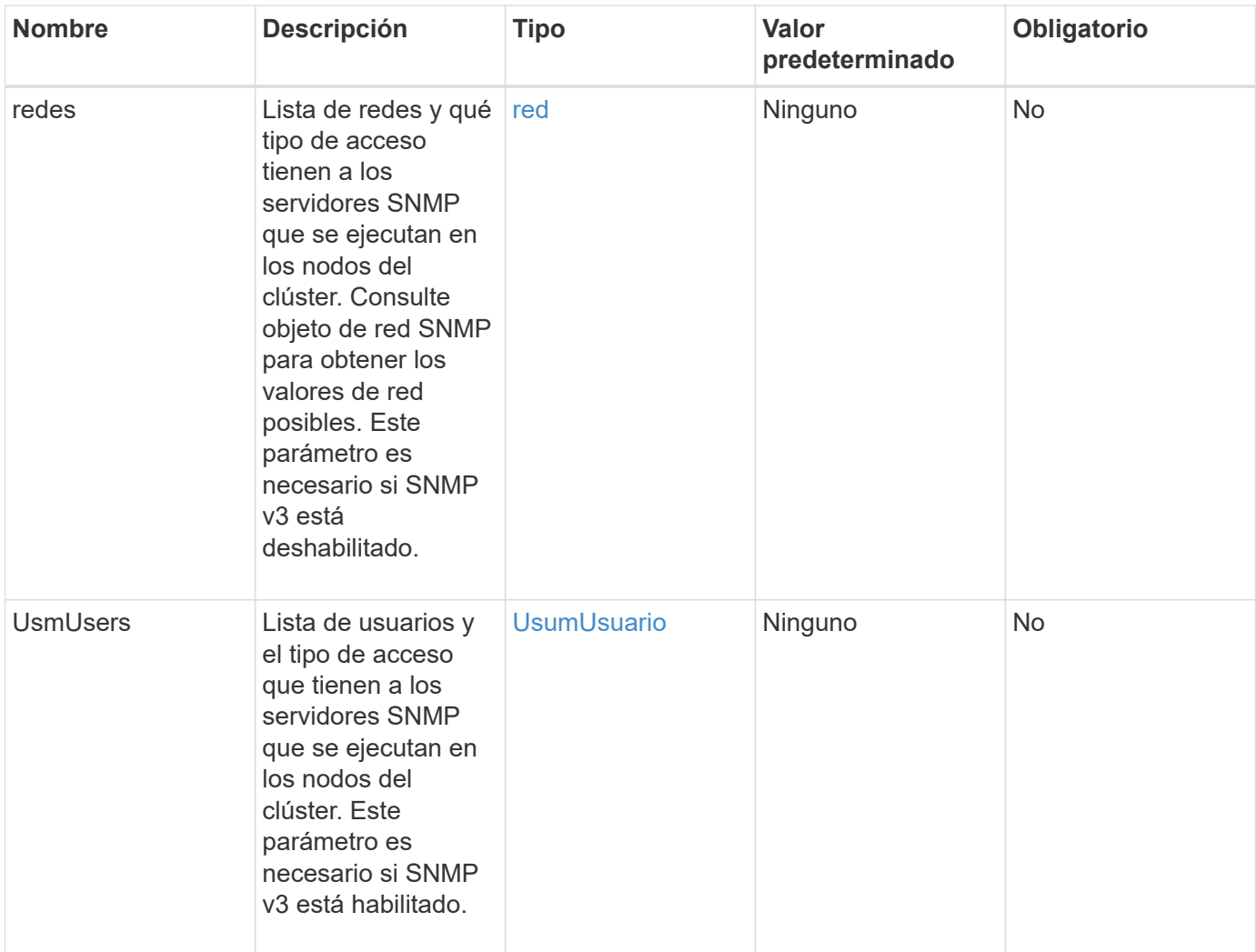

### **Valores devueltos**

Este método no tiene valores devueltos.

### **Ejemplo de solicitud**

Las solicitudes de este método son similares al ejemplo siguiente:

```
{
    "method": "SetSnmpACL",
    "params": {
      "usmUsers" : [
         {
          "name": "jdoe",
            "access": "rouser",
            "secLevel": "priv",
            "password": "mypassword",
            "passphrase": "mypassphrase",
         }
      ]
    },
    "id" : 1
}
```
### **Ejemplo de respuesta**

Este método devuelve una respuesta similar al siguiente ejemplo:

```
{
    "id" : 1,
    "result" : {}
}
```
### **Nuevo desde la versión**

9.6

### **Obtenga más información**

**[SetSnmpInfo](#page-573-0)** 

# <span id="page-573-0"></span>**SetSnmpInfo**

Puede utilizar el SetSnmpInfo Método para configurar las versiones 2 y 3 de SNMP en nodos de clúster. Los valores establecidos con esta interfaz se aplican a todos los nodos del clúster y los valores que se pasan reemplazan a todos los valores establecidos en cualquier llamada anterior a. SetSnmpInfo.

### **Parámetros**

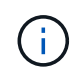

SetSnmpInfo queda obsoleto para las versiones 6.0 y posteriores de los elementos. Utilice la [EnableSnmp](#page-533-0) y.. [SetSnmpACL](#page-571-0) en su lugar, los métodos.

Este método tiene los siguientes parámetros de entrada:

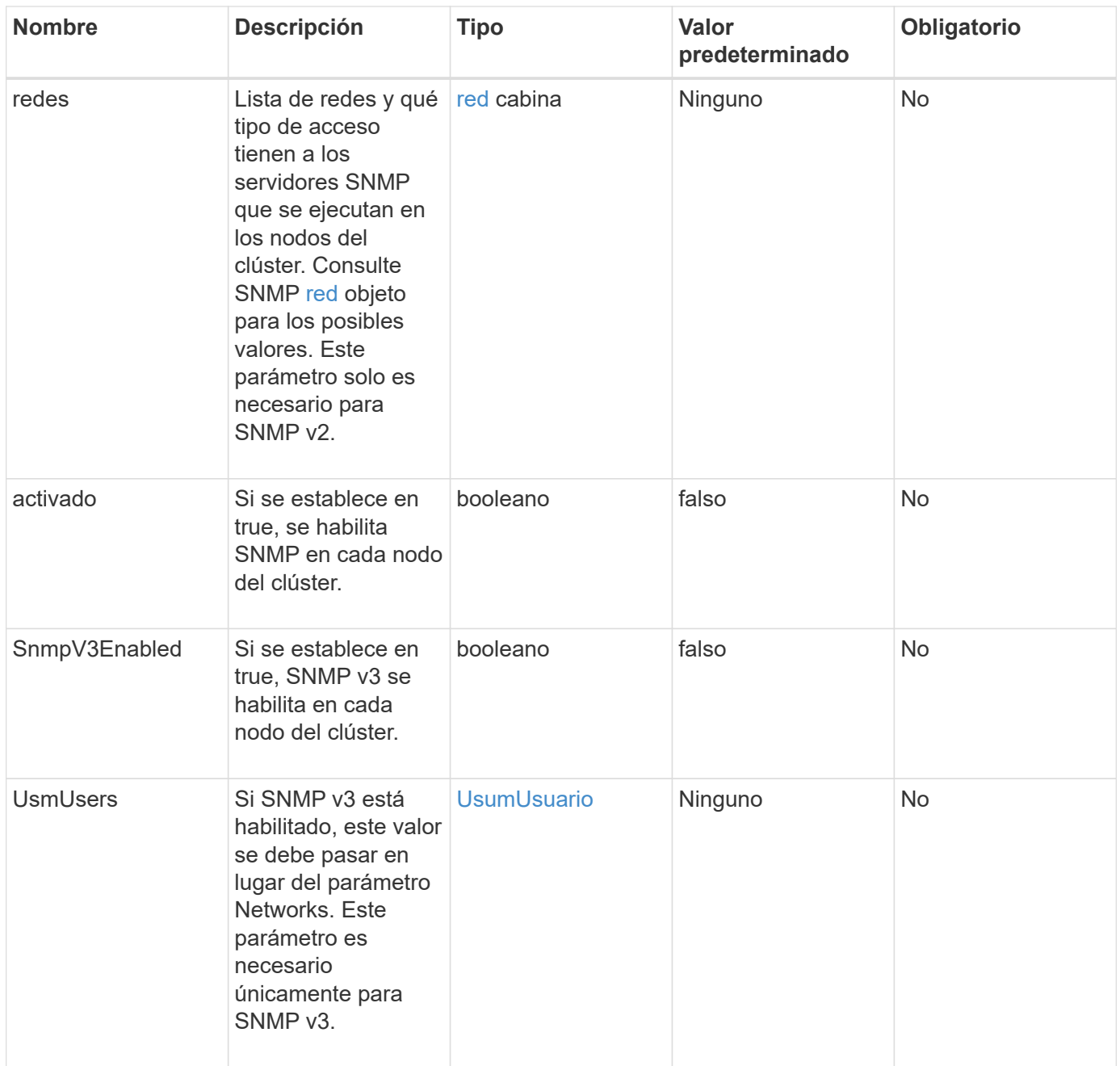

### **Valores devueltos**

Este método no tiene valores devueltos.

# **Ejemplo de solicitud con SNMP v3 habilitado**

Las solicitudes de este método son similares al ejemplo siguiente:

```
{
"method":"SetSnmpInfo",
"params":{
      "enabled":true,
      "snmpV3Enabled":true,
      "usmUsers":[
         {
           "name":"user1",
           "access":"rouser",
           "secLevel":"auth",
           "password":"namex1",
           "passphrase":"yourpassphrase"
         }
      ]
    },
 "id":1
}
```
### **Ejemplo de solicitud con SNMP v2 habilitado**

Las solicitudes de este método son similares al ejemplo siguiente:

```
{
"method":"SetSnmpInfo",
"params":{
      "enabled":true,
      "snmpV3Enabled":false,
      "networks":[
         {
           "community":"public",
           "access":"ro",
           "network":"localhost",
         }
    \mathbf{I}  },
    "id":1
}
```
### **Ejemplo de respuesta**
```
{
    "id" : 1
    "result" :{
    }
}
```
9.6

# **SetSnmpTrapInfo**

Puede utilizar el SetSnmpTrapInfo Método para habilitar y deshabilitar la generación de notificaciones SNMP (capturas) del clúster y especificar el conjunto de hosts que reciben las notificaciones. Los valores que se pasan con cada uno de ellos SetSnmpTrapInfo llamada a método reemplaza todos los valores establecidos en cualquier llamada anterior.

### **Parámetros**

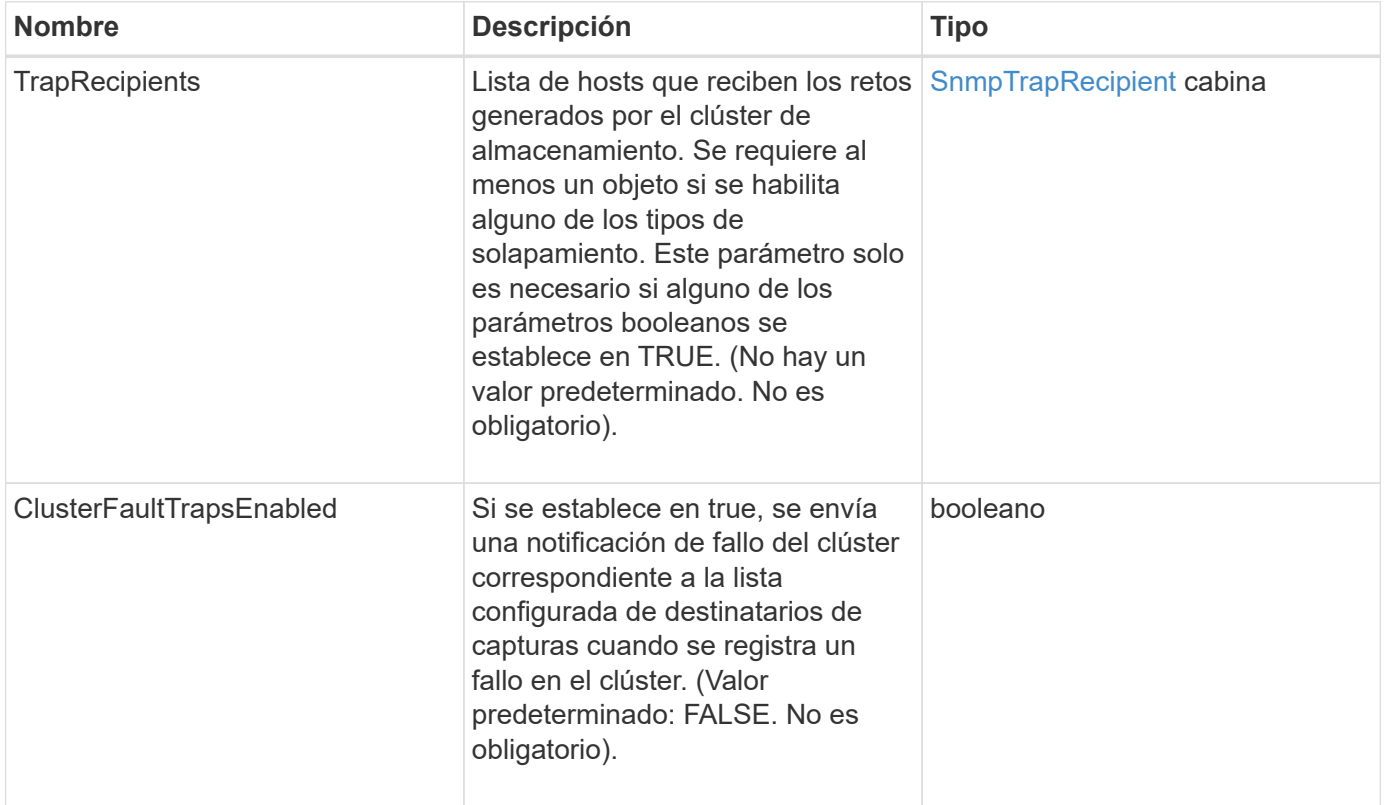

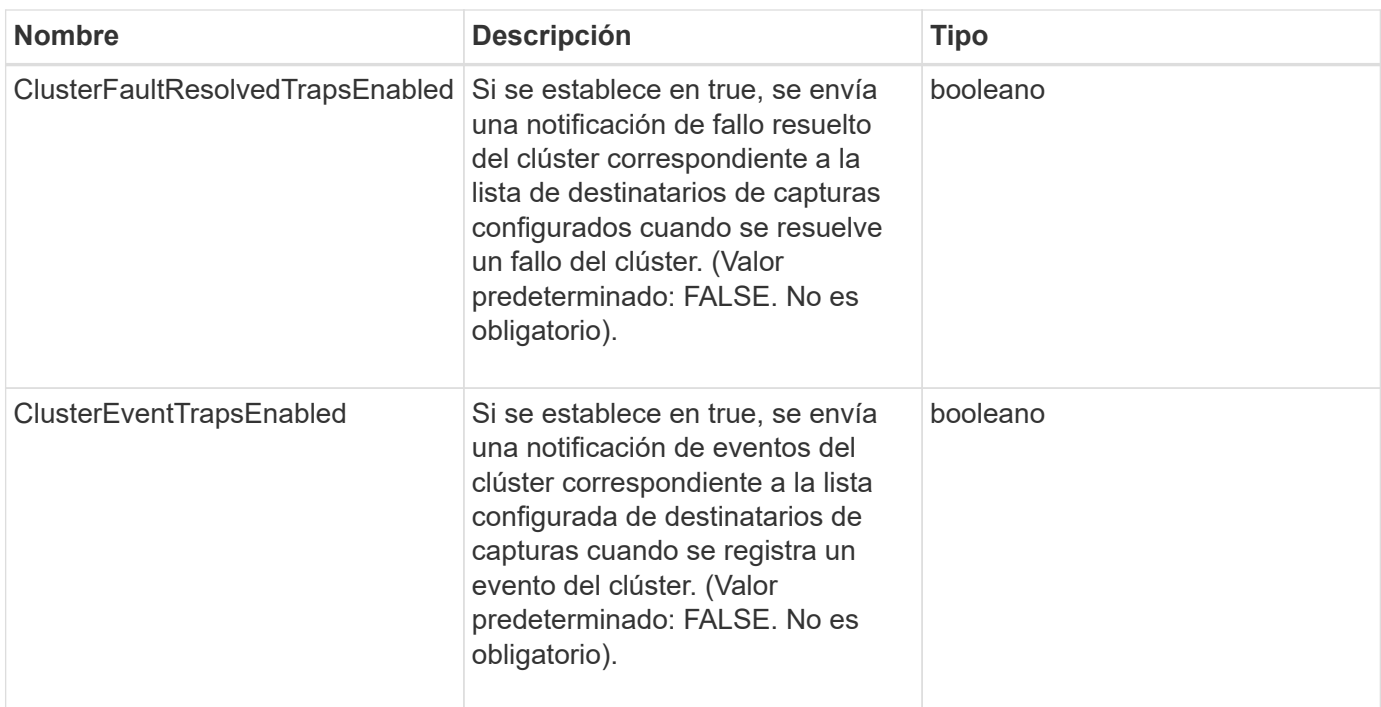

Este método no tiene valores devueltos.

#### **Ejemplo de solicitud**

Las solicitudes de este método son similares al ejemplo siguiente:

```
{
"method":"SetSnmpTrapInfo",
"params":{
      "clusterFaultTrapsEnabled":true,
      "clusterFaultResolvedTrapsEnabled":true,
      "clusterEventTrapsEnabled":true,
      "trapRecipients":[
      {
        "host":"192.30.0.10",
        "port":162,
        "community":"public"
      }
     ]
    },
    "id":1
}
```
#### **Ejemplo de respuesta**

```
{
       "id" : 1,
       "result" : {}
}
```
9.6

## **SetSSLCertificate**

Puede utilizar el SetSSLCertificate Método para establecer un certificado SSL de usuario y una clave privada para los nodos de almacenamiento del clúster.

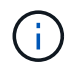

Después de usar la API, debe reiniciar el nodo de gestión.

### **Parámetros**

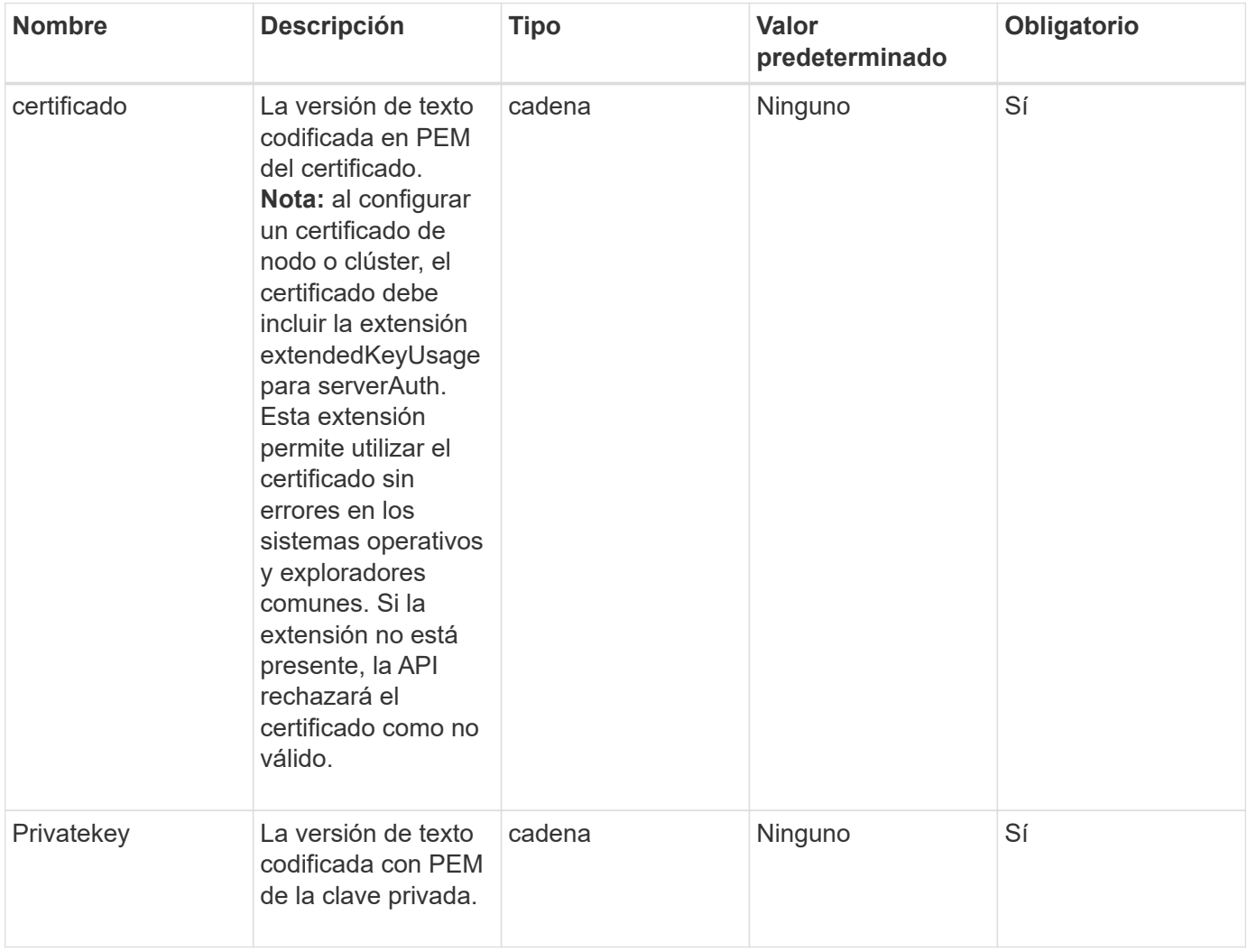

Este método no tiene valores devueltos.

### **Ejemplo de solicitud**

Las solicitudes de este método son similares al ejemplo siguiente:

```
{
      "method" : "SetSSLCertificate",
      "params" : {
          "privateKey": "-----BEGIN RSA PRIVATE KEY-----
\nMIIEowIBAAKCAQEA8U+28fnLKQNWEWMR6akeDKuehSpS79odLGigI18qlCV/AUY5\nZLjqsT
jBvTJVRv44yoCTgNrx36U7FHP4t6P/Si0aYr4ovxl5wDpEM3Qyy5JPB7Je\nlOB6AD7fmiTweP
20HRYpZvY+Uz7LYEFCmrgpGZQF3iOSIcBHtLKE5186JVT6j5dg\n6yjUGQO352ylc9HXHcn6lb
/jyl0DmVNUZ0caQwAmIS3Jmoyx+zj/Ya4WKq+2SqTA\nX7bX0F3wHHfXnZlHnM8fET5N/9A+K6
lS7dg9cyXu4afXcgKy14JiNBvqbBjhgJtE\n76yAy6rTHu0xM3jjdkcb9Y8miNzxF+ACq+itaw
IDAQABAoIBAH1jlIZr6/sltqVW\nO0qVC/49dyNu+KWVSq92ti9rFe7hBPueh9gklh78hP9Qli
tLkir3YK4GFsTFUMux\n7z1NRCxA/4LrmLSkAjW2kRXDfVl2bwZq0ua9NefGw92O8D2OZvbuOx
k7Put2p6se\nfgNzSjf2SI5DIX3UMe5dDN5FByu52CJ9mI4U16ngbWln2wc4nsxJg0aAEkzB7w
nq\nt+Am5/Vu1LI6rGiG6oHEW0oGSuHl1esIyXXa2hqkU+1+iF2iGRMTiXac4C8d11NU\nWGIR
CXFJAmsAQ+hQm7pmtsKdEqumj/PIoGXf0BoFVEWaIJIMEgnfuLZp8IelJQXn\nSFJbk2ECgYEA
+d5ooU4thZXylWHUZqomaxyzOruA1T53UeH69HiFTrLjvfwuaiqj\nlHzPlhms6hxexwz1dzAp
gog/NOM+2bAc0rn0dqvtV4doejtlDZKRqrNCf/cuN2QX\njaCJClCWau3sEHCckLOhWeY4HaPS
oWq0GKLmKkKDChB4nWUYg3gSWQkCgYEA9zuN\nHW8GPS+yjixeKXmkKO0x/vvxzR+J5HH5znaI
Hss48THyhzXpLr+v30Hy2h0yAlBS\nny5Ja6wsomb0mVe4NxVtVawg2E9vVvTa1UC+TNmFBBuL
RPfjcnjDerrSuQ5lYY+M\nC9MJtXGfhp//G0bzwsRzZxOBsUJb15tppaZIs9MCgYAJricpkKjM
0xlZ1jdvXsos\nPilnbho4qLngrzuUuxKXEPEnzBxUOqCpwQgdzZLYYw788TCVVIVXLEYem2s0
7dDA\nDTo+WrzQNkvC6IgqtXH1RgqegIoG1VbgQsbsYmDhdaQ+os4+AOeQXw3vgAhJ/qNJ\njQ
4Ttw3ylt7FYkRH26ACWQKBgQC74Zmf4JuRLAo5WSZFxpcmMvtnlvdutqUH4kXA\nzPssy6t+QE
La1fFbAXkZ5Pg1ITK752aiaX6KQNG6qRsA3VS1J6drD9/2AofOQU17\n+jOkGzmmoXf49Zj3iS
akwg0ZbQNGXNxEsCAUr0BYAobPp9/fB4PbtUs99fvtocFr\njS562QKBgCb+JMDP5q7jpUuspj
0obd/ZS+MsomE+gFAMBJ71KFQ7KuoNezNFO+ZE\n3rnR8AqAm4VMzqRahs2PWNe2Hl4J4hKu96
qNpNHbsW1NjXdAL9P7oqQIrhGLVdhX\nInDXvTgXMdMoet4BKnftelrXFKHgGqXJoczq4JWzGS
IHNgvkrH60\n-----END RSA PRIVATE KEY-----\n",
          "certificate": "-----BEGIN CERTIFICATE-----
```
\nMIIEdzCCA1+gAwIBAgIJAMwbIhWY43/zMA0GCSqGSIb3DQEBBQUAMIGDMQswCQYD\nVQQGEw JVUzELMAkGA1UECBMCTlYxFTATBgNVBAcUDFZlZ2FzLCBCYWJ5ITEhMB8G\nA1UEChMYV2hhdC BIYXBwZW5zIGluIFZlZ2FzLi4uMS0wKwYJKoZIhvcNAQkBFh53\naGF0aGFwcGVuc0B2ZWdhc3 N0YXlzaW4udmVnYXMwHhcNMTcwMzA4MjI1MDI2WhcN\nMjcwMzA2MjI1MDI2WjCBgzELMAkGA1 UEBhMCVVMxCzAJBgNVBAgTAk5WMRUwEwYD\nVQQHFAxWZWdhcywgQmFieSExITAfBgNVBAoTGF doYXQgSGFwcGVucyBpbiBWZWdh\ncy4uLjEtMCsGCSqGSIb3DQEJARYed2hhdGhhcHBlbnNAdm VnYXNzdGF5c2luLnZl\nZ2FzMIIBIjANBgkqhkiG9w0BAQEFAAOCAQ8AMIIBCgKCAQEA8U+28f nLKQNWEWMR\n6akeDKuehSpS79odLGigI18qlCV/AUY5ZLjqsTjBvTJVRv44yoCTgNrx36U7FH P4\nt6P/Si0aYr4ovxl5wDpEM3Qyy5JPB7JelOB6AD7fmiTweP20HRYpZvY+Uz7LYEFC\nmrgp GZQF3iOSIcBHtLKE5186JVT6j5dg6yjUGQO352ylc9HXHcn6lb/jyl0DmVNU\nZ0caQwAmIS3J moyx+zj/Ya4WKq+2SqTAX7bX0F3wHHfXnZlHnM8fET5N/9A+K6lS\n7dg9cyXu4afXcgKy14Ji

```
NBvqbBjhgJtE76yAy6rTHu0xM3jjdkcb9Y8miNzxF+AC\nq+itawIDAQABo4HrMIHoMB0GA1Ud
DgQWBBRvvBRPno5S34zGRhrnDJyTsdnEbTCB\nuAYDVR0jBIGwMIGtgBRvvBRPno5S34zGRhrn
DJyTsdnEbaGBiaSBhjCBgzELMAkG\nA1UEBhMCVVMxCzAJBgNVBAgTAk5WMRUwEwYDVQQHFAxW
ZWdhcywgQmFieSExITAf\nBgNVBAoTGFdoYXQgSGFwcGVucyBpbiBWZWdhcy4uLjEtMCsGCSqG
SIb3DQEJARYe\nd2hhdGhhcHBlbnNAdmVnYXNzdGF5c2luLnZlZ2FzggkAzBsiFZjjf/MwDAYD
VR0T\nBAUwAwEB/zANBgkqhkiG9w0BAQUFAAOCAQEAhVND5s71mQPECwVLfiE/ndtIbnpe\nMq
o5geQHCHnNlu5RV9j8aYHp9kW2qCDJ5vueZtZ2L1tC4D7JyfS37l4rRolFpX6N\niebEgAaE5e
WvB6zgiAcMRIKqu3DmJ7y3CFGk9dHOlQ+WYnoO/eIMy0coT26JBl5H\nDEwvdl+DwkxnS1cx1v
ERv51g1gua6AE3tBrlov8q1G4zMJboo3YEwMFwxLkxAFXR\nHgMoPDym099kvc84B1k7HkDGHp
r4tLfVelDJy2zCWIQ5ddbVpyPW2xuE4p4BGx2B\n7ASOjG+DzUxzwaUI6Jzvs3Xq5Jx8ZAjJDg
l0QoQDWNDoTeRBsz80nwiouA==\n-----END CERTIFICATE-----\n"
      },
```

```
  "id" : 2
```
}

### **Ejemplo de respuesta**

Este método devuelve una respuesta similar al siguiente ejemplo:

```
{
    "id" :: 2,  "result" : {}
}
```
### **Nuevo desde la versión**

10.0

### **SnmpSendTestTraps**

SnmpSendTestTraps Permite probar la funcionalidad SNMP para un clúster. Este método indica al clúster que envíe capturas SNMP de prueba al administrador SNMP configurado actualmente.

### **Parámetros**

Este método no tiene parámetros de entrada.

### **Valor de retorno**

Este método tiene el siguiente valor devuelto:

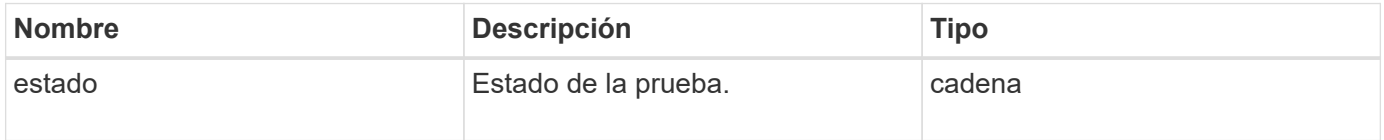

### **Ejemplo de solicitud**

Las solicitudes de este método son similares al ejemplo siguiente:

```
{
      "method": "SnmpSendTestTraps",
      "params": {},
      "id": 1
}
```
### **Ejemplo de respuesta**

Este método devuelve una respuesta similar al siguiente ejemplo:

```
{
         "id": 1,
         "result": {
                  "status": "complete"
         }
}
```
### **Nuevo desde la versión**

9.6

### **TestAddressAvailability**

Puede utilizar el TestAddressAvailability Método para comprobar si hay una determinada dirección IP en uso en una interfaz dentro del clúster de almacenamiento.

### **Parámetros**

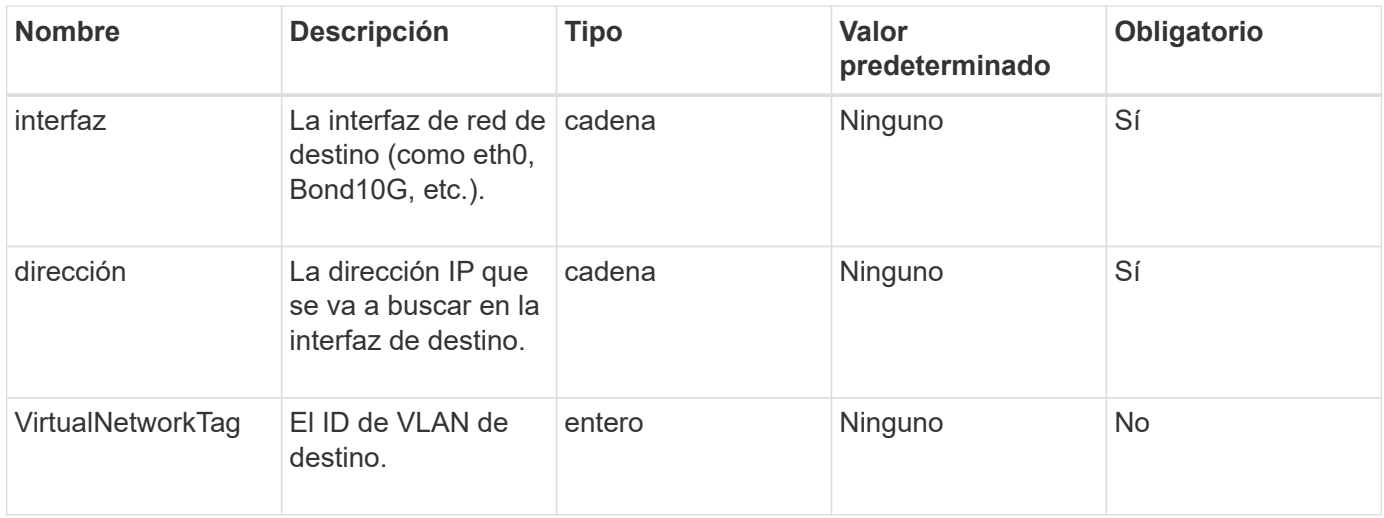

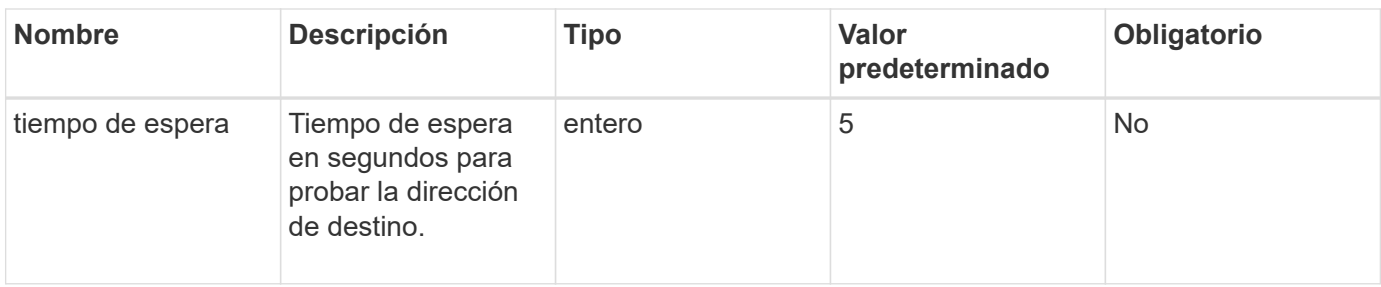

Este método tiene los siguientes valores devueltos:

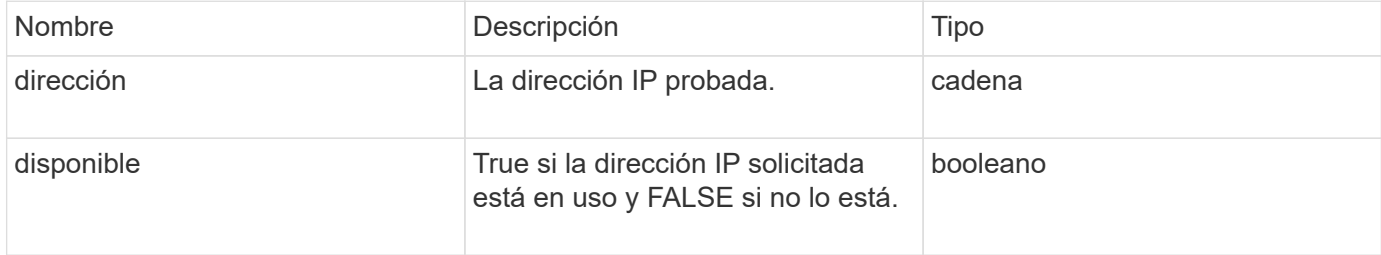

### **Ejemplo de solicitud**

Las solicitudes de este método son similares al ejemplo siguiente:

```
{
      "method": "TestAddressAvailability",
      "params": {
           "interface": "Bond10G",
           "address": "10.0.0.1",
           "virtualNetworkTag": 1234
      }
}
```
### **Ejemplo de respuesta**

```
{
      "id": 1,
      "result": {
            "address":"10.0.0.1",
            "available": true
      }
}
```
11.0

# **Métodos de API de redes múltiples inquilinos**

Las redes multitenant en clústeres de almacenamiento de Element permiten que el tráfico entre varios clientes en redes lógicas independientes se conecten a un clúster de almacenamiento de Element sin enrutamiento de la capa 3.

Las conexiones al clúster de almacenamiento se separan en la pila de redes mediante el etiquetado de VLAN.

# **Requisitos previos para configurar una red virtual multitenant**

- Se debe haber identificado el bloque de direcciones IP de red de cliente que se asignarán a las redes virtuales en los nodos de almacenamiento.
- Se debe haber identificado la dirección IP de red de almacenamiento de cliente (SVIP) que se usará como extremo para todo el tráfico de almacenamiento de.

# **Orden de operaciones de red virtual**

1. Utilice el método AddVirtualNetwork para aprovisionar en lote las direcciones IP que introduzca.

Después de añadir una red virtual, el clúster realiza de forma automática los siguientes pasos:

- Cada nodo de almacenamiento crea una interfaz de red virtual.
- A cada nodo de almacenamiento se le asigna una dirección VLAN que se puede enrutar con la SVIP virtual.
- Las direcciones IP de VLAN persisten en cada nodo en el caso de que se reinicie un nodo.
- 2. Cuando se asignan la interfaz de red virtual y las direcciones VLAN, es posible asignar el tráfico de red de cliente a la SVIP virtual.

# **Obtenga más información**

- [Convenciones de nomenclatura de redes virtuales](#page-583-0)
- [AddVirtualNetwork](#page-584-0)
- [ModificyVirtualNetwork](#page-587-0)
- [ListVirtualNetworks](#page-590-0)
- [RemoveVirtualNetwork](#page-593-0)
- ["Documentación de SolidFire y el software Element"](https://docs.netapp.com/us-en/element-software/index.html)
- ["Documentación para versiones anteriores de SolidFire de NetApp y los productos Element"](https://docs.netapp.com/sfe-122/topic/com.netapp.ndc.sfe-vers/GUID-B1944B0E-B335-4E0B-B9F1-E960BF32AE56.html)

# <span id="page-583-0"></span>**Convenciones de nomenclatura de redes virtuales**

Los sistemas de almacenamiento de NetApp Element utilizan números que aumentan monotónicamente como identificadores únicos para todos los objetos del sistema.

Cuando se crea un volumen nuevo, el nuevo volumeID es un incremento de exactamente 1. Esta convención

sucede con las redes virtuales en los clústeres de almacenamiento que ejecutan el software Element. La primera red virtual que se crea en un clúster de elementos tiene un VirtualNetworkID de 1. Este ID no es lo mismo que un número de etiqueta de VLAN.

Puede utilizar VirtualNetworkID y VirtualNetworkTag (etiqueta VLAN) indistintamente si se indica en los métodos API.

### **Obtenga más información**

- ["Documentación de SolidFire y el software Element"](https://docs.netapp.com/us-en/element-software/index.html)
- ["Documentación para versiones anteriores de SolidFire de NetApp y los productos Element"](https://docs.netapp.com/sfe-122/topic/com.netapp.ndc.sfe-vers/GUID-B1944B0E-B335-4E0B-B9F1-E960BF32AE56.html)

### <span id="page-584-0"></span>**AddVirtualNetwork**

Puede utilizar el AddVirtualNetwork método para añadir una red virtual nueva a la configuración de un clúster.

Cuando se añade una red virtual, se crea una interfaz para cada nodo y cada interfaz requiere una dirección IP de red virtual. La cantidad de direcciones IP especificada como parámetro para este método API debe ser igual o mayor que la cantidad de nodos del clúster. El sistema aprovisiona de forma masiva direcciones de red virtual y las asigna a los nodos individuales de forma automática. No es necesario asignar direcciones de red virtual a los nodos de forma manual.

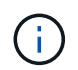

El método AddVirtualNetwork sólo se utiliza para crear una nueva red virtual. Si desea realizar cambios en una red virtual existente, utilice [ModificyVirtualNetwork](#page-587-0) método.

### **Parámetros**

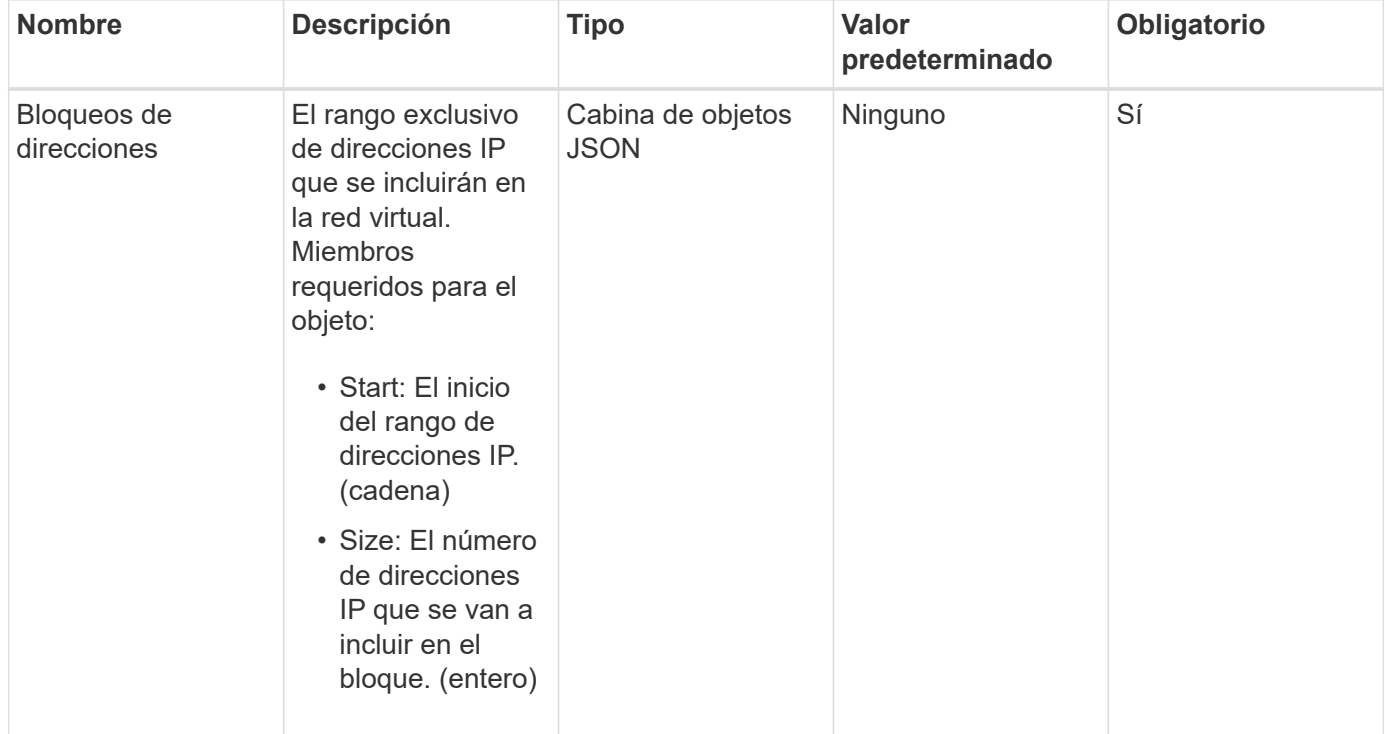

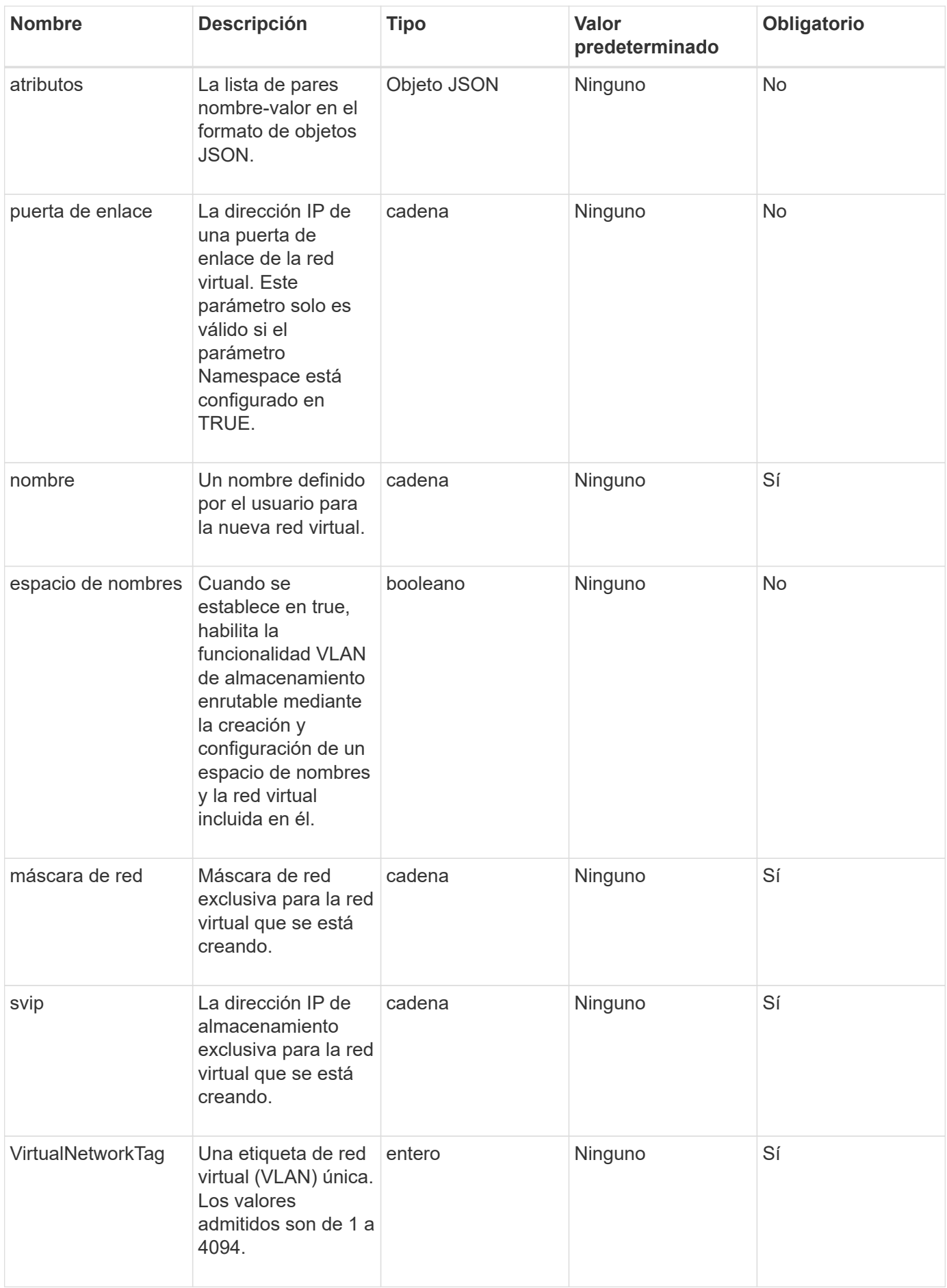

**Nota:** los parámetros de red virtual deben ser únicos para cada red virtual cuando se establece el espacio de nombres en FALSE.

### **Valor de retorno**

Este método tiene el siguiente valor devuelto:

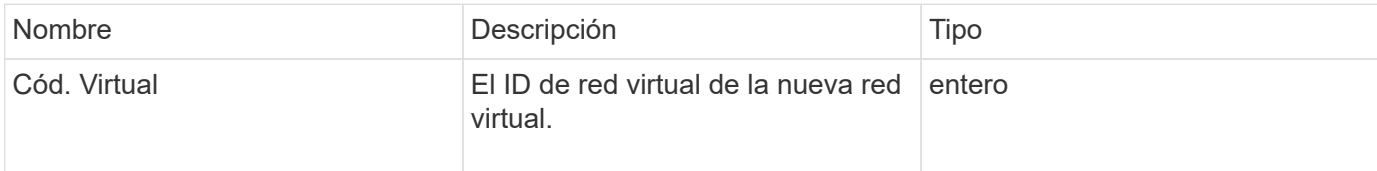

### **Ejemplo de solicitud**

Las solicitudes de este método son similares al ejemplo siguiente:

```
{
    "method": "AddVirtualNetwork",
    "params": {
      "virtualNetworkTag": 2010,
      "name": "network1",
      "addressBlocks" : [
           { "start": "192.86.5.1", "size": 10 },
           { "start": "192.86.5.50", "size": 20 }
    \frac{1}{2},
      "netmask" : "255.255.192.0",
      "gateway" : "10.0.1.254",
      "svip" : "192.86.5.200",
      "attributes" : {}
      "namespace" : true
    },
"id": 1
}
```
### **Ejemplo de respuesta**

```
{
     "id": 1,
     "result":
         {
            "virtualNetworkID": 5
     }
}
```
9.6

# <span id="page-587-0"></span>**ModificyVirtualNetwork**

Puede utilizar el ModifyVirtualNetwork método para cambiar los atributos de una red virtual existente.

Este método permite agregar o quitar bloques de direcciones, cambiar la máscara de red o modificar el nombre o la descripción de la red virtual. También se puede utilizar para habilitar o deshabilitar espacios de nombres, así como para agregar o quitar una puerta de enlace si los espacios de nombres están habilitados en la red virtual.

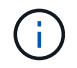

Este método requiere virtualNetworkID o virtualNetworkTag como parámetro, pero no ambos.

### PRECAUCIÓN:

Habilitar o deshabilitar la funcionalidad VLAN de almacenamiento enrutable para una red virtual existente cambiando el parámetro Namespace interrumpe cualquier tráfico gestionado por la red virtual. Lo mejor es cambiar el parámetro Namespace durante una ventana de mantenimiento programada.

### **Parámetros**

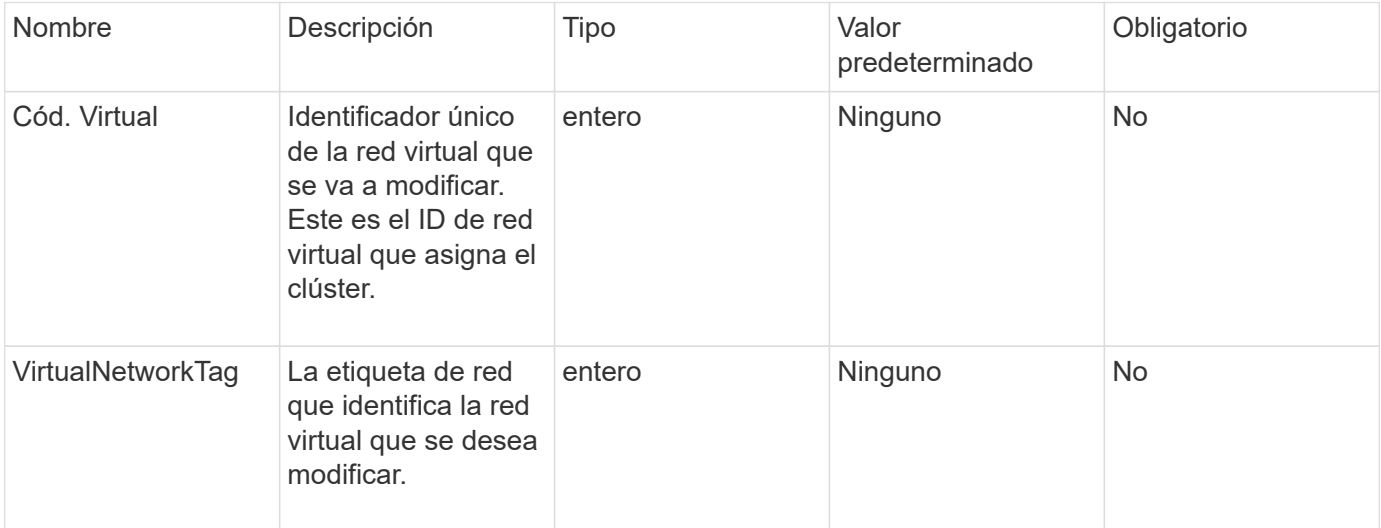

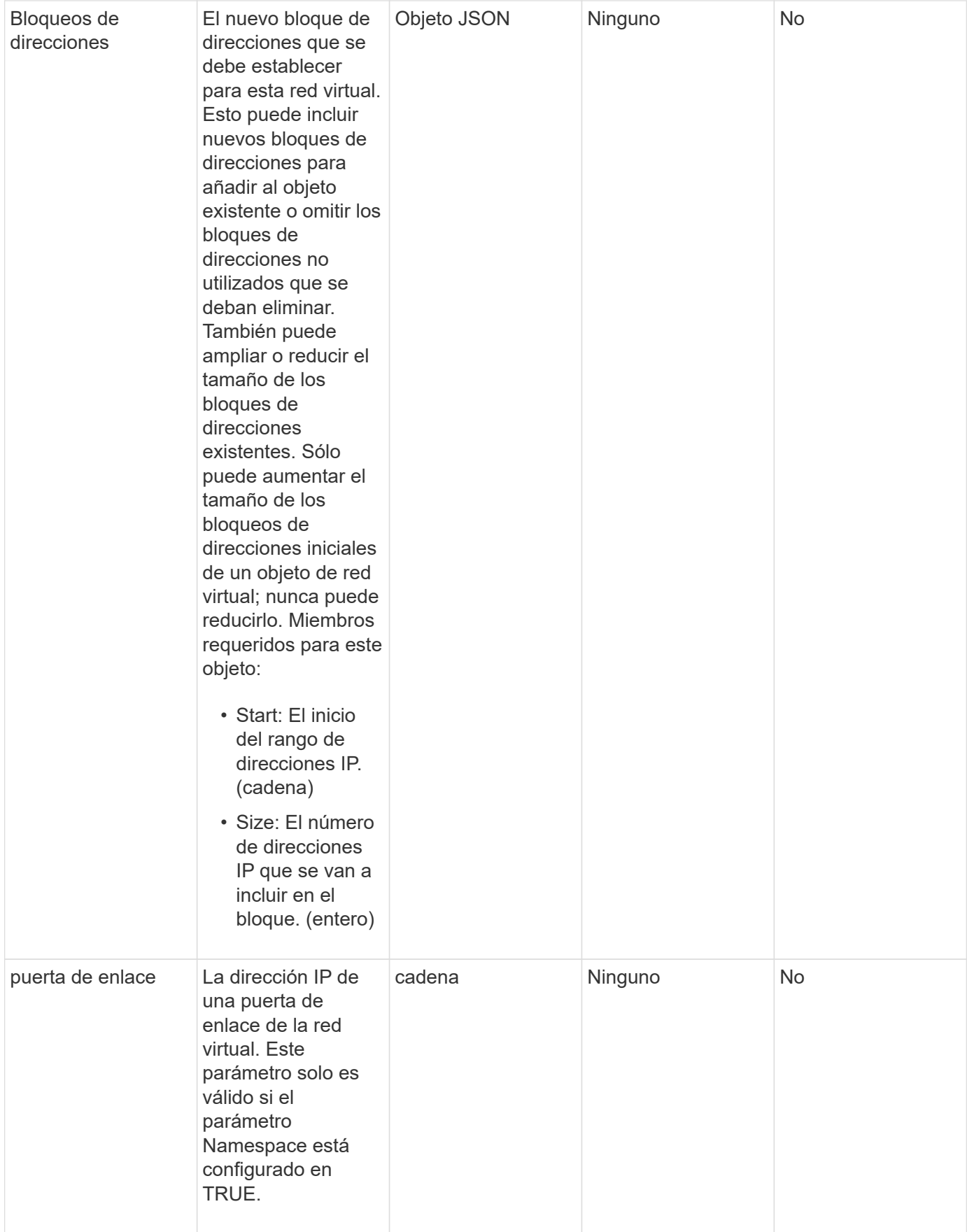

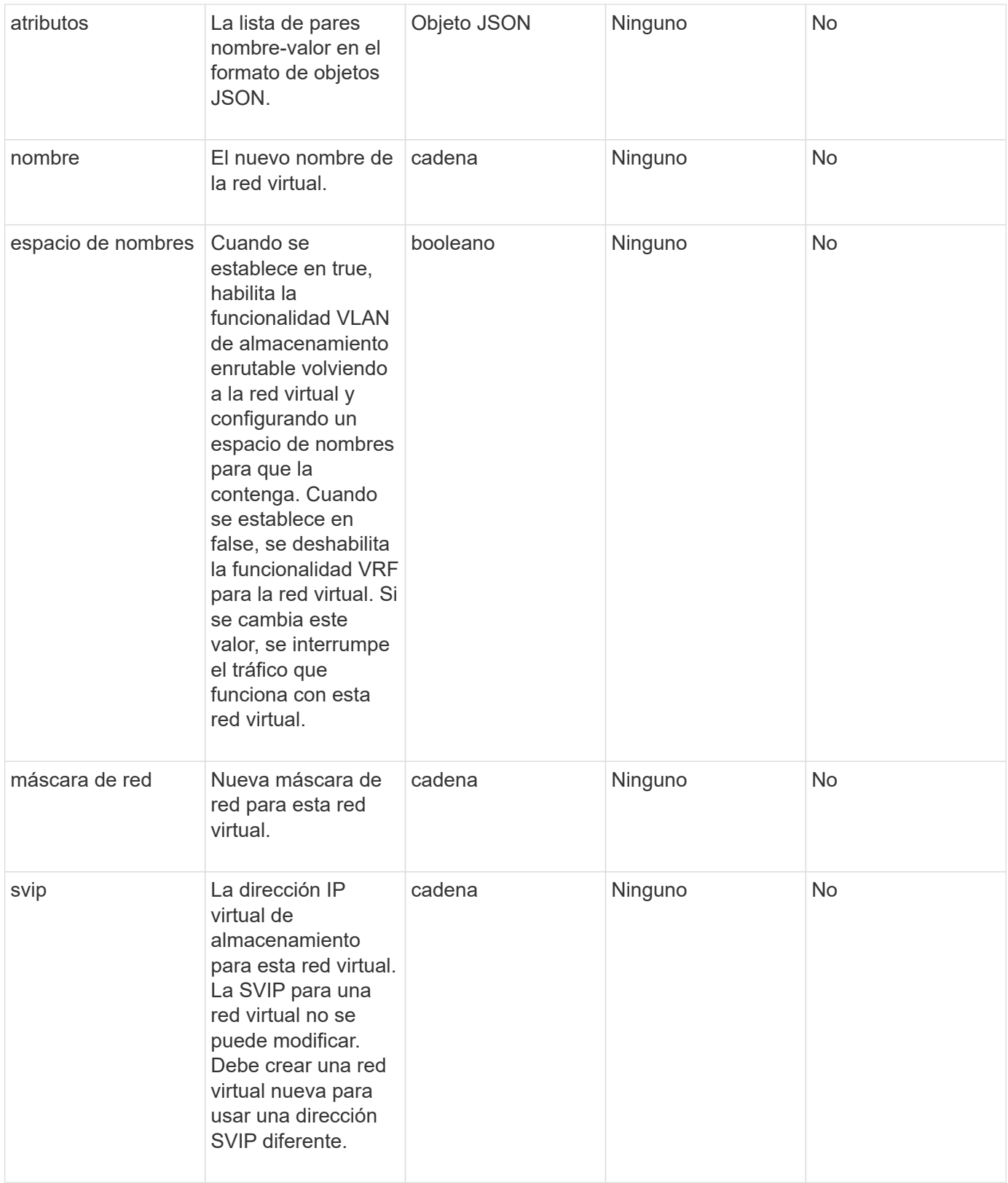

Este método no tiene valores devueltos.

### **Ejemplo de solicitud**

Las solicitudes de este método son similares al ejemplo siguiente:

```
{
    "method": "ModifyVirtualNetwork",
    "params": {
       "virtualNetworkID": 2,
       "name": "ESX-VLAN-3112",
       "addressBlocks": [
        {
         "start": "10.1.112.1",
        "size": 20
        },
\left\{ \begin{array}{c} 1 \end{array} \right.  "start": "10.1.112.100",
        "size": 20
       }
   \left| \ \right|,
      "netmask": "255.255.255.0",
       "gateway": "10.0.1.254",
       "svip": "10.1.112.200",
       "attributes": {}
    },
    "id":1
}
```
### **Ejemplo de respuesta**

Este método devuelve una respuesta similar al siguiente ejemplo:

```
{
    "id": 1,
    "result": {
    }
}
```
### **Nuevo desde la versión**

9.6

### <span id="page-590-0"></span>**ListVirtualNetworks**

Puede utilizar el ListVirtualNetworks método para enumerar todas las redes virtuales configuradas para el clúster.

Puede utilizar este método para comprobar la configuración de red virtual en el clúster. No hay parámetros necesarios para este método. Sin embargo, para filtrar los resultados, puede pasar uno o más valores virtualNetworkID o virtualNetworkTag.

### **Parámetros**

Este método tiene los siguientes parámetros de entrada:

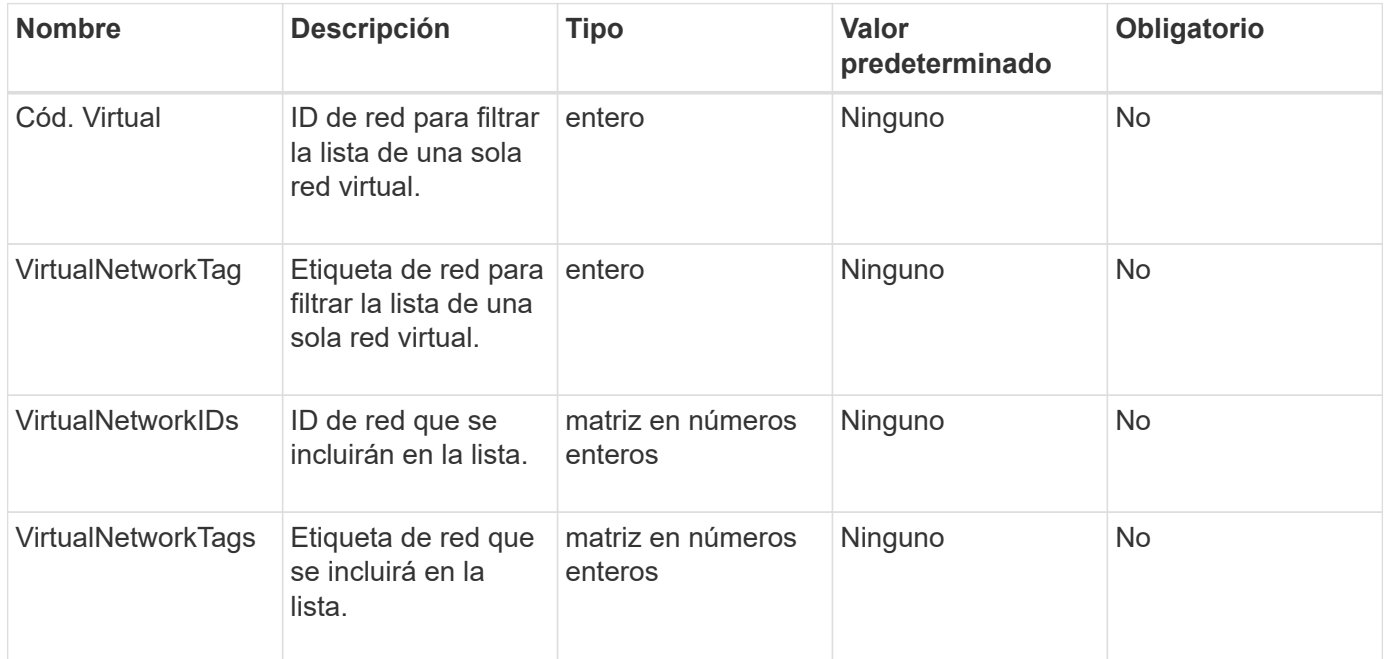

### **Valor de retorno**

Este método tiene el siguiente valor devuelto:

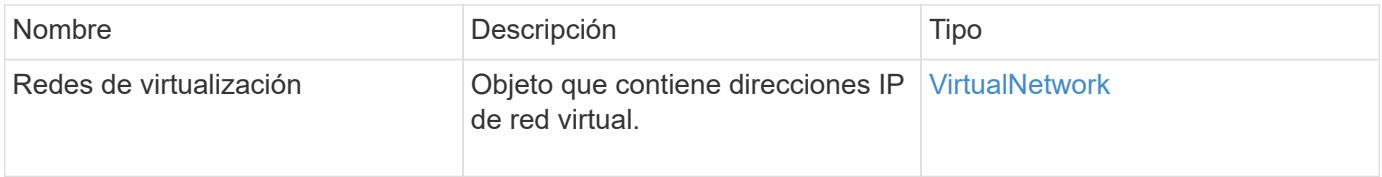

### **Ejemplo de solicitud**

Las solicitudes de este método son similares al ejemplo siguiente:

```
{
    "method": "ListVirtualNetworks",
    "params": {
       "virtualNetworkIDs": [5,6]
     },
"id": 1
}
```
### **Ejemplo de respuesta**

```
{
    "id": 1,
    "result": {
     "virtualNetworks": [
     {
      "addressBlocks": [
     {
      "available": "11000000",
      "size": 8,
      "start": "10.26.250.207"
     }
\frac{1}{\sqrt{2}}  "attributes": null,
      "gateway": "10.26.250.254",
      "name": "2250",
      "namespace": false,
      "netmask": "255.255.255.0",
      "svip": "10.26.250.200",
      "virtualNetworkID": 2250
     },
     {
       "addressBlocks": [
     {
       "available": "11000000",
       "size": 8,
       "start": "10.26.241.207"
     }
  \frac{1}{2},
       "attributes": null,
       "gateway": "10.26.241.254",
       "name": "2241",
       "namespace": false,
       "netmask": "255.255.255.0",
       "svip": "10.26.241.200",
       "virtualNetworkID": 2241
     },
    {
       "addressBlocks": [
    {
       "available": "11000000",
       "size": 8,
       "start": "10.26.240.207"
```

```
  }
    ],
       "attributes": null,
       "gateway": "10.26.240.254",
       "name": "2240",
       "namespace": false,
       "netmask": "255.255.255.0",
       "svip": "10.26.240.200",
       "virtualNetworkID": 2240
      },
     {
    }
  ]
}
```
9.6

### <span id="page-593-0"></span>**RemoveVirtualNetwork**

Puede utilizar el RemoveVirtualNetwork método para quitar una red virtual añadida previamente.

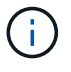

Este método requiere virtualNetworkID o virtualNetworkTag como parámetro, pero no ambos.

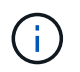

No puede quitar una red virtual si hay iniciadores asociados. En primer lugar, anule la asociación de los iniciadores y, a continuación, quite la red virtual.

### **Parámetros**

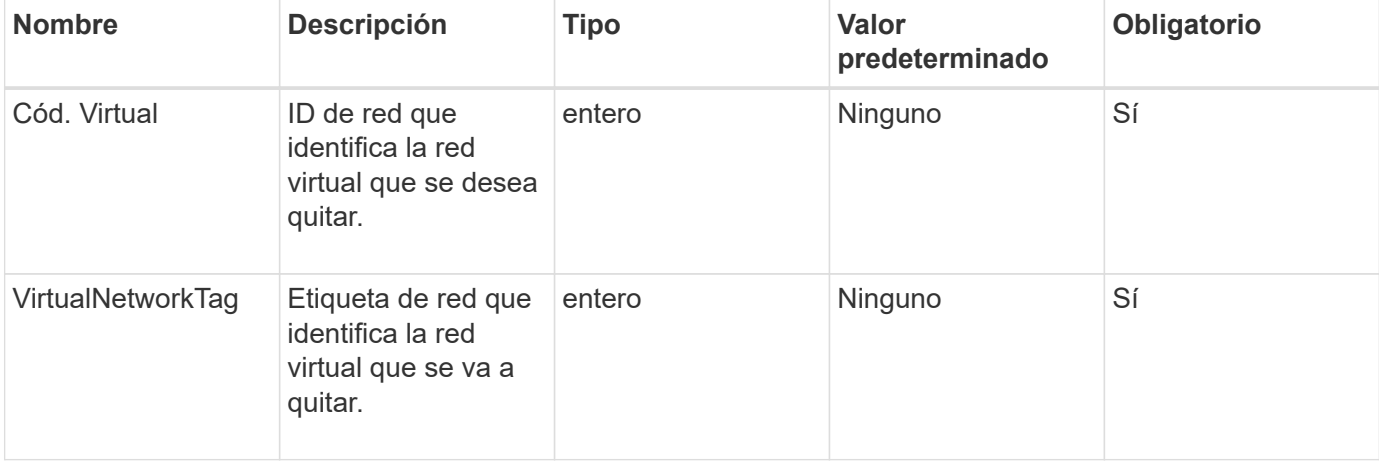

Este método no tiene valores devueltos.

### **Ejemplo de solicitud**

Las solicitudes de este método son similares al ejemplo siguiente:

```
{
    "method": "RemoveVirtualNetwork",
    "params": {
       "virtualNetworkID": 5
      }
}
```
### **Ejemplo de respuesta**

Este método devuelve una respuesta similar al siguiente ejemplo:

```
{
      "id": 1,
      "result": {}
}
```
### **Nuevo desde la versión**

9.6

# **Métodos de API de volumen**

Los métodos de la API de volúmenes del software Element permiten gestionar volúmenes que residen en un nodo de almacenamiento. Puede crear, modificar, clonar y eliminar volúmenes con estos métodos. También puede usar métodos de API de volúmenes para recopilar y mostrar mediciones de datos de un volumen.

- [CancelClone](#page-596-0)
- [CancelGroupClone](#page-597-0)
- [CloneMultipleVolumes](#page-598-0)
- [CloneVolume](#page-602-0)
- [CopyVolume](#page-607-0)
- [QoCreateSPolicy](#page-609-0)
- [CreateVolume](#page-611-0)
- [CreateBackupTarget](#page-619-0)
- [QoDeleteSPolicy](#page-620-0)
- [DeleteVolume](#page-621-0)
- [DeleteVolumes](#page-624-0)
- [GetBackupTarget](#page-627-0)
- [GetVolumeStats](#page-629-0)
- [GetDefaultQoS](#page-632-0)
- [GetQoSPolicy](#page-633-0)
- [GetVolumeCount](#page-635-0)
- [GetVolumeEffect](#page-636-0)
- [ListActiveVolumes](#page-638-0)
- [ListBackupTargets](#page-640-0)
- [ListBulkVolumeJobs](#page-641-0)
- [ListDeletedVolumes](#page-643-0)
- [ListQoSPolicies](#page-646-0)
- [ListSyncJobs](#page-648-0)
- [ListVolumeQoSHistogramas](#page-650-0)
- [ListVolumes](#page-652-0)
- [ListVolumeStats](#page-657-0)
- [ListVolumesForAccount](#page-659-0)
- [ListVolumeStatsByAccount](#page-662-0)
- [ListVolumeStatsByVirtualVolume](#page-664-0)
- [ListVolumeStatsByVolume](#page-666-0)
- [ListVolumeStatsByVolumeAccessGroup](#page-668-0)
- [ModifyBackupTarget](#page-670-0)
- [ModifyQoSPolicy](#page-672-0)
- [Volumen ModificíoVolume](#page-674-0)
- [ModificyVolumes](#page-683-0)
- [PurgeDeletedVolume](#page-692-0)
- [PurgeDeletedVolumes](#page-693-0)
- [RemoveBackupTarget](#page-694-0)
- [RestoreDeletedVolume](#page-695-0)
- [SetDefaultQoS](#page-696-0)
- [StartBulkVolumeRead](#page-698-0)
- [StartBulkVolumeWrite](#page-701-0)
- [UpdateBulkVolumeStatus](#page-704-0)

### **Obtenga más información**

• ["Documentación de SolidFire y el software Element"](https://docs.netapp.com/us-en/element-software/index.html)

• ["Documentación para versiones anteriores de SolidFire de NetApp y los productos Element"](https://docs.netapp.com/sfe-122/topic/com.netapp.ndc.sfe-vers/GUID-B1944B0E-B335-4E0B-B9F1-E960BF32AE56.html)

### <span id="page-596-0"></span>**CancelClone**

Puede utilizar el CancelClone método para detener un clon de volumen o un proceso de copia de volumen en curso. Cuando se cancela una operación de clonado de grupo, el sistema completa y elimina la operación establish asociada a la operación.

### **Parámetro**

Este método tiene el siguiente parámetro de entrada:

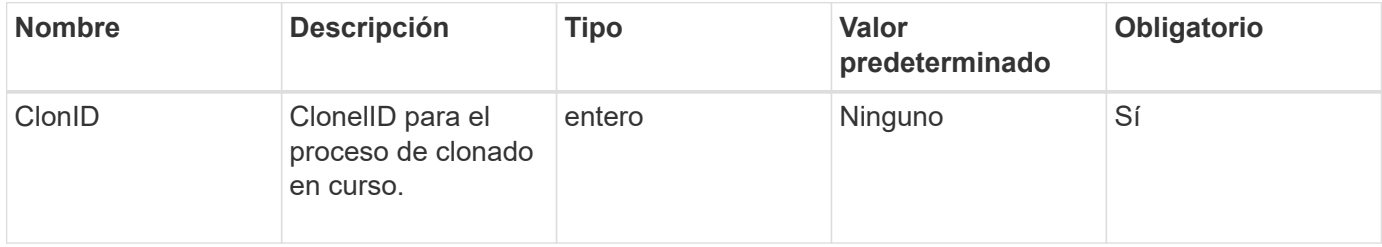

### **Valores devueltos**

Este método no tiene valores devueltos.

### **Ejemplo de solicitud**

Las solicitudes de este método son similares al ejemplo siguiente:

```
{
     "method": "CancelClone",
     "params": {
        "cloneID" : 5,
     },
     "id" : 1
}
```
### **Ejemplo de respuesta**

Este método devuelve una respuesta similar al siguiente ejemplo:

```
{
    "id" : 1,
    "result" : {}
}
```
### **Nuevo desde la versión**

### <span id="page-597-0"></span>**CancelGroupClone**

Puede utilizar el CancelGroupClone método para detener un proceso de clonado en curso que se produce en un grupo de volúmenes. Cuando se cancela una operación de clonado de grupo, el sistema completa y elimina la operación establish asociada a la operación.

### **Parámetro**

Este método tiene el siguiente parámetro de entrada:

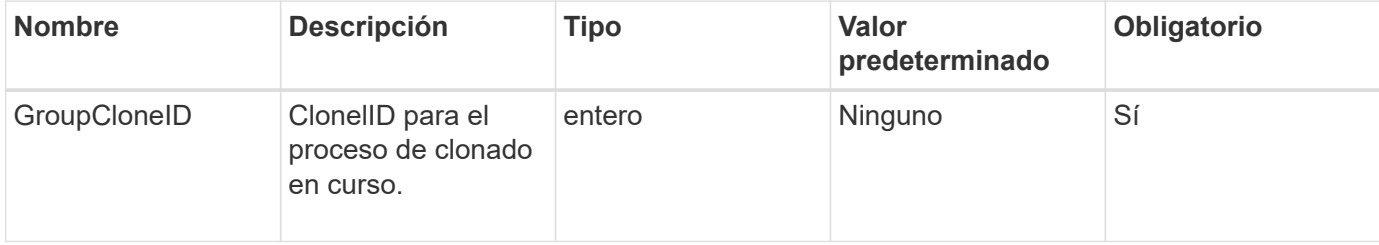

### **Valores devueltos**

Este método no tiene valores devueltos.

### **Ejemplo de solicitud**

Las solicitudes de este método son similares al ejemplo siguiente:

```
{
     "method": "CancelGroupClone",
     "params": {
         "cloneID" : 5,
     },
     "id" : 1
}
```
### **Ejemplo de respuesta**

Este método devuelve una respuesta similar al siguiente ejemplo:

```
{
    "id" : 1,
    "result" : {}
}
```
### **Nuevo desde la versión**

9.6

## <span id="page-598-0"></span>**CloneMultipleVolumes**

Puede utilizar el CloneMultipleVolumes método para crear un clon de un grupo de volúmenes especificados. Es posible asignar un conjunto coherente de características a un grupo de varios volúmenes cuando se clonan juntos.

Antes de usar el parámetro groupSnapshotID para clonar los volúmenes en una snapshot de grupo, primero se debe crear la snapshot de grupo mediante el [CreateGroupSnapshot](#page-730-0) El método API o la interfaz de usuario web. El uso de groupSnapshotID es opcional cuando se clonan varios volúmenes.

### **Parámetros**

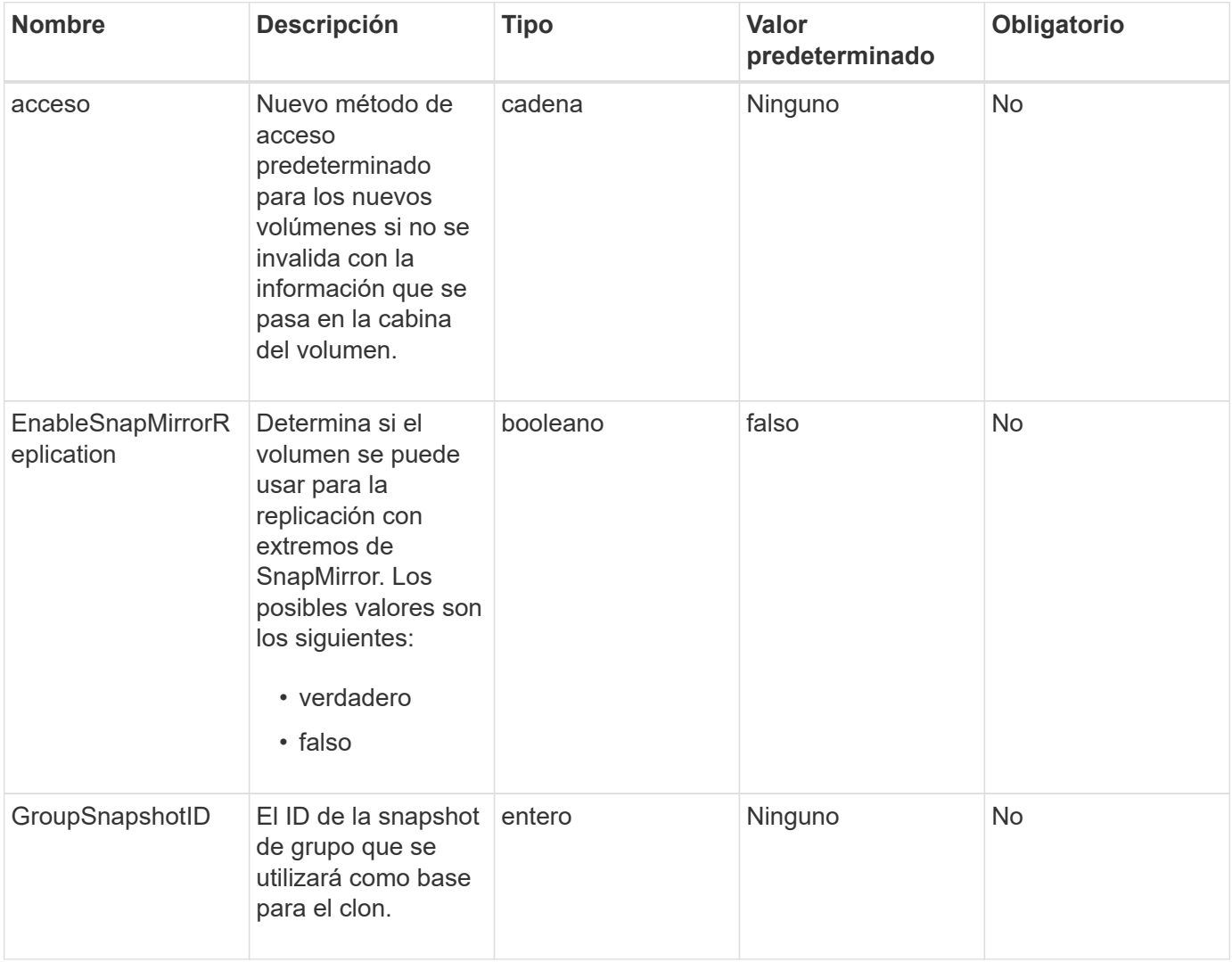

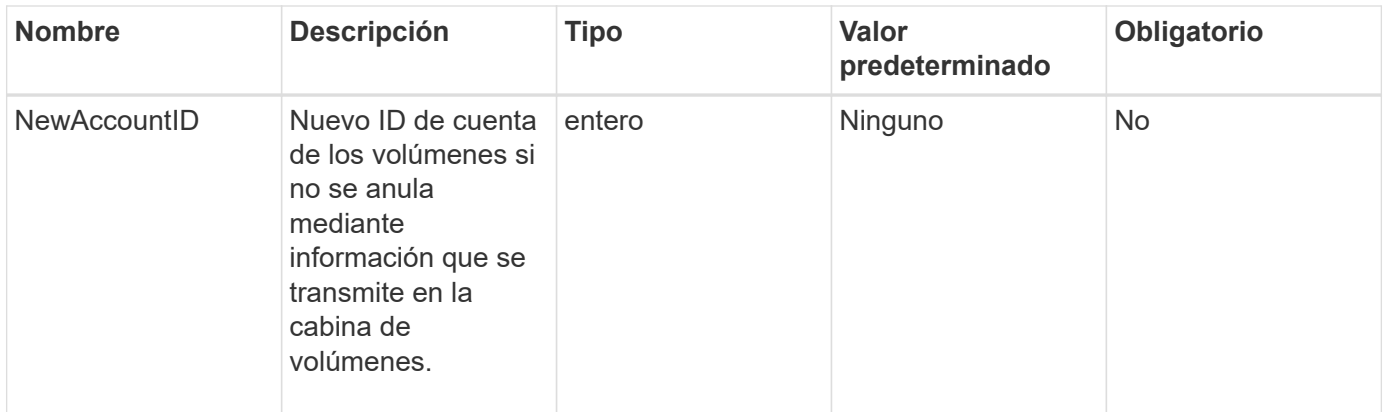

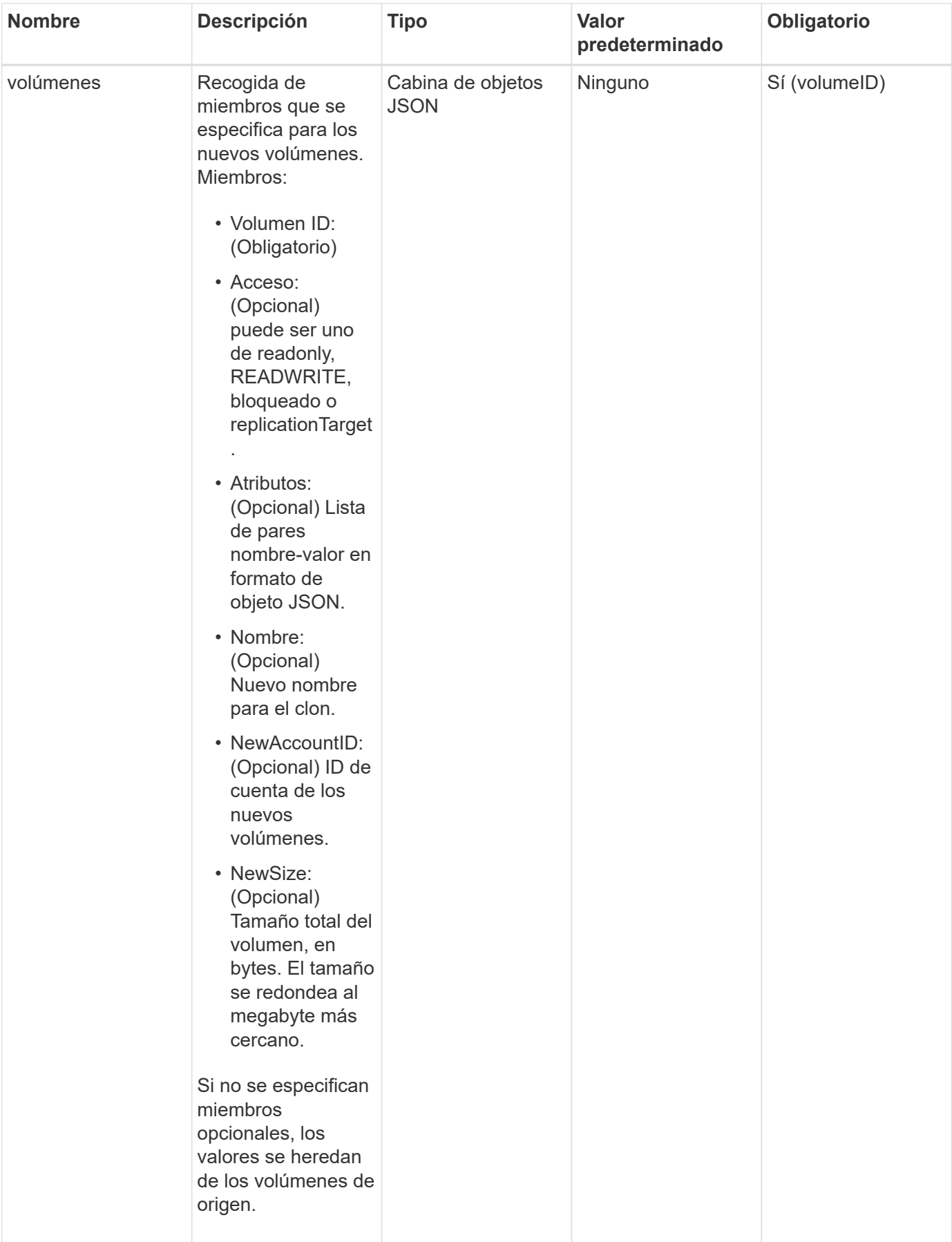

Este método tiene los siguientes valores devueltos:

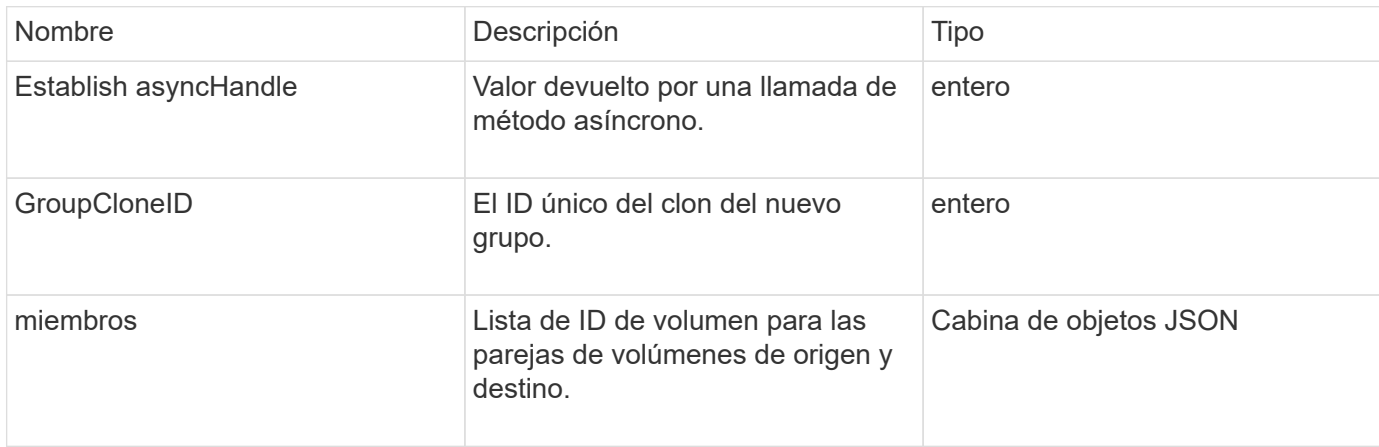

### **Ejemplo de solicitud**

Las solicitudes de este método son similares al ejemplo siguiente:

```
{
    "method": "CloneMultipleVolumes",
    "params": {
        "volumes": [
\{  "volumeID": 5
               "name":"foxhill",
               "access":"readOnly"
               },
  {
               "volumeID": 18
               },
\{  "volumeID": 20
  }
      ]
    },
    "id": 1
}
```
### **Ejemplo de respuesta**

```
{
    "id": 1,
    "result": {
       "asyncHandle": 12,
       "groupCloneID": 4,
       "members": [
        {
         "srcVolumeID": 5,
         "volumeID": 29
        },
        {
         "srcVolumeID": 18,
         "volumeID": 30
        },
        {
         "srcVolumeID": 20,
         "volumeID": 31
         }
       ]
    }
}
```
9.6

### <span id="page-602-0"></span>**CloneVolume**

Puede utilizar el CloneVolume método para crear una copia de un volumen. Este método es asíncrono y puede tardar una cantidad variable de tiempo en completarse.

El proceso de clonación comienza inmediatamente cuando hace el CloneVolume Solicite y es representativo del estado del volumen cuando se emite el método API. Puede utilizar el [GetAsyncResult](#page-137-0) el método para determinar cuándo se completa el proceso de clonado y el nuevo volumen está disponible para las conexiones. Puede utilizar [ListSyncJobs](#page-648-0) para ver el progreso de la creación del clon. Los atributos iniciales y la configuración de calidad de servicio del volumen se heredan del volumen que se clona. Puede cambiar esta configuración con [Volumen ModificíoVolume](#page-674-0).

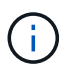

Los volúmenes clonados no heredan pertenencia al grupo de acceso de volúmenes en el volumen de origen.

### **Parámetros**

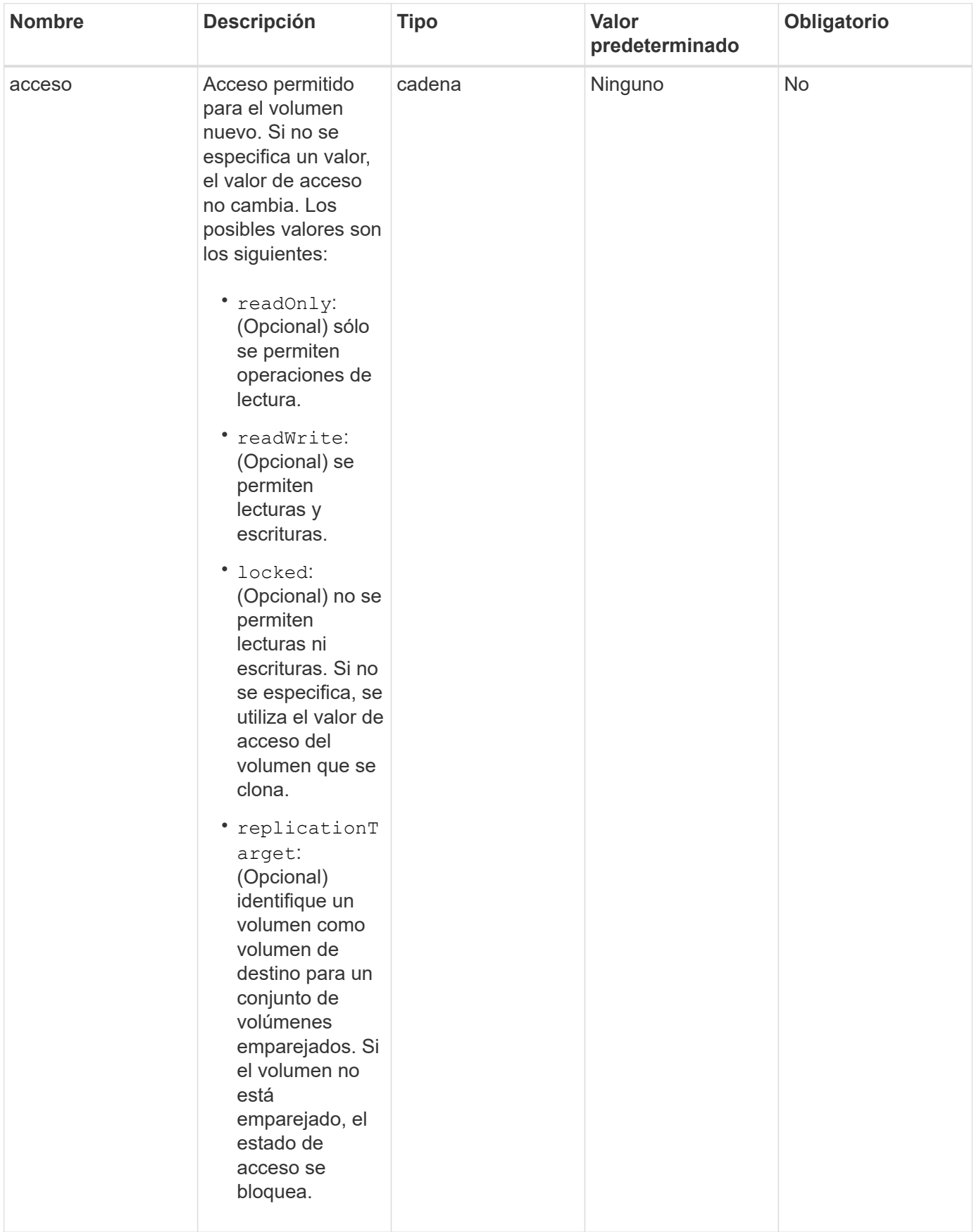

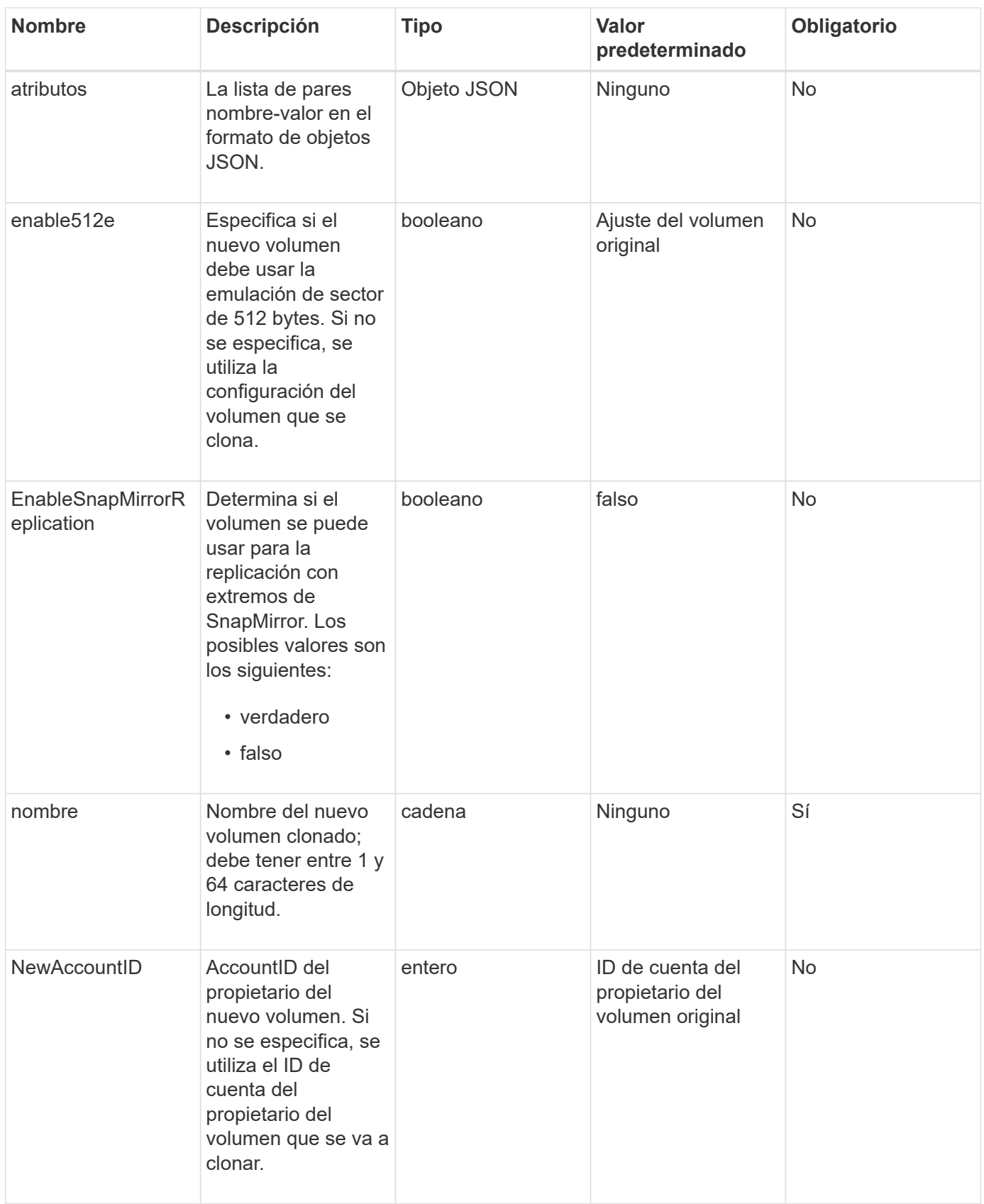

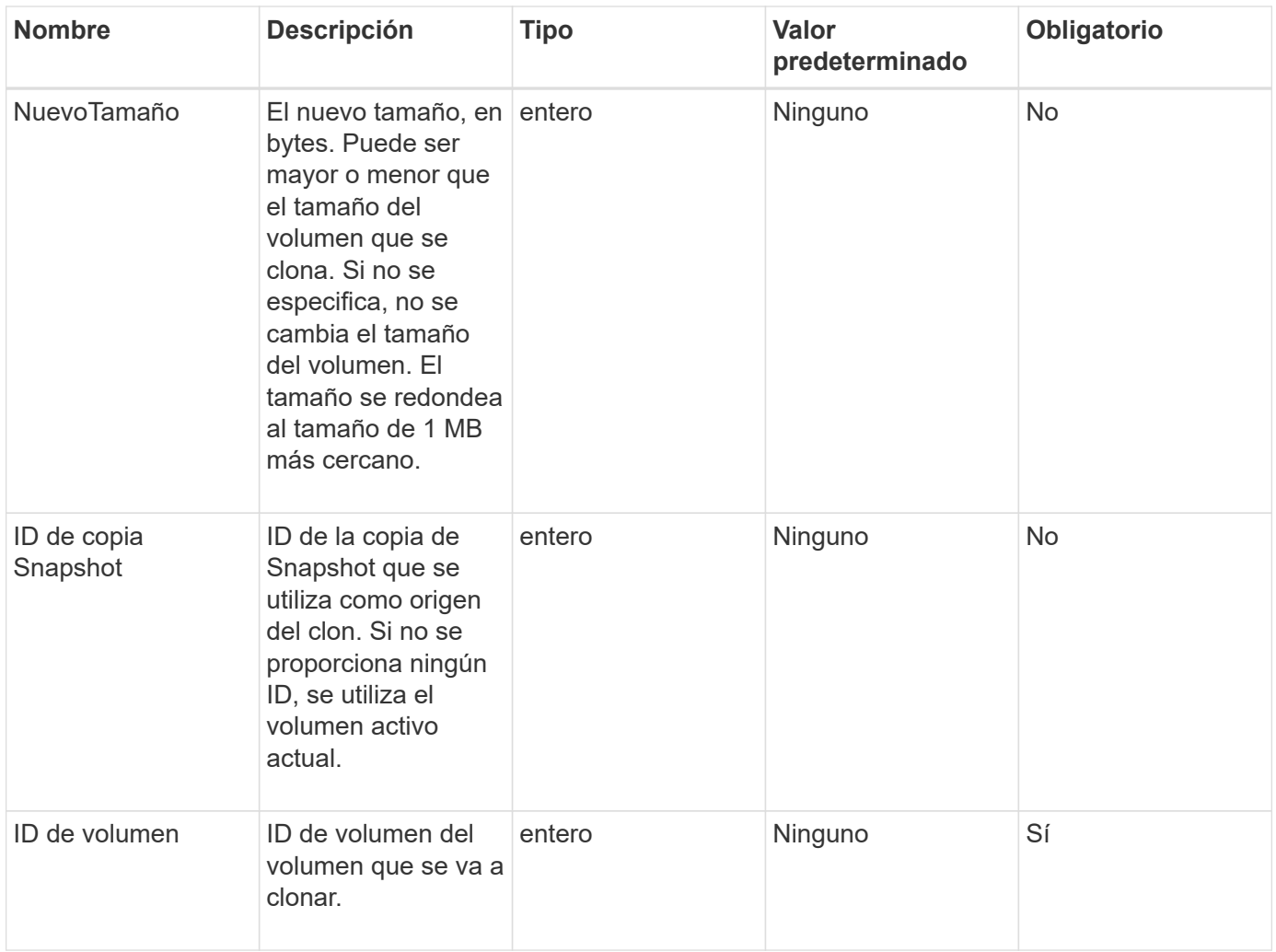

Este método tiene los siguientes valores devueltos:

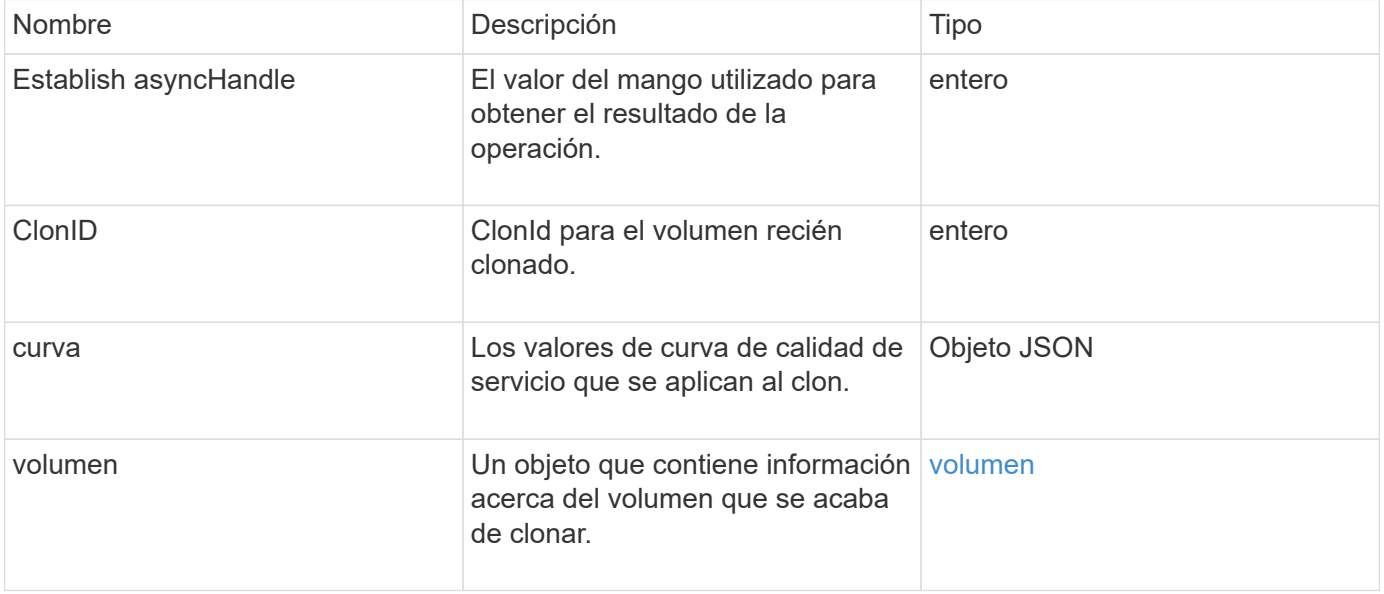

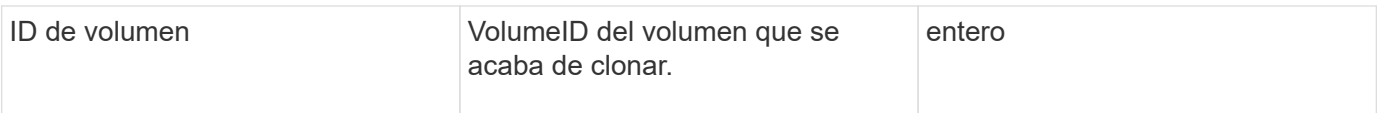

### **Ejemplo de solicitud**

Las solicitudes de este método son similares al ejemplo siguiente:

```
{
     "method": "CloneVolume",
     "params": {
        "volumeID" : 5,
        "name" : "mysqldata-snapshot1",
        "access" : "readOnly"
     },
     "id" : 1
}
```
### **Ejemplo de respuesta**

```
{
   "id": 1,
   "result": {
        "asyncHandle": 42,
        "cloneID": 37,
        "volume": {
             "access": "readOnly",
             "accountID": 1,
             "attributes": {},
             "blockSize": 4096,
             "createTime": "2016-03-31T22:26:03Z",
             "deleteTime": "",
             "enable512e": true,
             "iqn": "iqn.2010-01.com.solidfire:jyay.mysqldata-snapshot1.680",
             "name": "mysqldata-snapshot1",
             "purgeTime": "",
             "qos": {
                 "burstIOPS": 100,
                 "burstTime": 60,
                 "curve": {
                      "4096": 100,
                      "8192": 160,
                      "16384": 270,
                      "32768": 500,
```

```
  "65536": 1000,
                      "131072": 1950,
                      "262144": 3900,
                      "524288": 7600,
                      "1048576": 15000
                  },
                  "maxIOPS": 100,
                  "minIOPS": 50
             },
             "scsiEUIDeviceID": "6a796179000002a8f47acc0100000000",
             "scsiNAADeviceID": "6f47acc1000000006a796179000002a8",
             "sliceCount": 0,
             "status": "init",
             "totalSize": 1000341504,
             "virtualVolumeID": null,
             "volumeAccessGroups": [],
             "volumeID": 680,
             "volumePairs": []
        },
        "volumeID": 680
    }
}
```
9.6

### **Obtenga más información**

- [GetAsyncResult](#page-137-0)
- [ListSyncJobs](#page-648-0)
- [Volumen ModificíoVolume](#page-674-0)

### <span id="page-607-0"></span>**CopyVolume**

Puede utilizar el CopyVolume método para sobrescribir el contenido de los datos de un volumen existente con el contenido de los datos de otro volumen (o snapshot). Los atributos del volumen de destino, como IQN, la configuración de calidad de servicio, el tamaño, la cuenta y la pertenencia a grupos de acceso de volúmenes no se modifican. El volumen de destino ya debe existir y debe tener el mismo tamaño que el volumen de origen.

Lo mejor es desmontar el volumen de destino antes de que se inicie la operación. Si el volumen de destino se modifica durante la operación, se pierden los cambios. Esta operación puede tardar una cantidad variable de tiempo en completarse. Puede utilizar el [GetAsyncResult](#page-137-0) método para determinar cuándo ha finalizado el proceso, y. [ListSyncJobs](#page-648-0) para ver el progreso de la copia.

### **Parámetros**

Este método tiene el siguiente parámetro de entrada:

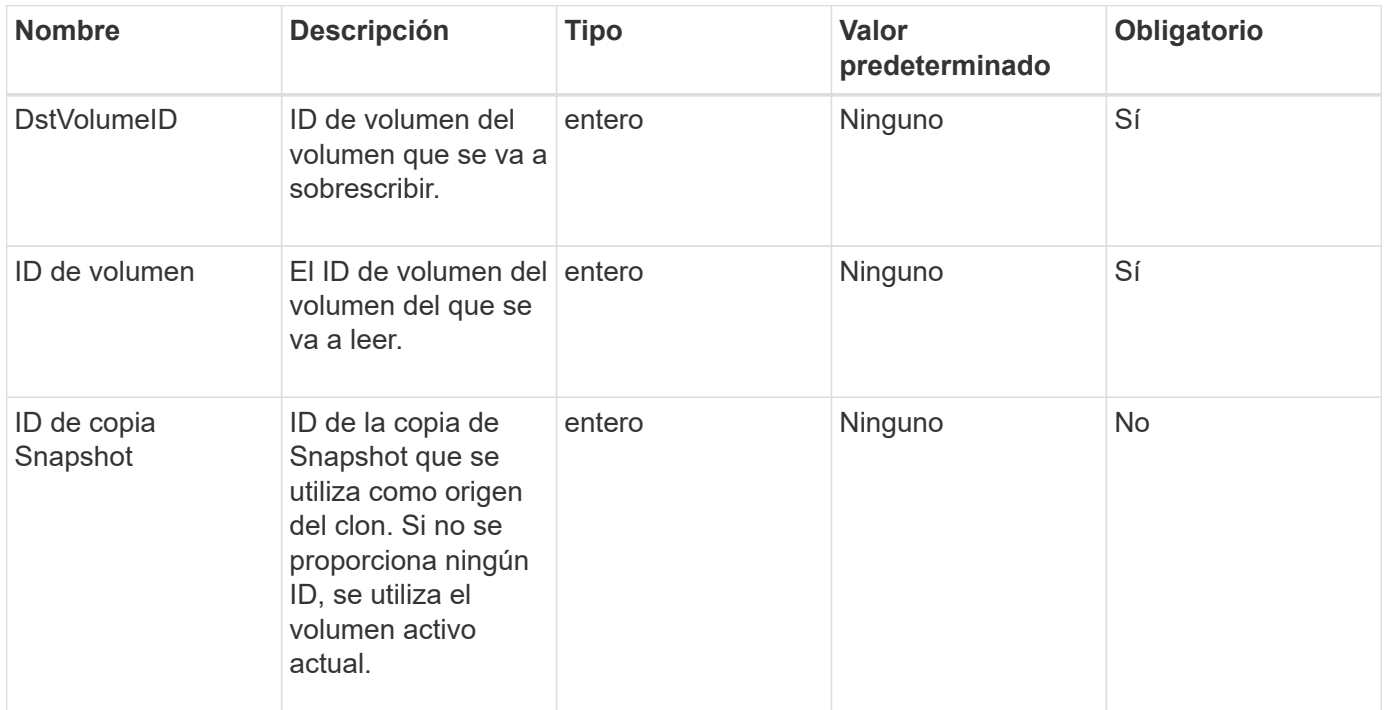

### **Valores devueltos**

Este método tiene los siguientes valores devueltos:

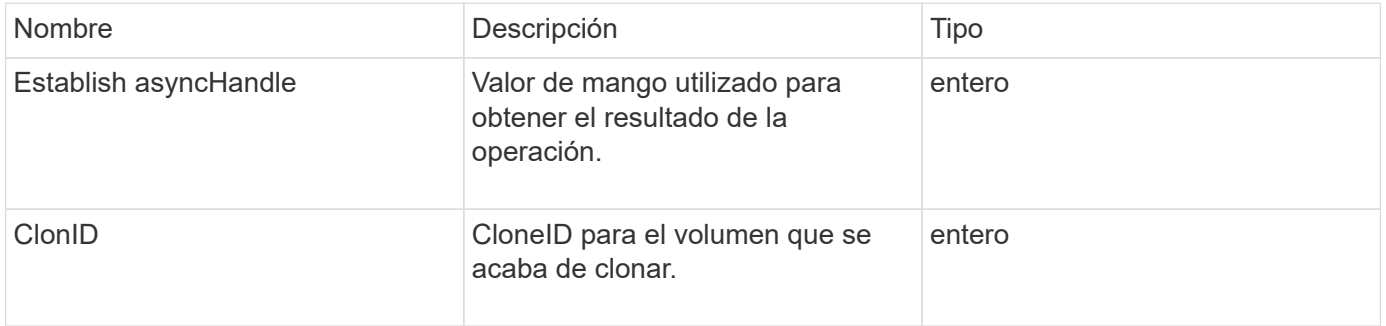

### **Ejemplo de solicitud**

Las solicitudes de este método son similares al ejemplo siguiente:

```
{
     "method": "CopyVolume",
     "params": {
         "volumeID" : 3,
         "dstVolumeID" : 2
     },
     "id" : 1
}
```
### **Ejemplo de respuesta**

Este método devuelve una respuesta similar al siguiente ejemplo:

```
{
    "id": 1,
    "result": {
      "asyncHandle": 9,
      "cloneID": 5
    }
}
```
### **Nuevo desde la versión**

9.6

### **Obtenga más información**

- [GetAsyncResult](#page-137-0)
- [ListSyncJobs](#page-648-0)

# <span id="page-609-0"></span>**QoCreateSPolicy**

Puede utilizar el CreateQoSPolicy Método para crear un objeto QoSPolicy que posteriormente se puede aplicar a un volumen tras la creación o modificación. Una política de calidad de servicio tiene un ID único, un nombre y una configuración de calidad de servicio.

### **Parámetros**

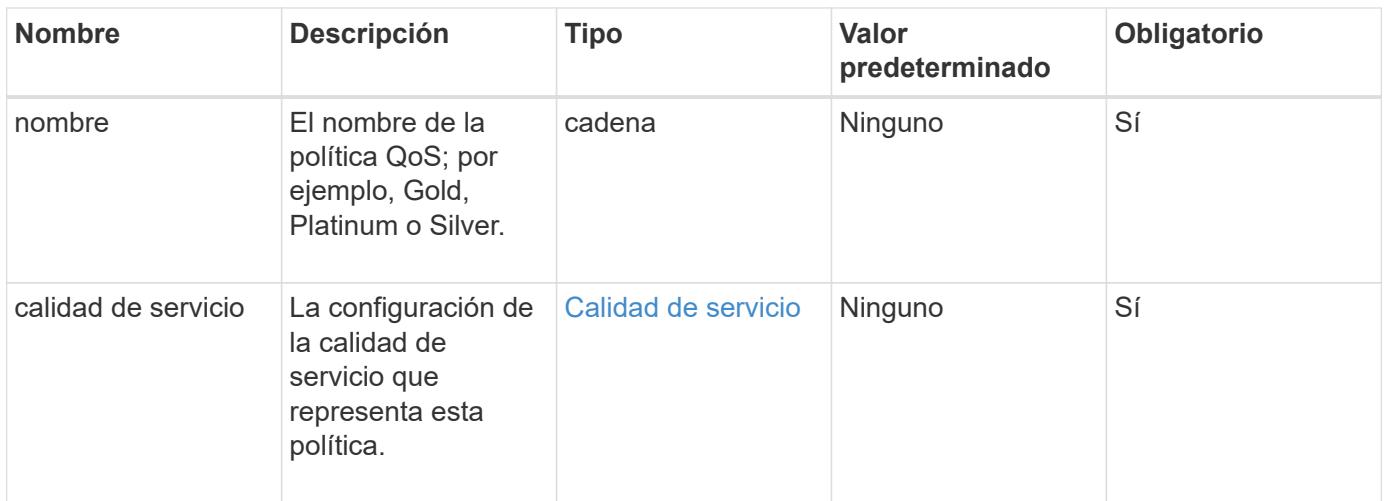

### **Valor de retorno**

Este método tiene el siguiente valor devuelto:

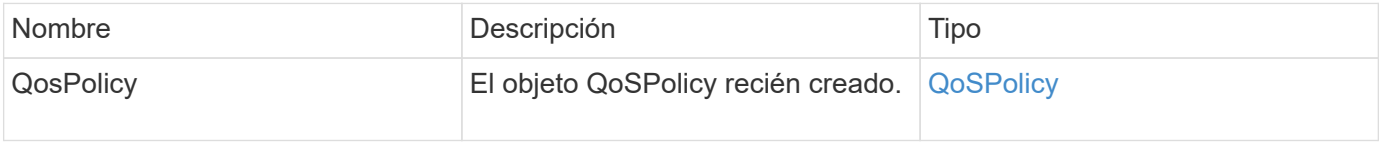

### **Ejemplo de solicitud**

Las solicitudes de este método son similares al ejemplo siguiente:

```
{
    "id": 68,
    "method": "CreateQoSPolicy",
    "params": {
      "name": "bronze",
      "qos": {
         "minIOPS": 50,
         "maxIOPS": 15000,
         "burstIOPS": 15000
      }
    }
}
```
### **Ejemplo de respuesta**

```
{
    "id": 68,
    "result": {
      "qosPolicy": {
         "name": "bronze",
         "qos": {
           "burstIOPS": 15000,
           "burstTime": 60,
           "curve": {
              "4096": 100,
              "8192": 160,
              "16384": 270,
              "32768": 500,
              "65536": 1000,
              "131072": 1950,
              "262144": 3900,
              "524288": 7600,
              "1048576": 15000
           },
           "maxIOPS": 15000,
           "minIOPS": 50
         },
         "qosPolicyID": 2,
         "volumeIDs": []
      }
    }
}
```
10.0

### <span id="page-611-0"></span>**CreateVolume**

Puede utilizar el CreateVolume método para crear un nuevo volumen vacío en el clúster. Apenas se crea el volumen, el volumen está disponible para la conexión a través de iSCSI.

Los volúmenes creados sin valores de calidad de servicio especificados utilizan los valores predeterminados. Los valores predeterminados de un volumen se pueden ver con GetDefaultQoS método.

### **Parámetros**
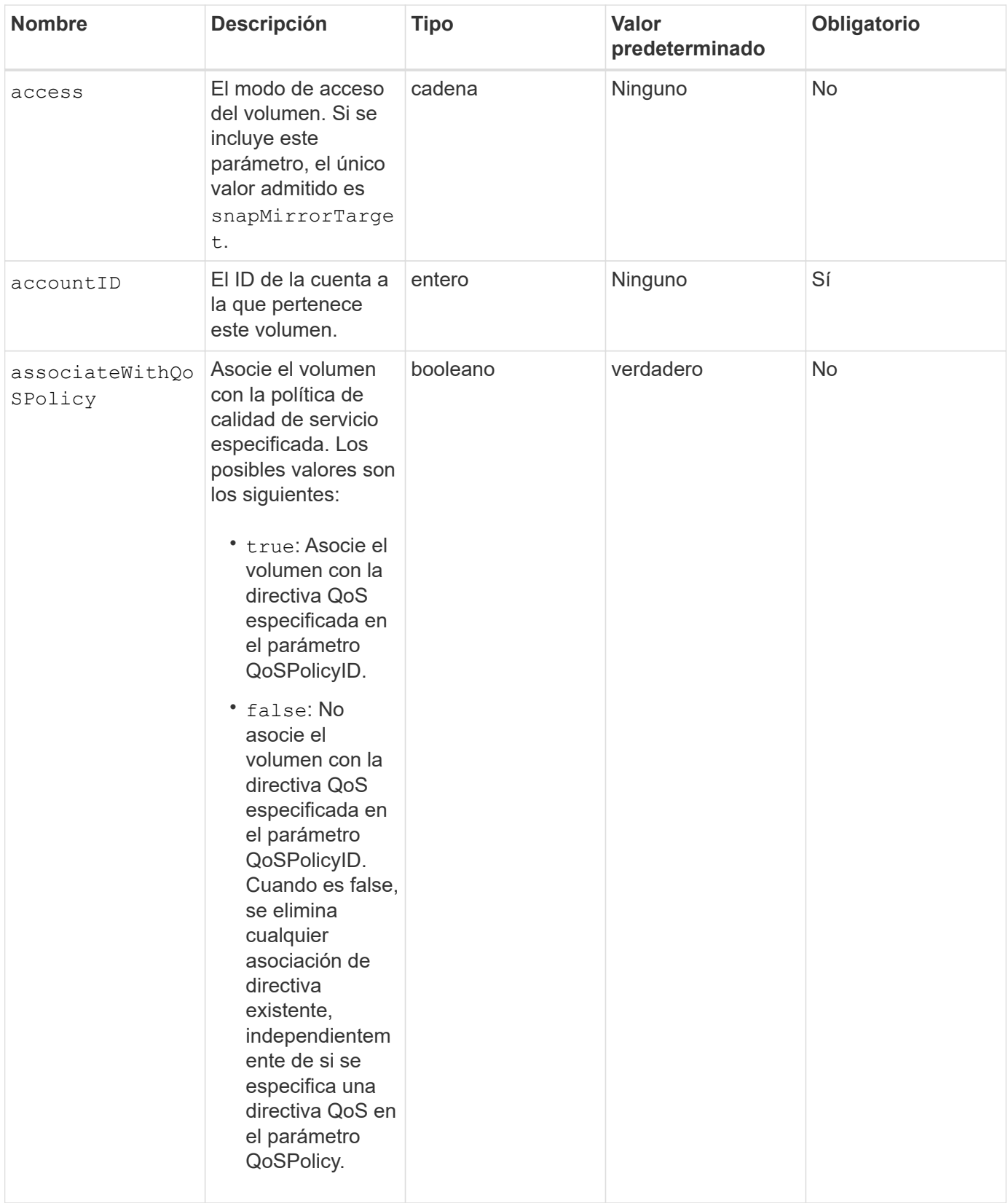

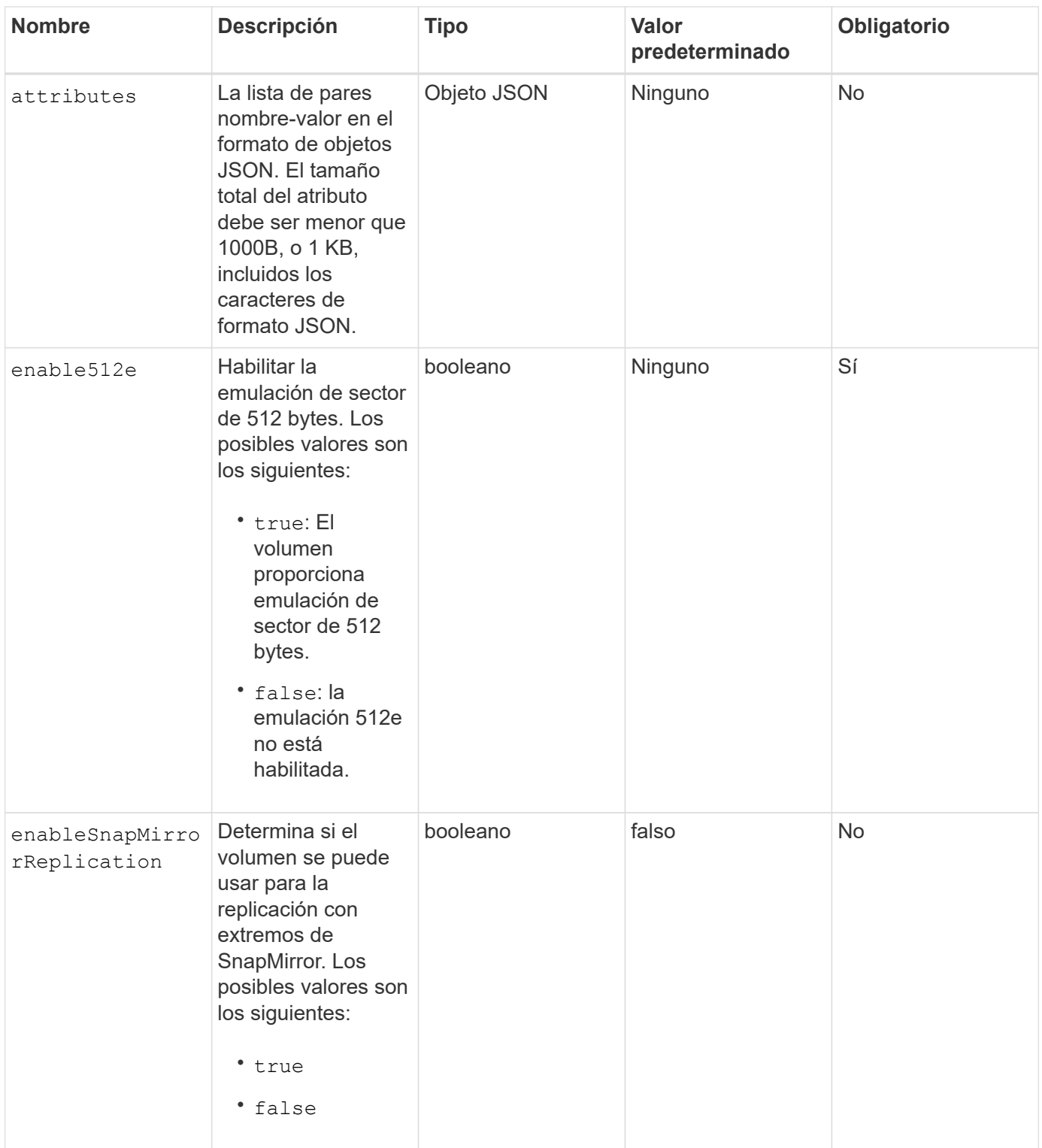

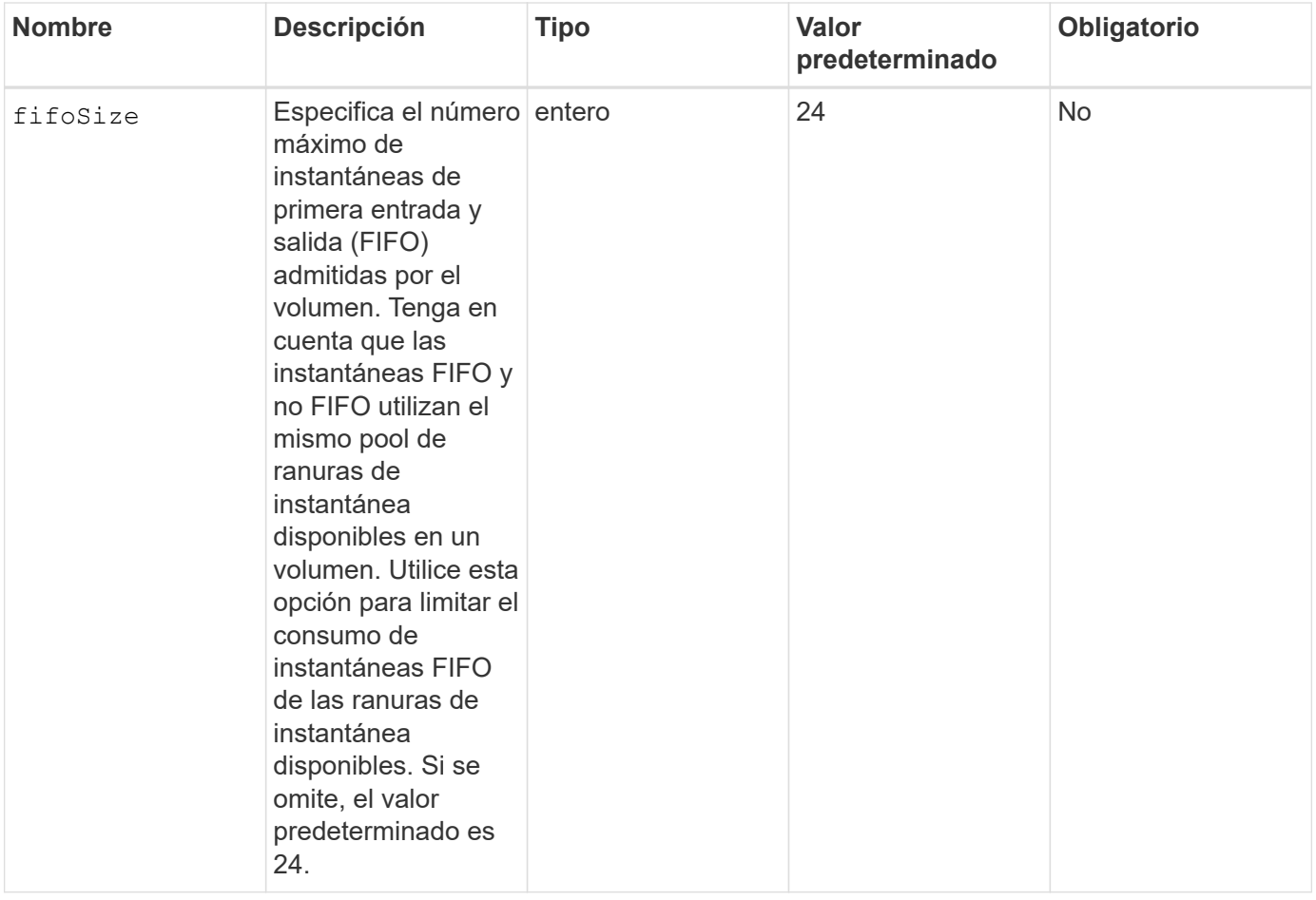

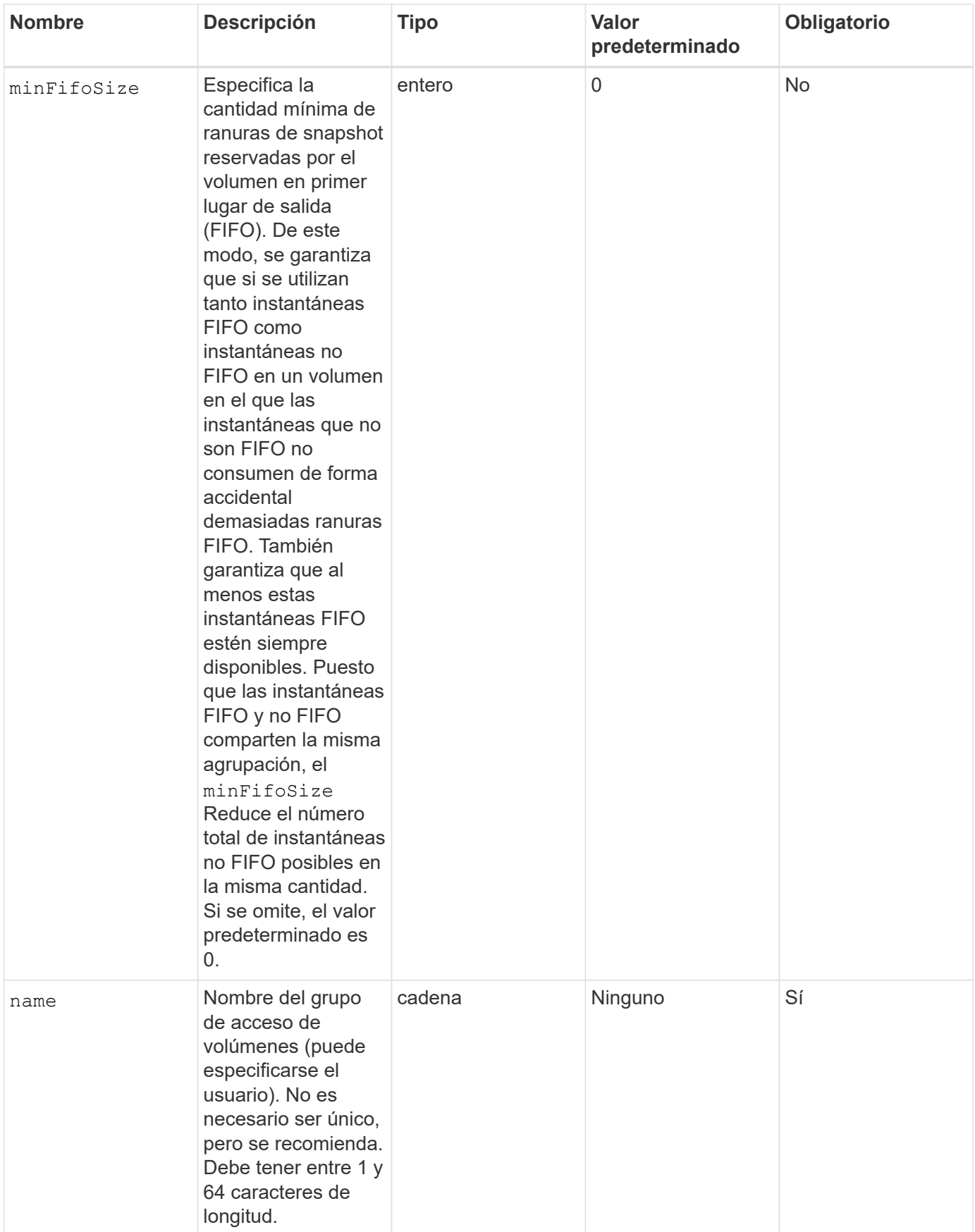

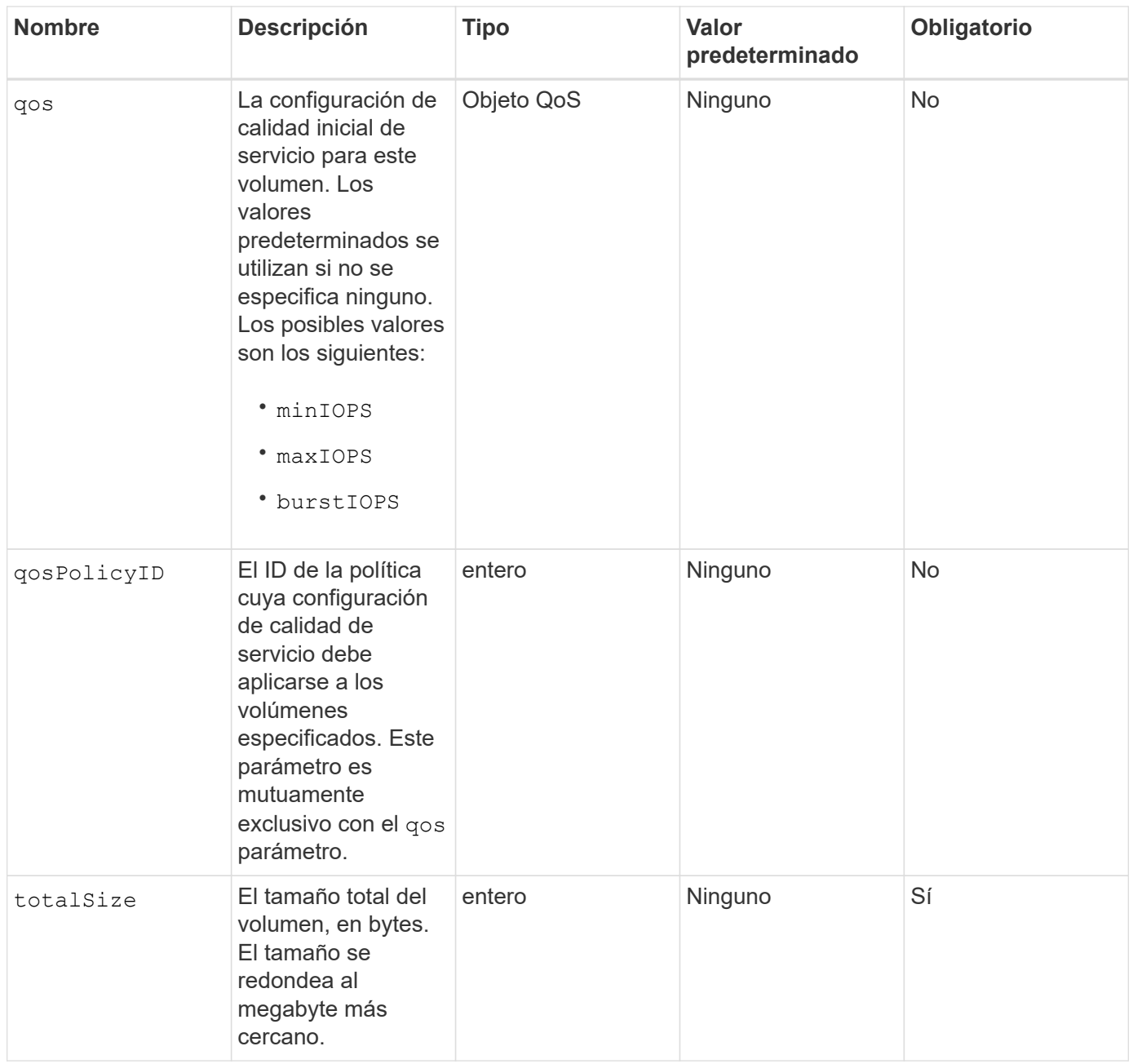

### **Valores devueltos**

Este método tiene los siguientes valores devueltos:

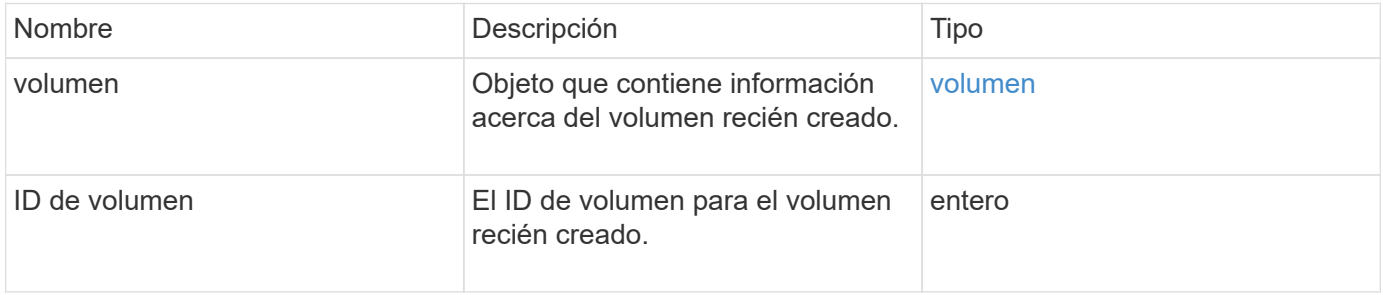

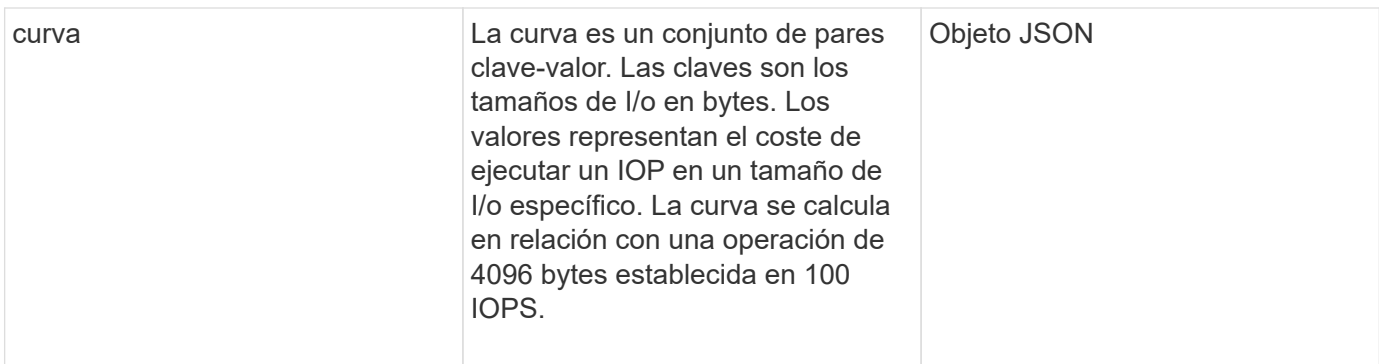

### **Ejemplo de solicitud**

Las solicitudes de este método son similares al ejemplo siguiente:

```
{
     "method": "CreateVolume",
     "params": {
         "name": "mysqldata",
         "accountID": 1,
         "totalSize": 107374182400,
         "enable512e": false,
         "attributes": {
            "name1": "value1",
            "name2": "value2",
            "name3": "value3"
         },
         "qos": {
            "minIOPS": 50,
            "maxIOPS": 500,
            "burstIOPS": 1500,
            "burstTime": 60
         }
     },
     "id": 1
}
```
### **Ejemplo de respuesta**

```
{
      "id": 1,
      "result": {
           "curve": {
                "4096": 100,
                "8192": 160,
```

```
  "16384": 270,
      "32768": 500,
      "65536": 1000,
      "131072": 1950,
      "262144": 3900,
      "524288": 7600,
      "1048576": 15000
  },
  "volume": {
      "access": "readWrite",
      "accountID": 1,
      "attributes": {
          "name1": "value1",
          "name2": "value2",
          "name3": "value3"
      },
      "blockSize": 4096,
      "createTime": "2016-03-31T22:20:22Z",
      "deleteTime": "",
      "enable512e": false,
      "iqn": "iqn.2010-01.com.solidfire:mysqldata.677",
      "name": "mysqldata",
      "purgeTime": "",
      "qos": {
           "burstIOPS": 1500,
           "burstTime": 60,
           "curve": {
               "4096": 100,
               "8192": 160,
               "16384": 270,
               "32768": 500,
               "65536": 1000,
               "131072": 1950,
               "262144": 3900,
               "524288": 7600,
               "1048576": 15000
           },
           "maxIOPS": 500,
           "minIOPS": 50
      },
      "scsiEUIDeviceID": "6a796179000002a5f47acc0100000000",
      "scsiNAADeviceID": "6f47acc1000000006a796179000002a5",
      "sliceCount": 0,
      "status": "active",
      "totalSize": 107374182400,
      "virtualVolumeID": null,
```

```
  "volumeAccessGroups": [],
                "volumeID": 677,
                "volumePairs": []
           },
           "volumeID": 677
      }
}
```
9.6

### **Obtenga más información**

**[GetDefaultQoS](#page-632-0)** 

# **CreateBackupTarget**

Puede utilizar CreateBackupTarget para crear y almacenar información de destino de copia de seguridad de modo que no sea necesario volver a introducirla cada vez que se crea una copia de seguridad.

### **Parámetros**

Este método tiene los siguientes parámetros de entrada:

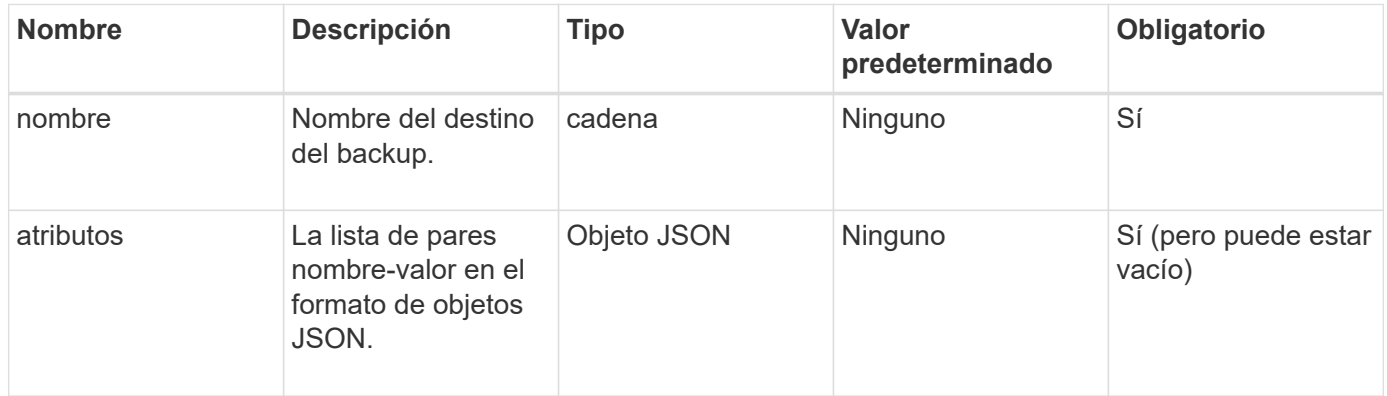

#### **Valor de retorno**

Este método tiene el siguiente valor devuelto:

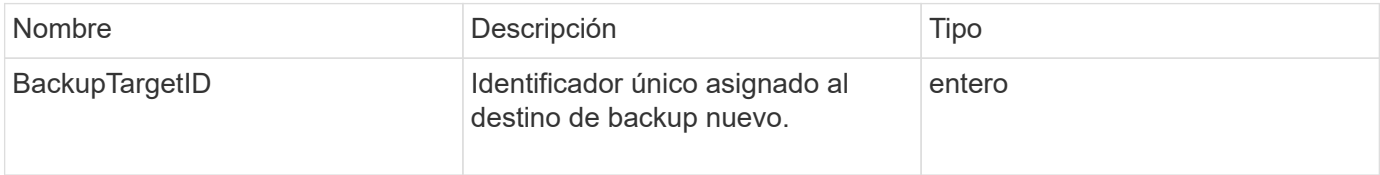

#### **Ejemplo de solicitud**

```
{
     "method": "CreateBackupTarget",
     "params": {
        "name": "mytargetbackup"
     },
"id": 1
}
```
Este método devuelve una respuesta similar al siguiente ejemplo:

```
{
     "id": 1,
     "result": {
         "backupTargetID": 1
     }
}
```
### **Nuevo desde la versión**

9.6

# **QoDeleteSPolicy**

Puede utilizar el DeleteQoSPolicy Método para eliminar una política de calidad de servicio del sistema. La configuración de calidad de servicio de todos los volúmenes creados o modificados con esta política no se ve afectada.

### **Parámetros**

Este método tiene los siguientes parámetros de entrada:

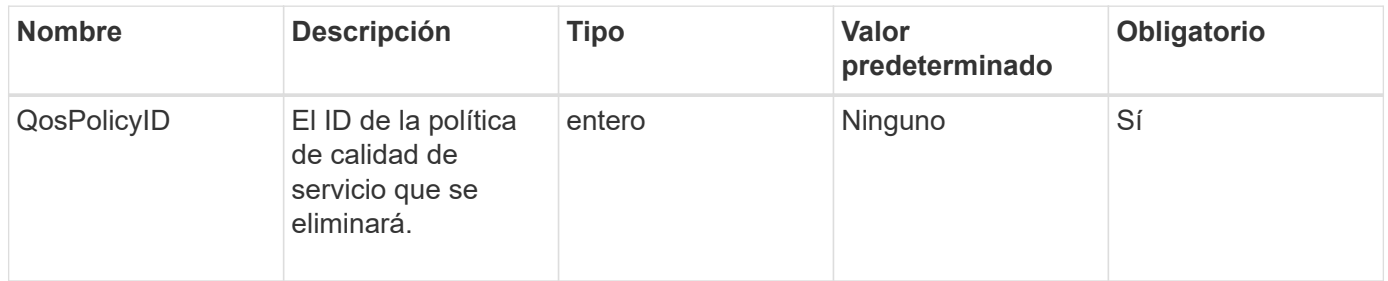

# **Valores devueltos**

Este método no tiene valores devueltos.

### **Ejemplo de solicitud**

Las solicitudes de este método son similares al ejemplo siguiente:

```
{
    "id": 663,
    "method": "DeleteQoSPolicy",
    "params": {
      "qosPolicyID": 4
    }
}
```
### **Ejemplo de respuesta**

Este método devuelve una respuesta similar al siguiente ejemplo:

```
{
    "id": 663,
    "result": {}
}
```
### **Nuevo desde la versión**

9.6

# **DeleteVolume**

Puede utilizar el DeleteVolume método para marcar un volumen activo para su eliminación. Una vez marcado, el volumen se purga (se elimina permanentemente) después de que transcurre un intervalo de limpieza.

Una vez que se realiza una solicitud para eliminar un volumen, todas las conexiones iSCSI activas con el volumen se finalizan inmediatamente y no se permiten más conexiones mientras el volumen está en este estado. No se devuelve un volumen marcado en las solicitudes de detección de objetivos.

Las copias de Snapshot de un volumen marcadas para eliminación no se ven afectadas. Las Snapshot se conservan hasta que se purga el volumen del sistema. Si se Marca un volumen para eliminación y tiene una operación de lectura masiva de volúmenes o escritura masiva en curso, se detiene la operación de lectura o escritura masiva de volúmenes.

Si el volumen que se elimina se empareja con un volumen, la replicación entre los volúmenes emparejados se suspende y no se transfieren datos a él o de ella mientras se encuentra en estado eliminado. El volumen remoto al que se emparejó el volumen eliminado con los entra en estado PausedMisconfigured y ya no se envían los datos ni desde el volumen eliminado. Hasta que se purga el volumen eliminado, este se puede restaurar y se pueden reanudar las transferencias de datos. Si el volumen eliminado se purga del sistema, el volumen con el que se emparejó entra en el estado StoppedMisconfigured y se elimina el estado del emparejamiento de volúmenes. El volumen purgado deja de estar disponible de forma permanente.

#### **Parámetro**

Este método tiene el siguiente parámetro de entrada:

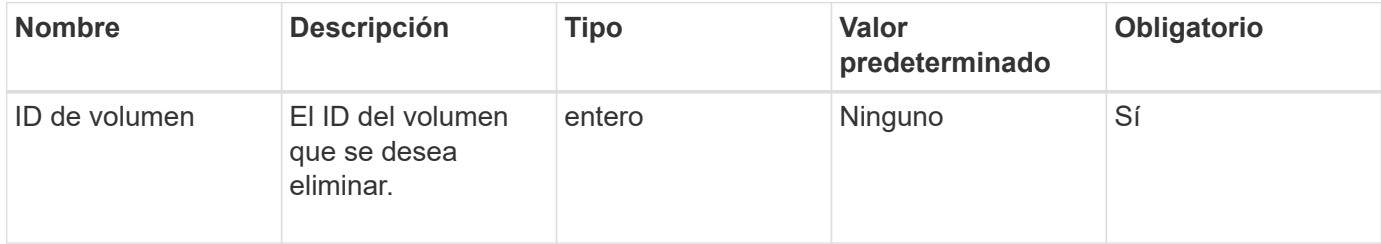

### **Valores devueltos**

Este método tiene los siguientes valores devueltos:

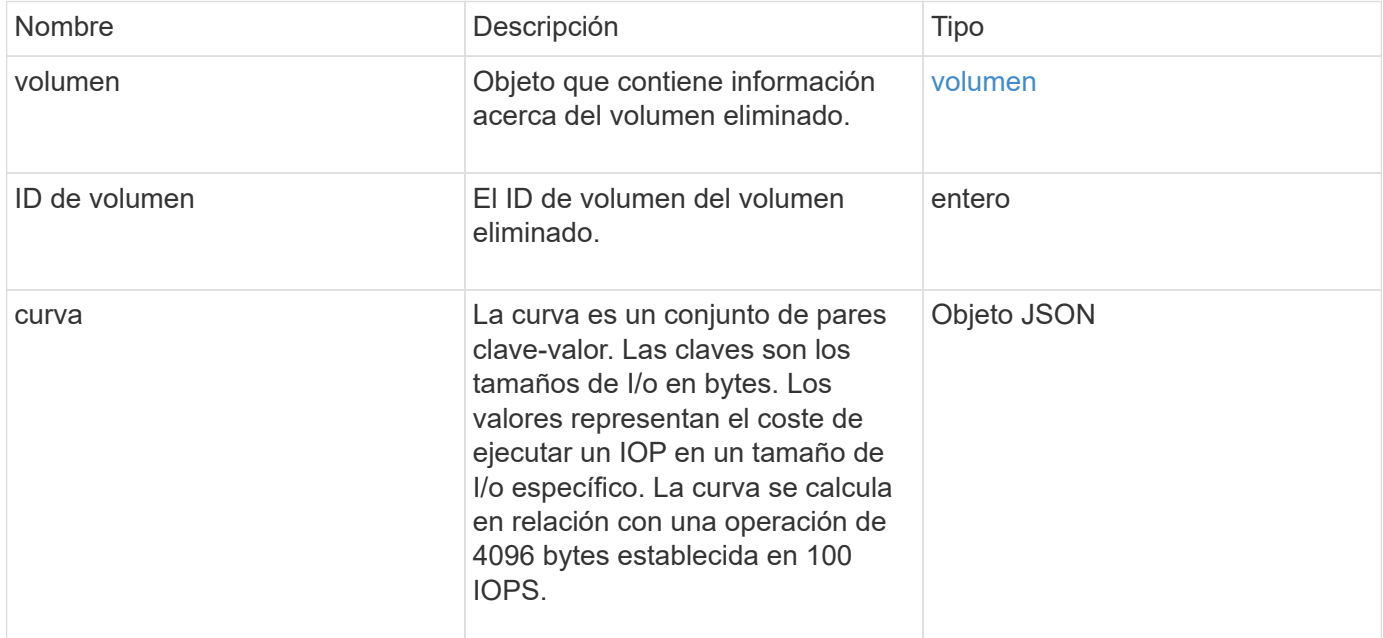

### **Ejemplo de solicitud**

Las solicitudes de este método son similares al ejemplo siguiente:

```
{
     "method": "DeleteVolume",
     "params": {
         "volumeID" : 5
     },
     "id" : 1
}
```
### **Ejemplo de respuesta**

 $\overline{C_{\text{max}}-C_{\text{max}}-$ 

```
{
   "id": 1,
   "result": {
      "volume": {
        "access": "readWrite",
        "accountID": 1,
        "attributes": {
          "name1": "value1",
          "name2": "value2",
          "name3": "value3"
        },
        "blockSize": 4096,
        "createTime": "2016-03-28T16:16:13Z",
        "deleteTime": "2016-03-31T22:59:42Z",
        "enable512e": true,
        "iqn": "iqn.2010-01.com.solidfire:jyay.1459181777648.5",
        "name": "1459181777648",
        "purgeTime": "2016-04-01T06:59:42Z",
        "qos": {
           "burstIOPS": 150,
           "burstTime": 60,
          "curve": {
             "4096": 100,
             "8192": 160,
             "16384": 270,
             "32768": 500,
             "65536": 1000,
             "131072": 1950,
            "262144": 3900,
            "524288": 7600,
            "1048576": 15000
           },
          "maxIOPS": 100,
          "minIOPS": 60
        },
        "scsiEUIDeviceID": "6a79617900000005f47acc0100000000",
        "scsiNAADeviceID": "6f47acc1000000006a79617900000005",
        "sliceCount": 1,
        "status": "deleted",
        "totalSize": 1000341504,
        "virtualVolumeID": null,
        "volumeAccessGroups": [
          1
      \frac{1}{\sqrt{2}}  "volumeID": 5,
        "volumePairs": []
```
 } } }

#### **Nuevo desde la versión**

9.6

# **DeleteVolumes**

Puede utilizar el DeleteVolumes método para marcar varios (hasta 500) volúmenes activos para su eliminación. Una vez marcado, el volumen se purga (se elimina permanentemente) después de que transcurre un intervalo de limpieza.

Una vez que se realiza una solicitud para eliminar volúmenes, todas las conexiones iSCSI activas con los volúmenes se finalizan inmediatamente y no se permiten más conexiones mientras los volúmenes están en este estado. No se devuelve un volumen marcado en las solicitudes de detección de objetivos.

Las copias de Snapshot de un volumen marcadas para eliminación no se ven afectadas. Las Snapshot se conservan hasta que se purga el volumen del sistema. Si se Marca un volumen para eliminación y tiene una operación de lectura masiva de volúmenes o escritura masiva en curso, se detiene la operación de lectura o escritura masiva de volúmenes.

Si los volúmenes que se eliminan se emparejan con un volumen, la replicación entre los volúmenes emparejados se suspende y no se transfieren datos a ellos o de ellos mientras se encuentran en estado eliminado. Los volúmenes remotos cuyos volúmenes eliminados se emparejaron con entran en estado PausedMisconfigured y ya no se envían los datos a ellos o desde los volúmenes eliminados. Hasta que se purguen los volúmenes eliminados, se pueden restaurar y se pueden reanudar las transferencias de datos. Si los volúmenes eliminados se purgan del sistema, los volúmenes se emparejaron con se introducen en el estado StoppedMisconfigured y se elimina el estado del emparejamiento de volúmenes. Los volúmenes purgados dejan de estar disponibles de forma permanente.

### **Parámetros**

Este método tiene los siguientes parámetros de entrada.

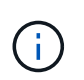

Se requiere al menos uno de los siguientes parámetros, y debe usar solo uno de ellos (todos se excluyen uno al otro).

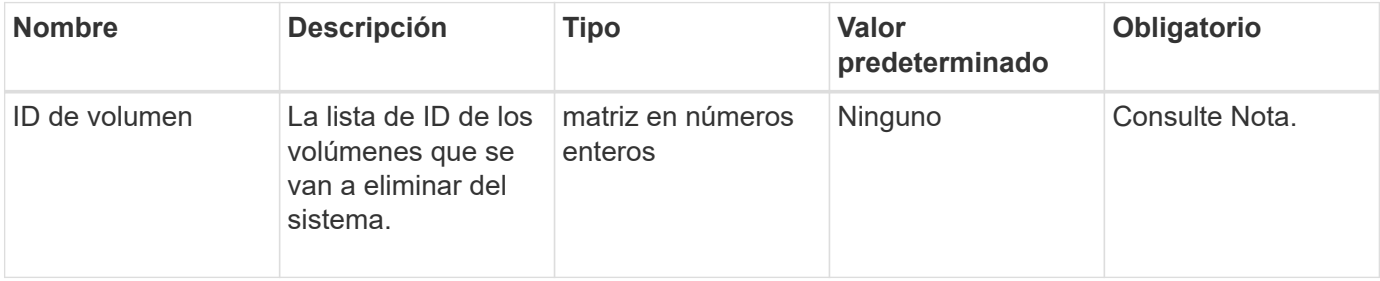

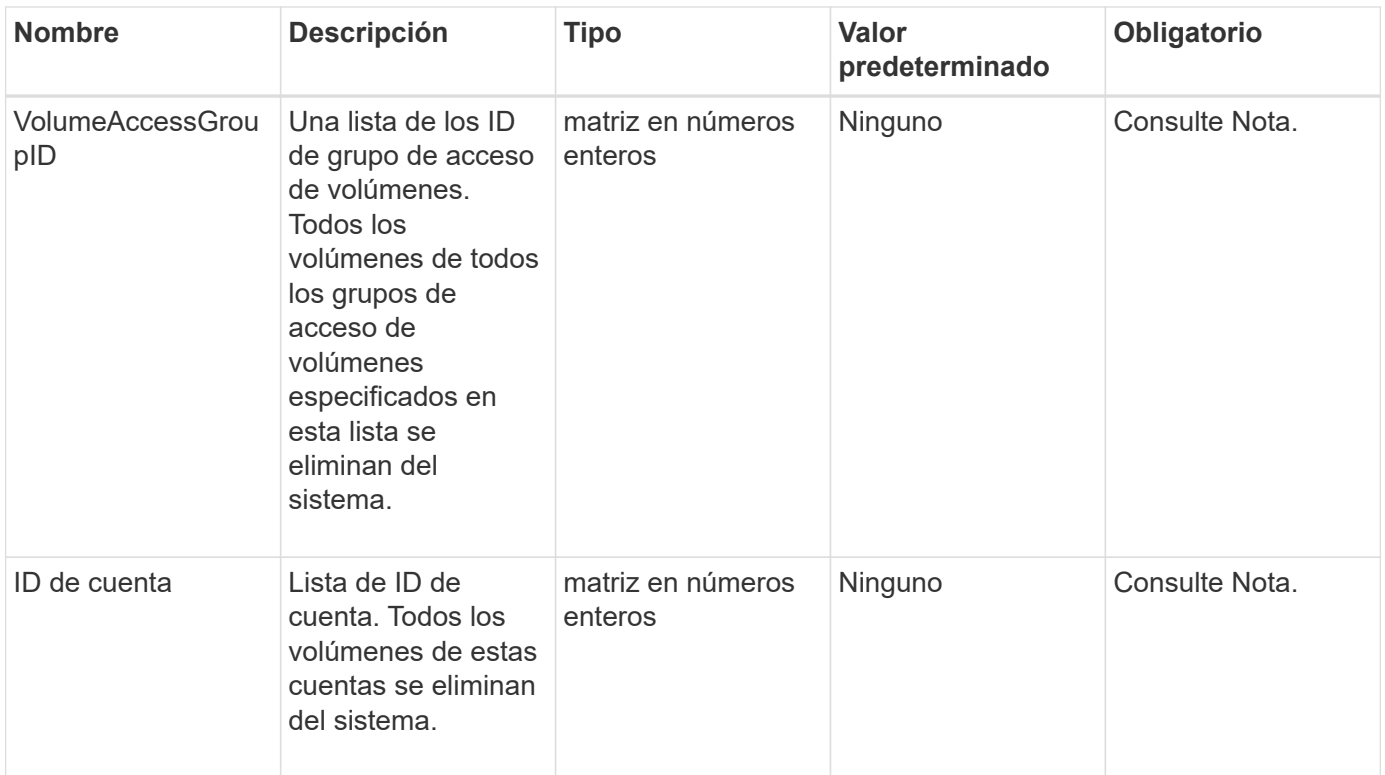

### **Valores devueltos**

Este método tiene los siguientes valores devueltos:

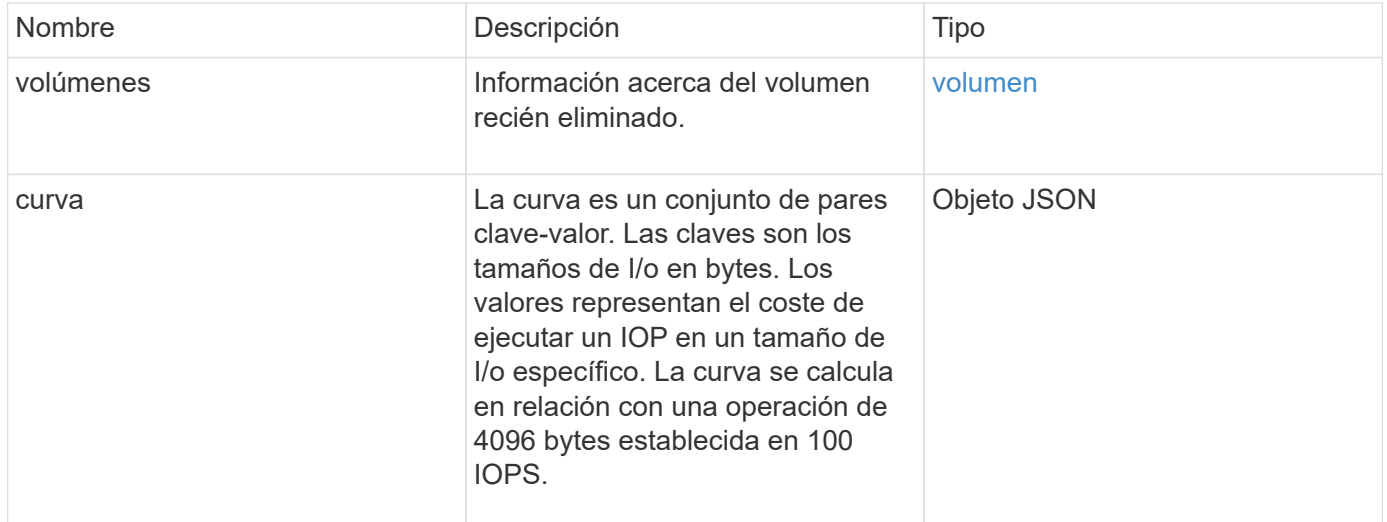

# **Ejemplo de solicitud**

```
{
     "method": "DeleteVolumes",
     "params": {
        "accountIDs" : [1, 2, 3]
     },
     "id" : 1
}
```

```
{
    "id" : 1,
    "result": {
      "volumes" : [ {
        "access": "readWrite",
        "accountID": 1,
        "attributes": {},
        "blockSize": 4096,
        "createTime": "2015-03-06T18:50:56Z",
        "deleteTime": "",
        "enable512e": False,
        "iqn": "iqn.2010-01.com.solidfire:pzsr.vclient-030-v00001.1",
        "name": "vclient-030-v00001",
        "qos": {
           "burstIOPS": 15000,
           "burstTime": 60,
         "curve": \{\},
           "maxIOPS": 15000,
           "minIOPS": 100
        },
        "purgeTime": "",
        "sliceCount": 1,
        "scsiEUIDeviceID": "707a737200000001f47acc0100000000",
        "scsiNAADeviceID": "6f47acc100000000707a737200000001",
        "status": "active",
        "totalSize": 10000003072,
        "virtualVolumeID": 5,
        "volumeAccessGroups": [],
        "volumePairs": [],
        "volumeID": 1
      } ]
    }
}
```
9.6

# **GetBackupTarget**

Puede utilizar el GetBackupTarget método para devolver información acerca de un destino de copia de seguridad específico que ha creado.

### **Parámetros**

Este método tiene los siguientes parámetros de entrada:

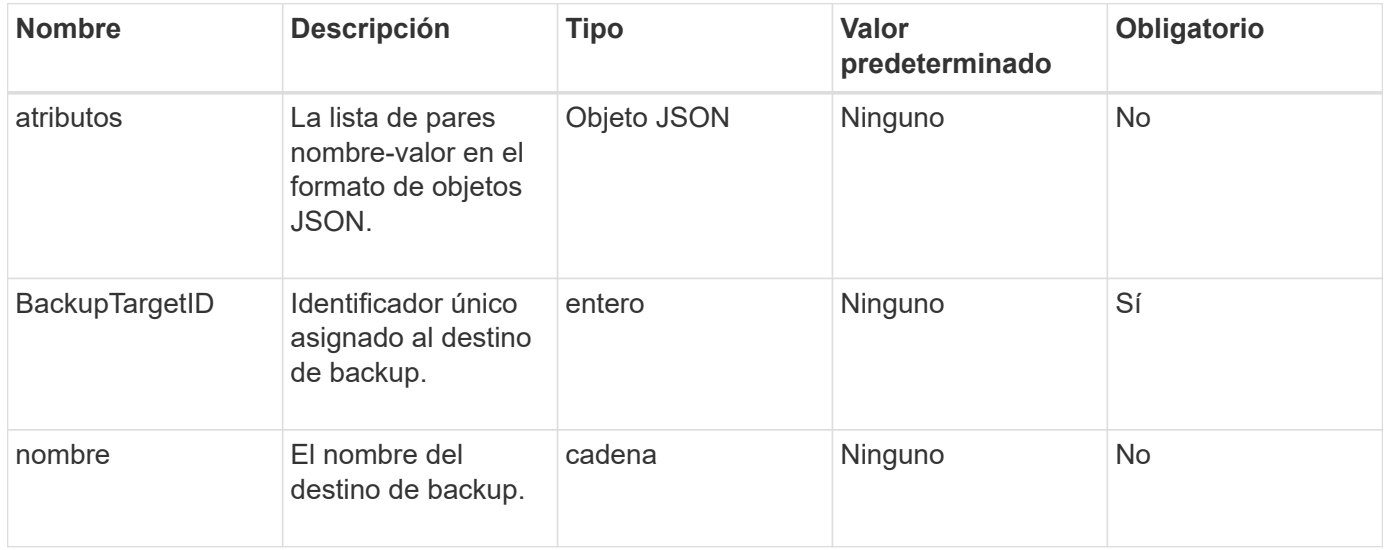

#### **Valor de retorno**

Este método tiene el siguiente valor devuelto:

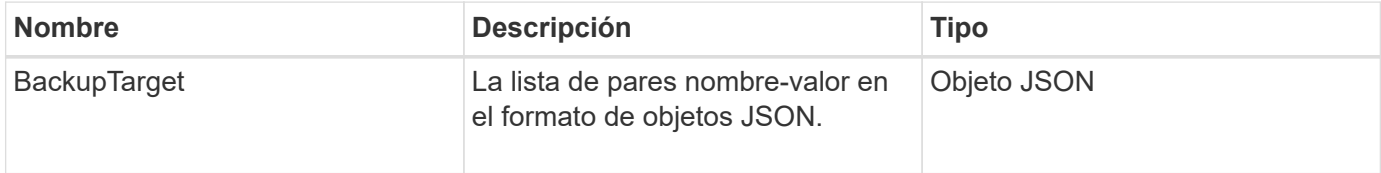

### **Ejemplo de solicitud**

Las solicitudes de este método son similares al ejemplo siguiente:

```
{
    "id": 1,
    "method": "GetBackupTarget",
    "params": {
         "backupTargetID": 1
    }
}
```
### **Ejemplo de respuesta**

```
{
     "id": 1,
     "result": {
        "backupTarget": {
        "attributes" : {
           "size" : 100
        },
        "backupTargetID" : 1,
        "name" : "mytargetbackup"
      }
    }
}
```
9.6

# **GetVolumeStats**

Puede utilizar el GetVolumeStats método para obtener mediciones de actividad de alto nivel para un único volumen. Los valores se acumulan a partir de la creación del volumen.

### **Parámetro**

Este método tiene el siguiente parámetro de entrada:

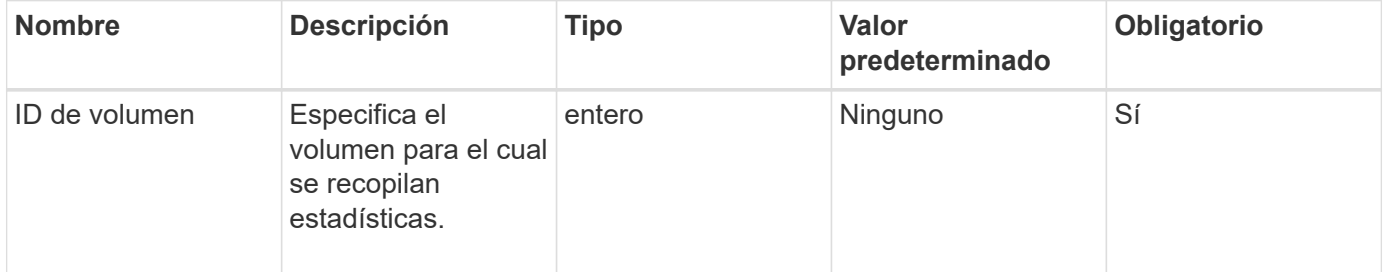

### **Valor de retorno**

Este método tiene el siguiente valor devuelto:

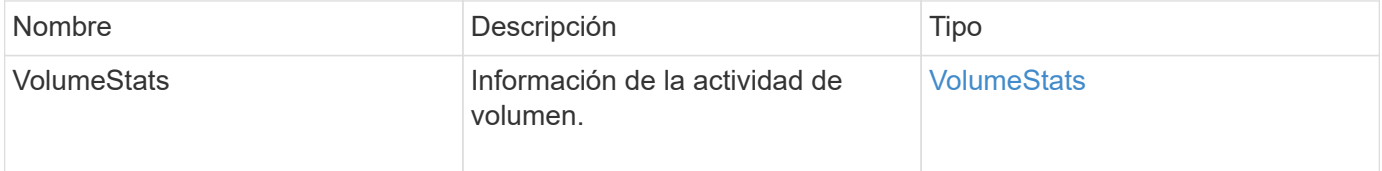

### **Ejemplo de solicitud**

```
{
     "method": "GetVolumeStats",
     "params": {
        "volumeID": 32
     },
     "id": 1
}
```

```
{
    "id": 1,
    "result": {
      "volumeStats": {
        "accountID": 1,
        "actualIOPS": 0,
        "asyncDelay": null,
        "averageIOPSize": 0,
        "burstIOPSCredit": 0,
        "clientQueueDepth": 0,
        "desiredMetadataHosts": null,
        "latencyUSec": 0,
        "metadataHosts": {
           "deadSecondaries": [],
           "liveSecondaries": [
             32
         \frac{1}{2}  "primary": 60
        },
        "nonZeroBlocks": 0,
        "readBytes": 0,
        "readBytesLastSample": 0,
        "readLatencyUSec": 0,
        "readOps": 0,
        "readOpsLastSample": 0,
        "samplePeriodMSec": 0,
        "throttle": 0,
        "timestamp": "2016-04-01T21:01:39.130840Z",
        "unalignedReads": 0,
        "unalignedWrites": 0,
        "volumeAccessGroups": [],
        "volumeID": 1,
        "volumeSize": 5000658944,
        "volumeUtilization": 0,
        "writeBytes": 0,
        "writeBytesLastSample": 0,
        "writeLatencyUSec": 0,
        "writeOps": 0,
        "writeOpsLastSample": 0,
        "zeroBlocks": 1220864
      }
    }
}
```
9.6

# <span id="page-632-0"></span>**GetDefaultQoS**

Puede utilizar el GetDefaultQoS Método para obtener los valores de calidad de servicio predeterminados para un volumen recién creado.

#### **Parámetros**

Este método no tiene parámetros de entrada.

#### **Valor de retorno**

Este método tiene el siguiente valor devuelto:

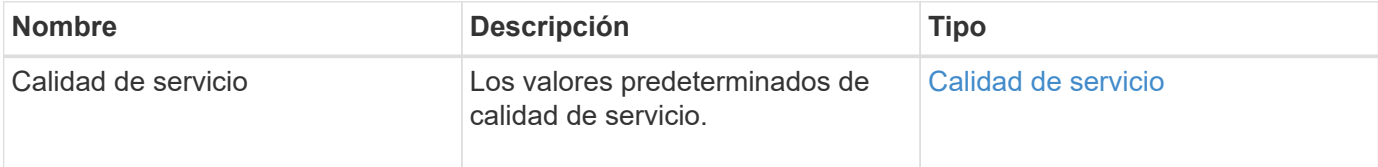

### **Ejemplo de solicitud**

Las solicitudes de este método son similares al ejemplo siguiente:

```
{
     "method": "GetDefaultQoS",
     "params": {},
     "id" : 1
}
```
### **Ejemplo de respuesta**

```
{
     "id" : 1,
     "result" : {
        "burstIOPS" : 15000,
        "burstTime" : 60,
         "curve" : {
            "1048576" : 15000,
            "131072" : 1900,
            "16384" : 270,
            "262144" : 3000,
            "32768" : 500,
            "4096" : 100,
            "524288" : 7500,
            "65536" : 1000,
            "8192" : 160
        },
        "maxIOPS" : 15000,
        "minIOPS" : 100
     }
}
```
9.6

# **GetQoSPolicy**

Puede utilizar el GetQoSPolicy Método para obtener detalles sobre una política de calidad de servicio específica del sistema.

### **Parámetro**

Este método tiene el siguiente parámetro de entrada:

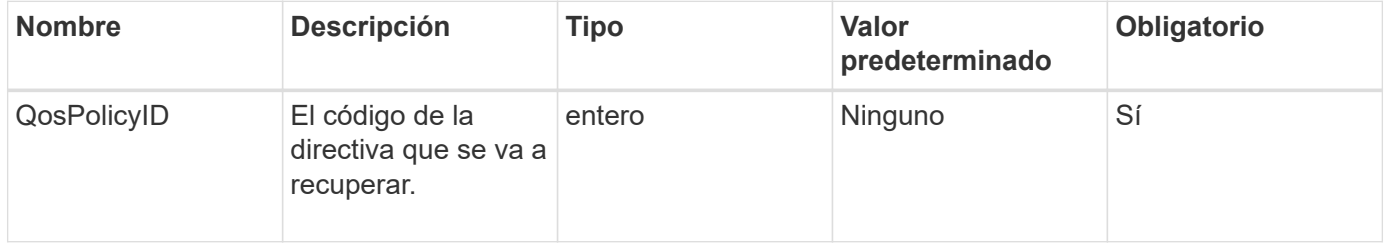

### **Valor de retorno**

Este método tiene el siguiente valor devuelto:

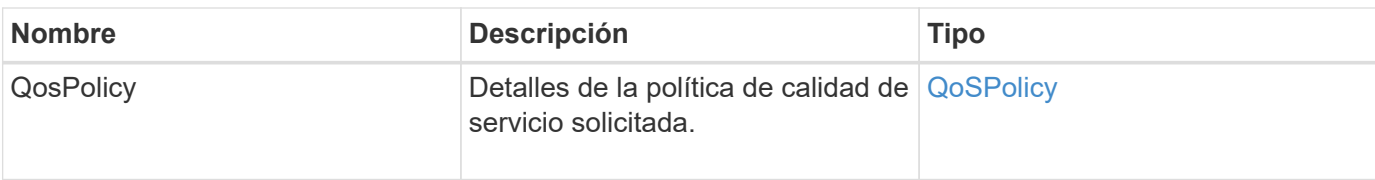

### **Ejemplo de solicitud**

Las solicitudes de este método son similares al ejemplo siguiente:

```
{
      "method": "GetQoSPolicy",
      "params": {
           "qosPolicyID": 2
      },
      "id": 1
}
```
### **Ejemplo de respuesta**

```
{
    "id": 1,
    "result": {
      "qosPolicy": {
         "name": "bronze",
         "qos": {
           "burstIOPS": 15002,
           "burstTime": 60,
           "curve": {
             "4096": 100,
             "8192": 160,
             "16384": 270,
             "32768": 500,
             "65536": 1000,
             "131072": 1950,
             "262144": 3900,
             "524288": 7600,
             "1048576": 15000
           },
           "maxIOPS": 15002,
           "minIOPS": 51
         },
         "qosPolicyID": 2,
         "volumeIDs": [
  2
       \mathbf{I}  }
    }
}
```
10.0

# **GetVolumeCount**

Puede utilizar el GetVolumeCount método para obtener el número de volúmenes que actualmente están en el sistema.

### **Parámetros**

Este método no tiene parámetros de entrada.

### **Valor de retorno**

Este método tiene el siguiente valor devuelto:

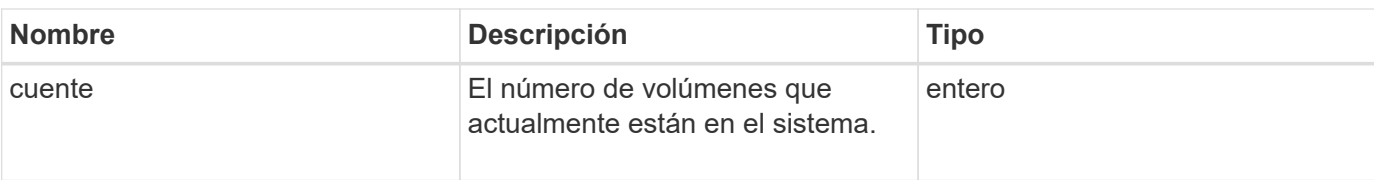

### **Ejemplo de solicitud**

Las solicitudes de este método son similares al ejemplo siguiente:

```
{
    "method": "GetVolumeCount",
      "params": {
      },
      "id": 1
}
```
### **Ejemplo de respuesta**

Este método devuelve una respuesta similar al siguiente ejemplo:

```
{
    "id": 1,
    "result": {
       "count": 7
    }
}
```
### **Nuevo desde la versión**

9.6

# **GetVolumeEffect**

Puede utilizar el GetVolumeEfficiency método para obtener información acerca de un volumen. Solo se utiliza el volumen que se da como parámetro en este método de API para calcular la capacidad.

### **Parámetro**

Este método tiene el siguiente parámetro de entrada:

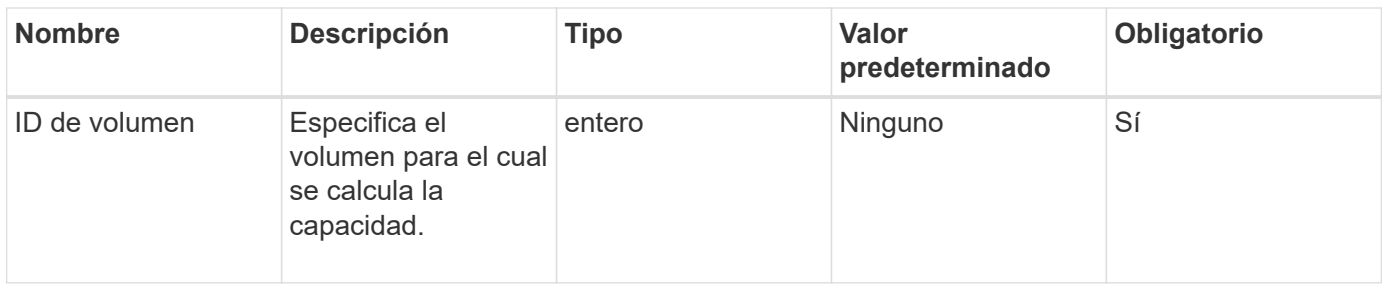

### **Valores devueltos**

Este método tiene los siguientes valores devueltos:

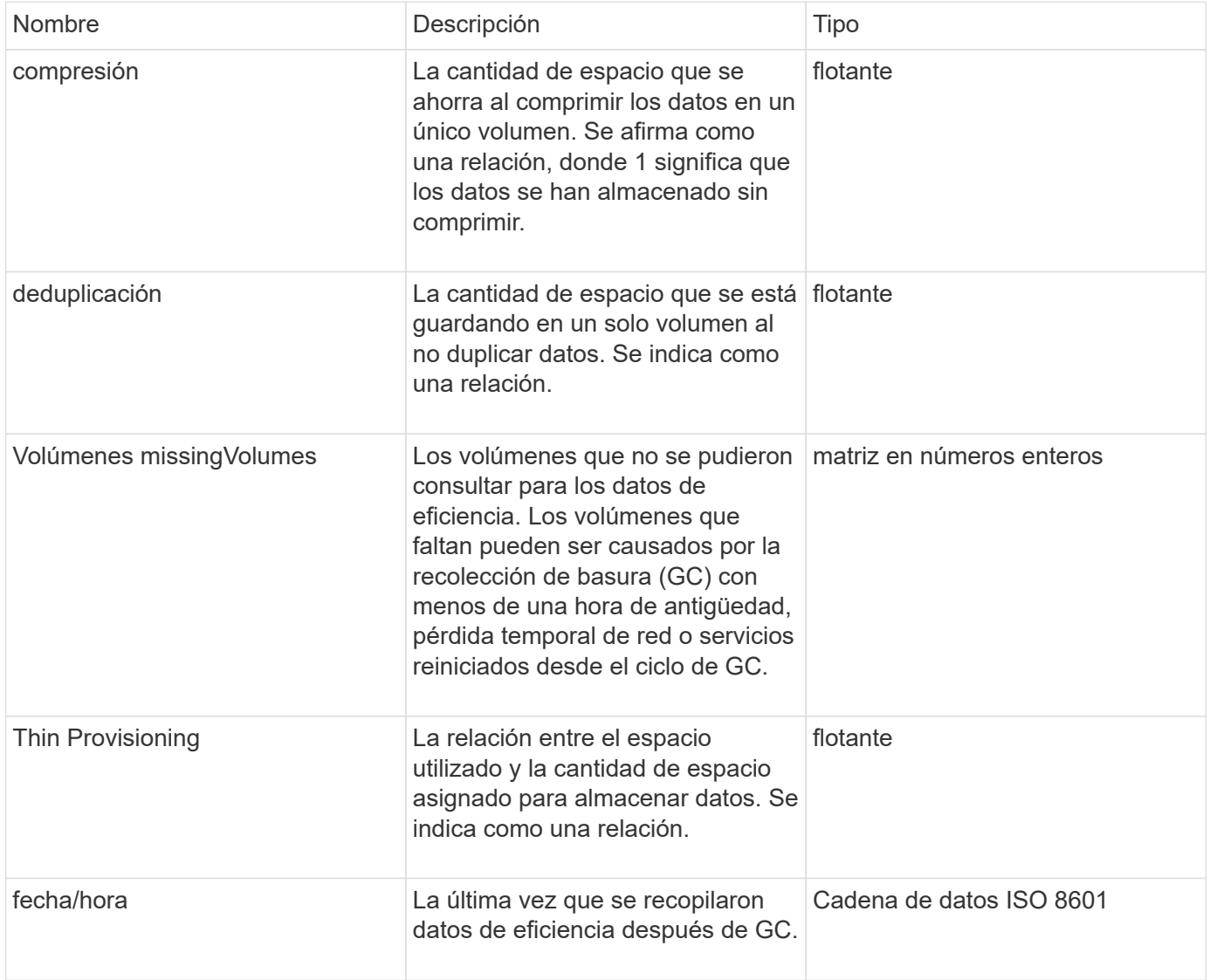

# **Ejemplo de solicitud**

```
{
     "method": "GetVolumeEfficiency",
     "params": {
         "volumeID": 606
     },
     "id": 1
}
```
Este método devuelve una respuesta similar al siguiente ejemplo:

```
{
     "id": 1,
     "result": {
         "compression": 2.001591240821456,
         "deduplication": 1,
         "missingVolumes": [],
         "thinProvisioning": 1.009861932938856,
          "timestamp": "2014-03-10T16:06:33Z"
     }
}
```
### **Nuevo desde la versión**

9.6

# **ListActiveVolumes**

Puede utilizar el ListActiveVolumes método para obtener la lista de volúmenes activos que actualmente están en el sistema. La lista de volúmenes se ordena en orden VolumeID y puede devolverse en varias partes (páginas).

### **Parámetros**

Este método tiene los siguientes parámetros de entrada:

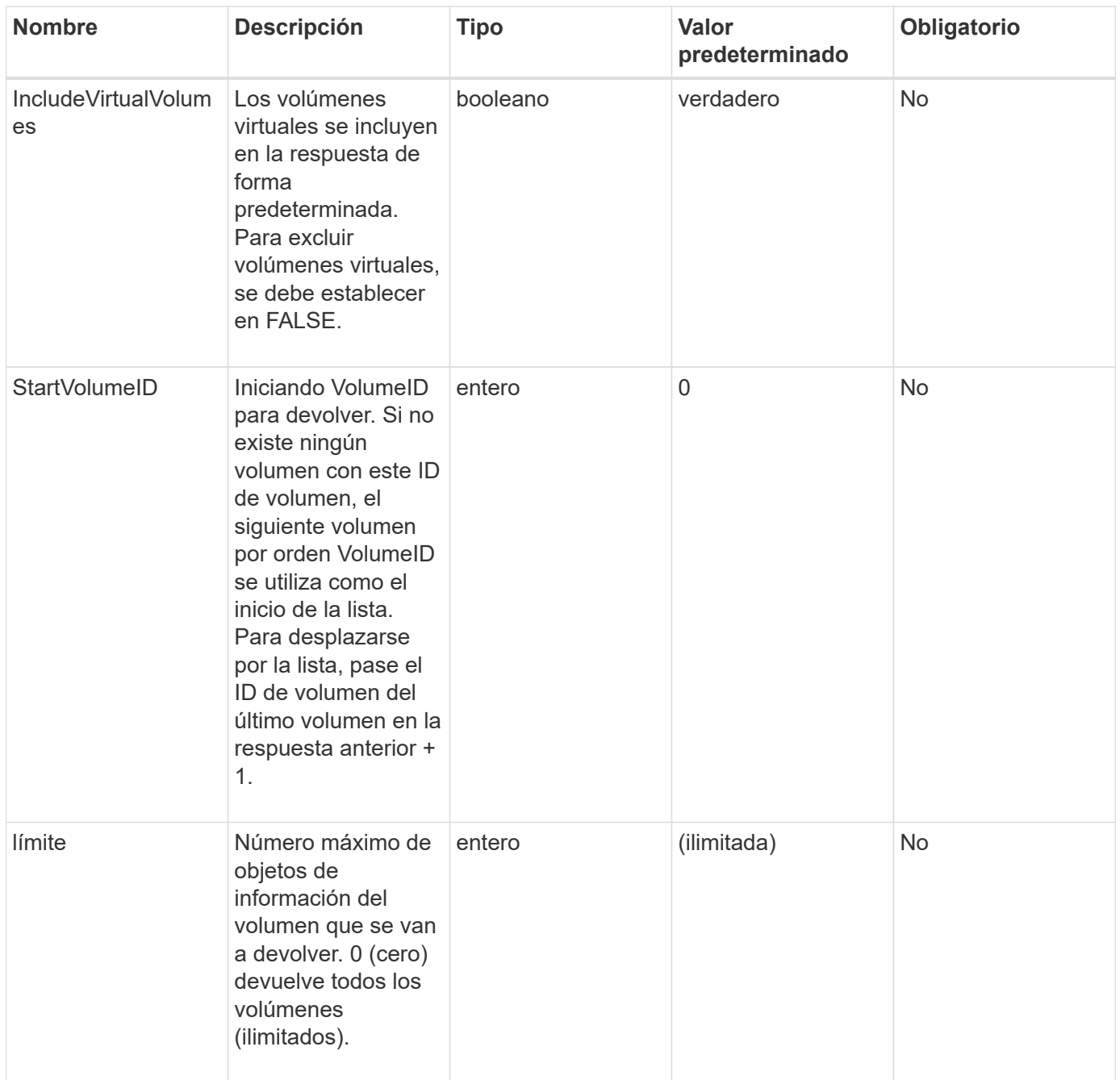

# **Valor de retorno**

Este método tiene el siguiente valor devuelto:

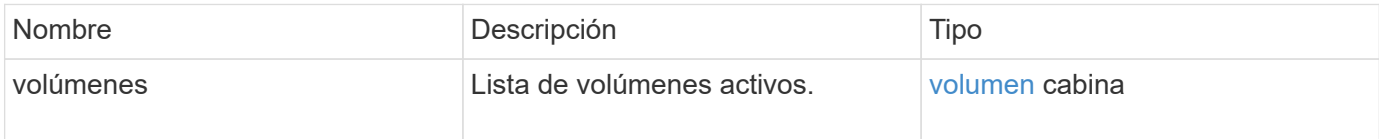

# **Ejemplo de solicitud**

```
{
     "method": "ListActiveVolumes",
     "params": {
         "startVolumeID" : 0,
        "limit" : 1000
     },
     "id" : 1
}
```
Debido a la longitud de este ejemplo de respuesta, se documenta en un tema complementario.

#### **Nuevo desde la versión**

9.6

# **ListBackupTargets**

Puede utilizar el ListBackupTargets método para obtener información acerca de todos los destinos de copia de seguridad que se han creado.

### **Parámetros**

Este método no tiene parámetros de entrada.

### **Valor de retorno**

Este método tiene el siguiente valor devuelto:

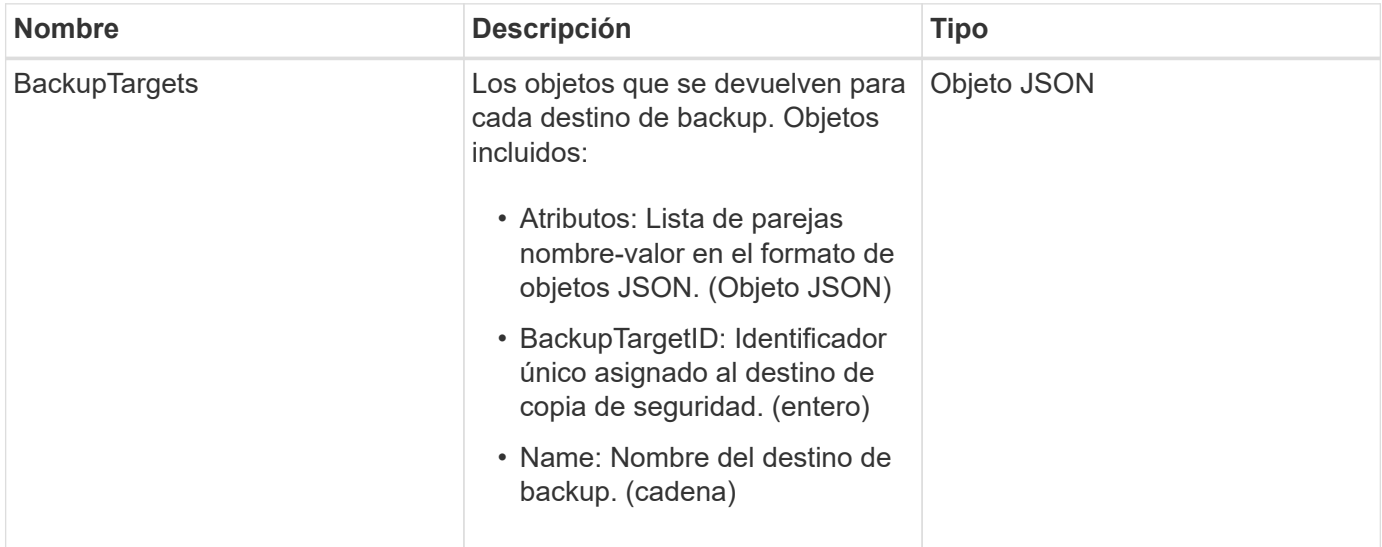

### **Ejemplo de solicitud**

```
{
     "method": "ListBackupTargets",
     "params": {},
     "id": 1
}
```
Este método devuelve una respuesta similar al siguiente ejemplo:

```
{
      "id": 1,
      "result": {
          "backupTargets": [
\left\{ \begin{array}{c} 1 & 1 \\ 1 & 1 \end{array} \right.  "attributes" : {},
              "backupTargetID" : 1,
              "name" : "mytargetbackup"
             }
        ]
     }
}
```
### **Nuevo desde la versión**

9.6

# **ListBulkVolumeJobs**

Puede utilizar el ListBulkVolumeJobs método para obtener información sobre cada operación de lectura o escritura masiva de volúmenes que se produce en el sistema.

### **Parámetros**

Este método no tiene parámetros de entrada.

### **Valor de retorno**

Este método tiene el siguiente valor devuelto:

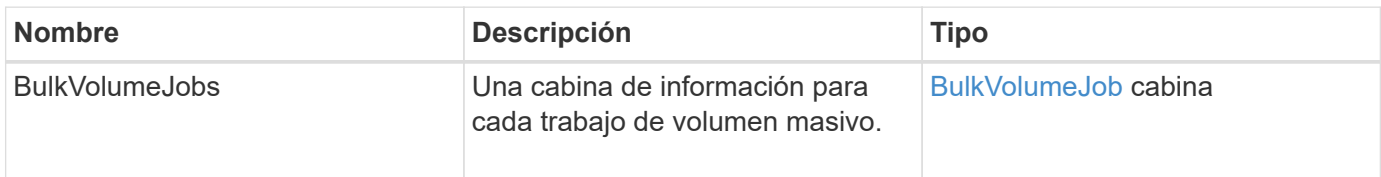

### **Ejemplo de solicitud**

Las solicitudes de este método son similares al ejemplo siguiente:

```
{
     "method": "ListBulkVolumeJobs",
     "params": {
        },
     "id" : 1
}
```
### **Ejemplo de respuesta**

```
{
    "id": 1,
    "result": {
      "bulkVolumeJobs": [
\{  "attributes": {
               "blocksPerTransfer": 1024,
               "firstPendingLba": 216064,
               "nLbas": 2441472,
               "nextLba": 226304,
               "pendingLbas": "[220160, 223232, 221184, 224256, 217088,
225280, 222208, 218112, 219136, 216064]",
               "percentComplete": 8,
              "startLba": 0
             },
             "bulkVolumeID": 2,
             "createTime": "2015-05-07T14:52:17Z",
             "elapsedTime": 44,
             "format": "native",
             "key": "eaffb0526d4fb47107061f09bfc9a806",
             "percentComplete": 8,
             "remainingTime": 506,
           "script": "bv internal.py",
             "snapshotID": 509,
             "srcVolumeID": 3,
             "status": "running",
             "type": "read"
  }
       ]
     }
}
```
9.6

# **ListDeletedVolumes**

Puede utilizar el ListDeletedVolumes método para recuperar la lista de volúmenes que se marcaron para su eliminación y purgaron del sistema.

### **Parámetro**

Este método tiene el siguiente parámetro de entrada:

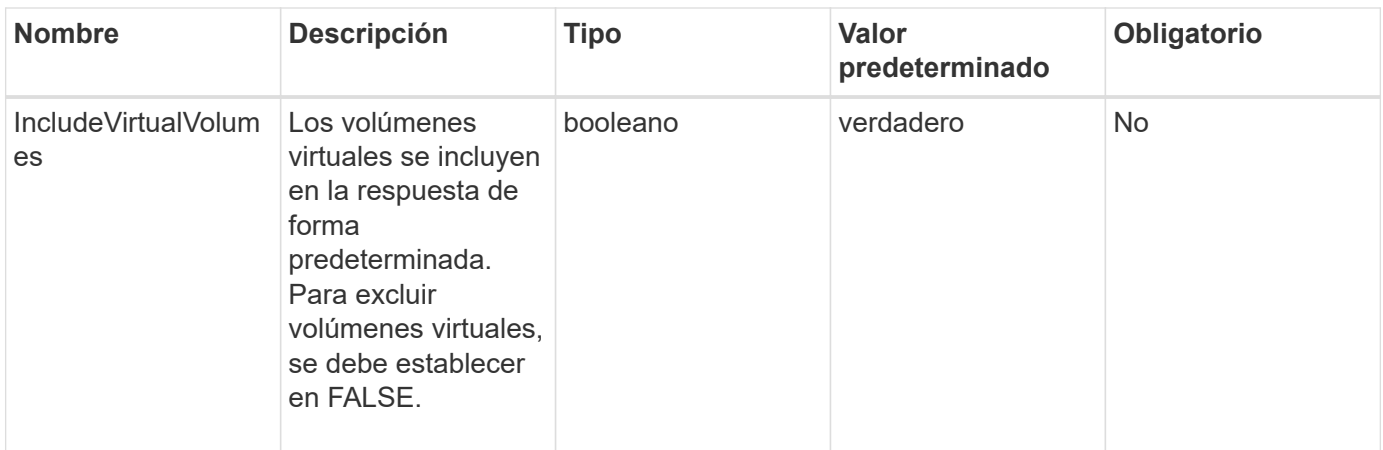

### **Valor de retorno**

Este método tiene el siguiente valor devuelto:

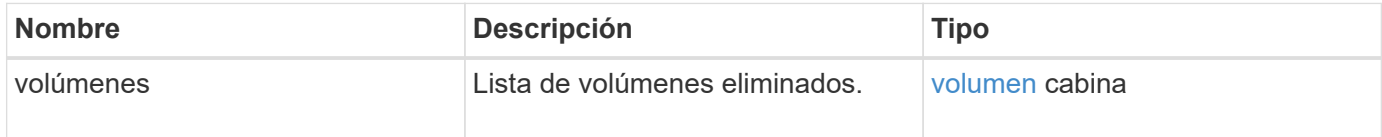

### **Ejemplo de solicitud**

Las solicitudes de este método son similares al ejemplo siguiente:

```
{
     "method": "ListDeletedVolumes",
     "params": {},
     "id" : 1
}
```
### **Ejemplo de respuesta**

Las respuestas para este método son similares al ejemplo siguiente:

```
{
      "id": 1,
      "result": {
          "volumes": [
\{  "access": "readWrite",
                   "accountID": 2,
                   "attributes": {},
                   "blockSize": 4096,
                   "createTime": "2018-06-24T03:13:13Z",
                   "deleteTime": "2018-07-22T16:12:39Z",
                   "enable512e": true,
                   "iqn": "iqn.2010-01.com.solidfire:0oto.deletethis.23",
                   "name": "deleteThis",
                   "purgeTime": "2016-07-23T00:12:39Z",
                   "qos": {
                        "burstIOPS": 15000,
                       "burstTime": 60,
                       "curve": {
                            "4096": 100,
                            "8192": 160,
                            "16384": 270,
                            "32768": 500,
                            "65536": 1000,
                            "131072": 1950,
                            "262144": 3900,
                            "524288": 7600,
                            "1048576": 15000
\{x_i\}_{i=1}^n  "maxIOPS": 15000,
                       "minIOPS": 50
                   },
                   "scsiEUIDeviceID": "306f746f00000017f47acc0100000000",
                   "scsiNAADeviceID": "6f47acc100000000306f746f00000017",
                   "sliceCount": 1,
                   "status": "deleted",
                   "totalSize": 1396703232,
                   "virtualVolumeID": null,
                   "volumeAccessGroups": [],
                   "volumeID": 23,
                   "volumePairs": []
  }
          ]
     }
}
```
9.6

# **ListQoSPolicies**

Puede utilizar el ListQoSPolicies Método para mostrar la configuración de todas las políticas de calidad de servicio del sistema.

### **Parámetros**

Este método no tiene parámetros de entrada.

### **Valores devueltos**

Este método tiene los siguientes valores devueltos:

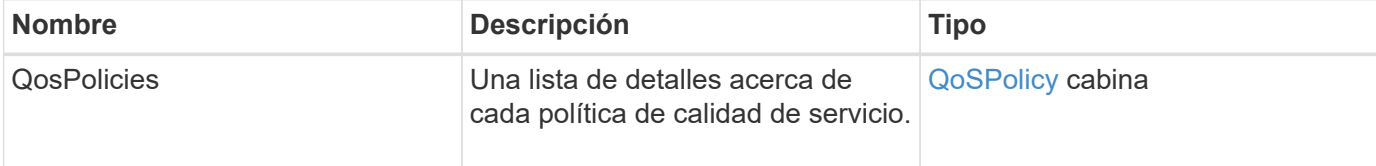

### **Ejemplo de solicitud**

Las solicitudes de este método son similares al ejemplo siguiente:

```
{
    "id": 231,
    "method": "ListQoSPolicies",
    "params": {}
}
```
### **Ejemplo de respuesta**

```
{
    "id": 231,
   "result": {
      "qosPolicies": [
        {
         "name": "silver",
           "qos": {
             "burstIOPS": 15000,
             "burstTime": 60,
             "curve": {
                "4096": 100,
```

```
  "8192": 160,
             "16384": 270,
             "32768": 500,
             "65536": 1000,
             "131072": 1950,
             "262144": 3900,
             "524288": 7600,
             "1048576": 15000
           },
           "maxIOPS": 14000,
           "minIOPS": 50
         },
         "qosPolicyID": 1,
         "volumeIDs": [
          1
         ]
      },
      {
         "name": "bronze",
         "qos": {
           "burstIOPS": 15000,
           "burstTime": 60,
           "curve": {
             "4096": 100,
             "8192": 160,
             "16384": 270,
             "32768": 500,
             "65536": 1000,
             "131072": 1950,
             "262144": 3900,
             "524288": 7600,
             "1048576": 15000
           },
           "maxIOPS": 15000,
           "minIOPS": 50
         },
         "qosPolicyID": 2,
         "volumeIDs": [
           2
         ]
      }
   ]
  }
```
}
10.0

# **ListSyncJobs**

Puede utilizar el ListSyncJobs Método para obtener información sobre los trabajos de sincronización que se ejecutan en un clúster de almacenamiento de Element. Este método muestra información acerca de los trabajos de sincronización remota, de clonado y de segmentos.

## **Parámetros**

Este método no tiene parámetros de entrada.

### **Valor de retorno**

Este método tiene el siguiente valor devuelto:

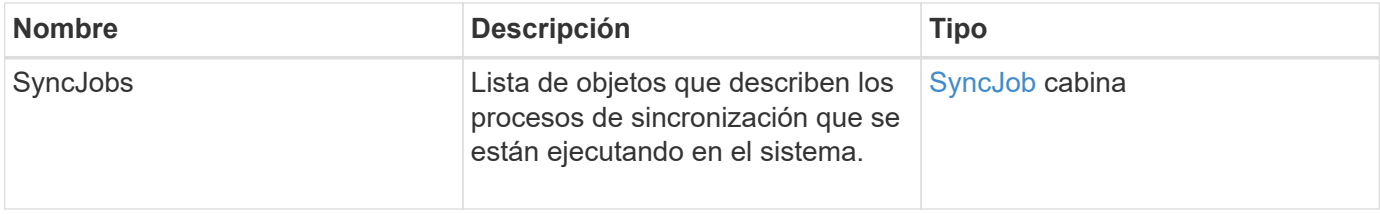

### **Ejemplo de solicitud**

Las solicitudes de este método son similares al ejemplo siguiente:

```
{
     "method": "ListSyncJobs",
     "params": { },
     "id" : 1
}
```
### **Ejemplo de respuesta**

```
{
      "id":1,
      "result":{
        "syncJobs":[
\{  "bytesPerSecond":275314.8834458956,
             "currentBytes":178257920,
             "dstServiceID":36,
```

```
  "elapsedTime":289.4568382049871,
              "percentComplete":8.900523560209423,
              "remainingTime":2962.675921065957,
              "sliceID":5,
              "srcServiceID":16,
              "stage":"whole",
              "totalBytes":2002780160,
              "type":"slice"
          },
          {
              "bytesPerSecond":305461.3198607744,
              "cloneID":1,
              "currentBytes":81788928,
              "dstServiceID":16,
              "dstVolumeID":6,
              "elapsedTime":291.7847648200743,
              "nodeID":1,
              "percentComplete":8.167539267015707,
              "remainingTime":3280.708270981153,
              "sliceID":6,
              "srcServiceID":16,
              "srcVolumeID":5,
              "stage":"whole",
              "totalBytes":1001390080,
              "type":"clone"
           },
\{  "blocksPerSecond":0,
              "branchType": "snapshot",
              "dstServiceID":8,
              "dstVolumeID":2,
              "elapsedTime":0,
              "percentComplete":0,
              "remainingTime":0,
              "sliceID":2,
              "stage":"metadata",
              "type":"remote"
          }
       ]
     }
}
```
9.6

# **ListVolumeQoSHistogramas**

Puede utilizar el ListVolumeQoSHistograms Método para generar un histograma del uso de calidad de servicio de un volumen o de varios volúmenes. Esto le permite comprender mejor cómo los volúmenes están usando la calidad de servicio.

## **Parámetros**

Este método tiene los siguientes parámetros de entrada:

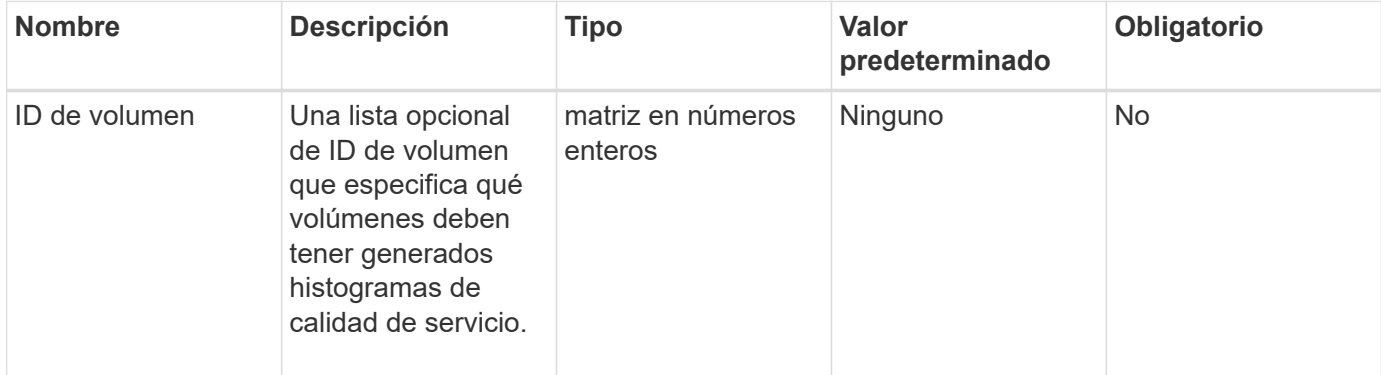

### **Valor de retorno**

Este método tiene el siguiente valor devuelto:

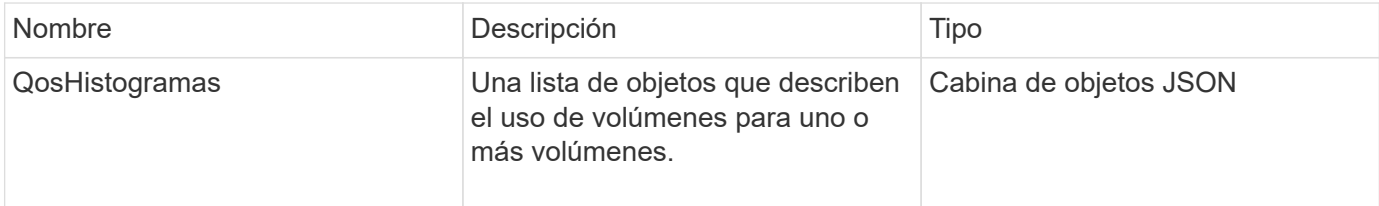

## **Ejemplo de solicitud**

Las solicitudes de este método son similares al ejemplo siguiente:

```
{
      "method": "ListVolumeQoSHistograms",
           "params": {
                "volumeIDs": [1]
           },
      "id": 1
}
```
## **Ejemplo de respuesta**

{

```
  "id": 1,
      "result": {
          "qosHistograms": [
\{  "histograms": {
               "belowMinIopsPercentages": {
                   "Bucket1To19": 2406,
                   "Bucket20To39": 3,
                   "Bucket40To59": 0,
                   "Bucket60To79": 4,
                   "Bucket80To100": 0
               },
                   "minToMaxIopsPercentages": {
                   "Bucket101Plus": 0,
                   "Bucket1To19": 0,
                   "Bucket20To39": 0,
                   "Bucket40To59": 2,
                   "Bucket60To79": 0,
                   "Bucket80To100": 0
               },
                   "readBlockSizes": {
                   "Bucket131072Plus": 0,
                   "Bucket16384To32767": 0,
                   "Bucket32768To65535": 0,
                   "Bucket4096To8191": 0,
                   "Bucket65536To131071": 0,
                   "Bucket8192To16383": 0
               },
                   "targetUtilizationPercentages": {
                   "Bucket0": 134943,
                   "Bucket101Plus": 0,
                   "Bucket1To19": 2409,
                   "Bucket20To39": 4,
                   "Bucket40To59": 0,
                   "Bucket60To79": 2,
                   "Bucket80To100": 0
               },
                   "throttlePercentages": {
                   "Bucket0": 137358,
                   "Bucket1To19": 0,
                   "Bucket20To39": 0,
                   "Bucket40To59": 0,
                   "Bucket60To79": 0,
                   "Bucket80To100": 0
               },
                   "writeBlockSizes": {
```

```
  "Bucket131072Plus": 0,
                   "Bucket16384To32767": 0,
                   "Bucket32768To65535": 0,
                   "Bucket4096To8191": 0,
                   "Bucket65536To131071": 0,
                   "Bucket8192To16383": 0
  }
          },
              "timestamp": "2018-06-21T18:45:52.010844Z",
              "volumeID": 1
  }
      ]
}
}
```
# **ListVolumes**

Puede utilizar el ListVolumes método para obtener una lista de volúmenes que están en un clúster. Para especificar los volúmenes que desea volver en la lista, se pueden especificar los parámetros disponibles.

## **Parámetros**

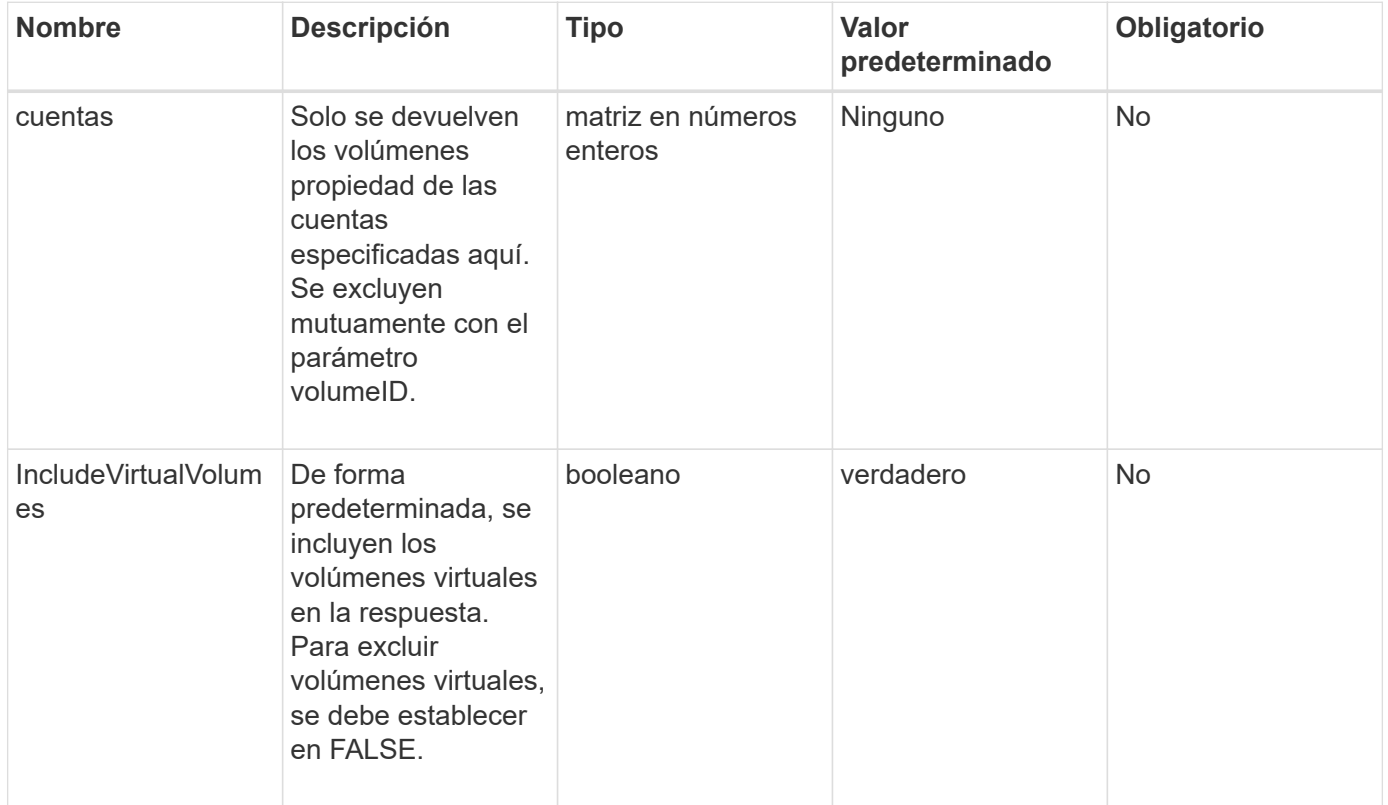

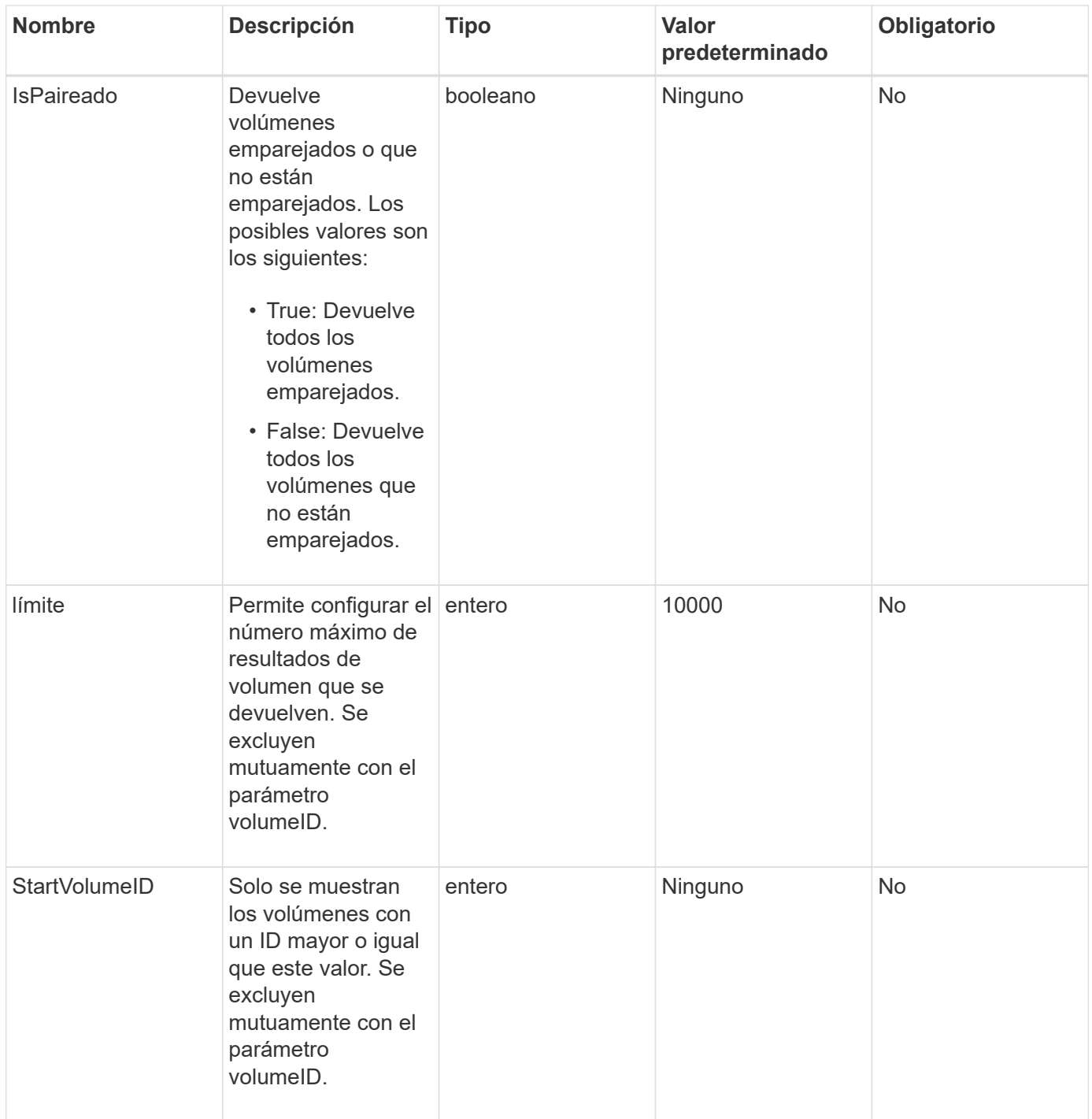

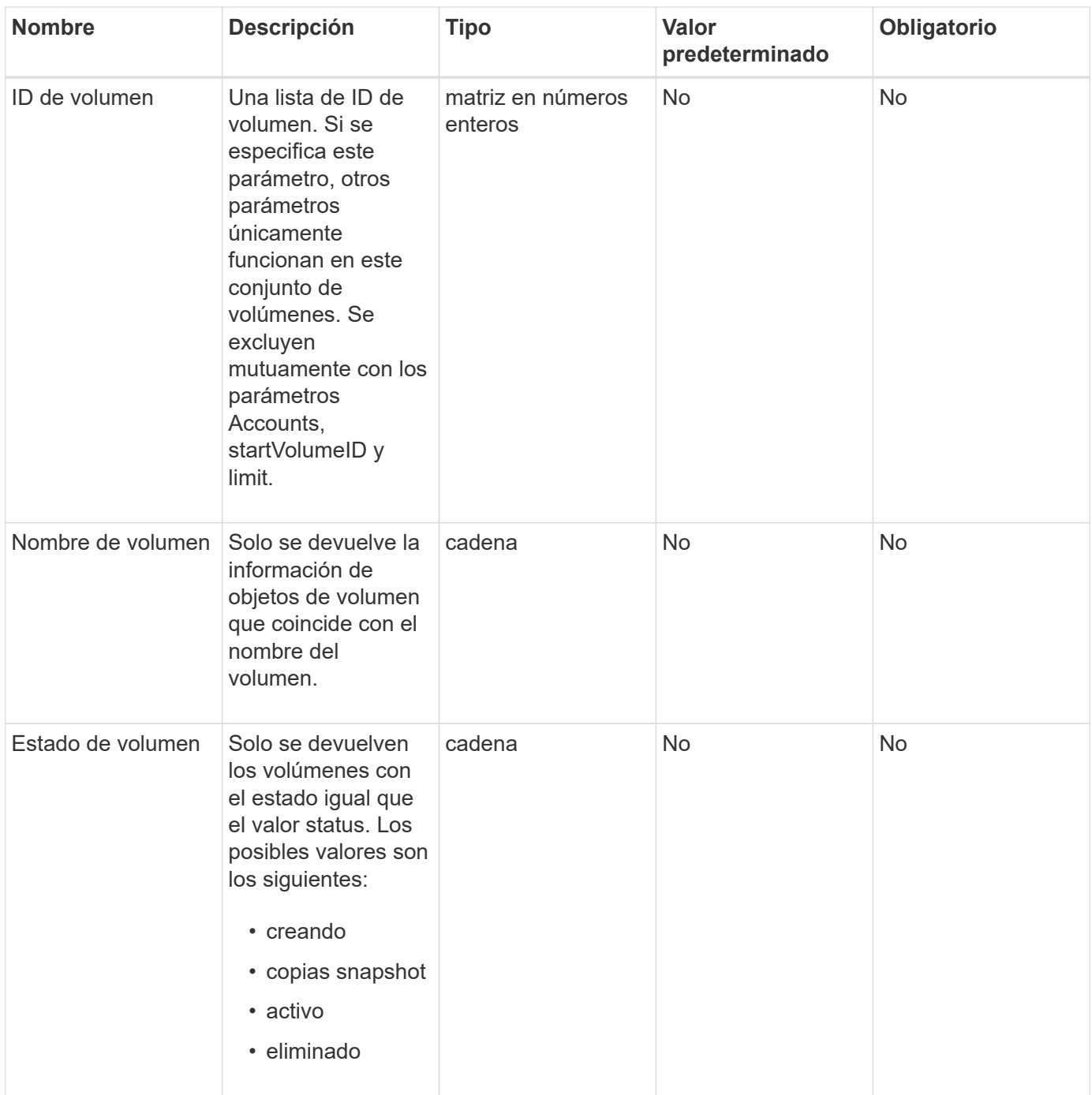

## **Valor de retorno**

Este método tiene el siguiente valor devuelto:

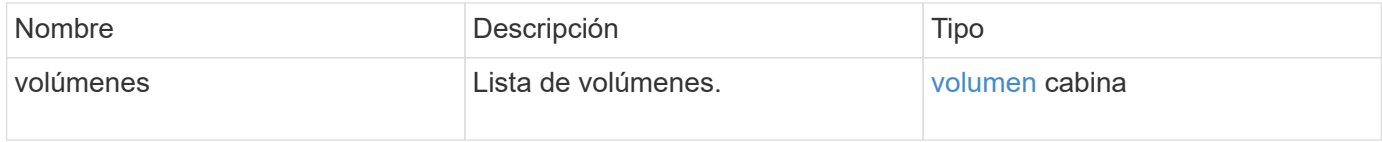

## **Ejemplo de solicitud**

Las solicitudes de este método son similares al ejemplo siguiente:

```
{
    "method": "ListVolumes",
      "params": {
           "volumeIDs": [1],
           "volumeStatus": "active",
           "isPaired": "false"
      },
      "id": 1
}
```
## **Ejemplo de respuesta**

```
{
      "id": 1,
      "result": {
          "volumes": [
\{  "access": "readWrite",
                   "accountID": 1,
                   "attributes": {},
                   "blockSize": 4096,
                   "createTime": "2016-03-28T14:39:05Z",
                   "deleteTime": "",
                   "enable512e": true,
                   "iqn": "iqn.2010-01.com.solidfire:testvolume1.1",
                   "name": "testVolume1",
                   "purgeTime": "",
                   "qos": {
                        "burstIOPS": 15000,
                       "burstTime": 60,
                       "curve": {
                            "4096": 100,
                            "8192": 160,
                            "16384": 270,
                            "32768": 500,
                            "65536": 1000,
                            "131072": 1950,
                            "262144": 3900,
                            "524288": 7600,
                            "1048576": 15000
\{x_i\}_{i=1}^n  "maxIOPS": 15000,
                       "minIOPS": 50
                   },
                   "scsiEUIDeviceID": "6a79617900000001f47acc0100000000",
                   "scsiNAADeviceID": "6f47acc1000000006a79617900000001",
                   "sliceCount": 1,
                   "status": "active",
                   "totalSize": 5000658944,
                   "virtualVolumeID": null,
                   "volumeAccessGroups": [],
                   "volumeID": 1,
                   "volumePairs": []
  }
          ]
     }
}
```
9.6

# **ListVolumeStats**

Puede utilizar el ListVolumeStats Método para obtener mediciones de actividad de alto nivel para un solo volumen, una lista de volúmenes o todos los volúmenes (si se omite el parámetro volumeIDs). Los valores de medición se acumulan a partir de la creación del volumen.

## **Parámetros**

Este método tiene los siguientes parámetros de entrada:

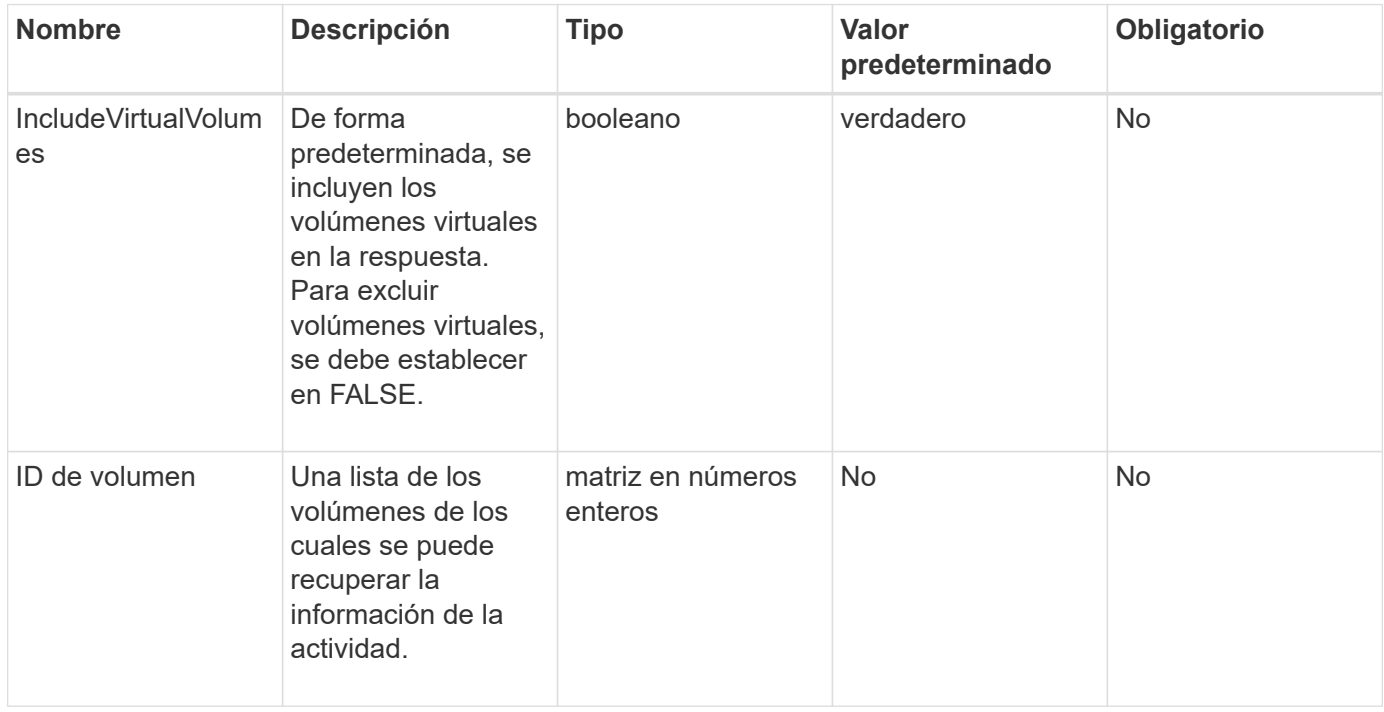

## **Valor de retorno**

Este método tiene el siguiente valor devuelto:

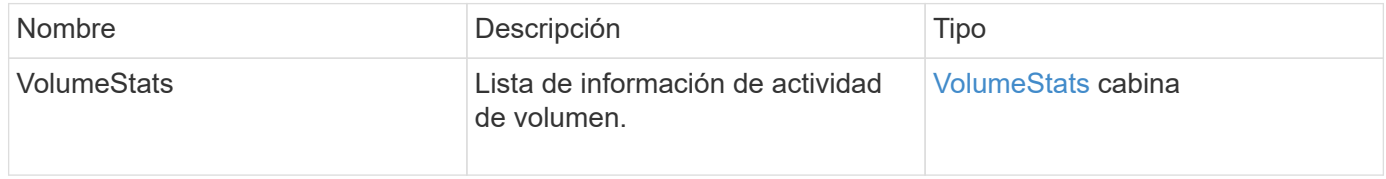

## **Ejemplo de solicitud**

Las solicitudes de este método son similares al ejemplo siguiente:

```
{
    "method": "ListVolumeStats",
      "params": {
           "volumeIDs": [1]
      },
      "id": 1
}
```
### **Ejemplo de respuesta**

```
{
   "id": 1,
   "result": {
      "volumeStats": [
        {
           "accountID": 1,
           "actualIOPS": 0,
           "asyncDelay": null,
           "averageIOPSize": 0,
           "burstIOPSCredit": 30000,
           "clientQueueDepth": 0,
           "desiredMetadataHosts": null,
           "latencyUSec": 0,
           "metadataHosts": {
             "deadSecondaries": [],
             "liveSecondaries": [
               47
           \frac{1}{\sqrt{2}}  "primary": 33
           },
           "nonZeroBlocks": 22080699,
           "readBytes": 657262370816,
           "readBytesLastSample": 0,
           "readLatencyUSec": 0,
           "readOps": 160464446,
           "readOpsLastSample": 0,
           "samplePeriodMSec": 500,
           "throttle": 0,
           "timestamp": "2016-03-09T19:39:15.771697Z",
           "unalignedReads": 0,
           "unalignedWrites": 0,
           "volumeAccessGroups": [
  1
```
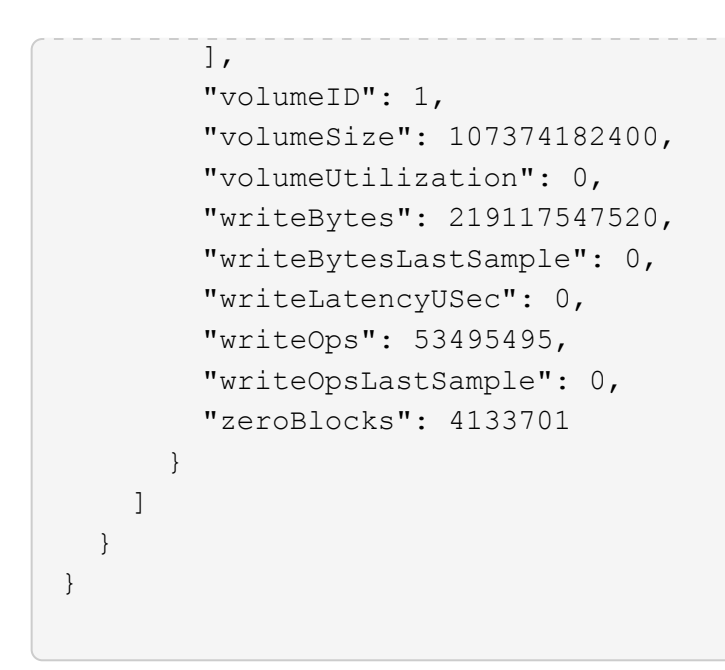

9.6

## **ListVolumesForAccount**

Puede utilizar el ListVolumesForAccount método para enumerar los volúmenes activos y (pendientes) eliminados de una cuenta.

### **Parámetros**

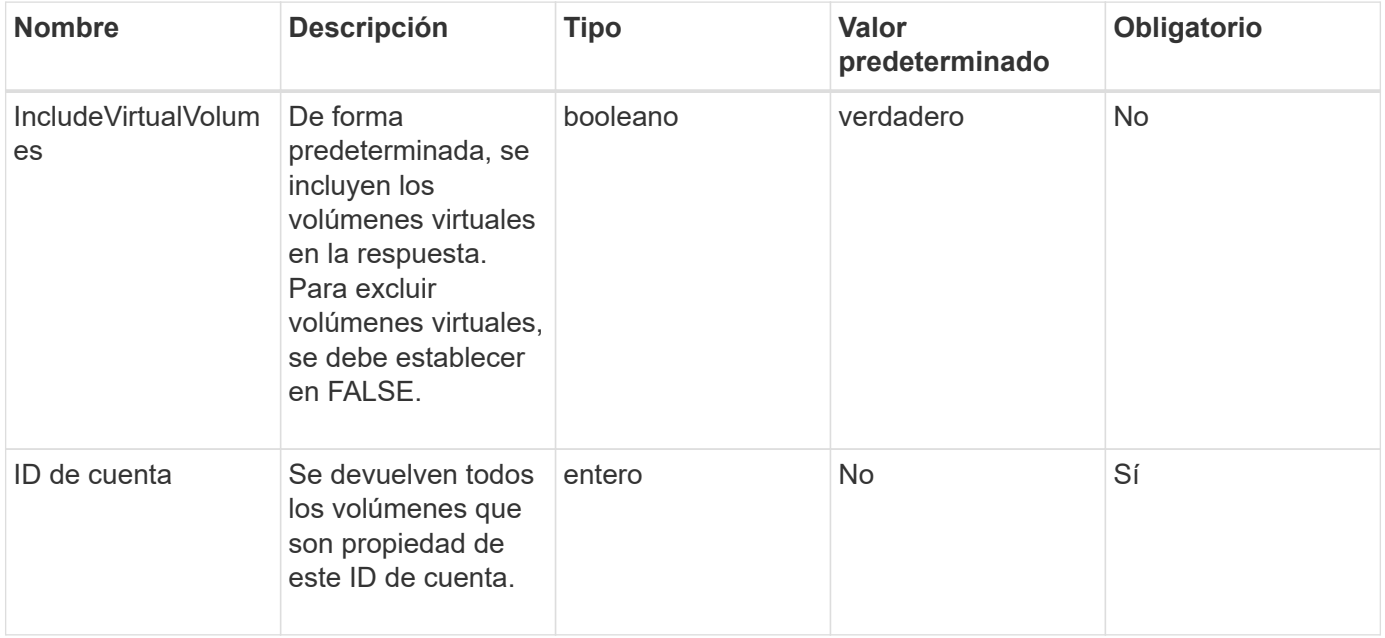

### **Valor de retorno**

Este método tiene el siguiente valor devuelto:

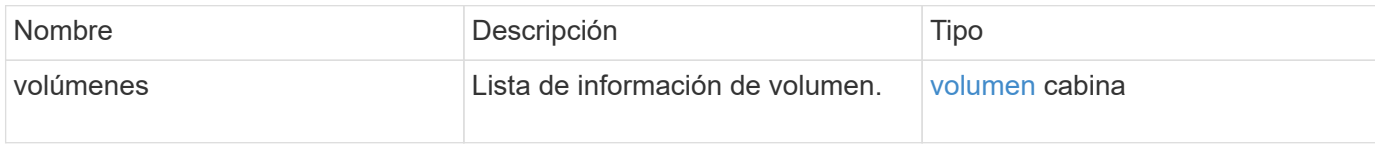

## **Ejemplo de solicitud**

Las solicitudes de este método son similares al ejemplo siguiente:

```
{
     "method": "ListVolumesForAccount",
     "params": {
        "accountID" : 1
     },
     "id" : 1
}
```
## **Ejemplo de respuesta**

Las respuestas para este método son similares al ejemplo siguiente:

```
{
      "id": 1,
      "result": {
          "volumes": [
\{  "access": "readWrite",
                   "accountID": 1,
                   "attributes": {},
                   "blockSize": 4096,
                   "createTime": "2018-07-22T16:15:25Z",
                   "deleteTime": "",
                   "enable512e": false,
                   "iqn": "iqn.2010-01.com.solidfire:0oto.test1.25",
                 "name": "test1",
                   "purgeTime": "",
                   "qos": {
                        "burstIOPS": 15000,
                        "burstTime": 60,
                        "curve": {
                            "4096": 100,
                            "8192": 160,
                            "16384": 270,
                            "32768": 500,
                            "65536": 1000,
                            "131072": 1950,
                            "262144": 3900,
                            "524288": 7600,
                            "1048576": 15000
\{x_i\}_{i=1}^n  "maxIOPS": 15000,
                       "minIOPS": 50
                   },
                   "scsiEUIDeviceID": "306f746f00000019f47acc0100000000",
                   "scsiNAADeviceID": "6f47acc100000000306f746f00000019",
                   "sliceCount": 1,
                   "status": "active",
                   "totalSize": 1000341504,
                   "virtualVolumeID": null,
                   "volumeAccessGroups": [],
                   "volumeID": 25,
                   "volumePairs": []
  }
          ]
     }
}
```
9.6

# **ListVolumeStatsByAccount**

Puede utilizar el ListVolumeStatsByAccount método para enumerar medidas de actividad de volumen de alto nivel en cada cuenta. Los valores se suman de todos los volúmenes que pertenecen a la cuenta.

## **Parámetros**

Este método tiene los siguientes parámetros de entrada:

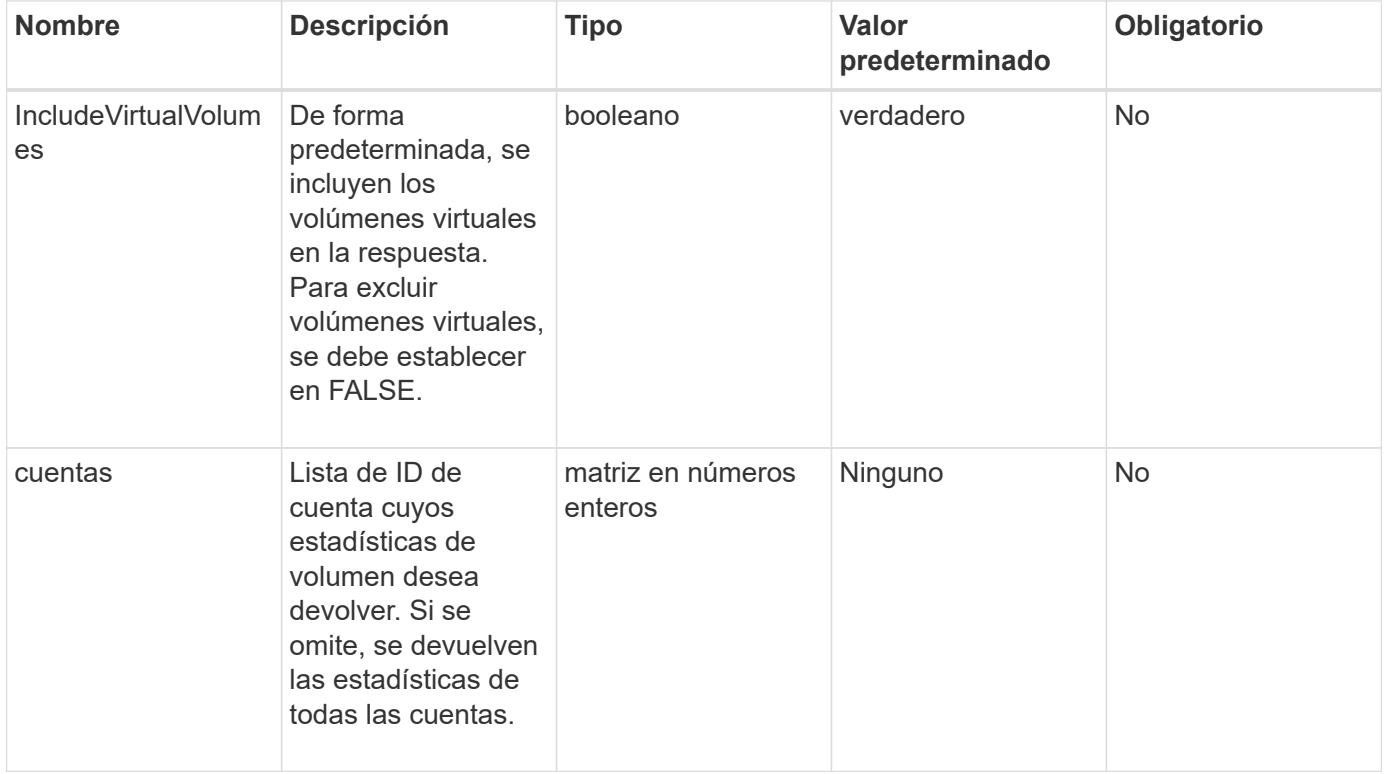

## **Valor de retorno**

Este método tiene el siguiente valor devuelto:

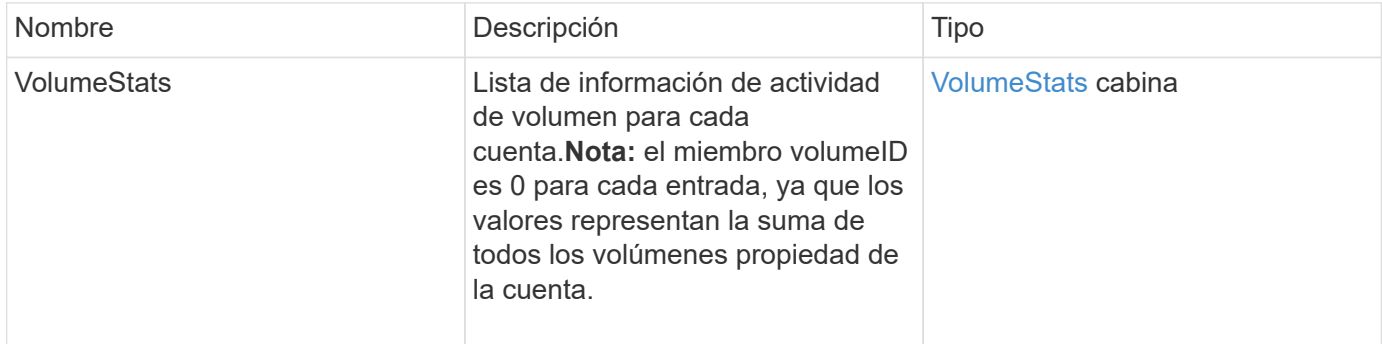

### **Ejemplo de solicitud**

Las solicitudes de este método son similares al ejemplo siguiente:

```
{
"method": "ListVolumeStatsByAccount",
    "params": {"accounts": [3]},
   "id": 1
}
```
### **Ejemplo de respuesta**

Este método devuelve una respuesta similar al siguiente ejemplo:

```
{
    "id": 1,
    "result": {
      "volumeStats": [
        {
           "accountID": 3,
           "nonZeroBlocks": 155040175,
           "readBytes": 3156273328128,
           "readBytesLastSample": 0,
           "readOps": 770574543,
           "readOpsLastSample": 0,
           "samplePeriodMSec": 500,
           "timestamp": "2016-10-17T20:42:26.231661Z",
           "unalignedReads": 0,
           "unalignedWrites": 0,
           "volumeAccessGroups": [],
           "volumeID": 0,
           "volumeSize": 1127428915200,
           "writeBytes": 1051988406272,
           "writeBytesLastSample": 0,
           "writeOps": 256833107,
           "writeOpsLastSample": 0,
           "zeroBlocks": 120211025
        }
      ]
    }
}
```
### **Nuevo desde la versión**

9.6

# **ListVolumeStatsByVirtualVolume**

Puede utilizar el ListVolumeStatsByVirtualVolume método para mostrar estadísticas de volumen de cualquier volumen del sistema asociado con el volumen virtual. Las estadísticas se acumulan a partir de la creación del volumen.

### **Parámetro**

Este método tiene el siguiente parámetro de entrada:

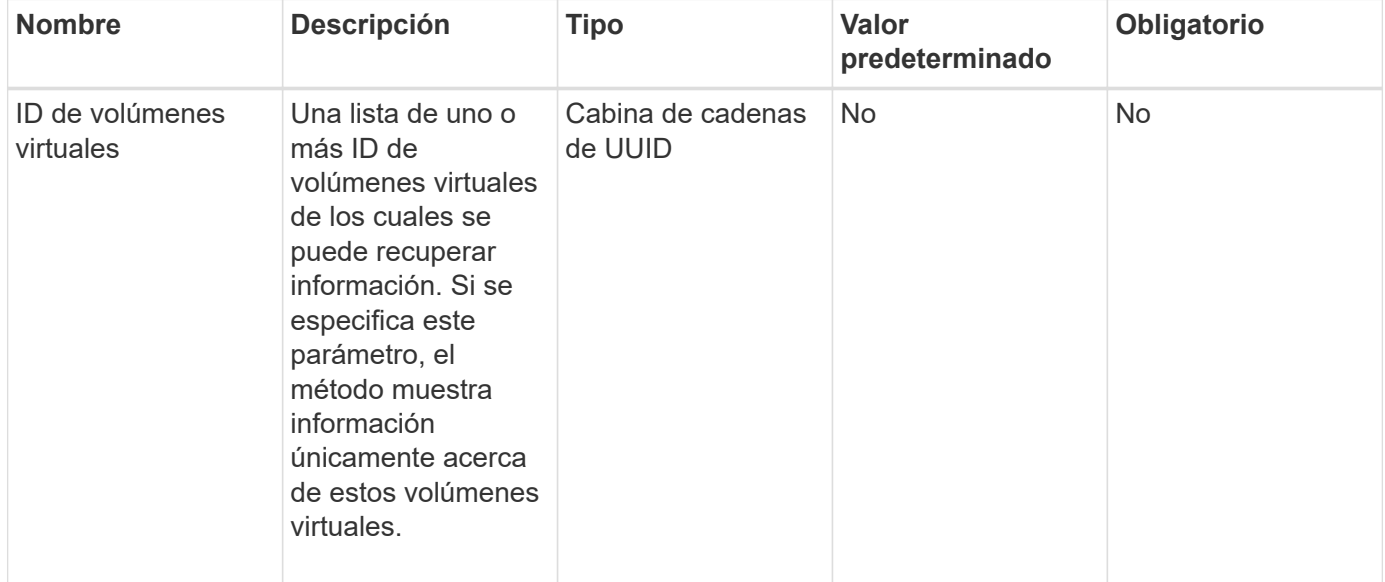

## **Valor de retorno**

Este método tiene el siguiente valor devuelto:

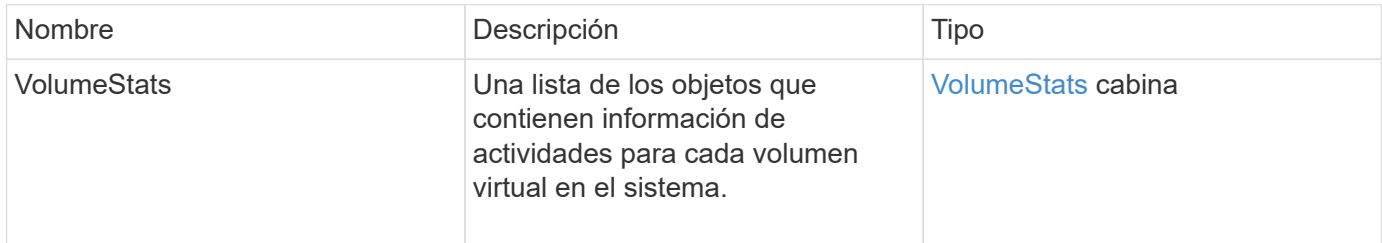

## **Ejemplo de solicitud**

Las solicitudes de este método son similares al ejemplo siguiente:

```
{
    "method": "ListVolumeStatsByVirtualVolume",
    "params": {},
    "id": 1
}
```
### **Ejemplo de respuesta**

{

```
  "id": 1,
  "result": {
    "volumeStats": [
      {
        "accountID": 17,
        "actualIOPS": 0,
        "asyncDelay": null,
        "averageIOPSize": 1074265444,
        "burstIOPSCredit": 0,
        "clientQueueDepth": 0,
        "desiredMetadataHosts": null,
        "latencyUSec": 0,
        "metadataHosts": {
           "deadSecondaries": [],
           "liveSecondaries": [
             26
         \left| \ \right|,
           "primary": 56
        },
        "nonZeroBlocks": 36,
        "readBytes": 18366464,
        "readBytesLastSample": 0,
        "readLatencyUSec": 0,
        "readOps": 156,
        "readOpsLastSample": 0,
        "samplePeriodMSec": 500,
        "throttle": 0,
        "timestamp": "2016-10-10T17:46:35.914642Z",
        "unalignedReads": 156,
        "unalignedWrites": 185,
        "virtualVolumeID": "070ac0ba-f344-4f4c-b79c-142efa3642e8",
        "volumeAccessGroups": [],
        "volumeID": 12518,
        "volumeSize": 91271200768,
        "volumeUtilization": 0,
        "writeBytes": 23652213248,
        "writeBytesLastSample": 0,
        "writeLatencyUSec": 0,
        "writeOps": 185,
        "writeOpsLastSample": 0,
        "zeroBlocks": 22282972
```

```
  ]
        }
}
```
}

9.6

# **ListVolumeStatsByVolume**

Puede utilizar el ListVolumeStatsByVolume método para enumerar las mediciones de actividad de alto nivel para cada volumen, por volumen. Los valores se acumulan a partir de la creación del volumen.

### **Parámetro**

Este método tiene el siguiente parámetro de entrada:

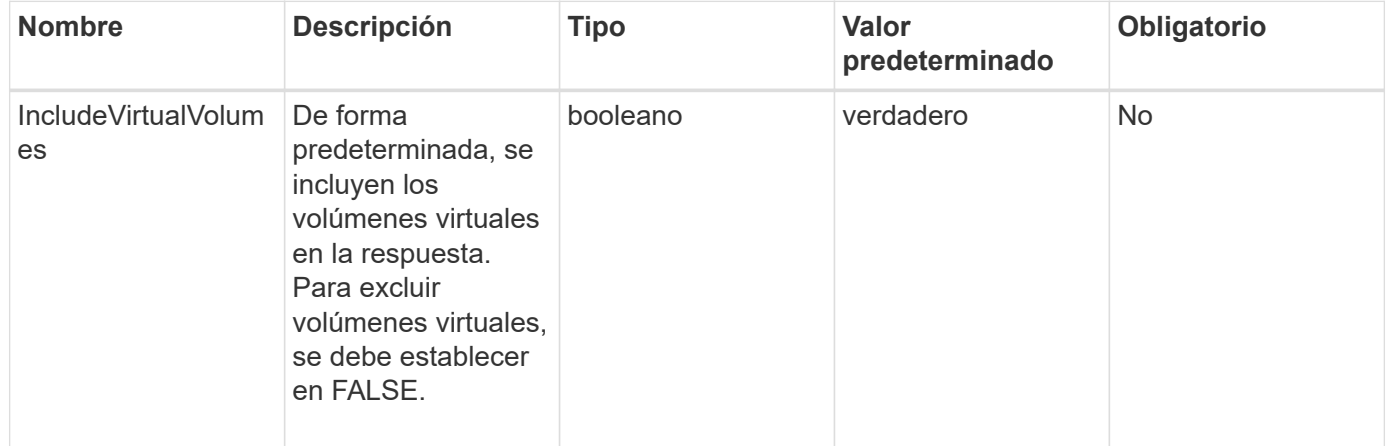

### **Valor de retorno**

Este método tiene el siguiente valor devuelto:

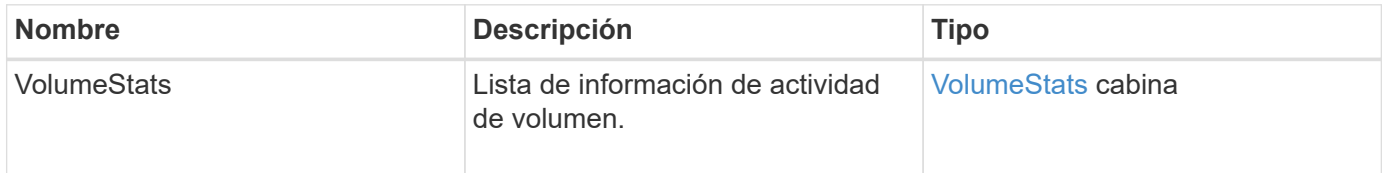

### **Ejemplo de solicitud**

Las solicitudes de este método son similares al ejemplo siguiente:

```
{
     "method": "ListVolumeStatsByVolume",
     "params": {},
     "id" : 1
}
```
## **Ejemplo de respuesta**

```
{
   "id": 1,
   "result": {
      "volumeStats": [
        {
           "accountID": 3,
           "actualIOPS": 0,
           "asyncDelay": null,
           "averageIOPSize": 4096,
           "burstIOPSCredit": 30000,
           "clientQueueDepth": 0,
           "desiredMetadataHosts": null,
           "latencyUSec": 0,
           "metadataHosts": {
             "deadSecondaries": [],
             "liveSecondaries": [
  16
           \frac{1}{\sqrt{2}}  "primary": 12
           },
           "nonZeroBlocks": 7499205,
           "readBytes": 159012818944,
           "readBytesLastSample": 0,
           "readLatencyUSec": 0,
           "readOps": 38821489,
           "readOpsLastSample": 0,
           "samplePeriodMSec": 500,
           "throttle": 0,
           "timestamp": "2016-10-17T20:55:31.087537Z",
           "unalignedReads": 0,
           "unalignedWrites": 0,
           "volumeAccessGroups": [
  1
         \frac{1}{\sqrt{2}}  "volumeID": 1,
```
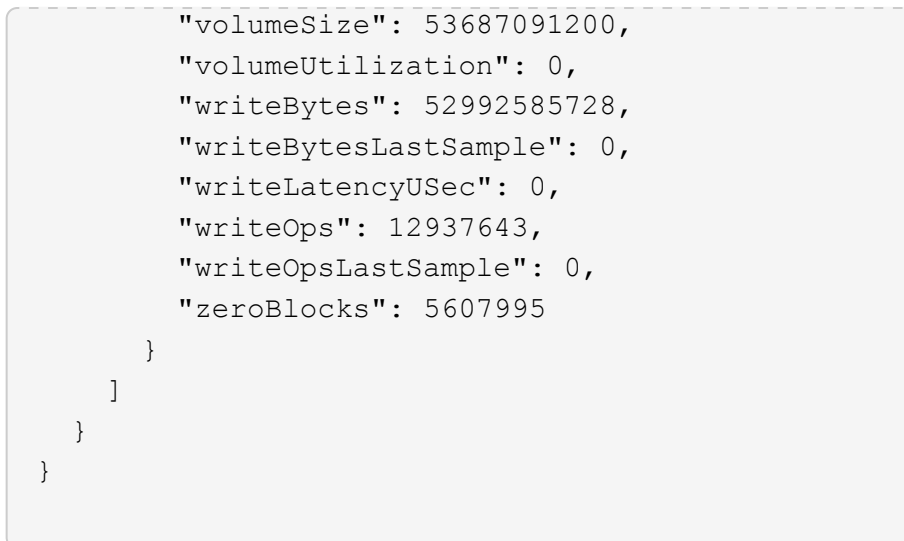

9.6

## **ListVolumeStatsByVolumeAccessGroup**

Puede utilizar el ListVolumeStatsByVolumeAccessGroup método para enumerar las mediciones de actividad total de todos los volúmenes que son miembros de los grupos de acceso de volúmenes especificados.

### **Parámetros**

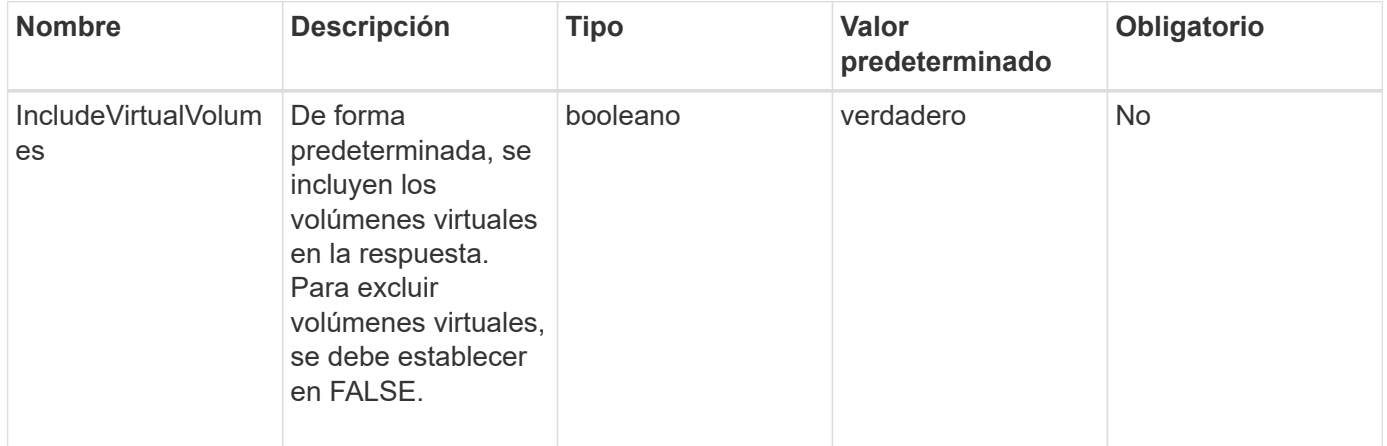

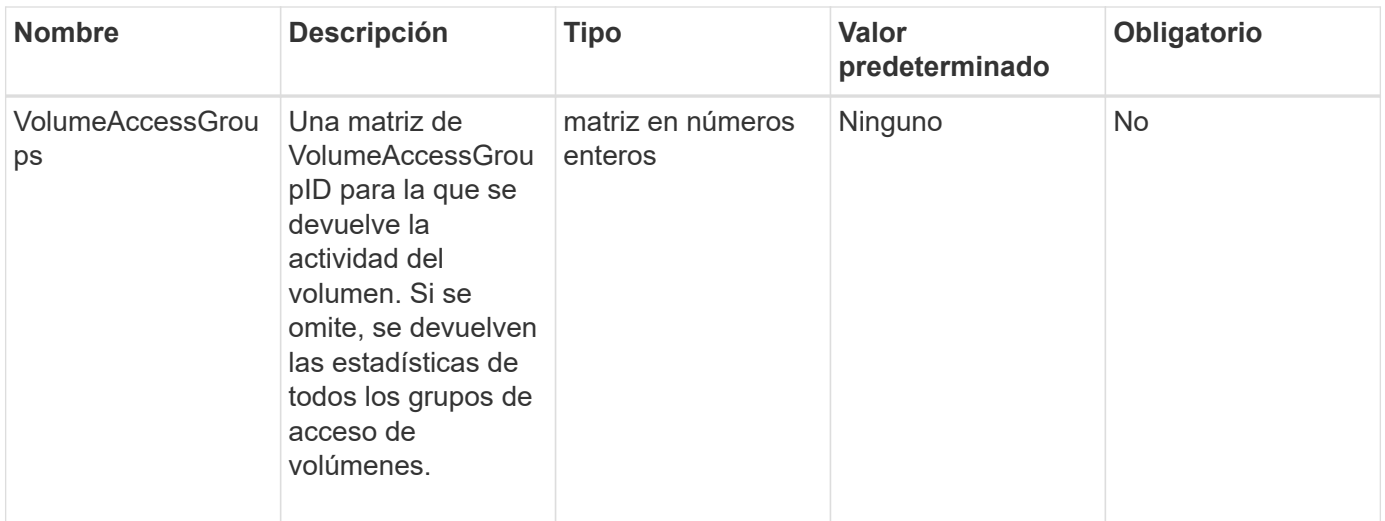

### **Valor de retorno**

Este método tiene el siguiente valor devuelto:

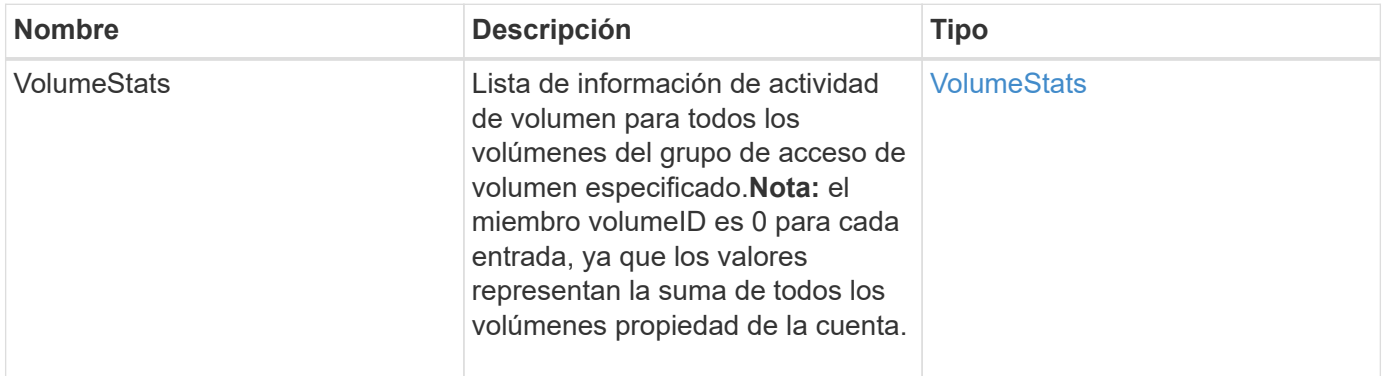

## **Ejemplo de solicitud**

Las solicitudes de este método son similares al ejemplo siguiente:

```
{
   "method": "ListVolumeStatsByVolumeAccessGroup",
      "params": {"volumeAccessGroups": [1]},
      "id": 1
}
```
## **Ejemplo de respuesta**

```
{
    "id": 1,
    "result": {
      "volumeStats": [
        {
           "accountID": 0,
           "nonZeroBlocks": 149366393,
           "readBytes": 3156273328128,
           "readBytesLastSample": 0,
           "readOps": 770574543,
           "readOpsLastSample": 0,
           "samplePeriodMSec": 500,
           "timestamp": "2016-10-17T21:04:10.712370Z",
           "unalignedReads": 0,
           "unalignedWrites": 0,
           "volumeAccessGroups": [
  1
         \frac{1}{\sqrt{2}}  "volumeID": 0,
           "volumeSize": 1073741824000,
           "writeBytes": 1051988406272,
           "writeBytesLastSample": 0,
           "writeOps": 256833107,
           "writeOpsLastSample": 0,
           "zeroBlocks": 112777607
        }
      ]
    }
}
```
9.6

## **ModifyBackupTarget**

Puede utilizar el ModifyBackupTarget método para cambiar los atributos de un destino de backup.

## **Parámetros**

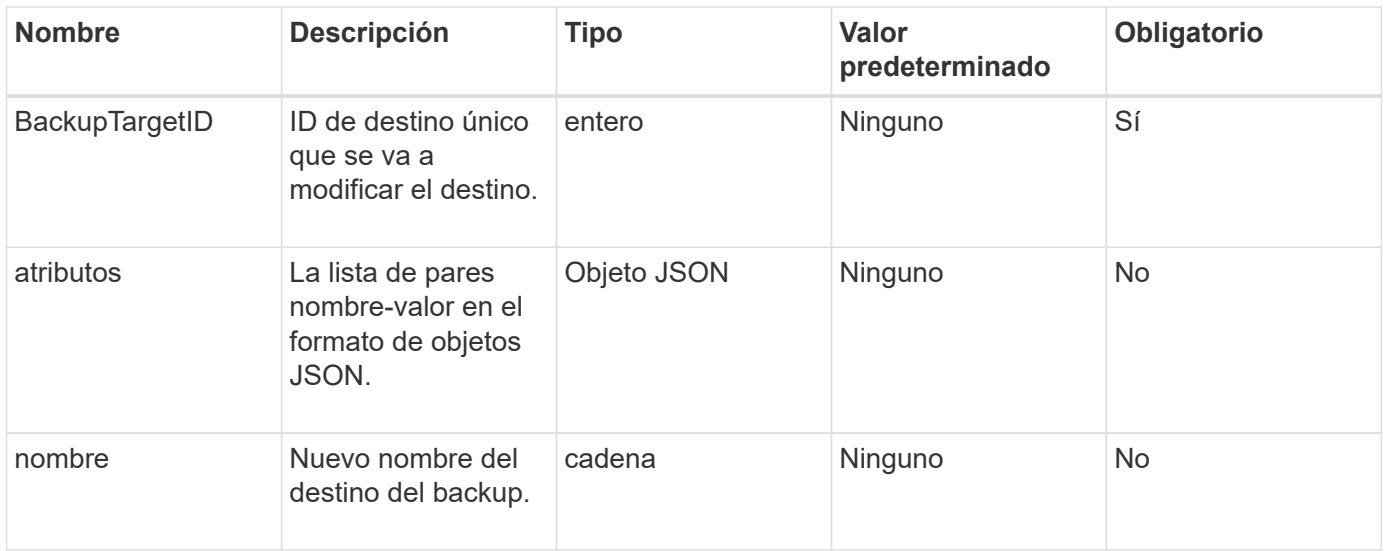

#### **Valores devueltos**

Este método no tiene valores devueltos.

#### **Ejemplo de solicitud**

Las solicitudes de este método son similares al ejemplo siguiente:

```
{
     "method": "ModifyBackupTarget",
     "params": {
         "backupTargetID" : 1,
         "name": "yourtargetS3"
         "attributes" : {
             "size" : 500,
         }
     },
    "id": 1
}
```
### **Ejemplo de respuesta**

```
{
     "id": 1,
     "result": {}
}
```
9.6

# **ModifyQoSPolicy**

Puede utilizar el ModifyQoSPolicy Método para modificar una política de calidad de servicio existente en el sistema.

### **Parámetros**

Este método tiene los siguientes parámetros de entrada:

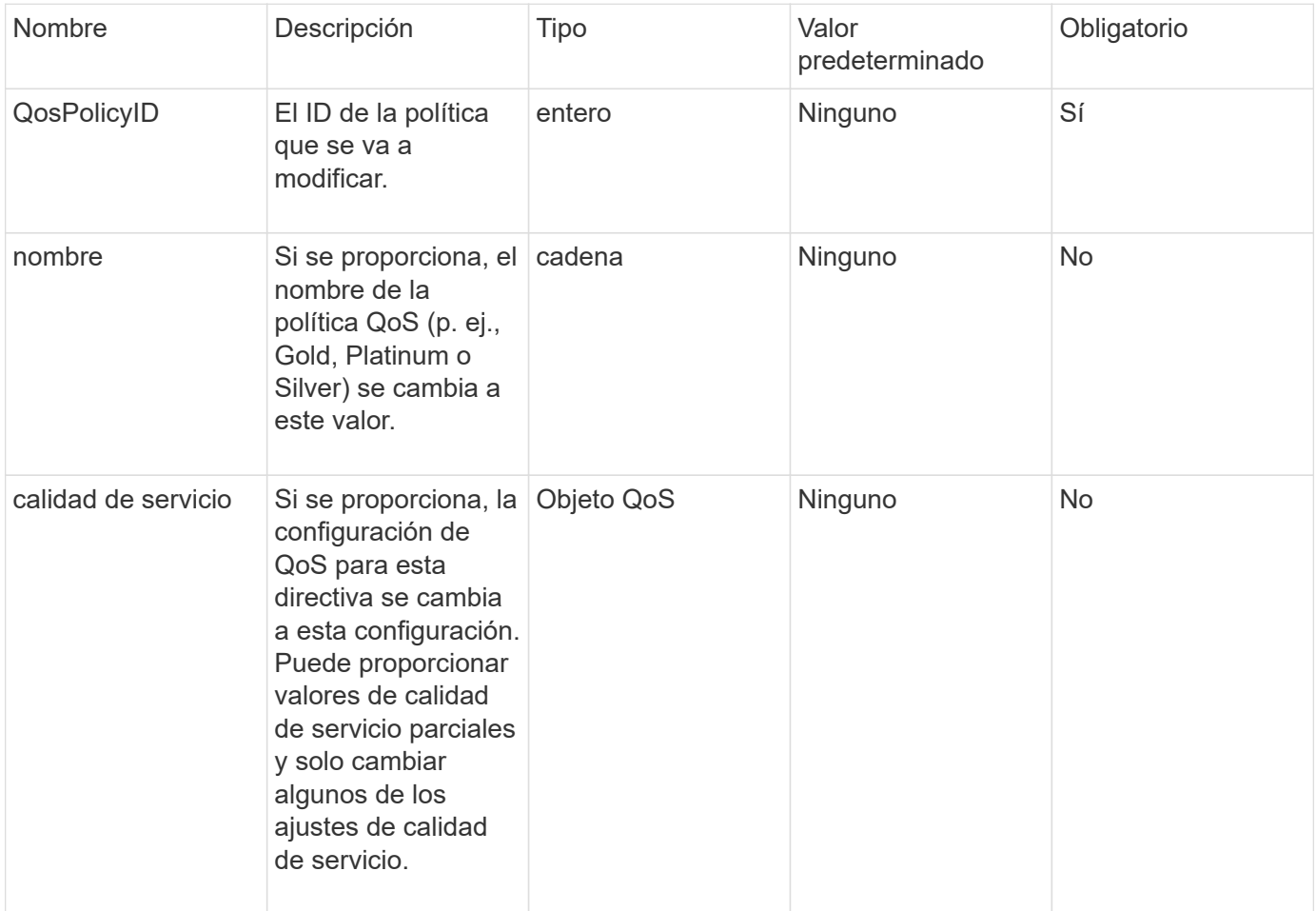

### **Valores devueltos**

Este método tiene los siguientes valores devueltos:

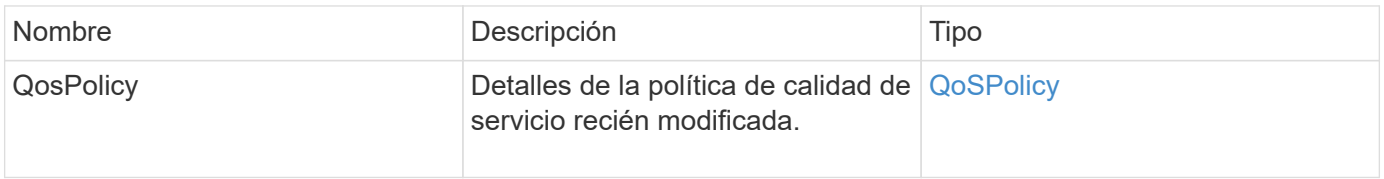

## **Ejemplo de solicitud**

Las solicitudes de este método son similares al ejemplo siguiente:

```
{
    "id": 1950,
    "method": "ModifyQoSPolicy",
    "params": {
      "qosPolicyID": 2,
      "qos": {
        "minIOPS": 51,
        "maxIOPS": 15002,
        "burstIOPS": 15002
      }
    }
}
```
## **Ejemplo de respuesta**

```
{
    "id": 1950,
    "result": {
      "qosPolicy": {
       "name": "bronze",
         "qos": {
           "burstIOPS": 15002,
           "burstTime": 60,
           "curve": {
             "4096": 100,
             "8192": 160,
             "16384": 270,
             "32768": 500,
             "65536": 1000,
             "131072": 1950,
             "262144": 3900,
             "524288": 7600,
             "1048576": 15000
           },
           "maxIOPS": 15002,
           "minIOPS": 51
         },
         "qosPolicyID": 2,
         "volumeIDs": [
  2
        ]
      }
    }
}
```
10.0

## **Volumen ModificíoVolume**

Puede utilizar el ModifyVolume método para modificar la configuración en un volumen existente. Puede realizar modificaciones en un volumen a la vez y los cambios se producen de inmediato.

Si no especifica valores de calidad de servicio al modificar un volumen, seguirán siendo los mismos que antes de la modificación. Puede recuperar los valores de calidad de servicio predeterminados para un volumen recién creado mediante la ejecución de GetDefaultQoS método.

Cuando se necesita aumentar el tamaño de un volumen que se está replicando, hágalo en el siguiente orden para evitar errores de replicación:

- 1. Aumente el tamaño del volumen con replicationTarget Access.
- 2. Aumente el tamaño del origen o del volumen con el acceso READWRITE.

Asegúrese de que los volúmenes de destino y origen tengan el mismo tamaño.

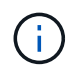

Si cambia el estado de acceso a Locked o replicationTarget, se finalizan todas las conexiones iSCSI existentes.

### **Parámetros**

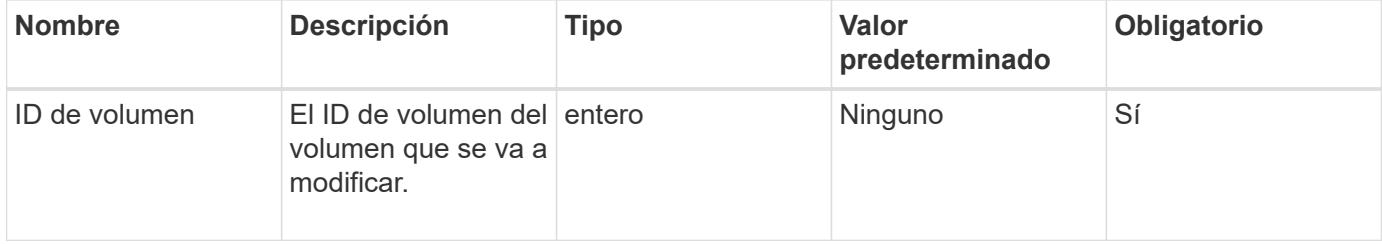

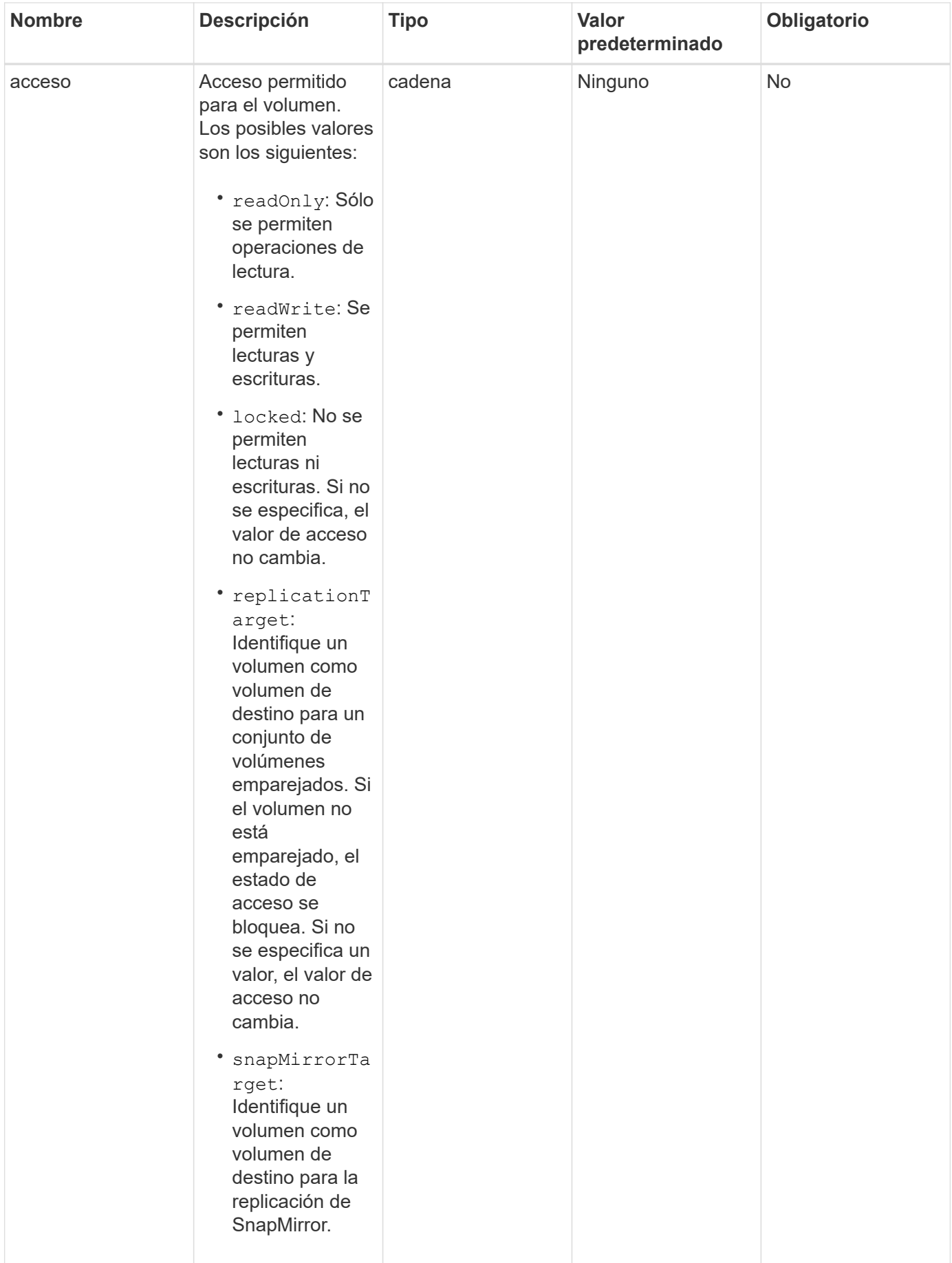

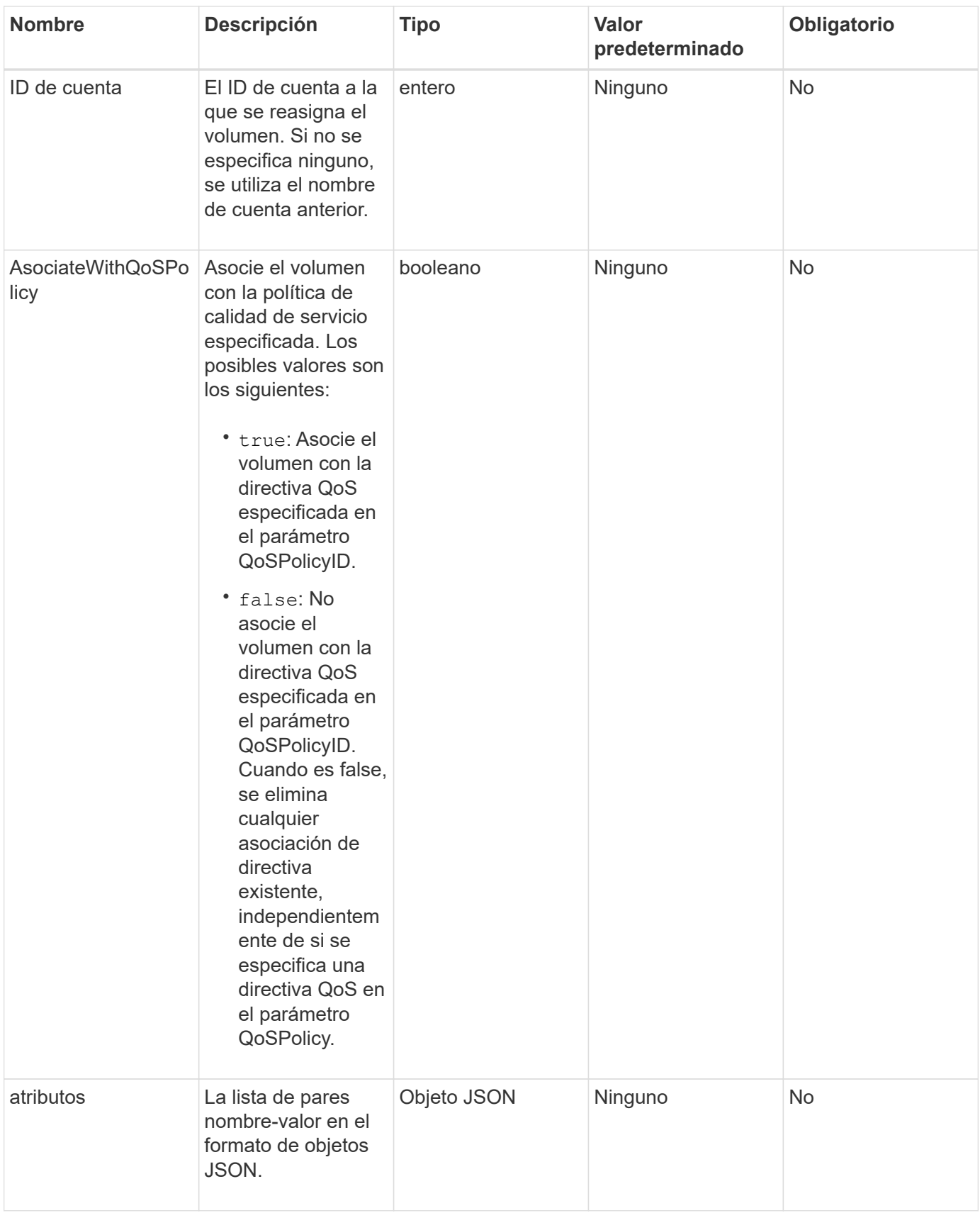

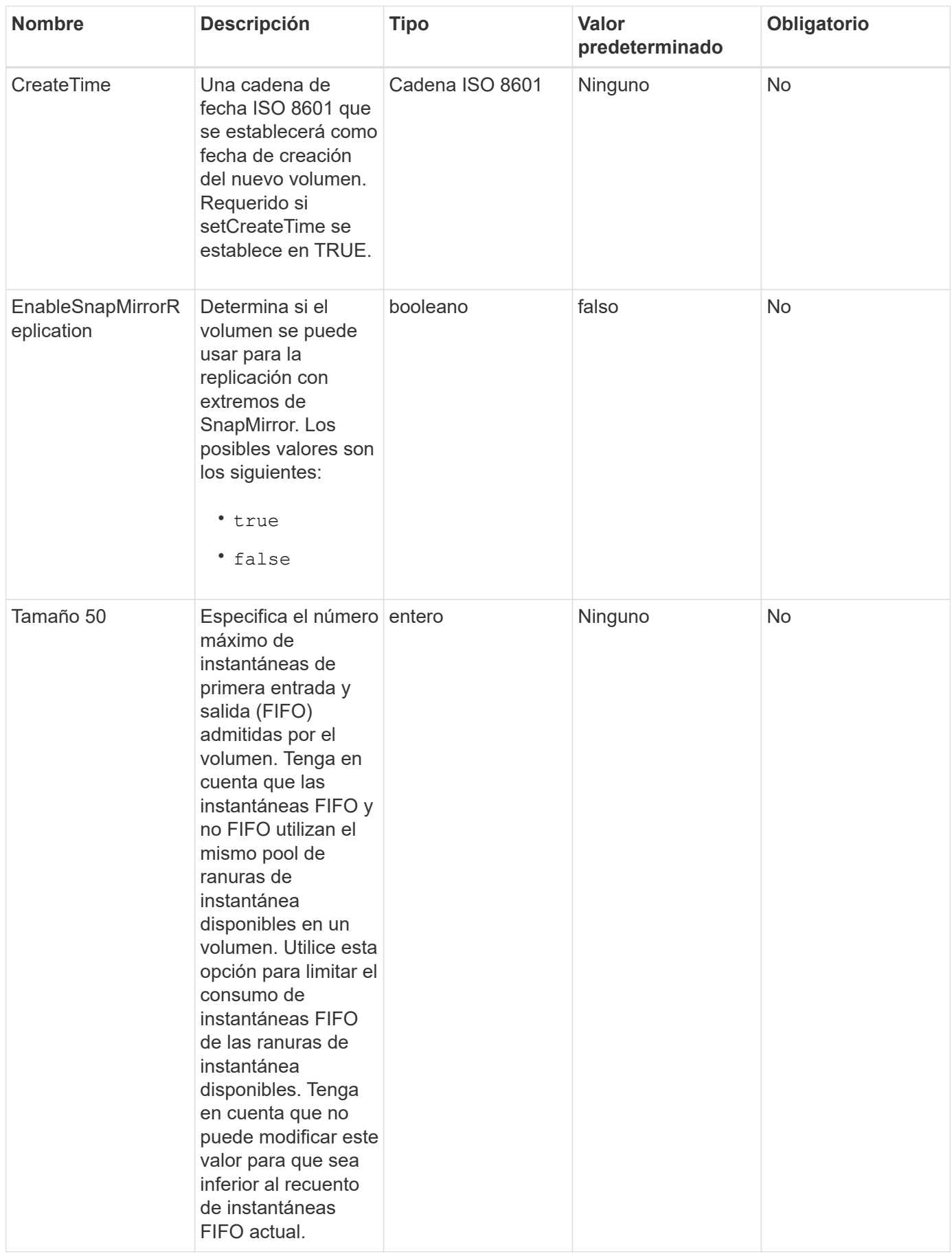

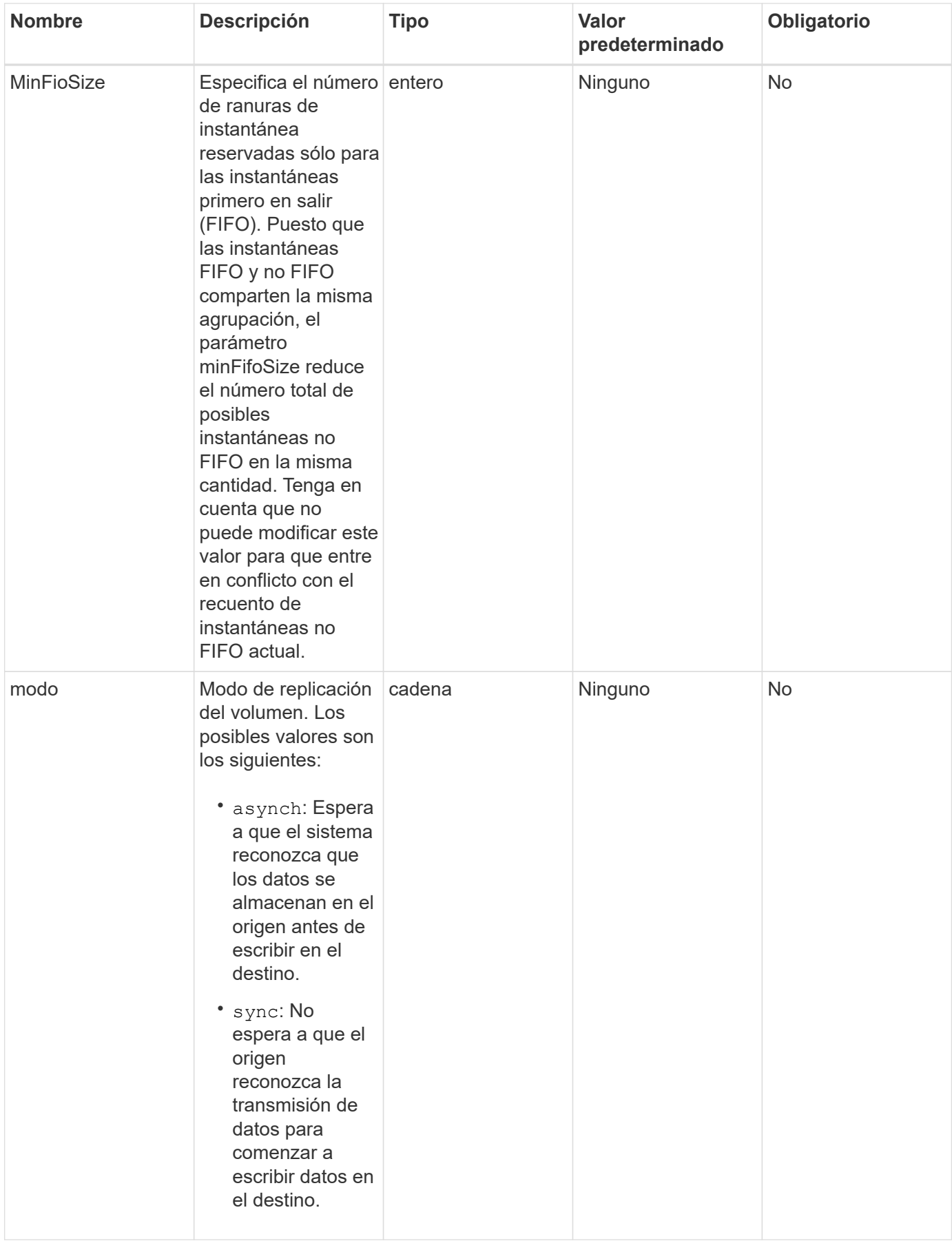

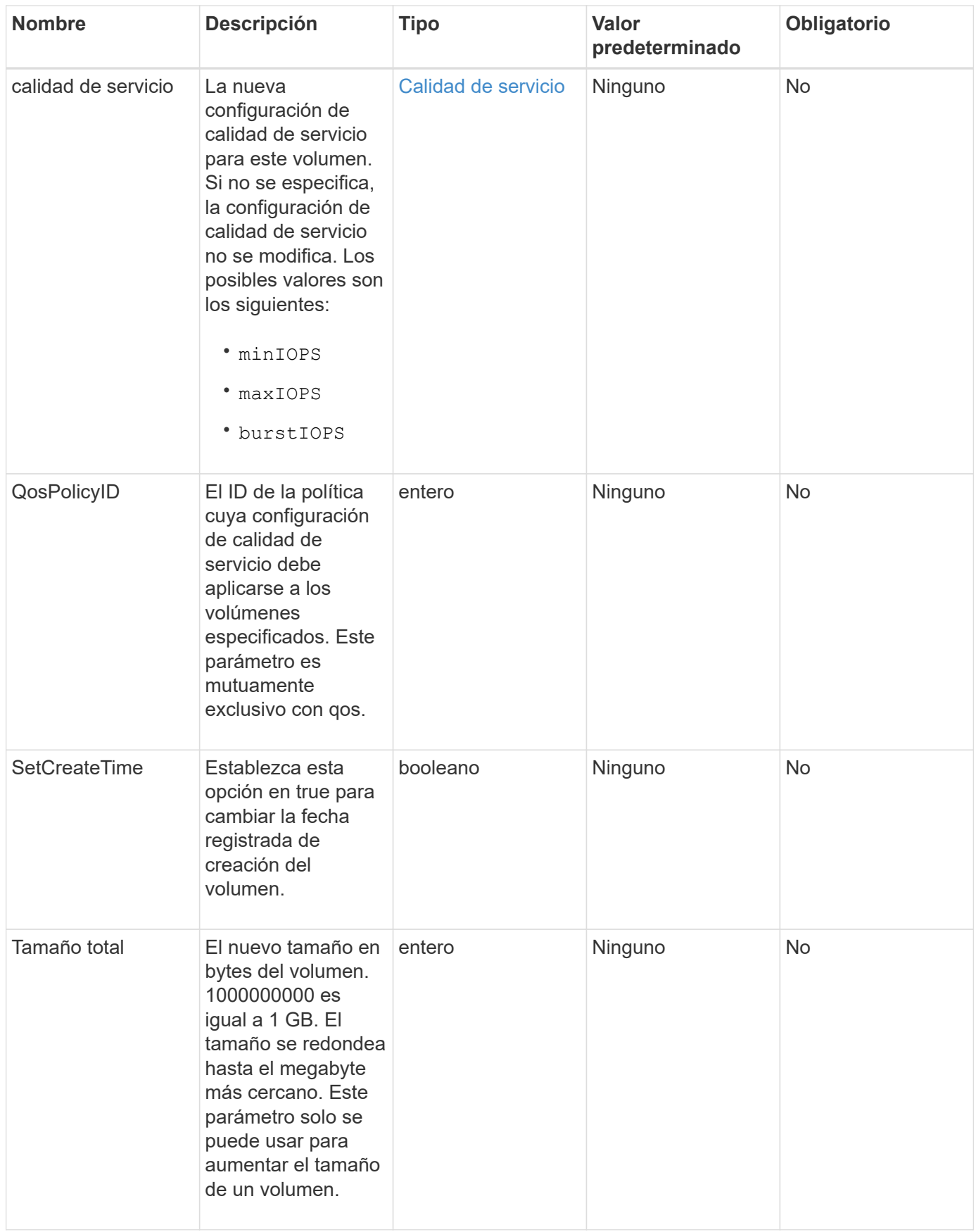

#### **Valor de retorno**

Este método tiene el siguiente valor devuelto:

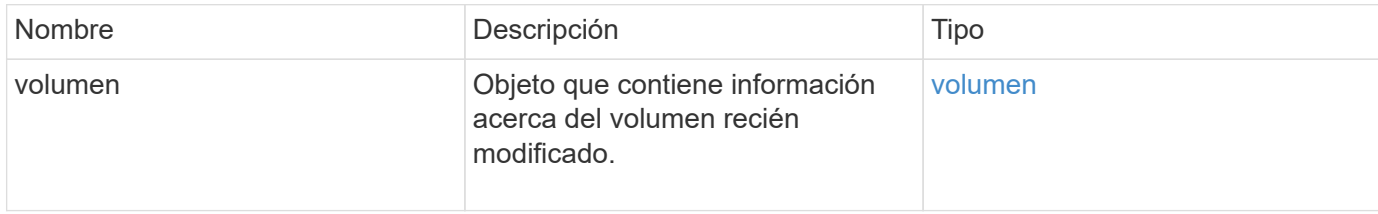

### **Ejemplo de solicitud**

Las solicitudes de este método son similares al ejemplo siguiente:

```
{
    "method": "ModifyVolume",
    "params": {
       "volumeID": 5,
       "attributes": {
           "name1": "value1",
           "name2": "value2",
           "name3": "value3"
       },
       "qos": {
           "minIOPS": 60,
           "maxIOPS": 100,
           "burstIOPS": 150,
           "burstTime": 60
       },
        "access" :"readWrite"
       },
        "totalSize": 20000000000,
       "id": 1
}
```
### **Ejemplo de respuesta**

```
{
   "id": 1,
   "result": {
        "volume": {
             "access": "readWrite",
             "accountID": 1,
             "attributes": {
```

```
  "name1": "value1",
                 "name2": "value2",
                 "name3": "value3"
             },
             "blockSize": 4096,
             "createTime": "2016-03-28T16:16:13Z",
             "deleteTime": "",
             "enable512e": true,
             "iqn": "iqn.2010-01.com.solidfire:jyay.1459181777648.5",
             "name": "1459181777648",
             "purgeTime": "",
             "qos": {
                 "burstIOPS": 150,
                 "burstTime": 60,
                 "curve": {
                      "4096": 100,
                      "8192": 160,
                      "16384": 270,
                      "32768": 500,
                      "65536": 1000,
                      "131072": 1950,
                      "262144": 3900,
                      "524288": 7600,
                      "1048576": 15000
                 },
                 "maxIOPS": 100,
                 "minIOPS": 60
             },
             "scsiEUIDeviceID": "6a79617900000005f47acc0100000000",
             "scsiNAADeviceID": "6f47acc1000000006a79617900000005",
             "sliceCount": 1,
             "status": "active",
             "totalSize": 1000341504,
             "virtualVolumeID": null,
             "volumeAccessGroups": [
  1
           \frac{1}{2}  "volumeID": 5,
            "volumePairs": []
        }
   }
```
}

### **Obtenga más información**

**[GetDefaultQoS](#page-632-0)** 

## **ModificyVolumes**

Puede utilizar el ModifyVolumes método para configurar hasta 500 volúmenes existentes a la vez. Los cambios se realizan inmediatamente. Si ModifyVolumes no se puede modificar ninguno de los volúmenes especificados, no se modifica ninguno de los volúmenes especificados.

Si no se especifican los valores de calidad de servicio al modificar volúmenes, los valores de calidad de servicio de cada volumen permanecen sin cambios. Puede recuperar los valores de calidad de servicio predeterminados para un volumen recién creado mediante la ejecución de GetDefaultQoS método.

Cuando se necesitan aumentar los volúmenes de tamaño que se están replicando, hágalo en el siguiente orden para evitar errores de replicación:

- 1. Aumente el tamaño del volumen con replicationTarget Access.
- 2. Aumente el tamaño del origen o del volumen con el acceso READWRITE.

Asegúrese de que los volúmenes de destino y origen tengan el mismo tamaño.

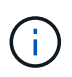

Si cambia el estado de acceso a Locked o replicationTarget, se finalizan todas las conexiones iSCSI existentes.

### **Parámetros**

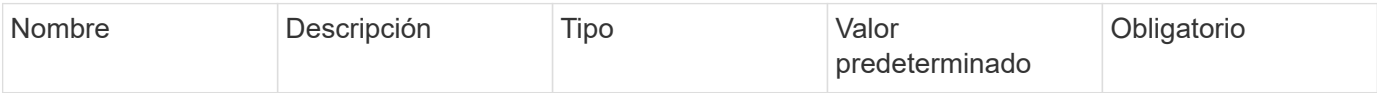
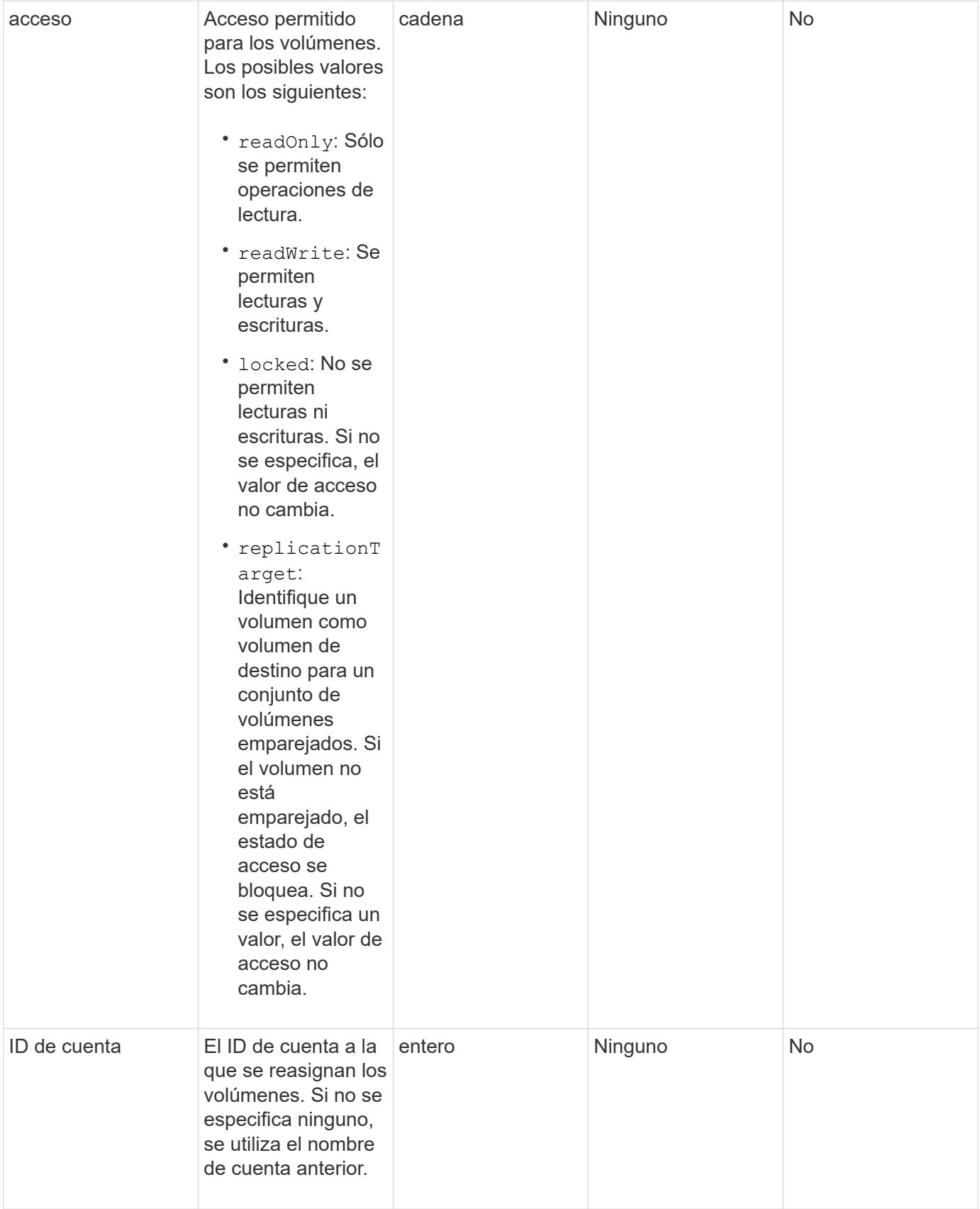

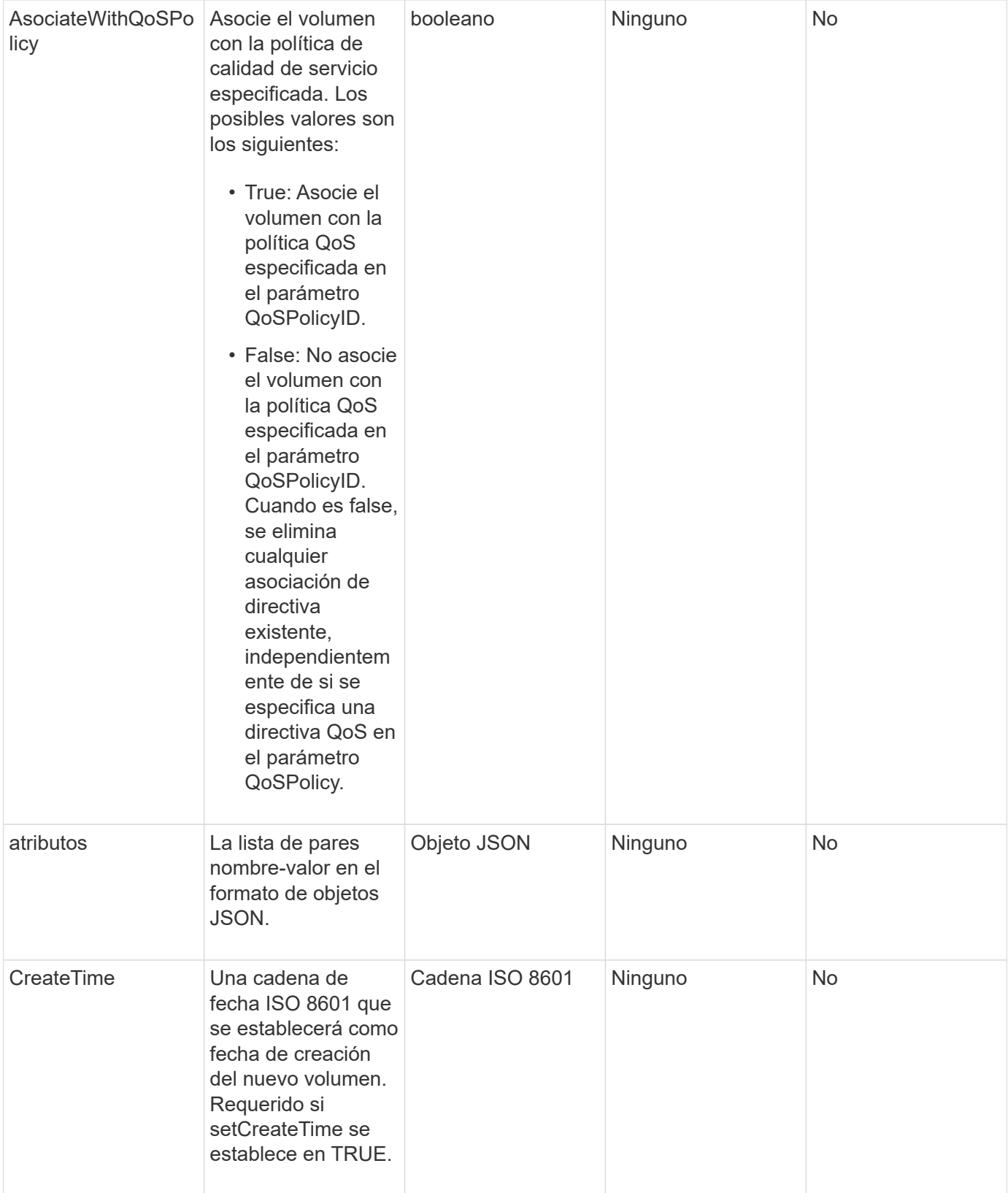

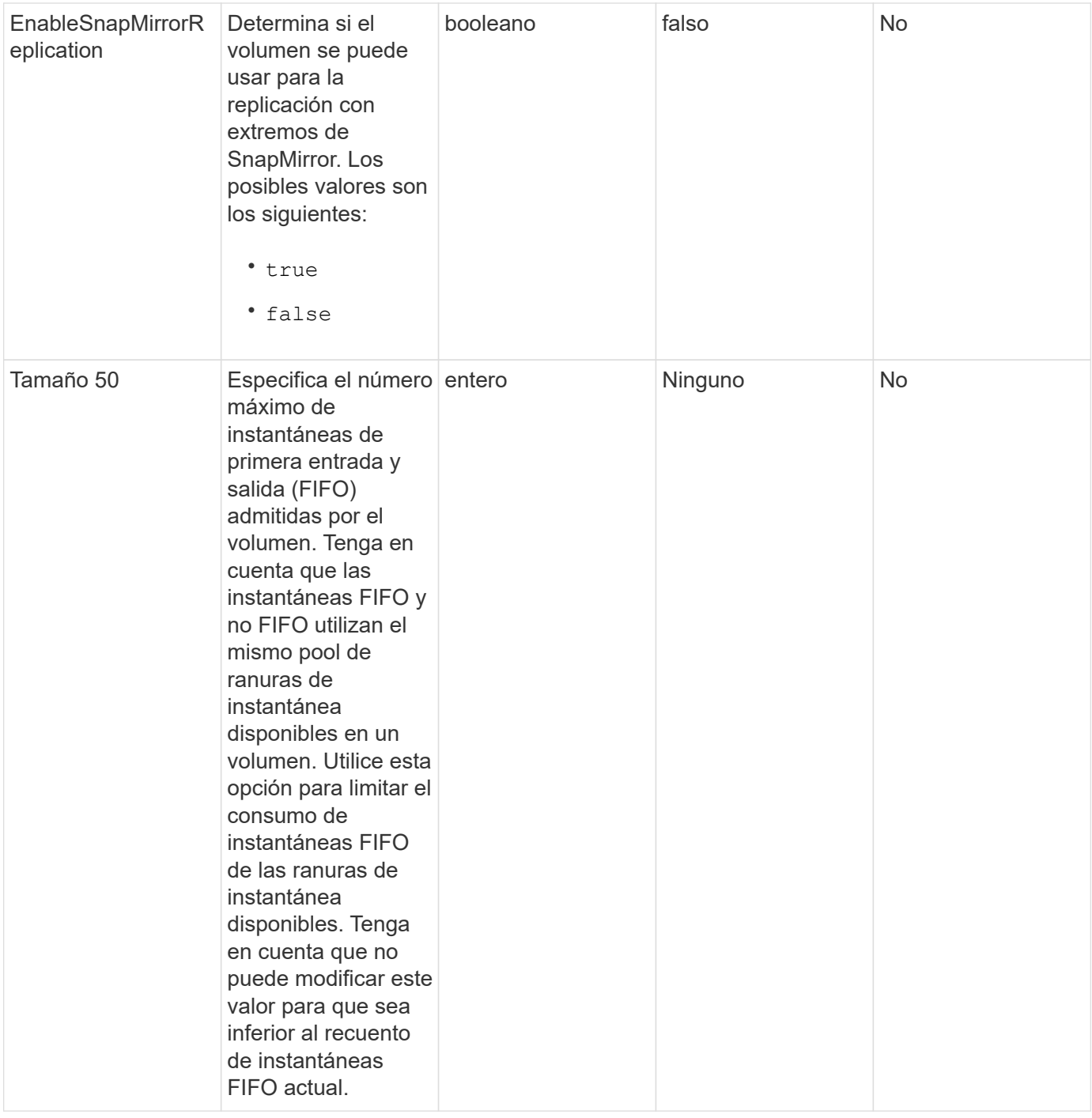

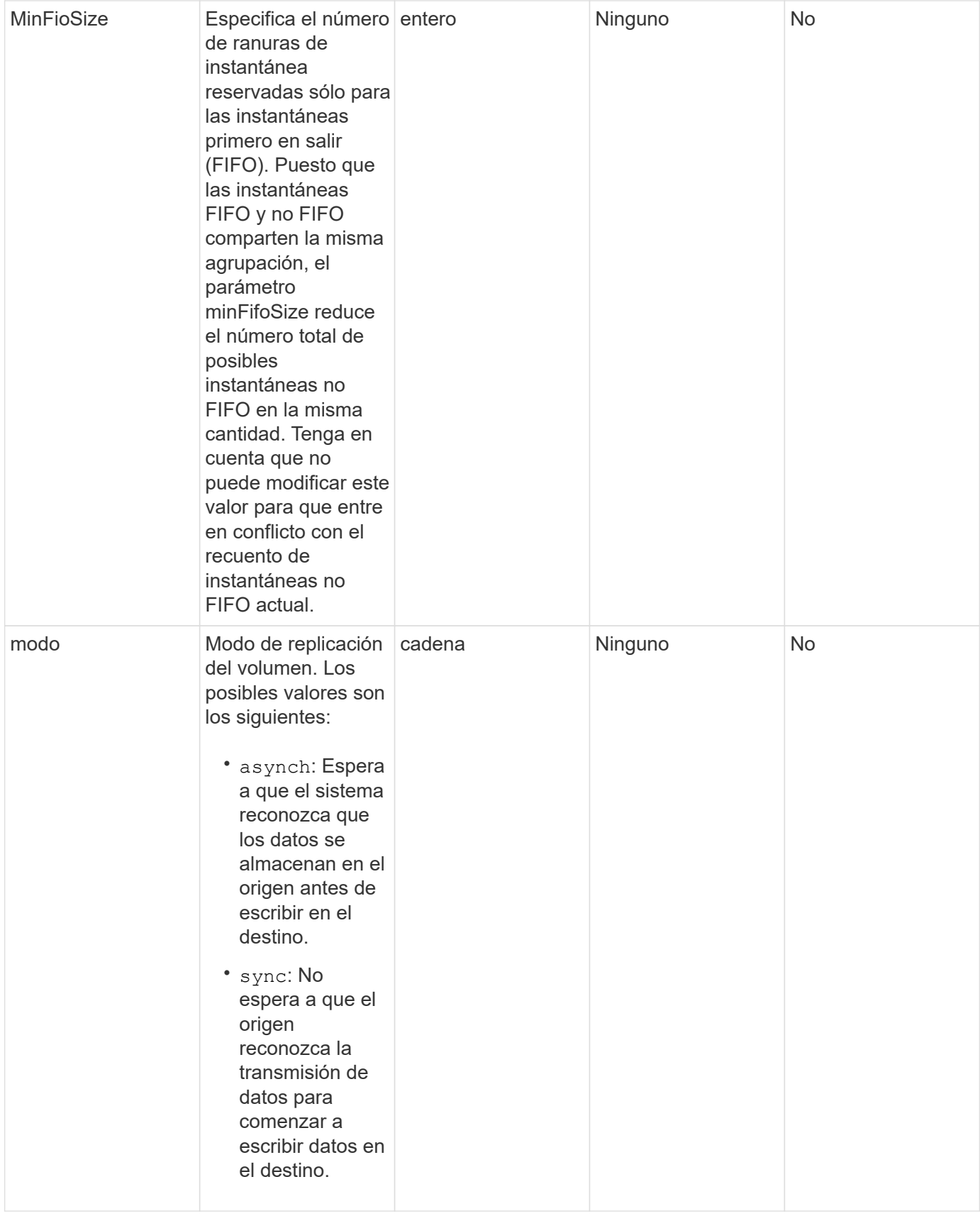

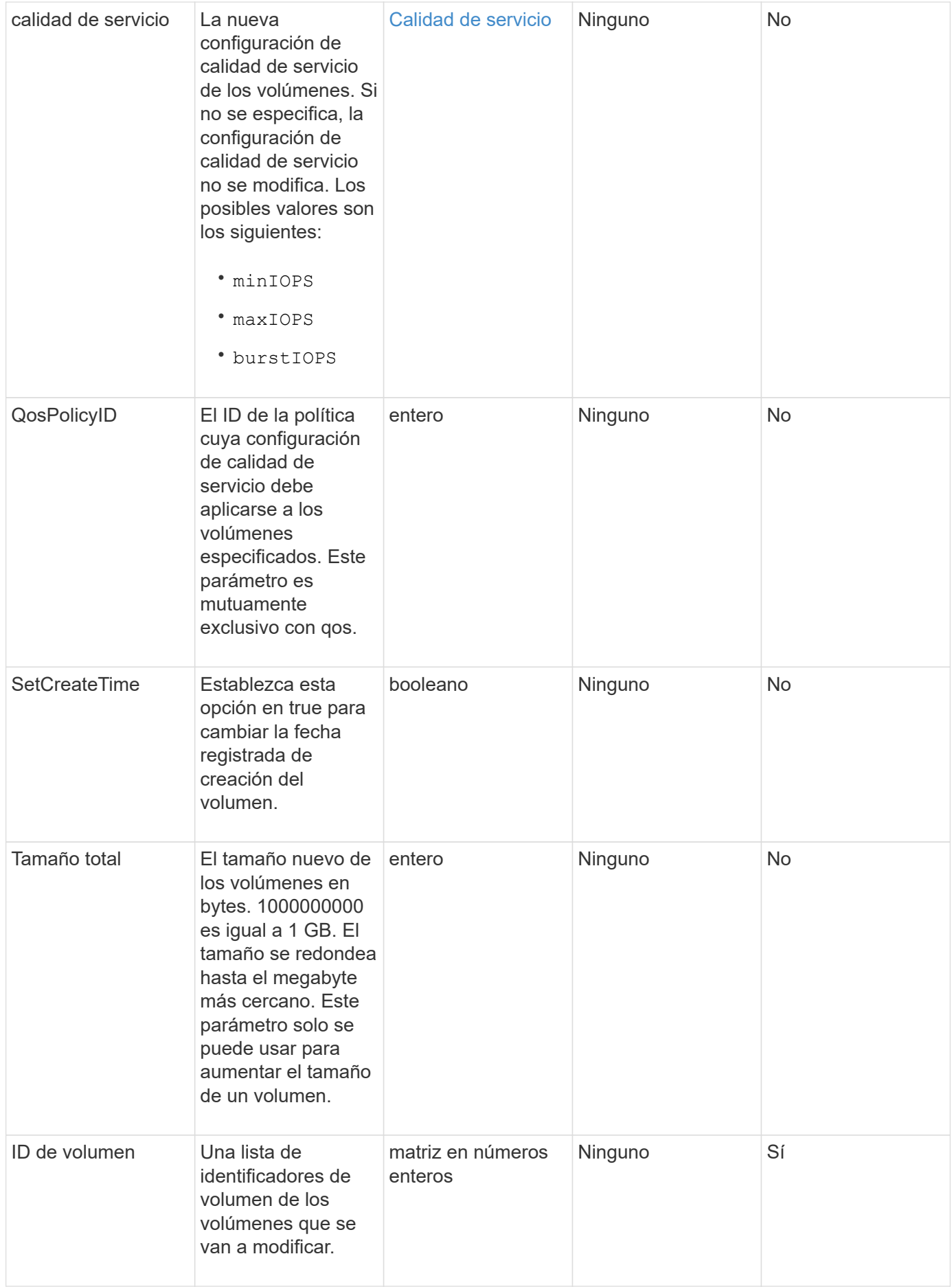

#### **Valor de retorno**

Este método tiene el siguiente valor devuelto:

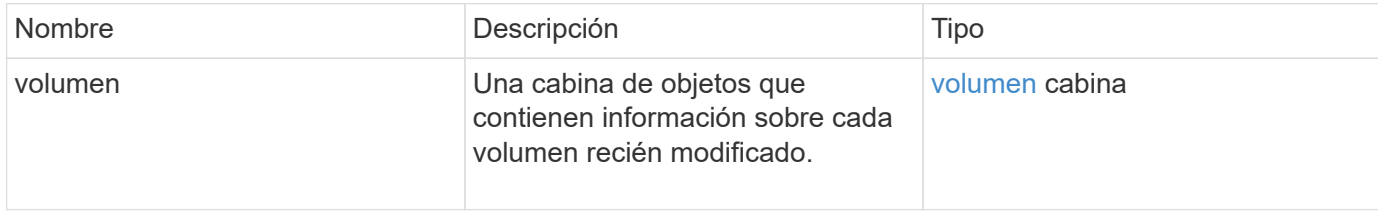

### **Ejemplo de solicitud**

Las solicitudes de este método son similares al ejemplo siguiente:

```
{
    "method": "ModifyVolumes",
    "params": {
      "volumeIDs": [2,3],
      "attributes": {
        "name1": "value1",
        "name2": "value2",
        "name3": "value3"
      },
      "qos": {
        "minIOPS": 50,
        "maxIOPS": 100,
        "burstIOPS": 150,
        "burstTime": 60
      },
      "access" : "replicationTarget"
    },
    "totalSize": 80000000000,
    "id": 1
}
```
### **Ejemplo de respuesta**

```
{
   "id": 1,
   "result": {
      "volumes": [
         {
           "access": "replicationTarget",
           "accountID": 1,
```

```
  "attributes": {
             "name1": "value1",
            "name2": "value2",
            "name3": "value3"
          },
          "blockSize": 4096,
          "createTime": "2016-04-06T17:25:13Z",
          "deleteTime": "",
          "enable512e": false,
          "iqn": "iqn.2010-01.com.solidfire:jo73.2",
          "name": "doctest1",
          "purgeTime": "",
          "qos": {
            "burstIOPS": 150,
            "burstTime": 60,
            "curve": {
               "4096": 100,
               "8192": 160,
               "16384": 270,
               "32768": 500,
               "65536": 1000,
               "131072": 1950,
               "262144": 3900,
               "524288": 7600,
               "1048576": 15000
            },
            "maxIOPS": 100,
            "minIOPS": 50
          },
          "scsiEUIDeviceID": "6a6f373300000002f47acc0100000000",
          "scsiNAADeviceID": "6f47acc1000000006a6f373300000002",
          "sliceCount": 1,
          "status": "active",
          "totalSize": 1000341504,
          "virtualVolumeID": null,
          "volumeAccessGroups": [],
          "volumeID": 2,
          "volumePairs": []
        },
\{  "access": "replicationTarget",
          "accountID": 1,
          "attributes": {
            "name1": "value1",
            "name2": "value2",
            "name3": "value3"
```

```
  },
         "blockSize": 4096,
         "createTime": "2016-04-06T17:26:31Z",
         "deleteTime": "",
         "enable512e": false,
         "iqn": "iqn.2010-01.com.solidfire:jo73.3",
         "name": "doctest2",
         "purgeTime": "",
         "qos": {
           "burstIOPS": 150,
           "burstTime": 60,
           "curve": {
             "4096": 100,
             "8192": 160,
             "16384": 270,
             "32768": 500,
             "65536": 1000,
             "131072": 1950,
             "262144": 3900,
             "524288": 7600,
             "1048576": 15000
           },
           "maxIOPS": 100,
           "minIOPS": 50
         },
         "scsiEUIDeviceID": "6a6f373300000003f47acc0100000000",
         "scsiNAADeviceID": "6f47acc1000000006a6f373300000003",
         "sliceCount": 1,
         "status": "active",
         "totalSize": 1000341504,
         "virtualVolumeID": null,
         "volumeAccessGroups": [],
         "volumeID": 3,
         "volumePairs": []
      }
    ]
  }
```
### **Nuevo desde la versión**

9.6

}

### **Obtenga más información**

### **[GetDefaultQoS](#page-632-0)**

# **PurgeDeletedVolume**

Puede utilizar el PurgeDeletedVolume método para purgar de inmediato y de forma permanente un volumen que se ha eliminado. Debe eliminar un volumen mediante DeleteVolume antes de que se pueda purgar.

Los volúmenes se purgan automáticamente después de un período de tiempo, por lo que normalmente no se requiere el uso de este método.

### **Parámetro**

Este método tiene el siguiente parámetro de entrada:

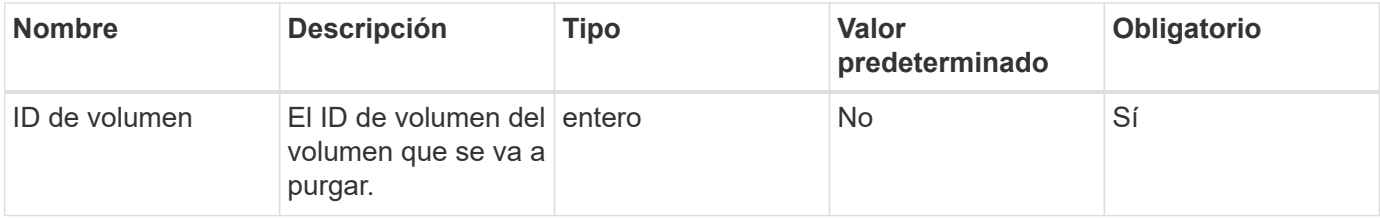

### **Valores devueltos**

Este método no tiene valores devueltos.

### **Ejemplo de solicitud**

Las solicitudes de este método son similares al ejemplo siguiente:

```
{
     "method": "PurgeDeletedVolume",
     "params": {
        "volumeID" : 5
     },
     "id" : 1
}
```
### **Ejemplo de respuesta**

Este método devuelve una respuesta similar al siguiente ejemplo:

```
{
    "id" : 1,
    "result": {}
}
```
### **Nuevo desde la versión**

### **Obtenga más información**

#### [DeleteVolume](#page-621-0)

# **PurgeDeletedVolumes**

Puede utilizar el PurgeDeletedVolumes método para purgar volúmenes inmediatamente y de forma permanente que se hayan eliminado; puede usar este método para purgar hasta 500 volúmenes al mismo tiempo.

Debe eliminar volúmenes mediante DeleteVolumes antes de que se puedan purgar. Los volúmenes se purgan automáticamente después de un período de tiempo, por lo que normalmente no se requiere el uso de este método.

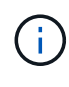

Si purga un gran número de volúmenes a la vez, o si los volúmenes que purga cada uno tienen muchas instantáneas asociadas, el método puede fallar y devolver el error "xDBConnectionLoss". Si esto sucede, vuelva a intentar llamar al método con menos volúmenes.

### **Parámetros**

Este método tiene los siguientes parámetros de entrada:

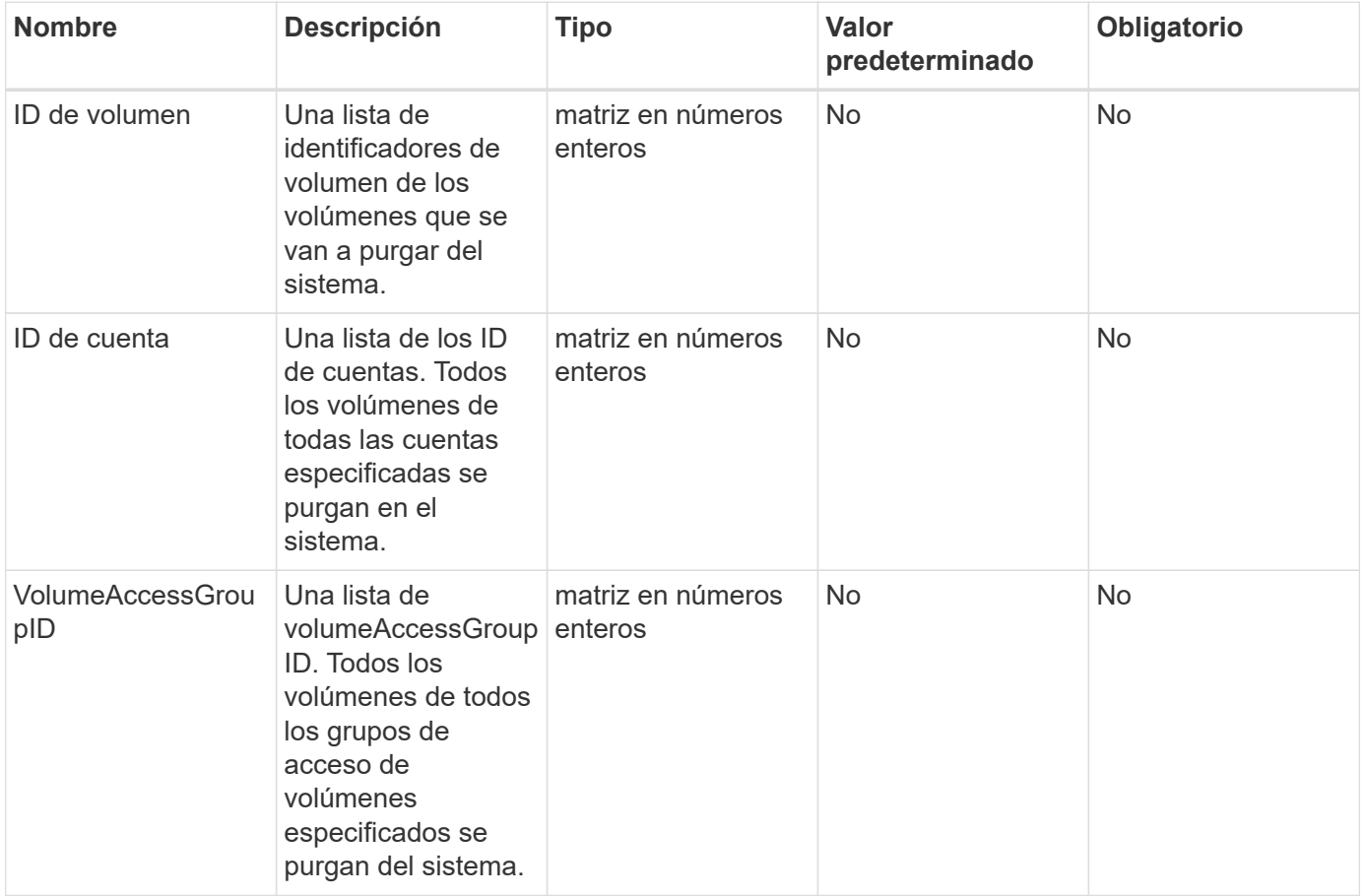

**Nota:** puede especificar sólo uno de los parámetros anteriores por llamada de método. Si se especifica más de uno o ninguno, se producirá un error.

Este método no tiene valores devueltos.

# **Ejemplo de solicitud**

Las solicitudes de este método son similares al ejemplo siguiente:

```
{
     "method": "PurgeDeletedVolumes",
     "params": {
        "accountIDs" : [1, 2, 3]
     },
     "id" : 1
}
```
# **Ejemplo de respuesta**

Este método devuelve una respuesta similar al siguiente ejemplo:

```
{
    "id" : 1,
    "result": {}
}
```
### **Nuevo desde la versión**

9.6

### **Obtenga más información**

#### [DeleteVolumes](#page-624-0)

# **RemoveBackupTarget**

Puede utilizar el RemoveBackupTarget método para eliminar destinos de copia de seguridad.

### **Parámetro**

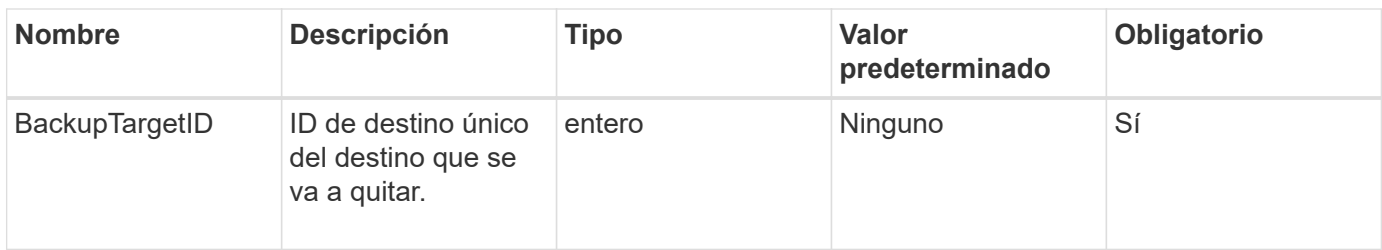

Este método no tiene valores devueltos.

### **Ejemplo de solicitud**

Las solicitudes de este método son similares al ejemplo siguiente:

```
{
     "method": "RemoveBackupTarget",
     "params": {
           "backupTargetID" : 1
     },
      "id": 1
}
```
### **Ejemplo de respuesta**

Este método devuelve una respuesta similar al siguiente ejemplo:

```
{
     "id": 1,
     "result": {}
}
```
**Nuevo desde la versión**

9.6

# **RestoreDeletedVolume**

Puede utilizar el RestoreDeletedVolume método para marcar un volumen eliminado como activo de nuevo. Esta acción hace que el volumen esté disponible inmediatamente para la conexión iSCSI.

### **Parámetro**

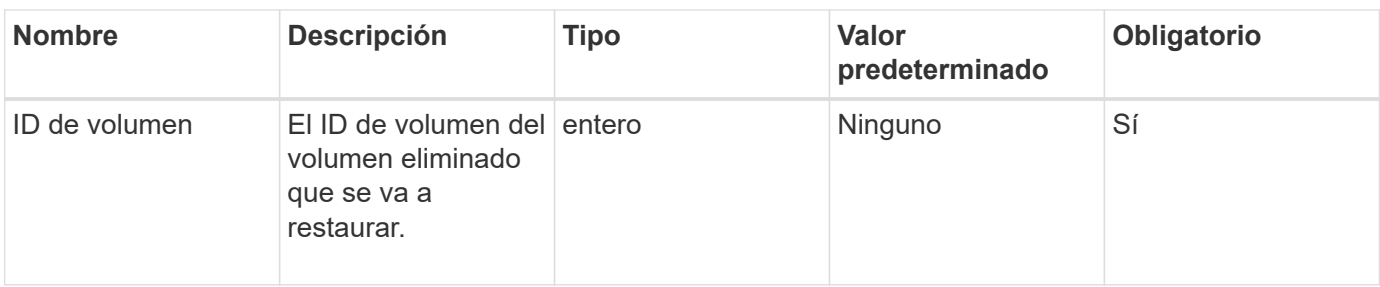

Este método no tiene valores devueltos.

### **Ejemplo de solicitud**

Las solicitudes de este método son similares al ejemplo siguiente:

```
{
     "method": "RestoreDeletedVolume",
     "params": {
        "volumeID" : 5
     },
     "id" : 1
}
```
### **Ejemplo de respuesta**

Este método devuelve una respuesta similar al siguiente ejemplo:

```
{
    "id" : 1,
    "result": {}
}
```
### **Nuevo desde la versión**

9.6

# **SetDefaultQoS**

Puede utilizar el SetDefaultQoS Método para configurar los valores predeterminados de calidad de servicio (QoS) (que se miden en entradas y salidas por segundo o IOPS) de un volumen.

### **Parámetros**

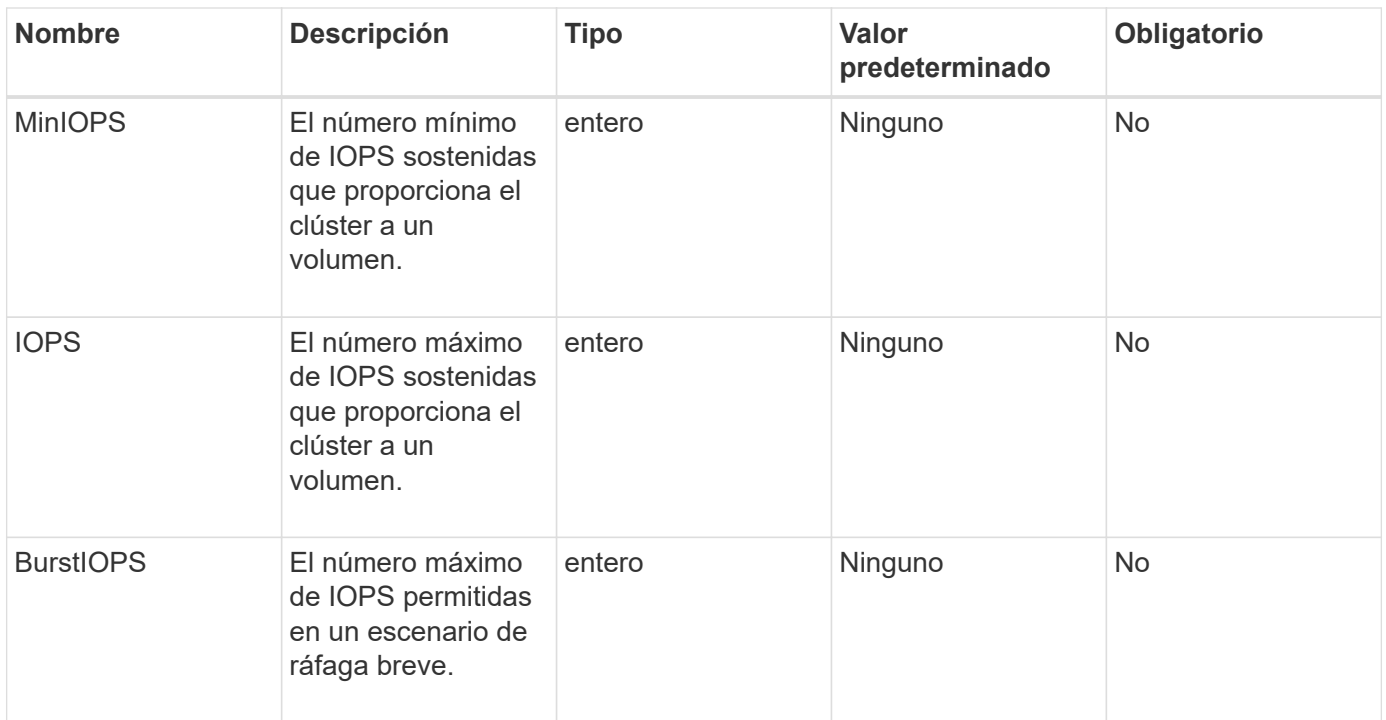

Este método tiene los siguientes valores devueltos:

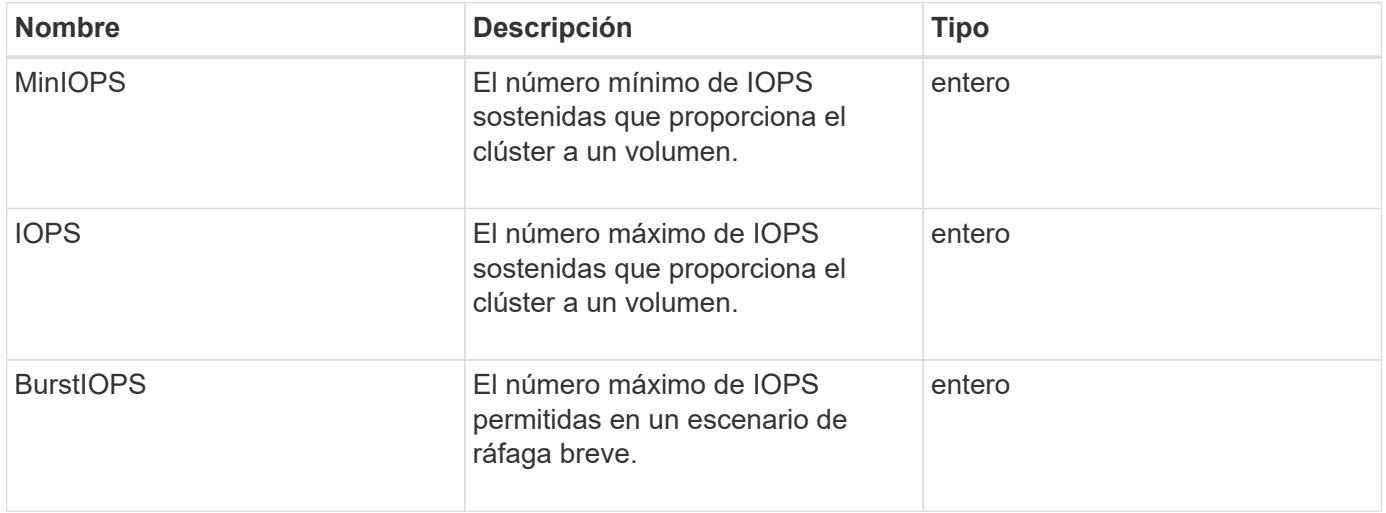

# **Ejemplo de solicitud**

Las solicitudes de este método son similares al ejemplo siguiente:

```
{
     "method": "SetDefaultQoS",
       "params": {
           "burstIOPS":8000,
           "maxIOPS":1000,
           "minIOPS":200
      },
      "id": 1
}
```
### **Ejemplo de respuesta**

Este método devuelve una respuesta similar al siguiente ejemplo:

```
{
       "id":1,
       "result": {
            "burstIOPS":8000,
            "maxIOPS":1000,
            "minIOPS":200
       }
}
```
### **Nuevo desde la versión**

9.6

# <span id="page-698-0"></span>**StartBulkVolumeRead**

Puede utilizar el StartBulkVolumeRead método para iniciar una sesión de lectura masiva de volúmenes en un volumen especificado.

Solo se pueden ejecutar simultáneamente dos procesos de volúmenes masivos en un volumen. Cuando se inicializa la sesión, se leen datos de un volumen de almacenamiento de SolidFire que se almacena en un origen de backup externo. Un servidor web que se ejecuta en un nodo de almacenamiento de Element, accede a los datos externos. La información de interacción del servidor para el acceso a datos externos es pasada por un script que se ejecuta en el sistema de almacenamiento.

Al inicio de una operación de lectura masiva de volúmenes, se realiza una copia de Snapshot del volumen y la copia de Snapshot se elimina cuando finaliza la lectura. También es posible leer una copia de Snapshot del volumen si se introduce el ID de la copia de Snapshot como un parámetro. Cuando se lee una snapshot anterior, el sistema no crea una snapshot nueva del volumen ni elimina la snapshot anterior cuando finaliza la lectura.

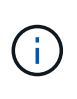

Este proceso crea una nueva snapshot si no se proporciona el ID de una snapshot existente. Se pueden crear copias de Snapshot si la ocupación del clúster se encuentra en la etapa 2 o 3. Las copias de Snapshot no se crean cuando la ocupación del clúster se encuentra en la etapa 4 o 5.

### **Parámetros**

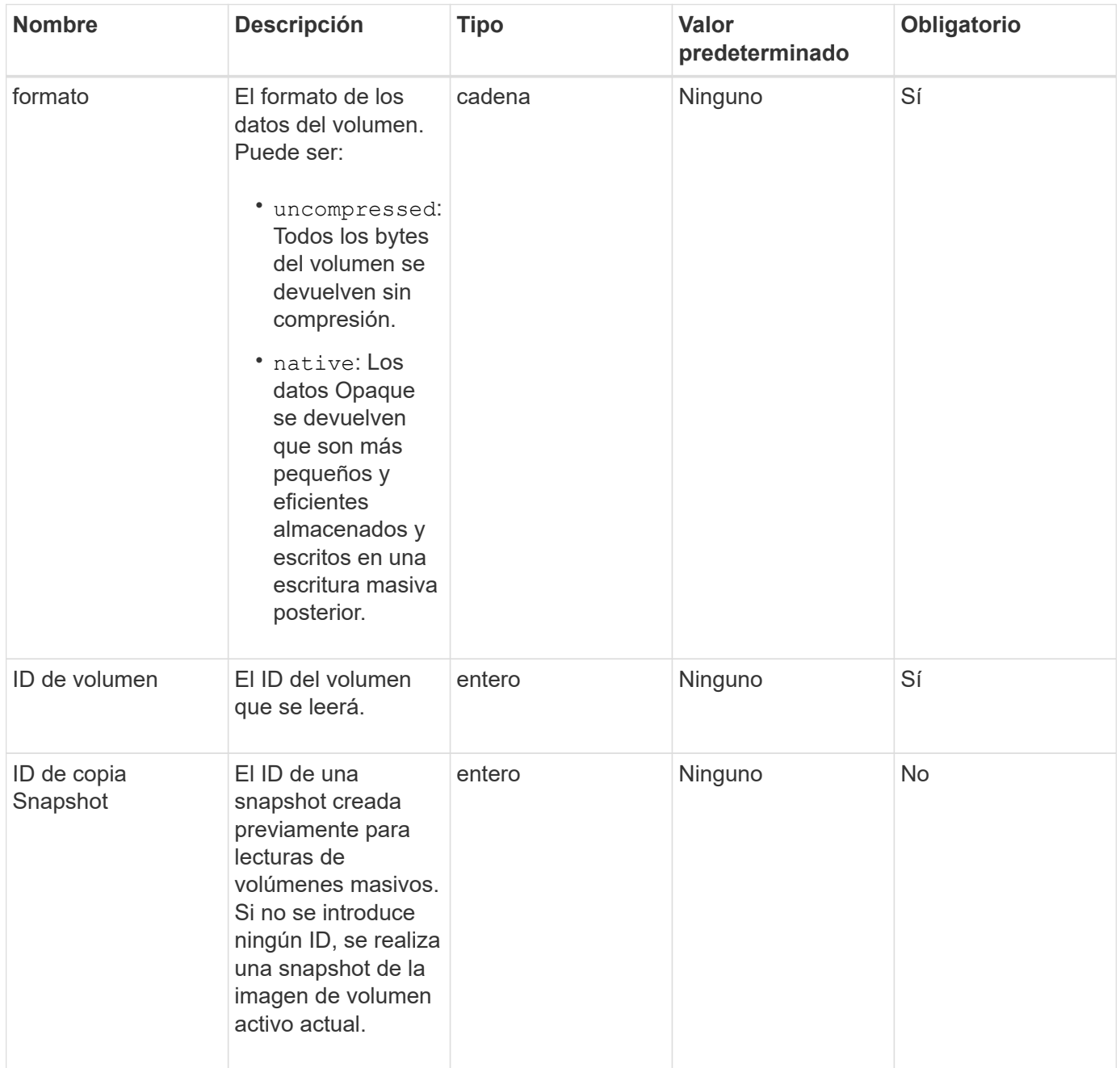

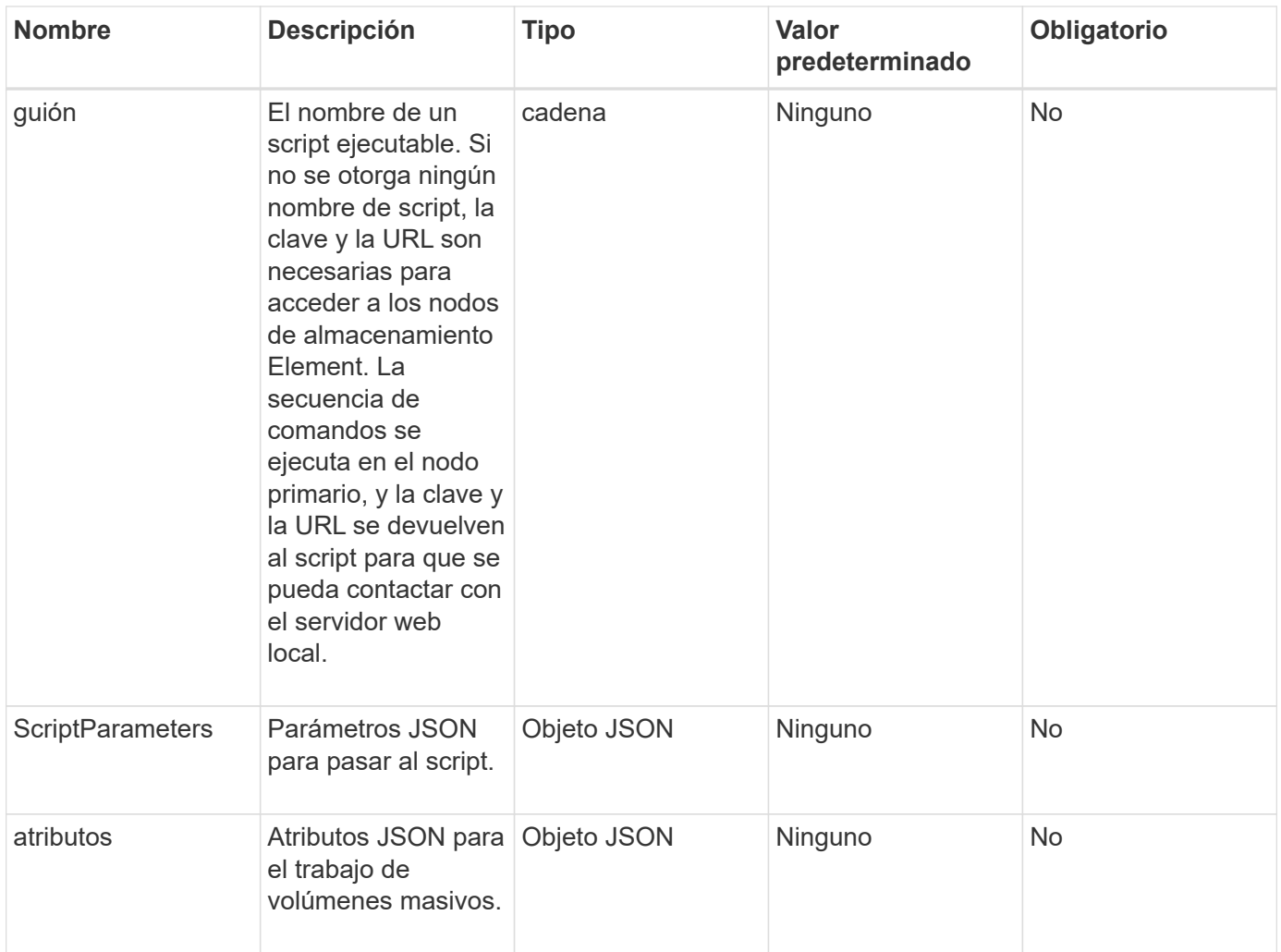

Este método tiene los siguientes valores devueltos:

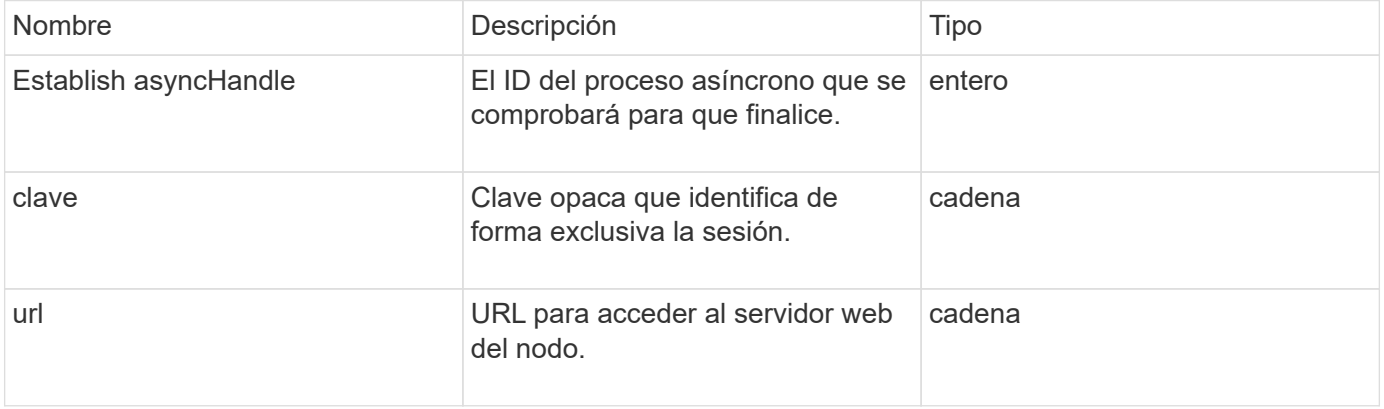

# **Ejemplo de solicitud**

Las solicitudes de este método son similares al ejemplo siguiente:

```
{
     "method": "StartBulkVolumeRead",
     "params": {
         "volumeID" : 5,
         "format" : "native",
         "snapshotID" : 2
     },
     "id": 1
}
```
# **Ejemplo de respuesta**

Este método devuelve una respuesta similar al siguiente ejemplo:

```
{
        "id" : 1,
     "result" : {
        "asyncHandle" : 1,
        "key" : "11eed8f086539205beeaadd981aad130",
         "url" : "https://127.0.0.1:44000/"
     }
}
```
### **Nuevo desde la versión**

9.6

# <span id="page-701-0"></span>**StartBulkVolumeWrite**

Puede utilizar el StartBulkVolumeWrite método para iniciar una sesión de escritura masiva de volúmenes en un volumen especificado.

Solo se pueden ejecutar simultáneamente dos procesos de volúmenes masivos en un volumen. Cuando se inicializa la sesión, los datos se escriben en un volumen de almacenamiento de Element desde un origen de backup externo. Un servidor web que se ejecuta en un nodo de almacenamiento de Element, accede a los datos externos. La información de interacción del servidor para el acceso a datos externos es pasada por un script que se ejecuta en el sistema de almacenamiento.

### **Parámetros**

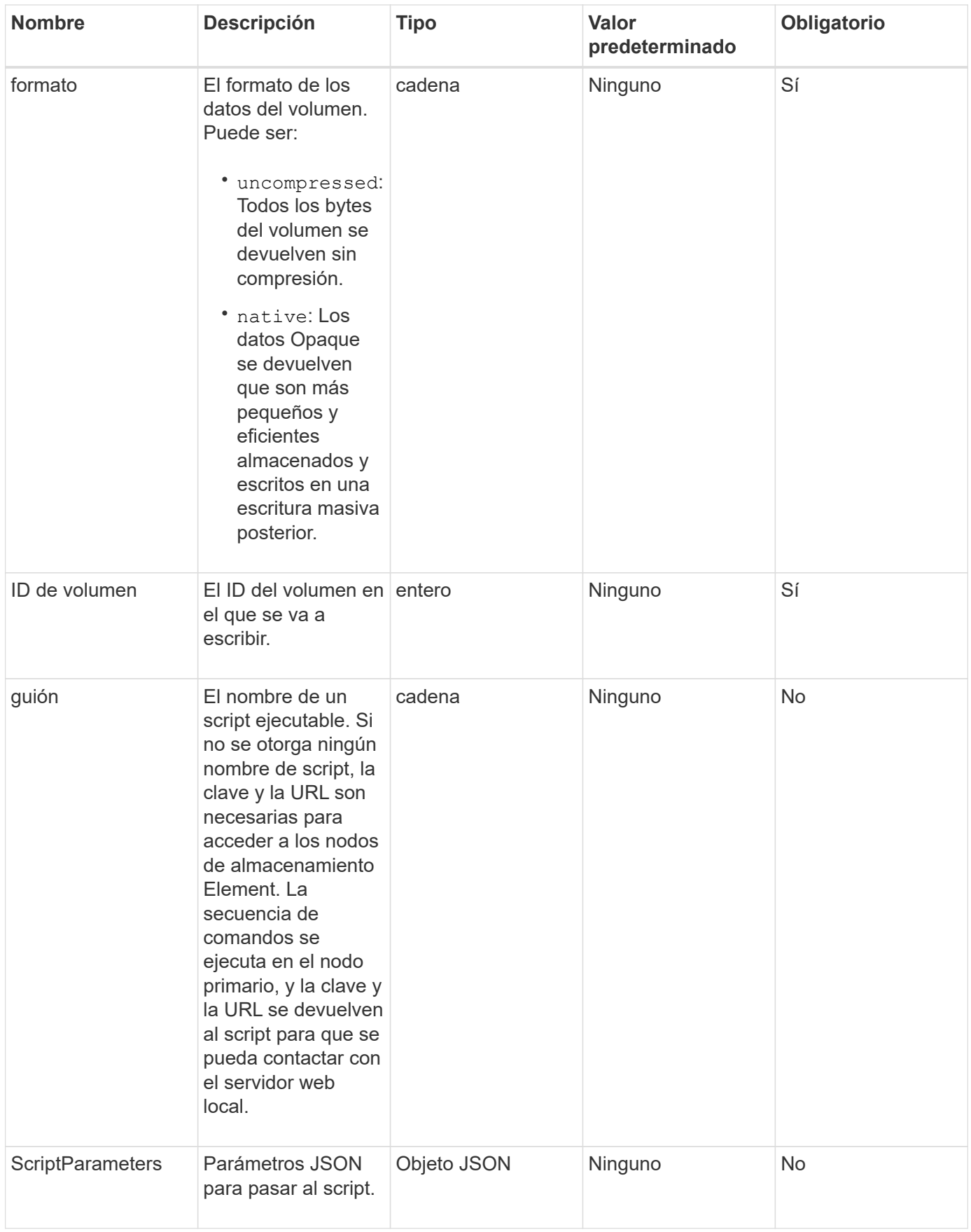

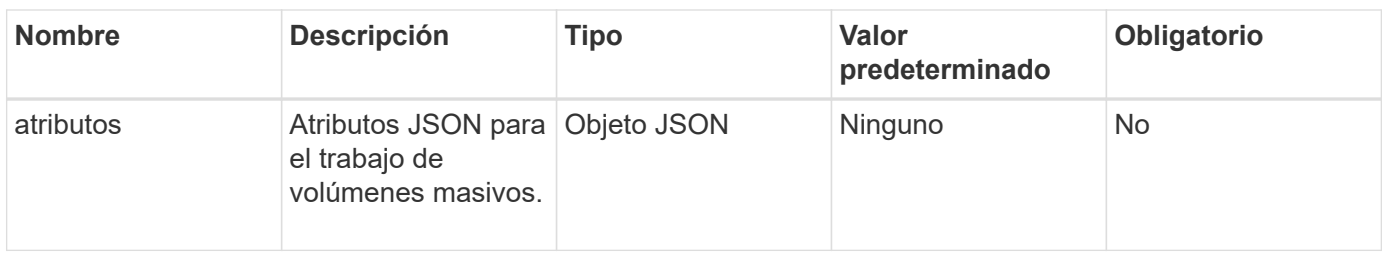

Este método tiene los siguientes valores devueltos:

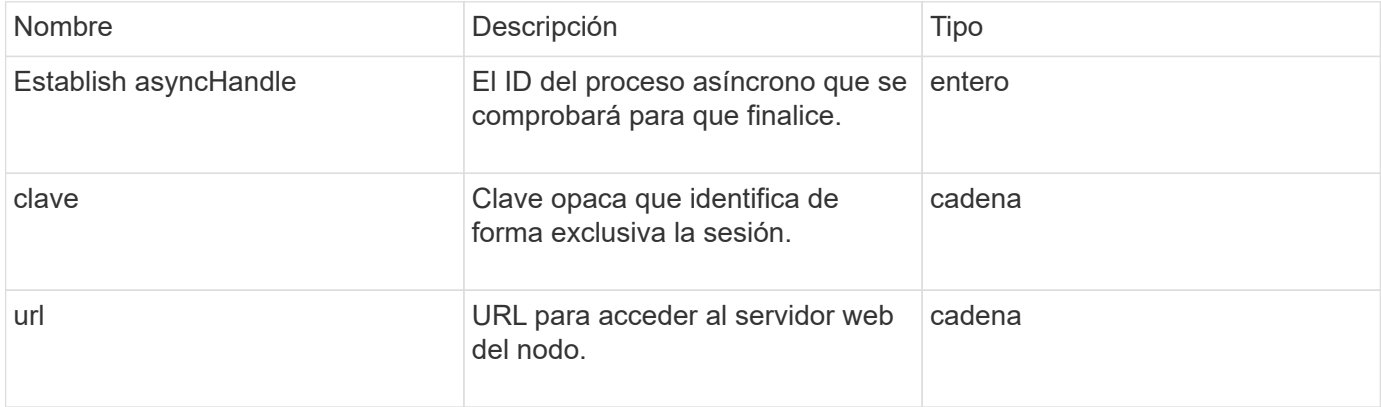

# **Ejemplo de solicitud**

Las solicitudes de este método son similares al ejemplo siguiente:

```
{
     "method": "StartBulkVolumeWrite",
     "params": {
        "volumeID" : 5,
        "format" : "native",
     },
     "id": 1
}
```
### **Ejemplo de respuesta**

```
{
     "id" : 1,
     "result" : {
        "asyncHandle" : 1,
        "key" : "11eed8f086539205beeaadd981aad130",
        "url" : "https://127.0.0.1:44000/"
     }
}
```
### **Nuevo desde la versión**

9.6

# **UpdateBulkVolumeStatus**

Puede utilizar el UpdateBulkVolumeStatus método para actualizar el estado de un trabajo de volumen masivo que se inició con el StartBulkVolumeRead o. StartBulkVolumeWrite métodos.

### **Parámetros**

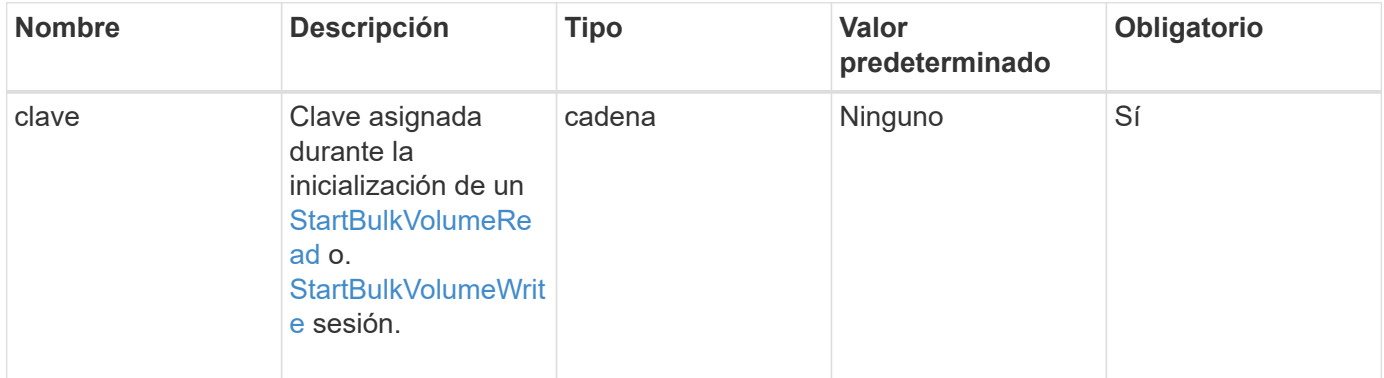

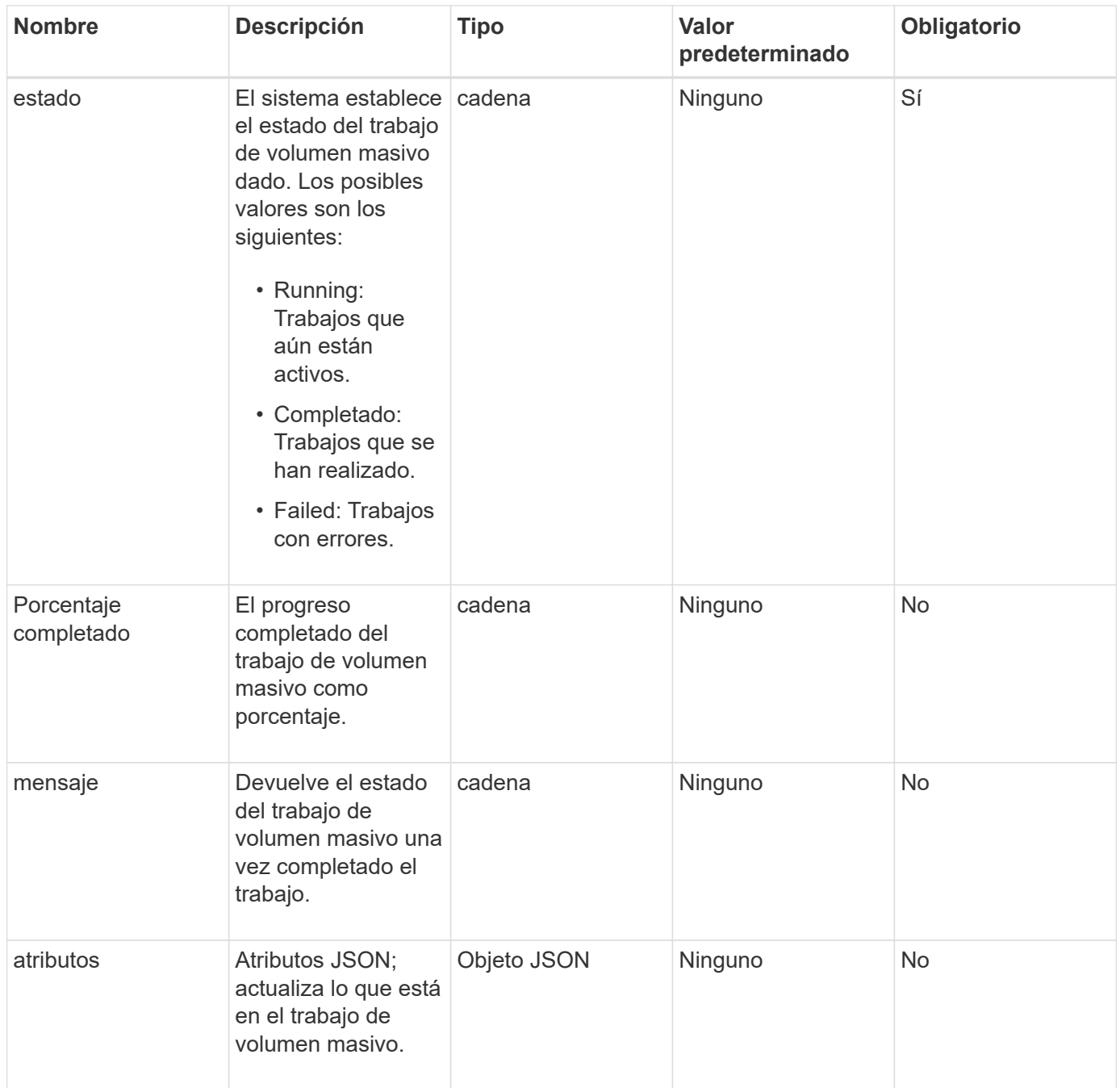

Este método tiene los siguientes valores devueltos:

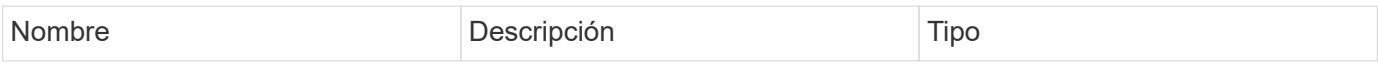

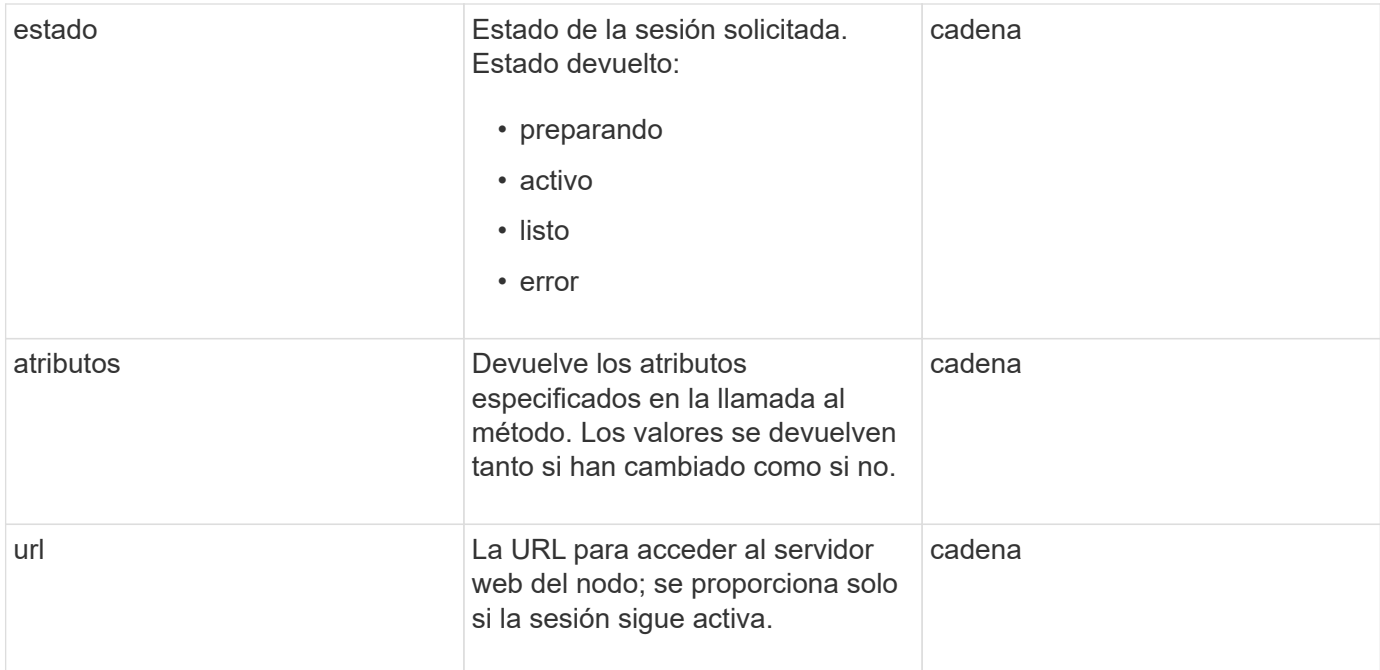

### **Ejemplo de solicitud**

Las solicitudes de este método son similares al ejemplo siguiente:

```
{
     "method": "UpdateBulkVolumeStatus",
     "params": {
             "key": "0b2f532123225febda2625f55dcb0448",
             "status": "running"
        },
     "id": 1
}
```
### **Ejemplo de respuesta**

```
{
     "id" : 1,
     "result": {
        "status" : "running",
        "url" : "https://10.10.23.47:8443/"
      }
}
```
9.6

### **Obtenga más información**

- [StartBulkVolumeRead](#page-698-0)
- [StartBulkVolumeWrite](#page-701-0)

# **Métodos API de grupo de acceso de volúmenes**

Los métodos de grupo de acceso de volúmenes permiten añadir, quitar, ver y modificar grupos de acceso de volúmenes, que son colecciones de volúmenes a los que los usuarios pueden acceder mediante iniciadores iSCSI o Fibre Channel.

- [AddInitiatorsToVolumeAccessGroup](#page-707-0)
- [AddVolumesToVolumeAccessGroup](#page-710-0)
- [CreateVolumeAccessGroup](#page-711-0)
- [DeleteVolumeAccessGroup](#page-714-0)
- [ListVolumeAccessGroups](#page-717-0)
- [RemoveVolumesFromVolumeAccessGroup](#page-719-0)
- [RemoveInitiatorsFromVolumeAccessGroup](#page-721-0)
- [ModifyVolumeAccessGroup](#page-723-0)
- [GetVolumeAccessGroupEfficency](#page-727-0)

# **Obtenga más información**

- ["Documentación de SolidFire y el software Element"](https://docs.netapp.com/us-en/element-software/index.html)
- ["Documentación para versiones anteriores de SolidFire de NetApp y los productos Element"](https://docs.netapp.com/sfe-122/topic/com.netapp.ndc.sfe-vers/GUID-B1944B0E-B335-4E0B-B9F1-E960BF32AE56.html)

# <span id="page-707-0"></span>**AddInitiatorsToVolumeAccessGroup**

Puede utilizar el AddInitiatorsToVolumeAccessGroup método para añadir iniciadores a un grupo de acceso de volúmenes especificado.

El formato aceptado de un IQN de iniciador es IQN.yyyy-mm, donde y y m son dígitos, seguidos de texto que solo puede contener dígitos, caracteres alfabéticos en minúscula, un punto (.), dos puntos (:) o un guion (-). Consulte el siguiente ejemplo:

```
iqn.2010-01.com.solidfire:17oi.solidfire-0.1
```
El formato aceptado de WWPN de un iniciador Fibre Channel es AA:BB:CC:dd:11:22:33:44, o AabBCCdd11223344. Consulte el siguiente ejemplo:

### **Parámetros**

Este método tiene los siguientes parámetros de entrada:

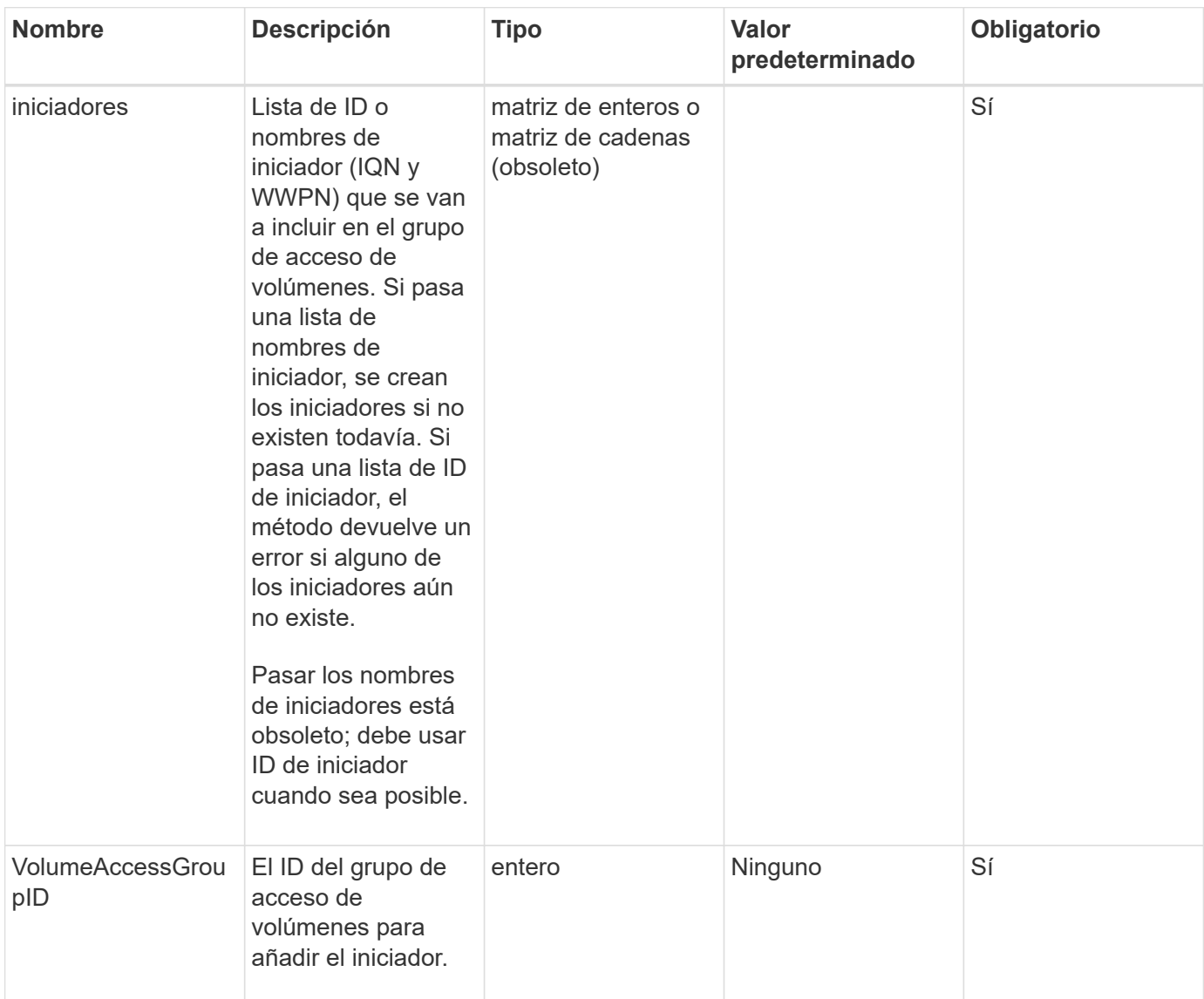

### **Valor de retorno**

Este método tiene el siguiente valor devuelto:

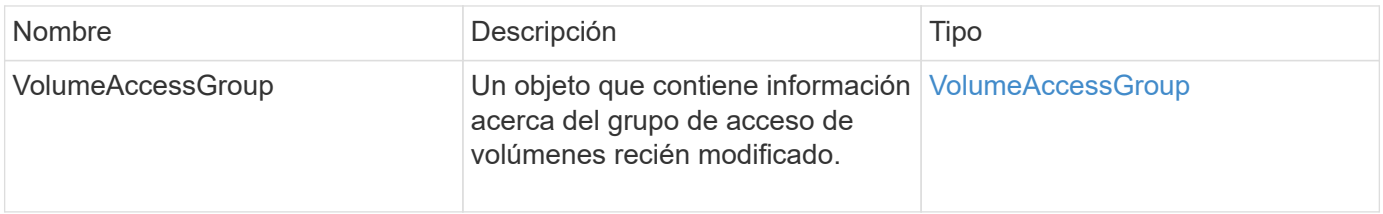

### **Ejemplo de solicitud**

Las solicitudes de este método son similares al ejemplo siguiente:

```
{
   "id": 13171,
    "method": "AddInitiatorsToVolumeAccessGroup",
   "params": {
      "initiators": [116,117],
      "volumeAccessGroupID": 96
    }
}
```
### **Ejemplo de respuesta**

Este método devuelve una respuesta similar al siguiente ejemplo:

```
{
    "id": 13171,
    "result": {
       "volumeAccessGroup": {
         "attributes": {},
         "deletedVolumes": [
            327
       \frac{1}{2},
         "initiatorIDs": [
           116,
           117
       \frac{1}{2},
         "initiators": [
            "iqn.1993-08.org.debian:01:181324777",
            "iqn.1993-08.org.debian:01:181324888"
       \frac{1}{\sqrt{2}}  "name": "northbanktest",
         "volumeAccessGroupID": 96,
         "volumes": [
            346
         ]
       }
    }
}
```
#### **Nuevo desde la versión**

9.6

# <span id="page-710-0"></span>**AddVolumesToVolumeAccessGroup**

Puede utilizar el AddVolumesToVolumeAccessGroup método para añadir volúmenes a un grupo de acceso de volúmenes especificado.

### **Parámetros**

Este método tiene los siguientes parámetros de entrada:

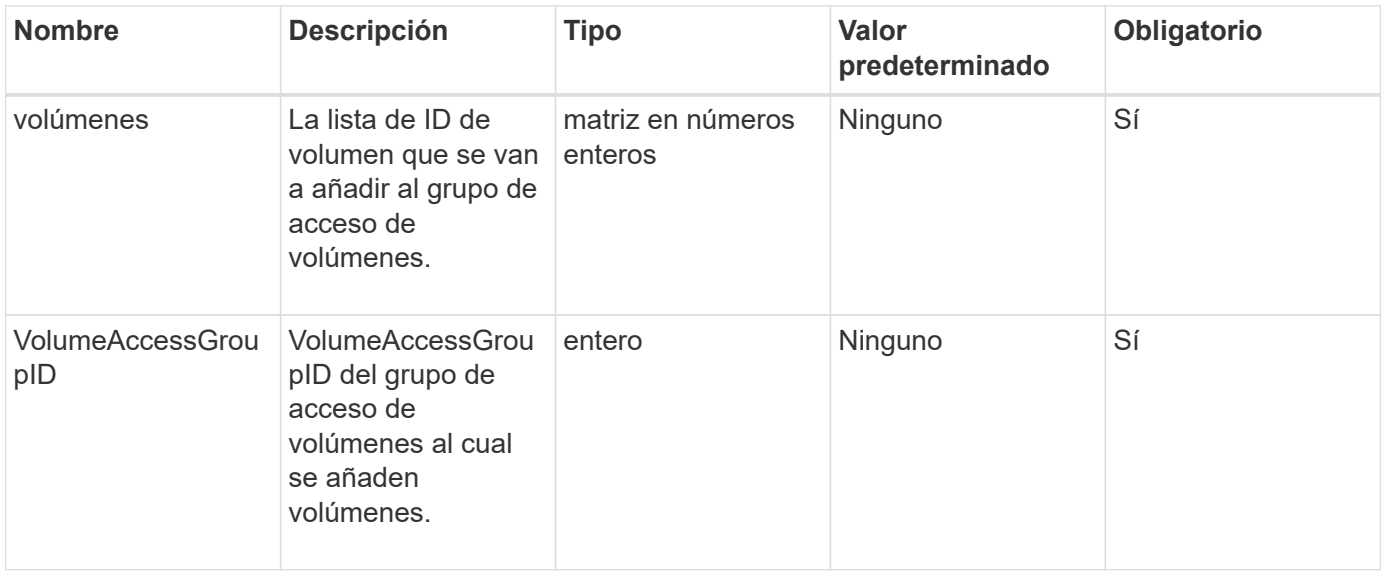

### **Valor de retorno**

Este método tiene el siguiente valor devuelto:

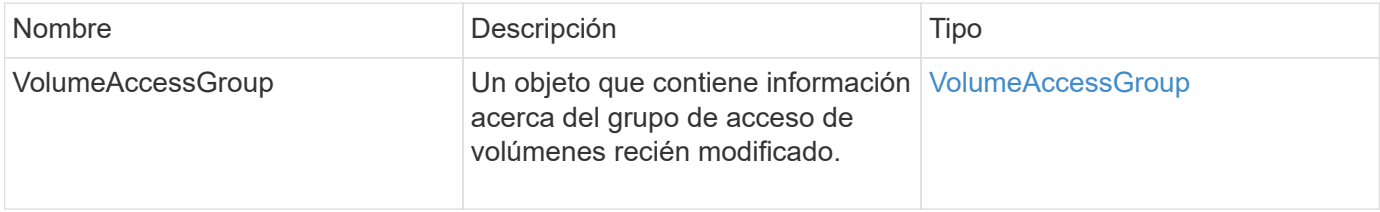

### **Ejemplo de solicitud**

Las solicitudes de este método son similares al ejemplo siguiente:

```
{
     "method": "AddVolumesToVolumeAccessGroup",
     "params": {
        "volumeAccessGroupID": 96,
        "volumes": [1,2]
     },
     "id": 1
}
```
### **Ejemplo de respuesta**

Este método devuelve una respuesta similar al siguiente ejemplo:

```
{
    "id": 1,
    "result": {
      "volumeAccessGroup": {
         "attributes": {},
         "deletedVolumes": [
            346
       \frac{1}{2}  "initiatorIDs": [
            116,
            117
       \frac{1}{2}  "initiators": [
            "iqn.1993-08.org.debian:01:181324777",
            "iqn.1993-08.org.debian:01:181324888"
       \frac{1}{2},
         "name": "northbanktest",
         "volumeAccessGroupID": 96,
         "volumes": [
            1,
  2
         ]
       }
    }
}
```
### **Nuevo desde la versión**

9.6

# <span id="page-711-0"></span>**CreateVolumeAccessGroup**

Puede utilizar CreateVolumeAccessGroup para crear un nuevo grupo de acceso de volúmenes. Al crear el grupo de acceso de volúmenes, es necesario asignarle un nombre y de manera opcional se pueden introducir iniciadores y volúmenes.

Cualquier IQN de iniciador que se añade al grupo de acceso de volúmenes puede acceder a cualquier volumen del grupo sin autenticación CHAP.

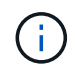

Los volúmenes clonados no heredan pertenencia al grupo de acceso de volúmenes en el volumen de origen.

Tenga en cuenta lo siguiente al crear grupos de acceso de volúmenes:

- Un grupo de acceso de volúmenes puede contener hasta 64 IQN de iniciador.
- Un iniciador solo puede pertenecer a un grupo de acceso de volúmenes.
- Un grupo de acceso de volúmenes puede contener hasta 2000 volúmenes.
- Cada grupo de acceso de volúmenes puede pertenecer a un máximo de cuatro grupos de acceso de volúmenes.

### **Parámetros**

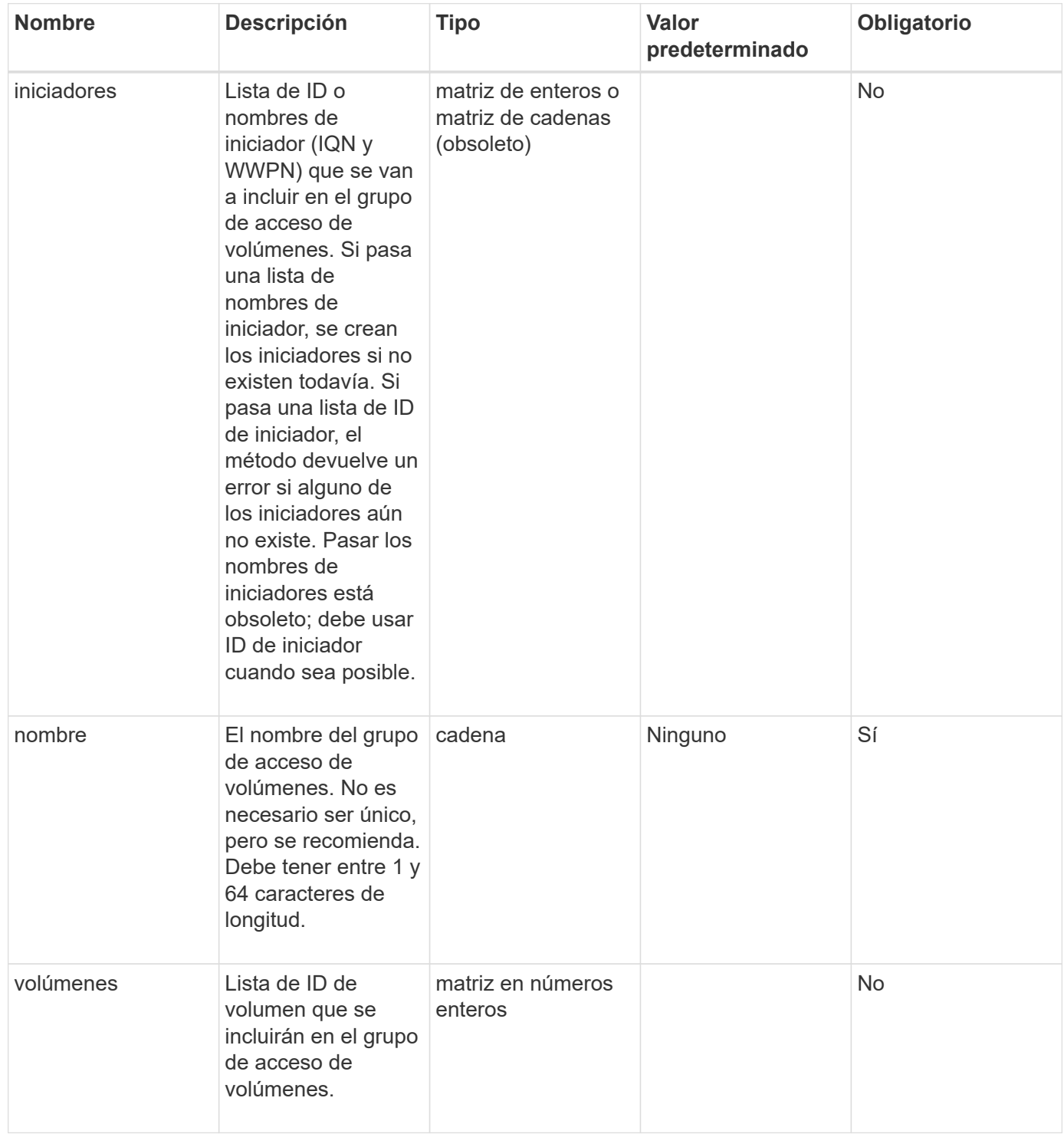

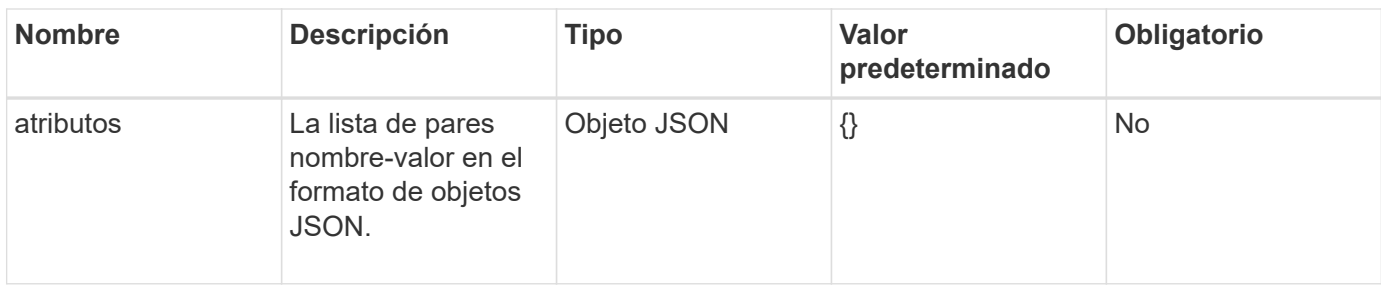

Este método tiene los siguientes valores devueltos:

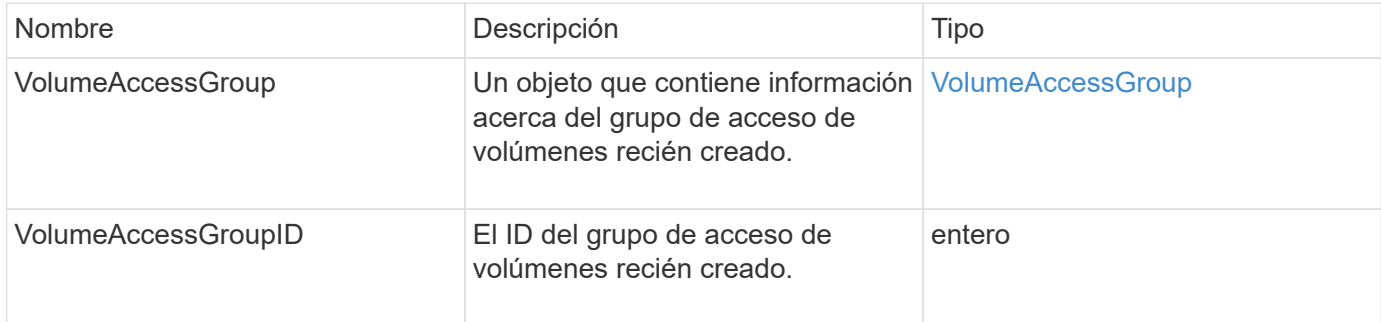

### **Ejemplo de solicitud**

Las solicitudes de este método son similares al ejemplo siguiente:

```
{
     "method": "CreateVolumeAccessGroup",
     "params": {
        "name": "myaccessgroup",
        "initiators": ["iqn.1993-08.org.debian: 01: a31b1d799d5c"],
        "volumes": [327],
        "attributes": {}
     }
}
```
### **Ejemplo de respuesta**

```
{
    "id": null,
    "result": {
      "volumeAccessGroup": {
         "attributes": {},
         "deletedVolumes": [],
         "initiatorIDs": [
           95
       \frac{1}{2}  "initiators": [
           "iqn.1993-08.org.debian: 01: a31b1d799d5c"
       \frac{1}{2},
         "name": "myaccessgroup",
         "volumeAccessGroupID": 96,
         "volumes": [
           327
         ]
      },
      "volumeAccessGroupID": 96
    }
}
```
### **Nuevo desde la versión**

9.6

### **Obtenga más información**

- [GetAsyncResult](#page-137-0)
- [ListSyncJobs](#page-648-0)
- [Volumen ModificíoVolume](#page-674-0)

# <span id="page-714-0"></span>**DeleteVolumeAccessGroup**

Puede utilizar DeleteVolumeAccessGroup para eliminar un grupo de acceso de volúmenes.

### **Parámetros**

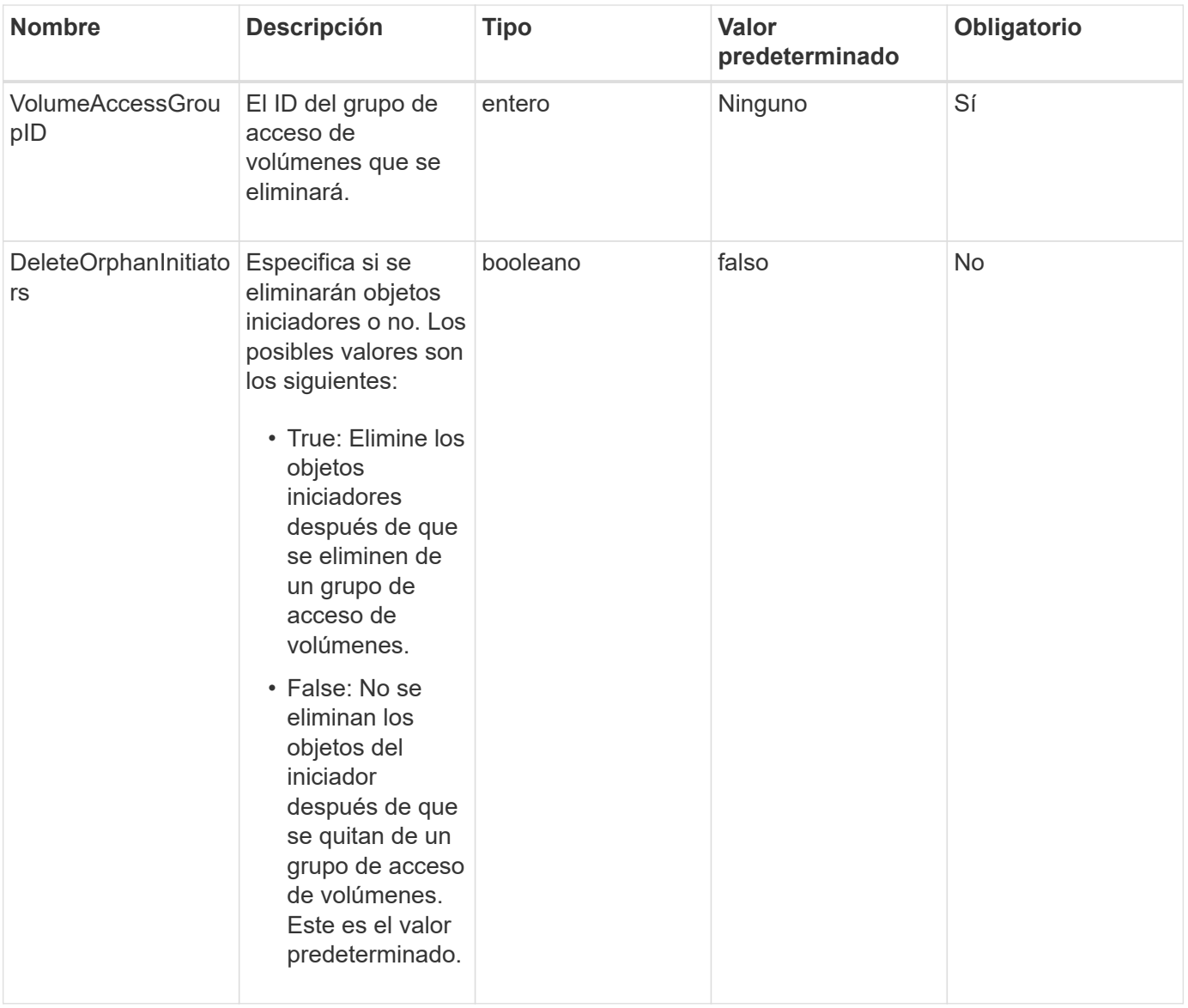

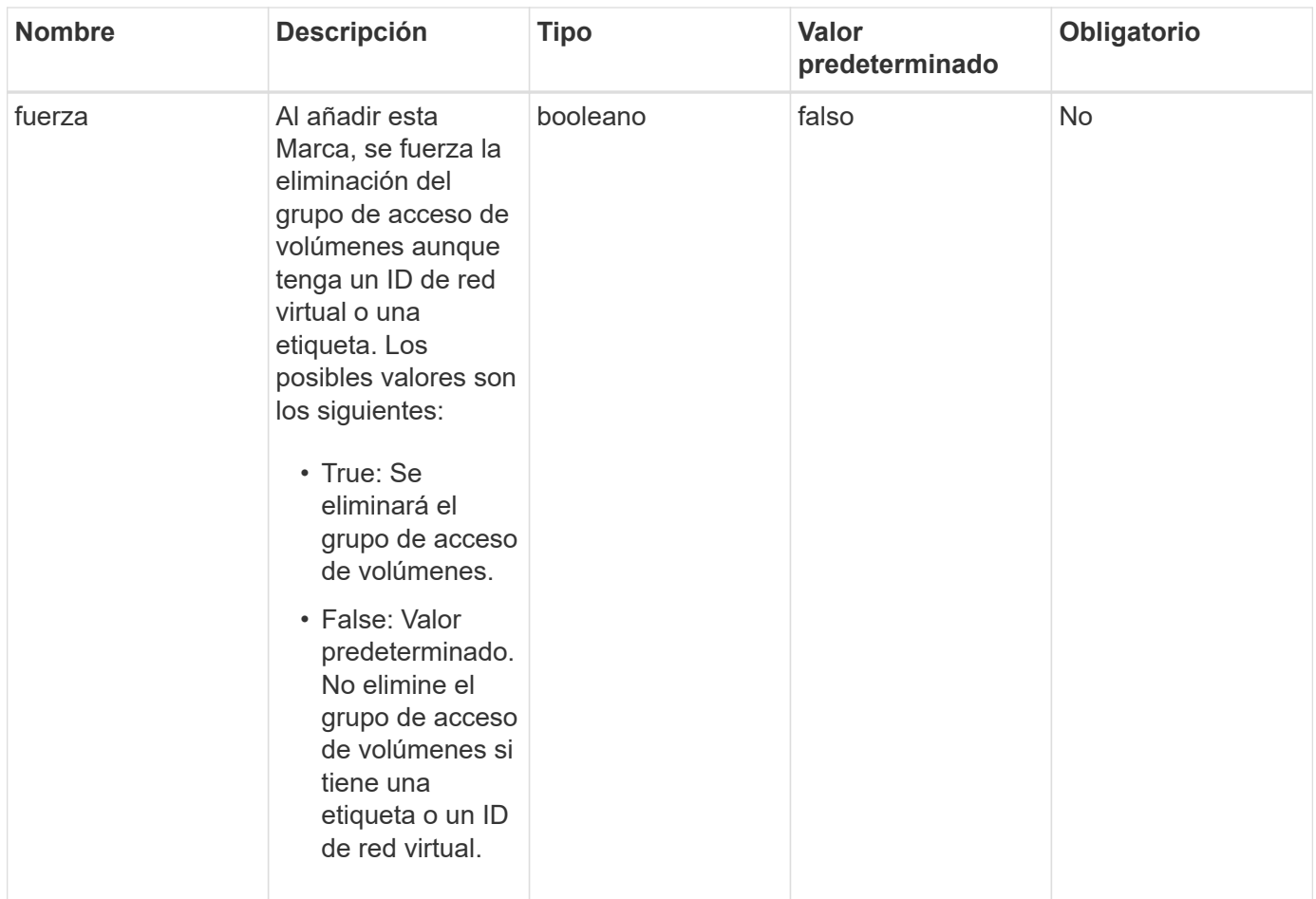

Este método no tiene valores devueltos.

### **Ejemplo de solicitud**

Las solicitudes de este método son similares al ejemplo siguiente:

```
{
     "method": "DeleteVolumeAccessGroup",
     "params": {
             "force": true,
        "volumeAccessGroupID" : 3
     },
     "id" : 1
}
```
### **Ejemplo de respuesta**

```
{
     "id" : 1,
     "result": {}
}
```
### **Nuevo desde la versión**

9.6

# <span id="page-717-0"></span>**ListVolumeAccessGroups**

Puede utilizar el ListVolumeAccessGroups método para obtener información sobre los grupos de acceso de volúmenes que están actualmente en el sistema.

### **Parámetros**

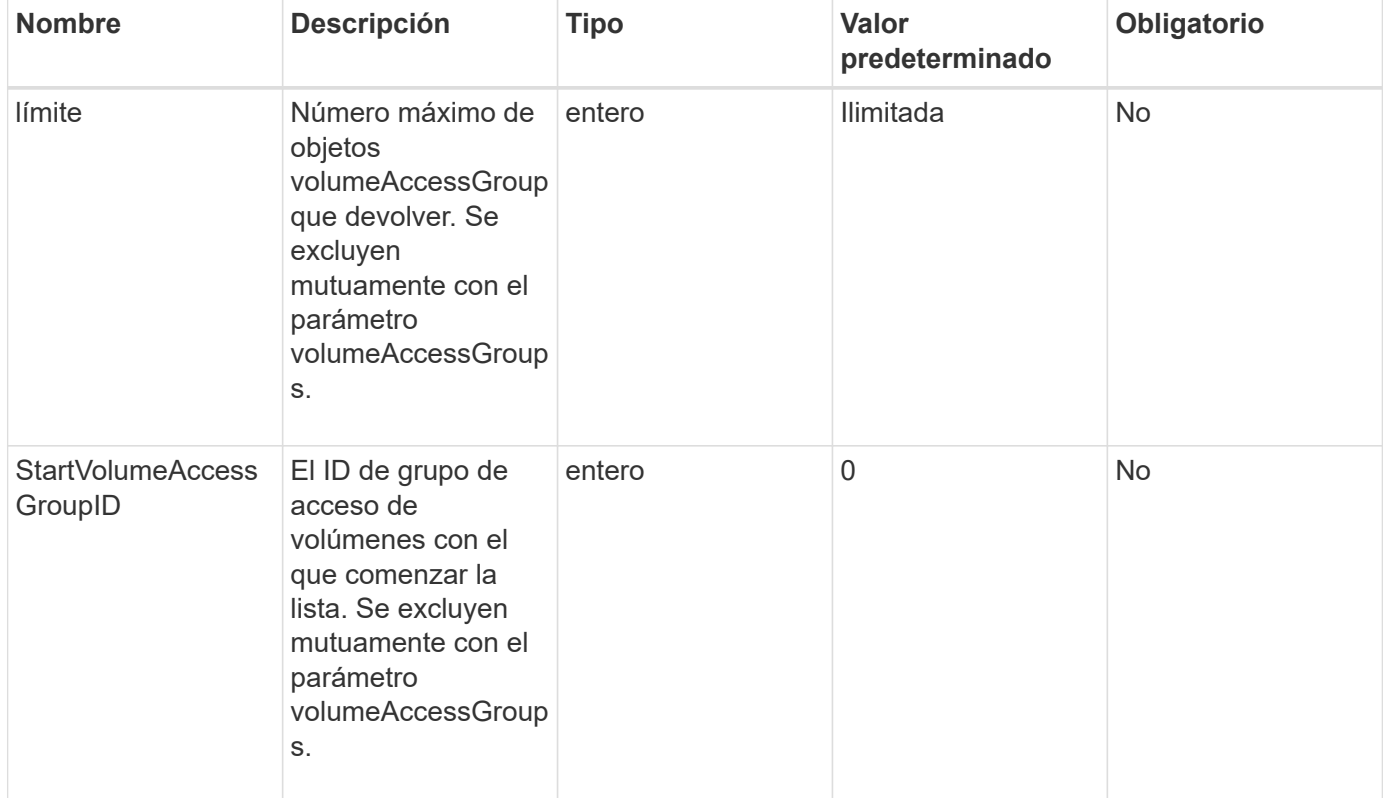

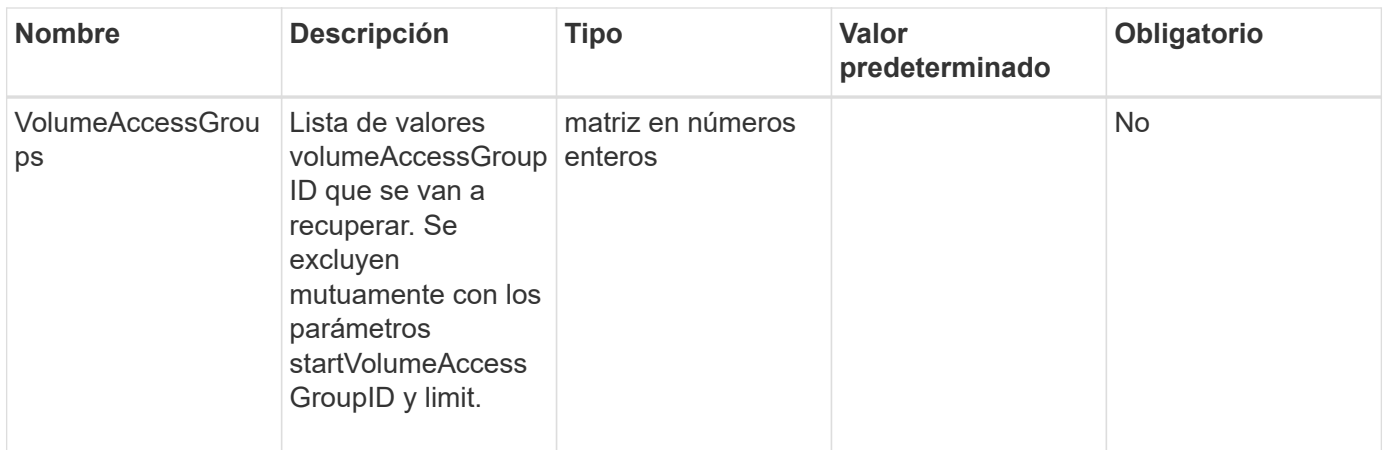

Este método tiene los siguientes valores devueltos:

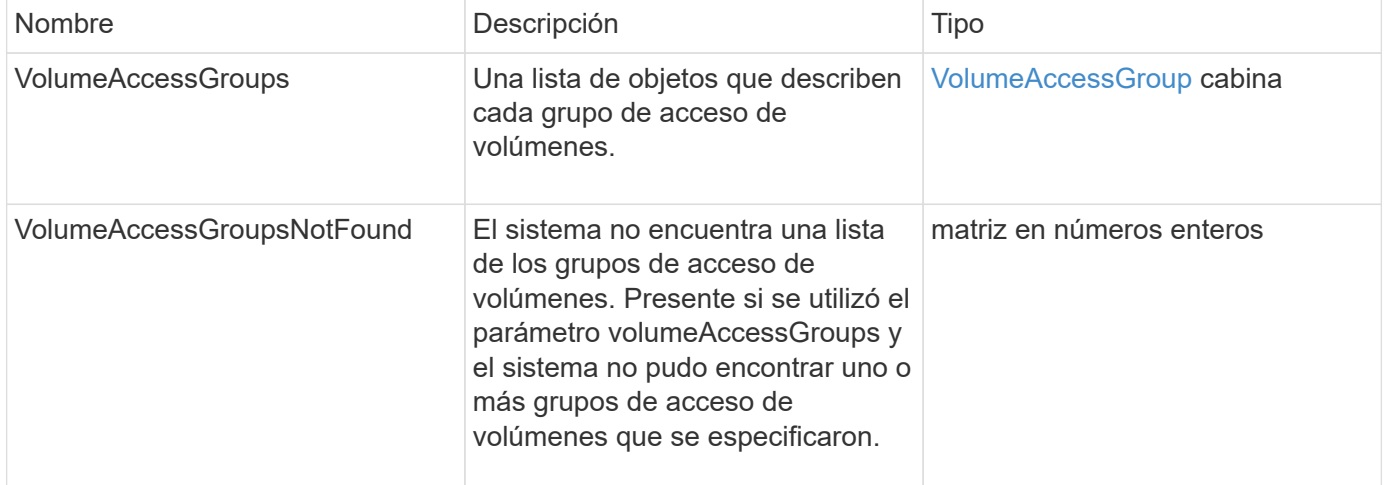

# **Ejemplo de solicitud**

Las solicitudes de este método son similares al ejemplo siguiente:

```
{
     "method": "ListVolumeAccessGroups",
     "params": {
        "startVolumeAccessGroupID": 3,
        "limit" : 1
     },
     "id" : 1
}
```
### **Ejemplo de respuesta**

```
{
    "id": 1,
    "result": {
      "volumeAccessGroups": [
         {
           "attributes": {},
           "deletedVolumes": [],
           "initiatorIDs": [],
           "initiators": [],
           "name": "example1",
           "volumeAccessGroupID": 3,
           "volumes": []
         }
      ]
    }
}
```
### **Nuevo desde la versión**

9.6

# <span id="page-719-0"></span>**RemoveVolumesFromVolumeAccessGroup**

Puede utilizar el RemoveVolumesFromVolumeAccessGroup método para quitar volúmenes de un grupo de acceso de volúmenes especificado.

### **Parámetros**

Este método tiene los siguientes parámetros de entrada:

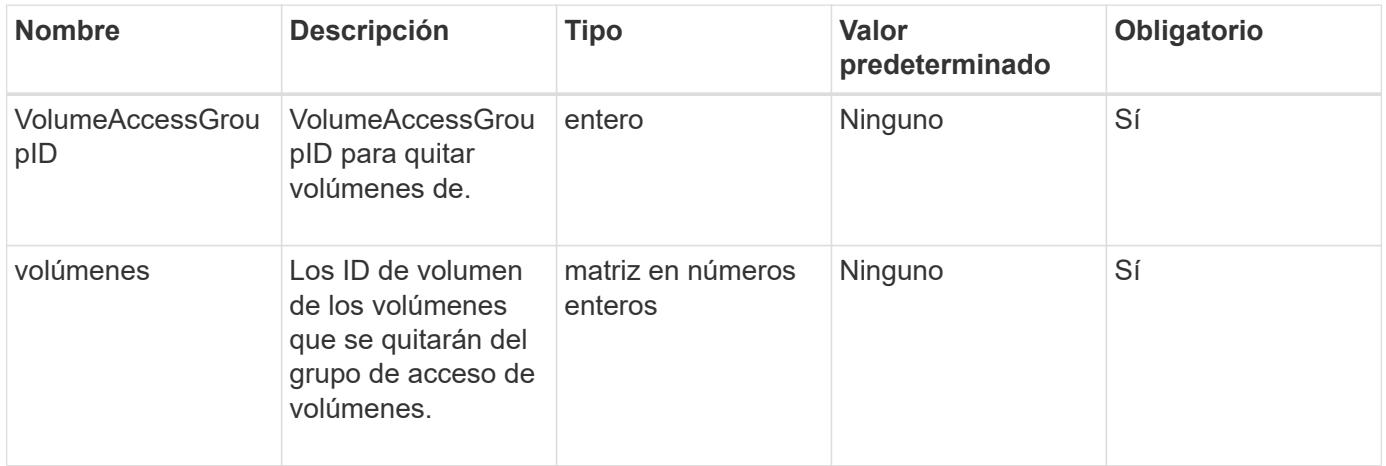

### **Valor de retorno**

Este método tiene el siguiente valor devuelto:
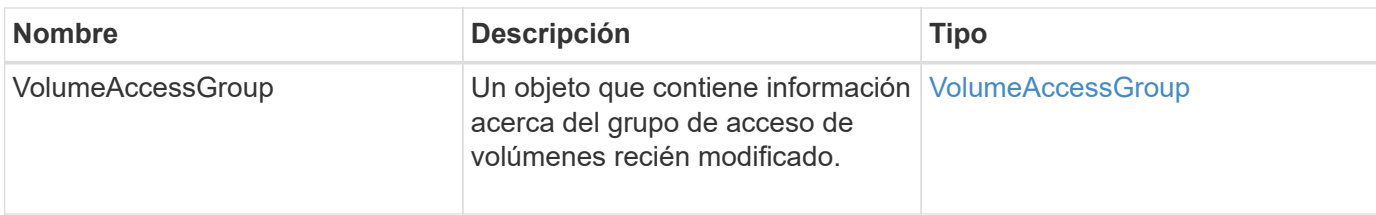

Las solicitudes de este método son similares al ejemplo siguiente:

```
{
     "method": "RemoveVolumesFromVolumeAccessGroup",
     "params": {
        "volumeAccessGroupID": 96,
        "volumes": [1,2]
     },
     "id": 1
}
```
# **Ejemplo de respuesta**

```
{
    "id": 1,
    "result": {
      "volumeAccessGroup": {
         "attributes": {},
         "deletedVolumes": [
           346
         ],
         "initiatorIDs": [
           116,
           117
       \frac{1}{2}  "initiators": [
           "iqn.1993-08.org.debian:01:181324777",
           "iqn.1993-08.org.debian:01:181324888"
       \frac{1}{2}  "name": "northbanktest",
         "volumeAccessGroupID": 96,
         "volumes": []
      }
    }
}
```
9.6

# <span id="page-721-0"></span>**RemoveInitiatorsFromVolumeAccessGroup**

Puede utilizar el RemoveInitiatorsFromVolumeAccessGroup método para quitar iniciadores de un grupo de acceso de volúmenes especificado.

#### **Parámetros**

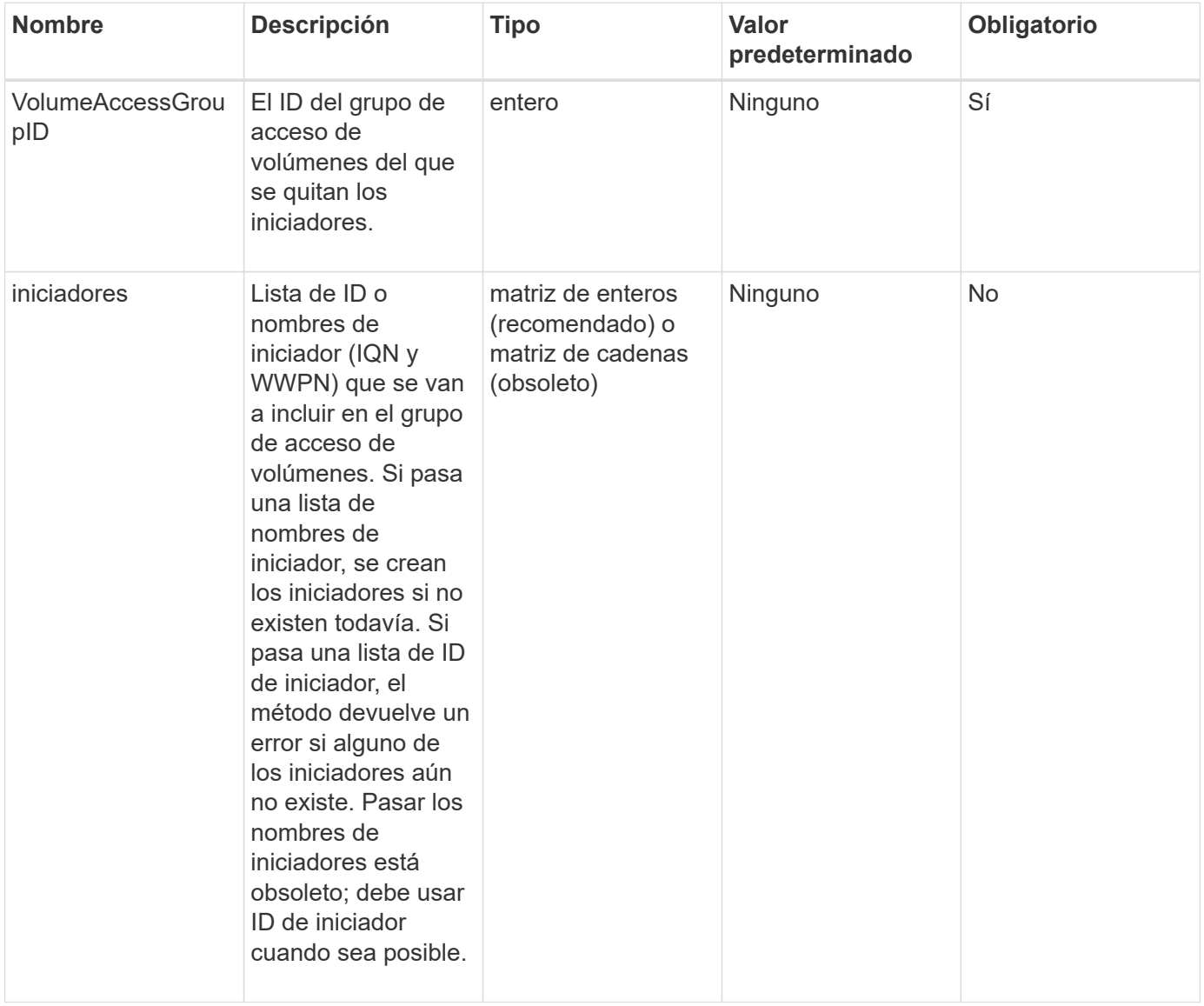

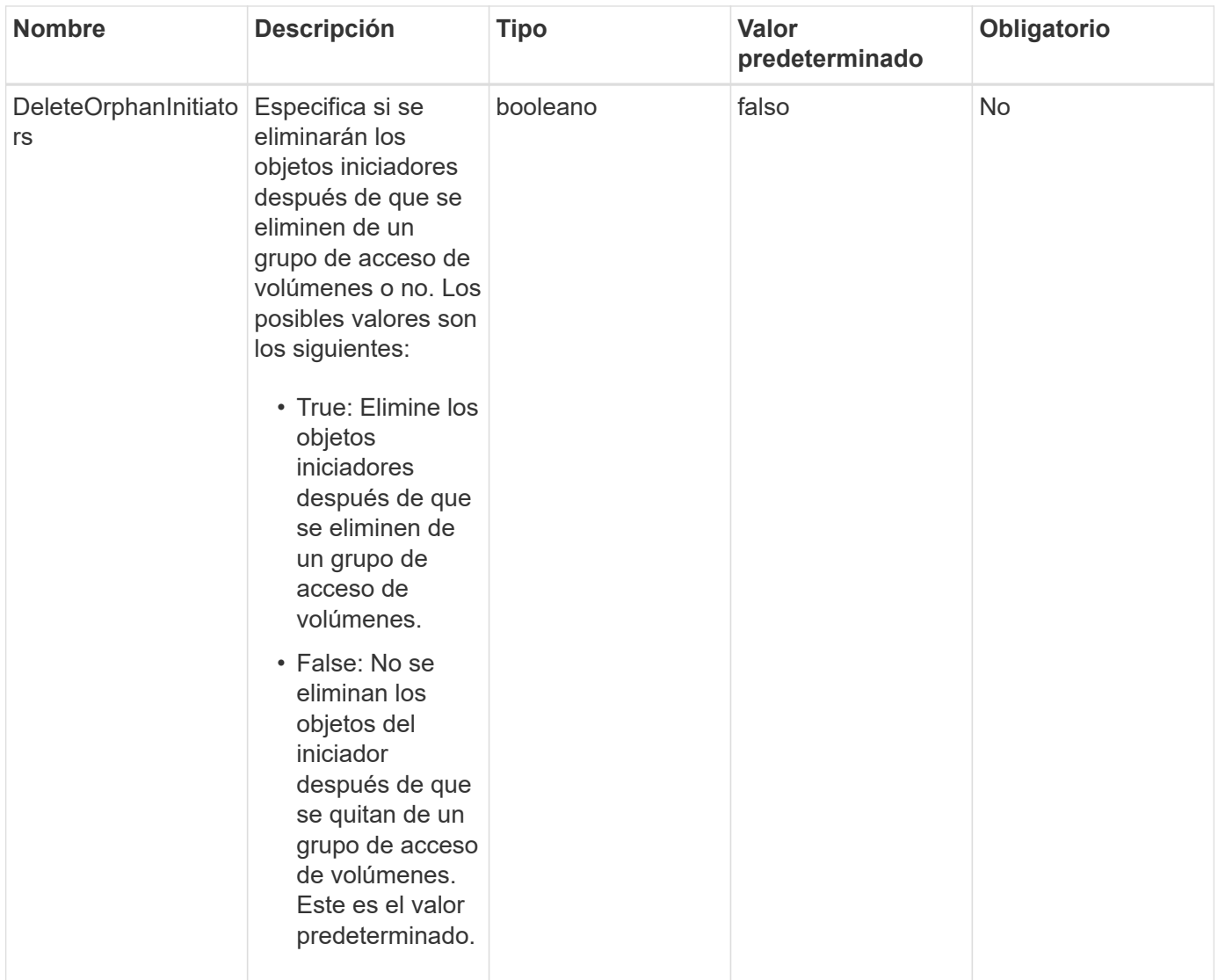

# **Valor de retorno**

Este método tiene el siguiente valor devuelto:

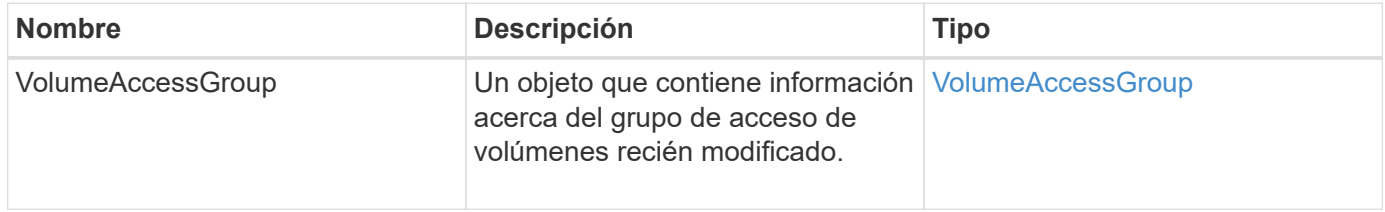

# **Ejemplo de solicitud**

Las solicitudes de este método son similares al ejemplo siguiente:

```
{
    "id": 13171,
    "method": "RemoveInitiatorsFromVolumeAccessGroup",
    "params": {
      "initiators": [114,115],
      "volumeAccessGroupID": 96
    }
}
```
Este método devuelve una respuesta similar al siguiente ejemplo:

```
{
    "id": 13171,
    "result": {
       "volumeAccessGroup": {
         "attributes": {},
         "deletedVolumes": [
            327
       \frac{1}{2},
         "initiatorIDs": [],
         "initiators": [],
         "name": "test",
         "volumeAccessGroupID": 96,
         "volumes": [
            346
         ]
       }
    }
}
```
# **Nuevo desde la versión**

9.6

# **ModifyVolumeAccessGroup**

Puede utilizar el ModifyVolumeAccessGroup método para actualizar los iniciadores y añadir o quitar volúmenes de un grupo de acceso de volúmenes.

Si un iniciador o volumen especificado es un duplicado de lo que existe actualmente, el grupo de acceso de volúmenes se deja como está. Si no especifica un valor para los volúmenes o los iniciadores, no se cambia la lista actual de iniciadores y volúmenes.

#### **Parámetros**

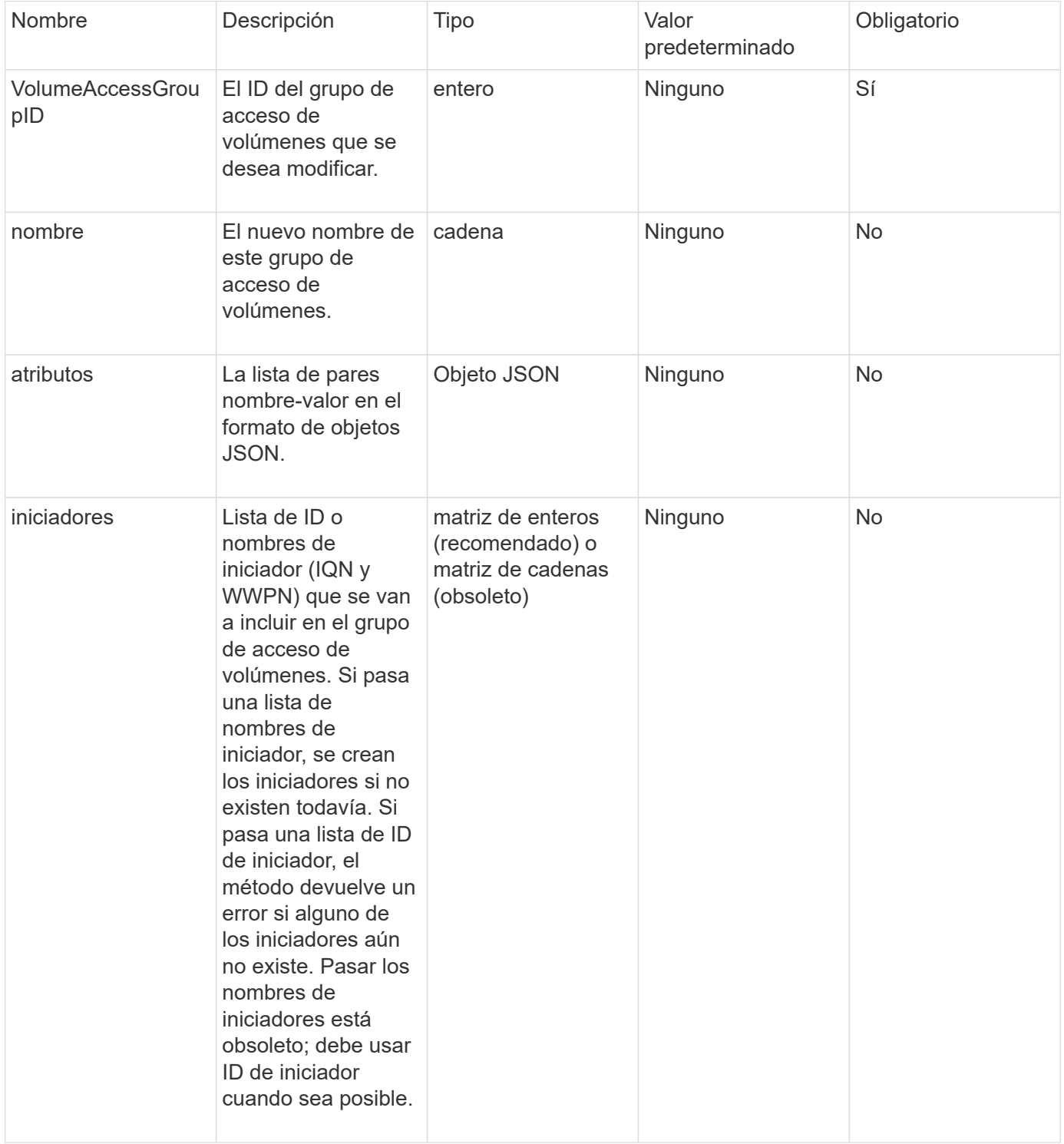

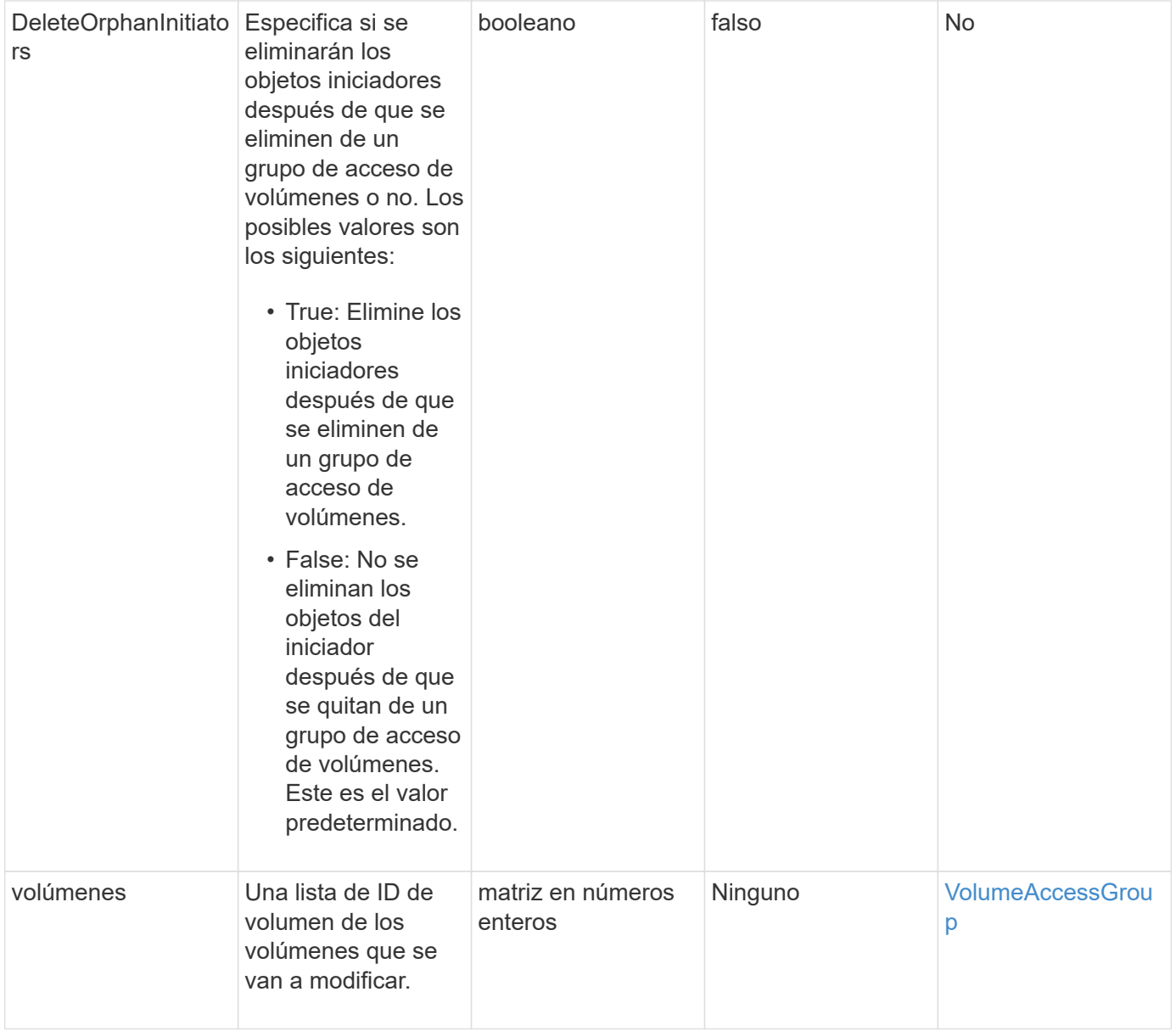

## **Valor de retorno**

Este método tiene el siguiente valor devuelto:

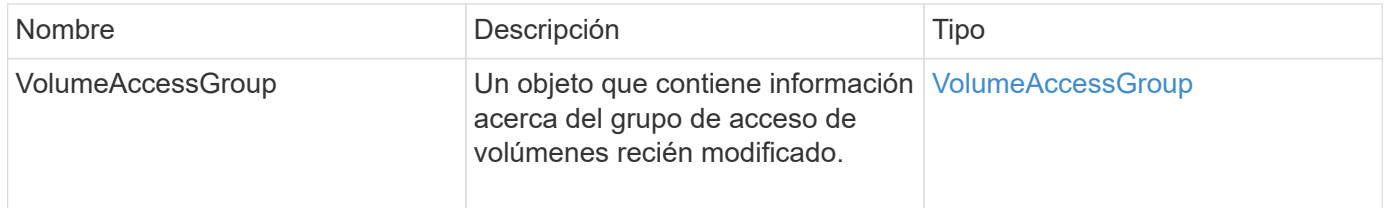

# **Ejemplo de solicitud**

Las solicitudes de este método son similares al ejemplo siguiente:

```
{
     "method": "ModifyVolumeAccessGroup",
     "params": {
         "volumeAccessGroupID": 96,
         "name": "accessgrouptest",
         "initiators": [115,114],
         "volumes": [
            346
    \frac{1}{2}  "attributes": {}
     }
}
```

```
{
    "id": null,
    "result": {
      "volumeAccessGroup": {
         "attributes": {},
         "deletedVolumes": [
           327
       \frac{1}{2},
         "initiatorIDs": [
           114,
           115
       \frac{1}{2}  "initiators": [
            "iqn.1998-01.com.vmware:desk1-esx1-577b283a",
           "iqn.1998-01.com.vmware:donesq-esx1-421b281b"
         ],
         "name": "accessgrouptest",
         "volumeAccessGroupID": 96,
         "volumes": [
           346
         ]
      }
    }
}
```
#### 9.6

#### **Obtenga más información**

- [AddInitiatorsToVolumeAccessGroup](#page-707-0)
- [AddVolumesToVolumeAccessGroup](#page-710-0)
- [RemoveInitiatorsFromVolumeAccessGroup](#page-721-0)
- [RemoveVolumesFromVolumeAccessGroup](#page-719-0)

# **GetVolumeAccessGroupEfficency**

Puede utilizar el GetVolumeAccessGroupEfficiency método para obtener información de eficiencia sobre un grupo de acceso de volúmenes. Solo el grupo de acceso de volúmenes que se proporciona como parámetro en este método de API se utiliza para calcular la capacidad.

#### **Parámetro**

Este método tiene el siguiente parámetro de entrada:

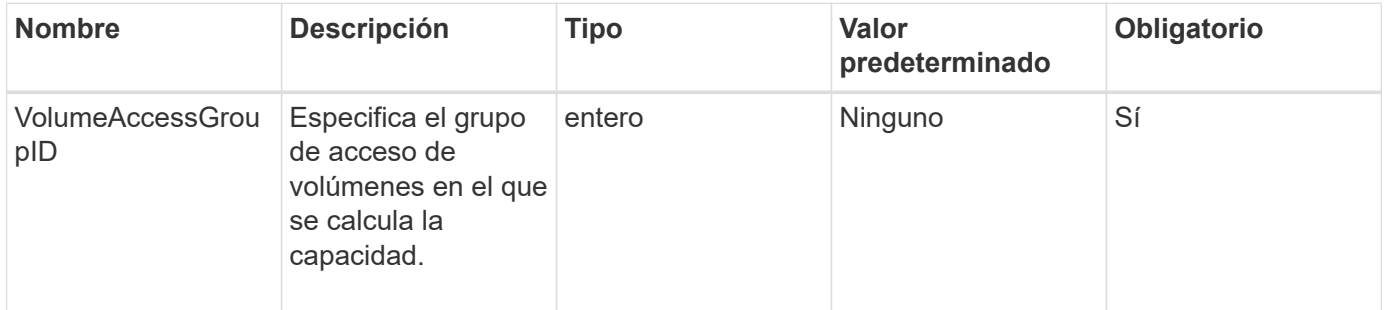

#### **Valor de retorno**

Este método tiene el siguiente valor devuelto:

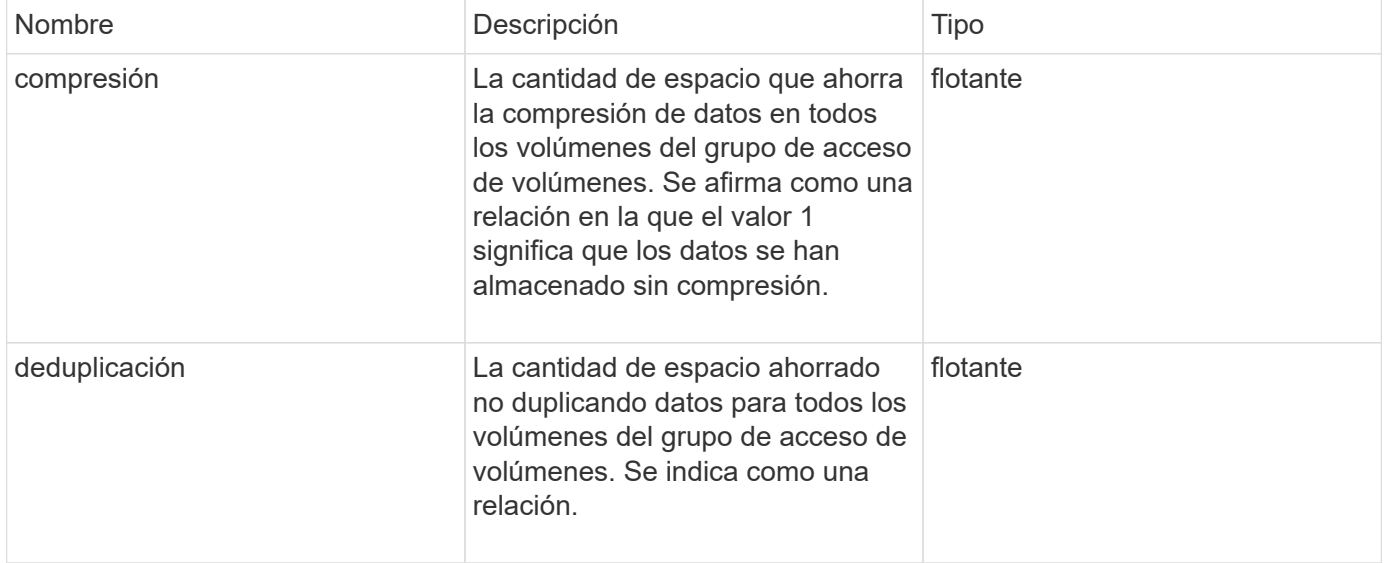

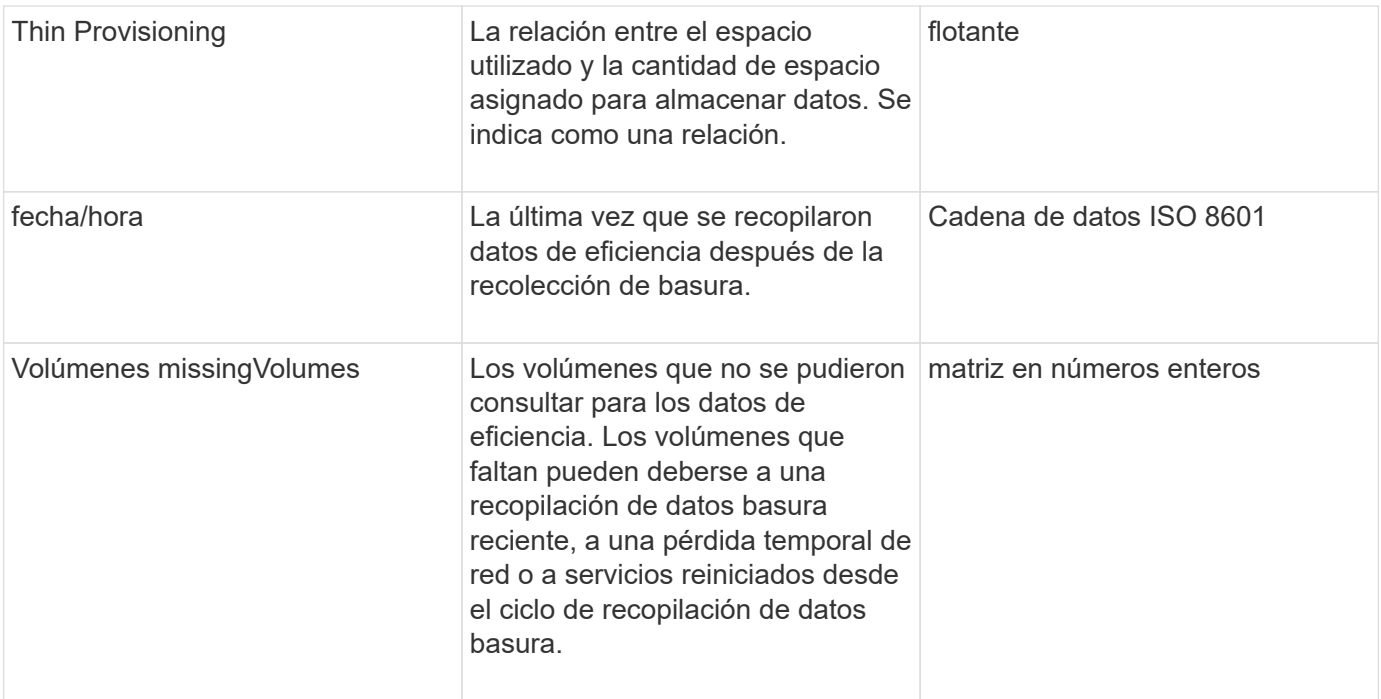

Las solicitudes de este método son similares al ejemplo siguiente:

```
{
     "method": "GetVolumeAccessGroupEfficiency",
     "params": {
        "volumeAccessGroupID": 1
     },
     "id": 1
}
```
#### **Ejemplo de respuesta**

```
{
     "id": 1,
     "result": {
          "compression": 2.006012925331075,
         "deduplication": 1,
         "missingVolumes": [],
          "thinProvisioning": 1.009861932938856,
         "timestamp": "2014-03-10T17:05:27Z"
     }
}
```
9.6

# **Métodos de API de Snapshot de volumen**

Los métodos de la API de Snapshot de volumen del software Element permiten gestionar copias de Snapshot de volumen. Es posible crear, modificar, clonar y eliminar copias de Snapshot de volumen con los métodos de API de snapshot de volumen.

- [Información general de Snapshot](#page-729-0)
- [CreateGroupSnapshot](#page-730-0)
- [CreateSchedule](#page-737-0)
- [CreateSnapshot](#page-750-0)
- [DeleteGroupSnapshot](#page-756-0)
- [DeleteSnapshot](#page-758-0)
- [GetSchedule](#page-759-0)
- [ListGroupSnapshots](#page-761-0)
- [ListSchedules](#page-764-0)
- [ListSnapshots](#page-766-0)
- [ModifiyGroupSnapshot](#page-768-0)
- [ModificySchedule](#page-772-0)
- [ModificySnapshot](#page-779-0)
- [RollbackToGroupSnapshot](#page-783-0)
- [RollbackToSnapshot](#page-788-0)

# **Obtenga más información**

- ["Documentación de SolidFire y el software Element"](https://docs.netapp.com/us-en/element-software/index.html)
- ["Documentación para versiones anteriores de SolidFire de NetApp y los productos Element"](https://docs.netapp.com/sfe-122/topic/com.netapp.ndc.sfe-vers/GUID-B1944B0E-B335-4E0B-B9F1-E960BF32AE56.html)

# <span id="page-729-0"></span>**Información general de Snapshot**

Una copia de Snapshot de volumen es una copia de un momento específico de un volumen. Las copias de Snapshot se pueden usar para revertir un volumen al estado que tenía en el momento de creación de las copias.

Puede agrupar copias de Snapshot de volumen para que los volúmenes relacionados puedan respaldarse o revertirse de forma coherente. Una snapshot de grupo captura una imagen puntual de todos los archivos de segmentos de volúmenes. A continuación, se puede usar la imagen para revertir un grupo de volúmenes a un estado de un momento específico y garantizar que todos los datos sean consistentes en todos los volúmenes del grupo.

Se pueden programar snapshots de volúmenes para que se produzcan de forma autónoma en intervalos definidos. Puede definir intervalos por tiempo, días de la semana o días del mes. También puede utilizar

copias Snapshot programadas para garantizar que se realice un backup de las copias Snapshot en un almacenamiento remoto con fines de archivado.

### **Obtenga más información**

- ["Documentación de SolidFire y el software Element"](https://docs.netapp.com/us-en/element-software/index.html)
- ["Documentación para versiones anteriores de SolidFire de NetApp y los productos Element"](https://docs.netapp.com/sfe-122/topic/com.netapp.ndc.sfe-vers/GUID-B1944B0E-B335-4E0B-B9F1-E960BF32AE56.html)

# <span id="page-730-0"></span>**CreateGroupSnapshot**

Puede utilizar CreateGroupSnapshot para crear una copia de un momento específico de un grupo de volúmenes.

Es posible usar esta Snapshot más adelante como backup o reversión para garantizar que los datos en el grupo de volúmenes sean consistentes durante el momento específico que se creó la Snapshot.

#### **CLUSTER\_LLENY**

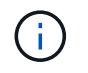

Puede crear copias de Snapshot si la ocupación del clúster se encuentra en la etapa 1, 2 o 3. No se pueden crear copias de Snapshot cuando la ocupación del clúster llegue a la etapa 4 o 5.

#### **Parámetros**

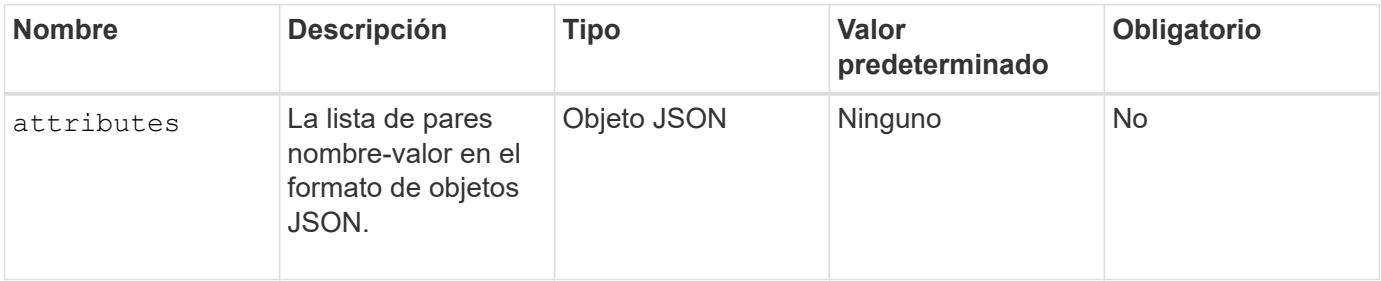

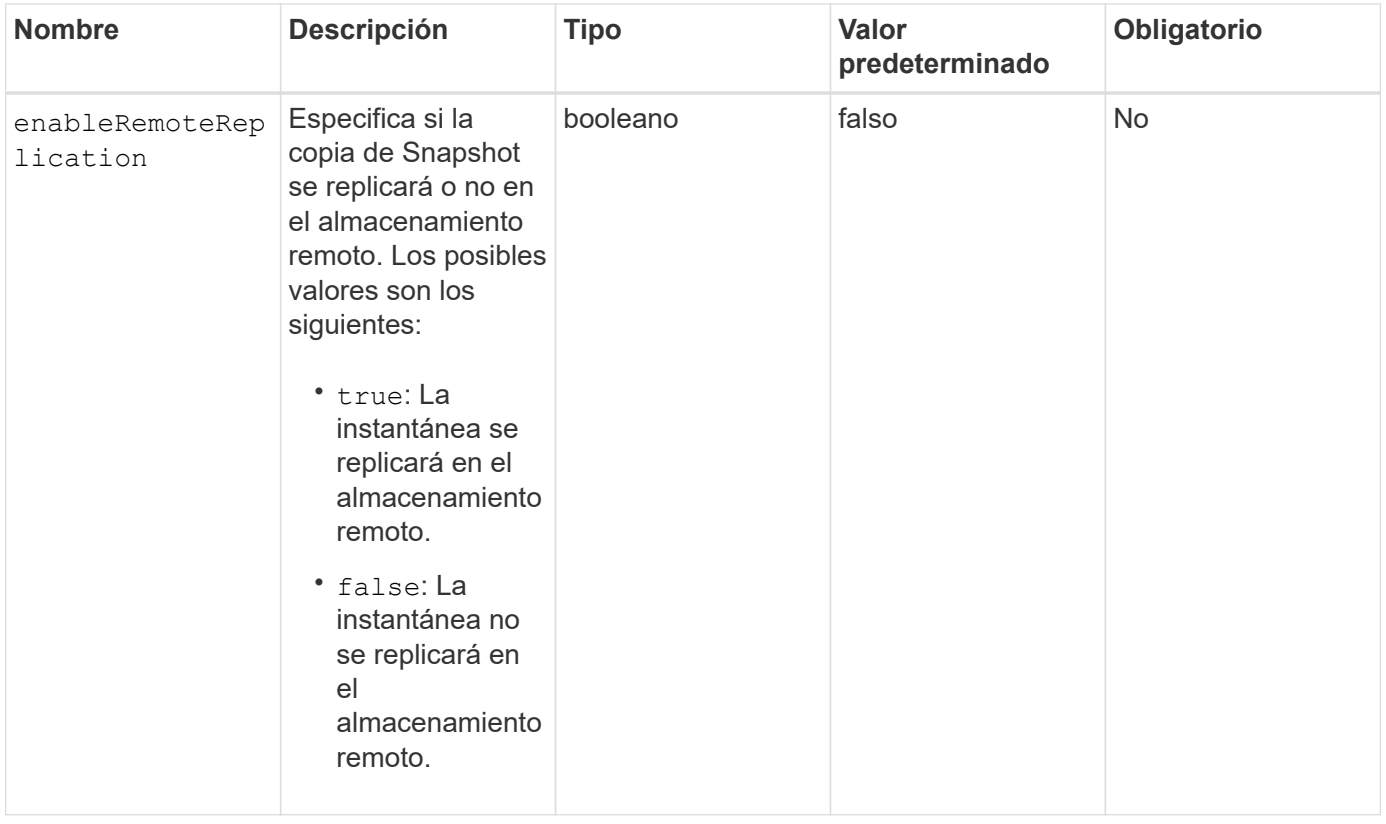

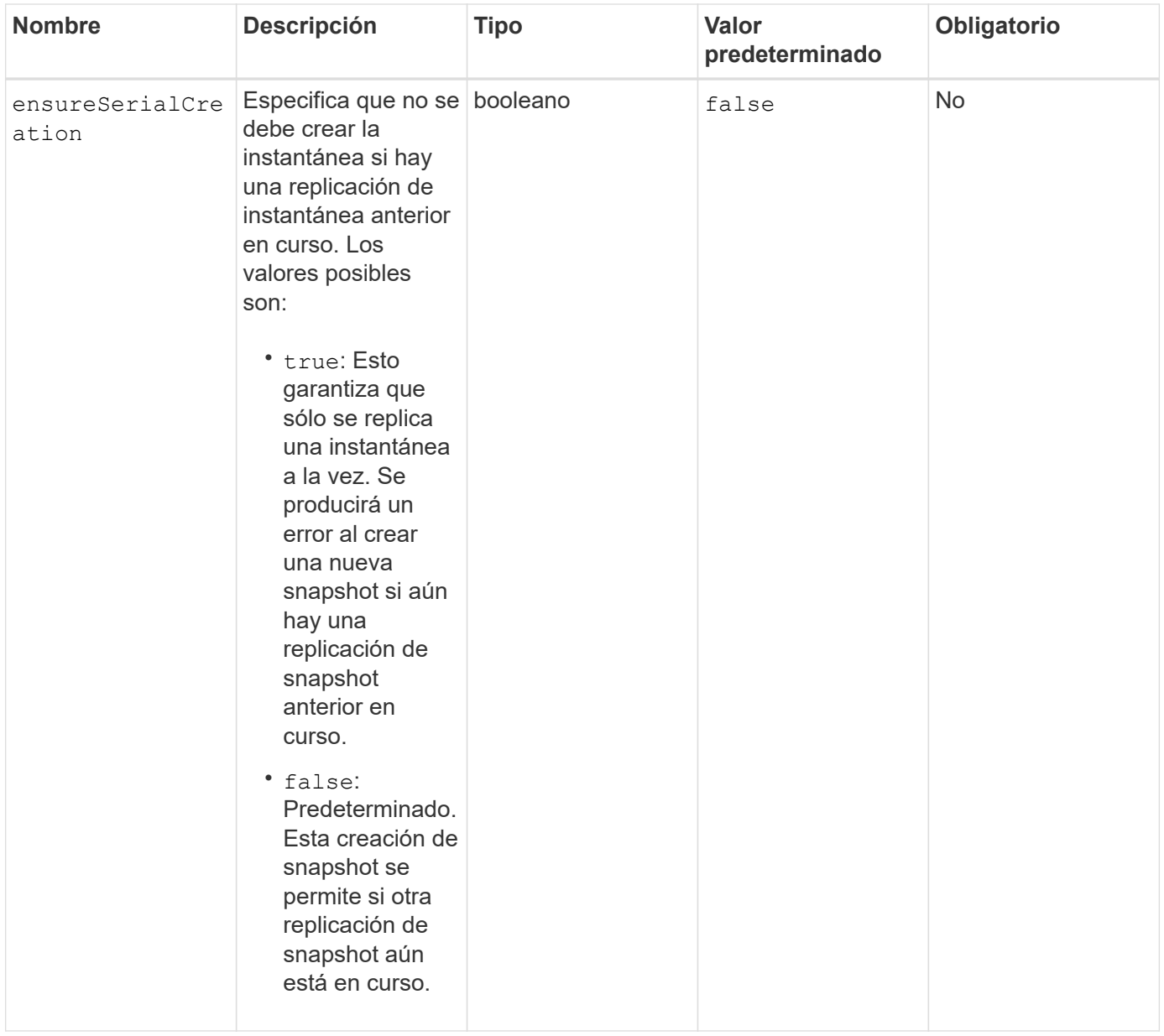

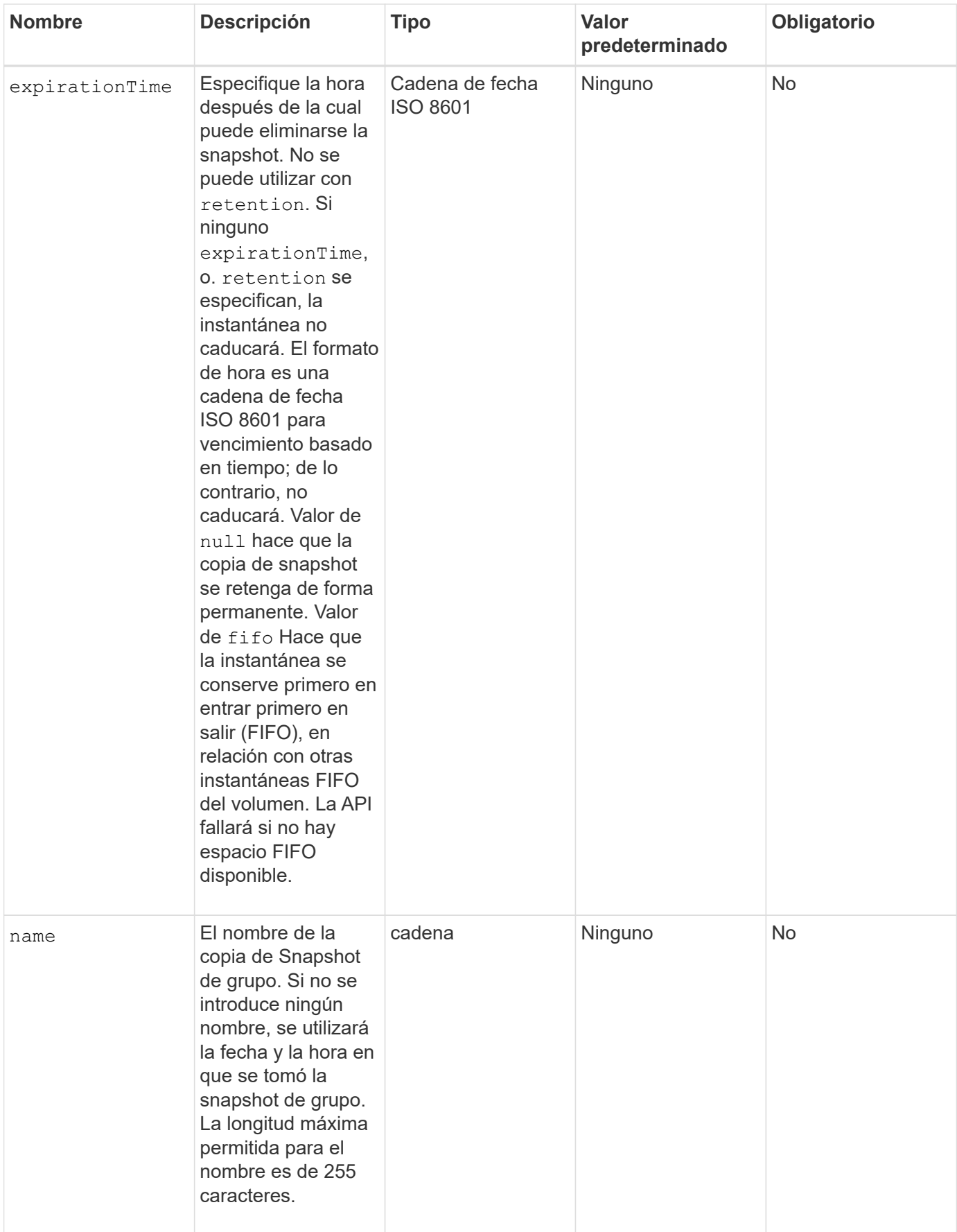

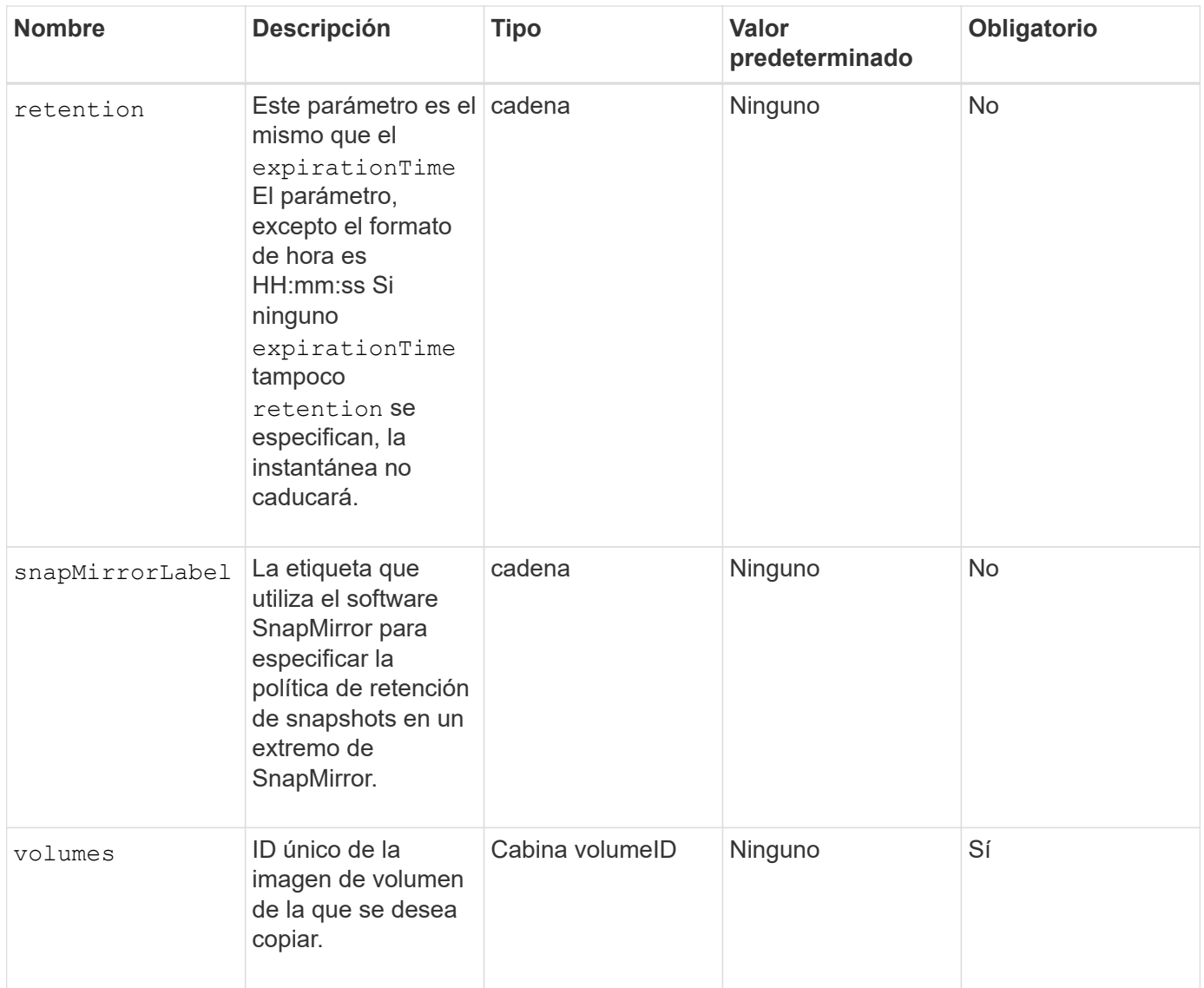

# **Valores devueltos**

Este método tiene los siguientes valores devueltos:

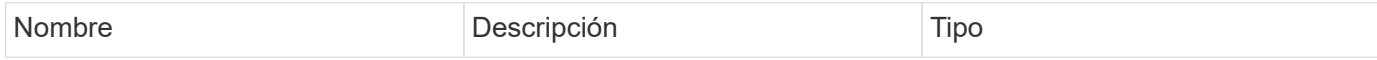

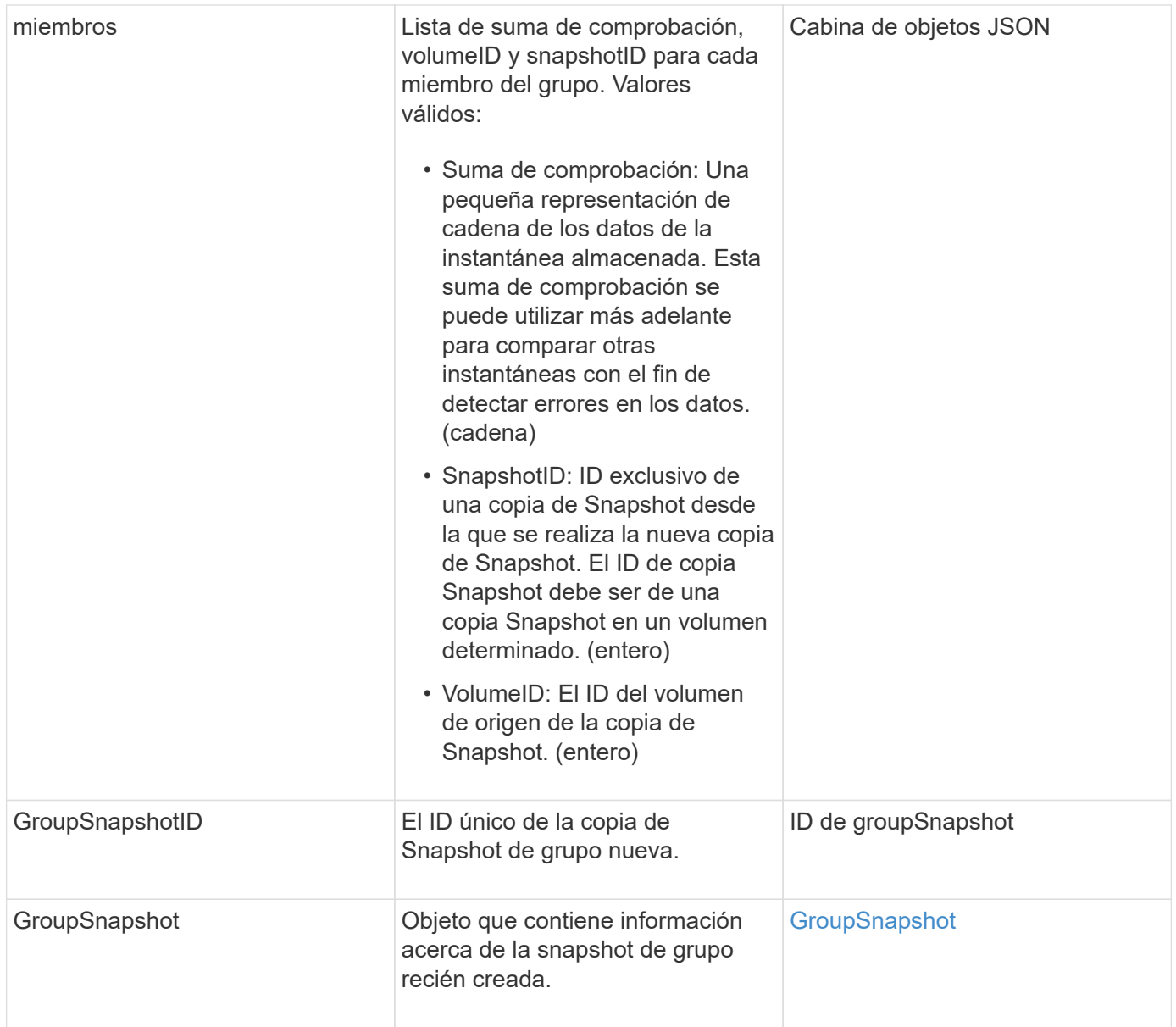

Las solicitudes de este método son similares al ejemplo siguiente:

```
{
     "method": "CreateGroupSnapshot",
     "params": {
        "volumes": [1,2]
     },
     "id": 1
}
```
# **Ejemplo de respuesta**

```
{
   "id": 1,
   "result": {
      "groupSnapshot": {
        "attributes": {},
        "createTime": "2016-04-04T22:43:29Z",
        "groupSnapshotID": 45,
        "groupSnapshotUUID": "473b78a3-ef85-4541-9438-077306b2d3ca",
        "members": [
\{  "attributes": {},
            "checksum": "0x0",
            "createTime": "2016-04-04T22:43:29Z",
            "enableRemoteReplication": false,
            "expirationReason": "None",
            "expirationTime": null,
            "groupID": 45,
            "groupSnapshotUUID": "473b78a3-ef85-4541-9438-077306b2d3ca",
            "name": "2016-04-04T22:43:29Z",
            "snapshotID": 3323,
            "snapshotUUID": "7599f200-0092-4b41-b362-c431551937d1",
            "status": "done",
            "totalSize": 5000658944,
            "virtualVolumeID": null,
            "volumeID": 1
          },
\{  "attributes": {},
            "checksum": "0x0",
            "createTime": "2016-04-04T22:43:29Z",
            "enableRemoteReplication": false,
            "expirationReason": "None",
            "expirationTime": null,
            "groupID": 45,
            "groupSnapshotUUID": "473b78a3-ef85-4541-9438-077306b2d3ca",
            "name": "2016-04-04T22:43:29Z",
            "snapshotID": 3324,
            "snapshotUUID": "a0776a48-4142-451f-84a6-5315dc37911b",
            "status": "done",
            "totalSize": 6001000448,
            "virtualVolumeID": null,
            "volumeID": 2
  }
      \frac{1}{2},
        "name": "2016-04-04T22:43:29Z",
```

```
  "status": "done"
      },
      "groupSnapshotID": 45,
      "members": [
         {
           "checksum": "0x0",
           "snapshotID": 3323,
           "snapshotUUID": "7599f200-0092-4b41-b362-c431551937d1",
           "volumeID": 1
         },
         {
           "checksum": "0x0",
           "snapshotID": 3324,
           "snapshotUUID": "a0776a48-4142-451f-84a6-5315dc37911b",
           "volumeID": 2
         }
      ]
    }
}
```
#### **Nuevo desde la versión**

9.6

# <span id="page-737-0"></span>**CreateSchedule**

Puede utilizar CreateSchedule para programar una snapshot automática de un volumen en un intervalo definido.

Es posible usar la snapshot creada más adelante como un backup o una reversión para garantizar que los datos de un volumen o un grupo de volúmenes sean consistentes en el momento específico en el que se creó la snapshot. Si se programa la ejecución de una copia de Snapshot en un período que no sea divisible entre 5 minutos, la copia de Snapshot se ejecutará en el siguiente período que lo sea 5. Por ejemplo, si se programa la ejecución de una copia de Snapshot a las 12:42:00 UTC, se realizará a las 12:45:00 UTC. No se podrá programar la ejecución de una copia de Snapshot en intervalos inferiores a 5 minutos.

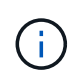

Puede crear copias de Snapshot si la ocupación del clúster se encuentra en la etapa 1, 2 o 3. No se pueden crear copias de Snapshot cuando la ocupación del clúster llegue a la etapa 4 o 5.

# **Parámetros**

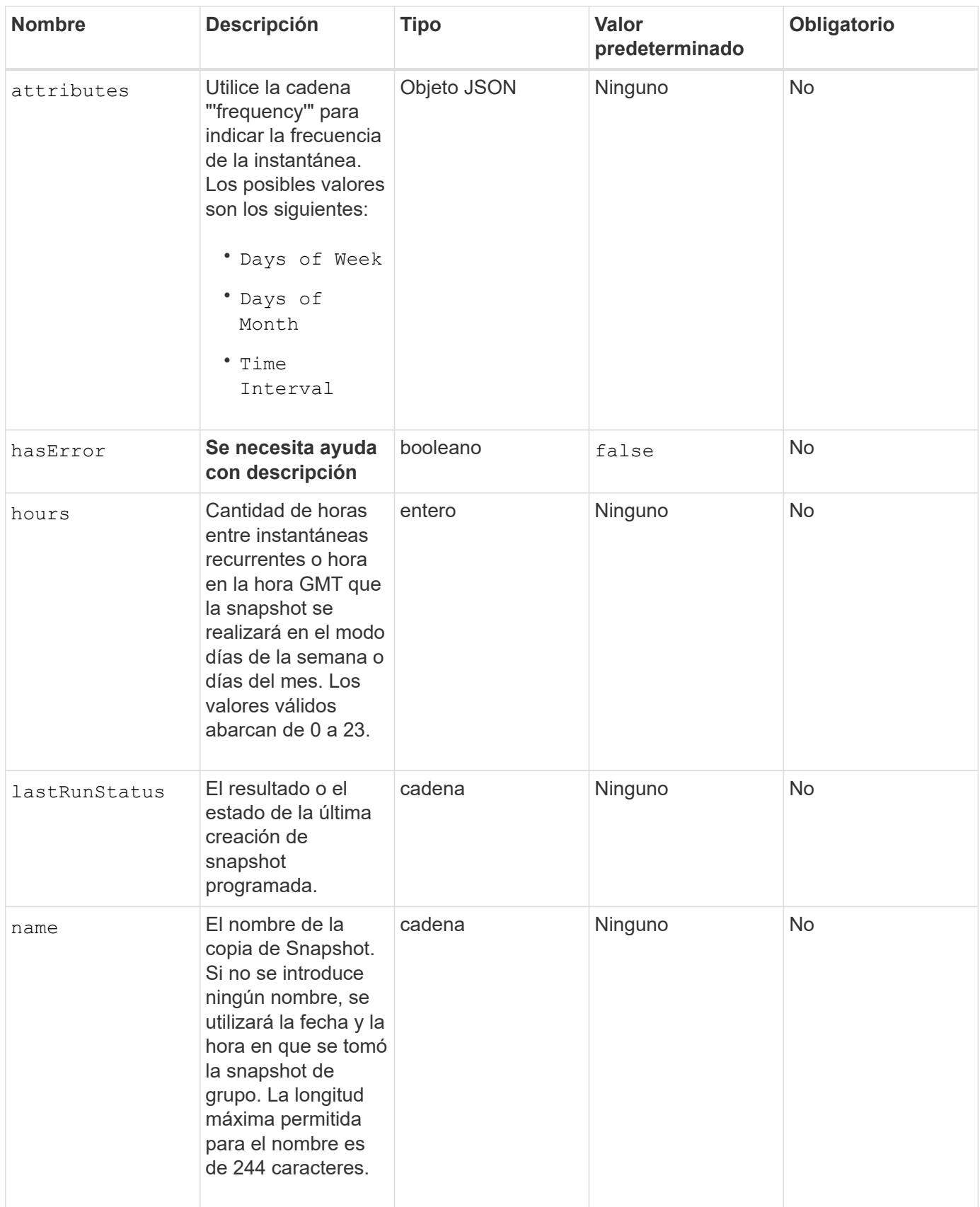

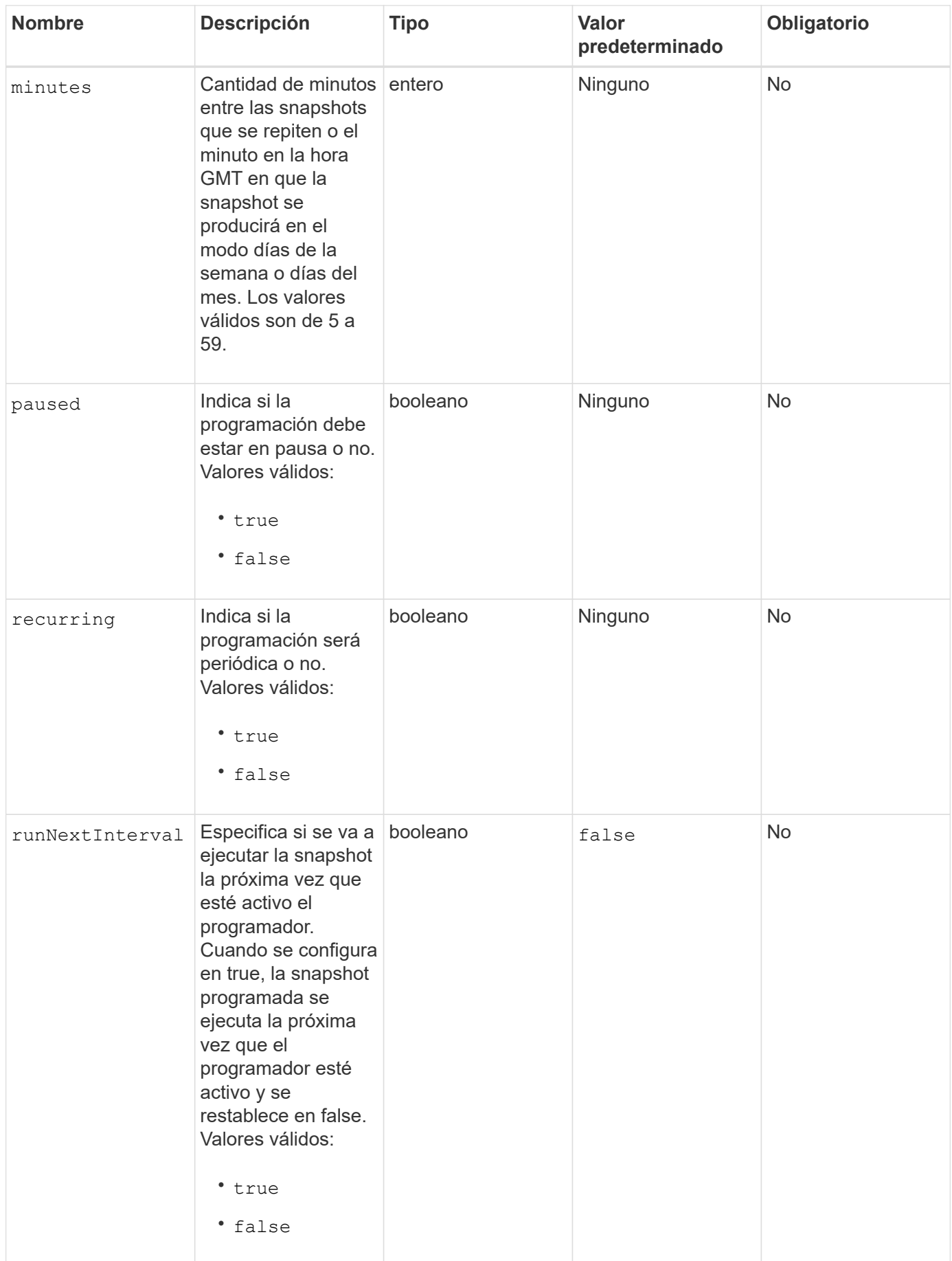

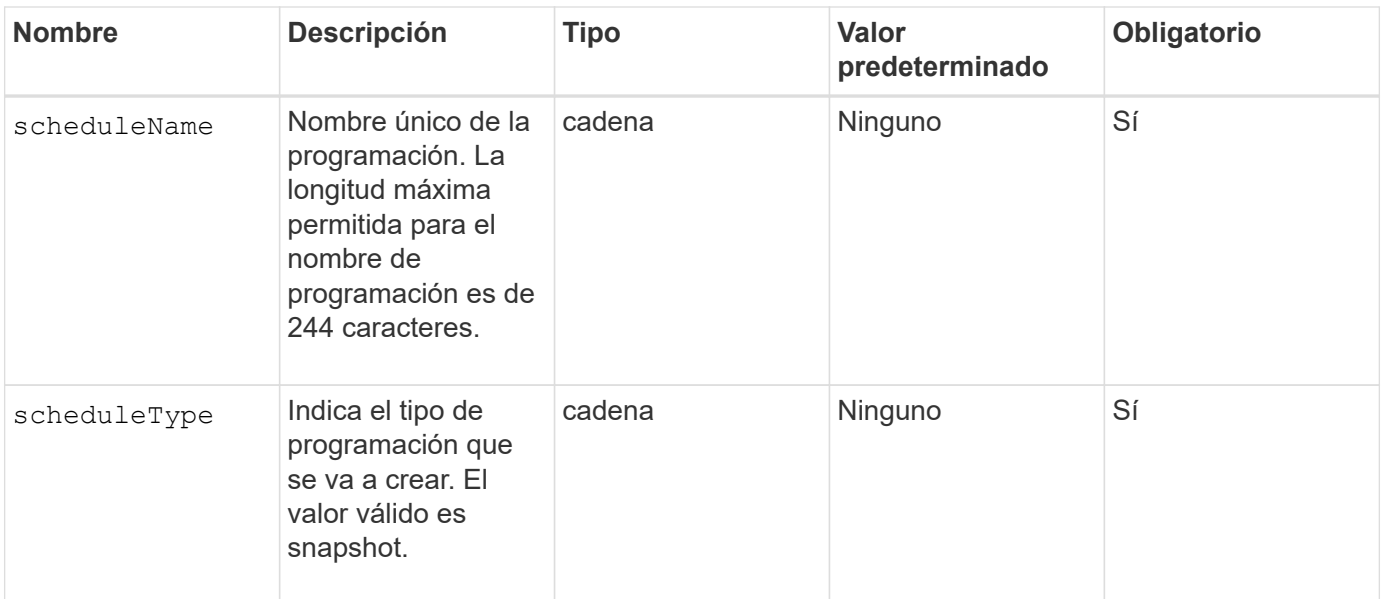

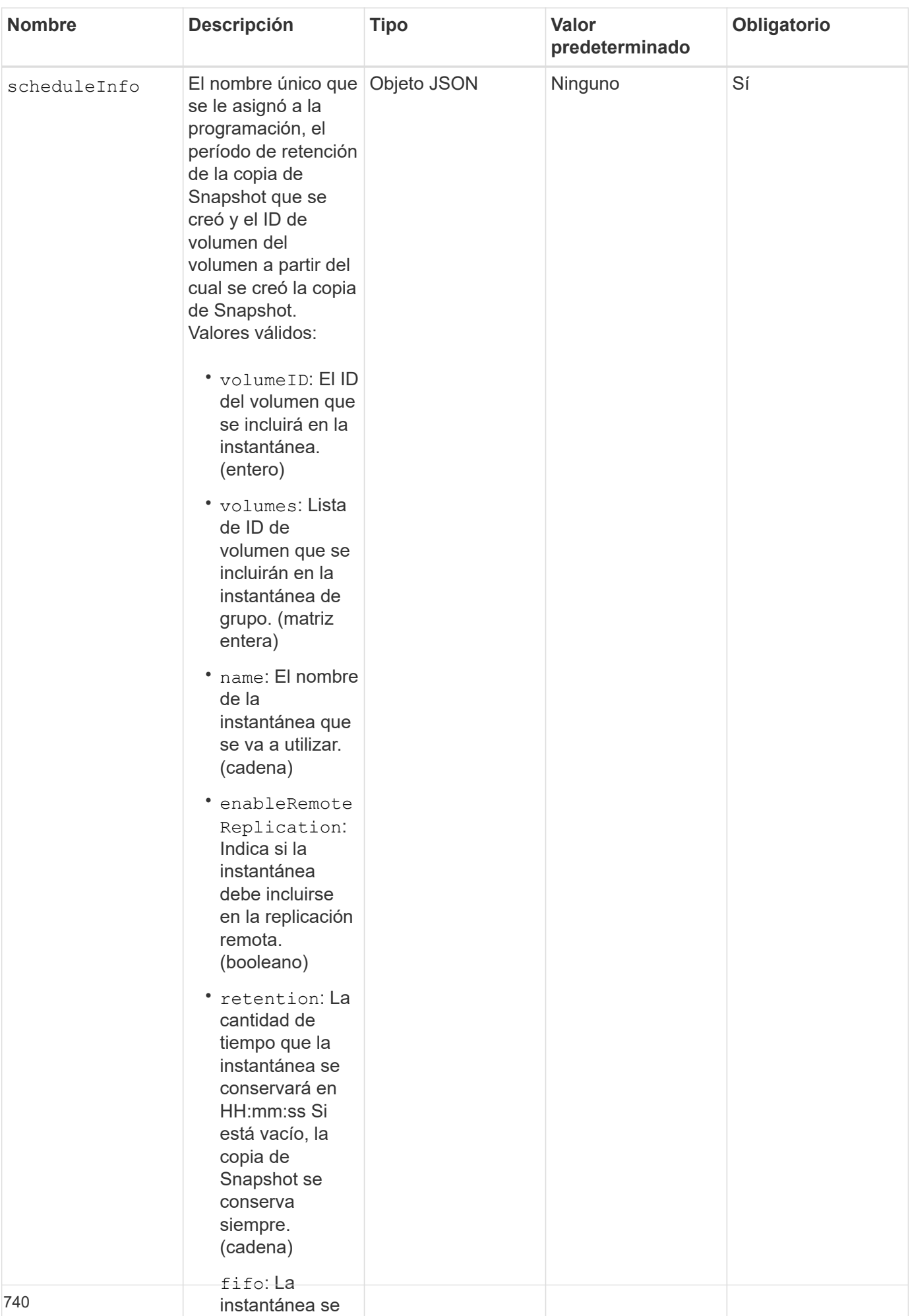

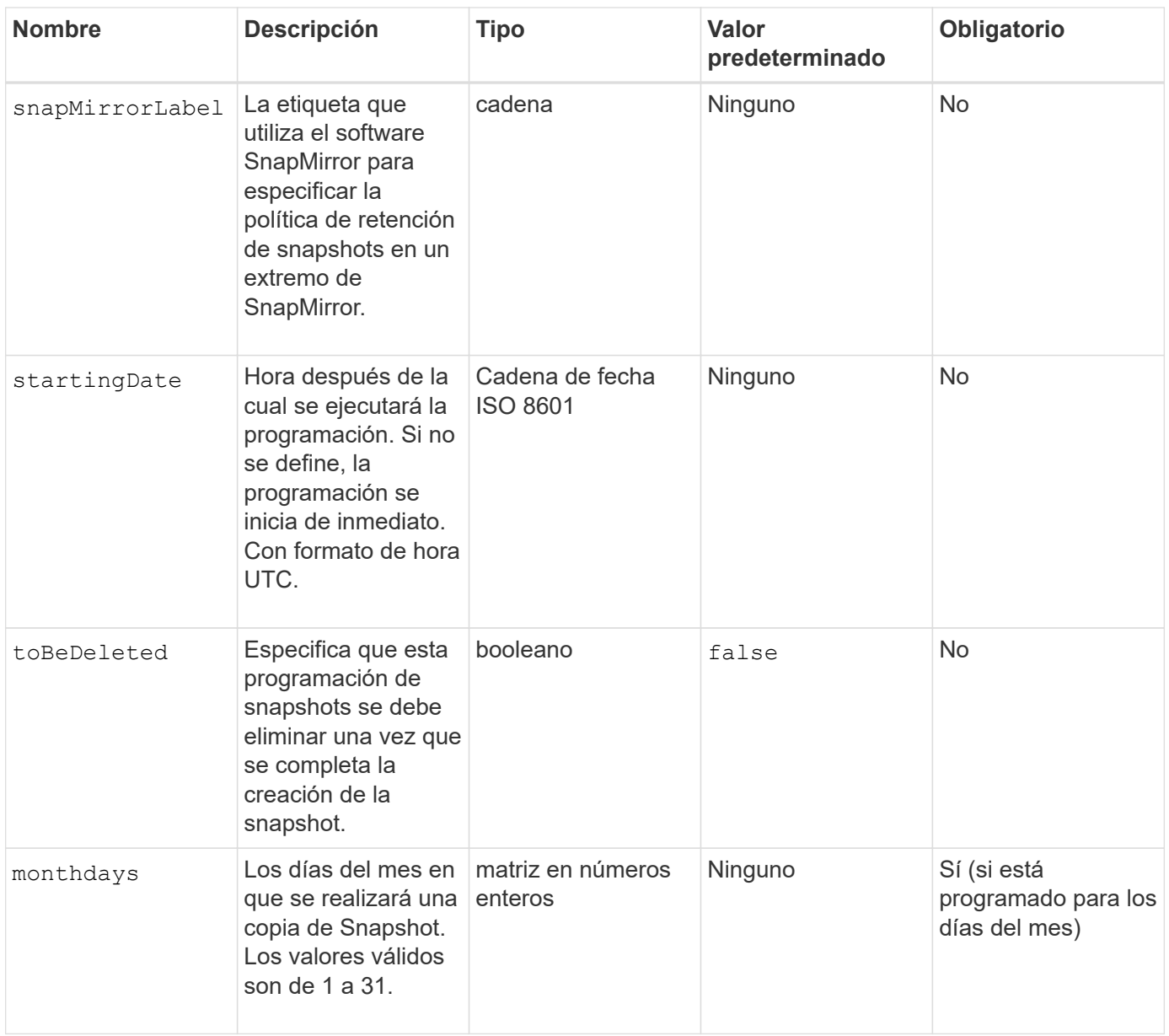

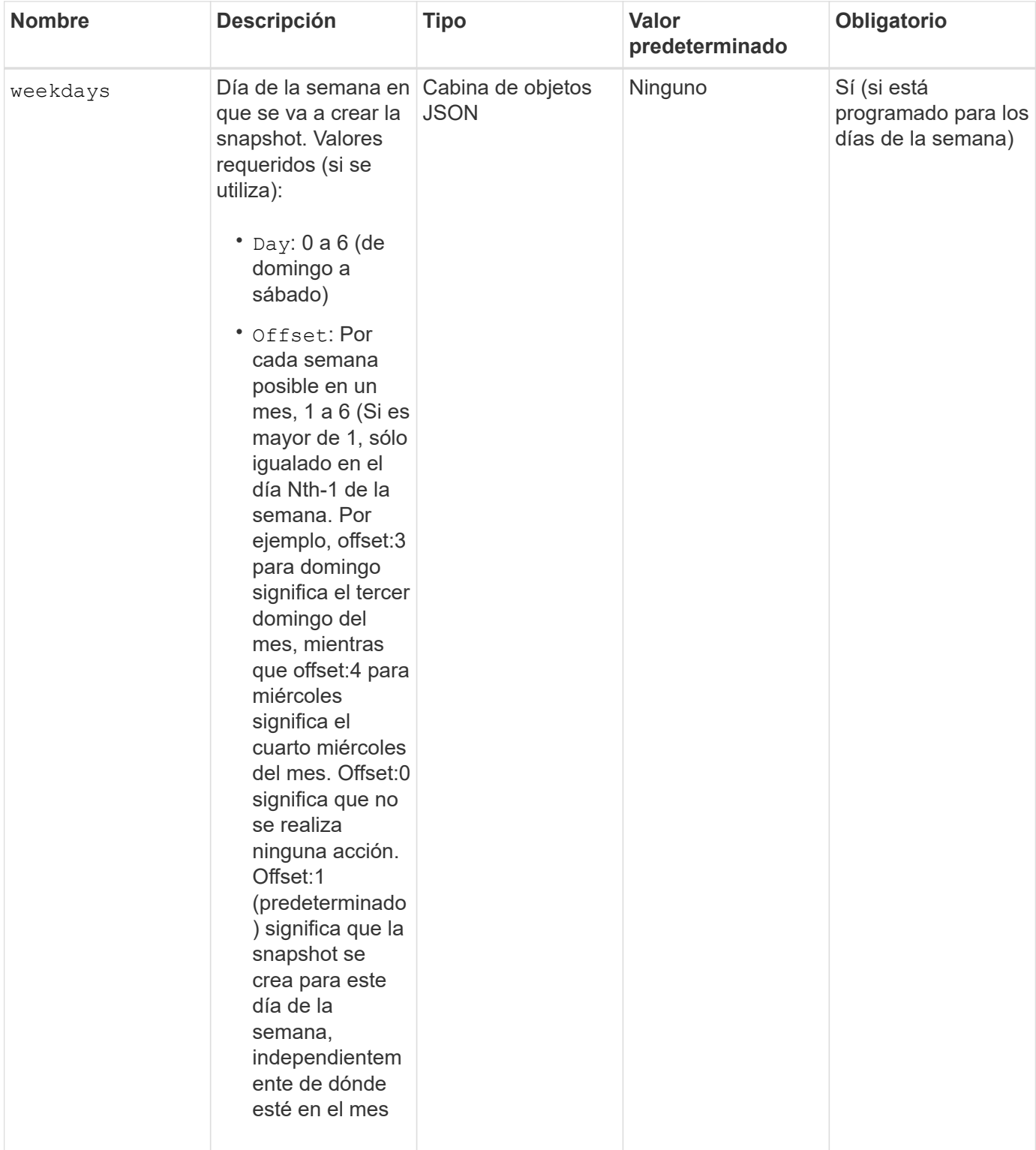

# **Valores devueltos**

Este método tiene los siguientes valores devueltos:

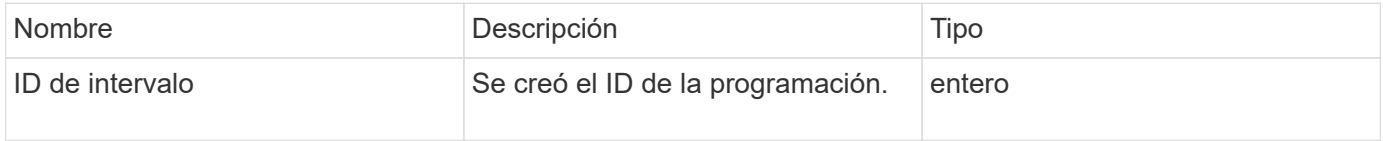

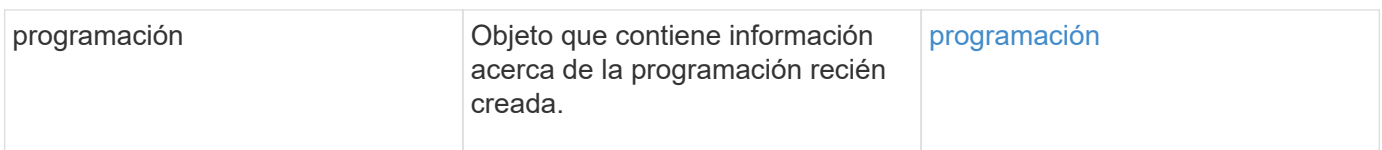

En el siguiente ejemplo de programación se tienen los parámetros siguientes:

- No se especifican horas ni minutos de inicio, por lo que el programa comienza lo más cerca posible a medianoche (00:00:00Z).
- No es recurrente (sólo se ejecutará una vez).
- Se ejecuta una vez en el primer domingo o miércoles después del 1 de junio de 2015, UTC 19:17:15Z (cualquier día que llegue primero).
- Solo incluye un volumen (volumeID = 1).

```
{
    "method":"CreateSchedule",
    "params":{
      "hours":0,
      "minutes":0,
      "paused":false,
      "recurring":false,
      "scheduleName":"MCAsnapshot1",
      "scheduleType":"snapshot",
      "attributes":{
         "frequency":"Days Of Week"
      },
      "scheduleInfo":{
         "volumeID":"1",
         "name":"MCA1"
      },
      "monthdays":[],
       "weekdays":[
         {
            "day":0,
           "offset":1
         },
         {
           "day":3,
           "offset":1
         }
    \frac{1}{\sqrt{2}}  "startingDate":"2015-06-01T19:17:54Z"
    },
     "id":1
}
}
}
```
La solicitud anterior devuelve una respuesta similar al siguiente ejemplo:

```
{
    "id": 1,
    "result": {
      "schedule": {
        "attributes": {
           "frequency": "Days Of Week"
        },
        "hasError": false,
        "hours": 0,
        "lastRunStatus": "Success",
        "lastRunTimeStarted": null,
        "minutes": 0,
        "monthdays": [],
        "paused": false,
        "recurring": false,
        "runNextInterval": false,
        "scheduleID": 4,
        "scheduleInfo": {
           "name": "MCA1",
          "volumeID": "1"
        },
        "scheduleName": "MCAsnapshot1",
        "scheduleType": "Snapshot",
        "startingDate": "2015-06-01T19:17:54Z",
         "toBeDeleted": false,
         "weekdays": [
           {
             "day": 0,
             "offset": 1
           },
\{  "day": 3,
             "offset": 1
           }
        ]
      },
      "scheduleID": 4
    }
}
```
En el siguiente ejemplo de programación se tienen los parámetros siguientes:

• Es recurrente (se ejecutará en cada intervalo programado del mes a la hora especificada).

- Funciona el 1, 10, 15 y 30 de cada mes siguiente a la fecha de inicio.
- Se ejecuta a las 12:15 PM cada día que está programado para ocurrir.
- Solo incluye un volumen (volumeID = 1).

```
{
    "method":"CreateSchedule",
      "params":{
         "hours":12,
         "minutes":15,
         "paused":false,
         "recurring":true,
         "scheduleName":"MCASnapshot1",
         "scheduleType":"snapshot",
         "attributes":{
            "frequency":"Days Of Month"
         },
         "scheduleInfo":{
           "volumeID":"1"
         },
         "weekdays":[
       \frac{1}{2},
         "monthdays":[
           1,
           10,
           15,
           30
       \frac{1}{2},
         "startingDate":"2015-04-02T18:03:15Z"
       },
       "id":1
}
```
La solicitud anterior devuelve una respuesta similar al siguiente ejemplo:

```
{
    "id": 1,
    "result": {
      "schedule": {
        "attributes": {
           "frequency": "Days Of Month"
         },
         "hasError": false,
        "hours": 12,
        "lastRunStatus": "Success",
         "lastRunTimeStarted": null,
         "minutes": 15,
         "monthdays": [
           1,
           10,
           15,
           30
      \vert,
         "paused": false,
         "recurring": true,
        "runNextInterval": false,
         "scheduleID": 5,
        "scheduleInfo": {
           "volumeID": "1"
        },
        "scheduleName": "MCASnapshot1",
        "scheduleType": "Snapshot",
         "startingDate": "2015-04-02T18:03:15Z",
         "toBeDeleted": false,
        "weekdays": []
      },
         "scheduleID": 5
    }
}
```
En el siguiente ejemplo de programación se tienen los parámetros siguientes:

- Comienza dentro de los 5 minutos del intervalo programado el 2 de abril de 2015.
- Es recurrente (se ejecutará en cada intervalo programado del mes a la hora especificada).
- Se ejecuta en el segundo, tercero y cuarto de cada mes después de la fecha de inicio.
- Se ejecuta a las 14:45 PM cada día que está programado para ocurrir.
- Incluye un grupo de volúmenes (volúmenes = 1 y 2).

```
{
    "method":"CreateSchedule",
    "params":{
      "hours":14,
      "minutes":45,
      "paused":false,
      "recurring":true,
      "scheduleName":"MCASnapUser1",
      "scheduleType":"snapshot",
      "attributes":{
        "frequency":"Days Of Month"
      },
      "scheduleInfo":{
        "volumes":[1,2]
      },
      "weekdays":[],
      "monthdays":[2,3,4],
      "startingDate":"2015-04-02T20:38:23Z"
    },
    "id":1
}
```
La solicitud anterior devuelve una respuesta similar al siguiente ejemplo:

```
{
    "id": 1,
    "result": {
      "schedule": {
        "attributes": {
           "frequency": "Days Of Month"
        },
        "hasError": false,
        "hours": 14,
        "lastRunStatus": "Success",
         "lastRunTimeStarted": null,
         "minutes": 45,
        "monthdays": [
           2,
           3,
  4
      \frac{1}{\sqrt{2}}  "paused": false,
        "recurring": true,
         "runNextInterval": false,
        "scheduleID": 6,
         "scheduleInfo": {
           "volumes": [
             1,
  2
          ]
         },
         "scheduleName": "MCASnapUser1",
         "scheduleType": "Snapshot",
        "startingDate": "2015-04-02T20:38:23Z",
        "toBeDeleted": false,
        "weekdays": []
      },
      "scheduleID": 6
    }
}
```
# **Nuevo desde la versión**

9.6

# <span id="page-750-0"></span>**CreateSnapshot**

Puede utilizar CreateSnapshot para crear una copia de un momento específico de un volumen. Es posible crear una snapshot desde cualquier volumen o desde una snapshot

# existente.

Si no se proporciona un identificador de copia Snapshot con este método de API, se crea una copia Snapshot a partir de la rama activa del volumen. Si el volumen a partir del que se crea la snapshot se está replicando en un clúster remoto, la snapshot también puede replicarse en el mismo destino. Use el parámetro enableRemoteReplication para habilitar la replicación Snapshot.

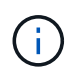

Puede crear copias de Snapshot si la ocupación del clúster se encuentra en la etapa 1, 2 o 3. No se pueden crear copias de Snapshot cuando la ocupación del clúster llegue a la etapa 4 o 5.

#### **Parámetros**

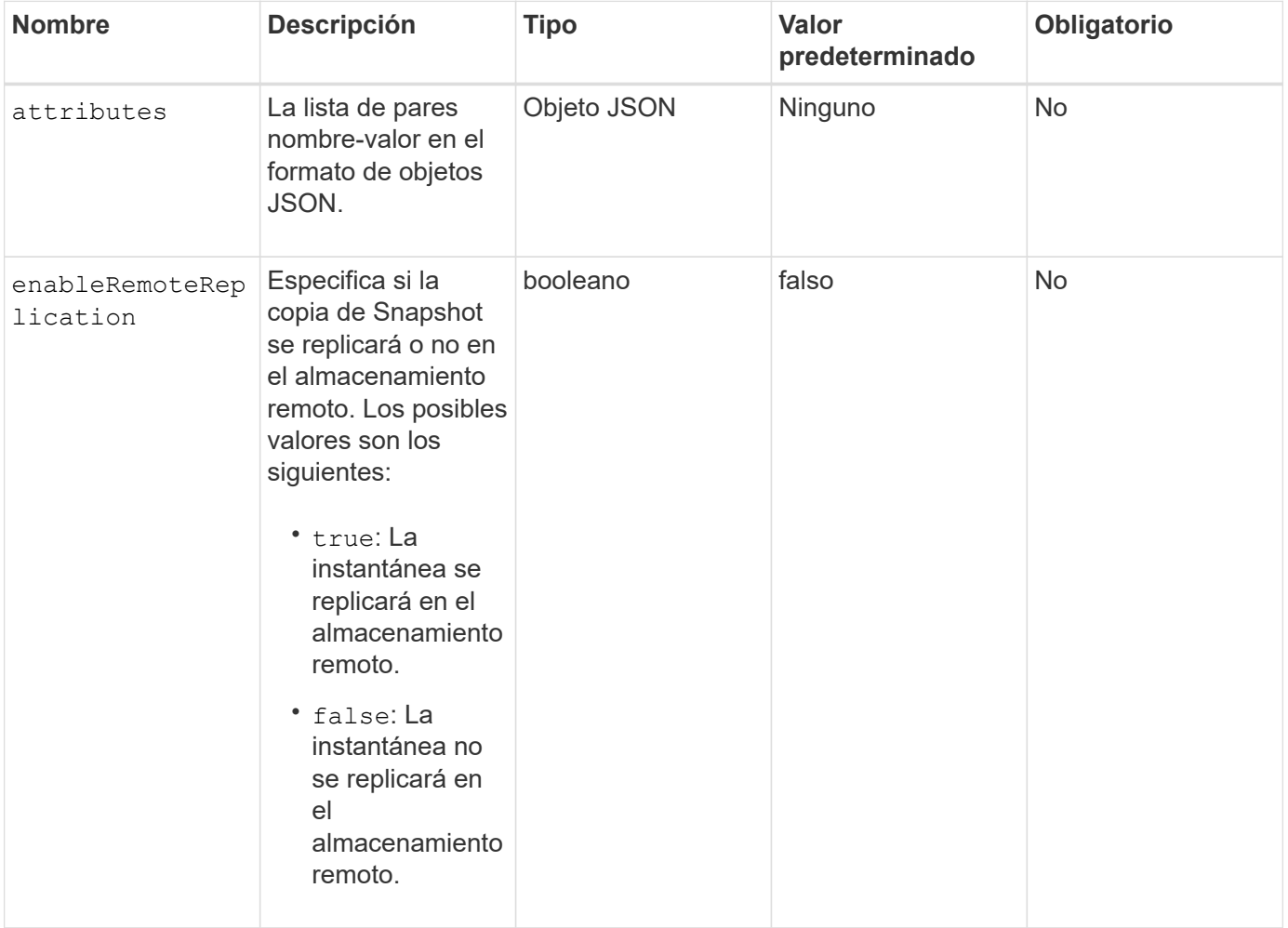

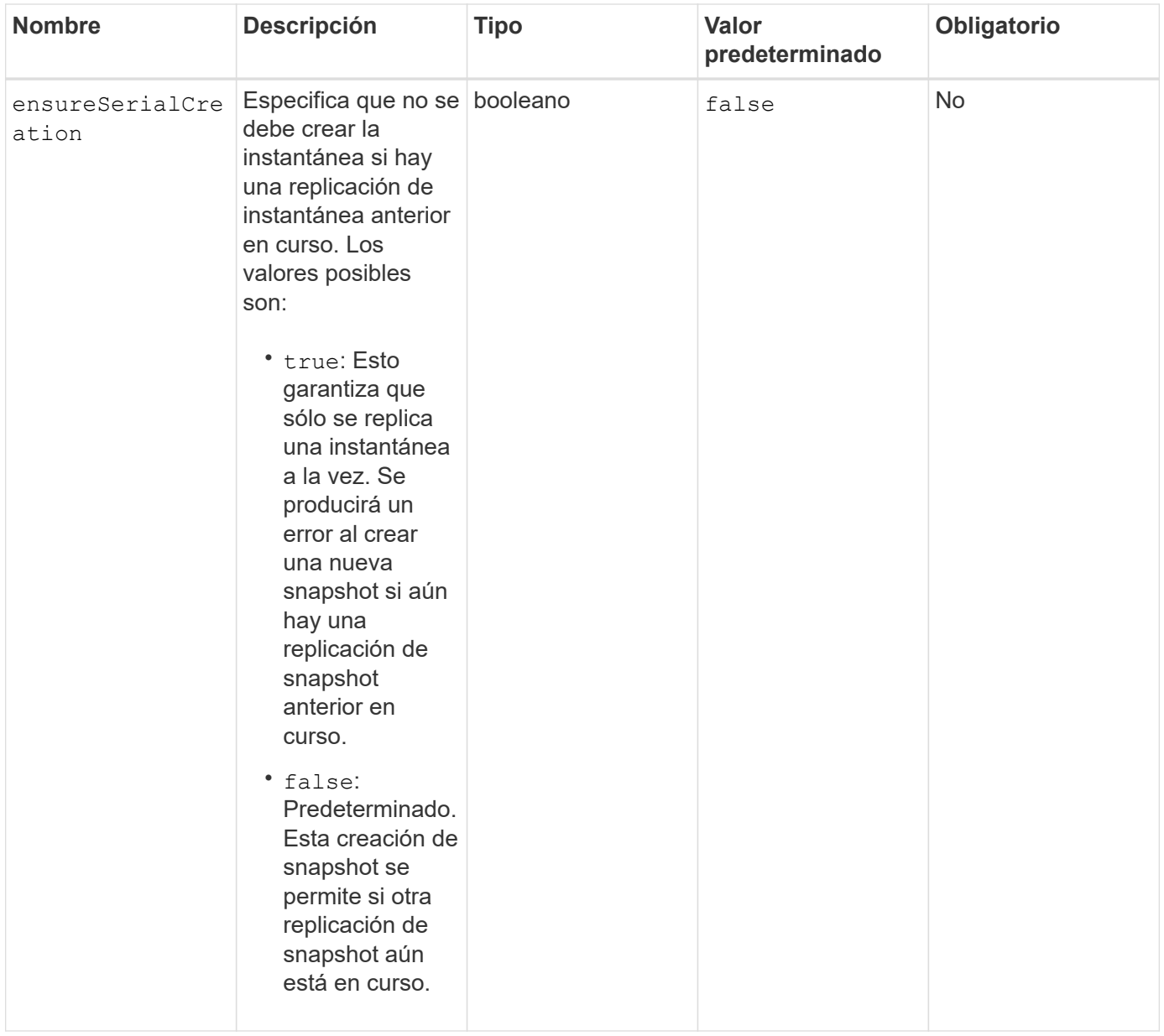

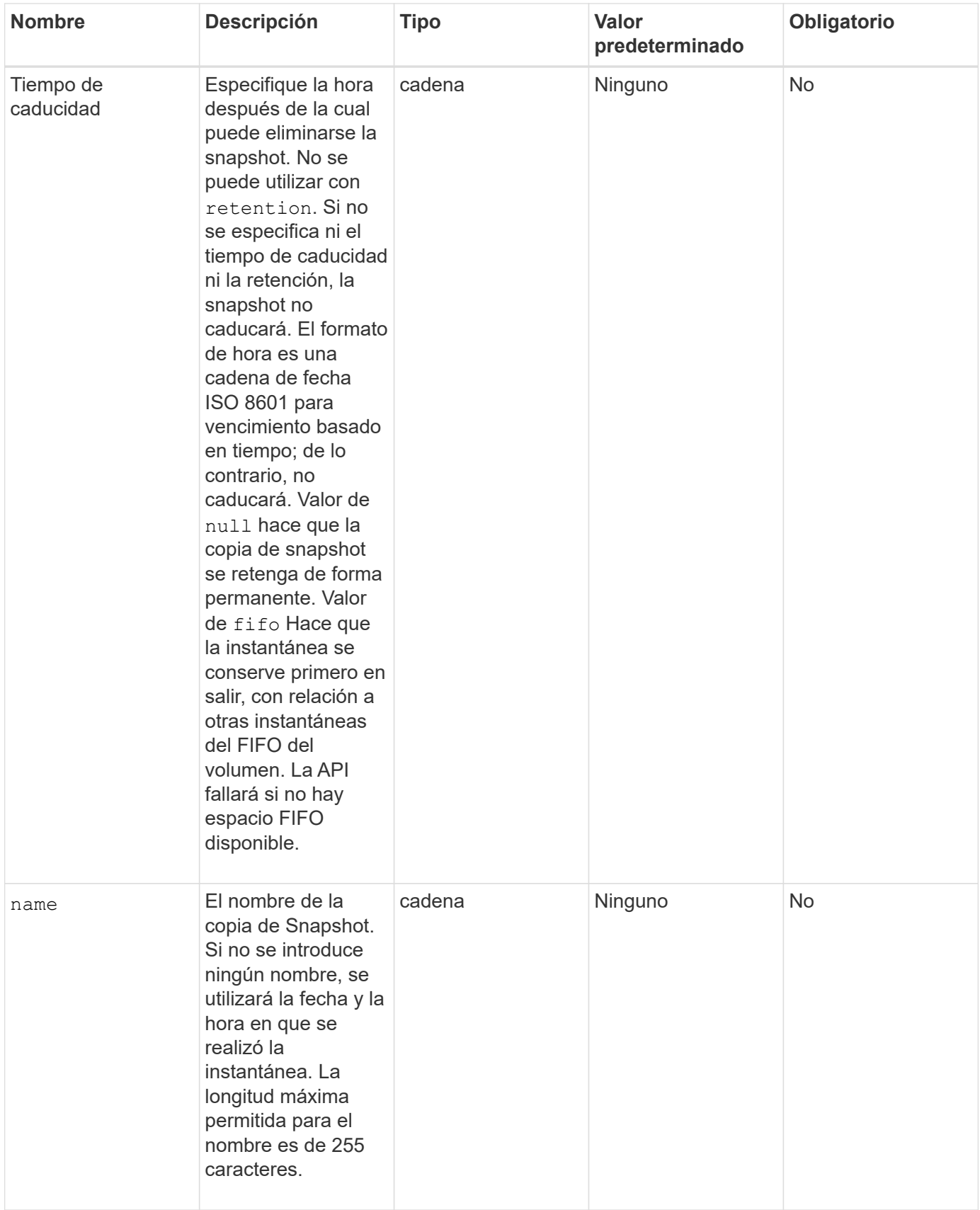

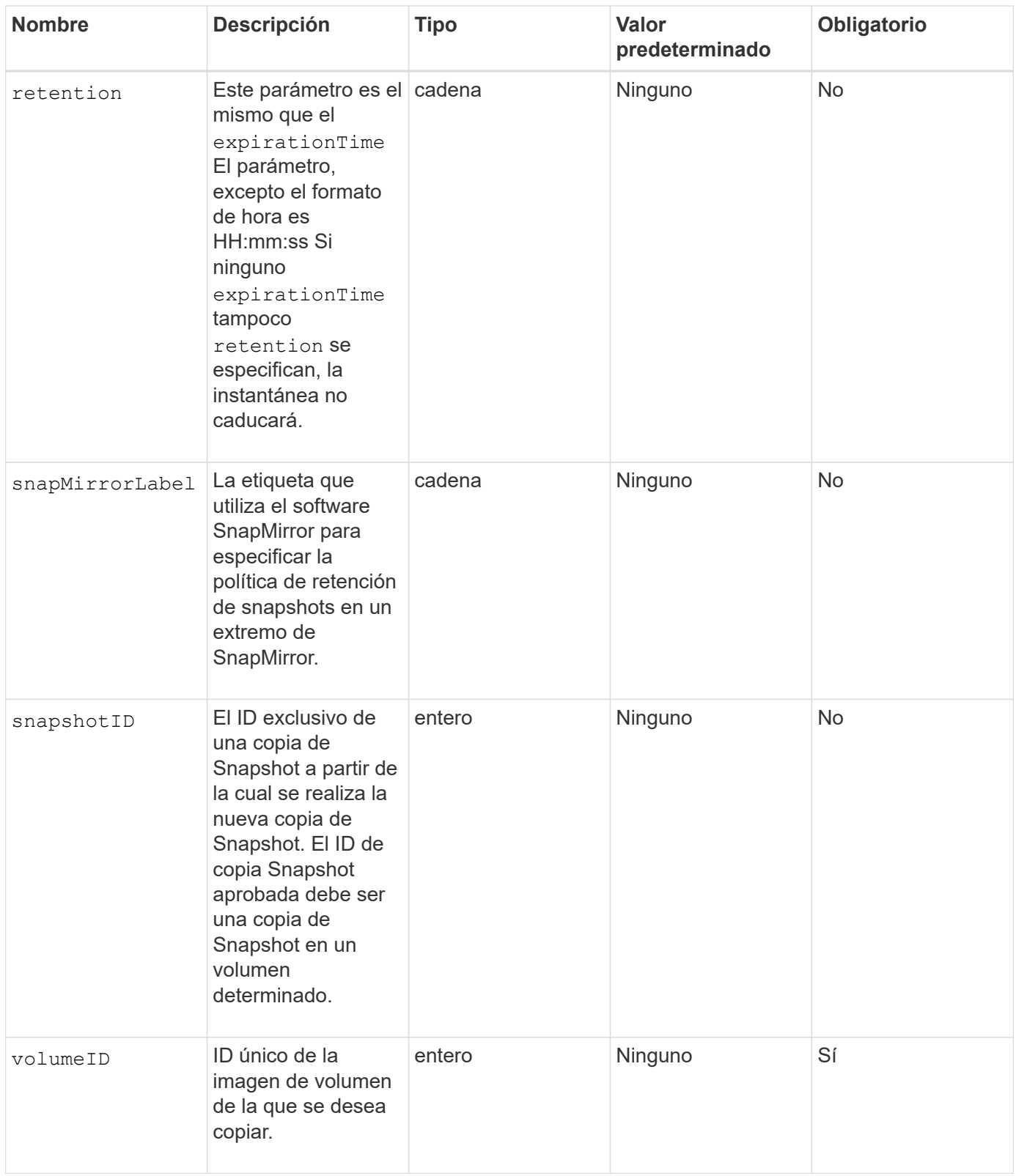

# **Valores devueltos**

Este método tiene los siguientes valores devueltos:

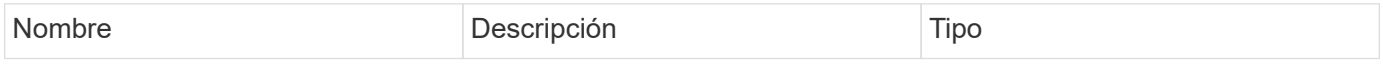

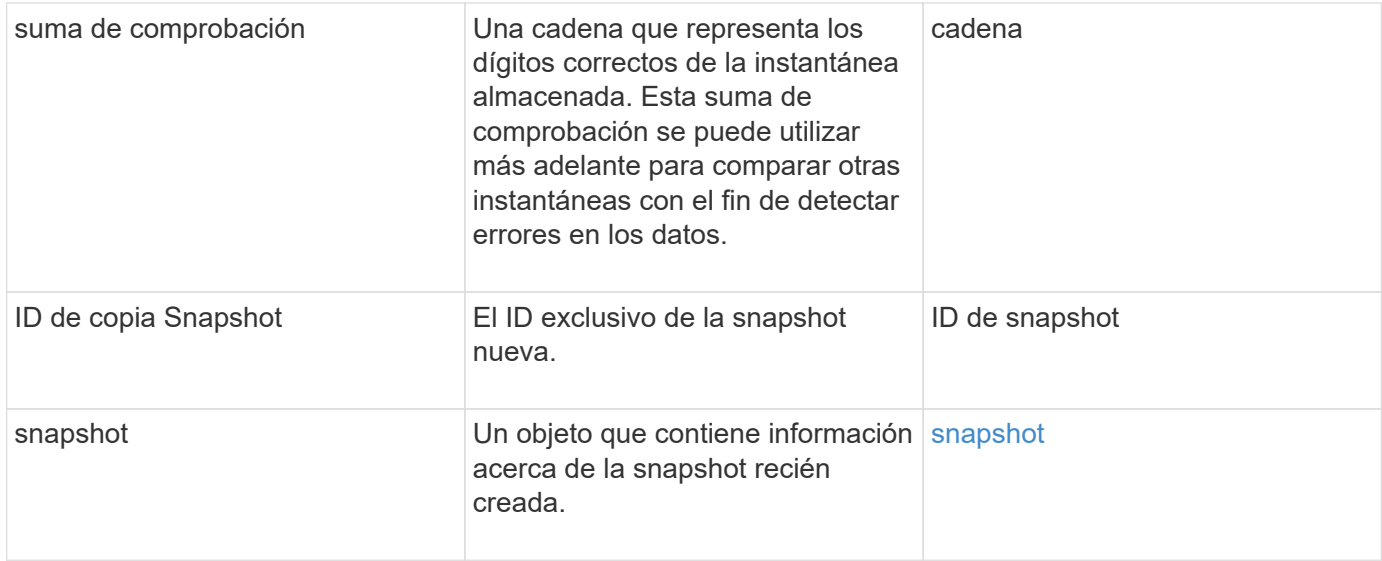

Las solicitudes de este método son similares al ejemplo siguiente:

```
{
     "method": "CreateSnapshot",
     "params": {
         "volumeID": 1
     },
     "id": 1
}
```
# **Ejemplo de respuesta**
```
{
    "id": 1,
    "result": {
      "checksum": "0x0",
        "snapshot": {
           "attributes": {},
           "checksum": "0x0",
           "createTime": "2016-04-04T17:14:03Z",
           "enableRemoteReplication": false,
           "expirationReason": "None",
           "expirationTime": null,
           "groupID": 0,
           "groupSnapshotUUID": "00000000-0000-0000-0000-000000000000",
           "name": "2016-04-04T17:14:03Z",
           "snapshotID": 3110,
           "snapshotUUID": "6f773939-c239-44ca-9415-1567eae79646",
           "status": "done",
           "totalSize": 5000658944,
           "virtualVolumeID": null,
           "volumeID": 1
        },
           "snapshotID": 3110
    }
}
```
#### **Excepción**

Una excepción xNotPrimary se muestra cuando la CreateSnapshot Se llama a la API y la snapshot no se puede crear. Este es el comportamiento esperado. Vuelva a intentar el CreateSnapshot Llamada a API.

#### **Nuevo desde la versión**

9.6

### **DeleteGroupSnapshot**

Puede utilizar DeleteGroupSnapshot para eliminar una copia de snapshot de grupo.

Puede utilizar el parámetro saveMembers para conservar todas las instantáneas que se han realizado para los volúmenes del grupo, pero se eliminará la asociación de grupo.

#### **Parámetros**

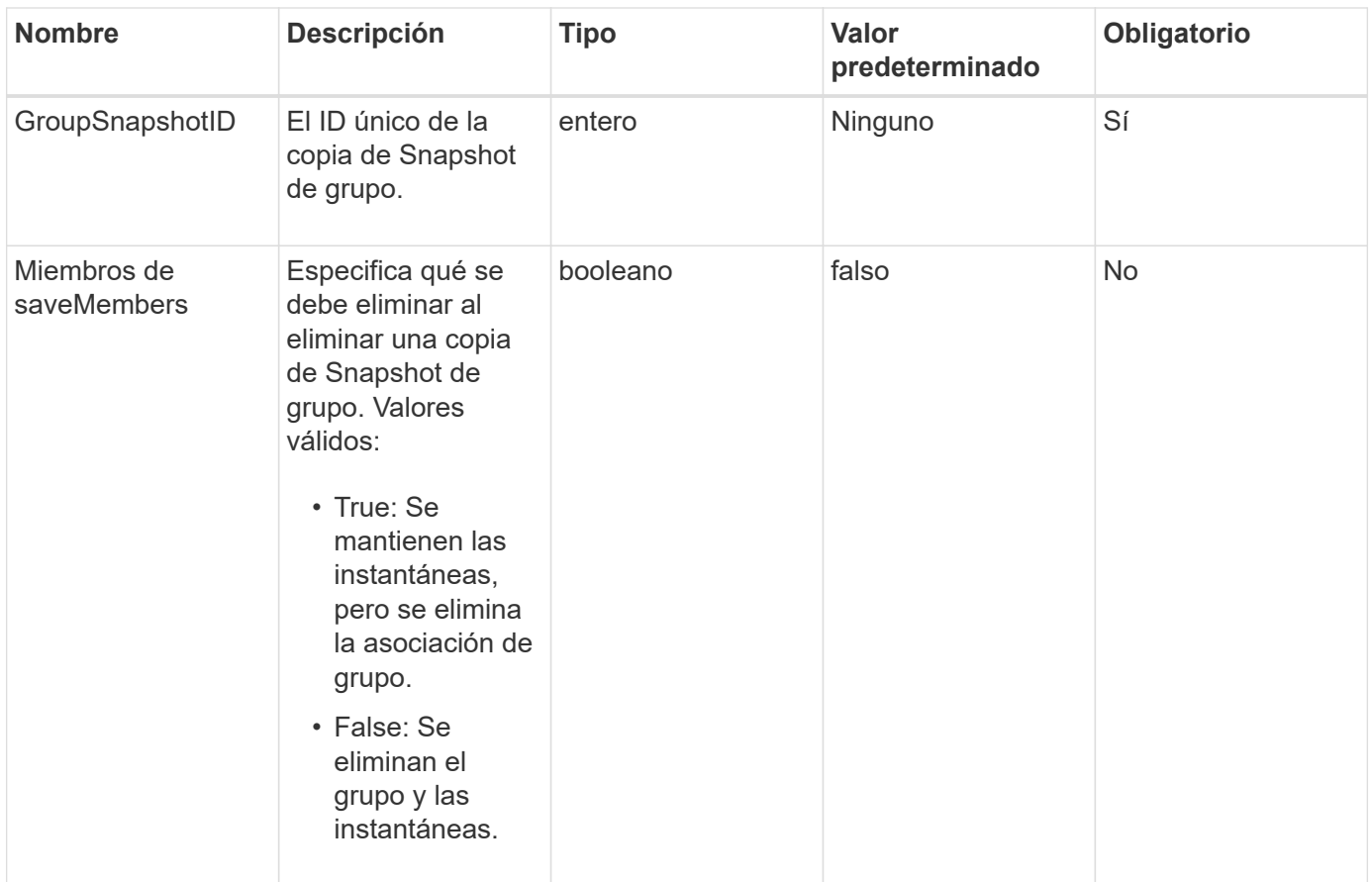

Este método no tiene ningún valor devuelto.

### **Ejemplo de solicitud**

Las solicitudes de este método son similares al ejemplo siguiente:

```
{
     "method": "DeleteGroupSnapshot",
       "params": {
          "groupSnapshotID": 10,
          "saveMembers" : true
          },
       "id": 1
}
```
### **Ejemplo de respuesta**

```
{
    "id": 1,
    "result": {}
}
```
9.6

### **DeleteSnapshot**

Puede utilizar el DeleteSnapshot método para eliminar una snapshot.

Una copia de Snapshot que actualmente es la copia de Snapshot activa no se puede eliminar. Debe revertir y hacer otra copia de Snapshot activa para poder eliminar la copia de Snapshot actual.

#### **Parámetros**

Este método tiene los siguientes parámetros de entrada:

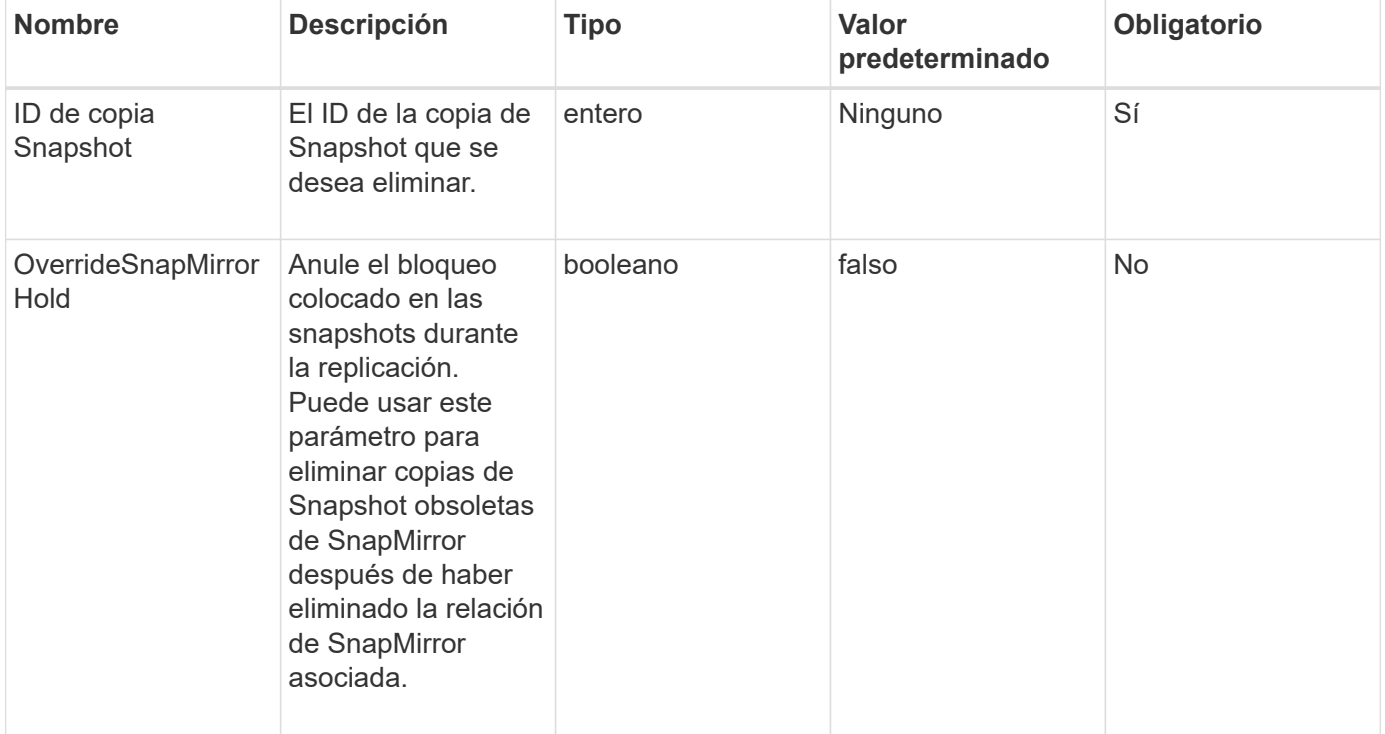

#### **Valores devueltos**

Este método no tiene valores devueltos.

#### **Ejemplo de solicitud**

Las solicitudes de este método son similares al ejemplo siguiente:

```
{
     "method": "DeleteSnapshot",
"params": {
"snapshotID": 8,
"overrideSnapMirrorHold": true
},
"id": 1
}
```
### **Ejemplo de respuesta**

Este método devuelve una respuesta similar al siguiente ejemplo:

```
{
    "id": 1,
    "result": {}
}
```
### **Nuevo desde la versión**

9.6

### **Obtenga más información**

[RollbackToSnapshot](#page-788-0)

# **GetSchedule**

Puede utilizar GetSchedule para obtener información acerca de una snapshot programada.

Puede ver información sobre una programación específica si hay muchas programaciones de snapshots en el sistema. También puede recuperar información sobre más de un programa con este método especificando ID adicionales en el parámetro ScheduleID.

### **Parámetro**

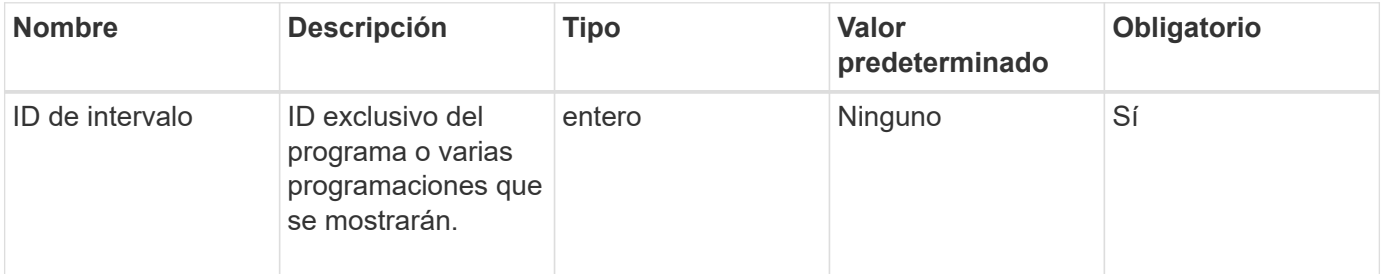

Este método tiene el siguiente valor devuelto:

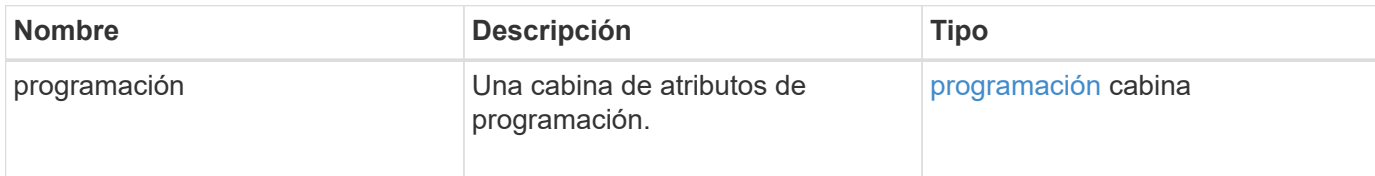

### **Ejemplo de solicitud**

Las solicitudes de este método son similares al ejemplo siguiente:

```
{
"method": "GetSchedule",
    "params": {
                  "scheduleID" : 2
        },
     "id" : 1
}
```
### **Ejemplo de respuesta**

```
{
    "id": 1,
    "result": {
      "schedule": {
        "attributes": {
           "frequency": "Time Interval"
        },
         "hasError": false,
         "hours": 0,
         "lastRunStatus": "Success",
          "lastRunTimeStarted": "2015-03-23T21:25:00Z",
          "minutes": 2,
         "monthdays": [],
         "paused": false,
          "recurring": true,
          "runNextInterval": false,
          "scheduleID": 2,
          "scheduleInfo": {
           "name": "MCA2",
             "volumeID": "3"
          },
          "scheduleName": "MCAsnapshot2",
          "scheduleType": "Snapshot",
          "startingDate": "2015-03-23T19:28:57Z",
          "toBeDeleted": false,
         "weekdays": []
        }
     }
}
```
9.6

### **ListGroupSnapshots**

Puede utilizar ListGroupSnapshots método para obtener información acerca de todas las instantáneas de grupo que se han creado.

### **Parámetros**

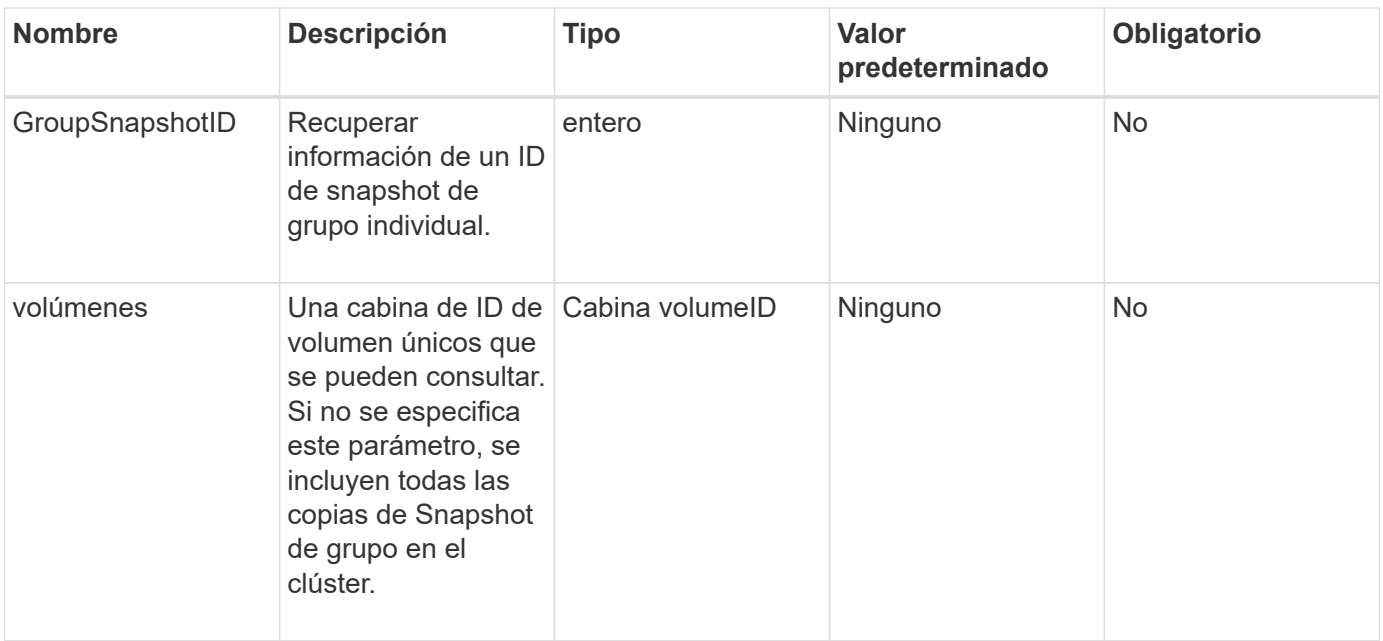

Este método tiene el siguiente valor devuelto:

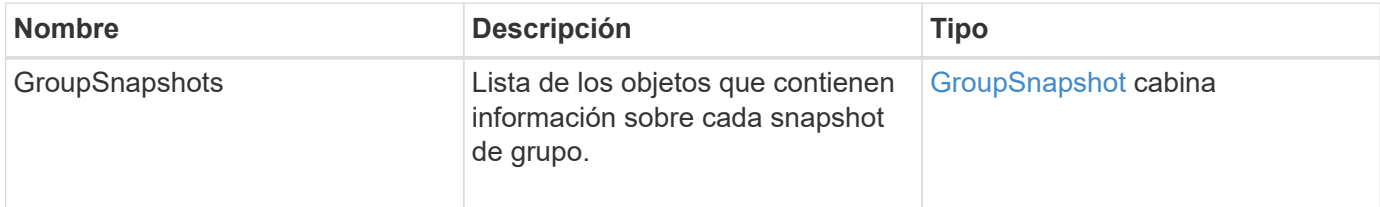

### **Ejemplo de solicitud**

Las solicitudes de este método son similares al ejemplo siguiente:

```
{
    "method": "ListGroupSnapshots",
    "params": {
    "volumes": [
        31,
        49
       ]
    },
    "id": 1
}
```
### **Ejemplo de respuesta**

{

```
  "groupSnapshots": [
\{  "status": "Done",
              "remoteStatuses": [
\{  "volumePairUUID": "abcdef-1234-5678-90ab-cdef0123",
                     "remoteStatus": "Present"
  }
            \frac{1}{2},
              "attributes": {},
              "groupSnapshotID": 1,
              "createTime": "2014-06-17T17:35:05Z",
              "members": [
\{  "snapshotUUID": "abcdef-1234-5678-90ab-cdef0123",
                     "expirationReason": "None",
                     "virtualVolumeID": "abcdef-1234-5678-90ab-cdef0123",
                     "groupID": 1,
                     "createTime": "2014-06-17T17:35:05Z",
                     "totalSize": 1,
                     "snapMirrorLabel": "test1",
                     "volumeName": "test1",
                     "instanceCreateTime": "2014-06-17T17:35:05Z",
                     "volumeID": 1,
                     "checksum": "0x0",
                     "attributes": {},
                     "instanceSnapshotUUID": "abcdef-1234-5678-90ab-cdef0123",
                     "snapshotID": 1,
                     "status": "Done",
                     "groupSnapshotUUID": "abcdef-1234-5678-90ab-cdef0123",
                     "expirationTime": "2014-06-17T17:35:05Z",
                     "enableRemoteReplication": true,
                     "name": "test1",
                     "remoteStatuses": [
\{  "volumePairUUID": "abcdef-1234-5678-90ab-
cdef0123",
                               "remoteStatus": "Present"
  }
\sim 100 \sim 100 \sim 100 \sim 100 \sim 110 \sim 110 \sim 110 \sim 110 \sim 110 \sim 110 \sim 110 \sim 110 \sim 110 \sim 110 \sim 110 \sim 110 \sim 110 \sim 110 \sim 110 \sim 110 \sim 110 \sim 110 \sim 110 \sim 110 \sim 
  }
            \frac{1}{\sqrt{2}}  "enableRemoteReplication": true,
            "name": "test1",
              "groupSnapshotUUID": "abcdef-1234-5678-90ab-cdef0123"
         }
```
}

#### **Nuevo desde la versión**

9.6

### **ListSchedules**

]

Puede utilizar ListSchedules para obtener información acerca de todas las instantáneas programadas que se han creado.

#### **Parámetros**

Este método no tiene parámetros de entrada.

#### **Valor de retorno**

Este método tiene el siguiente valor devuelto:

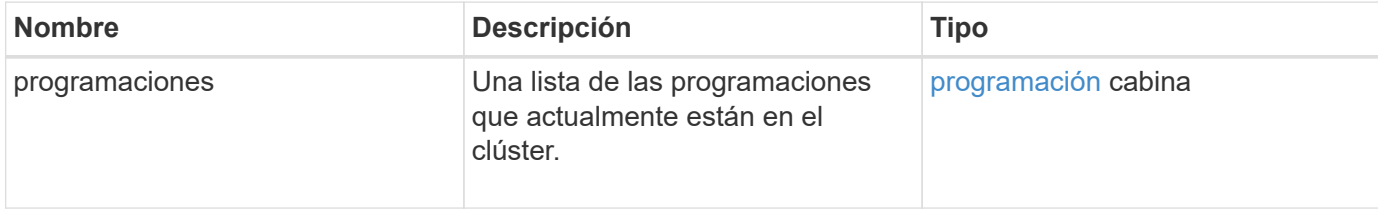

#### **Ejemplo de solicitud**

Las solicitudes de este método son similares al ejemplo siguiente:

```
{
    "method": "ListSchedules",
      "params": {},
"id": 1
}
```
#### **Ejemplo de respuesta**

```
{
    "id": 1,
    "result": {
      "schedules": [
        {
          "attributes": {
            "frequency": "Days Of Week"
```

```
  },
         "hasError": false,
         "hours": 0,
         "lastRunStatus": "Success",
         "lastRunTimeStarted": null,
         "minutes": 1,
         "monthdays": [],
         "paused": false,
         "recurring": false,
         "runNextInterval": false,
         "scheduleID": 3,
         "scheduleInfo": {
               "name": "Wednesday Schedule",
               "retention": "00:02:00",
              "volumeID": "2"
        },
        "scheduleName": "Vol2Schedule",
        "scheduleType": "Snapshot",
        "startingDate": "2015-03-23T20:08:33Z",
        "toBeDeleted": false,
        "weekdays": [
\{  "day": 3,
              "offset": 1
  }
       ]
     },
     {
        "attributes": {
            "frequency": "Time Interval"
        },
         "hasError": false,
         "hours": 0,
         "lastRunStatus": "Success",
         "lastRunTimeStarted": "2015-03-23T21:40:00Z",
         "minutes": 2,
         "monthdays": [],
         "paused": false,
         "recurring": true,
         "runNextInterval": false,
         "scheduleID": 2,
         "scheduleInfo": {
              "name": "MCA2",
              "volumeID": "3"
         },
         "scheduleName": "MCAsnapshot2",
```

```
  "scheduleType": "Snapshot",
          "startingDate": "2015-03-23T19:28:57Z",
          "toBeDeleted": false,
          "weekdays": []
          }
       ]
    }
}
```
9.6

# **ListSnapshots**

Puede utilizar ListSnapshots para devolver los atributos de cada snapshot que se toma en el volumen.

La información sobre las copias de Snapshot que residen en el clúster de destino se muestra en el clúster de origen cuando se llama a este método desde el clúster de origen.

### **Parámetros**

Este método tiene los siguientes parámetros de entrada:

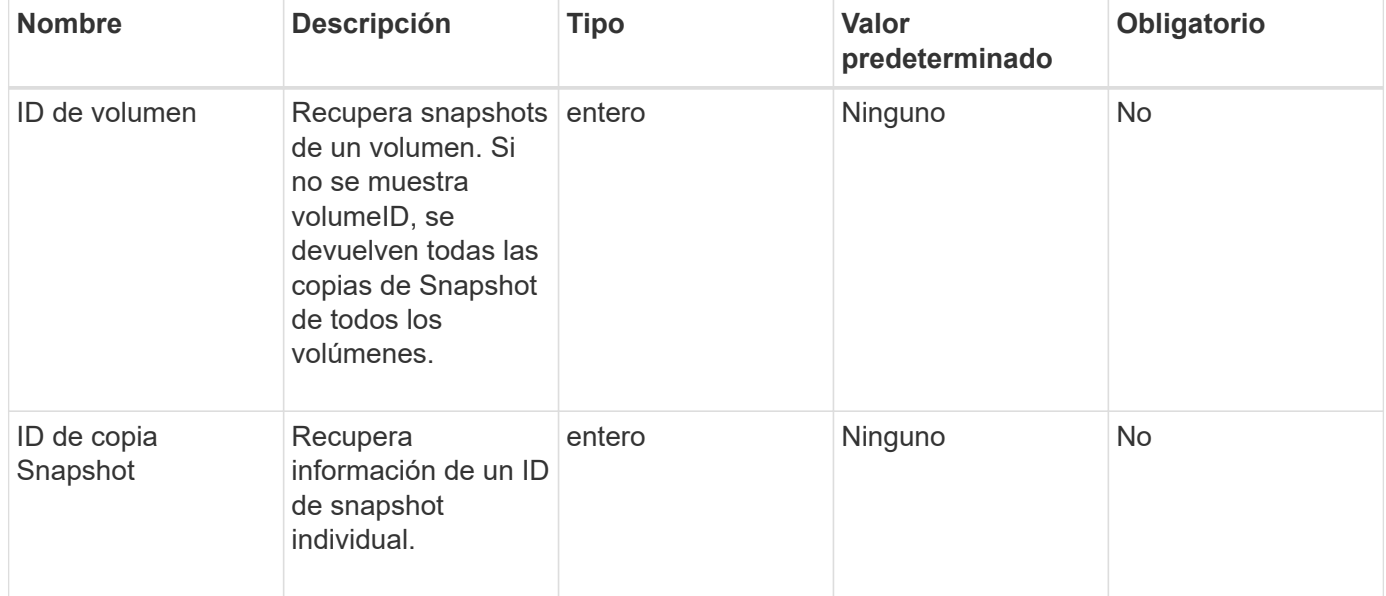

### **Valor de retorno**

Este método tiene el siguiente valor devuelto:

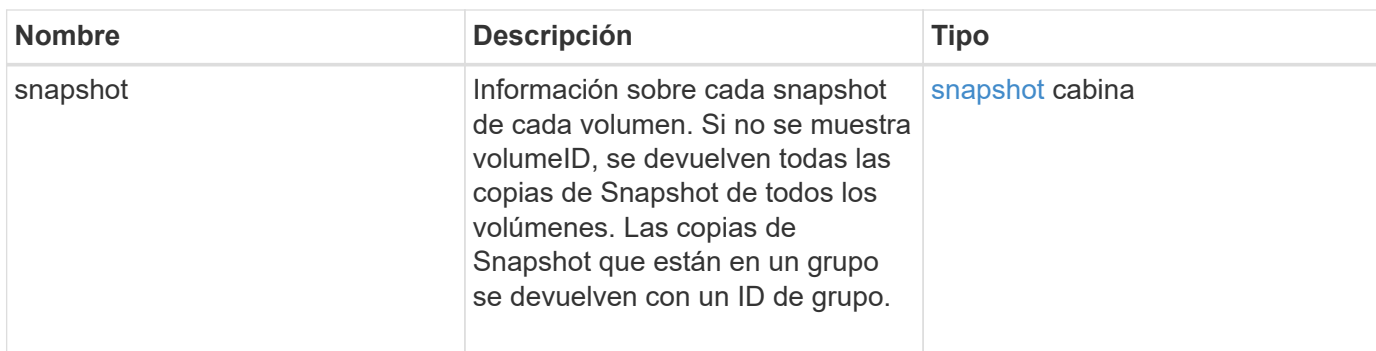

### **Ejemplo de solicitud**

Las solicitudes de este método son similares al ejemplo siguiente:

```
{
     "method": "ListSnapshots",
     "params": {
                 "volumeID": "1"
         },
     "id" : 1
}
```
### **Ejemplo de respuesta**

```
{
   "id": 1,
   "result": {
      "snapshots": [
          {
            "attributes": {},
            "checksum": "0x0",
            "createTime": "2015-05-08T13:15:00Z",
            "enableRemoteReplication": true,
            "expirationReason": "None",
            "expirationTime": "2015-05-08T21:15:00Z",
            "groupID": 0,
            "groupSnapshotUUID": "00000000-0000-0000-0000-000000000000",
          "name": "Hourly",
            "remoteStatuses": [
\{  "remoteStatus": "Present",
                   "volumePairUUID": "237e1cf9-fb4a-49de-a089-a6a9a1f0361e"
  }
           ],
            "snapshotID": 572,
            "snapshotUUID": "efa98e40-cb36-4c20-a090-a36c48296c14",
            "status": "done",
            "totalSize": 10000269312,
            "volumeID": 1
          }
        ]
      }
    }
```
9.6

# **ModifiyGroupSnapshot**

Puede utilizar ModifyGroupSnapshot para cambiar los atributos de un grupo de snapshots. Este método también se puede usar para habilitar copias de Snapshot creadas en el volumen de lectura/escritura (origen) y que se replican de forma remota a un sistema de almacenamiento de destino.

### **Parámetros**

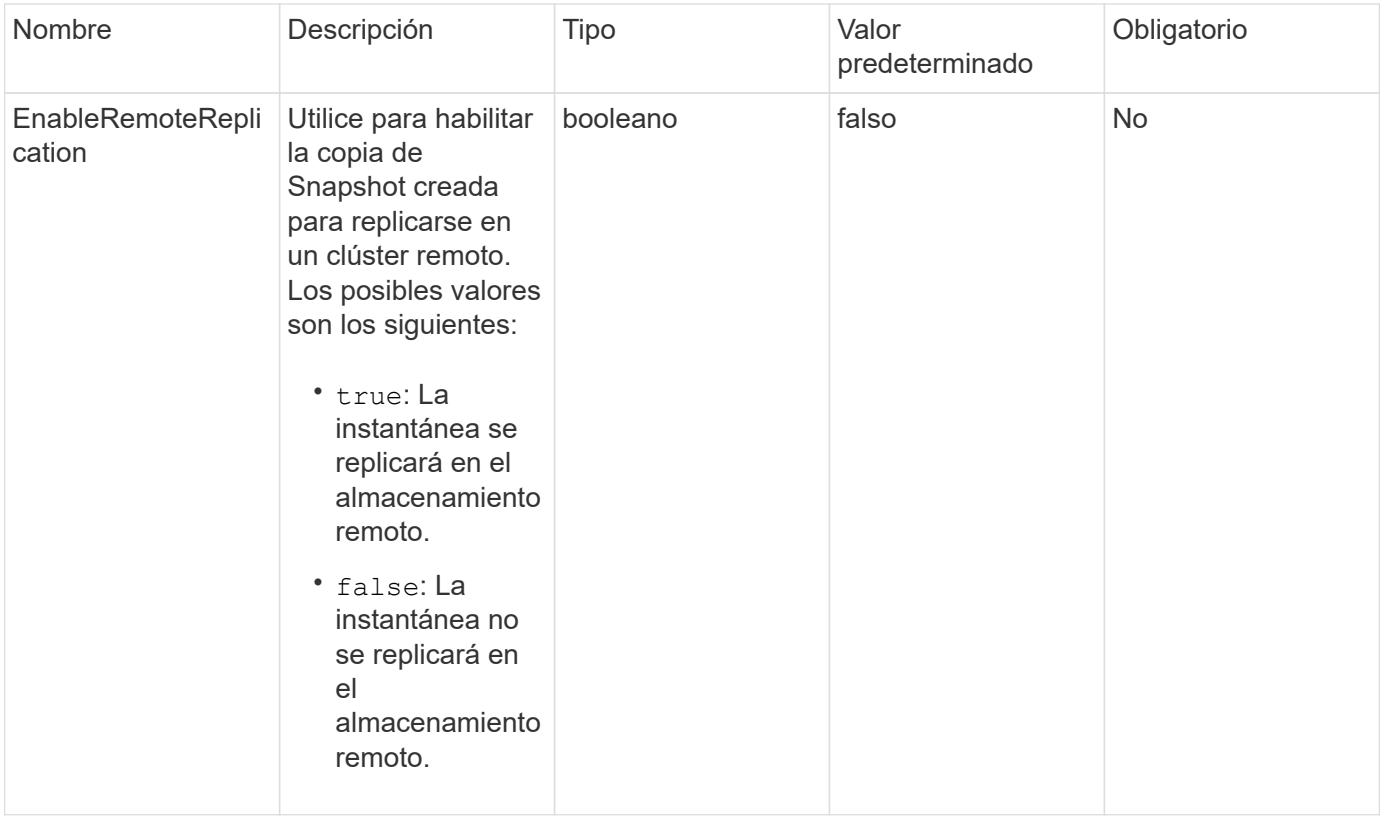

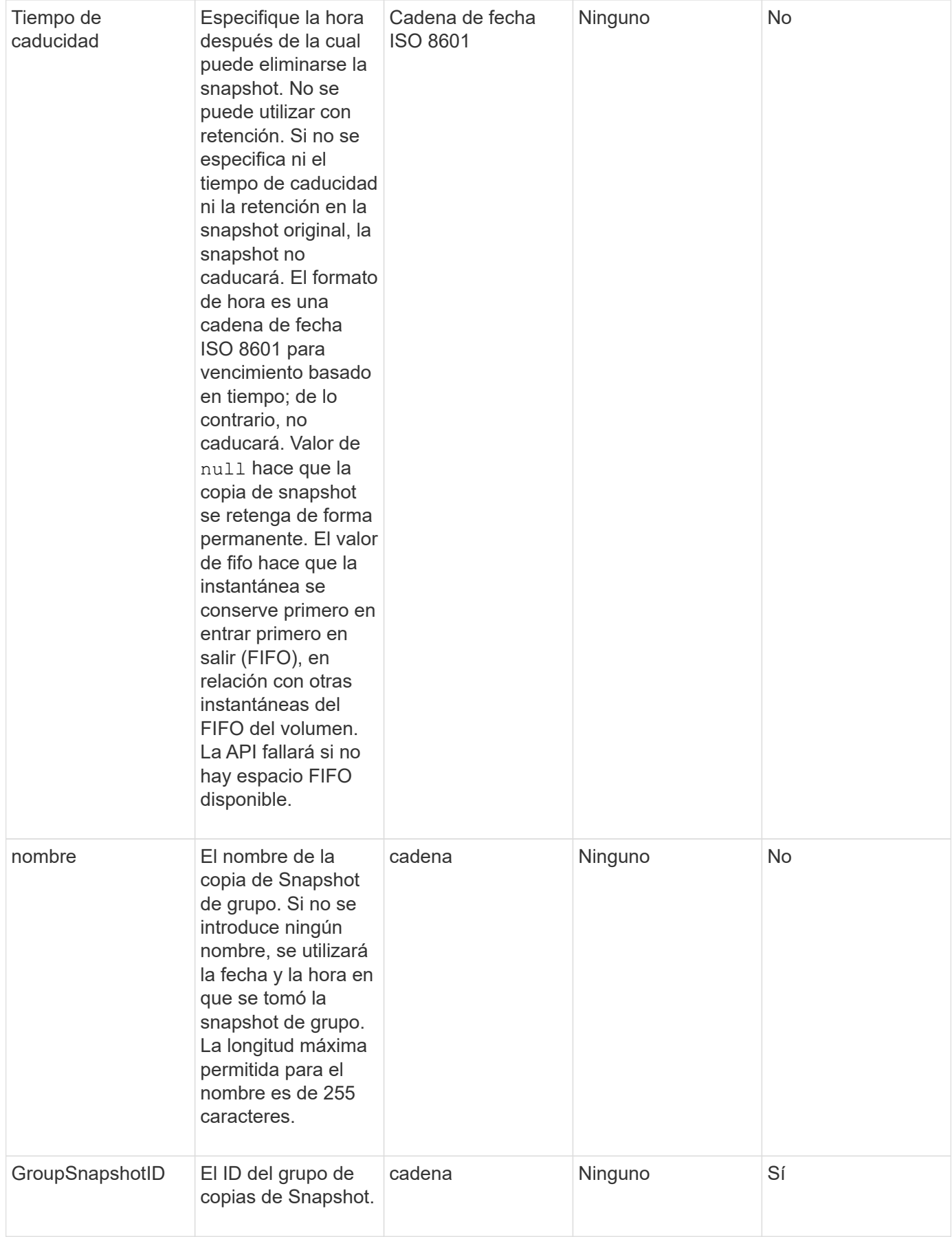

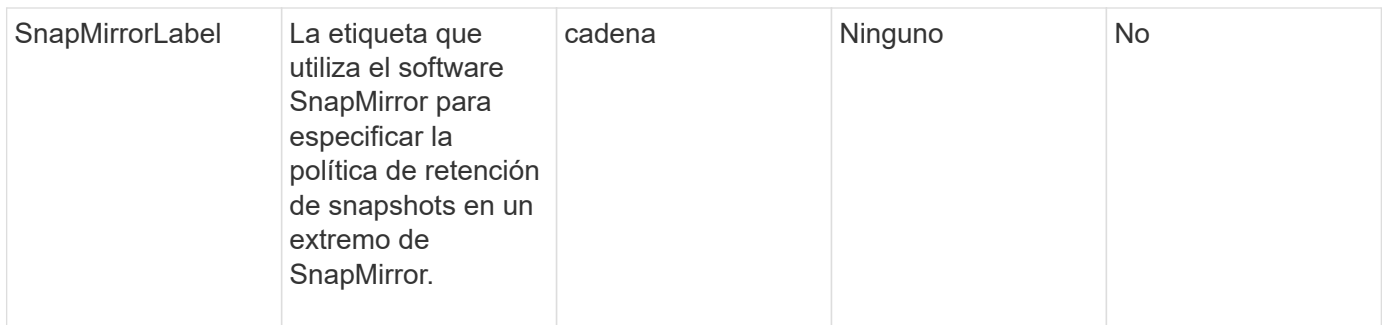

Este método tiene el siguiente valor devuelto:

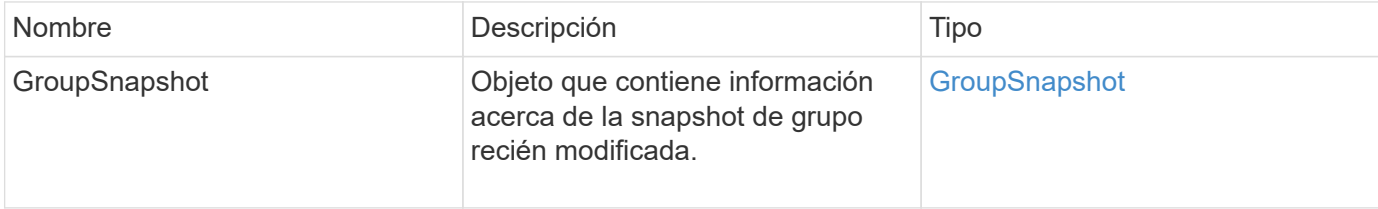

### **Ejemplo de solicitud**

Las solicitudes de este método son similares al ejemplo siguiente:

```
{
    "id": 695,
    "method": "ModifyGroupSnapshot",
    "params": {
      "groupSnapshotID": 3,
      "enableRemoteReplication": true,
      "expirationTime": "2016-04-08T22:46:25Z"
    }
}
```
### **Ejemplo de respuesta**

```
{
    "id": 695,
    "result": {
      "groupSnapshot": {
        "attributes": {},
        "createTime": "2016-04-06T17:31:41Z",
        "groupSnapshotID": 3,
        "groupSnapshotUUID": "8b2e101d-c5ab-4a72-9671-6f239de49171",
        "members": [
\{  "attributes": {},
             "checksum": "0x0",
             "createTime": "2016-04-06T17:31:41Z",
             "enableRemoteReplication": true,
             "expirationReason": "None",
             "expirationTime": "2016-04-08T22:46:25Z",
             "groupID": 3,
             "groupSnapshotUUID": "8b2e101d-c5ab-4a72-9671-6f239de49171",
             "name": "grpsnap1-2",
             "snapshotID": 2,
             "snapshotUUID": "719b162c-e170-4d80-b4c7-1282ed88f4e1",
             "status": "done",
             "totalSize": 1000341504,
             "virtualVolumeID": null,
             "volumeID": 2
          }
      \frac{1}{2},
      "name": "grpsnap1",
        "status": "done"
      }
    }
}
```
9.6

# **ModificySchedule**

Puede utilizar ModifySchedule cambiar los intervalos en los que se produce una snapshot programada. También puede eliminar o pausar una programación mediante este método.

#### **Parámetros**

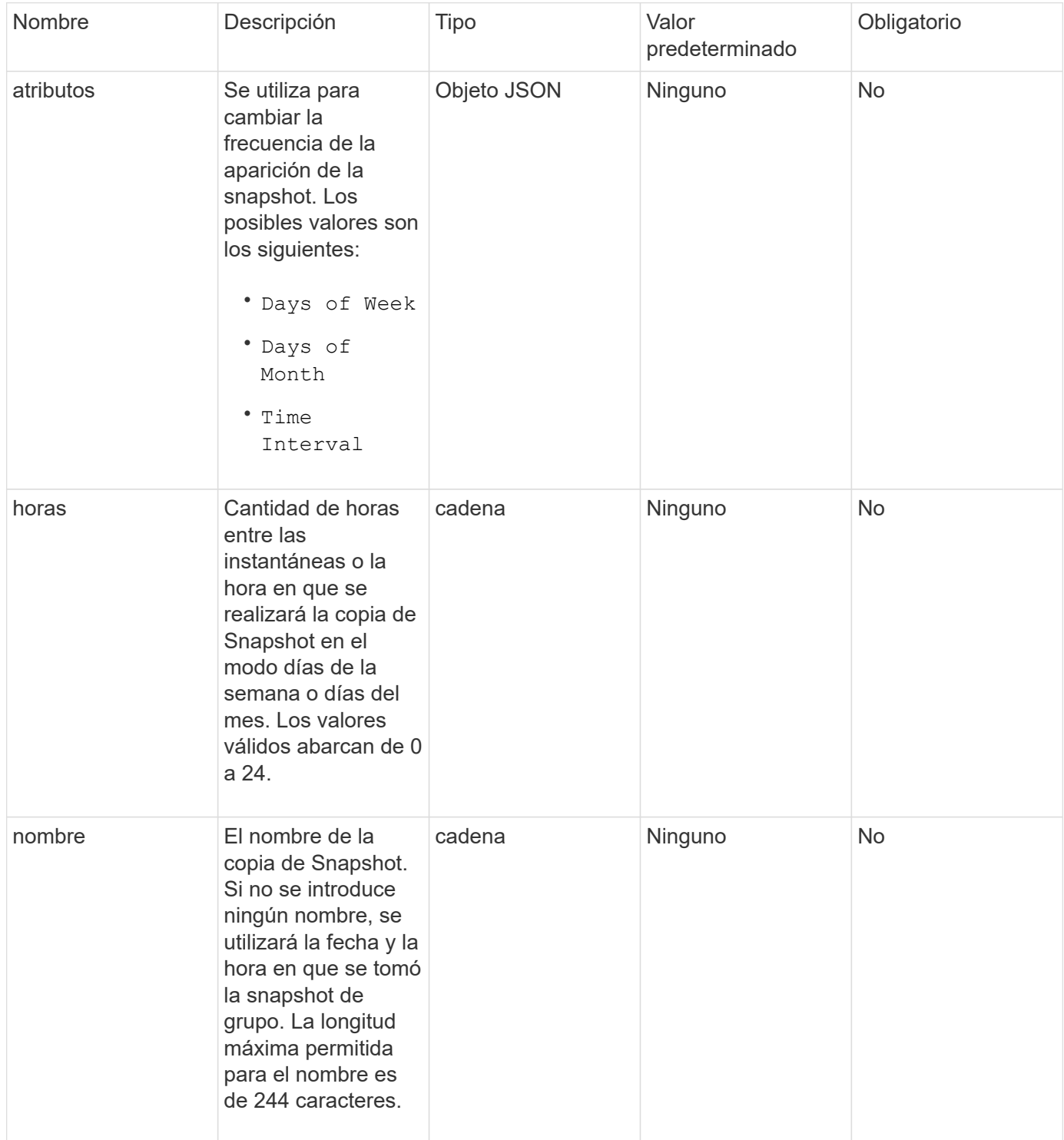

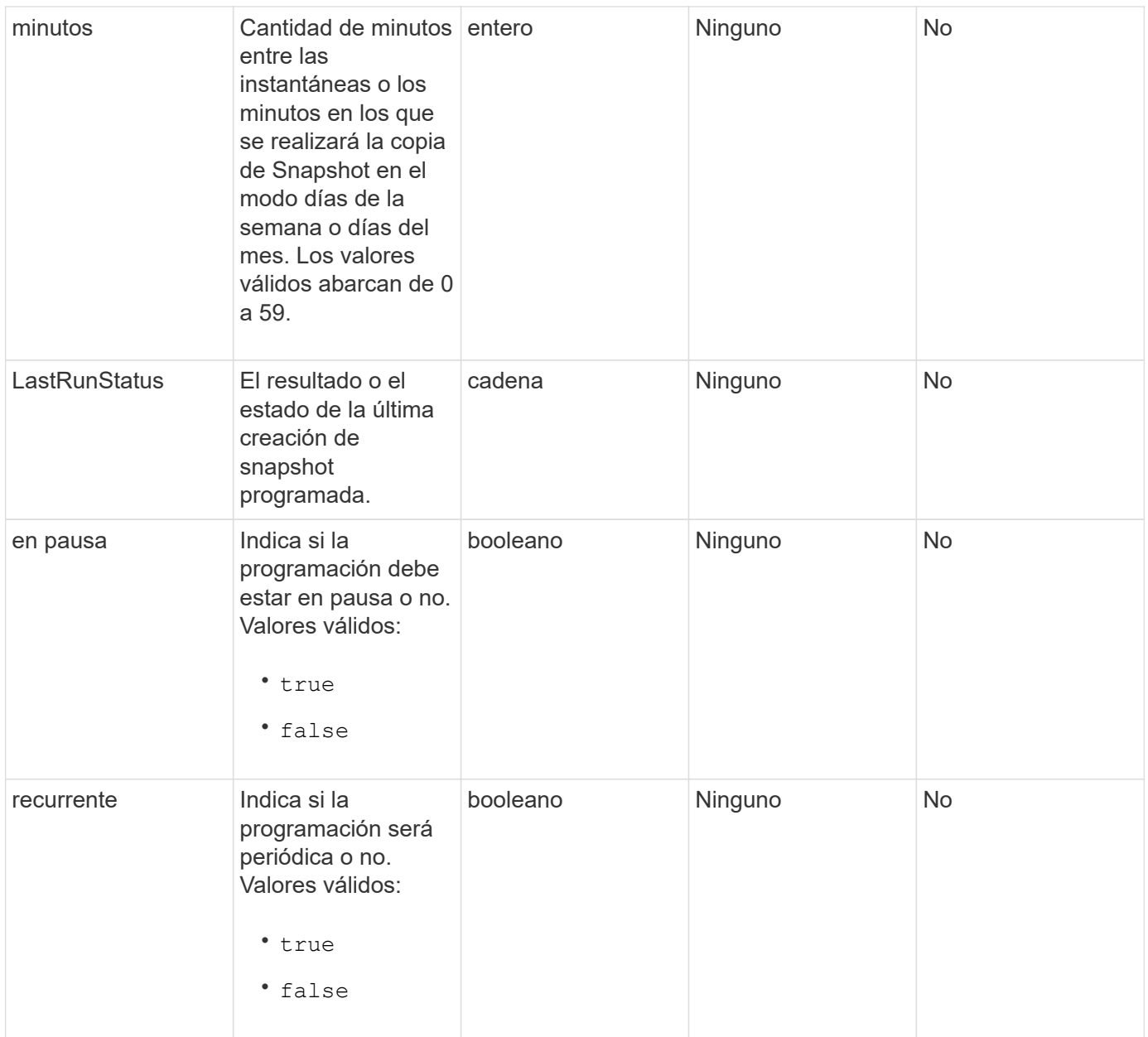

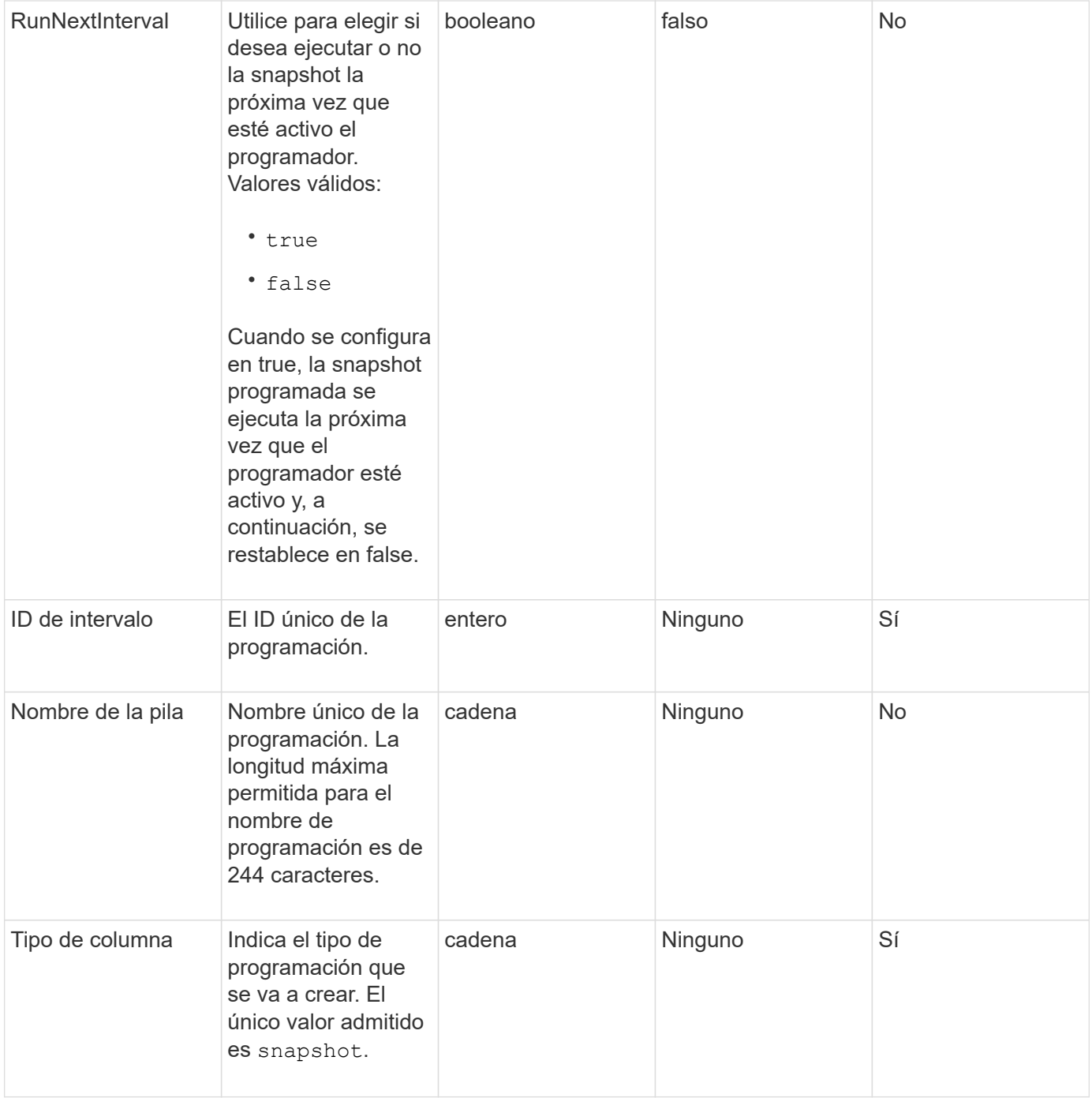

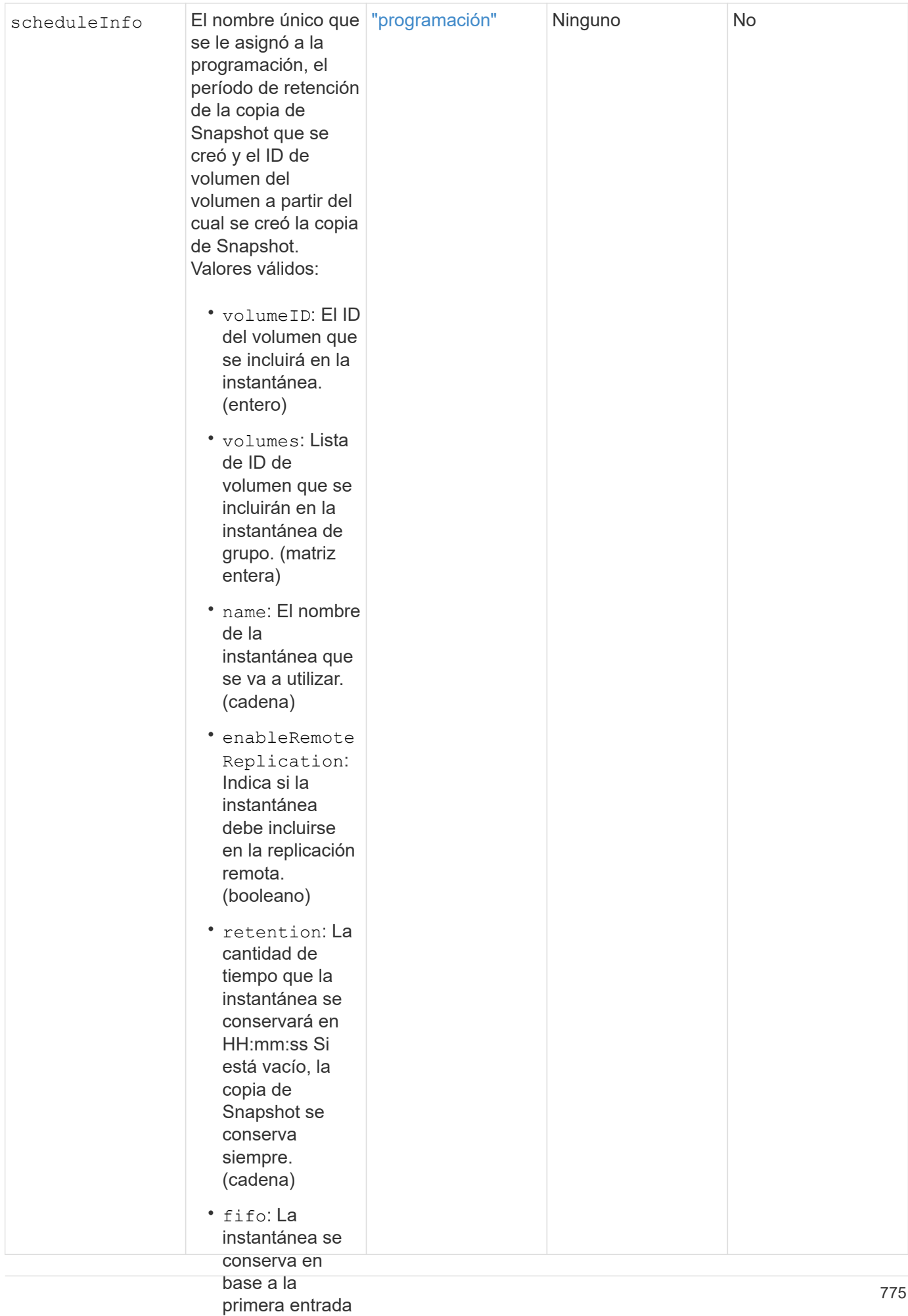

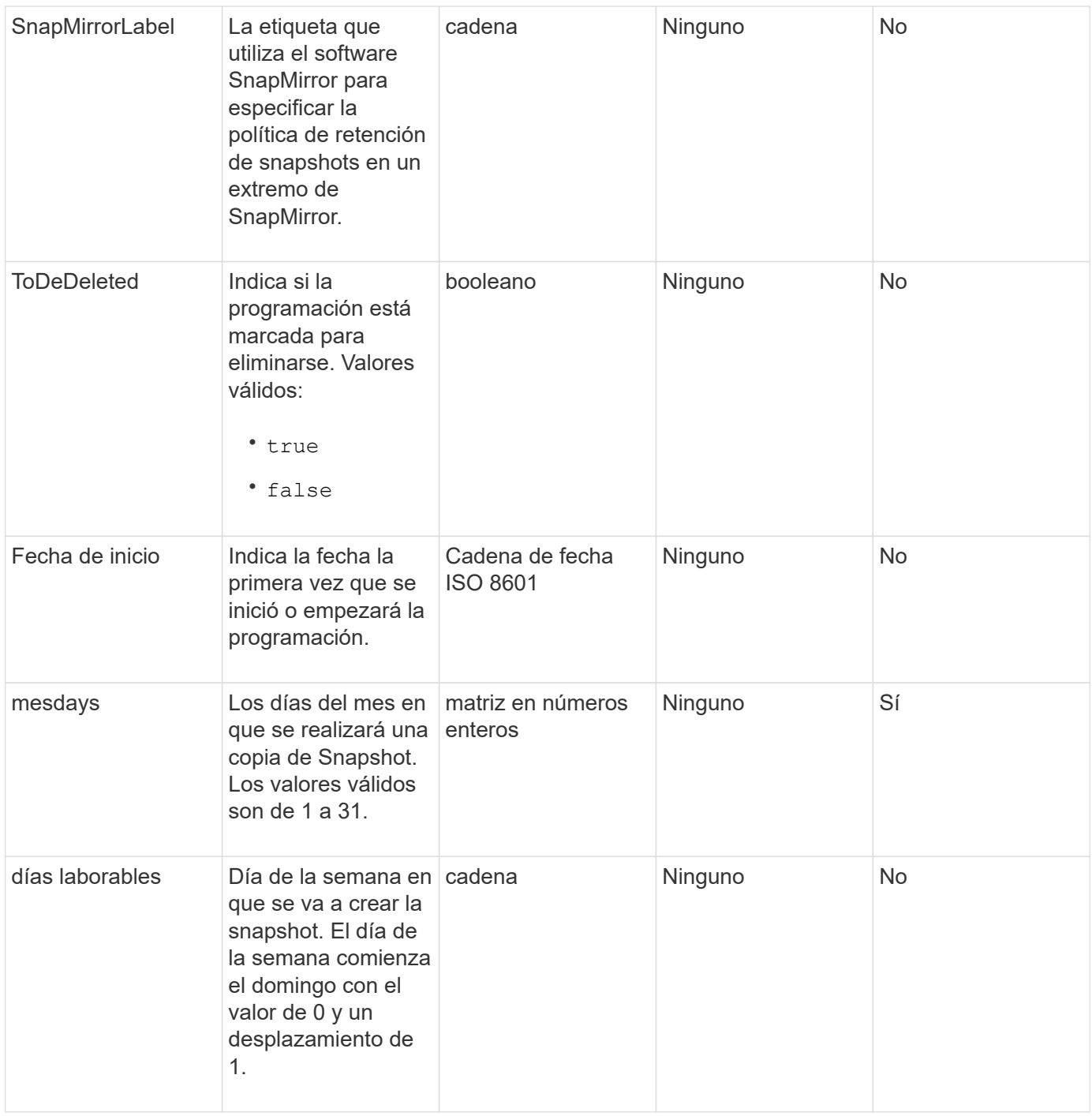

Este método tiene el siguiente valor devuelto:

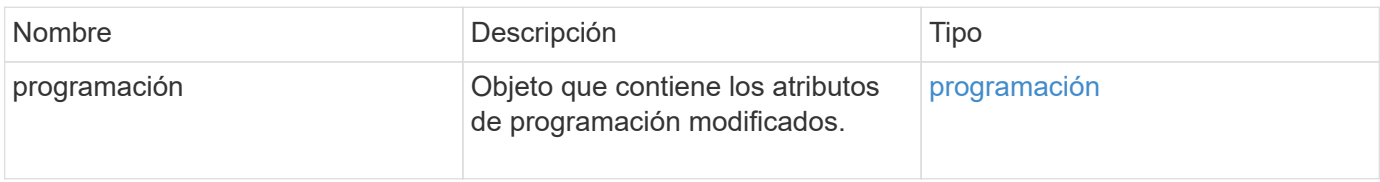

```
{
   "method": "ModifySchedule",
   "params": {
     "scheduleName" : "Chicago",
     "scheduleID" : 3
     },
   "id": 1
}
```
### **Ejemplo de respuesta**

```
{
    "id": 1,
    "result": {
      "schedule": {
        "attributes": {
           "frequency": "Days Of Week"
               },
        "hasError": false,
        "hours": 5,
        "lastRunStatus": "Success",
        "lastRunTimeStarted": null,
        "minutes": 0,
        "monthdays": [],
        "paused": false,
        "recurring": true,
        "runNextInterval": false,
        "scheduleID": 3,
        "scheduleInfo": {
           "volumeID": "2"
                },
        "scheduleName": "Chicago",
        "scheduleType": "Snapshot",
        "startingDate": null,
        "toBeDeleted": false,
         "weekdays": [
\{  "day": 2,
             "offset": 1
         }
        ]
      }
    }
}
```
9.6

# **ModificySnapshot**

Puede utilizar ModifySnapshot para cambiar los atributos actualmente asignados a una snapshot. También se puede usar este método para habilitar las copias de Snapshot creadas en el volumen de lectura/escritura (origen) y que se replican de forma remota a un clúster de almacenamiento de destino donde se ejecuta el software Element.

#### **Parámetros**

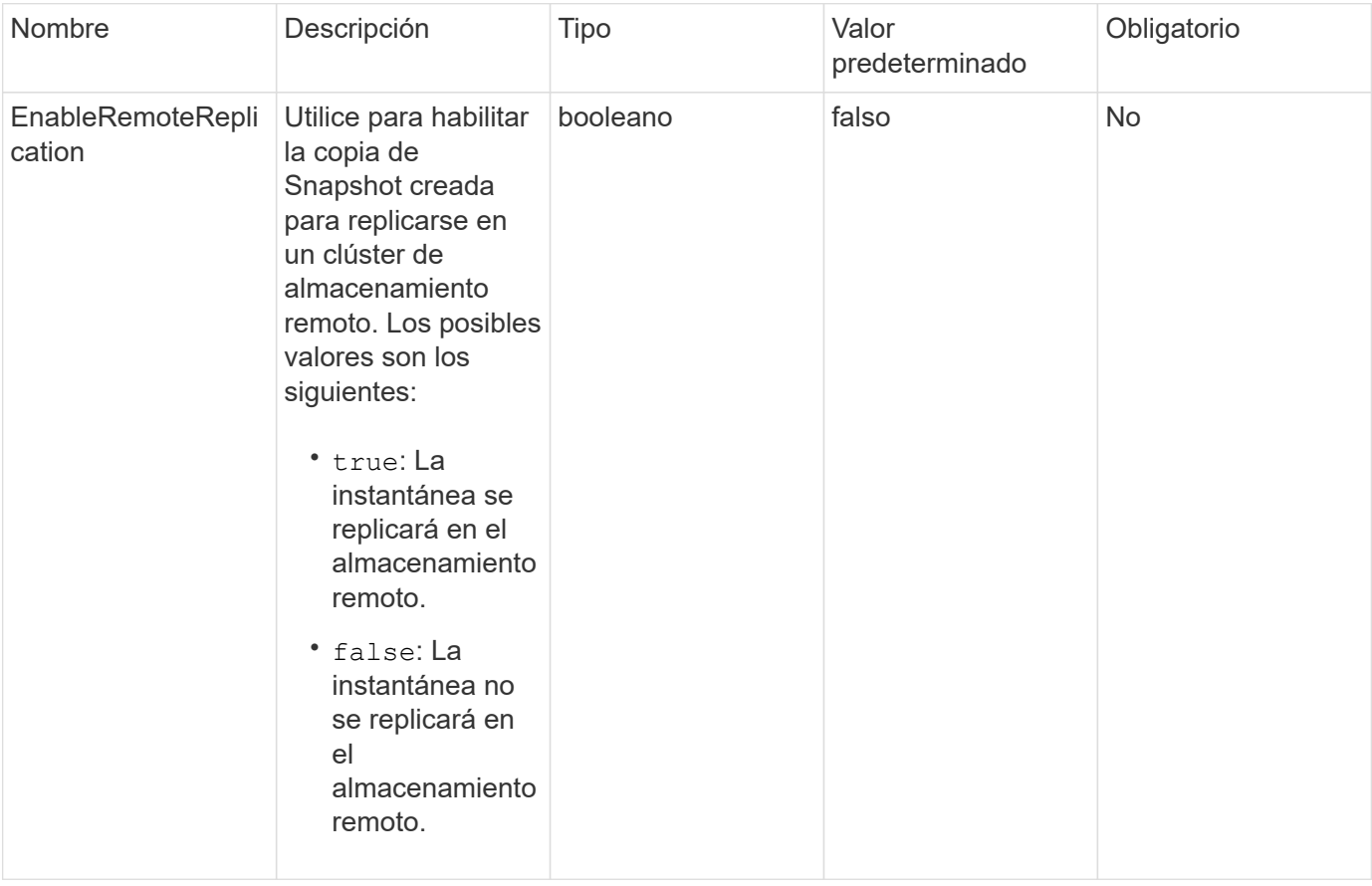

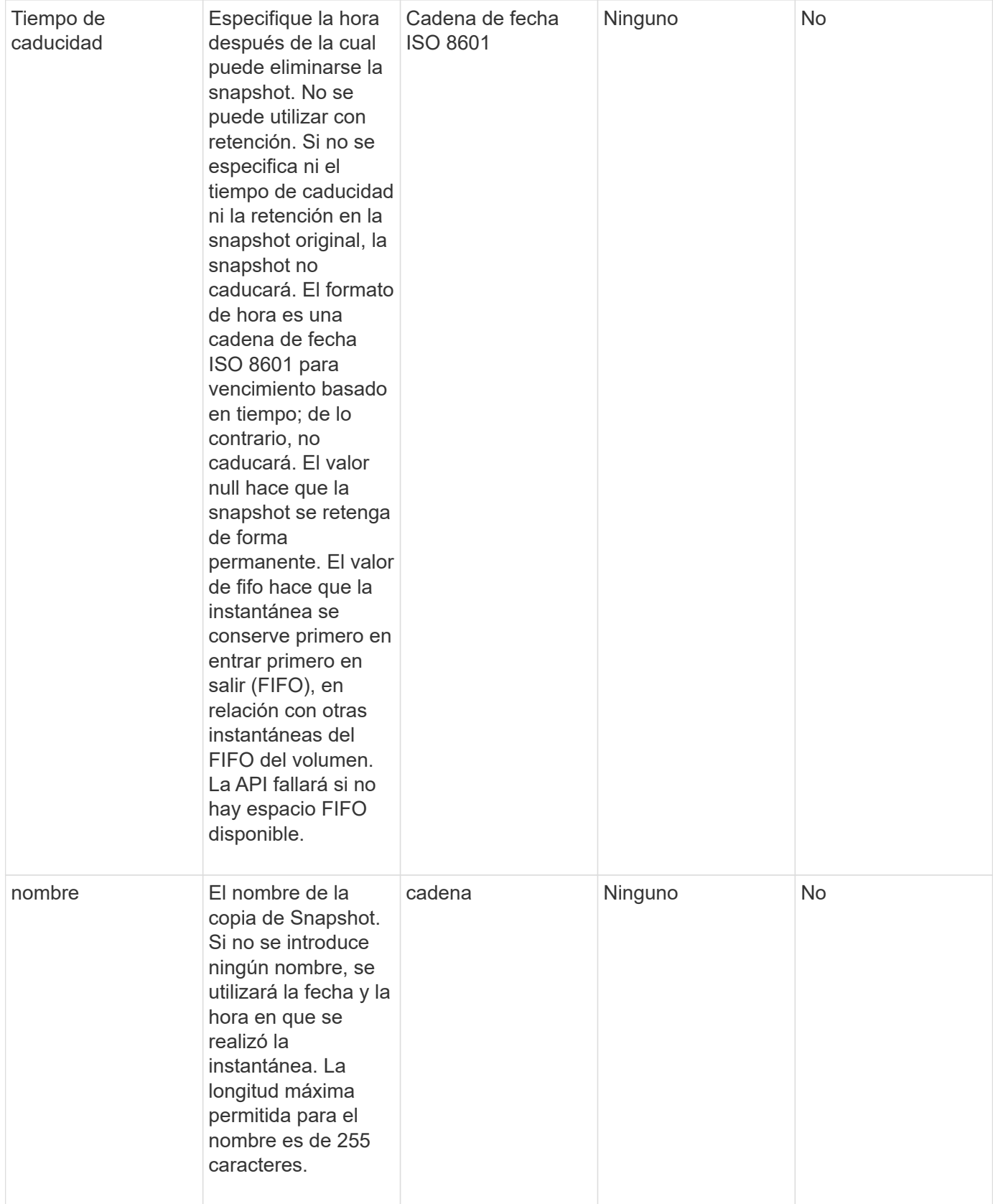

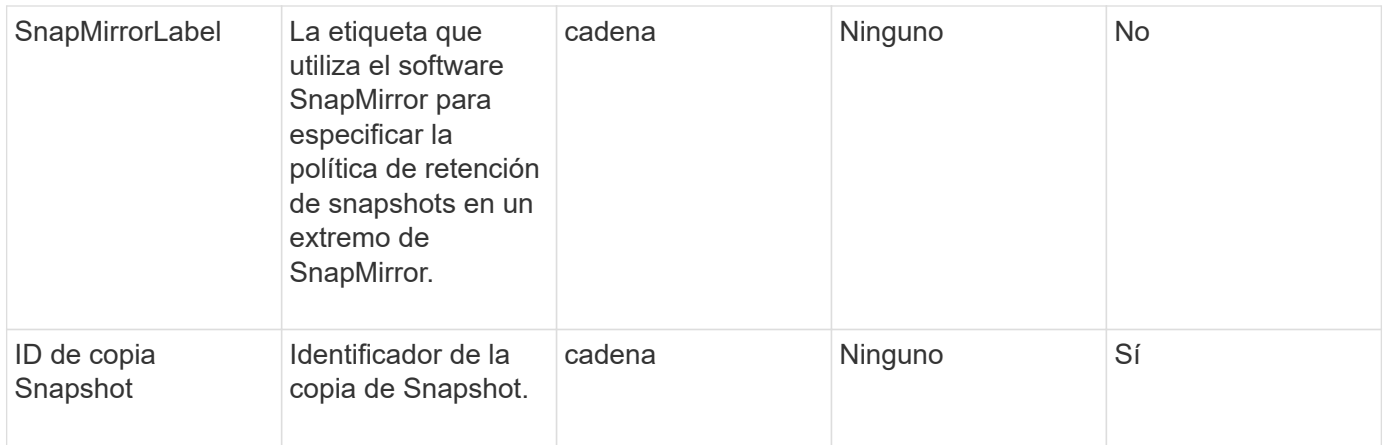

Este método tiene el siguiente valor devuelto:

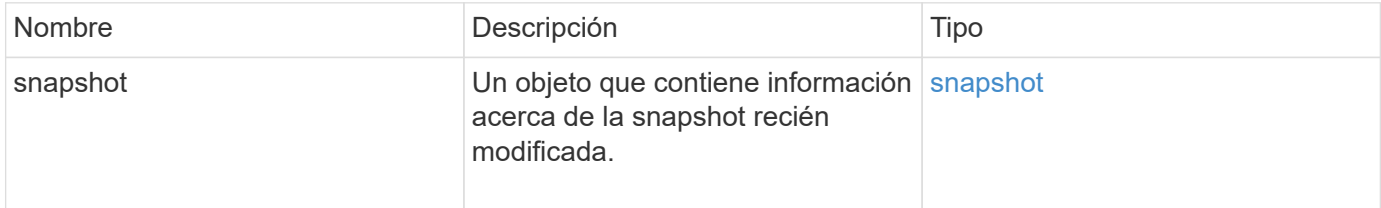

### **Ejemplo de solicitud**

Las solicitudes de este método son similares al ejemplo siguiente:

```
{
    "method": "ModifySnapshot",
    "params": {
      "snapshotID": 3114,
      "enableRemoteReplication": "true",
    "name" : "Chicago"
    },
    "id": 1
}
```
### **Ejemplo de respuesta**

```
{
    "id": 1,
    "result": {
      "snapshot": {
        "attributes": {},
        "checksum": "0x0",
        "createTime": "2016-04-04T17:26:20Z",
        "enableRemoteReplication": true,
        "expirationReason": "None",
        "expirationTime": null,
        "groupID": 0,
        "groupSnapshotUUID": "00000000-0000-0000-0000-000000000000",
      "name": "test1",
        "snapshotID": 3114,
        "snapshotUUID": "5809a671-4ad0-4a76-9bf6-01cccf1e65eb",
        "status": "done",
        "totalSize": 5000658944,
        "virtualVolumeID": null,
        "volumeID": 1
  }
    }
}
```
9.6

# **RollbackToGroupSnapshot**

Puede utilizar RollbackToGroupSnapshot para revertir todos los volúmenes individuales de un grupo de snapshots a la snapshot individual de cada volumen.

Al revertir a una copia de Snapshot de grupo, se crea una copia de Snapshot temporal de cada volumen dentro de la copia de Snapshot de grupo.

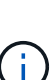

- Se permite la creación de una copia de Snapshot si la ocupación del clúster se encuentra en la etapa 1, 2 o 3. Las copias de Snapshot no se crean cuando la ocupación del clúster se encuentra en la etapa 4 o 5.
- Es posible que se produzca un error en la reversión de volúmenes a una copia de Snapshot de grupo cuando la sincronización de segmentos está en curso. Vuelva a intentarlo RollbackToGroupSnapshot una vez finalizada la sincronización.

#### **Parámetros**

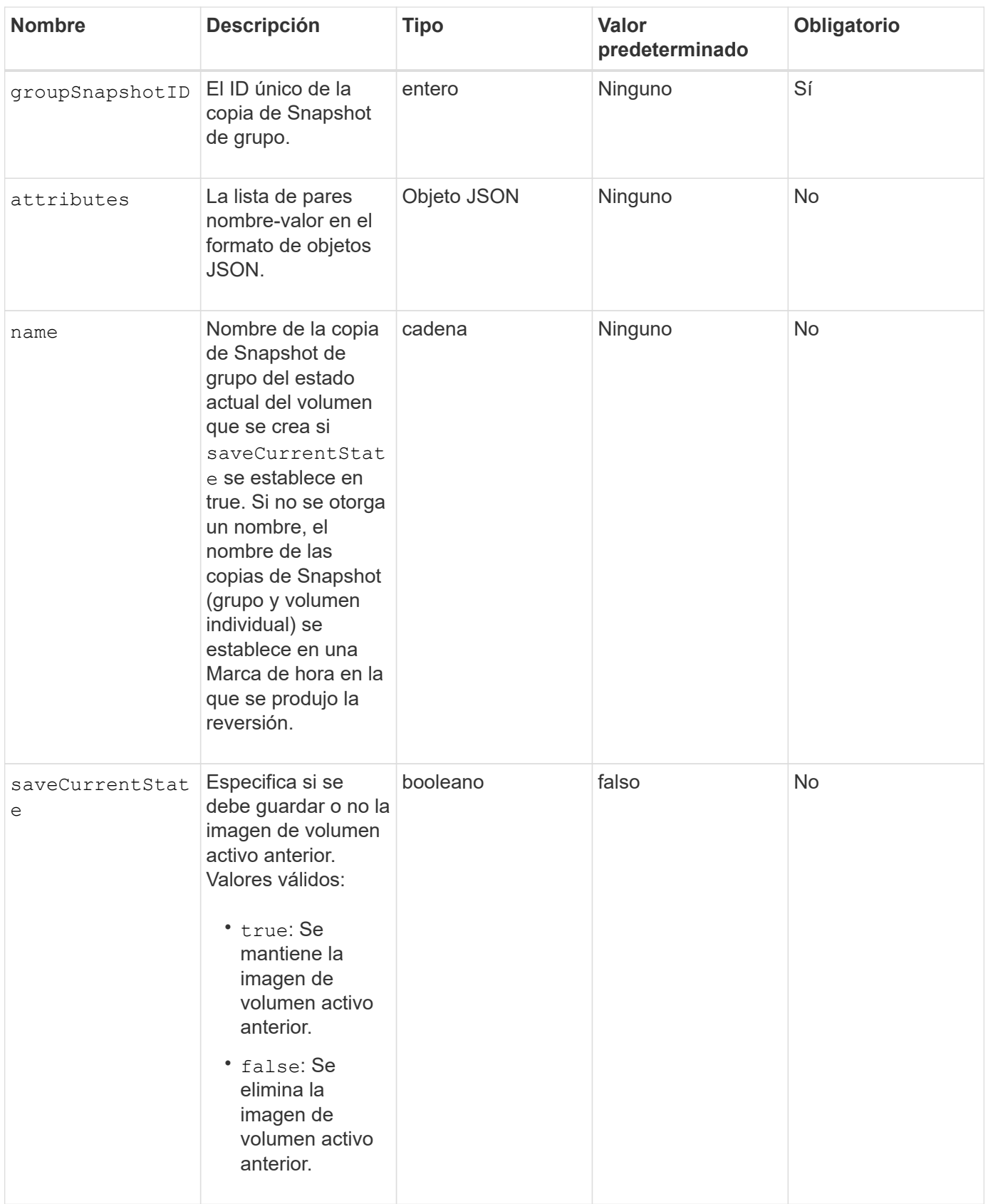

### **Valores devueltos**

Este método tiene los siguientes valores devueltos:

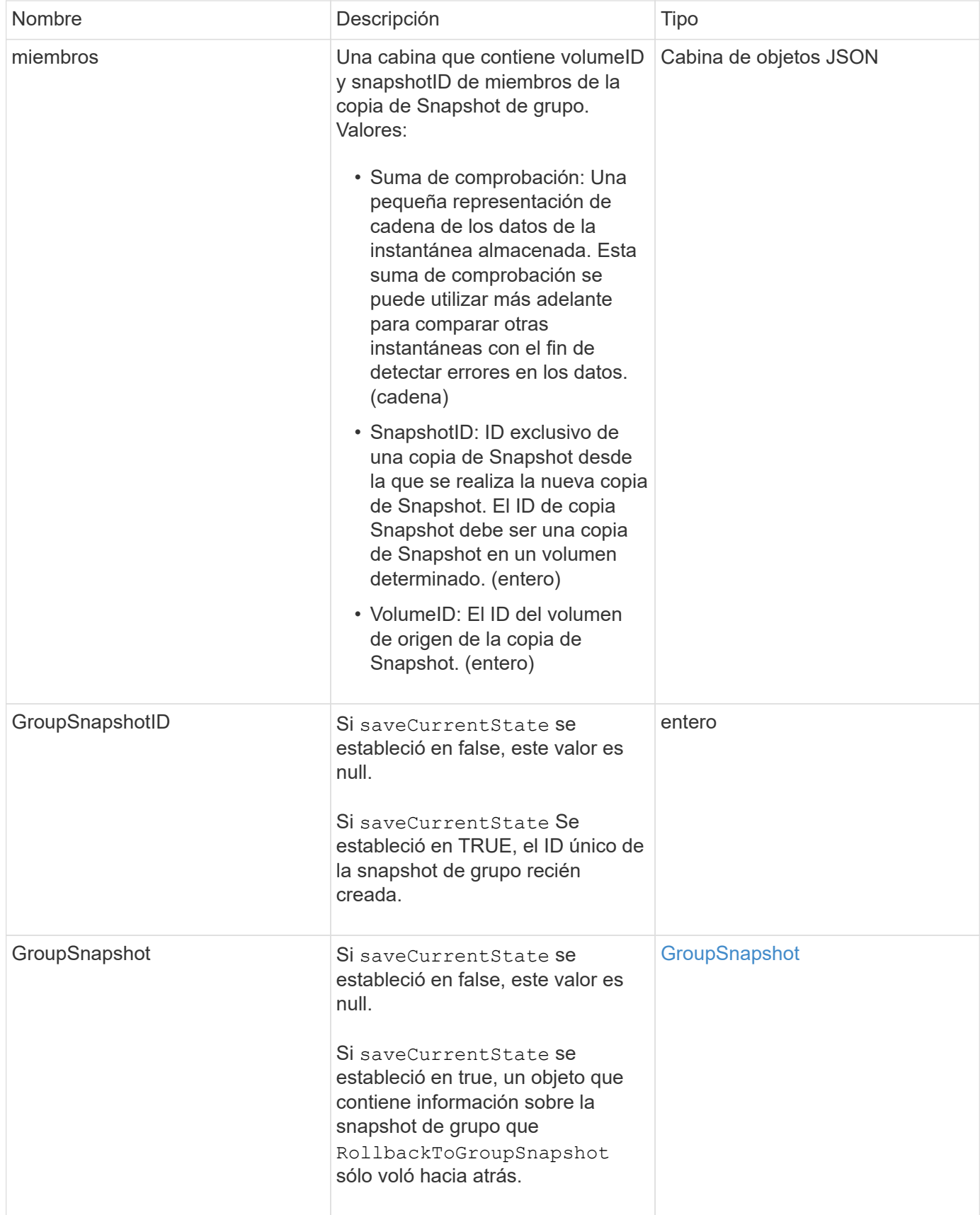

# **Ejemplo de solicitud**

Las solicitudes de este método son similares al ejemplo siguiente:

```
{
    "id": 438,
    "method": "RollbackToGroupSnapshot",
    "params": {
      "groupSnapshotID": 1,
      "name": "grpsnap1",
      "saveCurrentState": true
   }
}
```
### **Ejemplo de respuesta**

```
{
    "id": 438,
    "result": {
      "groupSnapshot": {
        "attributes": {},
        "createTime": "2016-04-06T17:27:17Z",
        "groupSnapshotID": 1,
        "groupSnapshotUUID": "468fe181-0002-4b1d-ae7f-8b2a5c171eee",
        "members": [
\{  "attributes": {},
             "checksum": "0x0",
             "createTime": "2016-04-06T17:27:17Z",
             "enableRemoteReplication": false,
             "expirationReason": "None",
             "expirationTime": null,
             "groupID": 1,
             "groupSnapshotUUID": "468fe181-0002-4b1d-ae7f-8b2a5c171eee",
             "name": "2016-04-06T17:27:17Z",
             "snapshotID": 4,
             "snapshotUUID": "03563c5e-51c4-4e3b-a256-a4d0e6b7959d",
             "status": "done",
             "totalSize": 1000341504,
             "virtualVolumeID": null,
             "volumeID": 2
          }
      \frac{1}{2},
        "name": "2016-04-06T17:27:17Z",
        "status": "done"
      },
      "groupSnapshotID": 3,
      "members": [
        {
           "checksum": "0x0",
           "snapshotID": 2,
           "snapshotUUID": "719b162c-e170-4d80-b4c7-1282ed88f4e1",
           "volumeID": 2
        }
      ]
    }
}
```
9.6

# <span id="page-788-0"></span>**RollbackToSnapshot**

Puede utilizar el RollbackToSnapshot método para realizar una snapshot existente de la imagen de volumen activa. Este método crea una snapshot nueva a partir de una snapshot existente.

La nueva snapshot estará activa y se conservará la snapshot existente hasta que se elimine manualmente. La instantánea anteriormente activa se elimina a menos que se establezca el parámetro saveCurrentState en TRUE.

### **CLUSTER\_LLENY**

- Puede crear copias de Snapshot si la ocupación del clúster se encuentra en la etapa 1, 2 o 3. No se pueden crear copias de Snapshot cuando la ocupación del clúster llegue a la etapa 4 o 5.
- Es posible que se produzca un error en la reversión de un volumen a una copia de Snapshot cuando la sincronización de segmentos está en curso. Vuelva a intentarlo RollbackToSnapshot una vez finalizada la sincronización.

### **Parámetros**

 $(\vdots)$ 

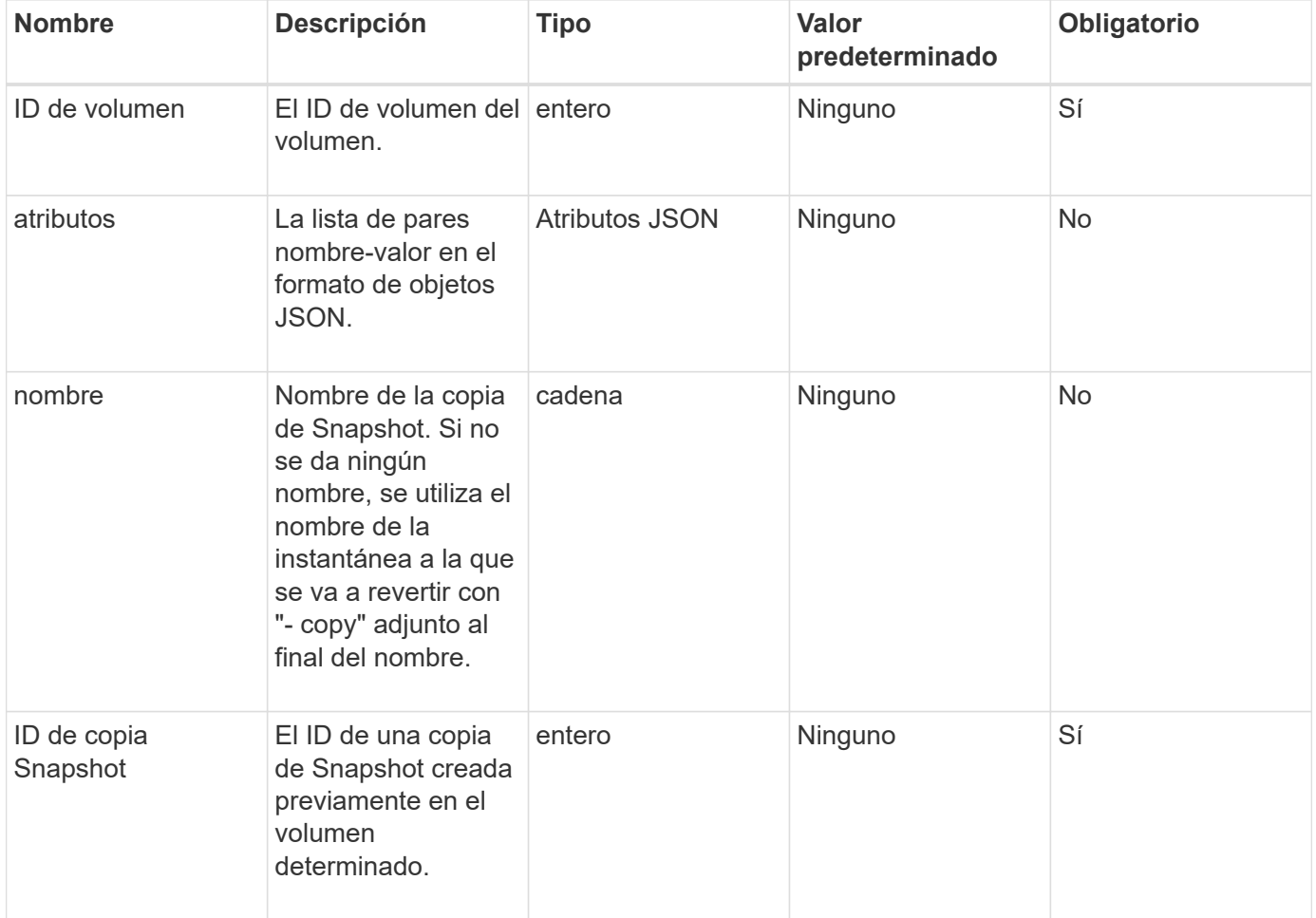

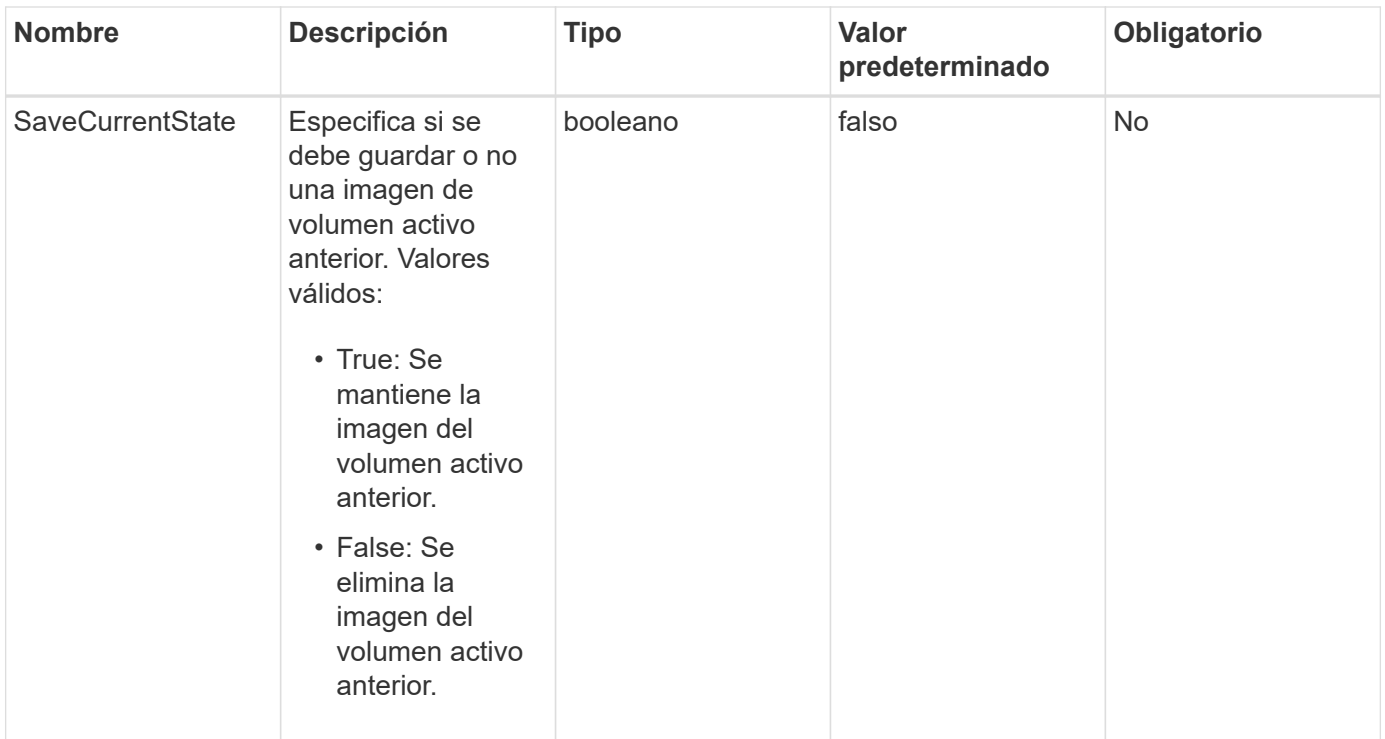

#### **Valores devueltos**

Este método tiene los siguientes valores devueltos:

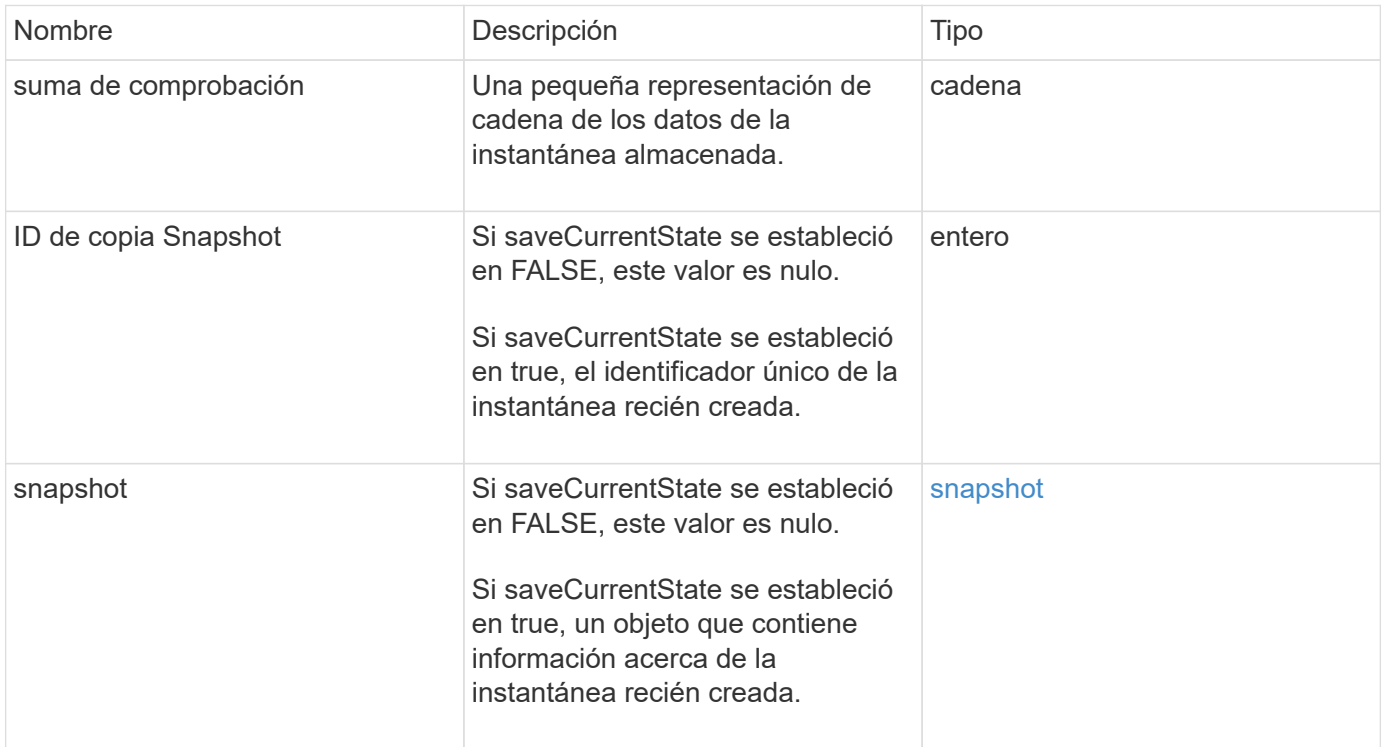

### **Ejemplo de solicitud**

Las solicitudes de este método son similares al ejemplo siguiente:

```
{
  "method": "RollbackToSnapshot",
 "params": {
      "volumeID": 1,
      "snapshotID": 3114,
      "saveCurrentState": true
    },
    "id": 1
}
```
### **Ejemplo de respuesta**

Este método devuelve una respuesta similar al siguiente ejemplo:

```
{
    "id": 1,
    "result": {
      "checksum": "0x0",
      "snapshot": {
        "attributes": {},
        "checksum": "0x0",
        "createTime": "2016-04-04T17:27:32Z",
        "enableRemoteReplication": false,
        "expirationReason": "None",
        "expirationTime": null,
        "groupID": 0,
        "groupSnapshotUUID": "00000000-0000-0000-0000-000000000000",
        "name": "test1-copy",
        "snapshotID": 1,
        "snapshotUUID": "30d7e3fe-0570-4d94-a8d5-3cc8097a6bfb",
        "status": "done",
        "totalSize": 5000658944,
        "virtualVolumeID": null,
        "volumeID": 1
      },
      "snapshotID": 1
    }
}
```
#### **Nuevo desde la versión**

9.6

# **Métodos de API para volúmenes virtuales**

Los métodos de API de volumen virtual del software Element permiten gestionar volúmenes virtuales (VVol). Los VVol existentes se pueden ver con estos métodos API, así como crear, modificar y eliminar contenedores de almacenamiento de volúmenes virtuales. Aunque no puede utilizar estos métodos para funcionar en volúmenes normales, puede utilizar los métodos de API de volumen normales para enumerar la información sobre VVol.

- [CreateStorageContainer](#page-791-0)
- [DeleteStorageContainers](#page-793-0)
- [GetStorageContainerEfficiency](#page-794-0)
- [GetVirtualVolumeCount](#page-796-0)
- [ListProtocolEndpoints](#page-797-0)
- [ListStorageContainers](#page-800-0)
- [ListVirtualVolumeBindings](#page-801-0)
- [ListVirtualVolumeHosts](#page-803-0)
- [ListVirtualVolumes](#page-805-0)
- [ListVirtualVolumeTasks](#page-809-0)
- [ModificyStorageContainer](#page-810-0)

# **Obtenga más información**

- ["Documentación de SolidFire y el software Element"](https://docs.netapp.com/us-en/element-software/index.html)
- ["Documentación para versiones anteriores de SolidFire de NetApp y los productos Element"](https://docs.netapp.com/sfe-122/topic/com.netapp.ndc.sfe-vers/GUID-B1944B0E-B335-4E0B-B9F1-E960BF32AE56.html)

# <span id="page-791-0"></span>**CreateStorageContainer**

Puede utilizar el CreateStorageContainer Método para crear un contenedor de almacenamiento volumen virtual (VVol). Los contenedores de almacenamiento se pueden usar para crear informes y asignar recursos. Es necesario crear al menos un contenedor de almacenamiento para usar la función Virtual Volumes.

### **Parámetros**
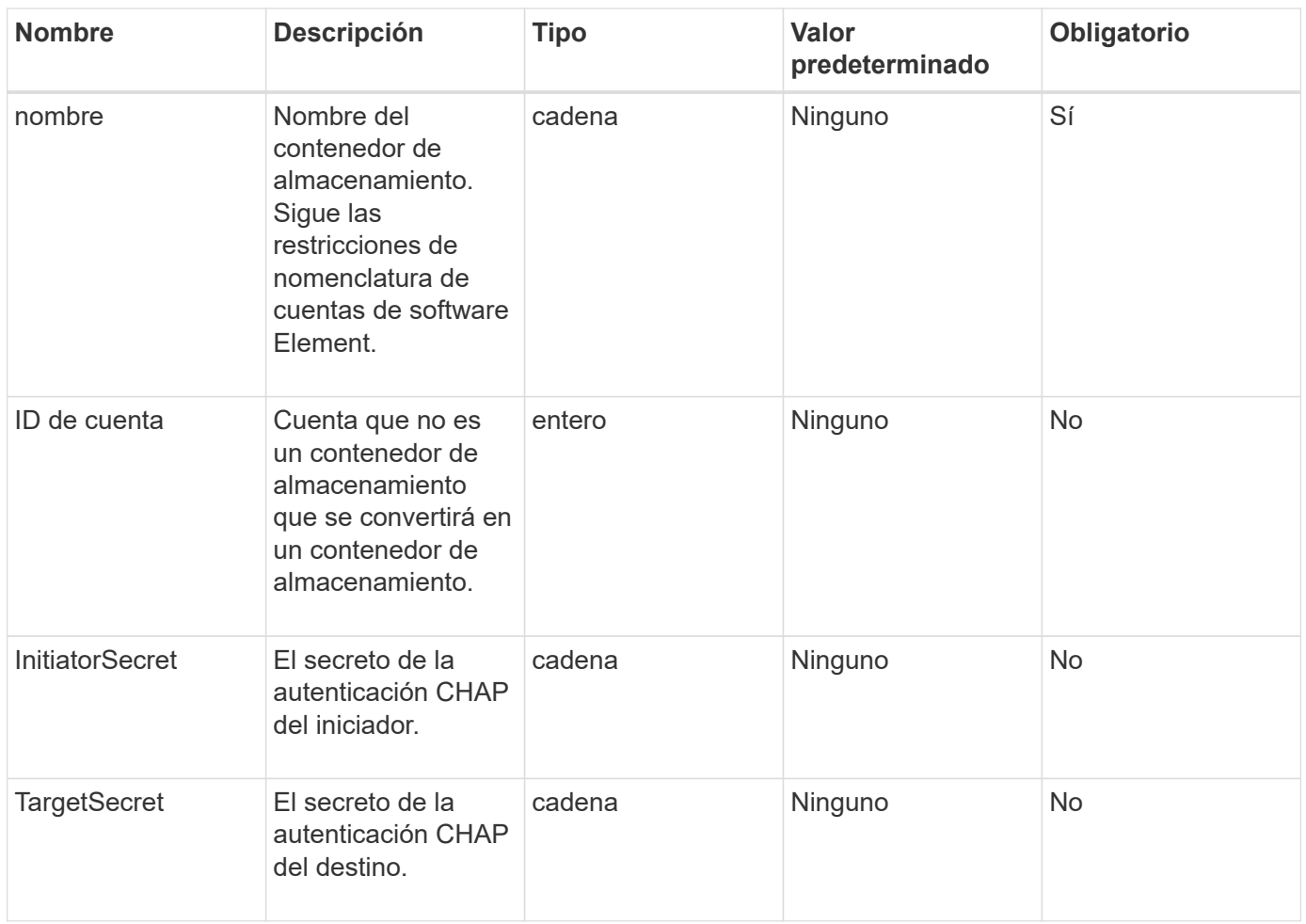

#### **Valor de retorno**

Este método tiene el siguiente valor devuelto:

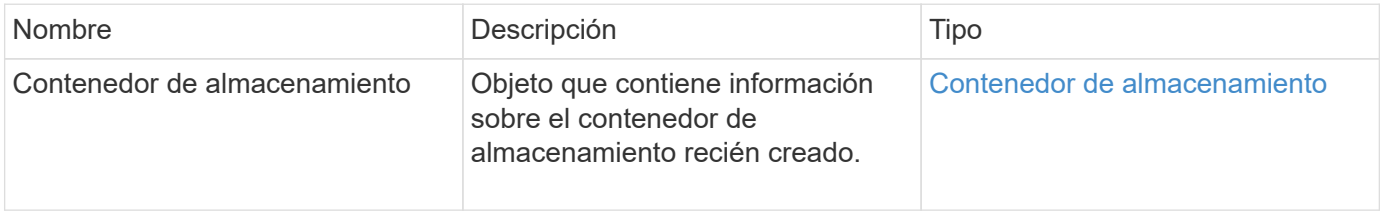

## **Ejemplo de solicitud**

Las solicitudes de este método son similares al ejemplo siguiente:

```
{
    "method": "CreateStorageContainer",
      "params": {
           "name" : "example"
      },
      "id": 1
}
```
#### **Ejemplo de respuesta**

Este método devuelve una respuesta similar al siguiente ejemplo:

```
{
    "id": 1,
    "result": {
      "storageContainer": {
        "accountID": 8,
        "initiatorSecret": "rVTOi25^H.d;cP}l",
        "name": "example",
        "protocolEndpointType": "SCSI",
        "status": "active",
        "storageContainerID": "a9ec1138-e386-4a44-90d7-b9acbbc05176",
        "targetSecret": "6?AEIxWpvo6,!boM"
      }
    }
}
```
#### **Nuevo desde la versión**

9.6

## **DeleteStorageContainers**

Puede utilizar el DeleteStorageContainers Método para eliminar hasta 2000 contenedores de almacenamiento Virtual Volume (VVol) del sistema a la vez. Los contenedores de almacenamiento que se quitan no deben contener ningún VVol.

### **Parámetros**

Este método tiene el siguiente parámetro de entrada:

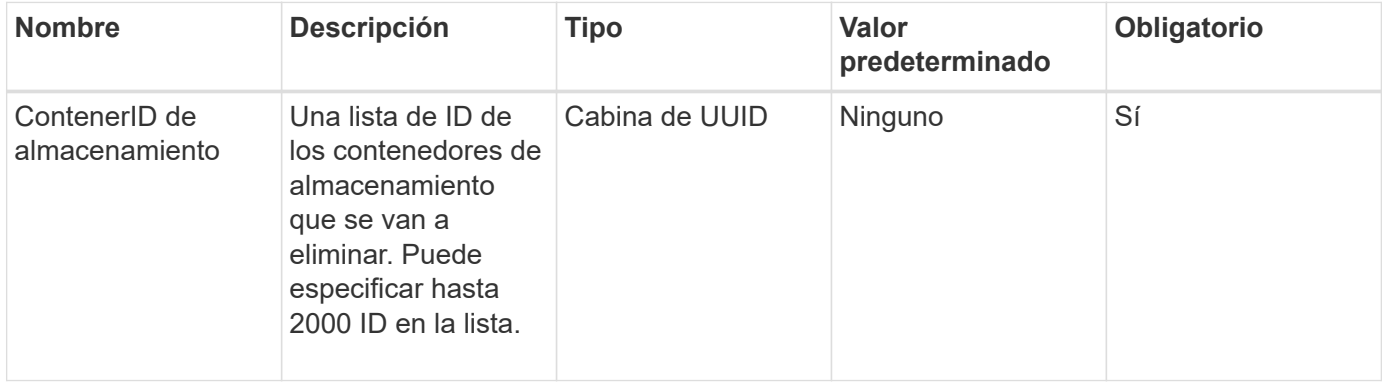

#### **Valores devueltos**

Este método no tiene valores devueltos.

## **Ejemplo de solicitud**

Las solicitudes de este método son similares al ejemplo siguiente:

```
{
    "method": "DeleteStorageContainers",
      "params": {
           "storageContainerIDs" : ["a9ec1138-e386-4a44-90d7-b9acbbc05176"]
      },
      "id": 1
}
```
#### **Ejemplo de respuesta**

Este método devuelve una respuesta similar al siguiente ejemplo:

```
{
    "id": 1,
    "result": {}
}
```
#### **Nuevo desde la versión**

9.6

## **GetStorageContainerEfficiency**

Puede utilizar el GetStorageContainerEfficiency método para recuperar información de eficiencia acerca de un contenedor de almacenamiento de volumen virtual.

### **Parámetros**

Este método tiene el siguiente parámetro de entrada:

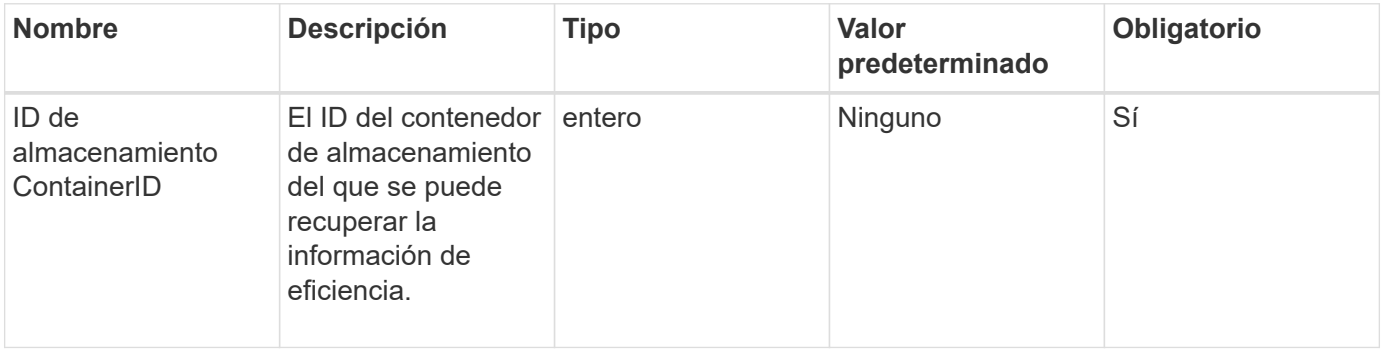

#### **Valores devueltos**

Este método tiene los siguientes valores devueltos:

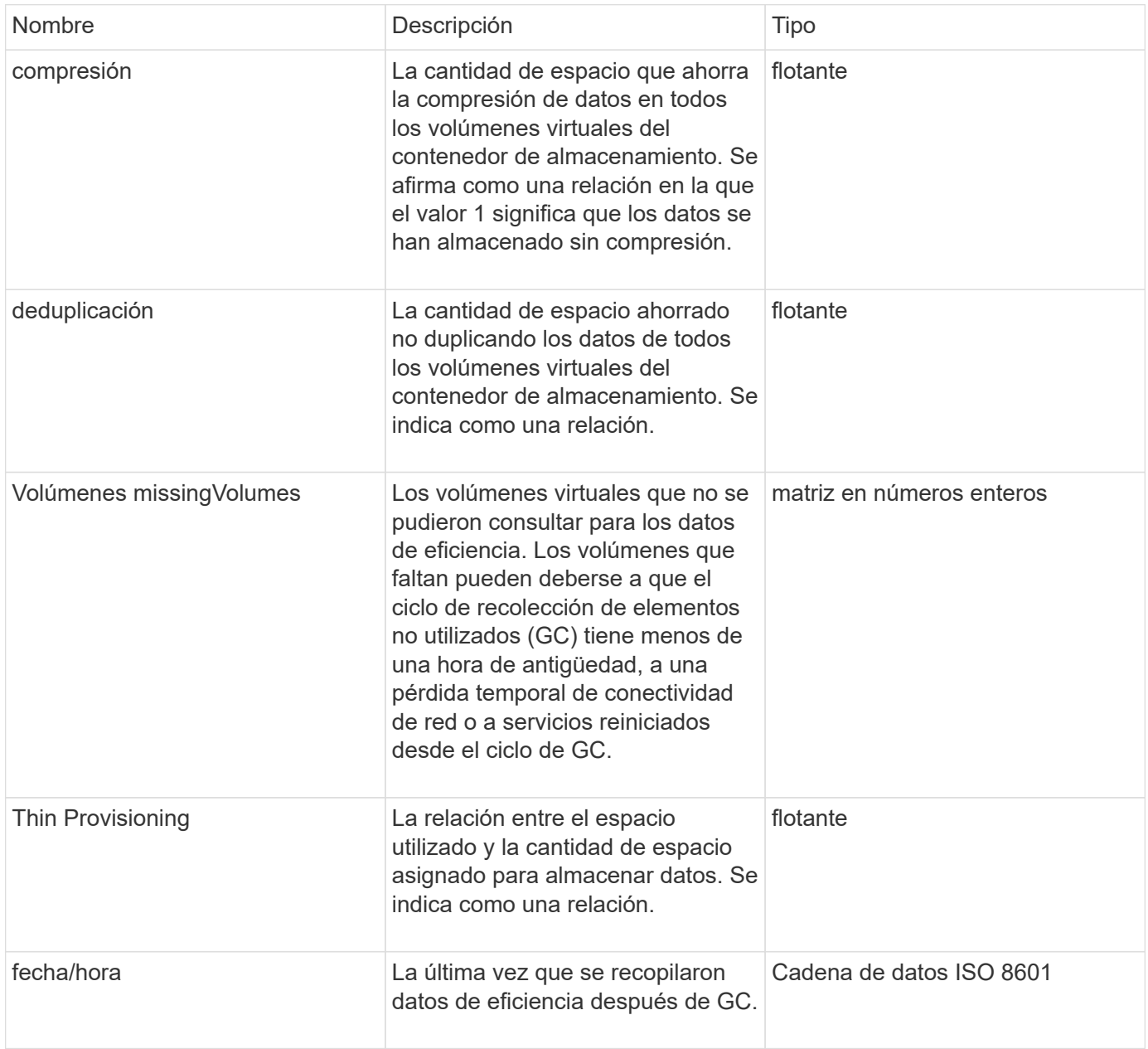

#### **Ejemplo de solicitud**

Las solicitudes de este método son similares al ejemplo siguiente:

```
{
    "method": "GetStorageContainerEfficiency",
    "params": {
      "storageContainerID" : "6c95e24f-9f0b-4793-affb-5a4bc6c3d7e1"
    },
    "id" : 1
}
```
### **Ejemplo de respuesta**

Este método devuelve una respuesta similar al siguiente ejemplo:

```
{
    "id": 1,
    "result": {
    "compression": 1,
      "deduplication": 1,
      "missingVolumes": [],
      "thinProvisioning": 1,
      "timestamp": "2016-04-12T15:39:49Z"
   }
}
```
### **Nuevo desde la versión**

9.6

## **GetVirtualVolumeCount**

Puede utilizar el GetVirtualVolumeCount método para recuperar el número de volúmenes virtuales que actualmente están en el sistema.

### **Parámetros**

Este método no tiene parámetros de entrada.

### **Valor de retorno**

Este método tiene el siguiente valor devuelto:

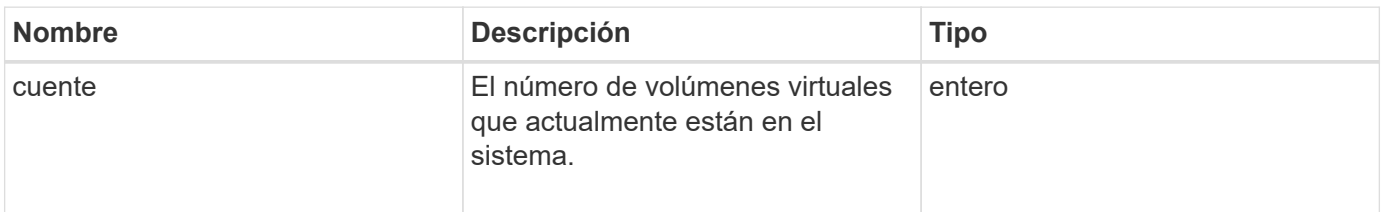

### **Ejemplo de solicitud**

Las solicitudes de este método son similares al ejemplo siguiente:

```
{
    "method": "GetVirtualVolumeCount",
      "params": {
      },
      "id": 1
}
```
#### **Ejemplo de respuesta**

Este método devuelve una respuesta similar al siguiente ejemplo:

```
{
    "id": 1,
    "result": {
       "count": 5
    }
}
```
#### **Nuevo desde la versión**

9.6

## **ListProtocolEndpoints**

Puede utilizar el ListProtocolEndpoints método para recuperar información sobre todos los extremos de protocolo en el clúster. Los extremos de protocolo rigen el acceso a sus contenedores de almacenamiento de volúmenes virtuales asociados.

#### **Parámetros**

Este método tiene el siguiente parámetro de entrada:

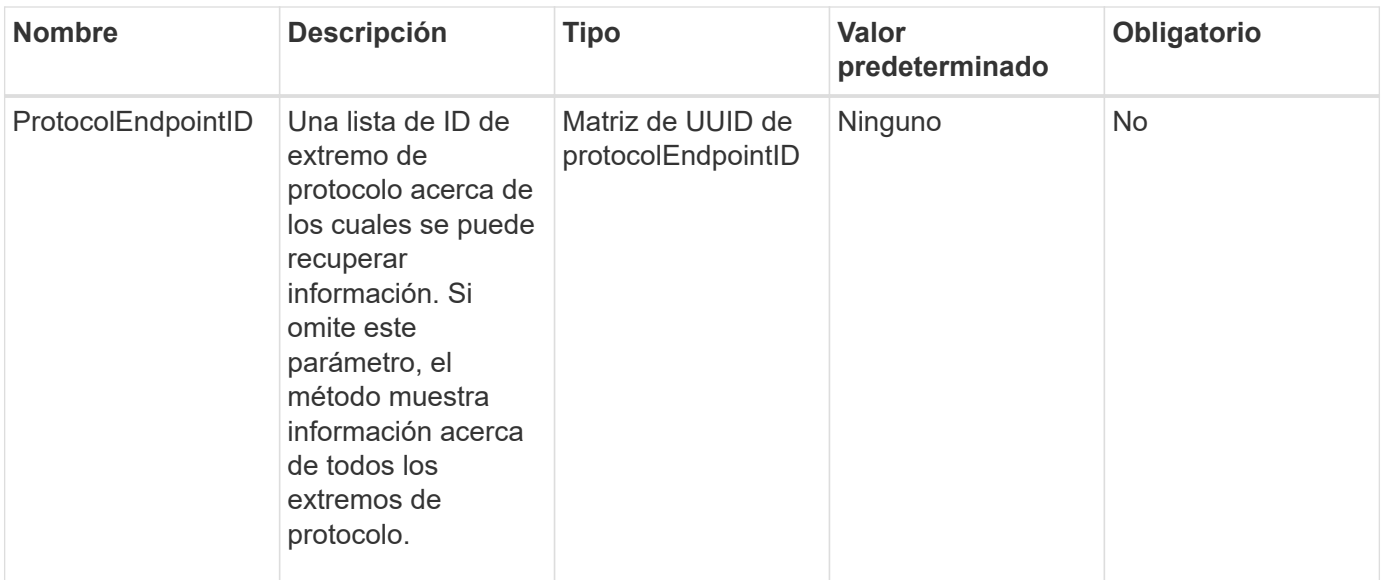

#### **Valores devueltos**

Este método tiene el siguiente valor devuelto:

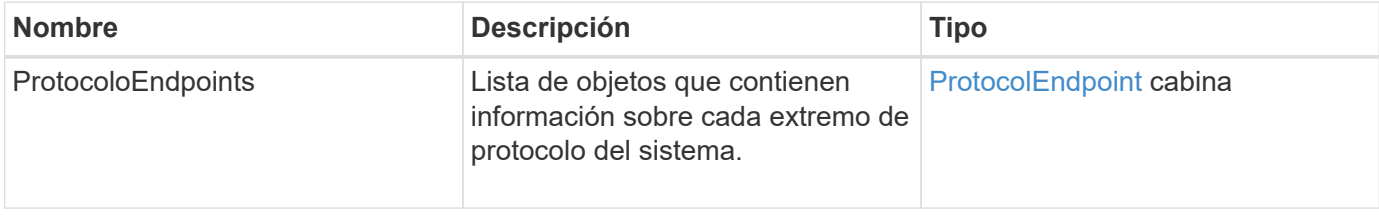

## **Ejemplo de solicitud**

Las solicitudes de este método son similares al ejemplo siguiente:

```
{
    "id": 1,
    "method": "ListProtocolEndpoints",
    "params": {}
}
```
## **Ejemplo de respuesta**

Este método devuelve una respuesta similar al siguiente ejemplo:

```
{
    "id": 1,
    "result": {
      "protocolEndpoints": [
        {
          "primaryProviderID": 1,
          "protocolEndpointID": "1387e257-d2e3-4446-be6d-39db71583e7b",
          "protocolEndpointState": "Active",
          "providerType": "Primary",
          "scsiNAADeviceID": "6f47acc2000000016970687200000000",
          "secondaryProviderID": 2
        },
\{  "primaryProviderID": 2,
          "protocolEndpointID": "1f16ed86-3f31-4c76-b004-a1251187700b",
          "protocolEndpointState": "Active",
          "providerType": "Primary",
          "scsiNAADeviceID": "6f47acc2000000026970687200000000",
          "secondaryProviderID": 3
        },
\{  "primaryProviderID": 4,
          "protocolEndpointID": "c6458dfe-9803-4350-bb4e-68a3feb7e830",
          "protocolEndpointState": "Active",
          "providerType": "Primary",
          "scsiNAADeviceID": "6f47acc2000000046970687200000000",
          "secondaryProviderID": 1
        },
\{  "primaryProviderID": 3,
          "protocolEndpointID": "f3e7911d-0e86-4776-97db-7468c272213f",
          "protocolEndpointState": "Active",
          "providerType": "Primary",
          "scsiNAADeviceID": "6f47acc2000000036970687200000000",
          "secondaryProviderID": 4
        }
      ]
    }
}
```
#### **Nuevo desde la versión**

9.6

## **ListStorageContainers**

Puede utilizar el ListStorageContainers método para recuperar información sobre todos los contenedores de almacenamiento de volúmenes virtuales que conoce el sistema.

### **Parámetros**

Este método tiene el siguiente parámetro de entrada:

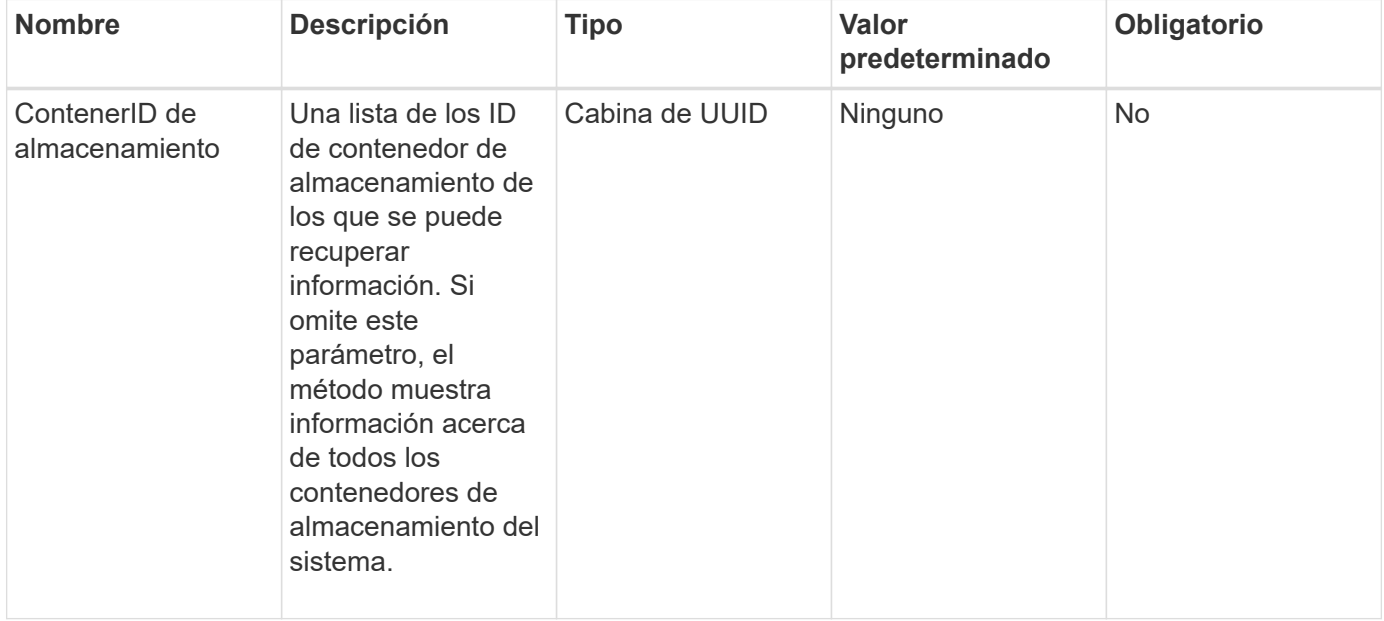

#### **Valor de retorno**

Este método tiene el siguiente valor devuelto:

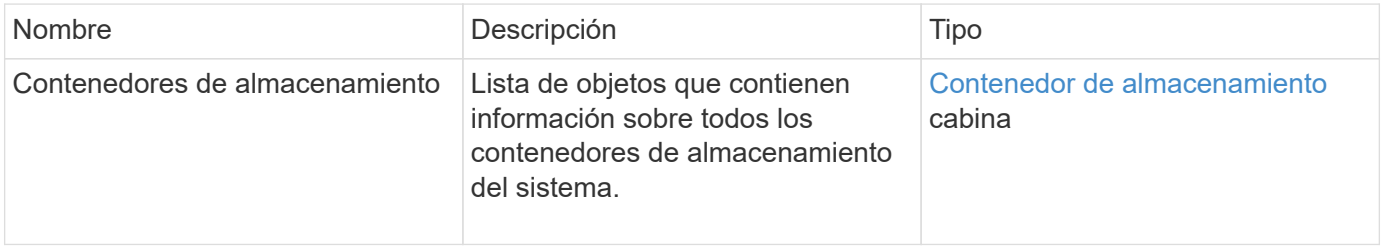

### **Ejemplo de solicitud**

Las solicitudes de este método son similares al ejemplo siguiente:

```
{
     "method": "ListStorageContainers",
     "params": {
        "storageContainerIDs": ["efda8307-b916-4424-979e-658a3f16894d"]
     },
     "id" : 1
}
```
#### **Ejemplo de respuesta**

Este método devuelve una respuesta similar al siguiente ejemplo:

```
{
    "id": 6395,
    "result": {
      "storageContainers": [
        {
           "accountID": 64,
           "initiatorSecret": "EJ:08An1MyNQmL!7",
         "name": "VvolContainer",
           "protocolEndpointType": "SCSI",
           "status": "active",
           "storageContainerID": "efda8307-b916-4424-979e-658a3f16894d",
           "targetSecret": "g38}zWBK%206jQr~",
           "virtualVolumes": []
        }
      ]
    }
}
```
#### **Nuevo desde la versión**

9.6

## **ListVirtualVolumeBindings**

Puede utilizar el ListVirtualVolumeBindings método para obtener una lista de todos los volúmenes virtuales en el clúster enlazados con extremos de protocolo.

### **Parámetros**

Este método tiene el siguiente parámetro de entrada:

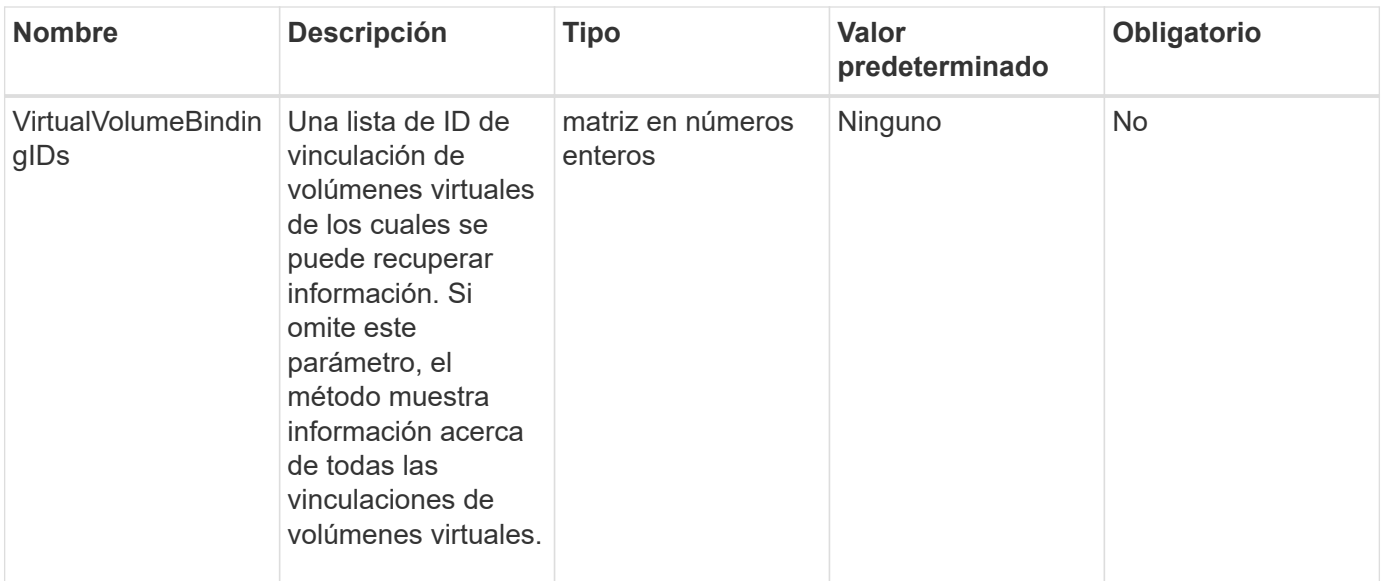

#### **Valor de retorno**

Este método tiene el siguiente valor devuelto:

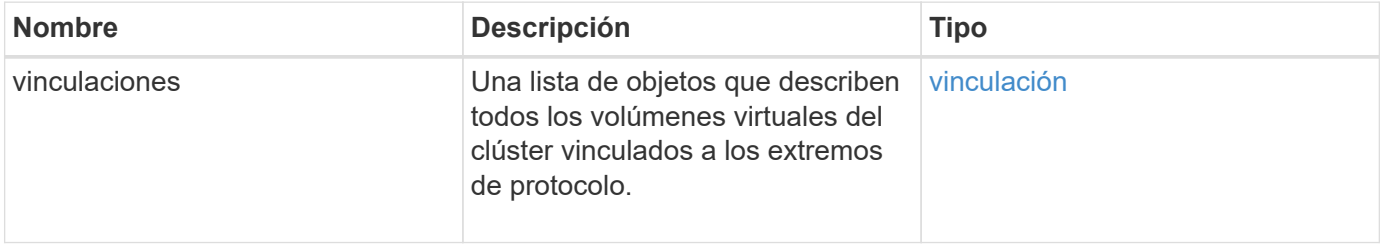

## **Ejemplo de solicitud**

Las solicitudes de este método son similares al ejemplo siguiente:

```
{
    "method": "ListVirtualVolumeBindings",
      "params": {
      },
      "id": 1
}
```
#### **Ejemplo de respuesta**

Este método devuelve una respuesta similar al siguiente ejemplo:

```
{
    "id": 1,
    "result": {
      "bindings": [
        {
          "protocolEndpointID": "5dd53da0-b9b7-43f9-9b7e-b41c2558e92b",
          "protocolEndpointInBandID":
"naa.6f47acc2000000016a67746700000000",
          "protocolEndpointType": "SCSI",
          "virtualVolumeBindingID": 177,
          "virtualVolumeHostID": "564de1a4-9a99-da0f-8b7c-3a41dfd64bf1",
          "virtualVolumeID": "269d3378-1ca6-4175-a18f-6d4839e5c746",
          "virtualVolumeSecondaryID": "0xe200000000a6"
        }
      ]
    }
}
```
### **Nuevo desde la versión**

9.6

## **ListVirtualVolumeHosts**

Puede utilizar el ListVirtualVolumeHosts método para obtener una lista de todos los hosts de volúmenes virtuales que se conocen en el clúster. Un host de volumen virtual es un host VMware ESX que inició una sesión con el proveedor de API VASA.

#### **Parámetros**

Este método tiene el siguiente parámetro de entrada:

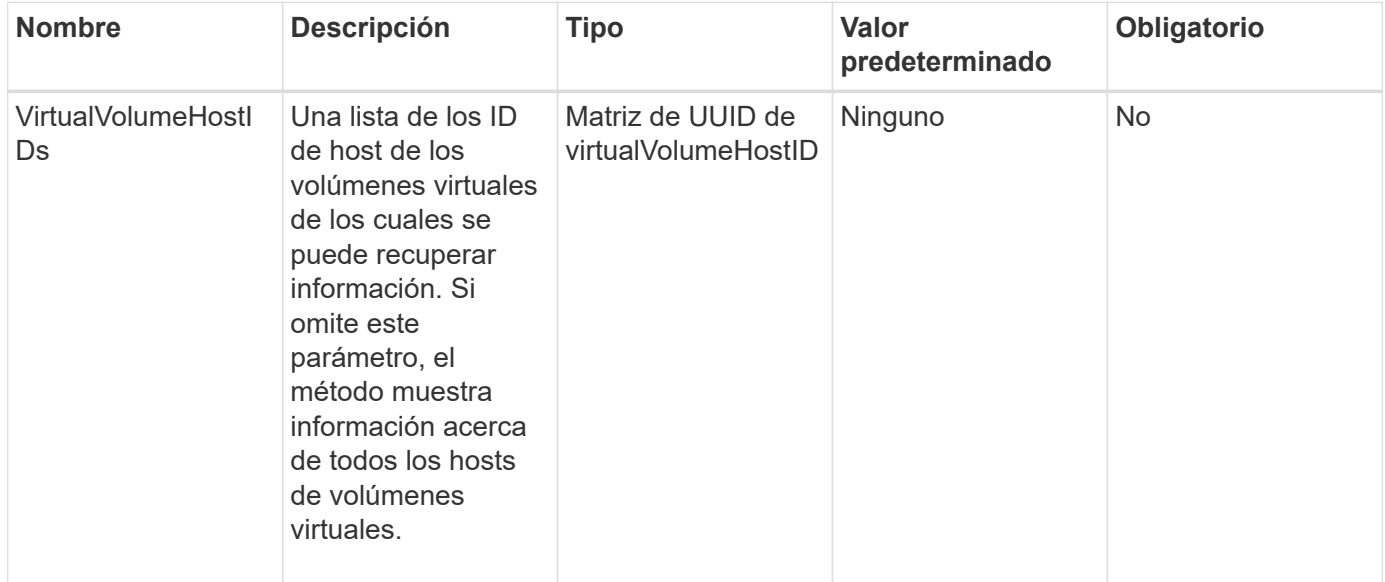

#### **Valor de retorno**

Este método tiene el siguiente valor devuelto:

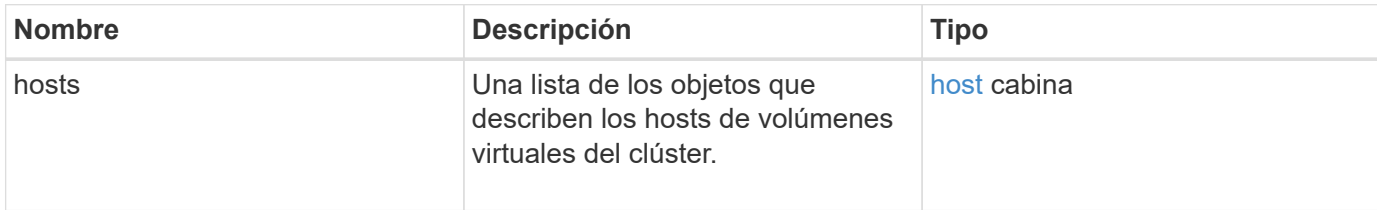

#### **Ejemplo de solicitud**

Las solicitudes de este método son similares al ejemplo siguiente:

```
{
    "method": "ListVirtualVolumeHosts",
      "params": {
      },
      "id": 1
}
```
#### **Ejemplo de respuesta**

Este método devuelve una respuesta similar al siguiente ejemplo:

```
{
    "id": 1,
    "result": {
      "hosts": [
        {
           "bindings": [],
           "clusterID": "5ebdb4ad-9617-4647-adfd-c1013578483b",
           "hostAddress": "172.30.89.117",
           "initiatorNames": [
             "iqn.1998-01.com.vmware:zdc-dhcp-0-c-29-d6-4b-f1-1a0cd614",
             "iqn.1998-01.com.vmware:zdc-dhcp-0-c-29-d6-4b-f1-5bcf9254"
         \frac{1}{\sqrt{2}}  "virtualVolumeHostID": "564de1a4-9a99-da0f-8b7c-3a41dfd64bf1",
           "visibleProtocolEndpointIDs": [
             "5dd53da0-b9b7-43f9-9b7e-b41c2558e92b"
           ]
        }
      ]
    }
}
```
9.6

## **ListVirtualVolumes**

Puede utilizar el ListVirtualVolumes método para enumerar los volúmenes virtuales que actualmente están en el sistema. Se puede usar este método para enumerar todos los volúmenes virtuales, o bien para enumerar solo un subconjunto.

## **Parámetros**

Este método tiene los siguientes parámetros de entrada:

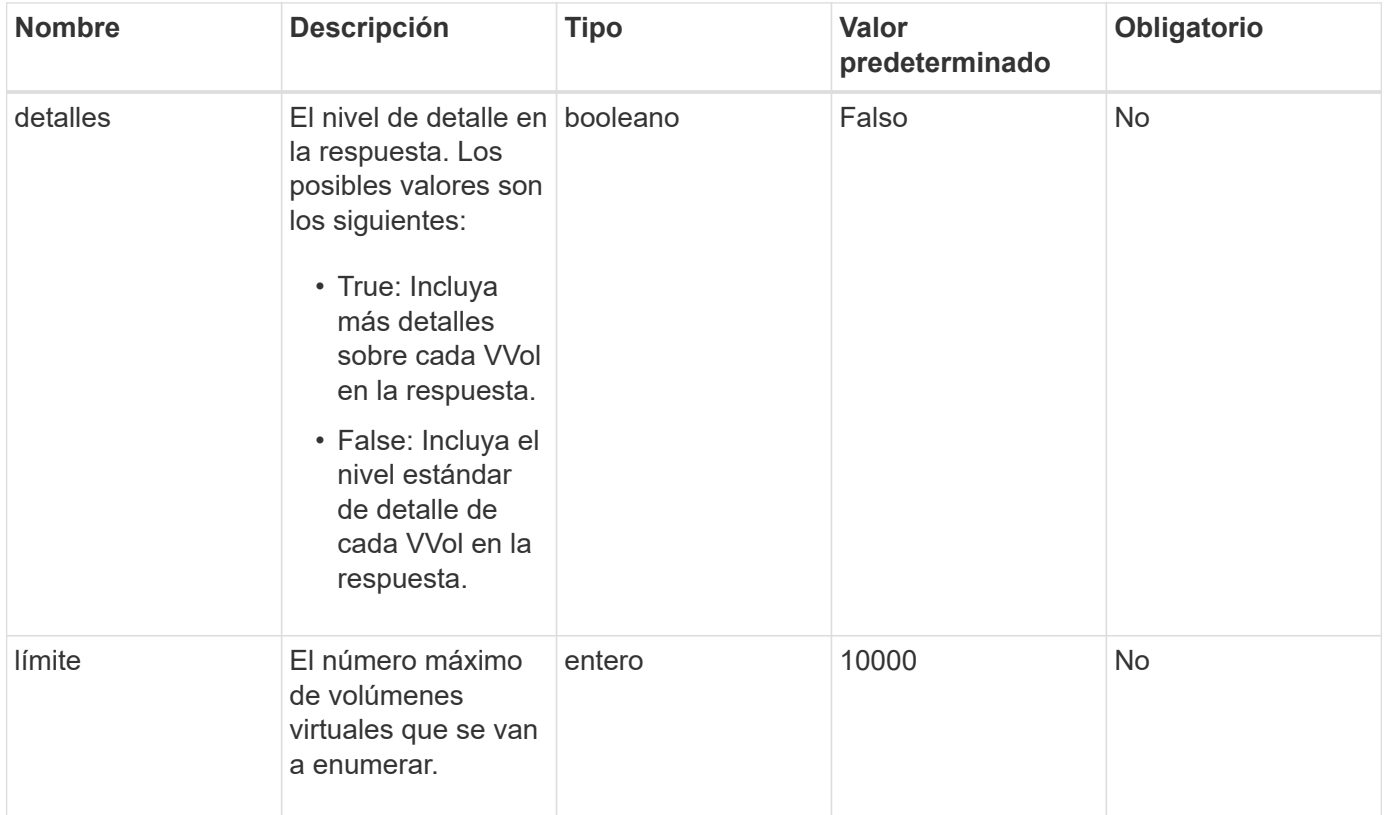

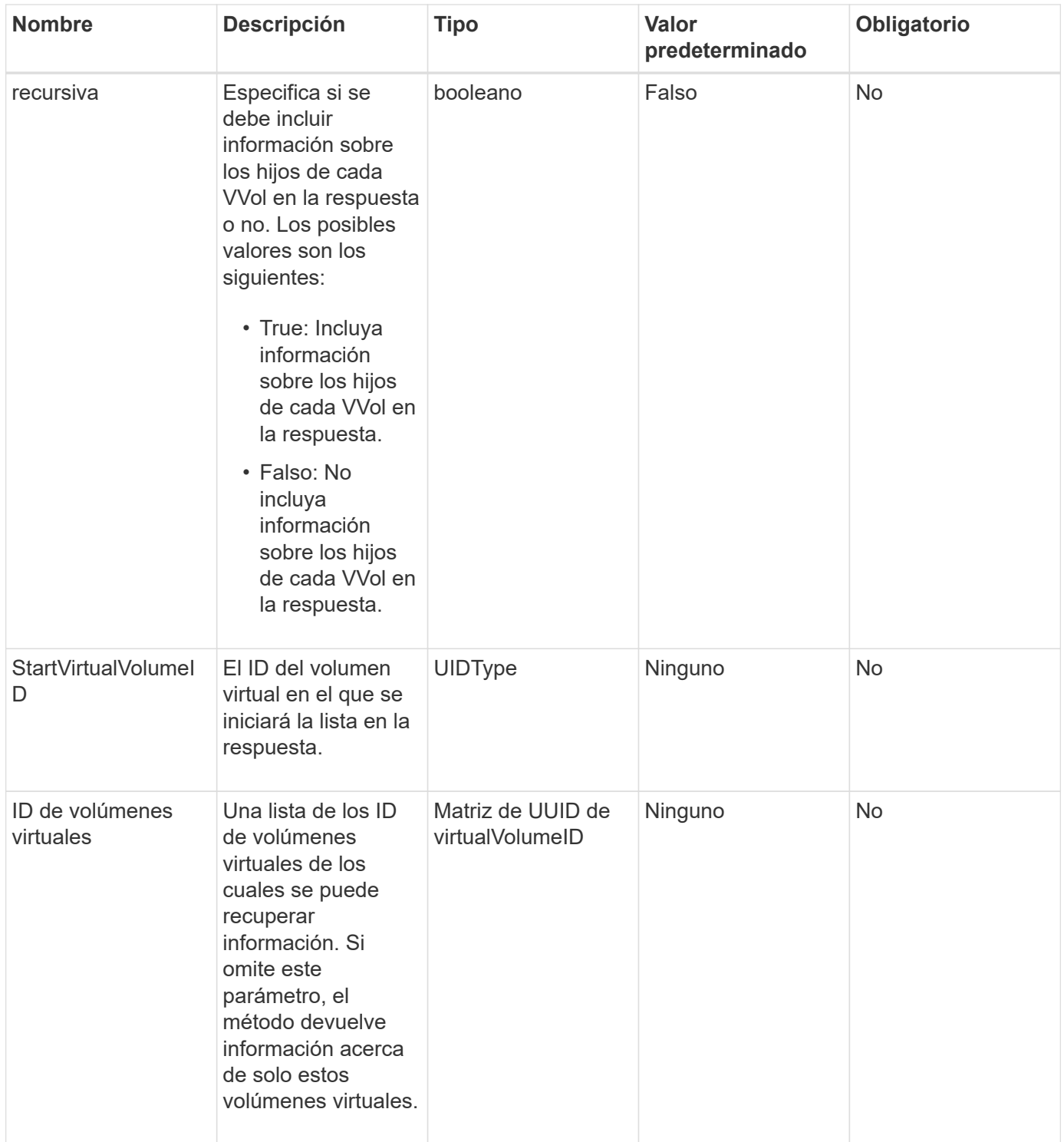

## **Valores devueltos**

Este método tiene los siguientes valores devueltos:

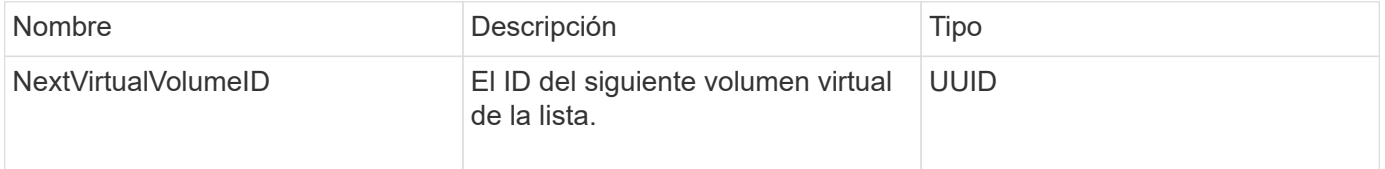

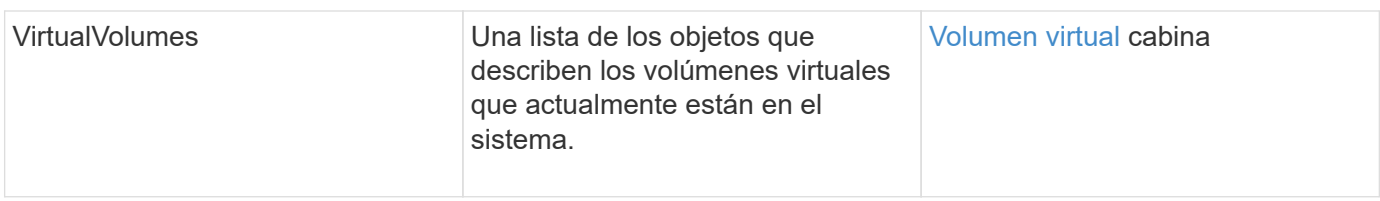

## **Ejemplo de solicitud**

Las solicitudes de este método son similares al ejemplo siguiente:

```
{
    "method": "ListVirtualVolumes",
      "params": {
      },
      "id": 1
}
```
## **Ejemplo de respuesta**

Este método devuelve una respuesta similar al siguiente ejemplo:

```
{
    "id": 1,
    "result": {
      "nextVirtualVolumeID": "00000000-0000-0000-0000-000000000000",
      "virtualVolumes": [
        {
          "bindings": [
            177
          ],
          "children": [],
          "metadata": {
             "SFProfileId": "f4e5bade-15a2-4805-bf8e-52318c4ce443",
             "SFgenerationId": "0",
            "VMW_ContainerId": "abaab415-bedc-44cd-98b8-f37495884db0",
             "VMW_VVolName": "asdf",
            "VMW_VVolType": "Config",
             "VMW_VmID": "502e0676-e510-ccdd-394c-667f6867fcdf",
             "VMW_VvolProfile": "f4e5bade-15a2-4805-bf8e-52318c4ce443:0"
          },
          "parentVirtualVolumeID": "00000000-0000-0000-0000-000000000000",
          "snapshotID": 0,
          "snapshotInfo": null,
          "status": "done",
          "storageContainer": {
             "accountID": 1,
           "initiatorSecret": "B5) D1y10K) 8IDN58",
            "name": "test",
            "protocolEndpointType": "SCSI",
             "status": "active",
             "storageContainerID": "abaab415-bedc-44cd-98b8-f37495884db0",
             "targetSecret": "qgae@{o{~8\"2U)U^"
          },
          "virtualVolumeID": "269d3378-1ca6-4175-a18f-6d4839e5c746",
          "virtualVolumeType": "config",
          "volumeID": 166,
          "volumeInfo": null
        }
      ]
    }
}
```
#### **Nuevo desde la versión**

9.6

## **ListVirtualVolumeTasks**

Puede utilizar el ListVirtualVolumeTasks método para obtener una lista de tareas con volúmenes virtuales en el sistema.

#### **Parámetros**

Este método tiene el siguiente parámetro de entrada:

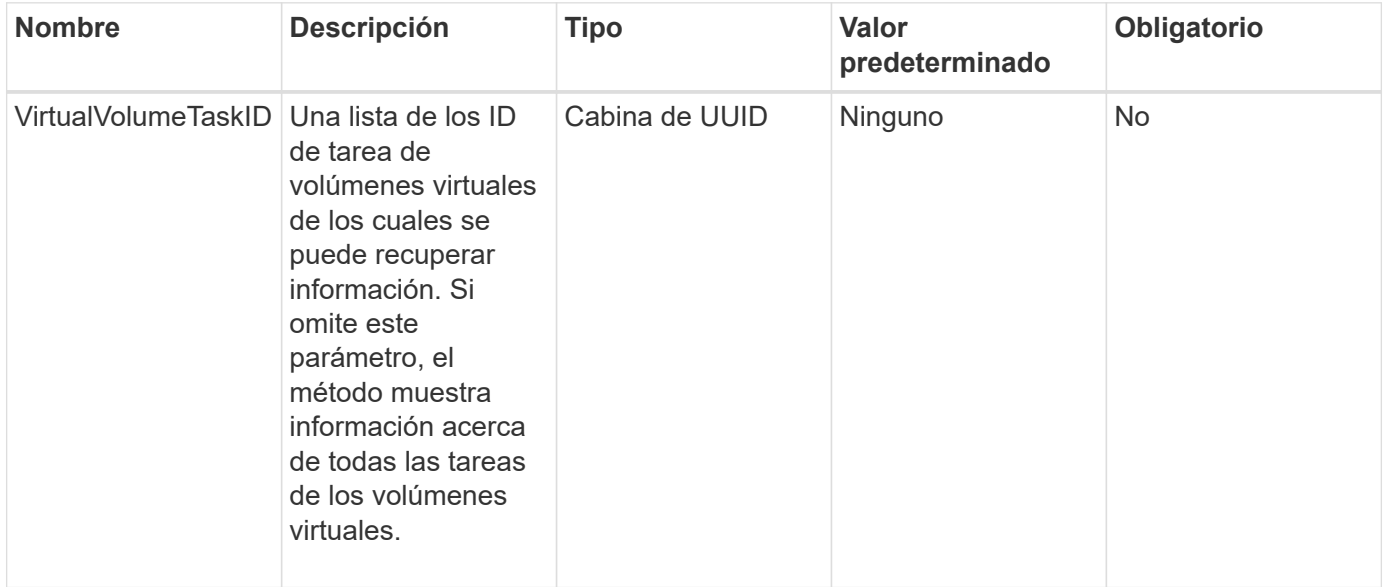

#### **Valor de retorno**

Este método tiene el siguiente valor devuelto:

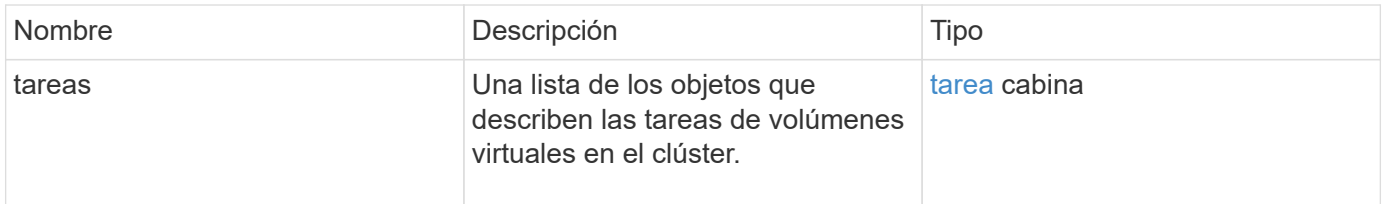

### **Ejemplo de solicitud**

Las solicitudes de este método son similares al ejemplo siguiente:

```
{
    "method": "ListVirtualVolumeTasks",
      "params": {
      },
      "id": 1
}
```
### **Ejemplo de respuesta**

Este método devuelve una respuesta similar al siguiente ejemplo:

```
{
    "id": 1,
    "result": {
      "tasks": [
        {
          "cancelled": false,
          "cloneVirtualVolumeID": "fafeb3a0-7dd9-4c9f-8a07-80e0bbf6f4d0",
          "operation": "clone",
          "parentMetadata": {
            "SFProfileId": "f4e5bade-15a2-4805-bf8e-52318c4ce443",
            "SFgenerationId": "0",
            "VMW_ContainerId": "abaab415-bedc-44cd-98b8-f37495884db0",
            "VMW_GosType": "windows7Server64Guest",
            "VMW_VVolName": "asdf.vmdk",
            "VMW_VVolNamespace": "/vmfs/volumes/vvol:abaab415bedc44cd-
98b8f37495884db0/rfc4122.269d3378-1ca6-4175-a18f-6d4839e5c746",
            "VMW_VVolType": "Data",
            "VMW_VmID": "502e0676-e510-ccdd-394c-667f6867fcdf",
            "VMW_VvolAllocationType": "4",
            "VMW_VvolProfile": "f4e5bade-15a2-4805-bf8e-52318c4ce443:0"
          },
          "parentTotalSize": 42949672960,
          "parentUsedSize": 0,
          "status": "success",
          "virtualVolumeHostID": "564de1a4-9a99-da0f-8b7c-3a41dfd64bf1",
          "virtualVolumeTaskID": "a1b72df7-66a6-489a-86e4-538d0dbe05bf",
          "virtualvolumeID": "fafeb3a0-7dd9-4c9f-8a07-80e0bbf6f4d0"
        }
      ]
    }
}
```
#### **Nuevo desde la versión**

9.6

### **ModificyStorageContainer**

Puede utilizar el ModifyStorageContainer método para realizar cambios en un contenedor de almacenamiento de volumen virtual existente.

#### **Parámetros**

Este método tiene los siguientes parámetros de entrada:

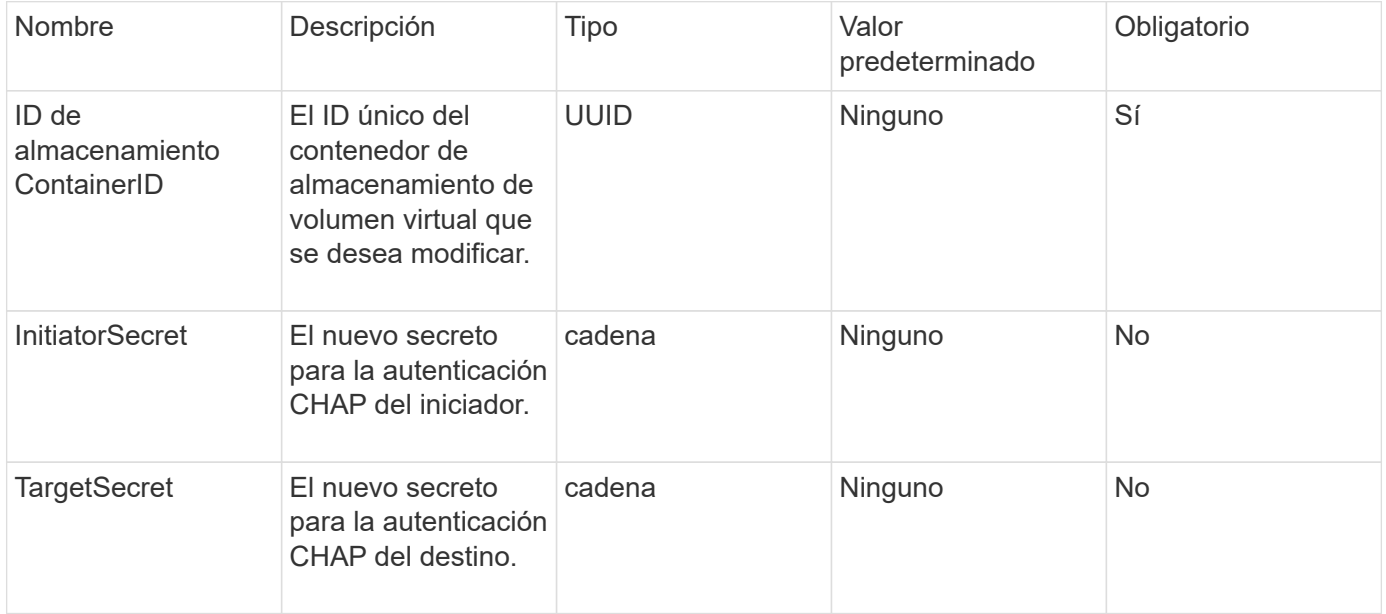

#### **Valores devueltos**

Este método tiene el siguiente valor devuelto:

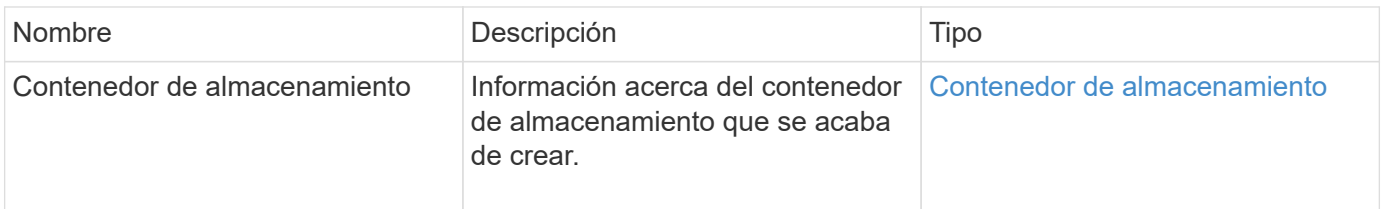

#### **Ejemplo de solicitud**

Las solicitudes de este método son similares al ejemplo siguiente:

```
{
   "method": "ModifyStorageContainer",
      "params": {
        "storageContainerID": "6c95e24f-9f0b-4793-affb-5a4bc6c3d7e1",
        "targetSecret": "O,IM;tOQdn9$JJ*8"
      },
      "id": 1
}
```
#### **Ejemplo de respuesta**

Este método devuelve una respuesta similar al siguiente ejemplo:

```
{
    "id": 1,
    "result": {
      "storageContainer": {
        "accountID": 8,
        "initiatorSecret": "T$|5TO>2IY5sk4@k",
        "name": "doctest1",
        "protocolEndpointType": "SCSI",
        "status": "active",
        "storageContainerID": "6c95e24f-9f0b-4793-affb-5a4bc6c3d7e1",
        "targetSecret": "O,IM;tOQdn9$JJ*8"
      }
    }
}
```
#### **Nuevo desde la versión**

9.6

# **Control de acceso**

Los métodos de API de Element disponibles varían según el tipo de acceso que se haya configurado.

### **cuentas**

Los siguientes métodos están disponibles para el tipo de acceso de cuentas:

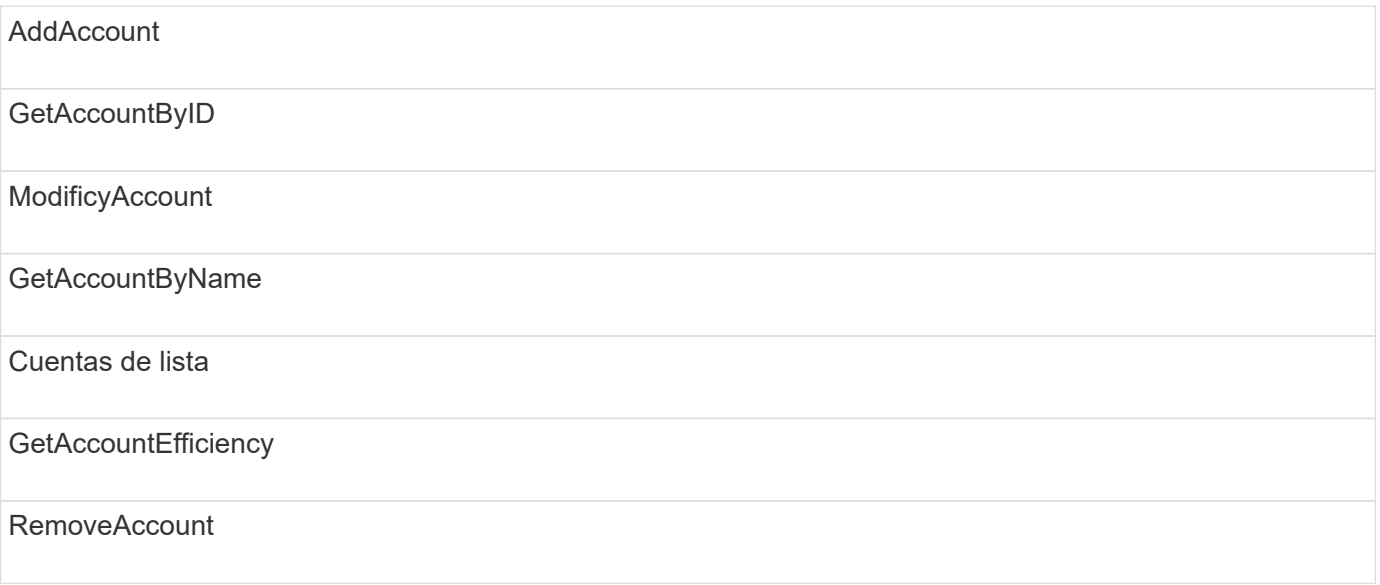

## **administrador**

Todos los métodos están disponibles para el tipo de acceso de administrador.

## **ClusterAdmin**

Los siguientes métodos están disponibles para el tipo de acceso de administrador del clúster:

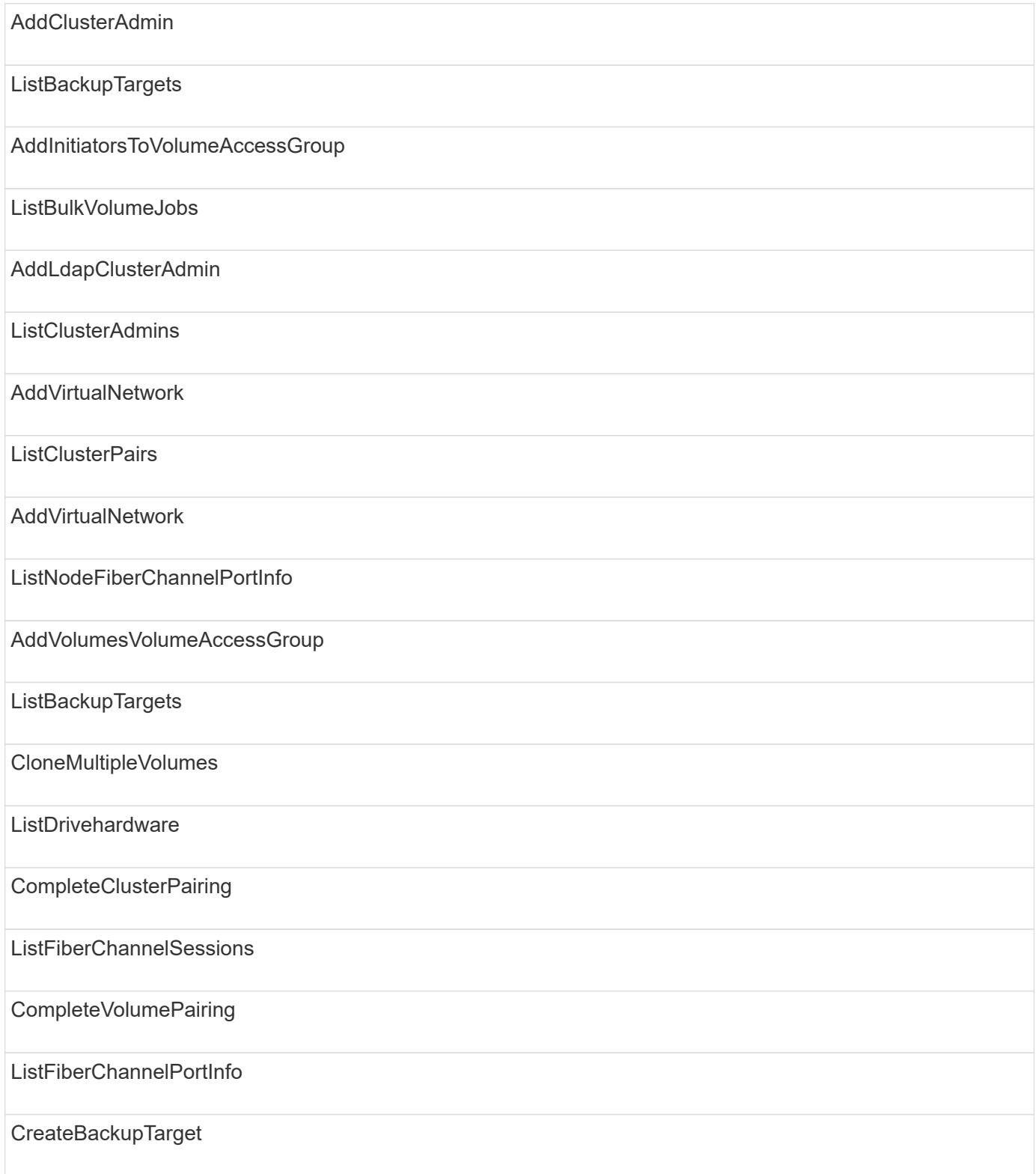

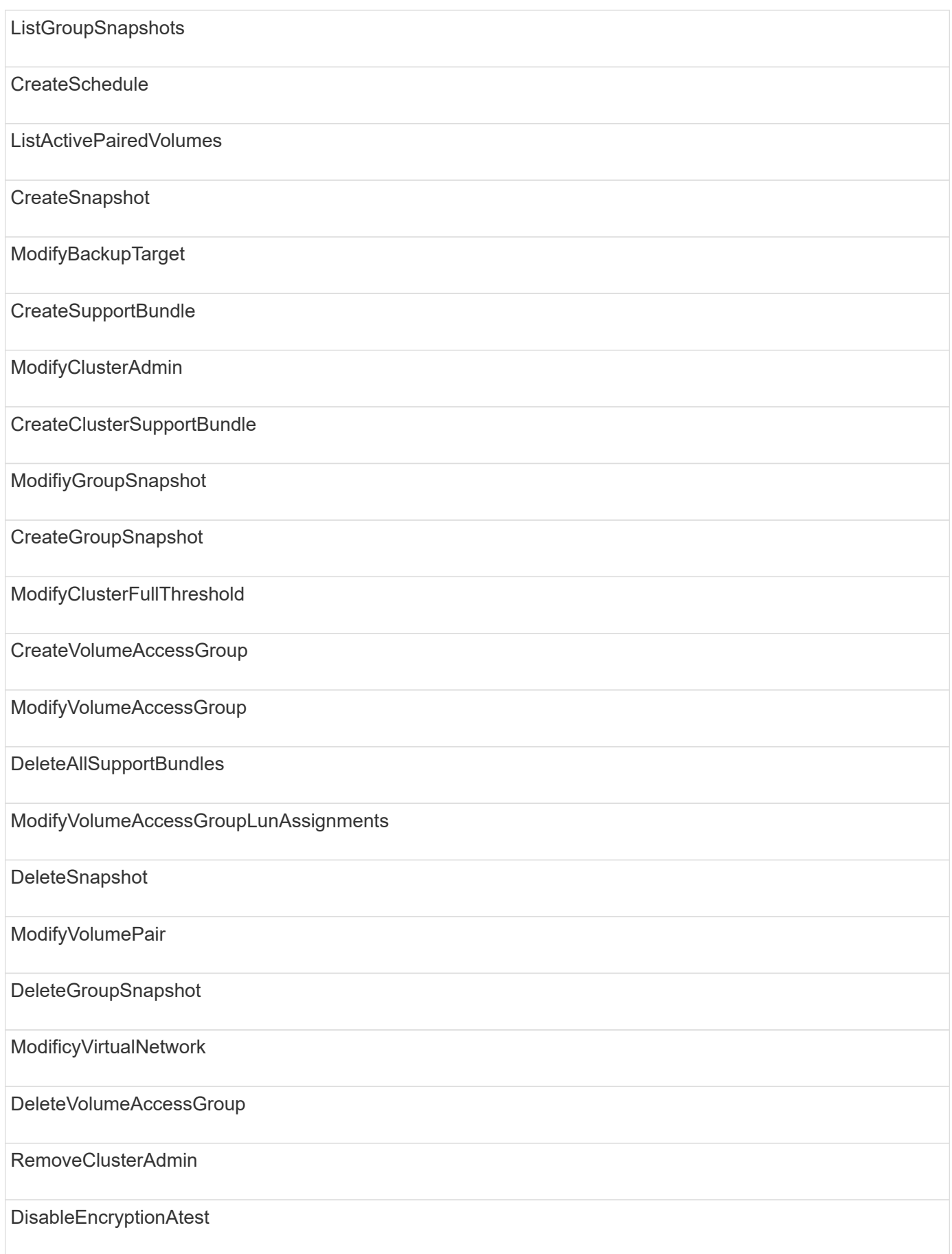

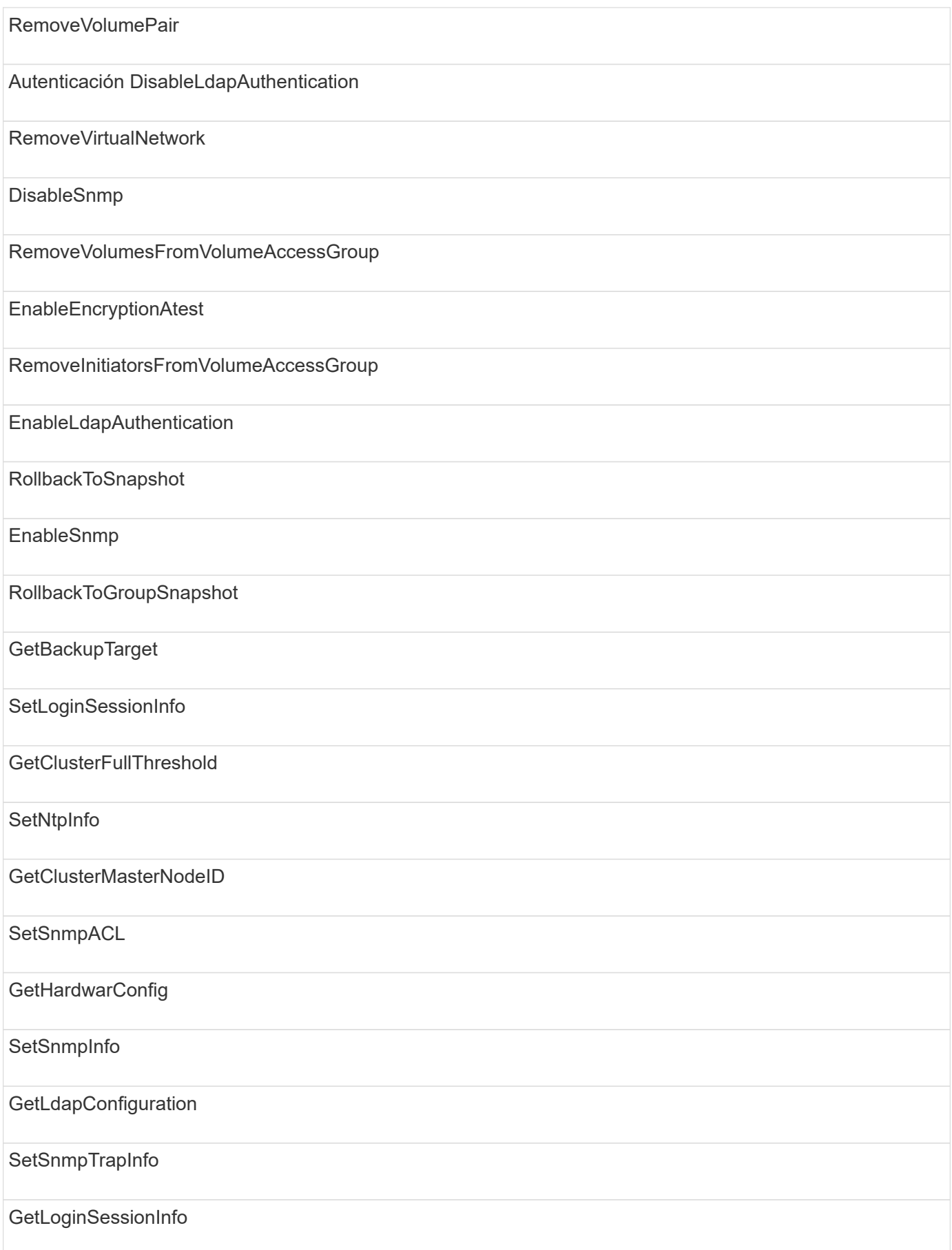

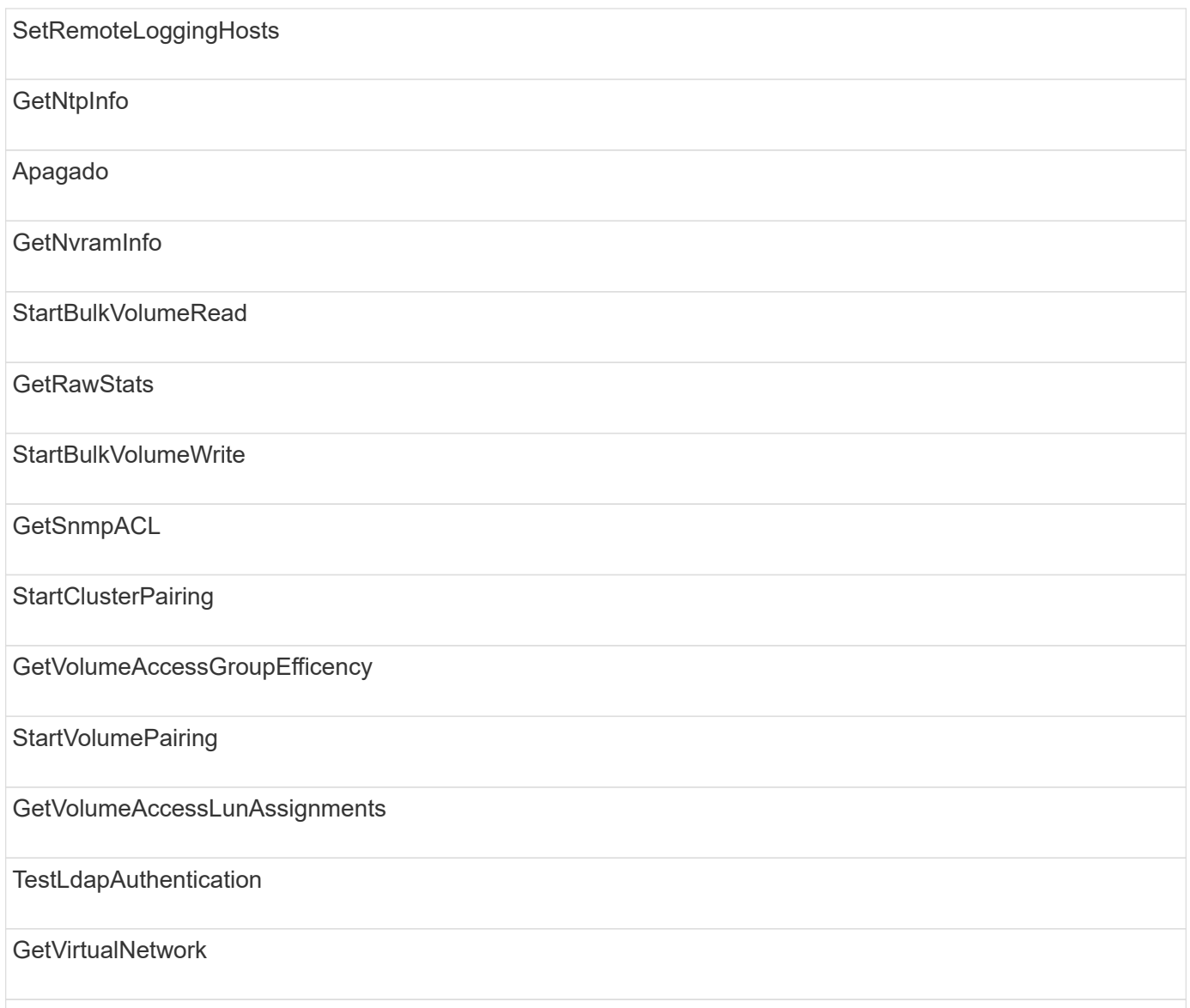

## **unidades**

Los siguientes métodos se encuentran disponibles para el tipo de acceso de las unidades:

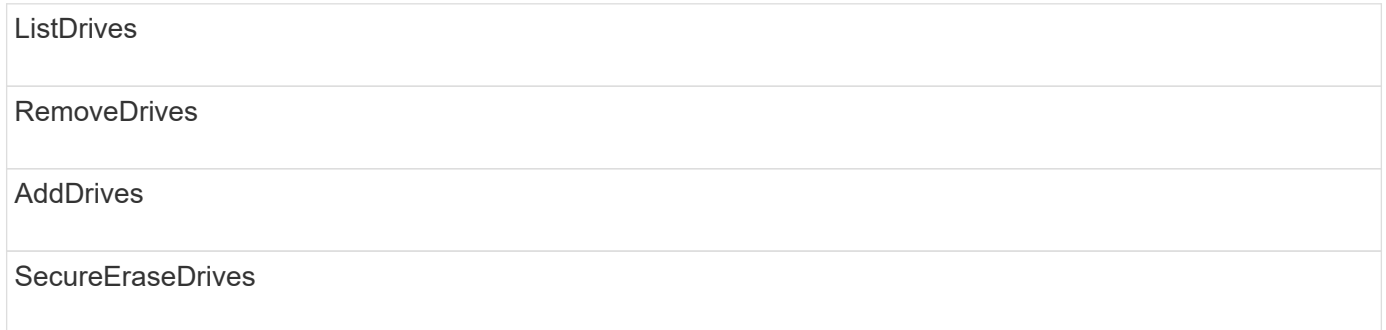

## **nodos**

Los siguientes métodos están disponibles para el tipo de acceso del nodo:

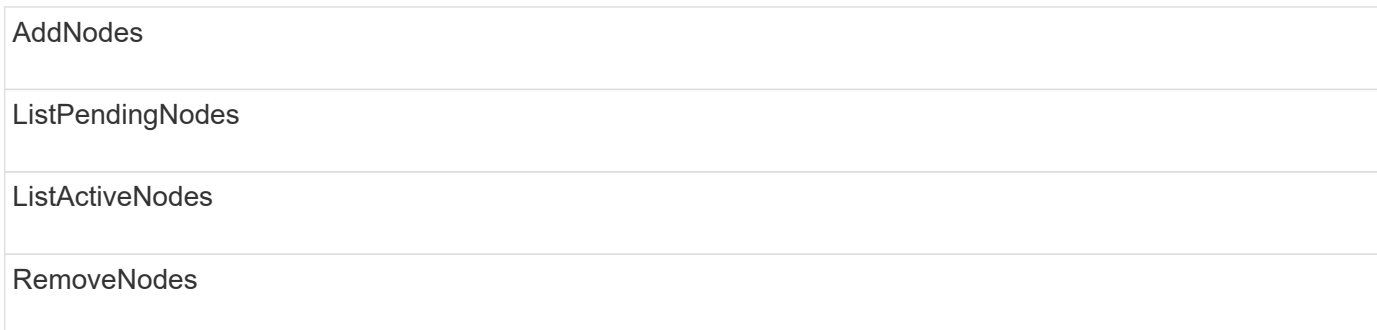

## **lea**

Existen los siguientes métodos para el tipo de acceso de lectura:

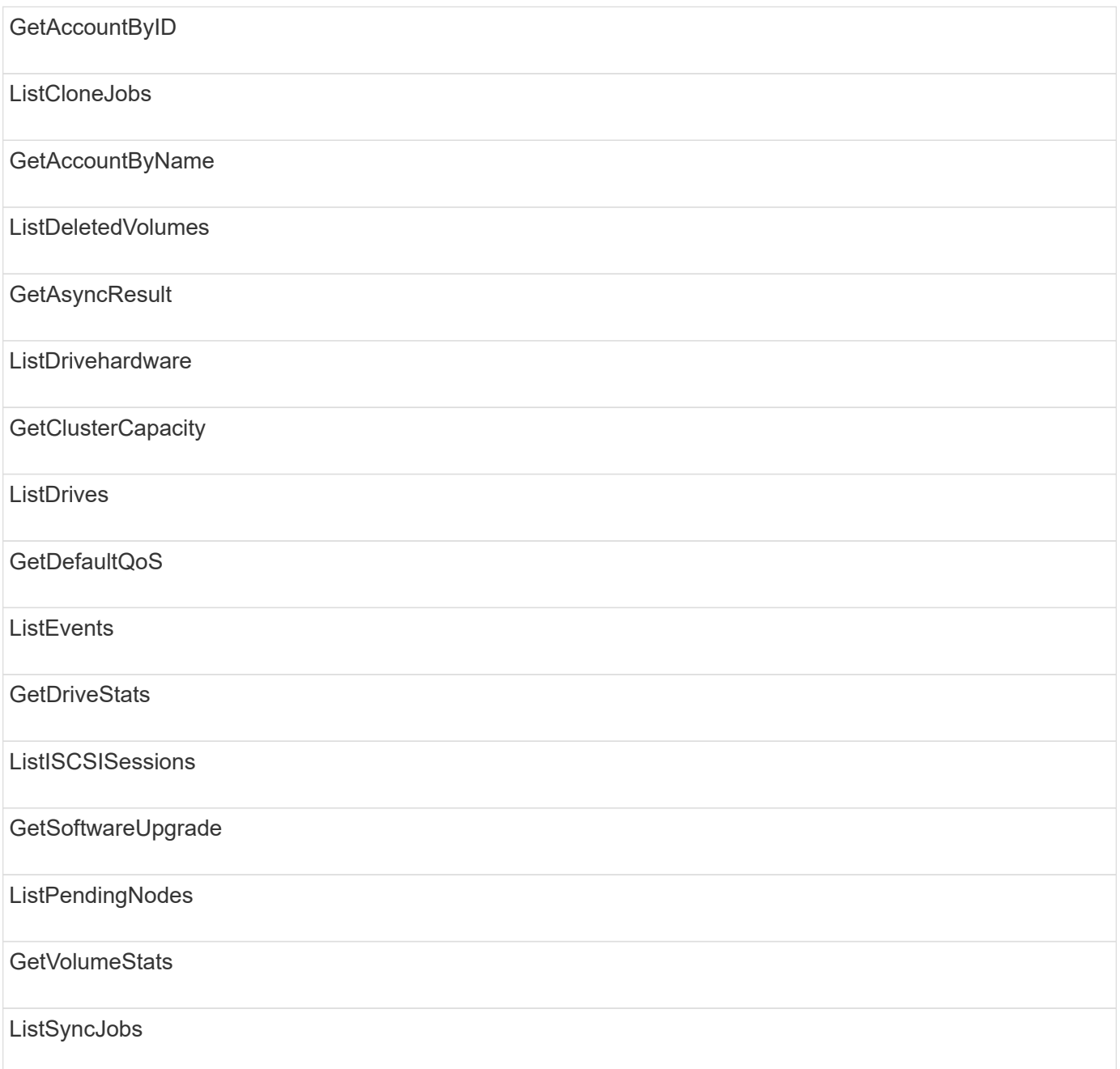

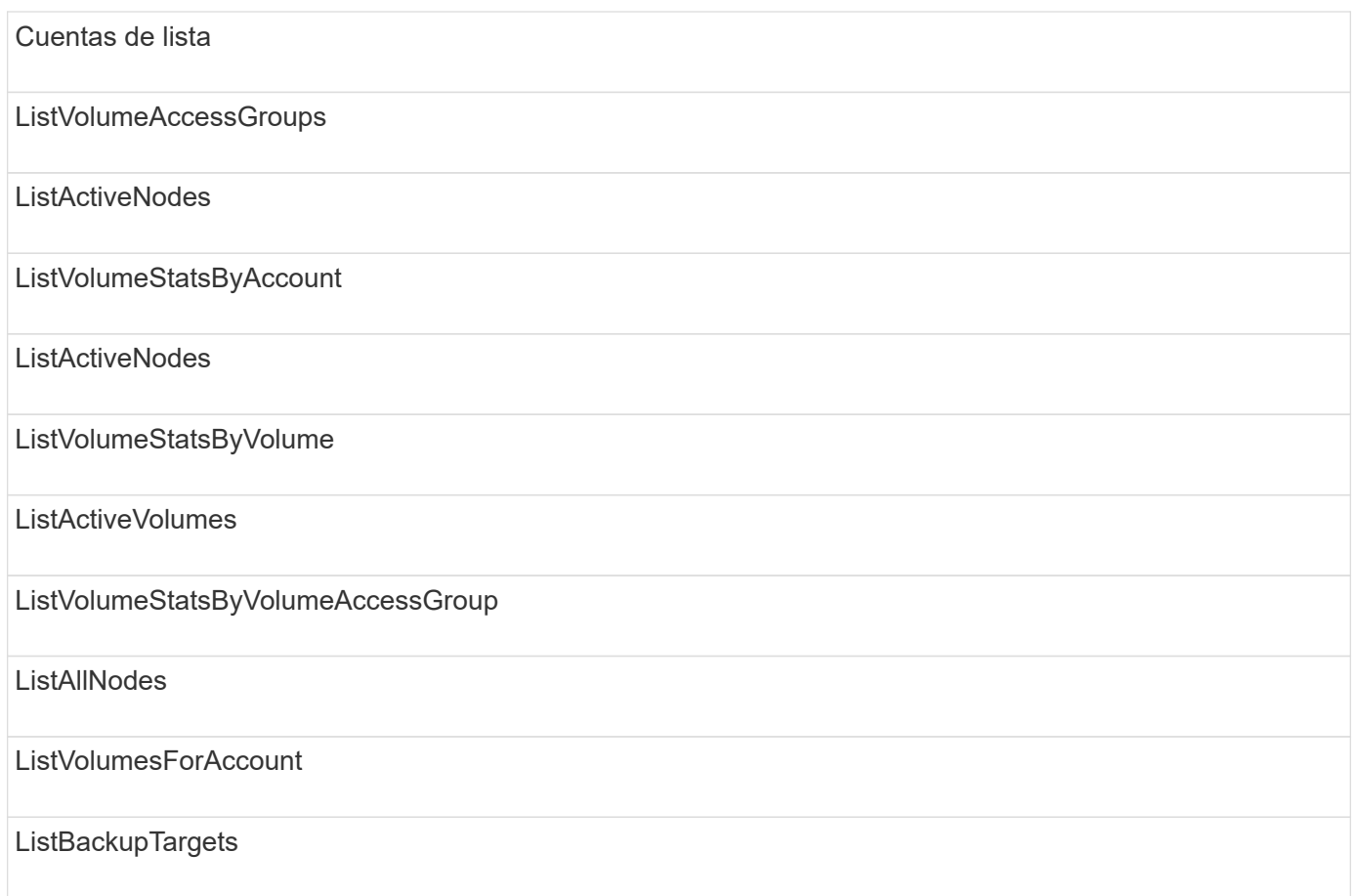

## **creación de informes**

Los siguientes métodos están disponibles para el tipo de acceso a la generación de informes:

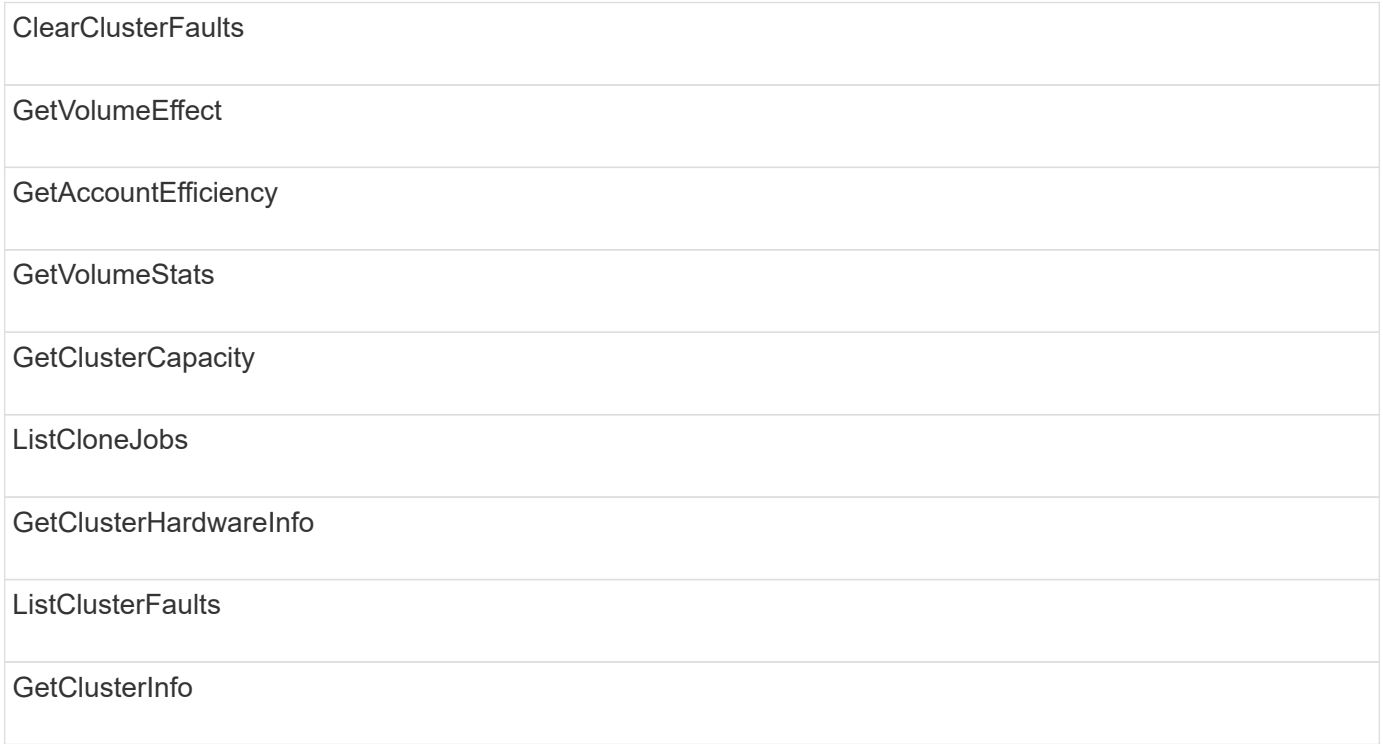

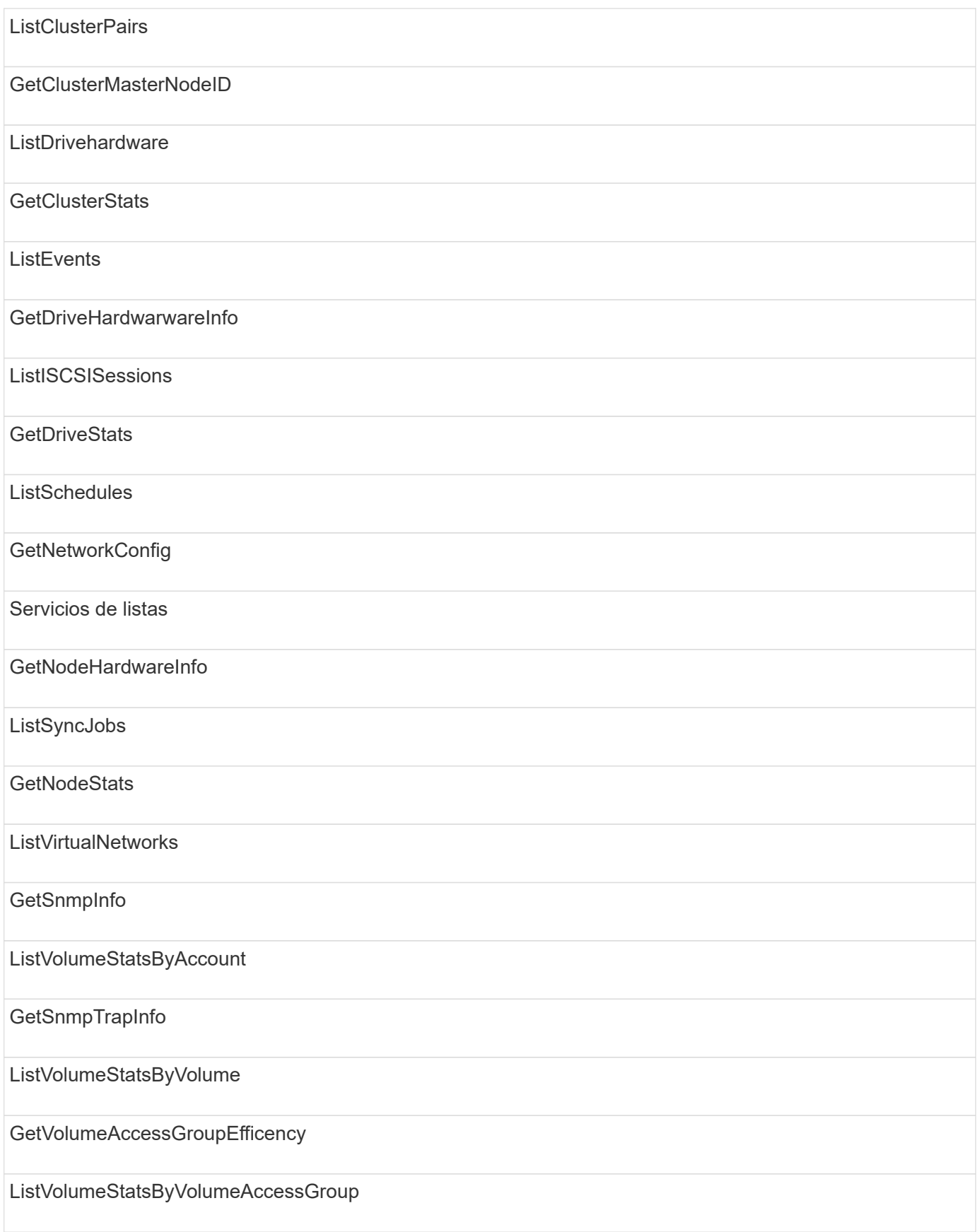

## **repositorios**

El método ListAllNodes está disponible para el tipo de acceso repositorios.

## **volúmenes**

Los siguientes métodos están disponibles para el tipo de acceso de volúmenes:

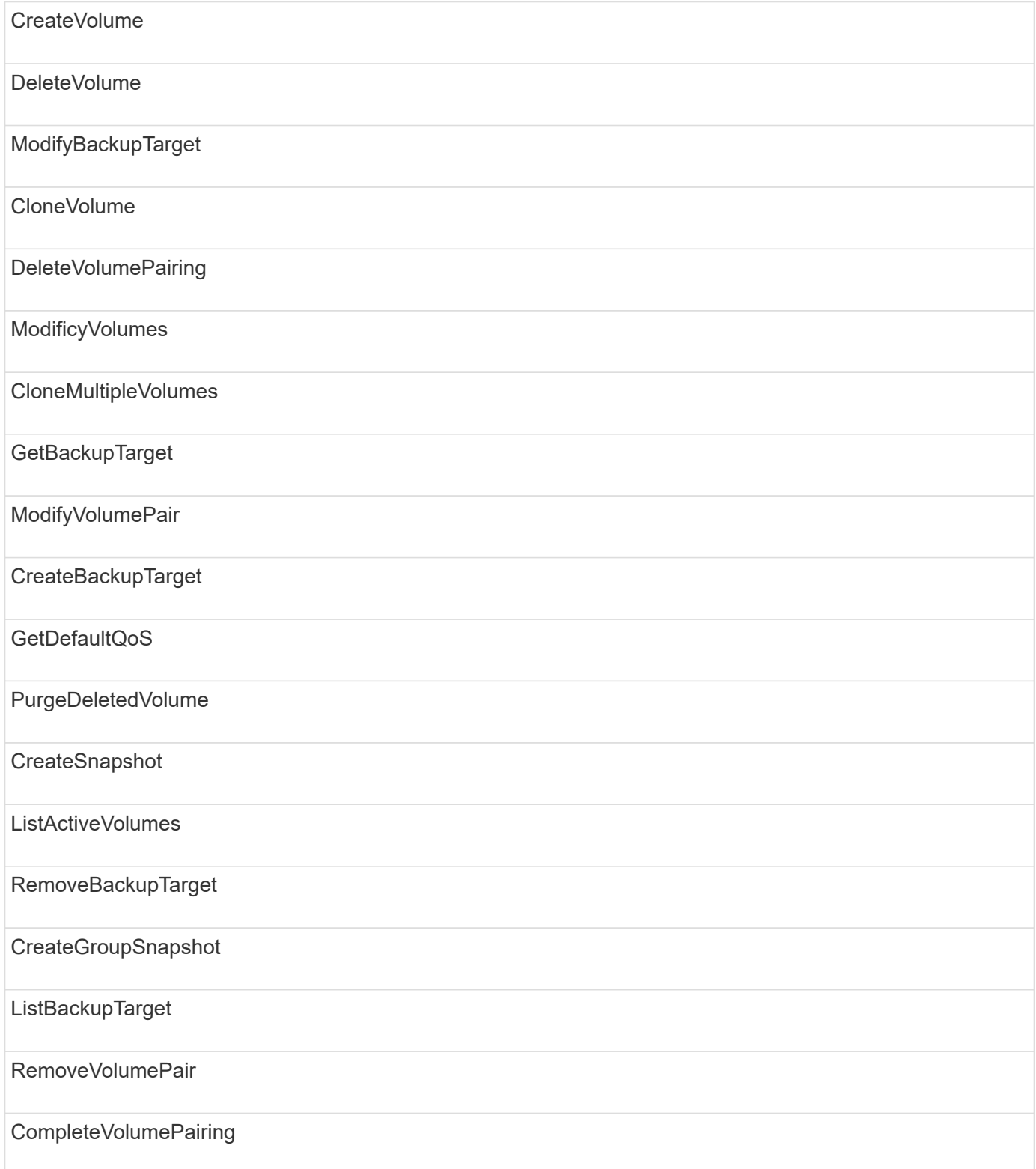

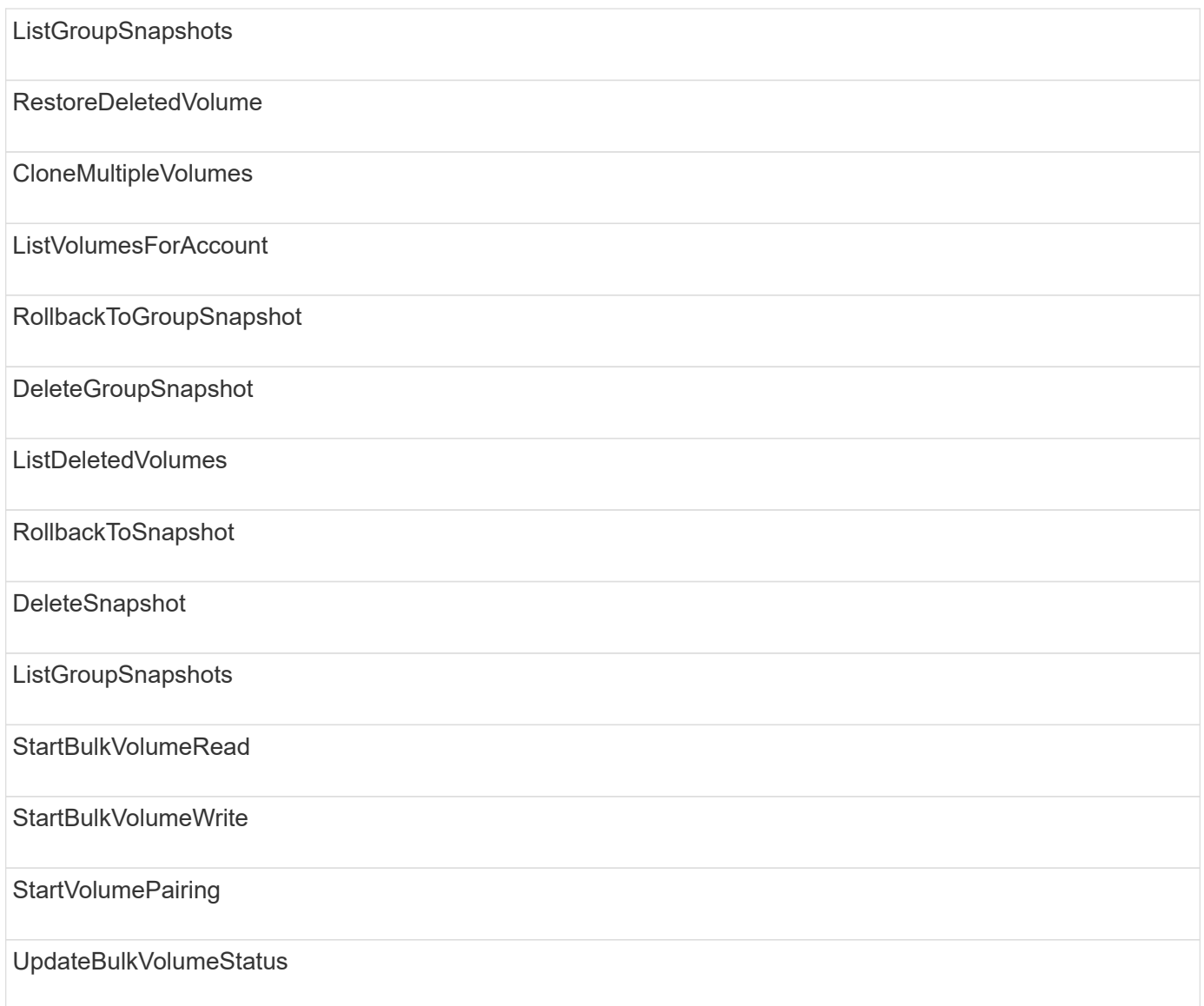

## **escritura**

Los siguientes métodos están disponibles para el tipo de acceso de escritura:

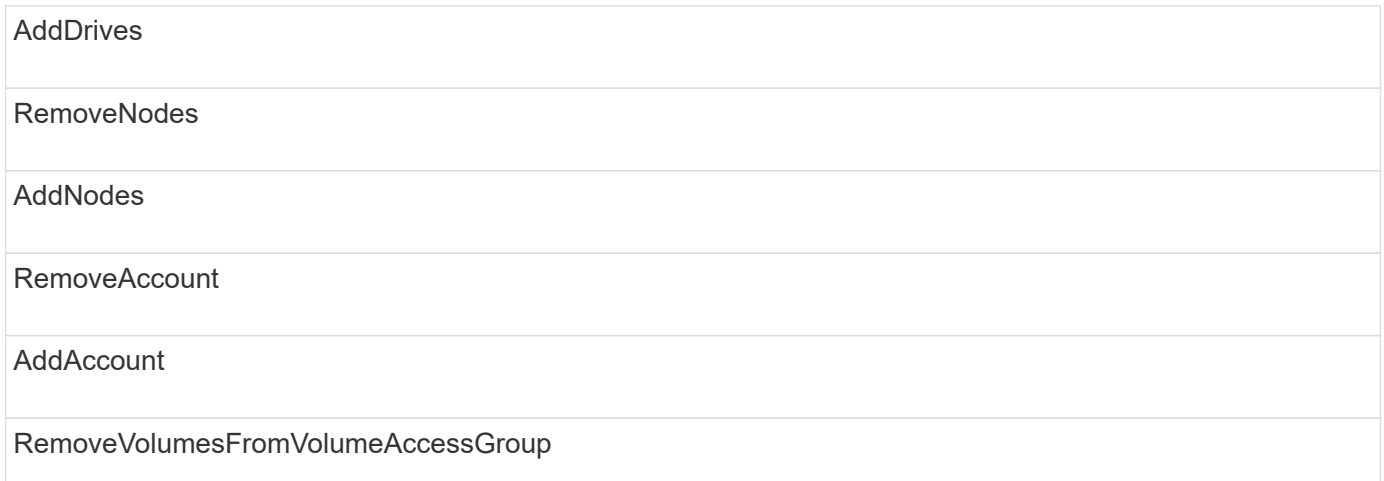

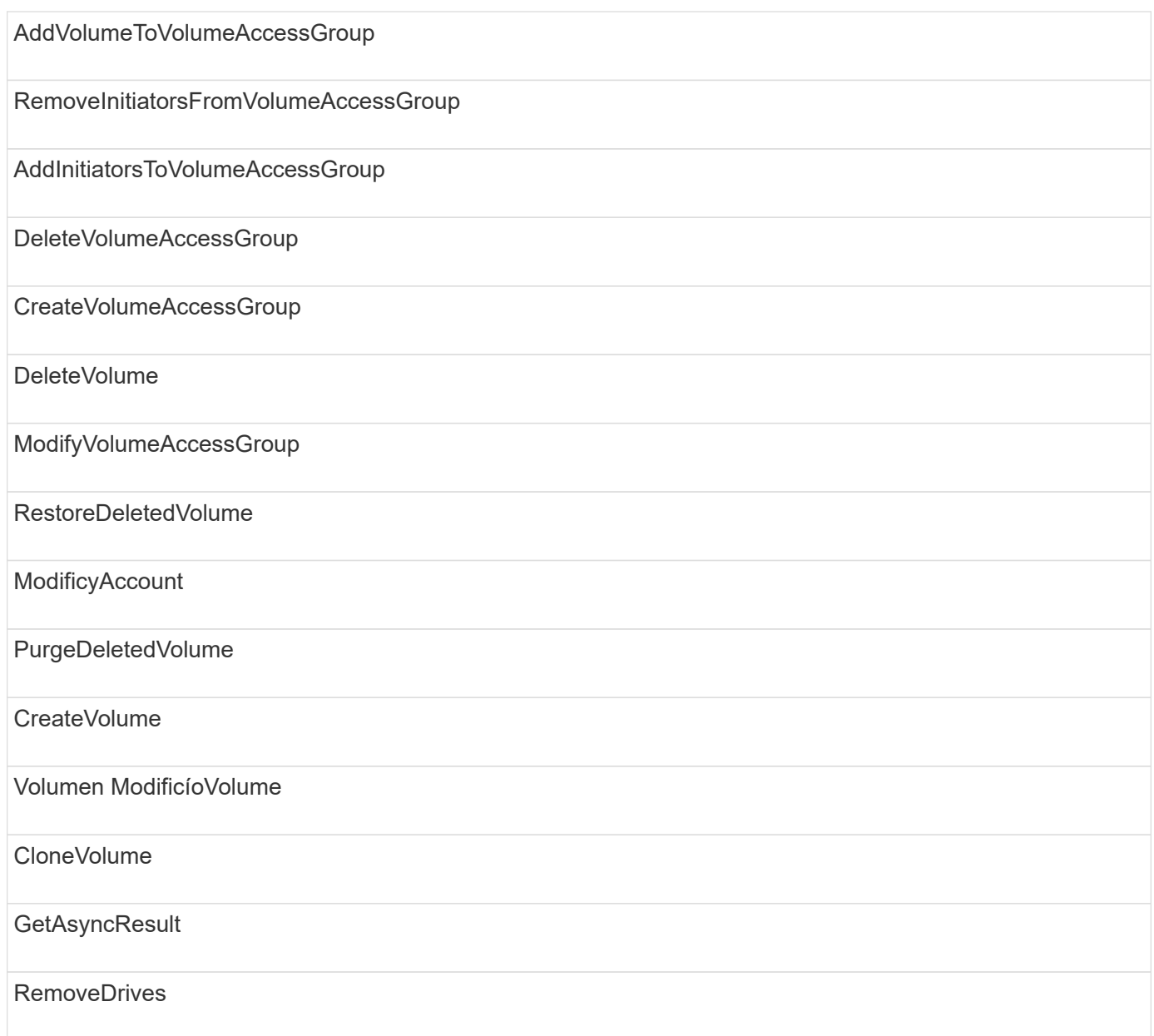

# **Ejemplos de respuestas**

Aquí se ofrecen ejemplos completos de respuestas.

- [Getconfig](#page-823-0)
- [GetClusterHardwareInfo](#page-825-0)
- [GetLldpInfo](#page-839-0)
- [GetNetworkConfig](#page-868-0)
- [GetNodeHardwareInfo \(salida para iSCSI\)](#page-873-0)
- [GetNodeHardwareInfo \(salida para nodos Fibre Channel\)](#page-875-0)
- [GetNvramInfo](#page-882-0)
- [ListActiveNodes](#page-891-0)
- [ListActiveVolumes](#page-894-0)

• [TestHardwarConfig](#page-903-0)

## **Obtenga más información**

- ["Documentación de SolidFire y el software Element"](https://docs.netapp.com/us-en/element-software/index.html)
- ["Documentación para versiones anteriores de SolidFire de NetApp y los productos Element"](https://docs.netapp.com/sfe-122/topic/com.netapp.ndc.sfe-vers/GUID-B1944B0E-B335-4E0B-B9F1-E960BF32AE56.html)

## <span id="page-823-0"></span>**Getconfig**

La GetConfig método devuelve una respuesta similar al ejemplo siguiente. Debido a la longitud, la respuesta contiene información solo para un nodo del clúster.

```
{
      "id": 1,
      "result": {
           "config": {
               "cluster": {
                    "cipi": "Bond10G",
                    "cluster": "AutoTest2-Fjqt",
                    "encryptionCapable": true,
                    "ensemble": [
                         "1:10.1.1.0",
                         "3:10.1.1.0",
                         "4:10.1.1.0"
                  \frac{1}{\sqrt{2}}  "mipi": "Bond1G",
                  "name": "NLABP2605",
                    "nodeID": 1,
                    "pendingNodeID": 0,
                    "role": "Storage",
                    "sipi": "Bond10G",
                    "state": "Active",
                    "version": "11.0"
               },
                "network": {
                "Bond10G": {
                    "#default": false,
                    "address": "10.1.1.0",
                    "auto": true,
                    "bond-downdelay": "0",
                  "bond-fail over mac": "None",
                    "bond-miimon": "100",
                    "bond-mode": "ActivePassive",
                  "bond-primary reselect": "Failure",
                    "bond-slaves": "eth0 eth1",
                    "bond-updelay": "200",
```

```
  "dns-nameservers": "10.1.1.0, 10.1.1.0",
                    "dns-search": "ten.test.company.net., company.net.",
                    "family": "inet",
                    "gateway": "10.1.1.0",
                    "linkSpeed": 10000,
                    "macAddress": "c8:1f:66:ee:59:b9",
                    "macAddressPermanent": "00:00:00:00:00:00",
                    "method": "static",
                    "mtu": "9000",
                    "netmask": "255.255.240.0",
                    "network": "10.1.1.0",
                    "physical": {
                        "address": "10.1.1.0",
                        "macAddress": "c8:1f:66:ee:59:b9",
                        "macAddressPermanent": "00:00:00:00:00:00",
                        "mtu": "9000",
                        "netmask": "255.255.240.0",
                        "network": "10.1.1.0",
                        "upAndRunning": true
                    },
                    "routes": [],
                    "status": "UpAndRunning",
                    "symmetricRouteRules": [
                        "ip route add 10.1.1.1/20 dev Bond1G src 10.1.2.2
table Bond1G",
                        "ip rule add from 10.1.1.1 table Bond1G",
                        "ip route add default via 10.1.1.254"
                  \frac{1}{\sqrt{2}}  "upAndRunning": true,
                    "virtualNetworkTag": "0"
               },
               "eth0": {
                    "auto": true,
                    "bond-master": "Bond10G",
                    "family": "inet",
                    "linkSpeed": 10000,
                    "macAddress": "c8:1f:66:ee:59:b9",
                    "macAddressPermanent": "c8:1f:66:ee:59:b9",
                    "method": "bond",
                    "physical": {
                        "address": "0.0.0.0",
                        "macAddress": "c8:1f:66:ee:59:b9",
                        "macAddressPermanent": "c8:1f:66:ee:59:b9",
                        "netmask": "N/A",
                        "network": "N/A",
                        "upAndRunning": true
```

```
  },
                   "status": "UpAndRunning",
                   "upAndRunning": true
               },
               "lo": {
                   "auto": true,
                   "family": "inet",
                   "linkSpeed": 0,
                   "macAddress": "00:00:00:00:00:00",
                   "macAddressPermanent": "00:00:00:00:00:00",
                   "method": "loopback",
                   "physical": {
                        "address": "0.0.0.0",
                        "macAddress": "00:00:00:00:00:00",
                        "macAddressPermanent": "00:00:00:00:00:00",
                        "netmask": "N/A",
                        "network": "N/A",
                        "upAndRunning": true
                   },
                   "status": "UpAndRunning",
                   "upAndRunning": true
  }
  }
          }
      }
}
```
## <span id="page-825-0"></span>**GetClusterHardwareInfo**

La GetClusterHardwareInfo método devuelve una respuesta similar al ejemplo siguiente.

```
{
  "id": null,
    "result": {
     "clusterHardwareInfo": {
       "drives": {
        "1": {
        "description": "ATA Drive",
          "dev": "8:0",
          "devpath": "/dev/disk/by-id/scsi-SATA_VRFSD3400GNCVMT205121562-
part4",
          "driveSecurityAtMaximum": false,
          "driveSecurityFrozen": true,
          "driveSecurityLocked": false,
```

```
  "logicalname": "/dev/sda",
          "product": "VRFSD3400GNCVMTJS1",
          "securityFeatureEnabled": false,
          "securityFeatureSupported": true,
          "serial": "205121562",
          "size": 299988156416,
          "uuid": "febe39ae-4984-edc0-e3a7-3c47608cface",
          "version": "515ABBF0"
        },
      "2": {...
        },
        "3": {...
        },
      "4": {...
        },
        "5": {...
        },
      "6": {...
        },
           .
  .
  .
      "44": {...
       }
        },
"nodes":{
    "1":{ Storage Node
      "core_DMI:0200": {
      "description": "Motherboard",
      "physid": "0",
      "vendor": "SolidFire"
    },
      "fiber:0_PCI:0000:04:00.0": {
        "businfo": "pci@0000:04:00.0",
        "clock": "33000000",
        "description": "Fibre Channel",
        "physid": "0",
        "product": "ISP8324-based 16Gb Fibre Channel to PCI Express
Adapter",
        "vendor": "QLogic Corp.",
        "version": "02",
        "width": "64"
    },
      "Repeat fiber information": {...}
      "Repeat fiber": {...},
      "Repeat fiber": {...},
```

```
  }
 },
     "fans": {
       "Fan1A RPM": {
       "baseUnit": "RPM",
       "threshold": 840,
       "value": 4800
 },
       "Fan1B RPM": {...},
  .
  .
  .
       "Fan7B RPM": {...
       },
       "fibreChannelPorts": [
         {
           "firmware": "7.04.00 (d0d5)",
           "hbaPort": 1,
           "model": "QLE2672",
           "nPortID": "0x110c36",
           "pciSlot": 3,
           "serial": "BFE1341E09329",
           "speed": "8 Gbit",
           "state": "Online",
           "switchWwn": "20:01:00:2a:6a:a0:25:01",
          "wwnn": "5f:47:ac:c8:82:23:e0:00",
          "wwpn": "5f:47:ac:c0:82:23:e0:02"
          },
\left\{ \begin{array}{c} 0 & 0 \\ 0 & 0 \end{array} \right.  "firmware": "7.04.00 (d0d5)", {...}
          "firmware": "7.04.00 (d0d5)", {...}
          "firmware": "7.04.00 (d0d5)", {...}
         }
     \frac{1}{\sqrt{2}}  "hardwareConfig": {
          "BIOS_REVISION": {
           "Passed": true,
           "actual": "1.1",
           "comparator": ">=",
          "expected": "1.0"
          },
          "BIOS_VENDOR": {
           "Passed": true,
           "actual": "SolidFire",
           "comparator": "==",
           "expected": "SolidFire"
```
```
  },
  "BIOS_VERSION": {
   "Passed": true,
   "actual": "1.1.2",
   "comparator": ">=",
  "expected": "1.1.2"
  },
  "BMC_FIRMWARE_REVISION": {
   "Passed": true,
  "actual": "1.6",
   "comparator": ">=",
  "expected": "1.6"
  },
  "BMC_IPMI_VERSION": {
  "Passed": true,
  "actual": "2.0",
  "comparator": ">=",
  "expected": "2.0"
  },
  "CHASSIS_TYPE": {
   "Passed": true,
  "actual": "R620",
  "comparator": "==",
  "expected": "R620"
  },
  "CPU_CORES_00": {
   "Passed": true,
  "actual": "6",
   "comparator": "==",
  "expected": "6"
  },
  "CPU_CORES_01": {
  "Passed": true,
   "actual": "6",
  "comparator": "==",
  "expected": "6"
  },
  "CPU_CORES_ENABLED_00": {
  "Passed": true,
  "actual": "6",
   "comparator": "==",
  "expected": "6"
  },
  "CPU_CORES_ENABLED_01": {
   "Passed": true,
   "actual": "6",
```

```
  "comparator": "==",
   "expected": "6"
  },
  "CPU_MODEL_00": {
   "Passed": true,
   "actual": "Intel(R) Xeon(R) CPU E5-2640 0 @ 2.50GHz",
   "comparator": "==",
   "expected": "Intel(R) Xeon(R) CPU E5-2640 0 @ 2.50GHz"
  },
"CPU MODEL 01": {
   "Passed": true,
   "actual": "Intel(R) Xeon(R) CPU E5-2640 0 @ 2.50GHz",
   "comparator": "==",
  "expected": "Intel(R) Xeon(R) CPU E5-2640 0 @ 2.50GHz"
  },
  "CPU_THREADS_00": {
  "Passed": true,
   "actual": "12",
  "comparator": "==",
   "expected": "12"
  },
  "CPU_THREADS_01": {
   "Passed": true,
   "actual": "12",
   "comparator": "==",
   "expected": "12"
  },
  "DRIVE_SIZE_BYTES_SDIMM0": {
   "Passed": true,
   "actual": "100030242816",
   "comparator": ">=",
   "expected": "100030242816"
  },
  "FIBRE_CHANNEL_FIRMWARE_REVISION": {
  "Passed": true,
   "actual": "FW:v7.04.00",
   "comparator": "==",
   "expected": "FW:v7.04.00"
  },
  "FIBRE_CHANNEL_MODEL": {
   "Passed": true,
  "actual": "QLE2672",
   "comparator": "==",
  "expected": "QLE2672"
  },
  "IDRAC_VERSION": {
```

```
  "Passed": true,
    "actual": "1.06.06",
  "comparator": ">=",
    "expected": "1.06.06"
   },
   "LIFECYCLE_VERSION": {
    "Passed": true,
   "actual": "1.0.0.5747",
    "comparator": ">=",
   "expected": "1.0.0.5747"
   },
   "MEMORY_GB": {
    "Passed": true,
   "actual": "32",
   "comparator": ">=",
    "expected": "32"
   },
   "MEMORY_MHZ_00": {
    "Passed": true,
    "actual": "1333",
    "comparator": ">=",
   "expected": "1333"
   },
   "MEMORY_MHZ_01": {
    "Passed": true,
   "actual": "1333",
    "comparator": ">=",
   "expected": "1333"
   },
   "MEMORY_MHZ_02": {
  "Passed": true,
  "actual": "1333",
  "comparator": ">=",
  "expected": "1333"
  },
  "MEMORY_MHZ_03": {
  "Passed": true,
  "actual": "1333",
  "comparator": ">=",
  "expected": "1333"
  },
  "NETWORK_DRIVER_ETH0": {
  "Passed": true,
  "actual": "bnx2x",
  "comparator": "=~",
   "expected": "^bnx2x$"
```

```
  },
  {
  "NETWORK_DRIVER_ETH1":, {...
  },
  "NETWORK_DRIVER_ETH2":, {...
  },
   "NETWORK_DRIVER_ETH3":, {...
  },
   "NETWORK_DRIVER_ETH4":, {...
  },
  "NETWORK_DRIVER_ETH5":, {...
  },
  "NODE_TYPE": {
  "Passed": true,
  "actual": "FC0025",
  "comparator": "==",
  "expected": "FC0025"
  },
"NUM CPU": {
  "Passed": true,
  "actual": "2",
  "comparator": "==",
  "expected": "2"
  },
  "NUM_DRIVES": {
  "Passed": true,
  "actual": "0",
  "comparator": "==",
  "expected": "0"
  },
  "NUM_DRIVES_INTERNAL": {
  "Passed": true,
  "actual": "1",
  "comparator": "==",
  "expected": "1"
  },
  "NUM_FIBRE_CHANNEL_PORTS": {
  "Passed": true,
  "actual": "4",
  "comparator": "==",
   "expected": "4"
  },
  "NVRAM_VENDOR": {
  "Passed": true,
  "actual": "",
   "comparator": "==",
```

```
  "expected": ""
  },
"ROOT DRIVE REMOVABLE": {
  "Passed": true,
  "actual": "false",
  "comparator": "==",
  "expected": "false"
  }
  },
  "memory": {
    "firmware_": {
    "capacity": "8323072",
     "date": "03/08/2012",
     "description": "BIOS",
     "physid": "0",
     "size": "65536",
     "vendor": "SolidFire",
     "version": "1.1.2"
  },
  "memory_DMI:1000": {
    "description": "System Memory",
    "physid": "1000",
    "size": "34359738368",
    "slot": "System board or motherboard"
  }
  },
  "network": {
  "network:0_PCI:0000:01:00.0": {
    "businfo": "pci@0000:01:00.0",
    "capacity": "1000000000",
    "clock": "33000000",
    "description": "Ethernet interface",
    "logicalname": "eth0",
    "physid": "0",
    "product": "NetXtreme II BCM57800 1/10 Gigabit Ethernet",
    "serial": "c8:1f:66:e0:97:2a",
    "vendor": "Broadcom Corporation",
    "version": "10",
    "width": "64"
  },
   "network:0_PCI:0000:41:00.0": {...
  },
   "network:1_PCI:0000:01:00.1": {...
  },
  "network:1_PCI:0000:41:00.1": {...
  },
```

```
  "network:2_PCI:0000:01:00.2": {...
        },
         "network:3_PCI:0000:01:00.3": {...
        }
        },
        "networkInterfaces": {
         "Bond10G": {
         "isConfigured": true,
         "isUp": true
        },
        "Bond1G": {
        "isConfigured": true,
        "isUp": true
        },
        "eth0": {
         "isConfigured": true,
        "isUp": true
        },
        "eth1": {...
        },
        "eth2": {...
        },
        "eth3": {...
        },
        "eth4": {...
        },
        "eth5": {...
        }
       },
       "nvram": {
         "errors": {
          "numOfErrorLogEntries": "0"
         },
         "extended": {
          "dialogVersion": "4",
          "event": [
          {
           "name": "flushToFlash",
           "time": "2015-08-06 01:19:39",
           "value": "0"
           },
\{  "name": "flushToFlash",
           "time": "2015-08-06 01:26:44",
           "value": "0"
           },
```

```
  {... next "flushToFlash"
           },
           {... next "flushToFlash"
           },
           {... next "flushToFlash"
           },
          {... next "flushToFlash"
          },
           {... next "flushToFlash"
           },
          {... next "flushToFlash"
          },
          {... next "flushToFlash"
  }
      \frac{1}{2}  "eventOccurrences": [
          {
            "count": "740",
            "name": "flushToFlash"
          },
          {
            "count": "1",
            "name": "excessiveCurrent"
          }
      \frac{1}{\sqrt{2}}  "initialCapacitance": "6.630 F",
        "initialEsr": "0.101 Ohm",
        "measurement": [
         {
         "level 0": " 0",
         "level 1": " 3969",
          "level 2": " 4631",
          "level 3": " 12875097",
            "level_4": " 1789948",
            "level_5": " 0",
          "level 6": " 0",
          "level 7": " 0",
          "level 8": " 0",
          "level 9": " 0",
            "name": "enterpriseFlashControllerTemperature",
            "recent": "66 C"
        },
        {
         "level 0": " 0",
          "level 1": " 58",
            "level_2": " 1479058",
```

```
  "level_3": " 12885356",
         "level 4": " 308293",
         "level 5": " 851",
         "level 6": " 29",
         "level 7": " 0",
           "level_8": " 0",
         "level 9": " 0",
           "name": "capacitor1And2Temperature",
           "recent": "30.69 C"
        },
        {...next temp measurement
        },
        {...next temp measurement
        },
        {...next temp measurement
        },
        }
        "name": "voltageOfCapacitor1",
        "recent": "2.198 V"
        },
        {
        "name": "voltageOfCapacitor2",
        "recent": "2.181 V"
        },
        {
        "name": "voltageOfCapacitor3",
        "recent": "2.189 V"
        },
\{  "name": "voltageOfCapacitor4",
        "recent": "2.195 V"
        },
\{  "level_0": " 4442034",
        "level_1": " 6800018",
       "level 2": " 2846869",
       "level 3": " 119140",
         "level_4": " 29506",
         "level_5": " 428935",
       "level 6": " 7143",
       "level 7": " 0",
       "level 8": " 0",
       "level 9": " 0",
         "name": "capacitorPackVoltage",
         "recent": "8.763 V"
        },
```

```
  {
       "level 0": " 0",
       "level 1": " 0",
       "level 2": " 0",
       "level 3": " 0",
       "level 4": " 189",
       "level 5": " 17",
       "level 6": " 36",
       "level 7": " 0",
       "level 8": " 2",
       "level 9": " 490",
         "name": "capacitorPackVoltageAtEndOfFlushToFlash",
         "recent": "4.636 V"
        },
\{  "name": "currentDerivedFromV3V4",
        "recent": "-0.004 A"
        },
\{"level 0": " 230",
      "level 1": " 482",
         "level_2": " 22",
         "level_3": " 0",
       "level 4": " 0",
       "level 5": " 0",
       "level 6": " 0",
         "level_7": " 0",
         "level_8": " 0",
         "level_9": " 0",
        "name": "derivedEnergy",
        "recent": "172 Joules"
        },
        {...next voltage measurement
        },
        {...next voltage measurement
        },
       {...next voltage measurement
       },
    \left| \ \right|,
      "smartCounters": [
       {
        "name": "numberOf512ByteBlocksReadFromDdr",
        "value": "10530088847"
        },
\{  "name": "numberOf512ByteBlocksWrittenToDdr",
```

```
  "value": "1752499453837"
     },
     {
     "name": "numberOfHostReadCommands",
     "value": "235317769"
     },
     {...next smartCounters measurement
     },
     {...next smartCounters measurement
     },
     {...next smartCounters measurement
    },
 \frac{1}{2},
   "snapshotTime": "2015-08-20 16:30:01"
  },
  "firmware": {
    "activeSlotNumber": "2",
    "slot1Version": "1e5817bc",
    "slot2Version": "5fb7565c",
    "slot3Version": "1e5817bc",
    "slot4Version": "1e5817bc"
  },
  "identify": {
    "firmwareVersion": "5fb7565c on slot 2",
    "hardwareRevision": "B04",
    "modelNumber": "RMS-200",
    "serialNumber": "0000862"
  },
  "smart": {
    "availableSpace": "0%",
    "availableSpaceThreshold": "0%",
    "controllerBusyTimeMinutes": "6793",
    "criticalErrorVector": "0x0",
    "mediaErrors": "0",
    "numberOf512ByteBlocksRead": "10530088847",
    "numberOf512ByteBlocksWritten": "1752499439063",
    "numberOfErrorInfoLogs": "1",
    "numberOfHostReadCommands": "235317769",
    "numberOfHostWriteCommands": "126030374065",
    "numberOfPowerCycles": "709",
    "powerOnHours": "11223",
    "temperature": "324 Kelvin",
    "unsafeShutdowns": "357"
     }
     },
     "origin": null,
```

```
  "platform": {
   "chassisType": "R620",
   "cpuModel": "Intel(R) Xeon(R) CPU E5-2640 0 @ 2.50GHz",
   "nodeMemoryGB": 32,
   "nodeType": "FC0025"
  },
  "powerSupplies": {
  "PS1 status": {
    "powerSupplyFailureDetected": false,
    "powerSupplyHasAC": true,
    "powerSupplyPredictiveFailureDetected": false,
    "powerSupplyPresent": true,
    "powerSupplyPresentLastCheck": true
  },
   "PS2 status": {
    "powerSupplyFailureDetected": false,
    "powerSupplyHasAC": true,
    "powerSupplyPredictiveFailureDetected": false,
    "powerSupplyPresent": true,
    "powerSupplyPresentLastCheck": true
  }
  },
  "storage": {
   "storage_PCI:0000:00:1f.2": {
    "businfo": "pci@0000:00:1f.2",
  "clock": "66000000",
    "description": "SATA controller",
    "physid": "1f.2",
    "product": "C600/X79 series chipset 6-Port SATA AHCI Controller",
    "vendor": "Intel Corporation",
    "version": "05",
    "width": "32"
  }
  },
  "system": {
   "ubuntu_DMI:0100": {
    "description": "Rack Mount Chassis",
    "product": "SFx010 ()",
    "serial": "HTW1DZ1",
    "vendor": "SolidFire",
    "width": "64"
  }
  },
  "temperatures": {
   "Exhaust Temp": {
    "baseUnit": "C",
```

```
  "threshold": 70,
       "value": 41
     },
     "Inlet Temp": {
      "baseUnit": "C",
      "threshold": 42,
     "value": 18
     }
     },
     "uuid": "4C4C4544-0054-5710-8031-C8C04F445A31"
   },
  "2": {...}, Storage Node "2"
  "3": {...}, Storage Node "3"
  "4": {...}, Storage Node "4"
  "5": { Fibre Channel Node
     }
     }
   }
  }
```
## **GetLldpInfo**

La GetLldpInfo método devuelve una respuesta similar al ejemplo siguiente.

```
{
   "id": null,
   "result": {
     "lldpInfo": {
         "lldpChassis": {
         "local-chassis": [
\{  "chassis": [
\{  "capability": [
\{  "enabled": false,
                  "type": "Bridge"
                },
\{  "enabled": false,
                 "type": "Router"
                },
\{  "enabled": false,
                  "type": "Wlan"
```

```
  },
{
                "enabled": true,
                "type": "Station"
  }
           \frac{1}{2},
             "descr": [
\{  "value": "Element OS 11.0"
  }
           \frac{1}{2},
             "id": [
            \{  "type": "mac",
                "value": "08:00:27:3c:0a:f4"
  }
           \frac{1}{2},
             "mgmt-ip": [
\{  "value": "10.0.2.15"
              },
  {
                "value": "fe80::a00:27ff:fe3c:af4"
  }
           \frac{1}{2},
             "name": [
\{  "value": "SF-93FF"
  }
  ]
           }
        \frac{1}{2},
          "lldp-med": [
           {
             "capability": [
\{  "available": true,
                "type": "Capabilities"
               },
\{  "available": true,
                "type": "Policy"
               },
\{  "available": true,
                "type": "Location"
```

```
  },
{
                             "available": true,
                             "type": "MDI/PSE"
                            },
\{  "available": true,
                              "type": "MDI/PD"
                            },
\{  "available": true,
                              "type": "Inventory"
  }
                       \left| \ \right|,
                         "device-type": [
                         \{  "value": "Generic Endpoint (Class I)"
  }
                       \frac{1}{2},
                         "inventory": [
\{  "firmware": [
{1 \over 2}  "value": "VirtualBox"
  }
                             \frac{1}{2},
                               "hardware": [
                                {
                                  "value": "1.2"
  }
\mathbb{R}, \mathbb{R}, \mathbb{R}, \mathbb{R}, \mathbb{R}, \mathbb{R}, \mathbb{R}, \mathbb{R}, \mathbb{R}, \mathbb{R}, \mathbb{R}, \mathbb{R}, \mathbb{R}, \mathbb{R}, \mathbb{R}, \mathbb{R}, \mathbb{R}, \mathbb{R}, \mathbb{R}, \mathbb{R}, \mathbb{R}, \mathbb{R},   "manufacturer": [
{1 \over 2}  "value": "innotek GmbH"
  }
\mathbb{R}, \mathbb{R}, \mathbb{R}, \mathbb{R}, \mathbb{R}, \mathbb{R}, \mathbb{R}, \mathbb{R}, \mathbb{R}, \mathbb{R}, \mathbb{R}, \mathbb{R}, \mathbb{R}, \mathbb{R}, \mathbb{R}, \mathbb{R}, \mathbb{R}, \mathbb{R}, \mathbb{R}, \mathbb{R}, \mathbb{R}, \mathbb{R},   "model": [
                               \{  "value": "VirtualBox"
  }
\mathbb{R}, \mathbb{R}, \mathbb{R}, \mathbb{R}, \mathbb{R}, \mathbb{R}, \mathbb{R}, \mathbb{R}, \mathbb{R}, \mathbb{R},
                               "serial": [
                              \{  "value": "0"
  }
                             \frac{1}{\sqrt{2}}
```

```
  "software": [
{1 \over 2} (b) {1 \over 2} (c) {1 \over 2} (c) {1 \over 2} (c) {1 \over 2} (c) {1 \over 2} (c) {1 \over 2} (c) {1 \over 2} (c) {1 \over 2} (c) {1 \over 2} (c) {1 \over 2} (c) {1 \over 2} (c) {1 \over 2} (c) {1 \over 2} (c) {1 \over 2} (c) {1 \over 2} (
                                              "value": "4.14.27-solidfire2"
  }
\sim 100 \sim 100 \sim 100 \sim 100 \sim 110 \sim 110 \sim 110 \sim 110 \sim 110 \sim 110 \sim 110 \sim 110 \sim 110 \sim 110 \sim 110 \sim 110 \sim 110 \sim 110 \sim 110 \sim 110 \sim 110 \sim 110 \sim 110 \sim 110 \sim 
  }
  ]
  }
                      ]
                 }
              ]
         },
         "lldpInterfaces": {
              "lldp": [
                  {
                      "interface": [
                       \{  "age": "0 day, 00:01:04",
                               "chassis": [
\{  "capability": [
\{  "enabled": false,
                                              "type": "Bridge"
\{x_i\}_{i=1}^n{1 \over 2} (b) {1 \over 2} (c) {1 \over 2} (c) {1 \over 2} (c) {1 \over 2} (c) {1 \over 2} (c) {1 \over 2} (c) {1 \over 2} (c) {1 \over 2} (c) {1 \over 2} (c) {1 \over 2} (c) {1 \over 2} (c) {1 \over 2} (c) {1 \over 2} (c) {1 \over 2} (c) {1 \over 2} (
                                              "enabled": false,
                                             "type": "Router"
\{x_i\}_{i=1}^n{1 \over 2} (b) {1 \over 2} (c) {1 \over 2} (c) {1 \over 2} (c) {1 \over 2} (c) {1 \over 2} (c) {1 \over 2} (c) {1 \over 2} (c) {1 \over 2} (c) {1 \over 2} (c) {1 \over 2} (c) {1 \over 2} (c) {1 \over 2} (c) {1 \over 2} (c) {1 \over 2} (c) {1 \over 2} (
                                              "enabled": false,
                                             "type": "Wlan"
\{x_i\}_{i=1}^n{1 \over 2}  "enabled": true,
                                             "type": "Station"
  }
                                     \frac{1}{\sqrt{2}}  "descr": [
{1 \over 2}  "value": "Element OS 11.0"
  }
                                     \left| \cdot \right|  "id": [
{1 \over 2}  "type": "mac",
```

```
  "value": "08:00:27:3c:0a:f4"
  }
\mathbb{R}, \mathbb{R}, \mathbb{R}, \mathbb{R}, \mathbb{R}, \mathbb{R}, \mathbb{R}, \mathbb{R}, \mathbb{R}, \mathbb{R}, \mathbb{R}, \mathbb{R}, \mathbb{R}, \mathbb{R}, \mathbb{R}, \mathbb{R}, \mathbb{R}, \mathbb{R}, \mathbb{R}, \mathbb{R}, \mathbb{R}, \mathbb{R},   "mgmt-ip": [
{1 \over 2}  "value": "10.0.2.15"
\{x_i\}_{i=1}^n{1 \over 2}  "value": "fe80::a00:27ff:fe3c:af4"
  }
\mathbb{R}, \mathbb{R}, \mathbb{R}, \mathbb{R}, \mathbb{R}, \mathbb{R}, \mathbb{R}, \mathbb{R}, \mathbb{R}, \mathbb{R},
                                          "name": [
{1 \over 2} (b) {1 \over 2} (c) {1 \over 2} (c) {1 \over 2} (c) {1 \over 2} (c) {1 \over 2} (c) {1 \over 2} (c) {1 \over 2} (c) {1 \over 2} (c) {1 \over 2} (c) {1 \over 2} (c) {1 \over 2} (c) {1 \over 2} (c) {1 \over 2} (c) {1 \over 2} (c) {1 \over 2} (
                                                 "value": "SF-93FF"
  }
\sim 100 \sim 100 \sim 100 \sim 100 \sim 110 \sim 110 \sim 110 \sim 110 \sim 110 \sim 110 \sim 110 \sim 110 \sim 110 \sim 110 \sim 110 \sim 110 \sim 110 \sim 110 \sim 110 \sim 110 \sim 110 \sim 110 \sim 110 \sim 110 \sim 
  }
                               \frac{1}{\sqrt{2}}  "lldp-med": [
\{  "capability": [
\{  "available": true,
                                                 "type": "Capabilities"
\{x_i\}_{i=1}^N , where \{x_i\}_{i=1}^N{1 \over 2} (b) {1 \over 2} (c) {1 \over 2} (c) {1 \over 2} (c) {1 \over 2} (c) {1 \over 2} (c) {1 \over 2} (c) {1 \over 2} (c) {1 \over 2} (c) {1 \over 2} (c) {1 \over 2} (c) {1 \over 2} (c) {1 \over 2} (c) {1 \over 2} (c) {1 \over 2} (c) {1 \over 2} (
                                                 "available": true,
                                                 "type": "Policy"
\{x_i\}_{i=1}^N , where \{x_i\}_{i=1}^N{1 \over 2} (b) {1 \over 2} (c) {1 \over 2} (c) {1 \over 2} (c) {1 \over 2} (c) {1 \over 2} (c) {1 \over 2} (c) {1 \over 2} (c) {1 \over 2} (c) {1 \over 2} (c) {1 \over 2} (c) {1 \over 2} (c) {1 \over 2} (c) {1 \over 2} (c) {1 \over 2} (c) {1 \over 2} (
                                                  "available": true,
                                                 "type": "Location"
\{x_i\}_{i=1}^N , where \{x_i\}_{i=1}^N{1 \over 2}  "available": true,
                                                 "type": "MDI/PSE"
\{x_i\}_{i=1}^n{1 \over 2}  "available": true,
                                                 "type": "MDI/PD"
\{x_i\}_{i=1}^n{1 \over 2}  "available": true,
                                                 "type": "Inventory"
  }
                                          ],
```

```
  "device-type": [
{1 \over 2} (b) {1 \over 2} (c) {1 \over 2} (c) {1 \over 2} (c) {1 \over 2} (c) {1 \over 2} (c) {1 \over 2} (c) {1 \over 2} (c) {1 \over 2} (c) {1 \over 2} (c) {1 \over 2} (c) {1 \over 2} (c) {1 \over 2} (c) {1 \over 2} (c) {1 \over 2} (c) {1 \over 2} (
                                       "value": "Generic Endpoint (Class I)"
  }
                                \left| \ \right|,
                                  "inventory": [
{1 \over 2}  "firmware": [
{
                                             "value": "VirtualBox"
  }
\sim 1.0 \sim 1.0 \sim 1.0 \sim 1.0 \sim 1.0 \sim 1.0 \sim  "hardware": [
{
                                            "value": "1.2"
  }
\mathbf{1}, \mathbf{1}, \mathbf{1}, \mathbf{1}, \mathbf{1}, \mathbf{1}, \mathbf{1}, \mathbf{1}, \mathbf{1}, \mathbf{1}, \mathbf{1}, \mathbf{1}, \mathbf{1}, \mathbf{1}, \mathbf{1}, \mathbf{1}, \mathbf{1}, \mathbf{1}, \mathbf{1}, \mathbf{1}, \mathbf{1}, \mathbf{1},   "manufacturer": [
{
                                           "value": "innotek GmbH"
  }
\sim 1.0 \sim 1.0 \sim 1.0 \sim 1.0 \sim 1.0 \sim 1.0 \sim 1.0 \sim 1.0 \sim 1.0 \sim 1.0 \sim 1.0 \sim 1.0 \sim 1.0 \sim 1.0 \sim 1.0 \sim 1.0 \sim 1.0 \sim 1.0 \sim 1.0 \sim 1.0 \sim 1.0 \sim 1.0 \sim 1.0 \sim 1.0 \sim 
                                         "model": [
  {
                                           "value": "VirtualBox"
  }
\sim 1.0 \sim 1.0 \sim 1.0 \sim 1.0 \sim 1.0 \sim 1.0 \sim  "serial": [
{
                                           "value": "0"
  }
\sim 1.0 \sim 1.0 \sim 1.0 \sim 1.0 \sim 1.0 \sim 1.0 \sim  "software": [
{
                                              "value": "4.14.27-solidfire2"
  }
and the contract of the contract of the contract of the contract of the contract of the contract of the contract of
  }
\sim 100 \sim 100 \sim 100 \sim 100 \sim 110 \sim 110 \sim 110 \sim 110 \sim 110 \sim 110 \sim 110 \sim 110 \sim 110 \sim 110 \sim 110 \sim 110 \sim 110 \sim 110 \sim 110 \sim 110 \sim 110 \sim 110 \sim 110 \sim 110 \sim 
  }
                        \frac{1}{2}  "name": "eth0",
                          "port": [
\{  "aggregation": [
{1 \over 2}
```

```
  "value": "7"
                                    }
\mathbb{R}, \mathbb{R}, \mathbb{R}, \mathbb{R}, \mathbb{R}, \mathbb{R}, \mathbb{R}, \mathbb{R}, \mathbb{R}, \mathbb{R}, \mathbb{R}, \mathbb{R}, \mathbb{R}, \mathbb{R}, \mathbb{R}, \mathbb{R}, \mathbb{R}, \mathbb{R}, \mathbb{R}, \mathbb{R}, \mathbb{R}, \mathbb{R},   "auto-negotiation": [
{1 \over 2}  "advertised": [
{
                                                 "fd": true,
                                                "hd": true,
                                               "type": "10Base-T"
  },
{
                                                "fd": true,
                                                "hd": true,
                                                "type": "100Base-TX"
\},
  {
                                                "fd": true,
                                                "hd": false,
                                                "type": "1000Base-T"
  }
\sim 1.0 \sim 1.0 \sim 1.0 \sim 1.0 \sim 1.0 \sim 1.0 \sim 1.0 \sim 1.0 \sim 1.0 \sim 1.0 \sim 1.0 \sim 1.0 \sim 1.0 \sim 1.0 \sim 1.0 \sim 1.0 \sim 1.0 \sim 1.0 \sim 1.0 \sim 1.0 \sim 1.0 \sim 1.0 \sim 1.0 \sim 1.0 \sim 
                                          "current": [
  {
                                               "value": "full duplex mode"
  }
\sim 1.0 \sim 1.0 \sim 1.0 \sim 1.0 \sim 1.0 \sim 1.0 \sim  "enabled": true,
                                          "supported": true
  }
                                 \left| \cdot \right|  "descr": [
{1 \over 2}  "value": "eth0"
  }
\mathbb{R}, \mathbb{R}, \mathbb{R}, \mathbb{R}, \mathbb{R}, \mathbb{R}, \mathbb{R}, \mathbb{R}, \mathbb{R}, \mathbb{R}, \mathbb{R}, \mathbb{R}, \mathbb{R}, \mathbb{R}, \mathbb{R}, \mathbb{R}, \mathbb{R}, \mathbb{R}, \mathbb{R}, \mathbb{R}, \mathbb{R}, \mathbb{R},   "id": [
                                   \{  "type": "mac",
                                        "value": "08:00:27:3c:0a:f4"
  }
\sim 100 \sim 100 \sim 100 \sim 100 \sim 110 \sim 110 \sim 110 \sim 110 \sim 110 \sim 110 \sim 110 \sim 110 \sim 110 \sim 110 \sim 110 \sim 110 \sim 110 \sim 110 \sim 110 \sim 110 \sim 110 \sim 110 \sim 110 \sim 110 \sim 
  }
                         ],
                           "ttl": [
\{
```

```
  "ttl": "120"
                            \begin{picture}(20,20) \put(0,0){\line(1,0){155}} \put(15,0){\line(1,0){155}} \put(15,0){\line(1,0){155}} \put(15,0){\line(1,0){155}} \put(15,0){\line(1,0){155}} \put(15,0){\line(1,0){155}} \put(15,0){\line(1,0){155}} \put(15,0){\line(1,0){155}} \put(15,0){\line(1,0){155}} \put(15,0){\line(1,0){155}} \put(15,0){\line(1,0){155}} \\cdot  "via": "unknown"
                           },
\{  "age": "17722 days, 17:14:28",
                               "chassis": [
  {
                                       "capability": [
{1 \over 2}  "enabled": false,
                                              "type": "Bridge"
                                           },
{1 \over 2}  "enabled": false,
                                             "type": "Router"
\{x_i\}_{i=1}^N , where \{x_i\}_{i=1}^N{1 \over 2}  "enabled": false,
                                              "type": "Wlan"
\}, \}, \}, \}, \}, \}, \}, \}, \}, \}, \}, \}, \}, \}, \}, \}, \}, \}, \}, \}, \}, \}, \}, \}, \}, \}, \}, \}, \}, \}, \}, \}, \}, \}, \}, \}, \},
{1 \over 2}  "enabled": true,
                                             "type": "Station"
  }
\mathbb{R}, \mathbb{R}, \mathbb{R}, \mathbb{R}, \mathbb{R}, \mathbb{R}, \mathbb{R}, \mathbb{R}, \mathbb{R}, \mathbb{R}, \mathbb{R}, \mathbb{R}, \mathbb{R}, \mathbb{R}, \mathbb{R}, \mathbb{R}, \mathbb{R}, \mathbb{R}, \mathbb{R}, \mathbb{R}, \mathbb{R}, \mathbb{R},   "descr": [
{1 \over 2}  "value": "Element OS 11.0"
  }
\mathbb{R}, \mathbb{R}, \mathbb{R}, \mathbb{R}, \mathbb{R}, \mathbb{R}, \mathbb{R}, \mathbb{R}, \mathbb{R}, \mathbb{R}, \mathbb{R}, \mathbb{R}, \mathbb{R}, \mathbb{R}, \mathbb{R}, \mathbb{R}, \mathbb{R}, \mathbb{R}, \mathbb{R}, \mathbb{R}, \mathbb{R}, \mathbb{R},   "id": [
                                       \{  "type": "mac",
                                             "value": "08:00:27:3c:0a:f4"
  }
                                     \frac{1}{\sqrt{2}}  "mgmt-ip": [
{1 \over 2}  "value": "10.0.2.15"
                                          },
{1 \over 2}  "value": "fe80::a00:27ff:fe3c:af4"
  }
                                     \frac{1}{\sqrt{2}}
```

```
  "name": [
{1 \over 2}  "value": "SF-93FF"
  }
\sim 100 \sim 100 \sim 100 \sim 100 \sim 110 \sim 110 \sim 110 \sim 110 \sim 110 \sim 110 \sim 110 \sim 110 \sim 110 \sim 110 \sim 110 \sim 110 \sim 110 \sim 110 \sim 110 \sim 110 \sim 110 \sim 110 \sim 110 \sim 110 \sim 
  }
                    \frac{1}{\sqrt{2}}  "lldp-med": [
  {
                            "capability": [
{1 \over 2}  "available": true,
                                 "type": "Capabilities"
                               },
{1 \over 2}  "available": true,
                                 "type": "Policy"
\{x_i\}_{i=1}^N , where \{x_i\}_{i=1}^N{1 \over 2}  "available": true,
                                 "type": "Location"
\}, \}, \}, \}, \}, \}, \}, \}, \}, \}, \}, \}, \}, \}, \}, \}, \}, \}, \}, \}, \}, \}, \}, \}, \}, \}, \}, \}, \}, \}, \}, \}, \}, \}, \}, \}, \},
{1 \over 2}  "available": true,
                                "type": "MDI/PSE"
\{x_i\}_{i=1}^n{1 \over 2}  "available": true,
                                 "type": "MDI/PD"
\{x_i\}_{i=1}^n{1 \over 2}  "available": true,
                                 "type": "Inventory"
  }
                          \frac{1}{\sqrt{2}}  "device-type": [
{1 \over 2}  "value": "Generic Endpoint (Class I)"
  }
\mathbb{R}, \mathbb{R}, \mathbb{R}, \mathbb{R}, \mathbb{R}, \mathbb{R}, \mathbb{R}, \mathbb{R}, \mathbb{R}, \mathbb{R}, \mathbb{R}, \mathbb{R}, \mathbb{R}, \mathbb{R}, \mathbb{R}, \mathbb{R}, \mathbb{R}, \mathbb{R}, \mathbb{R}, \mathbb{R}, \mathbb{R}, \mathbb{R},   "inventory": [
{1 \over 2}  "firmware": [
{
                                       "value": "VirtualBox"
  }
```

```
\sim 1.0 \sim 1.0 \sim 1.0 \sim 1.0 \sim 1.0 \sim 1.0 \sim  "hardware": [
{
                              "value": "1.2"
  }
\sim 1.0 \sim 1.0 \sim 1.0 \sim 1.0 \sim 1.0 \sim 1.0 \sim  "manufacturer": [
{
                              "value": "innotek GmbH"
  }
\mathbf{1}, \mathbf{1}, \mathbf{1}, \mathbf{1}, \mathbf{1}, \mathbf{1}, \mathbf{1}, \mathbf{1}, \mathbf{1}, \mathbf{1}, \mathbf{1}, \mathbf{1}, \mathbf{1}, \mathbf{1}, \mathbf{1}, \mathbf{1}, \mathbf{1}, \mathbf{1}, \mathbf{1}, \mathbf{1}, \mathbf{1}, \mathbf{1},   "model": [
{
                              "value": "VirtualBox"
  }
\sim 1.0 \sim 1.0 \sim 1.0 \sim 1.0 \sim 1.0 \sim 1.0 \sim  "serial": [
                           \{  "value": "0"
  }
\sim 1.0 \sim 1.0 \sim 1.0 \sim 1.0 \sim 1.0 \sim 1.0 \sim  "software": [
{
                                "value": "4.14.27-solidfire2"
  }
and the contract of the contract of the contract of the contract of the contract of the contract of the contract of
  }
                    \Box  }
                  ],
                  "name": "eth1",
                   "port": [
\{  "aggregation": [
                        {
                         "value": "7"
  }
                     \frac{1}{\sqrt{2}}  "auto-negotiation": [
{1 \over 2}  "advertised": [
{
                                "fd": true,
                                "hd": true,
                                "type": "10Base-T"
\},
```

```
{
                                             "fd": true,
                                            "hd": true,
                                            "type": "100Base-TX"
\},
{
                                            "fd": true,
                                            "hd": false,
                                            "type": "1000Base-T"
  }
\mathbf{1}, \mathbf{1}, \mathbf{1}, \mathbf{1}, \mathbf{1}, \mathbf{1}, \mathbf{1}, \mathbf{1}, \mathbf{1}, \mathbf{1}, \mathbf{1}, \mathbf{1}, \mathbf{1}, \mathbf{1}, \mathbf{1}, \mathbf{1}, \mathbf{1}, \mathbf{1}, \mathbf{1}, \mathbf{1}, \mathbf{1}, \mathbf{1},   "current": [
{
                                          "value": "unknown"
  }
\sim 1.0 \sim 1.0 \sim 1.0 \sim 1.0 \sim 1.0 \sim 1.0 \sim  "enabled": true,
                                     "supported": true
  }
\mathbb{R}, \mathbb{R}, \mathbb{R}, \mathbb{R}, \mathbb{R}, \mathbb{R}, \mathbb{R}, \mathbb{R}, \mathbb{R}, \mathbb{R}, \mathbb{R}, \mathbb{R}, \mathbb{R}, \mathbb{R}, \mathbb{R}, \mathbb{R}, \mathbb{R}, \mathbb{R}, \mathbb{R}, \mathbb{R}, \mathbb{R}, \mathbb{R},   "descr": [
\{  "value": "eth1"
  }
                              \frac{1}{2},
                                "id": [
                                 {
                                     "type": "mac",
                                     "value": "08:00:27:36:79:78"
  }
\sim 100 \sim 100 \sim 100 \sim 100 \sim 110 \sim 110 \sim 110 \sim 110 \sim 110 \sim 110 \sim 110 \sim 110 \sim 110 \sim 110 \sim 110 \sim 110 \sim 110 \sim 110 \sim 110 \sim 110 \sim 110 \sim 110 \sim 110 \sim 110 \sim 
  }
                       \frac{1}{2},
                         "ttl": [
                         \{  "ttl": "120"
                           }
                       \left| \ \right|,
                         "via": "unknown"
                      },
\{  "age": "0 day, 00:01:01",
                         "chassis": [
\{  "capability": [
{1 \over 2}
```

```
  "enabled": false,
                                      "type": "Bridge"
\{x_i\}_{i=1}^N , where \{x_i\}_{i=1}^N{1 \over 2}  "enabled": false,
                                      "type": "Router"
\{x_i\}_{i=1}^N , where \{x_i\}_{i=1}^N{1 \over 2}  "enabled": false,
                                      "type": "Wlan"
\{x_i\}_{i=1}^n{1 \over 2}  "enabled": true,
                                      "type": "Station"
  }
\mathbb{R}, \mathbb{R}, \mathbb{R}, \mathbb{R}, \mathbb{R}, \mathbb{R}, \mathbb{R}, \mathbb{R}, \mathbb{R}, \mathbb{R}, \mathbb{R}, \mathbb{R}, \mathbb{R}, \mathbb{R}, \mathbb{R}, \mathbb{R}, \mathbb{R}, \mathbb{R}, \mathbb{R}, \mathbb{R}, \mathbb{R}, \mathbb{R},   "descr": [
                                  {
                                     "value": "Element OS 11.0"
  }
                               \frac{1}{2},
                                 "id": [
                                  {
                                      "type": "mac",
                                      "value": "08:00:27:3c:0a:f4"
  }
\mathbb{R}, \mathbb{R}, \mathbb{R}, \mathbb{R}, \mathbb{R}, \mathbb{R}, \mathbb{R}, \mathbb{R}, \mathbb{R}, \mathbb{R}, \mathbb{R}, \mathbb{R}, \mathbb{R}, \mathbb{R}, \mathbb{R}, \mathbb{R}, \mathbb{R}, \mathbb{R}, \mathbb{R}, \mathbb{R}, \mathbb{R}, \mathbb{R},   "mgmt-ip": [
{1 \over 2}  "value": "10.0.2.15"
                                   },
{1 \over 2}  "value": "fe80::a00:27ff:fe3c:af4"
  }
                               \frac{1}{\sqrt{2}}  "name": [
{1 \over 2}  "value": "SF-93FF"
  }
\sim 100 \sim 100 \sim 100 \sim 100 \sim 110 \sim 110 \sim 110 \sim 110 \sim 110 \sim 110 \sim 110 \sim 110 \sim 110 \sim 110 \sim 110 \sim 110 \sim 110 \sim 110 \sim 110 \sim 110 \sim 110 \sim 110 \sim 110 \sim 110 \sim 
  }
                        \frac{1}{\sqrt{2}}  "lldp-med": [
\{  "capability": [
{1 \over 2}
```

```
  "available": true,
                                "type": "Capabilities"
\{x_i\}_{i=1}^N , where \{x_i\}_{i=1}^N{1 \over 2}  "available": true,
                                "type": "Policy"
\{x_i\}_{i=1}^N , where \{x_i\}_{i=1}^N{1 \over 2}  "available": true,
                                "type": "Location"
\{x_i\}_{i=1}^n{1 \over 2}  "available": true,
                                "type": "MDI/PSE"
\{x_i\}_{i=1}^n{1 \over 2}  "available": true,
                                "type": "MDI/PD"
\{x_i\}_{i=1}^n{1 \over 2}  "available": true,
                                "type": "Inventory"
  }
\mathbb{R}, \mathbb{R}, \mathbb{R}, \mathbb{R}, \mathbb{R}, \mathbb{R}, \mathbb{R}, \mathbb{R}, \mathbb{R}, \mathbb{R},
                            "device-type": [
{1 \over 2}  "value": "Generic Endpoint (Class I)"
  }
\mathbb{R}, \mathbb{R}, \mathbb{R}, \mathbb{R}, \mathbb{R}, \mathbb{R}, \mathbb{R}, \mathbb{R}, \mathbb{R}, \mathbb{R}, \mathbb{R}, \mathbb{R}, \mathbb{R}, \mathbb{R}, \mathbb{R}, \mathbb{R}, \mathbb{R}, \mathbb{R}, \mathbb{R}, \mathbb{R}, \mathbb{R}, \mathbb{R},   "inventory": [
{1 \over 2}  "firmware": [
{
                                     "value": "VirtualBox"
  }
\sim 1.0 \sim 1.0 \sim 1.0 \sim 1.0 \sim 1.0 \sim 1.0 \sim  "hardware": [
{
                                      "value": "1.2"
  }
\mathbf{1}, \mathbf{1}, \mathbf{1}, \mathbf{1}, \mathbf{1}, \mathbf{1}, \mathbf{1}, \mathbf{1}, \mathbf{1}, \mathbf{1}, \mathbf{1}, \mathbf{1}, \mathbf{1}, \mathbf{1}, \mathbf{1}, \mathbf{1}, \mathbf{1}, \mathbf{1}, \mathbf{1}, \mathbf{1}, \mathbf{1}, \mathbf{1},   "manufacturer": [
{
                                    "value": "innotek GmbH"
  }
\sim 1.0 \sim 1.0 \sim 1.0 \sim 1.0 \sim 1.0 \sim 1.0 \sim
```

```
  "model": [
{
                        "value": "VirtualBox"
  }
\sim 1.0 \sim 1.0 \sim 1.0 \sim 1.0 \sim 1.0 \sim 1.0 \sim  "serial": [
{
                       "value": "0"
  }
\sim 1.0 \sim 1.0 \sim 1.0 \sim 1.0 \sim 1.0 \sim 1.0 \sim  "software": [
{
                       "value": "4.14.27-solidfire2"
  }
and the contract of the contract of the contract of the contract of the contract of the contract of the contract of
  }
                 ]
  }
            \vert,
              "name": "eth2",
              "port": [
  {
                 "aggregation": [
{1 \over 2}  "value": "6"
  }
               \left| \ \right|,
                 "auto-negotiation": [
{1 \over 2}  "advertised": [
{
                        "fd": true,
                        "hd": true,
                        "type": "10Base-T"
  },
{
                        "fd": true,
                        "hd": true,
                        "type": "100Base-TX"
\},
  {
                        "fd": true,
                        "hd": false,
                        "type": "1000Base-T"
  }
\sim 1.0 \sim 1.0 \sim 1.0 \sim 1.0 \sim 1.0 \sim 1.0 \sim
```

```
  "current": [
  {
                              "value": "full duplex mode"
  }
\sim 1.0 \sim 1.0 \sim 1.0 \sim 1.0 \sim 1.0 \sim 1.0 \sim  "enabled": true,
                          "supported": true
  }
                    \frac{1}{2},
                      "descr": [
                     \{  "value": "eth2"
  }
                    \frac{1}{2},
                      "id": [
                     \{  "type": "mac",
                         "value": "08:00:27:fc:f0:a9"
  }
\sim 100 \sim 100 \sim 100 \sim 100 \sim 110 \sim 110 \sim 110 \sim 110 \sim 110 \sim 110 \sim 110 \sim 110 \sim 110 \sim 110 \sim 110 \sim 110 \sim 110 \sim 110 \sim 110 \sim 110 \sim 110 \sim 110 \sim 110 \sim 110 \sim 
  }
                 ],
                 "ttl": [
                 \{  "ttl": "120"
  }
               \left| \ \right|,
                 "via": "LLDP"
               },
\{  "age": "0 day, 00:01:01",
                 "chassis": [
\{  "capability": [
\{  "enabled": false,
                          "type": "Bridge"
                        },
{1 \over 2}  "enabled": false,
                         "type": "Router"
                        },
{1 \over 2}  "enabled": false,
                          "type": "Wlan"
\{x_i\}_{i=1}^n
```

```
{1 \over 2}  "enabled": true,
                                  "type": "Station"
  }
                            \left| \ \right|,
                              "descr": [
{1 \over 2}  "value": "Element OS 11.0"
                               }
                            \frac{1}{2},
                              "id": [
                             \{  "type": "mac",
                                  "value": "08:00:27:3c:0a:f4"
  }
\mathbb{R}, \mathbb{R}, \mathbb{R}, \mathbb{R}, \mathbb{R}, \mathbb{R}, \mathbb{R}, \mathbb{R}, \mathbb{R}, \mathbb{R}, \mathbb{R}, \mathbb{R}, \mathbb{R}, \mathbb{R}, \mathbb{R}, \mathbb{R}, \mathbb{R}, \mathbb{R}, \mathbb{R}, \mathbb{R}, \mathbb{R}, \mathbb{R},   "mgmt-ip": [
{1 \over 2}  "value": "10.0.2.15"
                                },
{1 \over 2}  "value": "fe80::a00:27ff:fe3c:af4"
  }
\mathbb{R}, \mathbb{R}, \mathbb{R}, \mathbb{R}, \mathbb{R}, \mathbb{R}, \mathbb{R}, \mathbb{R}, \mathbb{R}, \mathbb{R},
                              "name": [
                               {
                                "value": "SF-93FF"
  }
\sim 100 \sim 100 \sim 100 \sim 100 \sim 110 \sim 110 \sim 110 \sim 110 \sim 110 \sim 110 \sim 110 \sim 110 \sim 110 \sim 110 \sim 110 \sim 110 \sim 110 \sim 110 \sim 110 \sim 110 \sim 110 \sim 110 \sim 110 \sim 110 \sim 
  }
                     \frac{1}{2},
                       "lldp-med": [
\{  "capability": [
\{  "available": true,
                                   "type": "Capabilities"
                                 },
{1 \over 2}  "available": true,
                                  "type": "Policy"
                                 },
{1 \over 2}  "available": true,
                                   "type": "Location"
\{x_i\}_{i=1}^n
```

```
{1 \over 2}  "available": true,
                                 "type": "MDI/PSE"
\{x_i\}_{i=1}^n{1 \over 2}  "available": true,
                                 "type": "MDI/PD"
\{x_i\}_{i=1}^n\{  "available": true,
                                "type": "Inventory"
  }
                           \frac{1}{\sqrt{2}}  "device-type": [
{1 \over 2}  "value": "Generic Endpoint (Class I)"
  }
\mathbb{R}, \mathbb{R}, \mathbb{R}, \mathbb{R}, \mathbb{R}, \mathbb{R}, \mathbb{R}, \mathbb{R}, \mathbb{R}, \mathbb{R}, \mathbb{R}, \mathbb{R}, \mathbb{R}, \mathbb{R}, \mathbb{R}, \mathbb{R}, \mathbb{R}, \mathbb{R}, \mathbb{R}, \mathbb{R}, \mathbb{R}, \mathbb{R},   "inventory": [
{1 \over 2}  "firmware": [
{
                                     "value": "VirtualBox"
  }
\sim 1.0 \sim 1.0 \sim 1.0 \sim 1.0 \sim 1.0 \sim 1.0 \sim  "hardware": [
{
                                     "value": "1.2"
  }
\mathbf{1}, \mathbf{1}, \mathbf{1}, \mathbf{1}, \mathbf{1}, \mathbf{1}, \mathbf{1}, \mathbf{1}, \mathbf{1}, \mathbf{1}, \mathbf{1}, \mathbf{1}, \mathbf{1}, \mathbf{1}, \mathbf{1}, \mathbf{1}, \mathbf{1}, \mathbf{1}, \mathbf{1}, \mathbf{1}, \mathbf{1}, \mathbf{1},   "manufacturer": [
{
                                     "value": "innotek GmbH"
  }
\sim 1.0 \sim 1.0 \sim 1.0 \sim 1.0 \sim 1.0 \sim 1.0 \sim 1.0 \sim 1.0 \sim 1.0 \sim 1.0 \sim 1.0 \sim 1.0 \sim 1.0 \sim 1.0 \sim 1.0 \sim 1.0 \sim 1.0 \sim 1.0 \sim 1.0 \sim 1.0 \sim 1.0 \sim 1.0 \sim 1.0 \sim 1.0 \sim 
                                   "model": [
  {
                                     "value": "VirtualBox"
  }
\sim 1.0 \sim 1.0 \sim 1.0 \sim 1.0 \sim 1.0 \sim 1.0 \sim  "serial": [
{
                                    "value": "0"
  }
\sim 1.0 \sim 1.0 \sim 1.0 \sim 1.0 \sim 1.0 \sim 1.0 \sim  "software": [
```

```
{
                                                 "value": "4.14.27-solidfire2"
  }
and the contract of the contract of the contract of the contract of the contract of the contract of the contract of
  }
\sim 100 \sim 100 \sim 100 \sim 100 \sim 110 \sim 110 \sim 110 \sim 110 \sim 110 \sim 110 \sim 110 \sim 110 \sim 110 \sim 110 \sim 110 \sim 110 \sim 110 \sim 110 \sim 110 \sim 110 \sim 110 \sim 110 \sim 110 \sim 110 \sim 
  }
                         \frac{1}{2},
                           "name": "eth3",
                           "port": [
{
                                  "aggregation": [
{1 \over 2}  "value": "6"
  }
\mathbb{R}, \mathbb{R}, \mathbb{R}, \mathbb{R}, \mathbb{R}, \mathbb{R}, \mathbb{R}, \mathbb{R}, \mathbb{R}, \mathbb{R}, \mathbb{R}, \mathbb{R}, \mathbb{R}, \mathbb{R}, \mathbb{R}, \mathbb{R}, \mathbb{R}, \mathbb{R}, \mathbb{R}, \mathbb{R}, \mathbb{R}, \mathbb{R},   "auto-negotiation": [
{1 \over 2}  "advertised": [
{
                                                "fd": true,
                                                "hd": true,
                                                "type": "10Base-T"
  },
{
                                                "fd": true,
                                               "hd": true,
                                               "type": "100Base-TX"
\},
  {
                                                "fd": true,
                                                "hd": false,
                                                "type": "1000Base-T"
  }
\sim 1.0 \sim 1.0 \sim 1.0 \sim 1.0 \sim 1.0 \sim 1.0 \sim 1.0 \sim 1.0 \sim 1.0 \sim 1.0 \sim 1.0 \sim 1.0 \sim 1.0 \sim 1.0 \sim 1.0 \sim 1.0 \sim 1.0 \sim 1.0 \sim 1.0 \sim 1.0 \sim 1.0 \sim 1.0 \sim 1.0 \sim 1.0 \sim 
                                          "current": [
  {
                                               "value": "full duplex mode"
  }
\sim 1.0 \sim 1.0 \sim 1.0 \sim 1.0 \sim 1.0 \sim 1.0 \sim  "enabled": true,
                                         "supported": true
  }
\mathbb{R}, \mathbb{R}, \mathbb{R}, \mathbb{R}, \mathbb{R}, \mathbb{R}, \mathbb{R}, \mathbb{R}, \mathbb{R}, \mathbb{R}, \mathbb{R}, \mathbb{R}, \mathbb{R}, \mathbb{R}, \mathbb{R}, \mathbb{R}, \mathbb{R}, \mathbb{R}, \mathbb{R}, \mathbb{R}, \mathbb{R}, \mathbb{R},   "descr": [
{1 \over 2}
```

```
  "value": "eth3"
                         }
                      \frac{1}{2},
                        "id": [
                          {
                             "type": "mac",
                            "value": "08:00:27:2c:e4:f8"
  }
and the contract of the contract of the state of the contract of the contract of the contract of the contract of the contract of the contract of the contract of the contract of the contract of the contract of the contract 
  }
                   ],
                   "ttl": [
                   \{  "ttl": "120"
                     }
                 \left| \cdot \right|  "via": "LLDP"
  }
              ]
           }
         ]
      },
      "lldpNeighbors": {
         "lldp": [
           {
              "interface": [
\{  "age": "0 day, 00:04:34",
                   "chassis": [
{
                        "capability": [
{1 \over 2}  "enabled": true,
                             "type": "Bridge"
                           },
{1 \over 2}  "enabled": true,
                             "type": "Router"
                           },
{1 \over 2}  "enabled": true,
                            "type": "Wlan"
\{x_i\}_{i=1}^n{1 \over 2}  "enabled": false,
                             "type": "Station"
```

```
  }
\mathbb{R}, \mathbb{R}, \mathbb{R}, \mathbb{R}, \mathbb{R}, \mathbb{R}, \mathbb{R}, \mathbb{R}, \mathbb{R}, \mathbb{R},
                             "descr": [
{1 \over 2}  "value": "x86_64"
  }
\mathbb{R}, \mathbb{R}, \mathbb{R}, \mathbb{R}, \mathbb{R}, \mathbb{R}, \mathbb{R}, \mathbb{R}, \mathbb{R}, \mathbb{R}, \mathbb{R}, \mathbb{R}, \mathbb{R}, \mathbb{R}, \mathbb{R}, \mathbb{R}, \mathbb{R}, \mathbb{R}, \mathbb{R}, \mathbb{R}, \mathbb{R}, \mathbb{R},   "id": [
                            \{  "type": "mac",
                                 "value": "50:7b:9d:2b:36:84"
  }
                           \frac{1}{\sqrt{2}}  "mgmt-ip": [
{1 \over 2}  "value": "192.168.100.1"
                              },
{1 \over 2}  "value": "fe80::a58e:843:952e:d8eb"
  }
                           \frac{1}{2},
                             "name": [
{1 \over 2}  "value": "ConventionalWisdom.wlan.netapp.com"
  }
\sim 100 \sim 100 \sim 100 \sim 100 \sim 110 \sim 110 \sim 110 \sim 110 \sim 110 \sim 110 \sim 110 \sim 110 \sim 110 \sim 110 \sim 110 \sim 110 \sim 110 \sim 110 \sim 110 \sim 110 \sim 110 \sim 110 \sim 110 \sim 110 \sim 
  }
                    \cdot  "name": "eth2",
                      "port": [
\{  "auto-negotiation": [
{1 \over 2}  "current": [
{
                                      "value": "full duplex mode"
  }
\sim 1.0 \sim 1.0 \sim 1.0 \sim 1.0 \sim 1.0 \sim 1.0 \sim  "enabled": false,
                                  "supported": false
  }
                           \frac{1}{\sqrt{2}}  "descr": [
{1 \over 2}  "value": "vboxnet1"
  }
```

```
\frac{1}{2}, \frac{1}{2}  "id": [
                                    \{  "type": "mac",
                                           "value": "0a:00:27:00:00:01"
  }
\mathbb{R}, \mathbb{R}, \mathbb{R}, \mathbb{R}, \mathbb{R}, \mathbb{R}, \mathbb{R}, \mathbb{R}, \mathbb{R}, \mathbb{R}, \mathbb{R}, \mathbb{R}, \mathbb{R}, \mathbb{R}, \mathbb{R}, \mathbb{R}, \mathbb{R}, \mathbb{R}, \mathbb{R}, \mathbb{R}, \mathbb{R}, \mathbb{R},   "ttl": [
                                    \{  "value": "120"
  }
\sim 100 \sim 100 \sim 100 \sim 100 \sim 110 \sim 110 \sim 110 \sim 110 \sim 110 \sim 110 \sim 110 \sim 110 \sim 110 \sim 110 \sim 110 \sim 110 \sim 110 \sim 110 \sim 110 \sim 110 \sim 110 \sim 110 \sim 110 \sim 110 \sim 
  }
                           \left| \cdot \right|  "rid": "2",
                             "via": "LLDP"
                         },
\{  "age": "0 day, 00:01:01",
                             "chassis": [
\{  "capability": [
{1 \over 2}  "enabled": false,
                                          "type": "Bridge"
\{x_i\}_{i=1}^n{1 \over 2}  "enabled": false,
                                          "type": "Router"
                                        },
{1 \over 2}  "enabled": false,
                                          "type": "Wlan"
                                         },
\{  "enabled": true,
                                           "type": "Station"
  }
\mathbb{R}, \mathbb{R}, \mathbb{R}, \mathbb{R}, \mathbb{R}, \mathbb{R}, \mathbb{R}, \mathbb{R}, \mathbb{R}, \mathbb{R},
                                     "descr": [
{1 \over 2} (b) {1 \over 2} (c) {1 \over 2} (c) {1 \over 2} (c) {1 \over 2} (c) {1 \over 2} (c) {1 \over 2} (c) {1 \over 2} (c) {1 \over 2} (c) {1 \over 2} (c) {1 \over 2} (c) {1 \over 2} (c) {1 \over 2} (c) {1 \over 2} (c) {1 \over 2} (c) {1 \over 2} (
                                           "value": "Element OS 11.0"
                                      }
                                   ],
                                     "id": [
{1 \over 2}
```

```
  "type": "mac",
                              "value": "08:00:27:3c:0a:f4"
  }
                       \frac{1}{2},
                         "mgmt-ip": [
{1 \over 2}  "value": "10.0.2.15"
\{x_i\}_{i=1}^n\{  "value": "fe80::a00:27ff:fe3c:af4"
  }
\mathbb{R}, \mathbb{R}, \mathbb{R}, \mathbb{R}, \mathbb{R}, \mathbb{R}, \mathbb{R}, \mathbb{R}, \mathbb{R}, \mathbb{R}, \mathbb{R}, \mathbb{R}, \mathbb{R}, \mathbb{R}, \mathbb{R}, \mathbb{R}, \mathbb{R}, \mathbb{R}, \mathbb{R}, \mathbb{R}, \mathbb{R}, \mathbb{R},   "name": [
{1 \over 2}  "value": "SF-93FF"
  }
\sim 100 \sim 100 \sim 100 \sim 100 \sim 110 \sim 110 \sim 110 \sim 110 \sim 110 \sim 110 \sim 110 \sim 110 \sim 110 \sim 110 \sim 110 \sim 110 \sim 110 \sim 110 \sim 110 \sim 110 \sim 110 \sim 110 \sim 110 \sim 110 \sim 
  }
                  \frac{1}{2}  "lldp-med": [
\{  "capability": [
{1 \over 2}  "available": true,
                             "type": "Capabilities"
\{x_i\}_{i=1}^n{1 \over 2}  "available": true,
                             "type": "Policy"
\{x_i\}_{i=1}^n{1 \over 2}  "available": true,
                             "type": "Location"
\{x_i\}_{i=1}^n\{  "available": true,
                             "type": "MDI/PSE"
\{x_i\}_{i=1}^n{1 \over 2}  "available": true,
                             "type": "MDI/PD"
                           },
{1 \over 2}  "available": true,
                              "type": "Inventory"
  }
```

```
\left| \ \right|,
                                 "device-type": [
{1 \over 2}  "value": "Generic Endpoint (Class I)"
                                   }
                               \left| \ \right|,
                                 "inventory": [
{1 \over 2}  "firmware": [
{
                                           "value": "VirtualBox"
  }
\mathbf{1}, \mathbf{1}, \mathbf{1}, \mathbf{1}, \mathbf{1}, \mathbf{1}, \mathbf{1}, \mathbf{1}, \mathbf{1}, \mathbf{1}, \mathbf{1}, \mathbf{1}, \mathbf{1}, \mathbf{1}, \mathbf{1}, \mathbf{1}, \mathbf{1}, \mathbf{1}, \mathbf{1}, \mathbf{1}, \mathbf{1}, \mathbf{1},   "hardware": [
  {
                                          "value": "1.2"
  }
\sim 1.0 \sim 1.0 \sim 1.0 \sim 1.0 \sim 1.0 \sim 1.0 \sim  "manufacturer": [
{
                                            "value": "innotek GmbH"
  }
\sim 1.0 \sim 1.0 \sim 1.0 \sim 1.0 \sim 1.0 \sim 1.0 \sim  "model": [
{
                                           "value": "VirtualBox"
  }
\mathbf{1}, \mathbf{1}, \mathbf{1}, \mathbf{1}, \mathbf{1}, \mathbf{1}, \mathbf{1}, \mathbf{1}, \mathbf{1}, \mathbf{1}, \mathbf{1}, \mathbf{1}, \mathbf{1}, \mathbf{1}, \mathbf{1}, \mathbf{1}, \mathbf{1}, \mathbf{1}, \mathbf{1}, \mathbf{1}, \mathbf{1}, \mathbf{1},   "serial": [
{
                                           "value": "0"
  }
\sim 1.0 \sim 1.0 \sim 1.0 \sim 1.0 \sim 1.0 \sim 1.0 \sim  "software": [
{
                                            "value": "4.14.27-solidfire2"
  }
\sim 100 \sim 100 \sim 100 \sim 100 \sim 100 \sim 100 \sim 100 \sim 100 \sim 100 \sim 100 \sim 100 \sim 100 \sim 100 \sim 100 \sim 100 \sim 100 \sim 100 \sim 100 \sim 100 \sim 100 \sim 100 \sim 100 \sim 100 \sim 100 \sim 
  }
\sim 100 \sim 100 \sim 100 \sim 100 \sim 110 \sim 110 \sim 110 \sim 110 \sim 110 \sim 110 \sim 110 \sim 110 \sim 110 \sim 110 \sim 110 \sim 110 \sim 110 \sim 110 \sim 110 \sim 110 \sim 110 \sim 110 \sim 110 \sim 110 \sim 
  }
                        \frac{1}{2},
                          "name": "eth2",
                          "port": [
\{  "aggregation": [
```

```
{1 \over 2}  "value": "6"
  }
                    \left| \right|,
                      "auto-negotiation": [
{1 \over 2}  "advertised": [
{
                              "fd": true,
                              "hd": true,
                              "type": "10Base-T"
\},
{
                              "fd": true,
                              "hd": true,
                              "type": "100Base-TX"
  },
{
                              "fd": true,
                              "hd": false,
                              "type": "1000Base-T"
  }
\sim 1.0 \sim 1.0 \sim 1.0 \sim 1.0 \sim 1.0 \sim 1.0 \sim  "current": [
{
                              "value": "full duplex mode"
  }
\sim 1.0 \sim 1.0 \sim 1.0 \sim 1.0 \sim 1.0 \sim  "enabled": true,
                          "supported": true
  }
\mathbb{R}, \mathbb{R}, \mathbb{R}, \mathbb{R}, \mathbb{R}, \mathbb{R}, \mathbb{R}, \mathbb{R}, \mathbb{R}, \mathbb{R}, \mathbb{R}, \mathbb{R}, \mathbb{R}, \mathbb{R}, \mathbb{R}, \mathbb{R}, \mathbb{R}, \mathbb{R}, \mathbb{R}, \mathbb{R}, \mathbb{R}, \mathbb{R},   "descr": [
                     \{  "value": "eth3"
  }
                    \left| \ \right|,
                      "id": [
                       {
                         "type": "mac",
                         "value": "08:00:27:2c:e4:f8"
  }
                    \left| \ \right|,
                      "ttl": [
{1 \over 2}  "value": "120"
```

```
  }
\sim 100 \sim 100 \sim 100 \sim 100 \sim 110 \sim 110 \sim 110 \sim 110 \sim 110 \sim 110 \sim 110 \sim 110 \sim 110 \sim 110 \sim 110 \sim 110 \sim 110 \sim 110 \sim 110 \sim 110 \sim 110 \sim 110 \sim 110 \sim 110 \sim 
                          }
                      \frac{1}{2},
                        "rid": "1",
                        "via": "LLDP"
                     },
\{  "age": "0 day, 00:04:34",
                        "chassis": [
{
                               "capability": [
{1 \over 2}  "enabled": true,
                                    "type": "Bridge"
\{x_i\}_{i=1}^n{1 \over 2}  "enabled": true,
                                    "type": "Router"
\{x_i\}_{i=1}^n{1 \over 2}  "enabled": true,
                                     "type": "Wlan"
\{x_i\}_{i=1}^n{1 \over 2}  "enabled": false,
                                    "type": "Station"
  }
\mathbb{R}, \mathbb{R}, \mathbb{R}, \mathbb{R}, \mathbb{R}, \mathbb{R}, \mathbb{R}, \mathbb{R}, \mathbb{R}, \mathbb{R}, \mathbb{R}, \mathbb{R}, \mathbb{R}, \mathbb{R}, \mathbb{R}, \mathbb{R}, \mathbb{R}, \mathbb{R}, \mathbb{R}, \mathbb{R}, \mathbb{R}, \mathbb{R},   "descr": [
{1 \over 2}  "value": "x86_64"
  }
                             \frac{1}{\sqrt{2}}  "id": [
{1 \over 2}  "type": "mac",
                                    "value": "50:7b:9d:2b:36:84"
  }
\mathbb{R}, \mathbb{R}, \mathbb{R}, \mathbb{R}, \mathbb{R}, \mathbb{R}, \mathbb{R}, \mathbb{R}, \mathbb{R}, \mathbb{R}, \mathbb{R}, \mathbb{R}, \mathbb{R}, \mathbb{R}, \mathbb{R}, \mathbb{R}, \mathbb{R}, \mathbb{R}, \mathbb{R}, \mathbb{R}, \mathbb{R}, \mathbb{R},   "mgmt-ip": [
{1 \over 2}  "value": "192.168.100.1"
\{x_i\}_{i=1}^n{1 \over 2}  "value": "fe80::a58e:843:952e:d8eb"
```
```
\left\{\begin{array}{c}1\end{array}\right\}\mathbb{R}, \mathbb{R}, \mathbb{R}, \mathbb{R}, \mathbb{R}, \mathbb{R}, \mathbb{R}, \mathbb{R}, \mathbb{R}, \mathbb{R},
                                 "name": [
                                  {
                                  "value": ""
  }
\sim 100 \sim 100 \sim 100 \sim 100 \sim 110 \sim 110 \sim 110 \sim 110 \sim 110 \sim 110 \sim 110 \sim 110 \sim 110 \sim 110 \sim 110 \sim 110 \sim 110 \sim 110 \sim 110 \sim 110 \sim 110 \sim 110 \sim 110 \sim 110 \sim 
  }
                        \frac{1}{\sqrt{2}}  "name": "eth3",
                          "port": [
\{  "auto-negotiation": [
{1 \over 2}  "current": [
{
                                            "value": "full duplex mode"
  }
                                        ],
                                       "enabled": false,
                                      "supported": false
  }
                               \left| \right|,
                                 "descr": [
                                \{  "value": "vboxnet1"
                                  }
                               \frac{1}{\sqrt{2}}  "id": [
                                \{  "type": "mac",
                                     "value": "0a:00:27:00:00:01"
  }
                               \left| \ \right|,
                                 "ttl": [
                                  {
                                   "value": "120"
                                  }
\sim 100 \sim 100 \sim 100 \sim 100 \sim 110 \sim 110 \sim 110 \sim 110 \sim 110 \sim 110 \sim 110 \sim 110 \sim 110 \sim 110 \sim 110 \sim 110 \sim 110 \sim 110 \sim 110 \sim 110 \sim 110 \sim 110 \sim 110 \sim 110 \sim 
  }
                        \frac{1}{2},
                         "rid": "2",
                        "via": "LLDP"
                      },
\{  "age": "0 day, 00:01:01",
```

```
  "chassis": [
{
                                           "capability": [
{1 \over 2} (b) {1 \over 2} (c) {1 \over 2} (c) {1 \over 2} (c) {1 \over 2} (c) {1 \over 2} (c) {1 \over 2} (c) {1 \over 2} (c) {1 \over 2} (c) {1 \over 2} (c) {1 \over 2} (c) {1 \over 2} (c) {1 \over 2} (c) {1 \over 2} (c) {1 \over 2} (c) {1 \over 2} (
                                                  "enabled": false,
                                                  "type": "Bridge"
\{x_i\}_{i=1}^n{1 \over 2}  "enabled": false,
                                                 "type": "Router"
\{x_i\}_{i=1}^n{1 \over 2}  "enabled": false,
                                                  "type": "Wlan"
\{x_i\}_{i=1}^n{1 \over 2}  "enabled": true,
                                                 "type": "Station"
  }
\mathbb{R}, \mathbb{R}, \mathbb{R}, \mathbb{R}, \mathbb{R}, \mathbb{R}, \mathbb{R}, \mathbb{R}, \mathbb{R}, \mathbb{R}, \mathbb{R}, \mathbb{R}, \mathbb{R}, \mathbb{R}, \mathbb{R}, \mathbb{R}, \mathbb{R}, \mathbb{R}, \mathbb{R}, \mathbb{R}, \mathbb{R}, \mathbb{R},   "descr": [
\{  "value": "Element OS 11.0"
  }
                                         \frac{1}{2},
                                           "id": [
                                           \{  "type": "mac",
                                                 "value": "08:00:27:3c:0a:f4"
  }
\mathbb{R}, \mathbb{R}, \mathbb{R}, \mathbb{R}, \mathbb{R}, \mathbb{R}, \mathbb{R}, \mathbb{R}, \mathbb{R}, \mathbb{R}, \mathbb{R}, \mathbb{R}, \mathbb{R}, \mathbb{R}, \mathbb{R}, \mathbb{R}, \mathbb{R}, \mathbb{R}, \mathbb{R}, \mathbb{R}, \mathbb{R}, \mathbb{R},   "mgmt-ip": [
{1 \over 2}  "value": "10.0.2.15"
                                              },
{1 \over 2}  "value": "fe80::a00:27ff:fe3c:af4"
  }
\mathbb{R}, \mathbb{R}, \mathbb{R}, \mathbb{R}, \mathbb{R}, \mathbb{R}, \mathbb{R}, \mathbb{R}, \mathbb{R}, \mathbb{R},
                                           "name": [
{1 \over 2} (b) {1 \over 2} (c) {1 \over 2} (c) {1 \over 2} (c) {1 \over 2} (c) {1 \over 2} (c) {1 \over 2} (c) {1 \over 2} (c) {1 \over 2} (c) {1 \over 2} (c) {1 \over 2} (c) {1 \over 2} (c) {1 \over 2} (c) {1 \over 2} (c) {1 \over 2} (c) {1 \over 2} (
                                                  "value": "SF-93FF"
  }
\sim 100 \sim 100 \sim 100 \sim 100 \sim 110 \sim 110 \sim 110 \sim 110 \sim 110 \sim 110 \sim 110 \sim 110 \sim 110 \sim 110 \sim 110 \sim 110 \sim 110 \sim 110 \sim 110 \sim 110 \sim 110 \sim 110 \sim 110 \sim 110 \sim 
  }
                               \frac{1}{\sqrt{2}}
```

```
  "lldp-med": [
{
                                "capability": [
{1 \over 2} (b) {1 \over 2} (c) {1 \over 2} (c) {1 \over 2} (c) {1 \over 2} (c) {1 \over 2} (c) {1 \over 2} (c) {1 \over 2} (c) {1 \over 2} (c) {1 \over 2} (c) {1 \over 2} (c) {1 \over 2} (c) {1 \over 2} (c) {1 \over 2} (c) {1 \over 2} (c) {1 \over 2} (
                                      "available": true,
                                     "type": "Capabilities"
\{x_i\}_{i=1}^n{1 \over 2}  "available": true,
                                     "type": "Policy"
\{x_i\}_{i=1}^n{1 \over 2}  "available": true,
                                     "type": "Location"
\{x_i\}_{i=1}^n{1 \over 2}  "available": true,
                                     "type": "MDI/PSE"
\{x_i\}_{i=1}^n{1 \over 2}  "available": true,
                                     "type": "MDI/PD"
\{x_i\}_{i=1}^n{1 \over 2} (b) {1 \over 2} (c) {1 \over 2} (c) {1 \over 2} (c) {1 \over 2} (c) {1 \over 2} (c) {1 \over 2} (c) {1 \over 2} (c) {1 \over 2} (c) {1 \over 2} (c) {1 \over 2} (c) {1 \over 2} (c) {1 \over 2} (c) {1 \over 2} (c) {1 \over 2} (c) {1 \over 2} (
                                     "available": true,
                                     "type": "Inventory"
  }
\mathbb{R}, \mathbb{R}, \mathbb{R}, \mathbb{R}, \mathbb{R}, \mathbb{R}, \mathbb{R}, \mathbb{R}, \mathbb{R}, \mathbb{R},
                                "device-type": [
{1 \over 2} (b) {1 \over 2} (c) {1 \over 2} (c) {1 \over 2} (c) {1 \over 2} (c) {1 \over 2} (c) {1 \over 2} (c) {1 \over 2} (c) {1 \over 2} (c) {1 \over 2} (c) {1 \over 2} (c) {1 \over 2} (c) {1 \over 2} (c) {1 \over 2} (c) {1 \over 2} (c) {1 \over 2} (
                                     "value": "Generic Endpoint (Class I)"
  }
                              \frac{1}{\sqrt{2}}  "inventory": [
\{  "firmware": [
{
                                            "value": "VirtualBox"
  }
\sim 1.0 \sim 1.0 \sim 1.0 \sim 1.0 \sim 1.0 \sim  "hardware": [
{
                                          "value": "1.2"
  }
\sim 1.0 \sim 1.0 \sim 1.0 \sim 1.0 \sim 1.0 \sim  "manufacturer": [
```

```
{
                                    "value": "innotek GmbH"
  }
\mathbf{1}, \mathbf{1}, \mathbf{1}, \mathbf{1}, \mathbf{1}, \mathbf{1}, \mathbf{1}, \mathbf{1}, \mathbf{1}, \mathbf{1}, \mathbf{1}, \mathbf{1}, \mathbf{1}, \mathbf{1}, \mathbf{1}, \mathbf{1}, \mathbf{1}, \mathbf{1}, \mathbf{1}, \mathbf{1}, \mathbf{1}, \mathbf{1},   "model": [
{
                                   "value": "VirtualBox"
  }
\sim 1.0 \sim 1.0 \sim 1.0 \sim 1.0 \sim 1.0 \sim 1.0 \sim 1.0 \sim 1.0 \sim 1.0 \sim 1.0 \sim 1.0 \sim 1.0 \sim 1.0 \sim 1.0 \sim 1.0 \sim 1.0 \sim 1.0 \sim 1.0 \sim 1.0 \sim 1.0 \sim 1.0 \sim 1.0 \sim 1.0 \sim 1.0 \sim 
                                 "serial": [
{
                                   "value": "0"
  }
\sim 1.0 \sim 1.0 \sim 1.0 \sim 1.0 \sim 1.0 \sim 1.0 \sim  "software": [
{
                                     "value": "4.14.27-solidfire2"
  }
\sim 100 \sim 100 \sim 100 \sim 100 \sim 100 \sim 100 \sim 100 \sim 100 \sim 100 \sim 100 \sim 100 \sim 100 \sim 100 \sim 100 \sim 100 \sim 100 \sim 100 \sim 100 \sim 100 \sim 100 \sim 100 \sim 100 \sim 100 \sim 100 \sim 
  }
                         ]
  }
                   \vert,
                     "name": "eth3",
                     "port": [
{
                           "aggregation": [
                            {
                             "value": "6"
  }
                         \left| \ \right|,
                           "auto-negotiation": [
{1 \over 2}  "advertised": [
{
                                     "fd": true,
                                     "hd": true,
                                     "type": "10Base-T"
  },
{
                                     "fd": true,
                                     "hd": true,
                                     "type": "100Base-TX"
\},
{
                                      "fd": true,
```

```
  "hd": false,
                                                                    "type": "1000Base-T"
  }
\mathbf{1}, \mathbf{1}, \mathbf{1}, \mathbf{1}, \mathbf{1}, \mathbf{1}, \mathbf{1}, \mathbf{1}, \mathbf{1}, \mathbf{1}, \mathbf{1}, \mathbf{1}, \mathbf{1}, \mathbf{1}, \mathbf{1}, \mathbf{1}, \mathbf{1}, \mathbf{1}, \mathbf{1}, \mathbf{1}, \mathbf{1}, \mathbf{1},   "current": [
{
                                                                 "value": "1000BaseTFD"
  }
\sim 1.0 \sim 1.0 \sim 1.0 \sim 1.0 \sim 1.0 \sim 1.0 \sim 1.0 \sim 1.0 \sim 1.0 \sim 1.0 \sim 1.0 \sim 1.0 \sim 1.0 \sim 1.0 \sim 1.0 \sim 1.0 \sim 1.0 \sim 1.0 \sim 1.0 \sim 1.0 \sim 1.0 \sim 1.0 \sim 1.0 \sim 1.0 \sim 
                                                          "enabled": true,
                                                         "supported": true
  }
                                             \frac{1}{\sqrt{2}}  "descr": [
{1 \over 2} (b) {1 \over 2} (c) {1 \over 2} (c) {1 \over 2} (c) {1 \over 2} (c) {1 \over 2} (c) {1 \over 2} (c) {1 \over 2} (c) {1 \over 2} (c) {1 \over 2} (c) {1 \over 2} (c) {1 \over 2} (c) {1 \over 2} (c) {1 \over 2} (c) {1 \over 2} (c) {1 \over 2} (
                                                    "value": "eth2"
  }
                                             \left| \ \right|,
                                               "id": [
                                                  {
                                                       "type": "mac",
                                                       "value": "08:00:27:fc:f0:a9"
  }
\mathbb{R}, \mathbb{R}, \mathbb{R}, \mathbb{R}, \mathbb{R}, \mathbb{R}, \mathbb{R}, \mathbb{R}, \mathbb{R}, \mathbb{R},
                                               "ttl": [
{1 \over 2}  "value": "120"
  }
\sim 100 \sim 100 \sim 100 \sim 100 \sim 110 \sim 110 \sim 110 \sim 110 \sim 110 \sim 110 \sim 110 \sim 110 \sim 110 \sim 110 \sim 110 \sim 110 \sim 110 \sim 110 \sim 110 \sim 110 \sim 110 \sim 110 \sim 110 \sim 110 \sim 
  }
                                   \left| \ \right|,
                                     "rid": "1",
                                     "via": "LLDP"
  }
                        \lceil  }
                ]
           }
           }
   }
}
```
## **GetNetworkConfig**

 $\leftarrow$ 

La GetNetworkConfig método devuelve una respuesta similar al ejemplo siguiente.

```
{
      "id": 1,
      "result": {
           "network": {
               "Bond10G": {
                    "#default": false,
                   "address": "10.1.1.0",
                   "auto": true,
                    "bond-downdelay": "0",
                 "bond-fail over mac": "None",
                    "bond-miimon": "100",
                   "bond-mode": "ActivePassive",
                  "bond-primary reselect": "Failure",
                   "bond-slaves": "eth0 eth1",
                   "bond-updelay": "200",
                    "dns-nameservers": "10.1.1.0, 10.1.1.0",
                    "dns-search": "ten.test.company.net., company.net.",
                   "family": "inet",
                   "gateway": "10.1.1.0",
                    "linkSpeed": 10000,
                    "macAddress": "c8:1f:66:ee:59:b9",
                    "macAddressPermanent": "00:00:00:00:00:00",
                    "method": "static",
                    "mtu": "9000",
                    "netmask": "255.255.240.0",
                    "network": "10.1.1.0",
                    "physical": {
                        "address": "10.1.1.0",
                        "macAddress": "c8:1f:66:ee:59:b9",
                        "macAddressPermanent": "00:00:00:00:00:00",
                        "mtu": "9000",
                        "netmask": "255.255.240.0",
                        "network": "10.1.1.0",
                        "upAndRunning": true
                    },
                    "routes": [],
                    "status": "UpAndRunning",
                    "symmetricRouteRules": [
                        "ip route add 10.1.1.1/20 dev Bond1G src 10.1.2.2
table Bond1G",
                        "ip rule add from 10.1.1.1 table Bond1G",
                        "ip route add default via 10.1.1.254"
                  \frac{1}{2},
                    "upAndRunning": true,
                    "virtualNetworkTag": "0"
               },
```

```
  "Bond1G": {
                   "#default": true,
                   "address": "10.1.1.0",
                   "addressV6": "",
                   "auto": true,
                   "bond-downdelay": "0",
                 "bond-fail over mac": "None",
                   "bond-miimon": "100",
                   "bond-mode": "ActivePassive",
                 "bond-primary reselect": "Failure",
                   "bond-slaves": "eth2 eth3",
                   "bond-updelay": "200",
                   "dns-nameservers": "10.1.1.0, 10.1.1.0",
                   "dns-search": "ten.test.company.net., company.net.",
                   "family": "inet",
                   "gateway": "10.1.1.254",
                   "gatewayV6": "",
                   "linkSpeed": 1000,
                   "macAddress": "c8:1f:66:ee:59:bd",
                   "macAddressPermanent": "00:00:00:00:00:00",
                   "method": "static",
                   "mtu": "1500",
                   "netmask": "255.255.240.0",
                   "network": "10.1.1.0",
                   "physical": {
                        "address": "10.1.1.0",
                        "macAddress": "c8:1f:66:ee:59:bd",
                       "macAddressPermanent": "00:00:00:00:00:00",
                        "mtu": "1500",
                       "netmask": "255.255.240.0",
                       "network": "10.1.1.0",
                       "upAndRunning": true
                   },
                   "routes": [],
                   "status": "UpAndRunning",
                   "symmetricRouteRules": [
                        "ip route add 10.1.1.1/20 dev Bond1G src 10.1.2.2
table Bond1G",
                        "ip rule add from 10.1.1.1 table Bond1G",
                        "ip route add default via 10.1.1.254"
  ],
                   "upAndRunning": true,
                   "virtualNetworkTag": "0"
               },
               "eth0": {
                   "auto": true,
```

```
  "bond-master": "Bond10G",
      "family": "inet",
      "linkSpeed": 10000,
      "macAddress": "c8:1f:66:ee:59:b9",
      "macAddressPermanent": "c8:1f:66:ee:59:b9",
      "method": "bond",
      "physical": {
           "address": "0.0.0.0",
           "macAddress": "c8:1f:66:ee:59:b9",
          "macAddressPermanent": "c8:1f:66:ee:59:b9",
          "netmask": "N/A",
          "network": "N/A",
          "upAndRunning": true
      },
      "status": "UpAndRunning",
      "upAndRunning": true
  },
  "eth1": {
      "auto": true,
      "bond-master": "Bond10G",
      "family": "inet",
      "linkSpeed": 10000,
      "macAddress": "c8:1f:66:ee:59:b9",
      "macAddressPermanent": "c8:1f:66:ee:59:bb",
      "method": "bond",
      "physical": {
           "address": "0.0.0.0",
          "macAddress": "c8:1f:66:ee:59:b9",
          "macAddressPermanent": "c8:1f:66:ee:59:bb",
          "netmask": "N/A",
          "network": "N/A",
          "upAndRunning": true
      },
      "status": "UpAndRunning",
      "upAndRunning": true
  },
  "eth2": {
      "auto": true,
      "bond-master": "Bond1G",
      "family": "inet",
      "linkSpeed": 1000,
      "macAddress": "c8:1f:66:ee:59:bd",
      "macAddressPermanent": "c8:1f:66:ee:59:bd",
      "method": "bond",
      "physical": {
           "address": "0.0.0.0",
```

```
  "macAddress": "c8:1f:66:ee:59:bd",
                          "macAddressPermanent": "c8:1f:66:ee:59:bd",
                          "netmask": "N/A",
                          "network": "N/A",
                          "upAndRunning": true
\}, \}, \}, \}, \}, \}, \}, \}, \}, \}, \}, \}, \}, \}, \}, \}, \}, \}, \}, \}, \}, \}, \}, \}, \}, \}, \}, \}, \}, \}, \}, \}, \}, \}, \}, \}, \},
                     "status": "UpAndRunning",
                     "upAndRunning": true
                },
                "eth3": {
                     "auto": true,
                     "bond-master": "Bond1G",
                     "family": "inet",
                     "linkSpeed": 1000,
                     "macAddress": "c8:1f:66:ee:59:bd",
                     "macAddressPermanent": "c8:1f:66:ee:59:bf",
                     "method": "bond",
                     "physical": {
                          "address": "0.0.0.0",
                          "macAddress": "c8:1f:66:ee:59:bd",
                          "macAddressPermanent": "c8:1f:66:ee:59:bf",
                          "netmask": "N/A",
                          "network": "N/A",
                          "upAndRunning": true
                     },
                     "status": "UpAndRunning",
                     "upAndRunning": true
                },
                "lo": {
                     "auto": true,
                     "family": "inet",
                     "linkSpeed": 0,
                     "macAddress": "00:00:00:00:00:00",
                     "macAddressPermanent": "00:00:00:00:00:00",
                     "method": "loopback",
                     "physical": {
                          "address": "0.0.0.0",
                          "macAddress": "00:00:00:00:00:00",
                          "macAddressPermanent": "00:00:00:00:00:00",
                          "netmask": "N/A",
                          "network": "N/A",
                          "upAndRunning": true
                     },
                     "status": "UpAndRunning",
                     "upAndRunning": true
  }
```

```
  }
     }
}
```
# **GetNodeHardwareInfo (salida para iSCSI)**

La GetNodeHardwareInfo El método de iSCSI devuelve una respuesta similar al ejemplo siguiente.

```
{
      "id": 1,
      "result": {
          "nodeHardwareInfo": {
              "bus": {
                   "core_DMI:0200": {
                       "description": "Motherboard",
                       "physid": "0",
                       "product": "0H47HH",
                       "serial": "..CN7475141I0271.",
                       "vendor": "SolidFire",
                       "version": "A07"
  }
              },
               "driveHardware": [
  {
                   "canonicalName": "sda",
                   "connected": true,
                   "dev": 2048,
                   "devPath": "/dev/slot0",
                   "driveEncryptionCapability": "fips",
                   "driveType": "Slice",
                   "lifeRemainingPercent": 98,
                   "lifetimeReadBytes": 0,
                   "lifetimeWriteBytes": 14012129342144,
                 "name": "scsi-SATA SAMSUNG MZ7GE24S1M9NWAG501251",
                   "path": "/dev/sda",
                   "pathLink": "/dev/slot0",
                   "powerOnHours": 15489,
                   "product": "SAMSUNG MZ7GE240HMGR-00003",
                   "reallocatedSectors": 0,
                   "reserveCapacityPercent": 100,
                   "scsiCompatId": "scsi-SATA_SAMSUNG_MZ7GE24S1M9NWAG501251",
                   "scsiState": "Running",
                   "securityAtMaximum": false,
                   "securityEnabled": true,
```

```
  "securityFrozen": false,
                    "securityLocked": false,
                    "securitySupported": true,
                    "serial": "S1M9NWAG501251",
                    "size": 240057409536,
                    "slot": 0,
                    "uncorrectableErrors": 0,
                    "uuid": "789aa05d-e49b-ff4f-f821-f60eed8e43bd",
                    "vendor": "Samsung",
                    "version": "EXT1303Q"
\}, \}, \}, \}, \}, \}, \}, \}, \}, \}, \}, \}, \}, \}, \}, \}, \}, \}, \}, \}, \}, \}, \}, \}, \}, \}, \}, \}, \}, \}, \}, \}, \}, \}, \}, \}, \},
\{  "canonicalName": "sda",
                    "connected": true,
                    "dev": 2048,
                    "devPath": "/dev/slot1",
                    "driveEncryptionCapability": "fips",
                    "driveType": "Slice",
                    "lifeRemainingPercent": 98,
                    "lifetimeReadBytes": 0,
                    "lifetimeWriteBytes": 14112129567184,
                  "name": "scsi-SATA SAMSUNG MZ7GE24S1M9NWAG501251",
                    "path": "/dev/sda",
                    "pathLink": "/dev/slot0",
                    "powerOnHours": 15489,
                    "product": "SAMSUNG MZ7GE240HMGR-00003",
                    "reallocatedSectors": 0,
                    "reserveCapacityPercent": 100,
                    "scsiCompatId": "scsi-SATA_SAMSUNG_MZ7GE24S1M9NWAG501251",
                    "scsiState": "Running",
                    "securityAtMaximum": false,
                    "securityEnabled": true,
                    "securityFrozen": false,
                    "securityLocked": false,
                    "securitySupported": true,
                    "serial": "S1M9NWAG501252",
                    "size": 240057409536,
                    "slot": 0,
                    "uncorrectableErrors": 0,
                    "uuid": "789aa05d-e49b-ff4f-f821-f60eed8e43bd",
                    "vendor": "Samsung",
                    "version": "EXT1303Q"
  }
```
}

### **GetNodeHardwareInfo (salida para nodos Fibre Channel)**

La GetNodeHardwareInfo El método de nodos Fibre Channel devuelve una respuesta similar al ejemplo siguiente.

```
{
"id": null,
"result": {
"nodeHardwareInfo": {
"bus": {
"core_DMI:0200": {
"description": "Motherboard",
"physid": "0",
"product": "0H47HH",
"serial": "..CN747513AA0541.",
"version": "A07"
},
"fiber:0_PCI:0000:04:00.0": {
"businfo": "pci@0000:04:00.0",
"clock": "33000000",
"description": "Fibre Channel",
"physid": "0",
"product": "ISP8324-based 16Gb Fibre Channel to PCI Express Adapter",
"vendor": "QLogic Corp.",
"version": "02",
"width": "64"
},
"fiber:0_PCI:0000:42:00.0": {
"businfo": "pci@0000:42:00.0",
"clock": "33000000",
"description": "Fibre Channel",
"physid": "0",
"product": "ISP8324-based 16Gb Fibre Channel to PCI Express Adapter",
"vendor": "QLogic Corp.",
"version": "02",
"width": "64"
},
"fiber:1_PCI:0000:04:00.1": {
"businfo": "pci@0000:04:00.1",
"clock": "33000000",
"description": "Fibre Channel",
"physid": "0.1",
"product": "ISP8324-based 16Gb Fibre Channel to PCI Express Adapter",
"vendor": "QLogic Corp.",
"version": "02",
"width": "64"
```

```
},
"fiber:1_PCI:0000:42:00.1": {
"businfo": "pci@0000:42:00.1",
"clock": "33000000",
"description": "Fibre Channel",
"physid": "0.1",
"product": "ISP8324-based 16Gb Fibre Channel to PCI Express Adapter",
"vendor": "QLogic Corp.",
"version": "02",
"width": "64"
}
},
"fans": {
"Fan1A RPM": {
"baseUnit": "RPM",
"threshold": 840,
"value": 3360
},
"Fan1B RPM": {
"baseUnit": "RPM",
"threshold": 840,
"value": 3120
}
},
"fibreChannelPorts": [
{
"firmware": "7.04.00 (d0d5)",
"hbaPort": 1,
"internalPortID": 2,
"model": "QLE2672",
"nPortID": "0x060019",
"nodeID": 6,
"pciSlot": 3,
"serial": "BFE1335E04217",
"speed": "8 Gbit",
"state": "Online",
"switchWwn": "20:01:00:2a:6a:9c:71:01",
"wwnn": "5f:47:ac:c8:30:26:c9:00",
"wwpn": "5f:47:ac:c0:30:26:c9:0a"
},
{
"firmware": "7.04.00 (d0d5)",
"hbaPort": 2,
"internalPortID": 3,
"model": "QLE2672",
"nPortID": "0xc70019",
```

```
"nodeID": 6,
"pciSlot": 3,
"serial": "BFE1335E04217",
"speed": "8 Gbit",
"state": "Online",
"switchWwn": "20:01:00:2a:6a:98:a3:41",
"wwnn": "5f:47:ac:c8:30:26:c9:00",
"wwpn": "5f:47:ac:c0:30:26:c9:0b"
},
{
"firmware": "7.04.00 (d0d5)",
"hbaPort": 1,
"internalPortID": 0,
"model": "QLE2672",
"nPortID": "0xc70017",
"nodeID": 6,
"pciSlot": 2,
"serial": "BFE1341E09515",
"speed": "8 Gbit",
"state": "Online",
"switchWwn": "20:01:00:2a:6a:98:a3:41",
"wwnn": "5f:47:ac:c8:30:26:c9:00",
"wwpn": "5f:47:ac:c0:30:26:c9:08"
},
{
"firmware": "7.04.00 (d0d5)",
"hbaPort": 2,
"internalPortID": 1,
"model": "QLE2672",
"nPortID": "0x060017",
"nodeID": 6,
"pciSlot": 2,
"serial": "BFE1341E09515",
"speed": "8 Gbit",
"state": "Online",
"switchWwn": "20:01:00:2a:6a:9c:71:01",
"wwnn": "5f:47:ac:c8:30:26:c9:00",
"wwpn": "5f:47:ac:c0:30:26:c9:09"
}
\frac{1}{2},
"memory": {
"firmware_": {
"capacity": "8323072",
"date": "08/29/2013",
"description": "BIOS",
"physid": "0",
```

```
"size": "65536",
"version": "2.0.19"
},
"memory_DMI:1000": {
"description": "System Memory",
"physid": "1000",
"size": "34359738368",
"slot": "System board or motherboard"
}
},
"network": {
"network:0_": {
"description": "Ethernet interface",
"logicalname": "Bond1G",
"physid": "1",
"serial": "c8:1f:66:df:04:da"
},
"network:0_PCI:0000:01:00.0": {
"businfo": "pci@0000:01:00.0",
"capacity": "1000000000",
"clock": "33000000",
"description": "Ethernet interface",
"logicalname": "eth0",
"physid": "0",
"product": "NetXtreme II BCM57800 1/10 Gigabit Ethernet",
"serial": "c8:1f:66:df:04:d6",
"vendor": "Broadcom Corporation",
"version": "10",
"width": "64"
},
"network:0_PCI:0000:41:00.0": {
"businfo": "pci@0000:41:00.0",
"capacity": "1000000000",
"clock": "33000000",
"description": "Ethernet interface",
"logicalname": "eth4",
"physid": "0",
"product": "NetXtreme II BCM57810 10 Gigabit Ethernet",
"serial": "00:0a:f7:41:7a:30",
"vendor": "Broadcom Corporation",
"version": "10",
"width": "64"
},
"network:1 ": {
"description": "Ethernet interface",
"logicalname": "Bond10G",
```

```
"physid": "2",
"serial": "c8:1f:66:df:04:d6"
},
"network:1_PCI:0000:01:00.1": {
"businfo": "pci@0000:01:00.1",
"capacity": "1000000000",
"clock": "33000000",
"description": "Ethernet interface",
"logicalname": "eth1",
"physid": "0.1",
"product": "NetXtreme II BCM57800 1/10 Gigabit Ethernet",
"serial": "c8:1f:66:df:04:d8",
"vendor": "Broadcom Corporation",
"version": "10",
"width": "64"
},
"network:1_PCI:0000:41:00.1": {
"businfo": "pci@0000:41:00.1",
"capacity": "1000000000",
"clock": "33000000",
"description": "Ethernet interface",
"logicalname": "eth5",
"physid": "0.1",
"product": "NetXtreme II BCM57810 10 Gigabit Ethernet",
"serial": "00:0a:f7:41:7a:32",
"vendor": "Broadcom Corporation",
"version": "10",
"width": "64"
},
"network:2_PCI:0000:01:00.2": {
"businfo": "pci@0000:01:00.2",
"capacity": "1000000000",
"clock": "33000000",
"description": "Ethernet interface",
"logicalname": "eth2",
"physid": "0.2",
"product": "NetXtreme II BCM57800 1/10 Gigabit Ethernet",
"serial": "c8:1f:66:df:04:da",
"size": "1000000000",
"vendor": "Broadcom Corporation",
"version": "10",
"width": "64"
},
"network:3_PCI:0000:01:00.3": {
"businfo": "pci@0000:01:00.3",
"capacity": "1000000000",
```

```
"clock": "33000000",
"description": "Ethernet interface",
"logicalname": "eth3",
"physid": "0.3",
"product": "NetXtreme II BCM57800 1/10 Gigabit Ethernet",
"serial": "c8:1f:66:df:04:dc",
"size": "1000000000",
"vendor": "Broadcom Corporation",
"version": "10",
"width": "64"
}
},
"networkInterfaces": {
"Bond10G": {
"isConfigured": true,
"isUp": true
},
"Bond1G": {
"isConfigured": true,
"isUp": true
},
"eth0": {
"isConfigured": true,
"isUp": true
},
"eth1": {
"isConfigured": true,
"isUp": true
},
"eth2": {
"isConfigured": true,
"isUp": true
},
"eth3": {
"isConfigured": true,
"isUp": true
},
"eth4": {
"isConfigured": true,
"isUp": true
},
"eth5": {
"isConfigured": true,
"isUp": true
}
},
```

```
"platform": {
"chassisType": "R620",
"cpuModel": "Intel(R) Xeon(R) CPU E5-2640 0 @ 2.50GHz",
"nodeMemoryGB": 32,
"nodeType": "SFFC"
},
"powerSupplies": {
"PS1 status": {
"powerSupplyFailureDetected": false,
"powerSupplyHasAC": true,
"powerSupplyPredictiveFailureDetected": false,
"powerSupplyPresent": true
},
"PS2 status": {
"powerSupplyFailureDetected": false,
"powerSupplyHasAC": true,
"powerSupplyPredictiveFailureDetected": false,
"powerSupplyPresent": true
}
},
"storage": {
"storage_PCI:0000:00:1f.2": {
"businfo": "pci@0000:00:1f.2",
"clock": "66000000",
"description": "SATA controller",
"physid": "1f.2",
"product": "C600/X79 series chipset 6-Port SATA AHCI Controller",
"vendor": "Intel Corporation",
"version": "05",
"width": "32"
}
},
"system": {
"fcn-2_DMI:0100": {
"description": "Rack Mount Chassis",
"product": "(SKU=NotProvided;ModelName=)",
"serial": "HTX1DZ1",
"width": "64"
}
},
"temperatures": {
"Exhaust Temp": {
"baseUnit": "C",
"threshold": 70,
"value": 38
},
```

```
"Inlet Temp": {
"baseUnit": "C",
"threshold": 42,
"value": 13
   },
"uuid": "4C4C4544-004D-5310-8052-C4C04F335431"
     }
    }
    }
  }
}
```
#### **GetNvramInfo**

La GetNvramInfo método devuelve una respuesta similar al ejemplo siguiente.

```
{
   id: 1,
   result: {
     nvramInfo: {
        details: {
           errors: {
             numOfErrorLogEntries: "0"
           },
           extended: {
              dialogVersion: "4",
              event: [
\{  name: "flushToFlash",
                     time: "2014-02-24 20:30:28",
                     value: "0"
           },
\{  name: "flushToFlash",
                     time: "1946-02-06 17:16:42",
                     value: "0"
           },
\{  name: "flushToFlash",
                     time: "2014-02-25 00:48:06",
                     value: "0"
           },
\{  name: "flushToFlash",
                     time: "2014-02-25 15:44:07",
```

```
  value: "0"
           },
\{  name: "flushToFlash",
                      time: "2014-03-17 17:21:46",
                      value: "0"
           },
\{  name: "flushToFlash",
                      time: "2014-03-17 17:59:30",
                      value: "0"
           },
\{  name: "flushToFlash",
                      time: "2014-03-17 18:06:27",
                      value: "0"
           },
\{  name: "flushToFlash",
                      time: "2014-03-17 21:43:17",
                      value: "0"
           },
\{  name: "excessiveCurrent",
                      time: "2014-02-25 00:00:29",
                      value: "39"
           },
\{  name: "excessiveCurrent",
                      time: "2014-03-01 00:00:24",
                      value: "23"
           }
       \frac{1}{2},
              eventOccurrences: [
           {
                     count: "15",
                     name: "flushToFlash"
           },
\{  count: "2",
                     name: "excessiveCurrent"
           }
                     initialCapacitance: "6.653 F",
                     initialEsr: "0.097 Ohm",
              measurement: [
           {
```

```
  level_0: " 0",
                   level 1: " 112",
                   level 2: " 670919",
                   level 3: " 455356",
                   level 4: " 90215",
                     level_5: " 0",
                     level_6: " 0",
                     level_7: " 0",
                     level_8: " 0",
                     level_9: " 0",
                     name: "enterpriseFlashControllerTemperature",
                     recent: "64 C"
           },
\{  level_0: " 0",
                     level_1: " 27",
                   level 2: " 456896",
                   level 3: " 717565",
                   level 4: " 39422",
                   level 5: " 2692",
                     level_6: " 0",
                     level_7: " 0",
                     level_8: " 0",
                     level_9: " 0",
                     name: "capacitor1And2Temperature",
                     recent: "28.64 C"
           },
\{  level_0: " 0",
                   level 1: " 2080",
                   level 2: " 907196",
                   level 3: " 280178",
                   level 4: " 26539",
                     level_5: " 609",
                     level_6: " 0",
                     level_7: " 0",
                   level 8: " 0",
                     level_9: " 0",
                     name: "capacitor3And4Temperature",
                     recent: "28.60 C"
           },
\{  errorPeriod: {
                         duration: "24",
                         startTime: "2014-02-06 00:23:54",
                         worst: "8"
```

```
  },
                    level_0: " 0",
                  level 1: " 839",
                  level 2: " 272794",
                  level 3: " 404758",
                  level 4: " 35216",
                  level 5: " 377818",
                  level 6: " 103891",
                  level 7: " 21274",
                  level 8: " 12",
                    level_9: " 0",
                    name: "rearVentAmbientTemperature",
                    recent: "46.82 C"
            },
\{level 0: " 0",
                  level 1: " 742749",
                  level 2: " 460016",
                  level 3: " 13837",
                    level_4: " 0",
                    level_5: " 0",
                    level_6: " 0",
                    level_7: " 0",
                  level 8: " 0",
                    level_9: " 0",
                    name: "rms200BoardTemperature",
                    recent: "50.62 C"
           },
\{  name: "voltageOfCapacitor1",
                    recent: "2.308 V"
           },
\{  name: "voltageOfCapacitor2",
                    recent: "2.305 V"},
\{  name: "voltageOfCapacitor3",
                    recent: "2.314 V"
           },
\{  name: "voltageOfCapacitor4",
                    recent: "2.307 V"
           },
\{level 0: " 175052",
                   level_1: " 51173",
```

```
  level_2: " 435788",
                  level 3: " 12766",
                    level_4: " 4",
                    level_5: " 6",
                  level 6: " 541813",
                    level_7: " 0",
                    level_8: " 0",
                    level_9: " 0",
                    name: "capacitorPackVoltage",
                    recent: "9.233 V"
            },
\{level 0: " 0",
                    level_1: " 0",
                    level_2: " 0",
                    level_3: " 0",
                    level_4: " 0",
                    level_5: " 0",
                    level_6: " 4",
                    level_7: " 1",
                    level_8: " 4",
                    level_9: " 6",
                    name: "capacitorPackVoltageAtEndOfFlushToFlash",
                    recent: "5.605 V"
           },
\{  name: "currentDerivedFromV3V4",
                   recent: "0.000 A"
           },
\{  level_0: " 7",
                    level_1: " 4",
                    level_2: " 3",
                    level_3: " 1",
                    level_4: " 0",
                    level_5: " 0",
                    level_6: " 0",
                    level_7: " 0",
                    level_8: " 0",
                    level_9: " 0",
                    name: "derivedEnergy",
                    recent: "175 Joules"
           },
\{level 0: " 0",
                    level_1: " 0",
```

```
  level_2: " 0",
                    level_3: " 0",
                    level_4: " 0",
                    level_5: " 0",
                    level_6: " 0",
                    level_7: " 17",
                    level_8: " 19",
                    level_9: " 7",
                    name: "derivedCapacitanceOfThePack",
                    recent: "5.959 F"
            },
\{level 0: " 0",
                  level 1: " 43",
                    level_2: " 0",
                    level_3: " 0",
                    level_4: " 0",
                    level_5: " 0",
                  level 6: " 0",
                    level_7: " 0",
                    level_8: " 0",
                    level_9: " 0",
                    name: "derivedEsrOfCapacitorPack",
                    recent: "0.104 Ohm"
           },
\{  level_0: " 0",
                    level_1: " 0",
                    level_2: " 0",
                    level_3: " 0",
                    level_4: " 15",
                    level_5: " 0",
                    level_6: " 0",
                    level_7: " 0",
                  level 8: " 0",
                    level_9: " 0",
                    name: "timeToRunFlushToFlash",
                    recent: "22.40 Seconds"
           },
\{level 0: " 0",
                    level_1: " 0",
                    level_2: " 7",
                    level_3: " 0",
                    level_4: " 0",
                    level_5: " 0",
```

```
  level_6: " 0",
                    level_7: " 0",
                    level_8: " 0",
                    level_9: " 0",
                    name: "timeToRunRestore",
                    recent: "20.44 Seconds"
           },
\{  level_0: " 0",
                    level_1: " 1",
                    level_2: " 3",
                    level_3: " 2",
                    level_4: " 0",
                    level_5: " 0",
                    level_6: " 0",
                    level_7: " 0",
                  level 8: " 0",
                    level_9: " 1",
                    name: "timeToChargeCapacitors",
                    recent: "48 Seconds"
           },
\{level 0: " 448586",
                  level 1: " 2998",
                    level_2: " 0",
                    level_3: " 0",
                    level_4: " 0",
                    level_5: " 0",
                    level_6: " 0",
                    level_7: " 0",
                    level_8: " 0",
                    level_9: " 0",
                    name: "correctableBitsInErrorOnReadingAPage"
           },
\{level 0: " 2998",
                    level_1: " 0",
                    level_2: " 0",
                    level_3: " 0",
                    level_4: " 0",
                    level_5: " 0",
                    level_6: " 0",
                    level_7: " 0",
                  level 8: " 0",
                    level_9: " 0",
                    name:
```

```
"correctableBitsInErrorOnReadingTheWorstBchRegionOfAPage"
           },
\{level 0: " 0",
                   level_1: " 37",
                 level 2: " 280274",
                 level 3: " 422999",
                 level 4: " 245814",
                 level 5: " 242470",
                 level 6: " 24447",
                 level 7: " 561",
                 level 8: " 0",
                   level_9: " 0",
                   name: "fanInletAmbientTemperature",
                   recent: "41.74 C"
           }
           ],
                   predictedCapacitanceDepletion: "504328 uF",
                  smartCounters: [
\{  name: "numberOf512ByteBlocksReadFromDdr",
                  value: "218284648"
           },
\{  name: "numberOf512ByteBlocksWrittenToDdr",
                  value: "12031567354"
           },
\{  name: "numberOfHostReadCommands",
                  value: "5366315"
           },
\{  name: "numberOfHostWriteCommands",
                  value: "1266099334"
           },
\{  name: "controllerBusyTimeMinutes",
                  value: "0"
           },
\{  name: "numberOfPowerCycles",
                  value: "13"
           },
\{  name: "powerOnHours",
                  value: "1009"
```

```
  },
\{  name: "unsafeShutdowns",
                    value: "5"
           },
\{  name: "mediaErrors",
                    value: "0"
           },
\{  name: "numberOfErrorLogs",
                   value: "2"
  }
           ],
            snapshotTime: "2014-03-20 16:43:49"
       },
       firmware: {
            activeSlotNumber: "2",
            slot1Version: "1e5817bc",
            slot2Version: "1e0d70ac",
            slot3Version: "1e5817bc",
            slot4Version: "1e5817bc"
      },
       smart: {
           availableSpace: "0%",
           availableSpaceThreshold: "0%",
           controllerBusyTimeMinutes: "0",
           criticalErrorVector: "0x0",
           mediaErrors: "0",
           numberOf512ByteBlocksRead: "218284648",
           numberOf512ByteBlocksWritten: "12031567354",
           numberOfErrorInfoLogs: "2",
           numberOfHostReadCommands: "5366315",
           numberOfHostWriteCommands: "1266099334",
           numberOfPowerCycles: "13",
           powerOnHours: "1009",
           temperature: "323 Kelvin",
           unsafeShutdowns: "5"
        }
       },
       status: "Warning",
       statusInfo: {
       warning: [
           "excessiveCurrent (2x)"
         ]
       },
```

```
  type: "RMS-200"
       }
    }
}
```
# **ListActiveNodes**

La ListActiveNodes método devuelve una respuesta similar al ejemplo siguiente.

```
 {
      "id": 1,
      "result": {
           "nodes": [
  {
                    "associatedFServiceID": 0,
                    "associatedMasterServiceID": 1,
                    "attributes": {},
                    "cip": "172.27.21.23",
                    "cipi": "Bond10G",
                    "fibreChannelTargetPortGroup": null,
                    "mip": "172.27.1.23",
                    "mipi": "Bond1G",
                  "name": "PSN-1-23",
                    "nodeID": 1,
                    "platformInfo": {
                         "chassisType": "R620",
                         "cpuModel": "Intel(R) Xeon(R) CPU E5-2640 0 @
2.50GHz",
                         "nodeMemoryGB": 72,
                         "nodeType": "SF3010"
                    },
                    "sip": "172.27.21.23",
                    "sipi": "Bond10G",
                    "softwareVersion": "9.0.0.1298",
                    "uuid": "4C4C4544-0056-3810-804E-B5C04F4C5631",
                    "virtualNetworks": [
{1 \over 2}  "address": "10.1.2.4",
                              "virtualNetworkID": 1
\{x_i\}_{i=1}^n{1 \over 2}  "address": "10.2.2.10",
                              "virtualNetworkID": 2
  }
and the contract of the state of the state of the state of the state of the state of the state of the state of
```

```
  },
  {
                         "associatedFServiceID": 0,
                         "associatedMasterServiceID": 4,
                         "attributes": {},
                         "cip": "172.27.21.24",
                         "cipi": "Bond10G",
                         "fibreChannelTargetPortGroup": null,
                         "mip": "172.27.1.24",
                         "mipi": "Bond1G",
                         "name": "PSN-1-24",
                         "nodeID": 2,
                         "platformInfo": {
                               "chassisType": "R620",
                               "cpuModel": "Intel(R) Xeon(R) CPU E5-2640 0 @
2.50GHz",
                               "nodeMemoryGB": 72,
                               "nodeType": "SF3010"
                         },
                         "sip": "172.27.21.24",
                         "sipi": "Bond10G",
                         "softwareVersion": "9.0.0.1298",
                         "uuid": "4C4C4544-0042-4210-804E-C3C04F4C5631",
                         "virtualNetworks": [
{1 \over 2}  "address": "10.1.2.5",
                                     "virtualNetworkID": 1
\{x_i\}_{i=1}^n{1 \over 2}  "address": "10.2.2.11",
                                     "virtualNetworkID": 2
  }
and the contract of the state of the state of the state of the state of the state of the state of the state of
                   },
\left\{ \begin{array}{cc} 0 & 0 & 0 \\ 0 & 0 & 0 \\ 0 & 0 & 0 \\ 0 & 0 & 0 \\ 0 & 0 & 0 \\ 0 & 0 & 0 \\ 0 & 0 & 0 \\ 0 & 0 & 0 \\ 0 & 0 & 0 \\ 0 & 0 & 0 \\ 0 & 0 & 0 \\ 0 & 0 & 0 & 0 \\ 0 & 0 & 0 & 0 \\ 0 & 0 & 0 & 0 \\ 0 & 0 & 0 & 0 & 0 \\ 0 & 0 & 0 & 0 & 0 \\ 0 & 0 & 0 & 0 & 0 \\ 0 & 0 & 0 & 0 & 0 \\ 0 & 0 & 0 & 0 & 0  "associatedFServiceID": 0,
                         "associatedMasterServiceID": 2,
                         "attributes": {},
                         "cip": "172.27.21.25",
                         "cipi": "Bond10G",
                         "fibreChannelTargetPortGroup": null,
                         "mip": "172.27.1.25",
                         "mipi": "Bond1G",
                         "name": "PSN-1-25",
                         "nodeID": 3,
                         "platformInfo": {
```

```
  "chassisType": "R620",
                               "cpuModel": "Intel(R) Xeon(R) CPU E5-2640 0 @
2.50GHz",
                               "nodeMemoryGB": 72,
                               "nodeType": "SF3010"
                         },
                         "sip": "172.27.21.25",
                         "sipi": "Bond10G",
                         "softwareVersion": "9.0.0.1298",
                         "uuid": "4C4C4544-0053-4210-8051-C6C04F515631",
                         "virtualNetworks": [
{1 \over 2}  "address": "10.1.2.6",
                                    "virtualNetworkID": 1
\{x_i\}_{i=1}^n{1 \over 2}  "address": "10.2.2.12",
                                     "virtualNetworkID": 2
  }
and the contract of the state of the state of the state of the state of the state of the state of the state of
                   },
\left\{ \begin{array}{cc} 0 & 0 & 0 \\ 0 & 0 & 0 \\ 0 & 0 & 0 \\ 0 & 0 & 0 \\ 0 & 0 & 0 \\ 0 & 0 & 0 \\ 0 & 0 & 0 \\ 0 & 0 & 0 \\ 0 & 0 & 0 \\ 0 & 0 & 0 \\ 0 & 0 & 0 \\ 0 & 0 & 0 & 0 \\ 0 & 0 & 0 & 0 \\ 0 & 0 & 0 & 0 \\ 0 & 0 & 0 & 0 & 0 \\ 0 & 0 & 0 & 0 & 0 \\ 0 & 0 & 0 & 0 & 0 \\ 0 & 0 & 0 & 0 & 0 \\ 0 & 0 & 0 & 0 & 0  "associatedFServiceID": 0,
                         "associatedMasterServiceID": 3,
                         "attributes": {},
                         "cip": "172.27.21.26",
                         "cipi": "Bond10G",
                         "fibreChannelTargetPortGroup": null,
                         "mip": "172.27.1.26",
                         "mipi": "Bond1G",
                         "name": "PSN-1-26",
                         "nodeID": 4,
                         "platformInfo": {
                               "chassisType": "R620",
                               "cpuModel": "Intel(R) Xeon(R) CPU E5-2640 0 @
2.50GHz",
                               "nodeMemoryGB": 72,
                               "nodeType": "SF3010"
                         },
                         "sip": "172.27.21.26",
                         "sipi": "Bond10G",
                         "softwareVersion": "9.0.0.1298",
                         "uuid": "4C4C4544-0056-3810-804E-B4C04F4C5631",
                         "virtualNetworks": [
{1 \over 2}  "address": "10.1.2.7",
```

```
  "virtualNetworkID": 1
\{x_i\}_{i=1}^n{1 \over 2}  "address": "10.2.2.13",
                                   "virtualNetworkID": 2
  }
and the contract of the state of the state of the state of the state of the state of the state of the state of
  }
            ]
      }
 }
```
## **ListActiveVolumes**

La ListActiveVolumes método devuelve una respuesta similar al ejemplo siguiente.

```
{
    "id": 1,  "result": {
          "volumes": [
\{  "access": "readWrite",
                   "accountID": 1,
                   "attributes": {},
                   "blockSize": 4096,
                   "createTime": "2016-06-23T14:19:12Z",
                   "deleteTime": "",
                   "enable512e": false,
                   "iqn": "iqn.2010-01.com.solidfire:0oto.hulkdemo1.1",
                   "name": "HulkDemo1",
                   "purgeTime": "",
                   "qos": {
                        "burstIOPS": 1500,
                        "burstTime": 60,
                        "curve": {
                            "4096": 100,
                            "8192": 160,
                            "16384": 270,
                            "32768": 500,
                            "65536": 1000,
                            "131072": 1950,
                            "262144": 3900,
                            "524288": 7600,
                            "1048576": 15000
\{x_i\}_{i=1}^n
```

```
  "maxIOPS": 1000,
                       "minIOPS": 100
                   },
                   "scsiEUIDeviceID": "306f746f00000001f47acc0100000000",
                   "scsiNAADeviceID": "6f47acc100000000306f746f00000001",
                   "sliceCount": 1,
                   "status": "active",
                   "totalSize": 53687091200,
                   "virtualVolumeID": null,
                   "volumeAccessGroups": [
  1
                 \frac{1}{\sqrt{2}}  "volumeID": 1,
                   "volumePairs": []
               },
\{  "access": "readWrite",
                   "accountID": 1,
                   "attributes": {},
                   "blockSize": 4096,
                   "createTime": "2016-06-23T14:19:14Z",
                   "deleteTime": "",
                   "enable512e": false,
                   "iqn": "iqn.2010-01.com.solidfire:0oto.hulkdemo6.6",
                   "name": "HulkDemo6",
                   "purgeTime": "",
                   "qos": {
                       "burstIOPS": 1500,
                       "burstTime": 60,
                       "curve": {
                            "4096": 100,
                            "8192": 160,
                            "16384": 270,
                            "32768": 500,
                            "65536": 1000,
                            "131072": 1950,
                            "262144": 3900,
                            "524288": 7600,
                            "1048576": 15000
\{x_i\}_{i=1}^n  "maxIOPS": 1000,
                       "minIOPS": 100
                   },
                   "scsiEUIDeviceID": "306f746f00000006f47acc0100000000",
                   "scsiNAADeviceID": "6f47acc100000000306f746f00000006",
                   "sliceCount": 1,
```

```
  "status": "active",
                   "totalSize": 53687091200,
                   "virtualVolumeID": null,
                   "volumeAccessGroups": [
1\frac{1}{2}  "volumeID": 6,
                   "volumePairs": []
              },
\{  "access": "readWrite",
                   "accountID": 1,
                   "attributes": {},
                   "blockSize": 4096,
                   "createTime": "2016-06-23T14:19:14Z",
                   "deleteTime": "",
                   "enable512e": false,
                   "iqn": "iqn.2010-01.com.solidfire:0oto.hulkdemo7.7",
                   "name": "HulkDemo7",
                   "purgeTime": "",
                   "qos": {
                       "burstIOPS": 1500,
                       "burstTime": 60,
                       "curve": {
                           "4096": 100,
                           "8192": 160,
                           "16384": 270,
                           "32768": 500,
                           "65536": 1000,
                           "131072": 1950,
                           "262144": 3900,
                           "524288": 7600,
                           "1048576": 15000
                       },
                       "maxIOPS": 1000,
                       "minIOPS": 100
                   },
                   "scsiEUIDeviceID": "306f746f00000007f47acc0100000000",
                   "scsiNAADeviceID": "6f47acc100000000306f746f00000007",
                   "sliceCount": 1,
                   "status": "active",
                   "totalSize": 53687091200,
                   "virtualVolumeID": null,
                   "volumeAccessGroups": [
1\frac{1}{2},
```

```
  "volumeID": 7,
                   "volumePairs": []
              },
  {
                   "access": "readWrite",
                   "accountID": 1,
                   "attributes": {},
                   "blockSize": 4096,
                   "createTime": "2016-06-23T14:19:15Z",
                   "deleteTime": "",
                   "enable512e": false,
                   "iqn": "iqn.2010-01.com.solidfire:0oto.hulkdemo8.8",
                   "name": "HulkDemo8",
                   "purgeTime": "",
                   "qos": {
                       "burstIOPS": 1500,
                       "burstTime": 60,
                       "curve": {
                           "4096": 100,
                           "8192": 160,
                           "16384": 270,
                           "32768": 500,
                           "65536": 1000,
                           "131072": 1950,
                           "262144": 3900,
                           "524288": 7600,
                           "1048576": 15000
\{x_i\}_{i=1}^n  "maxIOPS": 1000,
                       "minIOPS": 100
                   },
                   "scsiEUIDeviceID": "306f746f00000008f47acc0100000000",
                   "scsiNAADeviceID": "6f47acc100000000306f746f00000008",
                   "sliceCount": 1,
                   "status": "active",
                   "totalSize": 53687091200,
                   "virtualVolumeID": null,
                   "volumeAccessGroups": [
  1
                 \frac{1}{2},
                   "volumeID": 8,
                  "volumePairs": []
              },
\{  "access": "readWrite",
                   "accountID": 1,
```

```
  "attributes": {},
                     "blockSize": 4096,
                     "createTime": "2016-06-23T14:19:15Z",
                     "deleteTime": "",
                     "enable512e": false,
                     "iqn": "iqn.2010-01.com.solidfire:0oto.hulkdemo9.9",
                     "name": "HulkDemo9",
                     "purgeTime": "",
                     "qos": {
                          "burstIOPS": 1500,
                          "burstTime": 60,
                          "curve": {
                               "4096": 100,
                               "8192": 160,
                               "16384": 270,
                               "32768": 500,
                               "65536": 1000,
                               "131072": 1950,
                               "262144": 3900,
                               "524288": 7600,
                               "1048576": 15000
\}, \}, \}, \}, \}, \}, \}, \}, \}, \}, \}, \}, \}, \}, \}, \}, \}, \}, \}, \}, \}, \}, \}, \}, \}, \}, \}, \}, \}, \}, \}, \}, \}, \}, \}, \}, \},
                          "maxIOPS": 1000,
                          "minIOPS": 100
                     },
                     "scsiEUIDeviceID": "306f746f00000009f47acc0100000000",
                     "scsiNAADeviceID": "6f47acc100000000306f746f00000009",
                     "sliceCount": 1,
                     "status": "active",
                     "totalSize": 53687091200,
                     "virtualVolumeID": null,
                     "volumeAccessGroups": [
1\frac{1}{\sqrt{2}}  "volumeID": 9,
                     "volumePairs": []
                },
\{  "access": "readWrite",
                     "accountID": 1,
                     "attributes": {},
                     "blockSize": 4096,
                     "createTime": "2016-06-23T14:19:16Z",
                     "deleteTime": "",
                     "enable512e": false,
                     "iqn": "iqn.2010-01.com.solidfire:0oto.hulkdemo12.12",
```

```
  "name": "HulkDemo12",
                   "purgeTime": "",
                   "qos": {
                       "burstIOPS": 1500,
                       "burstTime": 60,
                       "curve": {
                            "4096": 100,
                            "8192": 160,
                            "16384": 270,
                            "32768": 500,
                            "65536": 1000,
                            "131072": 1950,
                            "262144": 3900,
                            "524288": 7600,
                            "1048576": 15000
\{x_i\}_{i=1}^n  "maxIOPS": 1000,
                       "minIOPS": 100
                   },
                   "scsiEUIDeviceID": "306f746f0000000cf47acc0100000000",
                   "scsiNAADeviceID": "6f47acc100000000306f746f0000000c",
                   "sliceCount": 1,
                   "status": "active",
                   "totalSize": 53687091200,
                   "virtualVolumeID": null,
                   "volumeAccessGroups": [
1\frac{1}{\sqrt{2}}  "volumeID": 12,
                   "volumePairs": []
               },
\{  "access": "readWrite",
                   "accountID": 1,
                   "attributes": {},
                   "blockSize": 4096,
                   "createTime": "2016-06-23T14:19:18Z",
                   "deleteTime": "",
                   "enable512e": false,
                   "iqn": "iqn.2010-01.com.solidfire:0oto.hulkdemo16.16",
                   "name": "HulkDemo16",
                   "purgeTime": "",
                   "qos": {
                       "burstIOPS": 1500,
                       "burstTime": 60,
                       "curve": {
```
```
  "4096": 100,
                            "8192": 160,
                            "16384": 270,
                            "32768": 500,
                            "65536": 1000,
                            "131072": 1950,
                            "262144": 3900,
                            "524288": 7600,
                            "1048576": 15000
\{x_i\}_{i=1}^N , where \{x_i\}_{i=1}^N  "maxIOPS": 1000,
                       "minIOPS": 100
                   },
                   "scsiEUIDeviceID": "306f746f00000010f47acc0100000000",
                   "scsiNAADeviceID": "6f47acc100000000306f746f00000010",
                   "sliceCount": 1,
                   "status": "active",
                   "totalSize": 53687091200,
                   "virtualVolumeID": null,
                   "volumeAccessGroups": [
1  ],
                   "volumeID": 16,
                   "volumePairs": []
               },
  {
                   "access": "readWrite",
                   "accountID": 1,
                   "attributes": {},
                   "blockSize": 4096,
                   "createTime": "2016-06-23T14:19:18Z",
                   "deleteTime": "",
                   "enable512e": false,
                   "iqn": "iqn.2010-01.com.solidfire:0oto.hulkdemo17.17",
                   "name": "HulkDemo17",
                   "purgeTime": "",
                   "qos": {
                       "burstIOPS": 1500,
                       "burstTime": 60,
                       "curve": {
                            "4096": 100,
                            "8192": 160,
                            "16384": 270,
                            "32768": 500,
                            "65536": 1000,
                            "131072": 1950,
```

```
  "262144": 3900,
                            "524288": 7600,
                            "1048576": 15000
\{x_i\}_{i=1}^n  "maxIOPS": 1000,
                        "minIOPS": 100
                   },
                   "scsiEUIDeviceID": "306f746f00000011f47acc0100000000",
                   "scsiNAADeviceID": "6f47acc100000000306f746f00000011",
                   "sliceCount": 1,
                   "status": "active",
                   "totalSize": 53687091200,
                   "virtualVolumeID": null,
                   "volumeAccessGroups": [
  1
                 \left| \cdot \right|  "volumeID": 17,
                   "volumePairs": []
               },
\{  "access": "readWrite",
                   "accountID": 1,
                   "attributes": {},
                   "blockSize": 4096,
                   "createTime": "2016-06-23T14:19:18Z",
                   "deleteTime": "",
                   "enable512e": false,
                   "iqn": "iqn.2010-01.com.solidfire:0oto.hulkdemo18.18",
                   "name": "HulkDemo18",
                   "purgeTime": "",
                   "qos": {
                        "burstIOPS": 1500,
                        "burstTime": 60,
                        "curve": {
                            "4096": 100,
                            "8192": 160,
                            "16384": 270,
                            "32768": 500,
                            "65536": 1000,
                            "131072": 1950,
                            "262144": 3900,
                            "524288": 7600,
                            "1048576": 15000
\{x_i\}_{i=1}^N , where \{x_i\}_{i=1}^N  "maxIOPS": 1000,
                        "minIOPS": 100
```

```
  },
                   "scsiEUIDeviceID": "306f746f00000012f47acc0100000000",
                   "scsiNAADeviceID": "6f47acc100000000306f746f00000012",
                   "sliceCount": 1,
                   "status": "active",
                   "totalSize": 53687091200,
                   "virtualVolumeID": null,
                   "volumeAccessGroups": [
  1
  ],
                   "volumeID": 18,
                   "volumePairs": []
              },
\{  "access": "readWrite",
                   "accountID": 1,
                   "attributes": {},
                   "blockSize": 4096,
                   "createTime": "2016-06-24T15:21:59Z",
                   "deleteTime": "",
                   "enable512e": true,
                   "iqn": "iqn.2010-01.com.solidfire:0oto.bk.24",
                   "name": "BK",
                   "purgeTime": "",
                   "qos": {
                       "burstIOPS": 15000,
                       "burstTime": 60,
                       "curve": {
                            "4096": 100,
                           "8192": 160,
                            "16384": 270,
                            "32768": 500,
                            "65536": 1000,
                            "131072": 1950,
                           "262144": 3900,
                           "524288": 7600,
                           "1048576": 15000
\{x_i\}_{i=1}^N , where \{x_i\}_{i=1}^N  "maxIOPS": 15000,
                       "minIOPS": 50
                   },
                   "scsiEUIDeviceID": "306f746f00000018f47acc0100000000",
                   "scsiNAADeviceID": "6f47acc100000000306f746f00000018",
                   "sliceCount": 1,
                   "status": "active",
                   "totalSize": 10737418240,
```

```
  "virtualVolumeID": null,
                    "volumeAccessGroups": [],
                   "volumeID": 24,
                   "volumePairs": [
{1 \over 2}  "clusterPairID": 2,
                            "remoteReplication": {
                                 "mode": "Async",
                                 "pauseLimit": 3145728000,
                                 "remoteServiceID": 14,
                                 "resumeDetails": "",
                                 "snapshotReplication": {
                                     "state": "Idle",
                                     "stateDetails": ""
},  "state": "Active",
                                 "stateDetails": ""
\},
                            "remoteSliceID": 8,
                            "remoteVolumeID": 8,
                            "remoteVolumeName": "PairingDoc",
                            "volumePairUUID": "229fcbf3-2d35-4625-865a-
d04bb9455cef"
  }
and the contract of the state of the state of the state of the state of the state of the state of the state of
  }
        \lceil  }
}
```
## **TestHardwarConfig**

La TestHardwareConfig método devuelve una respuesta similar al ejemplo siguiente.

```
{
"id": 1,
"result": {
      "nodes": [
           {
                "nodeID": 1,
                "result": {
                     "details": {
                         "BIOS_REVISION": {
                              "Passed": true,
                              "actual": "2.0",
```

```
  "comparator": ">=",
                                 "expected": "1.0.0.0"
\{x_i\}_{i=1}^N , where \{x_i\}_{i=1}^N  "BIOS_VENDOR": {
                                 "Passed": true,
                                 "actual": "SolidFire",
                                 "comparator": "==",
                                 "expected": "SolidFire"
\}, \}, \}, \}, \}, \}, \}, \}, \}, \}, \}, \}, \}, \}, \}, \}, \}, \}, \}, \}, \}, \}, \}, \}, \}, \}, \}, \}, \}, \}, \}, \}, \}, \}, \}, \}, \},
                            "BIOS_VERSION": {
                                 "Passed": true,
                                 "actual": "2.0.19",
                               "comparator": ">=",
                                 "expected": "2.0.19"
\{x_i\}_{i=1}^n  "CPU_CORES_00": {
                                 "Passed": true,
                                 "actual": "6",
                                 "comparator": "==",
                                 "expected": "6"
\{x_i\}_{i=1}^N , where \{x_i\}_{i=1}^N  "CPU_CORES_01": {
                                 "Passed": true,
                                 "actual": "6",
                                 "comparator": "==",
                                 "expected": "6"
\{x_i\}_{i=1}^N , where \{x_i\}_{i=1}^N  "CPU_CORES_ENABLED_00": {
                                 "Passed": true,
                                 "actual": "6",
                                 "comparator": "==",
                                 "expected": "6"
\{x_i\}_{i=1}^N , where \{x_i\}_{i=1}^N  "CPU_CORES_ENABLED_01": {
                                 "Passed": true,
                                 "actual": "6",
                                 "comparator": "==",
                                 "expected": "6"
\{x_i\}_{i=1}^n  "CPU_MODEL_00": {
                                 "Passed": true,
                                 "actual": "Intel(R) Xeon(R) CPU E5-2620 v2 @
2.10GHz",
                                 "comparator": "==",
                                 "expected": "Intel(R) Xeon(R) CPU E5-2620 v2 @
2.10GHz"
```

```
\{x_i\}_{i=1}^N , where \{x_i\}_{i=1}^N"CPU MODEL 01": {
                                 "Passed": true,
                                 "actual": "Intel(R) Xeon(R) CPU E5-2620 v2 @
2.10GHz",
                                 "comparator": "==",
                                 "expected": "Intel(R) Xeon(R) CPU E5-2620 v2 @
2.10GHz"
\}, \}, \}, \}, \}, \}, \}, \}, \}, \}, \}, \}, \}, \}, \}, \}, \}, \}, \}, \}, \}, \}, \}, \}, \}, \}, \}, \}, \}, \}, \}, \}, \}, \}, \}, \}, \},
                            "CPU_THREADS_00": {
                                 "Passed": true,
                                 "actual": "12",
                                 "comparator": "==",
                                 "expected": "12"
\{x_i\}_{i=1}^n  "CPU_THREADS_01": {
                                 "Passed": true,
                                 "actual": "12",
                                 "comparator": "==",
                                 "expected": "12"
\{x_i\}_{i=1}^N , where \{x_i\}_{i=1}^N  "CPU_THREADS_ENABLED": {
                                 "Passed": true,
                                 "actual": "24",
                                 "comparator": "==",
                                 "expected": "24"
\{x_i\}_{i=1}^N , where \{x_i\}_{i=1}^N  "IDRAC_VERSION": {
                                 "Passed": true,
                                 "actual": "2.41.40.40",
                                 "comparator": ">=",
                                 "expected": "1.06.06"
\{x_i\}_{i=1}^N , where \{x_i\}_{i=1}^N  "MEMORY_GB": {
                                "Passed": true,
                                 "actual": "64",
                                 "comparator": ">=",
                                 "expected": "64"
\{x_i\}_{i=1}^n"MEMORY MHZ 00": {
                                 "Passed": true,
                                 "actual": "1600",
                                 "comparator": ">=",
                                 "expected": "1333"
\{x_i\}_{i=1}^n  "MEMORY_MHZ_01": {
```

```
  "Passed": true,
                              "actual": "1600",
                              "comparator": ">=",
                              "expected": "1333"
\{x_i\}_{i=1}^n  "MEMORY_MHZ_02": {
                              "Passed": true,
                              "actual": "1600",
                              "comparator": ">=",
                              "expected": "1333"
\{x_i\}_{i=1}^n  "MEMORY_MHZ_03": {
                              "Passed": true,
                              "actual": "1600",
                            "comparator": ">=",
                              "expected": "1333"
\{x_i\}_{i=1}^n  "MEMORY_MHZ_04": {
                              "Passed": true,
                              "actual": "1600",
                            "comparator": ">=",
                              "expected": "1333"
\{x_i\}_{i=1}^n  "MEMORY_MHZ_05": {
                              "Passed": true,
                              "actual": "1600",
                              "comparator": ">=",
                              "expected": "1333"
\{x_i\}_{i=1}^n  "MEMORY_MHZ_06": {
                              "Passed": true,
                              "actual": "1600",
                              "comparator": ">=",
                              "expected": "1333"
\}, \}, \}, \}, \}, \}, \}, \}, \}, \}, \}, \}, \}, \}, \}, \}, \}, \}, \}, \}, \}, \}, \}, \}, \}, \}, \}, \}, \}, \}, \}, \}, \}, \}, \}, \}, \},
                        "MEMORY MHZ 07": {
                              "Passed": true,
                              "actual": "1600",
                            "comparator": ">=",
                              "expected": "1333"
\{x_i\}_{i=1}^n  "MPTSAS_BIOS_VERSION": {
                              "Passed": true,
                              "actual": "07.24.01.00",
                              "comparator": "ANY",
                              "expected": "7.25.0.0"
```

```
\{x_i\}_{i=1}^n  "MPTSAS_FIRMWARE_VERSION": {
                           "Passed": true,
                           "actual": "13.00.57.00",
                           "comparator": "==",
                           "expected": "13.0.57.0"
\{x_i\}_{i=1}^n  "NETWORK_DRIVER_ETH0": {
                           "Passed": true,
                           "actual": "bnx2x",
                           "comparator": "==",
                           "expected": "bnx2x"
                      },
                       "NETWORK_DRIVER_ETH1": {
                           "Passed": true,
                           "actual": "bnx2x",
                           "comparator": "==",
                           "expected": "bnx2x"
\{x_i\}_{i=1}^n  "NETWORK_DRIVER_ETH2": {
                           "Passed": true,
                           "actual": "bnx2x",
                           "comparator": "==",
                           "expected": "bnx2x"
\{x_i\}_{i=1}^n  "NETWORK_DRIVER_ETH3": {
                           "Passed": true,
                           "actual": "bnx2x",
                           "comparator": "==",
                          "expected": "bnx2x"
\{x_i\}_{i=1}^n  "NETWORK_FIRMWARE_VERSION_ETH0": {
                           "Passed": true,
                           "actual": "7.10.18-solidfire-5f3ccbc781d53",
                           "comparator": "==",
                           "expected": "7.10.18-solidfire-5f3ccbc781d53"
\{x_i\}_{i=1}^n  "NETWORK_FIRMWARE_VERSION_ETH1": {
                           "Passed": true,
                           "actual": "7.10.18-solidfire-5f3ccbc781d53",
                           "comparator": "==",
                           "expected": "7.10.18-solidfire-5f3ccbc781d53"
\{x_i\}_{i=1}^n  "NETWORK_FIRMWARE_VERSION_ETH2": {
                           "Passed": true,
                           "actual": "7.10.18-solidfire-5f3ccbc781d53",
```

```
"comparator": "==",
                               "expected": "7.10.18-solidfire-5f3ccbc781d53"
\{x_i\}_{i=1}^n  "NETWORK_FIRMWARE_VERSION_ETH3": {
                               "Passed": true,
                               "actual": "7.10.18-solidfire-5f3ccbc781d53",
                             "comparator": "==",
                               "expected": "7.10.18-solidfire-5f3ccbc781d53"
\}, \}, \}, \}, \}, \}, \}, \}, \}, \}, \}, \}, \}, \}, \}, \}, \}, \}, \}, \}, \}, \}, \}, \}, \}, \}, \}, \}, \}, \}, \}, \}, \}, \}, \}, \}, \},
                        "NUM CPU": {
                               "Passed": true,
                               "actual": "2",
                               "comparator": "==",
                               "expected": "2"
\{x_i\}_{i=1}^n  "Parse failure in /var/log/sf-bios.info": {
                               "Passed": true,
                               "actual": "false",
                               "comparator": "==",
                               "expected": "false"
  }
                     },
                     "duration": "00:00:00.195067",
                     "result": "Passed"
  }
           }
      ]
}
}
```
## **Información de copyright**

Copyright © 2024 NetApp, Inc. Todos los derechos reservados. Imprimido en EE. UU. No se puede reproducir este documento protegido por copyright ni parte del mismo de ninguna forma ni por ningún medio (gráfico, electrónico o mecánico, incluidas fotocopias, grabaciones o almacenamiento en un sistema de recuperación electrónico) sin la autorización previa y por escrito del propietario del copyright.

El software derivado del material de NetApp con copyright está sujeto a la siguiente licencia y exención de responsabilidad:

ESTE SOFTWARE LO PROPORCIONA NETAPP «TAL CUAL» Y SIN NINGUNA GARANTÍA EXPRESA O IMPLÍCITA, INCLUYENDO, SIN LIMITAR, LAS GARANTÍAS IMPLÍCITAS DE COMERCIALIZACIÓN O IDONEIDAD PARA UN FIN CONCRETO, CUYA RESPONSABILIDAD QUEDA EXIMIDA POR EL PRESENTE DOCUMENTO. EN NINGÚN CASO NETAPP SERÁ RESPONSABLE DE NINGÚN DAÑO DIRECTO, INDIRECTO, ESPECIAL, EJEMPLAR O RESULTANTE (INCLUYENDO, ENTRE OTROS, LA OBTENCIÓN DE BIENES O SERVICIOS SUSTITUTIVOS, PÉRDIDA DE USO, DE DATOS O DE BENEFICIOS, O INTERRUPCIÓN DE LA ACTIVIDAD EMPRESARIAL) CUALQUIERA SEA EL MODO EN EL QUE SE PRODUJERON Y LA TEORÍA DE RESPONSABILIDAD QUE SE APLIQUE, YA SEA EN CONTRATO, RESPONSABILIDAD OBJETIVA O AGRAVIO (INCLUIDA LA NEGLIGENCIA U OTRO TIPO), QUE SURJAN DE ALGÚN MODO DEL USO DE ESTE SOFTWARE, INCLUSO SI HUBIEREN SIDO ADVERTIDOS DE LA POSIBILIDAD DE TALES DAÑOS.

NetApp se reserva el derecho de modificar cualquiera de los productos aquí descritos en cualquier momento y sin aviso previo. NetApp no asume ningún tipo de responsabilidad que surja del uso de los productos aquí descritos, excepto aquello expresamente acordado por escrito por parte de NetApp. El uso o adquisición de este producto no lleva implícita ninguna licencia con derechos de patente, de marcas comerciales o cualquier otro derecho de propiedad intelectual de NetApp.

Es posible que el producto que se describe en este manual esté protegido por una o más patentes de EE. UU., patentes extranjeras o solicitudes pendientes.

LEYENDA DE DERECHOS LIMITADOS: el uso, la copia o la divulgación por parte del gobierno están sujetos a las restricciones establecidas en el subpárrafo (b)(3) de los derechos de datos técnicos y productos no comerciales de DFARS 252.227-7013 (FEB de 2014) y FAR 52.227-19 (DIC de 2007).

Los datos aquí contenidos pertenecen a un producto comercial o servicio comercial (como se define en FAR 2.101) y son propiedad de NetApp, Inc. Todos los datos técnicos y el software informático de NetApp que se proporcionan en este Acuerdo tienen una naturaleza comercial y se han desarrollado exclusivamente con fondos privados. El Gobierno de EE. UU. tiene una licencia limitada, irrevocable, no exclusiva, no transferible, no sublicenciable y de alcance mundial para utilizar los Datos en relación con el contrato del Gobierno de los Estados Unidos bajo el cual se proporcionaron los Datos. Excepto que aquí se disponga lo contrario, los Datos no se pueden utilizar, desvelar, reproducir, modificar, interpretar o mostrar sin la previa aprobación por escrito de NetApp, Inc. Los derechos de licencia del Gobierno de los Estados Unidos de América y su Departamento de Defensa se limitan a los derechos identificados en la cláusula 252.227-7015(b) de la sección DFARS (FEB de 2014).

## **Información de la marca comercial**

NETAPP, el logotipo de NETAPP y las marcas que constan en <http://www.netapp.com/TM>son marcas comerciales de NetApp, Inc. El resto de nombres de empresa y de producto pueden ser marcas comerciales de sus respectivos propietarios.